## Serviceunterlagen

## Abteilungsrechner 7500-C30 (APC 2001)

### **Systemhandbuch** U64465-J

 $\begin{matrix} 1 \ 1 \end{matrix}$ 

## **Abteilungsrechner 7500-C30**

# **vorläufig**

### **Systemhandbuch Best.-Nr.:**

**' s / \_**

**U64465-J**

#### **Nachtragsverzeichnis**

**Produktbezeichnung : Abteilungsrechner 7500-C30**

**Bestell-Nummer: U64465-J**

**Ausgabe/ Nachtragsnr. (Datum) Eingearbeitete Unterlagen Betroffene Seiten/Kapitel Behandlung der Seiten / Kapitel \*) vorl. Ausgabe 8/88**

**\*) A = Austauschen**

- **E = Entfernen**
- **Z = Zufügen**

**Herausgegeben vom Bereich Datentechnik Vertrieb Service, Technischer Kundendienst Otto-Hahn-Ring 6,8000 München 83**

**Vervielfältigung dieser Unterlage sowie Verwertung ihres Inhalts unzulässig, soweit nicht ausdrücklich zugestanden. Im Laufe der Entwicklung des Produktes können aus technischen oder wirtschaftlichen Gründen Leistungsmerkmale hinzugefügt bzw. geändert werden oder entfallen. Entsprechendes gilt für andere Angaben in dieser Druckschrift.**

## **Abteilungsrechner 7500-C30**

**Information**

**Installation und Einschaltung**

**Enstörung**

**Systemeinheit Funktionsbeschreibung**

**Bedieneinheit Funktionsbeschreibung**

**Systemsoftware**

**Peripherie**

**Systemkonfiguration**

**Systemmeldungen**

**Anhang**

**feed-back**

SIEMENS AKTIENGESELLSCHAFT

Inhaltsverzeichnis

**Seite**

**1. Information**

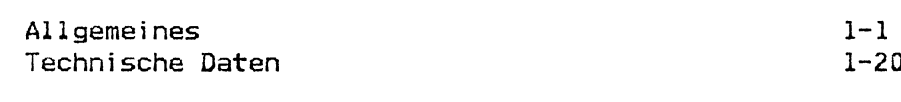

#### **2. Installation und Einschaltung**

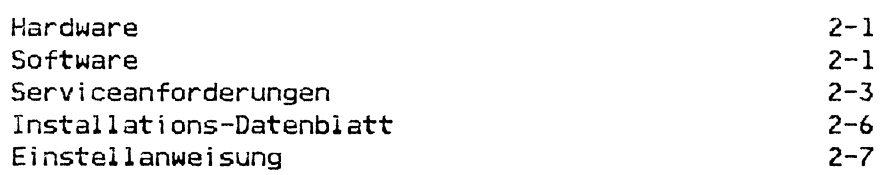

#### **3. Entstörung**

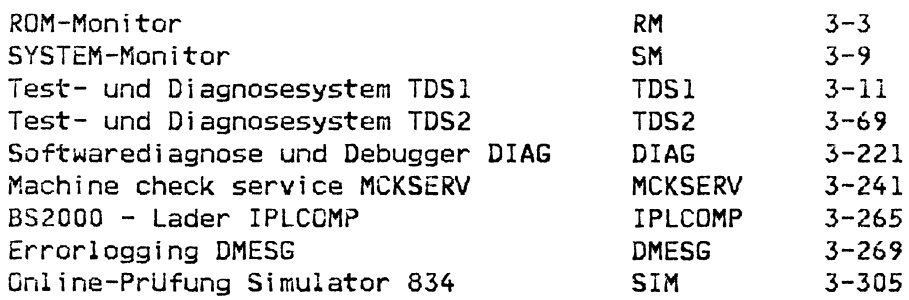

#### **4. Systemeinheit Funktionsbeschreibung**

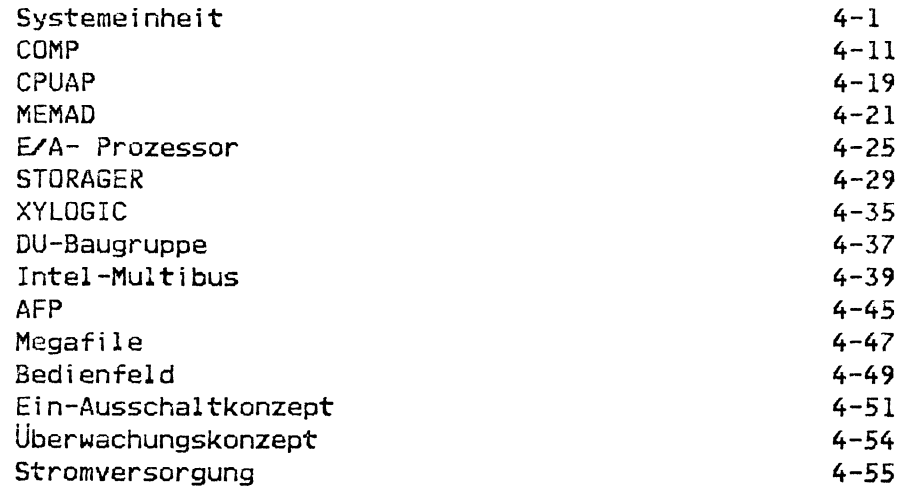

#### **. Bedieneinheit Funktionsbeschreibung**

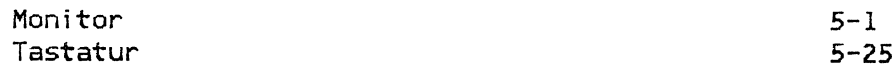

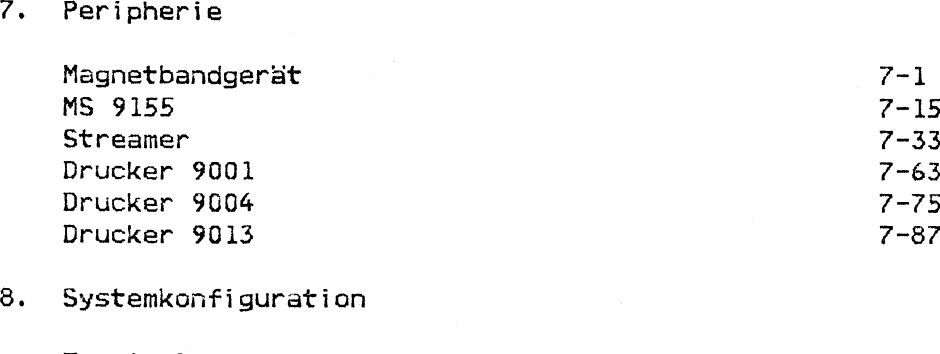

**6.** Systemsoftware 6-1

 $\bar{\bar{z}}$ 

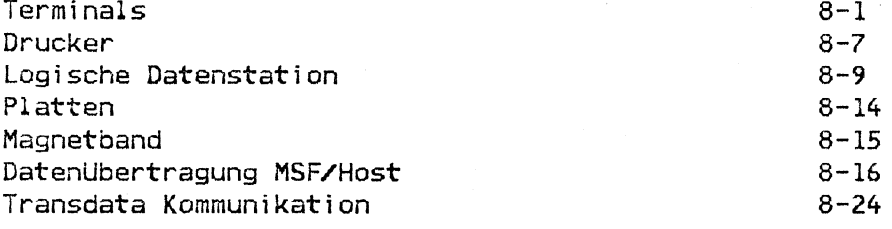

#### **9. Systemmeldungen**

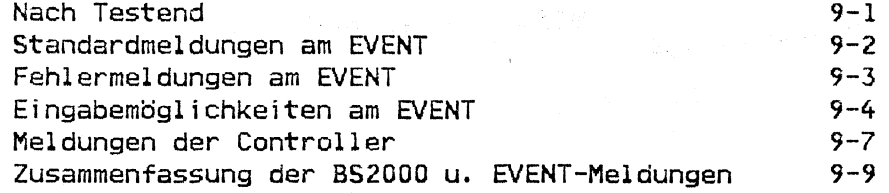

#### **10. Anhang**

**7. Peripherie**

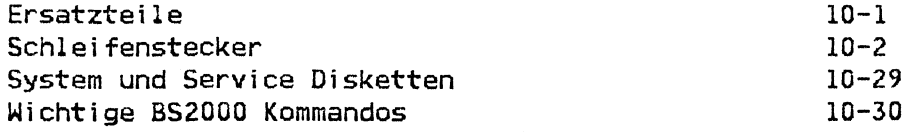

Nr: A 302 403 V für Typ 7430 - B/D/F

**laut Amtsverfügung Nr. 796 v. 14.8.87**

#### **Zugelassene Übertragungswege:**

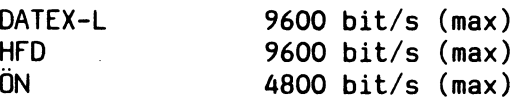

## **INSTALLATIONS-DATENBLATT**

Abteilungsrechner 7430-B,-D,-F (C 30-B,-D,-F)

**B i l d s c h i r m e i n h e i t 9 7 8 0 1 - 3 0 5 , - 3 0 6 , - 3 0 8 T a s t a t u r 9 7 8 0 1 - l x x M a g n e t b a n d g e r ä t 3 5 0 4 - 1 6 0 P l a t t e n s p e i c h e r s c h r a n k 7 4 3 0 5 - 1 0 0 (PSPS)**

 $\sim$ 

**GERÄTEANSICHT** 

**C 30 PSPS** lп π WUINI IIR.

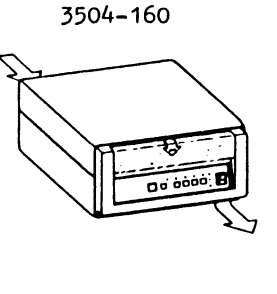

**MBG**

**BSE 97 00 1- 30 X**

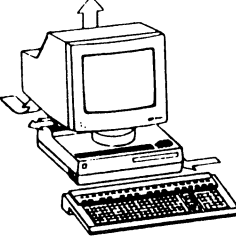

**Ta s t a t u r 9 7 8 0 1 - 1 3 X**

**BEDIENUNGS-UND WARTUNGSFLÄCHEN** 

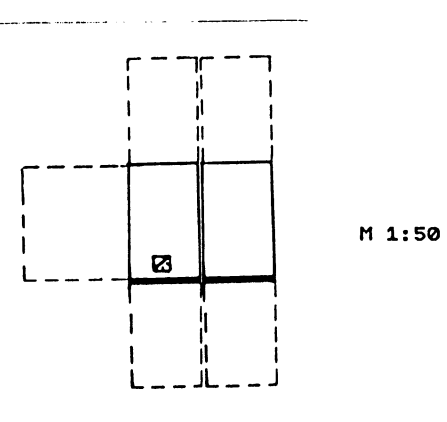

**Be st el l- Nr . U 2 3 9 5 - J - Z 5 8 - 0**

#### TECHNISCHE DATEN

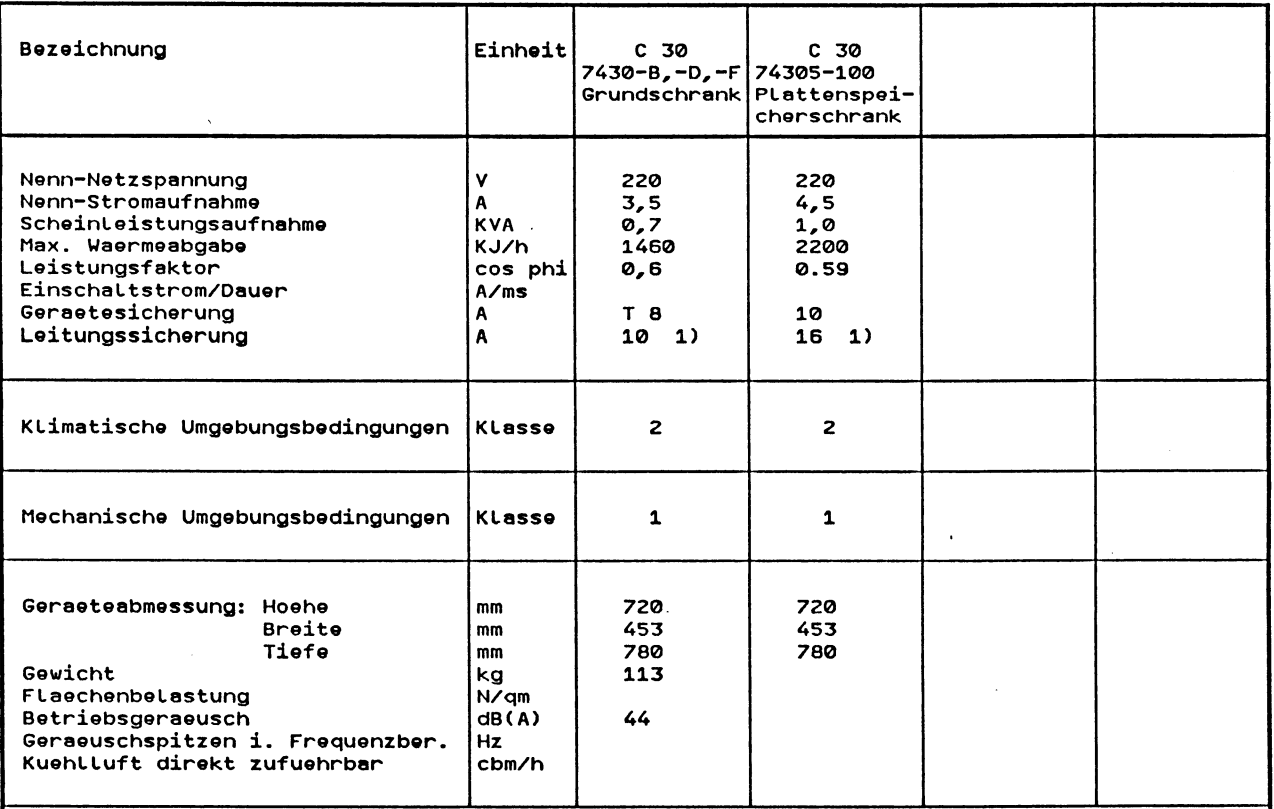

FTZ-Serienpruefnummer: Allgemeine Genehmigung, zugelassen nach Postverfügung 1046/84

DBP-Zulassungsnummer: A 302 403 V vom 14.8.1987

÷.

Hinweise:

 $\mathcal{A}$ 

1) Netzanschluss über Schukostecker, mitgelieferte Netzleitung 3 m.

#### TECHNISCHE DATEN

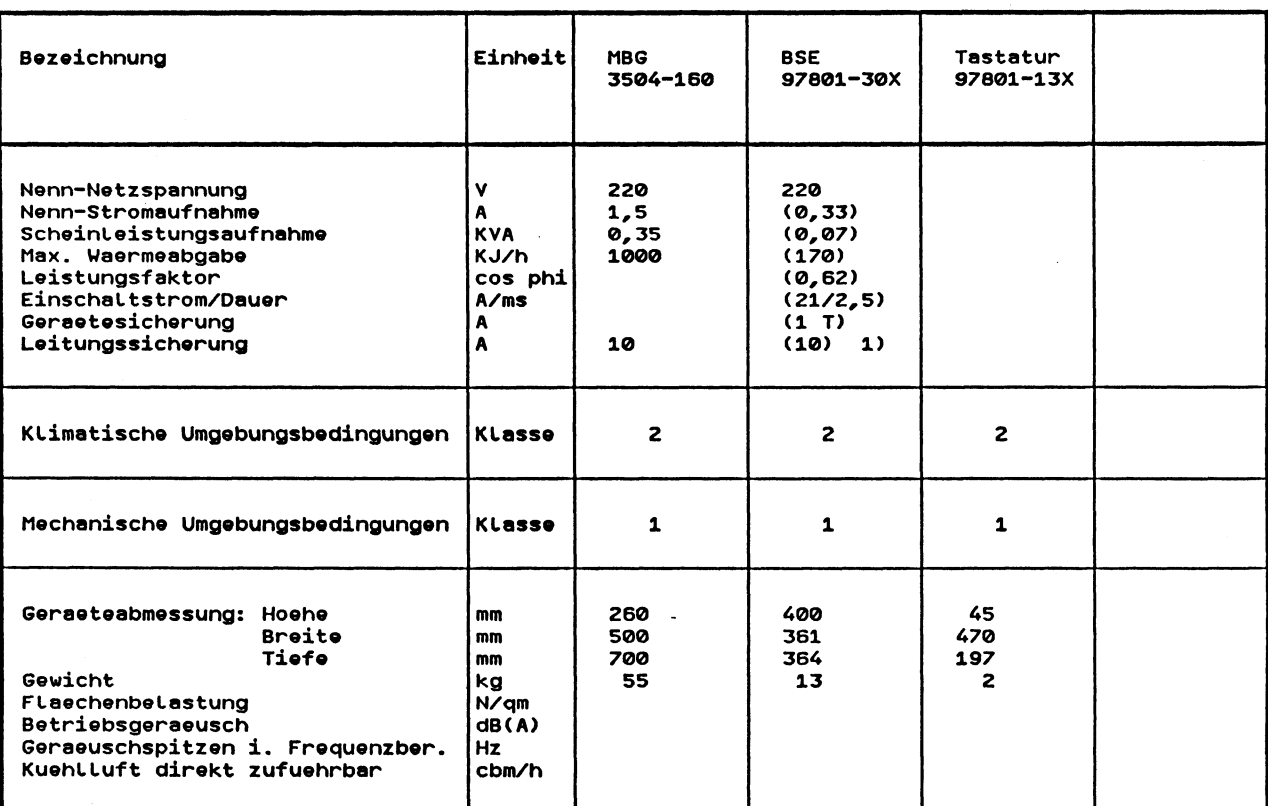

#### **Hinweise:**

 $\ddot{\phantom{a}}$ 

 $\sim$   $\omega$ 

**1) lieber die SS 97 angeschlossene BSE und DR am C 30 erfordern netzseitig den Anschluss am gleichen Stromkreisverteiler. Bei Anschluss an verschiedene Stromkreisverteiler ist die Installation des Starkstromnetzes nach der "TRANSDATA Systeminstallation" Punkt 4.5 durchzufuehren.**

 $\sim 10$ 

 $\sim$   $\sim$ 

 $\mathcal{L}$ 

#### AUFSTELLMÖGLICHKEITEN

#### Abteilungsrechner C30 ohne Doppelboden

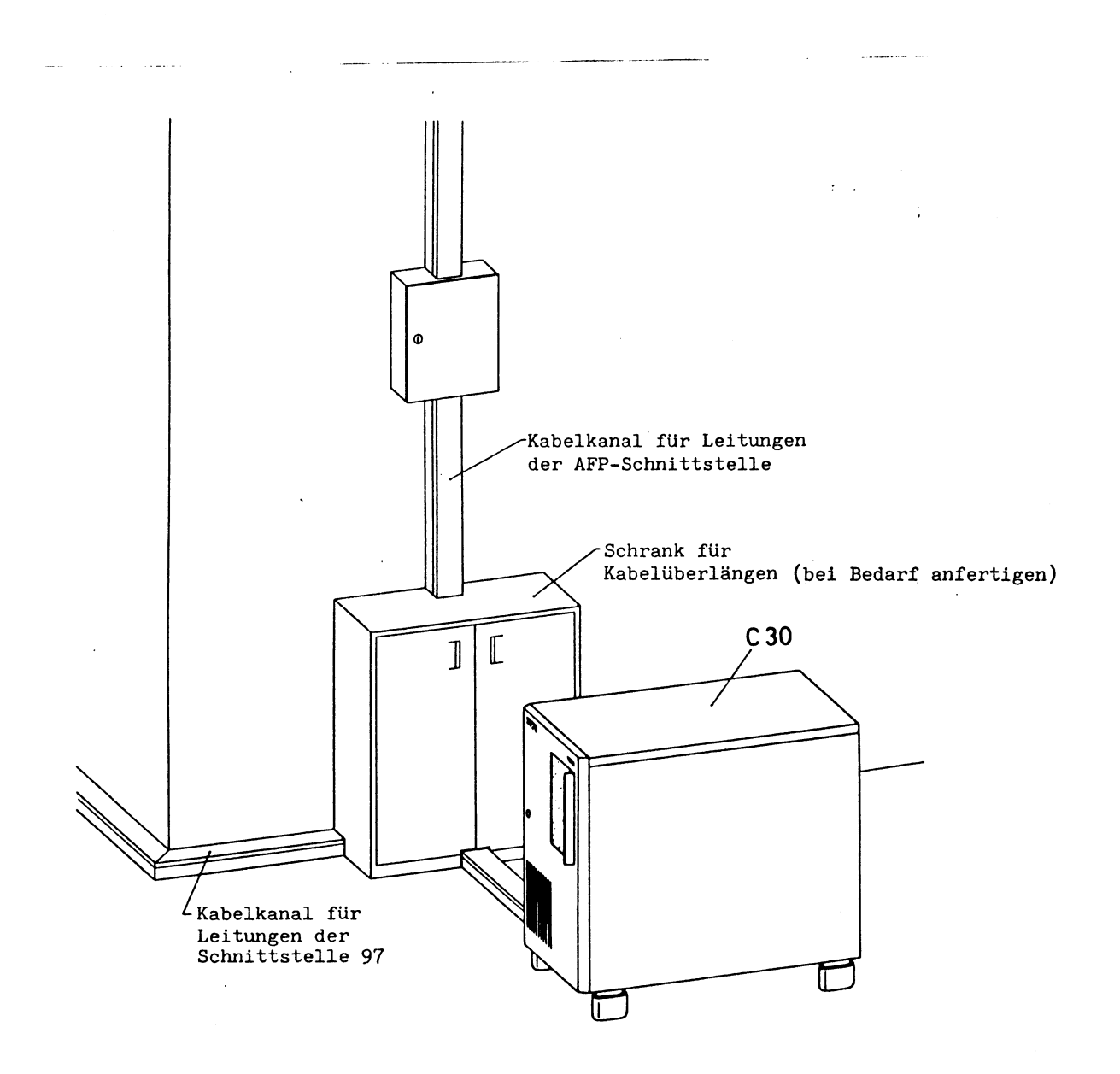

#### AUFSTELLMÖGLICHKEITEN

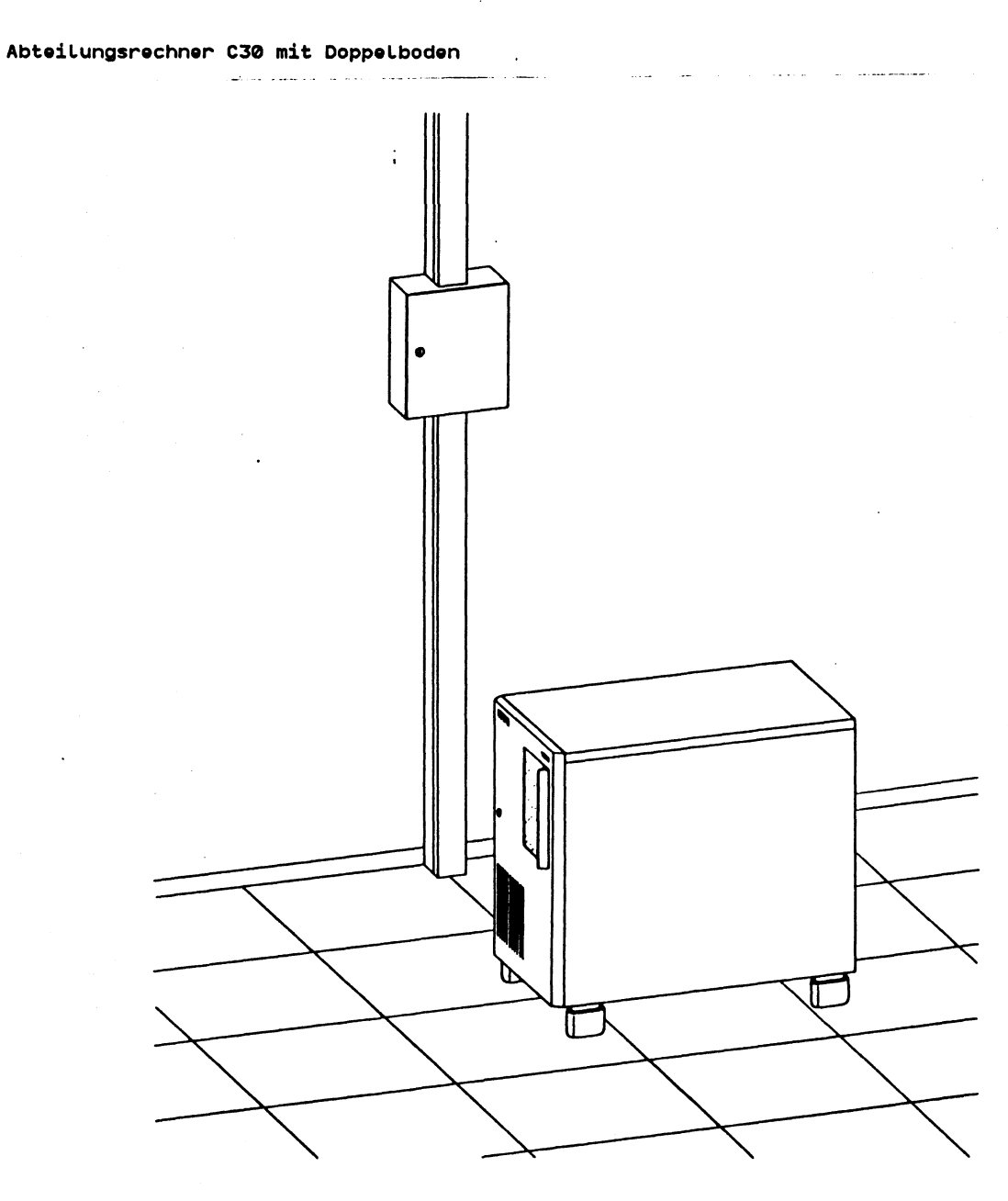

**Bodenausschnitt**

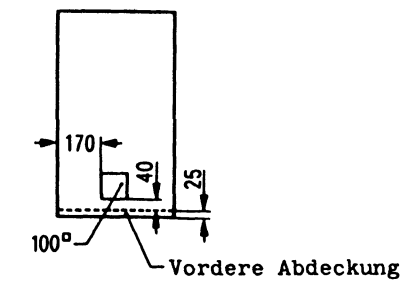

Ausgabe 02.88

#### **Ubersichtsplan**

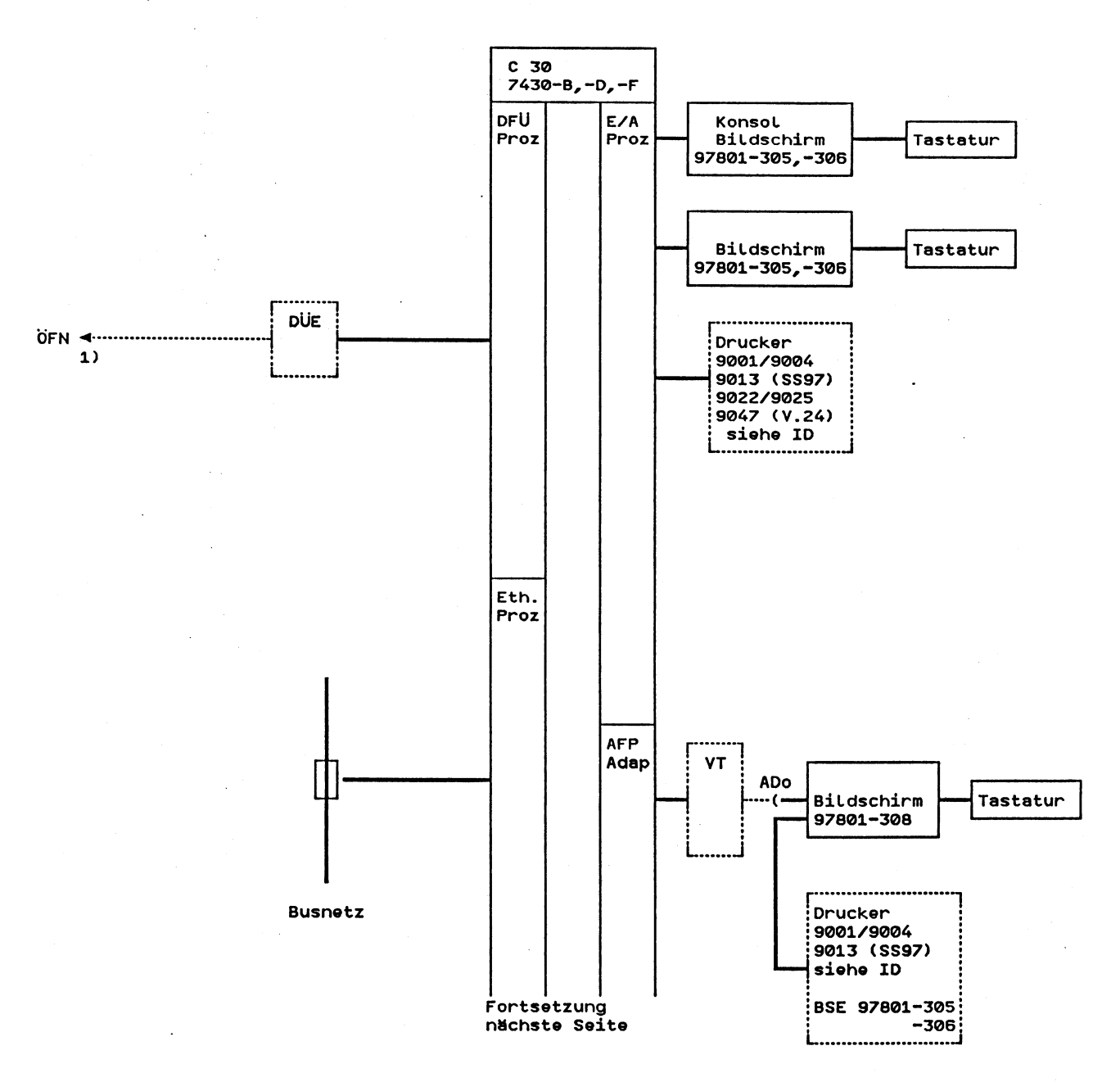

**Hinweis: FUr die Aufbauplanung und die Installation des Busnetzes ist VKN zuständig gemäß**

**DV-Rundschreiben 15/84 ZVZ-Rundschreiben 17/84 ZVZ-Rundschreiben 2/86**

**Installation des Busnetzes siehe •Montageanleitung CSMA/CD-Busnetze" Bestell-Nr. A30950-M34-X-1-28**

**bestellen bei: PN VT 433 MUnchen-H/MA24**

**Hinweise: 1) Aufbau des Datenetzes siehe "TRANSDATA Systeminstallation"**

#### Ubersichtsplan

 $\bar{\bar{\lambda}}$ 

 $\ddot{\phantom{a}}$ 

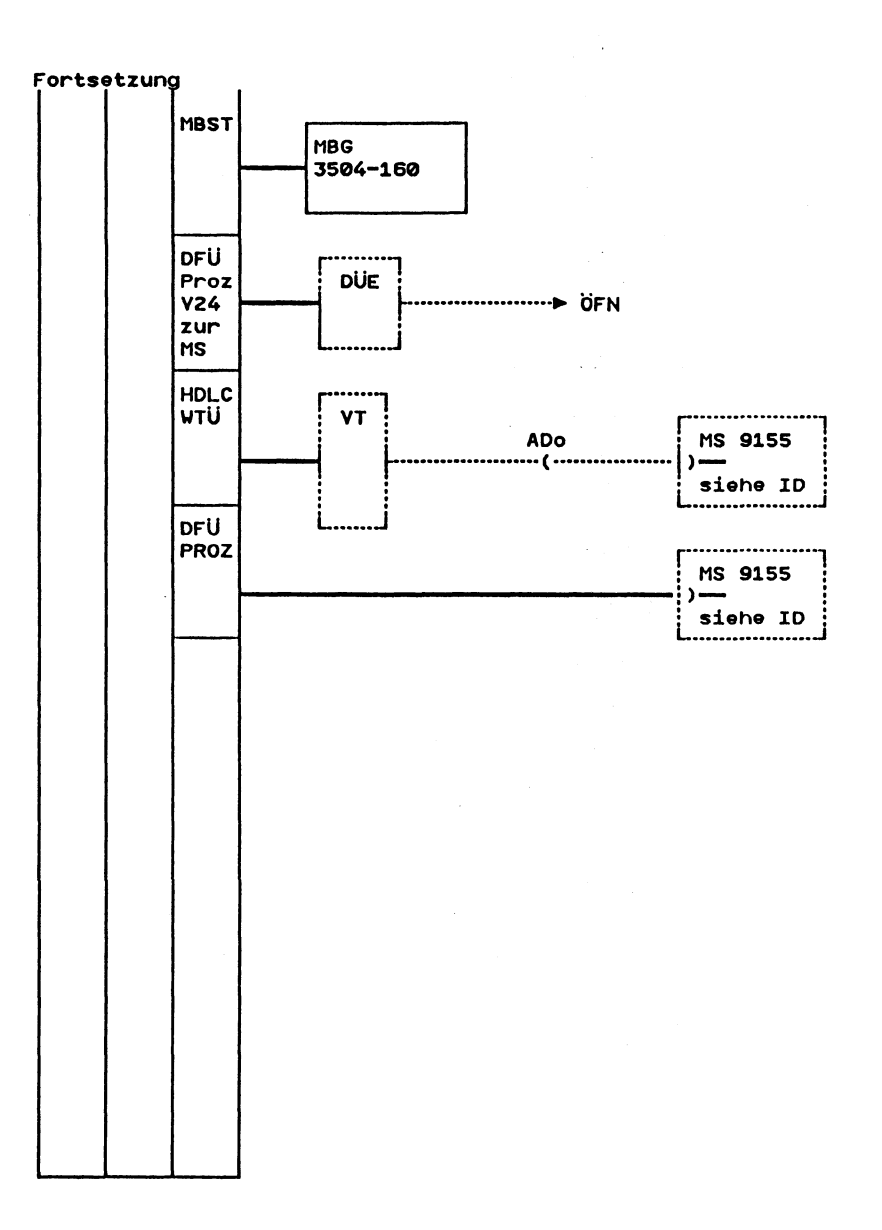

 $\cdot$ 

 $\ddot{\phantom{a}}$ 

#### Verkabelung

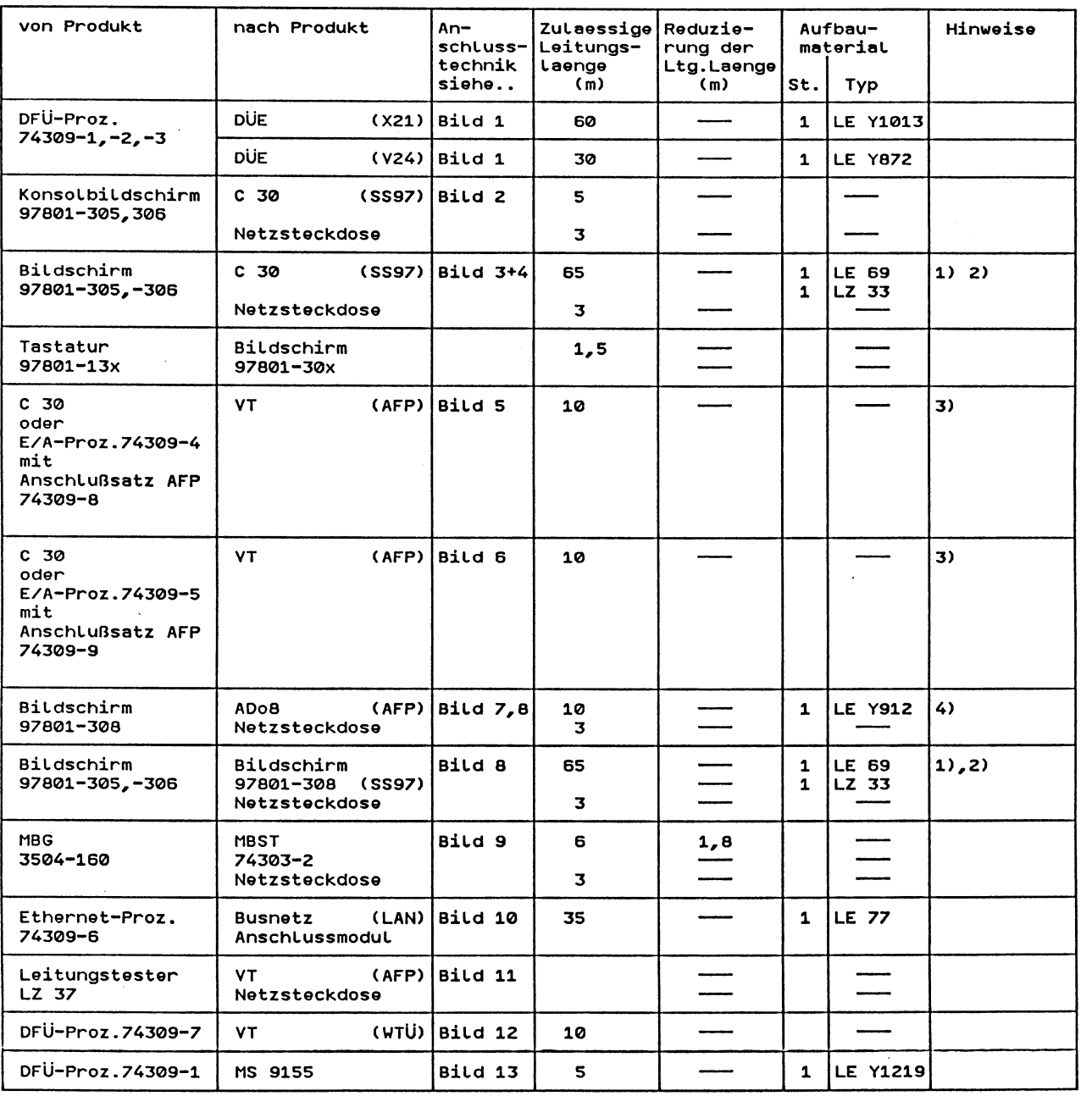

#### Hinweise:

- 1) Leitung mit 5m wird mit dem Produkt geliefert.Andere Laengen sind zusaetzlich zu bestellen.<br>2) Groessere Leitungslaenge zwischen Systemeinheit und den Bildschirmen kann durch<br>Zusammenstecken der Leitungen LE 69 erreicht
- 

Muenchen-Perlach<br>Tel.089/636-46303

 $\bar{\alpha}$ 

Bitte Hinweis auf Seite 3 beachten!

3) Aufbau des Datennetzes siehe TRANSDATA-Systeminstallation.<br>4) Leitung mit 4m wird mit dem Produkt geliefert.Andere Laengen sind zusaetzlich zu bestellen.

 $\sim 10$ 

 $\sim 10$ 

ID 7430 Seite 8+

Ausgabe 02.88

#### Anschlußtechnik

#### Bild 1

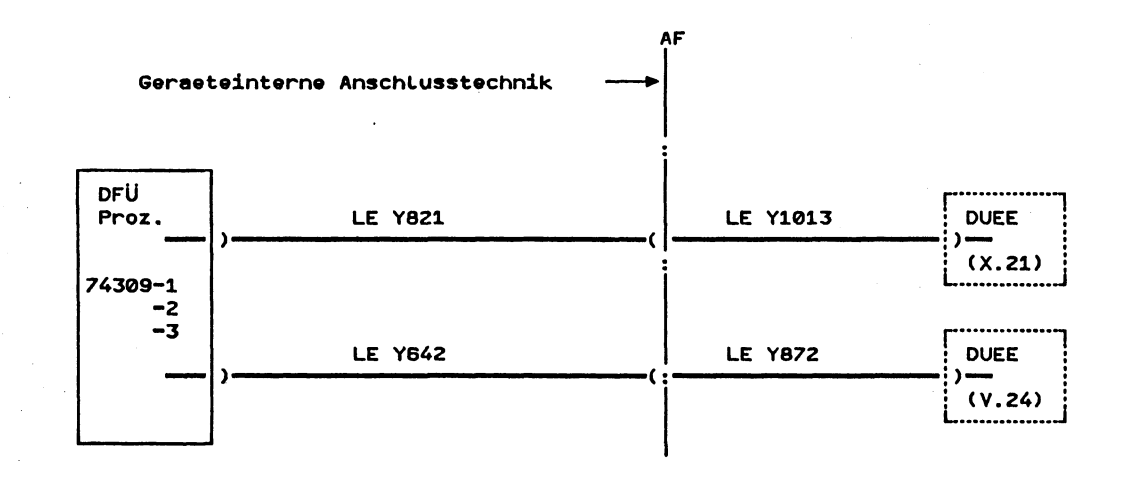

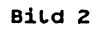

BSE mit Konsolfunktion

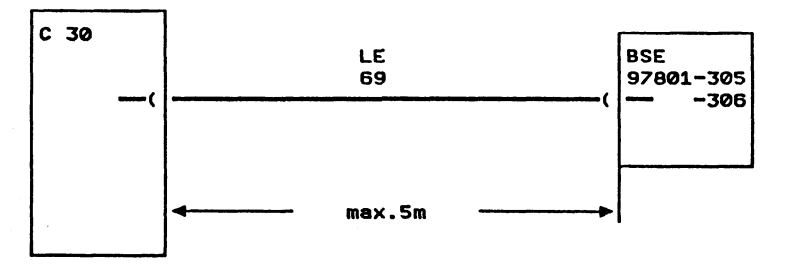

Bild 3

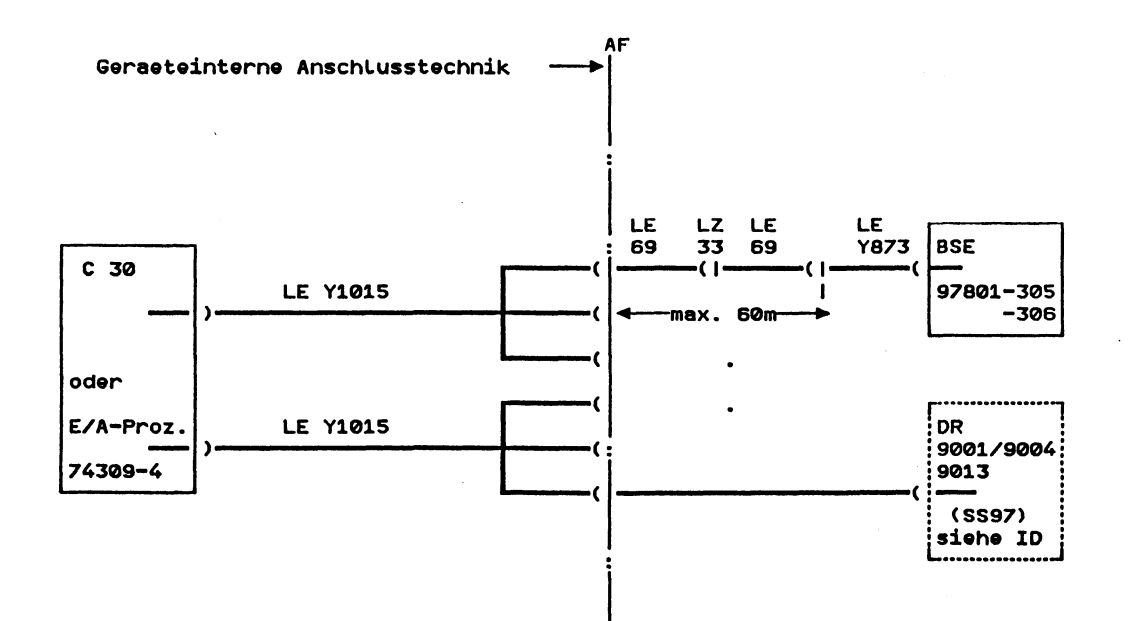

Ausgabe 02.88

l,

#### Anschlußtechnik

Bild 4  $\ddot{\phantom{a}}$ 

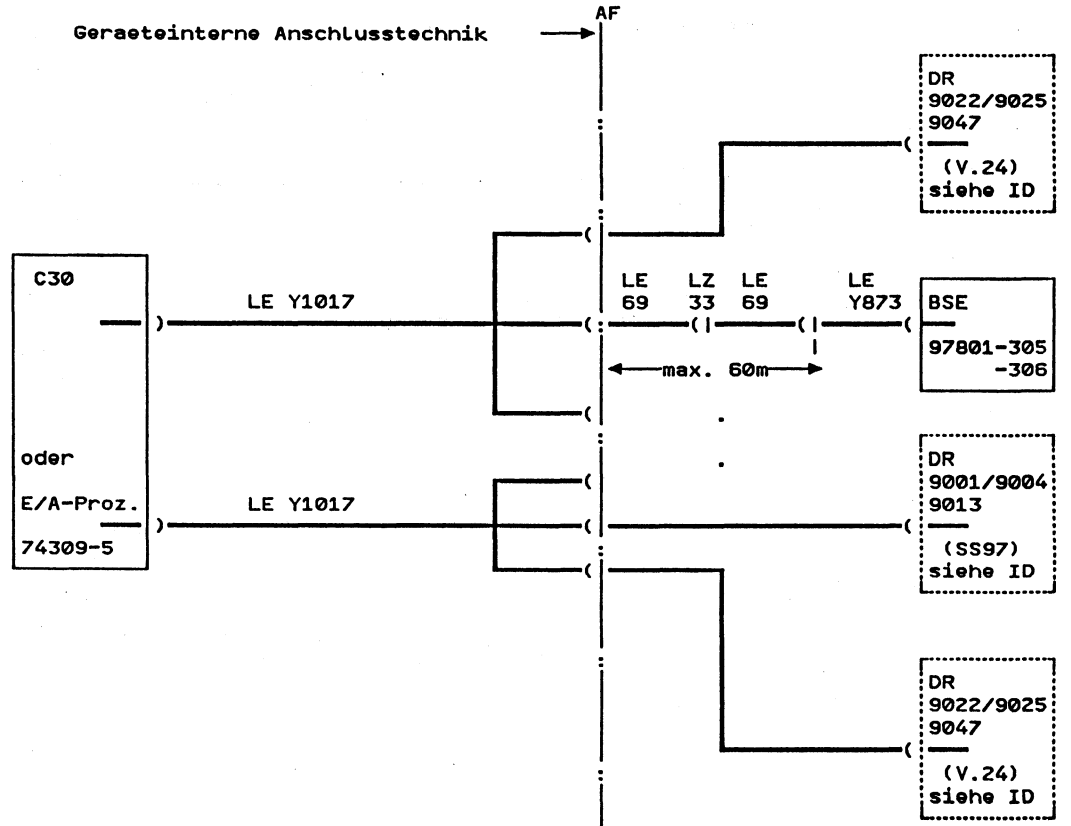

1) Aufbau des Datennetzes siehe TRANSDATA-Systeminstallation.

 $\overline{a}$ 

Anschlußtechnik

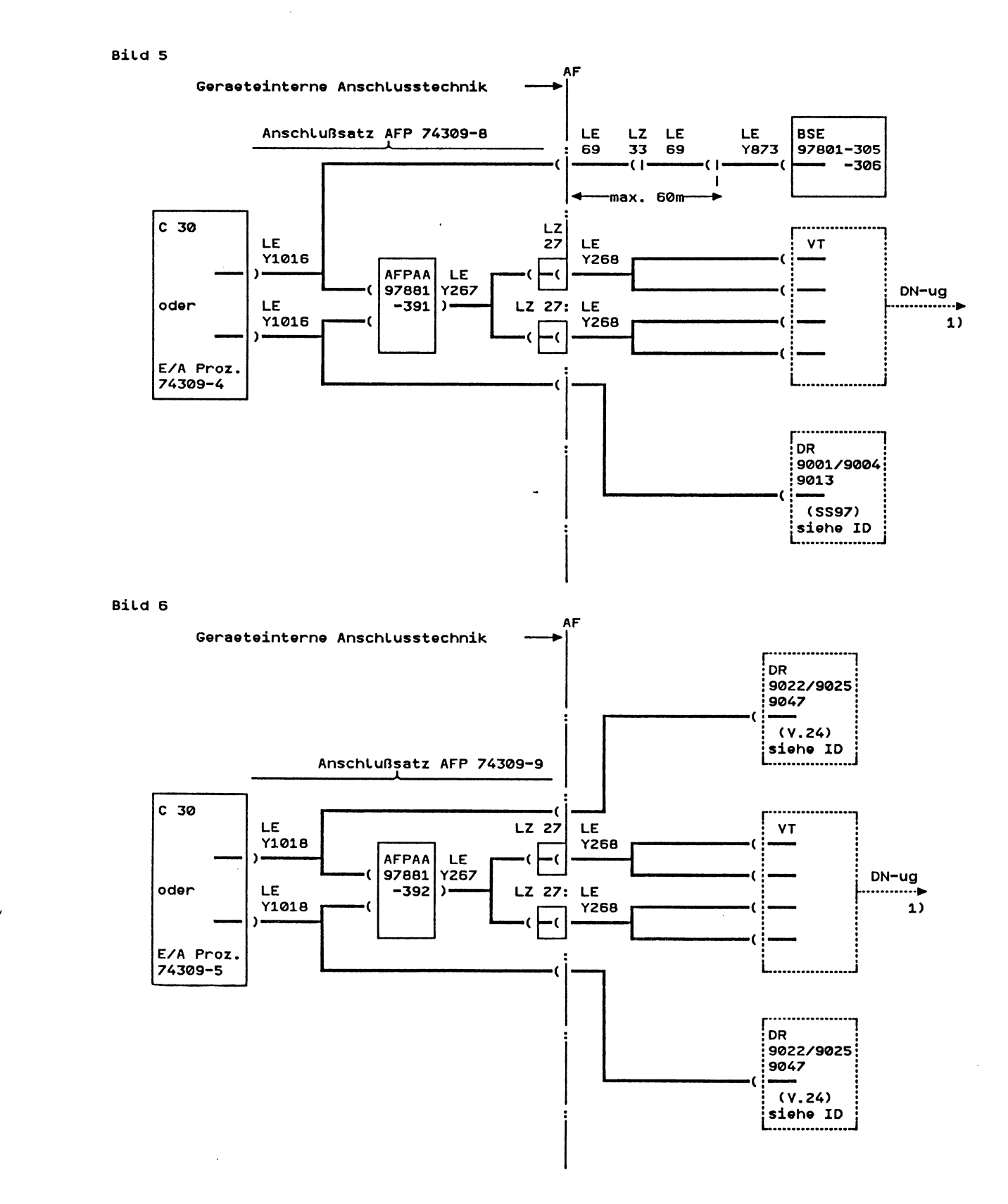

1) Aufbau des Datennetzes siehe TRANSDATA-Systeminstallation.

ID 7430 Seite 11+

#### Anschlusstechnik

Bild 7

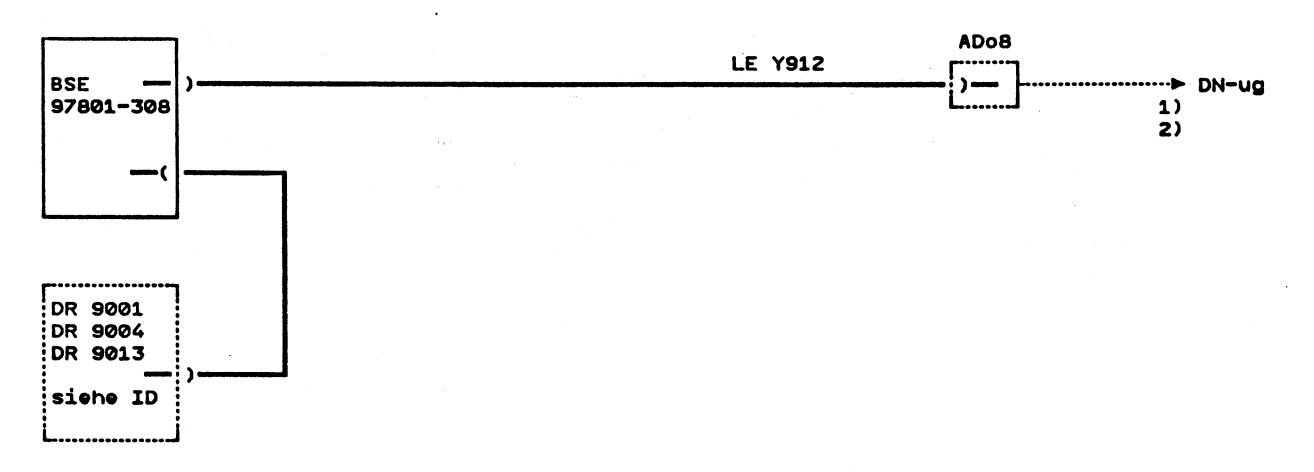

Bild 8

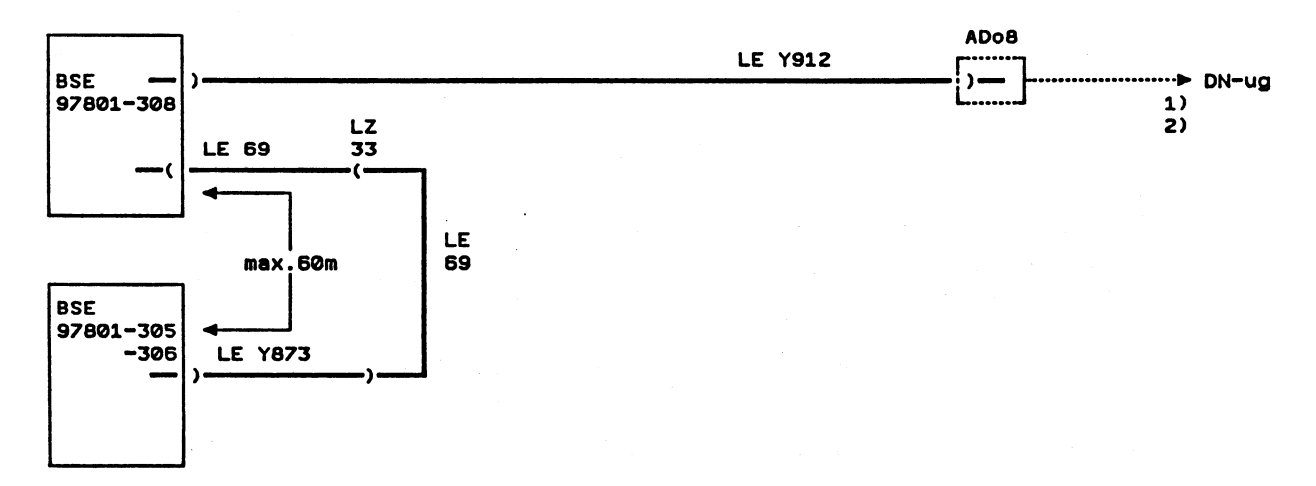

Hinweise:

1) Aufbau des Datenetzes siehe "TRANSDATA Systeminstallation"<br>2) 2 x 4 Adern paarig verseilt

ID 7430 Seite 12+

#### Anschlußtechnik

Bild 9

Bild 10

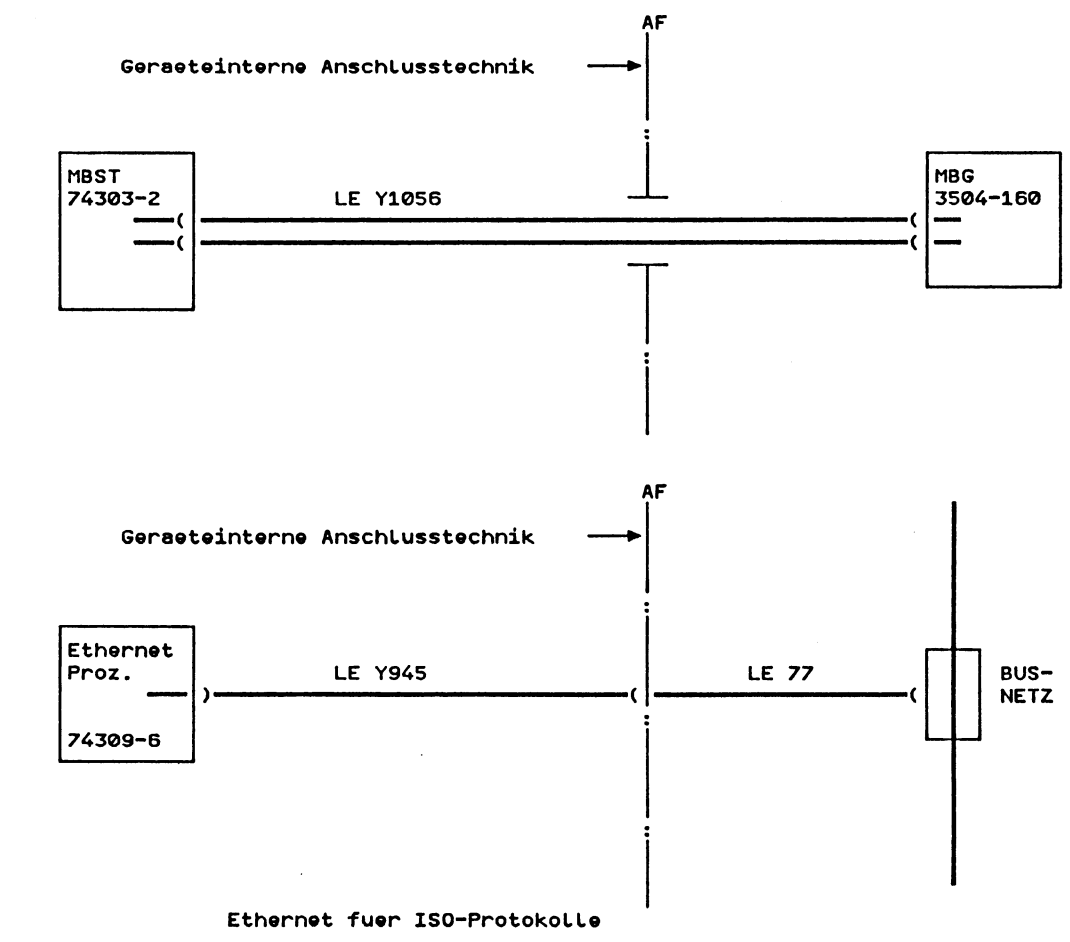

Bild 11

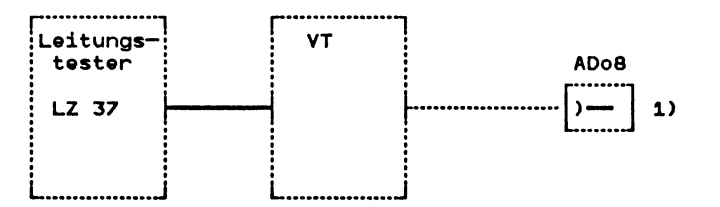

Hinweise: Mit dem Leitungstester kann man bereits existierende Uebertragungswege auf Eignung zum AFP-Einsatz ueberpruefen. (siehe auch TK-Mitteilung Ausgangsnr. 0016 1) Folgende Adern muessen gebrueckt werden:<br>Fuer die erste 4-Draht-Leitung<br>1 mit 4  $2$  mit  $3$ Fuer die zweite 4-Draht-Leitung<br>5 mit 8<br>6 mit 7

 $\sim$ 

Anschlußtechnik

Bild 12

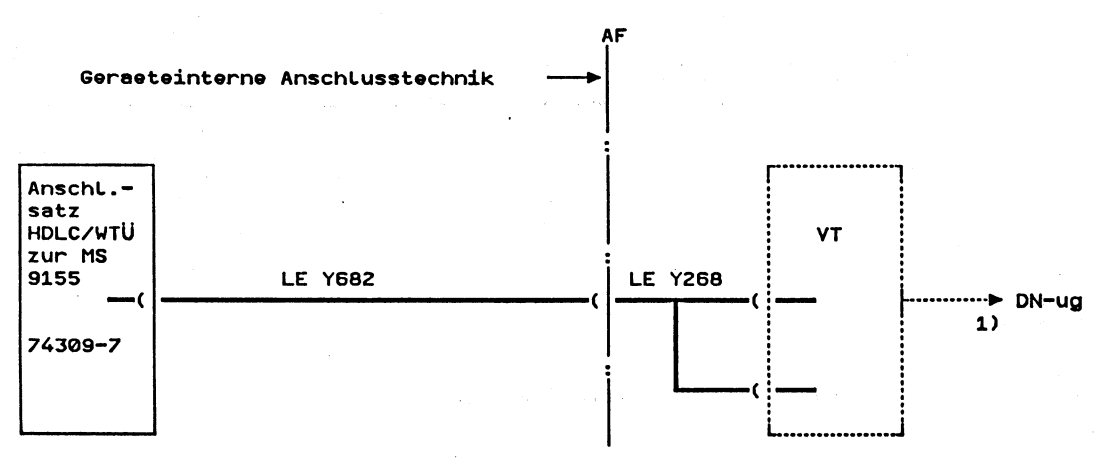

Bild 13

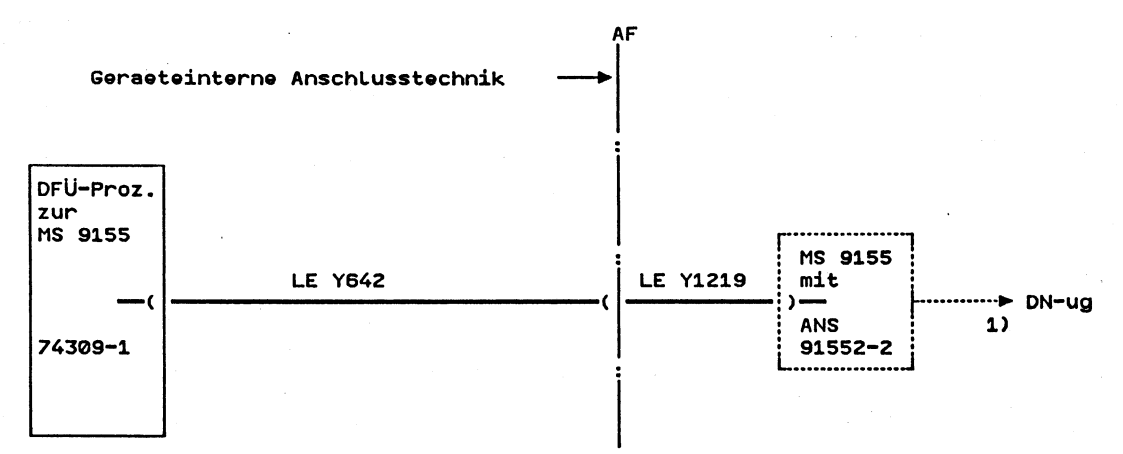

1) Aufbau des Datennetzes siehe "TRANSDATA Systeminstallation"

Ausgabe 02.88

Hardcopy from screen /dev/console

SINIX Thu Dec 3 15:14:10 1987

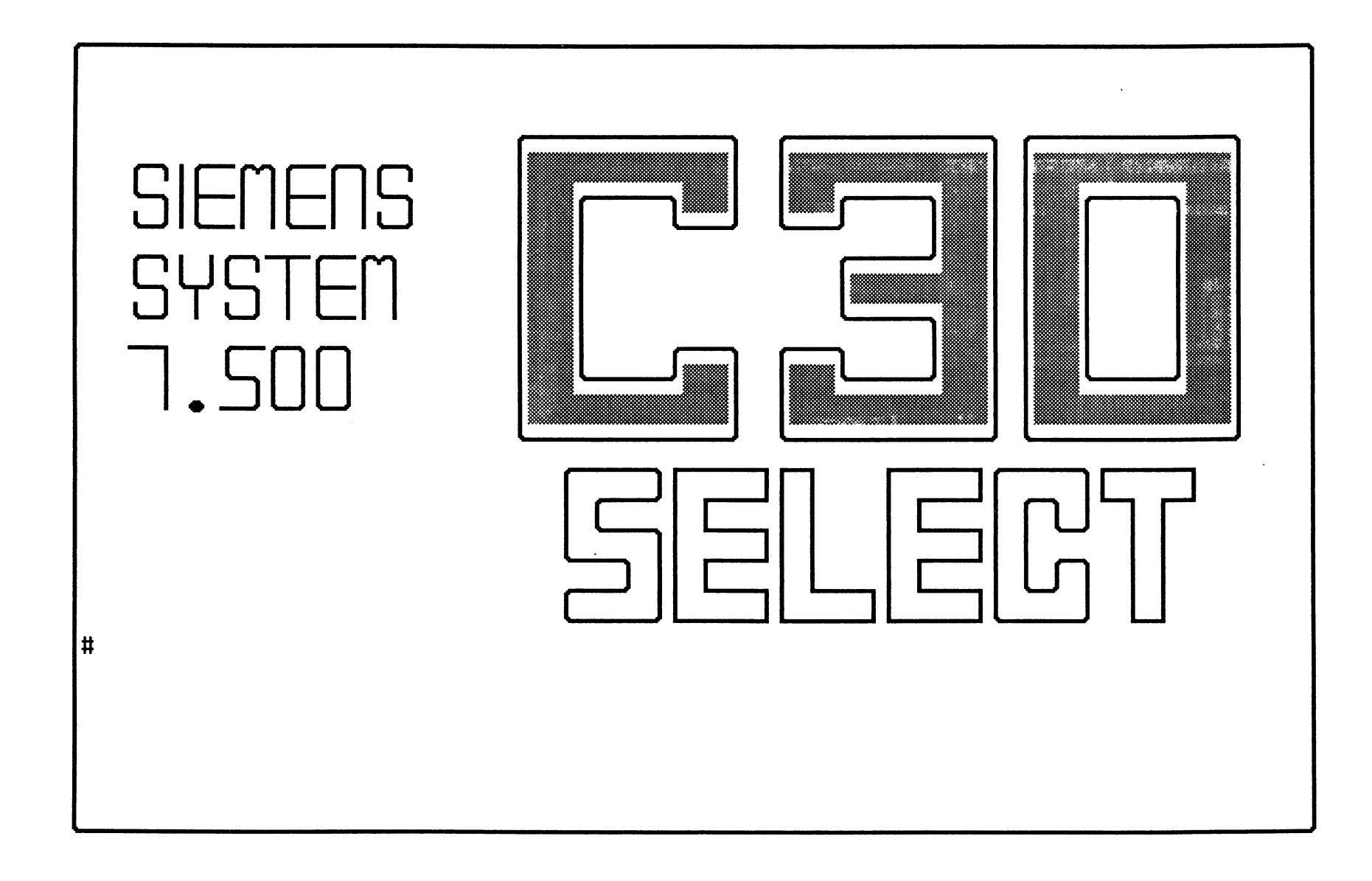

 $\left($ 

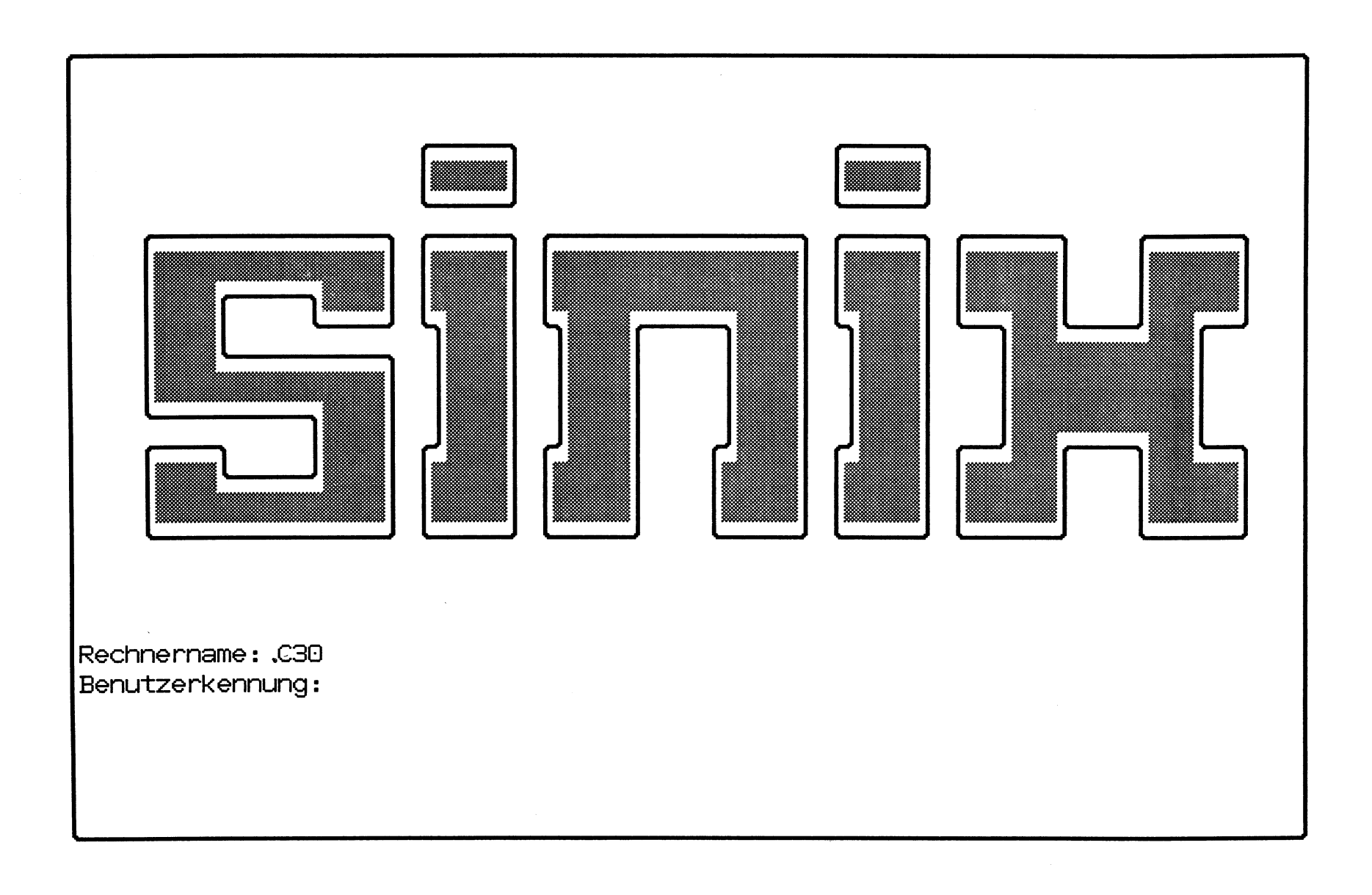

Hardcopy from screen /dev/console

SINIX Thu Dec 3 15:14:24 1987

 $\overline{(\ }$ 

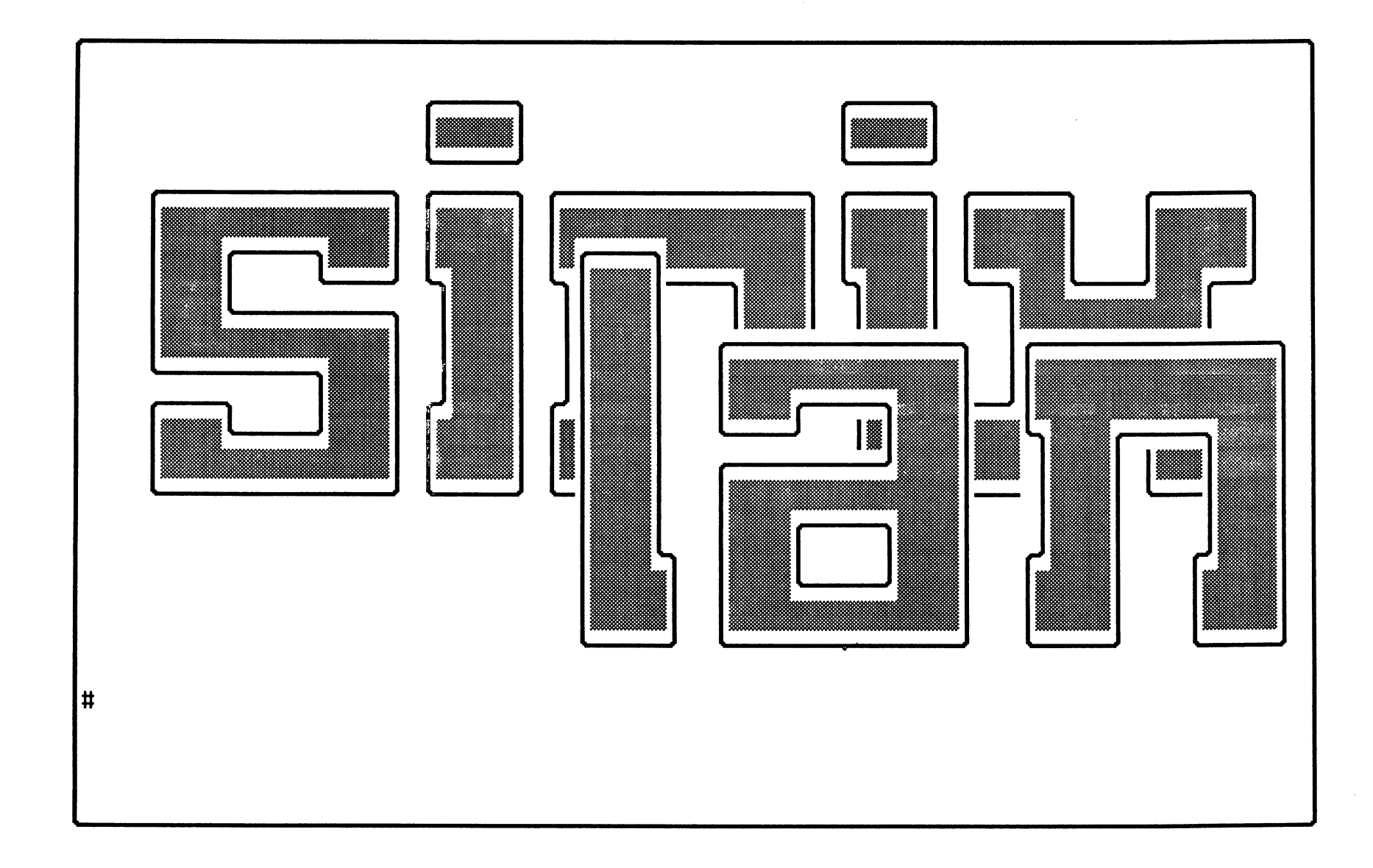

 $\left($ 

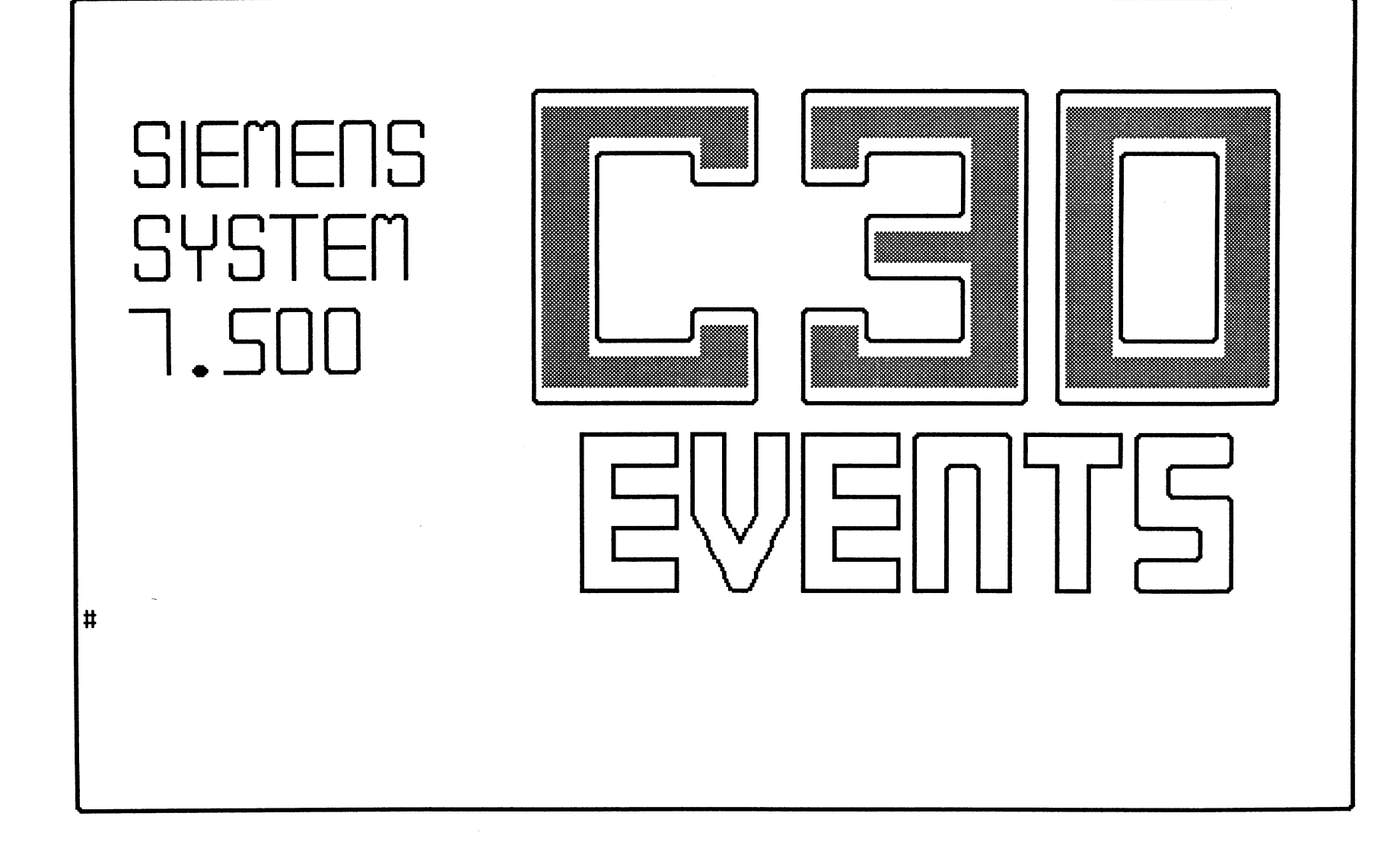

 $\mathsf{C}$ 

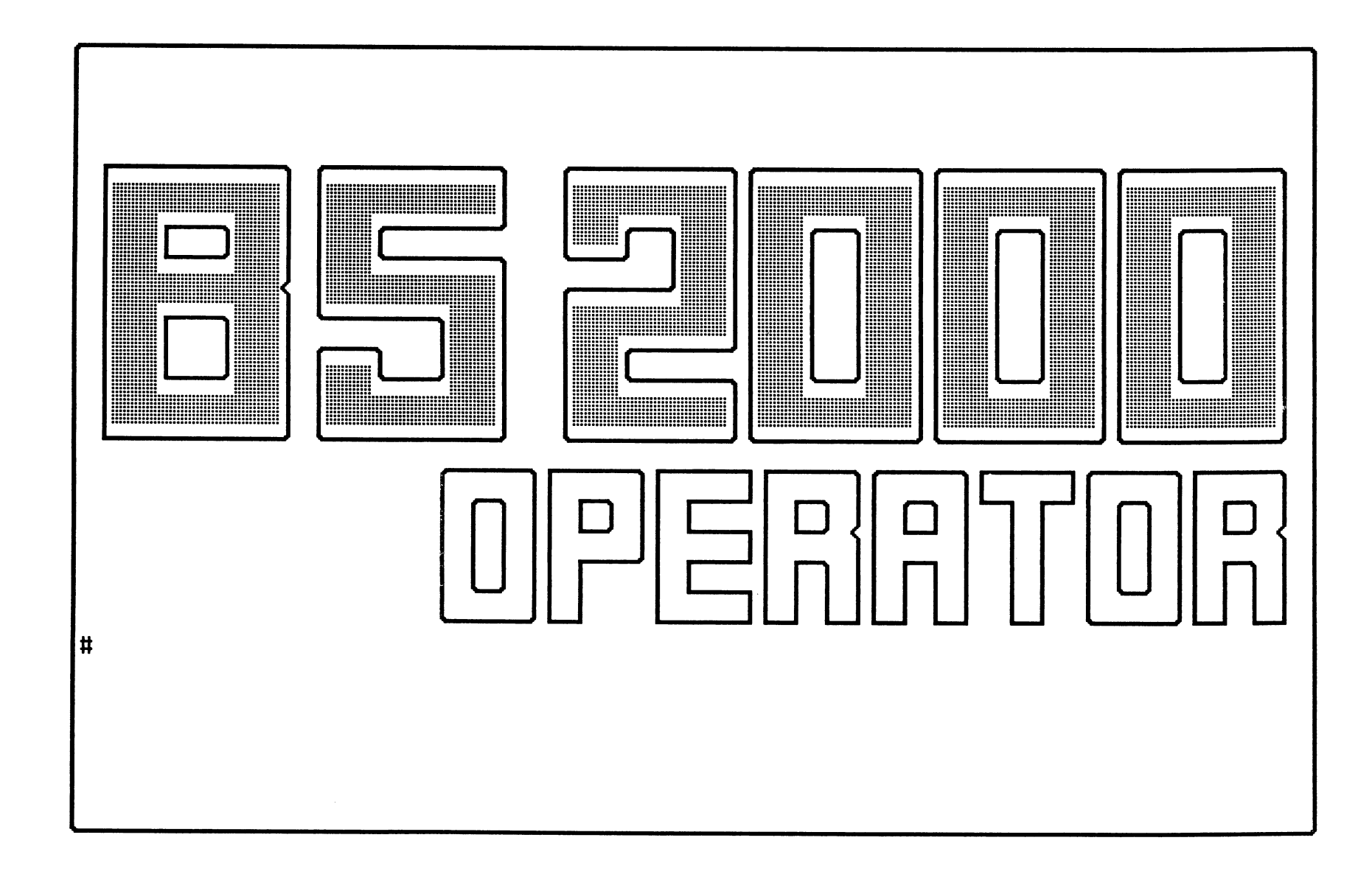

 $\frac{1}{1}$ 

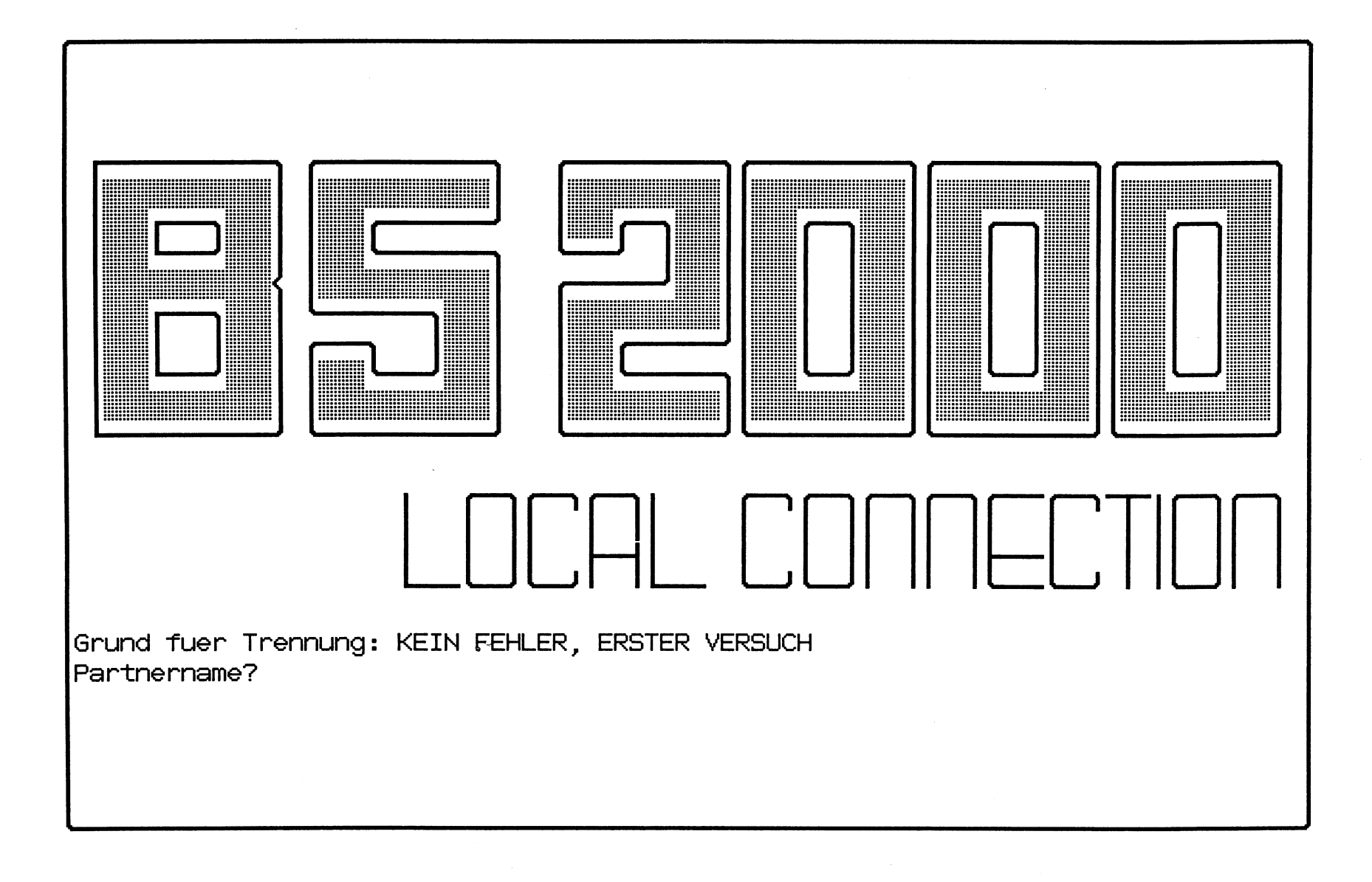

Hardcopy from screen /dev/tty00-5

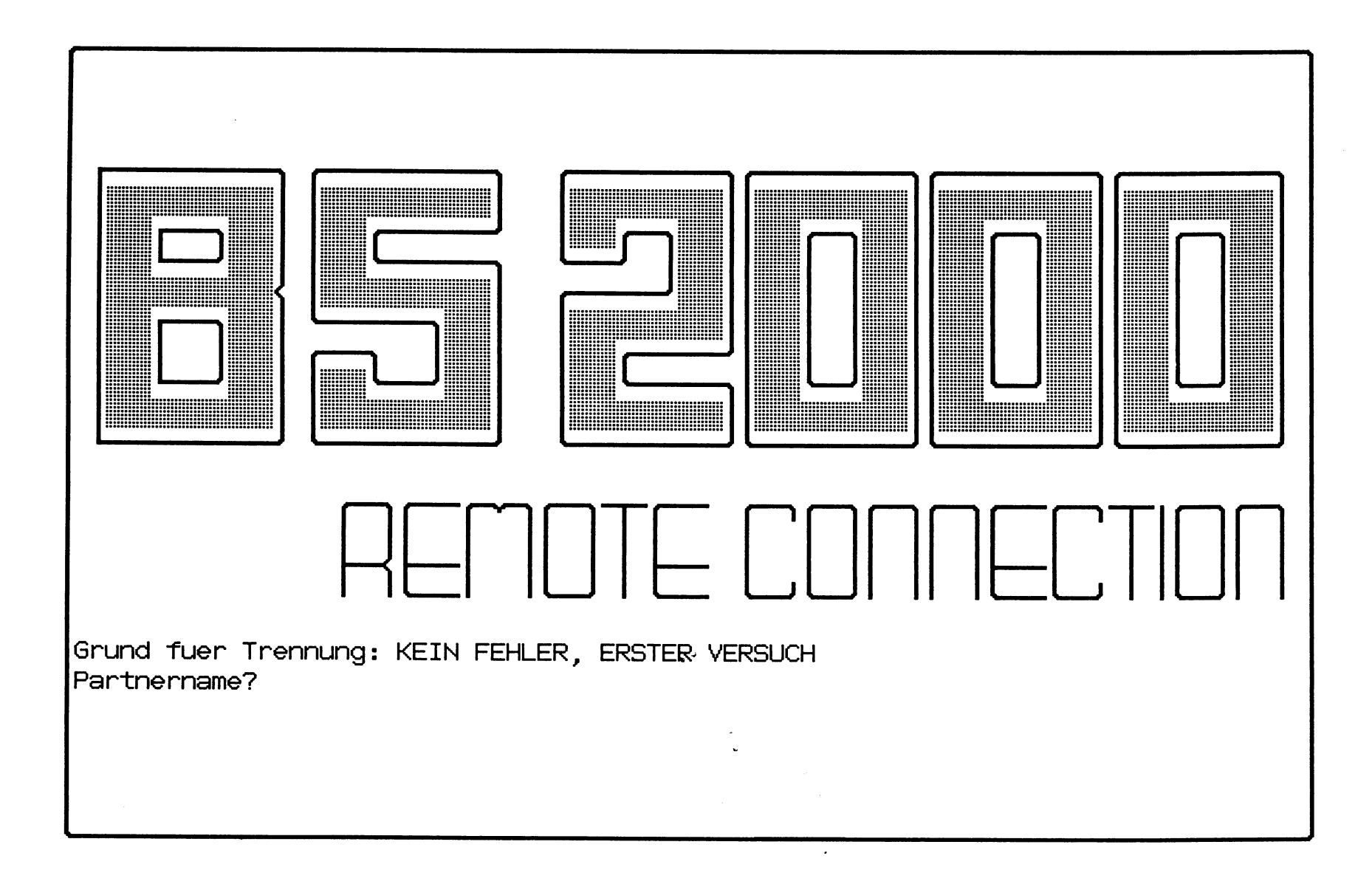

 $1 - 7$ 

## **System 7500 Modell C30**

- **\* Leistungsstarkeres Folgemodell des PC 2000**
- **\* Aufstellbar im Bürobereich**
- **\* Schreibtischhöhe (720x 610)**
- **\* Bis zu 30 Arbeitsplätze**
- **\* E/A-Steuerung über SINIX**

**7500-C30 Datentechnik Service** D VS 1133

## Leistungsvarianten C30

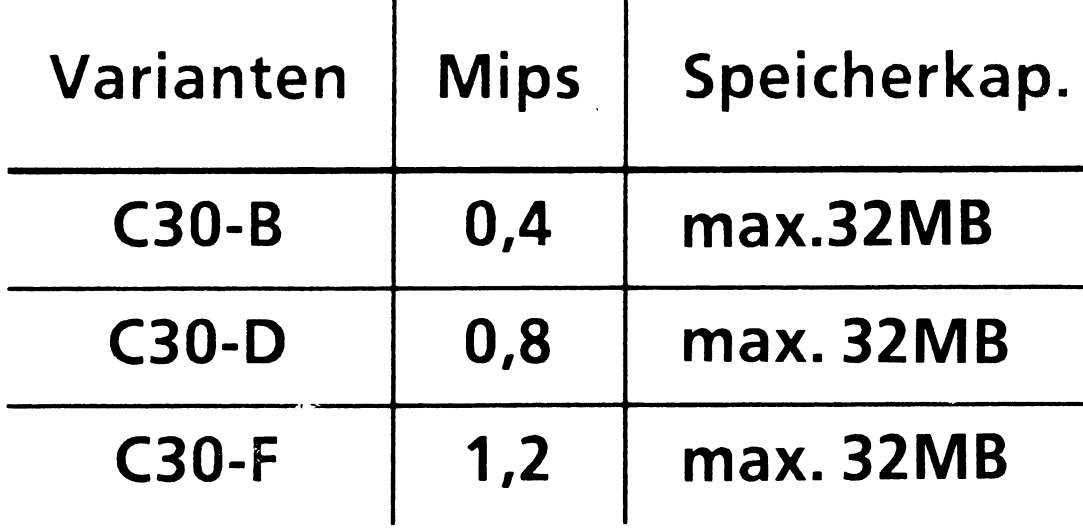

7500-C30 Datentechnik Service D VS 1133

## **Einsatzgebiete C30**

- **\* Autarker Einsatz**
- **\* DV-Dezentralisierung in Abteilungen**
- **\* Software-Entwicklung und Pflege**
- **\* Arbeitsplatzorientierte Lösungen**

**Datentechnik Service** D VS 1133

<span id="page-31-0"></span>THE RESIDENCE OF THE RESIDENCE OF THE RESIDENCE OF THE RESIDENCE OF THE RESIDENCE OF THE RESIDENCE OF THE RESID # C30-SINIX-Architektur wie PC-MX2 / PC-2000 # Neuer COMP-Prozessor für BS2000 \* 3 Geschwindigkeiten (C30-B,-D,-F - ca. 0.4, 0.8, 1.2MOPS)<br>\* Speicher: 4-32MB (V2.1: >16MB = PAGING-CACHE)  $(Y2.1: >16MB = PAGING-CACLE)$ \* ab V4: 31-Bit-Adressierung # Erweiterter MULTIBUS (SINIX) 12 Slots (PC-2000: 8) # Neuer Multifunktions-Controller (STORAGER) + 2 MP 300MB (PC-2000: 80/300MB) + Streamer + Diskette (schneller) # SINIX-Zusatzspeicher 3MB, nur f. SINIX (PC-2000: min. 1MB, SINIX + Pag.cache) # MSF 9155 (max. 3, je 16 DSS mit BAM) 9746, 9747, 9748, 9749, 9750 (V3: 9752, 9755, 9756) 9001-Hardcopy, nur lokal **# Drucker** 9001(-B) SS97 Matrixdrucker<br>9004 SS97 Typenrad -> 9004 SS97 Typenrad SS97 Matrixdrucker (Universaldrucker) -> 9022 V24 Laserdrucker (Tischgerät) mit Graphic-Print -> 9025 V24 Laserdrucker Kettendrucker (Schnelldrucker) # Magnetband FS1000 (FS2000) 1600 / 3200 / (6250) # Zusätzliche Platten (ab V3) + 2 x 255MB Megafile 5,25 + 3 x 600MB Swallow 4.0

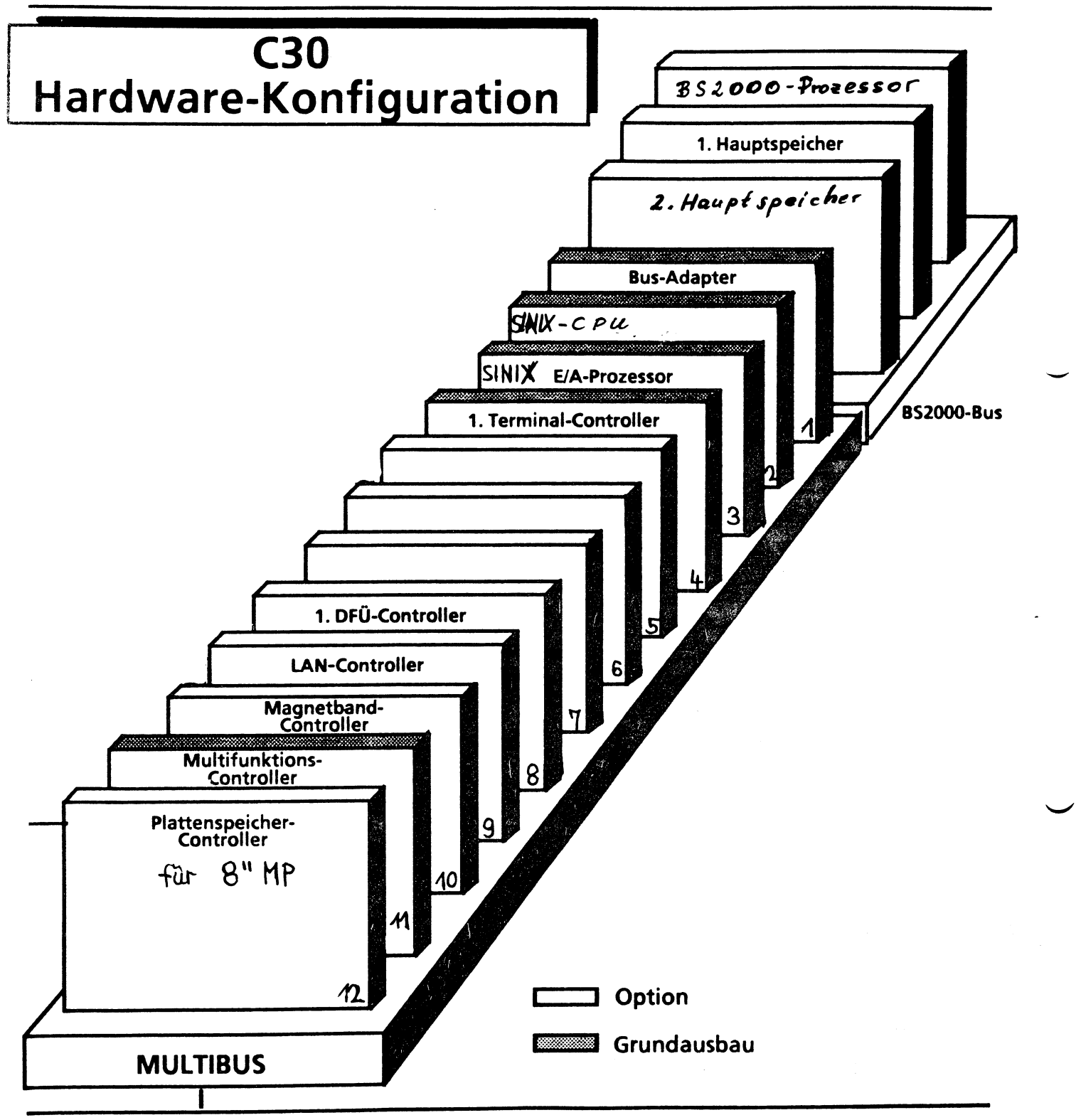

#### **Modellreihe C30** Hardware-Konfiguration

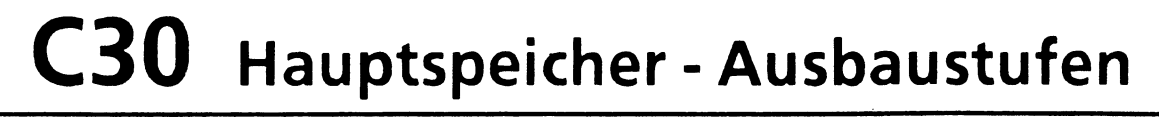

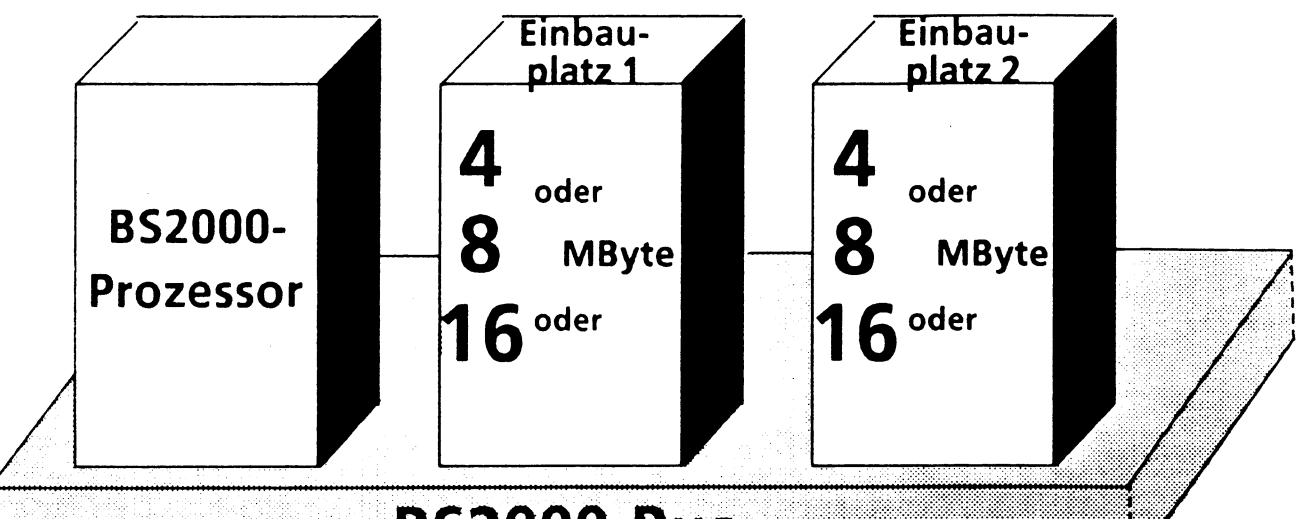

## **BS2000-Bus**

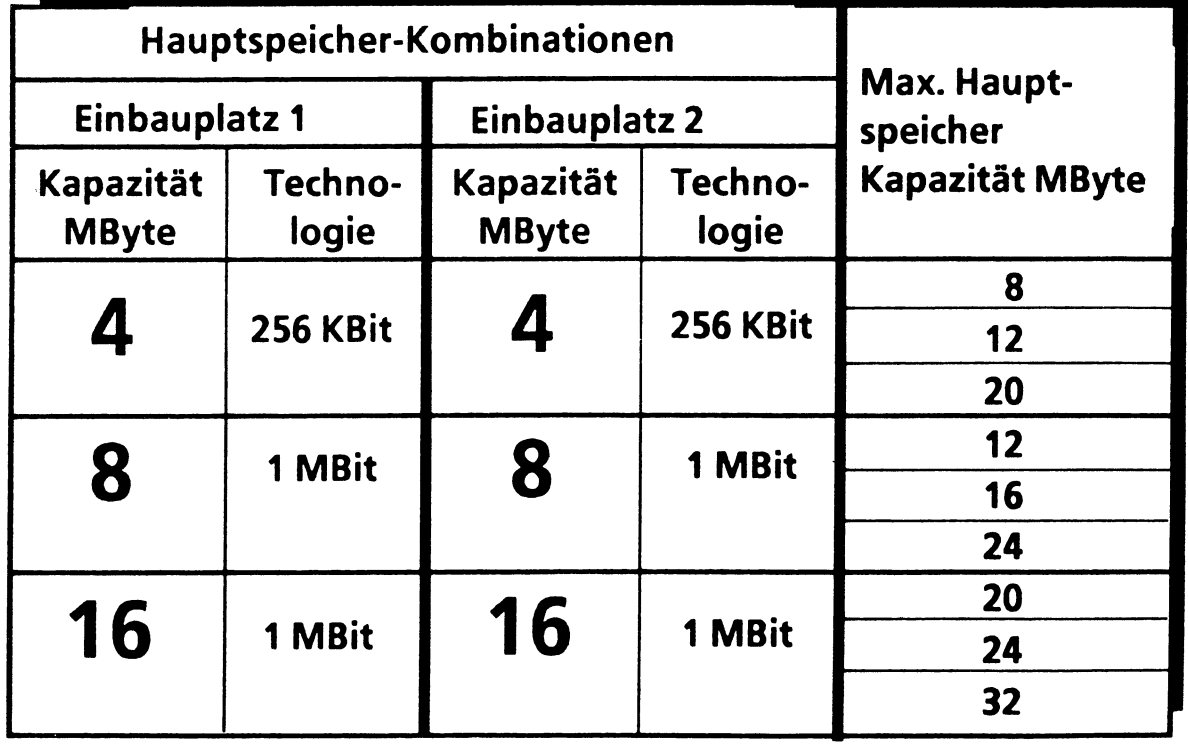

#### **Modellreihe C30 Hauptspeicher - Ausbaustufen**

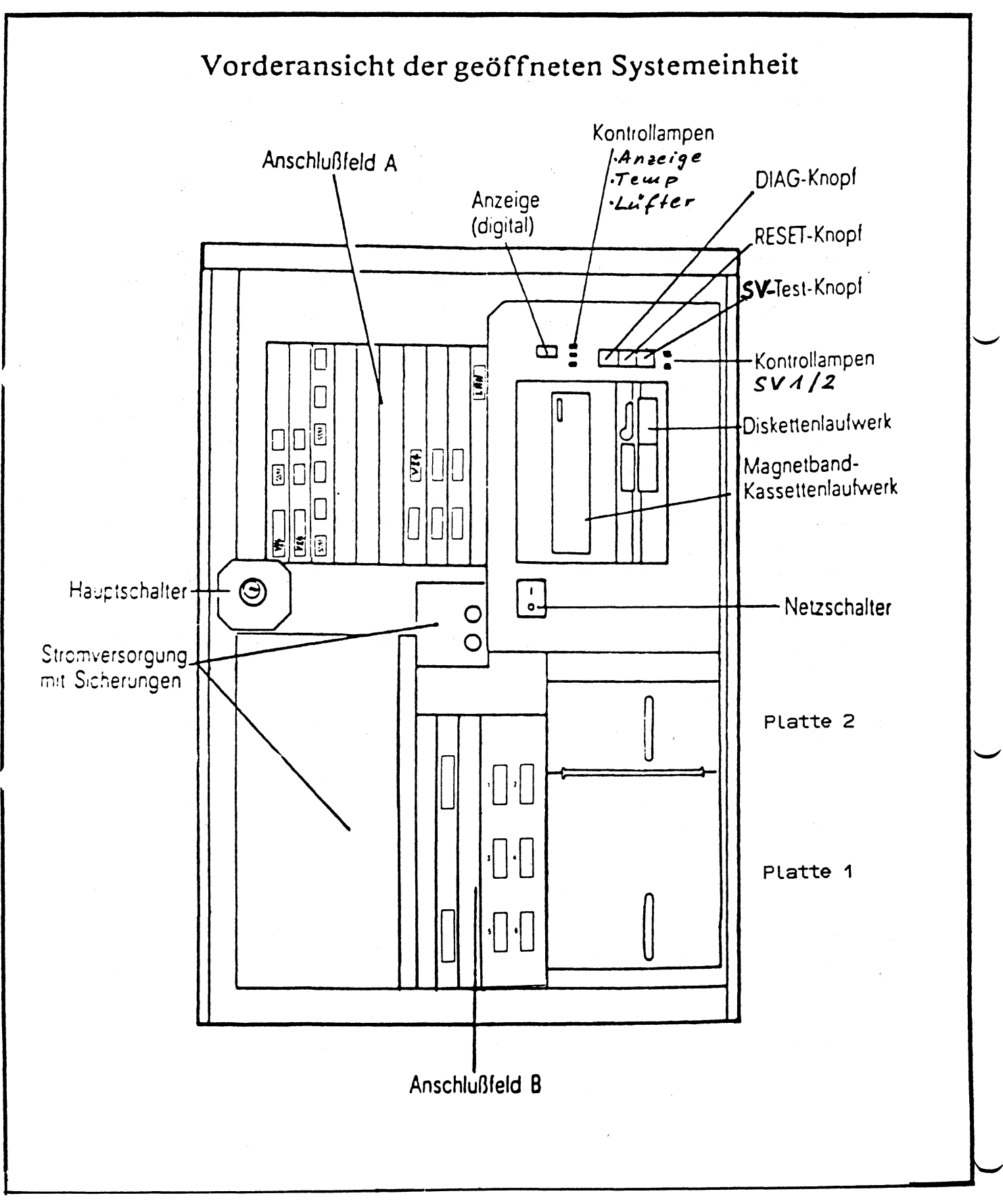

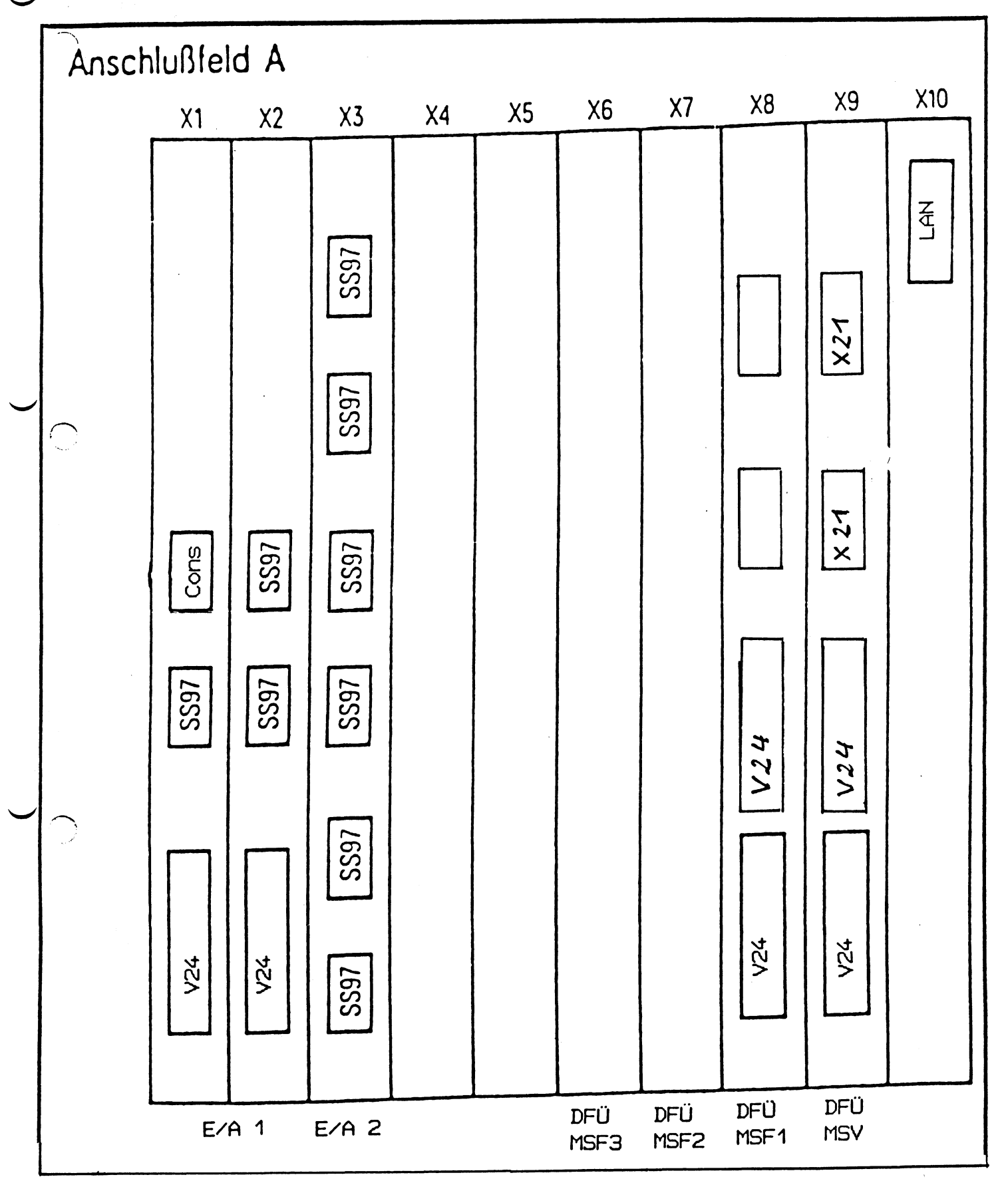

 $1 - 15$ 

 $\overline{\phantom{a}}$
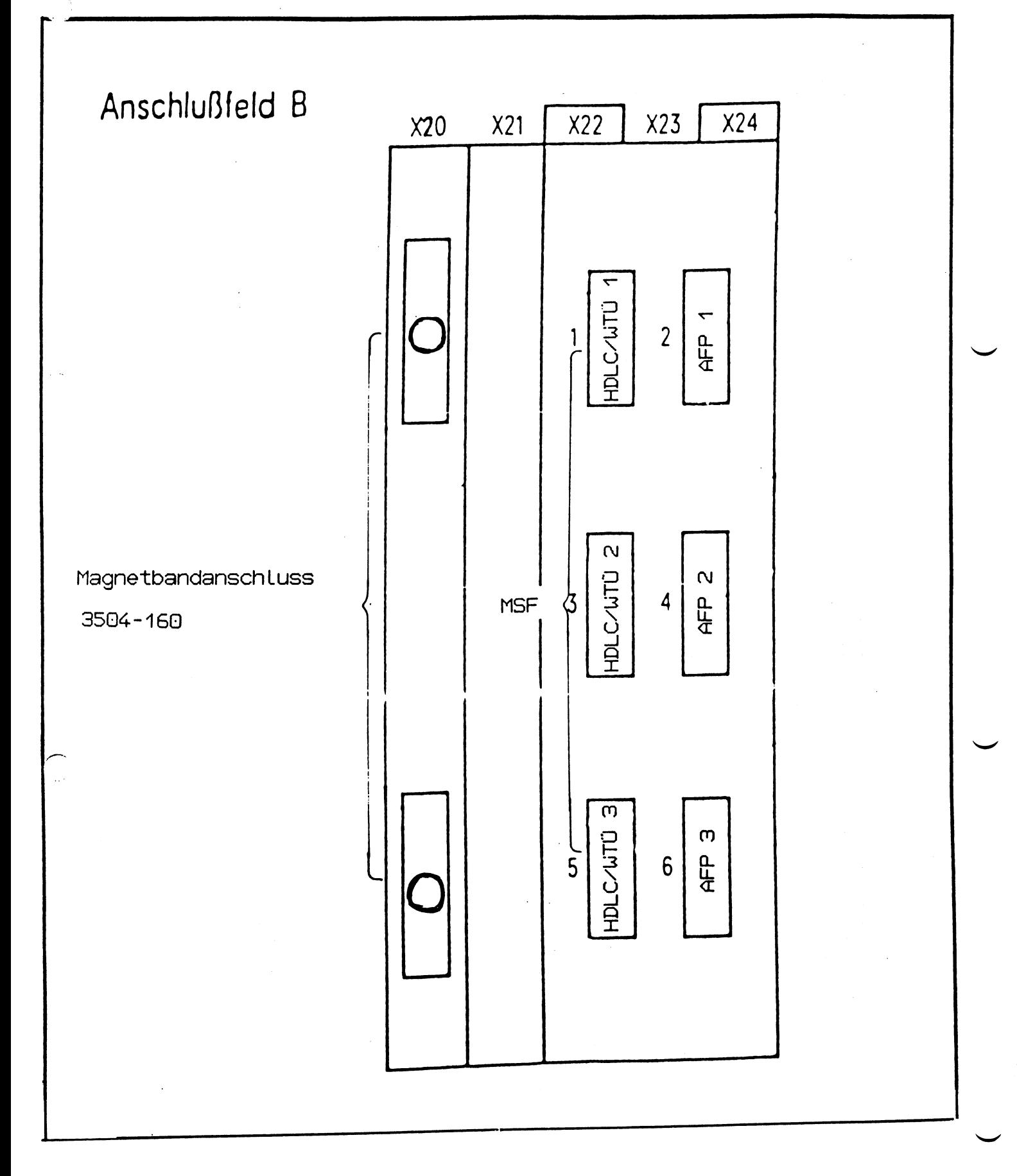

**S IE M E N S**

 $\mathcal{A}^{\pm}$ 

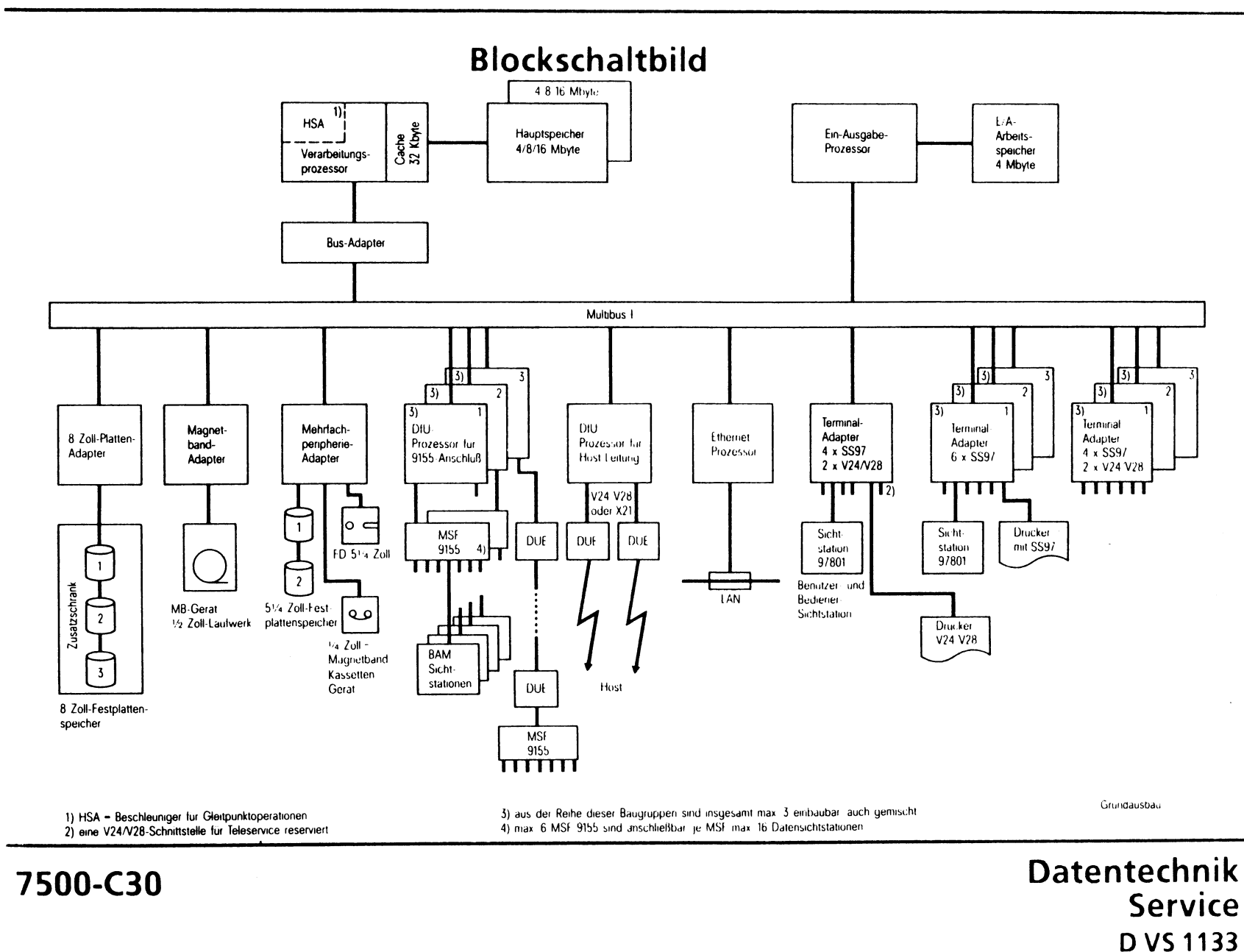

(as a contract of the contract of the contract of the contract of the contract of the contract of the contract of the contract of the contract of the contract of the contract of the contract of the contract of the contrac

 $\sim$ 

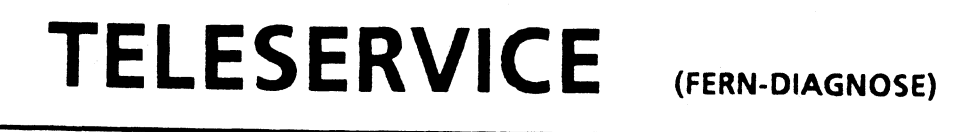

# **TTY-ANSCHLUSS**

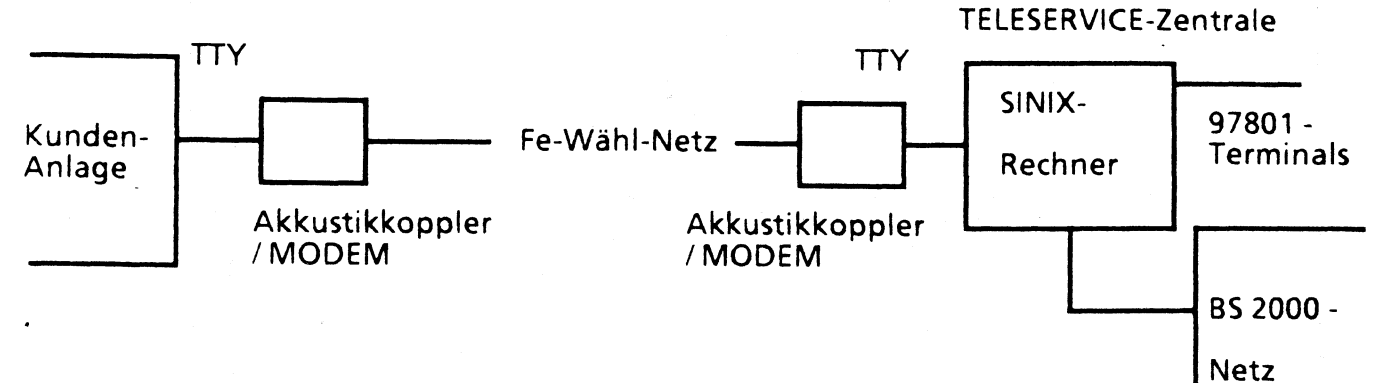

**Verbindungsart: DUPLEX-Verbindung über das Fernsprechwählnetz**

**Anschlußschnittstelle: V24/V28 (evtl. Adapter Leiser für SS 97)**

**Verbindungsprotokoll: Zeichenweise entsprechend TTY (Assynchron)**

**Uebertragungsgeschwindigkeit: 50 Baud bis 19200 Baud**

**Heute: 300 Baud; Demnächst: 1200 Baud**

**Zeichenprotokoll: 7 Bit + Parity odd mit Start- und Stoppschritt**

### **VORTEILE:**

- **Komfortable Benutzerschnittstelle**
- **Billiger Anschluß in der Kundenanlage**
- **Effektiv im Dialogbetrieb**

#### **NACHTEILE:**

- **Nicht kompatibel zum BS 2000 Teleserviceanschluß**
- **Beqren/zte MODEM-Auswahl**
- **Nicht effektiv bei großen Datenmengen (Dateiübertragung)**

**Datentechnik Service**

**D VS 1131,11.86**

**TS-Dienste**

**Teleservice (Ferndiagnose) 02**

### **Ausbaumöglichkeiten**

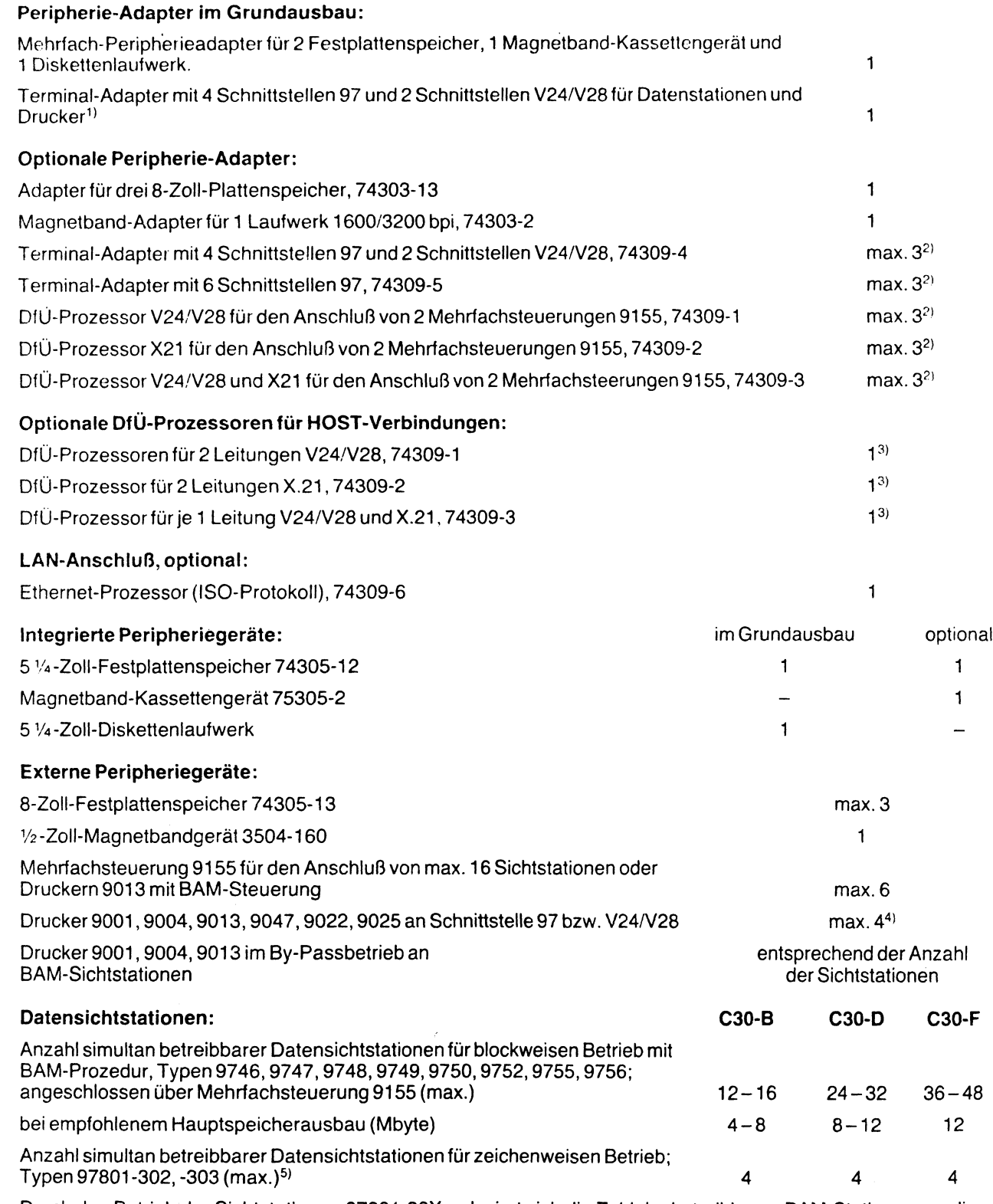

Durch den Betrieb der Sichtstationen 97801-30X reduziert sich die Zahl der betreibbaren BAM-Stationen um die Anzahl Sichtstationen 97801 multipliziert mit 6.

<sup>t)</sup> Schnittstelle V24/V28 für Teleservice reserviert.<br><sup>2⊢</sup>aus der Reihe dieser Terminal-Adapter bzw. DfÜ-Prozessoren können maximal 3 eingebaut werden, auch gemischt.<br><sup>3⊢</sup>nur 1 DfÜ-Prozessor aus dieser Reihe ist einbauba

**4| Software-bedingt**

**511 Sichtstation 97801-302 ist als Bediener-Bildschirm obligatorisch.**

## **Technische Daten**

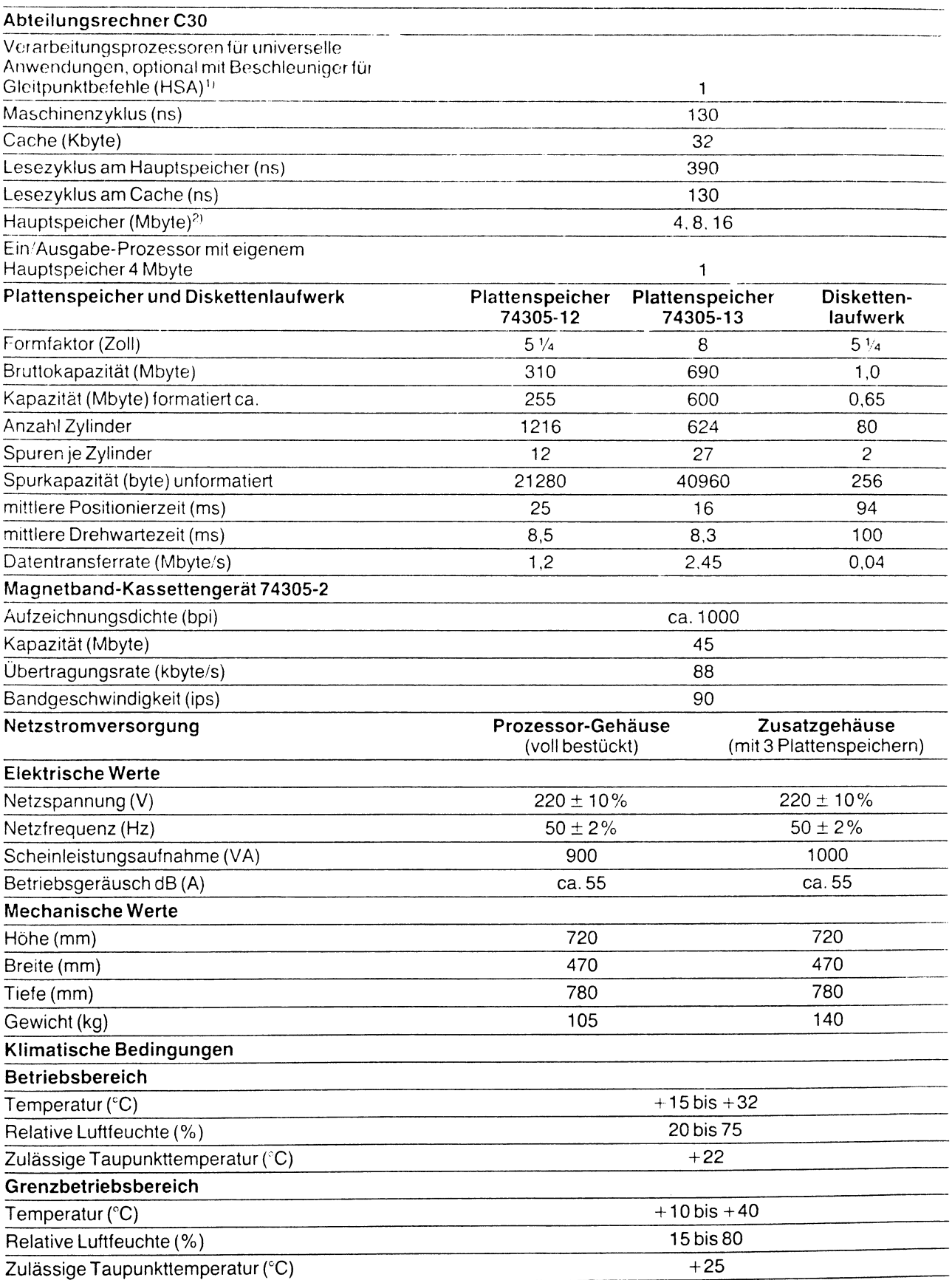

<sup>1)</sup> High Speed Arithmetic<br><sup>2)</sup> ca. 1,2 Mbyte des Grundausbaus sind für den Anwender nicht nutzbar

 $\label{eq:2.1} \frac{1}{2} \int_{\mathbb{R}^3} \left| \frac{1}{\sqrt{2}} \right| \, d\mu = \frac{1}{2} \int_{\mathbb{R}^3} \left| \frac{1}{\sqrt{2}} \right| \, d\mu$ 

#### Installation

#### 1. Hardware

Der C30 kann als Einschrankversion (ohne zusätzlichen Plattenschrank) selbst durch den Kunden installiert werden. Der Aufbau und die Installation erfolgt laut Aufbauunterlagen bzw. nach Betriebsanleitung. Wird zusätzliche Hardware mitgeliefert (z.B. Magnetbandgerät, Plattenschrank, MSF) so wird diese Installation generell durch den Service durchgeführt.

Wird die Gesamtinstallation durch den Service vorgenommen, so sind folgende Schritte durchzuführen.

- Auspacken
- Abstellen des(r) Geräte von der Palette
- Überprüfung auf Vollständigkeit lt. Bestellunterlagen
- Überprüfung der Systemeinheit auf Sitz der Baugruppen
- Anschluß der Peripherie (Datenstationen, MSF, Magnetband)
- Inbetriebnahme der Anlage mit TDS1
- Installation der Systemsoftware (siehe Pkt.2)
- Konfiguration
- Installation der Prüfsoftware TDS2
- Gesamttest der Anlage mit TDS2
- Gesamttest der Anlage mit Systemumgebung
- Einweisung des Anwenders in die speziellen Diagnosehilfsmittel
- Einweisung des Anwenders beim Verhalten im Störfall

Der Aufbau und die Installation des C30 ist nach den Aufbauund Installationsunterlagen vorzunehmen. Die Inbetriebnahme des Gerätes erfolgt nach der Betriebsanleitung.

#### 2. Software

Bei der Softwareinstallation ist folgendes zu beachten:

Bei Auslieferung der Geräte wird die Software als Diskettensatz getrennt durch den Softwarekundendienst geliefert. Die Software ist lt. Betriebsanleitung C30 zu installieren. Weitere BS2000-Kundensoftware ist nach der Systeminstallation entweder über Floppy oder Magnetband, bzw. Filetransfer in den C30 zu bringen.

# **Serviceanforderungen**

- **\* SIDA-fähige Einschrankversion**
- **\* Nicht SIDA-fähig sind alle Nachrüstungen sowie Erweiterungen**
	- **2. Festplatte**
	- **Zusatzschrank 8" Platten**
	- **Magnetbandgerät 3504-160**

7500-C30

# **Wartung/Pflege**

- **\* Vollservice**
- **\* Depotservice für**
	- **Bildschirmarbeitsplätze 97801**
	- **Datensichtstationen 974X, 975X**
	- **-Drucker 9001,9004,9013,9022**
- **\* Pflegearbeiten durch den Kunden**
	- **Filtertausch an der Systemeinheit**
	- **Reinigung des Streamer-Magnetkopfes**
	- **Reinigung der Gehäuseoberflächen**

7500-C30

# **Entstörung**

- **\* Fehlerbeseitigung**
	- **Tausch defekter Fbg. und Module**
	- **Justagen bzw. Abgleich Bildschirm und Magnetbandgerät**

7500-C30

# **Entstörung**

- **\* Diagnosehilfsmittel**
	- **integrierte Testroutinen nach NETZ EIN für alle durch Mikroprozessor gesteuerten Funktionsmodule**

## **- Bedienfeldfunktionen**

- **Hex-Anzeige der Fehlercodes**
- **Monitorschalter**
- **Stromversorgungs-Test**
- **Rücksetzfunktion**

## **- Test- und Diagnoseprogramme**

- **TDS1 zur Diagnose ohne Betriebssystem**
- **TDS2 zur Diagnose mit Betriebssystem DMESG für SINIX-Errorlogging**
- **DEBUG im BS2000-Betrieb**
- **HTS4 Hardware Test System simulierter Kundenbetrieb im BS2000**

7500-C30

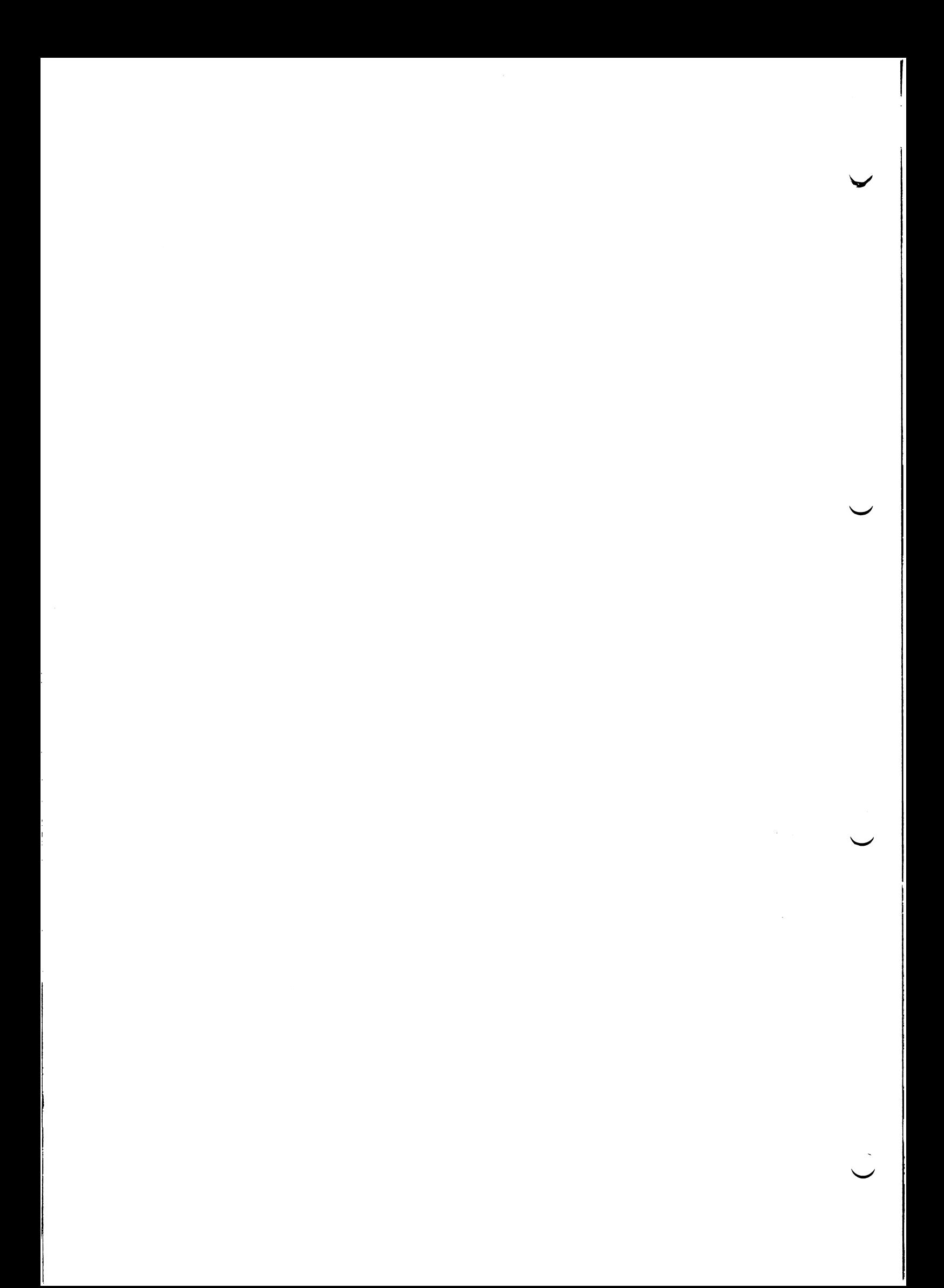

## Einstellanweisung

Schalterbezeichnungen für Einstellanweisungen

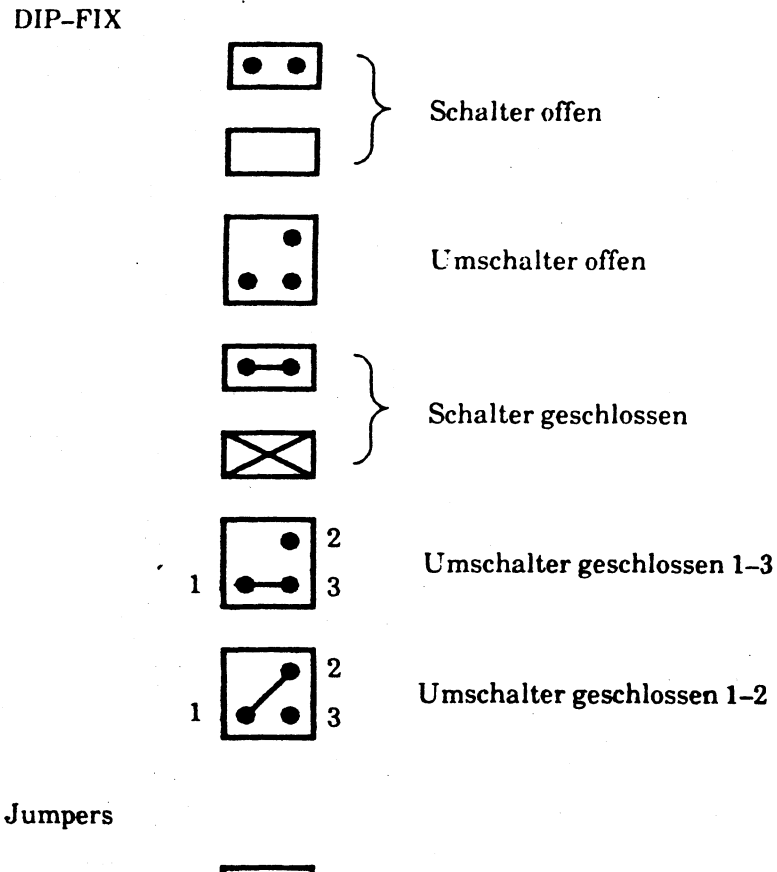

Jumper offen

Jumper gesteckt

 $\circ$   $\circ$   $\circ$ 

 $\mathbb{X}$ 

Jumper offen

Jumper gesteckt 1-2

Jumper gesteckt 2-3

Alle Schalter offen

Wipp- oder Schiebeschalter

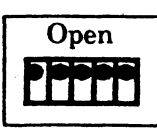

Open **TITLE** 

Alle Schalter geschlossen

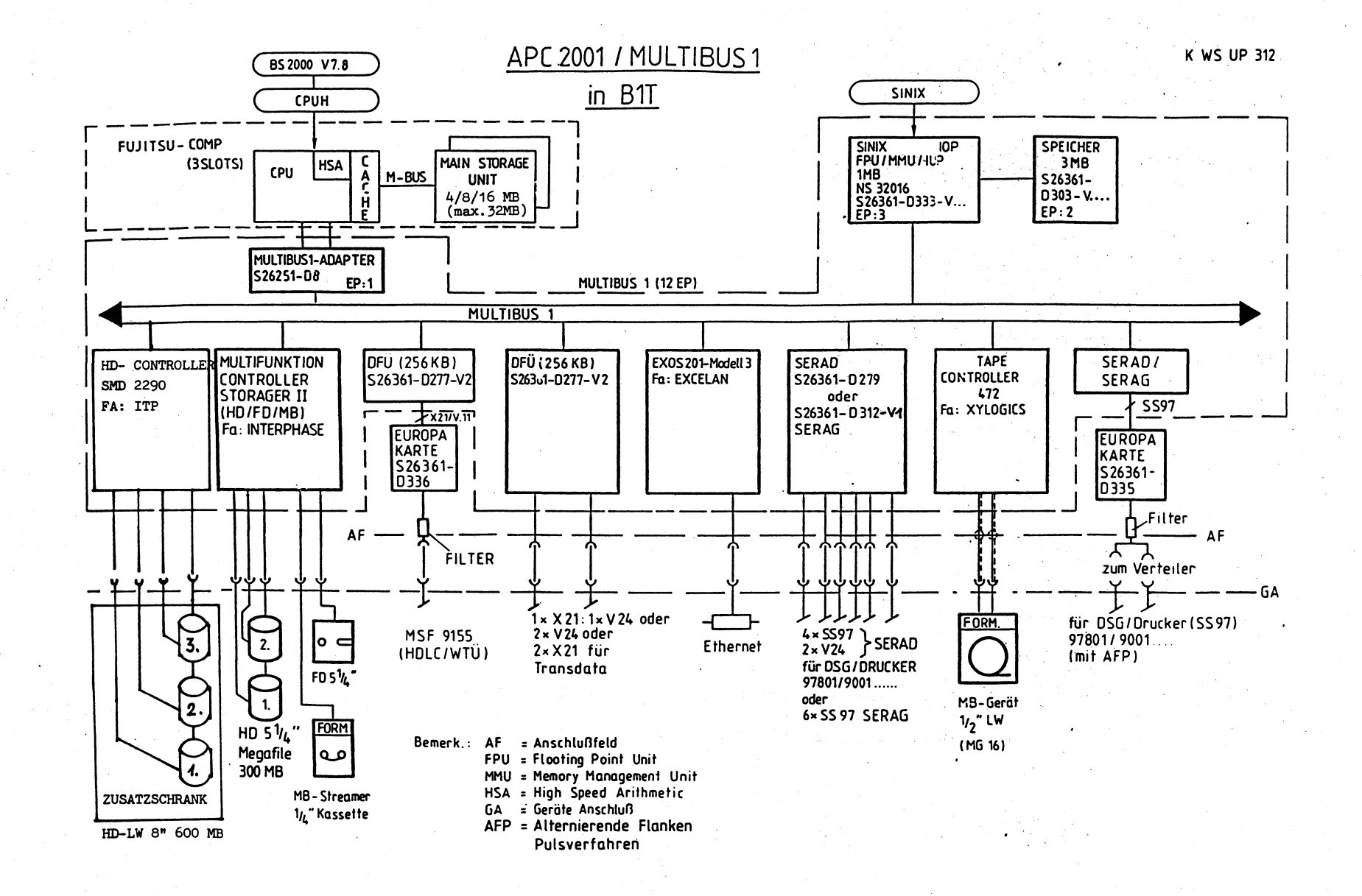

**tvj I 00**

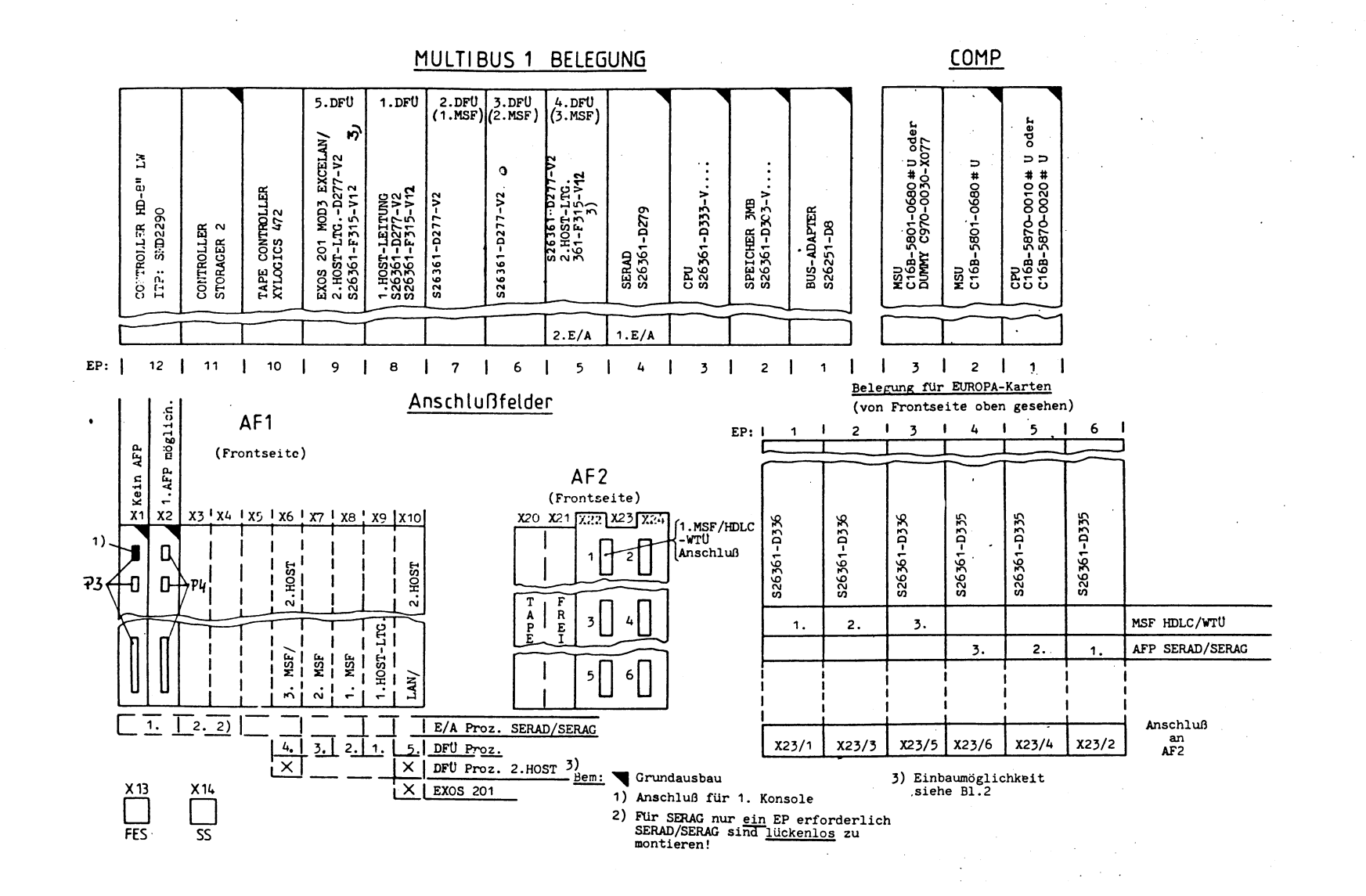

 $5 - 6$ 

MULTIBUS 1 BELEGUNG

 $\begin{pmatrix} 4 & D F V \\ 3 & M SF \end{pmatrix}$ 

1.DFU 2.DFU 3.DFU<br>(1.MSF)(2.MSF)

5.DFU

TAPE CONTROLLER<br>XYLOGICS 472

 $10$ 

 $\overline{1}$ 

CONTROLLER<br>STORAGER<sub>2</sub>

 $-11$ 

 $1)$ 

ă

CONTROLLER HD  $8^{\circ}$  1<br>TTP: SMD 2290

 $12$ 

 $\overline{1}$ 

 $EP:$ 

COMP oder

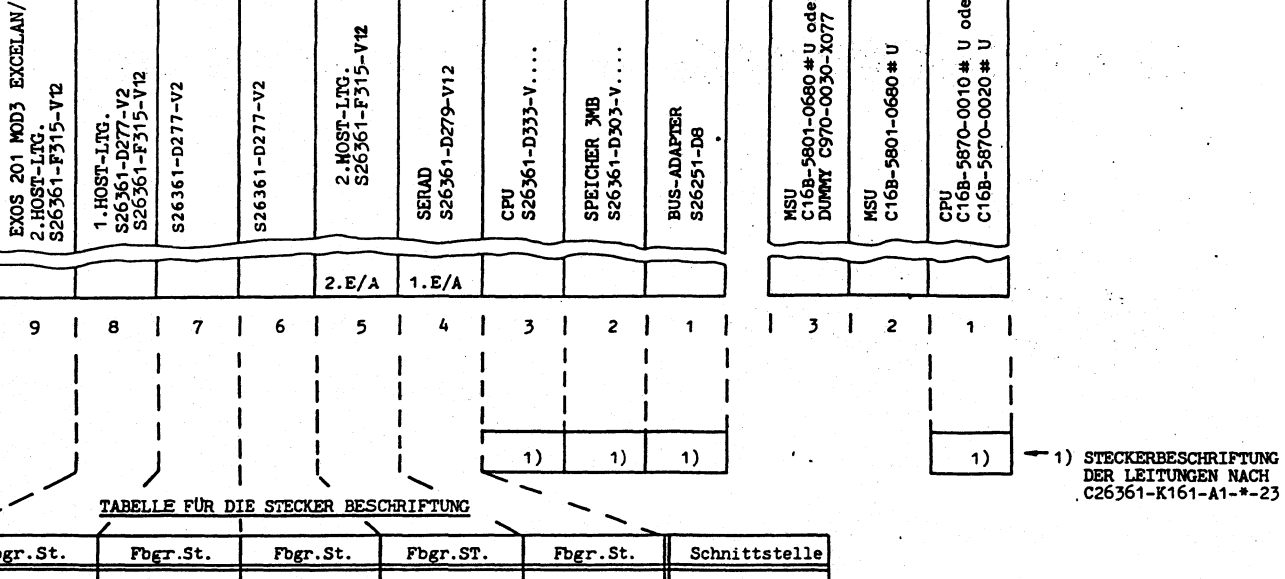

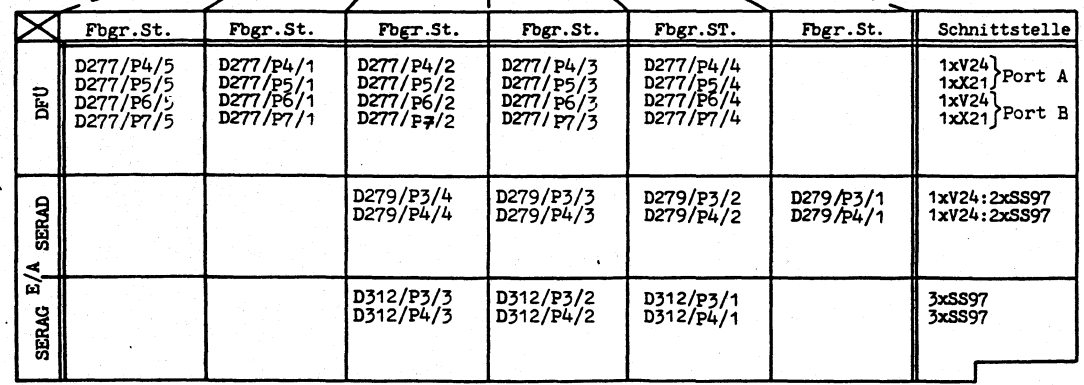

Beschriftungsbeispiel: D277/P44

erste DFU-Proz. Stecker Nr. der Baugruppe Sach Nr. der Baugruppe

 $01 - 7$ 

- GRUNDAUSBAU v

Einbaumöglichkeit der 2. HOST-LEITUNG (1xV24; 1xX21)

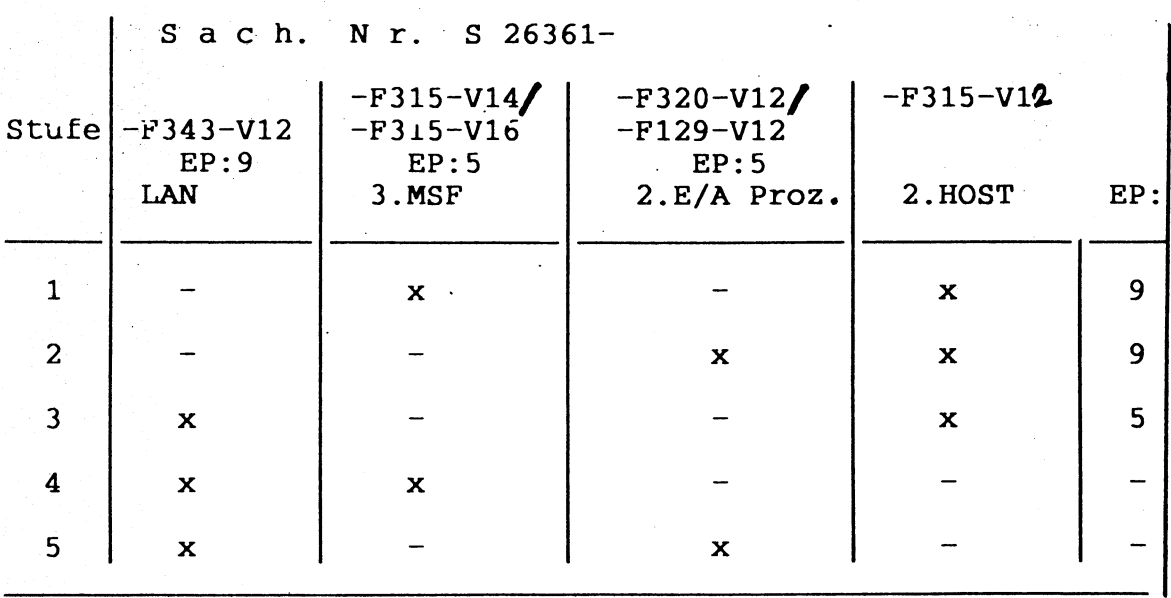

I/O- Adressen und Interrupt

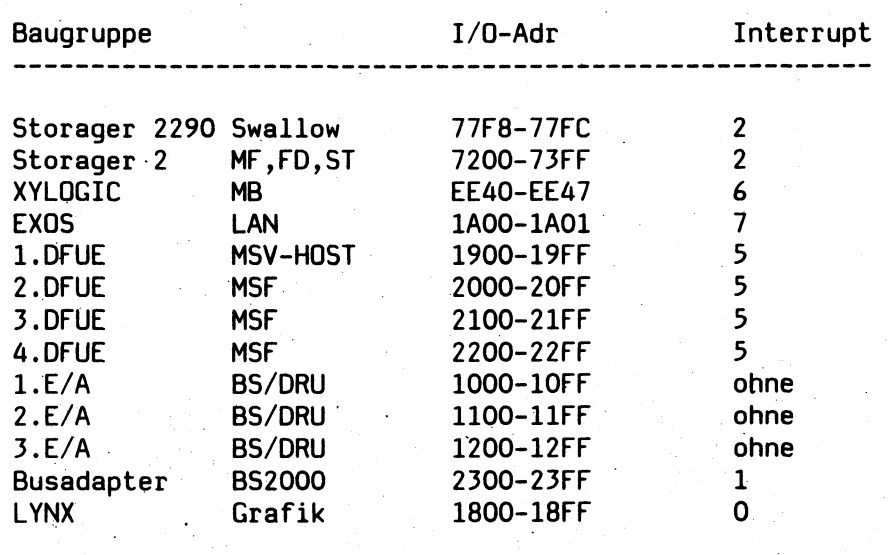

### **CPUAP D333-V13**

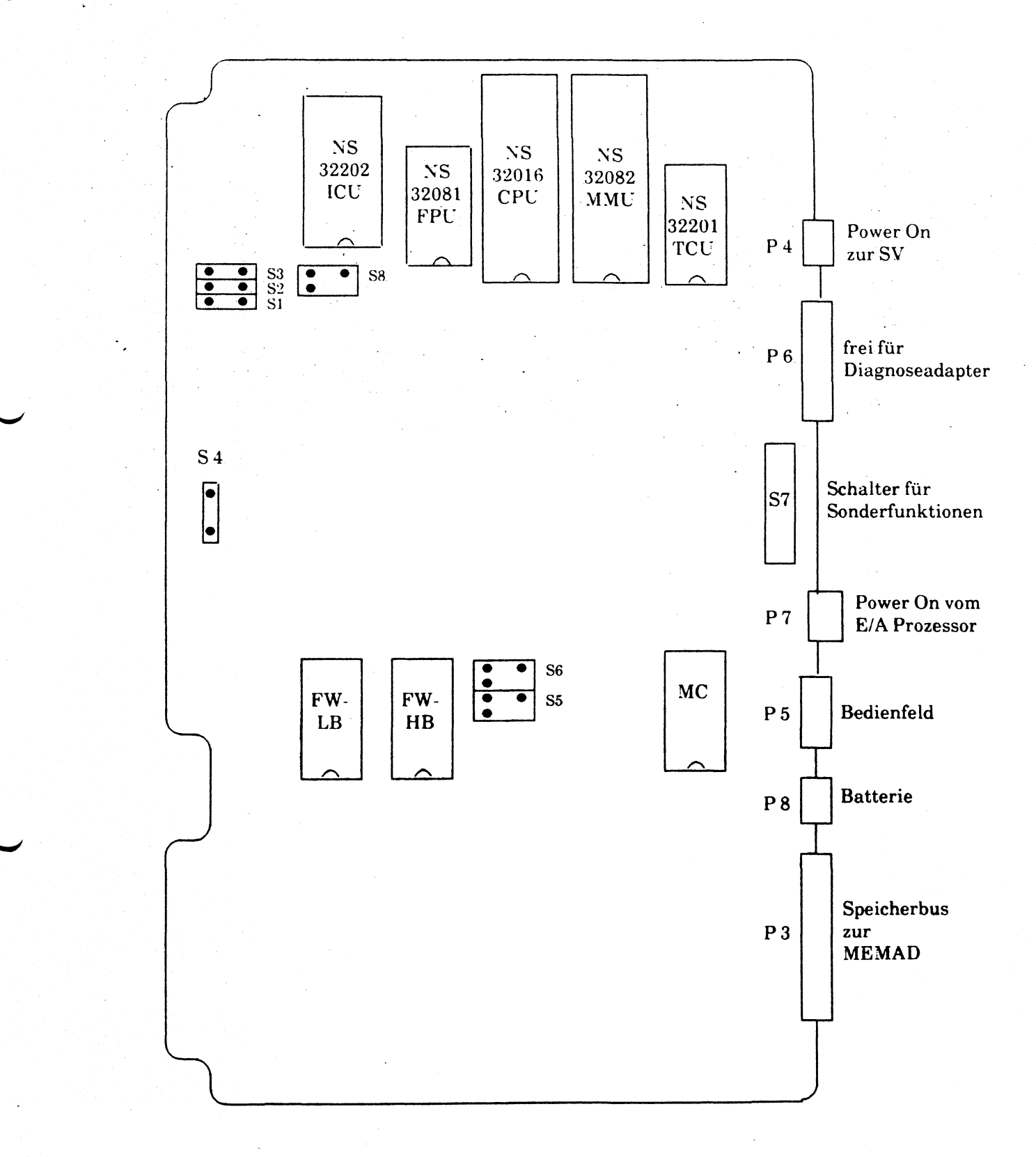

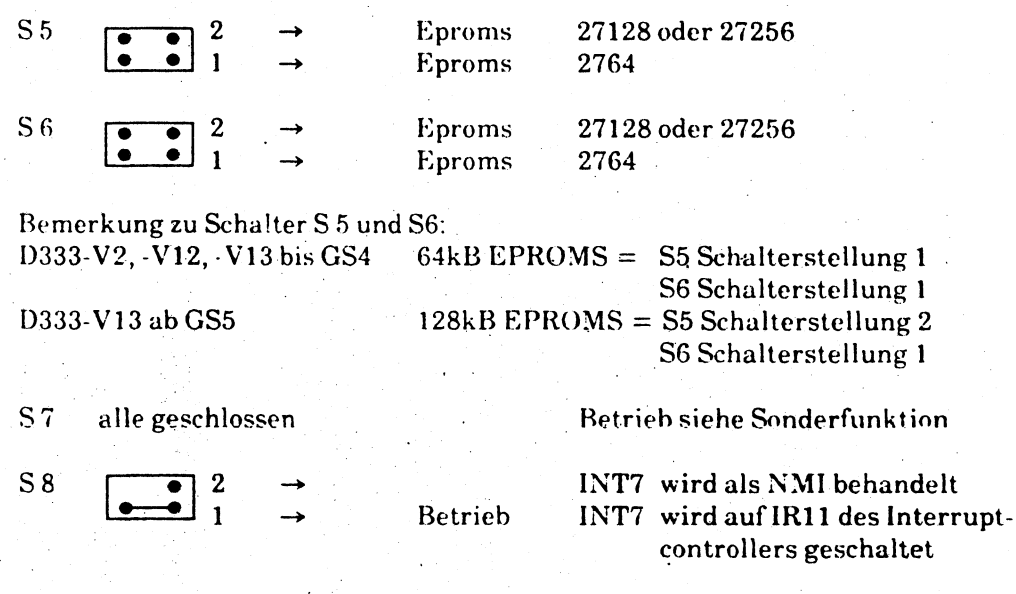

Speicherausbau S1 S2 S3 S4

unabhängig vom Speicherausbau alle Schalter (S1-S4) offen !!

Sonderfunktionen Schalter S 7

geschlossen: Standard *«— >* offen: Sonderfunktion

Betrieb: Sonderfuktion:

Wippe (W) 1 geschlossen Wippe (W) 2 geschlossen Wippe (W) 3 geschlossen Wippe (W)4 geschlossen Wippe (W) 5 geschlossen Wippe (W) 6 geschlossen Wippe (W) 7 geschlossen Wippe (W) 8 geschlossen kein autom. reboot nach Systemabsturz  $>$  W 1 offen

nach testende wird Monitor gestartet > W 7 offen kein SERAD/G eingebaut Ausgabe des > W 8 offen. Urladers über Diagnosestecker.

**(**

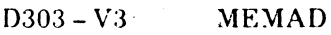

1)303 - V13 MEMAD

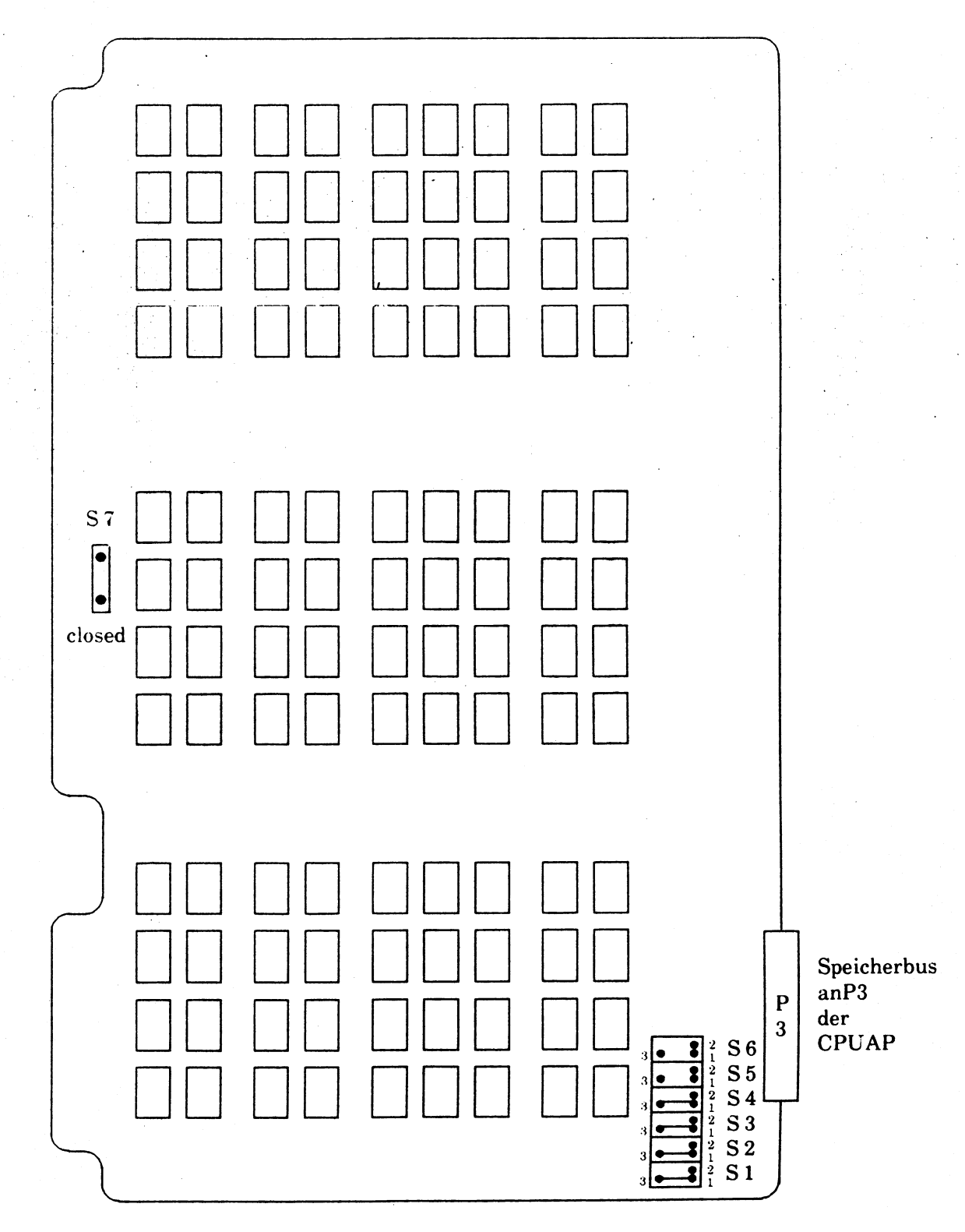

 $\bar{z}$ 

### **E/A Prozessor D279 SERAD (2 x RS 232 C und 4 x SS 97)**

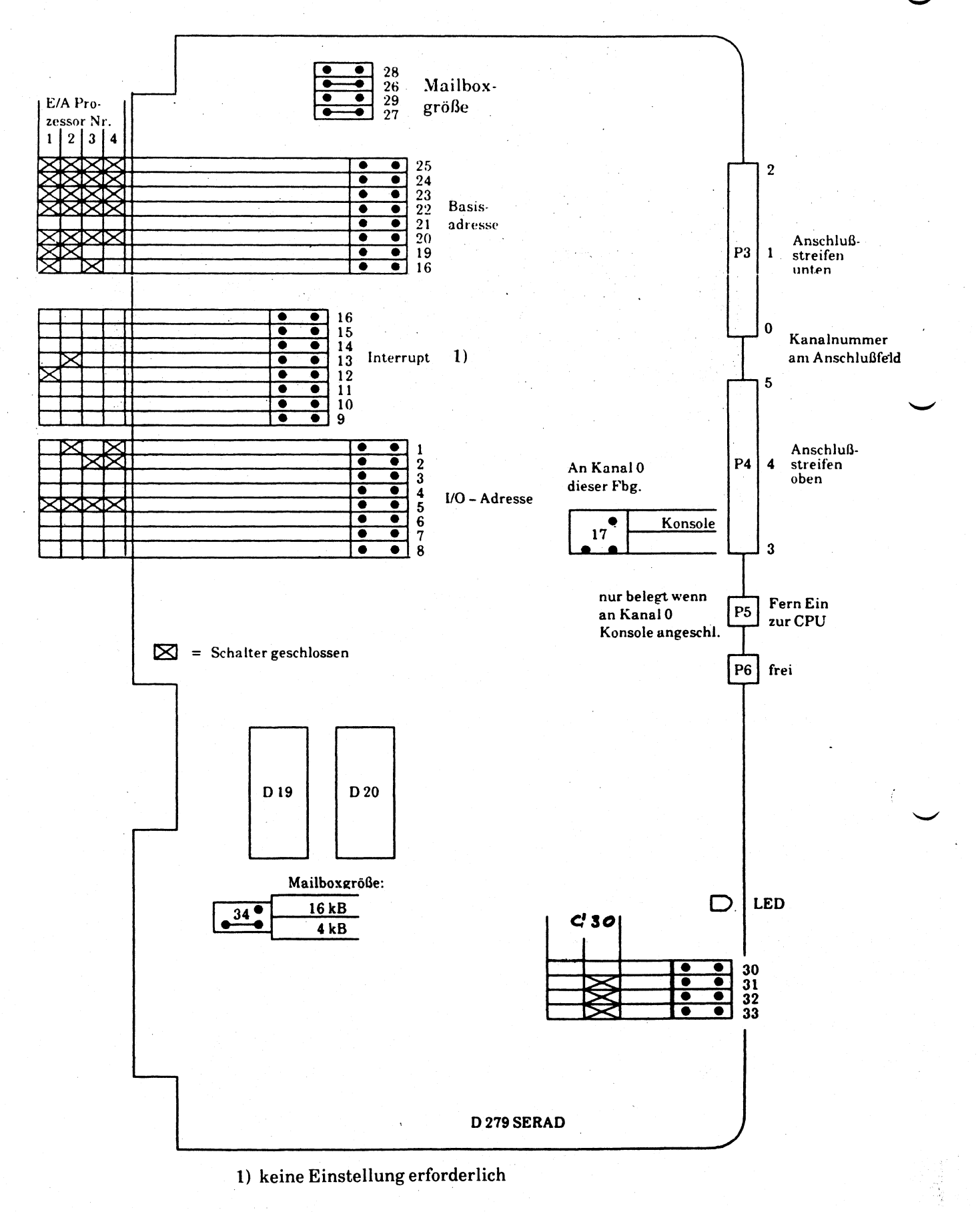

### **E/A Prozessor D312 - VI SERAG (6 x SS 97)**

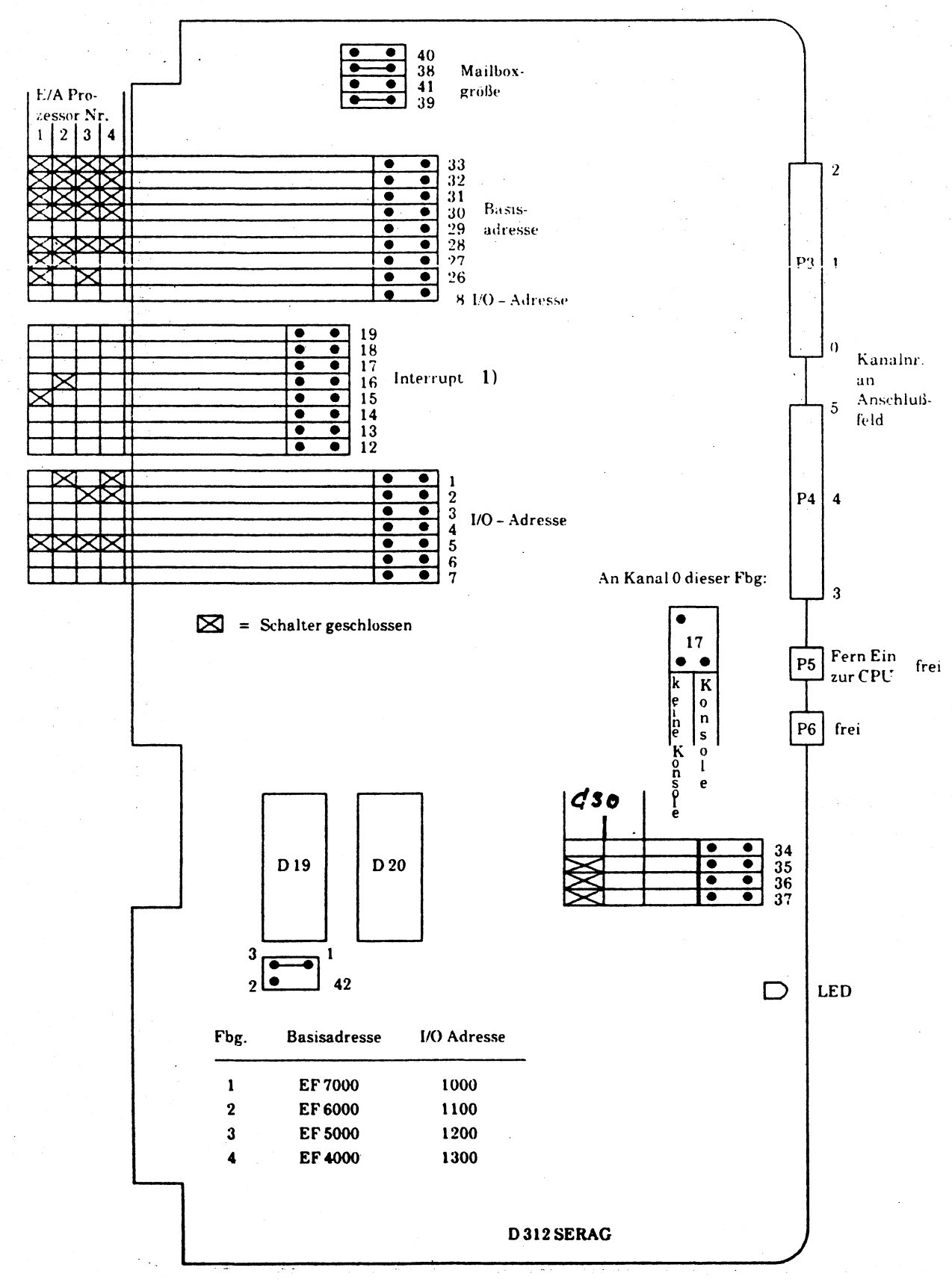

1) keine Einstellung erforderlich

### **Einstellanweisung DUE Prozessor D 26361 - D 277**

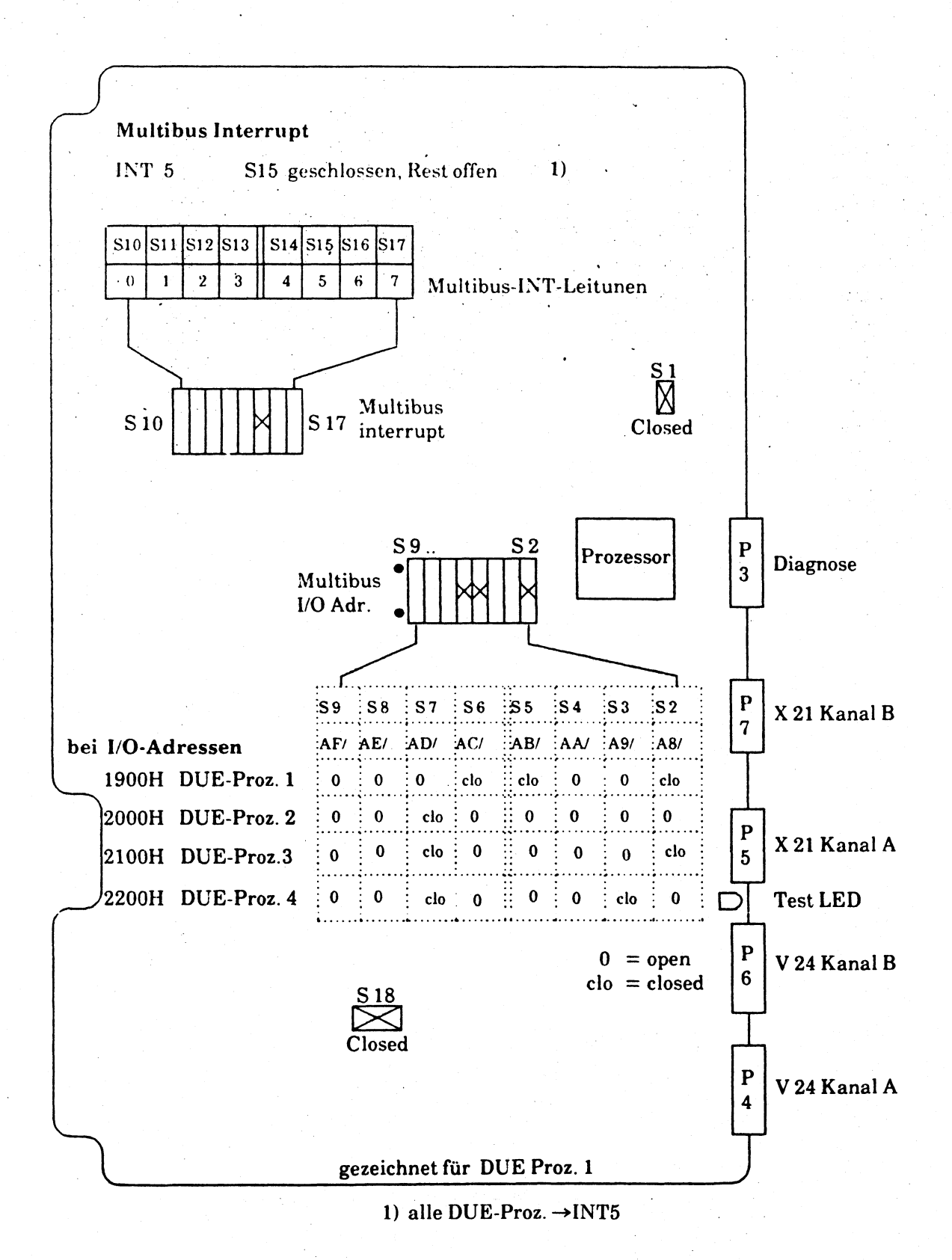

# **Flachbaugruppe BADAA, Busadapter, EP1 (MBI)**

**S26251-DB**

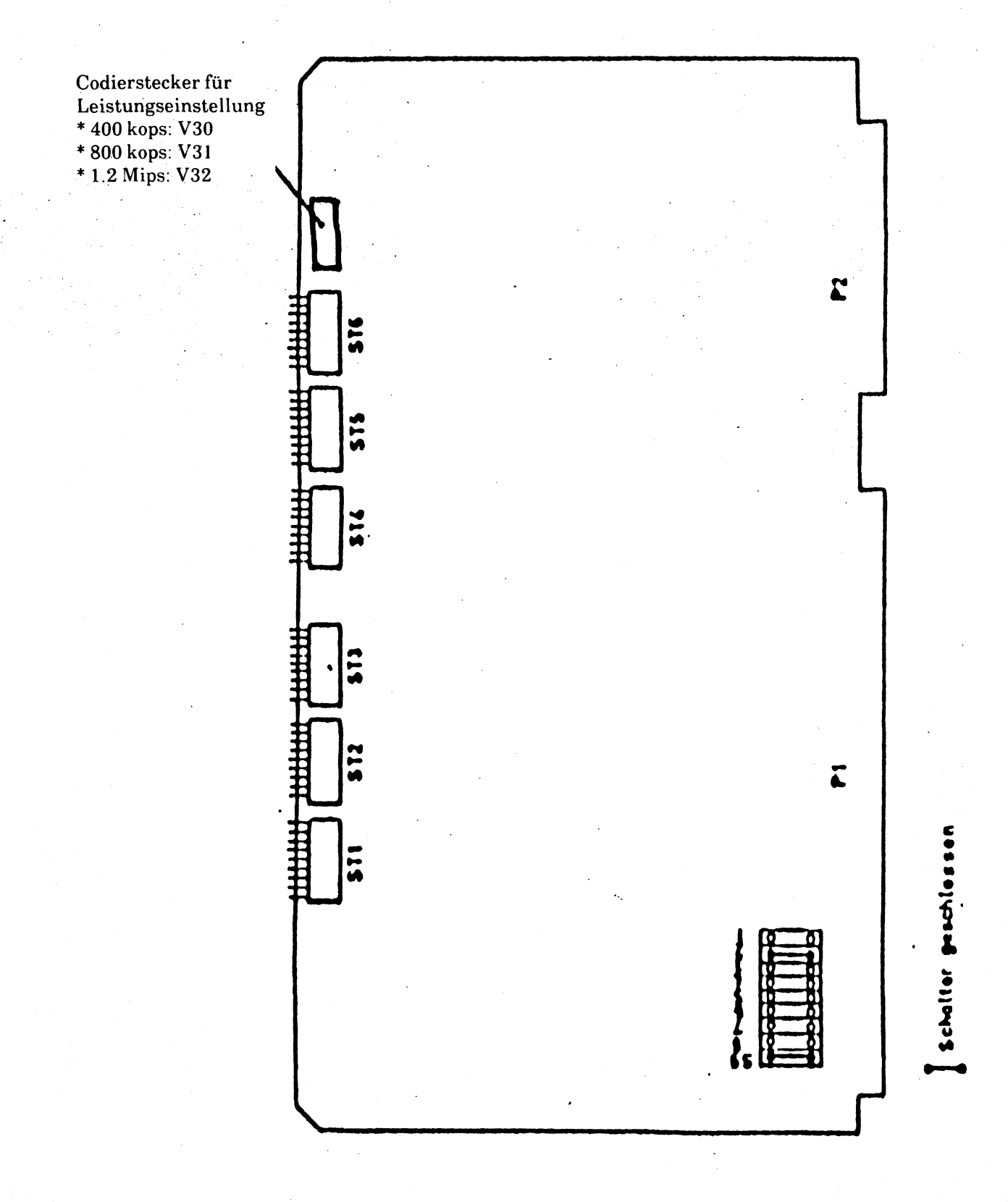

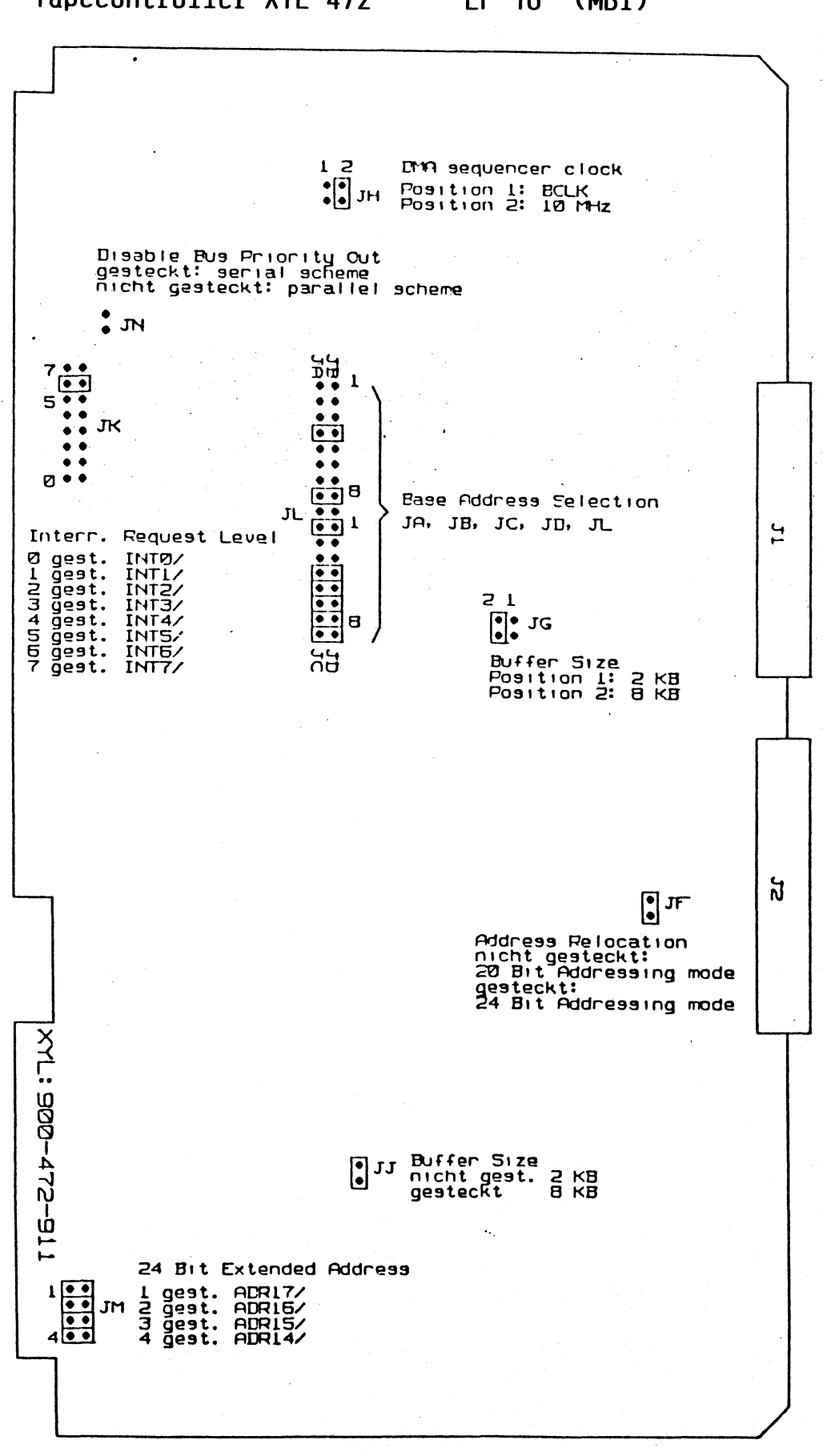

**Tapecontroller XYL 472 EP'10 (MBI)**

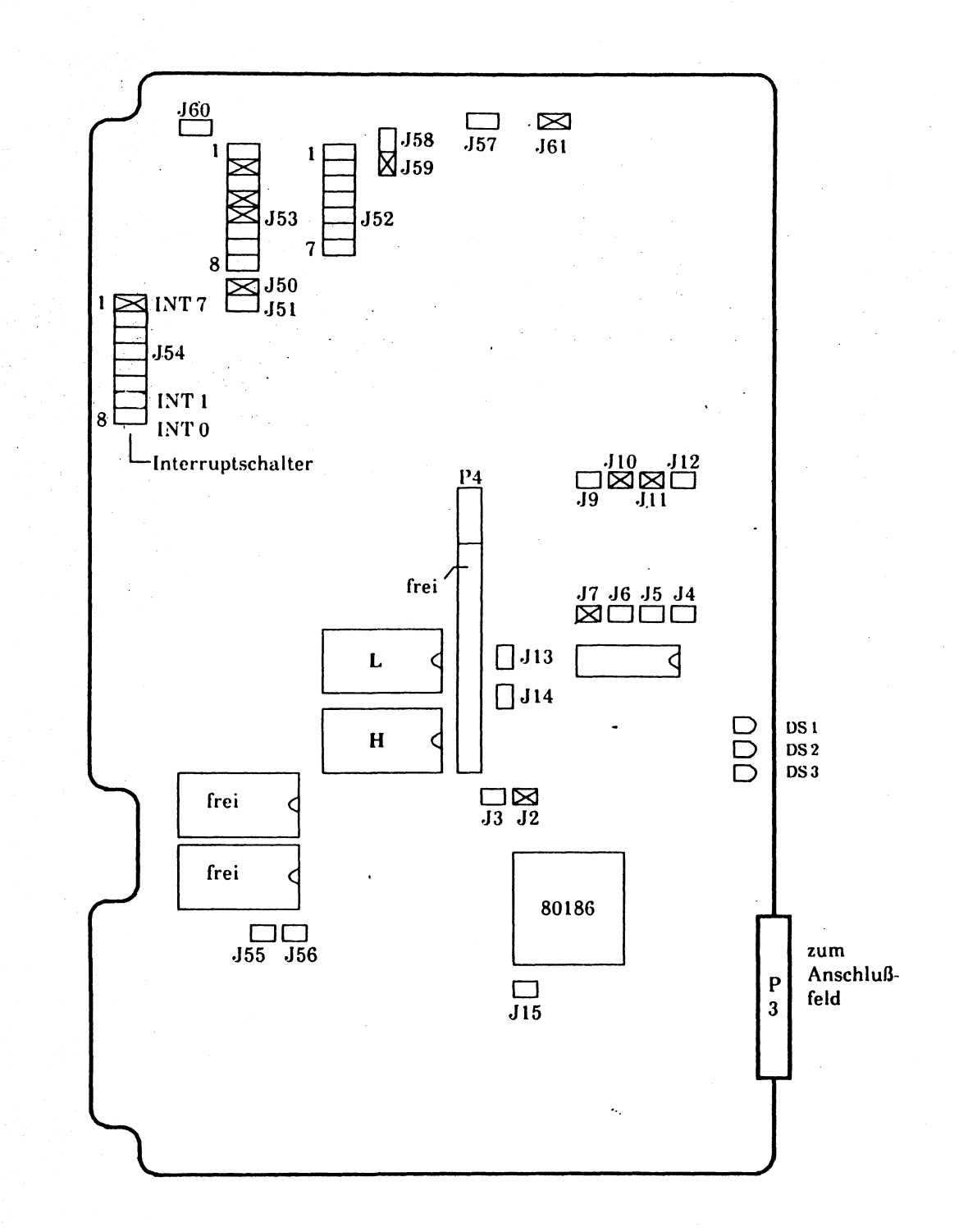

 $2 - 21$ 

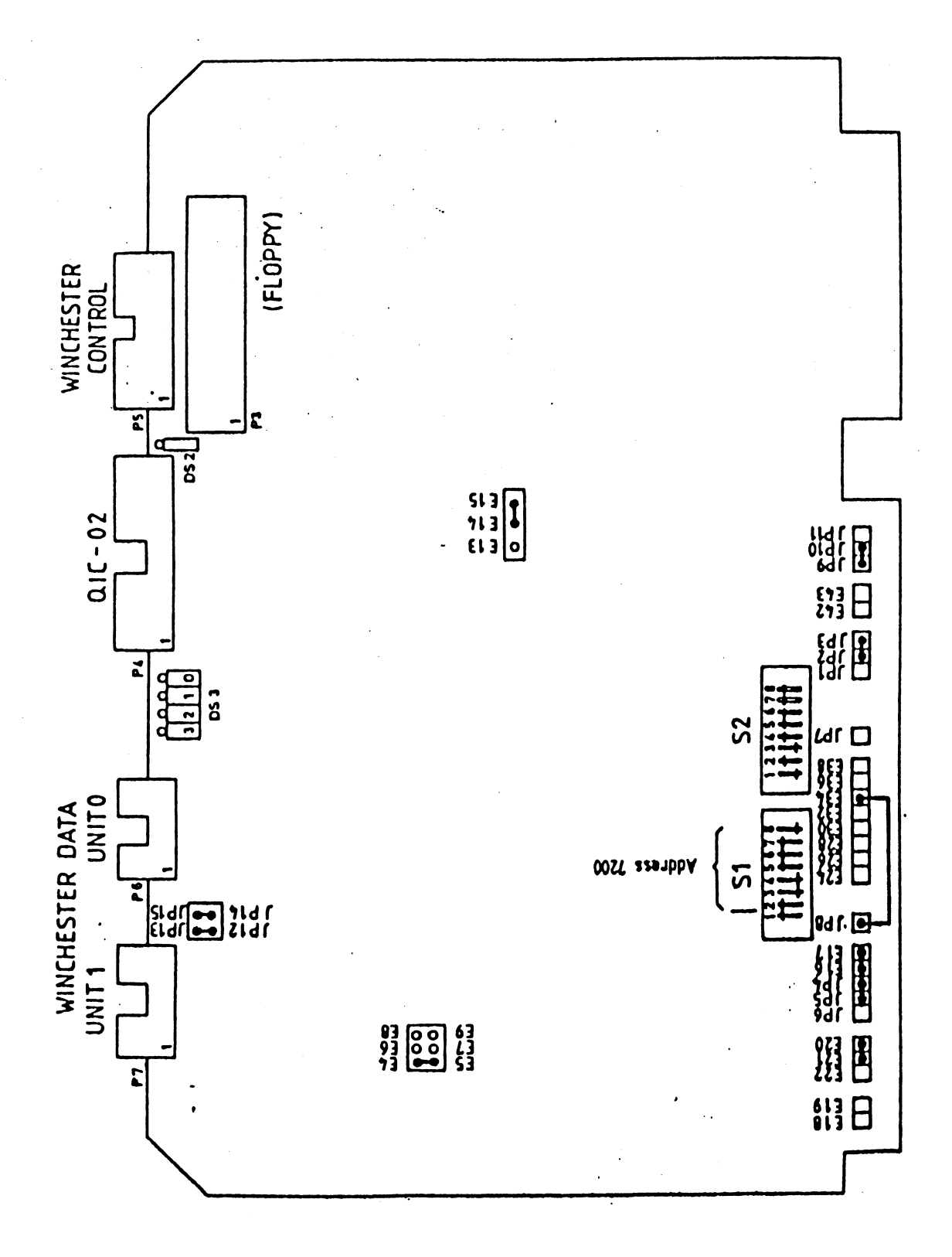

 $2 - 22$ 

SMD 2290 Sach Nr. ITP:SMD 2290

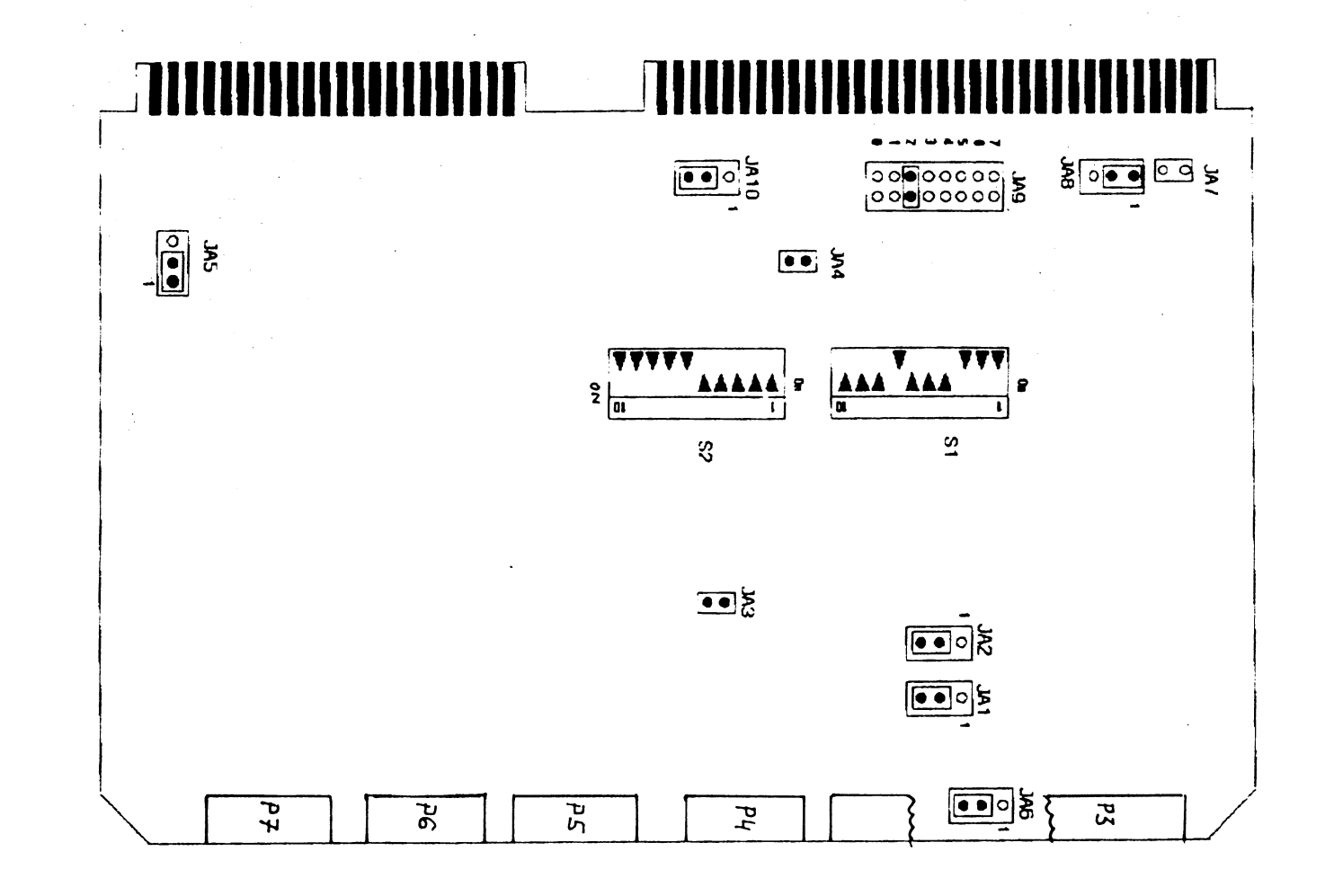

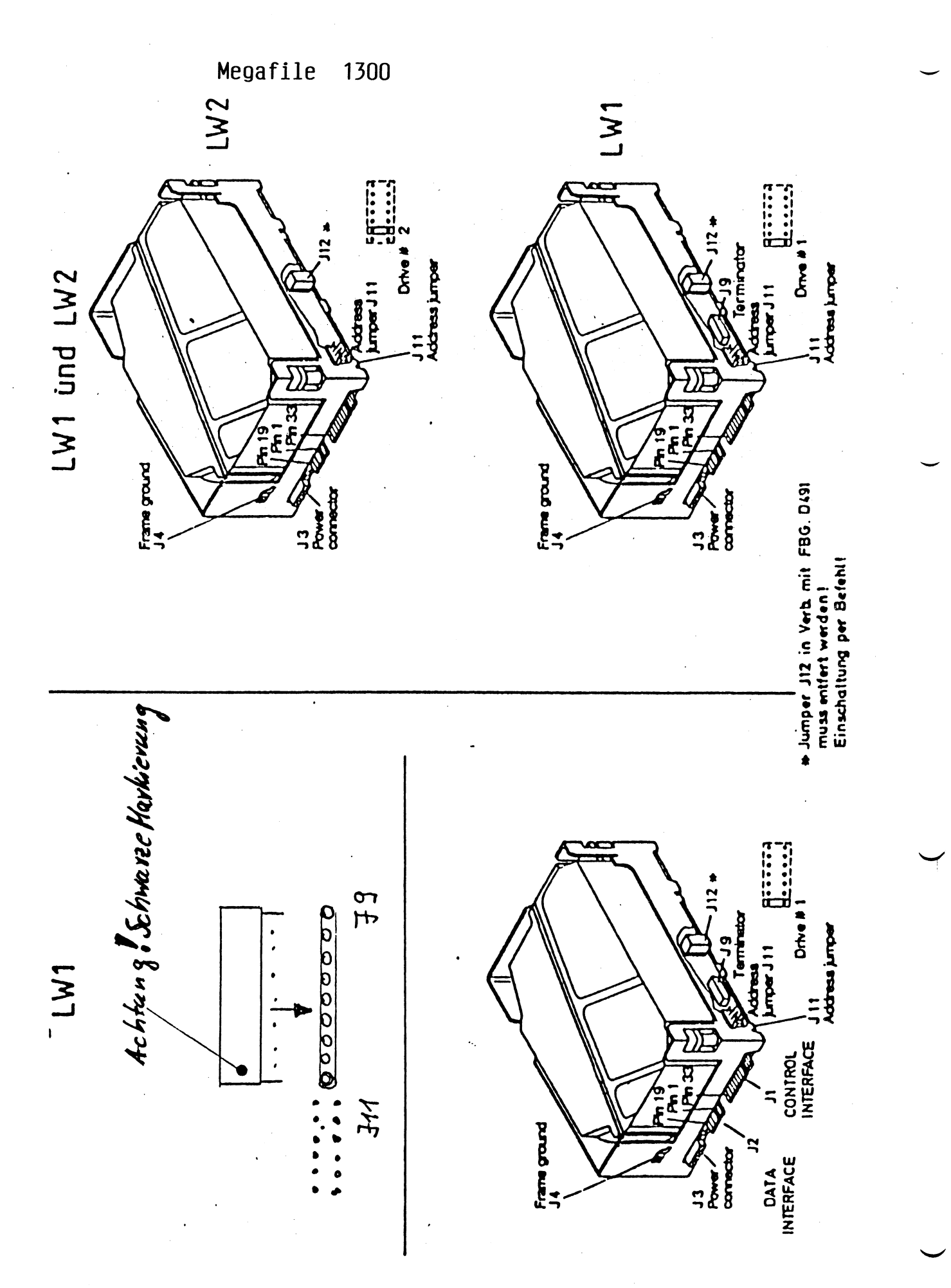

 $2 - 24$ 

### **TE AC Floppy - Disk Drive**

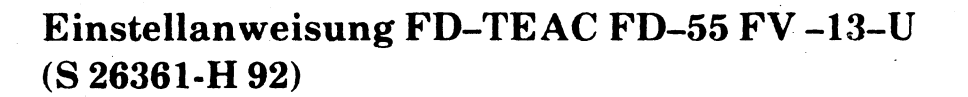

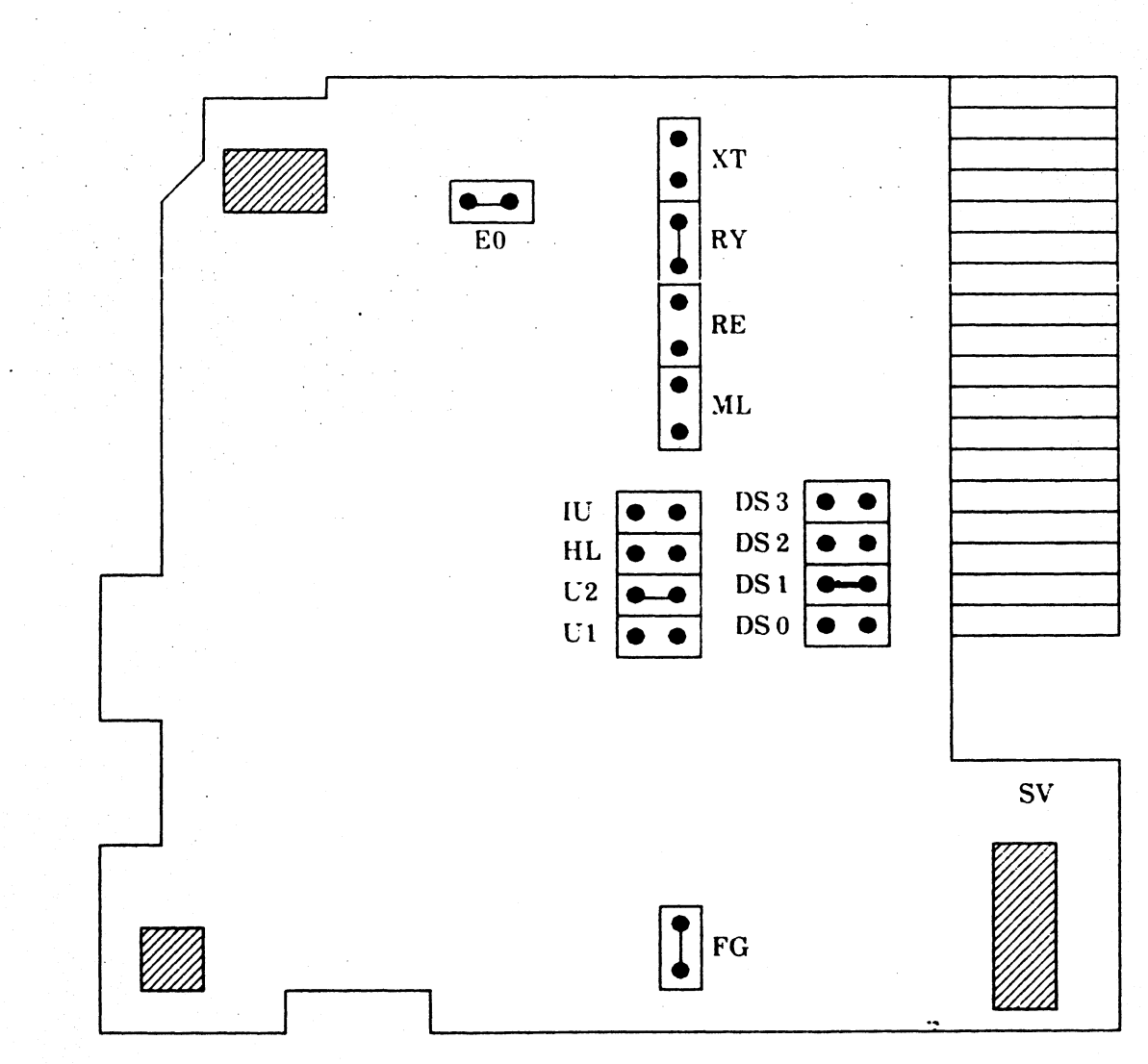

### **Adresse des Laufwerks**

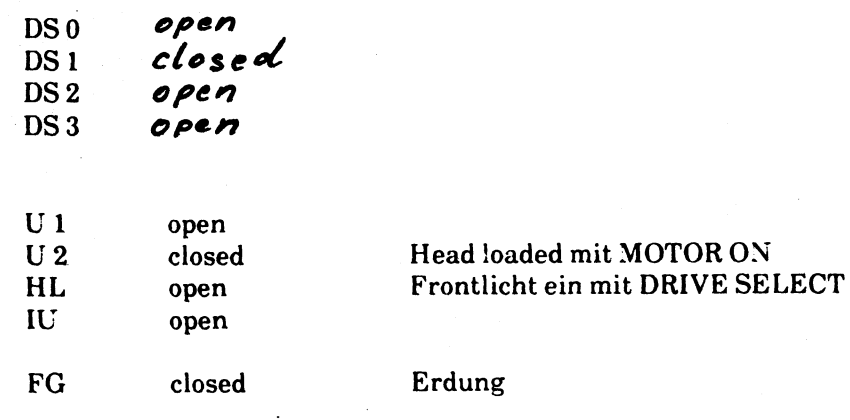

BFLAC S26361-D406

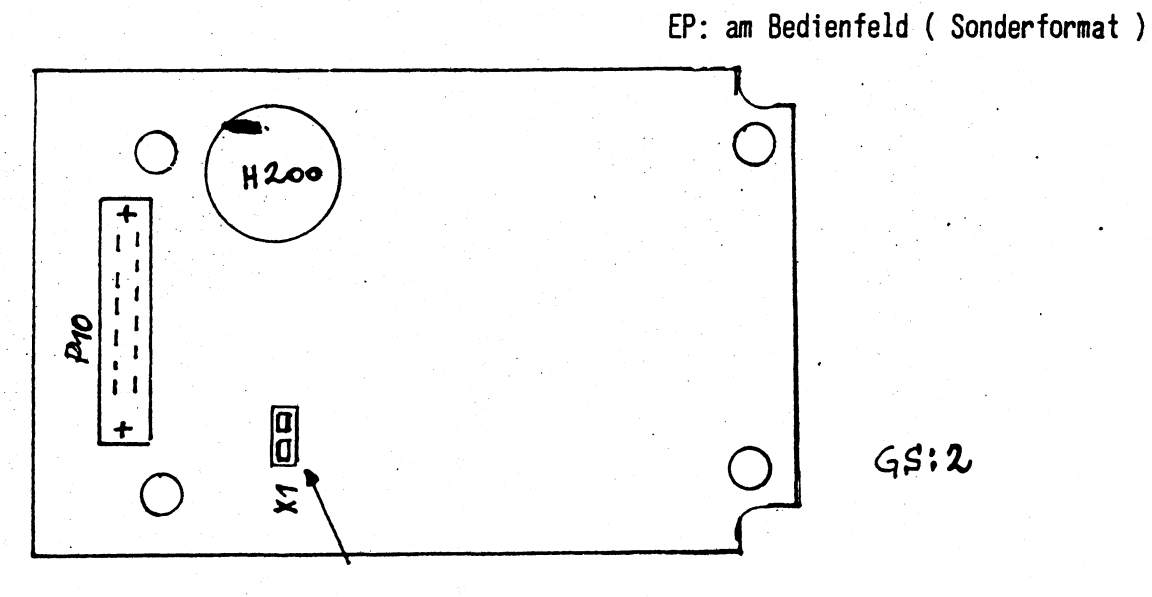

Jumper muß gezogen sein!

#### **SchaltereinstelLungen Tür UTÜ-UMSETZER (WTUAB)**

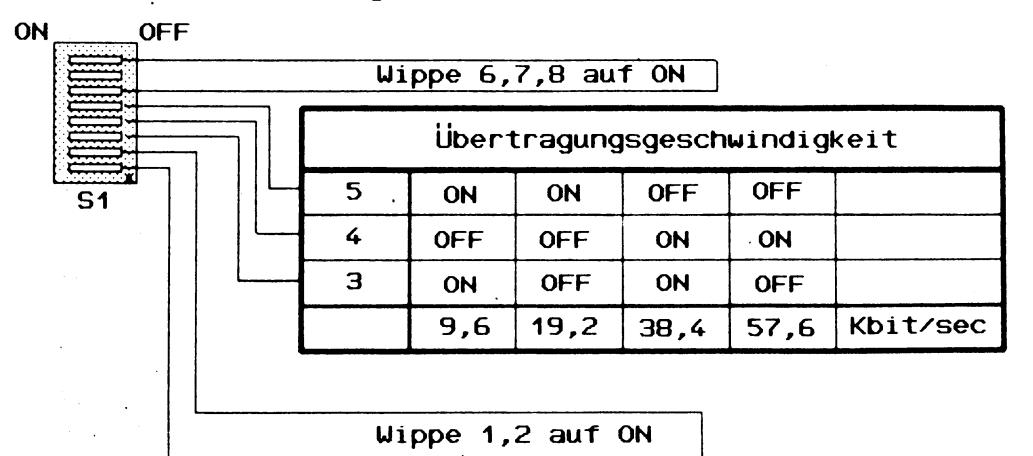

**Bei Anschluss einer MS 9155 (an C3G) Wippe 2 auf OFF**

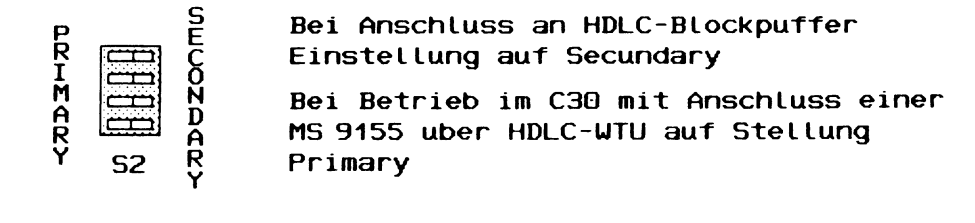

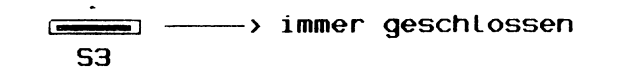

 $2 - 27$ 

#### $x_1$   $\frac{1}{2}$   $\frac{1}{2}$   $\frac{1$ xallillillillillilli<br>xa  $\bigcirc$   $\bigcirc$   $\bigcirc$  $\bullet$  $\mathsf{P}$ S  $\mathbf{L}$ **S3** Гā ₿  $\Box$  $\bf{Q}$  $S<sub>1</sub>$  $\circ$  $\circ$

WTU-UMSETZER (WTUAB) S26361-D336

### Anschlussmöglichkeiten

MX2 / MX300 und Derivate

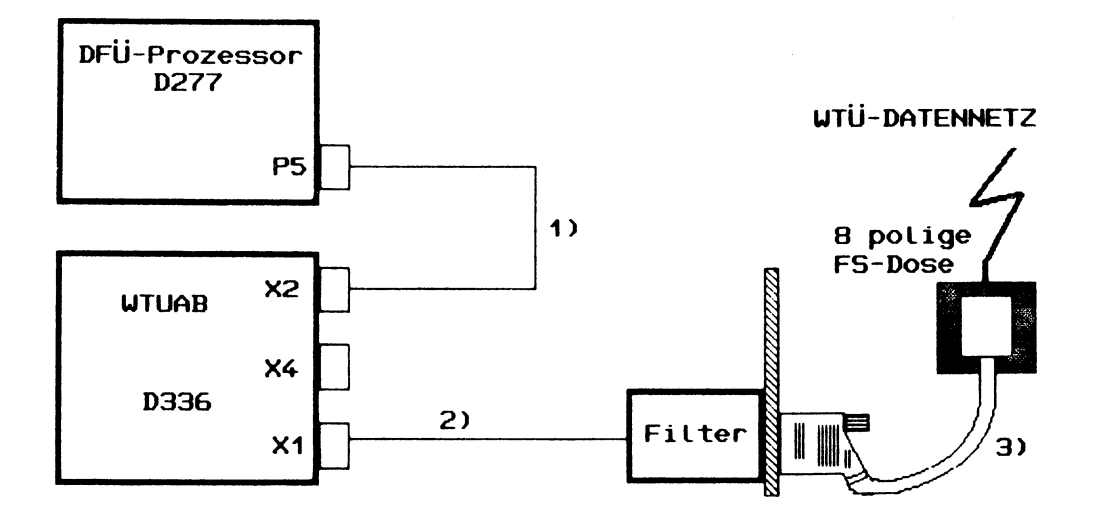

Kabelverbindungen für UTÜ-UMSETZER (UTUAB)

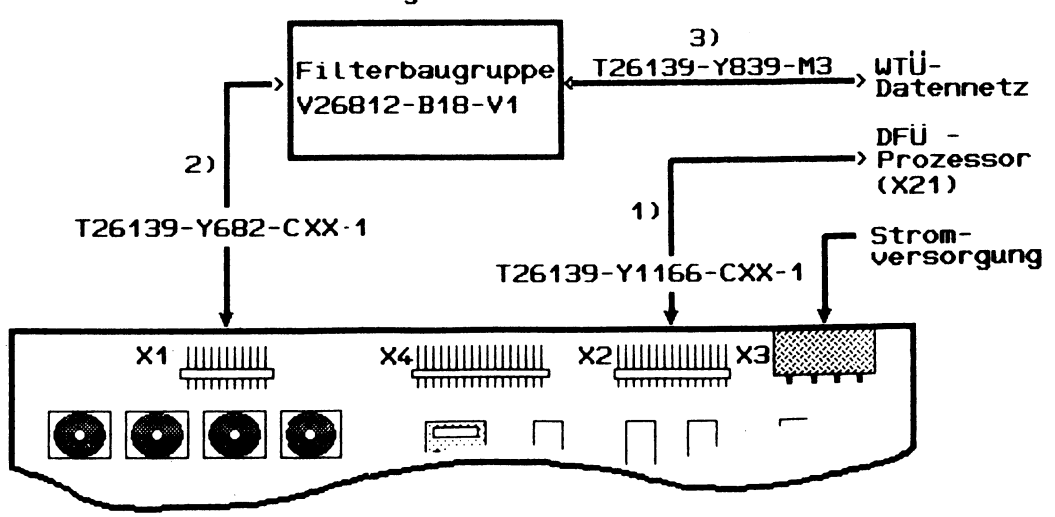

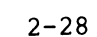

#### Datenübertragungs- Anschlüsse und Prozeduren

**Beim derzeit eingesetzten DÜ-Controller D277-V2 kann entweder nur lx V24 bzw. lx X21 Betrieb gefahren werden. Dabei ist zu berücksichtigen, daß am Kanal A V24 und am Kanal B X21 angeschlossen wird.**

- **1. Hostanschluß**
	- **a. Modemanschluß mit V24**

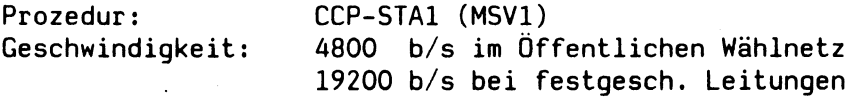

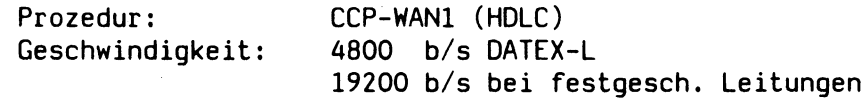

**b. Modemanschluß mit X21**

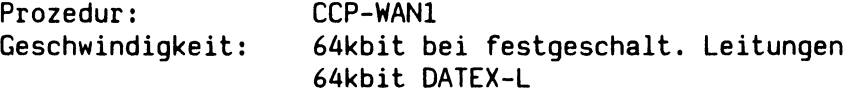

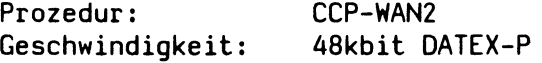

### **2. MSF-Anschluß**

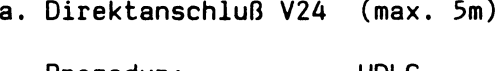

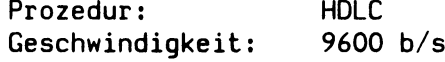

**b. Modemanschluß V24**

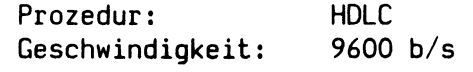

**c. WTLI-Anschluß (max. 2000m)**

**Prozedur: Geschwindigkeit: HDLC 38400 b/s**

**Anmerkungen: Bei der Installation von DÜ-Verbindungen sind die Angaben für Leitungs- typ und länge aus den Installations-Handbüchern zu entnehmen.**

### Anschlußmöglichkeiten für MSF 9155

Bei Modemanschluß können die Standardkabel Y259 verwendet werden.

Für Direktanschluß muß ein Kabel wie folgt geändert werden :

**V24 STECKER - STECKER** 

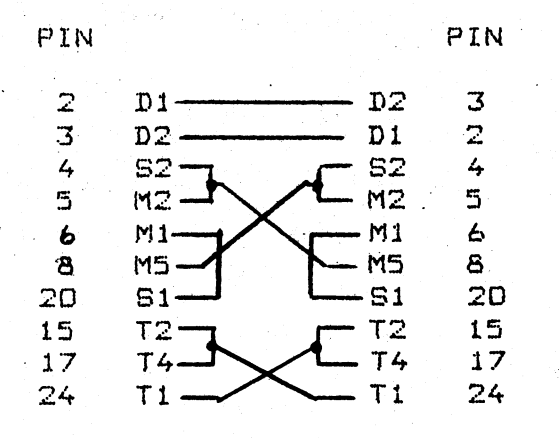

Kabelbezeichnung: T26139-Y1219-M5 Länge 5m

**Folgende Funktionen stehen dem Service zur Verfügung.**

- **\* ROM-Monitor**
- **\* System-Monitor**
- **\* Test-und Diagnosesystem TDS1**
- **\* Test-und Diagnosesystem TDS2**
- **\* Diagnose-SW DIAG**
- **\* Machine Check Service MCKSERV**
- $*$  Errorlogging SINIX
- **\* EPROM Tektronix 834 für Online-Simulation**

**Diese Hilfsmittel werden vor Ort durch den Service eingesetzt.**

**Der Anwender kann mit dem TDS2 im Fehlerfall eine gewisse Vordiagnose durchführen.**

**In der Betriebsanleitung C30 werden die durch den Anwender durchführbaren Testschritte beschrieben.**

**Ausführliche Beschreibungen aller Diagnosehilfsmittel sind im Systemhandbuch C30 enthalten.**

#### **Besonderheiten bei C30-Diagnose**

**Wird anhand der Diagnoseprogramme eine defekte COMP-Baugruppe festgestellt, so muß die erstellte Log-Datei auf Diskette kopiert werden. Diese Diskette wird mit der defekten COMP-Baugruppe auf dem üblichen Weg an das Werk zurückgeschickt.**

 $3 - 1/2$
# \* ROM-MONITOR

 $\label{eq:2.1} \frac{1}{\sqrt{2}}\int_{\mathbb{R}^{2}}\left|\frac{1}{\sqrt{2}}\left(\frac{1}{\sqrt{2}}\right)^{2}e^{-\frac{1}{2}\left(\frac{1}{\sqrt{2}}\right)^{2}}\right|^{2}e^{-\frac{1}{2}\left(\frac{1}{\sqrt{2}}\right)^{2}}\left(\frac{1}{\sqrt{2}}\right)^{2}e^{-\frac{1}{2}\left(\frac{1}{\sqrt{2}}\right)^{2}}\left(\frac{1}{\sqrt{2}}\right)^{2}e^{-\frac{1}{2}\left(\frac{1}{\sqrt{2}}\right)^{2}}\left(\frac{1}{\sqrt{2}}\$ 

Die Funktion des ROM-Monitors hat sich gegenüber der Beschreibung im Systemhandbuch MX2/PC2000 nicht geändert. Unterschiedlich ist nur die andere Anzeigeart des Statusbytes am Anzeigefeld in Hexcode.

Wird zusätzlich zur Hex-Anzeige die rote LED "Anzeige" gesetzt, dann ist ein Fehler während des ROM-Selbsttest aufgetreten.

5.1 Monitor

Die FW der Fbg. D 333 enthaelt einen MONITOR zum Testen der wichtigsten Prozessorfunktionen und einen LADER zum laden des SINIX Laders von der Festplatte. Start des Monitors: **- bei Netz EIN** Taste ESC sofort nach der Ausgabe von "testend" betaetigen - im Betrieb (lieber nicht starten) SINIX geordnet beenden mit /etc/haltsys Reset Knopf und Monitor Knopf betaetigen Bei einem Fehler waehrend des Ladens von SINIX, startet der Monitor **autom atisch.** Der Monitor meldet sich mit **SIEMENS -D333 Monitor (Rev. )** Das Promt Zeichen ist der "\*" mit <CR> wird eine Helpdatei ausgegeben mit <ESC> kann jedes Kommando unterbrochen werden **T** Tastaturbelegung auf INT umschalten (deutsche Belegung ist standard nach Netz Ein) a alle Prozessorregister anzeigen **b** aus dem Speicher disassemblieren c aendern von Reqistern und Speichern (change) d(Adr) (Laenge) display Speicherbereich Ausgabe in HEX **D Ausgabe in ASCCI dlOOOO 100 ab Adr. 10000 Ausgabe von 100 Byte def7008 1 def6008 1 Firmwarestand des 1. E/A Prozessors** 2 . **Ausgabe: 8x Ox D 279 SERAD D 312 SERAG x = Firmwarestand P Hardcopy aller Ausgaben auf Drucker an Kanal ttyOl Mit der erneuten Eingabe von P kann die Ausgabe AUS- bzw. wieder**

**EINgeschaltet werden.**

**f(von Adr) (bis Adr) (Byte) beschreiben Speicher**

**g(Adr) starten des Prozessors an einer definierten Adresse (go) s lesen im Einzelschrittbetrieb (single step)**

1(Adr) (Byte) laden der angebenen "Adr" mit dem "Byte" **B e is p ie l** LED Kette ansteuern ADR= ff8200 **lff8200 xxOO xxoO** xx=Byte **D7 D6 D5 D4 D3 D2 D l DO**  $!$  LED Kette !  $m(Adr)$  (Adr) (Laenge) **move Bytes von Adr nach Adr** tl memory size **Vorhandener Speicherbereich ausgeben t 2** Taschenrechner HEX [0 **+ - \* /** *%* **] We rt# ( O = l o e s c h e n Akku ) B e isp ie le loeschen Akku** *Off* **+ lf# l f in Akku**  $+1F$ **+ lf# =3e Ergebnis** u Lader starten (Zugriff auf Massenspeicherkontroller) Das Promt Zeichen des Laders ist der ":" : (unit, offset) laden und starten<br>: l (unit, offset) nur laden **:** 1 ( unit, of fset) : r ( unit, offset) ( nach Adresse im Speicher, Laenge in K ) read : w (unit, offset) (von Adresse im Speicher, Laenge in K ) write : END zurueck in Monitor **B e is p ie le :** der ":" ist das Promtzeichen des Laders :(00,0 ) **laden von e r s t e r P la tt e :(3 2 ,0 ) laden von Floppy**

Laden von Platte:

(**00**,**0**)

**Welche Platte ist als 1.Platte eingebaut**

**r(00,0) (10000,1) 1 k Inhalt der Spur Null von Platte nach Speicher 10000H schreiben, mit ESC zurueck in den Monitor D10000 100 Ausgabe aller ASCII-Zeichen innerhalb der ersten 100 Zeichen ab Adr 10000H**

**Welche Platte ist als 2. Platte eingebaut**

**r(16,0) (1000,1**

**Quick-Check-Streamer**

**mit Kommando "u" muss zuerst in den Lader gegangen werden**

**r(48,0) (10000,1) wie Platte, jedoch Streamer**

# **Fehlerausgaben beim D333-EPROM-Selbsttestfür APC2001**

Unmittelbar nach dem Reset der APC2001-Systemeinheit wird der D333-Eprom-Selbsttest gestartet. Jeder Testvorgang wird auf der Anzeigematrix angezeigt. Wird der jeweils angezeigte Test nicht fehlerfrei abgeschlossen, so wird zu dem aktuellen Wert der Anzeige die rote Anzeige-LED eingeschaltet:

Nach einem erfolgreichen Ende des Selbsttest wird "tesend" an der Konsole angezeigt und der EPROM-Loader lädt entweder

- bei eingelegter Systemdiskette vom Floppy-Laufwerk oder ÷.
- von der Harddisk.

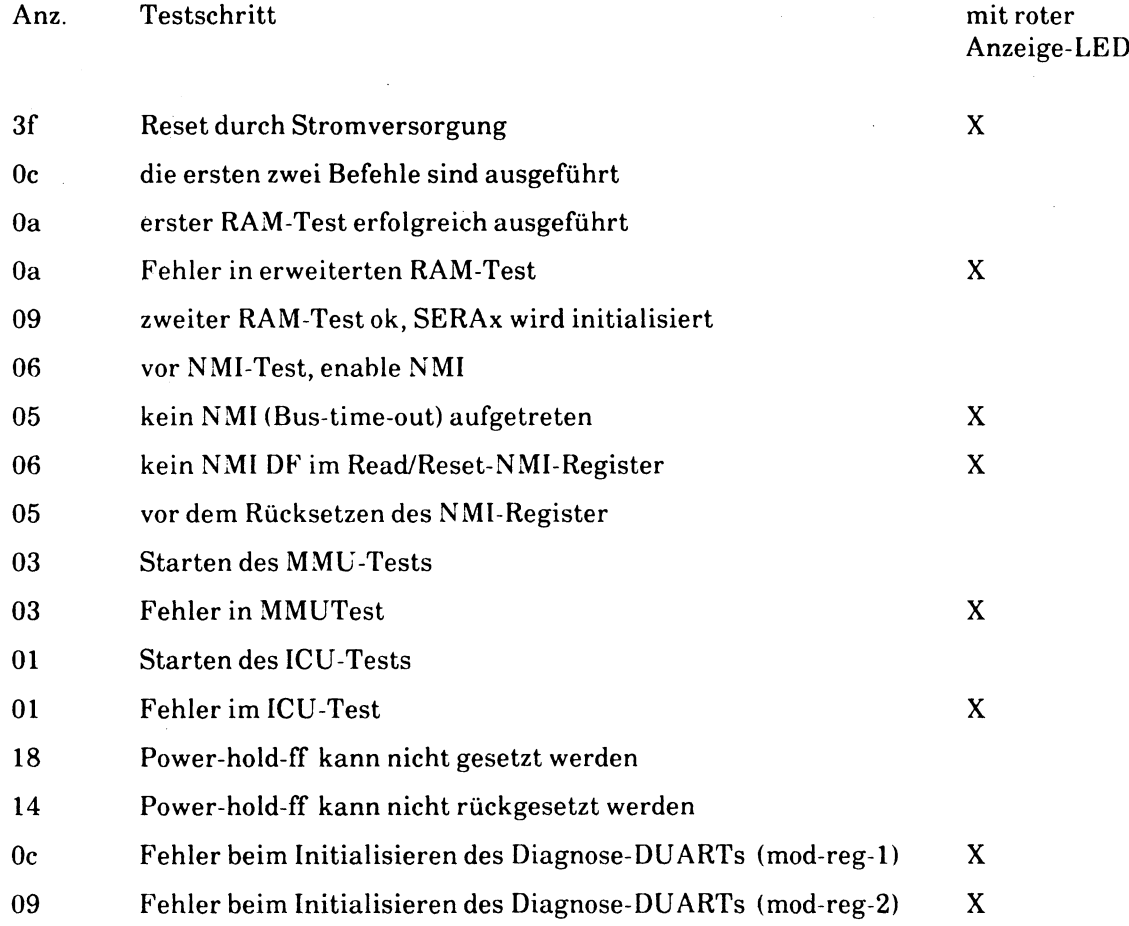

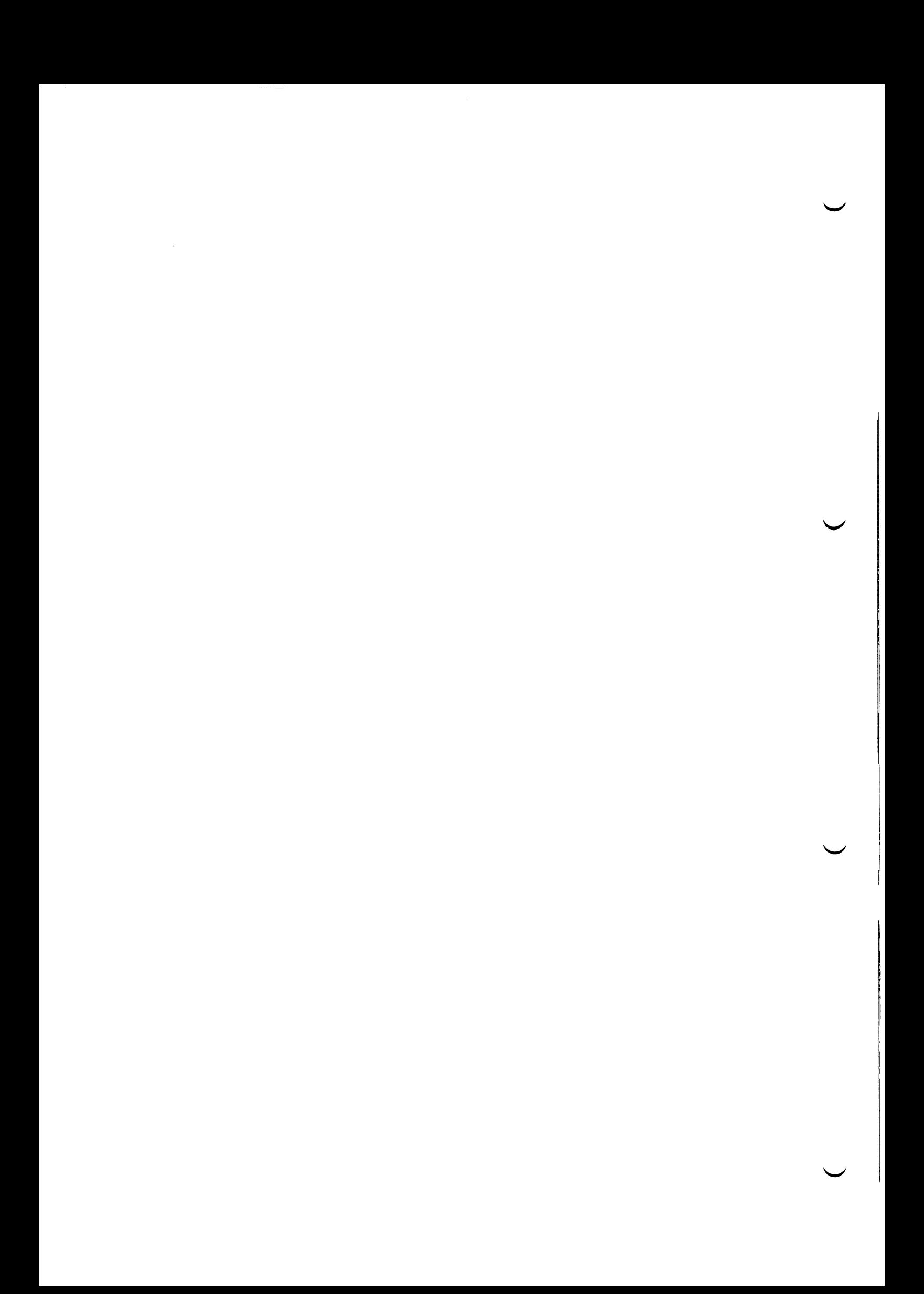

# \* S Y S T E M - M O N I T O R

Der System-Monitor wird während des laufenden Betriebssystems durch Drücken der DIAG-Taste am Bedienfeld gestartet.

Ausgabe auf dem Bildschirm : ?  $(r)$  un (b) rk point  $(d)$ ump (f)lavordump (p)rint break point (c) ange memory (C)ontroler dump (u)n-brk point (U)-page contents (s) täte (T)race toggle (P)rint proc table entry (?)rint this message

Mit dem "?" wird dieser Katalog ausgegeben Zurück in das Betriebssystem mit "r" und Taste "Return"

Arbeiten im System-Monitor setzt gute Kenntnisse des Systems voraus. Falsche Eingaben können das System zum Absturz bringen.

#### TEST-UND DIAGNOSESYSTEM TDS1

Das TDS1 ist ein Offline Testsystem.

Die Diskette enthält ein Bootfähiges Mini-Betriebssystem. Das Programm testet die Funktionsfähigkeit der Hardware. Die Programmbeschreibung wird mit der Diskette ausgeliefert. Im Servicehandbuch sind die einzelnen Tests ebenfalls dokumentiert.

Erweiterung des Prüfprogramms um die Funktionen des C30 - Formatierprogramm für Megafile

- Testprogramm für Megafile
- Spezielle Aufrufe zum Abzug des Betriebssystems auf Magnetbandstreamer.

Nach dem Laden des TDS1 erscheint ein Katalog. Hier können Einzeltests bzw. Gesamttest APC2001(C30) zum Ablauf gebracht werden.

TDS1 besteht aus 3 Disketten

TDS1 / FD I TDS1 / FD II

TDS1 / FD III

(Formatierprogr. für 8" Swallow Platten (Testprogramme für Magnetbandgerät 3504 und 8" Swallow Platten)

# **Fehlerausgaben des TDSl-Gereatetest fuer APC2001**

**Im Fehlerfall faengt die rote Anzeige-Led mit ca. 1Hz zu blinken an; zugleich gilt fuer die Matrixausgabe folgende Codierung : ('tds-out'-Protokoll-Datei beachten !)**

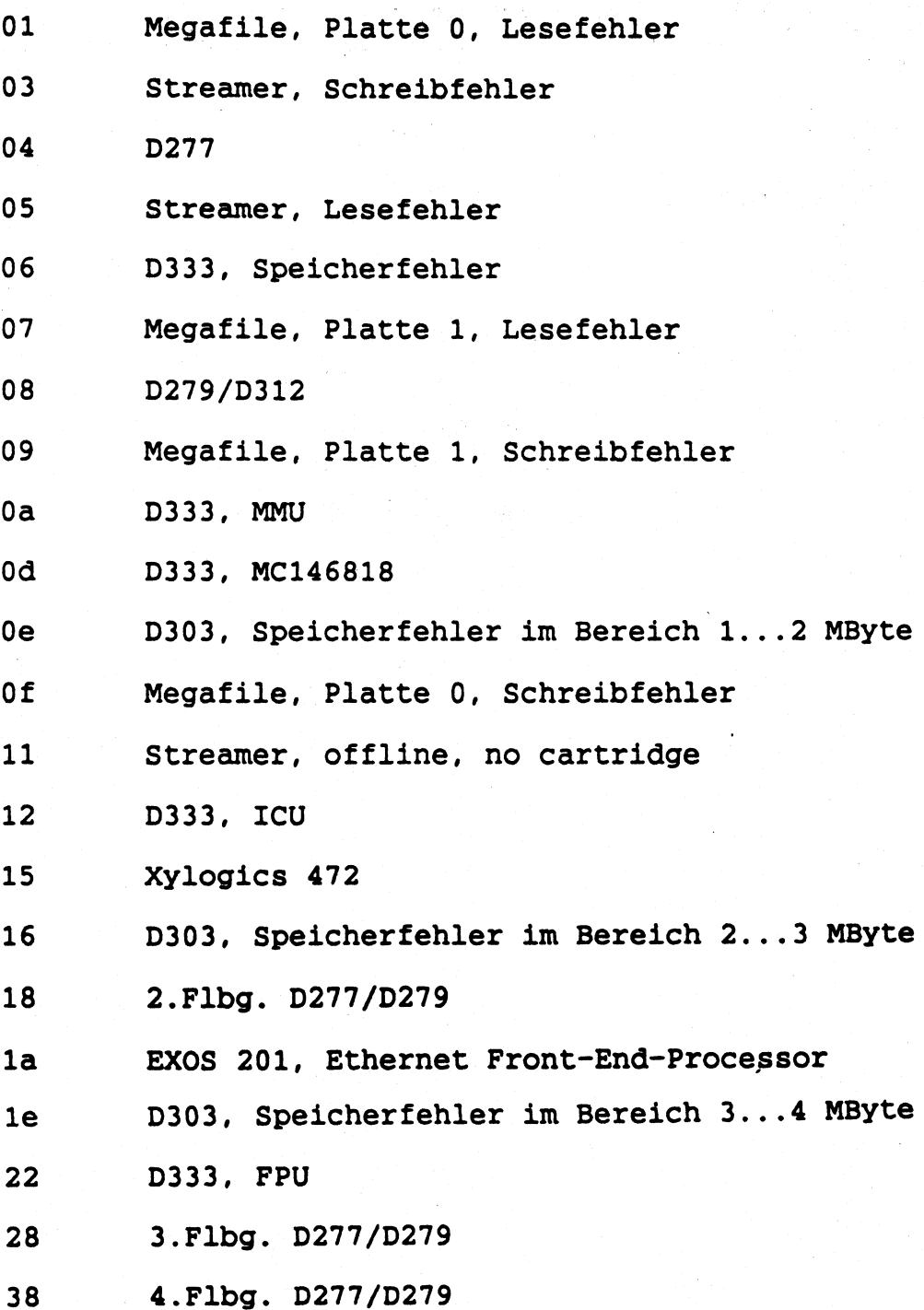

### Allgemeines

TDS heisst 'Test- und Diagnose-System'.

Für den Betrieb des TDS1 ist das Betriebssystem SINIX nicht erforderlich.

Es besteht aus  $- TDS1 - Kern$ - Test- und Diagnoseprogrammen - Hilfsprogrammen

Getestet werden Hardware- /Firmware-Funktionen von:

- Standard-Baugruppen
- Erweiterungs-Baugruppen
- Massenspeicher-Controller
- Festplatte, Floppy und Streamer

Testprogramme für Massenspeicher und -Controller sind im Unterprogramm sa urld realisiert.

Die Kommunikation mit dem TDS1 wird über Tastatur und Bildschirm abgewickelt. Wollen Sie die Testprogramme protokollieren, müssen Sie den Protokoll-Drucker auf Kanal O1 anschließen.

### Hinweise zu TDS1 - Version 2.0:

TDS1-Disketten der Version 2.0 verwenden im Gegensatz zur TDS1-Version 1.0 nicht mehr das bisherige Filesystem; die Files bei Version 2.0 im FAR-Format abgespeichert. Daraus ergeben sich einige Änderungen:

- Ein "/etc/mount" der Diskette ist nicht mehr möglich!
- Mit dem Kommando "far xv \*" kann der Inhalt der Diskette in ein Directory eines SINIX-Rechners kopiert werden. z.B. PC-MX2 oder 7500-030
- In diesem Directory können Files gelöscht oder hinzugefügt werden. Die Files +FARDIR, TDS.txt, TDS\_Kernel, \_cat, \_ls, more, mon, mFARDIR1 und mFARDIR2 dürfen allerdings nicht gelöscht werden.
- Vor dem Zurückschreiben der Files des Directorys auf die TDS1-Diskette muß das Kommando mFARDIR1 aufgerufen werden.
- Mit dem Kommando "far cv \*" werden die Files auf der TDS1-Diskette abgespeichert.

### Laden des TDS1

Sie müssen die TDS1-Diskette in das Floppy-Laufwerk stecken, das Laufwerk schließen und die Konsole einschalten. Danach wird das TDS1 vom Urlader in den Speicher geladen und gestartet. Es erscheint der Menue-Bildschirmund das Prompt-Zeichen des TDS1: "%". Das TDS1 ist jetzt für Tastatur-Eingaben bereit.

 $\sim 10$ 

#### Programmaufruf

081 - Programme Können sowohl von einem<sub>.</sub> Benutzer als auch aus einer Progrämmdatei aufgerufen werden. Der Aufruf erfolgt analog dia Grafixa

prog Copt Cparl Cparl..J Coptl..J

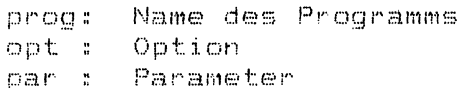

Fuer Programmdateien, erkenntlich an Grossbuchstaben (z.B. CPU), sind keine Optionen/Parameter möglich.

Folgende Optionen/Parameter gelten fuer alle Kommandos:

#-maliger Durchlauf des gesamten Tests (#=0: unendlich) ○#○日

 $tn - r$ Teiltest n wird durchgefuehrt

tin , m : Teiltests n und m werden ausgefuchrt

Teiltests n bis einschliesslich m werden ausgefuehrt tn-m:

Sprung in den HW-Monitor  $\mathbf{U}$  $\ddot{a}$ 

ņ  $\mathbf{H}$ Hilfsinformationen ausgeben

<DEL>: Abbruch des Testes, zurueck ins TDS

Bei Programmaufruf ohne Optionen gilt folgende Voreinstellung:

einmaliger Lauf alle Teiltests werden durchlaufen Fehler melden.

 $3 - 14$ 

### Fehler - Meldungen DUE-Prozessor, MMU, TDS1 allgemein

Ein Fehler wird durch eine vierstellige Nummer identifiziert. Sie wird in der Form '\*\*Eklmm' von den Testprogrammen ausgegeben. **E s b e d e u t e n :**

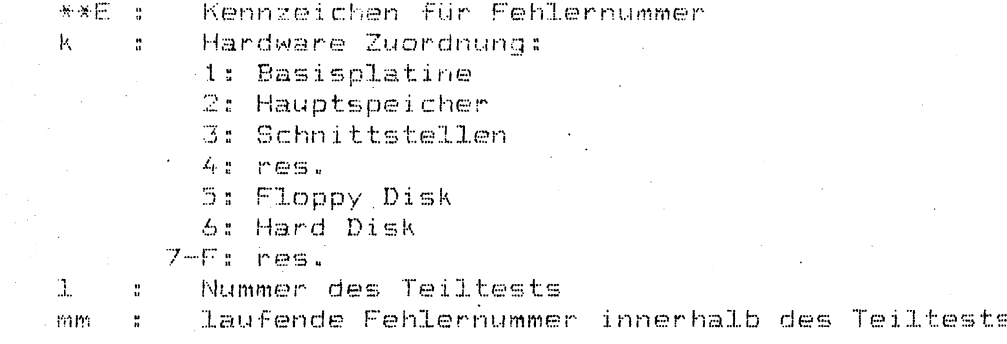

Die (Fehler-)Texte befinden sich in den ASCII-Dateien mit dem  $S$ uffix '.txt'(S.5.2.11). Darin ist jeder Fehlernummer ein Text **z u g e o r d {1 e t B e i e i n :i. g e n P r o g r za m m e n uh i n d d i e T** *&* **x t e f e s t e i. n q e b a u t**

### Protokollieren des Ablaufs

Es steht das Hilfsprogramm 'tmod' (Terminal-Mode) zur Verfügung.

**:l.** h **A u f z e i c** *h* **n u n g d e r B i 1 c:l s e h i** *r* **m - A u s g a** *b* **c? i n d i e D a t e i ' t d s** »**o u t '** ,1

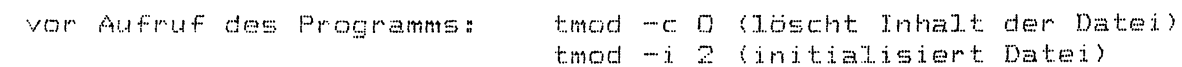

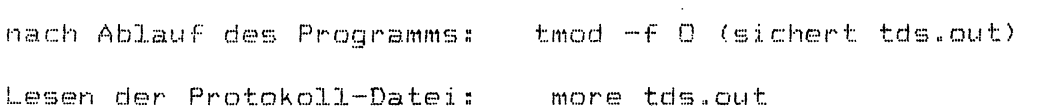

2. Ausgabe auf Drucker: **Gerau in der Schwarte wöglich bei den** Testprogrammen 'ser' und 'icu' bzw. Programmdateien,  $\alpha$  **die diese Programme enthalten.**)

Hierzu muß der Drucker am Anschlußfeld auf dem Steckplatz DO1 angeschlossen werden. Es können alle Drucker mit SS97-Schnittstelle als Protokoll-Drucker verwendet werden.

tmod 1: 'Drucker ein' tmod 0: 'Drucker aus'

# TDS1 - Hilfsprogramme

 $\sim$ 

Namensgleiche TDS1-Hilfsprogramme verhalten sich wie die entsprechenden SINTX-Shell-Dienstprogramme.  $\mathcal{L}_{\mathcal{A}}$ 

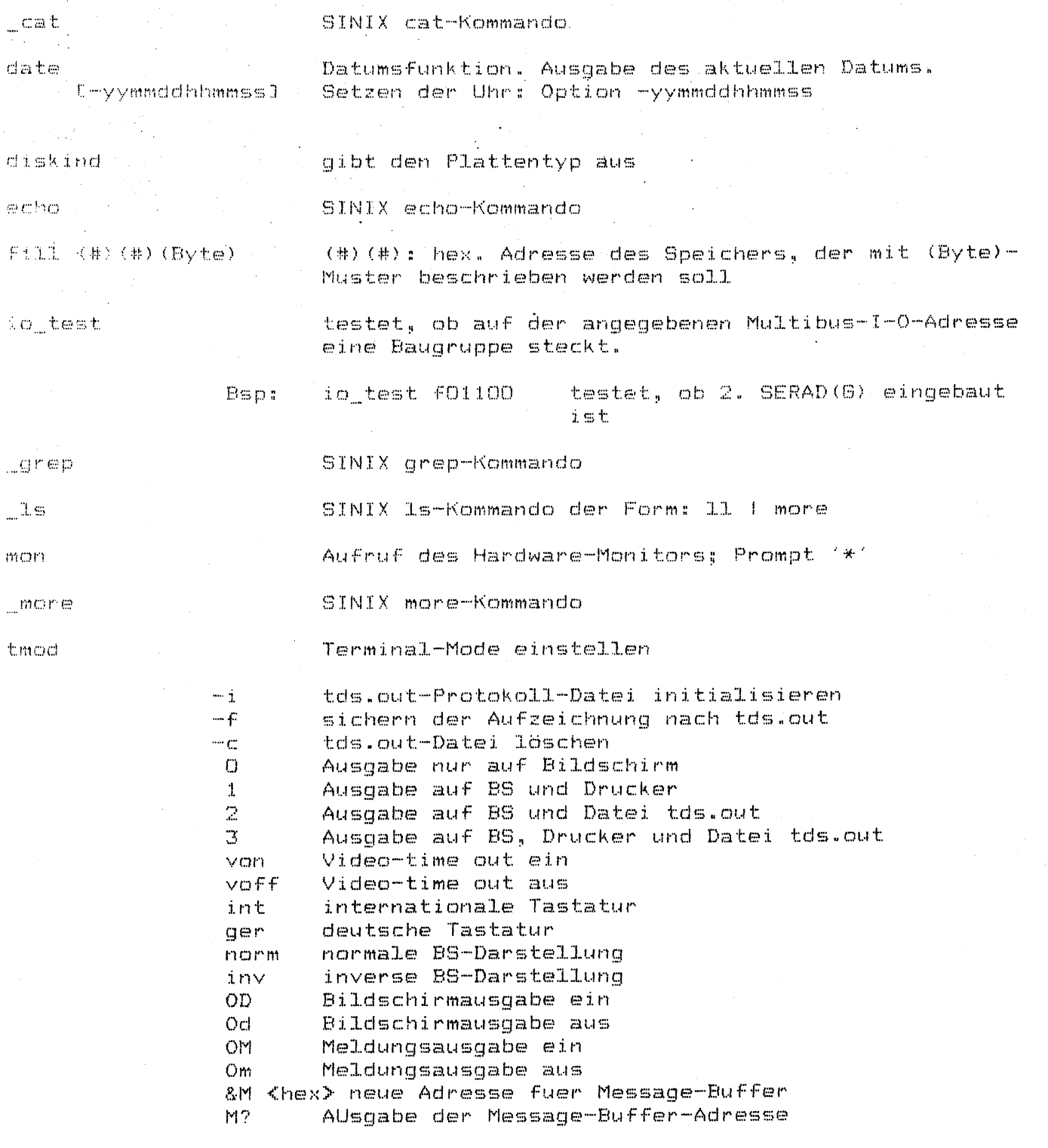

Hex-dump von Dateien

 $3 - 16$ 

 $\mathbb{R}^{\times d}$  .

### Menue - Bildschirme

Nach Hochfahren des Systems mit TDS1 erscheint der Eroeffnungsbildschirm. Er enthält eine Aufstellung der Testprogramme für die Standard- und Erweiterungsbaugruppen und der Formatierprogramme.

Eroeffnungsbildschirm TDS1:

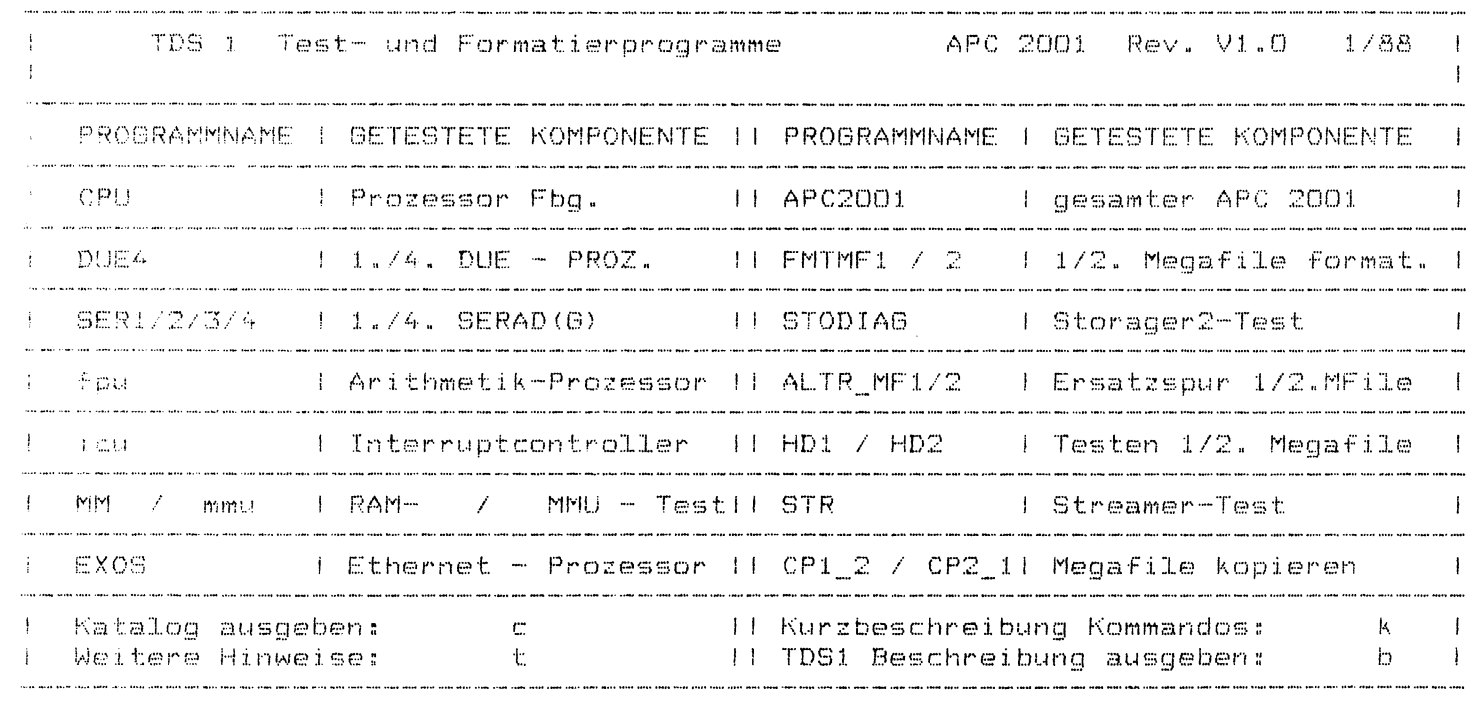

Eingabe: führt auf den Eroeffnungsbildschirm zurück.  $\mathbb{C}^{\mathbb{Z}}$ 

- $t$ beschreibt Kommando tmod näher
- erläutert die Syntax der Kommandos  $\mathsf k$
- Kurzbeschreibung des TDS1  $\mathbf{b}$

Durch Eingabe von **sa urld** wird das Progra<mark>mm **sa** urld</mark> aufgerufen. Dort<br>können bis zu 80 Unterprogramme (KO – K79) aufgerufen werden. Es besteht eine Vorbelegung der K-Funktionen, die allerdings geändert werden kann.

### Wechsel innerhalb der Test - Komponenten

 $TDS1$ , sa urld und der Hardware-Monitor bilden zusammen ein leistungs**f** *s.* **h i g e s F e h 1 e r e r k e n n u n g s . u n d D i a g n o s e s y s t e m .. D i e f o 1 g e n d e T a I") e 1 1 e g :i. b t** einen Überblick, wi**e die einzelnen Komponenten aufgerufen werden können.** 

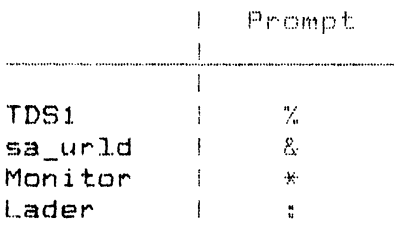

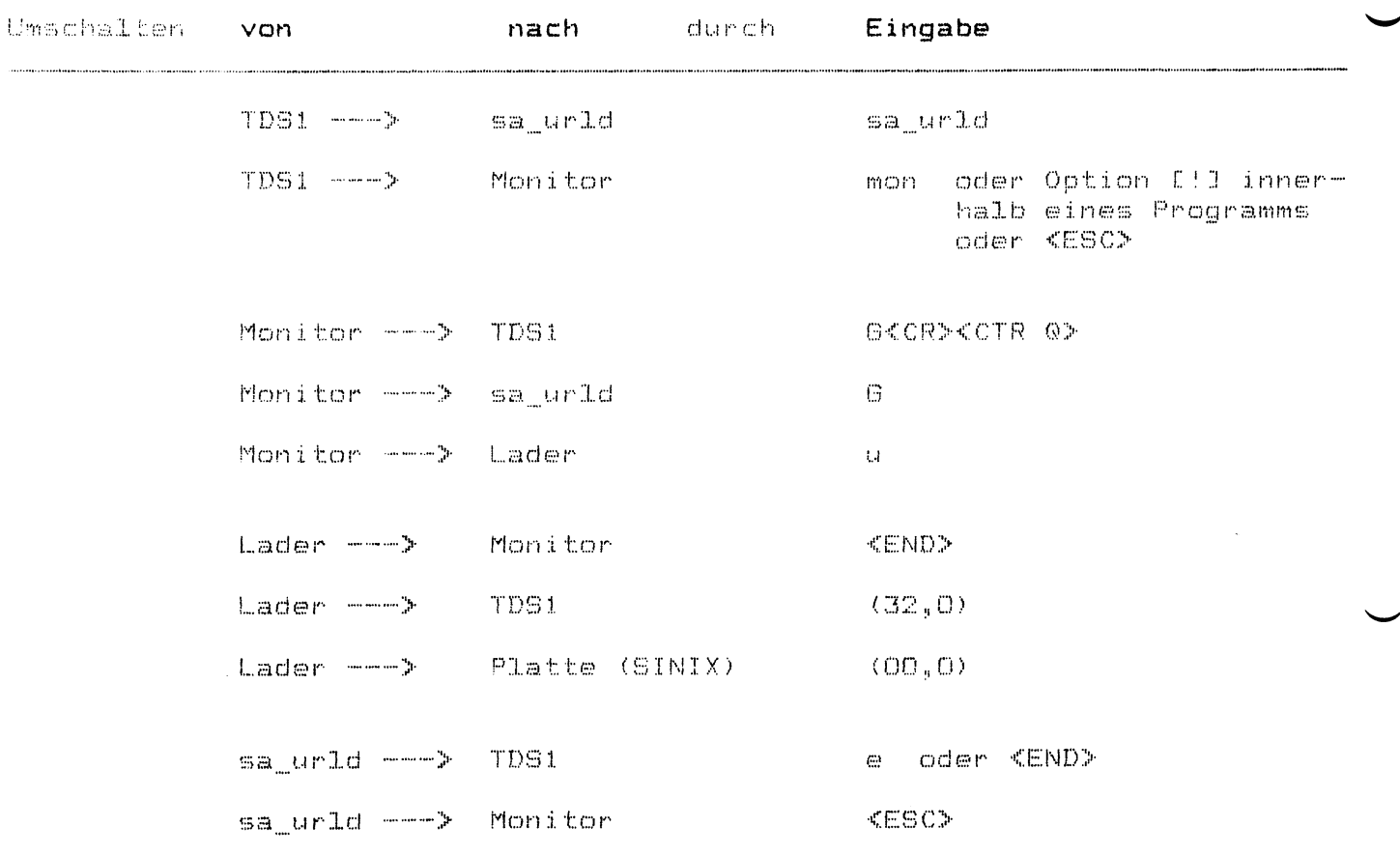

Beschreibung der Testprogramme

**SPEICHER - TEST** 

Eingabe: MM

Mit dem Kommando MM werden drei Teiltests des Testprogramms mm **n a c h e i n a n d e r g e s t a r t. e t .**

> **e c h o echo TEST DES SINIX-ARBEITSSPEICHER e c h o ----------- ----- — -— -----—------- ' mm t3 t4 t6 e c h o**

Für einen allgemeinen Speichertest genügen diese drei Teiltest. Der Speichertest MM dauert ca. 1 1/2 Std..

Wollen Sie einen Speichertest in vollem Umfang ablaufen lassen, steht Ihnen das Kommando mm mit seinen Optionen zu Verfügung. Das Kommando mm besteht aus 8 Teiltests. Die Teiltests t1, t2, und tb sind noch nicht implementiert.

Voreinstellung: Kein Protokoll der einzelnen Testabschnitte Testdauer (4MB): ca. 5 Std.

Ausgabe bei fehlerfreiem Test:

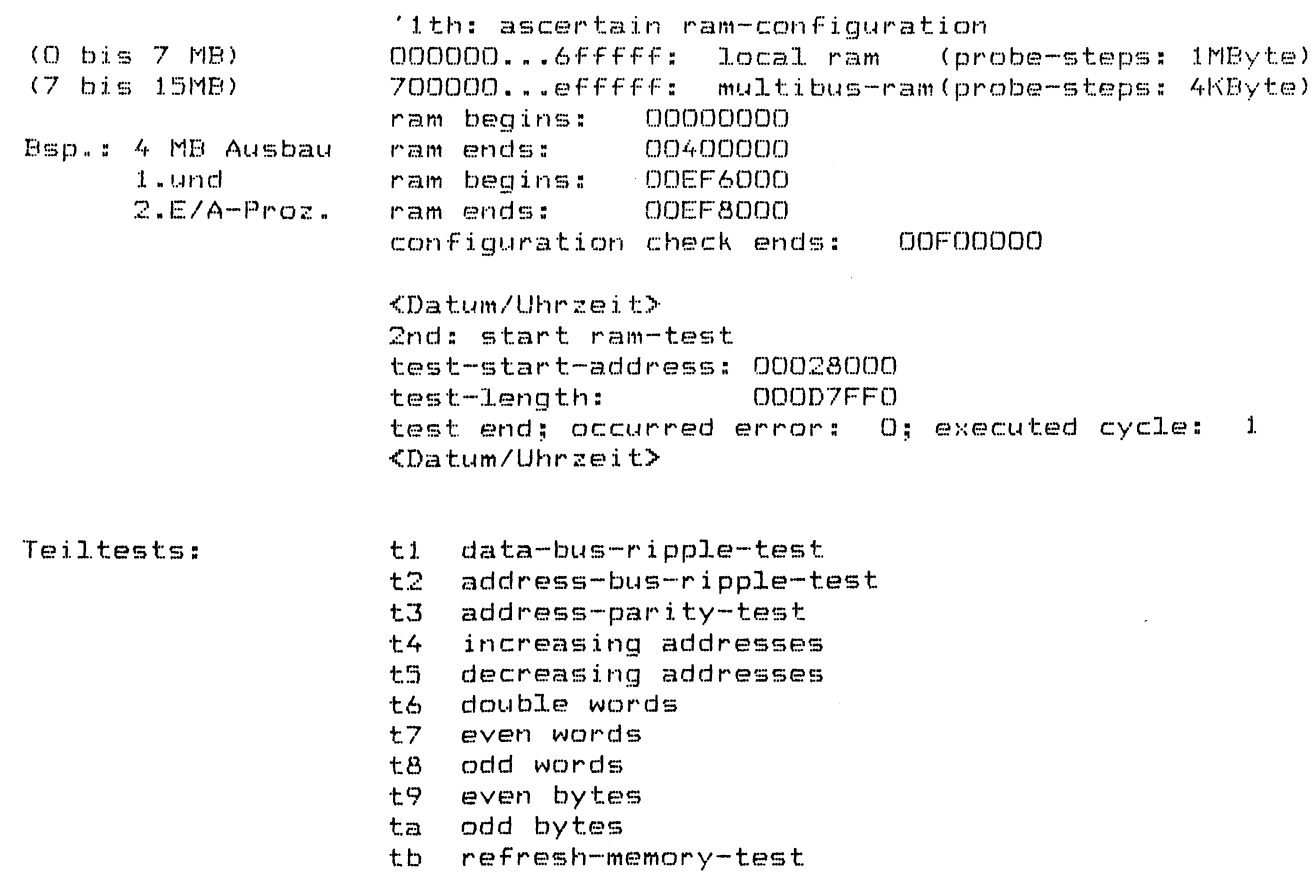

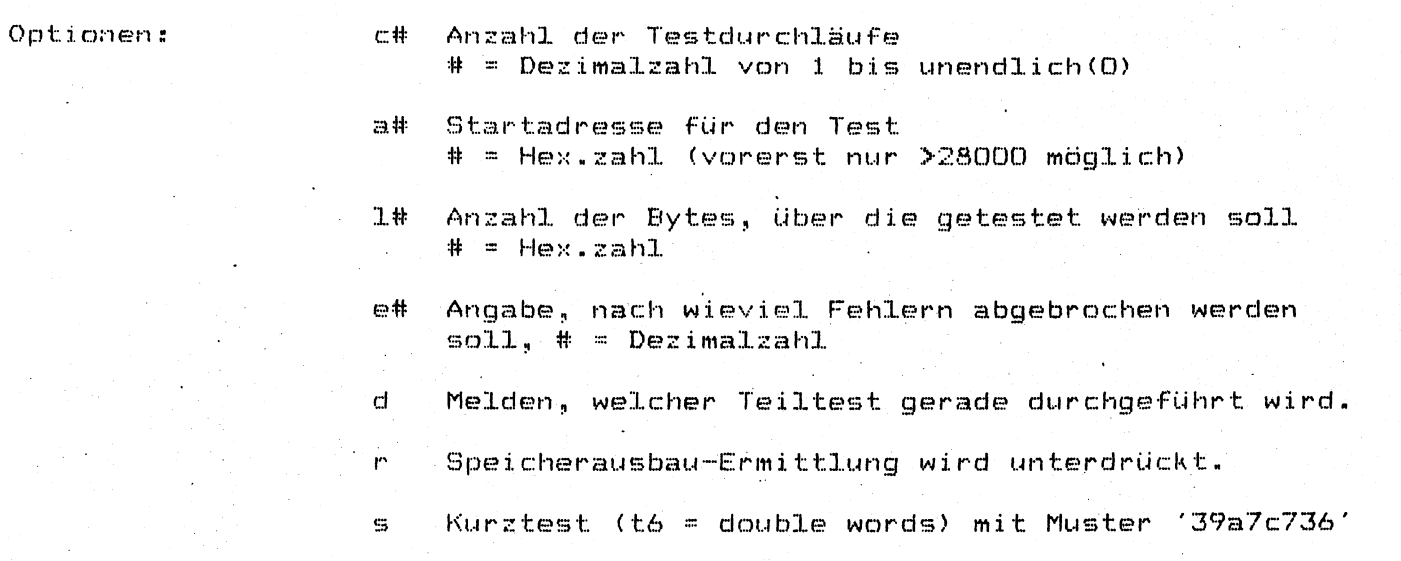

**Im Fehlerfall erscheint folgende Meldung am Bildschirm:**

**Failure (=addr=xor=exp=act)= (XI) = (X2)= (X3)= <X4) '**

**o d e**

 $'$ Failure  $(=addr=exp=act) = (X1) = (X3) = (X4)$ 

**d a be i bed eu ten :**

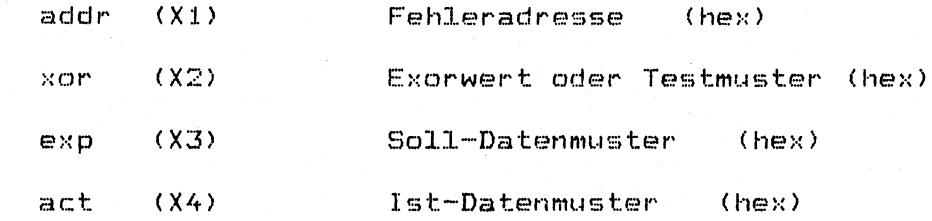

# TEST DER MMU NS32082

 $\cdots$ 

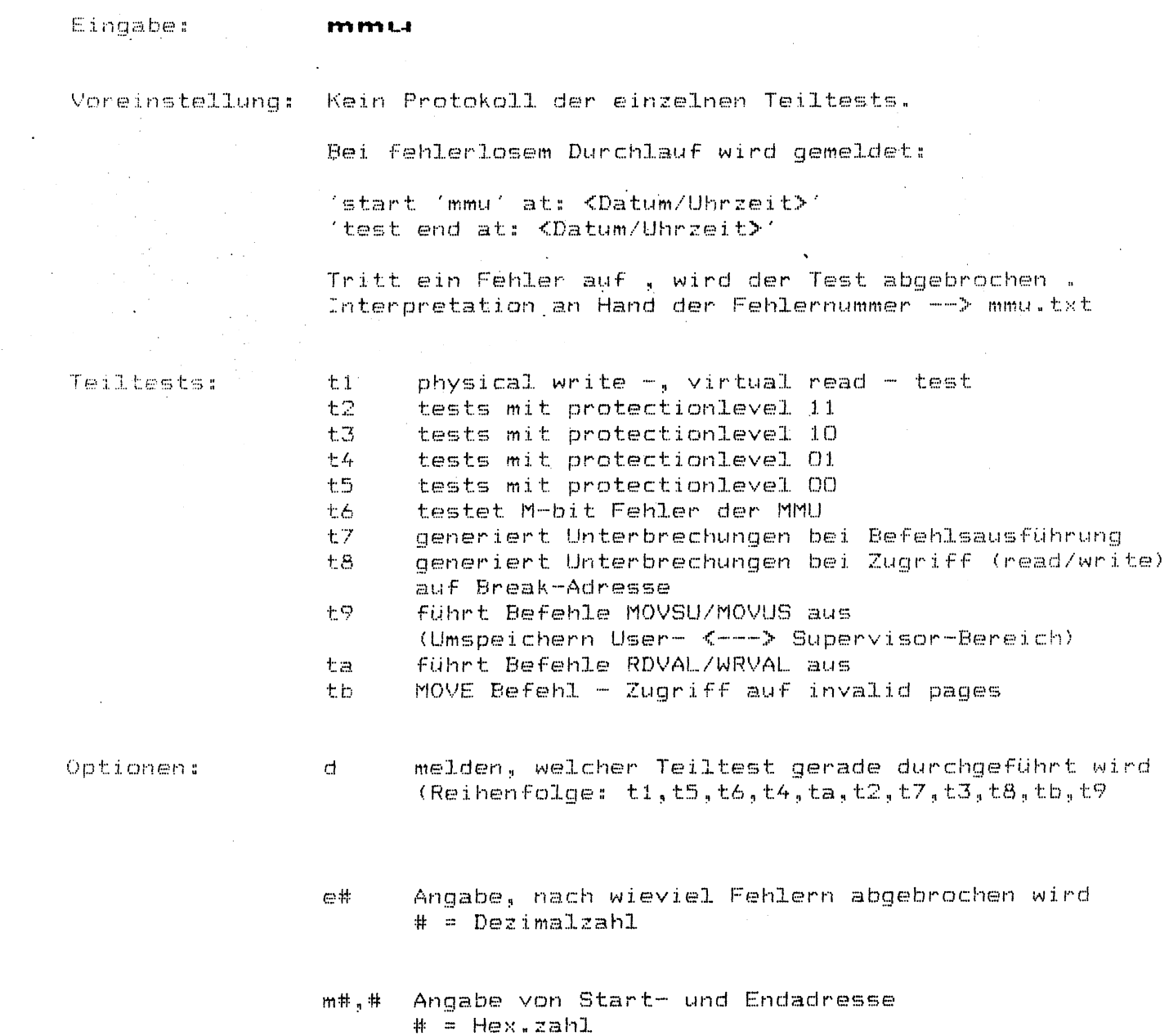

 $3 - 21$ 

 $\mathcal{L}^{\text{max}}_{\text{max}}$ 

#### TEST DER INTERRUPT-CONTROL-UNIT NS32202

Eingabe: **i**ct

Das Testprogramm 'icu' testet die Verarbeitung von Interrupts, generiert von maximal 7 Interruptquellen, die optional abgeschaltet werden können.

Mit Hilfe des Tests soll vor allem festgestellt werden, ob  $-$  illegale Registeränderungen der ICU auftreten

 $\sim$  Interrupts verloren gehen.

Voreinstellung: alle Interruptquellen eingeschaltet Interruptursache wird angezeigt:

> <sup>'c':</sup> counter-int (ICU-interner Timer)<br>'w': win-int (DTC86) **'w': win-int (DTC86)**<br>'S': ser-int **'S': ser-int**<br>'D': due-int **' D ' : d u e - i n t ' X ' " s o f t O - i n t ' Y ' s o f t l - i n t**  $s$  of t2-int

50 Interrupts pro sec, d.h. Bildschirm 'läuft durch'. Das Programm kreist in einer Endlosschleife; Abbruch **m i t < D E L > .** Bei Fehler erfolgt ebenfalls Abbruch.

Die SERAD/SERAG-Fbg wird durch ser-int in einen 'Wait-Zustand' geschickt; es erscheint die Meldung:

**' # # # # # # W A IT F-OR S E R - I N T # # # # # # '**

Beispiel für Standardausgabe nach Abbruch mit <DEL>:

**p r o g r a m - b r e a k a t : < D a t u m / U h** *r z e i* **t >**  $c$ ycle:1704 timint:313 (CERH is set ) else (nominal/actual) **d u e i n t : (2 2 1 / 2 2 1 ) s e r i n t : ¢49/48) w i n i n t s (4 0 0 / 3 9 9 ) s o O i n t : (5 6 8 / 5 6 8 ) s o l i n t : (3 4 6 / 3 4 6 ) s o 2 i n t : ( 2 4 5 / 2 4 5 ) ' IPN D H rü IF M D L :18'**

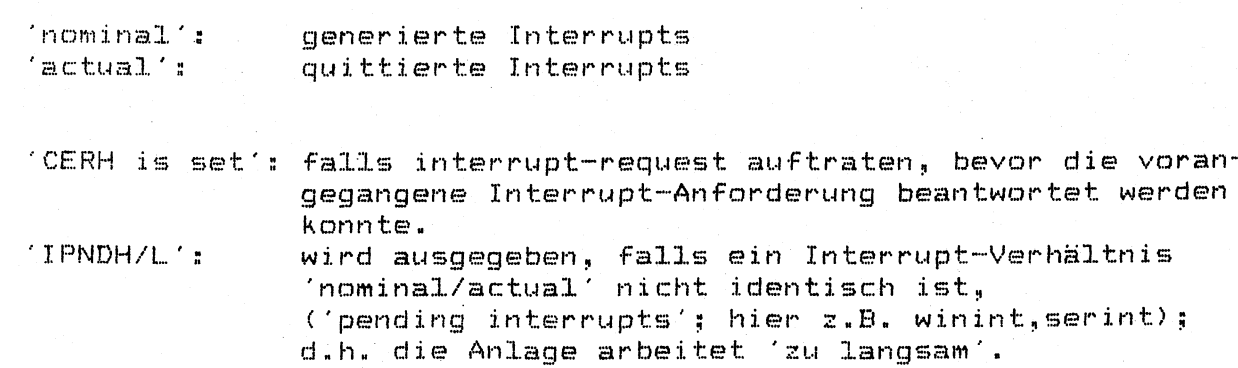

### Schalter: (V=Voreinstellung)

- 亡井 Durchläufe der 'Endlosschleife'. Ist # erreicht, erfolgt Programmabbruch.  $# =$  Dezimalzahl  $V:$  endlos
- $d#$ Verzögerte Erzeugung der due-Interrupts # = Dezimalzahl  $V: 10$
- [1] 排 due-Interrupts werden blockmässig erzeugt # = Dezimalzahl  $V: 1$
- 七世 Anzahl Counter-Interrupts pro Stunde  $# =$  Dezimalzahl  $V: 180000$
- Revision e, f der icu 戸事  $\# = e, f$  $V : F$

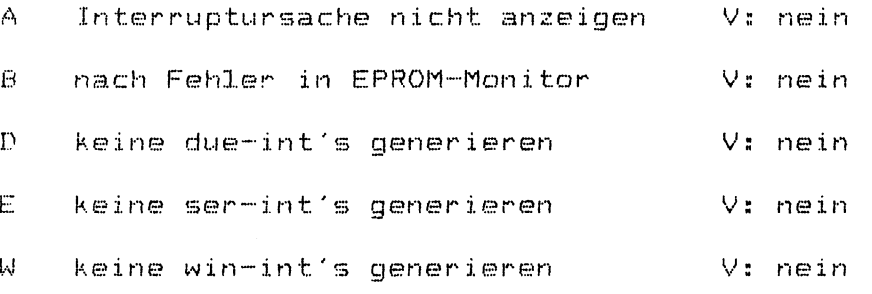

14# Sind # Interrupts einer Quelle aufgetreten, erfolgt Ausgabe der bis zu diesem Zeitpunkt generierten/ quittierten Interrupts plus Datumsangabe. # = Dezimalzahl  $V: 100$ 

 $3 - 23$ 

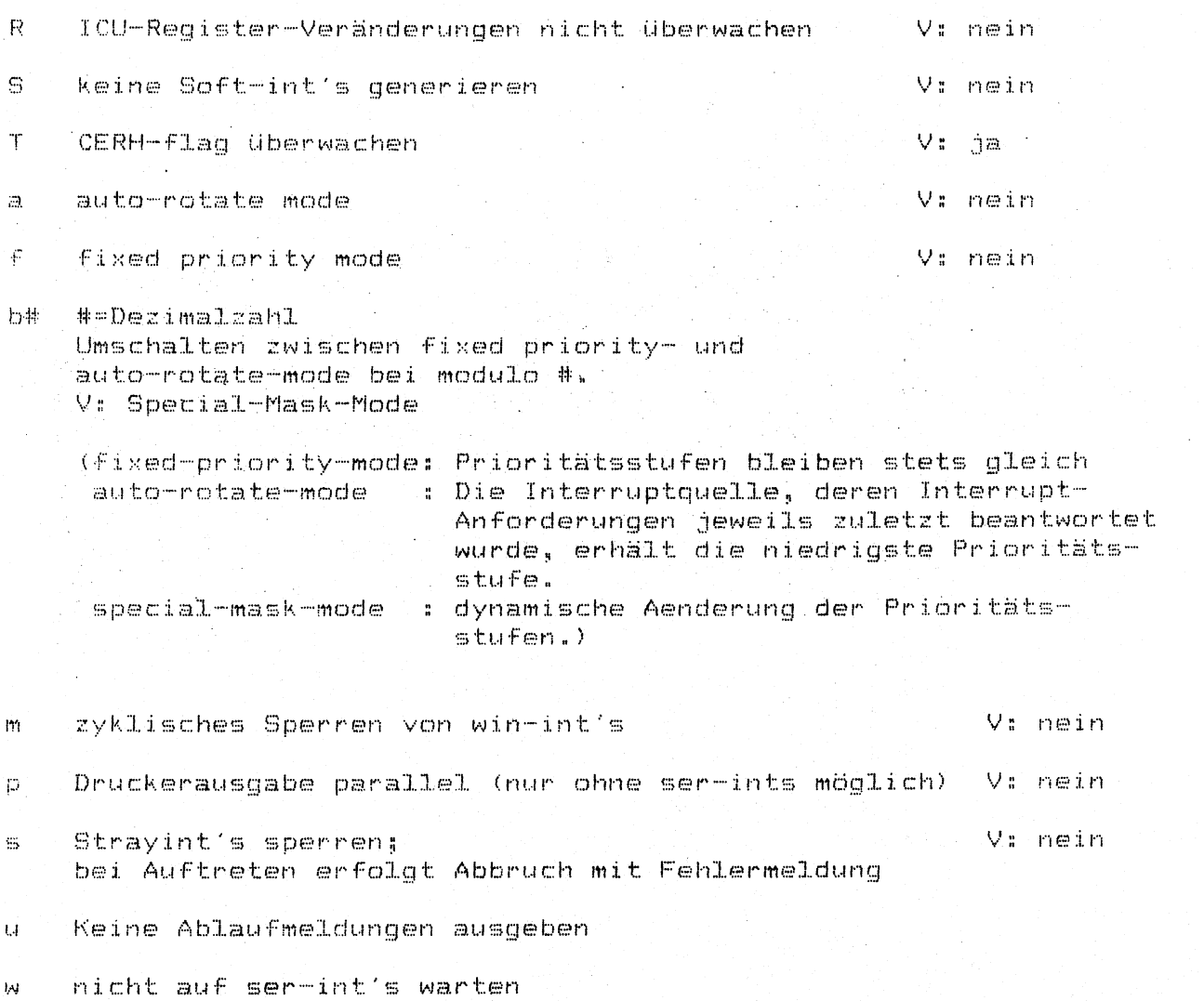

### Test des Arithmetik-Prozessors FPU

**Eingabe;: - F p u**

Die FPU unterstützt die CPU bei Rechenaufgaben mit Floating Point Werten: die Rechengeschwindigkeit wird bis um den Faktor 100 gesteigert.

Die wesentlichen Testabschnitte bestehen aus:  $\sim 10^4$ 

 $-$  testen des Befehlssatzes (für Arithmetik, Vergleichen, Speichern und Umwandeln, Kontrolle)

• testen des spezifizierten min- max-Bereichs

 $-$  Erzeugen von flags im fsr-Register <sup>.</sup>

**. a u** *s* **1 ö s e n v o n T r a p s (B s p « : d i v i d e b y z e r o )**

**. ü b e r p r ü f e n der Bug L i s t e**

**V** *o r* **e i n t e 1 1 u n g : R e v i s i o n E**

Ist ein Baustein der Revision D eingebaut, so erfolgt die **M e l d u n g**

'error at bug test rev E; Fehler von bug-Liste 13.11.85  $with$  movfl noch nicht behoben fsr soll: ...  $\ddot{a}$ 

Optionen: r[d,e] Revision des Bausteins

u keine Ausgabe der Zyklen

**Eeispiel für Programmaufruf: 4 fpu c100 rd** 

Bei fehlerfreiem Test wird gemeldet:

'start 'fpu' at: <Datum/Uhrzeit> **"p r o g r a m s t o p '** 'test end fpu 32081, no error occurred at: <Datum/Uhrzeit>'

### Test der SERAD D279/SERAG D312

#### Eingabe: SERx

**SER**<sub>x</sub>

testet die x. Flachbaugruppe

. für x sind die Werte 1 bis 4 möglich entsprechend der 1. bis 4. SERAD(G)

Beim Test werden für die SS97- und RS323(V24)-Schnittstelle Kurzschlußstecker mit folgenden Verbindungen benötigt:

SS97:

RS232 (V24):

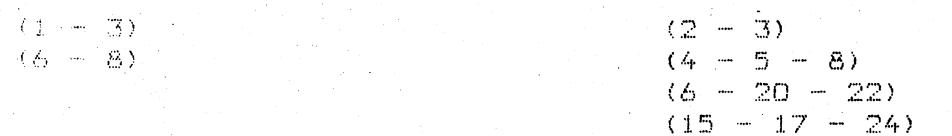

Über das Kommando SERx wird der SERAD (G)-Test mit bestimmten Optionen aufgerufen.

Bsp.: Testprogramm SER2

> echo echo TEST DES ZWEITEN I/O\_PROZESSORS  $\bigoplus \bigoplus \{ \bigcap \{ \bigoplus \ldots \oplus \bigoplus \ldots \oplus \bigoplus \$ ser bef6000 if01100 p

Das Kommando ser besteht aus 3 Teiltests:

ti: Firmware-Test

**t2:** Kanal-Test (mit Kurzschlusstecker)

t3: Interrupt-Test (V24 mit Kurzschlusstecker)

Mit Option K[O..5] kann ein Test-Kanal für t2, bzw. t3 ausgewählt werden.

Bei einem fehlerhaft verlaufenen Teiltest wird der Test abgebrochen.

Nach Eingabe des Kommandos wird die Firmware-Nummer der getesteten Baugruppe ausgegeben.

Bsp: 'test board is a SERAD D279 with firmware number 8x' ( SERAG D312  $_{\times}$  Für jeden nicht-kurzgeschlossenen Kanal erscheint eine Fehlermeldung. (Falls Option K nicht verwendet).

Bsp.: (2.Prozessor, kein Kanal kurzgeschlossen)

#### TEST DES ZWEITEN I/O PROZESSOR .<br>The and the wet fire the the the the fire the part was well to be the the containt was fire the the the the the

Multibus-base address: OXEF6000 I/O-base-address: OxFO1100 Polling-Test: t1,2 without any multibus-interrupt start 'ser' at: <datum/uhrzeit> test board is a SERAD D279 with firmware number 82 t1 firmware-tests: ROM, RAM, mailbox t2 shorting-plug-test data-transfer timeout

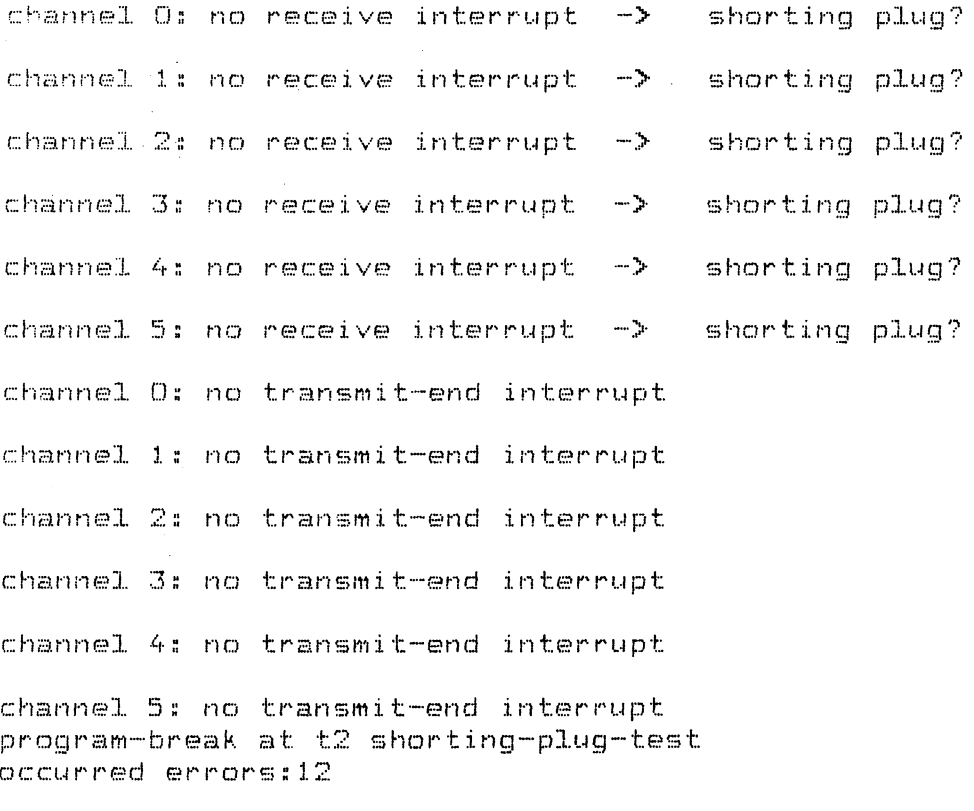

Das Testprogramm wird beim Teiltest t2 abgebrochen. Wollen Sie danach Teiltest t3 auch durchführen, müssen Sie den Teiltest t3 einzeln mit folgendem Kommando anstoßen:

ser bef6000 if01100 t3 p

Weitere Optionen:

**b#** Multibus-Basisadresse 1. Flbgr.: EF7000H 2. Fibgr.: EF6000H 3. Flbgr.: EF5000H 4. Flbgr.: EF4000H # = Hexadezimalzahl

主特 Multibus-I-O-Adresse 1. Flbgr.: F01000H 2. Flbgr.: F01100H 3. Flbgr.: F01200H 4, Flbgr.: FD1300H # = Hexadezimalzahl

工井 Multibus-Interrupt 1. Flbgr.: 3  $2.$  Flbgr.: 4 # = Dezimalzahl

Für jeden D279/D321-Multibus-Interrupt 'a' ausgeben  $\mathbf{A}$ 

BAUD-Rate (50, ...., 38400 einstellbar)  $\mathbf{E}$ V:19600

 $\mathbf C$ Counter for Poll-transmit

 $\mathsf{T}$ meldet timeout ti

Keine Information über den Testablauf ausgeben  $1.4$ ('untrace')

t2, t3 ohne Multibus-Interrupt  $\mathbf{D}$ 

Auswahl der Tests 1-3; keine Angabe -> alle Tests **t#** # = Dezimalzahl

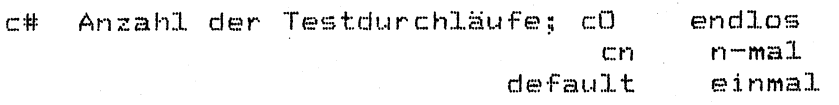

 $#$  =  $DezimaIzahI$ 

Error-Limit e# # = Dezimalzahl

### TEST DES DUE-PROZESSORS DUEAI D277

Eingabe: DUE4

Das Programm DUE4 testet die Schnittstelle zwischen den Flachbaugruppen D333 (CPUAP) und D277 (DUEAI) sowie den DUE-Prozessor selbst.

Danach erscheint folgender Text auf dem Bildschirm:

bitte eingeben due\_inp [1,2,3,4]/[v,x]/[v,x] 12/10/1987 Abschluss der Eingabe mit <CR> <CNTR-D> <CR>

Nun wählen Sie aus, welchen DUE-Prozessor und welche Kanäle Sie testen wollen. Sie müssen z.B. für die Auswahl des 2.DUE-Prozessors mit Kanal A V24 und Kanal B X21 folgende Eingabe machen:

due\_inp 2/v/x <CR> <CNTR-D> <CR>

Danach wird der DUE-Prozessor-Test due mit den entsprechenden Optionen gestartet.

Der Test due besteht aus einem pre-RAM-test und 6 Einzeltests; für t5 und t6 werden Kurzschlusstecker für SS V.24 und X.21 mit folgenden Verbindungen benötigt:

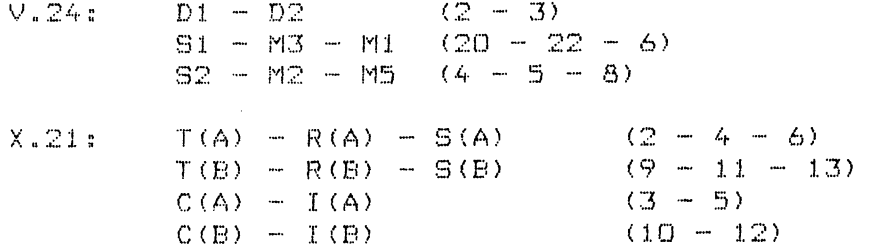

Nach fehlerfreiem Ablauf erfolgt die Meldung:

'test end at: <Datum/Uhrzeit> occurred error: 0'

### Einzeltests:

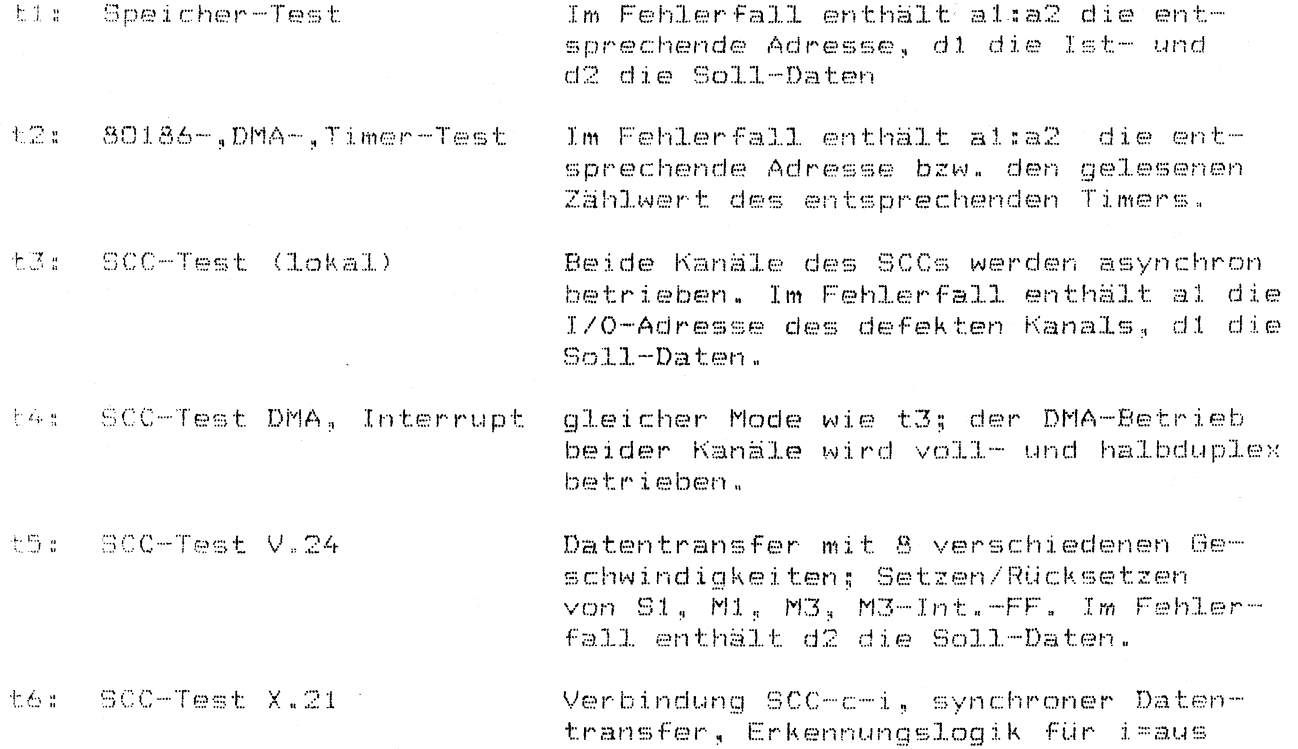

Optionen:

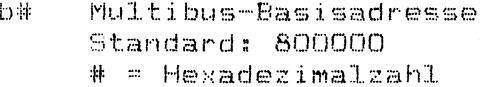

- Multibus-I-O-Adresse ₽# 1. Prozessor: F01900 2. Prozessor: F02000<br>3. Prozessor: F02100 4. Prozessor: F02200 \* = Hexadezimalzahl
- 工 # Multibus-Interrupt alle Prozessoren #=5

 $\bar{\mathcal{L}}$ 

- Durchlauf der Teiltests wird protokolliert  $\sim$  d  $^{-1}$ **K#** Umschalten Kanal A und B  $# = 0: A=V.24 B=X.21$ # = 1: A=X.21 B=X.21<br># = 2: A=V.24 B=V.24 # = 3: A=X.21 B=V.24 e# Angabe, nach wieviel Fehlern abgebrochen wird.. # = Dezimalzahl für jeden D277-Multibus-Interrupt wird 'a' A. ausgegeben. 七卦 Auswahl der Tests 1-6  $# =$  Dezimalzahl
	- c# Anzahl der Testdurchläufe # = Dezimalzahl

 $\sim 10$ 

# TEST DES ETHERNET-PROZESSORS EXOS 201

### Eingabe: EXOS

Mit dem Programmaufruf EXOS wird der Test für den Ethernet-Prozessor  ${\tt mit der Option~I7}$  gestartet, da bei der 7500-C30 auf dem EXOS-Board **m u l t i b u s .I n t e r r u p t 7 e i n g e s t e l l t ist.**

e c h o echo TEST DES ETHERNET-PROZESSORS **ech o ..................... ...... ... ....... .** e **o** s **17 d** er:: ho

Wenn der Test fehlerfrei abläuft, wird folgende Meldung auf dem **Bilds'c:hi rm' a u s g e g e b e n s**

**MDA AND EXOS 201 TEST ROUTINE : CYCLE 1 EXOS 201 SELF TEST PASSED**<br>CONFIGURATION PASSED CONFIGURATION PASSE **D O W N L O A D R E Q U E S T P A S S E D** START EXECUTION REQUEST PASSED MDA READ/WRITE TEST **PASSED** ENTER LINK LEVEL CONTROLLER MODE **ENTER LINK NET MODE REQUEST PASSED** NET ADRESS REQUEST **C A d r e s s;: . .............. ., )** TRANSMIT REQUEST (with self-receive) PASSED RECEIVE REQUEST PASSED

**e x o s - 1.est d o n e**

Für den Uebertragungstest muss der PC-MX2 an das Ethernetnetz angeschlossen sein oder die Ethernetschnittstelle mit einem Kurzschlusstecker gebrückt werden.

Kurzschlusstecker für Ethernetschnittstelle

**Pin 3 - Pin 5** Pin 10 - Pin 12

Mit dem Kommando exos können Sie den Ethernet-Prozessor unter verschiedenen Optionen testen. Die Angabe des Interrupts ist dabei allerdings unbedingt erforderlich (I7).

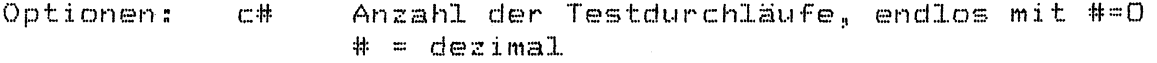

i# Explizite Angabe der I/O-Basisadresse **1. P r o z e s s o r : O x f O l a O O** 2. Prozessor: OxfO1a02 (nicht freigegeben)  $# =$  hexadezimal

Optionen:

 $\mathbf d$ 

Ausgabe der Testschritte mit Fehler

- **k A 1 1** 0 **T** 0 **s t s ,, b** 0 **i d** 0 **n e n k** 0 **:i n K u r z s c h 1 u ß s 1** 0 **c k** 0 **r**  $b$  en ötigt wird, werden durchlaufen.
- **A J** 0 **d** 0 **s Fl a I n w** 0 **n n c:l** 0 **r E t h** 0 **r n** 0 **t P r o z** 0 **s s o r d** 0 **n M u 1 1 i b u <sup>b</sup> - 1 n 1** <sup>0</sup> **r r u p t s** <sup>0</sup> **1 z t , w i r d d** 0 **r K 1 a m m** 0 **r. a f f** 0 **a u s g** 0 **g** 0 **b e n «**
- **I # Eü** *y,* **p 1 i z i 1** 0 **A n g a b e d** 0 **s lv! u 1 1** *<sup>i</sup>* **b u b - 1 n 1** 0 **r r** 1,1 **p t s** 1. Prozessor: 7 **# d e z i m a l**

Ruft den EPROM-Monitor des TDS1 auf. Zum Test kommen Sie mit der Eingabe **< G X C T R L X S H I F T X c l >** 2 **u r ü c k**

**W** 0 *r* **d** 0 **n b** 0 **i m T** 0 **s t F** 0 **h X** 0 **r g** 0 **f u n d e n , b o** 0 **r s c: Ft**0 **i n t a m E n d e d** 0 **r**  $ZeiIe$  der Fehlercode.

**N £1 O i** 0 **F** 0 **h 1** 0 **r m** 0 **1 d u n g** 0 **n , g** 0 **k** 0 **n n z** 0 **i c h n** 0 **1 d u c h d** 0 **n F** 0 **Fi 1** 0 **r c o d** 0 **w** 0 **r e n u n 1** 0 **r d** 0 **n j** 0 **w e i 1 x g** 0 **n T** 0 **s t p Fi a s e** *n* **a u f g** 0 **f ü h r t « A m A n f a n g d e r** Zeilen finden Sie den Fehlercode, wie er vom TDS1 ausgegeben **w i r d ..**

**E X O S 201 S E L F T E S T**  $Reset$  und Selbsttest des Ethernetprozessors

**f f F e h 1 e r b e i in S e 1 b s 1 1 e s t d e s E t h** 0 **r n e t p r o z e s s o r s f e s t . g** 0 **<sup>b</sup> t e 1 1 1 ,, E i. n** 0 **g** 0 **n a u** 0 **r e D i a g n o s** 0 **i s t** d **u r c h A u w** 0 *r* **.** tung des Fehlercodes der Status-LED1 auf der Flachbaugruppe möglich (gilt nicht für PC-X). Siehe Ka**p i t e l 2.**

### **C O N F I G U R A T I O N**

Konfiguration im Front-zu-Ende Modus

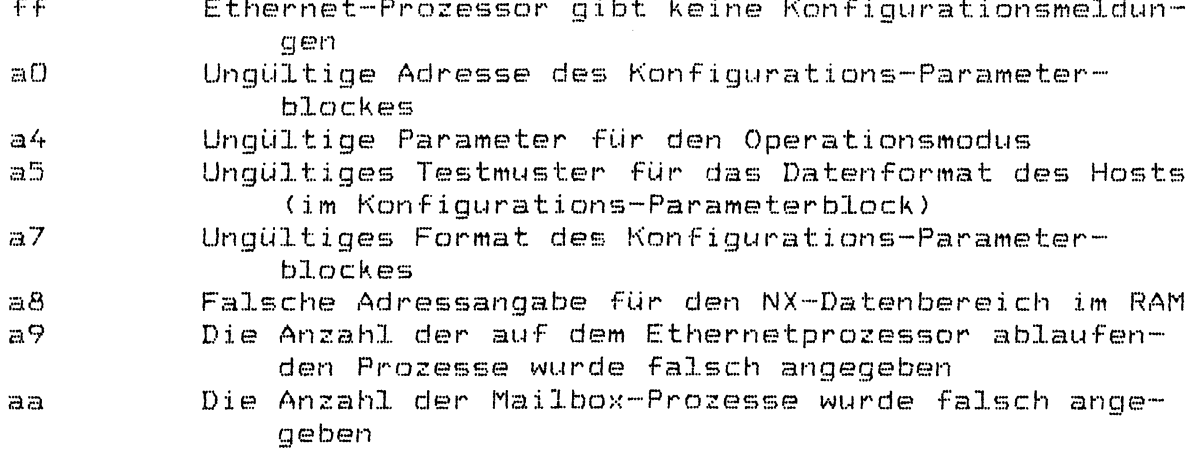

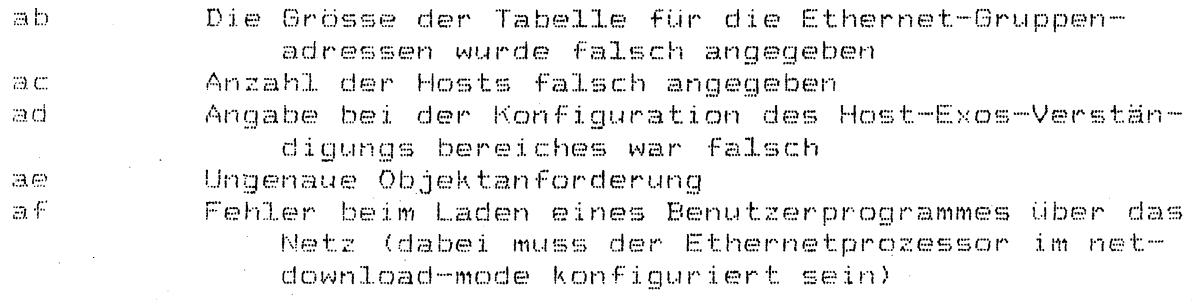

### DOWN LOAD REQUEST

Laden der Protokollsoftware

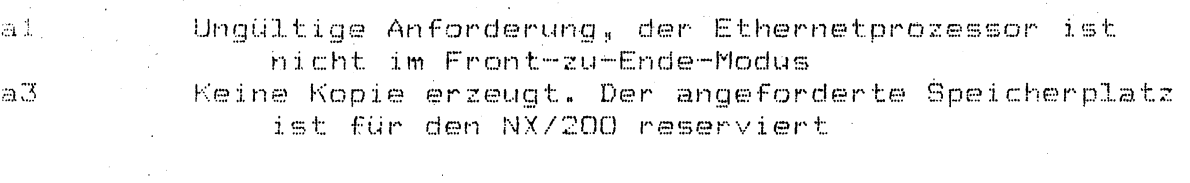

# START EXECUTION REQUEST

Start der Protokollsoftware

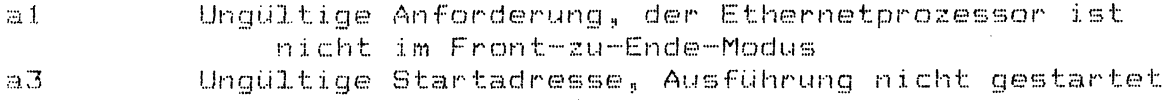

### MDA READ/WRITE TEST

DMA-Test, schreiben und lesen

 $O1$ Schreib/Lesefehler im Hostspeicher

 $\sim 10^{11}$  km  $^{-1}$ 

### ENTER LINK LEVEL CONTROLLER MODE

Konfiguration im Link-level-controller-mode

Fehlermeldungen identisch mit denen des  $XX<sub>2</sub>$ CONFIGURATION-Testes

### NET MODE REQUEST Net-Mode-Anforderung

Misslungen, Ethernetprozessor ist nicht im Kontrol $a1$ ler-Modus

### **NET ADRESS REQUEST**

**A n f d r d e r u n g d e r M e t z w e r k a d r e s s e n**

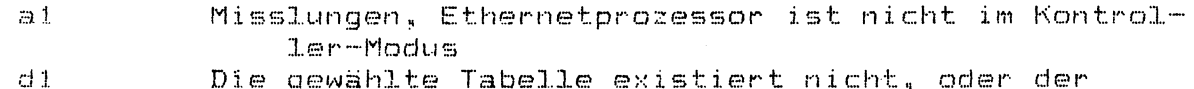

- Die gewahlte Tabelle existiert nicht, oder der Zugriff ist nicht erlaubt
- **d 3** Ungültige Adresse beim Beschreiben der Multicasttabelle festgestellt. In der Multicast-Tabelle darf nur eine Multicastadresse stehen und in der Ethernet-Tabelle nur eine Ethernetadresse.

 $\sim$  $\sim 10^7$ 

# **TRANSMIT REQUEST**

**U e b e r t r a g u n g s t e s t**

 $\mathcal{L}_{\mathcal{A}}$ 

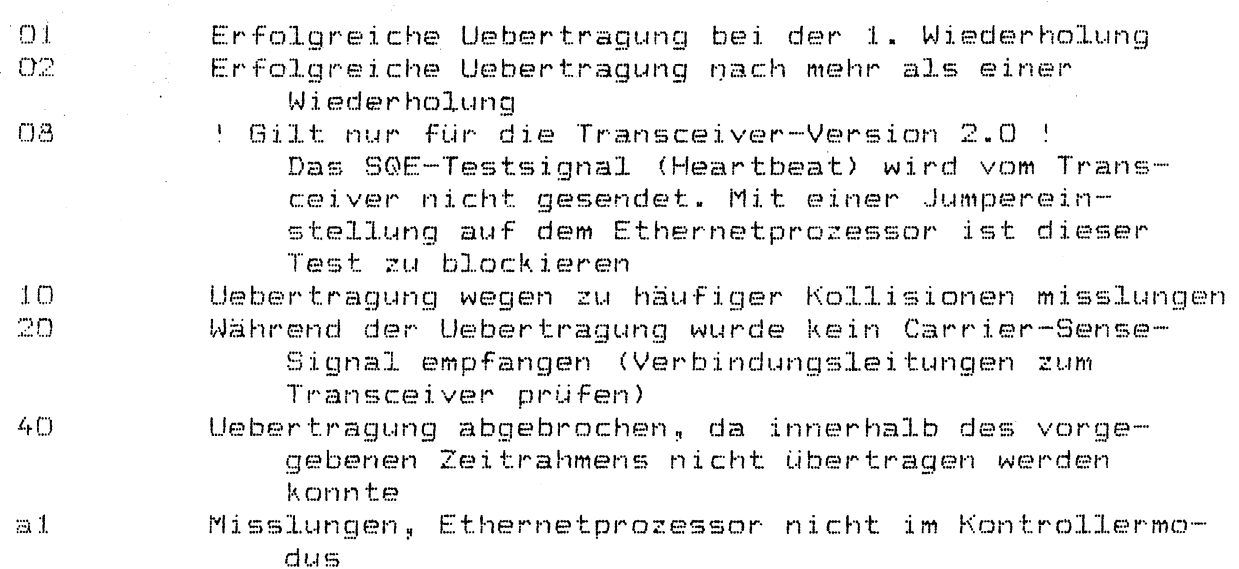

## **RECEIVE REQUEST**

Empfangstest

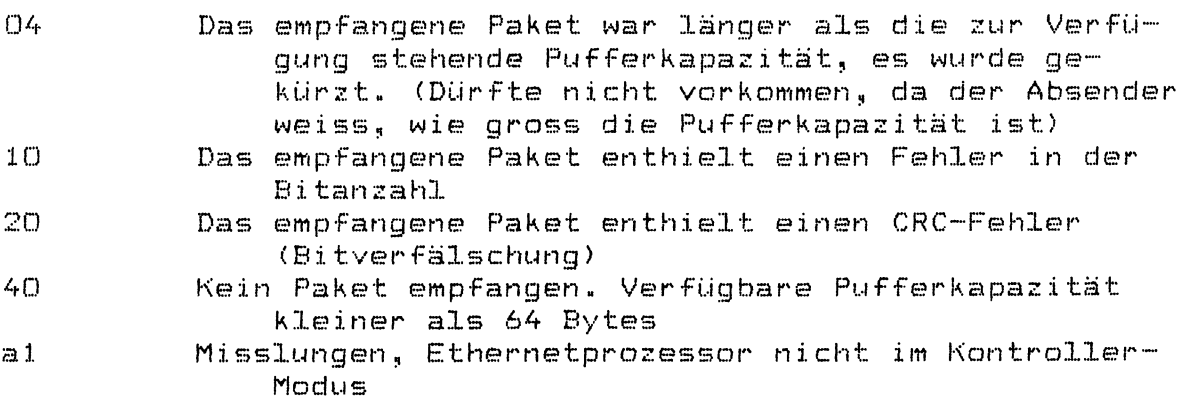

### **TDS1-Testprogramm STORAGER II**

# Eingabe: STODIAG

Dieses Kommando startet das Testprogramm für den Storager II.

Gesamtdauer: ca. 3 min

Voreinstellung: Protokoll in der Datei tds.out

Wenn der Test fehlerfrei abläuft, werden folgende Meldungen auf dem Bildschirm ausgegeben:

Test Interphaser Storager II Controller  $\#$  bytes transfered or top addr = 400 = 1024 start-address: 40000 stop-address: 40010 pattern: 80  $\:$  start-address:40010 stop-address:40020 pattern:0 Load:text + data = 32344 + 25128 = 57472 = 57 k text addr =x C0300 dat addr =x C8158 now without automatic time display

 $controller$  mode =  $1$ # bytes transfered or top addr = 400 = 1024 parameters from addr: CD834 **S I N I X d i s k l a y o u t**

**E n d e d e s T e s t s**

Test des SINIX-CPU

### Eingabe: CPU

Mit dem Programm CPU werden nacheinander mehrere Testprogramm für die  $SINTX-CPU$  gestartet. Der Test dauert ca. 1 Std..

Getestet werden hauptsächlich die SINIX-CPU und Zugriffe der SINIX-CPU zu den Peripherie-Adaptern. Der Ablauf wird in der Datei (tds.out' protokolliert. Bei einem Fehler einer Komponente kommt es nicht zum  $\texttt{Test-Abbruch. Nach'dem\texttt{Testende erscheint der Eroffnungsbildschirm.}$ 

**Listing des Testprogramms CPU:** 

**e c h o t m o d - c 0 w t m o d - i 2** echo Laufzeit ca. 60 Min.  $C$  cho *===================* **e c h o**  $e$ cho Speichertest (D333) **e c h o** mm s a 28000 ld 7 f f 0 r - d **m m t.4-a r - d e c h o**  $e$  cho MMU-Test **e c h o m m u 1 1 - 6 9 - b e c h o** echo ICU-Test **e c h o** 1 cu u A c100000 W **b r e a k t 3 ad e c h o e c h o F P U - T e s t e c h o fpu rd c l O u t m o d .F 0 e c h o T e s t - E n d e**  $e$ cho **======== e c h o c**

Test der Flachbaugruppen im Multibus

Eingabe: APC2001

Dieses Programm testet alle Flachbaugruppen im Multibus bis auf die Bus-Adapter-Baugruppe BADAA und die DUE-Baugruppen DUEAI. Der Testablauf wird in 'tds.out' mit**p** r **o** t *a* **k** o 11 **i e** r t **.**

**L i s t i n g d e s T e s t p r o g r a m m e APC2001;**

**t m o d ~ c 0 t m o d -i 2 d a t e e c h o . e c h o • . e c h o S p e i c h e r t e s t (D333) m m e l Q K s a 2 S 0 0 0 I d 7 f f 0 r D R U b r e a k t § b 9 e c h o e c h o e c h o M M U ~ T e s t m m u tl~6j,9--b b r e a k t §b5 e c h o e c h o** echo **F P U - T e s t fp u rd c l 00 u b r e a k t. § 9 d e c h o e c h o e c h o S E R A** < **0 ,** D >**- T e s t s e r u s b e f 7 0 0 D i f 0 1 ODD- p tl b r e a k t § b 7 e c h o** ser *u* s bef6000 if01100 p tl **b r e a k t § b 7 e c h o s e r u s b e f 5 0 0 0 i f 01200 p tl** breakt §b7 **e c h o** ser *u* s bef4000 if01300 p t1 **b r e a k t § b 7 e c h o e c h o** echo EXOS-Test **e x o s s d 17 b r e a k t § a 5 e c h o e c h o** echo ICU-Test **icu u A c l 0 0 0 0 0 W breakt. § a d t m o d - f 2 e c h o**in.
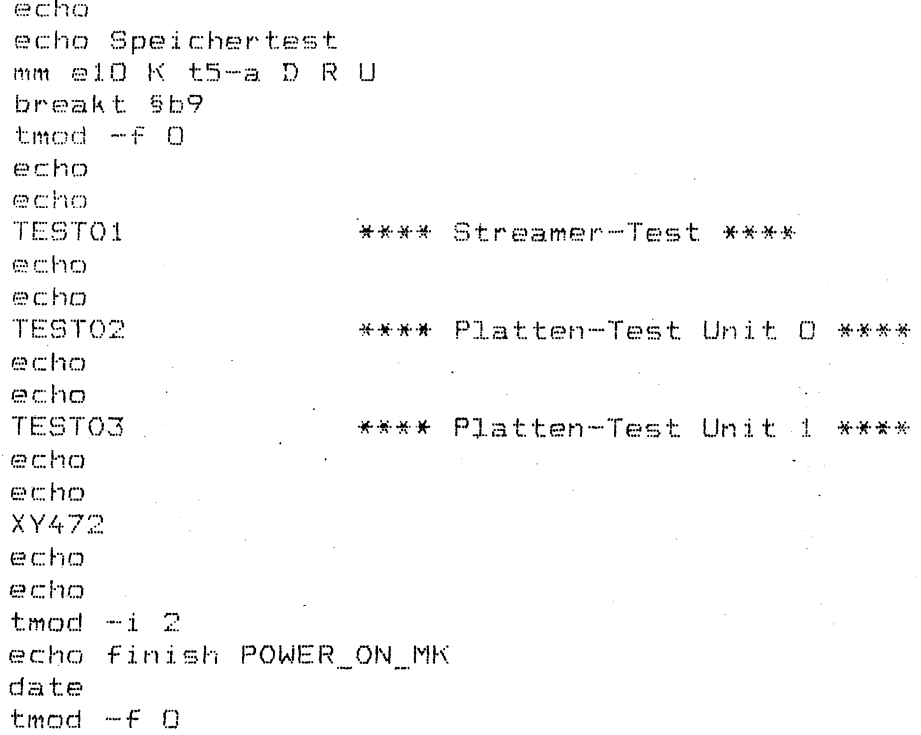

.txt-Dateien

#### TDS.txt

\*\*E0000 panic: stack overflow near \*\*F \*\*EOOO! can not read FD labels \*\*E0002 panic: can not read superblock \*\*E0004 can not open \*\*F \*\*E0005 can not execute \*\* F \*\*E0006 can not close \*\*F \*\*E0007 batch line too long \*\*E0008 wrong file type: \*\* F \*\*E0009 sys: memory alloc. error \*\*E0010 panic: no more batch slots \*\*EDD11 sys: no space on FD: \*\*E0012 sys: new address block not readable \*\*E0013 can't write large files yet. sorry \*\*E0014 sys: allocation error \*\*E0015 sys: not a directory. i\_mode = \*\*F \*\*E0016 sys: dir write error \*\*E0017 sys: inode write error \*\*E0018 can not load \*\*F \*\*E0021 sys: no more file slots \*\*E0022 unexpected interrupt. CS:IP / FL = \*\*F \*\*E0023 system call not available: \*\*F \*\*E0030 fis: timeout (waiting for event) \*\*E0031 fio: drive not ready \*\*E0032 fio: r/w error, retry failed. QUIT \*\*E0033 fio: bad DMA count after transfer: \*\*F  $\star\star\boxdot$ 

#### $mmu$ .txt

\*\*F1000ta-b -> b >= a ! \*\*F1001t# must be a hexadecimal number 1...f \*\*F1002c must be a decimal number. \*\*E1003 Startaddress is smaller than the default value or bigger than the endaddress. \*\*E1004 Endaddress is smaller than the startaddress or bigger than the defaultvalue. \*\*F1005TDS PC-MX2 test MMU NS32082 17/01/86 options: t<testnumber> c<testcycles> d<trace> m<startadr.endadr> !<start monitor; press 'G' to cont> ?<help> test:  $\pm 1$ physical-write-, virtual-read-test. t2. tests with protectionlevel 11. t3 tests with protectionlevel 10.  $+Z_{0}$ tests with protectionlevel O1. t.5 tests with protectionlevel 00. t6. testing the mmu for the M-bit bug. t.7 generating breaks on execution. 七岛 generating breaks on read and write. t9. exercising movsu- and movus-instructions. ta. exercising rdval- and wrval-instructions. tb touching invalid pages with move instructions. syntax: tn test n  $tm<sub>1</sub> m<sub>1</sub>$   $m<sub>2</sub>$ test n and m and ...  $tn-m$ all tests from test n till test m. (m  $\geq$  n). t61...t64 select one exercise mode. ch repeat n times  $CD$ endless running \*\*E1006usage: mmu -t# -c# -d -m#,# -! -? \*\*F1007PTBASE = \*\*Ffffff \*\*F1008MEMSTART = \*\*Ffffff  $*$ \*F1009MEMEND = \*\*Ffffff \*\*F100aCount of testpages = \*\*Fffff \*\*F100bcycle = \*\*Ffffff \*\*F100ctest end at: \*\*Ffffff \*\*F100dCompleted cycles: \*\*Fffff \*\*F100etestrun interrupted during (after) test \*\*Fffff \*\*E100f Error in memory sizing. Unexpected NMI occurred. NMI-Reg Low-Byte = \*\*Fffff \*\*E1010  $NMT-Reg$  High-Byte = \*\*Fffff \*\*E1011 Error during memory size test. Memory endaddress in NMI-register: \*\*Fffff \*\*E1012 Memory endaddress from program: \*\*Fffff \*\*E1013 Error during WRVAL-test. F-bit in psr is not set. \*\*E1014 Error during RDVAL-test. F-bit in psr is not set. \*\*E1015 psr: \*\*Fffff last address touched: \*\* Pffff \*\*E1016  $**E1017$ Count of pages written to, differs with the count of pages read from. Count of existing pages: \*\*Fffff \*\*E1018 Pages written to: \*\*Fffff pages read from: \*\*Fffff  $**E1019$ \*\*E101a Error during write to, or read from msr.

\*\*E101b Error during write to, or read from ptbD. ※※円1日1セ Error during write to, or read from ptbl. \*\*E101d Error during write to, or read from bprD.  $***E1O1e$ Error during write to, or read from bpri. \*\*E101f Error during write to, or read from bont. \*\*E1020 Register value should be: \*\*Fffff \*\*E1021 register value is: \*\*Fffff  $* F F F F F F$ \*\*F1100Starting mmutest 1: virtual read of physical write.  $***E1101$ Error during test\_1: virtual read of physical write. Data is not correct. Data should be: \*\*Effff \*\*E1102 Data is: \*\*Fffff \*\*E1103 Error during test\_1: virtual read of physical write.  $***$  FFFFF \*\*F1200Starting mmutest 2: Tests with protectionlevel 11. \*\*E1201 Error during supervisortest 1. \*\*Fffff \*\*E1202 Error during usertest 1. \*\*Fffff Error during supervisortest 2. \*\*Fffff \*\*E1203 \*\*E1204 Ennon during usentest 2. \*\*Fffff \*\*E1205Data is not correct. \*\*E12061 Data should be: \*\*Fffff \*\*E1207 data is: \*\*Ffffff \*\*E1208 last address: \*\*Fffff  $*E120e$ Referenced bit is not set in level 1 entry. \*\*E120F Referenced bit is not set in level 2 entry. \*\*E1213 Referenced- and (or) modified-bit is not set in level 2 entry.  $* * F F F F F$ \*\*F1300Starting mmutest 3: Tests with protectionlevel 10. \*\*F1301test\_3: pli = 10, pl2 = 10. \*\*F1302test\_3: pl1 = 10, pl2 = 11.  $*$  F1303test 3: pli = 11, pl2 = 10. \*\*E1304 Error during aborttest 1. \*\*E1305 Error during aborttest 2. \*\*E1306 Contents of the eia-register is not correct.  $**E1307$ eia register should be: \*\*Fffff \*\*E1308 eia register is: \*\*Fffff \*\*E1309 Flags in the msr are not set correctly.  $*E130a$ Flags should be: \*\*Fffff  $**E130b$ flags are: \*\*Fffff Count of aborts is not correct.  $***E130c$ \*\*E130d Read data is not correct.  $**E130e$ Referenced bit is not set in level 1 entry.  $**E130f$ Referenced bit is not set in level 2 entry.  $**E1310$ Last 64k block touched: \*\*Fffff \*\*E1311 Address of the level 1 entry: \*\*Fffff \*\*E1312 Address of the level 2 entry: \*\*Fffff \*\*E1313 Referenced- and (or) modified-bit is not set in level 2 entry. level 2 entry: \*\*Fffff \*\*E1314  $**FFFF$ 

```
**F1400Starting mmutest 4: Tests with protectionlevel 01.
 **F14O1test 4: pli = 01, pl2 = 01.
 **F14O2test_4: pl1 = 01, pl2 = 11.
 **F1403test_4: pl1 = 11, pl2 = 01.
        Error during tests with protectionlevel O1.
 **E1404
 **E1405 Abortroutine: ** FFFFFF
 **E1406
         Contents of the eia-register is not correct.
         Write mode: ** FFFFF
 **E1407
 **E1408Read mode: ** FFFFF
 **E14091
         Flags in the msr are not set correctly.
         Count of aborts should be: **Fffff
 **E140a
            count is: **Ffffff
 **E140b
 ***E140cCount of aborts is not correct.
 **E140d
         Read data is not correct.
 ***E140eReferenced bit is not set in level 1 entry.
 **E140f
          Referenced bit is not set in level 2 entry.
         Referenced- and (or) modified-bit is not set in level 2 entry.
 **E1413
 * * F \in F \in \mathcal{C}**F1500Starting mmutest 5: Tests with protectionlevel 00.
*F1501test_5: pl1 = 00, pl2 = 00.
**F1502test_5: pli = 00, pl2 = 11.
**F1503test_5: pl1 = 11, pl2 = 00.
**E1504 Error during tests with protectionlevel 00.
**E1506
         Contents of the eia-register is not correct.
**E1509
        Flags in the msr are not set correctly.
**E150a Data should be: **Fffff
**E150b
           data is: **Fffff
**E150c Count of aborts is not correct.
**E150d
        Read data is not correct.
**E150eReferenced bit is not set in level 1 entry.
**E150f
         Referenced bit is not set in level 2 entry.
**E1513
         Referenced- and (or) modified-bit is not set in level 2 entry.
* * F F F F F**F16OOStarting mmutest 6: Testing the altering of M-bits.
**F1601exercise mode 1.
**F1602exercise mode 2.
**F1603exercise mode 3.
**F1604exercise mode 4.
**E1605 Error during exercise test! Unexpected abort occurred.
  Operating mode: **Fffff
* F 1606Last virtual address touched: **Fffff
         mmu status register: **Fffff
**E1607
**E1608eia register: **Fffff
         Error in exercise function!
**E1609
  Operating mode: **Fffff
**E160a Error during setup-routine in exercise test.
  Operating mode: **Fffff
**E16Ob Address in pagetable setup: **Fffff
**E160cLevel 1 entry: **Fffff
**E160dlevel 2 entry: **Fffff
**E160eOperating mode: **Fffff
**E16OF. No M-bits set.
**E1610. M-bits set in level 1 entries.
**E1611. M-bits set in level 2 entries.
**E1612. M-bits set in level 1 and level 2 entries.
**E1613 Error in call of t6. No execution.
**FFFFF
```

```
3 - 43
```

```
**F1700Starting mmutest 7: Generating breaks on execution.
**F1701mode: 000**Ffffff
**E1702
          DOL**FFFFFF* F1703010**Fffff
**F1704
          011**Fffff
* * F 1.705.
          100**Fffff
**F1706101**Ffffff
**F1707
          110**Fffff
**F1708
          111**FFFFFF**E1709
         Error in break-on-execution test! Too many aborts.
  Operating mode: **Ffffff
**E170a
           mmu status register: **Ffffff
**E170b
           eia register: **Ffffff
**E170cError during break-on-execution test with bont!
  Abort occurred at the wrong time.
  Count should be: 10
                           count is: **Ffffff
**E170d
        Operating mode: **Fffff
**E170e
        Error during break-on-execution test.
  Flags in the mmu status register are not correct, but break occurred.
  msr should be: **Fffff
**E170fmsr is: **Ffffff
**E1710
        Operating mode: **Fffff
**E1711
           eia register: **Fffff
**E1712
         Error in break-on-execution test! Too many interrupts.
  Operating mode: **Ffffff
**E1713 Error during break-on-execution test with bont!
  Interrupt occurred at the wrong time.
                         count is: **Fffff
  Count should be: 10
**E1714 Error during break-on-execution test. Interrupt didn't occur.
**E1715 Error in test with bprO.
**E1716 msr should be: **Fffff
**E1717
        Error in test with bpr1.
**E1718 Error in test with bprO and bont.
**E1719
         Error during break-on-execution test. Abort didn't occur.
**E171a Error during break-on-execution test. Unexpected interrupt
  occurred.
**E171b Error during break-on-execution test. Unexpected abort occurred.
**FFFF**F1800Starting mmutest 8: Generatig breaks on read and write.
**F1801mode: 000**Fffff
**F1802
          DO1**FFFFF
**F1803
          010**Fffff
**F1804
          011**FFFFF**F1805
          100**Fffff
**F1806
          101**FFFFFF**F1807
          110**FFFFFF
          111**FFFFFF**F1808
**E1809 Error in break-on-read, break-on-write test!
  Flags in msr are not correct, but break occurred.
  msr should be: **Fffff
           mmu status register: **Fffff
**E180a**E180b
         Operating mode: **Fffff
**E180c
           eia register: **Fffff
```

```
3 - 44
```

```
**E18Od Error in break-on-read, break-on-write test! Too many aborts.
**E180e Error during break-on-read, break-on-write test with bont!
  Abort occurred at the wrong time.
  Count should be: 10
                        count is: **Ffffff
**E180f Error during break-on-read, break-on-write test with bont!
  Too many interrupts.
**E1810 Error during break-on-read, break-on-write test with bont!
  Interrupt occurred at the wrong time.
                         count is: **Fffff
  Count should be: 10
**E1811 Error in break-on-read test! Interrupt didn't occur.
**E1812 Error in break-on-read test! Abort didn't occur.
**E1813 Error in test with bprO and bont.
**E1814 Error in test with bpr1.
**E1815msr should be: **Fffff
***E1816msr is: **Fffff
**E1817 Error in break-on-write test! Interrupt didn't occur.
**E1818 Error in break-on-write test! Abort didn't occur.
**E1819 Breakaddresses: **Ffffff
**E181aand **Fffff
**E181b Error during break-on-read test. Unexpected interrupt occurred.
**E181c Error during break-on-write test. Unexpected interrupt occurred.
**E181d Error during break-on-read test. Unexpected abort occurred.
**E181eError during break-on-write test. Unexpected abort occurred.
* F F F F F F**F1900Starting mmutest 9: Exercising movsu and movus instructions.
**E1901 Unexpected abort during test with movsu instruction!
 Last address touched in supervisormode: **Fffff
**E1902 Last address touched in usermode: **Fffff
```

```
**E1903 Operating mode: **Fffff
```

```
**E1904 mmu status register: **Fffff
```

```
**E1905
        eia register: **Fffff
```
\*\*E1906 Error in movsu-routine! Data should be: \*\*Fffff

```
**E1907 Error in movus-routine!
```

```
Data should be: **Fffff
```

```
data is: **Ffffff
**E1908
```

```
**E1909 Startaddress supervisorspace: **Fffff
```

```
**E190a Startaddress userspace: **Fffff
```

```
**E19Ob Level 1 entry: **Fffff
```

```
level 2 entry: **Fffff
**E190c
```

```
**E190d Unexpected abort during test with movus instruction!
 Last address touched in supervisormode: **Fffff
```

```
* * F F F F F
```
\*\*FlaOOStarting mmutest a: Exercising rdval and wrval instructions. \*\*ElaO1 Error in validbittest with invalid level 2 entries and testing with validation instructions. \*\*Fffff \*\*ElaO2 mmu status register: \*\*Fffff  $**E1a03$ eia register: \*\*Fffff  $*$  $*$ E1a04 Too many aborts occurred.

\*\*ElaO6 Contents of eia-register is not correct. **' : \* \* F f f f f \* \*' E 1 a 0 8 L a s t a d d r e s s t o u c h e d i n w r i t e m o d e ■: \* \* F f f f f \* \* E 1 a 0 9 L.a s t a d d r e s s to.uched in r e a d mods \*\*El'aü5 E rror i n v a l i d b i t t e s t w i t h invalid l e v e l 1 e n t r i e s and t e s t i n g w i th v a 1 i d a t i o n i n s t r u** *c t i* **o n s** \*\*E1aO7 Last address touched: \*\*Fffff<br>\*\*E1aO8 Last address touched in write \*\*ElaOa Unexpected abort occurred.<br>\*\*ElaOb write mask for status **\*\*E1aOb w write mask for statusregister: \*Fffff**<br>\*\*E1aOc Contents of the mmu status register is no \*\*E1aOc Contents of the mmu status register is not correct.<br>\*\*E1aOd R bit has not been set in pagetable entry after wri \*\*ElaOd R bit has not been set in p<mark>agetable entry after writing.</mark><br>\*\*ElaOe R bit and M bit hadn't been set in level 2 entries after \*\*ElaOe R bit and M bit hadn't been set in level 2 entries after writing.<br>\*\*ElaOf R bit has not been set in pagetable entry after reading. **\* \* E l a 0 f R b i t h a s n o t b e e n s e t in p a g e t a b l e e n t r y a f t e r reading,«** \*\*E1a10 R bit has not been set in level 2 entry after reading. **\* \* F f f f f \* \* F 1bOOSt a r t i n g m m u t e s t bn T o u c h i n g i n v a l i d p a g e s w i t h m o v e s « \*\*E** *1* **b O 1 E rror in v a l i d b i t t e s t w i t h i n v a l i d l e v e l 2 e n t r i e s and t e sting w i t h r e a d .,, w r i t e - i n s t r u c t i o n s «** E1bO2 Error in validbittest with invalid level 1 entries and testing with **read-, write-instructions \* \* E l b 0 3 \*\*E! 1 h O A \* \* E** *1* **bOb \* \* E 1b06 \* \* E 1 b 0 7 \* \* E l b 0 8 \* \* E 1b09 \* \* E 1 bQa \* \* E l b O b \* \* E 1 b O c \* \* E 1bOd \* # E 1bOe •\*\*E1bOf \* \* E 1 b l 0 \* \* F f f f f** Index of the level 1 entry: \*\*Fffff **Too ma n y a b o r t s o c c: u r r e d « L e v e l 1 e n t r y : \* \* F f f f f** Contents of eia-register is not correct. **I n d e x of the l e v e l 2 entry: \* \* F f f f f L e vel** *2 entry:* **\* \* F f f f f** Dat<mark>a in readtest is not correct</mark>. **Dat a s hould be: \* \* F f f f f d a ta is: \*.\*Fffff** Contents of the mmu status register is not correct<sub>:</sub> R bit has not been set in pagetable entry after writing **R b i t and M bit h a d n ' t been set in l e v e l 2 e n t r i e s a f t e r writing,** R bit has not been set in pagetable entry after reading. **R b i t has n o t been s e t in l e v e l 2 e n t r y a f t e r reading» \* \* F 1 c 00 1 e s t \_ c \* \* F F f f f**

**\* \* F I d 0 0test e d •K\* \*#• f f f f f**

**\* \* F ;l e Ü 0 1 e s t \_ e \* \* F f f f f**

**\* \* F 1 fOGtesf \* \* F f f f f •\***

**•\*\*F**

#### due.txt

```
**E4000TDS PC-MX2 D277(DUEAI)-test 10/03/86
                               : 0 \times 01900default: I/O-base-address
          Multibus-base-address: 0x800000
          Multibus-Interrupt : 5 (low level triggerred)
  options:t[dez]<test number> c[dez]<test cycles> { <monitor> d<debug>
          CIdezJ<repetitions of the same test after its loading)>
          p[hex]<Multibus-I/O-Base-Address> b[hex]<Multibus-basis address>
          eldezJKerror limit> IKdez>KMultibus-Interrupt>
          A<print '@' at D277-multibus-interrupt>
          kLO-31<channel: O: (A=V, 24/B=X, 21)1: (A=X.21/B=X.21)2: (A=V, 24/HeV, 24)3: (A=X.21/B=V.24)test:
          ti (duel) memory test on D277 board
          t2 (due2) 80186- DMA- and Timer-test on D277 board
          t3 (due3) scc test on D277 board (local without test plug)
          t4 (due4) scc dma- and interrupt test on D277 board
          t5 (due5) scc V.24 test on D277 board (need test plug)
          t6 (due6) scc X.21 test on D277 board (need test plug)
                                   tO or no options: all tests one times
                  test n
  syntax: tn
                                 tn-m tests n till m
          tn, m, ... tests n, m, ...
                   user-break/return to TDS-shell
          DF1svc/enter monitor; go on with: G CTRL Q
          ESC
  **E4001usage: due -t[dez] -c[dez] -C[dex] -d -p[hex] -b[hex] -k[0-3] -s[dez]
-1**E4002user termination**FFFF
  **E4003Error(s) occurred
  **E4007timeout; wait more then 15 min. for due-DONE-signal
  **E4008Test is not available
  **E4009Break because of error limit
 **E4010MM error: data bus ripple test (1)
  **E4011MM error: data bus ripple test (0)
  **E4012MM error: address bus ripple test (1)
  **E4013MM error: address bus ripple test (0)
 **E4014MM error: walking test (0)
 **E4015MM error: walking test (1)
 **E4016MM error: pattern test (numbers)
 **E4017MM error: pattern test (bits)
 **E4019MM error: parity error (NMI)
 **E4020DMA timeout
 **E4021DMA error: src = memory fix; dest = memory increment
 **E4022DMA error: src = memory fix; dest = memory decrement
 **E4023DMA error: src = memory increment; dest = memory fix
 **E4024DMA error: src = memory decrement; dest = memory fix
 **E4025DMA error: src = I/O fix; dest = memory increment
        Data outside destination is overwritten.
 **E4026DMA error: src = I/O fix; dest = memory increment
        Wrong destination data.
 **E4027Timer 2: bad count
 **E4028Timer O: bad count
 **E4029Timer 1: bad count
 **EEEEE
```
\*\*E4030I/O bus error (write and read SCC ports) \*\*E4031SCC initialisatin error \*\*E4032SCC Tx disable error \*\*E4033SCC Tx enable error \*\*E40349CC Rx error \*\*E4035SCC BREAK error \*\*E4036SCC parity check error \*\*E4037SCC FIFO error \*\*E4038SCC overrun check error \*\*E4039SCC local loop back: data error  $*$ \*EEEE \*\*E404ino interrupt from the SCC \*\*E4042SCC interrupt doesn't reach the processor \*\*E4043Test Rxint on all: no interrupt \*\*E4044Test Rxint on first: no or more than one interrupt \*\*E4045Test re-enable on next: no or wrong interrupt \*\*E4048Test DMA half duplex: DMA count (d2) not 0 \*\*E4049Test DMA half duplex: DMA data (d1-d2) is different \*\*E404ATest DMA full duplex: DMA count (d2) not 0 \*\*E404BTest DMA full duplex: DMA data (d1-d2) is different  $*$   $*$   $EEEE$ \*\*E4050V24 Terminator plug missing \*\*E4051Baud rate rest: received data different from transmitted (d2) \*\*E4052can not set or reset M1 \*\*E4053can not reset M3 or the M3-FF \*\*E4054can not set M3 or the M3-FF \*\*E4055no M3 interrupt \*\*EEEE \*\*E4060X21 Terminator plug missing \*\*E4061'i' is not set or reset (I/O-latch) \*\*E4062test i16 x off-FF failed \*\*E4063test in16 x off-FF failed \*\*E4064test (SCC - MODmux - c - i - latch) failed \*\*E4065SCC signals RxREADY when disabled \*\*E4066SCC no RxREADY or wrong data received \*\*E4067SCC no or wrong sync character received \*\*E4068SCC no second sync character (bisync mode)  $**EEEEE$ \*\*E4100Stack overflow \*\*E4101Initializing timeout \*\*E4102Initializing error \*\*E4103No interrupt from D277 \*\*E4105Window is open if disabled \*\*E4106Window is not open if enabled \*\*E4107Window limit error \*\*E4108Can not open or read due.lib \*\*E4109due.lib is not an archive \*\*E411Oread error \*\*E4120unexpected interrupt \*\*EEEE

#### Allgemeine Beschreibung sa\_urld

Eingabe: sa urld

Das sa\_urld ist ein Programm, das vorrangig die Massenspeicher **Li n d d i e M a s s e n s p e i c h e r - C o n t r o 1 1 e r t e s t e t - A u ß e r d e m s i n d d** *o* **r t d i e** Formatierprogramme realisiert.

#### **V O R S I C M T !!**

Ein falsches Kommando, das vom **sa urld** aus eingegeben wird, kann viel zerstören! Lesen Sie die Beschreibung durch, bevor Sie mit dem sa\_urld arbeiten!

Das sa\_urld wurde auf der Basis des EPROM-Urladers entwickelt und kann ohne Betriebssystem ('stand-alone') geladen und gestartet werden.

Eingabe: **sa\_urld Prompt des sa\_urld ist '&'**.

Die Prüfprogramme sind in den einzelnen Sequenzen KO ... K79 realisiert. Diese bestehen wiederum aus verschiedenen Befehlselementen, getrennt durch ';'.

Aufrufen der Programme:

**E i n g a b e : <sup>K</sup> x k** startet das 1. Megafile-Laufwerk.

> Diese K-Sequenz wird z.B. im Plattenprüfprogramm HD1 verwendet. HD1 besteht aus dem zweimaligen Aufruf von sa\_urld und einer K-**S e q u e n z s** sa urld K5 **Starten des LW. s a u r 1 d K 4 0 T e s t e n d e s L W**

**A** *u* **f 1 i s t e n d e r e i** *n z* **e 3..n e n S t r i n g s :**

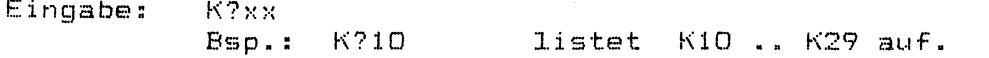

# Hilfsbildschirme

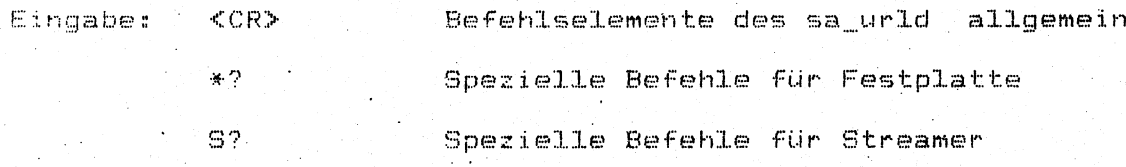

ni<br>Samani

# **Steuerung:;'**

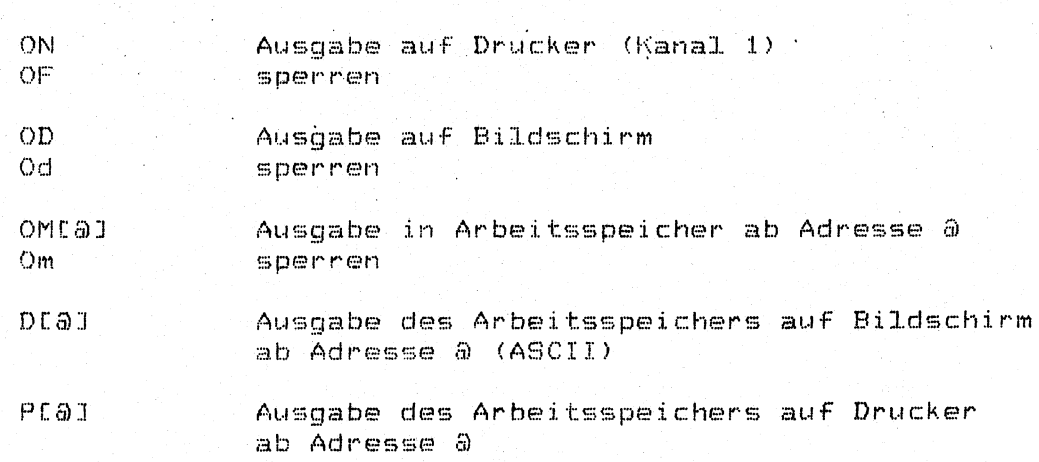

# Datum / Taschenrechner:

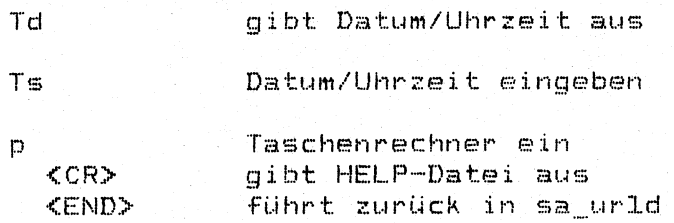

# Zur Syntax des sa\_urld

l,

Geräteadressierung: Die Geräteadresse ('unit') wird gebildet: Index, mit dem der Controller ein Gerät anspricht, multipliziert mit 16 plus Partitionindex bei Platte bzw. Floppy

Gerateadressen der Massenspeicher:

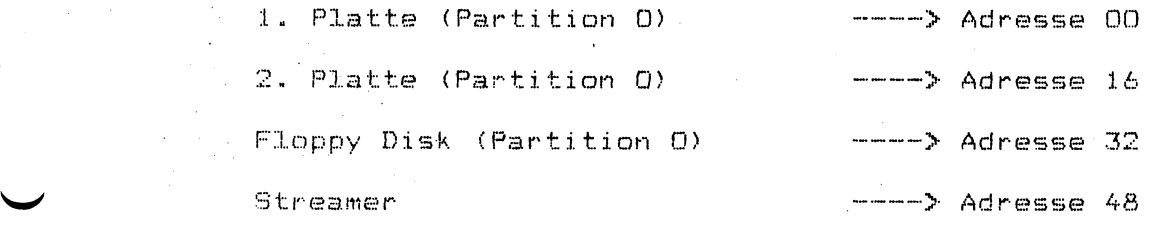

Adressen einzelner Partitions:

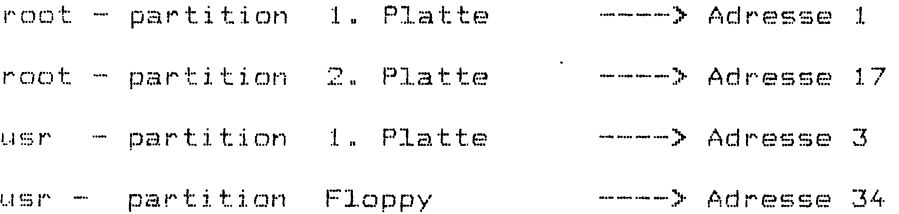

 $read / write - Befehl:$ </u>

r (unit,offset) (Adresse,Länge) 1iest von Gerät in Speiche **w (u n i t , d f f set) (A d r e s s e ,L ä n ge) s c h rei b t v o n S p e i c h e r a u f G e r ä t**

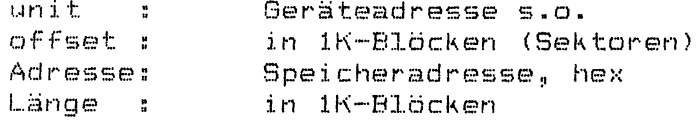

**B e i s p i e l e :**

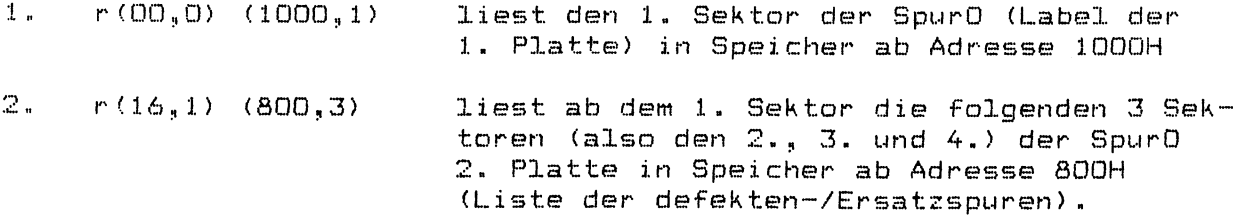

Verkürzte Schreibweise:

führende 'O' in Geräteadresse/offset, sowie ')' können entfallen. Die Beispiele lauten dann:

 $1. r (1000, 1)$ 

 $\chi \to \gamma$ 

 $2.$   $r(16,1(800,3))$ 

 $\sim 3$ 

 $\frac{1}{2} \left( \frac{1}{2} \right)$ 

schreibt 1K Speicherbereich ab Adresse 1000H in den<br>2. Sektor der SpurO 1. Platte  $3 - w \left( \frac{1}{2} \frac{1000}{1000 \frac{1}{2}} \right)$ 

 $\frac{1}{2} \left( \frac{1}{2} \right)^{2} \frac{d\mu}{d\mu}$ 

Verkettung von Kommandos:

Eingabe: ;

Bsp.:  $r(\sqrt{(1000, 1)\omega(\sqrt{(1000, 1)})})$ 

 $\mathcal{L}(\mathcal{I},\mathbf{r})$ 

 $\frac{1}{2} \left( \frac{1}{2} \right) \frac{1}{2} \left( \frac{1}{2} \right)$ 

liest Label der 1. Platte nach Adresse 1000H und schreibt anschliessend wieder zurück.

#### Spezielle Befehle für Festplatte Eingabe:  $sa\_urld$ Aufruf des sa urld  $\times$   $^\circ$ Auflistung der einzelnen Befehle Beschreibung der wichtigsten Befehle:  $\mathcal{I}^$ schreibt Label auf Platte  $\overline{\mathbb{P}}$ Formatiert Platte/Floppy formatiert Spuren F. \*w[0..5] Schreibt verschiedene Muster auf Platte beschreibt Platte ab 1. Partition  $BSD: x \times w1(1, 1)$ mit '249'  $* = \text{LO}$ .51 liest und vergleicht mit verschiedenen Mustern  $Bsp.:$   $*=1(1, ($ 1. Platte wird kontroll-gelesen bezüglich Muster (249). zählt, wie oft der Sektor mit '\*='  $x \in$ als defekt erkannt wurde weist Ersatzspuren zu für die mit '\*=' als defekt  $+77$ erkannten Sektoren wie \*a; zusätzlich wird versucht, den Inhalt der  $* \triangle$ defekten Spur auf die Ersatzspur zu übertragen initialisiert Speicherbereich für Liste der defekten  $* i$ Spuren/Ersatzspuren. Ab Adresse ED974H defekte Spuren EF974H Ersatzspuren F3E44H sensebytes gibt Einträge in diesem Speicherbereich auf dem  $*$ s Bildschirm aus. 'übersetzt' Inhalt des Speicherbereichs für SINIX;  $\mathcal{H} \subset$ damit wird er für das SINIX-Kommando 'wninit' lesbar  $\mathbf{w}_{\mathrm{out}}$ 'Rückübersetzung' für sa\_urld **Beispiel:** Auflisten der defekten Spuren/ \*i;r(,1(ed974,3;\*x;\*s) Ersatzspuren 1. Initialisieren des Speicherbereichs 2. Lesen des 2.-4. Sektors der Spur O ==> Liste der defekten-/Ersatzspuren in diesen Speicherbereich 3. Übersetzen für sa\_urld 4. Speicherbereich auf Bildschirm ausgeben.

# Editieren von eigenen Strings im sa\_urld

Nach Laden des TDS1 steht das Programm sa urld ab Adresse E0300H  $im$  Hauptspeicher.

Eingabe: sa\_urld s a und sa\_und sa\_urld aufrufen.

**l e e r e n B e f e h l s s t r i n g K k k a u s w ä h l e n**

*K x -* C eigene Befehlsfolge><CR> String eintragen

**e zurück ins TDS; Prompt %. ...cat -sa urld**  $\sigma$  **0300 auf TDS1-Floppy sichern** 

Ausgabe: 'write sa\_urld from 000E0300 done'

 $\sim 100$ 

#### TDS1-Formatierprogramm Megafile / Storager2

Eingabe: FMTMFx

Mit dieser Eingabe können mit  $x = 1$  die erste Hard-Disk (Megafile), mit x = 2 die zweite Hard-Disk(Megafile) formatiert werden.

Die Megafile wird vom Hersteller mit einer Defektliste (auf letztem Zylinder) ausgeliefert.

Ablauf des Formatierprogramms im Einzelnen:

- $1 -$ Initialisieren des ausgewählten Laufwerks. Motor on.
- $2.1$ Setzen der Formatierparameter (head-, cylinder-skew, interleave, ..)
- $3.$ Lesen der Hersteller-Defektliste
- Platte formatieren  $L_{\rm F}$  .
- $5.$ Zuweisung von Ersatzsektoren bzw. Ersatzspuren für die in der Hersteller-Liste notierten defekten Sektoren.

Eine Spur besteht aus 34 Sektoren und einem Ersatz- oder Spare-Sektor. Sind innerhalb einer Spur mehr als ein Sektor defekt. so wird eine Ersatzspur zugewiesen. Ansonstens wird der Spare-Sektor zugewiesen.

Ingesamt stehen auf der Megafile 60 Ersatzspuren zu Verfügung.

- Beschreiben der Platte mit Muster, anschliessend Prüflesen. 6. Werden hierbei noch defekte Sektoren erkannt (tritt praktisch nie auf), so werden ebenfalls spare-Sektoren bzw. Ersatzspuren zugewiesen.
- $7.$ Liste der defekten Sektoren und zugewiesenen Ersatzsektoren bzw. Ersatzspuren wird auf Spur O (Sektor 1-3) für SINIX lesbar geschrieben.

Gesamtdauer: ca. 20 min.

Sonderfall: Hersteller-Defektliste kann nicht gelesen werden.

 $1. -4.$  wie oben.

5. Platte wird vier mal mit verschiedenen Mustern beschrieben und jeweils anschließend kontroll-gelesen. Für erkannte defekte Sektoren werden Spare-Sektoren bzw. Ersatzspuren zugewiesen.

 $6. -7.$  wie oben.

Gesamtdauer: ca. 70 min.

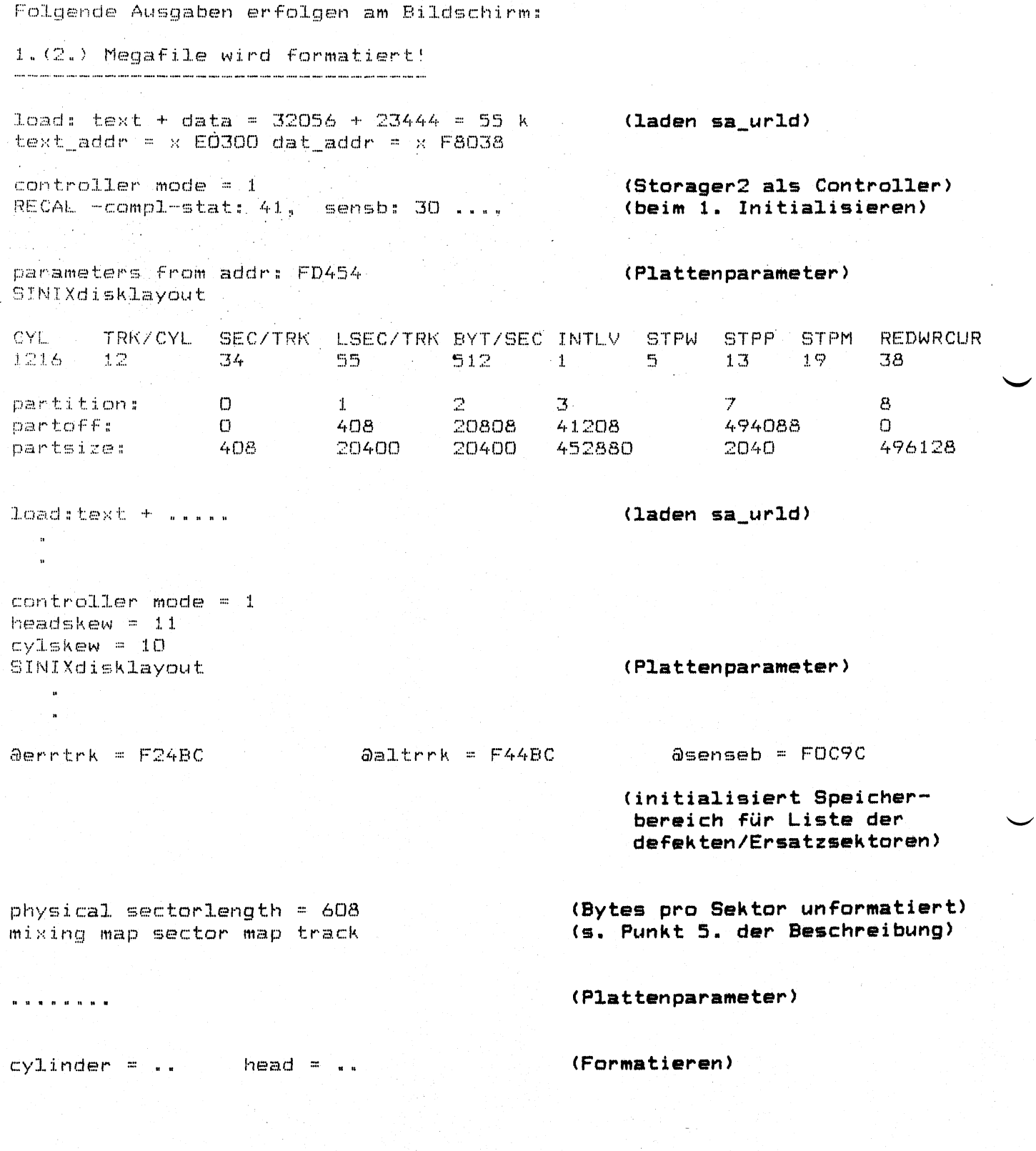

**a 1 t a s s**  $unit = 0$  sec/track = 34 interleave = 1 alttrk start = 494088 alttrk number = 60

map bad sector a...<br>sector # .. **s e c t o r # ,,** ,, **(Zuweisung der spare-Sektoren**, **Ersatzspuren aus Hersteller-** $\mathbf{u}$ **Liste, s. Punkt 5. der Beschr.)**  $\mathbf{u}$ **a s s i g n e d** ., » **a l t t r k s o u t o f 6 0 « ,, 0 y 1 i n d e r w r i 1 1 e n (Platte mit Muster beschreiben, « ,. c y l i n d e r r e a d Prüfiesen, Punkt 6. der Beschr.) a l t a s s : (Zuweisung der spare-Sektoren**,

**Ersatz sp ur en**, **Punkt. 6 der**  $Beschreibung)$ 

**b y t e s t r a n s f e r e d 0 r 1 0 j:> a d d r == F 3 0 B C = 9 9 5 5 1 6 r u n t i m e** . . . **D a t u m / U h r z e i t** (Punkt 7. der Beschreibung)

**formatieren beendet** 

'7 **(Prompt TDS 1)**

Tritt ein harter Plattenfehler auf, so wird das Formatieren abgebrochen.

Eine entsprechende Fehlermeldung wird am Bildschirm ausgegeben; außerdem blinkt der Hex-Anzeige an der Frontseite der C30 mit O1 oder 3f.

Abbruch ist nur mit RESET oder DEBUG möglich.

#### Plattenprüfprogramm

Eingabe: **HDx** 

Dieses Kommando startet das Plattenprüfprogramm. Mit x = 1 wird die erste Hard-Disk (Megafile) geprüft, mit x = 2 die zweite Hard-Disk.

Gesamtdauer: ca. 15 min.

**A b l a u f d e s P r o g r a m m s i m** *E* **i n z e l n e n s**

**1. Initialisieren des ausgewählten Laufwerks, Motor on** 

 $\mathcal{O}(\mathcal{O}_\mathbf{L})$ 

- 2. Lesen der Defektspur-Liste in initialisierten Speicherbereich
- **3.** 2-maliges Lesen der gesamten Platte (die Daten werden dadurch nicht verändert). Werden hierbei defekte Sektoren erkannt, so **e r f o l g t «**
	- a) ein Update der Defektspur-Liste
	- b) eine Ersatzspur-Zuweisung
		- Dabei wird der Inhalt der Spur, die den defekten Sektor enthält auf die Ersatzspur übertragen.
- 4. Liste der defekten Sektoren und zugewiesenen Ersatzsektoren bzw. Ersatzspuren wird auf Platte (Spur O, Sektor 2-4) zurückgeschrieben. Abschließend wird die Liste am Bildschirm angezeigt.

Folgende Ausgaben erfolgen am Bildschirm:

**P i a t t e n p r ü f p r o g r a m m 1 « ( 2 « ) i ' i e g a f i l e**

**l** o ad **:** text + data = ..... **A and the set of the set of the same (laden sa\_urld) t e x t a d d r =' .. " . ,**

controller mode = 1 **(Storager2 als Controller)**<br>RECAL -compl-stat: 41 sensb: 30 .. **(beim 1.Initialisieren) REGAL, -compl-stat: 41 sensb: 30 " , (beim 1. Initialisieren)**

parameter from addr: FD454 (Plattenparameter) **SINI Xd i sklayout**

**load:text + data ... (laden sa\_urld)**

 $\mathbf{a}^{\prime}$ 

**(Plattenparameter >** parameters from addr: FD454  $SINIX$ disklayout  $\mathbf{a}$  $\mathbb{Z}$  $\sim 10^7$ **a) e r r t r k :::: F 2 4 B C " " (Lesen der Defekt-# b y t e s t r a h s f e r e d o r t o p a d d r ~ F 3 0 B C « ,, spurliste)**  $contro1 - b$   $v$   $te = CO$ **c** *cylinder read* **(Lesen der Platte) r u n t i m e s < D a** *t* **u m / U h r** *z* **e i t > control-byte = 0** *control-byte = 0* parameters from addr: FD454 **B !!! M I X d i s k l a y o u t**  $\mathbf{u}$  $\mathbf{a}$ **a l t a s s s** unit =0 sec/track =34 interleave =1 alttrk start=494088 alttrk number=60 **f :i r s t t r a c: k .. «** assigned .. alttrks out of 60 **6 0 "" (Zuweisung der Ersatzspuren)**

**# b y t e s t r a n s f a r e d o r t o p a d d r = F 3 0 B C (Zurückschreiben der**

# **Ersatzspur-Liste)**

Abschließend wird die Liste der Defektspuren angezeigt. **(s i e h e B e i s p :i. e 1 a u f d e r n ä c h s t e n S e i t** *e )*

**< D a t u m / U h r z e i t >** Prüfprogramm beendet<br>%

**% (Prompt TDS1)**

# (Storager2 als Controller)

#### controller mode =  $1$

#### Beispiel einer Defektspur-Liste:

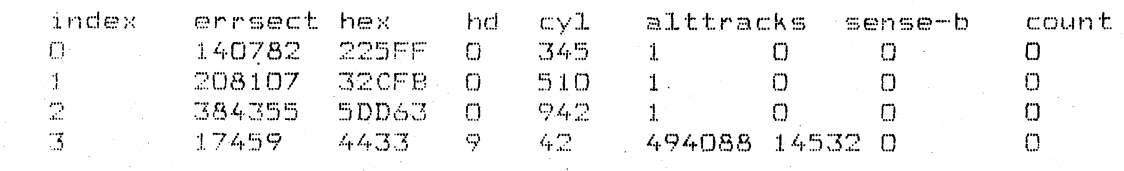

**B e d e n t u n g s**

i n d e x : I a *u* f e n d e N u m m e r

**er r s e c t : 1** ogische Blocknummer des defekten Sektors, dezimal und hex

**h d r O b e r f l ä c h e**

**c y l 3 Z y l : i . n d e r**

**a l t t r a c k s s**

1 falls spare-sector zugewiesen wurde (also keine der 60 Ersatzspuren)

sonst: logische Blocknummer des 1. Sektors der Ersatzspur

(Der Ersatzspurbereich (=Partition 7 der Platte) beginnt bei Zylinder 1211; dem entspricht -bei 34 Sektoren/Spur und 12 Spuren/Zyl.- die logische Blocknummer 494088)

**s e n s e - b : s e n s e b y t e**

**c o u n 1 3** gleiche Einträge werden hochgezählt

#### Ersatzspurzuweisung Megafile

Es wird jeweile die gesamte Spur, innerhalb derer sich der defekte Sektor befindet, ausgelagert. Dabei wird versucht, den Inhalt der Spur in die Ersatzspur zu übertragen.

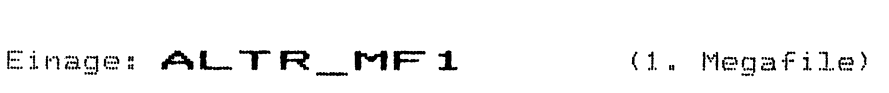

ALTR\_MF2 (2. Megafile)

Das Programm zeigt zunächst die Liste der bisher defekten  $S$  ektoren / Spare-Sektorn bzw. Ersatzspuren. Anschließend erscheint die nächste laufende Nummer als **A u f f 0 r d 0 r u n g ,, d i 0 N u m m e r d e s d e f 0 k 1 0 n S e k 1 0 r s e i. n z u g 0 <sup>b</sup> 0 n "**

**Geben Sie nun zuerst**  $\bf{D} \rightarrow \bf{D}$  **Dezimal-Eingabe**<br>oder  $\bf{H} \rightarrow \bf{E}$  HEX-Eingabe  $H$  ---> HEX-Eingabe

**0 i n ..**

**A n s c fi 1 i 0 ß 0 n d E i n g a b e d e r N u m m 0 r cl e s d 0 f 0 k 1 0 n S 0 k 1 0 r "**  $E$  ingabeende mit der Taste **<END>**.

**E.' s 0 r s c h 0 i n t d a s P r 0 m t d 0 s s a \_ u r I d ,, & .**

**G e b e n S i e n u n e i n s K E S S ? ( 1 « M e g e f i l e ) V o r s i c h t ! ! !** richtiges Kdo.<br>!!**ei**ngeben  $K115$  (2.Megafile)

**<sup>J</sup> 0 t z t 0 r f o 1 g t d i . e 2 u w e i s u n g d e r E r s a t z s p u r 0 n s a b s c h 1 i 0 <sup>ß</sup> 0 n d 0 r s c f i 0 i n t d i e & r g ä n z 1 0<sup>D</sup> 0 f 0 k t s p u r - L i s t e u n d d e r ' P r 0 m t d 0 <sup>s</sup> T O S 1** <sup>p</sup>**<sup>L</sup>**

## Schreib- /Lesetest fuer Streamer

## Eingabe: STR

Es werden 2 x 300 K der MB-Kassette mit einem Muster beschrieben; anschliessend werden die zwei Bereiche in den Speicher gelesen und **v e r g l i c h e n , .**

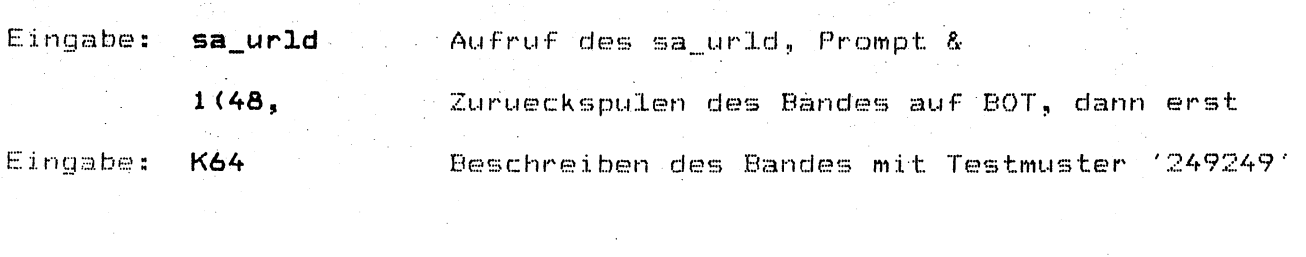

 $\sim$   $\sim$ 

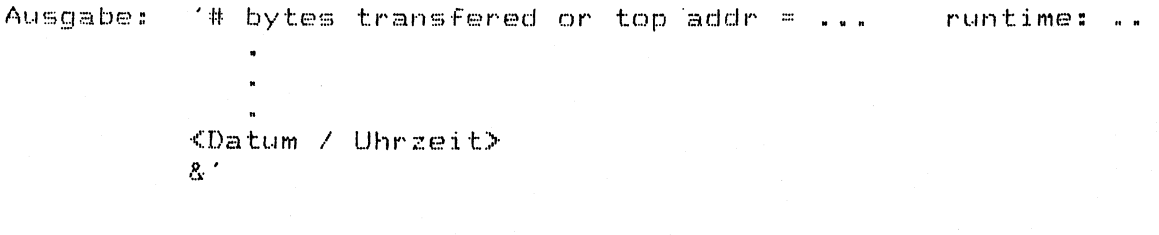

**E i n g a b e :** 1(48, Zurueckspulen abwarten

Eingabe: K66 Lesen in Speicher, Vergleich

**A u s g a be: '# bytes tr ans fered or top add r = 6 3□0ü ~ 4ü53 04** (ohne Fehler) # bytes transfered or top addr = AE000 = 712704 **& '**

Im Fehlerfall werden die Speicheradressen mit unterschiedlichem Inhalt **a u s g e g e b e n**

Bsp.: ' 1a18000 = 00018000 2a63000 = 24924924'

zurueck ins sa\_urld: <END>

# Kopieren von Megafile auf Megafile

Eingabe: CP1\_2

a sa Tagairtí

t Car

 $\mathcal{L}^{\mathcal{I}}$ ta a shekara<br>Matukio 1. Megafile auf 2. Megafile

**C P 2**

2. Megafile auf 1. Megafile

**M i t d e m P r o g r a m m C P I***J 2* **w e r d e n d i e D a t e n v o n d e r e r s t e n M e g a f i l a u f d i e zw e i t e M e g a f i X e iib e r t r a g e n , m i t CP2\_ 1 v o n d e r zw e i t e n M e g a f i 1 e a u f d i e e r s t e M e g a f i 1 e "**

 $\mathcal{F}_{\mathcal{A}}^{(0)}$ 

 $\mathcal{L}_{\mathcal{A}}$ 

**E** r s **a t** z**s** p u **r** z **u w** e i s u **<sup>n</sup>** gen **<sup>w</sup>** erden nie **h** t **k o** p **<sup>i</sup>** e r t -

**k a p i e r t**

Der gleiche Test kann fuer das gesamte Band durchgefuehrt werden; **D a u e r : c a « 4 0 m i n «**

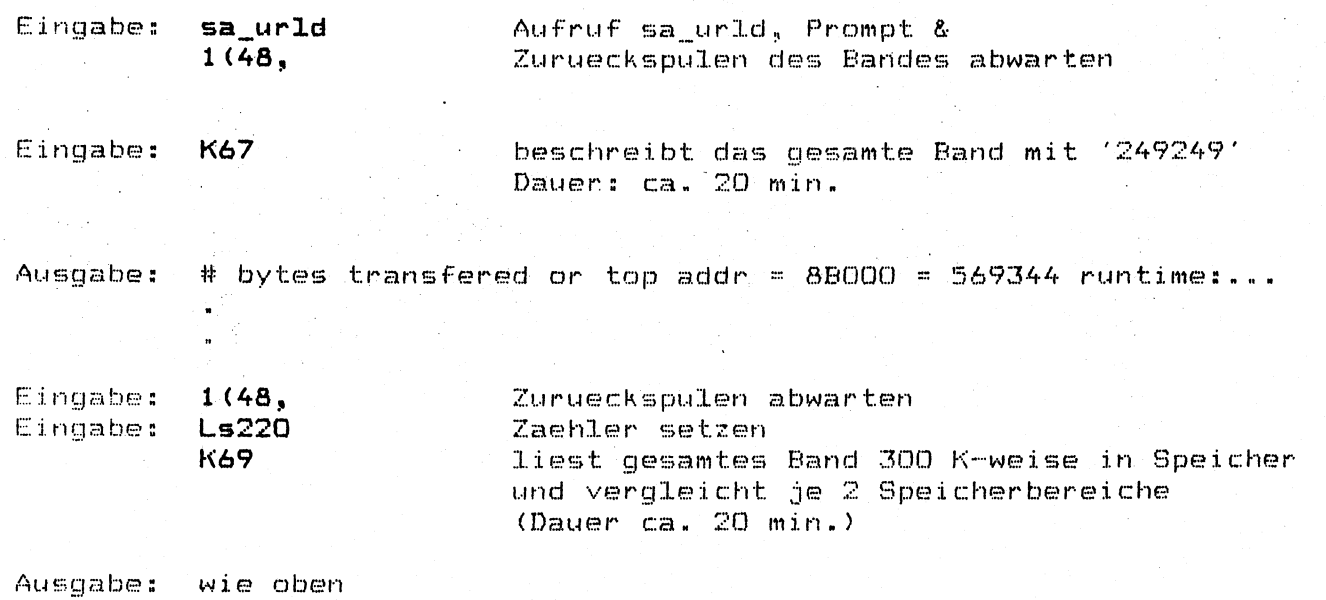

#### TDS1-Formatierprogramm für Swallow-Platten (TDS1 / FDII)

#### Eingabe: FMTSWx

Mit der Eingabe von FMTSWx mit x = 1/2/3 können Sie die 1./2./3. Swallowplatte im Plattenschrank an der 7500-030 formatieren.

Die Swallow-Platte wird vom Hersteller mit einer Defektliste (auf letztem **Z y l I n d e r ) a u s g e l i e f e r t ..**

Ablauf des Formatierprogramms im Einzelnen:

- 1. Initialisieren des ausgewählten Laufwerks
- **2 . 8 e t** *z* **e n d e r F o r in a t i e r p a r a. m e t e r**
- 3. Lesen der Hersteller-Defektliste
- **4 P 1 a 1 1 e f o r m a t i e r e n**
- 5. Zuweisung von Ersatzsektoren bzw. Ersatzspuren für die in der  $Herstelller-Liste notation defined the Fekten Sekton.$

Eine Spur besteht aus 36 Sektoren und einem Ersatz- oder Spare-8ektor. Sind innerhalb einer Spur mehr als ein Sektor defekt, **Ei o w i r d e i n e E r s a t z s p u r z i.-i g e w i ex s e n . A n s o n s t e n Ei w i r d d e r 8 p a r e -** Sektor zugewiesen.

Ingesamt stehen auf der Swallowplatte 162 Ersatzspuren zu Verfügung.

- 6. Beschreiben der Platte mit Muster, anschliessend Prüflesen. Werden hierbei noch defekte Sektoren erkannt (tritt praktisch  $n$  ie auf), so werden ebenfalls spare-Sektoren bzw. Ersatzspuren **z u g e w i e s e n .**
- **7 L x ei t** ex **d e r d ex f e k t ex n 8 e k t o r ex n u n d z u g e w i e Ei** ex **n e rx EI r s a t z s ex k t o r** ex **<sup>n</sup>** bzw. Ersatzspuren wird auf Spur 0 (Sektor 1-3) für SINIX lesbar **g e s c h r i e b e n .**

**G e s a m t d a u e r** *:* **c a - 1 B t d .**

Sonderfall: Hersteller-Defektliste kann nicht gelesen werden.

**1 . - 4 . w i e o b e n .**

5. Platte wird vier mal mit verschiedenen Mustern beschrieben und jeweils anschließend kontroll-gelesen. Für erkannte defekte Sektoren werden Spare-Sektoren bzw. Ersatzspuren zugewiesen.

**6 . - 7 . w i e o b e n .**

Gesamtdauer: ca. 4 Std.

**Folgende Ausgaben erfolgen am Bildschirm: 1.(2-./3.) Swallowplatte wird formatiert! load: text + data .= 32056 + 23444 = 55 k (laden sa\_urld) text\_addr = E0300 dat\_addr = F803Ö**  $\text{controller mode} = 3$  **(SMD 2290 als Controller) Controler type 39** headskew **\*** 1 Kopf zum nächsten wird ein Sektor übersprungen) **p a ra m e t e rb from addr: CF 2E8 (P l a t t e n p a r a m e t e r ) 8 1NI Xd i sklayou t CYL** TRK/CYL SEC/TRK LSEC/TRK BYT/SEC INTLV<br>624 27 36 164 1024 1 **INTL.V STPW STPP STPM REDWRCUR 624 27 36 164 1024 1 0 16 16 27 partition:** 0 1 2<br> **partoff:** 0 972 15552 **3 7 8 par toff s 0 972 15552 30132 600696 0 p a r t s i**2 **es 972 14580 14580 570564 5832 606528 S)errtrk = F24BC aaltrrk = F44BC Ssenseb = F0C9C** (initialisiert Speicherbereich für Liste der  $defekten/Ersatzsektoren)$ **physical sectorlength = 1106** (Bytes pro Sektor unformatiert) **mixing map sector map track parameters from addr: CF2ES (P l a t t e n p a r a m e t e r )** S IN I X d i s klayout **cylinder read (Formatieren)** runtime: 19 min 20,00 sec **(Laufzeit ca. 20 min)** SINIXdisklayout FU2344 parameters from addr: CF2E8 **(Plattenparameter) S I N I X d i s k l a y ou t**  $\bullet$  $\ddot{\phantom{a}}$ **lastalttr 0 a l t a s s : unit =0 sec/track =36 interleave =1 alttrk start =600696 alttrk number=162 first track ....** (erste Spur mit defektem Sektor)

map bad sector ... sector # .. (Zuweisung der spare-Sektoren, und  $\mathbf{a}$ assign alternate track: 600696 16686 Ersatzspuren  $100$ . adr =600696 cvl = 618 head = 0 (erste Ersatzspur) aus Hersteller-Liste, s. Punkt 5. der Beschr.)  $\mathbf{a}^{\mathrm{max}}$  . assigned .. alttrks out of 162 cylinder written (Platte mit Muster beschreiben,  $\mathbf{r}^{\prime} = \mathbf{r}^{\prime} + \mathbf{r}^{\prime} + \mathbf{r}^{\prime}$ runtime: 19 min 22,00 sec Laufzeit ca. 20 min) (ECC-Mode ausschalten)  $control-byte = CO$ parameters from addr: CF2E8 (Plattenparameter) SINIXdisklavout  $\ddot{ }$  $\mathbf{a}$ cylinder read (Prüflesen. . . . . . runtime: 19 min 22,00 sec Laufzeit ca. 20 min) parameters from addr: CF2E8 (Plattenparameter) SINIXdisklayout  $\mathbf{a}$  $\ddot{\phantom{0}}$ lastalttr .... (Anzahl der Defekteinträge) altass:  $\mathbf{a}$  and  $\mathbf{a}$ unit =0 sec/track =36 interleave =1 alttrk start =600696 alttrk number=162 first track ... (erste Spur mit defektem Sektor (Zuweisung der spare-Sektoren, Ersatzspuren, Punkt. 6 der assigned ... alttrks out of 162 Beschreibung) 162 xx yy (xx = zugewiesene spare-Sektoren yy = zugewiesene Ersatzspuren) bytes transfered or top addr = D4F54 = 872276  $\,$  runtime 0.00 sec Datum/Uhrzeit (Punkt 7. der Beschreibung) formatieren beendet  $\mathbf{z}$ (Prompt TDS 1) Tritt ein harter Plattenfehler auf, so wird das Formatieren abgebrochen. Eine entsprechende Fehlermeldung wird am Bildschirm ausgegeben; außerdem blinkt der Hex-Anzeige an der Frontseite der C30 mit O1 oder 3f.

Abbruch ist nur mit RESET oder DEBUG möglich.

## TDS1(FD III)-Beschreibung

#### Allgemeines

Dieses Test- und Diagnosesystem enthält Tests für das Magnetbandgerät MG3504 und die 8"Swallowplattenlaufwerke. Die Tests für diese beiden Gerätetypen wurden dem MX500-Diagnosesystem entnommen; daher hat TDS1/FDIII dieselbe Benutzeroberfläche wie das MX500-Diagnosesystem.

TDS1/FDIII ist ein OFFLINE-Testsystem. Als Voraussetzung für einen Testlauf muß die 7500-C30 ausgeschaltet sein. Sie legen die Testdiskette mit dem TDS1/FDIII-Programm ins Floppy- laufwerk und schalten die 7500-C30 an der Konsole ein (Handling wie bei TDS1).

Es erscheint der Eröffnungsbildschirm des MX500-Diagnosesystems. Darin werden Ihnen folgende Menu-Funktionen angeboten:

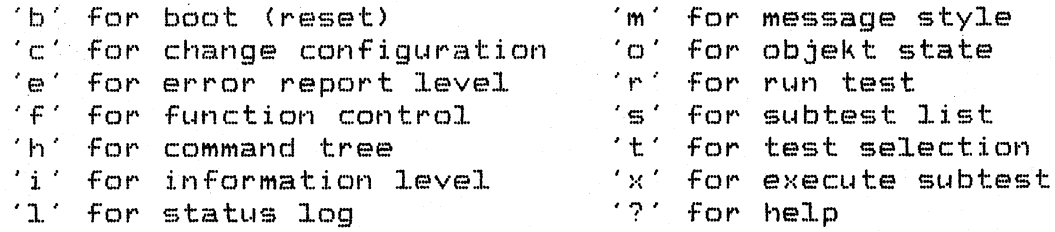

<CR> führt ins nächst höhere Menu <CRTL> <s> stoppt Bildschirmausgabe <CRTL> <q> setzt Bildschirmausgaben fort

Eine ausführlich Beschreibung dieser Funktionen finden Sie in dem Handbuch "SINIX Diagnose MX500", zu bestellen unter U3200-J-Z95-1 und U3200-J-Z95-2 (Nachtrag Feb. 88).

Nachfolgend sind nur die Funktionen beschrieben, die für einen Standard-Testlauf benötigt werden.

Allgemeine Funktionen:

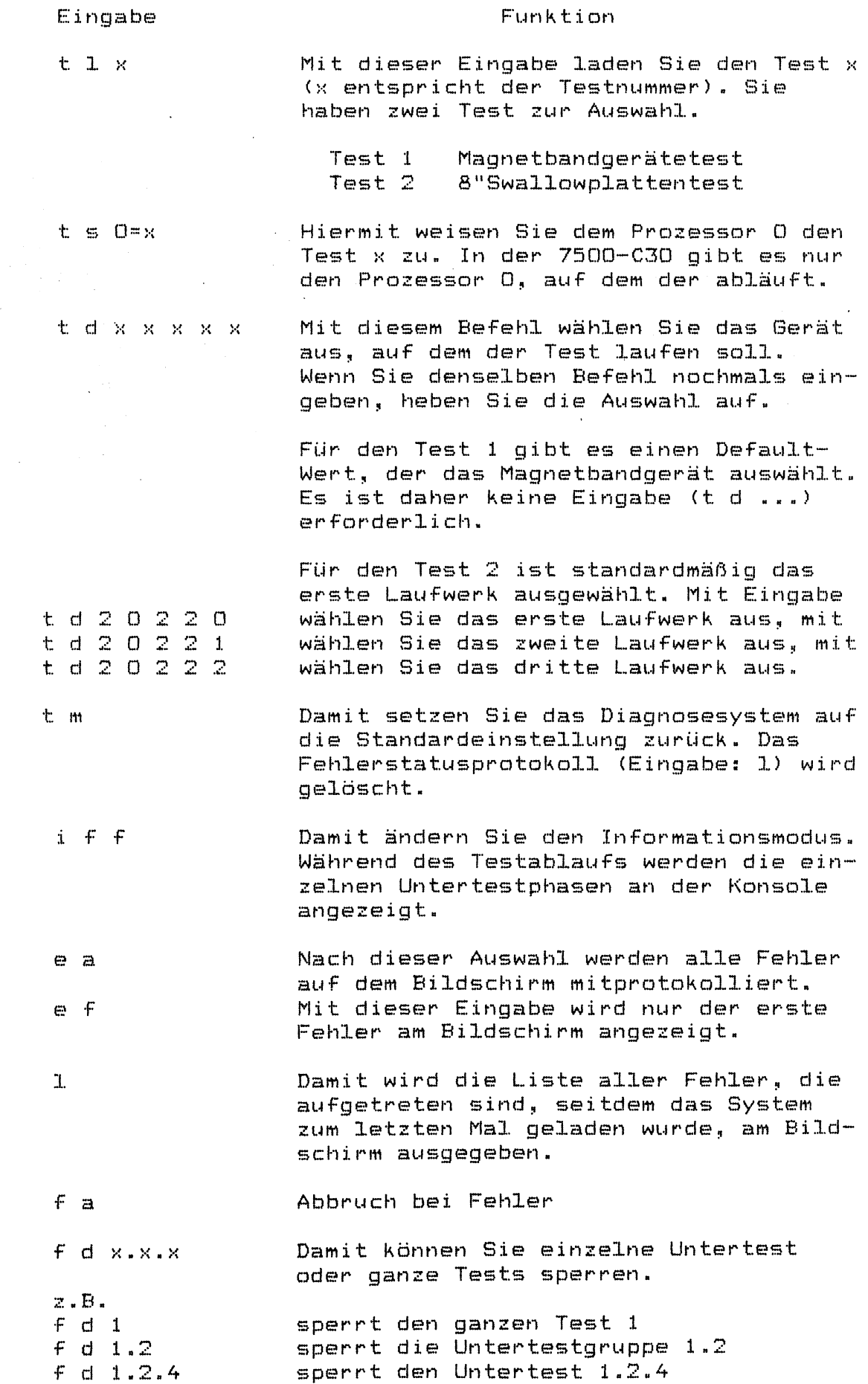

f e x.x.x **Damit können Sie gesperrte Untertest freige be n, (siehe f d x.x.x)**

 $\hat{\mathbf{X}}=\hat{\mathbf{X}}\star\hat{\mathbf{X}}\star\hat{\mathbf{X}}$ Mit diesem Befehl wird ein einzelner Untertest oder eine Untertestgruppe ausgeführt. Der Untertest wird selbst dann ausgeführt, wenn Sie ihn mit dem Kommando f d gesperrt haben.

> Mit r starten Sie den geladenen Test für die ausgewählten Geräte.

Meldungen, die während eines Test auf der Konsole erscheinen, geht ein Prefix voraus.

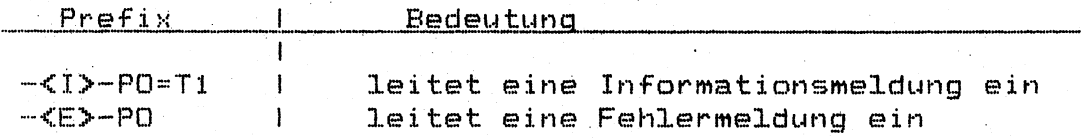

Bedienung für den Ablauf des Standardtest am Magnetband**g e r ä t. :**

Als Voraussetzung für diesen Test müssen Sie das Magnetbandgerät einschalten und ein Testband mit Schreibring einlegen. Drücken Sie zwei Mal auf die Taste <ONLINE>.

Das Magnetbandgerät lädt nun das Band und geht an $s$ chließend auf ONLINE.

Geben Sie nun an der Konsole nacheinander folgende Kommandos ein:

Rücksetzen des Testsystems. Diese Eingabe ist nur erforderlich falls Sie zuvor schon mit dem TDS1/FDIII-System gearbeitet haben. **t m**

Informationsmodus einstellen. **i f f**

- **T e s t 1 l a d e n . t 1 1**
- Test 1 dem Prozessor O zuweisen.  $t = 0 = 1$

Test starten. **M** 

Bedienung für den Ablauf des Standardtest der 8"Swallow**plat te n** *<sup>s</sup>*

Rücksetzen des Testsystems. Diese Eingabe ist nur erforderlich falls Sie zuvor schon mit dem TDS1/FDIII-System  $q$  e a r be i tet haben.

i f f Informationsmodus einstellen.

**t 1 2 T e st 2 laden.**

t s 0=2 Test 2 dem Prozessor 0 zuweisen.

t d ... Das erste Laufwerk ist standardmäßig ausgewählt. Wollen Sie Test 2 auch auf dem zweiten und dritten Laufwerk laufen lassen, müssen Sie diese Laufwerke zusätzlich aus**wähl en .**

t d 2 0 2 2 1 Auswahl des zweiten Laufwerks<br>t d 2 0 2 2 2 Auswahl des dritten Laufwerks Auswahl des dritten Laufwerks

> Wollen Sie den Test 2 nur auf dem dritten Laufwerk laufen lassen, müssen Sie die Auswahl des ersten Laufwerks aufheben und das dritte Laufwerk auswählen

t d 2 0 2 2 0 Auswahl des ersten Laufwerks aufge**hoben** t d 2 0 2 2 2 Auswahl des dritten Laufwerks

**r T e s t starten.**

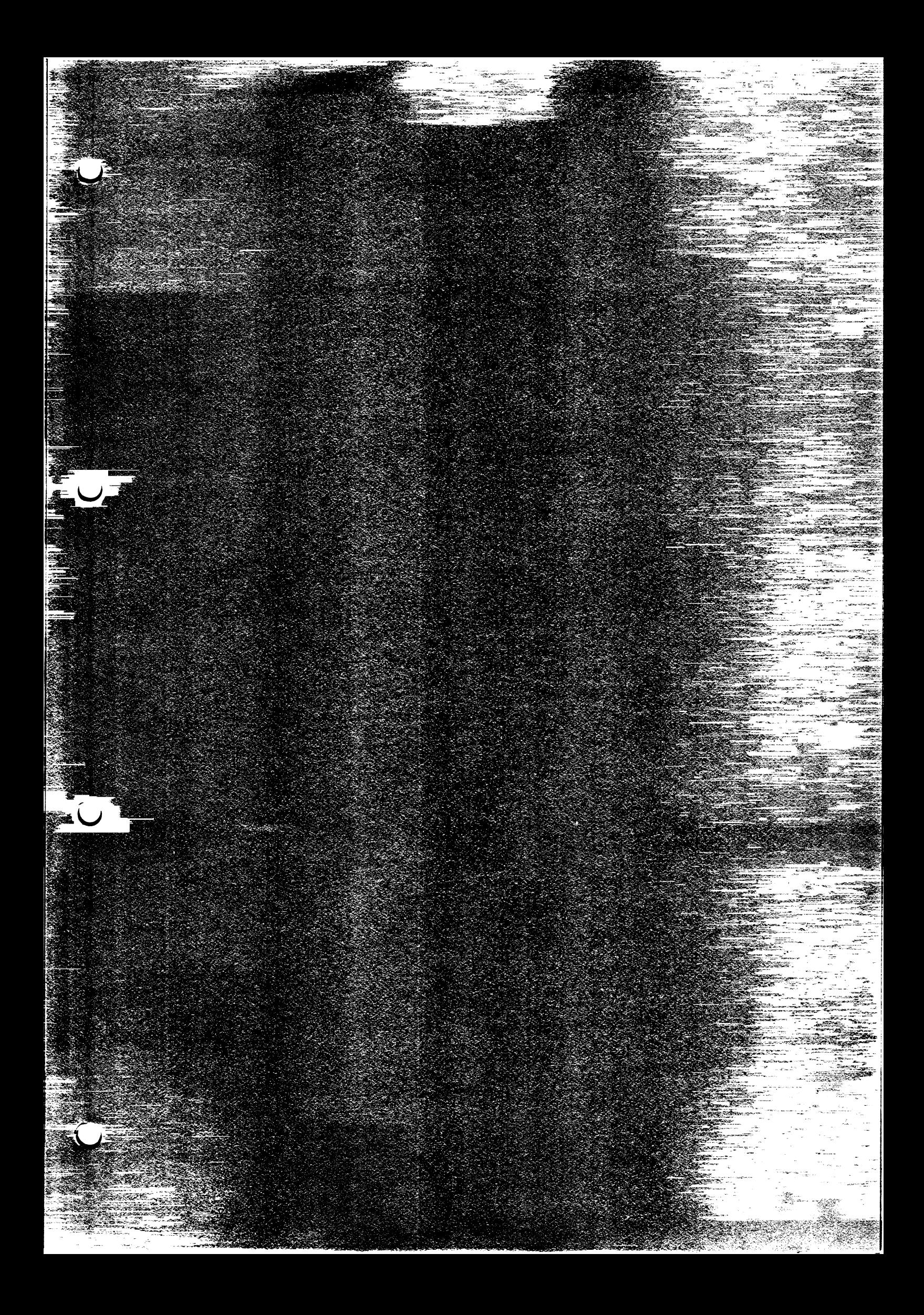

#### TEST UND DIAGNOSESYSTEM TDS2

**Das TDS2 kann im laufenden Betriebssystem aufgerufen werden. Es dient dem Anwender zur Fehlerdiagnose im Problemfall. Das Programm wird auf A Disketten ausgeliefert. Der Diskettensatz ist wie folgt aufgebaut: - SINK (allgemeine Programme) - SINW1**

- **SINW5 (spezielle Programme für C30)**
- **SINW6**

**Einloggen in das TDS2 unter Kennung "Service". Der Service kann über die Vordiagnose des Anwenders hinaus vor Ort spezielle Funktionen zur Fehlersuche aufrufen. Die Beschreibung der Testfunktionen sind im Systemhandbuch C30 enthalten. Aufruf des Testkataloges der speziellen C30-Programme, die sich auf den Disketten SINW5/SINW6 befinden.**

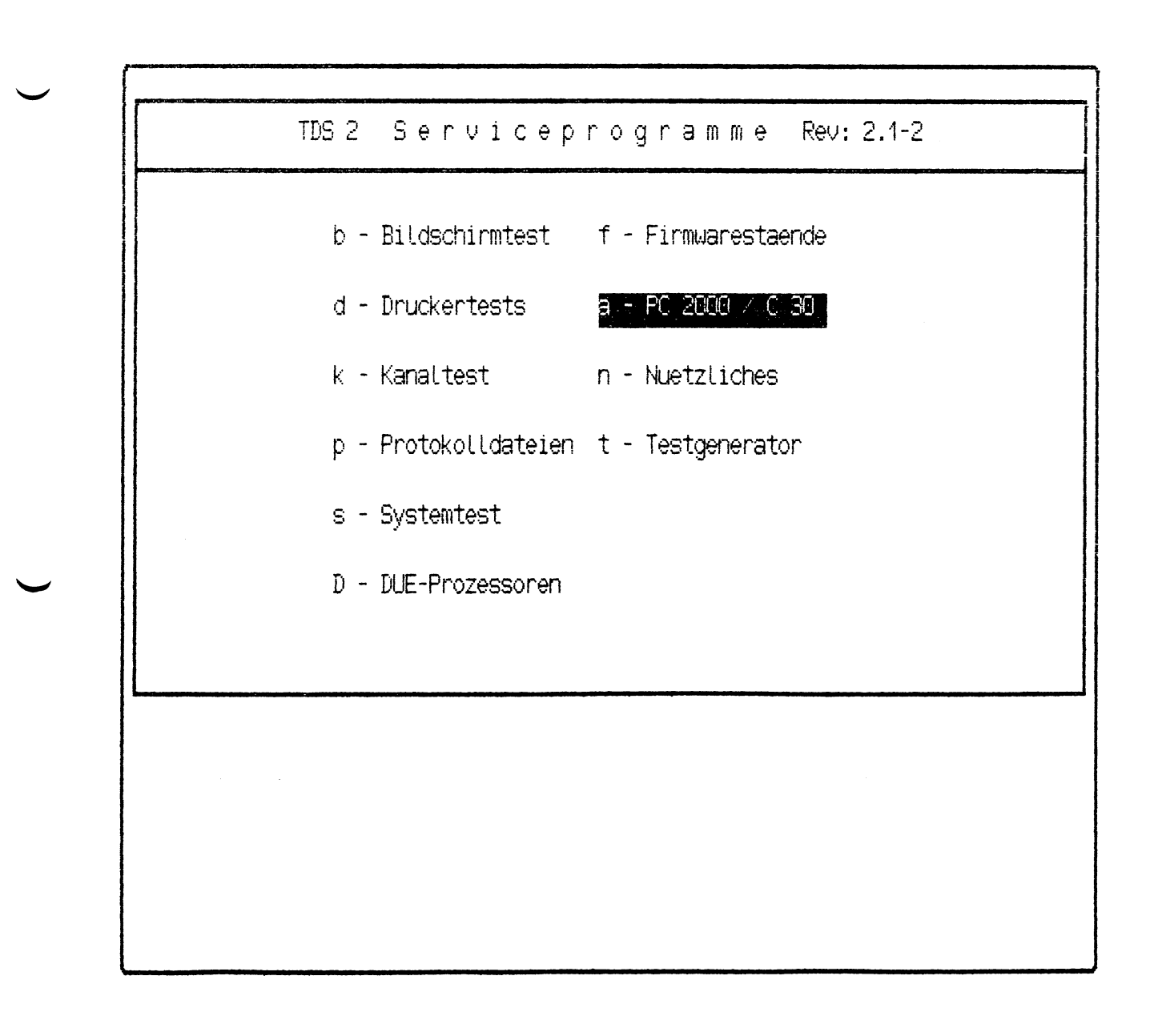
**Funktion a - PC 2000 / C30 Ausgabe des Testkataloges zum Testen des TCOMP**

**Achtung!!! Vor Starten dieser Testprogramme muß BS2000 mit Shutdown beendet werden.**

**Vorteilhaft ist es, den gesamten Testablauf einmal zu starten. Parametereingabe: 1 -t (-t Protokoll auf dem Bildschirm) Abbruch der Testroutinen mit der Taste DEL.**

一天的

 $\mathcal{A}^{\text{max}}$ 

 $\mathcal{L}_{\text{max}}$  and  $\mathcal{L}_{\text{max}}$  and  $\mathcal{L}_{\text{max}}$  are the contract of

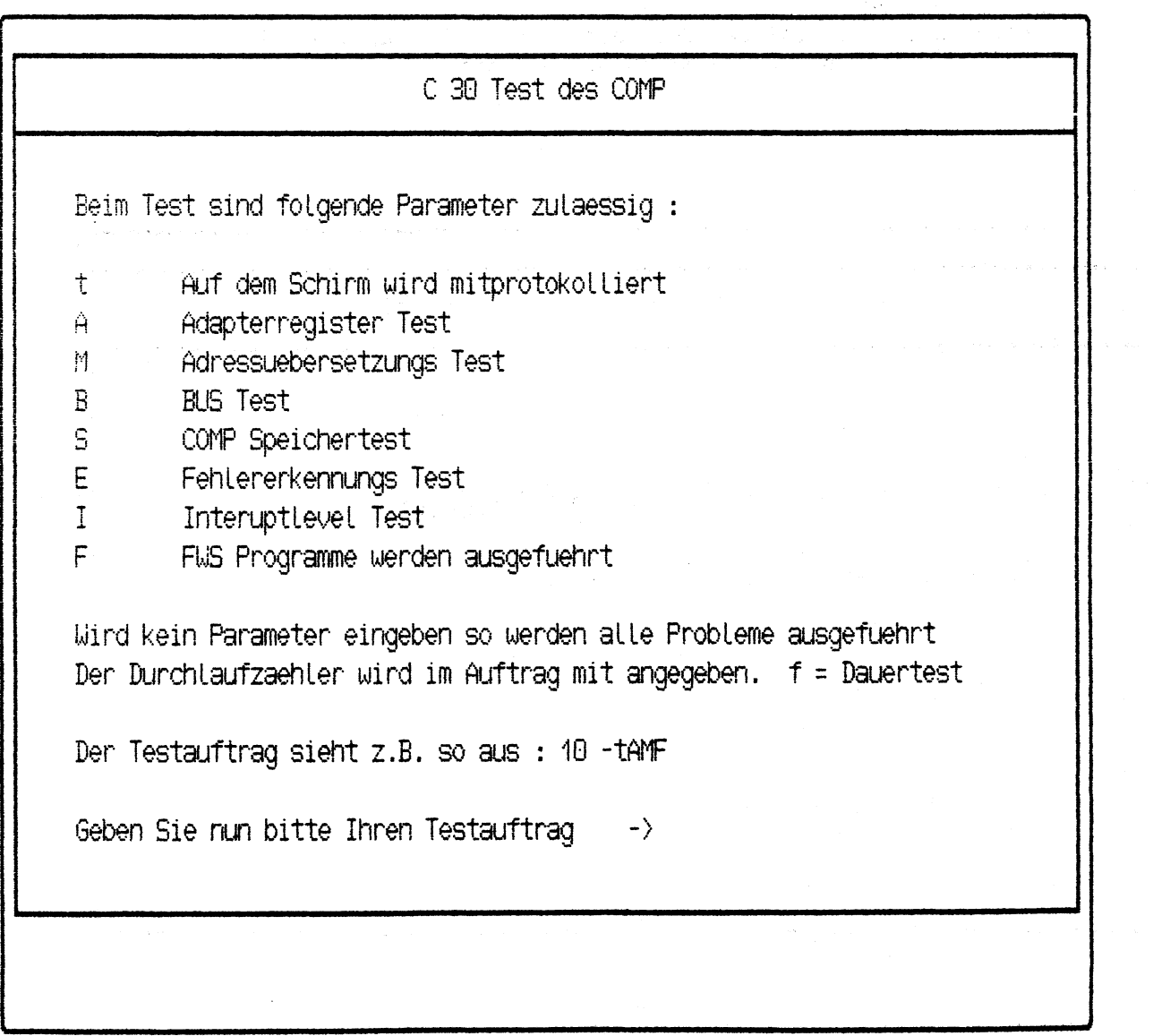

 $\hat{\mathcal{A}}$ 

# T C O MP D O K U MENTATION

 $\sim 10^{-10}$ 

 $\bar{z}$ 

Inhaltsverzeichnis

Allgemeines TCOMP Kommando Syntax Beschreibung Fehlermeldungen

**TCOMP ist ein HW-Testsystem für die BS2000-Prozessor Baugruppe (COMP) den Speicher (MSU) und den Busadapter (BA). TCOMP wird von TDS2 gestartet mit der Auswahl a-PC2000/C30.**

**Folgende Tests werden durchgeführt:**

- **Adapter Register**
- **Adressumsetzungs Mechanismus**
- **COMP-Speicher**
- **Fehlererkennung**
- **Interrupt Mechanismus**
- **Prozessorfunktionen**

**Tritt ein Fehler auf, wird TCOMP beendet und die Fehlerursache am Bildschirm ausgegeben bzw. es erfolgt ein Eintrag in eine Fehlerdatei(fws.log).**

**Die Bedeutung der Fehlermeldungen sind in Pkt.4 beschrieben.**

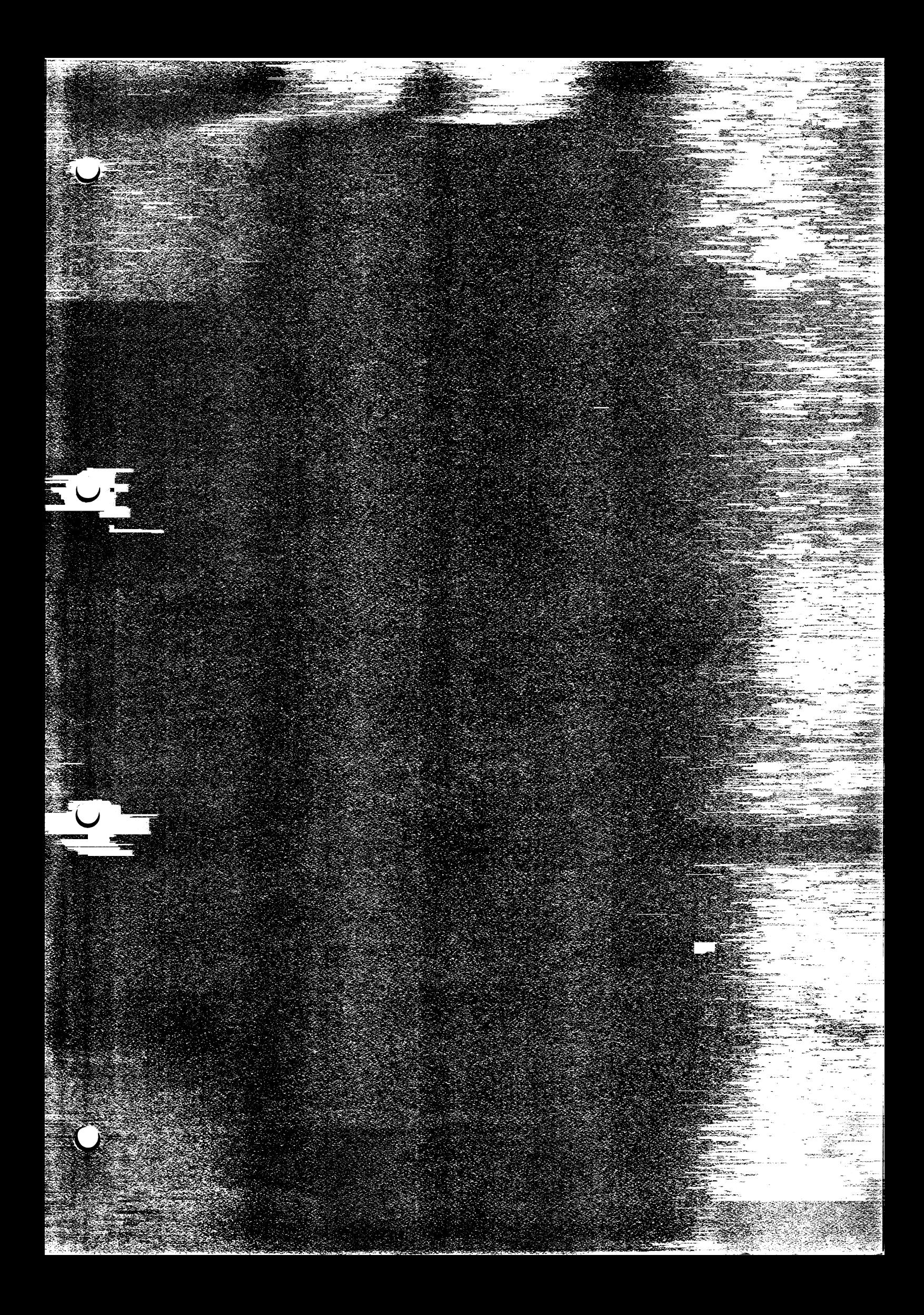

Aufruf des TCOMP

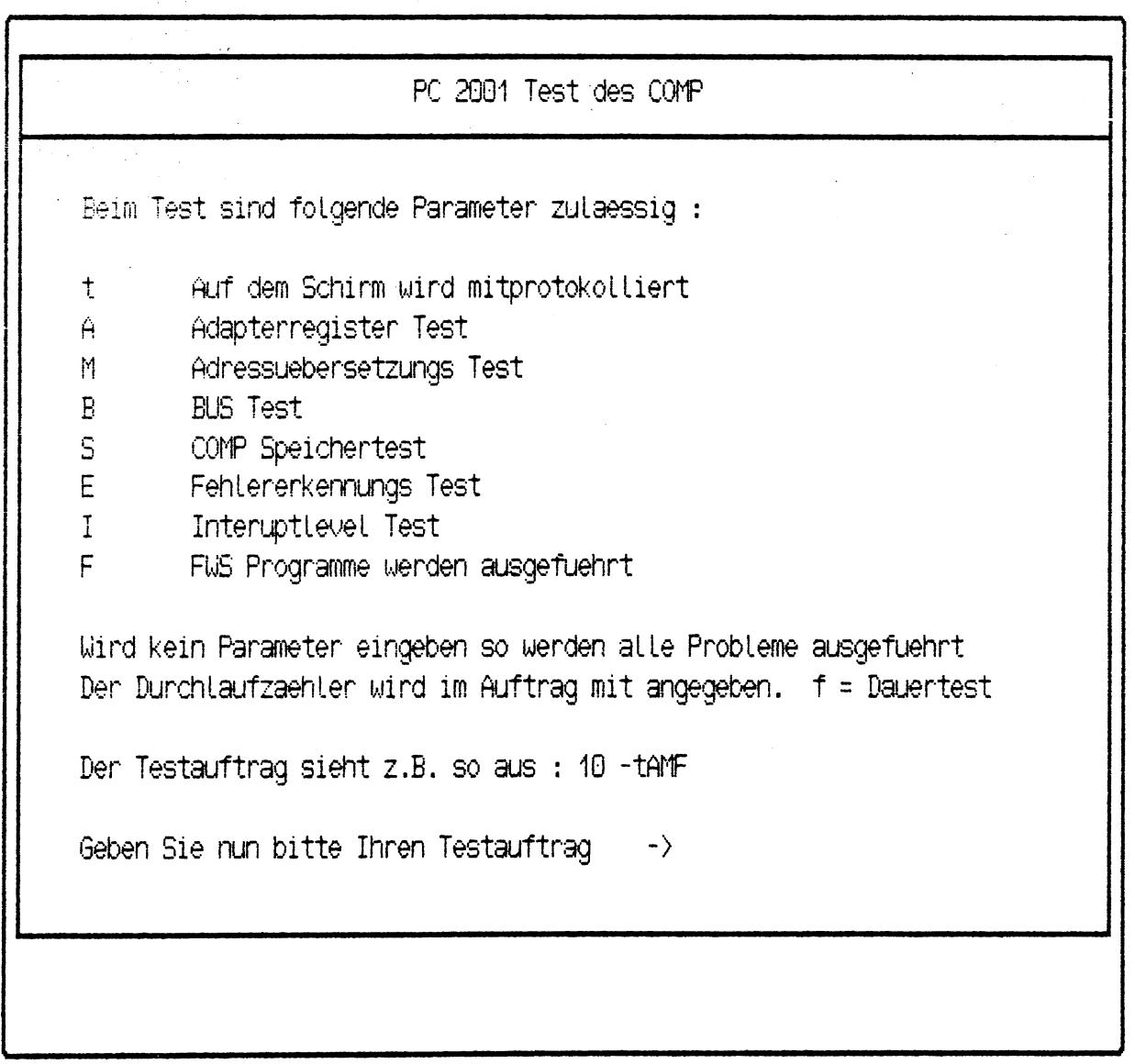

 $\mathcal{A}^{\mathcal{A}}$ 

Folgende Dateien müssen vorhanden sein:

sta este

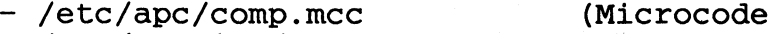

- /usr/service/comp\_hwt (COMP HW-Test)
- /usr/service/bus\_test (COMP BUS-Test)
- /usr/service/fws (FWS-System)

Dateien, die während des TCOMP-Test generiert werden:

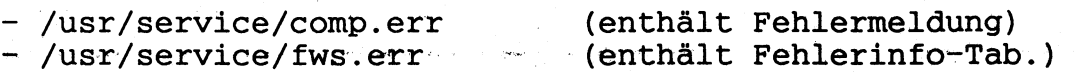

 $\mathcal{S}^{(n)}_{\mathbf{r},\mathbf{r}}$ 

 $\sim$ 

للمالي للمراجعة

- /usr/service/fws.log (Log-Datei der FWS-Meldung

 $3 - 74$ 

#### Beschreibung

Nach dem Start des TCOMP werden, je nach Parameterangabe folgende Tests durchgeführt:

**Initialisierung**

- Parameter übernehmen und Flags setzen
- öffnen Prozessor Control Service
- Interrupt Handler aktivieren
- **COMP Status prüfen**
- Testroutinen aufrufen

Adapter Register Test

- Status Register
- **Buffer Register**
- Mapper Register

### Adressumsetzung

Umsetzung der Adressen zwischen SINIX-Multibus und FS-Bus(Busadapter).

- schreiben/lesen (2 Byte Zugriff)
- schreiben/lesen (1 Byte Zugriff)
- schreiben/lesen (16 Byte in Blockmode)
- schreiben in Blockmode, lesen in Bytemode

Speichertest

Es werden die ersten 4KB des COMP-Speichers geprüft

Fehlererkennung

Dieser Testschritt prüft die Fehlererkennungs-Einrichtung, Parityfehler und Bustimeout des FS-BUS.

### Bustest

Der Bustest prüft den Datenverkehr zwischen SINIX-Speicher und COMP-Speicher. Der Test wird durch das interne Standalone Programm TEST\_BUS des COMP unterstützt. Der Bustest prüft permanent den Inhalt des Speichers und meldet einen eventuellen Unterschied der eingelaufenen Daten. Im Fehlerfall wird der Test angehalten und eine Nachricht von 20 Bytes der fehlerhaften Adresse wird in die Logdatei geschrieben.

Interrupt Mechanismus

Die Funktion der Interruptbehandlung zwischen COMP und Busadapter wird geprüft.

Prozessorfunktionen (FWS)

Es wird die Funktion des Microprogramms des COMP mit speziellen Diagnose-Calls überprüft.

Bei festgestellten Fehlern wird bei allen Testschritten eine Fehlerinformation auf den Bildschirm bzw. Logdatei ausgegeben.

# Fehlermeldungen

Ein Fehler besteht aus einem Qualifier und einer Nummer. Der Qualifier identifizert die HW-Komponente, die Nummer gibt die Zuordnung für Detailinfos.

Qualifier

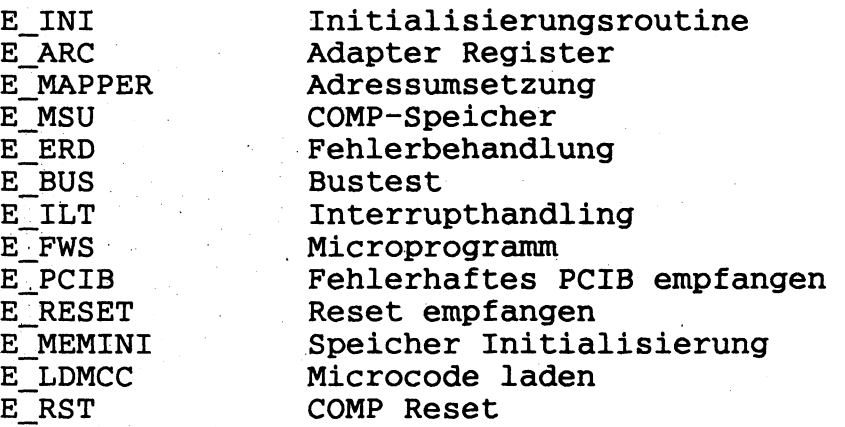

Fehlermeldung mit Anzahl der Fehlernummern

Folgende Meldungen werden, falls ein Fehler auftritt am Bildschirm ausgegeben. Detailinfos werden in die Datei "comp.err", bei FWS-Fehler nach Datei "fws.err" geschrieben.

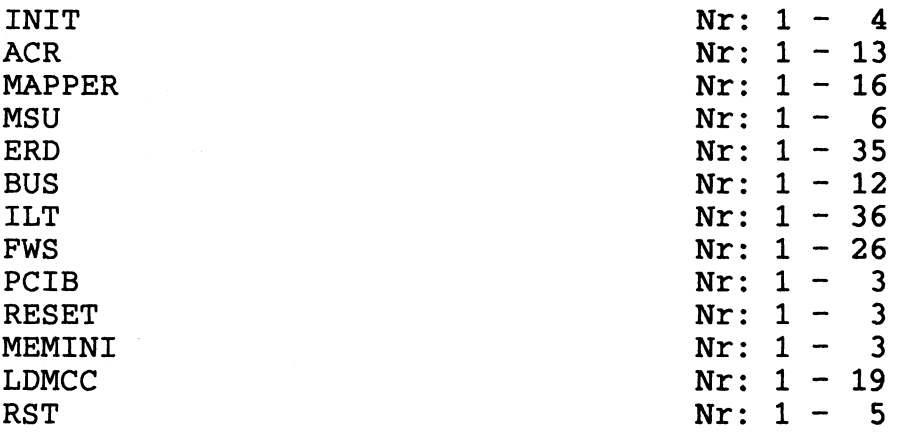

### Beschreibung der Fehlermeldungen

### INITIALISIERUNGS-Fehler

INITIALISIERUNGS-FEHLER Nr: 1 SETSIG misslungen ERRNO: 0

INITIALISIERUNGS-FEHLER Nr: 2 G\_STATE misslungen ERRNO: 0

INITIALISIERUNGS-FEHLER Nr: 3 READ Mikrocode-Dateikopfes misslungen ERRNO: 0

INITIALISIERUNGS-FEHLER Nr: 4 W STATUS fuer Test-Start misslungen ERRNO: 0

#### ACR-Fehler

ACR-FEHLER Nr: 1 Testobjekt : STATUS REGISTER Testoperation: SCHREIBEN Daten : 80 ERRNO : 0 ACR-FEHLER Nr: 2 Testobjekt : STATUS REGISTER Testoperation: LESEN<br>ERRNO : 0  $\cdot$  : 0 ACR-FEHLER Nr Testobjekt STATUS REGISTER Testoperation VERGLEICHEN Schreibdaten 80 Lesedaten  $\therefore$  08 ACR-FEHLER Nr: 4 siehe Fehler 1 ACR-FEHLER Nr: 5 siehe Fehler 1 ACR-FEHLER Nr **6** Testobjekt BUFFER REGISTER BUFFER Nr Testoperation SCHREIBEN Daten 8182 ERRNO 5 **0** ACR-FEHLER Nr: 7 Testobjekt : BUFFER REGISTER

BUFFER Nr : 5 Testoperation: LESEN<br>ERRNO : 0 ERRNO ACR-FEHLER Nr: 8 Testobjekt : BUFFER REGISTER<br>BUFFER Nr : 5 BUFFER Nr Testoperation: VERGLEICHEN Schreibdaten : 8080 Lesedaten : 8182 ACR-FEHLER Nr: 9 Testobjekt : BUFFER REGISTER  $\mathcal{F}_{\rm eff}$ BUFFER Nr : 5 Testoperation: SCHREIBEN<br>Daten : 8182  $\begin{array}{r} \text{B}:\text{B}182\ \text{C}:\text{A}\ \end{array}$ **ERRNO** ACR-FEHLER Nr: 10 Testobjekt : ADDRESS MAPPER<br>MAPPER Nr : 16 MAPPER Nr Testoperation: SCHREIBEN<br>Daten : 8080  $\begin{array}{cc} 0.9080 \ 0.1000 \end{array}$ ERRNO : ACR-FEHLER Nr: 11 Testobjekt : ADDRESS MAPPER<br>MAPPER Nr : 16 MAPPER Nr Testoperation: LESEN ERRNO 0 ACR-FEHLER Nr: 12 Testobjekt : ADDRESS MAPPER MAPPER Nr : 16 Testoperation: VERGLEICHEN Schreibdaten : 8080 Lesedaten : 1234 ACR-FEHLER Nr: 13 siehe Fehler 10 MAPPER-Fehler MAPPER-FEHLER Nr: 1 Testobjekt : ADRESSUEBERSETZUNG Testoperation: SETZEN der MAPPER Mapper Nr : 16 1nhalt : 3412<br>ERRNO : 0 **ERRNO** MAPPER-FEHLER Nr: 2 Testobjekt ADRESSUEBERSETZUNG Testoperation SCHREIBEN Mapper Nr 16 Mapperinhalt 1234 Test-Adresse 0000e978 Datenlaenge **20**

Blockmodus : B<br>ERRNO : 0 ERRNO Geschr. Daten: 6161616161616161616161616161616161616161 MAPPER-FEHLER Nr: 3 Testobjekt : ADRESSUEBERSETZUNG Testoperation: LESEN<br>Mapper Nr : 16 Mapper Nr Mapperinhalt : 3412 Test-Adresse : 0000e978<br>Laenge : 20 Laenge : 20<br>Blockmodus : B Blockmodus : B<br>ERRNO : 0 **ERRNO** MAPPER-FEHLER Nr: 4 Testobjekt : ADRESSUEBERSETZUNG Testoperation: VERGLEICHEN<br>Mapper Nr : 16 Mapper Nr Mapperinhalt : 1234 Test-Adresse : 0000e978 Datenlaenge : 20<br>Blockmodus : B Blockmodus : B Geschr. Daten: 6161616161616161616161616161616161616161 Geles. Daten : 6262626262626262626262626262626262626262 MAPPER-FEHLER Nr: 5 siehe Fehler 2 MAPPER-FEHLER Nr: 6 siehe Fehler 3 MAPPER-FEHLER Nr: 7 siehe Fehler 4 MAPPER-FEHLER Nr: 8 siehe Fehler 1 MAPPER-FEHLER Nr: 9 siehe Fehler 2 MAPPER-FEHLER Nr: 10 siehe Fehler 3 MAPPER-FEHLER Nr: 11 siehe Fehler 4 MAPPER-FEHLER Nr: 12 siehe Fehler 1 MAPPER-FEHLER Nr: 13 siehe Fehler 2 MAPPER-FEHLER Nr: 14 siehe Fehler 1 MAPPER-FEHLER Nr: 15 siehe Fehler 3MAPPER-FEHLER Nr: 16

siehe Fehler 4

MSU-Fehler

**W**

MSU-FEHLER Nr: 1 Testobjekt : MSU Testoperation: SCHREIBEN Test-adresse : 00000000 **ERRNO**  $\therefore$  0 MSU-FEHLER Nr: 2 Testobjekt : MSU Testoperation: LESEN  $\texttt{Test} \texttt{-adresse}$  :  $00000000 \cdot$ ERRNO : 0 MSU-FEHLER Nr: 3 Testobjekt : MSU Testoperation: VERGLEICHEN Fehler-adr. : 00000000 MSU-FEHLER Nr: 4 siehe Fehler 1 MSU-FEHLER Nr: 5 siehe Fehler 2 MSU-FEHLER Nr: 6 siehe Fehler 3 ERD-Fehler ERD-FEHLER Nr: 1 W\_STATUS zum Test von 'FS.BERR' misslungen ERRNO: 0 ERD-FEHLER Nr: 2 W\_AMAPPER zum Test von 'FS.BERR' misslungen ERRNO: 0 ERD-FEHLER Nr: 3 S\_TDATA zum Test von 'FS.BERR' misslungen<br>MAPNR : 16 MAPNR<br>MAPVAL MAPVAL : 1234<br>T ADDR : 0000 : 0000e978<br>: 0 ERRNO ERD-FEHLER Nr: 4 RESET-Signal fuer 'FS.BERR' nicht erhalten ERD-FEHLER Nr: 5 R\_ERRINT zum Test von 'FS.BERR' misslungen ERRNO: 0

ERD-FEHLER Nr: 6 'FS.BERR' in 'ERR.INT' nicht gesetzt ERR.INT: 91 ERD-FEHLER Nr: 7 R\_ERRADD nach 'FS.BERR' misslungen ERRNO: 0 ERD-FEHLER Nr: 8 'WR.ACC' & 'DATA.ACC' nach 'FS.BERR' nicht gesetzt ERR.INT: 91 ERD-FEHLER Nr: 9 'Window'-Nummer stimmt mit 'FS.BERR' nicht ueberein ERR.ADD: 25 Mapper: 10 ERD-FEHLER Nr: 10 W\_ERRINT zum Ruecksetzen von 'FS.BERR' misslungen ERRNO: 0 ERD-FEHLER Nr: 11 R\_ERRINT zur Pruefung von 'FS.BERR' misslungen ERRNO: 0 ERD-FEHLER Nr: 12 'FS.BERR' nicht zurueckgesetzt ERR.INT: 91 ERD-FEHLER Nr: 13 W\_STATUS zum Test von 'DAT.PE' misslungen ERRNO: 0 ERD-FEHLER Nr: 14 W\_BUFFER zum Test von 'DAT.PE' misslungen ERRNO: 0 ERD-FEHLER Nr: 15 R\_BUFFER zum Erzeugen von 'DAT.PE' misslungen ERRNO: 0 ERD-FEHLER Nr: 16 RESET-Signal fuer 'DAT.PE' nicht erhalten ERD-FEHLER Nr: 17 R\_ERRINT zur Pruefung von 'DAT.PE' misslungen ERRNO: 0 ERD-FEHLER Nr: 18 'DAT.PE' in 'ERR.INT' nicht gesetzt ERR.INT: 91 ERD-FEHLER Nr: 19 W\_ERRINT zur Ruecksetzung von 'DAT.PE' misslungen ERRNO: 0 ERD-FEHLER Nr: 20 R\_ERRINT um Ruecksetzung von 'DAT.PE' zu pruefen misslungen ERRNO: 0

 $3 - 82$ 

ERD-FEHLER Nr: 21 'DAT.PE' nicht zurueckgesetzt ERR.INT: 91

ERD-FEHLER Nr: 22 W STATUS nach 'DAT.PE' misslungen ERRNO: 0

ERD-FEHLER Nr: 23 W\_BUFFER zum Loeschen des Test-'Buffers' misslungen ERRNO: 0

ERD-FEHLER Nr: 24 W\_AMAPPER zum Test von 'FSBUS.TIMEOUT' misslungen ERRNO: 0

ERD-FEHLER Nr: 25 G\_TDATA zum Test von 'FSBUS.TIMEOUT' misslungen Mapper Nr : 16 Mapper-Inhalt: 1234 T\_ADR : 0000e978<br>ERRNO : 0  $ERRNO$ 

ERD-FEHLER Nr: 26 RESET-Signal fuer 'FSBUS.TIMEOUT' nicht erhalten

ERD-FEHLER Nr: 27 R\_ERRINT zur Pruefung von 'FSBUS.TIMEOUT' misslungen ERRNO: 0

ERD-FEHLER Nr: 28 'FSBUS.TIMEOUT' in 'ERR.INT' nicht gesetzt ERR.INT: 91

ERD-FEHLER Nr: 29 R\_ERRADD zur Erzeugung von 'FSBUS.TIMEOUT' misslungen ERRNO: 0

ERD-FEHLER Nr: 30 MAPPER-NR unterscheidet sich von 'ERR.ADD' nach 'FSBUS.TIMEOUT Mapper Nr : 16<br>ERR.ADD : 19 ERR.ADD

ERD-FEHLER Nr: 31 W\_ERRINT zur Ruecksetzung von 'FSBUS.TIMEOUT' misslungen ERRNO: 0

ERD-FEHLER Nr: 32 R\_ERRINT zur Pruefung von 'FSBUS.TIMEOUT' misslungen ERRNO: 0

ERD-FEHLER Nr: 33 'FSBUS.TIMEOUT' nicht zurueckgesetzt ERR.INT 91

ERD-FEHLER Nr: 34 BUS-TEST-FEHLER Nr: 0 ERD-FEHLER Nr: 35 G STATE misslungen ERRNO: 0

BUS-Fehler

BUS-TEST-FEHLER Nr: 1 G\_STATE misslungen ERRNO: 0

BUS-TEST-FEHLER Nr: 2 S\_DATA zum Schreiben von Test-Daten misslungen ERRNO: 0

BUS-TEST-FEHLER Nr: 3 Erster Start des Bus-Tests misslungen ERRNO: 0

BUS-TEST-FEHLER Nr: 4 G\_PCIB fuer unerwarteten PCIB misslungen ERRNO: 0

BUS-TEST-FEHLER Nr: 5 Unerwarteter 'DIAGNOSE' von Bus-Test erhalten BUS-TEST-FEHLER Nr: 6 G\_DATA fuer Bus-Test-Nachricht misslungen ERRNO: 0

BUS-TEST-FEHLER Nr: 7 G\_DATA fuer Fehlerdaten misslungen ERRNO: 0

BUS-TEST-FEHLER Nr: 8 Fehlerhafte Daten an: 00000000

BUS-TEST-FEHLER Nr: 9 OPEN von /usr/service/bus\_test misslungen ERRNO: 0

BUS-TEST-FEHLER Nr: 10 READ von /usr/service/bus\_test misslungen ERRNO: 0

BUS-TEST-FEHLER Nr: 11 S DATA von /usr/service/bus\_test misslungen ERRNO: 0

BUS-TEST-FEHLER Nr: 12 RSTST von /usr/service/bus\_test misslungen ERRNO: 0

ILT-Fehler

ILT-FEHLER Nr: 1 G PCIB misslungen ERRNO: 0

ILT-FEHLER Nr: 2 BS2000-Prozessor nicht im 'DISABLE-WAIT' Status

ILT-FEHLER Nr: 3 G\_STATE misslungen ERRNO: 0

ILT-FEHLER Nr: 4 send\_pcib(SEXINT) misslungen ERRNO: 0

ILT-FEHLER Nr: 5 Zurueckgegebener Inhalt von PCIBDEV ungleich 0

ILT-FEHLER Nr: 6 Unterbrechungs-Quittung fuer ILO ist falsch

ILT-FEHLER Nr: 7 send\_pcib(START) fuer IL1 misslungen ERRNO: 0

ILT-FEHLER Nr: 8 Zurueckgegebener Inhalt von PCIBDEV ungleich 1

ILT-FEHLER Nr: 9 Unterbrechungs-Quittung fuer IL1 ist falsch

ILT-FEHLER Nr: 10 send\_pcib(START) fuer IL2 misslungen ERRNO: 0

ILT-FEHLER Nr: 11 Zurueckgegebener Inhalt von PCIBDEV ungleich 2

ILT-FEHLER Nr: 12 Unterbrechungs-Quittung fuer IL2 ist falsch

ILT-FEHLER Nr: 13 send\_pcib(START) fuer ILX misslungen ERRNO: 0

ILT-FEHLER Nr: 14 Zurueckgegebener Inhalt von PCIBDEV ungleich 3

ILT-FEHLER Nr: 15 Unterbrechungs-Quittung fuer ILX ist falsch

ILT-FEHLER Nr: 16 send\_pcib(START) fuer CLOSE misslungen ERRNO: 0

ILT-FEHLER Nr: 17 Erwarteter CLOSE wurde nicht empfangen

ILT- FEHLER Nr: 18

Unerwarteter STOP wurde empfangen ILT-FEHLER Nr: 19 FREE ILT-FEHLER Nr: 20 FREE ILT-FEHLER Nr: 21 Unerwartete PCIB-Unterbrechung PCIB ID **00** PCIB DEV **00** STATUS **00 00** RUNNC **00** WAITC  $\therefore$  00 STOPC **00000000 00000000** PSW PARAM 0 **00000000** PARAM 1 **00000000** PARAM 2 **00000000** PARAM 3 **00000000** ILT-FEHLER Nr: 22 OPEN of /usr/service/comp\_hwt misslungen ERRNO: 0 ILT-FEHLER Nr: 23 READ of /usr/service/comp\_hwt misslungen ERRNO: 0 ILT-FEHLER Nr: 24 S\_DATA misslungen ERRNO: 0 ILT-FEHLER Nr: 25 send\_pcib(RSTST) misslungen ERRNO: 0 ILT-FEHLER Nr: 26 send pcib(START) fuer ersten Start misslungen ERRNO: 0 ILT-FEHLER Nr: 27 Keine Bereitschafts-Quittung von /usr/service/comp\_hwt empfang ILT-FEHLER Nr: 28 send\_pcib(START) zum Test-Ablauf misslungen ERRNO: 0 ILT-FEHLER Nr: 29 W\_STATUS zum Setzen des 'interrupt-level' misslungen ERRNO: 0 ILT-FEHLER Nr: 30 W\_FSINTREQ misslungen ERRNO: 0ILT-FEHLER Nr: 31

Zeit fuer ILT-PCIB-Unterbrechung abgelaufen

ILT-FEHLER Nr: 32 G\_PCIB fuer ILT-PCIB misslungen ERRNO: 0

ILT-FEHLER Nr: 33 G\_DÄTA fuer ILT-Daten misslungen ERRNO: 0

ILT-FEHLER Nr: 34 ILT-Prefix falsch

ILT-FEHLER Nr: 35 Zeit fuer IOT-PCIB-Unterbrechung abgelaufen

ILT-FEHLER Nr: 36 G\_PCIB fuer IOT-PCIB abgelaufen ERRNO: 0

FWS-Fehler

FWS-FEHLER Nr: 1 G\_PCIB fuer FWS-Anforderung misslungen ERRNO: 0

FWS-FEHLER Nr: 2 FWS-PCIB nicht im 'DI'-Status

FWS-FEHLER Nr: 3 Kontroll-Programm-Fehler

FWS-FEHLER Nr: 4 Test-Programm-Fehler

FWS-FEHLER Nr: 5 send\_pcib(START) misslungen ERRNO: 0

FWS-FEHLER Nr: 6 G\_STATE misslungen ERRNO: 0

FWS-FEHLER Nr: 7 OPEN fuer /usr/service/fws/cf2000 misslungen ERRNO: 0

FWS-FEHLER Nr: 8 READ fuer /usr/service/fws/cf2000 misslungen ERRNO: 0

FWS-FEHLER Nr: 9 S\_DATA fuer /usr/service/fws/cf2000 misslungen ERRNO: 0

FWS-FEHLER Nr: 10

send\_pcib(STST) misslungen ERRNO: 0 FWS-FEHLER Nr: 11

S\_DATA fuer GR2 misslungen ERRNO: 0

FWS-FEHLER Nr: 12 S\_DATA fuerr CRO misslungen ERRNO: 0

FWS-FEHLER Nr: 13 S DATA fuerr CR14 misslungen ERRNO: 0

FWS-FEHLER Nr: 14 send\_pcib(RSTST) fuer FWS-Kontroll-Programm misslungen ERRNO: 0

FWS-FEHLER Nr: 15 send\_pcib(START) fuer FWS-Kontroll-Programm misslungen ERRNO: 0

FWS-FEHLER Nr: 16 Zeit fuer FWS-Anforderung abgelaufen

FWS-FEHLER Nr: 17 G\_DATA in 'search\_mod' misslungen ERRNO: 0

FWS-FEHLER Nr: 18 OPEN in 'search\_mod' misslungen ERRNO: 0

FWS-FEHLER Nr: 19 G\_DATA in 'read\_mod' misslungen ERRNO: 0

FWS-FEHLER Nr: 20 FWS-READ-Anforderung unterscheidet sich von SEARCH-Anforderung

FWS-FEHLER Nr: 21 S\_DATA in 'read\_mod' misslungen ERRNO: 0

FWS-FEHLER Nr: 22 READ in 'read\_mod' misslungen ERRNO: 0

FWS-FEHLER Nr: 23 restlicher S\_DATA in 'read\_mod' misslungen ERRNO: 0

FWS-FEHLER Nr: 24 restlicher READ in 'read\_mod' misslungen ERRNO: 0

FWS-FEHLER Nr: 25 G\_DATA fuer 'FWS-Operator-Message' misslungen ERRNO: 0

FWS-FEHLER Nr: 26 G DATA fuer 'Error-Information-Table' misslungen  $ERRNO: 0$ 

PCIB-Fehler

PCIB-FEHLER Nr: 1 G\_PCIB fuer unerwarteten PCIB misslungen ERRNO: 0

PCIB-FEHLER Nr: 2 unerwartete PCIB-Unterbrechung **0 0** PCIB ID **00** PCIB DEV **00 0 0** 00 00 **00000000 00000000 00000000 00000000 00000000** PARAM 3 : 00000000 STATUS RUNNC WAITC STOPC PSW PARAM 0 PARAM 1 PARAM 2

PCIB-FEHLER Nr: 3 kein 'ACCEPT' fuer S\_PCIB

RESET-Fehler

RESET-SIGNAL-FEHLER Nr: 1 G\_RESET fuer unerwartetes RESET-Signal misslungen ERRNO: 0

RESET-SIGNAL-FEHLER Nr: 2 unerwartetes PAR2-Signal in ILT\_TEST empfangen Fehler trat waehrend der Speicherinitialisierung auf beim Ausfuehren von S\_PCIB Funktion: RESTORE STATUS

RESET-SIGNAL-FEHLER Nr: 3

Fehler beim MIKROCODE-LADEN

FEHLER beim MIKROCODE-LADEN Nr: 1 MCLSTART misslungen ERRNO: 0

FEHLER beim MIKROCODE-LADEN Nr: 2 W\_STATUS fuer Anfangs-Inhalt misslungen ERRNO: 0

FEHLER beim MIKROCODE-LADEN Nr: 3 OPEN der Mikrocode-Datei misslungen ERRNO: 0

FEHLER beim MIKROCODE-LADEN Nr: 4 READ des Mikrocode-Dateikopfes misslungen ERRNO: 0

FEHLER beim MIKROCODE-LADEN Nr: 5 Uebertragung des Mikrocodes misslungen ERRNO: 0

FEHLER beim MIKROCODE-LADEN Nr: 6 READ des Mikrocodes misslungen ERRNO: 0

FEHLER beim MIKROCODE-LADEN Nr: 7 SEEK in Mikrocode misslungen ERRNO: 0

FEHLER beim MIKROCODE-LADEN Nr: 8 G\_DATA des Mikrocodes misslungen ERRNO: 0

FEHLER beim MIKROCODE-LADEN Nr: 9 Mikrocode-Daten wurden fehlerhaft uebertragen: A (00000000)

FEHLER beim MIKROCODE-LADEN Nr: 10 READ-BACK des Mikrocodes misslungen ERRNO: 0

FEHLER beim MIKROCODE-LADEN Nr: 11 W STATUS fuer 'implend' misslungen ERRNO: 0

FEHLER beim MIKROCODE-LADEN Nr: 12 G\_DATA von <A08> misslungen ERRNO: 0

FEHLER beim MIKROCODE-LADEN Nr: 13 W\_STATUS zum Ruecksetzen des Status-Registers misslungen ERRNO: 0

FEHLER beim MIKROCODE-LADEN Nr: 14 Beendigungs-PCIB nicht empfangen

FEHLER beim MIKROCODE-LADEN Nr: 15 G\_PCIB fuer Beendigungs-PCIB misslungen ERRNO: 0

FEHLER beim MIKROCODE-LADEN Nr: 16 Status des Beendigungs-PCIBs nicht auf 'STOP'

FEHLER beim MIKROCODE-LADEN Nr: 17 'Wait-Condition-Byte' des Beendigungs-PCIBs fehlerhaft

FEHLER beim MIKROCODE-LADEN Nr: 18 'Stop-Condition-Byte' des Beendigungs-PCIBs fehlerhaft

# FEHLER beim MIKROCODE-LADEN Nr: 19 'Stop-Condition-Byte' des Beendigungs-PCIBs zeigt Fehler

# SPEICHER-INITIALISIERUNGS-Fehler

SPEICHER-INITIALISIERUNGS-FEHLER Nr: 1 S RMEMSZ misslungen ERRNO: 0

SPEICHER-INITIALISIERUNGS-FEHLER Nr: 2 W\_AMAPPER misslungen ERRNO: 0

SPEICHER-INITIALISIERUNGS-FEHLER Nr: 3 S TDATA misslungen Adresse: 0000e978 ERRNO: 0

# COMP-RESET-Fehler

COMP-RESET-FEHLER Nr: 1 S\_PCIB(CRST) misslungen ERRNO: 0

COMP-RESET-FEHLER Nr: 2 erster Reset-PCIB wurde nicht empfangen

COMP-RESET-FEHLER Nr: 3 G\_PCIB fuer ersten Reset-PCIB misslungen ERRNO: 0

COMP-RESET-FEHLER Nr: 4 zweiter Reset-PCIB wurde nicht empfangen

COMP-RESET-FEHLER Nr: 5 G\_PCIB fuer zweiten Reset-PCIB misslungen ERRNO: 0

# TCOMP-Prozeduren

Folgende TCOMP-Prozeduren können von der shell aufgerufen werden.

# - tcrun

Parameter: -f Dauertest -10 z.B 10 Durchläufe Parameter für die einzelnen Testkomponenten siehe Pkt.2 (TCOMP-Syntax)

tcrun startet mit dem Aufruf clrcomp. Ist der Returncode >0, wird die Meldung "BS2000 geladen" ausgegeben, tcrun wird mit Returncode 1 beendet. Wird TCOMP nicht mit Returncode =0 beendet, so beendet sich tcrun ebenfalls mit Returncode 1 (TDS2-Anforderung).

- clrcomp

clrcomp wird zum rücksetzen des COMP benötigt, d.h. der Status wird auf 0 gesetzt. Ist BS2000 geladen, so ist der COMP nicht rückgesetzt und der Returncode ist 2. clrcomp wird durch tcrun aufgerufen.

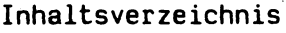

**Allgemeines Installation TDS 2 - Diskette Programme .... .....................** Test BAM-Schnittstelle ................ **BTC - Test .................. . csys .... ...................... . firm ...... .............. ...... kanal ........................... systest .............. ........... prueffeld - Prozedur fuer systest tapc2 Test PC2000 - Baugruppe . tcomp ........................... Test CRT-Bildschirm Testgenerator ..... Kontoauszugsdrucker Test Drucker 9001 .. Test Drucker 9001 ... Test Drucker 9012 .. Test Drucker 9013 .. Test Drucker 9022 ... Test Drucker 9004 .. Test Drucker 9645 ... Druckertest 9047 Test Plotter 9009 ... Scanner-Test ...... Test CAD Arbeitsplatz tcrt tege tkad tlpl tlplr tlpl2 tlpl3 tlp22 tlp4 tlp9645 tlp9047 tplo tsca trast/trastl 9732/9733 ................................. whet ..................................... wws Test des Warenwirtschaftssystems Sonstige Dateien in der Kennung Fehlernummern Die Menuekennung SERVICE**

### **Allgemeines**

**Dieses Manual beschreibt die Bedienung und die Funktionen der im SINIX-System unter der Kennung "/usr/service" ablaufenden Programme und Prozeduren, sowie die zugehoerigen Dateien.**

**Diese befinden sich auf den TDS 2 - Disketten, die im SINIX installiert sein muessen.**

**Der normale Anwender kann die Bedienung des Pruefsystems unter der Kennung ''service" ueber Menues abwickeln. Das Menuesystem wird durch Betaetigung der "END"-Taste beendet.**

**Der privilegierte Anwender (login ''root" und "cd /usr/service" ) kann die Pruefprogramme und -Prozeduren mit der beschriebenen Parametrisierung auch direkt aufrufen. In dieser Betriebsart werden auch Parameter beschrieben, die fuer den normalen Anwender nicht zugaenglich bzw. zulaessig sind.**

**Normalerweise koennen alle Programme auf allen** werden, wenn dies nicht im **Programm ausdruecklich ausgeschlossen ist.**

**Ausnahme: sind alle Programme die auf dem PC-MX ueber die V24-Schnittstelle lesen. Hier koennen Fehler auftreten.**

### **Installation TDS 2 - Diskette**

**Die TDS 2 Diskette ist wie zusaetzliche Software ueber das Menue fuer den Systemverwalter zu installieren. Bei der Installation wird die Kennung ''service" , falls sie noch nicht vorhanden sind, automatisch eingerichtet.**

**— Service Kennung wird eingerichtet Hier ist als Kennwort ''service" zu vergeben.**

**Die Installation wird mit der Meldung: ''Installation erfolgreich abgeschlossen" beendet. Der volle Funktionsumfang der Kennung ''service" steht nun zur Verfuegung.**

# **3. Programme**

**Es folgen die Programmbeschreibungen im Einzelnen.**

# **bamt** Test BAM-Schnittstelle

Das Programm testet ausschliesslich die BAM-Schnittstelle **des PC - X**

Von den Entwicklern des Systemdrivers wurden fuer die Wartung "ioctl"-Schnittstellen in den Driver implementiert. nurver<sub>is</sub> enter mannerist eine abgemagerte Version des Programms das die Entwickler in der Entstehungsphase der Baugruppe benutzt haben.

Es besteht die Moeglichkeit den Firmwarestand der BAM-Baugruppe abzufragen oder einen internen Test der Baugruppe laufen zu lassen.

Der Anwender wird durch kleine Menue's gefuehrt.

**Program m aufruf:**

**bamt**

**BTC - Test**

**BTC-Test im TDS 2.**

**Der BTC-Test wird lieber das TDS 2 aufgerufen.**

**Ausgangspunkt ist der Begruessungsbildschirm:**

**BTX Server 4010**

**-Ausgabe:Benutzerkennung:**

 $-Eingabe: service (CR)$ 

**-Ausgabe:Kennwort:**

**-Eingabe:service (CR)**

**Wechseln vom Hauptmenue Wartungsdienst ueber Serviceprogramm und DUE-Prozessoren zum BTC-Test.**

**-Eingabe: D (CR) a (CR)**

**-Ausgabe:**

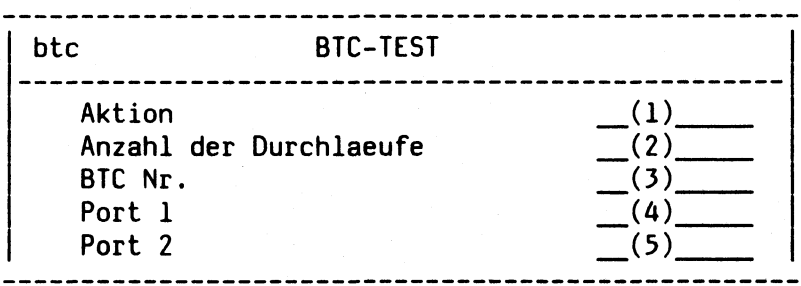

 $3 - 96$ 

 $\mathcal{F}(\mathcal{A})$ 

 $\mathcal{L}$ 

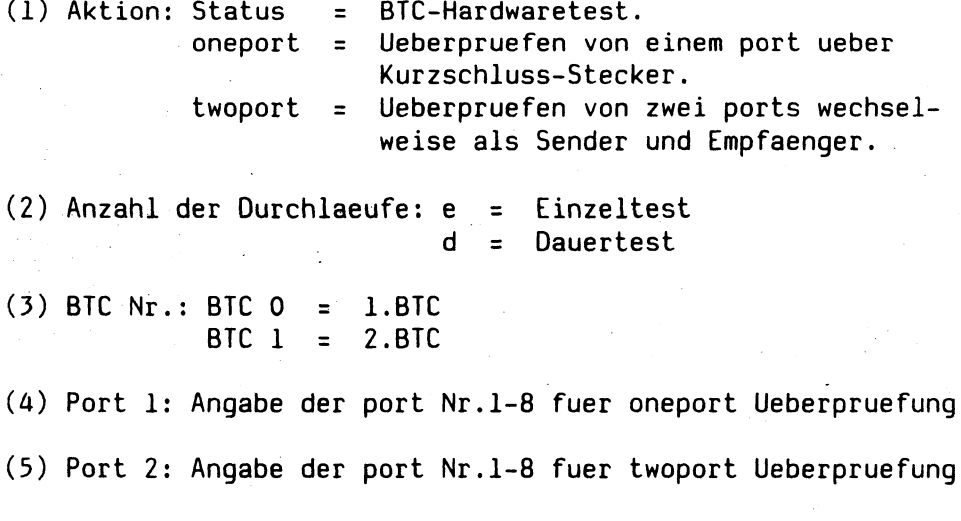

**Die Angaben 1-5 koennen nur mit der Leerzeichentaste ausgewaehlt werden.**

 $\sim$  .

**-Beispiel:**

**Ueberpruefen der Btc Hardware**

**-Eingabe: (1) status (2) e (3) BTC 0 (4) wird nicht beruecksichtigt • (5) wird nicht beruecksichtigt -Ausgabe:BTC Identification:BTC 188/56 -ver. 1.0 S/N 00001 Prom check OK**

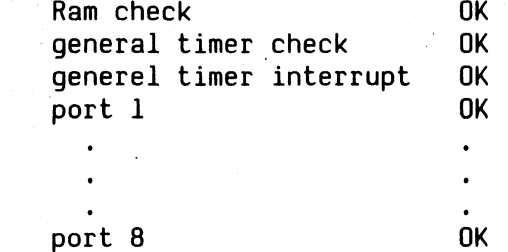

**Ueberpruefen von einem port im Einzeltest. Kurzschluss-Stecker auf endsprechenden port stecken.**

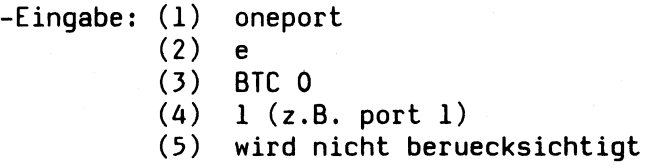

**-Ausgabe: download of BTC started ....... (u.s.w.)**

**download completed (u.s.w.)**

**testing at 75/75 baud (u.s.w.)**

**sending/receiving no errors (u.s.w.)**

**testing at 1200/1200 baud (u.s.w.)**

**sending/receiving no errors (u.s.w.)**

**bei Testende erscheint:**

**Zurueck ins vorherige Menue mit MENU oder Vorauswahl (CR)**

**Ueberpruefen von zwei ports miteinander im Einzeltest. Kreuzungskabel auf endsprechende ports stecken.**

**-Eingabe: (1) twoport (2) e (3) BTC 0 (4) 1 (z.B. port 1)**

**(5) 2 (z.B. port 2)**

**-Ausgabe: download of Btc started ..... .. (u . s . w .)**

**download completed (u.s.w.)**

**testing at 75/1200 1200/75 baud (u.s.w.)**

**sending/receiving (u.s.w.) no errors**

**testing at 1200/75 75/1200 baud (u.s.w.)**

**sending/receiving (u.s.w.) no errors**

**testing at 1200/1200 baud (u.s.w.)**

**sending/receiving (u.s.w.) no errors**

**bei Testende erscheint:**

**Zurueck ins vorherige Menue mit MENU oder Vorauswahl (CR)**

**Diese einzelnen Funktionen koennen auch im Dauertest durchgefuehrt werden. Jeder Test kann mit der DEL Taste abgebrochen werden.**

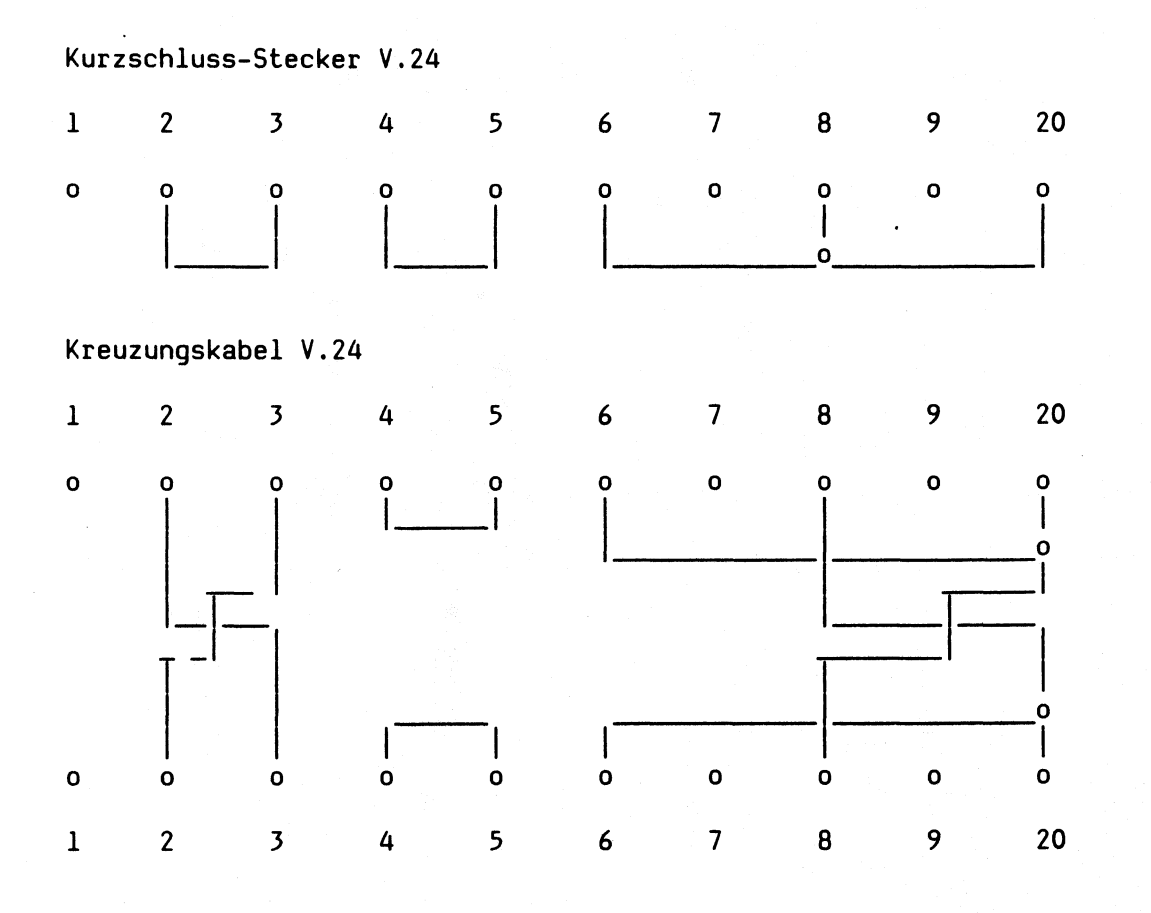

### **csys**

**Zur Unterstuetzung des Systemtests wurde ein spezielles C-Programm geschrieben das auch priviligierte Funktionen** Es ueberwacht Prozesse und **Protokolldateien.**

**Es ist das einzige Programm das priviligiert ist. Alle anderen Programme die eine Priviligierung brauchen, muessen sich bei ''csys" mit einem "wartopt-key" anmelden, um eine temporaere Root-Berechtigung zu erhalten.**

**Auf diese Art werden von einem kompakten Programm viele Aufgaben uebernommen.**

**Das Programm muss ''root" gehoeren und das Set-UID Bit muss gesetzt sein.**

#### **Die Programmaufrufe im einzelnen:**

#### **csys -stop**

**Es wird mit "/etc/haltsys" ein System Shutdown durchgefuehrt. Auf der MX500 ist der Aufruf nur wirksam, wenn ein Link von "/etc/halt" nach "/etc/haltsys" gemacht wird.**

**csys -date Datum und Uhrzeit ausgeben. Wird benoetigt um Beginn-, Endeund Zwischenzeiten abzulegen.**

#### **csys -xtty**

**Eigenen Stationsnamen ausgeben.**

**Mit diesem Aufruf werden die temporaeren Dateinamen gebildet. Wird der Aufruf nicht von einem Terminal aus gemacht (Background Prozess), so wird die Programm Id ausgegeben.**

 $p4 = c$ sys +  $xp4$ **Der Wert in der Shellvariablen "p4" wird um 1 erhoeht.**

**csys -devnr 6-stellige Fabriknummer abfragen und in Protokolldatei eintragen, falls "FDAT" definiert ist. Dieser Aufruf ist nur wirksam, wenn die Shellvariablen "FELD"="ja" und "DEVICE"="mx2" sind.**

**csys -margin min Marginalcheck fuer MX2. Im Wechsel wird das Poweron Signal des Device's "/dev/margin" geschaltet. Die Schaltdauer wird in Minuten angeben. Dieser Aufruf ist nur wirksam, wenn die Shellvariablen "FELD"="ja" und "DEVICE"="mx2" sind.**

**Mit "MARGINDEV"="/dev/tty.." kann ein anderes Device als Marginaldevice definiert werden. Beispiel: csys -margin 12Ö &**

**csys -ps zahl Zur Prozessueberwachung wird die Datei ''psliste" angelegt. In dieser Datei werden die "CID" als ''short-Konstanten" sequentiell abgelegt.**

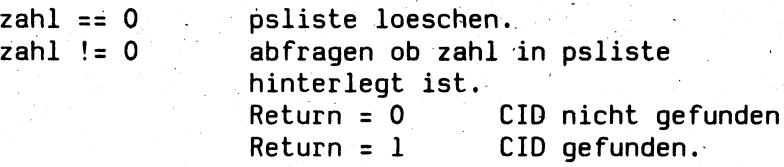

**Damit nicht mehrere Prozesse gleichzeitig in ''psliste" arbeiten, wird eine Sperrdatei "@Pclosed" kreiert. Das Einträgen und Loeschen der einzelnen CID uebernimmt csys bei der Auftragsueberwachung.**

**csys -stress ''device" Das Geraete wird mit 4 KB-Bloecken vollgeschrieben und Kontrollgelesen. Bei grossen Datentraegern z.B. Band ist es moeglich, durch den Zusatzparameter "-m 100" die Blockanzahl auf 100 zu begrenzen. Das erste Byte von 4096 Byte enthaehlt die Blocknummer. Das Programm wird mit Signal 3 definiert beendet. Beispiele: csys -stress /dev/fl2 & csys -stress /dev/mt\_32 -m 500 &**

**csys -xki -xti minuten -xpi cid & Nach ''minuten" wird die "cid" mit Signal 10 gekillt.**

**csys -xki -xpi cid Die "cid" wird mit Signal 3 gekillt. "cid" wird in psliste geloescht.**

**csys -xti min -xko programm -xau < auftrag & ''csys" startet mit der Funktion ''system" den in der datei ''auftrag" befindlichen Programmaufruf, als Kindprozess. Sollte der Vaterprozess nach "min" - Minuten noch feststellen das der Kindprozess laeuft, so wird die Fehlermeldung: \*\*Fehler: Prozess ''programm" haengt, er wurde gekillt, ausgeben. Der Prozess wird in ''psliste" geloescht und gekillt.**

### **csys -exos**

**Starten des EXOS Tests. Es wird das Programm "exos200" bzw. "exos201" , abhaengig von der EXOS-Firmware Revision, in das Ethernetboard geladen. Alle Ergebnisse werden in der Datei ''fdat.exos" abgelegt.**

**Achtung: Bei neueren Firmwareversionen werden Fehlermeldungen ausgegeben, das das Board haengt. Dies kommt daher, das das Pruefprogramm auf dem Board in Schleife laeuft. Die Meldung ist kein Fehler.**

# **csys -serrlog '**

**Starten der Errorloggingueberwachung. Wenn das Programm "/etc/dmesg" oder "/usr/adm/messages" nicht vorhanden sind, ist diese Funktion nicht ablauffaehig.**

**csys -ferrlog Auswertung der inzwischen angefallen Errorlogging Meldungen nach ''stdout" . "csys -serrlog" muss vorher gelaufen sein.**

**csys enable ttyxx Entspricht der Funktion "/etc/enable ttyxx"**

**csys disable ttyxx Entspricht der Funktion "/etc/disable ttyxx"**

**Aus Platzersparnisgruenden in Minisystemen wurde das SINIX-Kommando "echo" implementiert. Aktivierung durch : ln csys echo**

**Es existieren mehrere Kopien von "csys" unter anderem Namen:**

**1. tdsinfo**

**Schreibt einen Text auf den Bildschirm. Ist die Shellvariable FDAT definiert, so wird dieser Text auch dort abgelegt.**

**2. tdserr**

**Schreibt eine Fehlermeldung auf den Bildschirm. Ist die Shellvariable FDAT definiert, so wird die Fehlermeldung auch dorthin mit Uhrzeit und Datum geschrieben.**

**3. wnstress**

**Es wird ein Filesystem mit Directory's und Dateien vollgeschrieben. Jede Datei ist 2048 mal so gross wie ihre**

**laufende Nummer im Namen. Der Inhalt ist gleich der laufenden Dateinummer. Auf der HX500 koennen Probleme mit dem Mount-Kommando auftreten. Soll ein "mount" erlaubt werden, muss vom Systemadminstrator das Programm "wnstress" mit dem "S-Bit" versehen werden. Soll der Test in einem bereits gemounteten Filesystem durchgefuehrt werden, so kann mit dem Parameter "-n" und dem** Namen eines existierenden Dateiverzeichnisses gearbeitet **werden. Mit dem Signal 3 wird das Programm definiert beendet. Beispiel: wnstress /dev/xpOa /dev/xpOe & wnstress -n testdir &**
**firm**

**Die Firmwarestaende der angeschlossenen Geraete werden ausgegeben. Zur Zeit ist es nur moeglich die Tastatur und den Bildschirm abzufragen.**

**Das Programm arbeitet mit der Datei "firmconf" die derart aufgebaut ist :**

**Example 1** Kommando (hex) Laenge-**Kommando Laenge des Nachrichtenkopfes der Antwort**

**• Nach der Abarbeitung der Datei "firmconf" wird gesucht ob eine DUEAI-Baugruppe vorhanden und geladen ist. Sollte dies zutreffen, so wird der . Firmwarestand der Baugruppe äusgegeben.**

**Ist ein EXOS-Board vorhanden, so wird die Software, Firmware und Hardware Revision ausgegeben.**

**Bei PC-X mit BAM-Baugruppe wird die BAM-Firmware Version ausgegeben.**

**Auf einem PC2000 wird das Programm nur ausgefuehrt wenn BS2000 nicht geladen ist.**

**Programmaufruf:**

**firm ttyOO <firmconf >firmware the station** eigene Station **<firmconf Datei die die Auftraege enthaelt. >firmware Datei in der das Ergebnis abgelegt wird.**

**Achtung !!**

**Die Datei "/etc/ttys" wird nach "/etc/ttys+" kopiert. Dann werden alle bis auf die eigene Station deaktiviert. Alle laufenden "getty" werden gekillt.**

#### **kanal**

**Dieses Programm testet die an der Maschine angeschlossenen Kanaele. Dies geschieht durch Uebertragung von hex. 0x20 bis Oxff. Bei 7-Bit Zeichenrahmen wird dies erkannt und nicht als Fehler gemeldet. Der Empfangstext wird mit dem Sollwert verglichen. Kann die Baudrate nicht veraendert werden so wird eine Fehlermeldung ausgegeben. Die zugelassen Kanaele sind in der Datei ''kanalconf" definiert. Eine Aenderung ist jederzeit moeglich durch Bearbeitung der Datei ''kanalconf" . Das Format ist gleich der /etc/mknod Funktion.**

#### **Programmaufruf:**

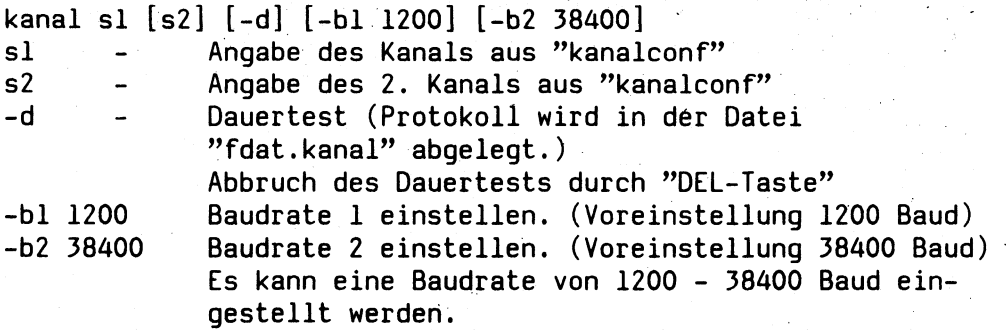

**Vor Testablauf muss ein Kurzschlusstecker auf einen Kanal/Kabel gesteckt, oder eine Verbindung mittels Kreuzungsstecker von Kanal zu Kanal hergestellt werden.**

**Steckerbelegung:**

**Kurzschlusstecker Verbindungen: Pin 1 - 3 Pin 6 - 8**

Kreuzungsstecker Verbindungen:

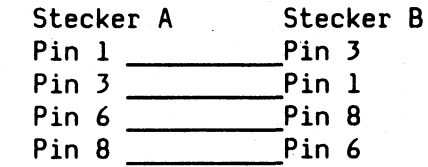

#### **Fehlermeldungen:**

**Zeitablauf: bedeutet kein Kurzschlusstecker. Ist der Zeitablauf mitten in der Schleife, so wird das letzte Ausgabezeichen ausgegeben.**

**Zuviel geschrieben: bedeutet das mehr als ein Zeichen zurueckgesendet wurden. Als Ausgabe wurde aber nur ein Zeichen gesendet.**

**Achtung: Bei PC2000 / APC2001 ist ein Test der Terminalkanaele nur moeglich, wenn vorher unter "admin" die jeweilige Station vom BS2000 getrennt worden ist (Neukonfiguration).**

**Dauertest auf mehreren Kanaelen gleichzeitig:**

**-> kanal s2 -d & <- 124 -> kanal s3 -d & <- 125 -> kanal s4 -d & <- 126**  $\sim 10^6$ . . . . . . . . . . . . . . . . . . . . **-> kill -2 124 125 126**

#### **Achtung!**

**Der Test bleibt haengen, wenn auf einer V24-Schnittstelle der Serad (D279) der Kurzschluss-stecker fehlt.**

#### **systest**

**Im Systemtest werden mit der Shell-Prozedur 'systest' folgende Prozesse im Simultanbetrieb zum Ablauf gebracht:**

 $-$  Test des CRT-Bildschirms (wahlweise) - Test des Druckers 9001 (wahlweise) **tlp4 - Test des Druckers 9004 (wahlweise) tlpl3 - Test des Druckers 9013 (wahlweise) tlp22 - Test des Druckers 9022 (wahlweise)** tlp9047 - Test des Druckers 9047 **whet - Whetstone Benchmark -,ein CPU-intensiver Befehlsmix. 3) Das von D V 352 zur Verfuegung gestellte C-Programm wird fuer den unbedienten Betrieb modifiziert. ( feste Iterationszahl 6, Ausgabe der Testergebnisse in Dateien ). sort - eine Datei zeilenweise sortieren, 4) cc - ein C-Programm compilieren. kanal- Test der Schnittstellen, (naeheres siehe "kanal" ) 6**) **FD - Test (wahlweise) 1)**  $2)$  tlpl **5) 7)**

**Die von den unter P. 3, 4 und 5 aufgefuehrten Prozessen gelieferten Testergebnisse werden mit Sollwerten verglichen. Die Shell-Prozedur 'systest' ist so aufgebaut, dass keine zeitliche Abhaengigkeit zwischen den einzelnen Prozessen besteht. Bei unterschiedlicher Prozessdauer enstehen somit beliebig ueberlagerte Prozessphasen. Nach Beendigung eines Prozesses und Auswertung der Testergebnisse wird derselbe Ablauf mit einem neuen Prozess gestartet.**

```
Start des Systemtests:
systest [b] [dl|dA|dl3|d22|d47 /dev/lp..] [f] 
        [ta /dev/mt..]
         [st] [btc] [h]
C L
u
Osl
o
o
o
```
- **b Ablauf des tcrt (Bildschirmtest)**
- dl *99**n 99 <b>f 1pl (Test Drucker 9001)*<br>d4 *99 b 1p4 (Test Drucker 9004)*
- d4 *n n n***<sub></sub> <b>***n* **tlp4** (Test Drucker 9004)<br>d13- *n n* **tlp4** (Test Drucker 9013)
- **dl3-** *9 9 9 9* **tlp4 (Test Drucker 9013)**
- **d22-** *9 9 9 9* **tlp4 (Test Drucker 9022) d47-** *9 9 9 9* **tlp4 (Test Drucker 9047)**
- 
- **ta - Stresstest auf Magnetband f - Stresstest auf Floppydisk**
- **k Test der in kanal.erlaubt angegeben Kanaele ( Kanaele bis werden getestet.)**
- **st Streamertest**
- **btc BTX-Test bei BTX-Server**
- **pc2000 HTS4-Kommunikation**
- **h Halt bei Fehler am Ende des Durchlaufs.**

#### **nicht offizielle Parameter**

- **x Shellkommandos mitprotokollieren,**
- **t Prozess wird nach Ablauf der Zeit gestoppt. (wenn TIMEKILL nicht definiert Abfrage nach Minuten im Dialog.)**
- **s Ergebnisse des Benchmarktests werden ausgegeben.**

**Beenden des Systemtests: Taste 'DEL' druecken am Bedienplatz**

**Danach werden die noch laufenden Prozesse beendet und die Fehlerdatei wird ausgegeben - protokolliert sind Vergleichsfehler beim Auswerten der einzelnen Testergebnisse und die Anzahl der Durchlauefe der einzelnen Prozesse. Zusaetzlich wird die Ablaufgeschwindigkeit des Prozesses 'whet' protokolliert ( CPU-Zeit und ausgefuehrte Kilo-Whetstones/sec ).**

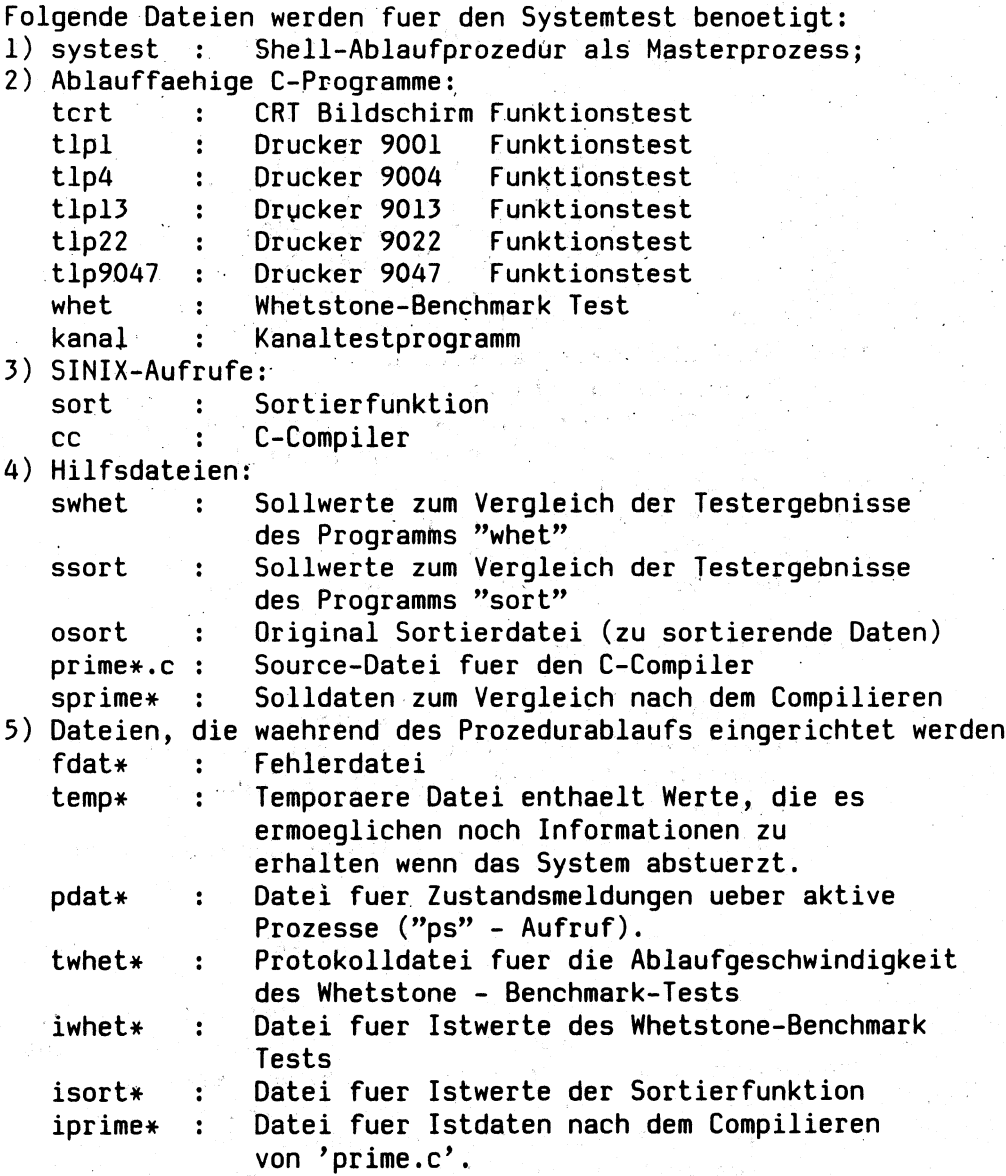

**\* - Beim Ablauf des Systemtests auf einem Mehrplatzsystem werden die mit '\*' gekennzeichneten Dateien entsprechend den max. Arbeitsplaetzen platzspezifisch vervielfaeltigt (Mehrfachnutzung durch Umbenennung in der Benutzerdatei). Bei der Verwendung des Parameters f wird parallel ein Stresstest auf der Diskette ausgefuehrt. Um sicher zugehen wird die Diskette mit einem besonderen Label versehen. Somit ist die Test-FD fuer den naechsten Systemtesteinsatz bereitgestellt. Falls nach dem Start der Testprozedur die vorgenannten Labeleintraege nicht vorhanden sind, kann der Anwender nach der Dialoganfrage "Floppy initialisieren? j/n" mit "j" die Floppy zum Test freigeben.**

Wird im System eine zweite Platte "/dev/wnll" gefunden, so **wird versucht auf dieser einen Diskstress auszufuehren. Auf der MX500 muss von Hand ein Eintrag in die Datei ''sysconf" bei ''WNSTRESS" gemacht werden. Dabei ist zu beachten das ein Filesystem auf den angegebenen Partitions sein muss !**

**Beispiel: WNSTRESS="/dev/xpla /dev/xplh"**

#### **Achtung !**

**Der Parameter ''pcZOOO" und "k" duerfen auf einem BS2000- Rechner nicht zusammen aufgerufen werden, da der Kanaltest "k" den Screenswitcher neu initialisiert. HTS4 erkennt daraufhin nicht vorhandene Fehler.**

**Beispiel fuer den Start des mehrfachgenutzten Systemtests:**

**Platz 1: systest b dl /dev/lp9001-D01 Platz 2: systest f d4 /dev/lp9004-D04 b** systest **b** f

**Durch Betaetigung der Taste 'DEL' am Platz 1 bis 3 wird die entsprechende Testprozedur beendet.**

**Zur Unterstuetzung des Systemtest's wurde ein C - Programm geschrieben. Naehere Angaben siehe Programmbeschreibung "csys" .**

#### **prueffeld - Prozedur fuer systest**

**Diese Prozedur ist fuer das Prueffeld bestimmt. Sie ermoeglicht es den Systemtest automatisch beim Hochfahren des System's zu starten. Es ist nur der Aufruf** "/usr/service/prueffeld &" an **anzuhaengen. Nach Ablauf der in prueffeld vorgegeben Zeit wird der Prozess automatisch beendet.**

**Bei Haenger !!** Unterbrechung ist nur ueber "Ctrl |" moeglich !!!!

**Achtung !! "/usr/service/prueffeld" muss im Hintergrund laufen.**

### **tapc2 Test PC2000 - Baugruppe**

**Die HW der PC2000-Baugruppe kann im laufenden SINIX-Betrieb im Rahmen des Test- und Diagnosesystems TDS2 mit dem Pruefprogramm 'tapc2' getestet werden. Der Pruefling (PC2000-Baugruppe) muss offline (kein BS2000-Betrieb) zum Testen bereitstehen.**

**Folgende Tests werden durchgefuehrt:**

- **1) Basis Maschinen Tests :**
	- **ECC (Error Correction Code) Hardware Test,**
	- **Address Mapping Hardware Test,**
	- **1 MB Memory Array Test,**

**2) Tests mit ladbarer Pruefsoftware ( Diagnostic Tests auf FD):**

- **Microprocessor 2 Self Test,**
- **5FXX Register Addressability Test,**
- **Supervisor Protection Test,**
- **Operand Override Test,**
- **Address and Data Latch Test,**
- **Main Store Array Test,**
- **Page Table Array Test,**
- **Timer Hardware Test,**
- **Read Diagnostic Microcode,**
- **Initial Hardware Reset Test,**
- **Interrupt Hardware Test,**
- **Hardware Diagnostic Test,**
- **Microprocessor 1 Self Test,**
- **Microprocessor 3 Test,**
- **Page Table Functional Test,**
- **System Test.**

Programmaufruf:

tapc2 [argl[ arg2]]

argl - Programmablauf-Option:

- a einmaliger automatischer Ablauf der gewaehlten Probleme (Voreinstellung);
- d Dauertest; die gewaehlten Probleme laufen in Schleife ab. Beendigung des Programmablaufs mit Taste 'DEL'. Die einzelnen Durchlaeufe werden am Bedienterminal protokolliert,
- b bedienter Betrieb, nach dem Ablauf eines jeden Problems wird am Bedienterminal die Problemnummer ausgegeben. Der Anwender bestimmt danach den weiteren Ablauf durch folgende Eingabe:
	- s gleiches Problem (same);
	- n naechstes Problem (next);
	- e Programmablauf beenden (end).

#### arg2 - Problemauswahl-Option:

- a Test aller Probleme (Voreinstellung);
	- 1 ECC Hardware Test;
	- 2 Address Mapping Hardware Test;
	- 3 1 MB Memory Array Test;
	- 4 Alle Tests mit ladbarer Pruefsoftware

Der Pruefablauf wird beim ersten erkannten Fehler<br>abgebrochen. Die entsprechende Fehlermeldung wird am entsprechende Fehlermeldung wird am Bedienterminal angezeigt und gleichzeitig in der Fehlerdatei 'fdat.apc2' gespeichert. Sie beinhaltet alle zur Fehleridentifikation verfuegbaren Angaben im Klartext (Problem, Testnummer, Fehlerart, Funktion des ECC/OPR/AMR<br>Reqisters, bei Schreib/Lese/Verqleichsoprationen die bei Schreib/Lese/Vergleichsoprationen die Speicheradresse + Address Mapping Tabellen-Element (bei indirekter Adressierung) und die Wort-Ist- und Sollwerte).

 $3 - 109$ 

**ECC - Funktionen (gesteuert durch 1 Byte mit W\_370ECC): 0x00 Error Correction - ein; Update Check Bits - ein;** 0x01 " " - ein; " " - aus;<br>0x02 " " - aus; " " - ein. **0x02 " " -aus; " " " -ein. OPR - Funktionen (gesteuert durch 1 Byte mit W\_0PR): 0x01 Address Mapping - alls (direkte Adressierung der ersten 128 KB);**  $0 \times 09$   $\longrightarrow$   $\longrightarrow$   $\longrightarrow$   $\longleftarrow$  ein **(Adressierung 1 MB ueber die AMA-Tabelle); AMA - Werte (32-stellige 2 Byte-Register-Tabelle): 2-0 bis 2-4 Stellenwert des 4 KB-Blocks innerhalb eines 128 KB-Blocks; 2-5 bis 2-7 Stellenwert des 128 KB-Blocks innerhalb des 1 MB-Speichers oder 2-0 bis 2-7 Stellenwert des 4 KB-Blocks innerhalb des 1 MB-Speichers; 2-8 bis 2-10 nicht benutzt; 2-11 bis 2-15 Stellenwert des Tabeilenelementes in der AMA - Tabelle (Obis 31). Beispiel fuer die Adressumsetzung (max. Adresse Oxlffff): Die Adresse 0xl23c0 - B 'l 0010 0011 1100 0000' spricht das** ----| **18.AMA-Tab.Element an: B ' 1001 0000 1000 0100' <sup>I</sup>......:.,1 Distanz im** 4 KB-Block im 1 MB-Speicher < **4 KB-Block Umgesetzte Speicheradr. 0x843c0 - B '1000 0100 0011 1100 0000' Zu beachten: Fuer-den Ablauf der 'Diagnostic Tests' (Problem 4) muessen folgende Voraussetzungen geschaffen werden: 1) Geraetedateien fl6 und rfl6 in der 'Directory /dev' einrichten: a) mknod fl6 B 0 26 b) mknod rfl6 C 2 26 2) In der aktuellen 'Directory', unter der 'tapc2' ablaeuft muss auch das Programm 'ibrntar' vorhanden sein.**

**3) Die Firmware/Diagnose Diskette muss im Laufwerk eingelegt** sein (Inhaltsverzeichnis kann mit dem Hilfsprogramm 'ibmtar' **abgefragt werden).**

 $\mathcal{L}_{\mathcal{L}}$ 

# **tcomp**

**Die folgende Beschreibung ist eine Kopie der englischen Orginalbeschreibung.**

#### **Contents**

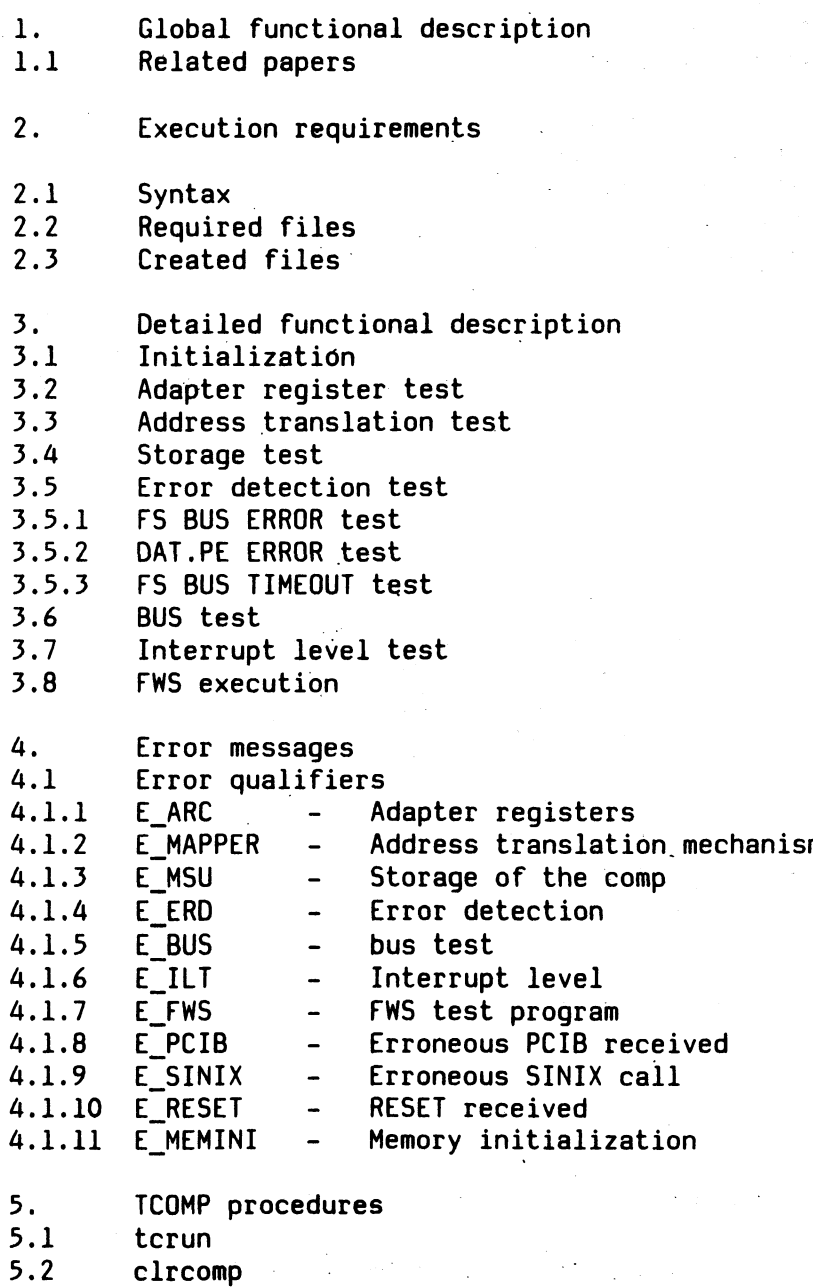

**Global functional description**

**TCOMP is a hardware test utility for the compcard and the bus adapter. Modular tests are enclosed to test following:**

- **adapter registers**
- **address translation mechanism**
- **storage of comp**
- **error detection**
- **interrupt mechanism**
- **FWS**

**Whenever an error is detected, tcomp ends and writes an error message with the appropriate data to a created error file and displays it on the screen.**

**Related papers**

**- FS-MULTIBUS. I Adapter**

- **DIAGNOSTIC INTERFACE SPECIFICATION**
- **FWS INTERFACE SPECIFICATION**
- **FWS INSTRUCTION SPECIFICATION**
- **FWS ERROR CODES**

**Execution requirements** ========================

**TCOMP COMMAND SYNTAX** ---------------------

**tcomp -options**

**Every test can be called explicitely**

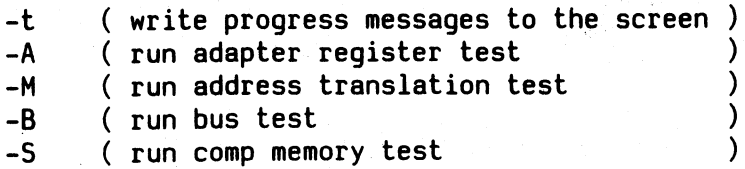

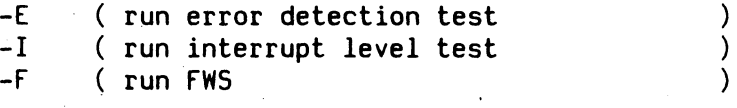

**If no options are entered (excluding the -t option) all tests are performed.**

**TCOMP runs in a user process. The state of the comp must be unloaded, (i.e. microcode, CPUH and BS2000).**

**Required files** ---------------

**The following files must exist at runtime:**

- **/etc/apc/comp.mcc ( microcode )**
- 
- **/usr/service/comp\_hwt ( stand alone COMP hardware test ) - /usr/service/bus\_test ( stand alone COMP bus test )**
- 

**- /usr/service/fws ( directory of FWS system )**

**Created files**

--------------

**Following files will be created during the test execution phase:**

- **/usr/service/comp.err ( contains error message ) - /usr/service/fws.err**
- **/usr/service/fws.log**
- **( contains error information table sent by FWS ) ( logging file of FWS operator messages )**

**Detailed functional description** ==================================

**Initialization**

\_\_\_\_\_\_\_\_\_\_\_\_\_

**The initialization of tcomp is performed in the following steps:**

- **examine parameters and set appropriate execution flags**
- **open processor control service**
- **setup the interrupt handler for pcib, reset,**
	- **timer and abort interrupts**
- **check the state of comp.**
- **call appropriate test routines**

**Adapter register test**

----------------------

**The test for the adapter registers is done as follows:**

**1. STATUS REGISTER**

- **walking l's through test\_byte**
- **write to status reg**
- **read status in test\_bytel**
- **compare test\_byte with test\_bytel**

**2. BUFFER REGISTERS**

**do for all 8 buffers**

**walking l's through test\_short**

- **write to buffer reg**
- **read buffer in buf\_ctl**
- **compare buf\_ctl.buf\_val with test\_short**

**3. MAPPER REGISTERS**

**do for all 16 mappers**

**walking l's through test\_short**

- **write to buffer reg**
- **read buffer in map\_ctl**
- **compare map\_ctl.map\_val with test\_short**

**Address translation test** 

**To test the address translation mechanism of the bus adapter two special ioctl calls provided by SINIX are used: S\_TDATA and G\_TDATA.**

**On these calls SINIX does no mapper preparation for the**

**appropriate address in dat\_ctl.**

**The test is performed as follows:**

- **1. write read ( 2 byte access ) all 32 mappers are filled with 0x0100 (1 Mb no block mode )**
	- **test address starts with 0x0035A5 (dat\_ctl.svm\_datap )**
	- **write test pattern 0x9696**
	- **read test pattern**
	- **compare**
	- **increase test address by window size (16k) + length of testdata**
- **2. write read ( 1 byte access ) contents of the mappers is 0x100 test address starts with 0x0035A0**
	- **write test pattern OxCC**
	- **read test pattern**
	- **compare**
	- **increase test address by window size (16k) + length of testdata**
- **3. write read ( 16 byte in block mode access ) all 32 mappers are filled with 0x0101 (1 Mb in block mode ) test address starts with 0x0035A0**
	- **write test pattern 0x010203...OF**
	- **read test pattern**
	- **compare**
	- **increase test address by window size (16k) + length of testdata**

**4. write in block mode - read in non block mode test address starts with 0x0035A0**

- **set current mapper to 0x101 ( 1Mb in block mode )**
- **write test pattern 0x010203...OF**
- **set current mapper to 0x100 ( 1Mb in non block mode )**
- **read test pattern**
- **compare**
- **increase test address by window size (16k) + length of testdata**

#### **Storage test** -------------

**This routine tests the first 4k of the msu of the comp. In 'FWS' and 'ILT' the remaining storage is tested in a much more effective way, than it is possible by SINIX.**

**To test the first 4k is neccessary to enshure that the ilt test program will be loaded properly..**

**Two tests are performed as follows:**

**1. FUJITSU test patterns**

- **write test patterns to storage**
- **read test patterns back**
- **compare**

**2. home address test**

- **write address value to address ( in steps of 4 bytes )**
- **read back**

 $\sim$ 

**- compare**

**Error detection test** ----------------------

**The error detection test checks the reflection of FS BUS errors, parity error recognition and FS BUS timeouts.**

**FS BUS ERROR test** -------------------

**- set on the 'SET.PBIT' of the STATUS register**

- **set contents of mapper 5 to zero**
- $-$  write  $x'01'$  to  $x'1000'$  using S\_TDATA
- **wait for RESET signal**
- read the 'err.int' register

**- enshure that FSBERR set in the error int register**

**- read the 'err.add' register**

**- enshure that 'WR.ACC' and 'DATA.ACC' are set in 'err.add'**

- **enshure that mapper 5 is set in 'err.add'**
- **clear the 'err.inf register**
- **reset the status register with x '54'**

**DAT.PE ERROR test** -------------------

**- set on the 'SET.PBIT' of the STATUS register**

- write x'0100' to buffer 0
- read buffer 0
- wait for RESET signal
- read the 'err.int' register
- enshure that DAT.PE is set in the error int register
- clear the 'err.int' register
- reset the status register with  $x'54'$

#### FS bus timeout

---------------

- load the microcode, neccessary to generate BUS Timeout in case of a 32 MB memory.
- fill address mapper 5 with maximal value.
- execute G\_TDATA addressing mapper 5 to generate BUS Timeout.
- receive PAR2 RESET signal and ensure that BUS Timeout was set in the error interrupt register.
- read the error address register and ensure that mapper number 5 was set.
- reset the error interrupt register.

#### Bus test

---------

The bus test checks the transfer of data from SINIX memory to COMP memory.

This test is performed by the stand alone program 'bus\_test' and the test\_bus subroutine of TCOMP.

This is performed as follows:

- write test pattern from 1 to 1.5 megabyte
- load bus\_test stand alone program
- set the timer with test-time value
- start bus test
- write permanently testpattern to COMP variing the aligment of the sendbuffer.

The bus\_test (COMP) checks permanently the contents of the memory and signals a detected difference of data by a STOP diagnose.

TCOMP, interrupted by this diagnose, prints out an error message and writes 20 bytes from the difference address

**to the error file.**

#### **Interrupt level test** ---------------------

**This routine checks the interrupt mechanism of the comp and the bus adapter.**

**Before the real interrupt test is performed, the part of storage wich is used for 'FWS' control program load is checked. The interrupt test is performed by a special interface described below.**

 $\label{eq:2} \mathcal{L} = \sum_{i=1}^n \mathcal{L}_i \mathcal{L}_i + \sum_{i=1}^n \mathcal{L}_i \mathcal{L}_i$ 

У.

#### **PROTOCOL**

 $\bar{z}$ 

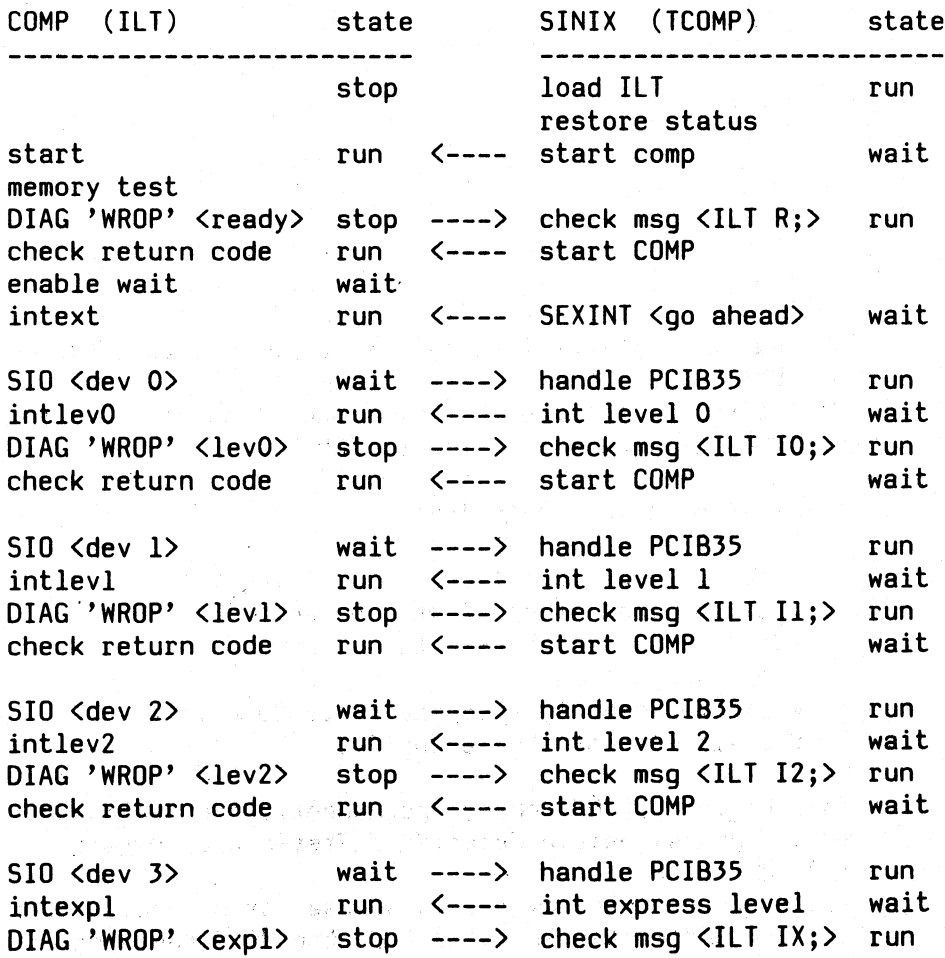

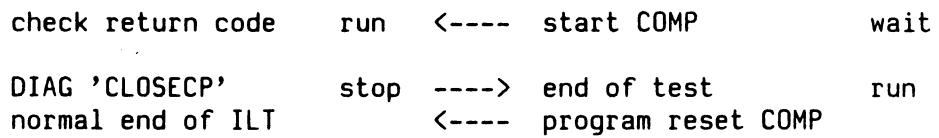

#### FWS . . . . . .

 $\ddot{\phantom{a}}$ 

This routine does the setup of the FWS control program and services diagnose calls listed below.

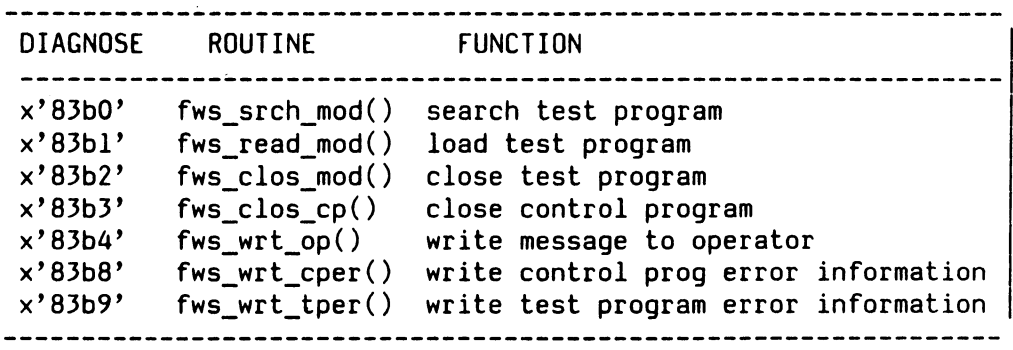

#### Error message output ---------------------

If any error occurs, an error message handling routine is called together with a qualifier and an error message number. The qualifier is used to identify the hardware component where the error occured; the error message number for more detailed information. Eleven error qualifiers are currently defined.

#### Error qualifiers ------------------

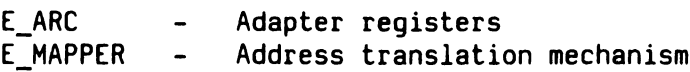

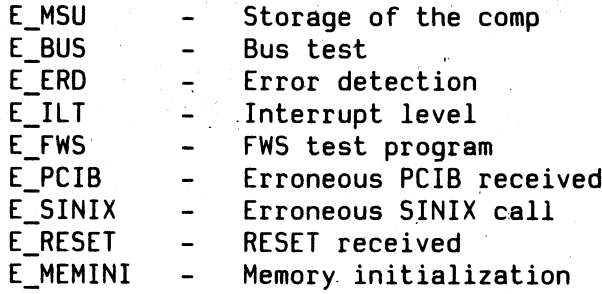

king in

**E ACR Error in ACR test**

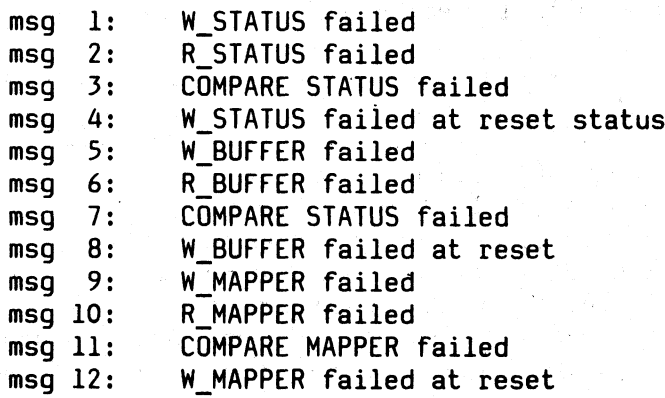

# **E\_MAPPER Error in address translation test**

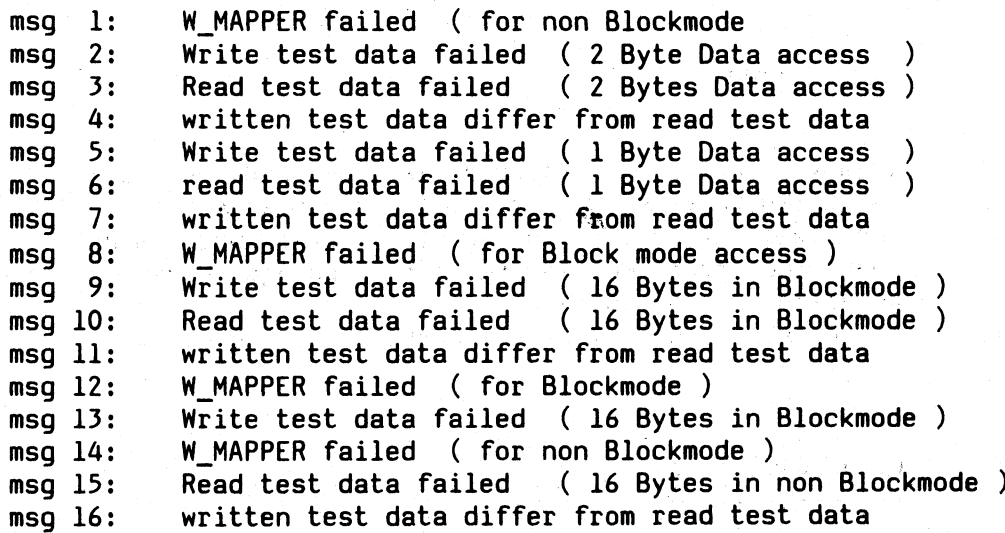

**E\_MSU Error in storage test**

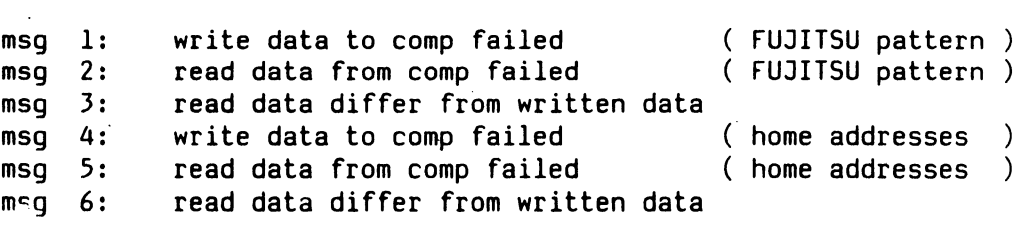

E\_BUS Error in bus test

msg 1: unexpected diagnose code from bus\_test msg 2: data transfer failed

E ERD Error in error detection test

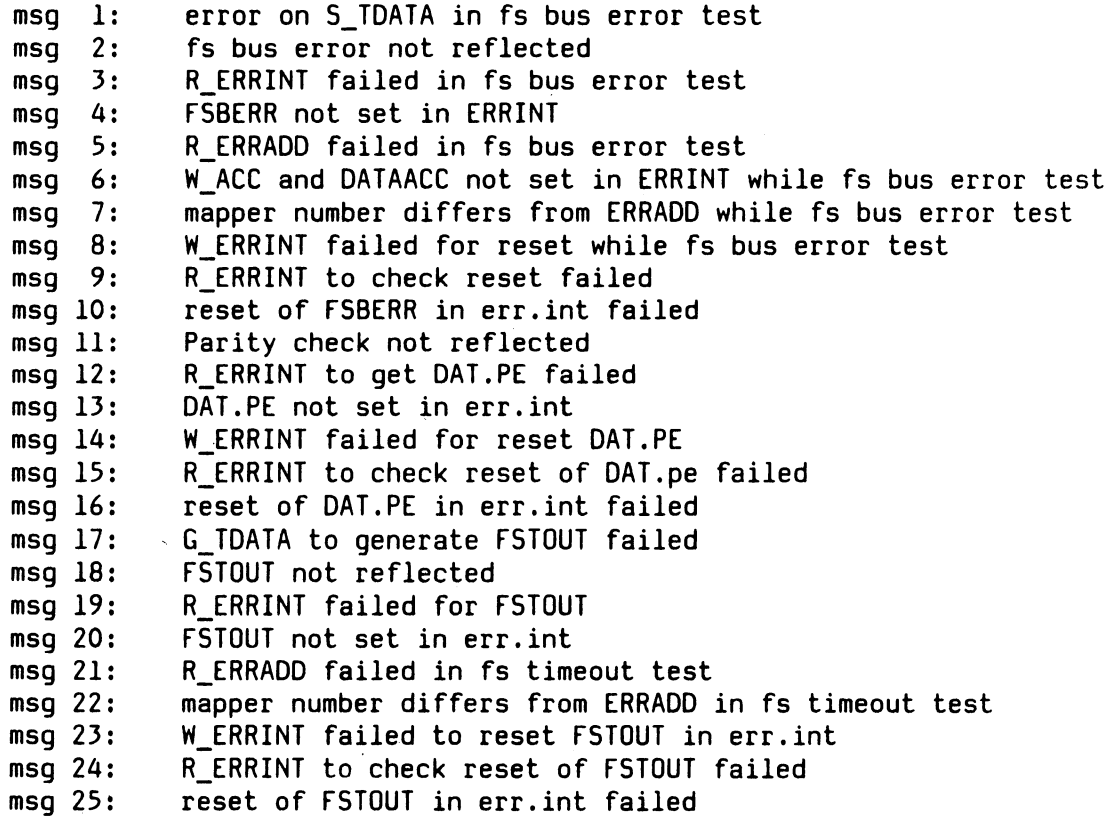

# E\_ILT Error in interrupt level test

msg l: no ready acknowledgement from the IL<sup>.</sup> msg 2: no interrupt level 0 request sent by ILT

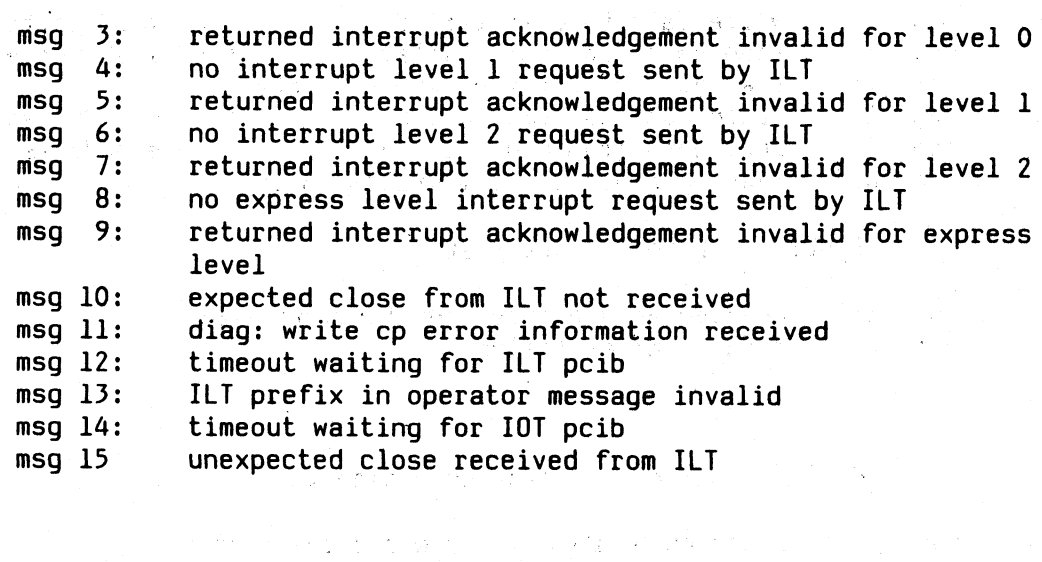

 $\sim 10^7$ 

# **E\_FWS Error in FWS test program**

**No 1: timeout waiting for FWS start**

**E\_PCIB Erroneous pcib received**

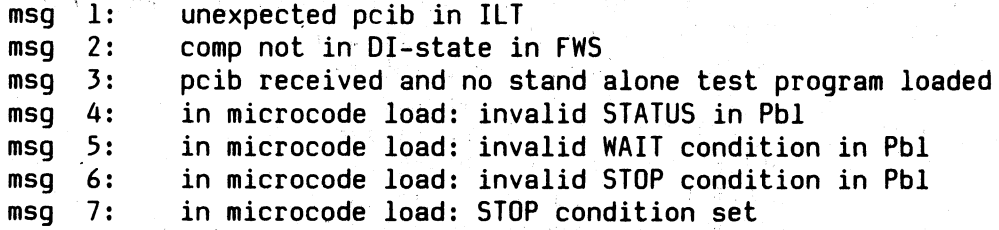

# **E SINIX Erroneous return from SINIX**

 $\langle \mathcal{S}^{\pm} \rangle_{\mathcal{S}}$ 

era tipo de

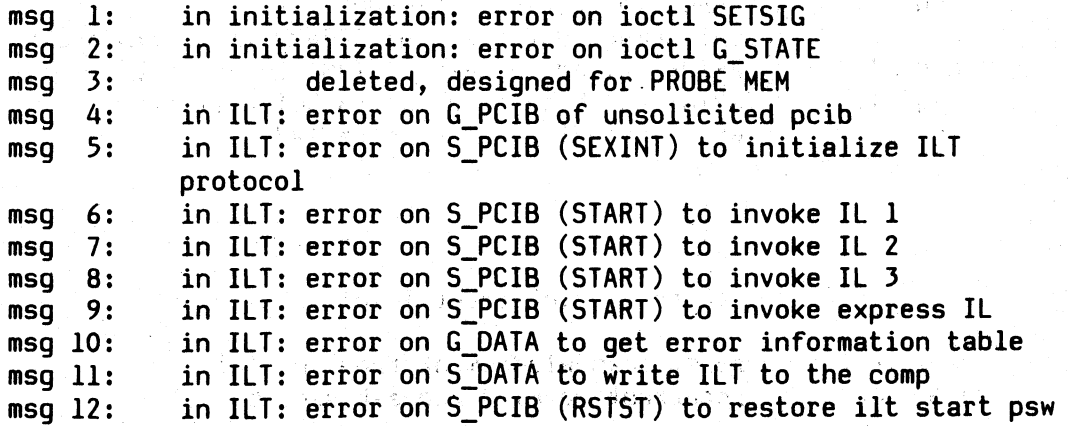

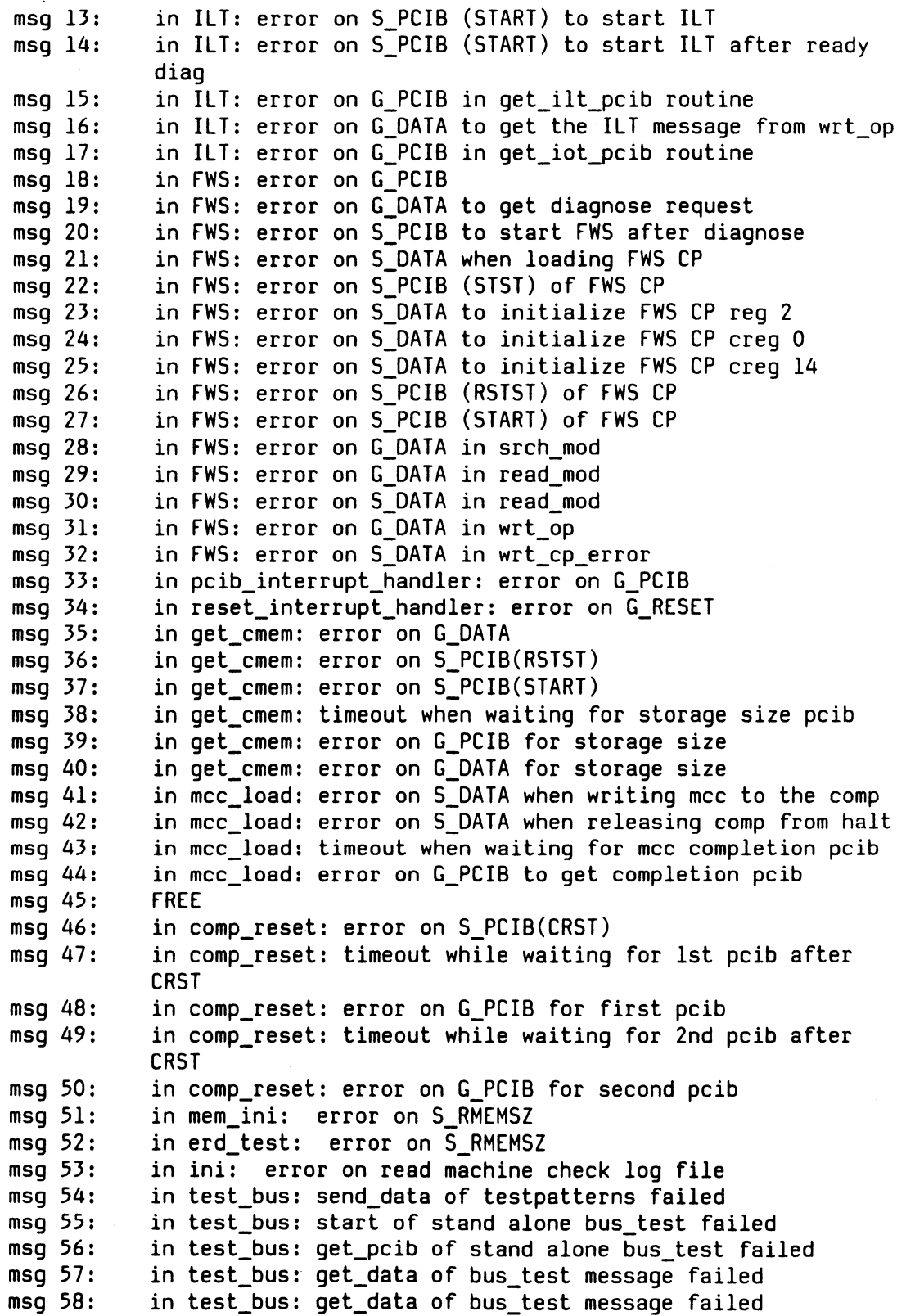

 $\sim$ 

**E\_RESET Erroneous resets**

**msg 1: unexpected RESET received**

**E\_MEMINI Erroneous memory initialization**

**msg 1: W\_AMAPPER failed S\_TDATA failed** 

**TCOMP procedures**

**tcrun**

**tcrun is a shell procedure to run TCOMP repeatingly. It is called with two parameters:**

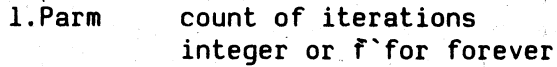

**2. Parm: Testoptions see options for tcomp**

**tcrun starts with calling clrcomp.If the returncode is greater than 0, a message that BS2000 is loaded is displayed and tcrun exits with returncode 1. If tcomp exits with a returncode not equal 0, tcrun exits with returncode 1. (TDS-2 requirement)**

#### **clrcomp**

**clrcomp is used to reset the comp.(i.e. clear the microcode ) and set stati to 0. If BS2000 is loaded the COMP is not cleared and returncode 2 is set. clrcomp is called by tcrun.**

**tcrt Test CRT-Bildschirm**

**In 10 Problemen (Schirmen) werden saemtliche Funktionen des CRT-Bildschirms (s. Produktspezifikation 9780 CRT-Bildsehirm - Akt.Z. D WS TD TR121/Mal - Abg-W vom 30. 9. 83), die ohne Dialogschritt arbeiten, ausgefuehrt.**

**Das Programm erkennt welche Probleme ausgefuehrt werden koennen. Die Schirme sind so aufgebaut, dass jede Funktion durch einen selbsterklaerenden Text angezeigt wird.**

**Programmaufruf:**

 $t$ crt  $[x [y]]$ 

**x - Angabe zum Programmablauf**

**x = a : 1 automatischer Durchlauf saemtlicher Probleme**

**x = d : automatischer Durchlauf saemtlicher Probleme im Dauerbetrieb. Am Ende eines jeden Durchlaufs wird der Zaehlerstand angezeigt,**

**x = b : bedienter Betrieb - es werden jeweils die in** ' y ' **ausgewaehlten Probleme ausgefuehrt. Der Schirm bleibt stehen bis durch eine der folgenden Eingaben der Test fortgesetzt wird:**

**s (same) - gleiches Problem**

**n (next) - naechstes Problem**

**e (end ) - Test beenden**

**y - Problemauswahl (nur im bedienten Betrieb)**

**y = a : alle (10) Probleme werden ausgefuehrt**

**y = 1 bis 10 : ausgewaehltes Problem wird ausgefuehrt**

**Bemerkung: Falls x fehlt wird die Eingabe durch einen Dialogschritt angefordert; falls y fehlt werden alle Probleme ausgefuehrt.**

**Sonderfunktionen:**

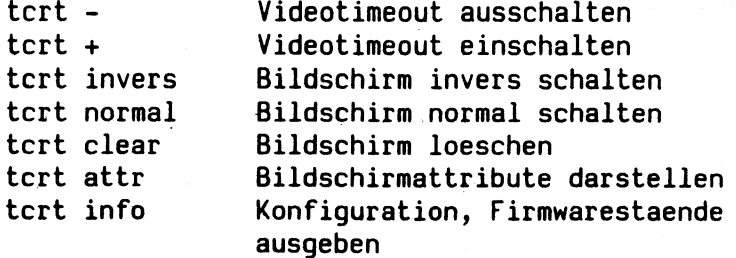

#### **tege\_\_\_\_\_ Testgenerator**

**Allgemeines**

**Der Testgenerator ist ein unter TDS2 (Test - und Diagnosesystem im SIN1X) ablaufendes Dienstprogramm, mit dessen Hilfe periphere Geraete der SIEMENS PC's getestet werden koennen ('string'-gesteuerte Geraete angeschlossen an SS97 oder V24/RS232).**

**Der 'tege' ermoeglicht mit einfachen Sprachelementen den Aufbau von geraete- spezifischen Auftragsdateien, bestehend aus einzelnen Testauftraegen, die einzeln oder insgesamt zum Ablauf gebracht werden koennen. Es werden sowohl Ausgaben zum Geraet als auch Eingaben vom Geraet bedient.**

**Programmaufruf:**

**tege [name] [x]**

**name: Name des Testgeraetes (Prueflings) wie in der '/dev directory' vorhanden. Der Name der Aufttagsdatei wird durch Anhang von '.t' gebildet ( name.t ). Falls Name nicht angegeben wird als Pruefling der aktuelle Bedienplatz ( CRT ) angenommen mit 'crt.t' als Name der Auftragsdatei, x: Buchstabe oder Ziffer zur Unterscheidung von geraetespezifischen Auftragsdateien; wird an den Namen der Autragsdatei angehaengt ( name.tx ). Dadurch koennen mehrere Geraetevarianten mit verschiedenen Auftragsdateien abgedeckt werden.**

**Falls zum Zeitpunkt des 'tege'-Aufrufs die gewuenschte Auftragsdatei in der aktuellen 'directory' nicht vorhanden, wird sie automatisch als leere Auftragsdatei neu angelegt.**

**Achtung !!! ''tege" ist nicht priviligiert. Zugriffe auf Devices muessen unter Umstaenden durch ''chmod" vom Adminstrator genehmigt werden.**

**Anweisungen an den 'tege'**

**Mit Anweisungen an den 'tege' koennen Testauftraege in die** aktuelle Auftragsdatei geschrieben **angehaengt oder eingefuegt), aus der Auftragsdatei gelesen**

oder geloescht und einzeln oder insgesamt ausgefuehrt werden (max. 99 Testauftraege in einer Auftragsdatei). Bei Formalfehler wird die Fehlerart mit Erlaeuterungstext am Bedienplatz ausgegeben.

w nr Titel:Testauftrag, w = write : Schreiben Titel mit Testauftrag in Auftragsdatei; nr = 0 : Testauftrag ans Ende der Auftragsdatei anhaengen; nr != 0 : Alter Testauftrag wird durch Neuen ueberschrieben (korrigiert bzw. ersetzt); Titel : Erlaeuterungstext zum Testauftrag (bis zum ersten ':' im Text) - ist nicht Bestandteil des Testauftrags; Testauftrag: s. Abschnitt 'Aufbau der Testauftraege'; i nr Titel:Testauftrag i = insert: Einfuegen Titel mit Testauftrag in Auftragsdatei an Nummernstelle alle folgenden Testauftraege in der Auftragsdatei werden neu durchnummeriert; nr != 0 : Nummernstelle in Auftragsdatei; Titel und Testauftrag: wie oben bei 'w';  $\sqrt{2}$ r nr[-nr] [a]  $[b]$ r = read Lesen Testauftrag aus der Auftragsdatei; nr = 0 Alle Testauftraege beginnend mit dem Ersten lesen; nr != 0 Der ausgewaehlte Testauftrag wird gelesen;

nr-nr Alle Testauftraege im Nummernbereich lesen; automatisches Lesen bedientes Lesen es wird jeweils ein Testauftrag gelesen - Fortsetzung mit 'NL'; Vorzeitige Beendigung der Lesevorgaenge

mit 'e' und 'NL';

a b

**k nr k = kill : Loeschen Testauftrag aus der Auftragsdatei, alle folgenden Testauftraege in der Auftragsdatei werden neu durchnummeriert; nr != 0 : Nummer des zu loeschenden Testautrags; d nr [o][a][n] [f][b][p] [d] d = do : Ausfuehren Testauftrag - anhand der Aufbauregeln die entsprechenden Testauftraege fuer die Ausgaben / Eingaben aufbereiten und ausfuehren; nr = 0 : Alle Testauftraege ausfuehren, beginnend mit dem ersten Testauftrag; nr != 0 : Der ausgewaehlte Testauftrag wird ausgefuehrt; o / f : Die Ausgabe/Eingabe-Methode fuer die Testgerate: o - open, write, read (Voreinstellung) f - fopen, fprintf, getc; Fuer den CRT-Test (keine Namensangabe beim 'tege'-Aufruf) ist die Angabe 'o/f' nicht notwendig, die Ausgaben/Eingaben erfolgen mit 'printf, getchar'; a / b / d : Angabe zum Ablauf der Tests: a - automatischer Testablauf bis zur naechsten 'tege'-Anweisung; b - bedienter Testablauf, nach der jeweiligen Testausfuehrung erwartet der 'tege' die Angabe s - same (gleichen Testauftrag) oder n - next (naechsten Testauftrag) oder e - end (Testablauf beenden); d - Dauertest, der oder die Testaufraege werden in Schleife staendig ausgefuehrt (Beendigung mit DEL-Taste); n / p : Verfolgung des Testablaufs am Bedienplatz n - es werden nur die Testauftragsnummern in der Ausfüehrungs-Reihenfolge ausgegeben; p - zusaetz-lich zu den Testauftragsnummern wird der Text der Testauftraege in der Ausfuehrungs-Reihenfolge ausgegeben; Bemerkung: Die Parameter-Einstellung o/f, a/b/d, n/p bleibt in allen weiteren do-Laeufen erhalten (braucht nicht jedesmal neu eingegeben**

werden), die Reihenfolge der Eingabe ist beliebig; die Voreinstellung ist o, a, n beim CRT-Test a, n.

wz : Wiederholzaehler (Dezimalzahl < 32676) die Ausfuehrung des/der Testauftraege wird wz-mal wiederholt;

e

**?**

e = end : Beendigung des 'tege';

? = help : Ausgabe eines kurzen Erlaeuterungstextes am Bedienplatz (1 Schirm) dieser Erlaeuterungstext erscheint auch nach einem Formalfehler in einer 'tege'-Anweisung.

 $\tilde{\Sigma}^{(1,1)}$ 

#### Aufbau eines Testauftrags

Jeder Testauftrag besteht aus einem Ausgabe- und/oder Eingabestring. Fuer jede Ausgabe/Eingabe werden die entsprechenden Testauftraege anhand der in folgenden Abschnitten beschriebenen Regeln fuer die Stringelemente aufbereitet (die max. Anzahl der Zeichen im aufbereiteten Ausgabe/Eingabestring betraegt 4095 Zeichen).

Vor jedem Testauftrag kann wahlweise in der Auftragsdatei ein kurzer Erlaeuterungstext zum Testauftrag (Titel), abgeschlossen mit ':', stehen (falls im Testauftrags-Ausgabestring auch ein ':' vorkommt und auf den Titel verzichtet wird muss dem Testauftrag ein ':' vorangestellt werden).

 $\label{eq:2} \begin{split} \mathcal{L}_{\text{max}} &= \frac{1}{2} \sum_{i=1}^{N} \frac{1}{2} \sum_{i=1}^{N} \frac{1}{2} \sum_{i=1}^{N} \frac{1}{2} \sum_{i=1}^{N} \frac{1}{2} \sum_{i=1}^{N} \frac{1}{2} \sum_{i=1}^{N} \frac{1}{2} \sum_{i=1}^{N} \frac{1}{2} \sum_{i=1}^{N} \frac{1}{2} \sum_{i=1}^{N} \frac{1}{2} \sum_{i=1}^{N} \frac{1}{2} \sum_{i=1}^{N} \frac{1}{2} \sum$ 

Stringelemente in den Testauftraegen:

Alpha-numerische Zeichen

alle Tastaturzeichen des Bedienplatzes;

Hexadezimale Zeichen

 $\sim$   $\epsilon$  $\sim$   $\mu$ 

**gerade Anzahl von Ziffern und den Buchstaben a bis f eingeschlossen in x'0123456789abcdef';**

**Textvervielfaeltigung**

**•Vervielfaeltigungsfaktor(Text)**

**Der in runden Klammern eingeschlossene Text wird um die faktorzahl (Dezimalzahl) vervielfaeltigt - zu beachten ist** der '.' vor dem Vervielfaeltigungsfaktor.

**Zeitverzoegerung**

**\T(sec)**

**Dieses Stringelement im Ausgabestring bewirkt ein Anhalten des Prozesses 'tege' nach der Ausgabe entsprechend der angegebenen Sekundenzahl ( 0 bis 99 Sec. zugelassen).**

**Variablen**

**Im Ausgabestring koennen jeweils eine Dezimal- und/oder Binaervariable angegeben werden. Der Testablauf besteht dann aus mehreren Ausgaben, wobei in jedem Durchlauf die Variable veraendert ausgegeben wird.**

**Dazu sind 3 Angaben erforderlich:**

```
Durchlauf-Anzahl:
        \SDezimalzahl
```
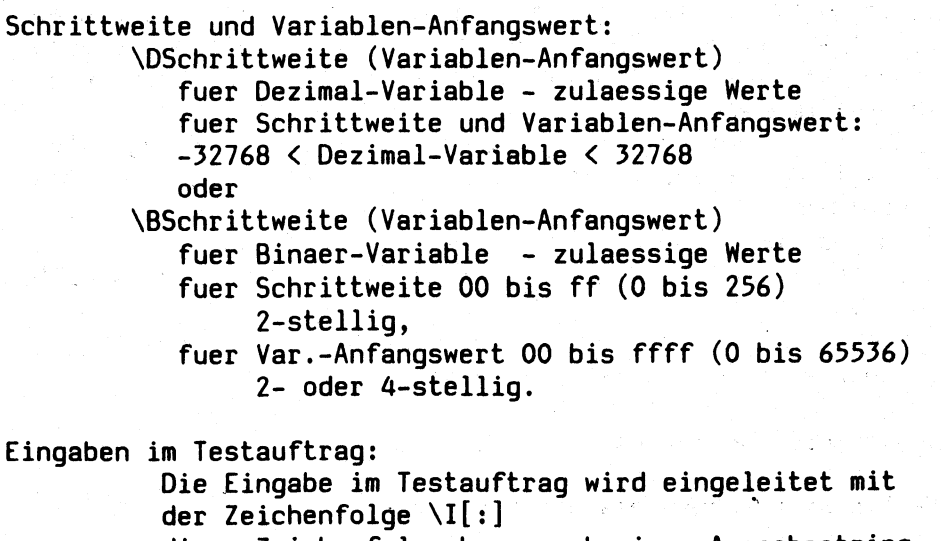

**diese Zeichenfolge kann nach einem Ausgabestring oder am Anfang eines Testauftrags stehen. Die Eingabezeichen werden im 'tege' vom Testgeraet einzeln abgeholt und am Bedienplatz**

protokolliert:

\I: Zeichen groesser 'blank' alpha-numerisch und Zeichen kleiner Blank in hexadez. Form x'0..f'; \I alle Zeichen in hexadez. Form x'0..f'.

- beim CRT-Test mit getchar(),

- nach open Geraet mit read(fp, puffer,1),

- nach fopen Geraet mit getc(fp).

#### nach \I[:] gibt es 3 Moeglichkeiten:

- der Eingabetext ist nicht bekannt: mit  $\setminus I[:]$  ist der Testauftrag beendet (kein Eingabestring angegeben) - das Lesen der Eingabezeichen wird beendet, falls 2 Sec. nach der Leseanweisung keine Reaktion des Geraetes erfolgt (Zeitueberwachung); beim CRT-Test muss der Eingabestring mit 'NL' beendet werden.
- Nach  $\setminus I$ [:] steht nur das Eingabeendezeichen: es wird solange gelesen, bis das Endezeichen erkannt wird ( beim CRT-Test muss nach dem Endezeichen auch 'NL' erfolgen!).
- Nach dem \I[:] steht im Testauftrag der Eingabestring. Die gelesenen Zeichen werden verglichen und bei Fehler wird zusaetzlich zum Istwert der Eingabe, der Sollwert am Bedienplatz ausgegeben.

```
Service Programme TDS 2
Beispiele:
E - Eingaben am Bedienplatz
A - Ausgaben " "
E h tege
A Testgenerator fu'er Ausgaben/Eingaben
    A Auftragsdatei: crt.t
A Anweisung (w/i/k/r/d/e/? - Auftragsdatei = crt.t)
E w 0 Ausgabe Ziffern (alpha-num.Angaben):0123456789
E w 0 Test "BEL" (hexadez.Angaben):x'07'BELx'OaOd'
E w 0 32 x tege (Wiederholfaktor):x'0a'.32(tege )
E w 0 Pause 10 Sekunden\T(10)
E w 0 Dezimal-Variable:\S5Zahl\D7(81)in naech. Z.+7x'0a'
   E w 0 Binaer-Variable (Ausg.aller Zeichen):\S96\B01(20)
E w 0 :Test Eingabe:\I:
E w 0 :Test Eingabe mit Endezeichen (ESC):\I:x'lb'
E w 0 :Test Eingabe mit Vergleich:\I:abcdef
E r 0
A 01 Ausgabe Ziffern (alpha-num.Angaben):0123456789
   E NL
A 02 Test "BEL" (hexadez.Angaben):x'07'BELx'OaOd'
   E NL
A 03 .........
    usw.
A Anweisung (w/i/k/r/d/e/? - Auftragsdatei = crt.t)
   E d 2
A 02
   BEL
A Anweisung (w/i/k/r/d/e/? - Auftragsdatei = crt.t)
E d 6 b p
A 06 Binaer-Variable (Ausg.aller Zeichen):\S96\B01(20)
     !"#..../0123...9:;...?0ABC...Z[...äbc...z{|...'DEL'
E e
A Anweisung (w/i/k/r/d/e/? - Auftragsdatei = crt.t)
   E d 8 a n
A 08
A Test Eingabe mit Endezeichen (ESC):
A/E input : abcdef'Taste ESC'NL
A input is abcdefx'lb'
A Anweisung (w/i/k/r/d/e/? - Auftragsdatei = crt.t)
E e
```
 $3 - 132$ 

# Service Programme TDS 2 **A h tege Ip9001-1-D2 A Testgenerator fuer Ausgaben/Eingaben A Testgeraet : /dev/lp9001-l-D2 A Auftragsdatei: Ip9001-1-D2.t A Anweisung(w/i/k/r/d/e/? - Auftragsdatei = Ip9001-1-D2.t) E** w .........  $\ddot{\phantom{0}}$  $\sim 10^{-11}$  $\bar{z}$  $\sim 10^{11}$ **E r**  $\Delta \phi$ **E i E k**  $\mathbf{r}$ **E d**  $\bullet$ **A h tege plotter 1 A Testgenerator fuer Ausgaben/Eingaben A Testgeraet : /dev/plotter A Auftragsdatei: plotter.tl A Anweisung (w/i/k/r/d/e/? - Auftragsdatei = plotter.tl) E w ....... E d**  $\ddot{\bullet}$  $\mathcal{L}^{\text{max}}_{\text{max}}$

**Bemerkung:**

**Die Schnittsteilen-Parameter (Uebertragungsgeschwindigkeit, Parity, Mode) fuer das zu testende Geraet muessen vor dem Start des 'tege' richtig eingestellt sein - ev. mit 'stty' Kommando einstellen!**

**tkad\_\_\_\_\_\_Kontoauszugsdrucker**

**Allgemeines**

**Der Test des Kontoauszugdruckers erfolgt am Geraet selbst. Das ermoeglicht mehrere Testgeraete gleichzeitig zu testen. Bei auftretenden Fehlern wird der Devicename mitgemeldet.** ist die Spezifikation **KAD2.HSI.2 (13.04.87) von TD331.**

**Programmaufruf:**

**tkad name**

**name: Name des Testgeraetes (Prueflings)**  wie in der '/dev directory' vorhanden **(z.B. /dev/kad ).**

**Trace einschalten: TDSDEBUG=j export TDSDEBUG**

**Angabe einer Fehlerprotokolldatei: FDAT="fdat.xxx" export FDAT**

**Die Probleme**

**1: Displaytest**

- **1.1 Zeilenweise Ausgabe aller abdruckbaren Zeichen. 1. Zeile Code von 0x20 - 0x7F 2. Zeile Code von OxAO - OxFF**
- **1.2 Zeilen gezielt beschreiben und gezielt loeschen**
- **1.2 Cursor wandert durch alle Positionen.**
- **1.3 Alle Zeichen werden im Roll-Up auf dem Display angezeigt.**

**2: PIN-Eingabe**

**Der Anwender wird aufgefordert bestimmte Tasten zu bedienen. Der zurueckgelesene Code wird auf Richtigkeit ueberprueft. Dann wird der Anwender aufgefordert die Zähl 1987 als verdeckte Zahl einzugeben. Der Code wird mittels PIN-Prozessor verschluesselt und mit einem Sollwert verglichen.**

**3: Druckertest**

- **3.1 Beleg 1: Zeichenvorrat ausgeben.**
- **3.2 Beleg 2: Unterstreichen von Text mit Fuellschritten und Leerschritten. HT-Spruenge in verschiedenen Schreib**schritten 1/10", 1/12" und 1/17".

**3.3 Beleg 3: Zeilenvorschub. Zeilenvorschub in jeglichen Kombinationen. Zeilenanfang und Zeilenende wandern ueber den Beleg.**

- **3.4 Beleg 4: Zeilenabstand.**
- **3.5 Beleg 5: Zeilenabstand.**
- **3.6 Beleg 6: Vertikaltabularoren.**
- **3.7 Beleg 7: Zeichensaetze.**
- **3.8 Beleg 8: Fehlersimulation. Es wird der Beleg auf eine Zwischenposition gebracht. Die Fehlermeldungen: Papierstau bei Abreissen und Justieren werden ueberprueft. Achtung!! Es wird kein Beleg gedruckt! Die Fehlermeldungen auf dem Display sind nicht zu beachten !! Der Test ist nicht Einzeltestfaehig !**

**4: AWL-Test**

**Es werden die Spuren 2 und 3 gelesen. Der Karteninhalt wird zweimal vom AWL abgeholt und verglichen. Die spezielle Testkarte aus dem Prueffeld wird erkannt und verglichen. Der Karteninhalt wird zusaetzlich auf dem Drucker ausgegeben. Bei Einzelauswahl der Spur (gruene Taste) wird zweimal gelesen und der Inhalt ausgedruckt.**

**5: Echo-Test**

**Es werden alle Zeichen von 0x20-0xff zum Kad gesendet und von dort gespiegelt. Danach werden die Zeichen verglichen.**

**Zusaetzliche Steuermoeglichkeiten.**

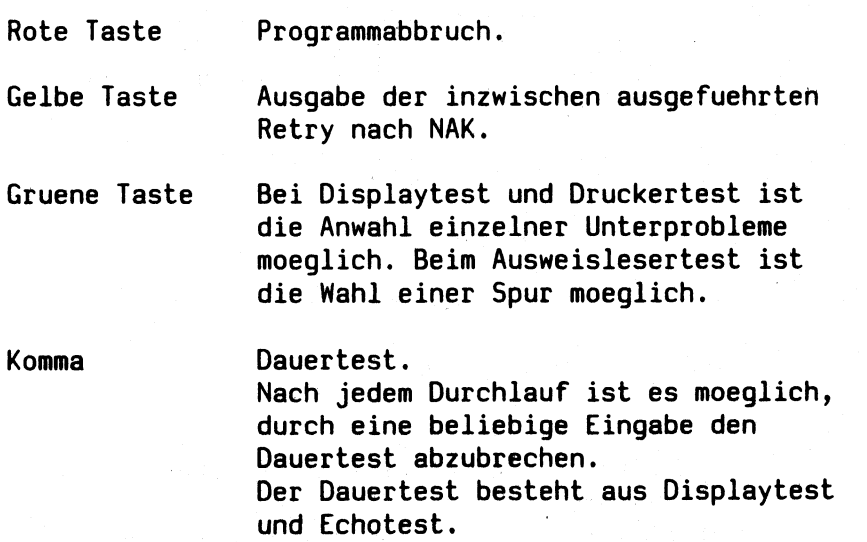
#### **tlpl\_\_\_\_\_\_Test Drucker 9001**

**In 13 Problemem (Formularseiten) werden saemtliche Funktionen des Druckers 9001 ausgefuehrt (s. Spezifikation Drucker PT88 (9001) A22762-A88-Al-#-59 vom 22. 3. 83 ). Die Funktionen werden durch selbsterklaerende Texte angezeigt.**

**Programmaufruf:**

**tlpl /dev/printer [x] [y] [-1]**

**/dev/printer : Angabe muss der im System fuer den Pruefling vorhandenen Bezeichnung entsprechen (s. Directory /dev/lp#)**

**W x - Angabe zum Programmablauf**

**x = d : Ablauf der gewaehlten Probleme im Dauerbetrieb; am Ende eines jeden Durchlaufs wird der Zaehlerstand ausgedruckt,**

**y - Problemauswahl**

**y = a : alle (12) werden ausgefuehrt (Vorgabe),**

**y = 1 bis 13 : ausgewaehltes Problem wird ausgefuehrt -1 = 136 Zeichen Zeilenlaenge nur bei PT 89-20.**

**P r oblemkatalog 9001**

**1 : Schriftarten mit Zeichensatz**

**2 : Zeichensaetze**

**3 : Druckbildaüsgabe in volle Zeile**

**4 : Fuellschritte (6 Breiten)**

- **5 : Unterstreichen**
- **6 : 1/2 Zeilenvorschub vorw./rueckw.**
- **7 : Horizontal-Tabulator**
- 8 **: Vertikal-Tabulator**
- $\cup$  9: **Zeilenabstand**
	- **10: Formularlaenge**
	- **11**: **Ausgabeformatsteuerung**
	- **12: Zeichengenerator 2**
	- **13: Grafikausgabe**

**Problem 13 ist nur einzeln ablaufaehig.**

**!!! Hinweise !!!**

**Beachten Sie die Schalterstellungen, wie sie in der Betriebsanleitung als Standardeinstellung angegeben sind !**

**tlplr Test Drucker 9001**

**In 26 Problemen werden die Funktionen des Drucker's getestet. Ein Problemkatalog wird am Anfang ausgedruckt. Durch den Aufruf "tlplr" wird der Problemkatalog am Bildschirm ausgegeben.**

**Programmaufruf:**

**tlplr /dev/printer [x] [y] [-1]**

**/dev/printer : Angabe muss der im System fuer den Pruefling vorhandenen Bezeichnung entsprechen (s. Directory /dev/lp\*)**

**x - Angabe zum Programmablauf**

**x = d : Ablauf der gewaehlten Probleme im Dauerbetrieb; am Ende eines jeden Durchlaufs wird der Zaehlerstand ausgedruckt,**

**y - Problemauswahl**

**y = a : alle (23) Probleme werden ausgefuehrt (Vorgabe), y = 1 bis 26 : ausgewaehltes Problem wird ausgefuehrt -1 = 136 Zeichen Zeilenlaenge nur bei PT 89-20.**

**Optionen:**

**Bei einigen Problemen koennen Steuerzeichenkombinationen** mit Option ("-bsch" bzw "-bkom") getestet werden.

**-bsch Schreibschritte:**

**Es wird die jeweilige Standardausgabe des Problemes auch in den fuenf moeglichen Schreibschritten ausgegeben (1/17,14 1/15 1/13,3 1/12 und 1/10 Zoll).**

**-bkorn Kombinationen: Es wird die jeweilige Standardausgabe des Problemes mit verschiedenen Schriftarten kombiniert. (zB. Hoch-, Breit-, Fettschrift).**

**Achtung: werden beide Optionen angegeben erhoehter Papierverbrauch!!!**

**!!! Hinweis !!!**

**Beachten Sie die Schalterstellungen, wie sie in der Betriebsanleitung angegeben sind!**

Problemkatalog 9001

1 : Zeichensatz mit Schreibschritten

2 : Zeichensaetze

3 : Druckbildausgabe in volle Zeile

4 : Sperrschrift

5 : Unterstreichen

6 : 1/2 Zeilenvorschub vorw.-rueckw.

7 : Horizontal-Tabulatoren

8 : Vertikal-Tabulatoren

9 : Formularlaenge

10: Zeilenanfang

11: Zeichengenerator 1 und 2

12: Schraegschrift

13: Hochschrift

14: Emphasized Mode

15: Fettschrift

16: Near Letter Quality

17: Super- und Subscript Mode

28: Zeilenvorschub vorwaerts (1/144)

29: Zeilenabstand in x/72 Zollschritten

20: Bi- und Unidirektional Druck

21: Abdruck der Codeplaetze

22: Proportionalschrift

23: Bedruckbarer Bereich

24: Ladbarer Zeichengenerator

25: Scannergrafik

26: Bit Image Printing

Die Problem 24, 25 und 26 sind nur einzeln ablauffaehig.

**9001 PRB1: Zeichensatz mit Schreibschritten**

**10 Ziffern 26 Kleinbuchstaben 26 Grossbuchstaben 32 Sonderzeichen**

**Ausgabe des Zeichensatzes in den fuenf verschiedenen Schreibschritten. Pica Mode** (1/10 Zoll)<br> **Elite Mode** (1/12 Zoll)  $(1/12 \text{ Zol1})$ **Schmalschrift 1 (1/13,3 Zoll) Schmalschrift 2 (1/15 Zoll) Schmalschrift 3 (1/17,14 Zoll)**

# **9001 PRB2: Zeichensaetze**

**Ausgabe des Zeichensatzes in den 8 bzw. 13 verschiedenen nationalen Belegungen:**

- **8: International, ASCII, Deutsch, Englisch, Franzoesisch-Belgisch, Daenisch-Norwegisch, Schwedisch-Finnisch und Spanisch.**
- **13: International, ASCII, Deutsch, Englisch, Franzoesisch-Belgisch, Daenisch-Norwegisch, Schwedisch 2, Italienisch, Spanisch, Schweizerisch, Norwegisch 2, Daenisch 2 und Franzoesisch-Belgisch 2.**

*0 \**

**Option -bsch wirksam.**

**9001 PRB3: Druckbildausgabe in volle Zeile**

**Ausgabe von 2 vollen Zeilen mit dem Buchstaben "E" .**

**Option -bsch, -bkom und -1 wirksam.**

**-bkom: Volle Zeile, Breitschrift Volle Zeile, hervorgehoben Volle Zeile, Fettschrift Volle Zeile, Near Letter Quality Volle Zeile, Hochschrift Volle Zeile, Schraegschrift**

**9001 PRB4: Sperrschrift**

**Fuellschritte 1 bis 7 in Normal- und Breitschrift mit 1/6 und 1/12 Zeichenbreite.**

**1/6: Breitschrift > ESC 8 < 1/12: Breitschrift > ESC \* 8 <**

**Option -bsch und -bkom wirksam.**

**-bkom: Sperrschrift, hervorgehoben, Breitschrift, Sperrschrift, Fettschrift, Breitschrift, Sperrschrift, Near Letter Quality, Breitschrift, Sperrschrift, Hochschrift, Breitschrift, Sperrschrift, Schraegschrift, Breitschrift.**

**9001 PRB5: Unterstreichen**

**• , . -** 4 **Zeile 1: Alle Zeichen (H) einschliesslich Space werden unterstrichen.**

**Zeile 2: Es wird nur jedes zweite Zeichen unterstrichen.**

**Option -bsch und -bkom wirksam.**

 $\sim$   $_{\rm{14}}$  $\mathcal{X}^{\mathcal{A}}$  and

> **bkom: Unterstreichen, hervorgehoben Unterstreichen, Fettschrift Unterstreichen, Hochschrift Unterstreichen, Superscript Mode Unterstreichen, Near Letter Quality Unterstreichen, Schraegschrift Unterstreichen, Breitschrift Unterstreichen, Sperrschrift (1/6 Zoll) Unterstreichen, Sperrschrift (1/12 Zoll) Unterstreichen, Horizontal-Tabulator (HT10 HT20 HT40 HT70 HT77)**

**9001 PRB6: 1/2 Zeilenvorschub vorw./rueckw.**

**Zeile 1: Grundzeile durch "Z" dargestellt, Buchstabe "V" tiefgestellt. Zeile 2: Grundzeile durch "Z" dargestellt, Buchstabe "R" hochgestellt. Zeile 3: Grundzeile durch "Z" dargestellt. Buchstabe "V" tiefgestellt und Buchstabe "R" hochgestellt. Zeile 4 und 5: Ausgabe einer Zeile mit "E" und Blank. Vorwaertspositionierung mit 1/2 Zeilen**

**schritten. Ausgabe einer Zeile mit "M" und Blank. Rueckwaertspositionierung mit 1/2 Zeilenschritten und auffuellen der Zeile 4 mit Blank und "Z" . Vorwaertspositionierung und auffuellen der Zeile 5 mit Blank und "Z" .**

**Test des Steuerzeichens BS (Back Space): Zeile 6: Ausgabe einer Null, wird durch BS mit Schraegstrich ueberschrieben.**

**Zeile 7: Ausgabe einer Null, wird durch BS mit Schraegstrich ueberschrieben und zusaetzlich mit Sperrschrift.**

**Zeile 8: Test des Steuerzeichens BS (Back Space). Ausgabe einer Zeile mit dem Zeichen 'M' und einem folgendem 'Blank'. Auffuellen der so entstandenen Zwischenraeume im Rueckwaertsschritt mit dem Zeichen '1'.**

**Option -bsch, -bkom und -1 wirksam (-1 nicht in Zeile 7). Option -bsch und -bkom nur bei Problemeinzelauswahl wirksam.**

**-bkom: Emphasized Mode, Fettschrift, Hochschrift, Near Letter Quality, Schraegschrift, Breitschrift.**

#### **9001 PRB7: Horizontal-Tabulatoren**

- **1, Test der vorgegebenen HT-Marken (Achter-Tab.)**
- **2, Setzen von 11 bzw. von 32 HT-Marken in aufsteigender Reihenfolge.**
- **3, Setzen von 7 HT-Marken, Test mit Sonderschrift: Normalschrift, Breitschrift, Sperrschrift Faktor 6, Proportionalschrift, Schraegschrift, Double Strike Mode, und Near Letter Quality.**

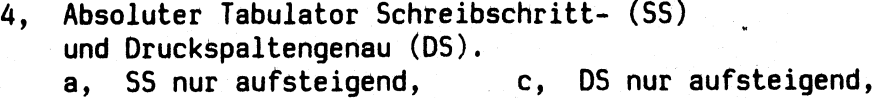

- **b, SS gemischt angegeben. d, DS gemischt angegeben.**
- -

**c und d nur bei 1/10 Zoll.**

**5, Relativer Horizontal-Tabulator: a, Normalschrift, TAB 1-9. b, mit Breitschrift, TAB 1 - 6. c, mit Sperrschrift, TAB 1 - 6. Die Textspalten sind mit 'XXX' gekennzeichnet.**

**Vor den Punkten (1-4) wird jeweils eine Bezugslinie (— X...) ausgegeben.**

 $\mathcal{A}_{\mathbf{S}}=\mathcal{A}_{\mathbf{S}}$  .

**Option -bsch wirksam.**

#### **9001 PRB8: Vertikal-Tabulatoren**

**Setzen von 12 VT-Marken in aufsteigender Reihenfolge. Die VT-Marken sind: 3, 6, 10, 15, 21, 28, 34, 39, 43, 46, 48 und 49.**

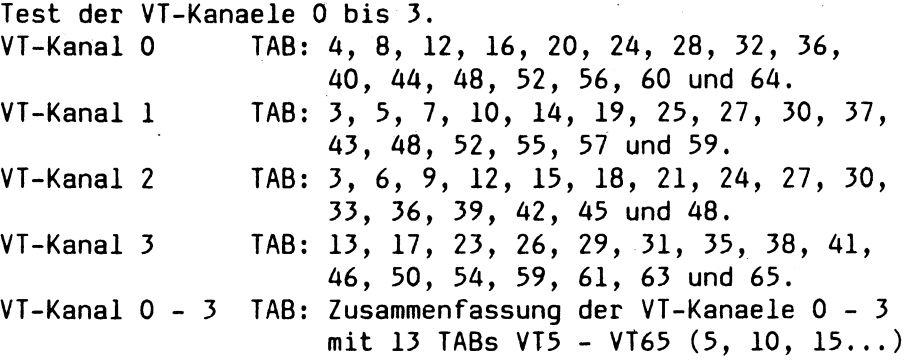

## **9001 PRB9: Formularlaengen**

**Es werden 6 verschiedene Formularlaengen eingestellt.**

 $\mathcal{I} \mathcal{K}^{(1)}$ 

 $\sim$   $\alpha$ 

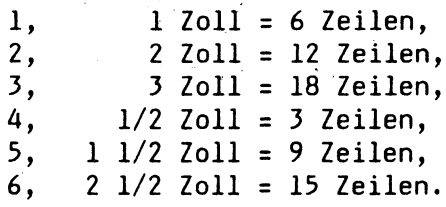

# **9001 PRB10: Zeilenanfang**

 $\mathcal{L}^{\text{max}}_{\text{max}}$ 

 $\sim 10$ 

**Ausgabe von je 2 Zeilen durch den Buchstaben "E" dargestellt. Zeilenanfang und -ende mit einem Steuerzeichen: Text ab Spalte 1 bis 30, 10 bis 40, 20 bis 50, 30 bis 60, 40 bis 70 und 50 bis 80. Zeilenanfang und -ende mit getrennten Steuerzeichen: Text ab Spalte 40 bis 70, 30 bis 60, 20 bis 50, 10 bis 40 und 1 bis 30.**

in a provencia

**9001 PRB11: Zeichengenerator 1 und 2**

**Ausgabe des Zeichenvorrates mit Zeichengenerator 1 und 2.**

**9001 PRB12: Schraegschrift Ausgabe des Zeichenvorrates in Schraegschrift. Option -bsch und -bkom wirksam.**

**-bkom: Zeichenvorrat, Schraegschrift, Breitschrift Zeichenvorrat, Schraegschrift, hervorgehoben Zeichenvorrat, Schraegschrift, Fettschrift Zeichenvorrat, Schraegschrift, Near Letter Quality Zeichenvorrat, Schraegschrift, Proportionalschrift**

**9001 PRB13: Hochschrift**

**Ausgabe des Zeichenvorrates in Hochschrift.**

**Option -bsch und -bkom wirksam.**

**-bkom: Zeichenvorrat, Hochschrift, Breitschrift Zeichenvorrat, Hochschrift> hervörgehoben Zeichenvorrat, Hochschrift, Fettschrift Zeichenvorrat, Hochschrift, Near Letter Quality Zeichenvorrat, Hochschrift, Proportionalschrift Zeichenvorrat, Hochschrift, Schraegschrift Zeichenvorrat, Hochschrift, Breitschrift, Schraegschrift**

**9001 PRB14: Emphasized Mode**

**Ausgabe des Zeichenvorrates hervorgehoben.**

**Option -bsch und -bkom wirksam.**

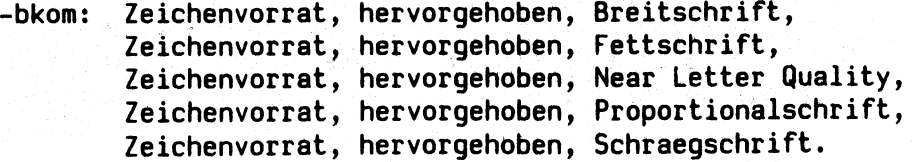

**9001 PRB15: Fettschrift**

**Ausgabe des Zeichenvorrates in Double Strike Mode.**

**Option -bsch und -bkom wirksam.**

**-bkom: Zeichenvorrat, Fettschrift, Breitschrift Zeichenvorrat, Fettschrift, hervorgehoben Zeichenvorrat, Fettschrift, Proportionalschrift Zeichenvorrat, Fettschrift, Schraegschrift Zeichenvorrat, Fettschrift, Breitschrift, Schraegschrift**

**9001 PRB16: Near Letter Quality**

**Ausgabe des Zeichenvorrates in Near Letter Quality.**

**Option -bsch und -bkom wirksam.**

**-bkom: Zeichenvorrat, Near Letter Quality, Breitschrift Zeichenvorrat, Near Letter Quality, hervorgehoben Zeichenvorrat, Near Letter Quality, Proportionalschrift Zeichenvorrat, Near Letter Quality, Schraegschrift Zeichenvorrat, Near Letter Quality, Breitschrift Schraegschrift**

 $\mathcal{L}^{\text{max}}_{\text{max}}$  , where  $\mathcal{L}^{\text{max}}_{\text{max}}$ 

**9001 PRB17: Super- und Subscript Mode**

**Ausgabe des Zeichenvorrates in Super- und Subscript Mode.**

**Option -bsch und -bkom wirksam.**

**-bkom: Zeichenvorrat, Super- u. Subscript Mode, Breitschrift Zeichenvorrat, Super- u. Subscript Mode, hervorgehoben Zeichenvorrat, Super- u. Subscript Mode, Proportional.**

**9001 PRB18: Zeilenvorschub'vorwaerts .(1/144) GZ = Grundzeile 1 bis 12/144 Zoll in einer Schritten. 12 bis 72/144 Zoll in sechser Schritten.**

**9001 R PRB19: Zeilenabstand in x/72 Zollschritten GZ = Gründzeile 1 bis 12/72 Zoll in einer Schritten. 9 bis 99/72 Zoll in neuner Schritten. 9001 PRB20: Bi- und Unidirektional Druck Ausgabe von je 5 Zeilen in Bi- und Undirektional Druck Option -bsch und -1 wirksam.**

**9001 PRB21: Abdruck der Codeplaetze Ausgabe der Codeplaetze 0 - 31 und 128 - 159.**

**9001 PRB22: Proportionalschrift**

**Grossbuchstaben in Normailschrift Grossbuchstaben in Proportionalschrift**

**Kleinbuchstaben in Normalschrift Kleinbuchstaben in Proportionalschrift**

**Ziffern in Normalschrift Ziffern in Proportionalschrift**

**Sonderzeichen in Normalschrift Sonderzeichen in Proportionalschrift**

#### **9001 PRB23: Bedruckbarer Bereich**

**Es wird die Programmierung des 'Bedruckbaren Bereiches' (BB) getestet. Er teilt sich auf in den horizontalen Bereich, durch Zeilenanfang und Zeilenende festgelegt, und den vertikalen Bereich, durch Formularlaenge sowie bedruckbare erste und letzte Zeile des Formulares definiert. Die Textausgabe beinhaltet keine LINE FEEDS (LF). Ein Zeilehueberlauf fuehrt zum Sprung an den Zeilenanfang des Programmierten horizontalen BB in der folgenden Zeile. Der Zeilenueberlauf in der letzten Zeile des BB bewirkt ein automatisches CR/LF und damit einen automatischen Sprung**

**in die erste Zeile des BB im naechsten Formular (SKIP OVER PERFORATION).**

**Zur Papiereinsparung ist 1 Seite in 3 Seiten unterteilt.**

**Bedruckbarer Bereich Seite 1 mit einem Steuerzeichen: Zeilenanfang und -ende Spalte 21-60, erste und letzte Zeile ist 10-19.**

**Bedruckbarer Bereich Seite 2 mit getrennten Steuerzeichen: Zeilenanfang und -ende Spalte 26-55, erste und letzte Zeile ist 8-17.**

**9001 PRB24: Ladbarer Zeichengenerator**

- **1, Den ladbaren Zeichengenerotor (ZG) laden mit: Raute innen weiss, Raute mit 4 Punkten innen, Raute ausgefuellt.**
- **2, Ausgabe des Standard-Zeichensatzes (Problem 1).**
- **3, Ladbaren ZG ein, Ausgabe des Standard-Zeichensatzes (Rauten). Unterstreichen einschalten und den Standard-Zeichensatze nochmals ausgeben.**
- **4, Ladbaren ZG aus, Basis-Zeichengenerator in den ladbaren ZG laden. Ladbaren ZG ein, Ausgabe des Standard-Zeichensatzes. Ladbaren ZG aus.**
- **5, Einzelzeichen in den ladbaren ZG laden, an die** Stellen von 'B' und 'D'. Ladbaren ZG ein, **Ausgabe des Standard-Zeichensatzes.**

**9001 PRB25: Scannergrafik**

**Zeilenabstand 7/72 Zoll.**

- **1, Ausgabe von 20 mal x'ff80'.**
- **2, Ausgabe von 40 mal x 'ff'.**
- **3, Setzen Rand: links 11 und rechts 50, 5 Zeilen flaechendeckend ausgeben.**

 $3 - 147$ 

**4, Schriftzug SIEMENS 5 mal (Schrift weiss).**

**Option -bsch wirksam.**

**9001 PRB26: Bit Image Printing**

**1, Ausgabe von Text und Bit-Image-Daten ohne Blank.**

- **2, Setzen Rand: links 16 und rechts 63, Zeilenabstand 8/72 Zoll. Bit-Image-Grafik 8 Bit, 1-fache Dichte.**
- **3, Setzen Rand: links 11 und rechts 70. Bit-Image-Grafik 8 Bit, 2-fache Dichte.**
- **4, Setzen Rand: links 31 und rechts 50. Bit-Image-Grafik 8 Bit, 4-fache Dichte.**
- **5, Setzen Rand: links 16 und rechts 63, Zeilenabstand 8/72 Zoll. Bit-Image-Grafik 6 Bit, 1-fache Dichte.**
- **6, Setzen Rand: links 11 und rechts 70. Bit-Image-Grafik 6 Bit, 2-fache Dichte.**
- **7, Setzen Rand: links 31 und rechts 50. Bit-Image-Grafik 6 Bit, 4-fache Dichte.**
- **8, Absoluter Tabulator Druckspaltengenau nur 1/10 Zoll, Ansprungpunkte in der Zeile 1: 60, 120, 180, 240, 300 Zeile 2: 75, 135, 195, 255, 315 Zeile 3: 90, 150, 210, 270, 330**

**Option -bsch und -bkom wirksam.**

**-bkom: Breitschrift Bit-Image-Daten Unterstreichen Bit-Image-Daten Proportionalschrift Bit-Image-Daten Emphasized Mode Bit-Image-Daten Double Strike Mode Bit-Image-Daten Near Letter Quality Bit-Image-Daten Superscript Mode Bit-Image-Daten Subscript Mode Bit-Image-Daten Hochschrift Bit-Image-Daten**

#### **tlp!2\_\_\_\_ Test Drucker 9012**

**In 24 Problemen werden saemtliche Funktionen des Drucker's getestet. Die Funktionen werden durch selbsterklaerende** Ein Problemkatalog wird am<br>ch den Aufruf "tlpl2" wi **ausgedruckt. Durch den Aufruf "tlpl2" wird der Problemkatalog am Bildschirm ausgegeben.**

**Programmaufruf:**

**tlpl2 /dev/printer [x] [y] [-1] | [-i]**

**/dev/printer : Angabe muss der im System fuer den Pruefling vorhandenen Bezeichnung entsprechen (s. Directory /dev/lp\*)**

**x - Angabe zum Programmablauf**

**x = d : Ablauf der gewaehlten Probleme im Dauerbetrieb; am Ende eines jeden Durchlaufs wird der Zaehlerstand ausgedruckt,**

**y - Problemauswahl**

**y = a : alle (23) Probleme werden ausgefuehrt (Vorgabe),**

**y = 1 bis 24 : ausgewaehltes Problem wird ausgefuehrt -1 = nur bei 133 Zeilenlaenge**

**Bemerkungen:**

**Werden alle- Probleme ausgewaehlt, so muss nach dem Testdurchlauf der Drucker aus- und wieder eingeschaltet werden. Dann muss das Problem 24 aufgerufen werden. Nur so wird der ladbare Text- und Grafikspeicher getestet und danach geloescht.**

**Sonderfall: tlpl2 /dev/printer -i gibt den Hardware Ausbau des Druckers aus.**

**Problemkatalog 9012 1 : Zeichenvorrat 2 : Druckbildausgabe 3 : Siperrschrift 4 : Unterstreichen 5 : Ueberstreichen 6 : Unter- und Ueberstreichen 7 : 1/2 Zeilenvorschub, BS 8 : Horizontal-Tabulatoren 9 : Vertikal-Tabulatoren 10: Zeilenabstand 11: Formularlaenge 12: Zeichensaetze 13: Ladbarer Zeichengenerator ( gesperrt) 14: Zeichenvorraete 1 . - 4 15: Spaltenversatz der Fettschrift 16: Bi - und Unidirektional Druck 17: Zeilenanfang 18: Copy-Funktion 19: Bedruckbarer Bereich 20: Grafikdruck 21: Proportionalschrift 22: Autom. Einzelblattzuf. 1+2 Kassette 23: Ladbarer Speicher Teil 1**

**24: Ladbarer Speicher Teil 2**

# **9012 PRB1:- Zeichenvorrat**

**Ausgabe des Zeichenvorrates in den Schreibschritten: 1/10 Zoll mit ZV 3, 1/12 Zoll mit ZV 3, 1/15 Zoll mit ZV 4 und 1/17 Zoll mit ZV 4. Jeweils in Korrespondezschrift, Breitschrift und Fettschrift.**

**Ueberschrift unterstrichen 26 Grossbuchstaben 26 Kleinbuchstaben 10 Ziffern 32 Sonderzeichen**

**Dieses Problem bedruckt 2 Seiten.**

#### **9012 PRB2: Druckbildausgabe**

**Dieses Problem kann in 2 verschiedenen Zeilenlaengen ablaufen. Der Druckbildtest wird zweizeilig mit dem Buchstaben E durchgefuehrt. In den Schreibschritten: 1/10 Zoll mit ZV 3, 1/12 Zoll mit ZV 3, 1/13 Zoll mit ZV 4 und 1/17 Zoll mit ZV 4. Jeweils in Normalschrift, Breitschrift, Breit- und Fettschrift , Normal- und Fettschrift.**

#### **9012 PRB3: Sperrschrift**

**Der Sperrschrifttest wird mit dem Buchstaben M in 50 Zeilen durchgefuehrt. Pro Zeile im Block werden 5 Buchstaben gedruckt.**

**Zeile 1: Fuellschritt 0 und 99, Zeile 2: Fuellschritt 1 und 98 bis zur Zeile 50: mit Fuellschritt 49 und 50.**

**Daneben wird ein zweiter Block in Breitschrift ausgegeben, wobei sich auch die Fuellschritte verdoppeln.**

#### **9012 PRB4: Unterstreichen**

**Das Unter- bzw. Ueberstreichen erfolgt mit einem eigenen Druckwerklauf.**

**Zeile 1: Alle Zeichen (H) einschliesslich Space werden unterstrichen.**

- **Zeile 2: Es wird nur jedes zweite Zeichen unterstrichen.**
- **Zeile 3: Alles unterstreichen, aber mit Breitschrift.**
- **Zeile 4: Verschiedene Sperrschriftschritte sind eingestellt, die ganze Zeile wird unterstrichen.**
- **Zeile 5: Die Horizontal-Tabulatormarken HT10, HT20, HT40, HT70 und HT77 werden angesprungen. Die ganze Zeile wird unterstrichen.**
- **Zeile 6: Ausgabe einer Zeile mit X und einer 2 tief und hochgestellt. Alle Zeichen werden unterstrichen.**

# **9012 PRB5: Ueberstreichen**

**Gleiche Drurkausgabe wie im Problem 4, nur alles ueberstrichen.**

**9012 PRB6: Unter- und Ueberstreichen**

**Gleiche Druckausgabe wie im Problem 4, zusaetzlich auch alles ueberstrichen.**

**9012 PRB7: 1/2 Zeilenvorschub vorw./rueckw., BS**

**Dieses Problem kann in 2 verschiedenen Zeilenlaengen ablaufen.**

- **Zeile 1: Grundzeile mit der Ziffer 2 dargestellt, Ziffer 0 tiefgestellt.**
- **Zeile 2: Grundzeile mit der Ziffer 2 dargestellt, Ziffer 1 hochgestellt.**

**Zeile 3: Grundzeile mit dem Buchstaben X dargestellt. Ziffer 2 abwechselnd tief- und hochgestellt.**

**Zeile'4: Wird mit dem Buchstaben Z und nachfolgendem Blank gebildet.**

**Zeile 5: Wird mit dem Buchstaben Z und nachfolgendem Blank gebildet. Die Zwischenraeume der Zeilen 4 und 5 werden mit dem Zeichen E aufgefuellt.**

**Zeile 6: Test des Steuerzeichens BS (Back Space). Ausgabe der Buchstaben e und a mit dem Zeichen 'in Normal- und Breitschrift.**

**Zeile 4 + 5: Endlospapier: mit Leerzeilen ASF : ohne Leerzeilen**

**9012 PRB8: Horizontal-Tabulator**

**Dieses Problem kann in 2 verschiedenen Zeilenlaengen ablaufen.**

**In Normalschrift (ZV3+4): Ausgabe einer Bezugslinie, die mit 'X' an den anzuspringenden HT-Punkten gekennzeichnet ist.**

**Zeile 1: HT-Marken in aufsteigender Reihenfolge ohne Zusatzparameter.**

|  | Zeile 2: HT-Marken werden nicht in aufsteigender Reihen- |
|--|----------------------------------------------------------|
|  | folge angegeben und teilweise in Breit- oder             |
|  | Sperrschrift abgebildet. Siehe Tabelle.                  |

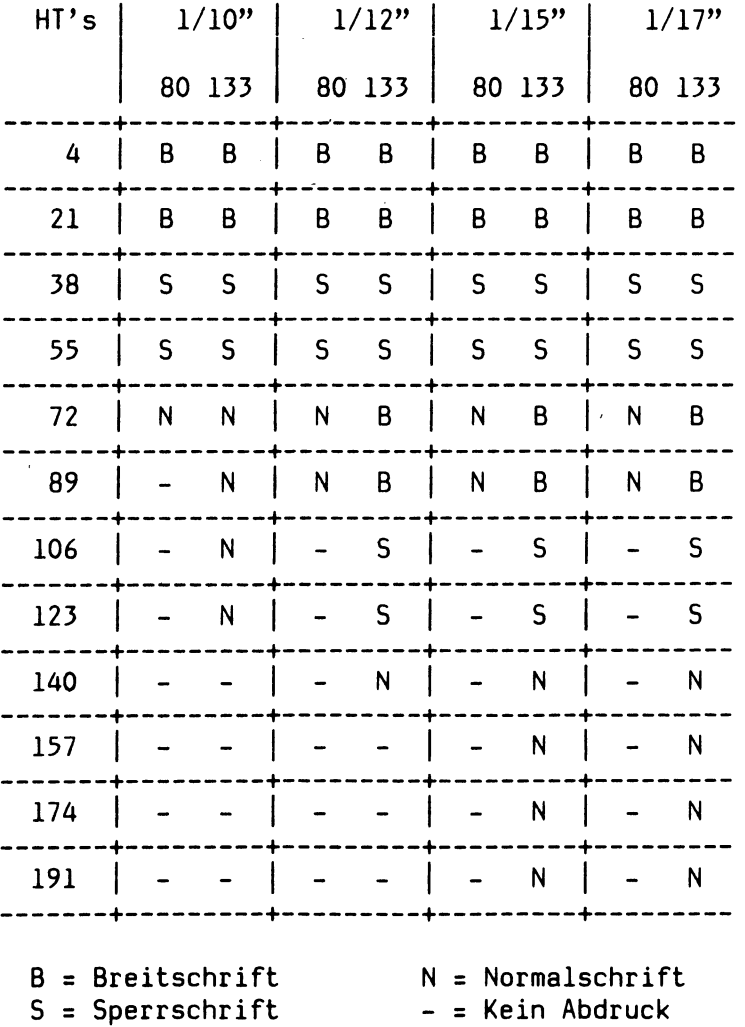

**TAB relativ:**

**Ausgabe einer Bezugslinie, die mit 'X' an den anzuspringenden relativen TAB-Punkten gekennzeichnet ist. Darunter mit Breitschrift und TAB relativ Faktor 10 Ausgabe des Wortes 'breit' ( = position 21 ) Breitschrift aus. Bei 1/12 Zoll wird zusaetzlich noch mit Sperrschrift und TAB relativ Faktor 8 das Wort 'sperr' ausgegeben.**

**9012 PRB9: Vertikal-Tabulator**

**Die VT-Marken sind: VT3, VT6, VT10, VT15, VT21, VT28, VT34, VT39, VT43, VT46, VT48 und VT49.**

**Dieses Problem benoetigt 2 Seiten.**

## **9012 PRB10: Zeilenabstand**

- **Block 1: Ausgabe des Textes: Zeilenabstandl/120" ...10/120" mit den entsprechenden Steuerzeichen ohne CR.**
- **Block 2: Ausgabe des Textes: Zeilenabstandl0/120" ...90/120" mit den entsprechenden Steuerzeichen ohne CR.**
- **Block 3: Ausgabe des Textes: 'Zeilenabstand' ruecksetzen auf normalen Zeilenabstand und darunter 'Ende'.**

#### **9012 PRB11: Formularlaenge**

**Es wird auf einer Seite vier mal 'Formularanfang' ausgegeben. Die Formularlaenge betraegt: 40 Einheiten zu 1/6 Zoll, 16 Einheiten zu 1/6 Zoll und 8 Einheiten zu 1/6 Zoll.**

**Der Papiervorschub wird mit 'FORM FEED' erreicht.**

**Dieses Problem bedruckt 2 Seiten, es laeuft nur mit Endlospapier.**

**9012 PRB12: Zeichensaetze**

**Ausgabe des ganzen Zeichensatzes in International. Danach werden noch die Sonderzeichen in: Schwedisch, Spanisch, Amerikanisch-ASCII, Deutsch, Norwegisch, Franzoesisch, Englisch, Franzoesisch/Belgisch, Daenisch, Norwegisch, Italienisch und Schweizerisch ausgegeben.**

**9012 PRB13: Ladbarer Zeichengenerator Dieses Problem kann noch nicht ablaufen.**

**9012 PRB14: Zeichenvorraete 1 - 4**

**Ausgabe der 4 internen Zeichenvorraete**

**ZV 1 mit 1/10 Zoll, ZV 2 mit 1/15 Zoll, ZV 3 mit 1/10 Zoll und ZV 4 mit 1/15 Zoll.**

**9012 PRB15: Spaltenversatz der Fettschrift**

**Ausgabe des Zeichenvorrates mit der Parameterangabe 1 - 5 fuer den Spaltenversatz.**

**9012 PRB16: Bi - und Unidirektional Druck**

**Block 1: Ausgabe von 5 Zeilen ABCDEF... in Bidirektionaldruck.**

**Block 2: Ausgabe von 5 Zeilen ABCDEF... in Unidirektionaldruck.**

**9012 PRB17: Zeilenanfang**

**Ausgabe von 9 Zeilen a 40 Sternen beginnend in den Spalten: 1, 11, 21, 31, 41, 31, 21, 11, 1.**

**9012 PRB18: Copy-Funktion**

**Ausgabe von 5 Zeilen ABCDEF... Durch Aufruf der Copy-Funktion werden diese 5 Zeilen noch zwei mal wiederholt.**

**9012 PRB19: Bedruckbarer Bereich**

**Es wird die Programmierung des 'Bedruckbaren Bereiches' (BB) getestet. Er teilt sich auf in den horizontalen Bereich durch Zeilenanfang und Zeilenende festgelegt, und den vertikalen Bereich, durch Formularlaenge sowie bedruckbare erste und letzte Zeile des Formulares definiert. Die Textausgabe beinhaltet keine LINE FEEDS (LF). Ein Zeilenueberlauf fuehrt zum Sprung an den Zeilenanfang des Programmierten horizontalen BB in der folgenden Zeile. Der Zeilenueberlauf in der letzten Zeile des BB bewirkt ein automatisches CR/LF und damit einen automatischen Sprung in die erste Zeile des BB im naechsten Formular (SKIP OVER PERFORATION).**

**Der bedruckbare Bereich liegt von Spalte 16 bis 65 und von Zeile 21 bis 50.**

**Dieses Problem benoetigt 3 Seiten.**

#### **9012 PRB20: Grafikdruck**

**Ausgabe der Zeichen A-Z und 0-9 als Grafik in den Punktgruppen 1 bis 4. Darstellung der gleichen Zeichen in** Punktgruppe 4 invertiert und normal. Ausgabe der 26 Zei**chen A-Z in der Punktgruppe 3 und Zeilenabstand 12/120 Zoll mit 600maliger Druckwiederholung. Ausgabe der Zeichen A-Z und 0-9. Die Grafik endet mit der Ziffer 0. Die Zeichen '<— ENDE' muessen den Test der maximalen 9999 Grafikbytes abschliessen.**

**9012 PRB21: Proportionalschrift**

**Ausgabe in 1/10 Zoll mit ZV 1 , 1/10 Zoll mit ZV 1 und Breitschrift, 1/15 Zoll mit ZV 2 und 1/15 Zoll mit ZV 2 in Sperrschrift mit Faktor 6.**

**Grossbuchstaben Grossbuchstaben in Proportionalschrift. Kleinbuchstaben Kleinbuchstaben in Proportionalschrift. Ziffern Ziffern in Proportionalschrift. Sonderzeichen Sonderzeichen in Proportionalschrift.**

**9012 PRB22: Autom. Einzelblattzuf. 1+2 Kassette**

**Es wird aus der Kassette 1 bzw 2 ein Blatt eingezogen. Ausgabe des Textes 'Einzug aus Kassette 1' bzw 2. Pro Kassette werden 2 Blaetter eingezogen.**

**9012 PRB23: Ladbarer Speicher Teil 1**

**Der Speicher wird mit einem Text bestehend aus 2 Bioecken beschrieben. Der Speicherinhalt wird dann 2 mal abgerufen.**

Block 1: ABC...xyzx0 in 1/10 Zoll **ABC...xyzn0 in 1/10 Zoll und Breitschrift ABC...xyz«0 in 1/12 Zoll ABC...xyzn0 in 1/12 Zoll und Breitschrift ABC...XYZ0...9 in Grafikmodus mit 10 maliger Wiederholung in der Punktgruppe 4.**

Das x-Zeichen ist mit 'Sonne' dargestellt, die Null nicht **durchgestrichen.**

Block 2: Wie Block 1, Ausnahme: Das x-Zeichen mit x dar**gestellt, die Null ist durchgestrichen.**

# **9012 PRB24: Ladbarer Speicher Teil 2**

**Fuer diesen Test muss das Problem 23 fehlerfrei abgelaufen sein. Dann den Drucker ausschalten, der Speicherinhalt darf dadurch nicht verloren gehen, wieder einschalten und Problem 24 zum Ablauf bringen.**

**Ausgabe eines Blockes aus Problem 23.**

# **Speicherkapazitaetstest:**

**Der Speicher, 4096 Zeichen gross, wird mit 4100 Zeichen vollgeschrieben. Nur die letzten 4 Zeichen 'ENDE' werden abgedruckt. Anschliessend wird der Speicher geloescht, so dass vor erneuten Aufruf des Problemes 24 das Problem 23 ablaufen muss.**

#### **tlp!3\_\_\_\_ Test Drucker 9013**

**In 31 Problemen werden saemtliche Funktionen des Druckers getestet. Die Funktionen werden durch selbsterklaerende Texte angezeigt. Ein Problemkatalog wird am Anfang ausgedruckt. Durch den Aufruf "tlpl3" wird der Problemkatalog am Bildschirm ausgegeben.**

**Programmaufruf:**

**tlpl3 /dev/printer [x] [y] [-1]**

**/dev/printer : Angabe muss der im System fuer den Pruefling vorhandenen Bezeichnung entsprechen (s. Directory /dev/lp\*)**

**x - Angabe zum Programmablauf**

**x = d : Ablauf der gewaehlten Probleme im Dauerbetrieb; am Ende eines jeden Durchlaufs wird der Zaehlerstand ausgedruckt,**

**y - Problemauswahl**

**y = a : alle (31) werden ausgefuehrt (Vorgabe),**

**y = 1 bis 31 : ausgewaehltes Problem wird ausgefuehrt, ohne Problemkatalog.**

**-1 = 136 Zeichen Zeilenlaenge.**

Sonderfall:<br>tlpl3 /dev/printer -i gibt die Konfiguration **des Druckers aus und prueft die Schalterstellungen am Bedienfeld ab. (Fehler werden durch Meldungen angezeigt).**

**Allgemeines zum Barcode:**

**Variable Parameter im 'Header': PI, P2, P3. Es bedeuten:**

**PI: Barcode-Typ**

**P2: Hoehe der Balken**

**P3: Balkenbreite, Zwischenraumbreite, Verhaeltnis zwischen schmalen und breiten Balken bzw. Zwischenraeumen.**

**Problemkatalog 9013**

**1 : Zeichenvorrat**

**2 : Druckbildausgabe**

**3 : Sperrschrift**

**4 : Unterstreichen**

**5 : 1/2 Zeilenvorschub vor./rueckw.**

**6 : Horizontal-Tabulator**

**7 : Vertikal-Tabulator**

**8 : Zeilenabstand**

**9 : Formularlaenge**

**10: Zeichensaetze**

**11: Ladbarer Zeichengenerator**

**12: Zeichenvorraete 1 - 14**

**13: Druckgeschwindigkeit**

**14: Bi- und Unidirektional Druck**

**15: Zeilenanfang**

**16: Randausgleich**

**17: Zentrieren**

**18: Repeat**

**19: Proportionalschrift**

**20: Autom. Einzelblattzuf.**

**21: Man. Anleg. b. autom. Einzelblattzuf.**

**22: Auswahl Traktor/Vorsteckeinrichtung**

**23: Barcode Code 39**

**24: Barcode 2 aus 5 Industrial**

**25: Barcode 2 aus 5 Interleaved**

**26: Barcode EAN 8**

**27: Barcode EAN 13**

**28: Barcode Codabar**

**29: Grafik**

**30: Scannergrafik**

**31: Doppelte Schrifthoehe**

#### **!!! Hinweis !!!**

**Die Vergangenheit hat gezeigt, dass oftmals verkehrte Schaltereinstellungen am Drucker zu Problemen gefuehrt haben. Mit 'tlpl3 info\* werden die Schalterstellungen auf Richtigkeit ueberprueft.**

**Der Fontwaehlschalter muss auf 1 stehen. Probleme 20 bis 22 sind nur einzeln ablauffaehig.**

**9013 PRB01: Schriftarten mit Zeichenart**

**Es werden alle darstellbaren Zeichen in neun Variationen ausgegeben.**

**Schreibschritt 1/10" , 1/10" Breitschrift, 1/10" Fettschrift; Schreibschritt 1/12" , 1/12" Breitschrift, 1/12" Fettschrift; Schreibschritt 1/15" , 1/15" Breitschrift, 1/15" Fettschrift. Beim 9013-300 zusaetzlich: Schreibschritt 1/14,4" , 1/14,4" Breitschrift, 1/14,4" Fettschrift; Schreibschritt 1/18" , 1/18" Breitschrift, 1/18" Fettschrift.**

# **9013 PRB02: Druckbildausgabe**

**Dieses Problem kann in 2 verschiedenen Zeilenlaengen ablaufen (-1). Der Druckbildtest wird zweizeilig mit dem Buchstaben E durchgefuehrt. Schreibschritt 1/10" , 1/10" Breitschrift, 1/10" Breitund Fettschrift, 1/10" Fettschrift; Schreibschritt 1/12" , 1/12" Breitschrift, 1/12" Breitund Fettschrift, 1/12" Fettschrift, Schreibschritt 1/15" , 1/15" Breitschrift, 1/15" Breitund Fettschrift, 1/15" Fettschrift. Beim 9013-300 zusaetzlich: Schreibschritt 1/14,4" , 1/14,4" Breitschrift, 1/14,4" Breit- und Fettschrift, 1/14,4" Fettschrift, Schreibschritt 1/18" , 1/18" Breitschrift, 1/18" Breitund Fettschrift, 1/18" Fettschrift.**

**9013 PRB03: Sperrschrift**

**Die Sperrschrift wird durch Einfuegen von Fuellschritten gebildet.**

**Ausgabe von 50 Zeilen untereinander mit dem Buchstaben 'M '. Zeile 1: Fuellschritt 0 und 99, Zeile 2: Fuellschritt 1 und 98 bis zur Zeile 50: mit Fuellschritt 49 und 50. (Fuellschritt 50 = 50/120" ).**

**Danaben werden ab Spalte 37 die selben Zeilen in Breitschrift ausgegeben, wobei sich die Fuellschritte verdoppeln.**

# **9013 PRB04: Unterstreichen**

**Es wird das Unterstreichen mit einem einfachen Unterstrich mit der untersten Nadel im gleichen Durchlauf getestet. Diese Funktion wird auch bei Blank's (Zeile 1), Fuellschritten (Zeile 4), Breitschrift (Zeile 3) und dem Horizontaltabulator (Zeile 5) ausgefuehrt. In Zeile 2 wird nur jedes zweite Zeichen unterstrichen. Beim Hoch- und Tiefstellen (Zeile 6) von Zeichen wird der Unterstrich mitgefuehrt. Die Zeile 6 kann in 2 verschiedenen Zeilenlaengen ablaufen.**

**9013 PRB05: 1/2 Zeilenvorschub vor- und rueckwaerts**

**Dieses Problem kann in 2 verschiedenen Zeilenlaengen ablaufen.**

**Es wird der Papiertransport um eine halbe Zeile in Vorwaerts- und Rueckwaertsrichtung getestet. Bei der ersten Zeile wird die Vorwaerts-, bei der zweiten die Rueckwaertspositionierung und bei der folgenden Zeile abwechselnd beide Funktionen ausgefuehrt. Die vierte und fuenfte Zeile wird aus dem Zeichen 'Z' mit nachfolgendem Blank gebildet. Die Distanz zur fuenften Zeile wird mittels eines VT-Sprunges erzielt. Diese Zwischenraeume werden zeilenweise nach der Rueckwaertsund Vorwaertspositionierung mit dem Zeichen 'E' aufgefuellt.**

**Test Backspace (B5):**

**Ausgabe einer Zeile mit dem Zeichen 'M ' und einem folgenden 'Blank'. Auffuellen der so entstandenen Zwischenraeume im Rueckwaertsschritt mit dem Zeichen '1'.**

**9013 PRB06: Horizontal-Tabulator**

**Dieses Problem kann in 2 verschiedenen Zeilenlaengen ablaufen.**

**Zeile 1: Ausgabe der 1. Bezugslinie mit der Kennzeichnung 'X' fuer die Tabulatorspruenge.**

- **Zeile 2: Absoluter Tabulator (Schreibschrittgenau). Die HT-Spruenge sind: HT04, HT18, HT32, HT46, HT60, HT74, HT88, HT102, HT116, HT130, HT144, HT158, HT172, HT186, HT200, HT214 und HT228 in aufsteigender Reihenfolge.**
- **Zeile 3: Wie Zeile 2, aber mit den Funktionen Breitschrift und Sperrschrift.**
- **Zeile 4: Wie Zeile 2, jedoch mit Rueckwaertssprung. HT18, HT04, HT46, HT32, HT60...**
- **Zeile 5: Absoluter Tabulatorsprung nur l/10"(Druckspaltengenau). Der Druckspaltenzaehler wurde so gewaehlt, dass er den Tabulatorspruengen der Zeile 2 entspricht.**
- **Zeile 6: Ausgabe der 2. Bezugslinie mit der Kenn**zeichnung 'X' fuer die Tabulatorspruenge.

# **Zeile 7: Relativer Tabulator. Mit dem relativen Tabulator koennen eine definierte Anzahl von Zeichenspaltenvorschueben (Space) ausgehend von der momentanen Beschriftungsstelle ausgefuehrt werden. Die HT-Spruenge sind: HT04, HT21, HT38, HT35, HT72, HT89, HT106, HT123, HT140, HT157, HT174 und HT191.**

# **Zeile 8: Tabulatormarken.**

**Es werden Masken setzen, HT-Spruenge ausfuehren und Masken loeschen getestet. Geprueft werden bis zu 12 HT-Spruenge innerhalb einer Zeile. Die HT-Spruenge sind mit denen der Zeile 7 identisch. Die ersten 4 HT-Spruenge werden in der Reihenfolge HT21, HT04, HT38 und HT55 gesetzt. Beim Ausfuehren durch das Steuerzeichen HT werden die Marken in aufsteigender Reihenfolge (sortiert) angesprungen.**

Die Anzahl der HT-Spruenge, die ausgegeben werden, richtet sich nach der Zeilenlaenge und dem Schreibschritt. Dies HT-Spruenge werden in drei Bioecken ausgegeben: Schreibschritt 1/10", 1/12" und 1/15 Zoll. Beim 9013-300 zusaetzlich: Schreibschritt 1/14,4" und 1/18 Zoll.

9013 PRB07: Vertikal-Tabulator

Die Formularlaenge wird in diesem Problem auf 72 Zeilen programmiert.

Seite 1: Es werden die Vertikaltabulator Masken setzen, VT-Spruenge und Masken loeschen getestet. Geprueft werden bis zu 12 Tabulatormarken innerhalb einer Formularlaenge. VT-Marken: VT03, VT06, VT10, VT15, VT21, VT28, VT34, VT39, VT43, VT46, VT48 und VT49.

- Seite 2: Es wird der absolute Vertikaltabulator getestet. Er bezieht sich jeweils auf die erste Zeile des Formulares. VT-Absoiut: VT03, VT06, VT10, VT15, VT21, VT28, VT34, VT39, VT43, VT46, VT48 und VT49.
- Seite 3: Es wird der relative Vertikaltabulator getestet. Er bezieht sich jeweils auf die momentane Position. VT-Relativ: Zeile 6, Zeile 21, Zeile 43, Zeile 46, Zeile 48 und Zeile 49.

9013 PRB08: Zeilenabstand

Es wird die Funktion Zeilenabstand programmieren getestet. Der Zeilenabstand laesst sich in einem Vielfachen der Zeilenschritteinheit 1/48 Zoll programmieren. Die Rueckschaltung am Ende des Testes erfolgt durch Ruecksetzen des Zeilenabstandes in den Grundzustand. Die Einstellung vom Bedienfeld wird uebernommen.

Die Zeilenabstaende sind: 1/48", 2/48", 3/48", 4/48", 6/48" , 8/48" , 12/48" , 16/48" , 24/48" und 48/48" . Der Test endet mit dem Text: Zeilenabstand Ende.

#### **9013 PRB09: Formularlaenge**

**Es wird das Programmieren von Formularlaengen getestet. Die Formularlaenge betraegt 32, 16 und 8 Zeilen bei 1/6" Zeilenabstand. Mit dem Steuerzeichen Formularvorschub wird auf die naechste TOP 0F FORM-Stellung vorgeschoben. Es wird auf dem naechsten Blatt 4 mal der Text Formularanfang ausgegeben.**

# **9013 PRB10: Zeichensaetze**

**Der Grundzeichenvorrat umfasst 10 nationale Belegungen und einen einfachen Blockgrafiksatz. Diese Zeichensaetze werden mittels Steuerzeichen in folgender Reihenfolge ausgegeben.**

## **International**

**von folgenden Zeichensaetzen werden nur die Sonderzeichen ausgegeben.**

**Schwedisch, Spanisch, Amerikanisch-ASCII, Deutsch, Daenisch, Franzoesisch, Belgisch, Schweizerisch, Italienisch und Blockzeichen. Beim 9013-300: Der Grundzeichenvorrat umfasst 13 nationale Belegungen**

**und einen einfachen Blockgrafiksatz. Diese Zeichensaetze werden mittels Steuerzeichen in folgender Reihenfolge ausgegeben.**

**International, Schwedisch, Spanisch, International ASCII USA, Deutsch, Daenisch, Franzoesisch-Belgisch, UK-Englisch, Norwegisch, Schweizerisch, Italienisch und Blockzeichen. Daenisch und Franzoesisch-Belgisch wird 2 mal ausgeben.**

**9013 PRB11: Ladbarer Zeichengenerator**

**Ausgegeben werden 5 Zeilen mit dem Text '9013', pro Zeile 10 mal. Getestet wird in 1/10" , 1/12" und in 1/15 Zoll.**

Service Programme TDS 2 **9013 PRB12: Zeichenvorraete 1 -14 Es kann der Standardausgabetext in bis zu 9 verschiedenen Schriftarten ausgegeben werden, soweit im Geraet realisiert. Ausgabe 2 bzw 4 Zeichenvorraete. Beim 9013-300: Es werden alle 14 Zeichenvorraete ausgegeben. 9013 PRB13: Druckgeschwindigkeit Dieses Problem kann in 2 verschiedenen Zeilenlaengen ablaufen. Bei der Entwurfschrift besteht die Moeglichkeit, zwischen 2 Druckgeschwindigkeiten zu waehlen. Block 1: 5 Zeilen mit 130 Z/S. Block 2: 5 Zeilen mit 300 Z/S. Es wird der Text aus Problem 1 ausgegeben. 9013 PRB14: Bi - und Unidirektional Druck Dieses Problem kann in 2 verschiedenen Zeilenlaengen ablaufen. Der Abdruck der Zeichen erfolgt im 1. Block (5 Zeilen) Bidirektional. Nach einer Leerzeile werden im 2. Block 5 Zeilen Unidirektional ausgegeben d.h. Abdruck von links nach rechts. 9013 PRB15: Zeilenanfang Durch Festlegung des linken Randes werden die Anfangsdruckspalten festgelegt. Die Werte fuer den linken Rand sind: Spalten 1, 11, 21, 31, 41, 31, 21, 11 und 1. Die Zeilenlaenge betraegt 40 Zeichen (Sterne).**

**9013 PRB16: Randausgleich**

**Der Randausgleich wird erst ausgefuehrt, wenn die Zeile, zu 66 2/3** *%* **ausgefuellt wird.**

**Im ersten Block wird Randausgleich zeichenweise getestet und im zweiten Block der Randausgleich wortweise.**

**Die Laenge (Rand links/rechts) ist durch Bezugslinien gekennzeichnet.**

**9013 PRB17: Zentrieren**

**Zentrieren ein, Ausgabe des Textes 'Zeile ist nicht zentriert', der Text muss linksbuendig stehen, da kein linker und rechter Rand gesetzt ist.**

**Setzen linken (Spalte 10) und rechten Rand (Spalte 70). Ausgabe einer Bezugslinie mit Mittelmarkierung (+). Erneutes Zentrieren ein.**

**Ausgabe von 8 Zeilen mit 1 bis 8 Sternen (\*) in Normalund Breitschrift. Je eine Zeile mit 58 - 61 Sternen und nochmaliger Bezugslinie.**

**9013 PRB18: Repeat**

**Zeile 1 kann in 2 verschiedenen Zeilenlaengen ablaufen. Getestet wird die Funktion "REPEAT" in sechs verschiedenen Variationen.**

- **Zeile 1: Ausgabe des Buchstabens R mit Wiederholfaktor 999, die Ausgabe muss am Zeilenende nach 80 bzw 136 Spalten abgebrochen werden.**
- **Zeile 2: Ausgabe des Buchstabens E mit Wiederholfaktor 0. Das Zeichen E wird einmal wiederholt.**
- **Zeile 3: Ausgabe des Buchstabens P mit Wiederholfaktor 22. Das Zeichen P wird 23 mal abgedruckt.**
- **Zeile 4: Ausgabe des Buchstabens E mit Wiederholfaktor 1. Das Zeichen E wird einmal wiederholt.**
- **Zeile 5: Ausgabe der Zeichen A und Blank mit Wiederholfaktor 20 mit anschliessendem Buchstaben A. Das zweite A muss unter dem letzten Buchstaben der Zeile 3 stehen.**
- **Zeile 6: Ausgabe des Buchstabens T, ein HT-Sprung um 21 Stellen und die Funktion Repeat mit Faktor 1. Das zweite T muss unter dem zweiten A der Zeile 5 stehen.**

**9013 PRB19: Proportiohaischrift**

**Ausgabe des Grundzeichenvorrates mit ZV2 abwechselnd in Normal- und Proportionalschrift.**

**9013 PRB20: Auto. Einzelblattzuf.**

**Es wird der Einzug aus den Vorratskassetten des Feeders getestet.**

**Aus jeder Kassette wird abwechselnd 2 mal je ein Blatt eingezogen. Beschriftet mit der Problemueberschrift und drei Zeilen mit dem Text 'Einzug aus Kassette X' (X = 1, 2 oder 3) und ausgeworfen. Schnittstellen Parameter 2 beachten (4/5).**

**9013 PRB21: Man. Anleg. bei autom. Einzelblattzuf.**

**Manuelle Einzelblattzufuehrung aus dem vordersten Schacht. Bedienung der Taste Start/Stop erforderlich!**

**Problem wird einzeln ausgewaehlt: Blatt 1: Blatteinzug aus Kassette 1, mit dem Text des Problemkataloges, Blattauswurf.**

**Blatt 2: Stop- und Bediener LED leuchten, Blatt in den vordersten Schacht einlegen. Taste Start/Stop druecken, Blatteinzug, Beschriftung mit der Problemueberschrift und dem Text Einzelblattzufuehrung, Blattauswurf.**

**Blatt 3: Blatteinzug aus Kassette 1, Beschriftung mit der Problemueberschrift und dem Text Einzug aus Kassette 1, Blattauswurf.**

**9013 PRB22: Auswahl Traktor/Vorsteckeinrichtung**

**Es wird bei eingelegtem Endlospapier auf die Vorsteckeinrichtung umgeschaltet und von dort ein Blatt eingezogen.**

**Ausgegeben wird die Problemueberschrift und 3 Zeilen mit dem Text 'Einzug aus Vorsteckeinrichtung', anschliessend wird das Blatt ausgeworfen. Die Zeilenzaehlung beginnt in diesem Fall an der physikalisch 5. Zeile mit 1. Der Abstand Oberkante Papier bis zur Grundlinie betraegt 21,3 mm. Darueber ist kein Druck moeglich.**

**Die zweite Ausgabe mit der Problemueberschrift und 3 Zeilen mit dem Text 'zurueckschalten auf Traktor' wird wieder auf dem eingelegten Endlospapier ausgegeben. Beim 9013-300:**

**gibt es keine Vorsteckeinrichtung.**

```
Service Programme TDS 2
   9013 PRB23: Barcode Code 39
   Parameter PI fuer Code 39. Jede Zeile (1-10)
   beginnt und endet mit dem Start-/Stopzeichen (*).
    Zeile
1-5 : P2 = 5, P3 = 000,
    Zeile
1 : Ausgabe Zeichenvorrat Ziffern (10),
    Zeile
2-4 : Ausgabe Zeichenvorrat Buchstaben (26),
   Zeile
             5 : Ausgabe Zeichenvorrat Sonderzeichen (7),
    Zeile
6-10: Ausgabe der 10 Zifferni mit geaenderten
               Parametern P2 und P3.
   Zeile
             6 : P2 = 5, P3 = 700,
   Zeile
            7 : P2 = 3, P3 = 252,
   Zeile
            \therefore P2 = 5,
    Zeile
9 : P2 = 10, P3 = 043,
    Zeile
10 : P2 = 10, P3 = 403.
   Es wird jeweils unter der Barcodezeile angedeutet,
   welche Zeichen dargestellt werden.
   9013 PRB24: Barcode 2 aus 3 Industrial
   Parameter PI fuer Code 2 aus 5 Industrial.
   Jede Zeile beginnt mit einem Startzeichen (:) und
   endet mit einem Stopzeichen (;).
   Es werden 6 mal die 10 Ziffern und Start-/Stopzeichen
   mit unterschiedlichen Parametern P2 und P3 ausgegeben.
   Zeile 1 P2 = 5, P3 = 000,
   Zeile 2 P2 = 5, P3 = 700,
   Zeile 3 P2 = 5, P3 = 252,
   Zeile 1 P2 = 5, P3 = 522,
   Zeile 2 P2 = 10, P3 = 043,
```
**Es wird jeweils unter der Barcodezeile angedeutet, welche Zeichen dargestellt werden.**

**Zeile 3 P2 = 10, P3 = 403.**

**9013 PRB25: Barcode 2 aus 5 Interleaved**

**Parameter PI fuer Code 2 aus 5 Interleaved. Jede Zeile beginnt mit einem Startzeichen (:) und** endet mit einem Stopzeichen (;).

**Es werden 6 mal die 10 Ziffern und Start-/Stopzeichen mit unterschiedlichen Parametern P2 und P3 ausgegeben.**

**Zeile 1 P2 = 5, P3 = 000, Zeile 2 P2 = 5, P3 = 700, Zeile 3 P2 = 5, P3 = 252, Zeile 1 P2 = 5, P3 = 522, Zeile 2 P2 = 10, P3 = 043, Zeile 3 P2 = 10, P3 = 403.**

**Es wird jeweils unter der Barcodezeile angedeutet, welche Zeichen dargestellt werden.**

**9013 PRB26: Barcode EAN 8**

**Parameter PI fuer Code EAN 8 mit bzw. ohne OCR-B Zeile.**

**Das EAN 8 Symbol besteht aus zwei Haelften mit jeweils 4 Ziffern sowie je einem Randzeichen und einem Mittezeichen. Die Ziffern sind: 0123 4567 und 2345 6789 mit und ohne OCR-B Zeile.**

**Parameter P2: Zeile 1 und 2: 4 Zeile 3 und 4: 5 Zeile 5 und 6: 6**

**Parameter P3/1 und P3/2 werden nicht ausgewertet.**

**Parameter P3/3 = 0 in Zeile 1 und 2 1 in Zeile 3 und 4 2 in Zeile 5 und 6**

**Mit OCR-B Zeile sind die Zeilen 1, 3 und 5.**

**9013 PRB27: Barcode EAN 13**

**Parameter PI fuer Code EAN 13 mit bzw. ohne OCR-B Zeile.**

**Das EAN 13 Symbol besteht aus zwei Haelften mit jeweils 6 Ziffern sowie je einem Randzeichen und einem Mittezeichen und einer Verschluesselung (linke Ziffer). Die Ziffern sind: 0 123456 789012 mit und ohne OCR-B Zeile.**

**Parameter P2: Zeile 1 und 2: 4 Zeile 3 und 4 : 5 Zeile 5 und 6: 6**

**Parameter P3/1 und P3/2 werden nicht ausgewertet.**

**Parameter P3/3 = 0 in Zeile 1 und 2 1 in Zeile 3 und 4 2 in Zeile 5 und 6**

**Mit OCR-B Zeile sind die Zeilen 1, 3 und 5.**

**9013 PRB28: Barcode Codabar**

**Parameter PI fuer Code Codabar. Jede Zeile beginnt und endet mit einem Start-/Stopzeichen.**

**Parameter P2: Zeile 1 und 2: 5 Zeile 3 und 4: 7**

**Parameter P3: Zeile 1 und 2: 000 Zeile 3 und 4: 222**

**Es wird jeweils unter der Barcodezeile angedeutet, welche Zeichen dargestellt werden.**
## **9013 PRB29: Grafik**

**Zum Ausdrucken von Grafiken und Kurven koennen die Nadeln des Druckkopfes einzeln angesteuert werden. Die Aufloesung und das Aufloesungsverhaeltnis vertikal zu horizontal laesst sich in einigen Stufen veraendern.**

**Block 1: Aufloesung 60 X 72. Ausgabe eines Druckes flaechendeckend (Zeilenabstand 4/48" ).**

**Block 2: Aufloesung 72 X 72. Ausgabe wie Block 1. Block 3: Druckspaltentest (absoluter Horizontaltabulator druckspaltengenau)**

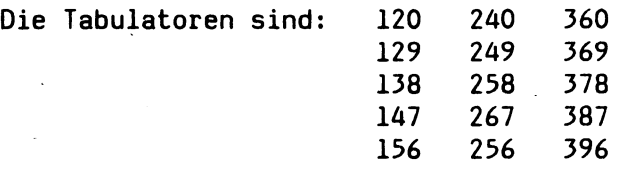

## **9013 PRB30: Scannergrafik**

**Zum Ausdrucken von Grafiken und Kurven koennen die Nadeln des Druckkopfes einzeln angesteuert werden. Die Aufloesung und das Aufloesungsverhaeltnis vertikal zu horizontal laesst sich in einigen Stufen veraendern.**

**Darstellung eines Schachbrettes und mehrere Kurven in verschiedene Aufloesungen.**

**Beim 9013-300: 9013 PRB31: Doppelte Schrifthoehe Es wird der Zeichenvorrat in Hochschrift ausgegeben.**

## **tlp22 Test Drucker 9022**

**In 32 Problemen werden die Funktionen des Drucker's getestet. Ein Problemkatalog wird am Anfang ausgedruckt. Durch den Aufruf "tlp22" wird der Problemkatalog am Bildschirm ausgegeben.**

**Programmaufruf:**

**tlp22 /dev/printer [x] [y]**

**/dev/printer : Angabe muss der im System fuer den Pruefling vorhandenen Bezeichnung entsprechen (s. Directory /dev/lp#)**

**x - Angabe zum Programmablauf**

**x = d : Ablauf der gewaehlten Probleme im Dauerbetrieb; am Ende eines jeden Durchlaufs wird der Zaehlerstand ausgedruckt,**

**y - Problemauswahl**

**y = a : alle (27) Probleme werden ausgefuehrt (Vorgabe),**

**y = 1 bis 32 : ausgewaehltes Problem wird ausgefuehrt**

**Problemkatalog 9022 1 : Zeichenvorrat 2 : Druckbildausgabe 3 : Motion Index 4 : Unterstreichen 5 : 1/2 Zeilenvorschub, BS 6 : Horizontal-Tabulatoren 7 : Vertikal-Tabulatoren 8 : Horizon, u. vertik. Curser Positionierung 9 : Formularlaengen 10: Zeichensaetze 11: Zentrieren 12: Vergroesserungen 13: BS mit 1/120 Zoll und Umkehrdruck 14: Negativ Druck 15: Copy-Funktion 16: Autom. Einzelblattzuf. 1+2 Kassette 17: 8 Bit Punkt Mode 18: 8 Bit Punkt Wiederholung 19: 16 Bit Punkt Mode** 20**: 16 Bit Punkt Wiederholung 21: Druckunterdrueckung 22: Formulargestaltung 23: Rastergrafik 24: Definierbare Zeichen 25: Automatischer Randausgleich 26: Zeichenabstandskorrektur 27: Testblatt-Nachbildung 28: Frei 29: Manuelle Papierzufuhr 30: Nationale Zeichen 31: Status-Bytes**

**32: Drucker 0n-0ff-Line**

**Problem 28 bis 32 sind nur einzeln ablaufaehig.**

**9022 PRB1: Zeichenvorrat**

**26 Grossbuchstaben 26 Kleinbuchstaben 10 Ziffern 32 Sonderzeichen**

**In Normal- Fett- und Schattenschrift**

**9022 PRB2: Druckbildausgabe**

**Der Druckbildtest wird zweizeilig mit dem Buchstaben E durchgefuehrt. Jeweils in Normal-, Fett- und Schattenschrift.**

**9022 PRB3: Motion Index**

**Horizotal Motion Index:**

**Darstellung des HMI in 10er Schritten. Von HMI10 bis HMI120.**

**Vertikal Motion Index:**

**Darstellung des VMI in 5er Schritten. Von VMI5 bis VMI50.**

## **9022 PRB4: Unterstreichen**

- **Zeile 1: Alle Zeichen (H) einschliesslich Space werden unterstrichen.**
- **Zeile 2: Es wird nur jedes zweite Zeichen unterstrichen.**
- **Zeilje 3: Ausgabe einer Zeile mit X und einer 2 tief und hochgestellt, in Fettschrift. Es wird die Grundzeile (x) ganz unterstrichen.**
- **Zeile 4: Die Horizontal-Tabulatormarken HT09, HT36, HT45 und HT72 werden angesprungen. Die ganze Zeile ab Spalte 9 wird unterstrichen.**
- **Zeile 5: Verschiedene HMI-Schritte sind eingestellt, die ganze Zeile wird unterstrichen. Je 1/3 der Zeile in Fett-, Schatten- und Normal-Schrift.**

**9022 PRB5: 1/2 Zeilenvorschub vorw./rueckw.**

- **Zeile 1: Grundzeile mit der Ziffer 2 dargestellt, Ziffer 0 tiefgestellt.**
- **Zeile 2: Grundzeile mit der Ziffer 2 dargestellt, Ziffer 1 hochgestellt.**
- **Zeile 3: Grundzeile mit dem Buchstaben X dargestellt. Ziffer 2 abwechselnd tief- und hochgestellt.**
- **Zeile 4: Wird mit dem Buchstaben Z und nachfolgendem Blank gebildet.**
- **Zeile 3: Wird mit dem Buchstaben Z und nachfolgendem Blank gebildet. Die Zwischenraeume der Zeilen 4 und 5 werden mit dem Zeichen E aufgefuellt.**
- **Zeile 6: Test des Steuerzeichens BS (Back Space). Ausgabe einer Zeile mit dem Zeichen 'M ' und einem folgendem 'Blank\*'. Auffuellen der so entstandenen Zwischenraeume im Rueckwaertsschritt mit dem Zeichen '1'.**
- **Zeile 7: Getestet wird das Steuerzeichen 'script character** selection'. Grundzeile mit 'G' dargestellt, 'tt' **tiefgestellt und 'hh' hochgestellt.**

**9022 PRB6: Horizontal-Tabulatoren**

Ausgabe einer Bezugslinie, die mit 'X' an den anzuspringen**den HT-Punkten gekennzeichnet ist.**

**Zeile 1: HT-Marken in aufsteigender Reihenfolge.**

**Zeile 2: HT-Marken werden nicht in aufsteigender Reihenfolge angegeben.**

## **9022 PRB7: Vertikal-Tabulator**

**Spalte 1: VT-Marken. Setzen der VT-Marken in der jeweiligen Zeile, Rueckpositionierung und Ansprung der VT-Marken mit dem Steuerzeichen VT. Ruecksetzen aller VT-Marken.**

**Spalte 2: VT-Absolut. Ansprung der selben Zeilen durch absolute Adressierung.**

**Die VT-Marken sind: VT08, VT14, VT20, VT26, VT32, VT38, VT44, VT50, VT56 und VT62.**

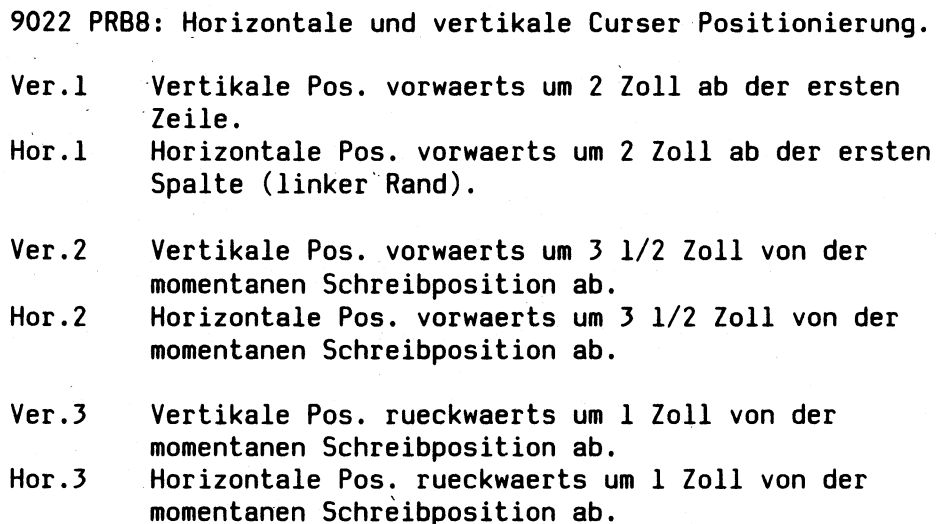

## **9022 PRB9: Formularlaengen**

**Formularlaengen 1: Setzen oberen Rand auf Zeile 6 im HMI-Modus, begrenzen Zeilenanzahl auf 9 Zeilen im HMI-Modus. Ausgabe von 18 Zeilen Text, so dass 2 "Formulare" beschrieben werden.**

**Formularlaengen 2: Setzen oberen Rand ab 6 Inch im Inch-Modus (Zeile 37), begrenzen Zeilenanzahl auf 2 Inch im Inch-Modus. Ausgabe von 24 Zeilen Text, so dass 2 "Formulare" beschrieben werden.**

**Formularlaengen 3: Begrenzen der Zeilen auf 6 Zeilen pro Seite. Ausgabe von 12 Zeilen Text, so dass 2 "Formulare" beschrieben werden.**

**Dieses Problem benoetigt 6 Seiten.**

#### **9022 PRB10: Zeichensaetze**

**26 Grössbuchstaben 26 Kleinbuchstaben 10 Ziffern 32 Sonderzeichen Leerzeile 4 Zeilen a 2 mal 16 Zusatzzeichen**

**Ausgabe in: Courier 10PI-P,**

**Courier 12PI-P, Courier 10PI-L, (eigene Seite) Courier 12PI-L.**

### **9022 PRB11: Zentrieren**

**Ausdruck von A Zeilen mittig:**

**0 bis 9, 2 mal 0 bis 9, A bis Z, 2 mal A bis Z.**

## **9022 PRB12: Vergroesserungen**

**Ausgabe folgender Zeichen: 26 Grossbuchstaben 26 Kleinbuchstaben 10 Ziffern 32 Sonderzeichen mit Vergroesserung seitlich, laenglich und mit beidem.**

Ausgabe einer Zeile A's abwechseld in: Normalschrift, **Vergroesserung seitlich, Vergroesserung laenglich, und Vergroesserung mit beidem. Ausgabe derselben Zeile in Fettschrift.**

**9022 PRB13: BS mit 1/120 Zoll und Umkehrdruck**

**1. Block: Grundzeile mit 24 E's.**

**Ausgabe von 12 Zeilen gebildet durch die Zeichen E und Blank, 13 mal E pro Zeile. Nach jedem Blank wird in der Zeile 1 1/120" BS in der Zeile 2 2 mal 1/120" BS usw. eingefuegt. Die letzte Zeile ist also ohne Blanks und im Zeichenabstand mit der Grundzeile identisch.**

**2. Block: Grundzeile mit 71 E's. Ausgabe von 10 Zeilen gebildet durch die Zeichen E und 10 Blanks, 8 mal E pro Zeile. Nach jeden 10 Blanks wird in der Zeile 1 12 mal 1/120" BS in der Zeile 2 24 mal 1/120" BS usw. eingefuegt. Die letzte Zeile ist also ohne Blanks und**

**im Zeichenabstand mit der Grundzeile identisch.**

**3. Block: wie Block 2 mit zusaetzlich Reverse Print Mode.**

**Rueckwaertsdruck: Ausgabe von 26 Grossbuchstaben A bis Z. Einschalten Rueckwaertsdruck und in neuer Zeile Ausgabe von A bis Z. 3 Mal.**

**9022 PRB14: Negativ Druck**

**26 Grossbuchstaben 26 Kleinbuchstaben 10 Ziffern 32 Sonderzeichen**

**Die Horizontal-Tabulatormarken HT09, HT36, HT45 und HT72 werden angesprungen.**

**Diese Zeichen werden in 5 Bioecken als: Negativ Druck und mit 4 verschiedenen Hintergrundstrukturen ausgegeben.**

**9022 PRB15: Copy-Funktion**

**Ausgabe: 1 Original mit 2 Kopien**

**26 Grossbuchstaben**

**26 Kleinbuchstaben**

**10 Ziffern**

**32 Sonderzeichen**

**9022 PRB16: Autom. Einzelblattzuf. 1+2 Kassette**

**Es wird aus der Kassette 1 bzw 2 ein Blatt eingezogen. Ausgabe des Textes 'Einzug aus Kassette 1' bzw 2. Pro Kassette werden 2 Blaetter eingezogen.**

**9022 PRB17: 8 Bit Punkt Mode**

**Ausgabe von 10 aneinander gehaengten Karos, dargestellt in zwei Zeilen (in 1/75, 1/150 und 1/300 inch).**

**9022 PRB18: 8 Bit Punkt Wiederholung**

**Ausgabe der Bit-Kombination '55' in der Laenge 'ff'. (In 1/75, 1/150 und 1/300 inch).**

**9022 PRB19: 16 Bit Punkt Mode**

**6 malige Darstellung des Schriftzuges SIEMENS. Hintergrund schwarz (in 1/75, 1/150 und 1/300 inch).**

**9022 PRB20: 16 Bit Punkt Wiederholung**

**Ausgabe der Bit-Kombination '55' in der Laenge 'ff'. (In 1/75, 1/150 und 1/300 inch).**

**9022 PRB21: Druckunterdrueckung**

**Es wird in der 1. Zeile 3 mal, in der 2. Zeile 2 mal und in der 3. Zeile 1 mal das Wort Druckunterdrueckung ausgegeben. Im Fehlerfall erscheint zusaetzlich noch: \*\*\* Fehler #\*\***

**9022 PRB22: Formulargestaltung**

**Ausgabe von 4 Zeilen mit je 4 Rechtecken. Horizontal: Veraenderung der Strichstaerke. Vertikal : Veraenderung der Strichart.**

 $\mathbf{r}$ 

**9022 PRB23: Rastergrafik**

**Ausgabe des Wuerfels mit ein bis sechs Augen. (In 1/300, 1/150 und 1/75 inch).**

**9022 PRB24: Definierbare Zeichen**

**Auf dem Speicherplatz x'30' wird das Copyright Zeichen erstellt, ausgegeben und der urspruengliche Zustand hergestellt.**

**9022 PRB25: Automatischer Randausgleich**

**Blatt 1: Positionierung auf Zeile 10 setzen oberen Rand. Zeichnen einer Bezugslinie ueber die ganze Seite**  $(X$ --...--X). **Ausgabe von 5 Zeile mit dem Text Randausgleich, wobei sich der linke Rand veraendert (Spalte 1, 11, 21, 31 und 41). Setzen Rand unten. Blatt 2: Textausgabe ab Zeile 11 Spalte 41.**

**9022 PRB26: Zeichenabstandskorrektur**

**Ausgabe von 40 Zeilen mit dem Wort Abstandskorrektur in Veraenderung des Zeichenabstandes vo 1 bis 40.**

**9022 PRB27: Testblatt-Nachbildung**

**9022 PRB28: Reserviert**

**9022 PRB29: Manuelle Papierzufuhr**

**Es werden 2 Blaetten aus dem Schacht fuer die manuelle Papierzufuhr eingezogen.**

**9022 PRB30: Nationale Zeichen**

**Ausgabe der variablen 12 Zeichen fuer die nationalen Belegungen. USA, Frankreich, Deutschland, England, Daenemark I, Schweden, Italien, Spanien, Japan, Norwegen, Daenemark II und Niederlande.**

**9022 PRB31: Status-Bytes**

**Statusbyte 1-8 Ausgabe der vom Drucker geschickten Zeichen. STX (x'02') und des Statusbytes (sedezimal).**

**Statusbyte 9 Ausgabe von 14 Byte.**

**9022 PRB32: Drucker On-Off-Line**

**Der Drucker wechselt 3 mal in den Zustand Pause.**

## **tlp4\_\_\_\_\_\_Test Drucker 9004**

**In 13 Problemem (Formularseiten) werden saemtliche Funktionen des Druckers 9004 ausgefuehrt (s. Spezifikation: Technical Specification for daisy wheel printer RP1300 of RICOH (9004) vom 3. 5. 83). Die Funktionen werden durch selbsterklaerende Texte angezeigt.**

```
Programmaufruf:
```
**tlp4 /dev/printer [x] [y] [-1]**

**/dev/printer : Angabe muss der im System fuer den Pruefling vorhandenen Bezeichnung entsprechen (s. Directory /dev/lp\*) x - Angabe zum Programmablauf**

**x = d : Ablauf der gewaehlten Probleme im Dauerbetrieb; am Ende eines jeden Durchlaufs wird der Zaehlerstand ausgedruckt,**

```
y - Problemauswahl
```
**y = a : alle (12) werden ausgefuehrt (Vorgabe),**

**y = 1 bis 12 : ausgewaehltes Problem wird ausgefuehrt -1 = 136 Zeichen Zeilenlaenge.**

#### **Problemkatalog 9004**

**1 : Schriftarten mit Zeichensatz**

- **2 : Druckbildausgabe in volle Zeile**
- **3 : Proportional Space Mode**
- **4 : Unterstreichen**
- **5 : Zeilenvorschub vorw./rueckw./BS**
- **6 : Horizontal-Tabulator**
- **7 : Vertikal-Tabulator**
- **8 : Zeilenabstand**
- **9 : Zeichenabstand**
- **10: Linker und rechter Rand**
- **11: Rueckwaertsdruck**
- **12: Formularlaenge**
- **13: Bidirectional Print Mode**

#### **!!! Hinweis !!!**

**Im Testablauf fuer den Drucker 9004 werden alle Funktionen, die Escape-Folgen mit dem Steuerzeichen binaer x'Oa' enthalten ( HT, VT, FF, Back-LF ), nicht oder falsch ausgefuehrt, weil vom System ein CR-Stz. vorangestellt wird, (wird vom Entwickler geklaert).**

### **tlp9645 Test Drucker 9645**

**In 4 Problemen werden saemtliche Funktionen des Drucker's getestet.**

**Programmaufruf:**

**tlp9645 /dev/printer [x] [y] [-bl36]**

**/dev/printer : Angabe muss der im System fuer den Pruefling vorhandenen Bezeichnung entsprechen (s. Directory /dev/lp#)**

**x - Angabe zum Programmablauf**

**x = d : Ablauf der gewaehlten Probleme im Dauerbetrieb; am Ende eines jeden Durchlaufs wird der Zaehlerstand ausgedruckt,**

**y - Problemauswahl**

**y = a : alle (4) werden ausgefuehrt (Vorgabe), y = 1 bis 4 : ausgewaehltes Problem wird ausgefuehrt -bl36 = bei Zeilenlaenge 136 (Voreinstellung). -b80 = nur bei Zeilenlaenge 80**

#### **Problemkatalog 9645**

**1 : Zeichenvorrat**

**2 : Positionier Test**

**3 : Zeilenvorschub Test**

**4 : Horizontaltabulator**

## **tlp9047\_\_\_\_\_ Druckertest 9047**

**Allgemeines:**

**Das Pruefprogramm 'tlp9047' testet saemtliche Funktionen des Banddruckers 9047 (It. B-602 SIEMENS Front Ended Serial Interface Specifikation - Rev. 02 EN Release on B/0223 vom 3. 9. 1986).**

**Der Testablauf wird am Bedienplatz protokolliert. Saemtliche Ausgaben zum Drucker werden mit der Auswertung der ACK-Quittung ueberwacht - NAK-Quittungen sowie Statusmeldungen werden sedezimal ausgedruckt.**

## **Programmaufruf:**

**tlp9047 /dev/lp9047 [zb] [zv] [psw] [prb]**

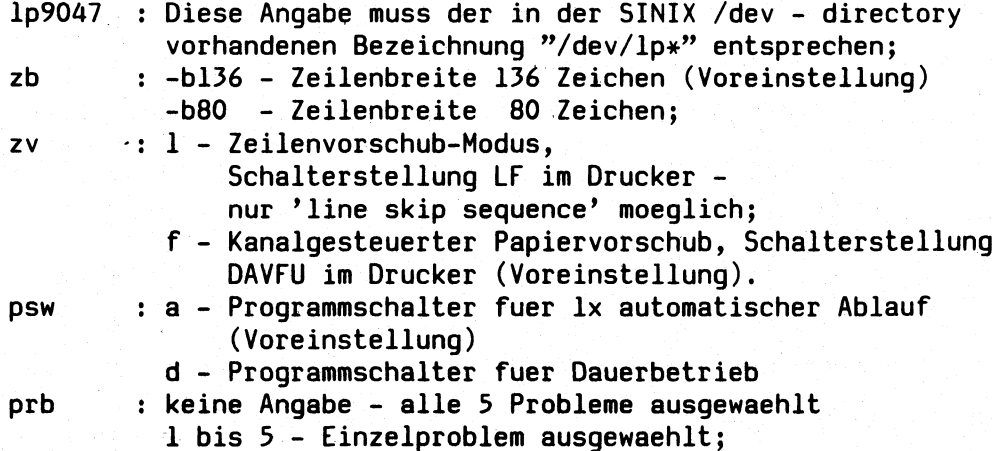

**Beschreibung der Probleme:**

**Problem 1: Zeichentest - Alle Zeichen werden in jeweils einer vollen Zeile ausgedruckt (es werden die Zeichen 0x21 bis 0x7f** gedruckt - fuer nicht abdruckbare Zeichen **Leerzeile ausgegeben). Problem 2:**

**Zeich'envorrats-Test - alle Zeichen an allen Druckstellen drucken (Schraegtest) (es werden die Zeichen 0x20 bis 0x7f gedruckt - fuer nicht abdruckbare Zeichen werden Leerstellen ausgegeben). Problem 3:**

**Zeilenvorschub-Test - es werden die Zeilenvorschuebe 0- bis**

**15-zeilig ausgefuehrt ('line skip sequence'), anhand des Ausdrucks muss der Anwender die richtige Ausfuehrung pruefen. Problem 4:**

**Test des kanalgesteuerten Papiervorschubs - es werden die Vorschuebe fuer die Kanaele 1 bis 12 ausgefuehrt ('channel search sequence'), anhand des Ausdrucks muss der Anwender die richtige Ausfuehrung pruefen. Dieser Test ist nur bei Schalterstellung DAVFU im Drucker moeglich.**

**Problem 5:**

**Test der Druckermeldungen**

**Report nach ENQ (Sollwert x\*4767'),**

Report nach EOT (Sollwert x'4365'),

**Report 'Band Identifikation' (x'BI' nach Ermittlung mit 'Band Ident. Request'),**

**Report nach falscher US - Sequence (Sollwert x'4160'),**

**Report nach falscher 'DAVFU Load Sequence' (nur bei Schalterstellung DAVFU im Drucker - Sollwert x'4266'). Bemerkung:**

**1) Jeder Report vom Drucker beginnt mit dem Steuerzeichen ACK (x'06').**

**2) Nach ENQ sendet der Drucker den aktuellen Status (die Bedeutung**

**dieser Statusmeldungen ist der in der Einleitung dieser Beschreibung**

**aufgefuehrten Spezifikation zu entnehmen).**

**3) Im normalen Druckbetrieb (Probleme 1 bis 4) wird nach jeder Ausgabe**

**einer Druckzeile zum Drucker die Quittung abgefragt und folgendermassen**

**ausgewertet:**

**a) ACK-Quittung - der Druckbetrieb laeuft normal weiter,**

**b) NAK-Quittung - auf dem Druckformular wird fuer die vorgehende Zeile**

**'NAK-QUITTUNG ERFOLGT' vermerkt,**

**c) keine Quittung oder Quittung ist nicht ACK oder NAK -**

**der Druckerstatus wird mit ENQ abgefragt und am Bedienplatz ausgegeben,**

**danach wird der Programmablauf beendet mit der Ausgabe am Bedienplatz**

**'TLP9047 - Abnormale Beendigung'.**

**4) Im Dauerbetrieb (Programmschalter auf 'd' gesetzt) wird im Problem 5**

**die Band-Identifikation nicht ermittelt (dauert zu lang).**

## **tplo Test Plotter 9009**

**Anschluss des Plotter's "HP ColorPro Graphics Plotter" an SIEMENS - PC ( PC-D, PC-X, PC-MX, PC-MX2, PC-MX4):**

**Rev. 03 vom 9. 10. 86.**

**Im Rahmen des TDS2 (Test-und Diagnosesystem 2) testet das vorliegende Testprogramm ''tplo" (C-Programm unter SINIX) die Funktionen der Plotter 7440A und 7550A von Hewlett-Packard. Getestet werden die im ''Programming Manual" beschriebenen Instruktionen mit entsprechender Parametrisierung und eine Untermenge der Steuerinstruktionen ESC. (soweit sie den vom SINIX-Driver eingestellten Betriebs- und Uebertragungsmodus nicht beeinflussen).**

**Die Funktionen des Plotters 7440A sind eine Untermenge der Funktionen des Plotters 7550A. Die im Weiteren beschriebenen Tests fuer die zusaetzlichen Funktionen des Plotters 7550A** sind mit '\*' gekennzeichnet. Tests fuer die Funktionen der<br>Grafik-Erweiterungskassette des 7440A-Plotters (14 **Grafik-Erweiterungskassette des 7440A-Plotters (14 Instruktionen u. 2 ESC-Steuerinstruktionen) sind in Problem 6 implementiert.**

**Programmaufruf:**

**tplo /dev/plotter [x]**

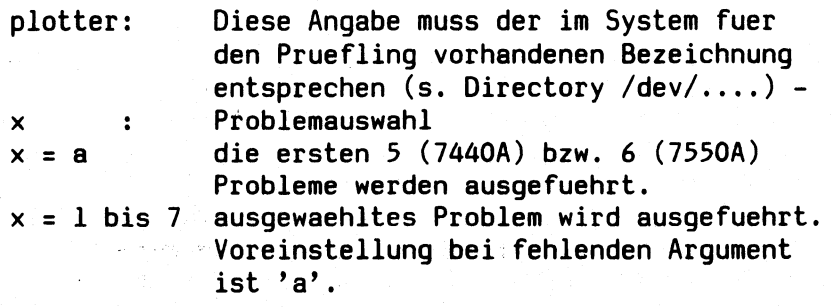

**Die Probleme 6 bei 7440A (Funktionen der Grafik-Erweiterungskassette) und 7 (Demonstrationsgrafik) koennen nur ablaufen, wenn sie explizit (einzeln) ausgewaehlt werden.**

**Der Testablauf wird am Bedienterminal mitprotokolliert. Nach der Ausfuehrung eines Problems wird am Bedienterminal "Problem Nr." ausgegeben. Fuer den Anwender ist dies ein Hinweis, am Plotter 7440A ein neues Blatt einzulegen (am Plotter 7550A erfolgt automatischer Blattwechsel). Danach wird der Programmablauf mit einer der folgenden Eingaben am Bedienterminal fortgesetzt:**

**s - gleiches Problem (same);**

**n - naechstes Problem (next);**

**e - Programmablauf beenden (end).**

**Bemerkung: Bei Eingabe 'n' nach der Ausfuehrung des letzten Problems: Fortsetzung mit dem ersten Problem (Dauerbetrieb).**

**Beschreibung der Probleme:**

**Problem 1: Anschlusstest PC - Plotter mit der Instruktion 01 und Test der Instruktionen IN,PD,PU,PA,PR,IP,SC,SP,VS -**

- **\* FS,AS,AP**
- **1) Ausgabe IN; 01; Eingabe Plotter-Identifikation 7440A mit Schreiben dieser Identifikation in der Ueberschrift;**
- **2) Zeichnen Rechteck ueber "default hard clip limits" mit PD (default PA) mit dem Ausgangspunkt "default pen position" ;**
- **3) Zeichnen Rechteck ueber "default P1/P2" mit PU, PD, PR;**
- **4) Kombinierter Test "Scaling, Select pen, velocity und \* Force Select, Acceleration Select, Automatic Pen Operation" :**

**Obere Blatthaelfte: "Scaling" ueber "default P1/P2" und zeichnen von 8 horiz. Striche mit jeweils verschiedenen SP, VS, PA**

**\* und FS, AS (AP4);**

**Untere Blatthaelfte: "Scaling" ueber neue P1/P2 urtd zeichnen wie obere Blatthaelfte mit SP, VS, PR**

**und \* FS, AS; beide Blatthaelften muessen identisch sein - Test IP, SC.**

- **5) Fuer die Beschriftung des Testablaufes wird die Funktionsfaehigkeit der LB - Instruktion vorausgesetzt;**
- **6) Folgende "default" Werte nach Initialisierung mit IN - Instruktion werden mitgetestet: "Pen" Position;**
	- **PA (Plott absolute);**
	- **LT (solid line);**
	- **IW (hard clip limits);**
	- **DR (label direction 1,0);**
	- **SL (Slant O');**
	- **DT (ETX);**
	- **SM (off);**
	- **SC (off);**
	- **VS (38.1 cm/sec).**

**Problem 2: Test der Instruktionen TL,XT,YT,SM,LT \* BF, RP 1**

**1) Im Quadrant 2 zeichnen von xy-Koordinaten**

("scaling") mit "tick lines default", **+-20¾, +40%-15%, +60%-10%, +80%-5%, +100%-0% - Instruktionen TL, XT, YT.**

- **2) Im Quadrant 1 Test SM Instruktion: gerade Linie 3x mit X beschriften; die Ecken eines Dreiecks mit X, Y, Z beschriften.**
- **3) Im Quadrant 3 zeichnen der 7 Linientypen mit jeweils "default pattern lenght - 4¾ P1-P2" und "20% pattern lenght" (7 x 2 = 14 Linien).**
- **4) Im Quadrant 4 Test LT "carry over" : zeichnen von 3 gebrochene Linien (Typ 4, "10% pattern lenght" ); bei der obersten Linie darf kein "carry over" auftreten, da das gewaehlte "pattern length" ohne Rest aufgeht (Dreiecksverhaeltnis 3,4,5). # Der vorgenannte Test wird beim 7550A mit "BF" gespeichert und mit "RP" nochmals ausgefuehrt.**
- **Problem 3: Test der Instruktionen LB, DT, SI, SR, SL, CP, DI, DR, UC, CS, CA, SS, SA \* LO, ES, BL, OL, PB, PG, CC, CM, DS, IV, DL**

**Die getestete Instruktion und Funktion wird im "Label" (Zeichenfolge) selbsterklaerend ausgegeben.**

# **1) Folgende Instruktionen und Funktionen werden in "default P1/P2" getestet:**

**"label default size" ; Instruktion LB -**  $-$  "  $-$ LB – "pen position after labeling

**CR/LF" ;**  $\overline{a}$  "  $\overline{a}$ **"printable Terminator 'E'" ; DT**  $\overline{a}$  "  $\overline{a}$ **"nonprintable Terminator 0x0a" ; DT**  $\overline{a}$   $\overline{b}$   $\overline{c}$ **"widht=0.25,height=0.75" ; SI**  $\overline{a}$   $\overline{b}$   $\overline{c}$ **"widht= l,height=8.33" ; SR ("labels" von SI und SR gleich gross)**  $\overline{v}$ **SL - "slant 0.5, -0.5, default" ;**  $-$  "  $-$ **"default (=CR/LF); -15,-1; -3,2" ; CP**  $\overline{a}$   $\overline{b}$   $\overline{c}$ **"default size" ; SR**  $\overline{a}$   $\overline{b}$   $\overline{c}$ **SI**  $\overline{a}$   $\overline{b}$   $\overline{c}$ **SI Schreiben 4x "ME" mit jeweils width = + 0.5; height = + 0.75;**<br>" = - 0.5; " = + 0.75;  $\begin{array}{ccc} \text{...} & = & -0.5; & \text{...} \\ \text{...} & = & +0.5; & \text{...} \\ \text{...} & = & +0.5; & \text{...} \\ \end{array}$  $\begin{array}{ccc} \textbf{m} & = & +0.5; & \textbf{m} & = & -0.75; \\ \textbf{m} & = & -0.5; & \textbf{m} & = & -0.75. \end{array}$  $= -0.5;$  $\boldsymbol{v}_{\perp}$ **UC zeichnen 4 Pfeile in Richtung der folgenden SI-Tests; DI mit run = 2, rise = 1;**  $" = -2, " = 1;$ 

 $= -1$ , "  $= -2$ ;<br> $= 1$ , "  $= -2$ .  $= 1,$ \_ *99* \_ **UC - zeichnen 4 Pfeile in Richtung der folgenden SR-Tests;** \_ *99* \_ **DR - mit run = 36, rise = 100;**  $\begin{array}{ccc} \text{?} & = & -18, & \text{?} & = & 50; \\ \text{?} & = & -72, & \text{?} & = & -50; \end{array}$  $\frac{m}{p}$  = -72,  $\frac{m}{p}$ <br> $\frac{m}{p}$  = 36,  $\frac{m}{p}$  $= 36$ ,  $" = -25$ . **- " - # LO - Ausgabe der Fuktionen L014 und L06; - " - \* ES - Ausgabe eines Labels mit ES-.2,-.4 Funktion; - " - \* BL / OL / PB - Ausgabe eines gepufferten "Labels" mit Laengenangabe; 2) Test der Instruktionen CS, CA, SS, SA**

**Schreiben "characters" Ziffern, Grossbuchstaben und Kleinbuchstaben; Schreiben der Sonderzeichen "Set 0 - 3" mit CS/SS; Schreiben der Sonderzeichen "Set 4 " mit CA/SA.**

- **3) . \* Test der Instruktionen CC, CM, DS, IV, DL (nachdem mit "PG;" ein neues Blatt geladen wurde).**
	- **a) Schreiben "Set 10" ("Var.Space Fonds - Ziffern und Buchstaben) mit der "CC30;"- Funktion;**
	- **b) Schreiben von Sonderzeichen der Sets 6,9, 30-39 (CM2,0; Einstellung);**
	- **c) Schreiben des gesamtem Zeichenvorrats der Sets 5,7,8 (CM2,1; Einstellung);**
	- **d) Schreiben von 10 mit DL-Instruktion erstellten Zeichen (Set -1);**

**Problem 4: Test der Instruktionen IW,R0,0W,0H,0P, ESC.K, DP,0D,DC \* ESC.Z, ESC.Y**

- **1) Mit der Instruktion IW ein Rechteck-Fenster ("soft clip limits" ) definieren und zeichnen; Linie zwischen 2 Punkten ausserhalb des Fensters zeichnen (es darf nur eine Diagonale von unten links nach oben rechts gezeichnet werden).**
- **2) Folgende Werte innerhalb des Fensters schreiben: xy-Koordinaten der "hard clip limits"**

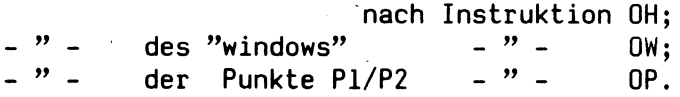

- **3) Die unter Punkt 1 und 2 beschriebenen Tests werden wiederholt, nachdem die Instruktion RO 90 ("rotate 90 degrees" ) ausgegeben wurde. Als Zeichnung muss ein " T " entstehen.**
- **4) Nach der Ausgabe der Instruktionen RO, IW und IP ohne Parameter (Einstellung der "default" Werte) werden erneut die Werte der x, y - Koordinaten nach den Instruktionen OH, OW, OP geschrieben.**
- **5) Unterbrechung des "Plotting" mit ESC.K: Das Zeichnen von 5 (7440A) bzw. 50 (7550A) kurzen Strichen am unteren Blattrand wird mit ESC.K unterbrochen (gezeichnet werden weniger Striche).**
	- **\* Vorher muss die Ausgabe eines Labels mit ESC.Z unterbunden werden - mit ESC.Y wird das Plotten fortgesetzt (funktioniert nicht im STANDALONE-Betrieb).**
- **6) Test "Digitizing" :**

**Mit der Instruktion DP wird "Digitizing" ermoeglicht; am rechten Blattrand wird jeweils auf einen von 3 Punkten positioniert (gleichschenkliges Dreieck); am Bedienterminal der Anwender aufgefordert, die Taste ENTER am Plotter zu betaetigen; durch "polling" des S-Mask-Bits 4 "digitized point available" (OS-Instruktion) werden jeweils mit der Instruktion OD die Punktkoordinaten abgeholt und gespeichert und danach mit der DC-Instruktion "Digitizing" beendet. Danach wird das Dreieck anhand der gespeicherten Koordinaten gezeichnet. Im Fehlerfall wird am Bedienterminal "Digitizing not correct" ausgegeben.**

**Problem 5: Test der Instruktionen 0I,00,0F,0A,0C,IM,0E, OS,DF, ESC. A ,B ,L ,E ,0 \* OT,WD,OK,GC,KY,OG, ESC.U**

> **Dieses Problem testet die Eingaben vom Plotter zum Rechner. Diese Eingaben werden am Bedienterminal ausgegeben, der Plotter muss eingeschaltet sein, jedoch wird nicht "geplottet" .**

Service Programme TDS 2  $\sim$   $\sim$ 

 $\mathcal{L}_{\text{max}}$  ,  $\mathcal{L}_{\text{max}}$ 

 $\mathcal{L}^{\text{max}}_{\text{max}}$  , where  $\mathcal{L}^{\text{max}}_{\text{max}}$ 

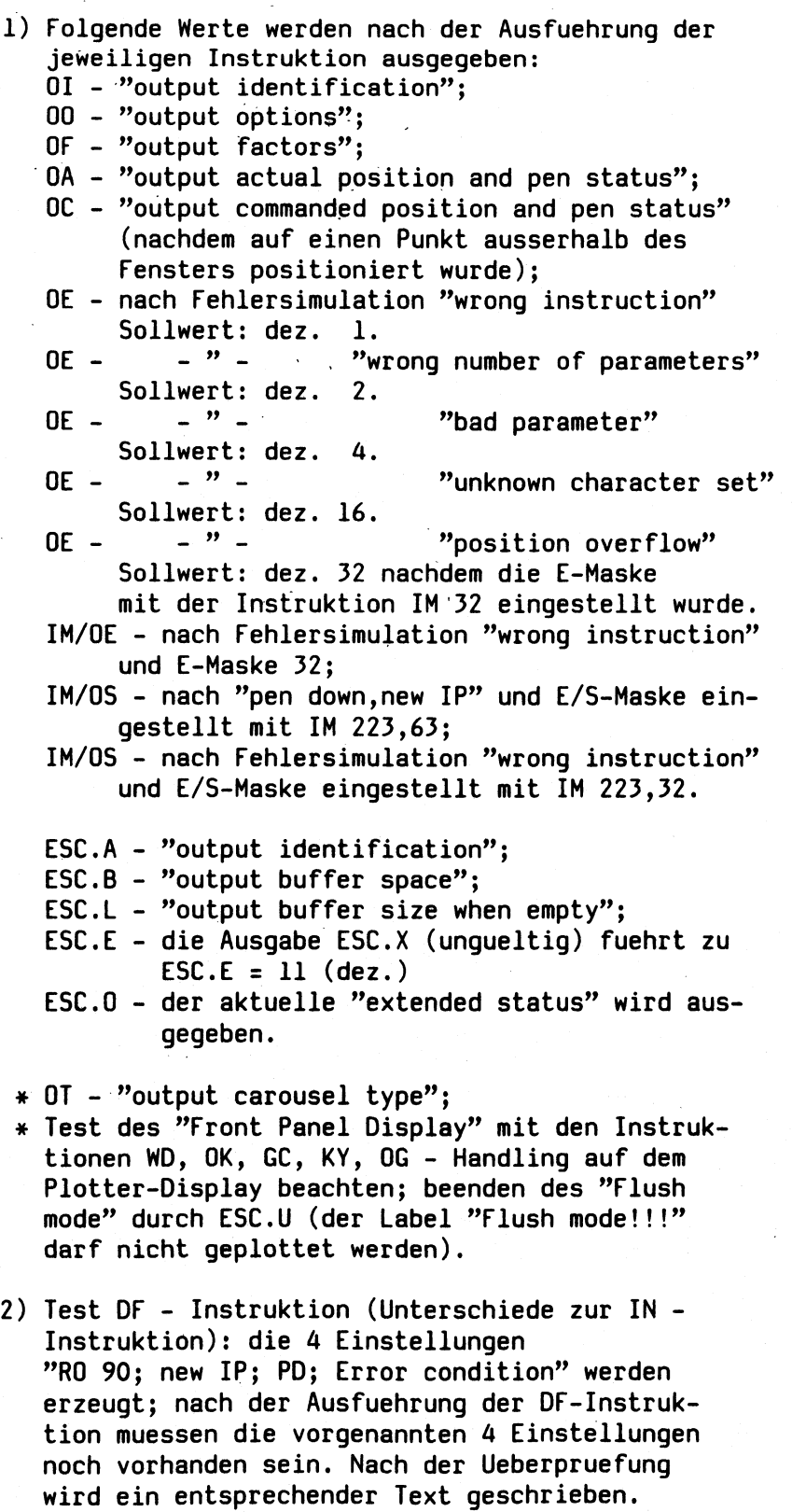

 $\bar{\mathcal{A}}$ 

**Problem 6: Test der Instruktionen (bei 7440A - Grafik-Erweiterungskassette) CI, AA, AR, FT, PT, WG, EW, RA, EA, RR, ER, PM, EP, FP und ESC.T, ESC.S; Nur bei 7440A: Test der zusaetzlichen Charactersets der Grafik-Erweiterungskassette auf einem zweiten Blatt Papier; das Einlegen wird am Terminal angefordert. \* GM, CT, CV, UF**

- **1) Mit der Steuerinstruktion ESC.SO wird die Groesse der "Graphics-Memory" abgefragt und am Bedienterminal ausgegeben.**
- **2) Mit der Steuerinstruktion ESC.T wird bei 7440A der "phys.buffer" auf 974 Byte und der "polygon buffer" auf 1000 Byte - bei 7550A der "phys. buffer" ,"polygon buffer" ,"downloadable char.buffer" , replot buffer" und "vector buffer auf jeweils 2560 Byte veraendert; mit der Steuerinstruktion ESC.S werden die neuen Werte abgefragt und ueberprueft (im Fehlerfall werden Soll- und Istwerte am Bedienterminal ausgegeben).**
- **3) Mit der Instruktion CI (circle) werden Kreise mit** verschiedenen Radien, "chord angles", ("\*chord **tolerance" CT1 ;), und "line types" (\* mit "Curved line generator" CV1,200;) gezeichnet.**
- **4) Mit den Instruktionen AA (arc absolute) und AR (arc relative) wird eine Spirale mit positiven und negativen "arc angles" und verschiedenen "chord angles" gezeichnet.**
- **5) Mit den Intruktionen WG (fill wedge) u. EW (edge wedge) werden Kreisausschnitte mit verschiedenen "fill types" (Instruktion FT - type 0,1,2,3,; verschiedene "spacing" und "angle) und "pen thickness" (Instruktion PT) gezeichnet.**
- **6) Mit den Instruktionen RA (fill rectangle absolute), EA (edge rectangle absolute), RR (fill rectangle relative), ER (edge rectangle relative) werden 2 Rechtecke mit "fill type" 0, "pen thickness default" und "fill type" 4; spacing 120 (Gittermuster) gezeichnet.**
- **7) Mit den Intruktionen PM ("polygon mode" ), FP ("fill polygon" ) und EP ("edge polygon" ) wird ein Quadrat mit einem Innenkreis ("fill type" 3 und "line type" 2 - \*"user def. fill type" UF1,2,3;) gezeichnet.**
- **Problem 7: Plotten einer Demonstrations-Grafik - "Scaling-Test" , Test der Plottqualitaet und**

**Test des Papierschlupfs. Dieses Problem laeuft nur ab, wenn explizit ausgewaehlt: tplo /dev/plotter 7**

**Bemerkungen:**

**Das Geraet ''Plotter" wird im vorliegenden C-Testprogramm vom Rechner mit ''open, write, read" angesprochen.**

## **tsca Scanner-Test**

**Allgemeines:**

Das Pruefprogramm 'tsca' testet saemtliche Funktionen , des **Agfa S200 PC - Scanners (lt. Spezifikation S200 Command Reference Manual - Release A4).**

**Der Testablauf wird am Bedienplatz protokolliert, wobei auch Eingaben des Scanners angezeigt werden. Durch entsprechende Ausgaben am Bedienplatz wird der Anwender zu manuellen Eingriffen am Scanner aufgefordert. (Problem 2 und 3). Bei einer Scanner-Ausfuehrung . ohne Bedienfeld koennen diese Aufforderungen ignoriert werden. Nach einer Wartezeit von 'w' ca. 20 Sec. wird der Testablauf automatisch fortgesetzt. "tcsa" testet nicht die Abtastqualitaet des Scanners. Es wird nur die Funktionalitaet der Abtastung in einem kleinen Fenster getestet - damit das empfangene Bit-Image auf 1 Bildschirm dargestellt werden kann und die Unterschiede der** Parametrierung ersichtlich sind (Intensitaet,<br>Binaer-Grau Mode, Resolution, Vertical As **Binaer-Grau Mode, Resolution, Vertical Aspct Ratio, Compression Mode, Datenformat, Scaling Mode).**

### **Programmaufruf:**

**tsca /dev/scanner [x]**

**scanner: Diese Angabe muss der in der 5INIX /dev - directory vorhandenen Bezeichnung entsprechen;**

**x : Problemauswahl**

- **x = a : Voreinstellung**
	- **Alle 3 Probleme werden ausgefuehrt**
- **x = 1 bis 3 :. das ausgewaehlte Problem wird ausgefuehrt**

**Nach der Ausfuehrung eines Problems wird der Programmablauf mit einer der folgenden Eingaben fortgesetzt:**

- **s gleiches Problem (same)**
- **n naechstes Problem (next)**
- **e Programmablauf beenden (end)**

Bemerkung: Bei 'n' nach der Ausfuehrung des letzten Problems **wird der Programmablauf mit Ausfuehrung des**

**1. Problems fortgesetzt.**

**Beschreibung der Probleme: Problem 1: (Ablauf ohne manuellen Eingriff am Scanner) Abfrage saemtlicher Scanner - Rueckmeldungen: Status/Configuration Enquiry, Syntax Error Reports, Enquiry/Change Command Header. Problem 2: Test der Scanner-Kommandos fuer das Bedienfeld und der Kommandos im Service-Mode. Problem 3: Test des 'Scanning' mit allen Parametern a) Test des 'Image Headers' b) Test der 'Image Daten' Bemerkung: Der 'Image-Header' und die 'Image Daten' werden sedezimal am Bildschirm dargestellt. Damit Unterschiede in der Parametrierung sichtbar werden, sollten in dem kleinen Abtastfenster (0,0,18,3 mm) weiss-grau-schwarz Toene vorhanden sein.**

 $\bar{z}$ 

 $\ddot{\cdot}$ 

## **trast/trastl Test CAD - Arbeitsplatz 9732/9733**

**Da beide Pruefprogramme im Prinzip auf der gleichen** Programmschnittstelle aufsetzen, sind **weitgehend gleich.**

**Das Pruefprogramm "trast" testet-den CAD - Controller 0NE/80 und 0NE/380. Die dazu benoetigten C-Funktionen werden aus der GSGA der Firma SIETEC genommen. Es wurde versucht alle in dieser Lib gelagerten Funktionen aufzurufen.**

**Das Pruefprogramm "trastl" testet den Lynx - Controller. Die dazu benoetigten C-Funktionen werden aus der GSGA von SP 4 genommen. Es wurde versucht alle in dieser Lib gelagerten Funktionen aufzurufen.**

**Programmaufruf:**

**trast [-cdeti] [x [y]] bzw. trastl [-cdeti] [x [y]] x - Angabe zum Programmablauf x = a : 1 automatischer Durchlauf saemtlicher Probleme Es werden die Probleme 15 - 17 nicht ausgefuehrt. x = d : automatischer Durchlauf saemtlicher Probleme im Dauerbetrieb. Am Ende eines jeden Durchlaufs wird der Zaehlerstand angezeigt. Abruch durch "DEL-Taste" .**

**Es ist moeglich durch Angabe von y auch ein Problem in Schleife laufen zu lassen. Es werden die Probleme 15 - 17 nicht ausgefuehrt.**

**x = b : bedienter Betrieb - es werden jeweils die in 'y ' ausgewaehlten Probleme ausgefuehrt. Der Schirm bleibt stehen bis durch eine der folgenden Eingaben der Test fortgesetzt wird: s (same) - gleiches Problem**

- **n (next) naechstes Problem**
- **e (end ) Test beenden**
- **y Problemauswahl (nur im bedienten Betrieb)**
- **y = a : alle (17) Probleme werden ausgefuehrt**
- **y = 1 bis 17 : ausgewaehltes Problem wird ausgefuehrt**

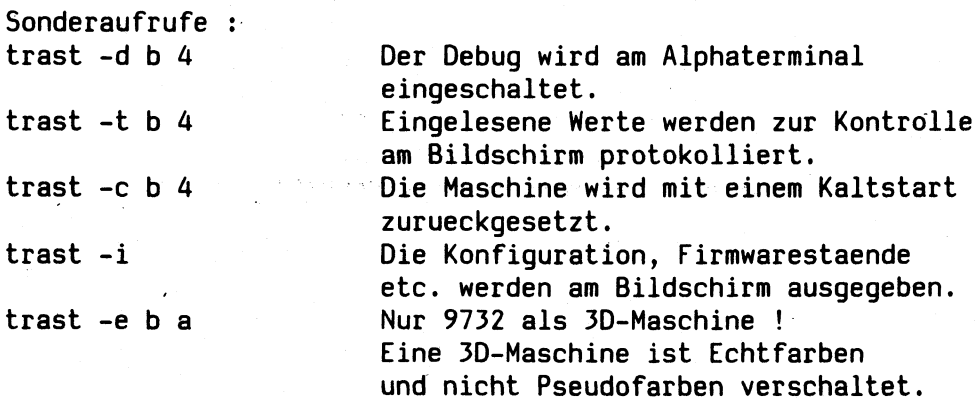

**Problembeschreibung:**

**Prb: 1 Geometriebild**

**Es wird ein Gitterraster auf dem Bildschirm dargestellt. Einige Flaechen werden speziell mit einem kleineren Gitter aufgefuellt. Andere werden mit Klammeraffen gefuellt. Die drei Grundfarben werden dargestellt. In einer roten Flaeche werden mittels ''pixfun" verschiedenfarbige Balken erzeugt. Die jeweiligen Sollfarben werden darueber geschrieben.**

#### **Prb: 2 Grau - Testbild**

**Es werden in den Ecken Kreise erzeugt, die mit Rechtecken umgeben werden. Jeder Kreis und jedes Rechteck wird durch eine andere Funktion gebildet. Es wird ein weisser Kreis aus Segmenten gebildet. In der Mitte wird ein grosser Kreis erzeugt, der zur Mitte hin immer heller wird. Der Kreis wird von einem durchbrochenem Rechteck eingeschlossen ("vecpat"-Test).**

## **Prb: 3 Farbfernsehtestbild Das Farb-Testbild des Fernsehen's wird nachgebildet.**

**Prb: 4 Farbtestbild (trast)**

**Der Cursor wird eingeschaltet und durch ''blank" wieder geloescht. Nach Ablauf von 180 Frames (180/60 = 3 Sek.) erscheint das Bild wieder.**

**Ein blaues Rechteck, ein rotes Dreieck, darunter ein blaues Dreieck und 4 weisse Rechtecke werden erzeugt. Die weissen Rechtecke werden verschieden zurueckgelesen und die Werte verglichen.**

**Das Bild wird um die x- und y- Achse gespiegelt und um Faktor 2 gezoomt. In der Mitte wird ein Fenster definiert. Die roten Dreiecke blinken 3 Sekunden. Es wird versucht ausserhalb des Tenter's zu schreiben. Die Kreise auf dem Bildschirm wechseln die Farben durch Veraenderung der LUT. Im Fenster werden diagonal Striche gezogen und dip ''Crosshair 1 und 2" dargestellt.**

Prb: 4 Farbtestbild (trastl)

**Ein blaues Rechteck, ein rotes Dreieck, darunter ein blaues Dreieck"und 4 weisse Rechtecke werden erzeugt. Die weissen Rechtecke werden verschieden zurueckgelesen und die Werte verglichen. Das Bild wird um die x- und y- Achse gespiegelt. In der Mitte wird ein Fenster definiert. Die roten Dreiecke blinken 3 Sekunden. Es wird versucht ausserhalb des Fenter's zu schreiben.**

**Die Kreise auf dem Bildschirm wechseln die Farben durch**

**Veraenderung der LUT. Im Fenster werden diagonal Striche gezogen und die "Crosshair 1 und 2" dargestellt. Crosshair 2 wird ab Firmware Rev.1.8 als grosser Cursor dargestellt.**

**Prb: 5 Lesebefehle**

**Creg 27 wird mit 600,500 geladen und kontrollgelesen. Pixelvalue wird auf 0,0,0 gesetzt und zurueckgelesen. Durch Rechenoperationen wird Vreg 11 mit 1,2,3 geladen und kontrollgelesen. Bei 0NE/80 bzw. 9733 wird nur der erste Parameter ueberprueft. Es wird gelesen, ob ein Fehler im Controller aufgetreten ist. Bei 9733 werden Macrofehler erzeugt und die erwarteten Returncodes ueberprueft.**

**Es sind dies im Einzelnen: Fehler 17: Zu grosser Macro Fehler 16: Laufende Macro loeschen** "macend" vor "macdef"

**Bei 9732 wird schreiben/lesen Speicher mit "peek/poke" getestet.**

**Prb: 6 Texte und Variationen**

**Es werden Texte in waagrechter und senkrechter Schrift um 0, 90, 180, 270 Grad verdreht ausgegeben. Im rechten Rechteck werden 3 mal "mmmmm" ausgegeben. Die 3. Reihe "mmmmm" muss ueber die 2. gelagert sein. Im linken unteren Teil des Bildschirm werden Texte in verschiedenen Farben und Groessen dargestellt.** Auf der rechten Haelfte werden der Zeichenvorrat, "#" in **allen Farben und ein neues Zeichen ( kleines Rechteck in in einem groesseren ) ausgegeben.**

**Prb: 7 Bewegende Kreise (nur trast)**

**Der Bildschirm wird mit Kreisen gefuellt und mittels "Macro" staendig aufwaerts bewegt. Auf einem 9733 wird dieses Problem wird uebersprungen, da das Lynx-Board nicht ueber die Hardwarefunktion "scrorg" verfuegt.**

**Prb: 8 Cursor - Kontrolle Das Fadenkreuz auf dem Bildschirm kann mit der "Aristo-Lupe" bewegt werden. Button 1: Setzen neuen Startpunkt Button 2: Setzen neuen Startpunkt Button 3: Verbinden Startpunkt mit akt. Punkt. Setzen neuen Startpunkt auf akt. Punkt. Button 4: Bildschirm loeschen. Die Cursorposition wird laufend am Terminal ausgegeben. Es werden die skalierten Werte aus**

÷.

**Creg 2, sowie die Raw-Werte aus Creg 1 angezeigt.**

**Prb: 9 Alphaterminal Emulation (trast)**

**Ein Fenster wird definiert und selektiert. Nachdem das ausgewaehlte Fenster zurueckgelesen wurde, wird im ''scroll up" das Fenster gefuellt. Der Text wird in einer Zeile ueberschrieben. Verschiedene Punkte werden angesprungen und zurueckgelesen. Ein Text darf ueber das Zeilenende nicht hinausgehen. Ein 2. Fenster wird definiert und selektiert. Hier werden die Kommandos ''replay" , ''delay" und ''map" ausgefuehrt.**

- **Prb: 9 VT 100 Emulation (trastl) Mit selbsterklaerenden Texten wir der gesamte Bildschirm vollgeschrieben. Es werden alle Funktionen bis auf die ''readbacks" geprueft.**
- **Prb: 10 Schatten im Raum (trast) Es werden 3 mal 2 Dreiecke ineinander dargestellt. Es wird mit ''zpatch" 8,16 und 24 Bit gearbeitet.**
- **Prb: 10 XY Digitalisierung (trastl) Es wird ein um 45 Grad gedrehtes Tablett simuliert. Bei einer waagerechten Cursorbewegung muss sich das Crosshair also im Winkel von 45 Grad ueber den Monitor bewegen. Der Autowrap ist eingeschaltet. Beenden des Problems mit der DEL-Taste.**

## **Prb: 11 2-D Transformationen Bei vorhandenem Bulkmemory bzw. 3D wird das Haus aus Segmenten zusammengestellt.**

- **1. Das Haus wird um 1/2 verkleinert. Der vor dem Haus liegende Ball wird mit "arc" und ''prmfil" erzeugt. Dabeii wird ''xmove" getestet und kontrollgelesen. Bei Bulkmemory / 3D wird diese Transformation mit ''push" gespeichert. 2. Das Haps wird um 1/4 verkleinert.**
- **2.1 Bei Bulkmemory / 3D Das Haus wird um 1/2 verkleinert, indem die gesicherte Version mit "pop" geholt wird.**
- **2.2 Bei Bulkmemory / 3D Das Haus wird um 1/4 verkleinert.**

**3. Das Haus wird relativ um 30 Grad gedreht und verschoben. Das wiederholt sich mit relativen Drehungen von 90, 180 und 270 Grad. 4. Das Haus wird in sich auf einer 43 Grad Achse gespiegelt und verschoben. 5. Der Ursprung wird wieder hergestellt.**

> **Die nachfolgenden Tests werden nur bei Bulkmemory / 3D ausgefuehrt.**

**6. Eine Sonne wird zuerst unsichtbar, dann sichtbar abgebildet.**

7. Mit "rdreg", "rdpid" und "rdpick" **werden spezielle Segmentlesebefehle getestet.**

**Prb: 12 Test lesen Koordinaten**

**Nachdem der Bediener mit einem beliebigen Button den Nullpunkt festgelegt hat, wird jeder Button der nun betaetigt wird, am Grafikschirm mit Koordinaten des.Creg 1 und Buttonnummer ausgegeben. Bei Testende muss nochmals ein Button betaetigt werden.**

**Prb: 13 Weissabgleich**

**Es wird auf dem gesamten Bildschirm eine weisse Elaeche erzeugt.**

### **Prb: 14 Farbtestbild 2**

**Ein kleines rotes Rechteck wird mit "pixel8" erzeugt. Dann wird ein gefuellter Kreis mit verschiedenen Radien gezeichnet. Die Schrittweite betraegt 2000 und bei "trace" 200. Die Grenzwerte der Spezifikation werden abgeprueft. Durch automatisches Kontroll-lesen werden Fehler erkannt. Einige "arc"\*Funktionen werden mit Extremwerten getestet . Achtung - Lange Laufzeiten ! Dann wird ein Fenster in der weissen Flaeche geloescht (rtclear). Man beachte das keine weissen Punkte in dieser Flaeche sein duerfen. In der rechten oberen Fensterhaelfte wird ein Rechteck mit Kreis ueberlappend mit "pixmov" bewegt. Am rechten Bildrand wird ein rotes Rechteck**

**mit "pixel8" erzeugt. Es wird mit "pixmov" ueber den rechten Rand hinaus verschoben. Anschliessend wird eine rote Flaeche von den Koordinaten -200,600 aus mit "pixel8" erzeugt. Auf der 9732 wird in Gegensatz zur 9733 ein "wrap around" gemacht.**

**Auf dem linken weissen Rand werden 5 \* 5 rote Quadrate erzeugt, die ein gruenes Quadrat in der linken oberen Haelfte enthalten.**

**Prb: 15 pixmov + pixfun**

**Dieses Problem laeuft mindestens 6 Minuten. Bei diesem Test wird ein Rechteck mit ''pixmov" und jeweils den "pixfun"-Werten 0 - 8 auf die rechte Bildschirmhaelfte verschoben. Ein Kontrolle der Werte durch das Programm wird nur an einer 9733 vorgenommen.**

**Prb: 16 arc + xform2d**

**Dieses Problem laeuft mindestens 12 Minuten. Bei diesem Test wird ein viertel Kreis absolut rotiert mit Translation.**

**Die Flaeche wird mit einem 1/4 Kreis ueberlagert. Im 2. Teil des Tests wird ein 1/4 Kreis in einen Kreis projiziert.**

**Durch Betaetigen der "CR"-Taste wird der Winkel nicht um 1 Grad sondern um 10 Grad erhoeht.**

**Prb: 17 arc + xform2d + pixfun**

**Dieses Problem laeuft mindestens 12 Minuten. Bei diesem Test wird in 3 Reihen**

- **\* ein gefuellter 1/4 Kreis**
- **\* zwei gegenueberliegende gefuellte 1/4 Kreise**

**\* zwei gegenueberliegende gefuellte 1/4 Kreise und zwei nicht gefuellte 1/4 Kreise**

**mit "xform2d" absolut transformiert und rotiert. Dabei werden die Felder mit ''pixfun" dargestellt. Die Werte der Winkel und der "pixfun"-Funktion werden in das Bild eingeblendet.**

**Durch Betaetigen der "CR"-Taste wird der Winkel nicht um 1 Grad sondern um 10 Grad erhoeht.**

## **whet**

**Der Whetstone Benchmark, mit doppelter Genauigkeit wird im Systemtest als Systemauslastung benutzt.**

**Das Programm testet alle "Floating Point Instuktionen" . Im Systemtest werden die Ergebnisse mit einer Solldatei verglichen. (Mehrere Fehler im "CES - Entwicklungssystem" konnten so in der Zwischenzeit entdeckt und behoben werden.)**

**Programmaufruf:**

**whet dateil datei2**

**dateil - Datei in der die Ergebnisse abgelegt werden.** - Datei in der das Benchmark Ergebnis abgelegt **wird.**

**Das Programm besteht aus folgenden Modulen:**

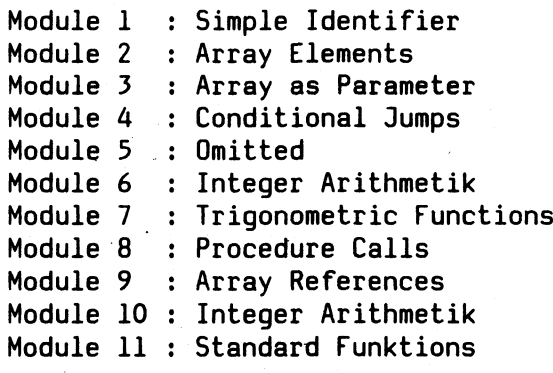

#### wws Test des Warenwirtschaftssystems

 $\mathcal{L}^{\mathcal{L}}(\mathcal{L}^{\mathcal{L}})$  , where  $\mathcal{L}^{\mathcal{L}}(\mathcal{L}^{\mathcal{L}})$ 

Das Modul wws testet die PC - WWS Verbindung. Dazu werden die Programmschritte a) - g) ausgefuehrt:

**\**

a) Verbindungsparameter einiesen

Ist dieser Programmschritt nicht moeglich, so ist kein WWS-Betriebsystemkern installiert

- b) Verbindung zur Kasse aufbauen
- c) Kasse aktivieren
- d) Uebertragen eines ''Read Record" Telegramms zur Kasse
- e) Lesen der Daten von der Kasse
- f) Pruefung des empfangenen Telegramms
- g) Deaktivieren der Kasse

Ist ein WWS-Kernel installiert, d.h. ein ablauffaehiges CCP-WWS vorhanden, und zudem die Leitkasse mit Kassensoftware und Artikeldatei geladen, so ist der Programmaufruf sinnvoll.

Programmaufruf:

```
wws [x y]x = Stationsnummer. (00-31)y = Telegrammanzahl (1-32767 oder -1 fuer Dauertest)
```
Bemerkung: Ist die Telegrammanzahl > 1 so werden die Programmschritte d) - f) entsprechend wiederholt und die Telegramme im Telegrammkopf numeriert. Beim Lesen der Empfangsdaten wird auch die enthaltene Laufnummer ueberprueft. Ist die Telegrammanzahl = -1, endet die fortlaufende Numerierung der Telegramme bei 127. Anschliessend wird wieder Telegramm 0 geschickt.

Ist in der Leitkasse keine Kassensoftware geladen, so kann dies wie nachstehend erlaeutert nachgeholt werden. Es ist dabei darauf zu achten, dass beim Ruecksetzen der Leitkasse keine Kundendaten und -programme zerstoert werden! Folgende Programme und Dateien sind dazu notwendig: ll.img, datam, laddat, ladprg

**Hinweis: Im Menusystem wird dies durch Setzen der Option**

**Leitkasse laden ja**

**emuliert.**

## **Ruecksetzen der Leitkasse in Schlossstellung "P":**

**Kasse oeffnen, untersten Taster an Frontplatine festhalten, obersten Taster druecken, Kasse schliessen. Am Display erscheint folgende Anzeige:**

## **HDLC CONNECTION VERSION X.XX**

#### **Einstellen der Schnittstelle:**

**Nach dem Druecken der Taste "Eingabe" muss mit der Taste "C" die Leitung "S3" ausgewaehlt werden. Nach nochmaligem Druecken der Taste "Eingabe" muss die HDLC-Adresse gewaehlt werden. Standardmaessig ist hier die Leitung 3 durch Eingabe der Taste "3" zu selektieren. Bevor Sie nun die Taste "Eingabe" betaetigen, muessen Sie am PC-Terminal das Programm "ladprg" aufrufen. Dies geschieht so:**

**ladprg <kassennummer> (00-31)**

**Kurz nach dem Aufruf des Programms erscheint am PC-Terminal** die Meldung "Kasse erwartet keine Software", anschliessend **die Meldung "Kasse bedienen" . Sie sollten nun die Taste "Eingabe" an der Leitkasse betaetigen. Damit ist die** Schnittstelle fuer das Laden der Kassensoftware eingestellt.

# **Laden der Kassensoftware vom PC:**

**Nun fordern Sie durch Tasteneingabe "11" und "Eingabe" die Leitkasse auf, Daten vom PC zu uebernehmen. Mit der "C" Taste waehlen Sie den Modus "DATA FROM PC" und uebergeben ihn mit der Taste "Eingabe". Die Kassensoftware wird nun geladen - Bitte warten!**

#### **Laden der Testdaten vom PC:**

**Anschliessend muss noch einmal die HDLC-Leitung wie unter "Einstellen der Schnittstelle" beschrieben parametrisiert werden. Damit koennen die Testdaten geladen werden.**
**autoconf**

## **Sonstige Dateien in der Kennung**

**wird von ''prueffeld" aufgerufen, um dynamisch die Datei "kanal.erlaubt" zu erstellen. Die anderen Aufrufe in ''autoconf" dienen dazu die Kennung moeglichst klein zuhalten und alle in dieser Konfiguration nicht unterstuetzten Programme zu entfernen.**

**emvtlOO VTIOO-Emulation fuer 9732. Siehe Menuebeschreibung.**

**exos200 exos201 Download fuer EXOS-test. Siehe Programmbeschreibung "csys" .**

**firmconf enthaelt Informationen fuer das Programm ''firm" .**

**fistress Floppydiskstress Programm. Siehe Programmbeschreibung "csys" .**

**kanal.erlaubt Im Menuesystem erlaubte Kanaele** fuer Kanaltest. Bis "-" wird im **Systemtest mit Parameter "k" automatisch getestet.**

**kanalconf "/etc/mknod"-Aufrufe fuer Kanaltest**

**osort Datei fuer ''systest" . Naehere Information unter der Prozedurbeschreibung ''systest" .**

**prime.c Datei fuer ''systest" . Naehere Information unter der Prozedurbeschreibung ''systest" .**

**profile Sicherungsdatei von ''.profile"**

**Protokoll Protokolldatei des Systemtests.**

**psliste Datei fuer ''systest" . Naehere Information unter der Programmbeschreibung "csys" .**

 $\bar{\mathcal{A}}$ 

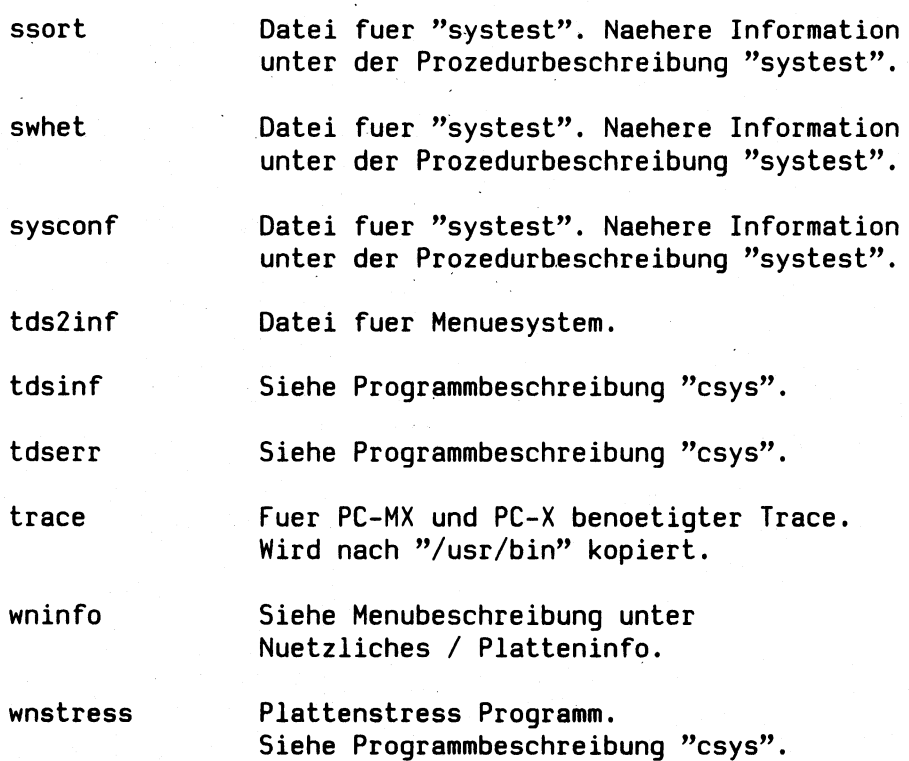

 $\ddot{\phantom{a}}$ 

# **Folgende Dateien koennen im Fehlerfall entstehen :**

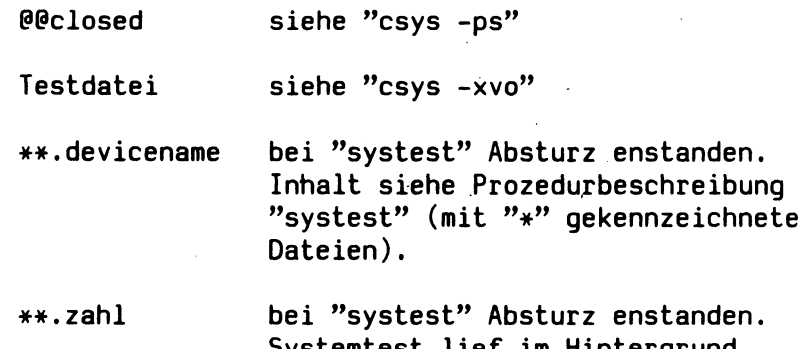

**Systemtest lief im Hintergrund. Inhalt siehe Prozedurbeschreibung** "systest" (mit "\*" gekennzeichnete **Dateien).**

**Der Inhalt der Fehlerdateien ist im Klartext abgelegt.**

 $\bar{\gamma}$ 

 $\overline{a}$ 

# **Fehlernummern**

 $\ddot{\phantom{a}}$ 

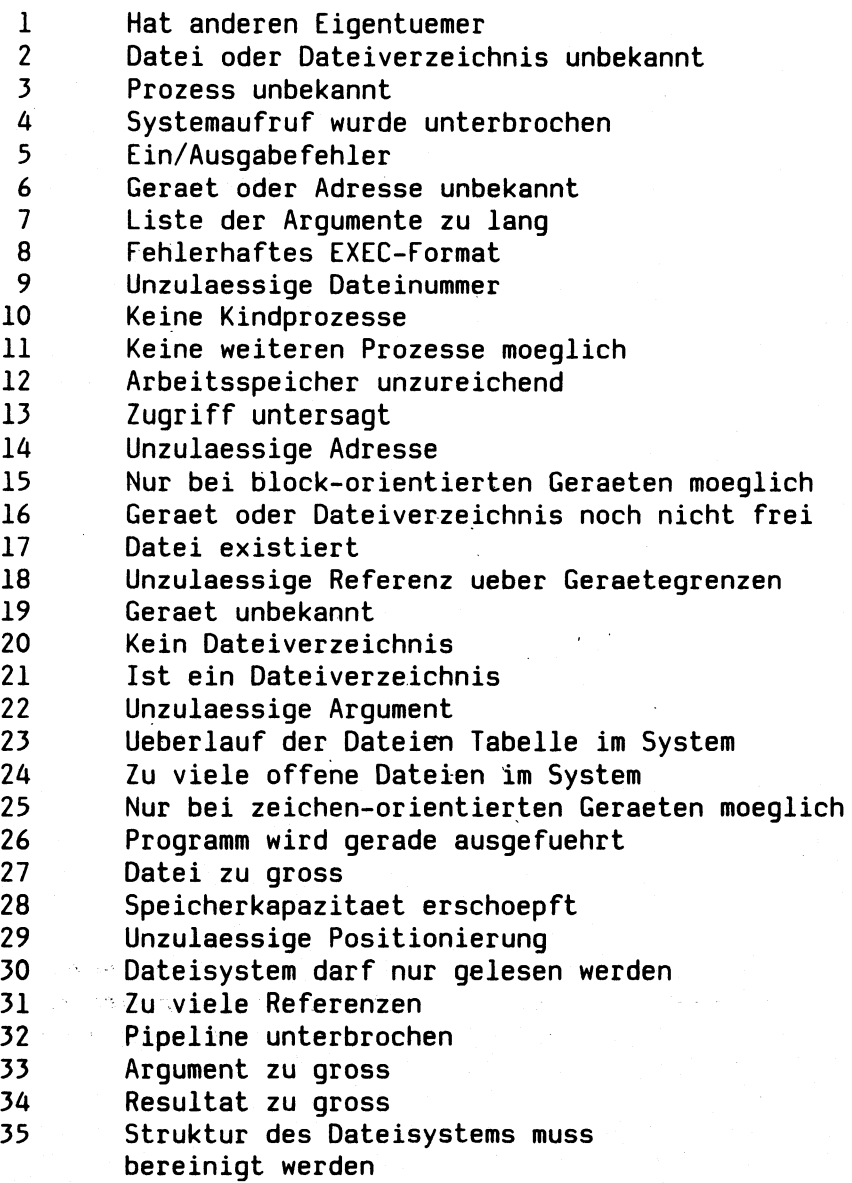

## **Die Menuekennung SERVICE**

**Unter der Kennung "service" steht ein Wartungsmenue fuer den** Anwender und das Servicepersonal zur Verfuegung. Dam:<br>es dem Benutzer moeglich schnell und sicher **es dem Benutzer moeglich schnell und sicher ein** starten. Das Menue generiert sich **automatisch je nach Konfiguration der Anlage. Daher werden hier auch Funktionen beschrieben die auf einigen Maschinen nicht angezeigt werden.**

**Funktionstasten:**

**Progammabbruch Progammabbruch Eingabe abschliessen Eingabe abschliessen Feldanwahl Wert in akt. Feld erhoehen Wert in akt. Feld erhoehen Wert in akt. Feld erniedrigen Pfeil n. unten DEL END CR MENU Cursortasten SP Pfeil n. oben**

**In dem Menue koennen Sie unter folgenden Modulen waehlen :**

#### **f - Firmwarestaende**

**Die Firmwarestaende aller angeschlossenen Bedieneinheiten (Bildschirm u. Tastatur) werden aufgelistet. Es ist sicher zu stellen das kein anderer Benutzer arbeitet, da alle Prozesse ausser dem eigenen beendet werden.**

#### **p - Protokolldateien**

**Alle vorhandenen Protokolldateien koennen gelesen, gedruckt oder geloescht werden.**

## **s - Systemtest**

**Rueckkehr ins Menue mit "DEL"-Taste.**

**Ein Belastungstest fuer die Steuereinheit und alle angeschlossenen Komponenten kann gestartet werden. Ueber Schalter kann angegeben werden, welche Komponenten zusaetzlich getestet werden sollen.**

**Schalter f Floppytest (nur moeglich wenn die Kennung ''service" nicht auf Floppy ausgelagert wurde) b Bildschirmtest dl Druckertest 9001 d4 Druckertest 9004 dl3 Druckertest 9013 d22 Druckertest 9022 d47 Druckertest 9047 k Kanaltest st Streamertest btc BTC-Test h Halt bei Fehler pc2000 HTS4-Kommunikation**

**Bei Beendigung mit DEL-Taste erfolgt die Meldung ''Programmabschluss Routine gestartet" . Danach werden die noch laufenden Prozesse beendet und die Ergebnisdatei wird am Bildschirm ausgegeben. Protokolliert sind aufgetretene Fehler und Durchlaufzaehler.**

**Beispiel:**

**Programmabschluss Routine gestartet /usr/service/systest: xxxx abgebrochen Ergebisliste - Sinix Systemtest - Terminal: xxxxxxx Datum der Ausfuehrung: ... Durchlauf whet : .. Durchlauf sort : .. Durchlauf cc : ..**

**Hinweis:**

**Bei Schalter "f" muss eine freie Diskette in's Laufwerk eingelegt werden. Nach Start des Systemtests erfolgt bei nicht als Testdiskette initalisierter Diskette der Hinweis:**

**Floppy initalisieren ? Bei einer beschriebenen Diskette der Hinweis:**

**... enthaelt Daten. Sollen sie ueberschrieben werden ? nach Eingabe "j" wird der Testablauf fortgesetzt.**

**Es wird auf der Floppydisk ein Stresstest ausgeloest der die Groesse der Diskette automatisch erkennt und im Protokoll ausgibt. Es werden 4 KB-Bloecke geschrieben und kontrollgelesen.**

**Bei Schalter "st" muss eine freie Kassette in's Bandlaufwerk eingelegt werden. Es werden Dateien mit "tar" auf das Band gebracht und danach wieder vom Band mit "tar" gelesen. Die**

**gelesenen Dateien werden mit Soll-Dateien verglichen.**

**Bei Schalter "btc" muss ein BTC-Board in der Anlage sein, ansonsten wird der Test abgewiesen.**

**Der Schalter "pc2000" setzt einen PC2000 voraus. Dieser Schalter ist hauptsaechlich fuer das Prueffeld bestimmt, wenn im BS20Ö0 ein HTS4-Test ablaeuft.**

**Der Schalter "h" bedeutet das nach jedem Durchlauf der Testschleife in der Protokolldatei nach dem Schluesselwort "#\*Fehler" gesucht wird. Ist ein solcher Text vorhanden wird der Systemtest abgebrochen.**

**Dem Bediener wird es durch ein Menue ermoeglicht die Protokolldatei zu lesen, zu drucken oder zu loeschen.**

#### **b - Bildschirmtest**

**In 10 Problemen (Schirmen) werden saemtliche Funktionen des** getestet, die ohne Dialogschritte **arbeiten.**

**Die Schirme sind so aufgebaut, das jede Funktion durch einen selbsterklaerenden Text angezeigt wird.**

**Nach dem Start muss der Programmablauf ausgewaehlt werden.**

- **a automatisch**
- **d automatischer Dauertest (Abruch durch DEL-Taste)**
- **b bedienter Betrieb**
	- **Problemauswahl: (Nummer) Prb. 1-10 Fortsetzung nach Problem:**
		- **s (same) gleiches Problem noch einmal**<br>e (end) Ende Bildschirmtest **e (end) Ende Bildschirmtest**

**Problemauswahl: a (alle) alle Probleme Fortsetzung nach Problem:**

- **s (same) gleiches Problem noch einmal**
- **n (next) naechstes Problem**
- **Ende Bildschirmtest**

### **d - Druckertests**

**Es wird in ein spezielles Druckertest-Menue gewechselt. Naehere Informationen siehe "Druckertest-Menue" .**

#### **P - Plottertest**

**In 7 Problemen kann der Plotter 9009 getestet werden. Die Probleme 1 bis 6 laufen sequentiell ab. Problem 7 ist nur einzeln anwaehlbar.**

**Alle Funktionen werden durch selbsterklaerende Texte angezeigt. Das Pruefprogramm ist nur im Dialog ablauffaehig, da nach jedem Problem das Blatt Papier gewechselt werden sollte.**

**Der Bediener wird vor Programmstart ueber eine Maske nach seinem Testauftrag gefragt.**

**Durch Betaetigung der Leertaste werden alle zur Verfuegung stehenden Plotter im Menue angezeigt.**

**Die Problemauswahl kann mit der Leertaste veraendert werden.**

**Nur Problem 4 erwartet waehrend des Ablaufs den Eingriff des Bedieners bei Problem ''Digitizing" .**

#### **k - Kanaltest**

**Beim Kanaltest waehlt der Bediener durch die Leertaste den Kanal bzw. die Kanaele aus die getestet werden sollen. Er hat die Moeglichkeit den Test auch im Dauertest starten.**

#### **Statistik:**

**Zur Auswertung der Leitungsqualitaet wird waehrend des Dauertests in der Datei ''fdat.kanal" eine Leitungsstatistik erstellt.**

**Auswertung erfolgt unter Menuepunkt ''Protokolldateien" .**

#### **D - DUE-Prozessoren**

**Im Folgemenue kann gewaehlt werden zwischen Tests fuer:**

**a - BTC Test Ein Test der BTC-Baugruppe fuer BTX im PC-MX2 der den Status ausgibt. Er ermoeglicht es mit Kurzschluss-Steckern alle Ports zu pruefen.**

**b - BAM Schnittstelle Naehre Informationen unter "bamt" .**

**d - DUE Prozessor Es wird der Firmwarestand der DUEAI-Baugruppe ausgegeben,**

**e - Ethernet EXOS Board Ein Testprogramm wird in das EXOS-Board geladen und gestartet. Die Ergebnisse werden in eine Datei geschrieben,**

**die am Ende des Tests ausgegeben wird. Diese Protokolldatei kann auch unter Punkt "Protokolldateien" bearbeitet werden.**

#### **n - Nuetzliches**

**Im Folgemenue kann gewaehlt werden zwischen:**

### **p - Platteninfo**

**Hier werden Angaben ueber die im System befindliche(n) Platte(n) gemacht. Es wird der Name, Sektorenanzahl etc. ausgeben. Zusaetzlich werden die Fehlstellenliste und die Ersatzspurzuweisung aufgelistet.**

**'w' Wird unter diesem Punkt sofort in das vorhergehende Menue zurueckgesprungen, so fehlt das Device "/dev/wnO" bzw. "/dev/wnlO" . Bitte lassen sie es vom Systemadministrator einrichten.**

### **s - Streamer Reinigungskassette**

**Nachdem eine Reinigungskassette in das Laufwerk eingelegt wurde, wird das Laufwerk in der Form angesprochen, das es den Kopf reinigt. Nach etwa 10 Sekunden sollte das Laufwerk geoeffnet werden um den Reinigungsvorgang zu beenden.**

#### **r - TDS 2 - Revisionstaende**

**Es werden die in den Testmodulen internen Revisionstaende ausgegeben. Diese Information ist dann unter dem Menuepunkt "Protokolldateien" unter dem Namen "tds2rev" jederzeit wieder abrufbar.**

#### **c - CAD-Arbeitsplatz**

**Der CAD-Arbeitsplatz 9732 wird mit allen 2-D Funktionen unterstuetzt. Das Testmodul erkennt selbststaendig welche Konfiguration Programmbeschreibung siehe Modul ''trast" .**

**Ausserdem steht eine VTIOO-Emulation zur Verfuegung.**

**Der CAD-Arbeitsplatz 9733 wird mit allen Funktionen getestet, die zur Zeit in der ladbaren Firmware unterstuetzt werden. Naehres siehe Modul "trastl"**

### **a - PC2000 / PC 2001 Test**

**Es werden die beiden Maschinen PC2000 und PC2001 mit den jeweiligen Testprogrammen getestet. Es ist darauf zu achten, dass diese Tests zusaetzliche ladbare Tests benoetigen, die nicht auf dem Grundsatz der TDS2-Floppy enthalten sind.**

#### **PC2000**

**Das Testprogramm "tapc2" wird durch das Menue-System unterstuetzt.**

#### **PC2001**

**Alle benoetigten Dateien sind auf den Floppy's SINW5 und SINW6 untergebracht.**

#### **Druckertest Menue**

**Folgende Drucker werden zur Zeit mit Pruefprogrammen unterstuetzt :**

> **9001 PT88 / PT89 9001-S 9004 9012 9013 9022 9047 9645**

**Alle Druckertests werden ueber ein zentrales Menue mit allen notwendigen Daten versorgt. Der Anwender kann mit der Leertaste das Testgeraet auswaehlen. Die Anzahl der Testdurchlaeufe ist zwischen "e" (einmal) und "d" (Dauertest) waehlbar. Die Problemauswahl ist ebenfalls veraenderbar. Die Zeilenbreite ist zwischen minimum und maximum**

**wechselbar.**

 $\bar{\Delta}$ 

 $\sim 10^7$ 

**Bei dem Drucker 9013 kann der Benutzer mit der Problemnummer "-i" üeber den Drucker Informationen erhalten, ob die Schalter unter der vorderen Abdeckhaube richtig eingestellt sind.**

 $\mathcal{L}_{\mathrm{in}}$ 

**TDS2 Revision**

 $\sim$   $\sim$ 

 $\mathcal{L}^{\pm}$  .

**Diese Beschreibung basiert auf folgenden Revisionstaenden der Programme. Mit dem Menue ''Nuetzliches" kann diese Ausgabe erzeugt werden.**

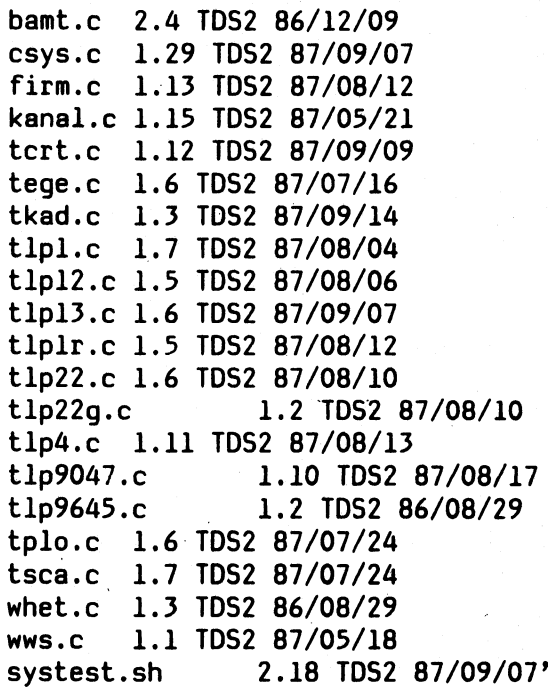

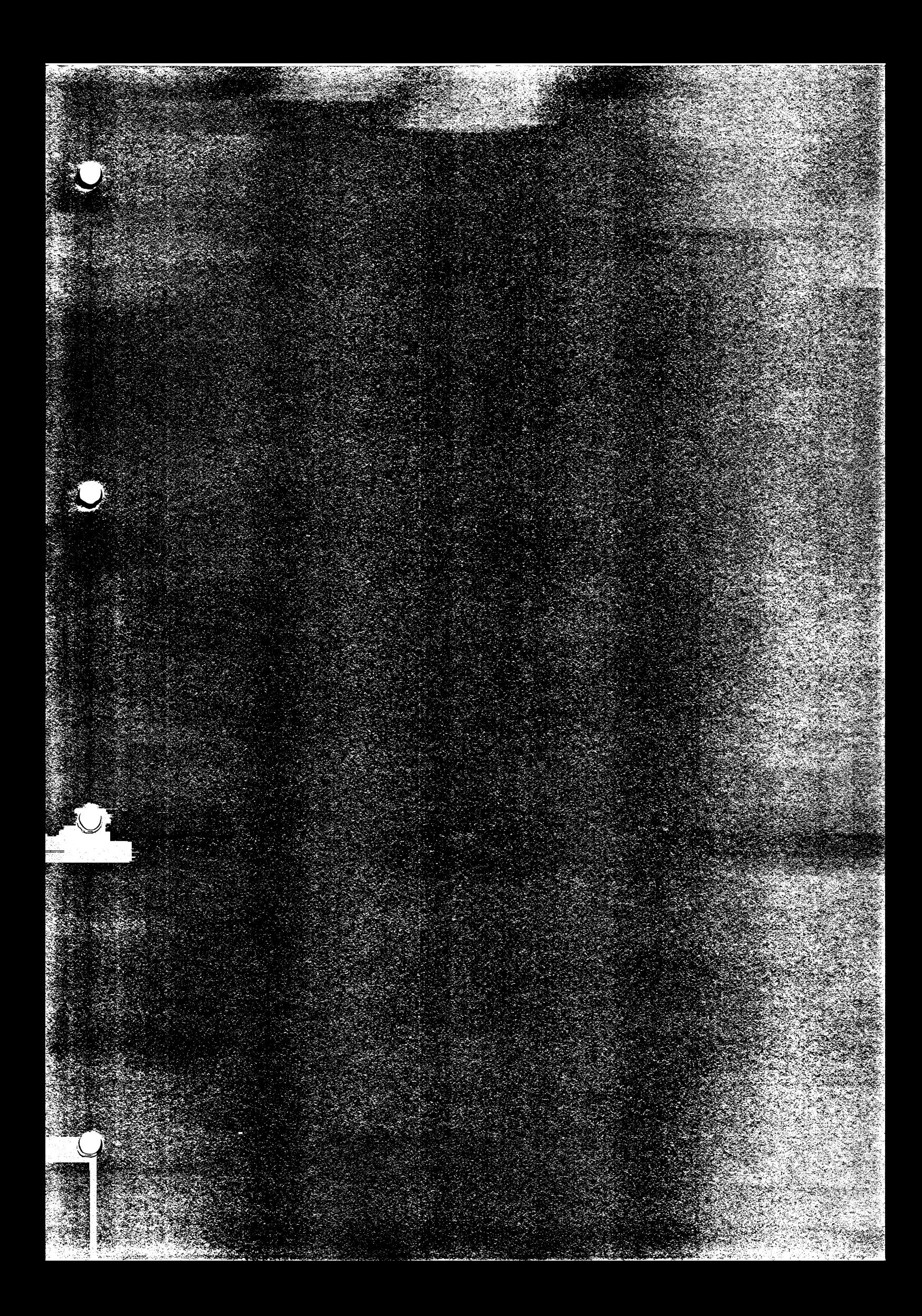

DIAGNOSE - SW (DIAG)

DIAG wird als spezielles Tool von VS SK dem Systemdienst zur Verfügung gestellt. Das Programm dient zur Diagnose von System-Softwareproblemen für den PC-Systemdienst. Desweiteren sind Funktionen vorhanden die es ermöglichen, MSV- u. MSF Verbindungen zu tracen.

 $\mathcal{L}_{\mathcal{A}}$ 

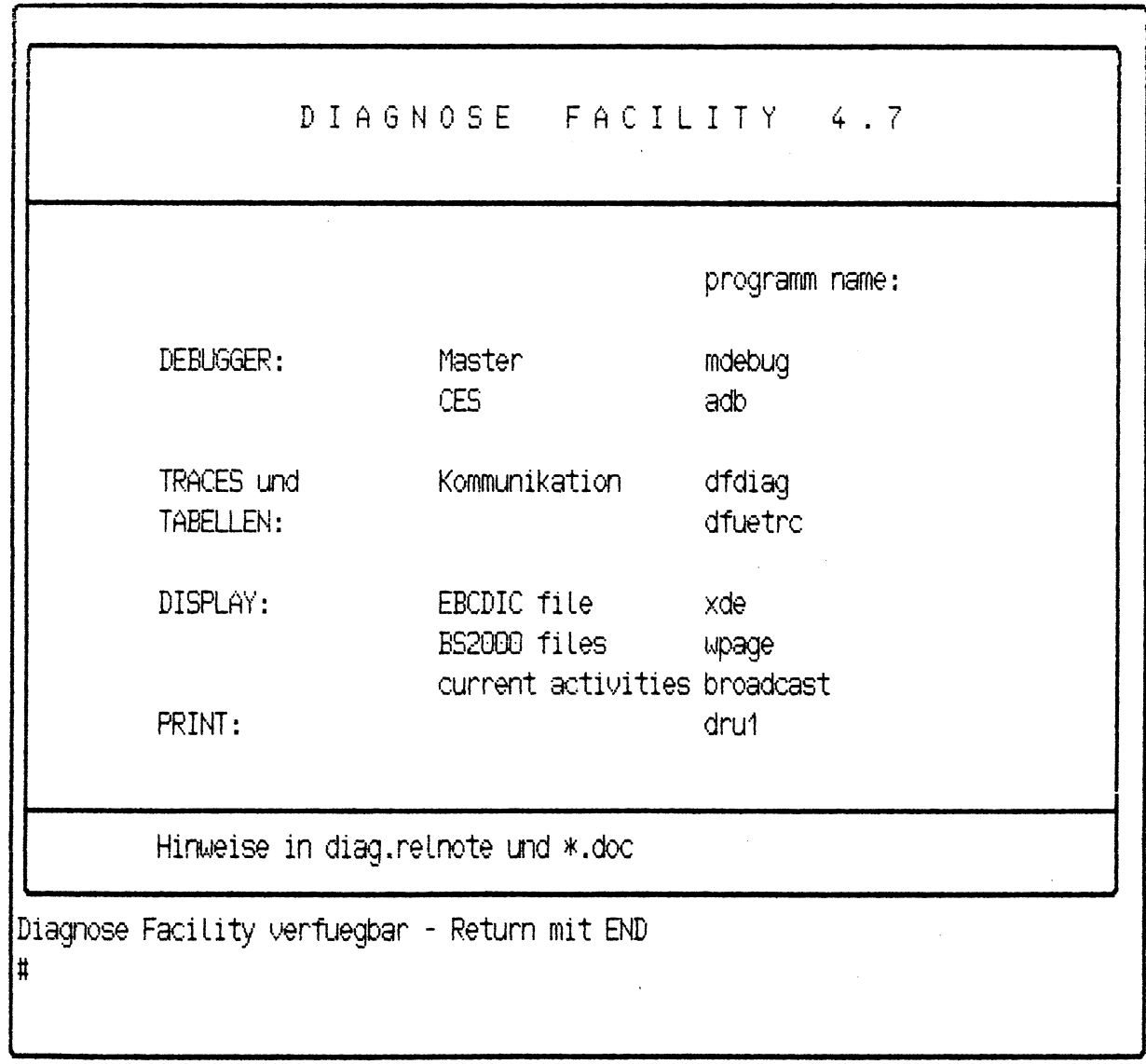

## PC2000/C30 DIAGNOSE FACILITY

 $V_4.7$ 

**Inhalt**

**Abhaengigkeiten**

**Installation**

**Gesicherte Verwaltung Wechsel in die Diagnose Facility Verlassen der Diagnose Facility Loeschen der Diagnose Facility**

**Verfuegbare Werkzeuge und Dokumentationen Debugger Master Debugger (mdebug) CES (adb)**

**Trace und Kontrollstrukturen Ausgabe Screen Manager Daten (scrdb) - entfallen PCIB Trace (pcitr) - entfallen Kommunikation Software Tabellen (dfdiag) Ausgabe des Trace-Puffers fuer DFUE: MSF und MSV (dfuetrc) Hard Disk Label (shwlbl) (entfaellt)**

**Sonstige Display von EBCDIC codierten Daten (xde) Anzeige / Aenderungen von BS2000 Dateien / Partitions unter SINIX Ausgabe ueber laufende Aktivitaeten unter SINIX / BS2000**

**Druckaufbereiter drul**

**Abhaengigkeiten:**

**V4.7:**

**dfdiag ist nur ab SINIX^Kernel 214 ablaufbar. msftrace wird durch dfuetrc ersetzt, der ab SINIX-Kernel 214 einsetzbar ist. broadcast ist ablauffaehig ab PVLU-I (ab Kernel 213).**

**Die uebrigen Programme sind uneingeschraenkt einsatzfaehig.**

Die Diagnose Facility wird ueber das Standard Menue System - Option Systemverwaltung, Installation von Softwareprodukten installiert.

Im Directory /bin werden zwei Kommando-Dateien angelegt:

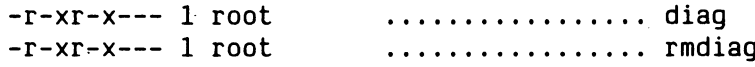

Im Directory /usr/bin wird eine Kommando-Datei angelegt:

-r-xr-x--- 1 root .................... broadcast

#### ACHTUNG:

Sind bereits Dateien mit diesen Namen katalogisiert, wird versucht diese zu ueberschreiben. Gelingt dies nicht, wird die Installation abgebrochen.

Im Directory /usr/lib/apc wird ein Subdirectory diag angelegt und alle Dateien der Diagnose Facility in diesem Subdirectory abgelegt.

### ACHTUNG:

Ist das Subdirectory diag bereits vorhanden, wird zuerst versucht dieses komplett zu loeschen. Scheitert das Loeschen eines bereits vorhandenen Subdirectories diag bzw. laesst sich ein Subdirectory diag nicht anlegen, wird die Installation abgebrochen.

#### Gesicherte Verwaltung

Mit Kenntnis der in Kapitel 1 erwaehnten Organisation der Dateien ist es fuer den Experten kein Geheimnis, wie die von ihm gewuenschten Werkzeuge ansprechbar und nach Abschluss der Diagnose bzw. Unterlagenerstellung alle Dateien der Diagnose Facility zu loeschen sind, um den normalen Anwender keine Moeglichkeit zu geben, diese Werkzeuge zu verwenden.

Aus Gruenden der Bedienfreundlichkeit und zur Erhaltung von Flexibilitaet bei der Organisation der Dateien werden Kommandos angeboten, die die Anwendung und Verwaltung der Diagnose Facility erleichtern. Die Kommandos bieten ohne Kenntnis der Dateienorganisation den Wechsel bzw. das Verlassen der Diagnose Facility und das Loeschen der Diagnose Facility im Superuser-Mode von jedem beliebigen Directory aus.

Die konsequente Verwendung der Kommandos garantiert unabhaengig von moeglichen Aenderungen der Dateinorganisation eine gleichbleibende Vorgehensweise bei der Anwendung der Diagnose Facility.

### **Wechsel in die Diagnose Facility**

**Das Kommando diag im Superuser-Mode wechselt vom aktuellen Directory in das Directory in dem die Werkzeuge zur Verfuegung stehen. Das Kommando unterstuetzt keinerlei Schalter. Jede weitere Angabe nach diag wird ignoriert.**

**Auf dem Schirm wird eine Uebersicht der verfuegbaren Werkzeuge mit entsprechenden Namen gezeigt. Der Aufruf und die Anwendung des jeweiligen Werkzeugs erfolgt wie in Kapitel 3 beschrieben. Hinweise zu den Werkzeugen sind in den Dateien <werkzeugname>.doc abgelegt. Das vorliegende Dokument und evtl, weitere Hinweise sind in der Datei diag.relnote in druckaufbereiteter Form enthalten.**

#### **Verlassen der Diagnose Facility**

**Wurde mit dem Kommando diag in die Diagnose Facility gewechselt, kann durch Druecken der END-Taste der Benutzer in das Directory zurueckkehren, in dem er sich vor dem Wechsel befand.**

#### **Loeschen der Diagnose Facility**

**Durch das Kommando rmdiag im Superuser-Mode werden alle Bestandteile der Diagnose Facility aus dem System geloescht. Durchgefuehrt wird das Loeschen nur, wenn die Diagnose Facility nicht mehr belegt ist bzw. unbedingt bei Angabe des Schalters -u. Jeder andere Schalter wird ignoriert.**

#### **Hinweis:**

**Die Ueberpruefung, ob noch Benutzer die Diagnose Facility belegen ist sehr einfach gehalten:**

**In der Datei diag.users im Directory der Diagnose Facility werden bei Wechsel in die Diagnose Facility die USerid und der tty-name des Anwenders hinterlegt und bei Verlassen wieder entfernt. Das Kommando rmdiag prueft, ob noch Eintraege in der Datei diag.users vorhanden sind und wenn ja, weist es den Loeschauftrag zurueck. Dieses einfache Verfahren versagt, wenn beim POWEROFF die Diagnose Facility von einer bestimmten Userid an einem bestimmten Terminal belegt war und nach POWERON nicht mehr belegt wird oder von einer anderen Userid bzw. an einem anderen Terminal belegt und ordentlich verlassen wird. Dann bleibt der vor dem POWEROFF angelegte Eintrag in diag.users erhalten und weist faelschlich auf eine Belegung der Diagnose Facility hin. Fuer diesen Fall ist der Schalter -u beim Kommando rmdiag gedacht, der immer dann angewendet werden sollte (und nur dann), wenn sich der Verantwortliche ueberzeugt hat, dass die Diagnose Facility nicht mehr belegt ist, obwohl das Kommando rmdiag ohne Schalter etwas anderes anzeigt.**

#### **Verfuegbare Werkzeuge und Dokumentationen**

**Die Liste der verfuegbaren Werkzeuge und Dokumentationen entspricht dem heutigen Stand und ist bei Bedarf und entsprechender Entwicklung jederzeit erweiterbar.**

**Die Liste ist gegliedert in**

**- Debugger:**

**Werkzeuge, die neben der einfachen Displayfunktion auch die Moeglichkeit der Speichermodifikation, das Setzen von Stoppunkten und die schrittweise Befehlsabarbeitung bieten.**

**- Trace und Kontrollstrukturen Ausgabe:**

**Werkzeuge, die eine Momentaufnahme von permanent in SINIX mitlaufenden Tracern und von Kontrollstrukturen in SINIX in druckaufbereiteter Form zeigen.**

#### **- Sonstige**

**Werkzeuge, die sich in die beiden oberen Kategorien nicht eingliedern lassen. Hierunter fallen z.B. Werkzeuge, die einen Datenstrom benutzerfreundlich darstellen.**

### **- Druckaufbereiter**

**Die meisten Dokumente sind druckaufbereitet und koennen mit einfachem lpr-Kommando ausgegeben werden. Ansonsten muss das Dokument mit drul bearbeitet werden, bevor das lpr-Kommando abgesetzt werden kann. Achtung: Die Dokumente sollten auf 9001-Drucker ausgedruckt werden.**

**Debugger**

**Zur Zeit verfuegbar sind**

- **der PC2000 Master Debugger, der die Kontrolle des BS2000-Processors erlaubt und umfangreiche Display- und Tracefunktionen bietet.**
- **der Debugger des C-Entwicklungssystems, der in der Kernel-Diagnose nur als Display-Werkzeug eingesetzt werden kann und im User-Mode die Kontrolle eines Userprozesses erlaubt.**

**Master Debugger (mdebug)**

**Es ist ein ausfuehrliches Manual in Englisch vorhanden, das unter dem Titel**

> **PC2000/APC2001 Master Debugger Version 7.0 User Guide**

**freigegeben wurde (gueltig auch fuer Version 7.6).**

- **Trace-Funktion in IPL-State moeglich, wenn MDBEUG mit Schlater -x aufgerufen wird.**
- **t und rt laufen auch im virtuellen 31-Bit-Adressmodus.**

### Hardcopy from screen /dev/console

**PC-2000 DEBUGGER-Status: F1: Restore header Version 7.5 CPUH RUNNING - STOPS cleared F2: Screen Output OFF 01. October 1987 CFCS UNKNOWN F3: Beep ON** \*\*\*\*\*\*\*\*\*\*\*\*\*\*\*\*\*\*\*\*\*\*\* CPUH DEBUGGER - COMMANDS \*\*\*\*\*\*\*\*\*\*\*\*\*\*\*\*\*\*\*\*\*\*\*\*\*\*\*\*\*\*\*\* **b - START CPUH cr - CLEAR RESET CPUH t - TRACE h** - HALT CPUH **ip** - IPL CPUH **- RUN TRACE [count] a** - ICCSTOP [raddr] \*\*\*\*\*\*\*\*\*\*\* only on APC2001: rs - RSCSTOP [raddr] **dp - DISPLAY PSU sp - STORE PSU [hi] [Lo] dm - DISPLAY MEMORY [raddr] [count] sm - STORE MEMORY [raddr] [value] sg - STORE GP REG reg [value] dg - DISPLAY GP REG [reg] sx - STORE CNTL REG reg [value]** dx **- DISPLAY CNTL REG [reg] sf - STORE FP REG reg [hi] [lo]** df – DISPLAY FP REG [reg] **dt - DISPLAY TRACE BUFFER [entry] m only on PC-2GKB: sv - STORE PAT vaddr [rpgnum] [stat] dv - DISPLAY VADDR [vaddr] [count] and - COMMAND ON STOP INTERRUPT [cmdstring] f - FIND type align [raddrl] [raddr2] pattern l - ECHO TO FILE MDBLOG.<unique idXprocessid) TOGGLE QUIT DEBUGGERS sw - SUITCH DEBUGGERS qu cpuh:**

**Ausgabe dieses Menüs mit "m" im mdebug**

**CES (adb)**

**Der Debugger des CES ist im Manual CES - C-Entwicklungssystem beschrieben.**

**3.2 Trace und Kontrollstrukturen Ausgabe**

**Zur Zeit verfuegbar sind aufbereitete Ausgaben**

**- der Kontrollstrukturen des Kommunikationsteils des Kernels**

**Screen Manager Daten (scrdb)**

**entfallen**

**PCIB Trace (pcitr)**

**entfallen**

**Kommunikation Software Tabellen (dfdiag)**

Aufruf: dfdiag <object> <core> <msf=b> **defaults: <object> ::= /sinix <core> ::= /dev/kmem defaults werden ausgewaehlt durch - oder kein Argument msf=b: msf\_data in binary mode**

> **Aus der Datei <object>, die das Kernelobjekt enthaelt, werden die aktuellen externen Adressen der Strukturpointer im Speicher <core> ermittelt.**

**Ausgabe: auf stdout, Fehlermeldungen auf stderr**

- **\* Aenderungen in DIAG 4,7:**
- **\* dfdiag erst ab Kernel Version 214 ablauffaehig.**
- Das NEATT-Protokoll wird ab sofort mit ausgegeben.

**Ausgabe des Trace-Puffers fuer DFUE: MSV und MSF (dfuetrc)**

#### **Aufruf: dfuetrc (frueher msftrace)**

**Ausgabe: auf stdout**

- **\* Aenderungen in DIAG 4.7:**
- **\* In der DFUETRC Ausgabe werden auch die MSV-Aktivitaeten mitausgegeben.**
- **\* dfuetrc ist erst ab Kernel 214 ablauffaehig. Eine Beschreibung ist im \* Anhang vorhanden.**

**Hard Disk Label (shwlbl)**

**/etc/apc/showpart ersetzt shwlbl**

### **Sonstige**

**Zur Zeit wird angeboten**

- **Display von EBCDIC codierten Daten binaer und abdruckbar**
- **Display von BS2000 Partitions/Files aus SINIX (wpage)**
- **Ausgabe ueber laufende Aktivitaeten unter SINIX und BS2000**

**Display von EBCDIC codierten Daten (xde)**

**Aufruf: xde .......... Argumente siehe SINIX Buch 1 Kommando xd**

**Ausgabe: wie xd, mit dem Unterschied, dass die abdruckbare Darstellung der EBCDIC Codierung entspricht.**

**Anzeige / Aenderungen von BS2000 Partitions / Dateien unter SINIX**

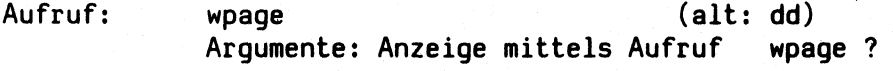

**Ablauf: Parameter werden abgefragt, deren Bedeutung mittels h(elp) angezeigt wird.**

**Beendigung: e(nd)**

**Ausgabe ueber laufende Aktivitaeten unter SINIX / BS2000**

**Aufruf: broadcast [[-k[kennwort]] -t 'text'] Wird der Parameter text angegeben, so wird der angegebene text an alle SINIX-, LAN- und BS2000-Sitzungen sowie an die BS2000- Konsole gesendet. Nuetzlich ist dies zum Beispiel bei /SHUTDOWN bzw. /etc/poweroff. -k: Dieser Parameter muss angegeben werden, wenn fuer die BS2000-Kennung BCST ein Kennwort vereinbart wurde. Das Kennwort kann auch spaeter verdeckt eingegeben werden.**

**Ausgabe: Die Ausgabe der laufenden Aktivitaeten erfolgt ueber stdout.**

### **Druckaufbereiter**

 $\bar{z}$ 

**Als Druckaufbereiter fuer verschiedene Dokumente steht der drul zur Ver**fuegung.

## **Aufruf: drul < eingabe\_datei > ausgabe\_datei**

**Die Datei kann dann mit lpr ausgabe\_datei ausgegeben werden (evt mit Parameter -pb2). Die Ausgabe sollte mit einem 9001-Drucker erfolgen, da die Steuerzeichen oftmals unterschiedlich sind.**

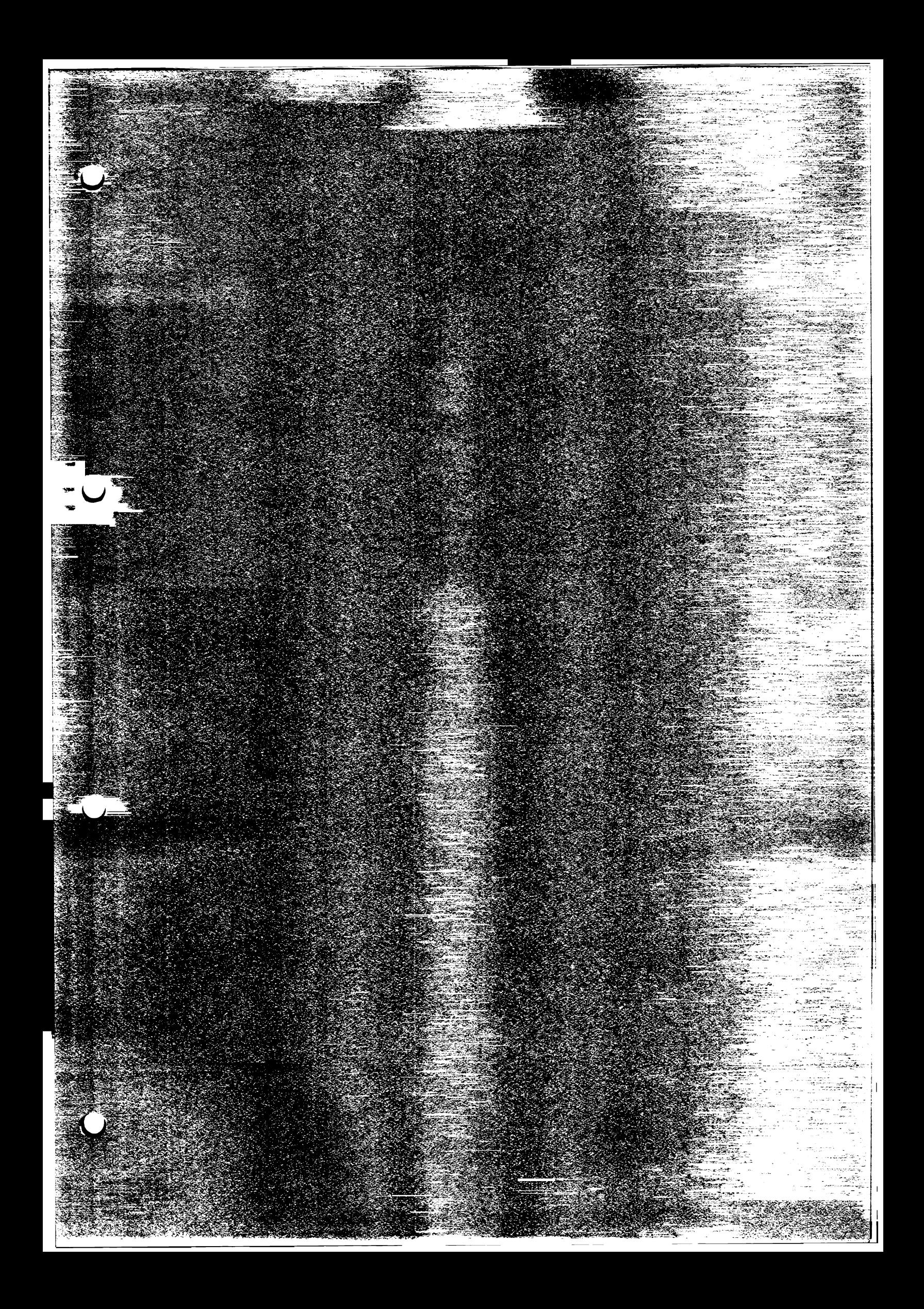

#### **DFDIAG**

**Trace für MSV- und MSF Kanäle**

#### **Allgemein:**

**DFDIAG zeigt eine Momentaufnahme der SINIX-Kommunikationsverwaltungsstrukturen im Realspeicher (/dev/kmem). Die Daten koennen bei laufender Kommunikation inkonsistent sein. Im folgenden werden die Bestandteile der dfdiag-Ausgabe beispielhaft naeher erlaeutert. Die Original-Ausgabe ist fett hervorgehoben. Die Reihenfolge der Beschreibung entspricht der Original-Ausgabe.**

## **Konfigurationsdaten (wie in msvdata)**

**PC2000 region: 01, SINIX processor: 00, BS2000 processor: 03**

#### **Systemzustaende**

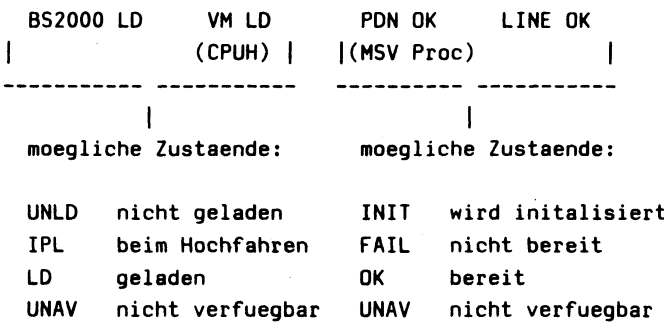

**Outstanding Comm. Adapter PCIB Adressen im Realspeicher**

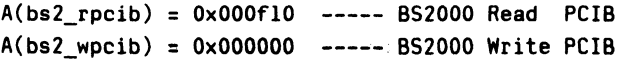

**Identifizierung der Remote-Partner (ueber MSV) im Status CONN, CONR, REQC (Struktur partner sh. stam.h)**

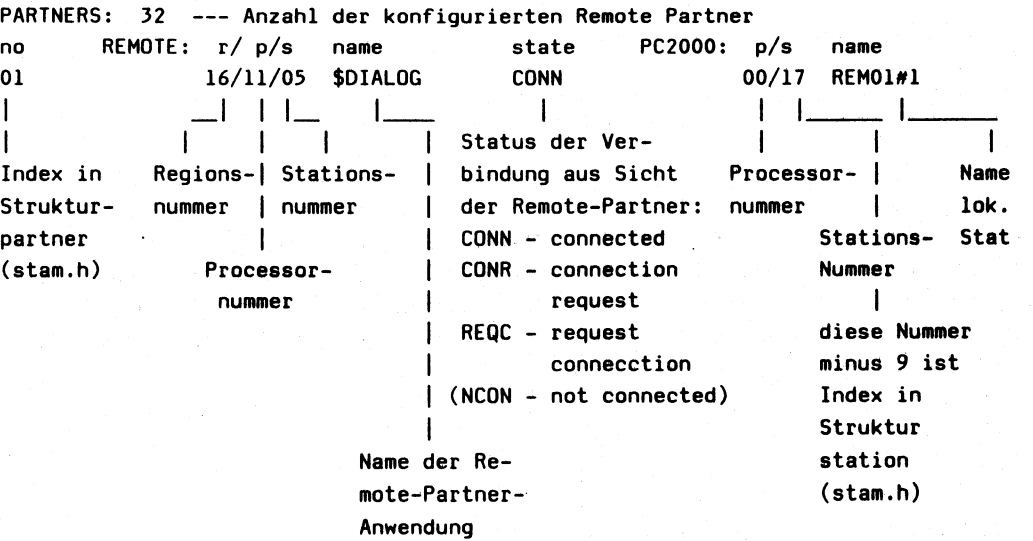

**Identifizierung der SINIX-Stationen im Status CONN, CONR, REQC, NCON (Struktur station - sh. stam.h)**

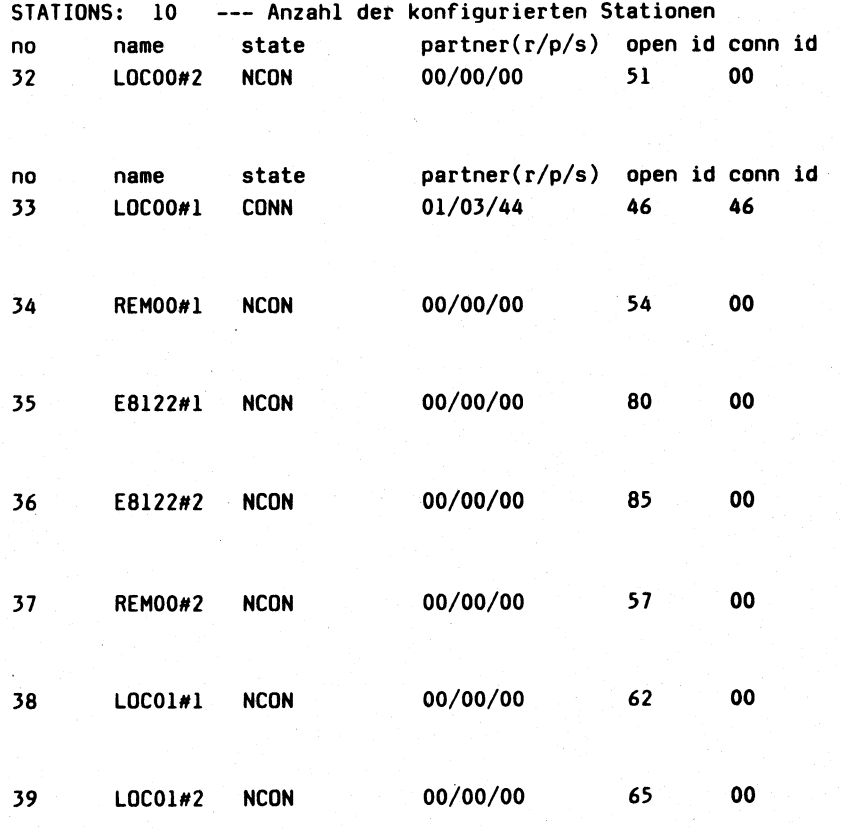

 $3 - 230$ 

40 REMO1#1 **CONN**  $16/11/05$ 66 66 67 00/00/00 REMO1#2 NCON 00 41  $\sqrt{1}$  $\mathbf{H}$  $\mathbf{1}$  $\overline{\phantom{a}}$  $\mathbf{I}$  $\mathbf{I}$ Region- Proces- Stations- $\mathbf{I}$  $\blacksquare$  $\mathbf{I}$  $\mathbf{I}$  $\mathbf{I}$ Index in wie in nummer sornumnummer ID des Prozesses,  $\overline{1}$  $\mathbf{I}$ Struktur Konfigura- | mer  $\mathbf{1}$ der die Verbindung  $\mathbf{I}$  $\mathbf{I}$ Station tion fest- | eroeffnet  $\mathbf{I}$ J  $\mathbf{1}$ (stam.h) gelegt  $\blacksquare$  $\Box$ +STATIONBASE Status der des angeschlossenen =Stationsnummer **Station: Example 1**  $\mathbf{I}$ bei Verbindungs- $COMN$  --ID des Prozesses,  $\mathcal{L}^{(n)}_{\mathbf{r}}$ aufbau  $(R/P/S)$ **CONR** wie bei der die Verbin-**REQC PARTNERS** dung einrichtet  $NCON$  -- $\sim$   $_{\star}$ Nun folgen - falls vorhanden - die MSF-Daten. MSFBOARD: MSFBOARD STATUS WRITING  $\mathbf{1}$  $\mathbf{1}$  $2^{\circ}$  $\mathbf{1}$  $\mathbf 0$  $\overline{\mathbf{3}}$  $\mathbf{I}$ 1: betriebsbereit 0: nicht vorhanden Falls das MSFBOARD gerade beschrieben wird, so wird noch zusaetzlich WRITING ausgegeben. MSFLINES: L\_SET # OF TERMS TERMINALS MSFLINES STAT  $\mathbf{0}$ **RUN** SET 7  $16$  $\cdot$  1 **RUN SET**  $16<sup>1</sup>$ **RUN SET**  $\overline{2}$  $16<sup>-</sup>$  $\overline{\mathbf{3}}$ **RUN SET**  $16$ 4 **NOLI** NOT SET  $\overline{\mathbf{5}}$ **NOLI** NOT SET  $\mathbf{I}$  $\mathbf{I}$  $----1$  $\mathbf{I}$  $\sim$  1.00 Anzahl der Terminals, die an diesem  $\mathsf{l}$  $\overline{1}$  $\mathbf{I}$ Ausgang angeschlossen sind. ł Index Line-Parameter gesetzt oder nicht.  $\mathbf{I}$ Line-Status:  $\mathbf{1}$ NOLI: Line exixtiert nicht. CHECKBUF: Puffer vorhanden INIT: Line wird gerade initialisiert. BUFAVAIL: Puffer reserviert OPEN: Zeit zwischen INIT und RUN. NOBUF: kein Puffer vorhanden RUN: Normalbetrieb FAIL: MSF-Line im Fehlerzustand

**MSF TERMINALS:**

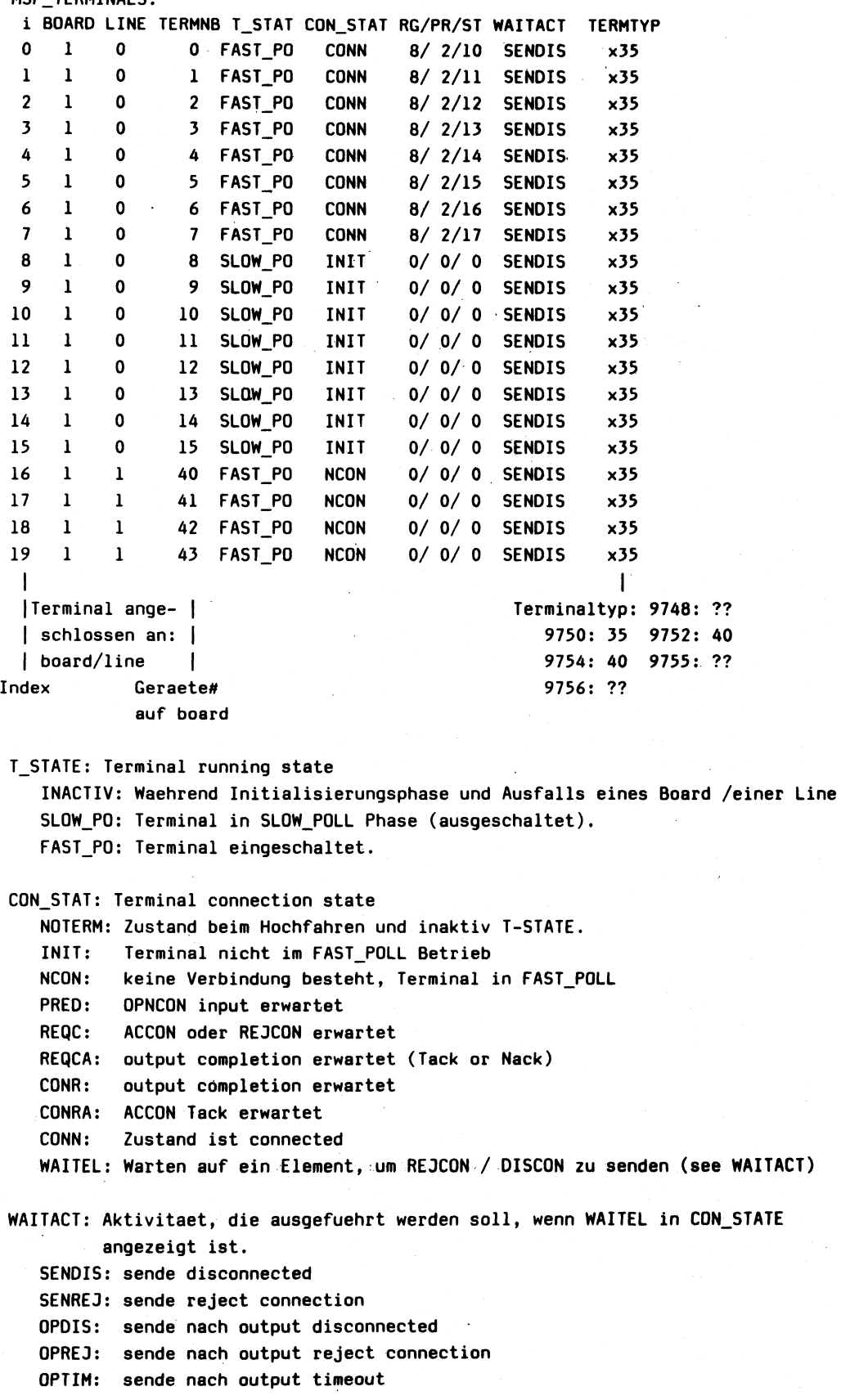

WAITACT)

Es folgen die Nachrichtenelemente (NEATT-Protokolle), die in den jeweiligen Instanzen der SINIX-Kommunikationssoftware gerade aktuell verwaltet werden.

In der FREELIST z.B. stehen alle Elemente, die der Elementverwaltung zur Vergabe zur Verfuegung stehen. Dies sind einerseits Elemente, die noch nie verwendet wurden (x'00': unknown command) bzw. anderseits Elemente, die vollstaendig bearbeitet sind.

 $\sim$ 

Genauere Informationen ueber die Instanzen in SINIX und deren Kommunikation miteinander ist im Dokument

 $\overline{a}$ 

APC2000 Communications Support in SINIX (comm-prolog)

zu finden.

Jede Instanz hat in einer zentralen Tabelle (Mank\_tab) einen Anker, ueber den die der jeweiligen Instanz zugeordneten Elemente verkettet  $sind:$ 

Beispiel:

Mank\_tab

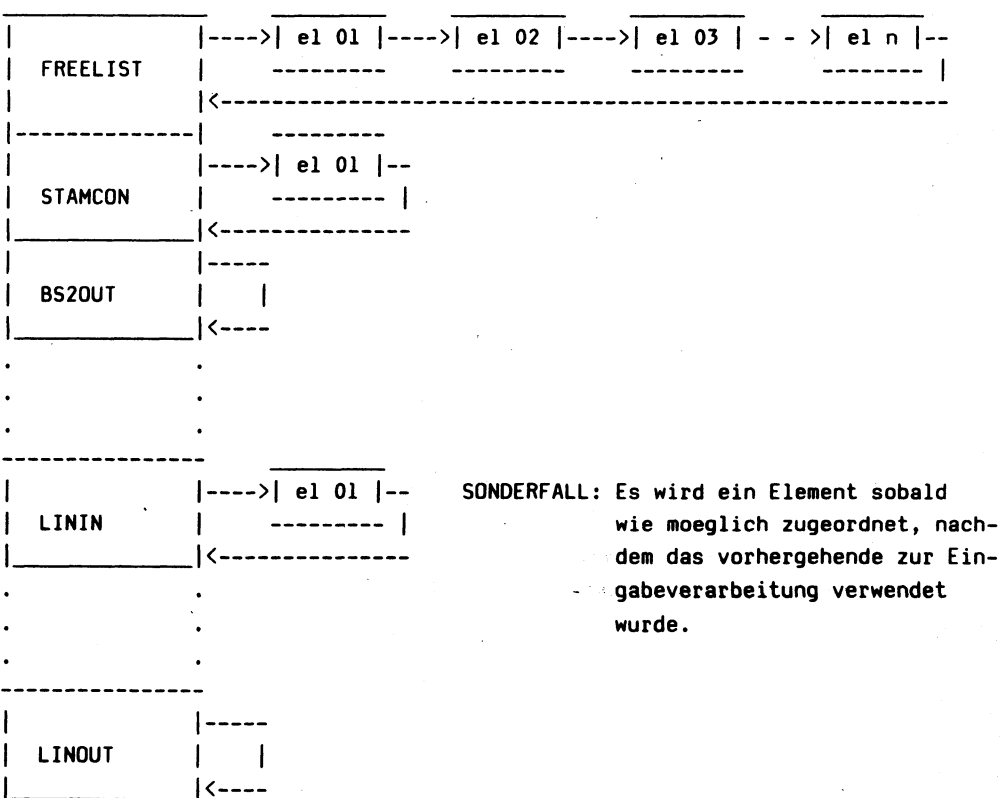

## Ausdruck der Elemente je Instanz:

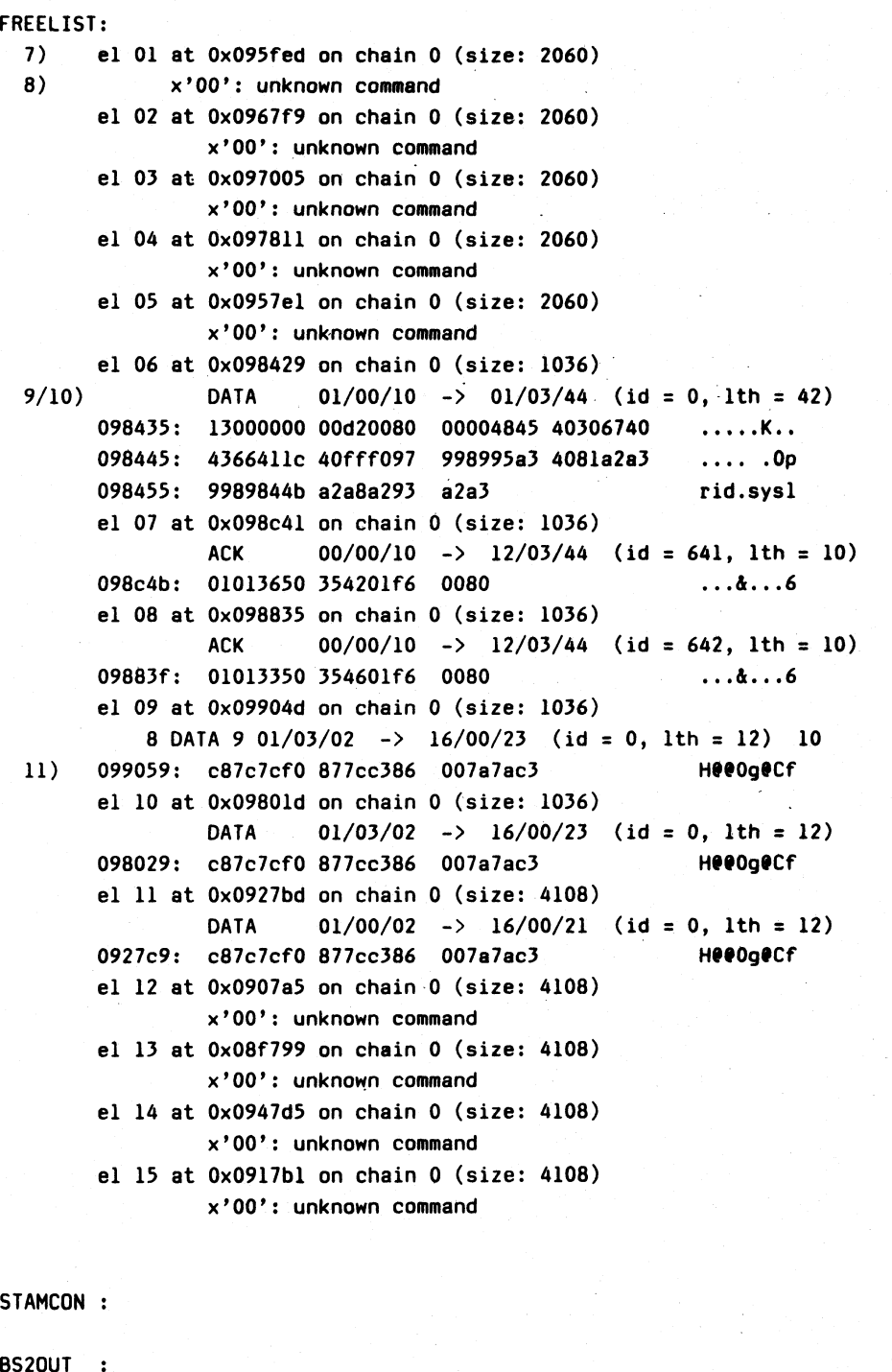

PDNCON :

PDNOUT :

LININ  $\ddot{\bullet}$ el 01 at 0x0937c9 on chain 5 (size: 4108)

x'00': unknown command

```
PDNSENT : I---- WRITING: Kommando WRITE wurde
                                                               | an CCP gesendet, noch
LINOUT : NOT WRITING ---- moegliche Zustaende: -| keine Endemeldung von
                                                 | CCP.
                                                 \left| \begin{array}{cc} - - - & \text{NOT} & \text{WRITING} \end{array} \right|
```

```
MSFCON :
```
**MSFSENT :**

**MSFIN :**

el 01 at 0x0f0cll on chain 10 (size: 4108) **x ' OO\*: unknown command**

Ein Element ist zur Annahme immer bereit.

**MSF100UT:**

**MSF110UT:**

**MSF200UT:**

**MSF210UT:**

**MSF300UT:**

**MSF310UT:**

**board and channel datas**

BOARD i=0, STATE=9000 (MSV-Controler) **0000: 00000000 00000019 OOOOOOfO 00000000 00000007 00000000 00000000 OOOOOObO 0020: OOOOOOef 00000000 OOOOOOff OOOOOOOf 00000000 00000000 00000000 00000018 0040: OOOOOOed 00000000**

```
BOARD i=1, STATE=0000 (MSF-Controler)
BOARD i= 2 , STATE=0000
                                    \boldsymbol{n}BOARD i= 3 , STATE=0000 i
```
**due\_channel output (Channel 0-4)**

**channel 0 [0 ]: 0000: 00000000 00000000 00000000 00000000 00000062 0000006b 00000004**

**channel 0 [1 ]: 0000: 00000001 00000000 00000000 00000000 00000062 0000006b 00000004**

**channel 0 [2 ]: 0000: 00000000 00000000 00000000 00000000 00000062 0000006b 00000004**

**usw**

**Channel 0 [A] :**

**0000: 00000001 000000Ö0 0000005c 0000006b 00000004 00000000 00000001**

**channel 1[ 0 ]: 0000: 00000000 00000000 00000000 00000000 OOOOOOac 0000006b 00000004**

**Daten aus den DFUE-Boards und zugehoerigen Channels.**

**Format eines Elementes:**

 $\sim$ 

- 7 el <nummer> at <reale Adresse> on chain <Index in Mank\_tab> (size: <Groesse des Elementes in Bytes>)
- **8 Kommando im NEATT-Protokoll (mnemonisch)** - falls Kommando unbekannt, ist Element unbenutzt
- **9 Sender Regionsnummer / Processornummer / Stationsnummbr ------ > Empfaenger** *99 / 99 / 99*

**10 (id = Message ID, Ith = Anzahl Datenbytes) — aus NEATT-Protokoll**

11 Reale Adresse der gesendeten Daten gefolgt von Daten codiert gefolgt von Daten abdruckbar (pro Zeile).

( Ist 1th > 64 werden nur 64 Bytes ausgegeben )

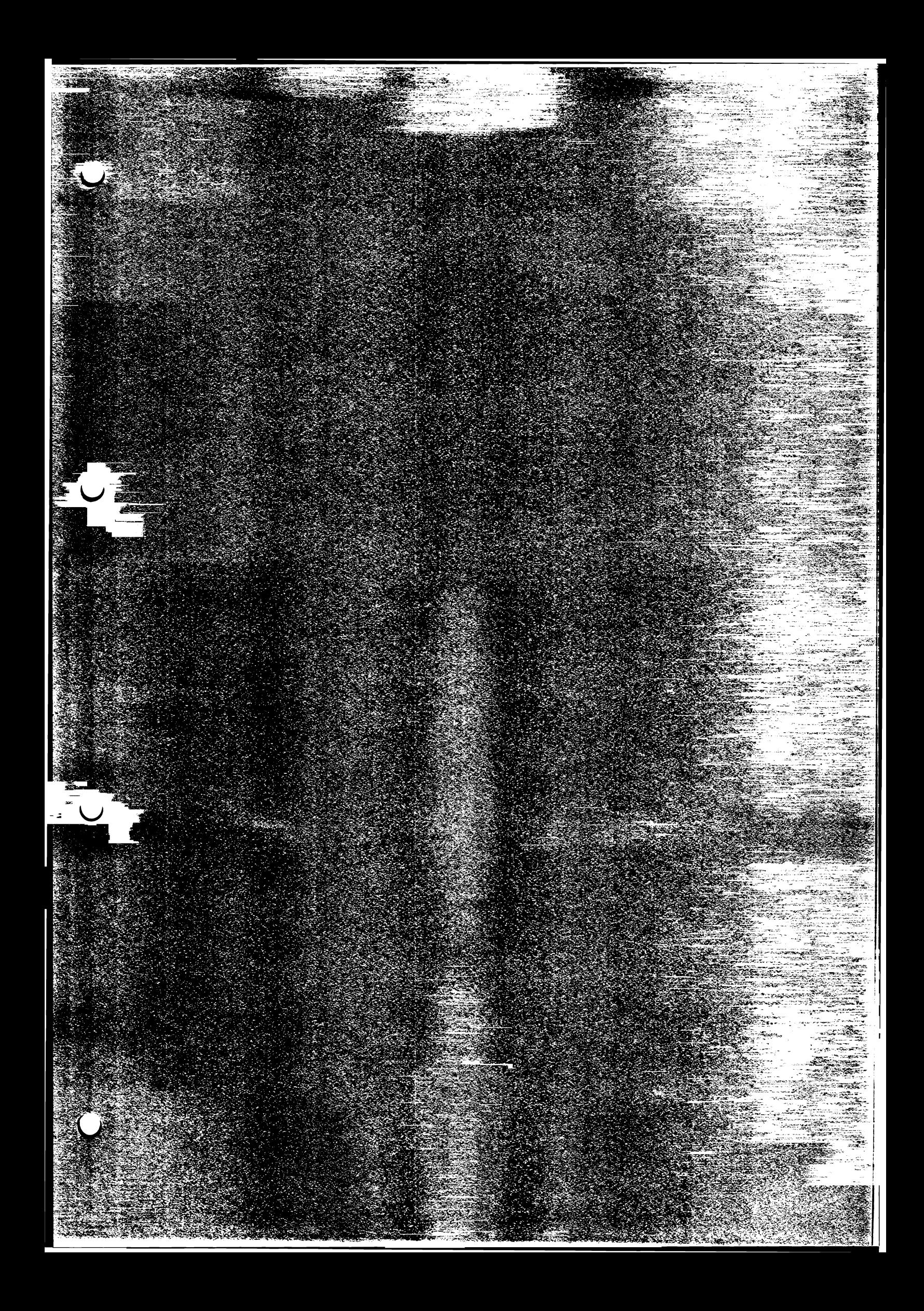

**w**

## DFUETRACE-INTERPRETATIONS-HILFE

Der DFUE-Trace Puffer wird nach seinem Alter ausgegeben. Der Index 0 ist der letzte getaetigte Eintrag, der Index 1 der vorletzte und so weiter. Der Index 1023 ist der aelteste Eintrag. Wenn die Anlage sehr belastet ist, koennte der erste Eintrag auch ein alter sein; dies geht aber aus dem Zeitstempel hervor.

index: fortlaufende Nummer

 $cmd:$ 

Byte 1: 00 - command SINIX -> Board (Kommando-Typ see CMD\_...) 01 - Acknowledgement 02 - Interrupt Board -> SINIX (Kommando-Typ see IND\_...)

Byte 2: Kommando-Typ:

dez

hex

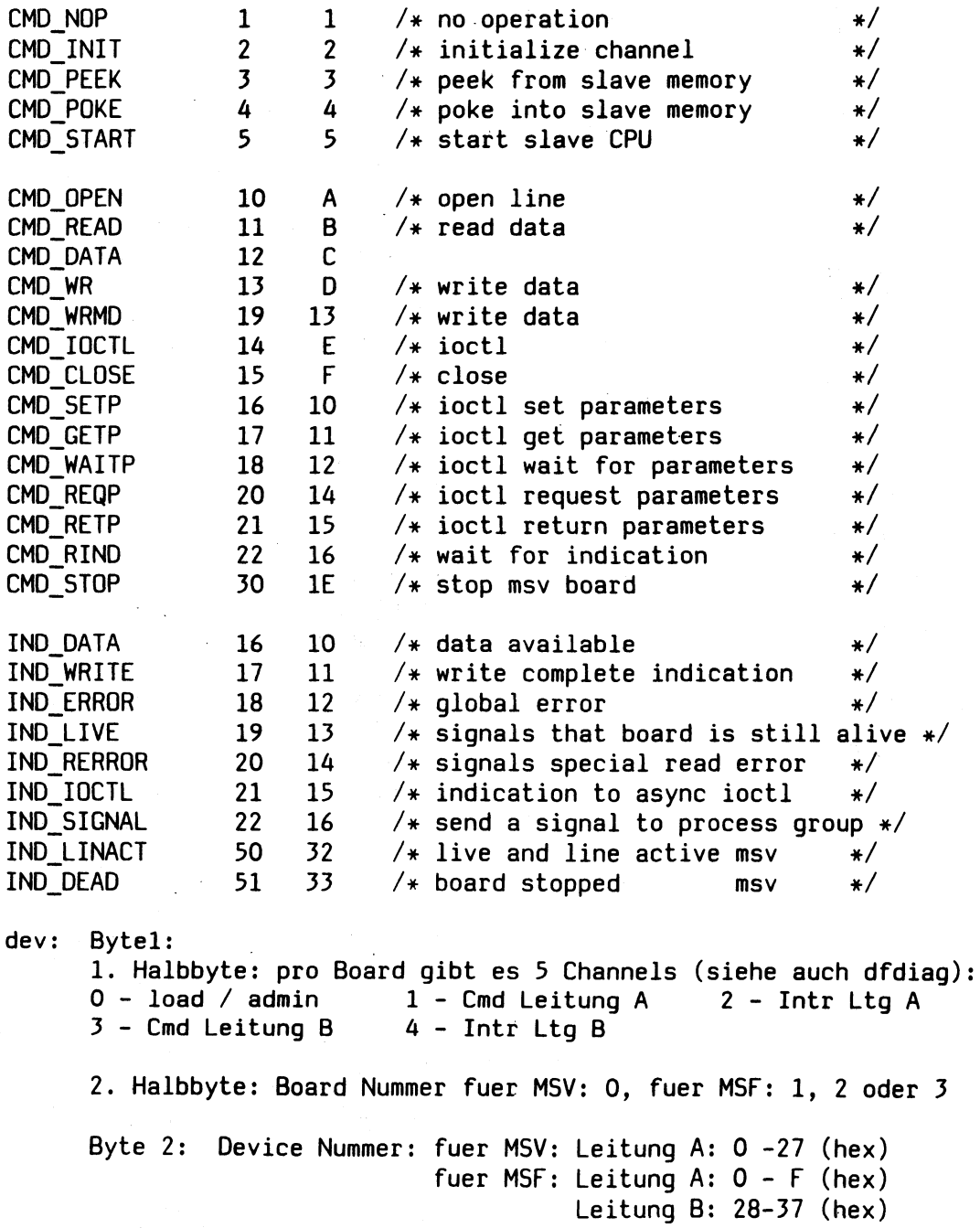

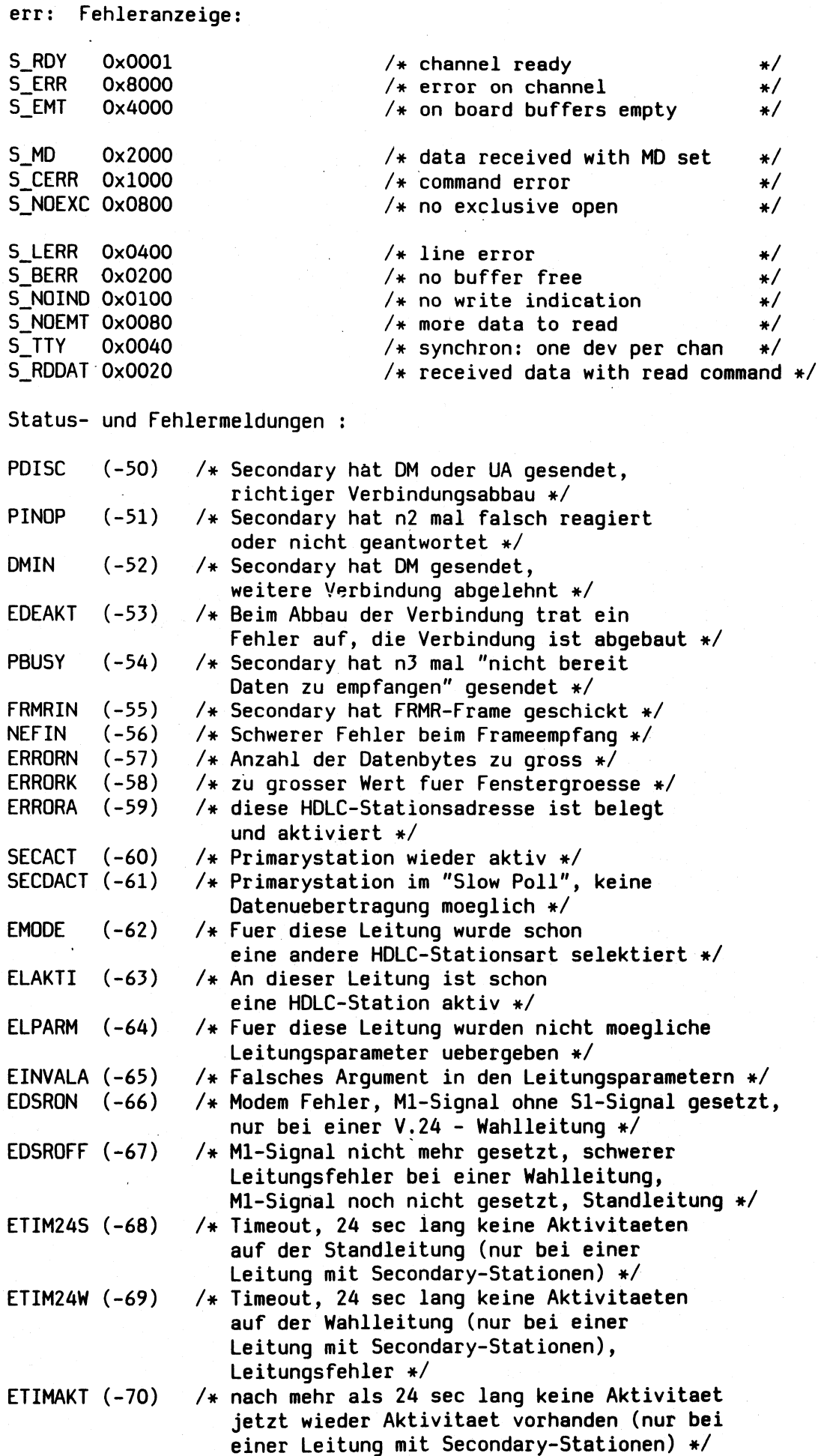

#### $1<sup>th</sup>$ : Laenge Datentransfer t-stamp: Zeitstempel: 1. und 2. Byte: Sekunden 3. und 4. Byte: 1/20 Sekunden

 $\mathcal{A}^{\text{max}}_{\text{max}}$ 

## Auszug aus einem Trace:

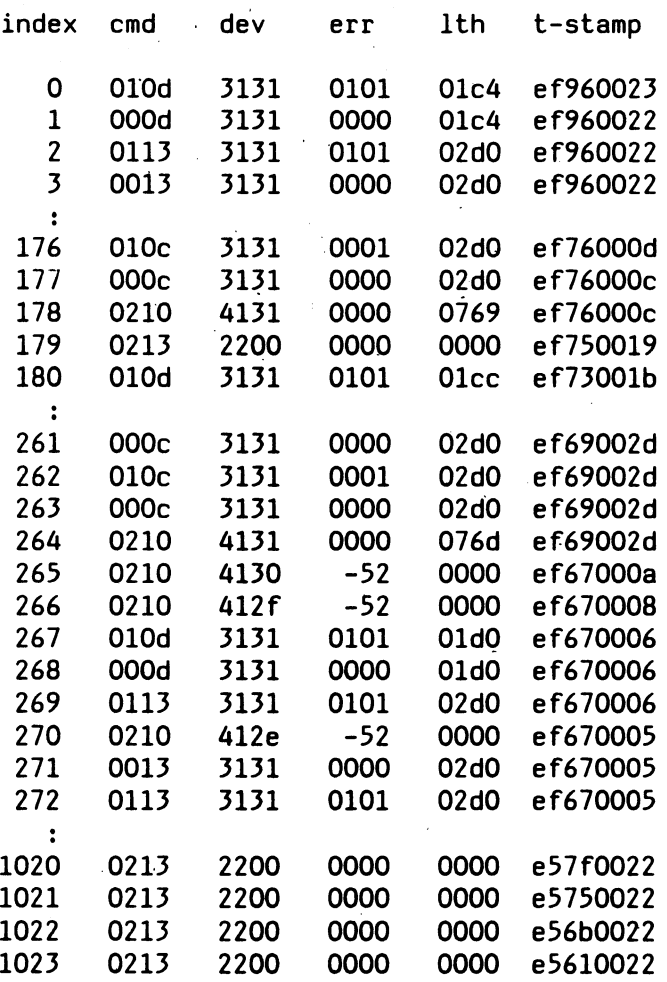

Jeder Trace ist 1024 Einträge groß. Beim Starten des Traces mit Aufruf dfuetrace ist ist es sinnvoll, den Trace in eine Datei umzuleiten.

Auswertung am folgendem Beispiel:

 $\mathbf{1}$ 1103 010d 0101 00ba 14d8001d  $O1 = ACK$ Od= Write Data

> $l = Ltg A$  $1 = M\overline{S}F1$ 03= DSS 4 am 1. LS

> > 01= No write Indication 01= Chanel ready

> > > 00ba= Länge 186 Bytes

14d8001d= relative Zeit
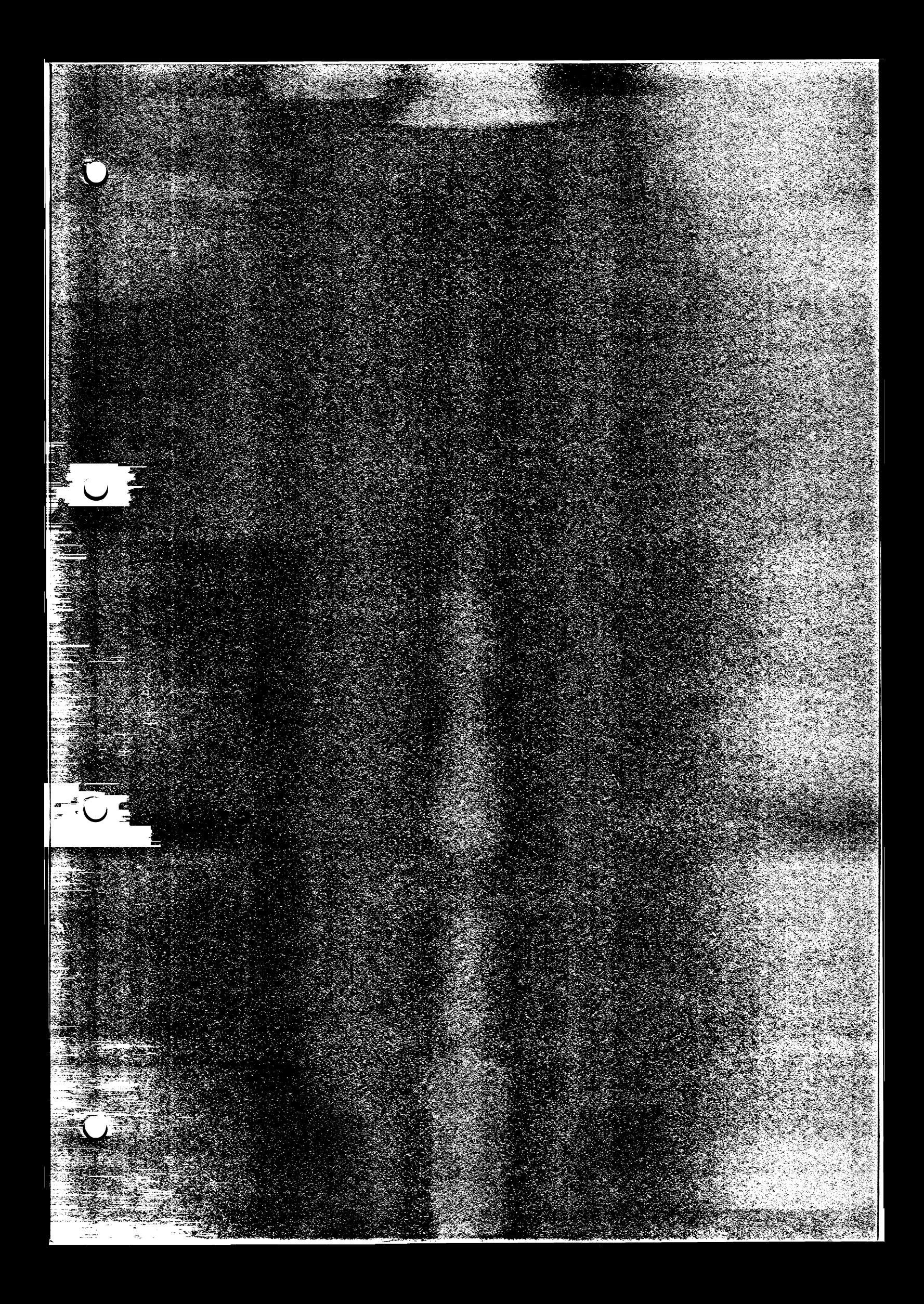

# MCKSERV DOKUMENTATION

 $\ddot{\phantom{0}}$ 

**Inhaltsverzeichnis**

 $\ddot{\phantom{a}}$ 

**Allgemeines Kommandos und Dateien Beschreibung Kontrollblöcke**

**Fehlermeldungen**

#### **Allgemeines**

**MCKSERV ist ein Servicetool, das beim Systemstart geladen wird. MCKSERV trägt alle Ereignisse, die während des BS2000- Betriebs eintreten in die Datei MCKLOG. Diese Datei wird zu Diagnosezwecken lesbar mit dem Programm MCKFMT aufbereitet und je nach Parameterauswahl auf Drucker, Bildschirm oder Floppy ausgegeben.**

#### **WICHTIGER HINWEIS:**

**Wird eine Baugruppe des COMP (CPU,Speicher) wegen Fehler getauscht, so ist generell die mit MCKFMT aufbereitete Floppy mit dieser defekten Baugruppe an das Werk zurückzuschicken. Diese Floppy benötigt der Reparaturdienst zur Fehlerbehebung.**

**MCKSERV ist in 8 Gruppen aufgeteilt:**

- **1) Initialisation**
- **2) Serve COMP machine check**
- **3) Serve COMP emergency machine check**
- **4) Serve PAR2 Signale vom Busadapter**
- **3) Serve ERRORS während INITIAL DIAGNOSTICS**
- **6) Serve COMMUNICATION ERRORS festgestellt durch COMP**
- **7) Serve ERROR, wenn COMP kein PCIB akzeptiert**
- **8) Recoverable machine check**

#### **Kommandos und Dateien**

**Syntax**

**MCKSERV wird beim SINIX-Startup aktiviert. Wird der Prozess durch irgendwelche Umstände deaktiviert, so kann er durch folgendes Kommando reaktiviert werden:**

#### **mckserv**

**MCKSERV läuft als user-Prozess. Superuser-Berechtigung ist für spezielle SINIX-Services erforderlich.**

**Erforderliche Dateien**

**Folgende Datei muß vorhanden sein:**

**- /etc/apc/comp.mcc (Microcode)**

**Erzeugte Dateien**

**Folgende Datei wird durch MCKSERV erzeugt:**

**- /usr/lib/apc/mck\_log (Fehler-Datei)**

#### Beschreibung

#### **Initialisation**

**Während der Initphase werden folgende Schritte durchgeführt:**

- **öffnen von 'MCK\_CHECK'**
- **Versionsabfrage von SINIX, Microcode, CPUH, MCKSERV**
- **setzen Interrupthandler für PCIB, RESET, TIMER, IPL und HWT Signale**
- **warten auf Interrupts**

#### **COMP MACHINE CHECKS**

**Tritt ein MACHINE CHECK am COMP auf, wird der MC-Handler von CPUH aktiviert.**

**Um einen Eintrag der MC-Daten in die Logdatei zu ermöglichen, wird SINIX durch DIAGNOSE 'REPORT MACHINE CHECK' unterbrochen.**

**Die Daten werden in die Datei MCK\_L0G als machine check record eingetragen. Jeder Eintrag erhält einen mck record header(s. Pkt. 4.4). Nach dem Eintrag wird das Gewicht des machine check überprüft(Flag 1). Im Falle eines voll recoverablen Fehlers wird der COMP neu gestartet. In jedem anderen Fall wird eine Fehlermeldung am EVENT-Screen ausgegeben, ein ioctl 'RESET'mit Option MC\_TERM an den COMP gegeben. Der COMP verbleibt im STOP-Zustand.**

#### **COMP EMERGENCY MACHINE CHECK**

**Ein EMC wird durch CPUH gesendet, wenn ein MACHINE CHECK während der Behandlung "DIAGNOSE MACHINE CHECK" unterbrochen wird. Folgende Logout-Daten werden erzeugt:**

- **80 Byte Dummy Header**
- **Eintrag in Logdatei**
- **Reset COMP und reimpl**

#### **PAR2 MACHINE CHECK**

**Jeder Fehler, der im Error-Interrupt-Register eingetragen wurde,- wird SINIX mit dem PAR2-Signal gemeldet. RESET-Signale-werden auf den'aktiven Prozess reflektiert. MCKSERV interpretiert das RESET Signal und führt im Fall von PAR2 folgendes aus:**

- **eintragen der Parameterblöcke 0 u. 1 in MCK\_L0G**
- **eintragen der Werte des Adapter Control Registers**
- **analysieren des Busadapter "err.int" Registers. Wenn das "CLGERR"-bit gesetzt ist, wird die Meldung "CLOCK GENERATOR ERROR" am Event-Schirm ausgegeben, d.h. der Speicher 0-4MB ist defekt. Wenn "CFAIL" gesetzt und "MSUER" rückgesetzt kommt die Meldung "CPU BOARD" defekt.**
- **COMP rücksetzen und reimpl**

**Fehler bei INITIAL DIAGNOSTIC**

**Ist der COMP im Haltzustand und das ED-bit in STOP CONDI-TION gesetzt, hat der COMP während der Ausführung des INITIAL DIAGNOSTIC PROGRAM einen Fehler endeckt. Folgende Werte werden in MCK\_L0G geschrieben: - Inhalt des Parameterblocks 0 und 1 - Inhalt des Adapter Control Registers**

#### **COMMUNICATION ERROR**

**Ist der COMP im Stopzustand und das CE-bit in STOP-CONI-TION gesetzt, so ist ein Timeout für BUSY=0 während der Kommunikation zwischen COMP und SINIX aufgetreten. Nach MCK\_L0G wird geschrieben: - Inhalt Parameterblock 0 und 1**

**- Inhalt Adapter Control Register**

**COMP verweigert die Annahme eines PCIB**

**Verweigert der COMP ein Prozessor Control PCIB, MCKSERV signalisiert einen Reset-Code mit MC\_FAIL.** In MCK LOG wird folgendes eingetragen: **- Parameterblock 0 und 1**

**- Inhalt des Adapter Control Registers**

#### **RECOVERABLE MACHINE CHECK**

**Die recoverablen Fehler von MACHINE CHECK werden gezählt. Der Benutzer wird auf kritische HW-Zustände aufmerksam gemacht. Die Subroutine MCK\_FRQY realisiert folgendes:**

**- MCREC.INI**

**Setzt beim Aktivieren von MCKSERV den Zähler auf Null und speichert die Startzeit.**

#### **- MCREC\_ADD**

**Stellt die Zeitdifferenz zwischen dem aktuellem und dem letzten recoverablen MACHINE CHECK fest und inkrementiert den Zähler. Es sind vier Zähler vorhanden:**

**- Anzahl von MACHINE CHECK pro Sekunde**

**- Anzahl von MACHINE CHECK pro Minute**

**- Anzahl von MACHINE CHECK pro Stunde**

**- Anzahl von MACHINE CHECK außerhalb dieser Zeiträume Überschreitet der Inhalt eines Zählers (1-4) die vorgegebene Schwelle, wird eine Warnung an den EVENT-Screen gegeben, die den Bediener auffordert einen System Shutdown durchzuführen.**

**- MCREC\_CHK**

**MCREC\_CHK prüft, ob ein recoverable MACHINE CHECK innerhalb der vergangenen drei Stunden aufgetreten ist. Wenn Zähler 4 größer Null ist, wird eine Warnung an den EVENT-Screen weitergegeben(s. z.B.MSG 42)**

**Nach einer Meldung am EVENT werden die Zählerinhalte gelöscht.**

## **MACHINE CHECK PARAMETER BLOCK**

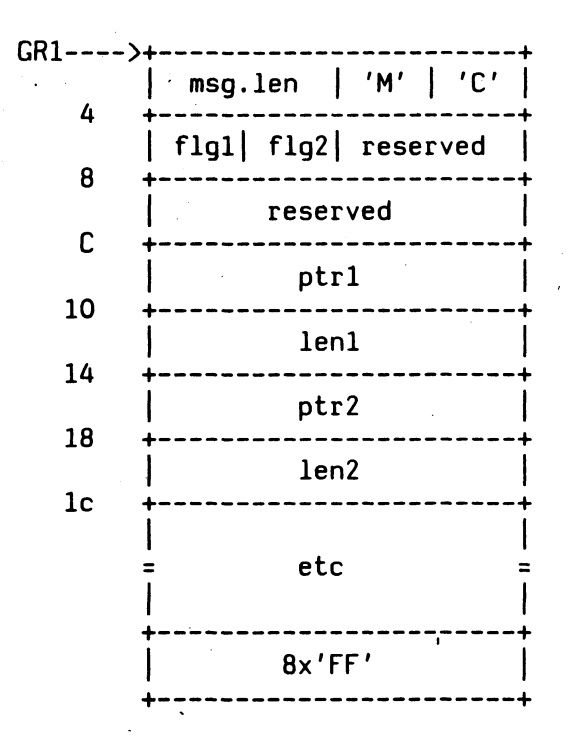

5  $\mathcal{L}^{\pm}$ 

**msg.Ien: - (2 bytes) length of entire parameter block (not including the 4 byte header).**

- 
- **FLG1: ( 1 byte) Status of machine check analysis. The following bits are defined:**
	- **x'80' MCKTERM The machine check was unrecoverable CPUH will terminate processing**  $x'40'$  MCKDEG **■ has resulted in a degradation. machine check is recoverable but x'20' MCKSR - The machine check is fully recoverable**
- 

**FLG2: - (1 byte) machine check log control.**

**x'80' MCKAPND - Data will be appended to this machine check record with a subsequent diagnose. x'40' MCKLERR - An error occurred in retrieving the machine check logs in internal storage. The data in the machine check record are not consistent.**

 $3 - 245$ 

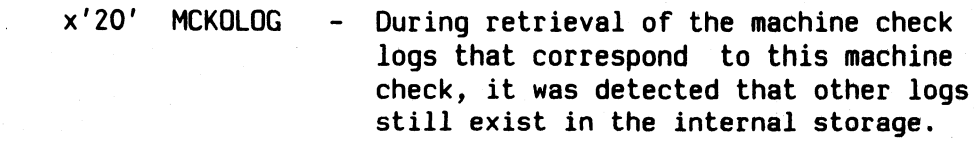

**PTRn: - (4 bytes) This fullword points to the nth area in COMP memory to be written to the machine check logout.**

LENn:  $-$  (4 bytes) Fullword length of the previous field. **This length has a maximum value of 4096.**

# **MACHINE CHECK FILE HEADER**

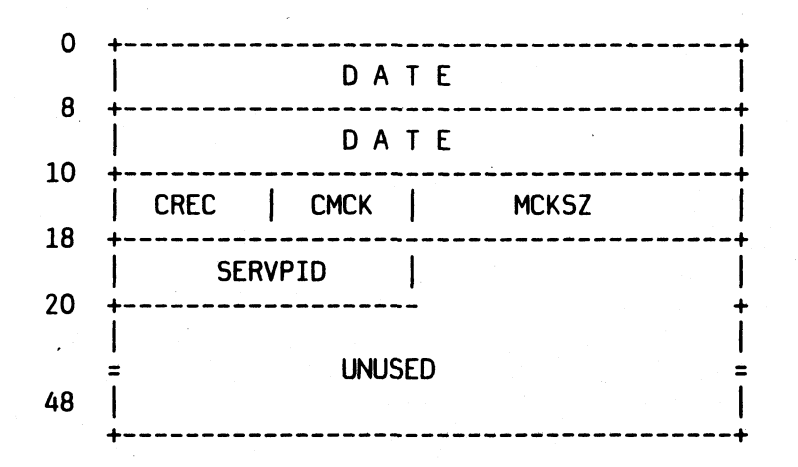

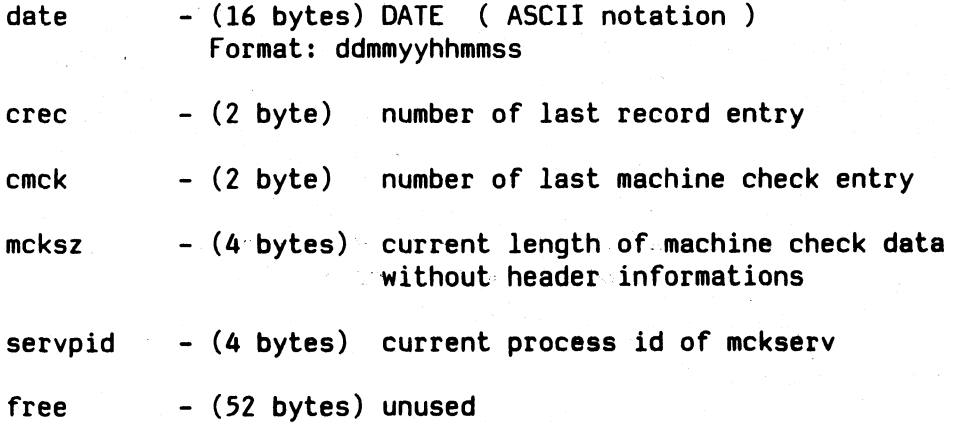

#### **MACHINE CHECK RECORD HEADER**

**0 +---------------------------------------+ | ID | RECNR | MCKNR | RECLEN | 8 +---------------------- ------------- ----- +**

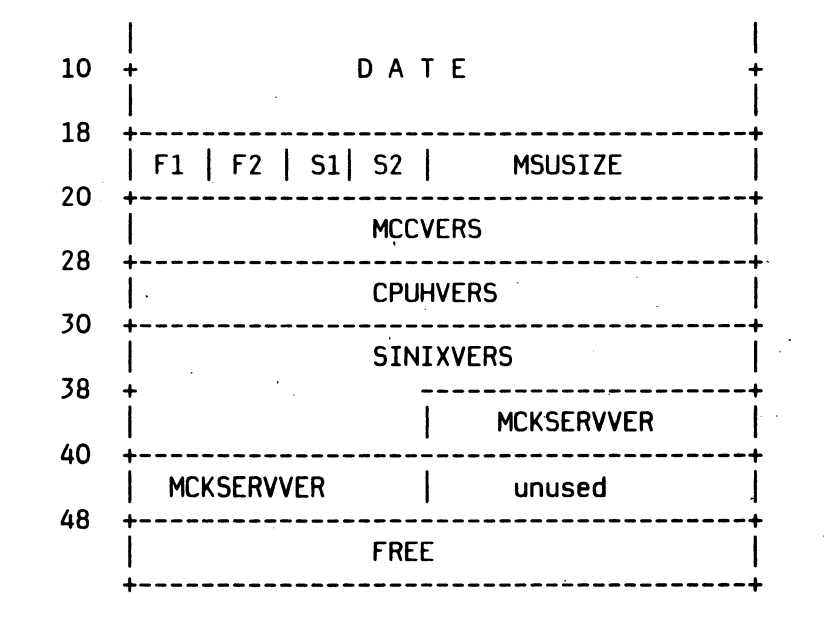

**ID (2 bytes) record identification (ASCII notation) 'MC' - COMP machine check**

**'MG' - COMP emergency machine check 'MA' - Bus adapter error 'ME' - error detected during initial diagnostics** COMP failed to accept a proc control pcib **recnr - (2 BYTE) record number mcknr - (2 BYTE) machine check number reden - (2 BYTE) record length (exclusive header) date - (16 BYTES) creation time**

**FORMAT : ddmmyyhhmmss**

**FI - (1 BYTE) flagl copy of mckpb.flgl ( see 4.1 ) only valid in case of COMP machine check F2 - (1 BYTE) flag2 copy of mckpb.flg2 ( see 4.1 ) only valid in case of COMP machine check SI - (1 BYTE) environment flag 'Y' - CPUH loaded** CPUH not loaded **S2 - (1 BYTE) dump flag ( currently not set ) 'Y' - dump was taken** - dump was not taken **msusize - (4 bytes) size of COMP's memory in bytes mccvers - (8 bytes) microcode version**

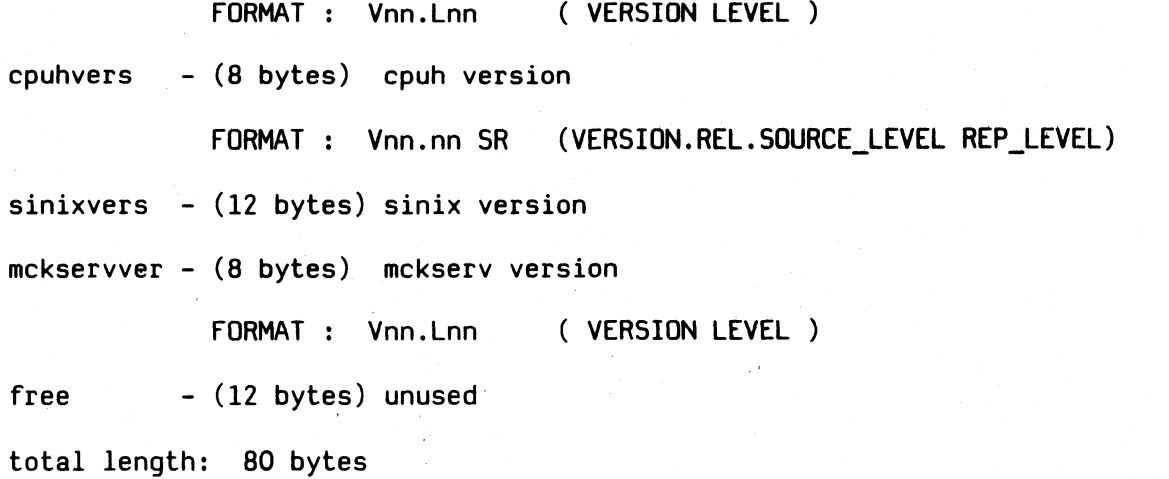

 $3 - 248$ 

# **Fehlermeldungen**

Hinweis: Die mit \*\*\* gekennzeichneten Fehlermeldungen werden am EVENT-Screen ausgegeben. Alle übrigen Meldungen werden als globale Fehlermeldung 114 und einer zweiten Fehlernummer ausgegeben .

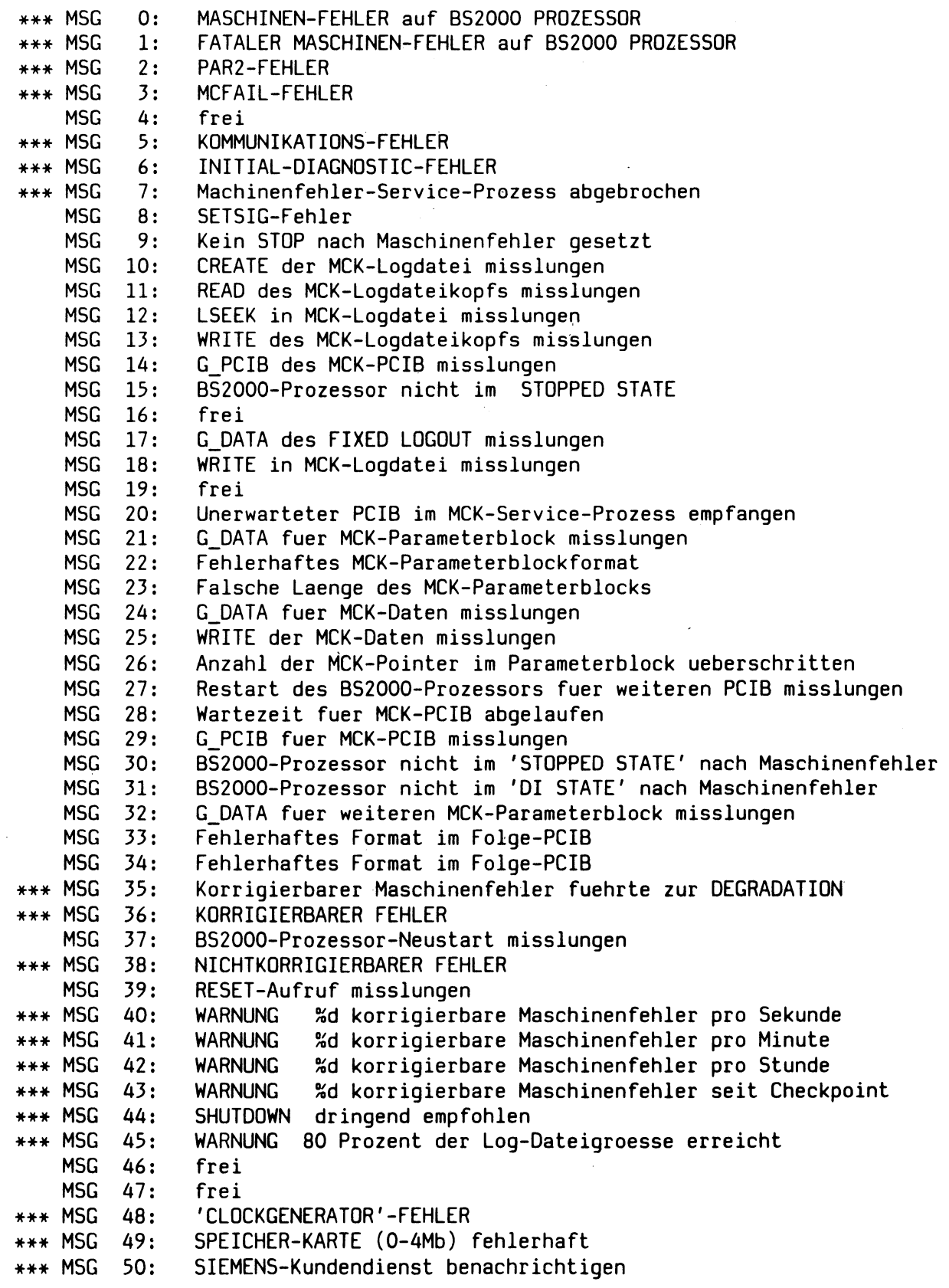

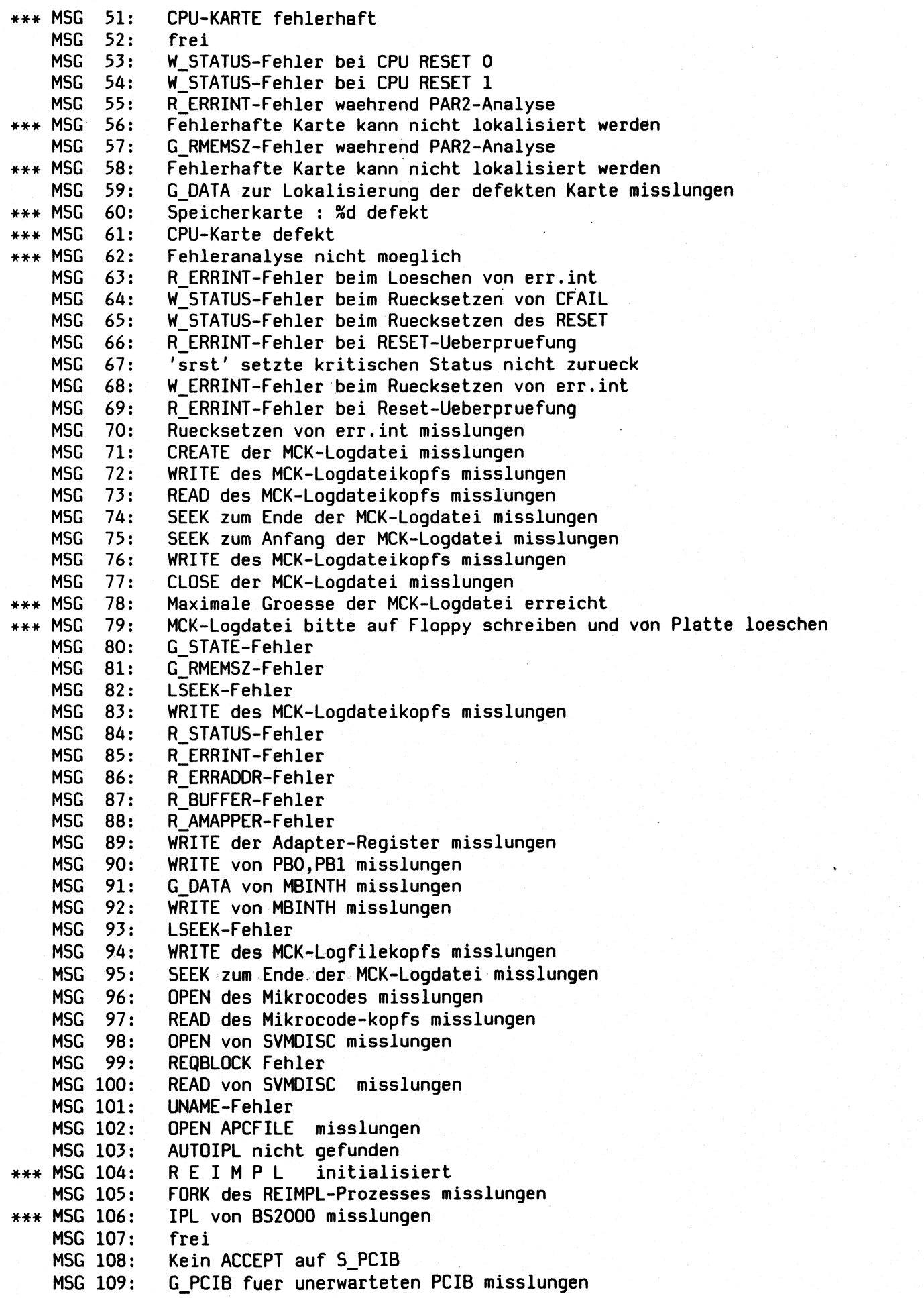

- MSG 110 Unerwarteten PCIB empfangen
- MSG 111 G\_RESET-Fehler
- MSG 112 RESET-SIGNAL waehrend Maschinenfehleranalyse reason: <xx>
- MSG 113 Unerwartetes Signal empfangen: <xx>
- \*\*\* MSG 114: Interner Fehler in Maschinen-Fehler-Service Programm
	- MSG 115 G\_RMEMSZ für SAGMCEL misslungen
	- MSG 116: Start von SAGMCEL misslungen
	- MSG 117 Zeit für SAGMCEL Nachricht abgelaufen
	- MSG 118 G\_PCIB für SAGMCEL PCIB misslungen
	- MSG 119 G\_DATA für SAGMCEL mck Parameterblock misslungen
	- MSG 120 G\_DATA für SAGMCEL mck Daten misslungen
	- MSG 121 WRITE von SAGMCEL mck Daten misslungen
	- MSG 122 OPEN von SAGMCEL misslungen
	- MSG 123 READ von SAGMCEL misslungen
	- MSG 124 S\_DATA von SAGMCEL misslungen
	- MSG 125 RSRST für SAGMCEL misslungen
	- MSG 126 Fehler beim Ausführen der Maschinenfehler-Analyse

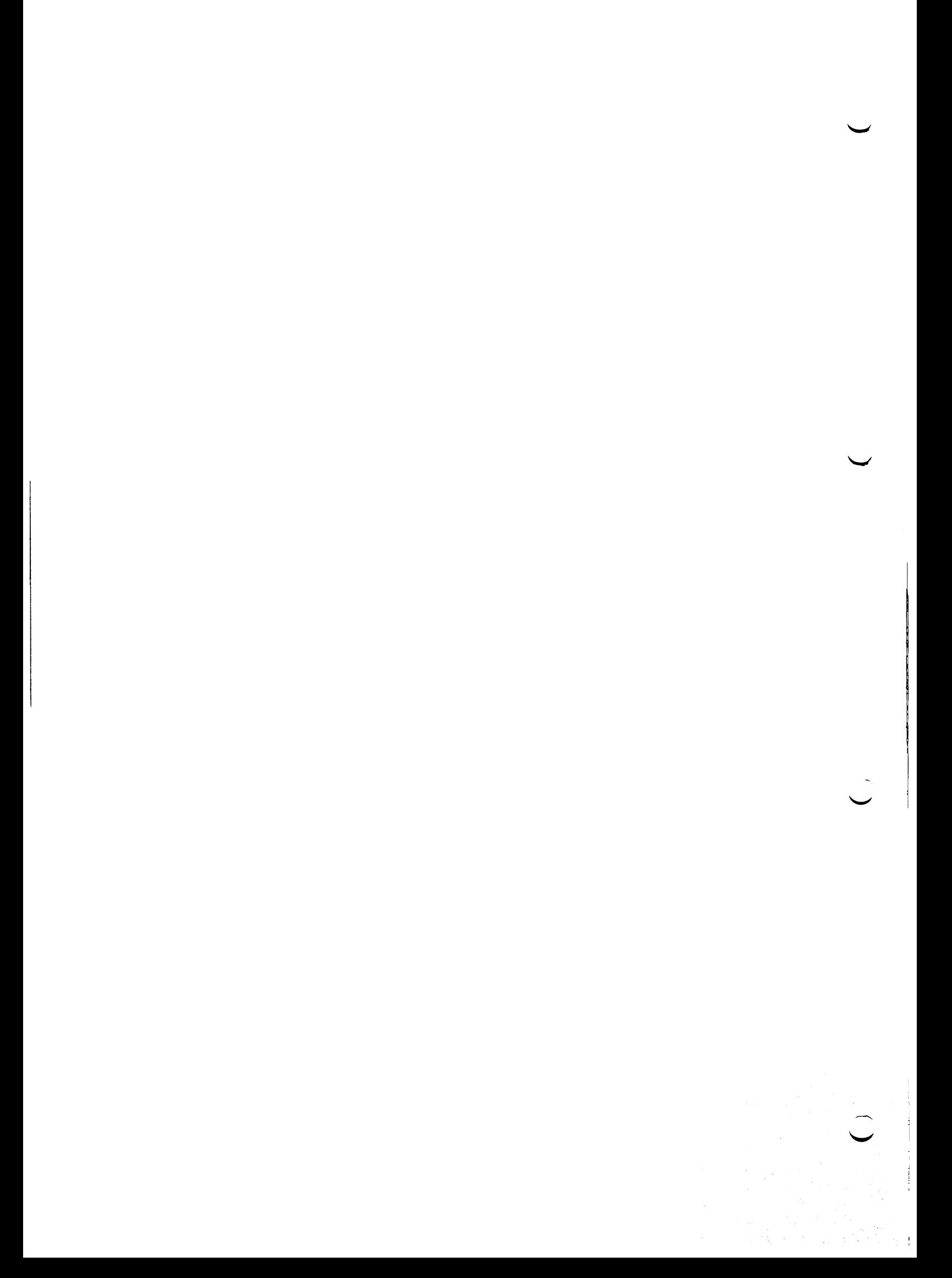

# M C K LOG DOKUMENTATION

# Inhaltsverzeichnis

Allgemeines Beschreibung Kontrollblöcke

#### Allgemeines

Die Datei MCKLOG enthält alle Einträge, die durch MCKSERV erzeugt werden. Beim Aktivieren von MCKSERV wird diese Datei geöffnet. Die ersten 80 Bytes dieser Datei enthält den MACHINE CHECK FILE HEADER. Die nächsten Daten sind MACHINE CHECK Informationen, die aus MCK HEADER und MCK Daten bestehen. Es gibt sieben Fehler-Typen, die im ID-Byte des MCRH abgebildet werden.

- COMP machine checks
- COMP emergency machine checks
- PAR2 Signale vom Busadapter
- Errors während INITIAL DIAGNOSTICS
- COMMUNICATION ERRORS erkannt von COMP
- MCFAIL Signal

Beschreibung

COMP MACHINE CHECKS

COMP machine checks werden im ID-Byte des MCRH mit MC gekennzeichnet.

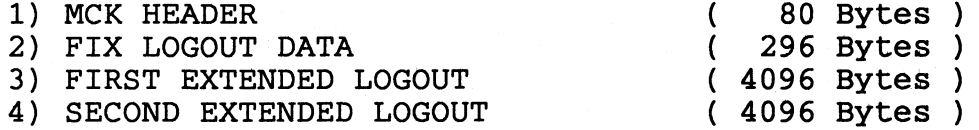

Jeder MC-Eintrag enthält den MCK HEADER und die FIX LOG-OUT DATA Information. Ein oder zwei erweiterte LOGOUTS können folgen, d.h. 376 Bytes = HEADER + FIXED LOGOUT 4472 Bytes = HEADER + FIXED LOGOUT + 1 EXTENDED LOGOUT 8586 Bytes = HEADER + FIXED LOGOUT + 2 EXTENDED LOGOUT

COMP EMERGENCY MACHINE CHECKS (machine check im MCK-HANDLING)

COMP emergency machine checks werden im ID-Byte mit MG gekennzeichnet.

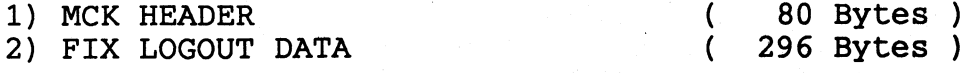

PAR2 SIGNALS

Kennzeichnung im ID-Byte mit MA.

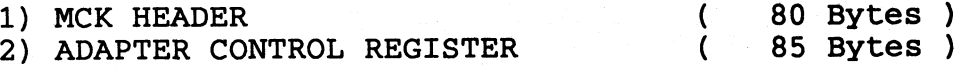

- Status Register
- MB Interrupt Register
- FS Interrupt Register
- ERROR Interrupt Register
- ERROR Adress Register
- INHALT der 8 Puffer
- INHALT der 32 Mapper
- 3) PARAMETER BLOCK 0 und 1 (64 Bytes total )<br>4) MBINTH und FSINTH (4 Bytes total )
- 4) MBINTH und FSINTH

# INITIAL DIAGNOSTIC ERRORS

Kennzeichnung im ID-Byte mit ME. Eintragungen wie unter 2.3 beschrieben

#### COMMUNICATION ERRORS

Kennzeichnung im ID-Byte mit MO. Eintragungen wie unter 2.3 beschrieben

MCFAIL

Kennzeichnung im ID-Byte mit MP. Eintragungen wie unter 2.3

#### MACHINE CHECK CONTROL BLOCKS

#### MACHINE CHECK FILE HEADER

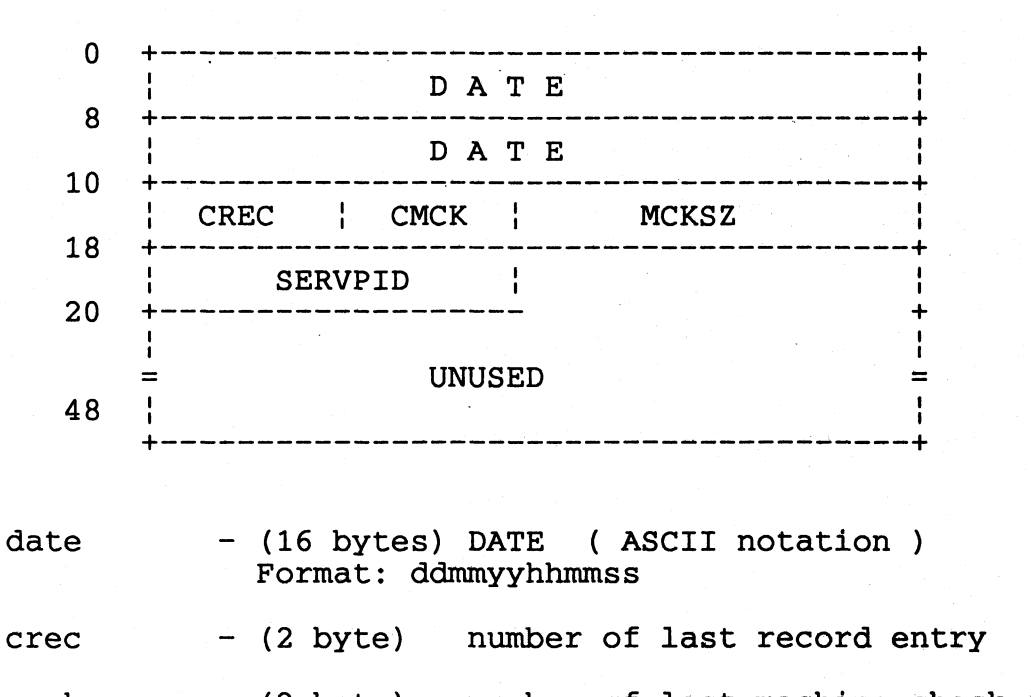

cmck - (2 byte) number of last machine check entry

mcksz - (4 bytes) current length of machine check data without header informations

servpid - (4 bytes) current process id of mckserv

free - (52 bytes) unused

#### MACHINE CHECK RECORD HEADER

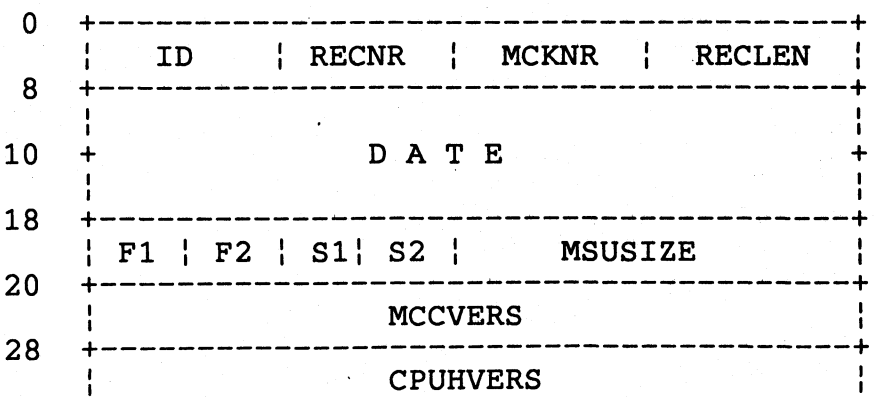

 $3 - 256$ 

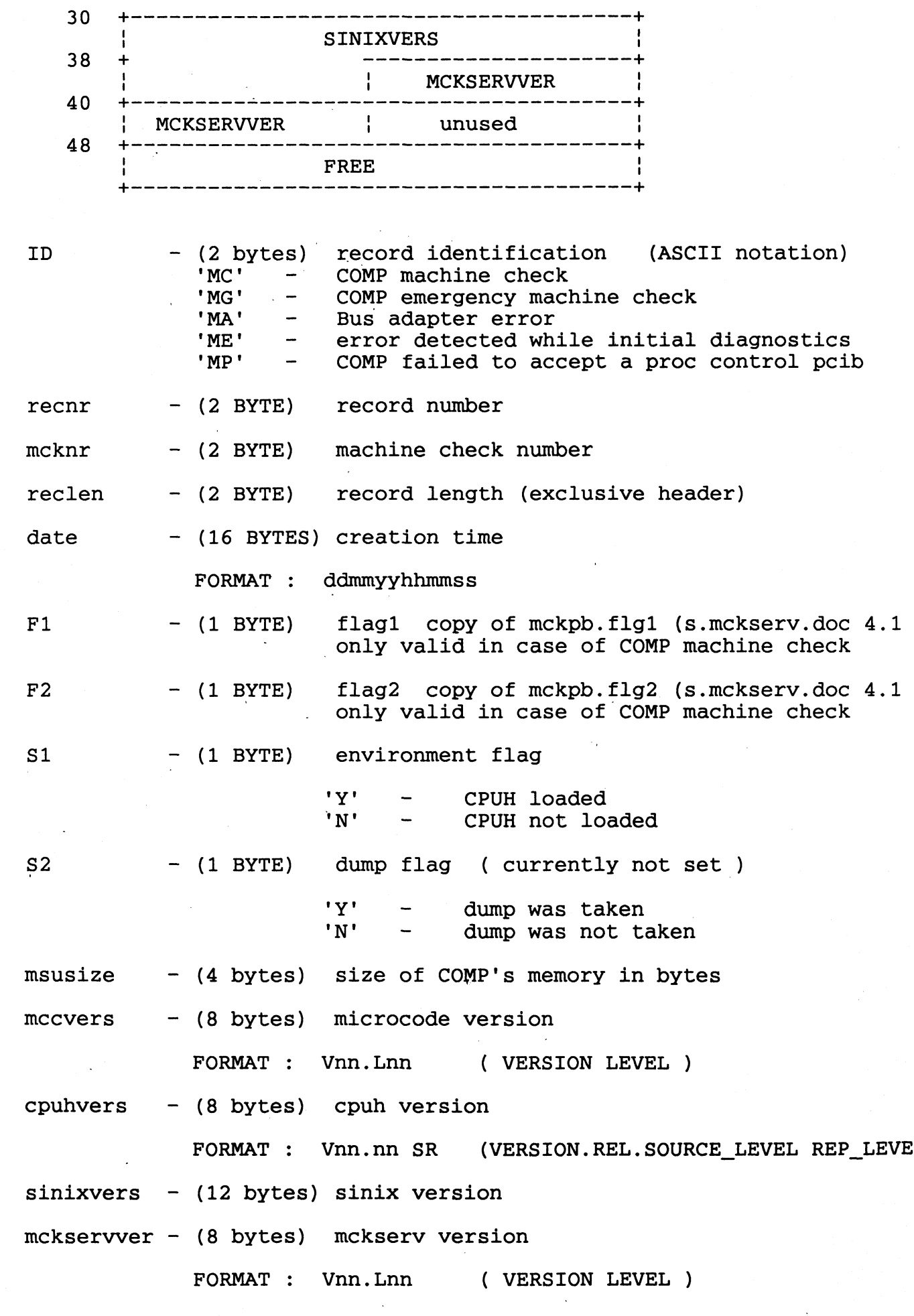

 $\bar{\mathcal{A}}$ 

 $\bar{z}$ 

 $\hat{\mathcal{A}}$ 

 $\frac{1}{\alpha}$ 

 $3 - 257$ 

 $\mathcal{A}^{\mathcal{A}}_{\mathcal{A}}$ 

free (12 bytes) unused total length: 80 bytes

 $\lambda_{\rm{max}}$  and  $\lambda_{\rm{max}}$ 

MCKFMT DOKUMENTATION

**Inhaltsverzeichnis**

**Allgemeines Kommandos und Dateien Beschreibung Beispiel formatierter Machine Check Daten**

#### **Allgemeines**

**MCKFMT hat die Aufgabe, Daten die durch MCKSERV in MCKLOG geschrieben wurden, benutzerfreundlich aufzubereiten.**

**MCKFMT formatiert folgende Gruppen:**

**1) COMP MACHINE CHECKS**

- **2) COMP EMERGENCY MACHINE CHECKS**
- **3) PAR2 Signale**
- **4) INITIAL DIAGNOSTIC**
- **5) COMMUNICATION ERRORS**
- **6) COMP PCIB**

**Kommandos und Dateien** 

Kommando Syntax

**mckfmt -option**

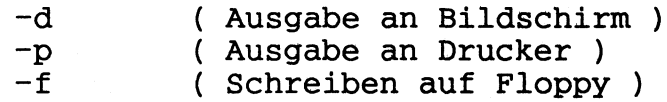

Wird keine Option angegeben, wird auf Floppy geschrieben.

**Dateien**

**- /usr/lib/apc/mck\_log ( Logout-Datei )**

**- /usr/tmp/mck\_fmt ( formatierte Datei )**

Die formatierte Datei wird nach dem nächsten SINIX hoch**fahren gelöscht.**

#### **Beschreibung**

Wird durch MCKSERV ein Fehler erkannt, so muß um den **Eintrag in die Logdatei MCK\_LOG auszuwerten, diese Datei mit MCKFMT formatiert werden.**

Auswertung der gewonnenen Daten (s. Pkt. 4) erfolgt durch **den Service. Eine Vorabdiagnose kann durch den Systemverwalter erstellt werden.**

**Kommt es auf Grund eines nicht behebbaren Fehlers zu einem Baugruppentausch im COMP-Bereich, so ist grundsätzlich die Information der Datei MCK\_FMT auf Floppy zu schreiben. Diese Floppy ist generell mit der fehler**haften Baugruppe an die Ersatzteilretourenstelle mit**zuschicken.**

**Beispiel von formatierten MACHINE CHECK Daten**

# **MACHINE CHECK FILE HEADER**

**MACHINE CHECK DATA**

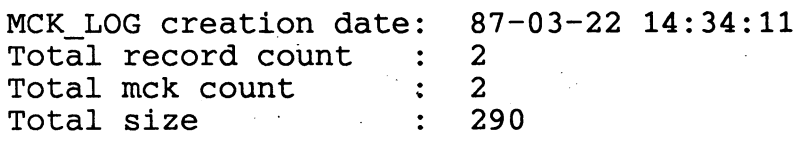

 $\bar{z}$ 

#### **COMP MACHINE CHECK**

**COMP MACHINE CHECK**

 $\sim 10^7$ 

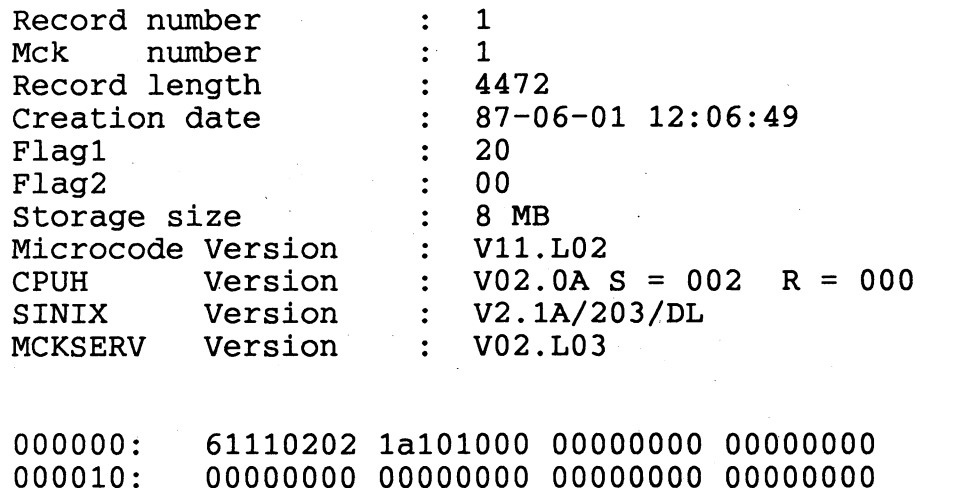

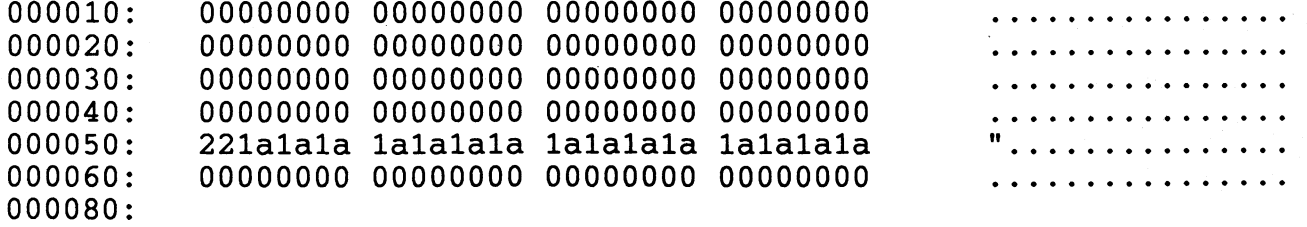

a. . . . . . . . . . . . . . . .

. . . . . . : . . . . . . :

### PAR2 SIGNAL

#### BUS ADAPTER CHECK -------------------------

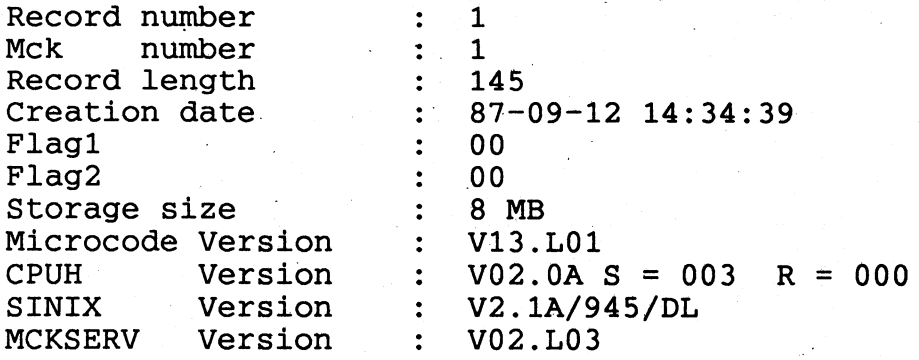

### ADAPTER REGISTER CONTENTS

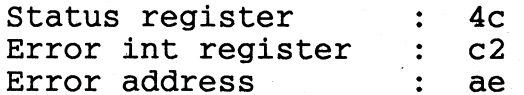

# **BUFFER:**

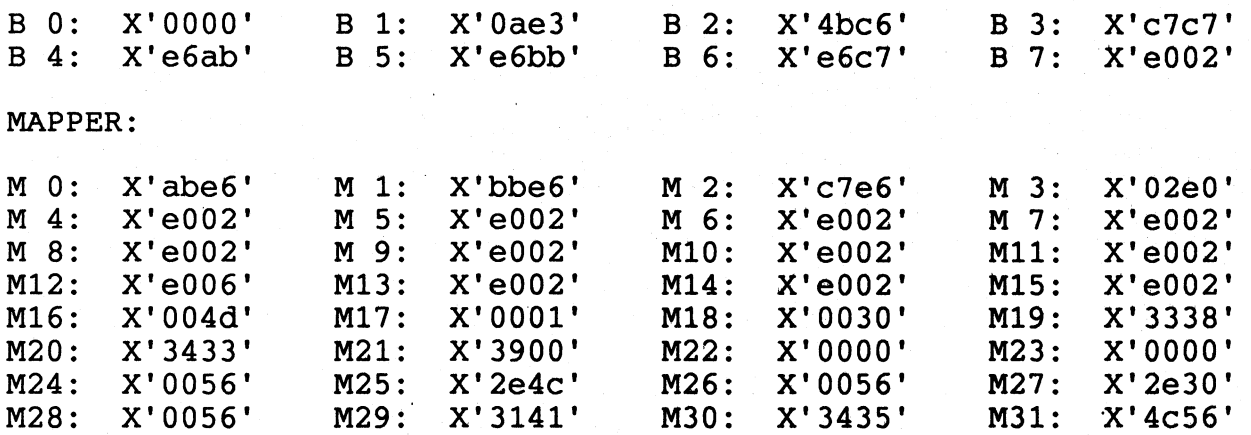

## PARAMETERBLOCK 0

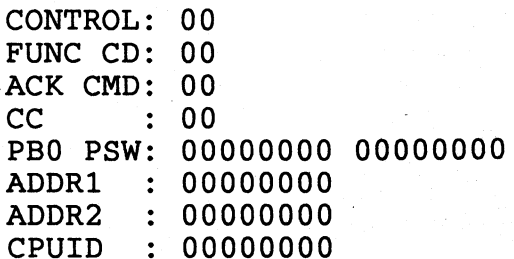

PARAMETERBLOCK 1

 $\ddot{\phantom{0}}$ 

**PB1STAT: 80 PB1WAIT: 00 P B 1 S T O P : 00 ERRSTAT: 00000000 PB1 PSW: 00000000 00000000 PARM1 : 00000000 PARM2 : 00000000 PARM3 : 00008000**

 $\ddot{\phantom{a}}$ 

 $\sim$ 

**MBINTH : 0000 FSINTH : 0000**

 $\sim$ 

# DOKUMENTATION

# IPLCOMP

**Inhaltsverzeichnis**

**Allgemeines Kommandos und Dateien Beschreibung Fehlermeldungen**

 $\bar{z}$ 

#### Allgemeines

**IPLCOMP ist das Lade-und Startprogramm für den COMP. Es beinhaltet zwei globale Funktionen:**

- **a) laden des COMP Microcodes**
- **b) laden und starten CPUH**

**Kommandos und Dateien**

**Kommandos**

**iplcomp**

**Dateien**

**IPLCOMP läuft in einem user Prozess. Superuser- Berechti gung ist erforderlich um auf bestimmte SINIX-Files zuzugreifen.**

**Folgende Dateien müssen existieren:**

**- /usr/lib/apc2000/comp.mcc (Microcode)** - /usr/lib/apc2000/g\_config

**um Speicherausbau festzustellen)**

**Beschreibung**

**Initialisierung**

**Während der Initphase laufen folgende Schritte ab:**

**- Untersuchen v. Parametern**

- **Öffnen des Prozessor Control Service**
- **-Aktivierung Interrupthandler für PCIB, RESET, TIMER**

**IPL**

**Ablauf der IPL-Phase:**

**- holen COMP-Status**

- **Fehlermeldung an EVENT-Screen, wenn BS2000 schon geladen war**
- **Aufruf Microcode-Laderoutine**
	- **. laden Microcode**
	- **. starten Microcode**
	- **. COMP-Speichergröße setzen**
	- **. CPUH starten**
- **Aufruf der CPUH Laderoutine**

**Wird ein Fehler durch IPLCOMP festgestellt, wird die Meldung "Fehler im IPL-Prozess aufgetreten" und einer Fehlernummer an den EVENT-Screen ausgegeben.**

 $\mathcal{L}_{\mathcal{A}}$ 

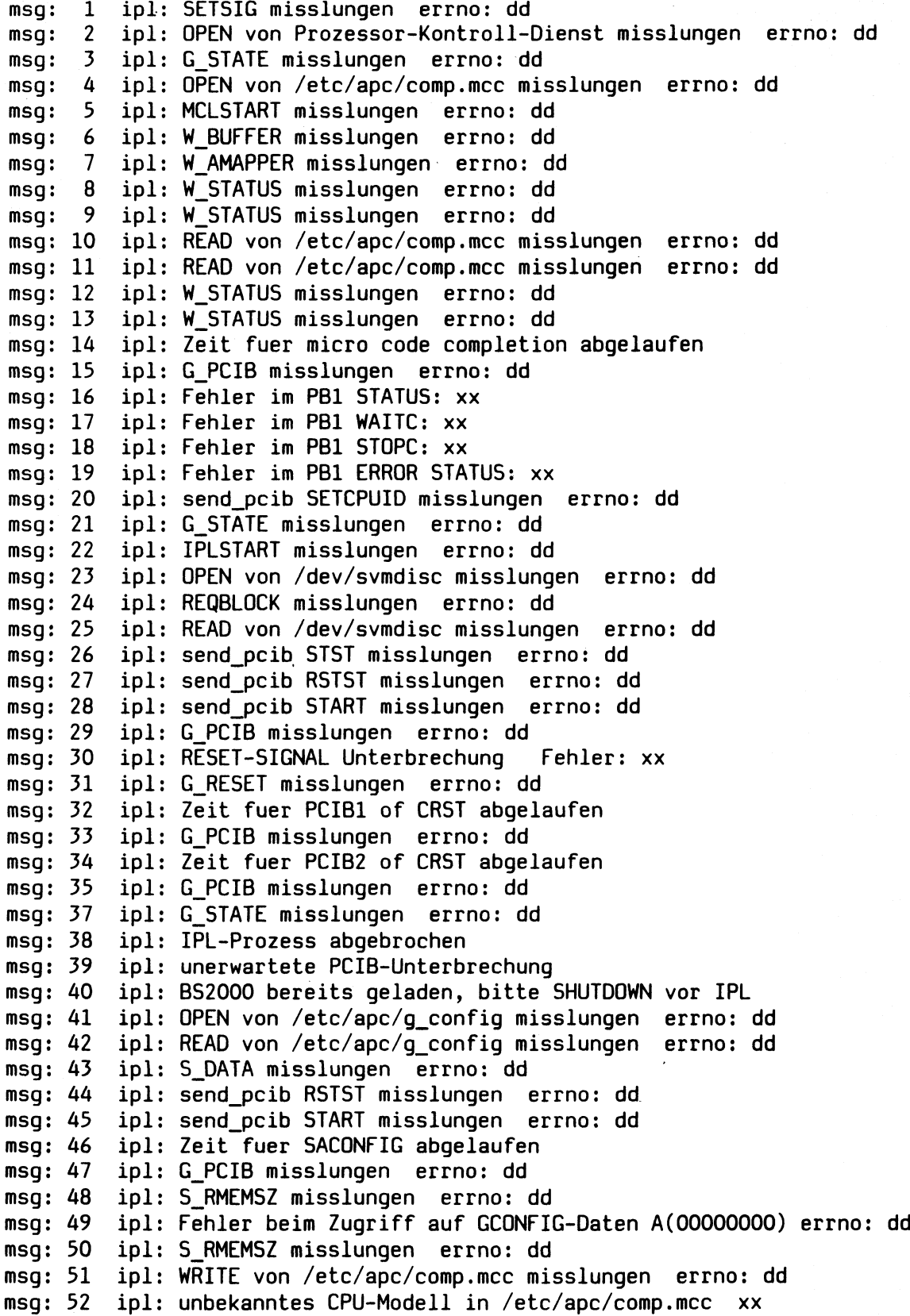

**msg: 53 ipl msg: 54 ipl msg: 55 ipl send\_pcib STOP misslungen errno: dd msg: 56 ipl Zeit fuer STOP PCIB abgelaufen msg: 57 ipl msg: 58 ipl send\_pcib DISTEP misslungen errno: dd msg: 59 ipl send\_pcib DICCMP misslungen errno: dd msg: 60 ipl send\_pcib DSTCMP misslungen errno: dd msg: 61 ipl msg:** 62 **msg: 63 ipl msg: 64 ipl Bus-Adapter zeigt auf Fehler err.int: xx msg: 65 ipl BS2000-Prozessor nicht ansprechbar msg: 66 ipl send\_pcib CRST misslungen errno: dd msg: 67 ipl Mikrocode-Uebertragung fehlarhaft, unterschiedlicher CRC Beendigungs PCIB fehlerhaft Beendigungs PCIB fehlerhaft G\_PCIB misslungen errno: dd W\_STATUS misslungen errno: dd unerwarteter Diagnose-Code von GCONFIG xxxx R\_ERRINT misslungen errno: dd**

**errno:dd = dezimale Wert, der durch SINIX-Kernel erzeugt wird ( s. include-Datei "errno.h")**

**:xx = hex Wert, Inhalt aus COMP-Memory(Parameterblock 1)**

# Installation der dmesg-Prozedur

**Voraussetzung: Super-user**

**Die Errorlogging-Prozedur wird unter dem Dateiverzeichnis /bin mittels dem Kommando far xv dmesq auf die Festplatte kopiert.**

**In der rc-File ist folgender Eintrag zu machen: /b in /d m e sg 300 >>/usr/adm /m essages&**

# Erklaerung

**300 - ist die Zeitspanne, in welcher der 'Error-Puffer' zyklisch gelesen werden soll.**

**messages - in diese Datei werden die zyklisch gelesenen neuen Fehlereintraege eingeschrieben**

Dieser Eintrag ist nach dem Aufruf der **crontab** und **dem mount-Kommando fuer den usr-Bereich vorzunehmen.**

**Unter dem Dateiverzeichnis usr ist das Dateiverzeichnis adm einzurichten.**

**Mit dem Einrichten dieses DateiVerzeichnisses, wird zu der messages-**Datei zusaetzlich eine shutdownlog-Datei gefuehrt. **Dieses wird vom / e t c / i n i t beschrieben, sobald ein Dateiverzeichnis mit mit Namen adm vorhanden ist. Es protokolliert das Ein-/Ausschalten des** Systemes mit (Rebooting after panic: init died). **Diese Datei sollte von Zeit zu Zeit geloescht werden.**

Tritt im System eine panic-Meldung auf, wird der panic-Text in der shutdownlog mitprotokolliert. Nun wird diese panic-Meldung mit jedem Systemstart-/stop anstatt **init died** eingetragen. Dies geschieht solang **bis a) die sh u td o w n lo g geloescht wird**

**/**

**b**) eine andere panic-Meldung auftritt.

### Auslesen des 'Error-Puffers'

**Mittels Eingabe des Kommandos dmesg wird der momentane Pufferinhalt ausgegeben. Die Puffergroesse betraegt ca. 2 kB. Dieser Puffer ist als Ringpuffer ausgelegt.**

#### Auslesen der 'messages-Datei'

**Mittels Eingabe des Kommandos more /u sr/a d m /m e ssa ge s wird der momentane Speicherinhalt der message-Datei ausgegeben.**

# **Datum ausgabe**

**Mit dem zyklischen Auslesen der neuen Fehlermeldungen aus dem Puffer wird gleichzeitig das Datum mit in die message-Datei eingetragen. Das** **bedeutet, dass dieses Datum nicht das Datum ist zu dem der Fehler auf getreten ist, sondern das Einschreibdatum. Aus diesem Grund sollte die Zykluszeit nicht zu gross gewaehlt werden.**

**dmesg Gesammelte Systemmeldungen ausgeben**

# **A u fru ffo rm a t**

**dmesg [-] [timer]**

# **B e s c h re ib u n g**

**dmesg gibt die Systemmeldungen aus, die in der juengeren Vergangenheit auf die Systemconsole ausgegeben wurden.**

Wird die Option '-' benutzt, so werden nur die Meldungen **ausgegeben, die seit dem letzten 'dmesg'-Aufruf neu hinzugekommen sind - soweit moeglich.**

**Bei der Option 'timer' ist ein Zeitintervall in Sekunden anzugeben, dmesg liefert dabei in 'timer' Zeitintervallen die neu hinzugekommenen Systemmeldungen.**

**Die beiden Optionen sind exclusiv.**

# **Bemerkung**

**'dmesg -' wird ueblicherweise zusammen mit 'cron' benutzt in der Form:**

#### **dmesg - >> /usr/adm/messages**

**'dmesg timer' wird sinnvoll als Hintergrundprozess gestartet.**

#### Dateien

**/usr/adm/messages Fehlerdatei (ueblicherweise)** Diese Datei wird von dmesg bei **der Benutzung des Schalters '-' benutzt.**

# Referenzliste der Systemmeldungen

**208**

**IO e rr on swap Inode tab le overflow MACHINE CHECK NOROOTDIR Stray interrupt Timeout on dev** User ioctl buffer request larger .. **a llo c : bad s iz e a llo cb u f a llo c lis tp a g e** bad block (, ino) **bad rmfree badclearpte badcopytype badcopyu badcstshare baddownshare b a d fre e le v e llp t badpageforswap badpagein badpageinpt badpageinpt\_l badpageinptpte badpagesswapout badphysaddr badprocswapout badscanmap badsptshare badsupabortpc badswappage badswtschu badunlockmempage badupshare badxattach bank blkdev bread** bread: size 0 **breada breadrabp b re a llo c bwrite changemapnopagein** chk\_type cannot read sector 0 chk\_type drive not ready chk\_type error reading sector 0 chk\_type never got drive ready **chk\_type pattern mismatch** chk\_type recalibration failure **clearbadpte clearbadptpte clearptecount c lrb lo c k copybadpte** create failed **doswapio dump area improper** dump device 0 invalid **dump device bad dump device not ready** dump i/o error **dup biodone** file system full file system is full flushing and returning free inode had blocks free: bad size **fre e : fre e in g fre e block fre e : fre e in g fre e fra g freebadowner freebadpagetype fre ep age isn t freeswaptwice freeusedpage g e tfs : bad magic g e tfs : no fs getswapbuf**

**117 259 260 261 499 500 501 008 491 fa lsch e s B it in HW-Uhr ge se tzt unzulaessige Datenmenge angefordert (Streamer) fa lsch e D ateiblock-G roesse fe h le rh afte Speicher-Verwaltung fe h le rh afte Hauptspeicher-Anforderung unzulaessige D ateiblock-G roesse fe h le rh afte Hauptspeicher-Verwaltung fe h le rh afte Tabellen-Verwaltung fe h le rh afte Adress-Verwaltung fe h le rh afte Prozess-Verw altung fe h le rh a fte Hauptspeicher-Verwaltung fe h le rh afte Tabellen-Verwaltung fe h le rh afte Hauptspeicher-Verwaltung fe h le rh afte Tabellen-Verwaltung fe h le rh afte Adressen-Verwaltung fe h le rh afte Tabellen-Verwaltung fe h le rh a fte Tabellen-Verwaltung** fehlerhafte Tabellen-Verwaltung fehlerhafte Tabellen-Verwaltung **fe h le rh a fte Prozess-Verw altung fe h le rh a fte Speicher-Verwaltung fe h le rh a fte r Program m zaehler-Eintrag fe h le rh a fte Swap-Verwaltung fe h le rh a fte Prozess-Verw altung fe h le rh a fte Tabellen-Verwaltung fe h le rh a fte r Programm-Aufruf 259 260 261 499 500 501 fe h le rh a fte Datei-Verwaltung fe h le rh afte Block-Lese-Ausfuehrung u nzu lae ssige s Block-Lese-Kommando fe h le rh a fte Block-Lese-Ausfuehrung fe h le rh a fte Datei-Verwaltung fe h le rh a fte Block-Lese-Ausfuehrung fe h le rh a fte Tabellen-Verwaltung 562 558 561 559 563 560 fe h le rh a fte Hauptspeicher-Verwaltung fa lsch e Dateifragm ent-Anzahl fe h le rh a fte Tabellen-Verwaltung 079 080 fe h le rh a fte Swap-Verwaltung fe h le rh a fte Dump-Geraetedatei 512 507 F D -C o n tro lle r a k tiv , d .h . kein Sys-Dump fe h le rh a fte Dump-Erzeugung fe h le rh a fte s 1/0 Transfer-Ende 068 069 074 075** 068 069 074 075<br>fehlerhafte Statusregister-Verwaltung **078 u nzulaessige Dateiblock-G roesse fe h le rh a fte Dateiblock-Verw altung fe h le rh a fte D ateifragm . -Verwaltung** fehlerhafte Hauptspeicher-Verwaltung<br>fehlerhafte Hauptspeicher-Verwaltung **fe h le rh a fte Hauptspeicher-Anforderung fe h le rh a fte Swap-Verwaltung fehlerhafte Swap-Verwaltung**<br>fehlerhafte Hauptspeicher-Verwaltung<br>fehlerhafte Hauptspeicher-Verwaltung **fe h le rh a fte Hauptspeicher-Verwaltung** fehlerhafte Swap-Verwaltung

ialloc: dup alloc idleclearpage ifree: freeing free inode ifree: range iget: bad fs iinit init died initmemalloc initmenu intlevelabort isblock itruncl itrunc2 itrunc: newspace iupdate kernel mode NMI: pc kernel mode syscall kfreepage kfreepagetwice machine check: machine check: maknod mounting unclean fs namei -- nlink no file no imt no inodes free no procs nopagepte nosharepte noswapspace out of inodes pageinptlevel pageinu physiolock pid : killed due to power dip proc on q realloccg: bad bprev<br>realloccg: bad size remro rmalloc rmalloc<br>
rmap ovflo, lost<br>
rrnmil, rrnmi2<br>
sa\_intr: empty queue !<br>
sa\_intr: oops, illegal state<br>
sa\_intr: spurious intr<br>
sa\_intr: state S\_FMT and no B\_FORMAT<br>
sa\_start: null request pointer<br>
scsiioctl: bad sasiinit<br>
scsiio scsiioctl: could not initialise unit sensebytes blkno sensebytes INVALID blkno setbadpte setbadptpte setblock setmapnopagin setrq setrun setspti sleep sorry, pid was killed due do sptiswapout srinit: fatal serac error, board st\_intr: Firmware error#15 st\_reset: re-initialisation of unit<br>strat not found supervisorabort svc in system

fehlerhafte Inode-Verwaltung<br>fehlerhafte Hauptspeicher-Verwaltung fehlerhafte Inode-Verwaltung fehlerhafte Inode-Verwaltung fehlerhaftes Dateisystem 007 056 fehlerhafte Hauptspeicher-Verwaltung<br>fehlerhafte Tabellen-Verwaltung fehlerhafter Interrupt-Zustand falsche Dateifragment-Anzahl fehlerhafte Inode-Verwaltung<br>fehlerhafte Inode-Verwaltung Falsche Dateiblock-Groesse<br>
fehlerhafte Inode-Verwaltung<br>
260 261 499 500 501 unzulaessiger Supervisor-Call fehlerhafte Kernelspeicher-Verwaltung Fehlerhafte Kernelspeicher-Verwaltung<br>259 260 499 500 501<br>260 261 499 500 501 059 127 fehlerhafte Inode-Verwaltung 112 fehlerhaftes Dateisystem 079 080 fehlerhafte Prozess-Verwaltung fehlerhafte Hauptspeicher-Verwaltung fehlerhafte Hauptspeicher-Verwaltung fehlerhafte Swap-Verwaltung 079 080 fehlerhafte Tabellen-Verwaltung Hauptspeicher voll fehlerhafte Hauptspeicher-Verwaltung 219 220 701 026 falsche Dateifragment-Groesse<br>falsche Dateifragment-Groesse Fabler<br>
Fehlerhafte Prozess-Verwaltung<br>
fehlerhafte Anforderung an das System<br>
fehlerhafte Hauptspeicher-Verwaltung<br>
259 260 499 500 501 fehlerhafter Interrupt der MMU 547 549 537 fehlerhafte Speicher-Verwaltung<br>fehlerhafter Streamer I/O-Transfer<br>Initialisierung einer Unit fehlerhaft 552 539 545 fehlerhafte Tabellen-Verwaltung fehlerhafte Tabellen-Verwaltung falsche Dateifragment-Anzahl fehlerhafte Tabellen-Verwaltung fehlerhafte Prozess-Verwaltung unzulaessiger Prozess-Zustand fehlerhafte Tabellen-Verwaltung fehlerhafte Prozess-Verwaltung 219 220 fehlerhafte Prozess-Verwaltung 625 626 605 Initialisierung einer Unit fehlerhaft fehlerhafte Blockgeraete-Datei fehlerhafte Adressen-Verwaltung

unzulaessiger Supervisor-Call

**swapbadcount swapbadpte swapdevpsize swapinsert swapint swapinu swaplockpage swapnobackup swapopen swappage swapremove swtch swtchu not locked swtchupte sym link fa ile d timeout** timeout ttrstr arg **traptype: trap unexpected abort, msr** unlock err for u **unlockpage unsharemap** update: rofs mod **user mode NMI: pc wakeup write faile**d **x b la st xdorm xunlock**

**fe h le rh afte Swap-Verwaltung fe h le rh afte Tabellen-Verwaltung 006** fehlerhafte Hauptspeicher-Verwaltung **fe h le rh afte Swap-Verwaltung fe h le rh afte Adressen-Verwaltung fe hlerh ate Hauptspeicher-Verwaltung fe h le rh afte Adressen-Verwaltung 005 fe h le rh afte Tabellen-Verwaltung fe h le rh afte Prozess-Verw altung fe h le rh afte Adressen-Verwaltung fe h le rh afte Tabellen-Verwaltung 079 080 013 Timeout-Routine fa ls c h aufgerufen unzulaessige Prozess-Unterbrechung fe h le rh afte Statusregister-V erw altun g fe h le rh afte Adressen-Verwaltung fe h le rh a fte Hauptspeicher-Verwaltung fe h le rh afte Tabellen-Verwaltung** unzul<mark>aessige Zugriffsberechtigun</mark>g **259 260 499 500 501 fe h le rh afte Prozess-Verw altung 068 069 074 075 fe h le rh afte Programm-Verwaltung fe h le rh a fte Tabellen-Verwaltung**

# **Referenzliste wichtiger Systemmeldungen**

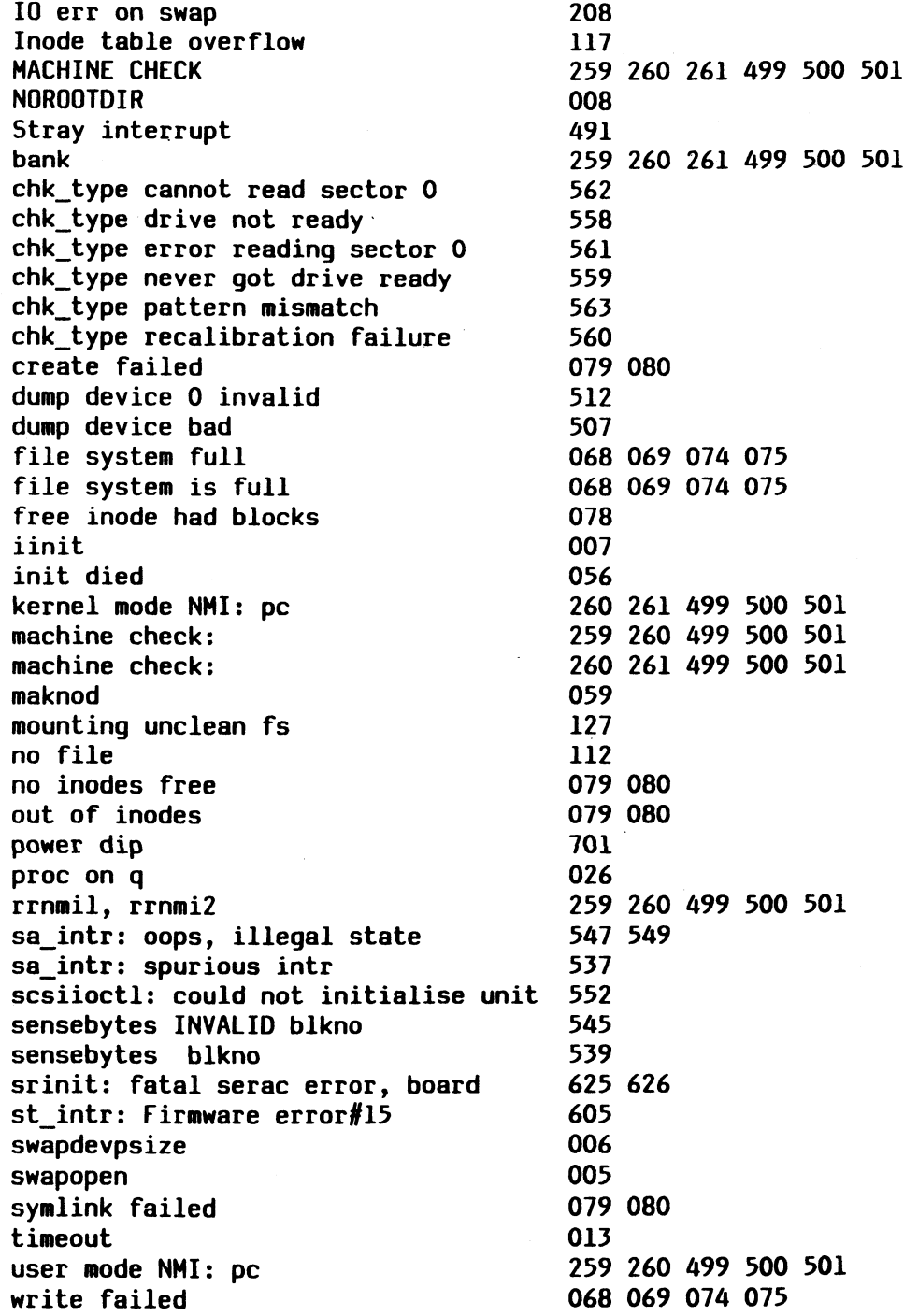
## MELDUNG (5)

## panic: swapopen

### **Beschreibung**

**Es trat ein Fehler beim Öffnen des Swapbereiches der Festplatte auf.**

**Dieser Fehler kann nur beim Systemstart auftreten. Mögliche Ursachen sind:**

- **a) Die Gerätenummer für den Swapbereich ist falsch.**
- **b) Die Systemplatte enthält keinen gültigen Labelbereich oder dieser konnte nicht gelesen werden.**
- **c) Der Festplattencontroller konnte nicht initialisiert werden.**

#### **Aktion**

**b) Überprüfen Sie den Labelbereich der Festplatte mit einem Diskettenbetriebssystem und richten Sie gegebenenfalls ein neues Etikett ein (/dev/wnO, /etc/wninit).**

**Ist der Labelbereich der Platte nicht lesbar, so deutet das auf Hardwarefehler des Kontrollers und/oder des Laufwerks bzw. Formatierfehler der Festplatte hin. In diesem Fall werden weitere Fehlermeldungen ausgegeben [vgl. 539,558-563].**

- **c) Zum Initialisieren gehört:**
	- **test drive ready**
	- **recalibrate**

**- initialize (Bekanntgabe der Plattenparameter) Die möglichen Ursachen entnehmen Sie bitte dem OMTI 5000 SERIES REFERCE MANUAL Überprüfen Sie Festplatte und/oder Controller.**

#### **Bezüge**

**/etc/wninit, OMTI 5000 SERIES REFERCE MANUAL.**

# MELDUNG (6)

## panic: swapdevpsize

### **Beschreibung**

**Die Grösse des Swapbereiches kann nicht bestimmt werden.**

**Dieser Fehler kann nur beim Systemstart auftreten. Mögliche Ursachen sind:**

- **a) Die Gerätenummer des Swapbereiches ist falsch. Dieser Fehler ist sehr unwahrscheinlich, da der Swapbereich schon erfolgreich geöffnet wurde.**
- **b) Das Laufwerk ist nicht als 'initialisiert' gekennzeichnet .**
- **c) Der Partition-Tabelleneintrag für den Swapbereich enthält unzulässige Werte.**

# MELDUNG (7)

panic: iinit

### **Beschreibung**

**Es trat ein Fehler beim Anhängen des Root-Dateisystems auf. Dieser Fehler kann nur beim Systemstart Vorkommen.**

- **Mögliche Fehlerursachen:**
	- **Das Gerät, daß das Root-Dateisystem enthält, konnte vom Gerätetreiber nicht geöffnet werden.**
	- **Beim Lesen des Superblocks trat ein I/O-Fehler auf.**
	- **Der Superblock des Dateisystems enthält unzulässige Einträge.**

#### **Aktion**

**Überprüfen Sie ob das Medium (Diskette, Festplatte), von dem Sie booten, den dafür bestimmten SINIX-Kernel enthält.**

**Überprüfen Sie Festplatte und/oder Controller. Booten Sie von einer zweiten Festplatte oder von Diskette, untersuchen Sie das defekte Dateisystem und reparieren Sie falls notwendig [vgl. fsck (IM)]. Ist eine Reparatur nicht möglich und handelt es sich um keinen Hardwarefehler, so sichern Sie die zugänglichen Daten der Festplatte [vgl. Wartungshandbuch] und installieren ein neues System.**

### **Bezüge**

**mount (IM), fsck (IM)**

# MELDUNG (8)

# panic: NOROOTDIR

## **Beschreibung**

**Es trat ein Fehler beim Einlesen des Root-Inodes auf. Dieser Fehler kann nur beim Systemstart auftreten.**

**Aktion**

**Überprüfen Sie Festplatte und/oder Controller.**

# MELDUNG (13)

# panic: timeout

### **Beschreibung**

**Die Timeout-Tabelle, die zur Implementation von Software-Interrupts benutzt wird, besitzt keinen freien Eintrag mehr. Die Anzahl der Tabelleneinträge ist in der Regel reichlich bemessen.**

## MELDUNG (26)

### proc on q

### **Beschreibung**

**Der Fehler betrifft die Prozessverwaltung. Es wird ein Prozess in die Liste der lauffähigen Prozesse eingegliedert, der sich dort schon befindet.**

#### **Aktion**

**Sollte der Fehler häufiger auftreten (??) wenden Sie sich bitte an Ihren Kundendienst. Durch die Eingabe von "r" am Konsolterminal nimmt SINIX seine Tätigkeit wieder auf.**

## MELDUNG (56)

panic: init died

#### **Beschreibung**

**Der Urvater-Prozess 'init' hat sich im laufendem System beendet.**

### **Aktion**

**Tritt der Fehler bei einer Systeminstallation auf, so überprüfen Sie ob die SINIXO-Diskette und das Diskettenlaufwerk bzw. der Kontroller in Ordnung sind.**

**Tritt der Fehler beim Systemstart von der Festplatte auf, so laden Sie SINIX von einer Diskette und überprüfen Sie die Plattendatei "/etc/init" .**

**Tritt der Fehler im laufenden Betrieb auf, so vergewissern Sie sich, daß niemand den Prozess ''init" gewaltsam beendet hat [ kill (1) ].**

**Sonst verständigen Sie Ihren Kundendienst.**

# MELDUNG (59)

## panic: maknod

## **Beschreibung**

**Beim Erzeugen eines neuen Dateiverzeichnisses konnte die logische Blocknummer 0 nicht in eine physikalische Blocknummer umgesetzt werden.**

**Der Fehler kann auftreten, falls in einem Dateisystem keine freien Blöcke vorhanden sind und in diesem Dateisystem ein neues Dateiverzeichnis angelegt werden soll. In diesem Fall geht der Panicmeldung die Meldung**

**'Äs: file system full'**

**voraus, wobei Äs das Dateiverzeichnis bezeichnet, in das das betroffene Dateisystem eingehängt ist.**

### **Aktion**

**Vgl. Angaben zu Fehlernummer 68.**

## MELDUNG (68,69,74,75)

# %s: file system full %s: write failed, file system is full

#### **Beschreibung**

**Ss bedeutet der Name des Oateiverzeichnisses, in das das betroffene Dateisystem eingehängt ist. Der Fehler tritt auf falls ein neuer Block eines** angefordert wird oder ein belegtes **Fragment erweitert werden soll und**

- **a) der verursachende Prozess wird vom Superuser ausgeführt und das Dateisystem besitzt tatsächlich keine freien Blöcke mehr.**
- **b) der verursachende Prozess wird von einem Normalbenutzer ausgeführt und die freie Kapazität des betroffenen Dateisystems ist unter die dem Superuser vorbehaltene Grenze gesunken.**

### **Aktion**

**Der Systemverwalter sollte untersuchen, welcher Benutzer wieviel Platz des Dateisystems nutzt [du (IM)] und weniger häufig genutzte Daten auf Diskette oder Magnetband auslagern.**

**Datei-Leichen gehören entfernt, Speicherabzüge** ("core", "/usr/savecore/vmcore\*") sollte man - falls **notwendig - sichern und im Dateisystem löschen.**

#### **BEMERKUNG**

- Die Meldung '%s: write failed ...' wird auf dem **Terminal ausgegeben, das dem verursachenden Prozess zugeordnet ist (falls vorhanden).**
- **Die Fehlersituation sollte nie das Rootdateisystem "/" betreffen. Benutzerdaten gehören in die User-**Dateisysteme "/usrxx".
- **Die unter b) angesprochene Grenze beträgt in der Regel bei Plattendateisystemen 5***%;* **bei Disketten**dateisystemen 10%.
- **Zu dieser Fehlermeldung sollte es nie kommen. Aus Performancegründen sollte man dafür sorgen, dass immer hinreichend freier Platz und eine hinreichende Anzahl freier Inodes zur Verfügung steht, [vgl. df (1)].**

## MELDUNG (78)

## free inode %s/%d had %d blocks

**Beschreibung**

**Es wurde ein neuer Inode eines Dateisystems allokiert, dessen Datenblockzähler ungleich 0 war. Die Angaben bedeuten**

> **%s/%d:** *%s* **- Name des Dateiverzeichnisses, in das das Dateisystem eingehängt ist ?«d - Inodenummer des betroffenen Inodes %d : ?«d - Datenblockzähler**

**Aktion**

**Möglicherweise enthält das betroffene Dateisystem noch weitere Inkonsistenzen. Hängen Sie das Dateisystem ab [umount (IM) ] und überprüfen Sie es mit dem Kommando fsck (IM). Ist das Rootdateisystem betroffen, so müssen Sie mit einem Diskettendateisystem arbeiten.**

**Bezüge**

**fsck (IM), umount (IM)**

# MELDUNG (79,80)

%s: out of inodes

%s: create/symlink failed, no inodes free

### **Beschreibung**

**Die freie Inodekapazität des betroffenen Dateisystems ist erschöpft.**

**'ä s ' bedeutet den Namen des Dateiverzeichnisses, in das das Dateisystem eingehängt ist.**

#### **Aktion**

**Die Anzahl der Inodes eines Dateisystems ist in der Regel reichlich bemessen und der Dateisystemgrösse angepasst. Enthält das Dateisystem viele kleine Dateien, so fassen Sie diese - falls möglich - zu grösseren**

#### **BEMERKUNG**

**Zu dieser Fehlermeldung sollte es nie kommen. Aus Performancegründen sollte man dafür sorgen, dass immer hinreichend freier Platz und eine hinreichende Anzahl freier Inodes zur Verfügung steht.**

## MELDUNG (112)

no file

 $\mathcal{E}^{\text{max}}_{\text{max}}$ 

 $\chi$ 

**zusammen.**

#### **Beschreibung**

**Die Filetabelle des Systems besitzt keine freien Einträge mehr und eine Anforderung [vgl. open (2), access (2), dup (2)] ist mißlungen.**

 $\label{eq:2} \frac{1}{\sqrt{2}}\left(\frac{1}{\sqrt{2}}\right)^{2} \left(\frac{1}{\sqrt{2}}\right)^{2} \left(\frac{1}{\sqrt{2}}\right)^{2} \left(\frac{1}{\sqrt{2}}\right)^{2}$ 

### **Aktion**

**Die Zahl der Datei-Tabelleneinträge ist eine Systemkonstante, die in der Regel für das freigegebene Mehrplatzsystem reichlich bemessen ist. Stellen Sie fest, welche Prozesse wieviele Dateien offenhalten [ps (1), pstat (IM)] und korrigieren Sie Ihre Anwendungen, falls ein Fehlverhalten vorliegt.**

## MELDUNG (117)

Inode table overflow

#### **Beschreibung**

**Die Inodetabelle des Systems besitzt keine freien Einträge mehr und eine Anforderung [vgl. open (2), access (2), creat (2), stat (2)] ist misslungen.**

#### **Aktion**

**Die Zahl der Inode-Tabelleneinträge ist eine Systemkonstante, die in der Regel für das freigegebene Mehrplatzsystem reichlich bemessen ist. Stellen Sie fest, welche Prozesse wieviele Dateien offenhalten [ps (1), pstat (IM)] und korrigieren Sie Ihre Anwendungen, falls ein Fehlverhalten vorliegt.**

## MELDUNG (127)

warning: mounting unclean fs **(mount: Struktur des Dateisystems muss bereinigt werden)**

#### **Beschreibung**

**Es wurde versucht ein Dateisystem zu mounten, das nicht als sauber markiert war. Der Fehler kann**

**a) beim Systemstart**

**b) im laufenden Betrieb**

**auftreten. Er bedeutet, dass das Dateisystem beim letzten Betrieb nicht ordnungsgemäss abgehängt wurde [ mount (IM), umount (IM) ]. Bei Fall b) erscheint zusätzlich die Meldung: "mount: Struktur des Dateisystems ..." auf dem zugeordneten Terminal; dieser Fall tritt überwiegend bei Disketten-Dateisystemen auf.**

#### **Aktion**

**Im Fall b) reparieren Sie bitte das Dateisystem [fsck (IM)].**

**Im Fall a) wird die Reparatur des entsprechenden Dateisystems automatisch vom System angestoßen.**

## MELDUNG (219,220)

sorry, pid %d (%s) was killed due to %s pid %d (%s): killed due to %s

### **Beschreibung**

**In Ausnahmesituationen behält sich das System vor, Prozesse selbst zu beenden; das ist in der Regel nur bei Swapproblemen der Fall. Oie Angaben bedeuten:**

**pid %d : %d Prozessnummer des Prozesses (%s) :** *%s* **Name des Prozesses due to Ss: %s Grund der Prozessbeendigung**

**Als Grund der Prozessbeendigung kann z.B. auftreten**

**"no swap space" :**

**Es ist nicht genügend freier Speicherbereich vorhanden (Hauptspeicher und Platte) und es konnte auch kein Speicherbereich freigemacht werden. z.B. bei einer Prozesserzeugung [fork (2)], bei einem Seitenfehler, ...**

**"file read error" :**

**Bei einer Prozessüberlagerung [exec (2)] konnte nicht genügend Speicherplatz allokiert werden oder beim Lesen der Plattendatei, die den Programmcode enthält, sind I/O-Fehler aufgetreten.**

**Der letztere Fall kann auf einen Plattenfehler zurückzuführen sein; dabei sind begleitende "Sensebytemeldungen" auf dem Konsolbildschirm die Regel [vgl. Fehlermeldung 539].**

**"internal error BUG\_2a" : "internal error BUG\_2b" :**

> **Es trat ein Seitenfehler (Pagefault) auf im Supervisor mode. Dabei enthielt der Programmzähler oder die Instruktion, die den Seitenfehler verursachte, unzulässige Werte.**

#### **BEMERKUNG**

**Die Meldung "sorry, pid ..." wird auf dem Terminal ausgegeben, das dem verursachenden Prozess zugeordnet ist (falls vorhanden).**

# MELDUNG (259,499,500,501,260)

user mode NMI: pc %x pslint %x machine check:  $\texttt{yrnmil} = \% \times 1 \texttt{grmmil} = \% \times$ %s bank %x0000 panic: MACHINE CHECK

## **Beschreibung**

 $\bar{z}$ 

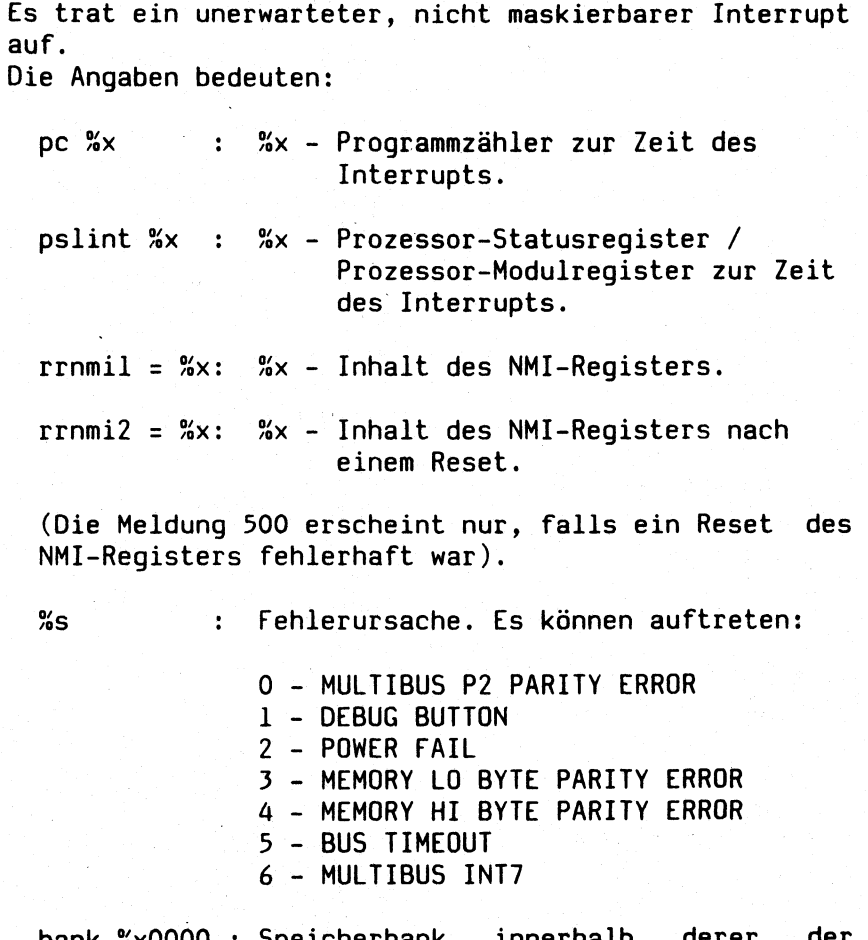

**bank ÄxOOOO : Speicherbank, innerhalb derer der Fehler auftrat. Diese Meldung erscheint nur in den Fällen 3 - 5.**

## **BEMERKUNG**

**Die Meldungen '%s' und 'bank SxOOOO' spiegeln den Inhalt des NMI-Registers zur Zeit des Interrupts wider (rrnmil):**

**Lowbyte, Bit 0 - 6 nicht gesetzt: NMI-Ursache wie unter 'ä s ' angegeben.**

**Highbyte: Adressbereich in 64 K Schritten, innerhalb dessen der Fehler ausgelöst wurde.**

**Aktion**

**TK**

**Bezüge**

**Fehlermeldung 261**

# MELDUNG (261,499,500,501,260)

**kernel mode NMI: pc %x pslint %x machine check: rrnmil = %x. rrnmi2 = %x %s bank /oxOOOO panic: MACHINE CHECK**

**Beschreibung**

**Es trat ein unerwarteter, nicht maskierbarer Interrupt auf. Die Angaben bedeuten:**

**pc** *%x* **:** *%x* **- Programmzähler zur Zeit des Interrupts. pslint %x :** *%x* **- Prozessor-Statusregister / Prozessor-Modulregister zur Zeit des Interrupts. rrnmil =** *%x: %x* **Inhalt des NMI-Registers. rrnmi2 =** *%x:* **Sx Inhalt des NMI-Registers nach einem Reset.**

**(Die Meldung 500 erscheint nur, falls ein Reset des NMI-Registers fehlerhaft war).**

**«s : Fehlerursache. Es können auftreten:**

**0 - MULTIBUS P2 PARITY ERROR 1 - DEBUG BUTTON 2 - POWER FAIL 3 - MEMORY L0 BYTE PARITY ERROR 4 - MEMORY HI BYTE PARITY ERROR 5 - BUS TIMEOUT 6 - MULTIBUS INT7**

**bank KxOOOO : Speicherbank, innerhalb derer der Fehler auftrat. Diese Meldung erscheint nur in den Fällen 3-5.**

### **BEMERKUNG**

Die Meldungen '%s' und 'bank %x0000' spiegeln den In**halt des NMI-Registers zur Zeit des Interrupts wider (rrnmil):**

**Lowbyte, Bit 0 - 6 nicht gesetzt: NMI-Ursache wie unter '%s' angegeben.**

**Highbyte: Adressbereich in 64 K Schritten, innerhalb dessen der Fehler ausgelöst wurde.**

 $\frac{1}{2}$  ,  $\frac{1}{2}$ 

### **Aktion**

**Siehe Fehlermeldung 259**

**Bezüge**

**Fehlermeldung 259**

# **MELDUNG (491)**

# **Stray interrupt %d**

## **Beschreibung**

**Es trat ein Vektorinterrupt mit unzulässiger Vektornummer auf. £d bedeutet die unzulässige Vektornummer.**

**Aktion**

**Keine**

# **MELDUNG (507)**

# **dump device bad**

## **Beschreibung**

**Bei dem Versuch, einen Systemdump zu erzeugen, ist ein Fehler aufgetreten. Entweder war die Gerätenummer des Dumpbereiches der Festplatte ungültig oder der Festplattentreiber hatte den Dumpbereich nicht geöffnet.**

MELDUNG (512)

dump device 0 invalid

## Beschreibung

 $\bar{A}$ 

Bei dem Versuch, einen Systemdump zu erzeugen, enthielt die Gerätedateinummer den unzulässigen Eintrag 0.

Ein Systemdump wird in der Regel nur nach einer ''Panic" erzeugt.

Die Gerätedateinummer der Dumpgerätedatei muss mit der Gerätedateinummer des Swapbereiches der Festplatte übereinstimmen.

# MELDUNG (537)

# sa\_intr: spurious intr

### Beschreibung

Beim Eintreffen eines Interrupts vom Massenspeicherkontroller war das ''Completion Bit" im Statusregister des Hostadapters nicht gesetzt. Dieses Bit zeigt die Beendigung eines I/O-Transfers an.

### Aktion

Überprüfen Sie mit der TDS1 die Massenspeicherperipherie (Kontroller, Disketten-LW, Festplatten-LW, MB-Streamer).

### Bezüge

OMTI 5000 SERIES REFERCE MANUAL

 $\frac{1}{2} \int_{\mathbb{R}^3} \frac{d\mathbf{x}}{|\mathbf{x}|^2} \, d\mathbf{x}$ 

## MELDUNG (539)

**?oS%d%c: sensebytes=%b blkno=%d**

**Beschreibung**

**Beim Eintreffen eines Interrupts vom Massenspeicherkontroller, der das Beenden eines I/O-Transfers anzeigt, wurde eine Fehlersituation entdeckt. Die Angaben bedeuten:**

- **/»s : betroffene Einheit. £s können auf treten: dm - Festplatte '**
	- **df Diskettenlaufwerk**
	- **st Magnetbandkassette**

- **Äd : Unit des Kontrollers, wie sie im Kernel hinterlegt ist. Es können auftreten:**
	- **0 Platte 1**
	- **1 Platte 2**
	- **2 Diskettenlaufwerk**
	- **3 Magnetbandkassette**
- 

*%c* **: Untereinheit der Unit (Partition). Es können die Buchstaben a - h auftreten, d.h.**

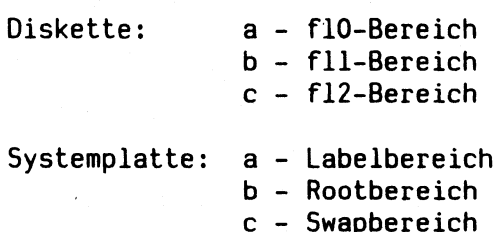

**d - Userbereich**

**blkno = Sd: Blocknummer, die betroffen ist (sie ist relativ zum Partitionanfang und in Einheiten von DEV\_BSIZE [ vgl. param.h ] angegeben.**

**sensebytes=%b: Dies ist die eigentliche Fehlerinformation, die vom Kontroller geliefert wurde. 5»b wird in der Form:**

**sensebytesinfo<Aufschlüsselung>**

**ausgegeben. Vergleichen Sie bitte die entsprechenden Ausführungen im OMTI 5000 SERIES REFERCE MANUAL oder Wartungshandbuch, Kap. 3.4 bzw. das Beispiel unten.**

**Falls es sich nicht um unkorrigierbare Fehler handelt, so wiederholt das System die misslungene Aktion mehrmals. Sonst wird dem Benutzer die misslungene Aktion angezeigt.**

#### Aktion

Handelt es sich bei der betroffenen Einheit um eine Festplatte und der Fehler deutet auf eine defekte Spur hin, so können Sie diese auslagern [vgl. Wartungshandbuch] .

### BEISPIEL

df2c: sensebytes=8092<AV,ETYPE=1,FC0DE=2,UNIT=0, L0GBN=80> blkno=0

LOGBN Kontrollerunit Die untersten 4 Bit des ERRORCODE Bit 5 nicht gesetzt, Bit 4 gesetzt, d.h. Fehlertyp 1 Bit 7 im ERRORCODE ist gesetzt, d.h. LOGBN ist gültig ERRORCODE LOGBN (LOGische BlockNummer) Partition c: /dev/fl2 Unit 2: Diskettenlaufwerk Diskette

Es wird auf die fl2-Partition der Diskette zugegriffen. blkno=0 weist auf den ersten 4 KB Block der Partition. LOGBN = 80 (hex) = 128 (dezimal) =  $4 * 2 * 16$ , d.h. es ist der erste Diskettenblock auf der fl2-Partition betroffen (flO und fll nehmen zusammen 4 Zylinder, je 2 Spuren a 16 Sektoren, ein). ECODE=2, ETYPE=1, d.h. "No address mark in ID field". Die Diskette enthält Formatierfehler.

#### LISTE DER FEHLERCODES

ETYPE 0:

- 00 Kein Fehler
- 01 Kein Indexsignal vom Laufwerk
- 02 Kein "seek complete" vom Laufwerk empfangen
- 03 Schreibfehler
- 04 Laufwerk ist nicht betriebsbereit
- 05 Laufwerk ist nicht anwählbar
- 06 Keine Spur 0 gefunden
- 07 Mehrere Laufwerke ausgewählt
- 09 Datenträger (Diskette oder Kassette) gewechselt
- OA Tape Formatter des Streamers zeigt Fehler an
- OD Suche im Gange (kein Fehler)

**ETYPE Is**

**11 Nichtkorrigierbarer Fehler im Datenfeld**

**12 Keine Adressmarke im ID-Feld**

**13 Keine Adressmarke im Datenfeld**

**14 ID ECC Fehler**

**15 Kontroller kann ausgewähltes ID-Feld nicht finden**

**17 Laufwerk schreibgeschützt**

**18 Korrigierbarer ECC-Fehler**

**19 Ausgewählte Spur mit Bad Track ausgewiesen**

**1A Falscher Interleave Faktor**

**1C Zugewiesene Ersatzspur nicht lesbar**

**IE Illegaler, direkter Zugriff auf eine Ersatzspur**

**1F Streamer Interface Handshake fehlt**

**ETYPE 2:**

**20 Ungültiges Kommando**

**21 Illegaler Parameter**

**22 Illegales Laufwerkkommando**

**23 Plattenüberlauf**

**ETYPE 3:**

**30 Fehler beim Power Up Test des OMTI Kontrollers 31 FDC 765 Fehler**

### **Bezüge**

**OMTI 5000 SERIES REFERCE MANUAL, Systemhandbuch.**

# MELDUNG (545)

## %s%d%c: sensebytes INVALID blkno=%d

### Beschreibung

Beim Eintreffen eines Interrupts vom Massenspeicherkontroller, der das Beenden eines I/O-Transfers anzeigt, wurde vom Hostadapter eine Fehlersituation gemeldet; die Fehlerinformationen enthalten jedoch teilweise unzulässige Werte,

Zu den Angaben vergleiche Fehlermeldung 539.

# MELDUNG (547,549)

## sa intr: oops, illegal state!

## Beschreibung

Beim Eintreffen eines Interrupts vom Massenspeicherkontroller, der das Beenden eines I/O-Transfers anzeigt, befand sich der Treiber in einem unzulässigen Zustand. Wurde dabei vom Kontroller eine Fehlersituation gemeldet, so wird die misslungene Aktion wiederholt. In diesem Fall geht der Fehlermeldung die Meldung 539 oder 545 voraus.

## Bezüge

Fehlernummer 539, 545

**scsiioctl: could not initialise unit %d**

### **Beschreibung**

**Dem Massenspeicherkontroller sollte eine neue Konfiguration einer 'Unit' bekannt gemacht werden.**

**Dabei wurde der Kontroller für die entsprechende ''Unit" mehmals erfolglos initialisiert. Die Aktion wird abgebrochen; der Auftraggeber wird über die Fehlervariable ''errno" und einen Returncode verständigt.**

**Die Angabe ''unit Xd" bezeichnet die betroffene Unit. Es können dabei auftreten:**

**0 - Festplatte 0**

**1 - Festplatte 1**

**2 - Diskettenlaufwerk**

**3 - Magnetbandkassette**

### **Bezüge**

**OMTI 5000 SERIES REFERCE MANUAL, Fehlermeldung 551**

MELDUNG (558)

%s%d: chk\_type drive not ready

Beschreibung

%s bezeichnet die Unit:

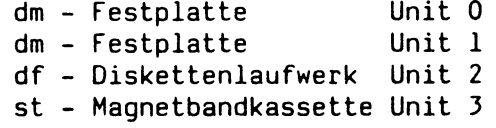

%d bezeichnet die Unit-Nummer.

Beim Überprüfen des Plattentyps (Plattenparameter auf Spur 0) meldet sich der Controller nicht ordnungsgemäß zurück. Die Meldung erscheint in einer Schleife.

Mögliche Fehlerursachen sind:

- Drive not ready
- Drive not selected
- Multiple drives selected
- Cartridge Changed
- Seek in progress
- Power Up Diagnostic Error

### Aktion

Überprüfen Sie Festplatte und/oder Controller.

### Bezüge

OMTI 5000 SERIES REFERCE MANUAL

# MELDUNG (559)

**%s?od: chk\_type never got drive ready**

# **Beschreibung**

**/öS bezeichnet die Unit:**

**dm - Festplatte Unit 0** dm - Festplatte **df - Diskettenlaufwerk Unit 2 st - Magnetbandkassette Unit 3**

**?od bezeichnet die Unit-Nummer.**

**Beim Überprüfen des Plattentyps (Plattenparameter auf Spur 0) meldet sich der Controller nach mehrfachen Versuchen nicht ordnungsgemäss zurück.**

**Aktion**

**Überprüfen Sie Festplatte und/oder Controller.**

**Bezüge**

**OMTI 5000 SERIES REFERCE MANUAL, Fehlernummer 558**

# MELDUNG (560)

# %s%d: chk\_type recalibration failure

### **Beschreibung**

*%s* **bezeichnet die Unit:**

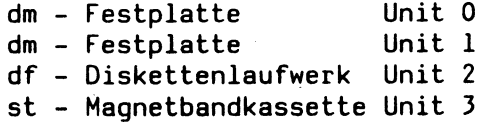

**?od bezeichnet die Unit-Nummer.**

**Beim Überprüfen des Plattentyps (Plattenparameter auf Spur 0) konnte das Rekalibrierungskommando nicht erfolgreich durchgeführt werden. Mögliche Fehlerursachen sind:**

- **No seek complete**
- **Drive not ready**
- **No track 0 found**
- **Multiple drives selected**
- **Cartridge changed**
- **Power Up Diagnostic Error**

### **Aktion**

**Überprüfen Sie Festplatte und/oder Controller.**

### **Bezüge**

## **OMTI 5000 SERIES REFERCE MANUAL**

## MELDUNG (561)

%s%d: chk\_type error reading sector 0

**Beschreibung**

**%s bezeichnet die Unit:**

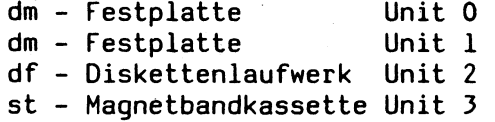

**Xd bezeichnet die Unit-Nummer.**

**Beim Überprüfen des Plattentyps (Plattenparameter auf Spur 0) konnte Spur 0 nicht gelesen werden. Mögliche Fehlerursachen sind:**

- **No seek complete**
- **Drive not ready**
- **Drive not selected**
- **Multiple drives selected**
- **Cartridge changed**
- **Uncorrectable error in data field**
- **No address mark in data field**
- **No record found**
- **Seek error**
- **Correctable data error**
- **Bad track flag set**
- **Unable to read alternate track data**
- **Illegal access to alternate track**
- **Volume overflow**
- **Power Up Diagnostic Error**

#### **Aktion**

**Überprüfen Sie Festplatte und/oder Controller.**

### **Bezüge**

**OMTI 5000 SERIES REFERCE MANUAL**

MELDUNG (562)

%s%d: chk\_type cannot read sector 0

## Beschreibung

 $\sim$ 

%s bezeichnet die Unit:

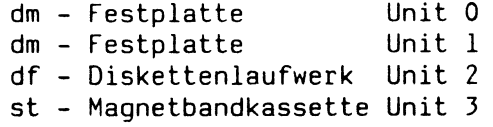

%d bezeichnet die Unit-Nummer.

Beim Überprüfen des Plattentyps (Plattenparameter auf Spur 0) sind bei mehrfachen Versuchen Fehler aufgetreten.

## Aktion

Überprüfen Sie Festplatte und/oder Controller.

# Bezüge

OMTI 5000 SERIES REFERCE MANUAL, Fehlernummern 558 - 561.

# MELDUNG (563)

**?oS?od: chk\_type pattern mismatch**

# **Beschreibung**

**Xs bezeichnet die Unit:**

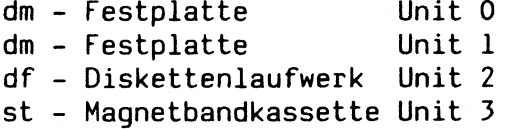

**%d bezeichnet die Unit-Nummer.**

**Beim Überprüfen des Plattentyps (Plattenparameter auf Spur 0) sind Fehler aufgetreten. Die Platte enthält entweder keinen oder einen falschen Labelbereich.**

# **Aktion**

**Legen Sie mit "/etc/wninit" einen gültigen Labelbereich an [ vgl. Systemhandbuch Bandl].**

### **Bezüge**

**/etc/wninit.**

# **MELDUNG (605)**

# **st\_intr: Firmware error#15**

## **Beschreibung**

 $\ddot{\phantom{a}}$ 

**Beim Eintreffen eines Interrupts vom Massenspeicherkontroller, der das Beenden eines Magnetband-I/0- Transfers anzeigt, wurde ein Fehlerstatus erkannt, der auf einen unkorrekten Firmwarestand hinweist.**

**Aktion**

 $\mathcal{L}$ 

**Wenden Sie sich bitte an Ihren Wartungsdienst.**

# MELDUNG (625,626)

# **srinit: fatal serac error, board %d**

## **Beschreibung**

**Beim Initialisieren eines E/A-Prozessors sind Fehler aufgetreten (Systemstart). Es sind folgende Ursachen möglich:**

**- ROM Fehler**

**- RAM Fehler**

- **MAILBOX Fehler**
- **Kommunikationsprobleme (Interruptprobleme)**

**Sd ist die Nummer der betroffenen Baugruppe.**

#### **Aktion**

**Überprüfen Sie die betroffene Baugruppe. Verständigen Sie die für Sie zuständige Wartungsstelle.**

## **MELDUNG (701)**

### **power dip**

## **Beschreibung**

**Es trat ein nicht maskierbarer Interrupt auf, der auf kurzzeitige Netzeinbrüche zurückzuführen ist.**

#### **Aktion**

**Bei häufiger Fehlermeldung, Netzversorgung überprüfen.**

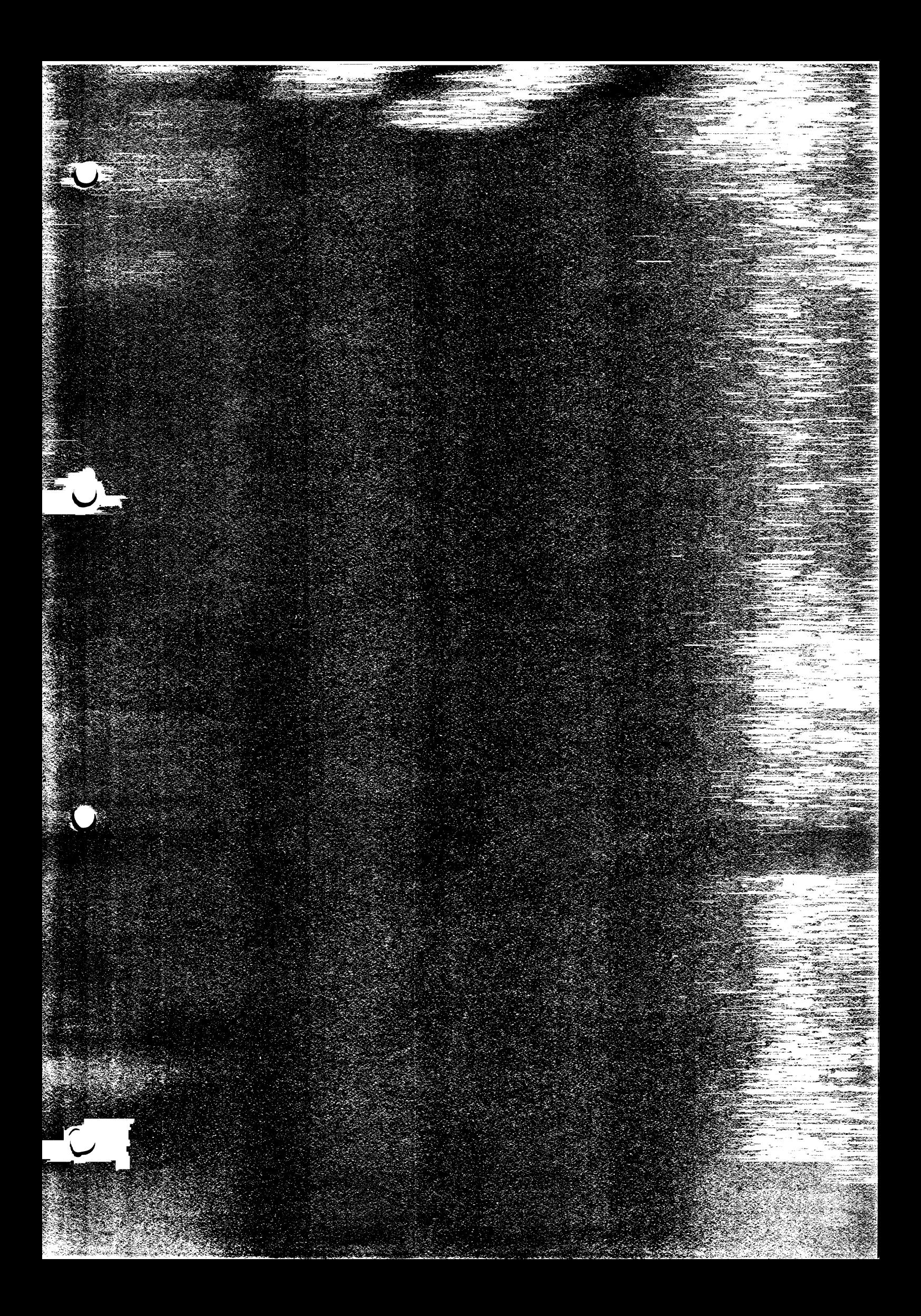

### **PC2000/C30**

## EPROM für Tektronix 834

**Bei Problemen mit der Remote-Verbindung eines PC2000/C30, kann die HW/SW-Schnittstelle anhand des Spezial-EPROM im ROMPACK des 834, überprüft werden.**

**Bei Bedarf kann dieser PROM bei VS 1133 angefordert werden. Beiliegend eine Beschreibung des Programms.**

**Nach dem Einschalten ist der SETUP mit 2006 Transfer, und anschließend das Programm mit 4001 Transfer in den 834 zu laden.**

**Der 834 ist vor dem Starten des Programms auf DCE SIM einzustellen.**

# 834 SIMULATION PROGRAM

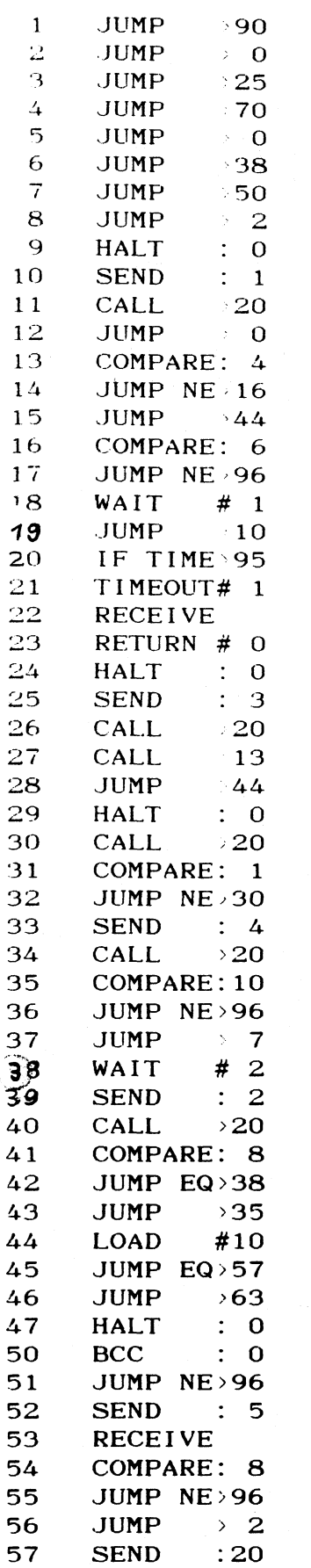

**SIEMENS VA.O CH: 27BE**

 $\sim$   $\sim$ 

 $\sim$   $\sim$ 

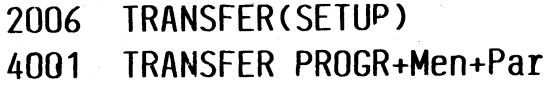

 $\sim$ 

 $\mathcal{L}_{\mathcal{L}}$ 

 $\hat{\boldsymbol{\beta}}$ 

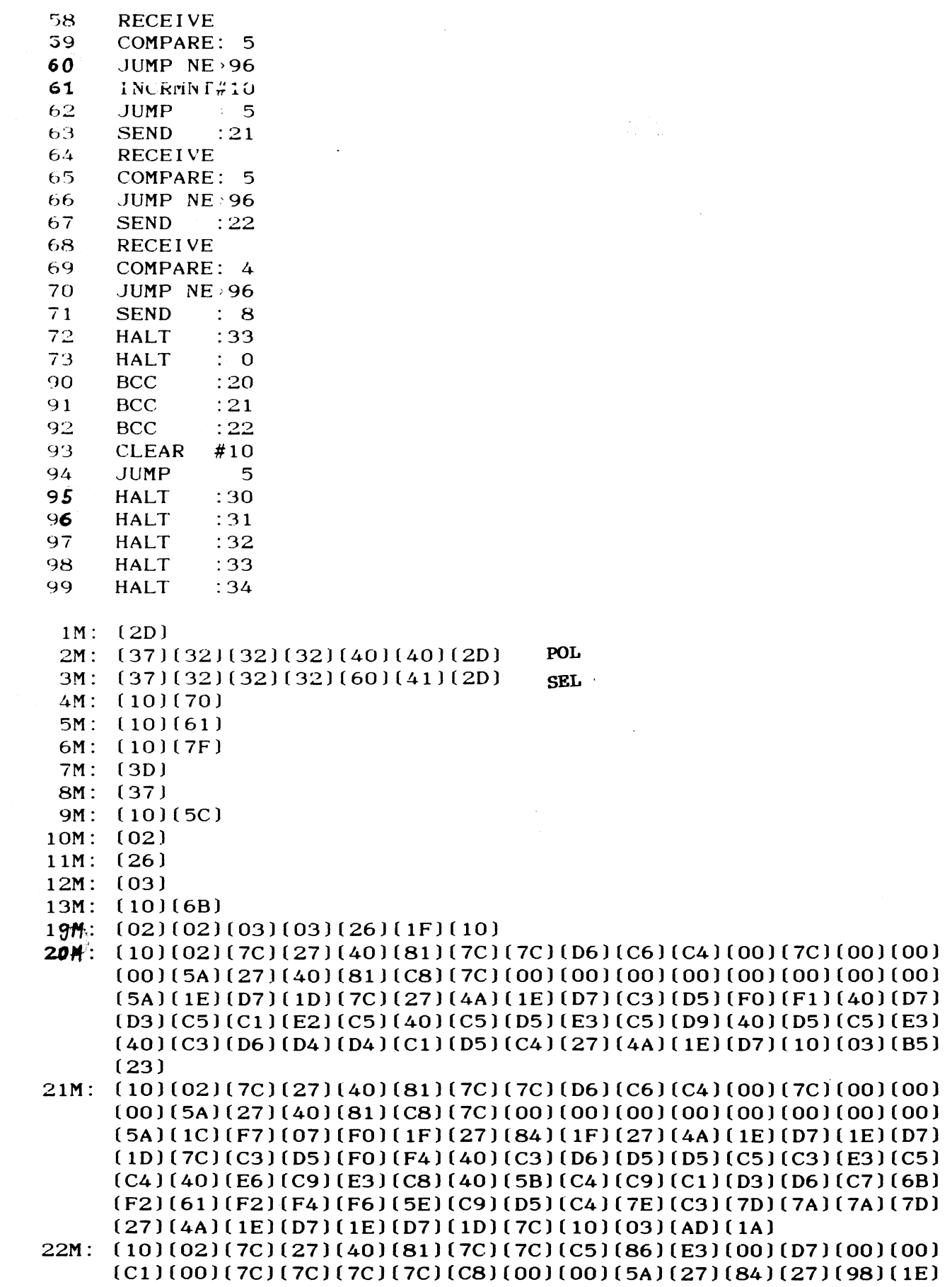

 $\overline{\phantom{a}}$  $\hspace{0.1mm}-\hspace{0.1mm}$ 

 $\sim$ 

**( D 7 ) ( I D ) ( C 8 ) ( 6 0 ( C 3 ) ( 4 0 ) ( C 5 ) ( F 2 ) ( F 2 ) ( F 2 ) ( 4 0 ) ( D 7 ) ( D 3 ) ( C 5 ) ( C I )**

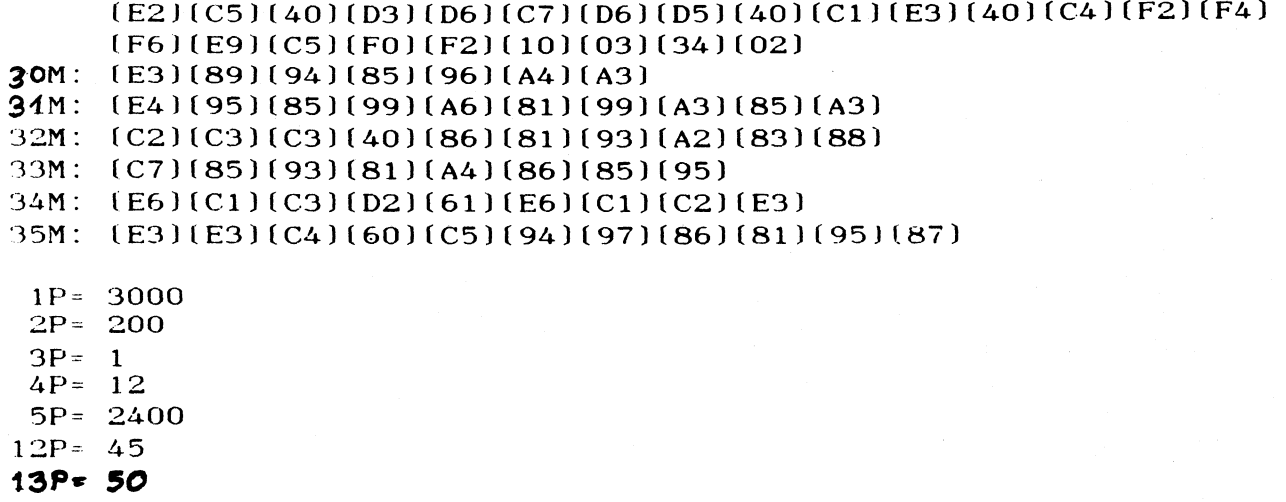

**14 P = 49 15P= 2**

**16P= 46**

**17P= 2027**

**18P = 2028**

 $\bar{z}$ 

**2 4 P = 59**

### **Kurzbeschreibung und Übersicht der Systemeinheit**

**Der 7500-C30-Rechner gehört 0,4-1,2 MIPS (SBM = Siemens Bench Mark) dem unteren Leistungsspektrum der BS2000-Rechner an.**

**Das Betriebssystem BS2000 V7.8 AIE läuft auf einem Verarbeitungsprozessor mit Cache und ASP, der über einen Busadapter an den Intel-Multibusl gekoppelt ist. Als E/A-Prozessor dient der NSC32016 mit einem angeschlossenen ASP von 4 MByte. Die Ein-/Ausgabe erfolgt über verschiedene Controller, die alle durch den E/A-Prozessor über den Multibus ansprechbar sind.**

### **Der Grundausbau besteht aus:**

- **Verarbeitungsprozessor (COMP) mit zugehörigem ASP von 4 MByte bis maximal 32 MByte**
- **E/A-Prözessor mit einem ASP von 4 MByte**
- **Terminal-Controller mit 4 SS97- und 2 V24-Schnittstellen**
- **Massenspeicher-Controller mit einer Hard-Disk, einem Floppy-Disk-Laufwerk**

**Als Erweiterung des Grundsystems gibt es**

- **Massenspeicher-Controller für max. drei 8-Zoll-Plattenlaufwerke**
- **Magnetband-Controller**
- **max. 3 Terminal-Controller mit vier SS97- und zwei V24- Schnittstellen oder mit sechs SS97-Schnittstellen**
- **max. 4 ladbare DFÜ-Prozessoren mit 2 V24- oder 2 X21- Schnittstellen für MSV- oder HDLC/WTÜ-Übertragungsprozeduren**
- **Ethernet-Prozessor für lokales Netzwerk**
- **Magnetbandstreamer**
- **Megafile (HD2)**

**Insgesamt stehen auf dem Intel-Multibusl 12 Steckplätze zur Verfügung.**

**- AFP-Anschlußbaugruppe**

**- HDLC/WTÜ-Anschlußbaugruppe**

**Für die Anschlußbaugruppen sind in einem separaten Steckrahmen max. 6 Steckplätze vorgesehen.**
# **Als Schnittstellen stehen zur Verfügung**

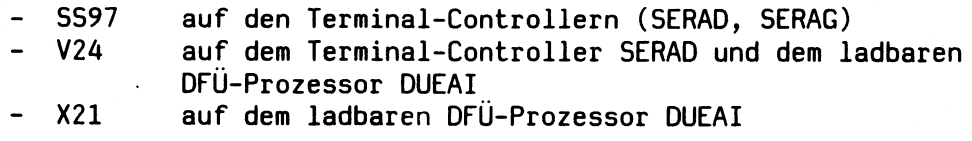

# **Als periphere Geräte sind bisher zugelassen:**

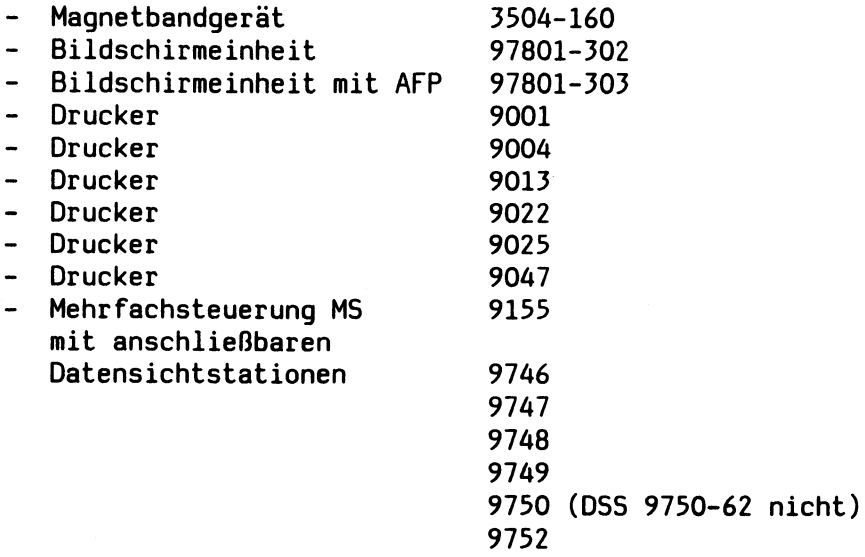

**9755 9756**

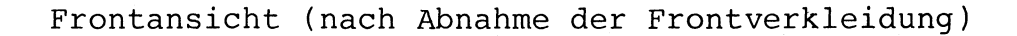

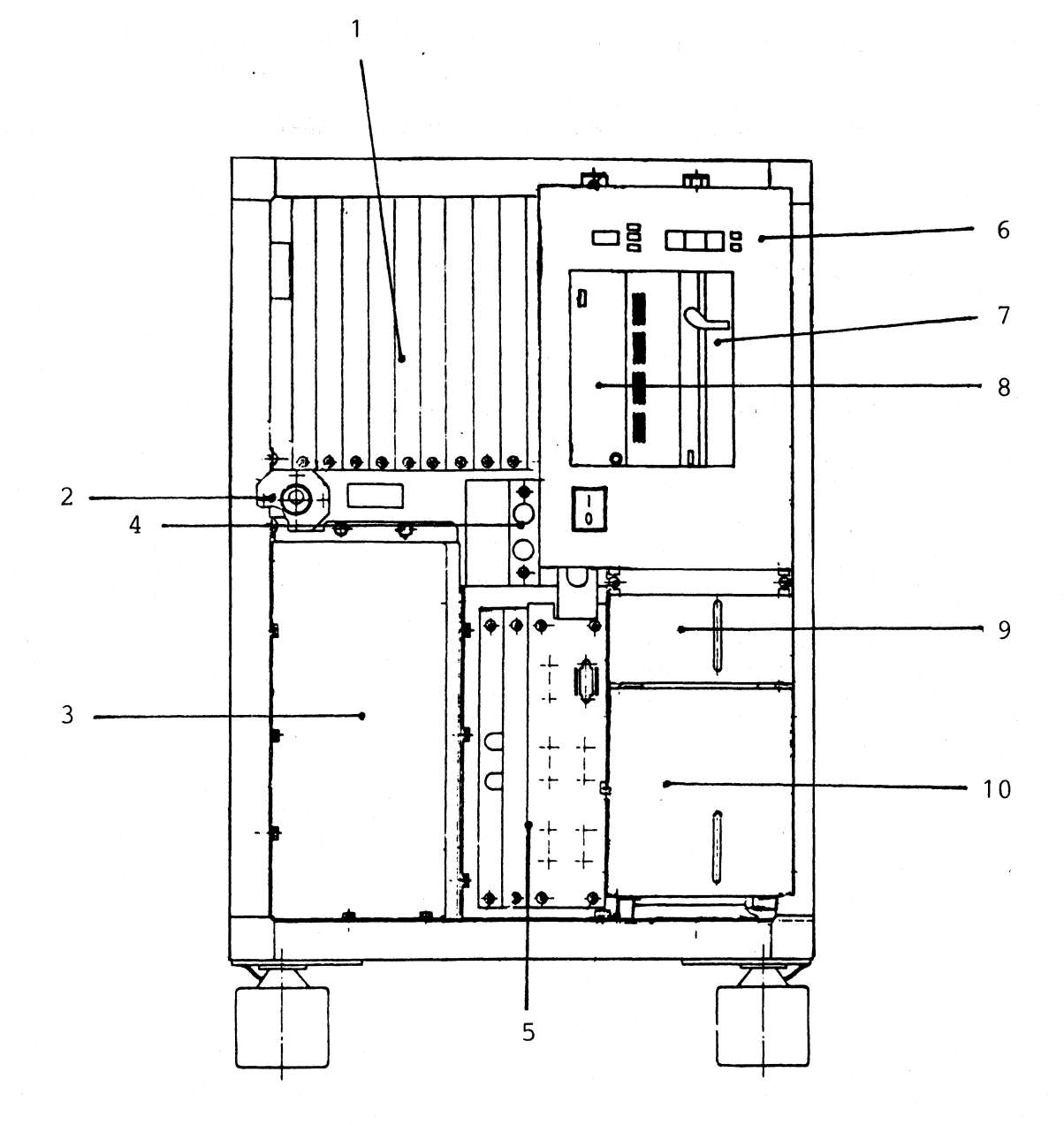

1) Anschlußfeld für Bildschirme, Drucker und Hostrechner

- 2) Schlüsselschalter
- 3) Stromversorgung SV1
- 4) Netzsicherungen, 2x 8A T
- 5) Anschlußfeld für AFP-, HDLC/WTÜ-Anschluß und Magnetbandgerät
- 6) Bedienfeld
- 7) Floppy-Disk-Laufwerk
- 8) Magnetband-Streamer
- 9) Hard-Disk 0
- 10) Hard-Disk 1

 $4 - 4$ 

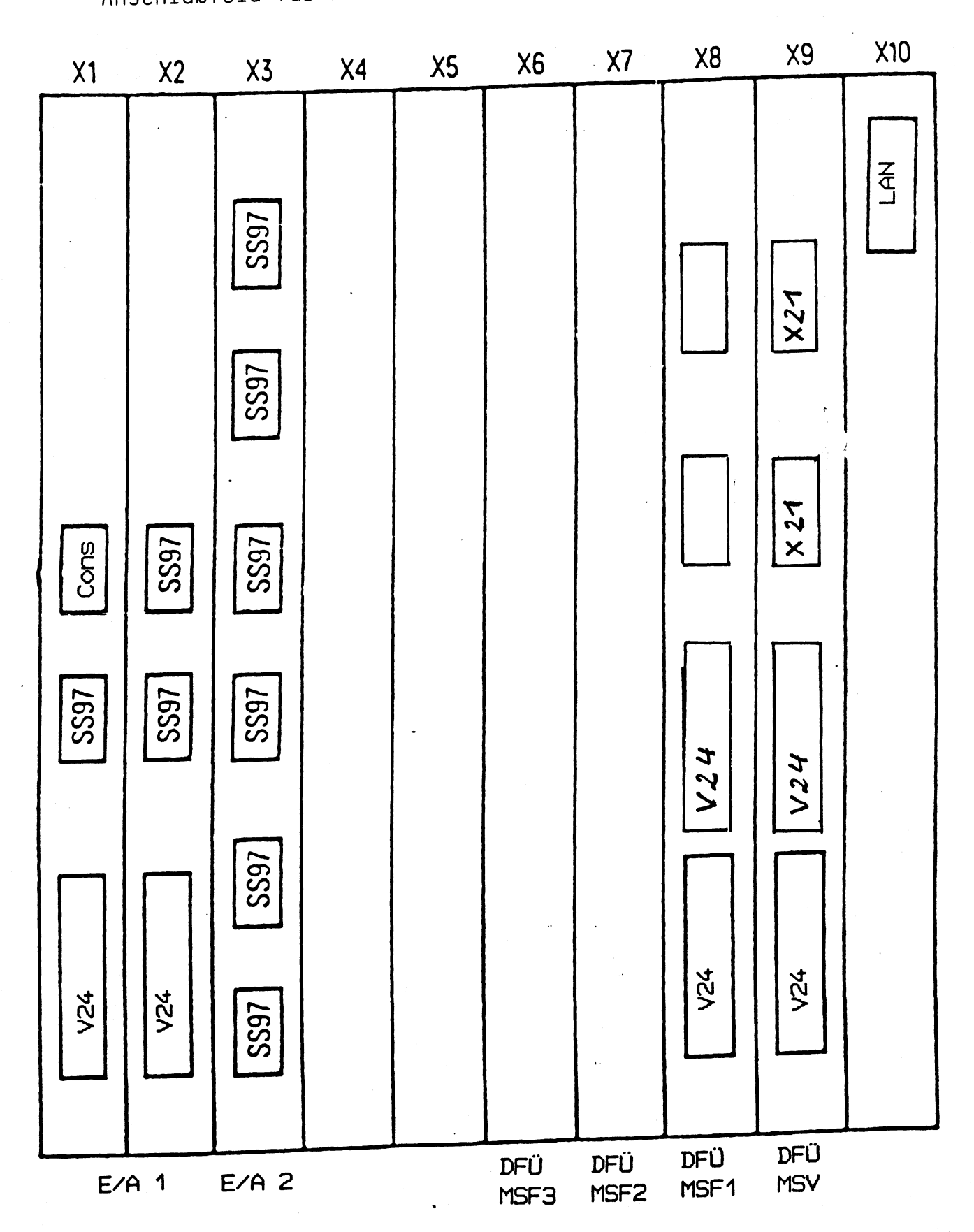

# Anschlußfeld für Bildschirme, Drucker und Hostrechner

 $\sim$   $\sim$ 

Anschlußfeld für AFP, HDLC/WTÜ-Anschluß

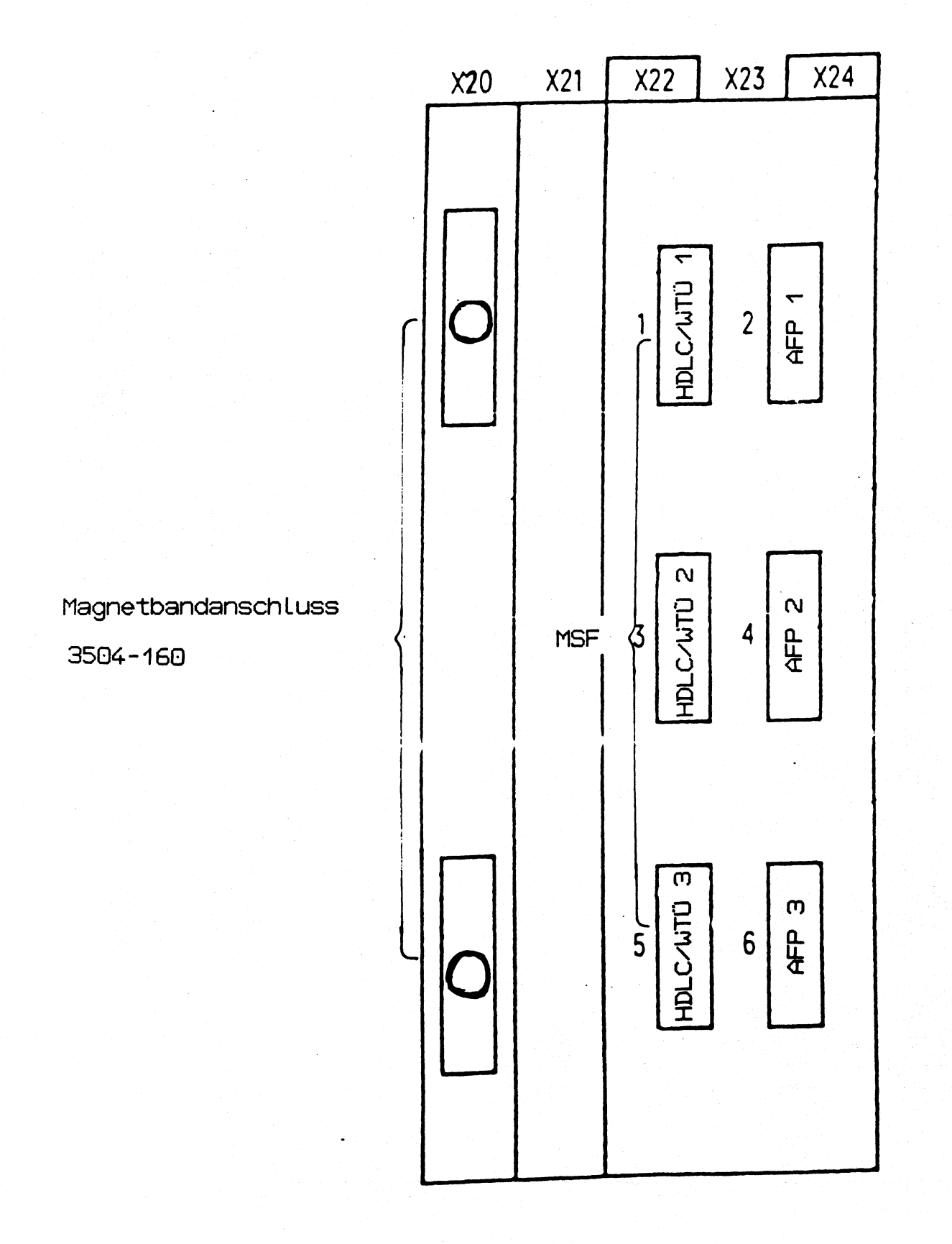

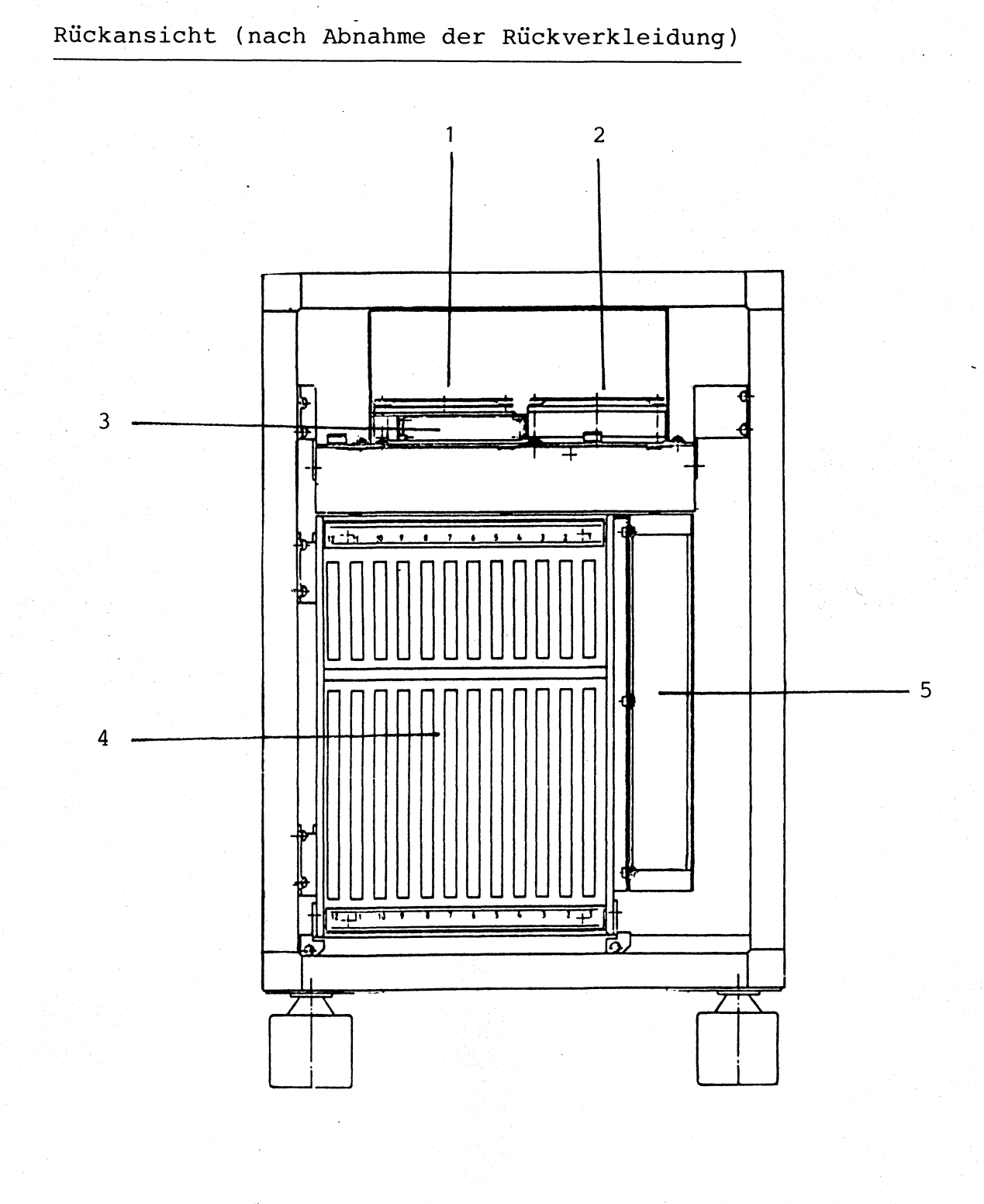

- **1) Lüfter L1**
- **2 ) Lüfter L2**
- **3) LüfterÜberwachung LUEAB**
- **4) Multibusl-Platter mit 12 Steckplätzen**
- **5) COMP-Platter mit 3 Steckplätzen**

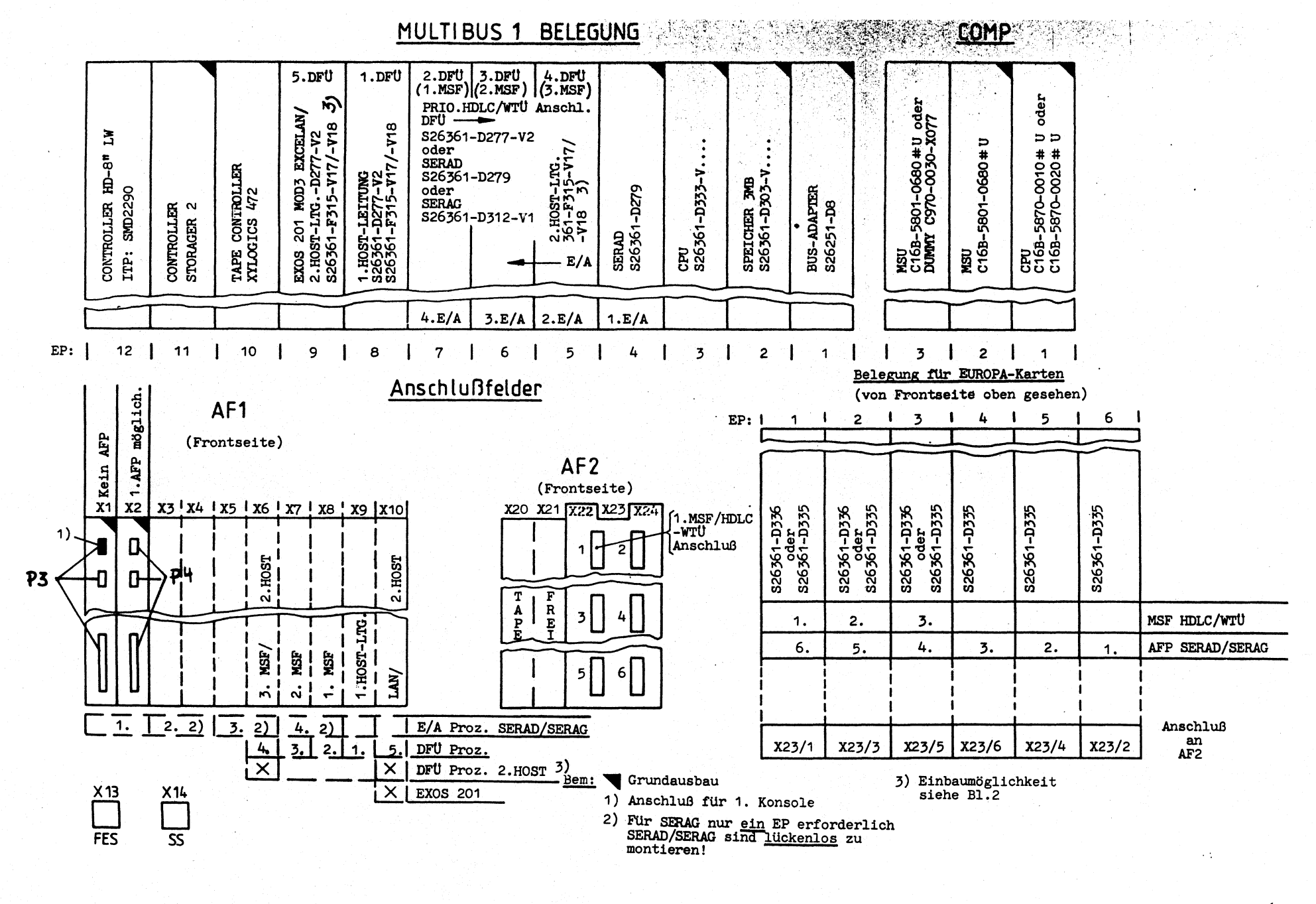

 $4 - 8$ 

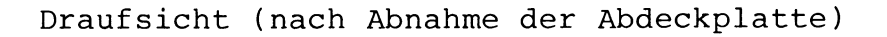

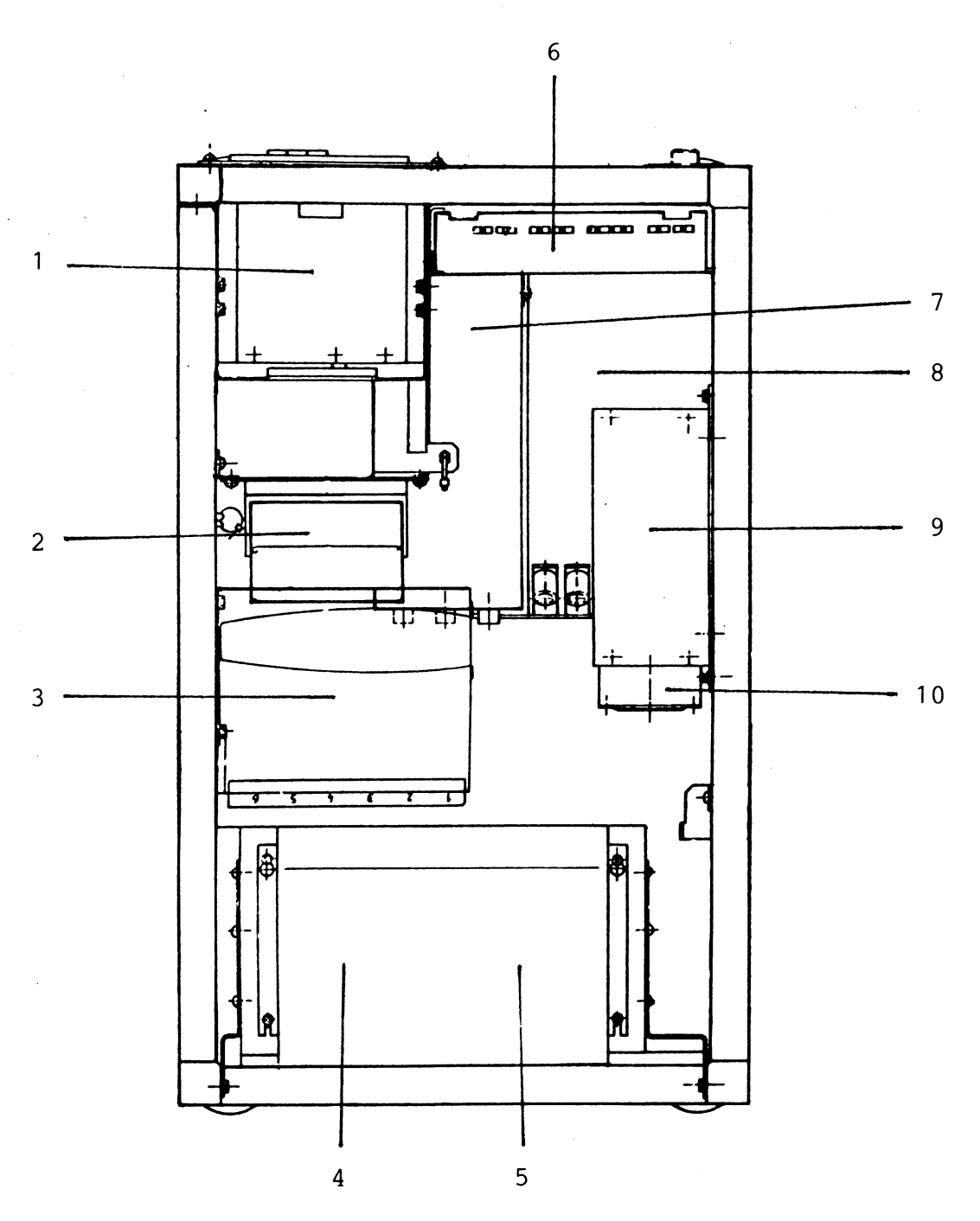

1) Bedienfeld-Baugruppe BFLAC

- 2) Lüfter L3
- 3) 6 Steckplätze für AFP- bzw. HDLC/WTÜ- Anschlußbaugruppen
- 4) Lüfter L1
- 5) Lüfter L2
- 6) Anschlußfeld für Bildschirme, Drucker und Host-Rechner
- 7) Unternetzverteiler UNV
- 8) Stromversorgung SV1
- 9) Stromversorgung SV2
- 10) Lüfter L4

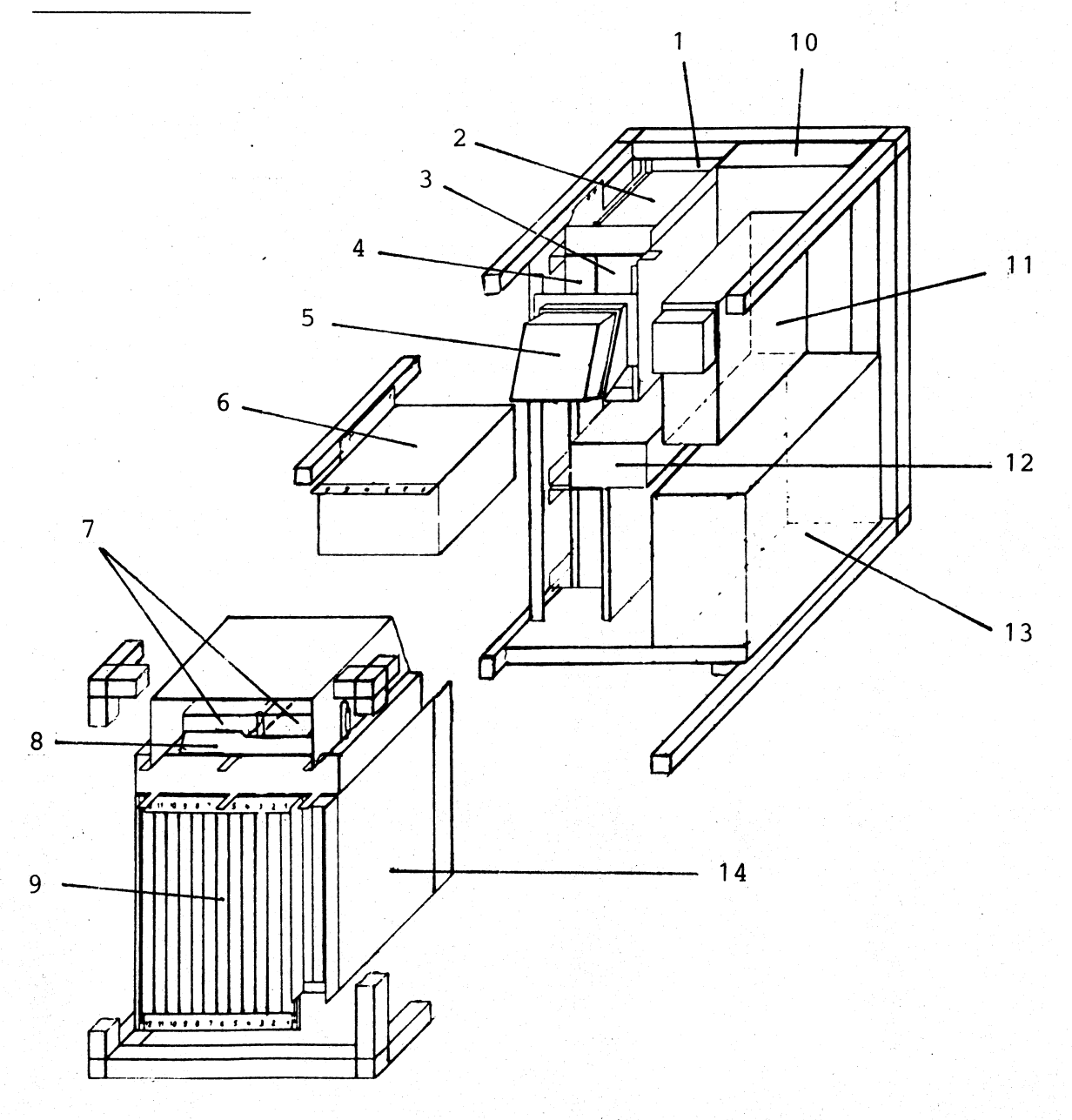

- 1) Bedienfeld-Baugruppe BFAAA
- 2) Bedienfeld-Baugruppe BFLAC
- 3) Magnetband-Streamer
- 4) Floppy-Disk-Laufwerk
- 5) Lüfter L3
- 6) 6 Steckplätze für AFP- bzw.
- HDLC/WTÜ-Anschlüsse
- 7) Lüfter L1 und L2
- 8) Lüfterüberwachung LUEAB
- 9) Multibusl-Platter
- 10) Änschlußfeld
- 11) Stromversorgung SV2
- 12) Unternetzverteiler UNV
- 13) Stromversorgung SV1
- 14) COMP-Platter

#### **COMP-Funkt ionse inhe it**

#### **Konfiguration**

**Die COMP-Funktionseinheit besteht aus einer CPU, maximal zwei Arbeitsspeicherbaugruppen (M5U) und einem Platter, der die CPU und den ASP verbindet.**

**Über den FS-Bus und die Siemens-Bus-Adapter-Baugruppe besteht eine Verbindung von der COMP-Funktionseinheit zum Intel-Multibusl, über den die Ein-/Ausgabe abgewickelt wird.**

**Über ein seperates Interface auf der COMP-CPU-Baugruppe ist es möglich, ein Entwicklungs-Tool (FMD) anzuschließen.**

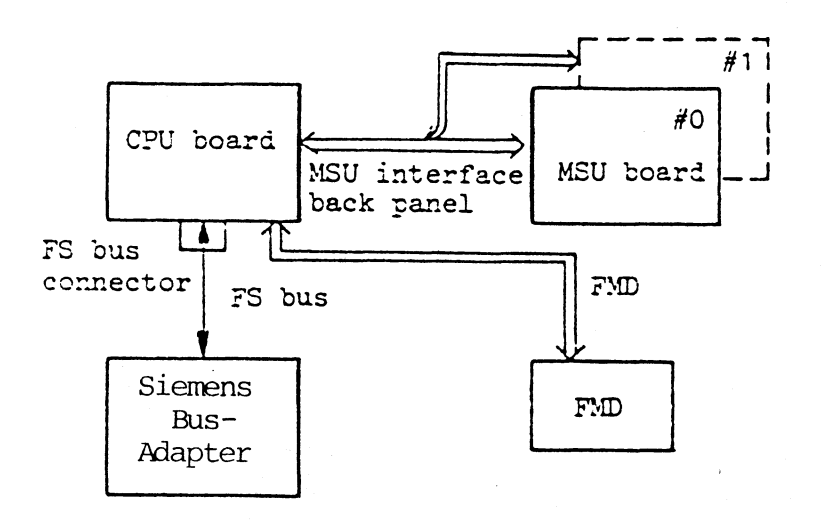

#### **Allgemein**

(数)的行为的复数形式

**Befehle, die aus dem Arbeitsspeicher gelesen werden, werden sequentiell von der COMP-CPU interpretiert und ausgeführt. Dies erfolgt mikroprogrammgesteuert. Außerdem führt die COMP-CPU verschiedene Unterbrechungsroutinen durch.**

**Die COMP-CPU enthält eine Speichersteuerung (Storage control unit) inklusive eines Caches (high-speed buffer storage), eine Control-Unit (CS control unit), eine Execution-Unit (Eunit) und eine Instruction-Unit (I-unit).**

#### **Execution-Unit**

**Gesteuert durch das Mikroprogramm führt die Execution-Unit Befehle aus, die von der Instruction-Unit interpretiert worden sind. Die Execution-Unit enthält verschiedene Register, Addierer und Shifter, und optional eine High-Speed-Arithmetic-Unit.**

#### **Control-Unit**

**Die Control-Unit steuert den Control-Speicher (Control storage). Daneben erzeugt sie Kontrollsignale für den vollständigen CPU-Zugriff auf Mikrobefehle. Außerdem hat die Control-Unit eine Fehlerprüfung und -korrektur für den Controlspeicher .**

#### **Instruction-Unit**

**Die Instruction-Unit interpretiert Maschinenbefehle, die vom Arbeitspeicher gelesen wurden. Sie erzeugt die Operanden-Adressen und fordert andere Funktionseinheiten auf die interpretierten Befehle auszuführen.**

## **Speichersteuerung**

**Die Speichersteuerung aktualisiert die Operanden-Adresse eines Maschinenbefehls. Sie übersetzt die logische Adresse in eine reale Adresse mit Hilfe der Übersetzungstabelle (TLB) oder der dynamischen Adressübersetzung. Sie steuert den Arbeitsspeicher.**

#### **FS-Businterface-Steuereinheit**

**Die Steuereinheit für das FS-Businterface steuert den Datentransfer zwischen der COMP-Funktionseinheit und dem Siemens-Bus-Adapter.**

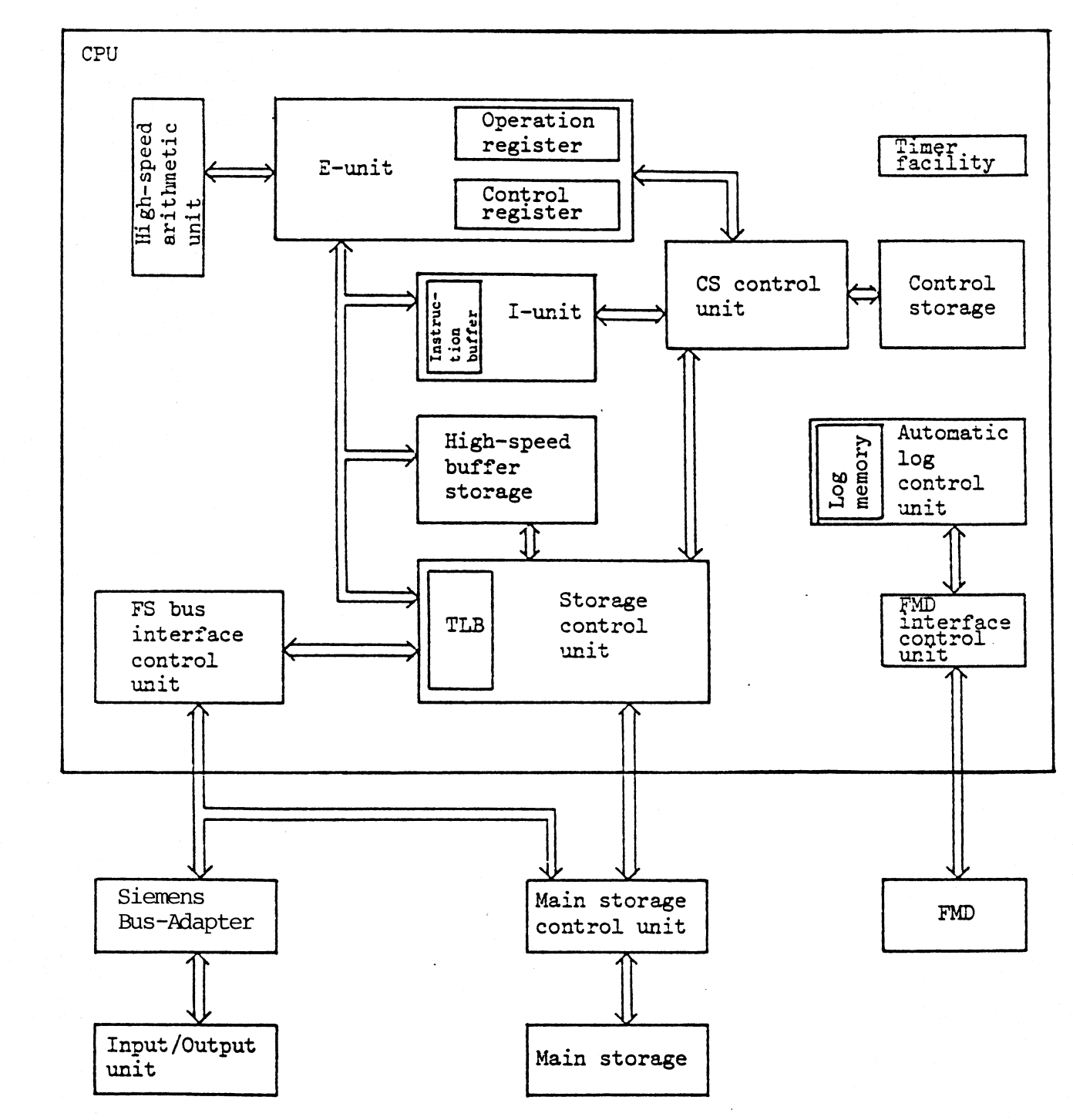

**TLB: Translation Lookaside Buffer**

**FMD: Field Maintenance Device**

#### **Prozessor NSC32016**

#### **Allgemein**

**Orthogonale Architektur Fuer jeden unterstuetzten Datentyp steht ein kompletter Satz von Instruktionen zur Verfuegung .**

**Symetrischer Befehlssatz Jede Instruktion kann jede Adressierungsart verwenden**

**Prozedurunterstuetzung**

**Spezielle Instruktionen und Register fuer schnelle , effiziente Prozeduraufrufe zusaetzlich spezielle Adressierungsarten und Register fuer Zugriff zu lokalen und globalen Daten.**

**Datenstrukturen Instruktionen und Adressierungsarten zur Handhabung von arrays und records**

**Strukturierte Programme Spezielle Instruktionen unterstuetzen Elemente der strukturierten Programmierung wie for, while und case.**

**Programm - module Programm - module werden mit relativen Adressen und Pointertabellen adressiert, damit sind sie frei positionierbar. Spezielle Instruktionen unterstuetzen den Kontrolltransfer zu externen Modulen und den Bezug auf externe Variable.**

**CPU-ARCHITEKTUR**

**Datenbus : Adressbus: Register : unterstuetzte Datentypen 16 bit 24 bit 8 general purpose register (32 bit) 8 special purpose register (24 resp. 16 bit) integer (signed/unsigned) 8 - 16 - 32 bit floating point (single/double precision) 32 - 64 bit booleans 8 - 16 - 32 bit**<br>**bcd-digits (packed dezimals) 8 - 16 - 32 bit** bcd-digits (packed dezimals) **bitfields up to 32 bit unterstuetzte Datenstrukturen : arrays records strings stacks**

**Speicherarchitektur : linear , page based mapping ( 312 byte / page )** **Adressierungsarten : register ( Operand ist Register ) immidiate ( Operand im opcode ) absolute (Operandenadresse ist displacement im opcode ) registerrelative ( Operandenadresse = displacement + (register) )**

> **memoryspace ( relative zu den Registern PC,SB,SP oder FP ) memoryrelative ( Pointer im Speicher ) top of stack scaled index (z.B. fuer word oder dword - arrays) external ( pointer in der linktable )**

**UMSETZUNG LOGISCHER IN PHYSIKALISCHE ADRESSEN (mapping)**

**Der logische Adressraum ist unterteilt in 32768 pages zu je 512 byte , ebenso der physikalische Adressraum.**

**Mit Hilfe von Eintraegen in pagetables und pointertables (im Hauptspeicher), indiziert durch bit 16 - 23 bzw. bit 9-15 der logischen Adresse , wird die physikalische Adresse einer page ermittelt, bit 0 - 8 ergeben den offset von der Basisadresse der page .**

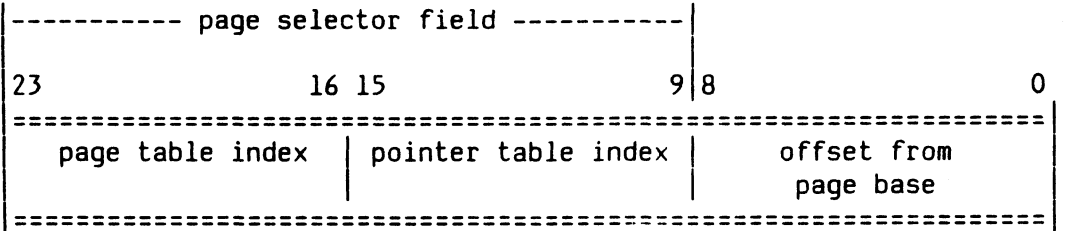

**Zur Beschleunigung der mapping - Prozesse besitzt die memory management unit (MMU) einen assoziativen cache , welcher die 15 hoeherwertigen bits (page selector field) der 32 zuletzt benutzten logischen Adressen und der zugehoerigen physikalischen Adressen enthaelt.**

**Wird eine logische Adresse von der CPU an die MMU uebergeben , so wird diese erst mit den cache-Eintragungen verglichen . ist eine entsprechende Eintragung vorhanden , so wird der physikalische Adressteil sofort verwendet . Falls nicht , so muss die MMU zuerst page - und pointertableeintragungen aus**

**dem Hauptspeicher holen , bevor die Adressumsetzung durchgefuehrt werden kann . Trefferrate im cache : 97** *%*

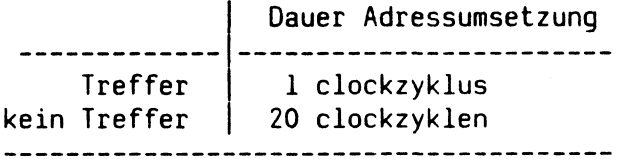

## VIRTUELLER SPEICHER

**Ein-/Auslagern von pages (swapping)**

**das 'valid bit' im pagetable - oder pointertable-eintrag zeigt , ob die korrespondierende page im Hauptspeicher vorhanden ist .**

**Falls nicht (page fault) so schickt die MMU ein ABORT -signal zur CPU , welche die Ausfuehrung der momentanen Operation sofort anhaelt .**

**PAGE FAULT (hardware generatet trap) teilt dem Betriebssystem mit** *,* **die fehlende Seite vom Sekundaerspeicher zu holen .**

**Danach werden alle relevanten Registerinhalte wie bei Beginn der angehaltenen Operation wiederhergestellt und die Operation erneut begonnen .**

**Angehaltene string-Operationen werden nicht von Anfang an wiederholt , sondern von dem Punkt an weitergefuehrt , an dem sie angehalten wurden .**

#### **swapping-Algorithmus**

**das 'referenced bit' in den table-eintraegen zeigt , ob eine page im Hauptspeicher gelesen oder beschrieben wurde . Durch periodisches Pruefen und Loeschen dieses bits kann das Betriebssystem die Haeufigkeit der page-referenzen ermitteln .**

**das 'modified bit' in den table-Eintraegen zeigt , ob eine page im Hauptspeicher veraendert wurde .**

**Soll nun fuer eine neue page Hauptspeicherplatz freigemacht werden** *, so* **wird die kuerzlich am wenigsten gebrauchte page (least recently used) freigegeben . Modifizierte pages werden in den Sekundaerspeicher zurueckgeschrieben , nicht modifizierte im Hauptspeicher ueberschrieben .**

**PROGRAMM - MODULE**

**Die Modultabelle im Hauptspeicher enthaelt pointer fuer jedes Programm - Modul (modul descriptor). Das MOD - register zeigt auf den pointer des aktuellen Moduls . Je ein Feld des modul descriptors zeigt auf die Modulkomponenten programcode , static data und link table .**

**programcode enthaelt Zeichen und ausfuehrbaren code des Moduls**

**static data enthaelt die globalen Daten und Variablen fuer das Modul**

**link table enthaelt Eintraege fuer alle externen Variablen und Prozeduren , auf die das Modul Bezug nimmt .**

**Alle Adressen im Modulcode sind relativ . Beim Laden eines Moduls werden modulund linktable aktualisiert (linkage loader). Programm - Module und ihre Komponenten sind dadurch frei positionierbar.**

## Funktionsbeschreibung der CPUAP

**Die zentrale Baugruppe des Systems PC-MX2 ist die Prozessorbaugruppe CPUAP. Diese Flbgr. ist im Grundausbau immer enthalten.**

**Sach-Nr.: S 26361 - D 333 - Vx CPUAP**

**Die Baugruppe gibt es in den 2 Versionen: D 333 - V 2 — > Akku fuer Uhrenbaustein auf der Fbgr.** --> Batterie fuer Uhrenbaustein im An**schlussfeld, Verbindung ueber P8**

**Bedingt durch die hohe Integration von Funktionsbausteinen auf dieser Baugruppe, stellt sie in sich schon ein vollstaendiges Mikrocomputersystem dar.**

**Mit dem Einsatz des Prozessors von National-Semiconductor, NS 32016, der mit einem Takt von 10 MHz versorgt wird und** ueber 24 Adressleitungen verfuegt, ist es moeglich, einen **Bereich von max. 16 MB linear zu adressieren. Standardmaessig besitzt die CPUAP bereits einen lokalen RAM-Speicher von 1 MB. Ein lokaler 50-poliger Bus verbindet diesen Speicherbereich mit der nachruestbaren Speichererweiterungseinheit MEMAD D 303 (1MB oder 3MB). Die max. Kapazitaet des Arbeitsspeichers betraegt 4MB.**

**Sach-Nr. des 50-pol. Busses: S 26361 - D 333 - W 100**

**Die Speicherzugriffe des Prozessors erfolgen nicht ueber den Intel-Multibus, sondern direkt zum "0n-Board-RAM" oder ueber den 50-pol. Bus zur MEMAD D 303 (ON-Board-Erw.)**

**Weitere Leistungsmerkmale sind:**

- **\* Intel-Multibus I kompatibel**
- **\* hohe Geschwindigkeit, durch 10 MHz Takt lokalem 1 MB RAM Speicher lokalem Bus zur Speichererweiterung**
- **\* Arbitrierung der Speicherzugriffe durch eine Dual-Port-Logik**
- **\* bis zu 256 KB Eprom fuer Selbsttest, Boot und Monitor**

#### Anschluesse der Baugruppe CPUAP

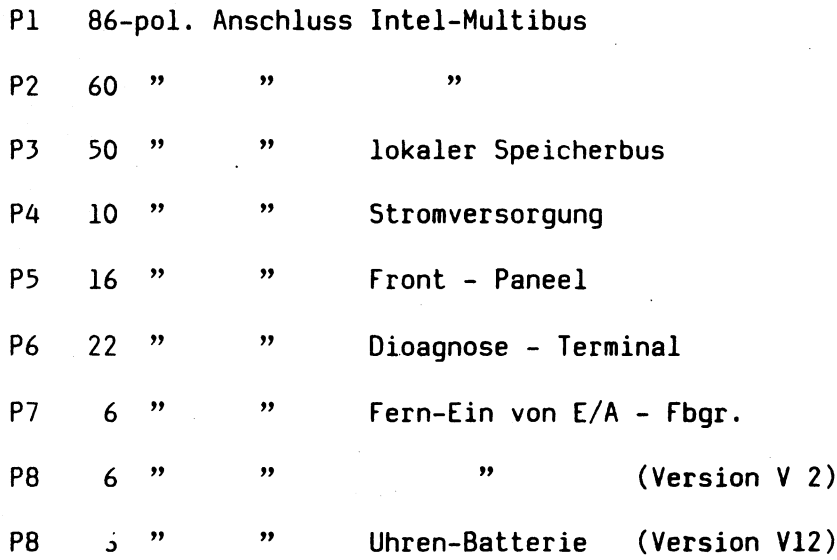

#### **W Bausteine der CPU Flachbaugruppe**

**Die Baugruppe mit den Bausteinen der NSC 3200 Familie und dem lokalen Speicher ist ein vollstaendiges Prozessorsystem.**

#### **CPU 32016**

**Der Prozessor arbeitet ueber den Multibus mit einer Daten breite von 16 Bit, besitzt aber eine interne 32 Bit Daten Struktur. Er kann 16 MByte Speicher linear adressieren.**

#### **TCU 32201**

**Die Timing Control Unit versorgt den Prozessor mit den notwendigen Takten.**

#### **ICU 32202**

**Die Interrupt Control Unit koordiniert alle von den einzelnen Baugruppen ueber den Intel-Multibus kommenden Interrupte ( max. 16 ) und leitet sie, entsprechend ihrer Prioritaet weiter an den Prozessor.**

#### **MMU 32082**

**Die Memory Management Unit unterstuetzt die virtuelle Adressierung des 16 MByte Adressraumes. Es wird das sogenannte Demand-Paging mit einer Page-Groesse von 512 Byte verwendet. Die Adressuebersetzung erfolgt ueber Tabellen. Die MMU besitzt einen internen Speicher mit den 32 am haeufigsten verwendeten Adressen.**

#### **FPU 32081**

**Die Floating Point Unit ermoeglicht, die 4 Grundrechenarten mit grosser Geschwindigkeit auszufuehren. Eine 32 Bit Multiplikation benoetigt ca. 7 Mikrosekunden.**

#### **ROM Urlader**

**In einem 16 KB ROM sind Testroutinen bei Netz-Ein, der Lader und ein Monitorprogramm enthalten. Der ROM-Adressbereich liegt ab Adresse 00000 des Speicherbereichs. Der Prozessor beginnt mit Netz-Ein die Ausfuehrung des ROM Programmcodes ab Adresse 00000. Nach Ablauf der Testroutinen wird von der Firmware der gesamte ROM-Bereich in den obersten Bereich des 16 MB Adressraumes gamappt. Somit steht der gesamte RAM-Speicher ab der Adresse 0, SINIX zur Verfuegung.**

**On Board RAM**

**Um optimale Speicherzugriffszeiten zu erreichen befindet sich auf der Baugruppe ein Speicher von 1MB. Zur Speichererweiterung steht ein lokaler Speicherbus zur Verfuegung.**

**Die CPU hat somit die Moeglichkeit, Speicherzugriffe zu taetigen, ohne auf den Multibus angewiesen zu sein.**

**MC 146818**

**Motorola-Uhr mit Tage- und Jahreskalender. Die Uhr kann mittels Akku bis zu 16 Tagen zwischengepuffert werden (Version V2).**

**Bei Neuinstallation oder nach laengerem Ausschalten muss die Akku durch 20 Stunden Dauerbetrieb geladen werden.**

**Bei der Version V12 wird die Information mittels externer Batterie ca. 3 Jahre gehalten.**

#### **Speicherbaugruppe**

#### **Funktionsbeschreibung der HEMAO**

**Die Speicherbaugruppe HEMAD D 303 gilt als eine Speichererweiterungsbaugruppe fuer den PC-MX-2, da eine Grundspeichereinheit von 1 HB bereits standardmaessig auf der Prozessorbaugruppe D 333 integriert ist.**

**Sach-Nr.: S 26361 - D 303 - Vx MEMAD**

**Die MEMAD D 303 gibt es in 2 Standardversionen:**

**1 MB D 303 - VI 3 MB D 303 - V2**

**Der Grundaufbau der Platine ist bei beiden Versionen identisch. Der Unterschied liegt einzig in der Bestueckung und den Schaltereinstellungen.**

**Sie ist nur in Zusammenhang mit der CPU-Flachbaugruppe D 333 betreibbar. Sie ermoeglicht es, den Speicherbereich des Gesamtsystems von 1 MB auf max. 4 MB zu erhoehen.**

**Der Speicher wurde wortweise organisiert, wobei jeweils das LOW-Byte und das HIGH-Byte zur Fehlerkennung mit einem Parity-Bit abgesichert ist. Beide Parity's koennen unabhaengig voneinander einen Interrupt auf der CPU D 333 erzeugen.**

**Die Fbgr. D303 besteht aus 4 (12) Speicherbaenken, zu je 9 Bit, die wiederum in 2 (6) HIGH- und 2 (6) LOW-Banks wortweise mit Paritysicherung organisiert sind.**

**Die Speicherbaugruppe MEMAD ist zwar am Intel-Multibus im Platter gesteckt, wird aber adressen- und datenmaessig von der CPU ueber einen 50-poligen Speicherbus versorgt. Nur die Spannungsversorgung der Baugruppe erfolgt ueber den Intel-Multibus.**

**Durch den Einsatz der neuen 256 K RAM-Bausteine ergibt sich dadurch eine Speicherkapazitaet pro Bank von 0.5MB und einer Gesamtkapazitaet von max. 3 MB.**

**Die Speicherbausteine werden ueber Steuerleitungen (RAS-Ltg.) angesprochen, welche im 50-poligen Speicherbus integriert sind.**

**Diese Ansteuerung ist deshalb erforderlich,da sich die zentrale Steuerung fuer den Speicherzugriff auf der Prozessorbaugruppe D 333 befindet.**

**Der fuer den Speicher unbedingt erforderliche Refresher-Baustein ist ebenfalls nicht auf der MEMAD realisiert, sondern fuer den Gesamtspeicher in diskreter Bauweise, kein Einzelchip, auf der CPU-fbgr. realisiert.**

#### **Spe icheradressraum**

**Bereich 000000H - OOFFFFH (0-64 K)**

**Eprom-Boot-Bereich, der vom Eprom nach dem Netz-Ein fuer die Selbsttestroutine und dem Boot belegt wird (0-max.64 K). Danach steht dieser Bereich nach ummappen des Eproms in den Adressbereich 16 MB minus 128 K, fuer normale Speicherbenutzung wieder zur freien Verfuegung.**

**Bereich 000000H - OFFFFFH (0-1 M)**

**Freier RAM-Speicher (1MB) des On-Board-RAM der CPU.**

**Bereich OFFFFFH - 3FFFFFH (1-4 M)**

**Freier RAM-Speicher der 1.Erweiterungsbaugruppe MEMAD D303 (3MB).**

**Bereich 3FFFFFH - 6FFFFFH (4-7 M)**

**Freier RAM-Speicher der 2. 3 MB Erweiterungbaugruppe**

**Bereich 700000H - EFFFFFH (7-15 M)**

**RAM-Bereich fuer zusaetzliche Speicher. Mailbox l.E/A Fbgr. EF7000H 4k**

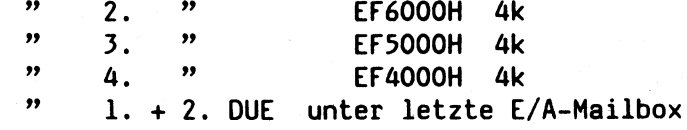

**Bereich F00000H - FOFFFFH (7M - 7M+64K)**

**64 KB externer Multibus-I/O**

# **Anschluesse der Baugruppe MEMAD**

 $\label{eq:2.1} \mathcal{L}(\mathbf{q},\mathbf{q})=\mathcal{L}(\mathbf{q},\mathbf{q})\mathcal{L}(\mathbf{q},\mathbf{q})\mathcal{L}(\mathbf{q},\mathbf{q})$ 

 $\label{eq:2.1} \frac{1}{\sqrt{2}}\int_{\mathbb{R}^{2}}\left|\frac{d\mathbf{r}}{d\mathbf{r}}\right|^{2}d\mathbf{r}=\frac{1}{2}\int_{\mathbb{R}^{2}}\left|\frac{d\mathbf{r}}{d\mathbf{r}}\right|^{2}d\mathbf{r}.$ 

 $\label{eq:2.1} \frac{1}{2} \sum_{i=1}^n \frac{1}{2} \sum_{j=1}^n \frac{1}{2} \sum_{j=1}^n \frac{1}{2} \sum_{j=1}^n \frac{1}{2} \sum_{j=1}^n \frac{1}{2} \sum_{j=1}^n \frac{1}{2} \sum_{j=1}^n \frac{1}{2} \sum_{j=1}^n \frac{1}{2} \sum_{j=1}^n \frac{1}{2} \sum_{j=1}^n \frac{1}{2} \sum_{j=1}^n \frac{1}{2} \sum_{j=1}^n \frac{1}{2} \sum_{j=1}^n \frac{$ 

 $\mathcal{L}_{\mathcal{L}}$ 

 $\mathcal{L}^{\pm}$ 

 $\sim$   $\sim$ 

 $\bar{\alpha}$ 

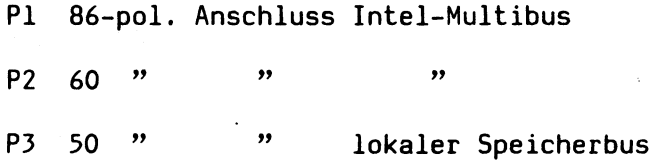

**Bereich F1000H - FDFFFFH**

**Nicht genutzter Adressraum**

**Bereich FEOOOOH - FEFFFFH**

**64 KB gemappter Eprom-Bereich**

**Bereich FFOOOOH - FF7FFFH**

**Nicht genutzter Adressraum**

**Bereich FF8000H - FFFFFFH**

**Ab 16 MB minus 32 KB, fuer Interne lokal I/O der Prozessorbaugruppe: Register der Uhr MC 146818 Power-Hold-FF CPU-Status-Register Register des ICU NS32202 Switch-Register Prozessor-Diagnose-Register**

#### Ein/Ausgabe Prozessoren

#### **Funktionsbeschreibung E/A Prozessoren**

**Basis E/A Prozessor ( 2 \* Schnittstelle RS 232C A \* SS 97) Diese Baugruppe ist im Grundausbau immer enthalten.** Bestell Nr. 97802-202<br>bestehend aus Fbg*.* **bestehend aus Fbg. S 26 361 D 273 SERAD E/A Prozessor ( 2 # Schnittstelle RS 232C 4 \* SS 97) als zweiter E/A Proz. eingebaut Bestell Nr. 97802-204 S 26 361 F 320 V2 b**  $\begin{bmatrix} 5 & 26 & 361 & D & 273 & SERAD \\ 5 & 26 & 361 & F & 153 & V2 \end{bmatrix}$ 2 \* Anschlusssatz **E/A Prozessor ( 6 \* Schnittstelle 97) als zweiter E/A Proz. eingebaut**

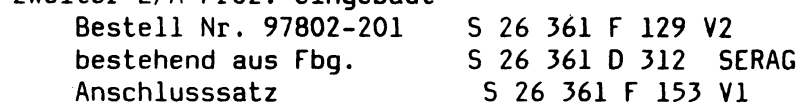

**Der E/A Proz. ermoeglicht den Anschluss von 6 asynchronen Peripheriegeraeten an den PC-MX2.**

**Fuer jeden Kanal koennen DUE-geschwindigkeit und Coderahmen softwaremaessig eingestellt werden.**

#### **Zeichenausgabe:**

**Auszugebende Zeichen werden vom Betriebssystem in kanalspezifische Puffer (Mailbox) progrommierbarer Laenge geschrieben. Diese Zeichen werden vom E/A Proz. selbststaendig zum angeschlossenen Geaet uebertragen.**

#### **Zeicheneingabe:**

**Empfangene Zeichen werden vom E/A Proz. in gleicher Weise im Empfangspuffer abgelegt und werden vom Betriebssystem kanalspezifisch ausgelesen.**

**Der Daten- und Befehlsaustausch erfolgt ueber ein 'DUAL PORT RAM' -ein 4 K Byte Ram, das innerhalb des Adressbereich von 16 MB liegt. Dieses Fenster kann von beiden Prozessoren, dem Hauptprozessor und dem E/A Prozessor gelesen werden.**

**Eine Arbitrierungslogik verhindert Kollisionen bei gleichzeitigem Zugriff beider Prozessoren.**

**Die Basisadresse des Fensters ist ueber Schalter einstellbar.**

**Sobald die eingestellte Adresse am Multibus erkannt wird, wird vom E/A Prozessor das Signal INHIBIT1 generiert.**

**Beide Prozessoren koennen durch LOCK-Befehle eine Busuebergabe an den jeweils anderen Prozessor verhindern.**

```
Technische Daten
```
**Prozessor 8085 mit 10 MHz**

**techn. moegliche Datenrate 6 Kanaele mit 38 400 b/s max Gesamtbelastung Sendebetrieb 150 kBit/s**  $max$  Gesamtbelastung Empfang

**Leistungsaufnahme +5 V 1,8 A 12 V 10 mA**

**Pinbelegung SS 97 und SS RS 232 - C**

**Schnittstelle 97**

**Schnittstelle SS97**

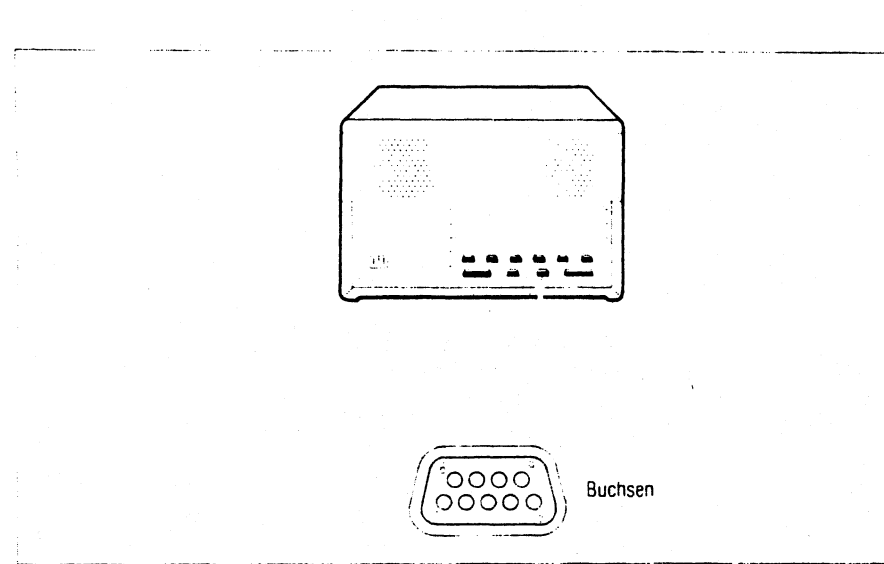

**Bild 2-4 Pin-Belegung der Schnittstelle SS97**

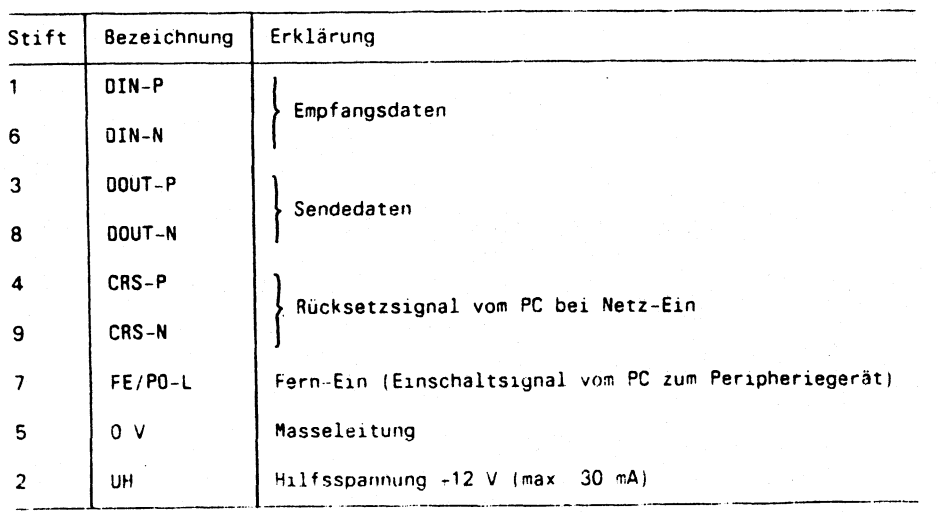

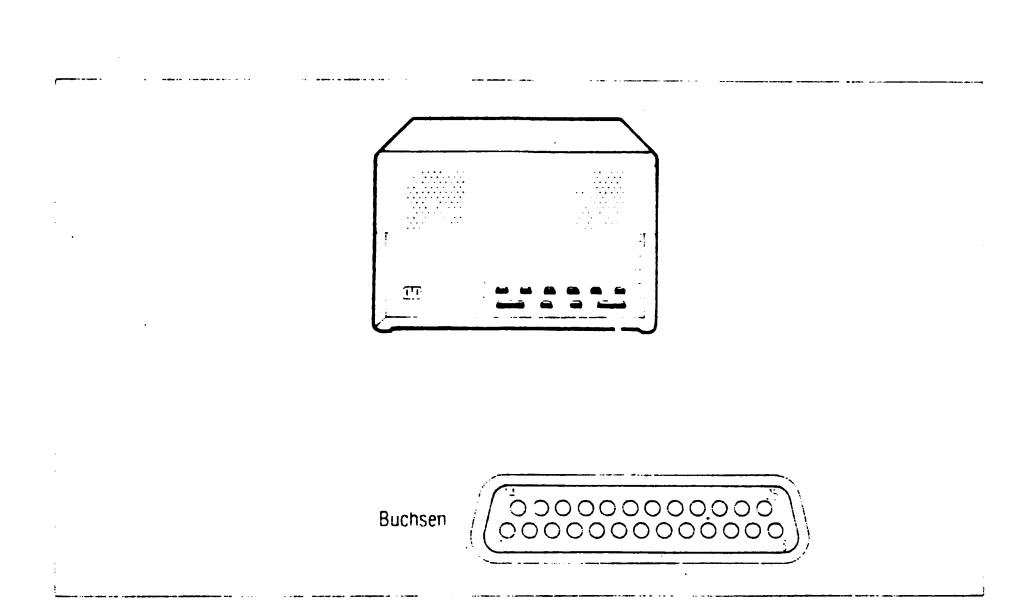

# Bild 2-5 Pin-Belegung der Schnittstelle RS232

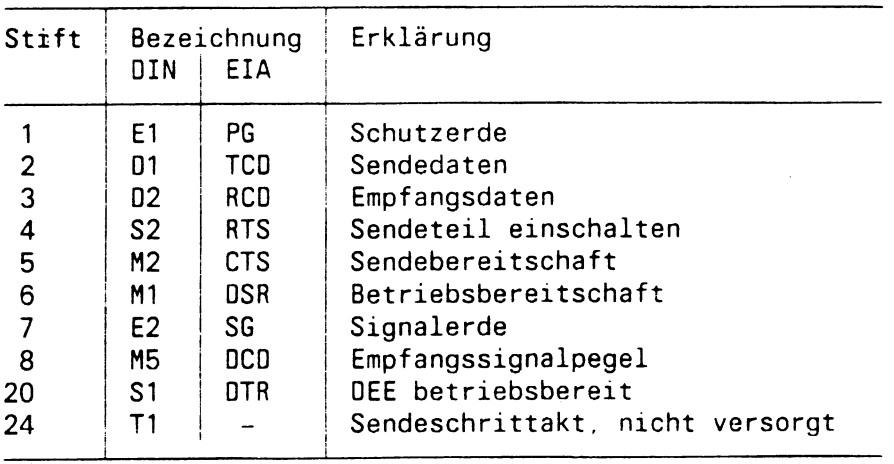

## **Anschluesse der E/A Baugruppen**

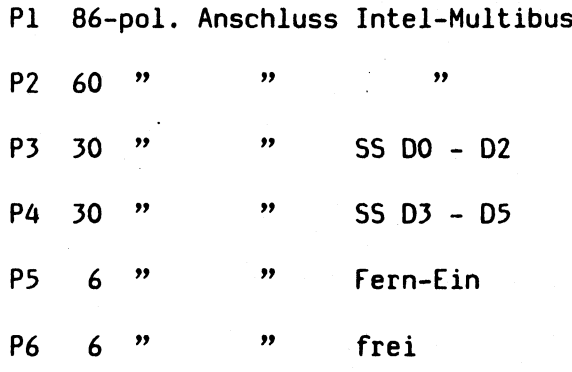

#### **ST0RAGER2**

#### **Überblick**

**Der ST0RAGER2 ist ein intelligenter multifunktionaler Winchester-Platten/Band-Controller für den Intel-Multibusl basierend auf einem 68000-Prozessor. Er kann bis zu zwei Winche**ster-Plattenlaufwerke mit **Schnittstellen unterstützen. Diese Laufwerk-Typen können am ST0RAGER2 kombiniert angeschlossen werden (ST506 und ESDI oder ST412HP und ESDI).**

**Der ST0RAGER2 kann ebenfalls bis zu vier Ein-Viertel-Zoll-Band-Laufwerke unterstützen, die sowohl das QIC-D2 als auch das Archive-Interface bedienen. Zusätzlich kann der ST0RAGER2 jede Mischung von bis zu zwei 3 1/2", 5 1/4" oder 8" Floppy-Disk-Laufwerken mit einfacher, doppelter oder vierfacher Schreibdichte bedienen.**

**Platten/Multibus- und Band/Multibus-Operationen können beide gleichzeitig und unabhängig ablaufen. Ferner können Platte/Band-Transfers ohne begleitende Multibus-Aktivitäten ausgeführt werden. Die ST0RAGER2-Steuerung basiert auf einem 68000-Mikroprozessor, der mit 10 MHz ohne Warte-Zustände betrieben wird. Das Entscheidende am ST0RAGER2 ist jedoch die virtuelle Speicherarchitektur, die mehrere Aufgaben gleichzeitig ausführen kann.**

**Zwei bipolare Schaltungen ermöglichen eine hohe Datendurchsatzrate. Diese Schaltungen arbeiten unabhängig voneinander und erlauben einen gleichzeitigen Datenaustausch zwischen 5T0RAGER2, Bus und Peripherie.**

**Ab Revision 020 und größer wurde der ST0RAGER2 um einen Warteschlangen-Modus für Operationen erweitert. Dieser Modus erlaubt dem HOST bis zu 14 Operationen beim ST0RAGER2 anstehen zu lassen. Dies entkoppelt den HOST-Controller und die Software-Schnittstelle, und vermeidet scheinbar Totzeiten, die beim Befehlsstau während der Wartezeit auf Ausführung des Folgebefehls entstehen.**

#### **Virtuelle Speicher-Architektur**

**Der 68000-Prozessor koordiniert die Aktivitäten auf dem Controller. Er bricht Kommandos ab, startet Datentransfer-Operationen, usw., aber vor allem steuert er den Pool der virtuellen Speicher-Buffer.**

**Der ST0RAGER2 hat auf seiner Flachbaugruppe einen Speicherplatz von 16kBytes, der größtenteils als eine Reihe von Sektor-Buffern behandelt werden kann. Zu jedem Zeitpunkt wird den drei anschließbaren Partnertypen (Platte, Band und Multibus) der Speicherplatz individuell zugewiesen. Der 68000-Prozessor vergibt und löscht den Speicherplatz dynamisch, entsprechend den Anforderungen der verschiedenen Partner. So hat jedes Gerät einen scheinbar unbegrenzten Speicherplatz. Probleme des Überlaufens und des Unterschreitens werden damit umgangen.**

**Mit einem großen Pool verfügbaren Speichers kann der STORA-GER2 die Plattendrehwartezeit reduzieren oder vermeiden.**

#### Null-Drehwartezeit

**Wenn ein herkömmlicher Controller eine Anforderung auf mehrere Sektoren erhält, wartet er, bis er den ersten angeforderten Sektor findet, bevor er mit dem Lesen und dem Datentransfer beginnt. Dies führt zu einer durchschnittlichen Drehwartezeit von einer halben Spur, was ca. 8 ms entspricht. Wenn eine ganze Spur von Daten angefordert wird, benötigt der herkömmliche Controller 1 1/2 Umdrehungen für den vollständigen Datentransfer.**

**Der ST0RAGER2 dagegen beginnt dann Daten zu lesen, sobald der Kopf auf der Spur lesebereit ist (Null-Drehwartezeit). Der Datentransfer beginnt, sobald er auf einen angeforderten Sektor trifft. Er wartet also nicht darauf, bis er den Anfang des angeforderten Strings gefunden hat. So benötigt der STO-RAGER2 nie mehr als eine Drehung um eine ganze Spur von Daten zu übertragen.**

#### **Intelligentes Zwischenspeichern (CACHE)**

**Der ST0RAGER2 benutzt seinen internen Prozessor auch für die Cache-Speicher-Verwaltung. Während der ST0RAGER2 bei einem 1:1 Interleave über mehrere Datenzylinder kontinuierlich arbeiten kann, verwaltet die Cachelogik in vielen Fällen den Durchsatz besser als die herkömmlichen 1:1 Interleave.**

**Während der ST0RAGER2 eine Leseoperation beendet hat und die angeforderten Daten überträgt, liest er weiter und speichert soviele Sektoren zwischen, bis er seinen verfügbaren Speicher gefüllt hat oder er einen weiteren Befehl vom Host erhalten hat. Somit können nachfolgende Anforderungen, die auf logisch angrenzende Sektoren der vorangegangenen Anforderungen zugreifen, wie es häufig bei dateiorientierten Transaktionen vorkommt, direkt aus dem Cache ohne Plattenzugriff bedient werden. Bei plattenintensiven Anwendungen kann dies den Systemdurchsatz überall wesentlich steigern.**

**Diese Art des Zwischenspeicherns ist besonders nützlich bei UNIX- und UNIX-ähnlichen Systemen. Tests haben bei Plattenoperationen eine Verbesserung von durchschnittlich größer 40¾ gegenüber dem herkömmlichen 1:1 Interleave ergeben.**

**Die Zwischenspeicherung erbringt die größten Vorteile bei einer großen Anzahl kurzer Transaktionen. Mit anwachsendem Umfang der Transaktion fällt es weniger ins Gewicht. Wenn jedoch der Umfang der Transaktionen weiter ansteigt, kommt die Reduzierung der Drehwartezeit zum Tragen. Der ST0RAGER2 ist ein Controller mit stark verbesserten Plattenantwortzeiten, der alle Bereiche des Transaktionsumfangs abdeckt.**

#### **Aufbau und Funktionen**

**Der ST0RAGER2 enthält eine große Anzahl von Optionen, von denen die meisten von der Software kontrolliert werden. Um eine Vielzahl verschiedener Platten- und Bandgeräte unterstützen zu können, hat der ST0RAGER2 folgenden Aufbau:**

- **Der STORAGER wird von einer einfachen Software-Schnittstelle auf Macro-Ebene gesteuert.**
- **Der 68000-Prozessor auf der Baugruppe löst die System-CPU beim Platten-Task-Handling ab.**
- **Ein RAM-Speicherplatz von 16kByte ermöglicht es eine Reihe von Sektor-Buffern einzurichten.**
- **Die virtuelle Speicher-Architektur reduziert oder vermindert die Daten-Transfer-Wartezeiten, die auf Platten-Drehwartezeit, Datenüberlauf oder zu wenig Datenaufkommen beruhen.**
- **Es ist ein intelligenter Zwischenspeicher mit dynamischem Speicherplatz-Zuweisen und -Freigeben realisiert. Der Zwischenspeicheralgorithmus ist für UNIX- und UNIX-ähnliche Systeme optimiert.**
- **An den STORAGER können ESDI-, ST506- oder ST412HP-Laufwerke kombiniert angeschlossen werden.**
- **Es wird eine automatische Fehlerkorrektur durchgeführt, die einen 32-Bit Fehlerkorrektur-Code benutzt.**
- **Er unterstützt die Suche auf allen Laufwerken mit gepufferter Sektoreinteilung**
- **Material-Defekte auf der Platte werden auf Sektor- und Spur-Ebene ersetzt.**
- **Null-Drehwartezeit beim Lesen und Schreiben garantiert einen maximalen Durchsatz.**
- **Unterstützung im ganzen Bereich der Sektorpositionierung, einschließlich fester Sektoreinteilung und Adreßmarken.**
- **Unterstützung im ganzen Bereich der Kopfpositionierung, einschließlich serieller Zylinderauswahl und Schrittsteuerung.**

#### XYLOGICS 472

#### **Spezifikation bezüglich des Systems**

- **Übertragungssteuerung durch DMA (Direct Memory Access)**
- **Eine DMA-Throttle-Steuerung ermöglicht die Anpassung an jede Multibus-Durchsatzgeschwindigkeit (Datenrate im Multibus).**
- **Die Interrupt-Priorität ist standardmäßig auf INT5 eingestellt. Andere Prioritäten sind mittels Jumper auswählbar.**
- **Die Steuerungstechnik wird mit Hilfe von Kanaltreiber und Microprozessor realisiert.**
- **Es sind drei Adressierungen möglich: 16-, 20- und 24-Bit Adressbreite.**
- **Die Länge des Input/Output-Parameterblocks (IOPB) des Controlers beträgt 18 Bytes.**
- **Es gibt sechs 8-Bit-I/O-Register im Controler. Jeweils zwei Relocation- und Adreß-Register, zur Umsetzung der Adressierungen, ein Control/Status-Register und ein Controler Reset/Update-Register.**
- **Für die I/O-Adressierung der internen Controler-Register werden Byte-Adressen benutzt. Er antwortet sowohl auf 8-Bit als auch auf 16-Bit I/O-Adressen.**
- **Der Controler unterstützt zwei Daten-Übertragungsmodi: 8/16-Bit Übertragung**
- **Ein interner FIFO-Speicher mit 8 KBytes Speicherkapazität ermöglicht eine Datenpufferung.**
- **Es können Datentransfers mit einer Länge von 1-65535 Bytes durchgeführt werden.**
- **Die Standard-Software-Treiber sind für den Gebrauch an RMX-86, UNIX und UNIX-ähnlichen Systemen ausgelegt**
- **Zur Diagnoseunterstützung steht ein umfassendes Paket von "stand alone"-Diagnosefunktionen zu Verfügung; diese sind in der Programmiersprache "C" geschrieben.**
- **Der Controler verfügt über zwei Status-LED's. LI zeigt an, daß die interne Diagnose erfolgreich durchgeführt wurde. L2 bedeutet Controler aktiv.**

**- Der Controler überträgt Daten mit einer maximalen Datenrate von 3 MBS (MBit/s) zum Systembus, abhängig von der individuellen Arbeitsspeicherantwortzeit. Mit einem angepaßten Speicher bedient der Controler ein Band, 6250 BPI GCR streaming, mit 100 IPS.**

#### **Spezifikation bezüglich des Bandgerätes**

- **Die Bandschnittstelle muß eine Industriestandard-Schnittstelle Pertec-formatiert sein.**
- **Der Controler unterstützt maximal 8 Bandgeräte, einschließlich gemischter Geschwindigkeit und Schreibdichte.**
- **Der Controler unterstützt Bandgeschwindigkeiten von 12,5 IPS bis zu 125 IPS, die über die Software ausgewählt werden können.**
- **Der Controler unterstützt Aufzeichnungsdichten von 800 BPI, 1600 BPI, 3200 BPI und 6250 BPI, die über die Software ausgewählt werden können.**
- **Aufzeichnungsverfahren 800 BPI (NRZI) mit waagrechter und senkrechter Parität; 1600/3200 BPI (PE) phase encoding; 6250 BPI (GCR) group encoding;**
- **Aufnahme-Mode 9 Spuren; ANSI und IBM kompatibel.**
- **Die Band-Datenübertragungsrate ist abhängig von der jeweiligen Bandgeschwindigkeit und der Aufzeichnungsdichte; Bei 100 IPS und 6250 BPI ist eine Datenrate von 625 KBS möglich.**
- **Das Bandgerät wird über zwei 50-Pin-Kabel angeschlossen.**

#### **DUE-Baugruppe**

#### **Funktionsbeschreibung der DUEAI**

**Die Flachbaugruppe DUEAI D 277 dient zur Entlastung des Hauptprozessors, bedingt durch eigenstaendiges Abarbeiten von ladbaren DUE - Prozeduren.**

**Sach-Nr.: S 26361 - D 277 - Vx DUEAI**

**Die DUEAI D 277 gibt es in 2 Standardversionen:**

**128 KB ladbarer RAM D 277 - VI 256 KB " " D 277 - V2**

**Der Grundaufbau der beiden Versionen ist gleich. Die Baugruppe ist kompatibel zum PC-MX2 und zum PC-MX ab der Version 1.0C.**

**Es besteht die Moeglichkeit, max. zwei Kanaele, wahlweise X 21 oder V** *2k* **zu steuern.**

**Die Kommunikation der DUE-Prozessoren mit dem Hauptprozessor erfolgt wie bei den E/A-Baugruppen ueber Mailboxen.**

**Die Adressen dieser Mailboxen (Basisadresse der Fbgr.) liegen nicht fest und werden auch nicht mit Schaltern vorgegeben, sondern richten sich nach der Basisadresse der letzten konfigurierten E/A-Baugruppe.**

HINWEIS :

**Fuer die verschiedenen Einsatzfaelle sind z.Z. zwei Adressen reserviert. Der DUE-Prozessor 1 hat die I/O Adresse 1900, der DUE-Prozessor 2 hat die I/O Adresse 2000.**

**Diese Zuordnung ist fest und darf nicht verwechselt werden mit der Anzahl der DUE-Prozessoren. Wird z.B. nur HDLC fuer das Warenwirtschaftssystem benoetigt, so ist der DUE-Prozessor 2 mit der Adresse 2000 einzustellen, auch wenn kein DUE-Prozessor 1 vorhanden ist!**

# **Basisadresse der DUEAI**

# **Kursunterlage:**

**Beispiele zur Berechnung von Basisadressen:**

**Beispiel 1:**

**1 x E/A 1 x DUEAI**

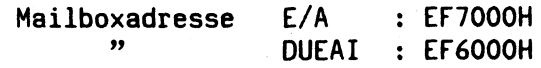

**Beispiel 2:**

**2 x E/A 2 x DUEAI**

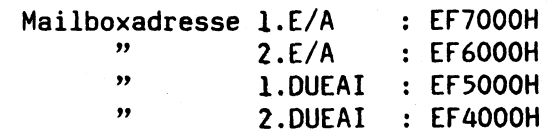

## **Anschluesse der Baugruppe DUEAI**

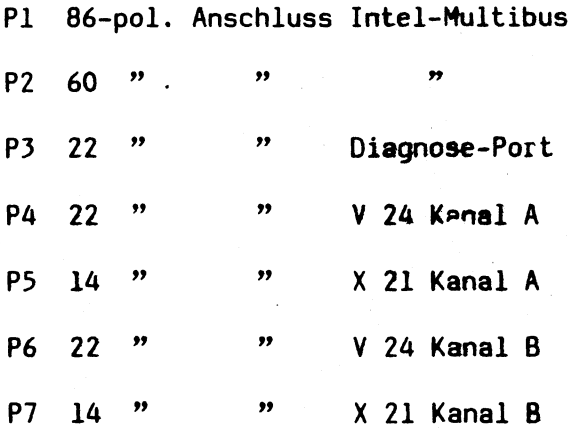

#### Intel - Multibus

**Der Multibus stellt einen vielseitig nutzbaren Kommunikationsweg dar, auf dem mehrere, sehr unterschiedliche Teilsysteme untereinander Informationen austauschen koennen. Die Teilsysteme fungieren jeweils als Master- oder Slave-Einheiten.**

**Die Steuereinheiten bestimmen das Geschehen aufdem Bus, sie initiieren die Datentransfers. Die Informationen koennen in einer Breite von 8 oder 16 Bit parallel uebertragen werden.**

**Der Bus besteht aus den zwei Teileinheiten PI und P2.**

**Bei dem PC-MX wurde nur der Teilbereich PI verwendet, da nur mit** 20 Adressleitungen, die in dem Bus-Teil Pl integriert sind, gearbeitet wurde.

**Da der PC-MX2 jedoch mit 24 Adressleitungen arbeitet ( 16 MB ), ist es hier erforderlich, auch den zweiten Teil des Busses ( P2 ) einzusetzen. Er enthaelt neben obligatorischen Spannungsversorgungen auch die restlichen 4 Adressleitungen 20 - 23.**

**Der GesamV-Intel-Multibus besteht im Wesentlichen aus: 16 Datenleitungen** 24 Adressleitungen 8 lnterruptleitungen Steuerleitungen

Stromversorgungsleitungen

Multibus P1

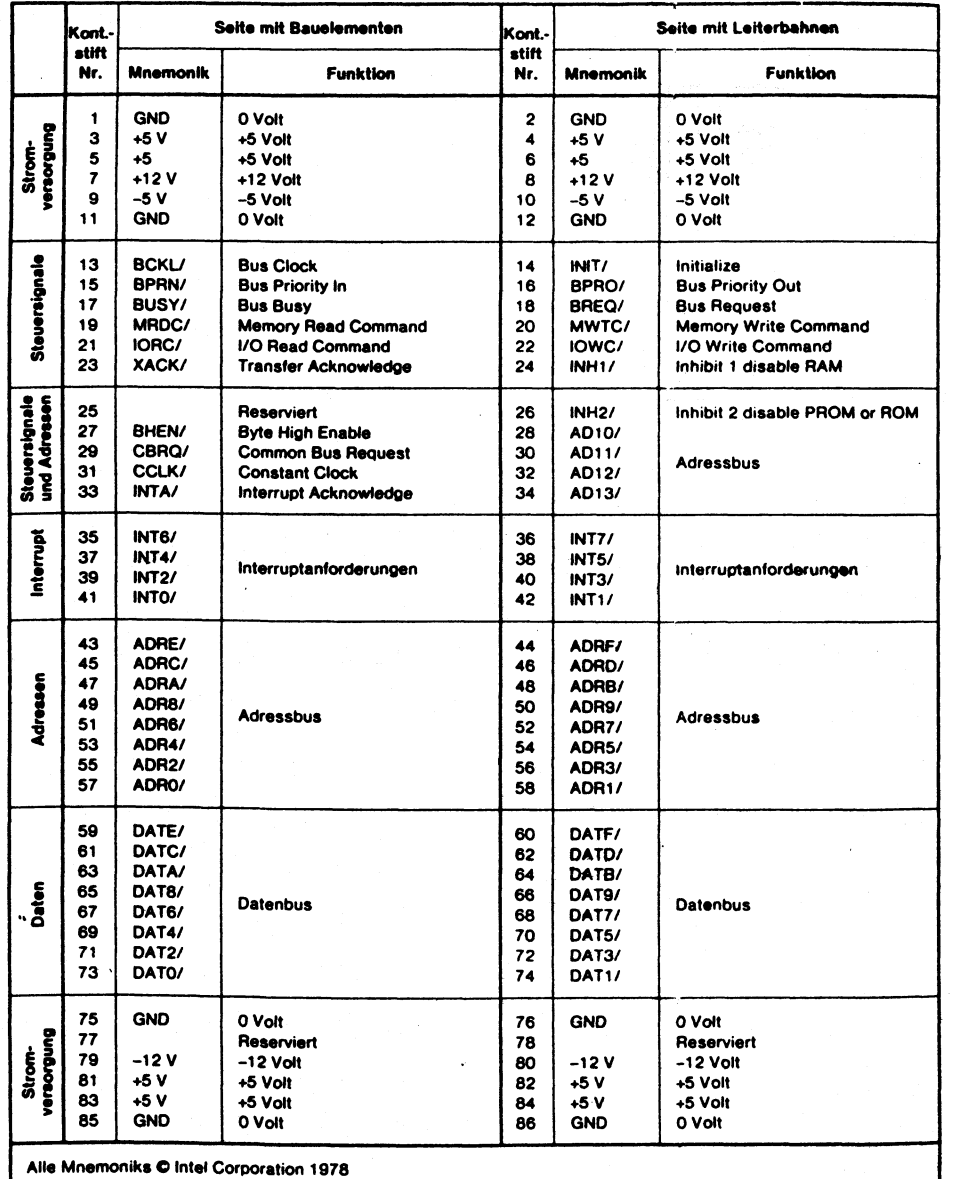

 $\overline{a}$ 

Multibus P2

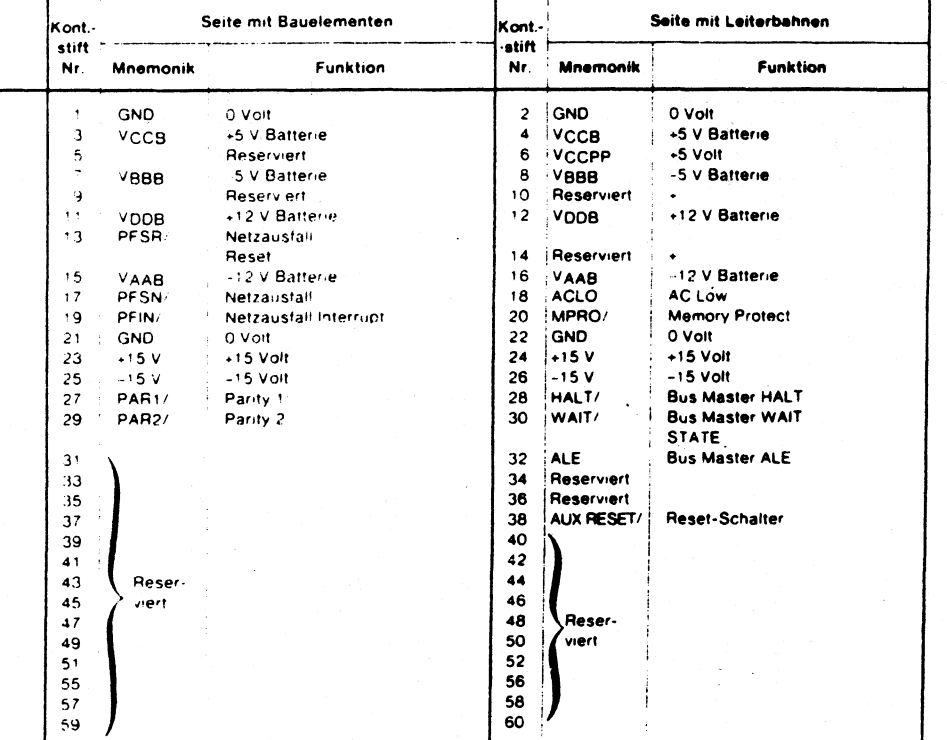

 $4 - 40$
#### Initiieren

#### **INIT**

**Dieses Initiierungssignal erzeugt im gesamten System einen bestimmten definierten Ausgangszustand. Das Signal INIT kann durch eine der Master-Einheiten oder durch externe Logik erzeugt werden.**

#### **Adressierung**

## **ADRÖ - ADR13 (hexadezimal)**

**Auf diesen 20 Adressleitungen werden die Adressen von Speicherplätzen und Ein/Ausgabekanälen übertragen. Das höchstwertige Bit ist ADR13, das niederwertigste Bit ist ADRO. Sogenannte 8-Bit-Mastereinheiten verwenden die 16 Leitungen ADRO bis ADRF, um Speicheradressen auszugeben, und die 8 Leitungen ADRO bis ADR7 für die Ausgabe von Adressen von Ein/Ausgabekanälen. Sogenannte 16-Bit-Mastereinheiten geben Speicheradressen auf allen 20 Adressleitungen und Ein/Ausgabeadressen auf den Adressleitungen ADRO bis ADRB aus. (Der 8088 kann 20-Bit-Adressen ausgeben, obwohl er als 8-Bit-CPU eingestuft wird.)**

#### **INHT**

**Dieses Signal (INHibit) verhindert, daß RAM-Einheiten auf Adreßsignale auf dem Bus reagieren. INH1 selektiert ROM-Einheiten, wenn sowohl RAM- wie ROM-Einheiten an den Bus angeschlossen sind.**

#### **INH2**

**Dieses Signal kann verhindern, daß ein Teil der ROM-Einheiten auf Adressignale auf dem Bus reagiert Mit INH2 läßt sich aus zwei Gruppen von ROM-Einheiten eine Gruppe selektieren, wenn in berde-, Gruppen dieselben Adressen verkommen**

**INH1 und INH2 können auch verwendet werden, um Speicherplätze und Ein/Ausgabekanäir mit Speicheradressen (memory mapped I/O) separat anzusteuern.**

#### **bHFn**

**Dieses Signal (Byte High ENable) zeigt an, daß auf den oberen 8 Datenleitungen des Multibus ein Byte übertragen werden soll. Das Signal wird in Systemen verwendet, welche 16-Bit-Speicher- und/oder 16-Bit-Ein/Ausgabekanäle enthalten.**

#### **Daten**

#### DATO bis DATF

**Auf diesen 16 Leitungen werden Daten in beiden Richtungen übertragen, also nach und von Speichereinheiten und Ein/Ausgabekanälen. DATF ist das höchstwertige Bit. In 8-Bit-Systemen werden jedoch nur die 8 Leitungen DATO bis DAT7 verwendet, hier ist DAT7 das höchstwertige Bit. DATO ist immer das niederwertigste Bit.**

## **Synchronisation und Prioritäten**

#### **BCLK \_\_\_\_**

**Mit der abfallenden Flanke vom BCLK (Bus CLocK) werden die Informationsströme auf dem Bus synchronisiert. BCLK verläuft nicht synchron mit dem Taktsignal CLK für den 8086, es kann schneller sein oder langsamer oder bei der Fehlersuche in Einzelimpulsen auftreten.**

#### **CCLK**

**Dieses Signal (Constant CLocK) ist ein frequenzstabiles Taktsignal mit nicht definierter Frequenz.**

#### **BPRN**

**Dieses Signal (Bus PRiority iN) zeigt einer Master-Einheit an, daß keine Einheit mit höherer Priorität den Zugriff zum Bus fordert. BPRN ist mit BCLK synchronisiert.**

#### **BPRO**

#### **bü5 y**

**Dieses Signal wird von der jeweils aktuellen Master-Einheit ausgegeben, um anzuzeigen, daß der Bus belegt ist. Es wird von anderen Einheiten abgefragt, um festzustellen, ob sie** die Kontrolle über den Bus erlangen können. BUSY ist synchronisiert mit BCLK.

#### **BftEö**

**Dieses Signal (Bus REQuest) wird von Einheiten ausgegeben, die die Kontrolle über den Bus erlangen wollen. BREQ ist mit BCLK synchronisiert.**

#### **CBRQ**

**Mit diesem Signal zeigen andere Einheiten der aktuellen Master-Einheit an, daß sie die Kontrolle über den Bus zu erlangen wünschen. Liegt auf der Leitung CBRQ H-Pegel, dann zeigt das der aktuellen Master-Einheit an, daß keine andere Einheit die Kontrolle über den Bus benötigt. Folglich kann die jeweils aktuelle Master-Einheit die Kontrolle über den Bus behalten und gegebenenfalls weitere Buszyklen ausführen.**

### Transfer-(Protokoll-)Signale

**Die Master-Einheit, welche gerade die Kontrolle über den Bus hat, muß alle Transfersignale ausgeben. Die Signale auf den Adressleitungen müssen mindestens 50 ns vor dem Transfersignal stabil sein, bei Ausgabe auch die Signale auf den Datenleitungen, und stabil bleiben bis mindestens 50 ns nach dem Ende des Transfersignals. Die Transfersignale sind nicht mit BCLK synchronisiert.**

#### **taRbö**

**Dieses Signal (Memory ReaD Control) zeigt eine Speichereinheit an, daß auf den Adressleitungen die Adresse eines Speicherplatzes steht, und daß die Speichereinheit den Inhalt des Speicherplatzes auf die Datenleitungen geben kann.**

#### **MWTC**

**Das Signal (Memory WriTe Control) zeigt an, daß auf den Adressleitungen eine Speicheradresse und auf den Datenleitungen Information für den adressierten Speicherplatz bereit stehen.**

#### **IORC**

**Dieses Signal (Input Output Read Control) zeigt an, daß auf den Adressleitungen die Adresse eines Eingabekanales steht, und daß Daten aus dem Eingabekanal auf die Datenleitungen gegeben werden können.**

#### **iöwc**

**Dieses Signal (Input Output Write Control) zeigt an, daß auf den Adressleitungen die Adresse eines Ausgabekanals und auf den Datenleitungen Daten für den adressierten Ausgabekanal bereitstehen.**

#### **XACK**

**Jede Informationsweitergabe erfordert ein Quittungssignal. Deshalb sendet die betreffende Slave-Einheit als Antwort auf ein Lese- oder Schreibsignal das Quittungssignal XACK (exchange Acknowledge) zur ausgebenden Master-Einheit. Die Master-Einheit erfährt auf diese Weise, daß ein bestimmter Vorgang abgeschlossen ist.**

#### **AACK**

**Dieses Signal (Advanced Acknowledge) wird vom 8080A verwendet. Es ist ein zeitlich vorgezogenes Quittungssignal, welches der CPU erlaubt, bestimmte Operationen als beendet zu erkennen, ohne in eine Art Wartezustand (Wait State) zu gehen. Slave-Einheiten, welche das Signal AACK senden, müssen ebenfalls das Signal XACK senden, da nicht alle potentiellen Master-Einheiten ÄACK aufnehmen können.**

### **Asynchrone Interruptsignale**

#### **INTO bis INT7**

**Auf diesen 8 Leiten (INTerrupt) werden bei paralleler Prioritätssteuerung Unterbrechungsanforderungen gesendet. INTO hat die niedrigste, INT7 die höchste Priorität.**

#### **INTA**

**Mit diesem Signal (INTerrupt Acknowledge) zeigt eine aktuelle Master-Einheit einer anderen Einheit an, daß sie auf den Datenleitungen die Vektorkennzahl eines Interrupt erwartet.**

Pinbelegung der Multibusflachbaugruppe

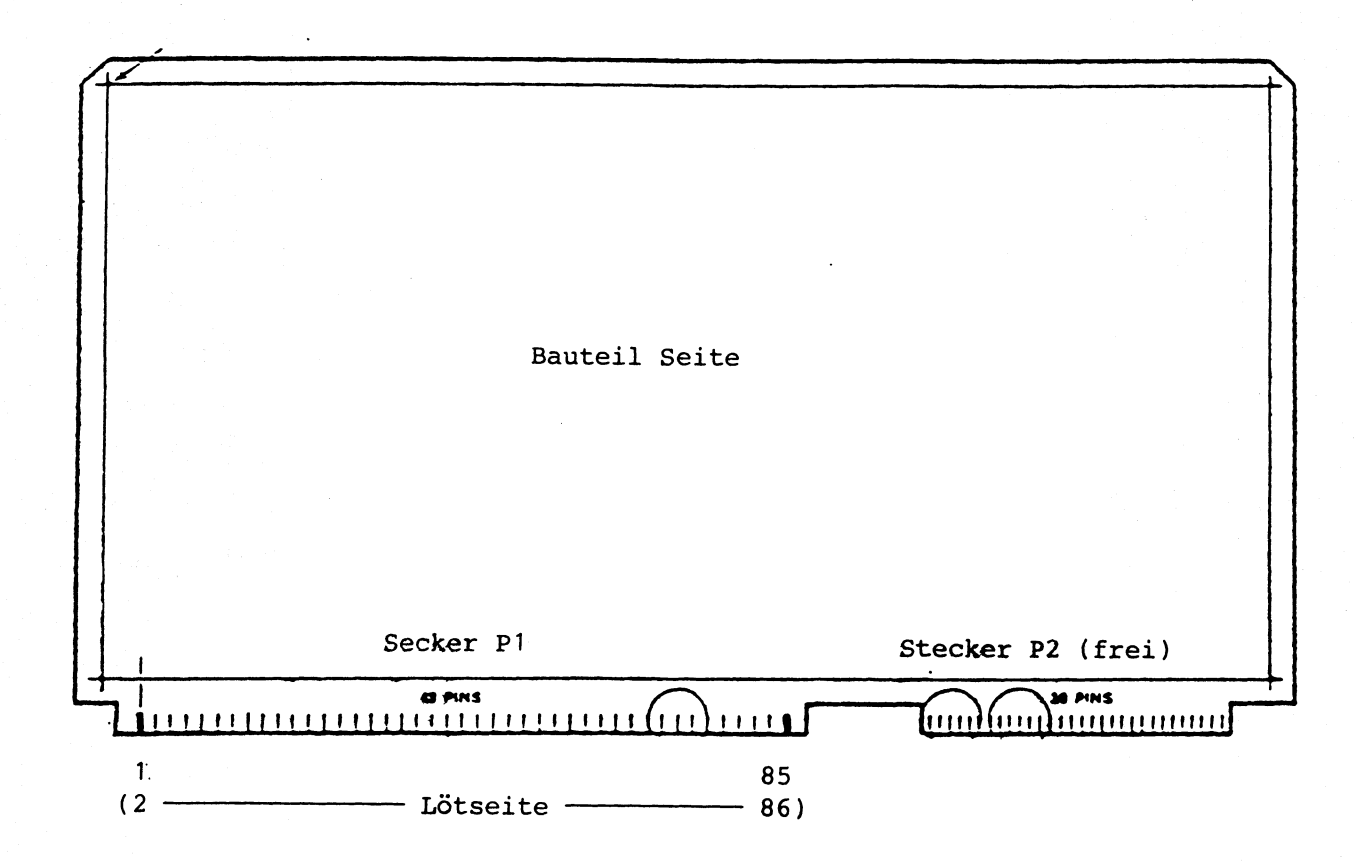

### AFP - Übertragungverfahren

#### Alternierendes Flanken-Puls-Verfahren (AFP)

Die Schnittstelle V.11/SS97 bedingt netzmäßig .in gleiches Potential, sonst treten Schwierigkeiten bei der Datenübertragung auf. Potentialunterschiede von 100 mV können Übertragungsfehler erzeugen.

Deshalb möglichst beide Komponenten am gleichen Netzverteiler anschließen. Die gleiche Pahse ist dabei nicht erforderlich.

Mit den Verfahren WTÜ (Wechseltakt-Übertragung) und AFP wird eine Potentialtrennung erreicht. Beide Übertragungsarten sind potentialunabhängig und erdfrei.

Die Installationsvorschriften sind gleich.

Das Übertragungsverfahren AFP ist gegenüber WTÜ etwa um den Faktor 2 sicherer. AFP ermöglicht einen preisgünstigen Anschluß für:

> asynchrone Bildschirme und Drucker, galvanisch entkoppelt, über ungeschirmte, festverdrahtete Vierdrahtleitungen (DUPLEX) mit einer max. Übertragungsgeschwindigkeit von 38,4kbit/s, die im Inhouse-Bereich bis 2000m abgesetzt werden Können.

Beide Richtungen sind unabhängig voneinander und ständig aktiv.

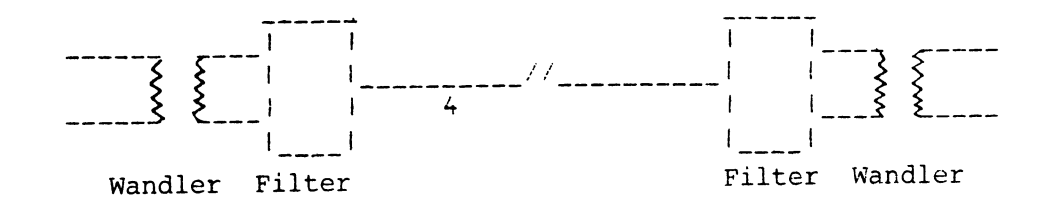

 $4 - 45$ 

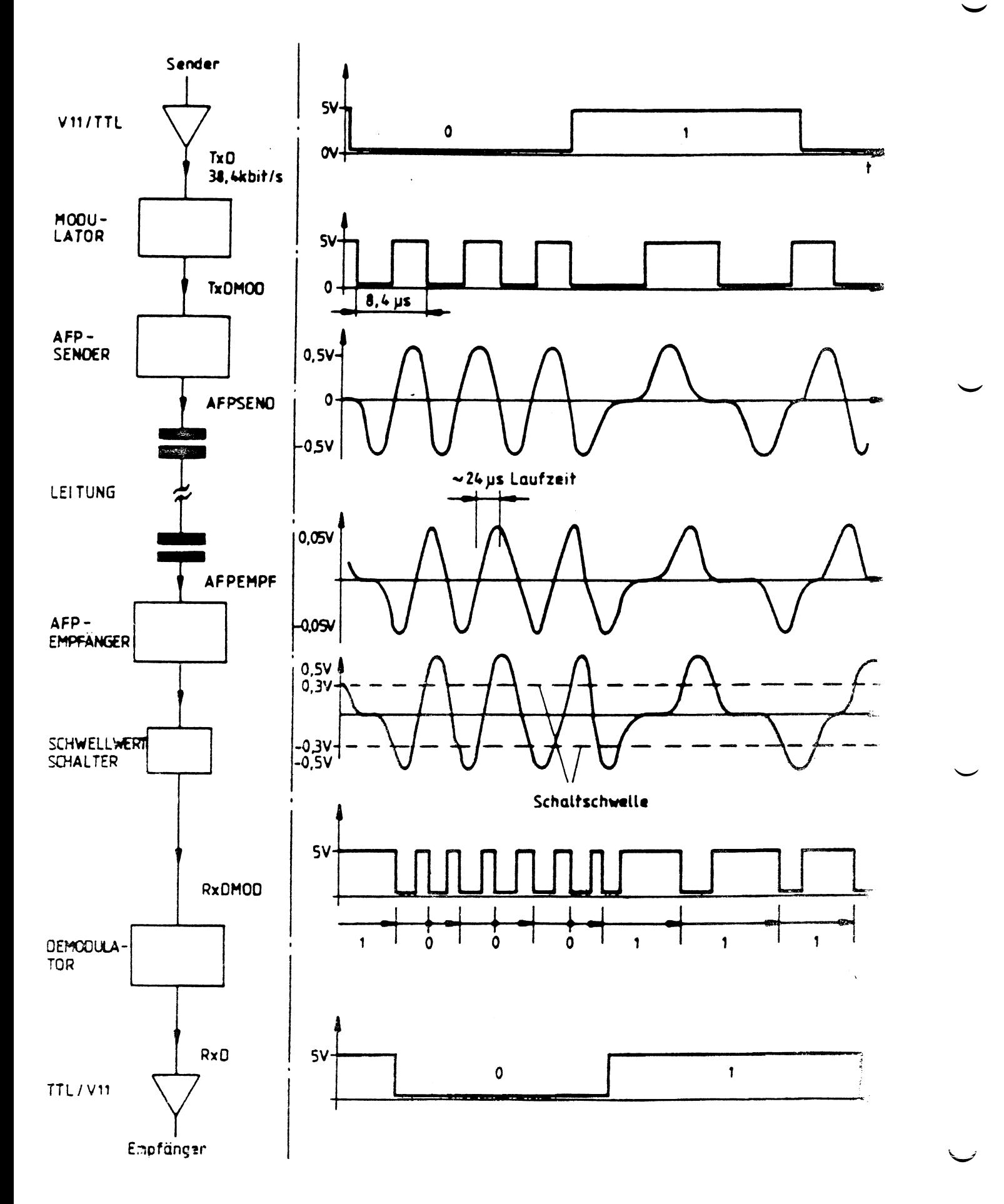

## **MeqaFile 1300**

## Aufbau und Einstellungen

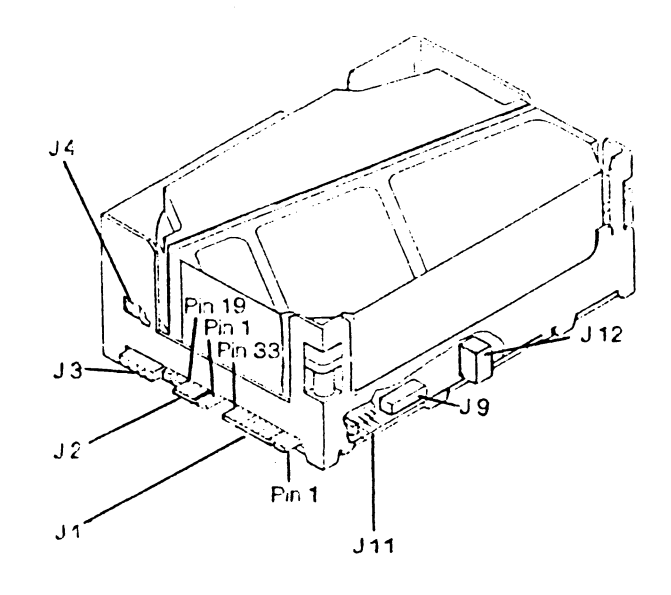

- **31 Kontroller-Anschluß**
- **32 Datenleitungen**
- **33 Versorgungsspannungen**
- **34 Masse-Anschluß**
	- **39 Widerstandsnetzwerk zum Abschluß der Adressleitungen ACHTUNG : Das Widerstandsnetzwerk darf nur auf dem letzten Laufwerk gesteckt sein.**
- **311 Adreß-3umper**

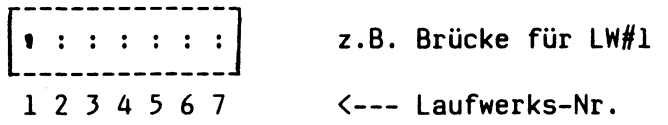

**312 Stellung ON => automatisches Einschalten bei Power On Stellung OFF => durch Kommando einschalten**

# **Technische Oaten**

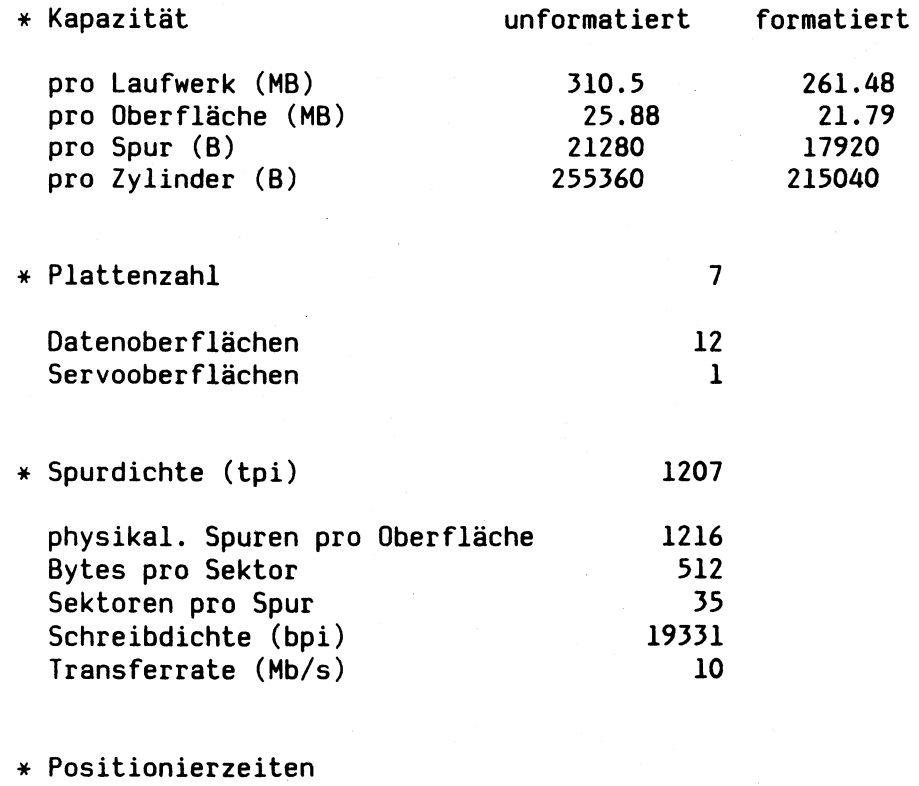

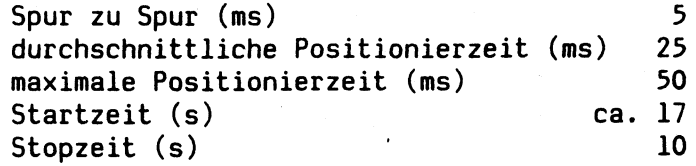

 $\overline{\phantom{a}}$ 

 $\ddot{\phantom{a}}$ 

## **B E D I E N F E L D**

### **ALLGEMEINES**

**Das Bedienfeld besteht aus der Flachbaugruppe D407, auf der die Bedien- und Anzeigeteile zur Realisierung folgender Funktionen untergebracht sind. Die Baugruppe ist über einen 26-poligen Stecker mit der Bedienfeldlogik- Baugruppe verbunden, auf der sich neben der AUS-/Einschaltlogik die notwendigen Treiber und Logik-Bausteine für das Bedienfeld befinden.**

## **TASTEN UND ANZEIGEN**

#### **Taste RESET**

**Wird diese Taste gedrückt, so wird ein RESET-Signal zur CPU-Baugruppe D333 geschaltet, bzw. auf der D333 hieraus das INIT-Signal für den Multibus erzeugt. Dieses Signal ist aktiv, solange die Taste gedrückt bleibt. Nach dem Loslassen dieser Taste werden die beiden Signale RESET und INIT nach 20 ms inaktiv.**

**Taste DIAG**

**Nach Drücken dieser Taste wird auf der CPU D333 ein NMI (Nonmaskable Interrupt) erzeugt.**

**Wird dieser NMI während des Systemstarts der Anlage erzeugt, so verzweigt das System in den Monitor, der sich an der Konsole mit " E NMI FDOF " meldet.**

**Hier besteht die Möglichkeit mit verschiedenen Kommandos eine Fehlerdiagnose durchzuführen (s. ROM-Monitor).**

**Wenn das SINIX-System geladen ist, gelangt man durch Drücken der Taste DIAG in den Systemmonitor (s. Systemmonitor).**

**Taste SV-Test**

**Bei einem Fehler in der Stromversorgung E258 ( z.B. Kurzschluß in den +5V, +12V oder -12V Spannungen bzw. Temperaturfehler ) schaltet diese automatisch ab. Die SV E277 dann wird diese ebenfalls von der Bedienfeldlogik abgeschaltet. Um festzustellen, welche der beiden SV's fehlerhaft ist, bietet die Taste SV-Test die Möglichkeit, beide Stromversorgungen gleichzeitig ohne Verzögerung einzuschalten. Hierzu muß die Taste gedrückt bleiben, bis die funktionierende SV hochgelaufen ist, d.h. die zugehörige grüne LED leuchtet auf. Sind beide SV'n defekt oder nur die SV E277 so leuchtet keine Anzeige.**

**Ist der C30 mit einem 8-Zoll Zusatzplattenschrank ausgestattet, so werden diese ebenfalls abgeschaltet. Bei Betätigung der Taste SV-Test und nach dem Hochlaufen der funktionierenden SV, werden durch deren 12V-Spannung die drei Plattenschrank-SV 'en wieder ans Netz geschaltet. Somit können auch diese SV'en auf Funktion geprüft werden. Die drei LED's SV3, SV4 und SV5 im Anzeigenfeld des Zusatzschranks müssen aufleuchten.**

### **Zweistellige HEX-Anzeige**

**Hit der zweistelligen HEX-Anzeige wird beim Systemladen ein Code angezeigt, der den verschiedenen Schritten der POWERUP TESTS entspricht. Es können max. 64 Codes angezeigt werden, die entsprechend der LED "Anzeige" zu werten sind.**

**Das zyklische Wechseln der Ziffern in der Anzeige soll nur den Grad der CPU-Belastung wiedergeben, d.h. schneller Wechsel bedeutet wenig CPU-Belastung.**

### **Rote LED "ANZEIGE"**

**Diese LED wird von der Firmware bzw. der Software (z.B. TDS1) eingeschaltet und definiert in Verbindung mit der Hexanzeige einen Fehlercode bzw. Status (s. Diagnose).**

### **Rote LED "TEMP"**

**Tritt in der SV E258 ein Temperaturfehler auf oder wird über eine der drei möglichen SV-Ausschaltkriterien, die von der SV E258 ausgewertet werden, ein Fehler erkannt (Ausschaltkriterium kann z.B. Übertemperatur an einem von drei möglichen Temperaturfühlern in der Anlage sein), dann schaltet die SV E258 automatisch ab und mit ihr die SV E277. Zur Anzeige eines solchen Temperaturfehlers liefert die SV E258 in diesem Fall eine Hilfsspannung, mit der diese LED dann eingeschaltet wird.**

**Bei einem Temperaturfehler in der SV E277 schaltet diese zwar auch automatisch ab (und damit auch die SV E258), dieser Fehler kann aber nicht als Temperaturfehler angezeigt werden. Hier besteht die Möglichkeit, über die Taste SV-Test festzustellen, daß die SV E277 einen Defekt aufweist.**

**Rote LED "LÜFTER"**

**Zur Überwachung eines Lüfterausfalls wird eine eigene Logikbaugruppe eingesetzt. Der Ausfall eines Lüfters bewirkt, daß auf dieser Baugruppe ein Relais abfällt und hier zur optischen Warnung am Bedienfeld die Anzeige gesetzt wird. Gleichzeitig wird parallel ein Summer zur akustischen Warnug eingeschaltet.**

**Die Stromversorgungen werden in diesem Fall nicht** abgeschaltet, damit der Bediener an der **Möglichkeit hat, daß System ordnungsgemäß zu beenden.**

**Grüne LED's "SV1" und "SV2"**

**Die LED SV1 leuchtet, sobald in der SV E258 die Spannungen +5V, +12V, -12V fehlerfrei hochgelaufen sind. Überwacht werden durch die LED nur die +5V, da bei einem Fehler in den anderen beiden Spannungen die Stromversorgung auch die +5V mit abschaltet.**

**Die LED SV2 leuchtet, sobald in der SV E277 die +5V Spannungen fehlerfrei hochgelaufen sind. Dies geschieht allerdings erst mit 2 Sekunden Verzögerung nach dem Einschalten der SV E258, wenn diese fehlerfrei war, oder sofort nach Betätigung der Taste SV-Test.**

## **EIN-AUSSCHALT KONZEPT**

**Folgende Funktionen werden beschrieben.**

- **Die Bedienfeldlogik für das Ein-/Ausschaltkonzept**
- **Das Einschalten der Anlage**
	- **. durch den Netzschalter**
	- **. durch den Schlüsselschalter**
	- **. über die Konsole**
	- **. über die Fern-Ein-Einrichtung (FES)**
	- **. einschalten der Stromversorgungen im Zusatzgehäuse**
	- **. Wiedereinschalten nach einem Fehler**

**- Das Ausschalten der Anlage**

- **. über die Konsole**
- **. über FES**

### **Die Bedienfeldlogik für das Ein-/Ausschaltkonzept**

**Auf der Baugruppe Bedienfeldlogik (D407) sitzt die gesamte Elektronik zur Realisierung des nachfolgend beschriebenen Ein- Ausschaltkonzepts, sowie sämtliche Steckverbinder für die notwendigen Leitungen bzw. Signale.**

**Einschalten der Anlage**

**Das Einschalten geschieht im Normalfall in drei Schritten**

**a) Einschalten durch den Netzschalter**

**Der Netzschalter im Frontteil des C30 trennt im Aus-Zustand den Unternetzverteiler und somit alle Stromversorgungen primärseitig vom Netz. Wird der Netzschalter in Stellung EIN gebracht, so befinden sich die beiden Stromversorgungen im STANDBY-Mode.**

**b) Einschalten durch den Schlüsselschalter**

**Um die Einschaltung der Anlage durch unbefugte Personen zu verhindern, wird diese durch einen Schlüsselschalter gesichert. Durch das Drehen des Schlüssels in seine EIN-Stellung wird eine elektronische Sperre aufgehoben, und somit dem Bediener die Möglichkeit gegeben, die Anlage über die Konsole oder die FES-Einrichtung einzuschalten.**

**c) Einschalten über die Konsole**

**Netzschalter an der Konsole einschalten. Über die SS97 der Baugruppe SERAD gelangt ein Signal POWERON zur CPU D333 und von dort zur Bedienfeldlogik, welche das Steuersignal zum Einschalten der SV E258 erzeugt.**

**Sind dort alle drei Spannungen (+5V, +12V, -12V) fehlerfrei hochgelaufen, so wird nach einer Verzögerung ein 4 Sekunden langer POWER-ON-RESET erzeugt. Dieses Signal wird zur CPU D333 geführt und dort als Signal INIT auf den Multibus gelegt.**

**Parallel dazu wird nach einer Verzögerung von ca. 2 Sekunden das Signal PO-N zur Stromversorgung E277 durchgeschaltet und somit die Spannungen +5V an den COMP gelegt.**

**Durch diese Verzögerung wird gewährleistet, das beim Einschalten der SV E277 für den COMP garantiert ein INIT-Signal auf dem Multibus anliegt.**

**Ist die Anlage fehlerfrei hochgelaufen, so kann per Softwarekommando "/etc/poweroff" bzw. über den Ausschalter an der Konsole das System wieder ausgeschaltet werden, wenn nicht über den Netzschalter, bzw. den Schlüsselschalter hart ausgeschaltet wird.**

**d) Einschalten über die FERN-EIN-Einrichtung (FES)**

**Die Signale der FERN-EIN-Einrichtung werden über einen Stecker im Gehäuse und einer speziellen Leitung direkt zur Bedienfeldlogik geführt. Das Einschalten entspricht dem der Konsole. Verhinderung ebenfalls über den Schlüsselschalter.**

**e) Einschalten der Stromversorgung im Zusatzgehäuse**

**Sobald in der SV E258 die +12V Spannung hochgelaufen ist, zieht mit dieser Spannung im Zusatzschrank ein Relais an, welches dort die drei Plattenstromversorgungen mit dem Netz verbindet und einschaltet.**

**Damit bei Ausfall einer der beiden SV'en E258 oder E277 nach dem automatischen Ausschalten der Anlage auch noch diese drei Stromversorgungen über ihre Betriebsanzeigen überprüft werden können, werden die 12V-Spannungen der E258 und E277 miteinander verodert zum Zusatzschrank geführt. Hiermit ist gewährleistet, daß bei Betätigung der Taste SV-TEST auch die drei Platten-SV'en einbezogen werden können.**

**Wiedereinschalten nach einem Fehler**

**Eine automatische Wiedereinschalteinrichtung in der SV E258 wird nach Abschaltung wegen eines Fehlers aktiv.**

**Ein Fehler kann folgende Ursachen haben:**

**- Fehler in der Last, z.B. Überstrom**

**- Fehler vom Netz**

**- Bauteilefehler der Stromversorgung**

**Alle Fehler werden nur durch die Überwachungen an den Gleichspannungsausgängen erkannt. Netzausfälle, die kein Ansprechen dieser Überwachungen verursachen, führen nicht zum Abschalten.**

**Bei einem Fehler an der SV E277 werden alle Stromversorgungen sofort abgeschaltet. Konnte der Fehler behoben werden (Überprüfung durch die Taste SV-TEST), so muß die Anlage erst abgeschaltet und dann wie beschrieben neu hochgefahren werden. Ebenso muß bei einem Temperaturfehler verfahren werden, der durch eine Logik auf der SV E258 erkannt wird, da in diesem Fall die Anlage ebenfalls sofort abgeschaltet wird. Es erfolgt kein weiterer Einschaltversuch.**

### **Weitere Einschaltkombinationen**

**Folgende weitere Einschaltkombinationen sind zulässig:**

- **a) Netzschalter EIN, wenn gleichzeitig Konsole und Schlüsselschalter eingeschaltet sind**
- **b) Schlüsselschalter EIN, wenn gleichzeitig Netzschalter und Konsole eingeschaltet sind.**
- **c) Einschalten mit der Taste SV-Test nach einem Fehler. Hierzu müssen der Netzschalter und der Schlüsselschalter eingeschaltet sein.**

**Die noch funktionierenden Stromversorgungen werden mit der Taste SV-Test eingeschaltet und bleiben eingeschaltet, solange diese Taste gedrückt wird.**

**Ausschalten der Anlage**

- **a) Ausschalten der Anlage über die Konsole Die Anlage sollte immer über die Konsole ausgeschaltet werden. In diesem Fall erhält die CPU D333 einen Interrupt Die Software fährt das System ordnungsgemäß herunter.**
- **b) Ausschalten über FES**

**Beim Ausschalten über FES wird ein Ausschaltimpuls an die SV E258 gelegt und die gesamte Anlage wird hart abgeschaltet. Deshalb muß von der fernen Konsole immer das Kommando /etc/poweroff zum ordnungsgemäßen Herunterfahren der Anlage gegeben werden.**

## **ÜBERWACHUNGSKONZEPT**

## **Lüfterdrehzahlüberwachung**

**Die +12V Impulse, abgeleitet von der Drehzahl der Lüfter, werden auf der Fbg. D578 überwacht.**

Lüfter sind an dieser Fbg. angeschlossen. Bei **Unterschreitung der Nenndrehzahl von mindestens einem Lüfter um einen bestimmten Wert, wird ein Relais gesetzt. Damit wird ein Summer und eine Anzeige im Bedienfeld gesetzt. Die nicht gestörten Lüfter laufen weiter. Die Gesamtanlage bleibt solange in Betrieb, bis eine manuelle Abschaltung oder eine Abschaltung durch die Temperatur erfolgt.**

**Die Fbg. wird durch NETZ AUS/EIN rückgesetzt.**

**Die Lüfter für MULTIBUS, COMP, AFP-Käfig und FD/STREAMER werden mit +12V von der SV E258 versorgt. Der Lüfter der SV E277 wird durch diese selbst versorgt. Die Lüfterüberwachung wird mit +5V von der SV E258 versorgt.**

### **TemperaturÜberwachung**

**An der SV E258 sind zwei Temperaturfühler angeschlossen. Die Sensoren befinden sich am MULTIBUS-Platter (Rückseite). Die SV E258 hat intern selbst einen Sensor. Die Anzeige für Temperaturfehler befindet sich am Bedienfeld.**

**Bei Temperaturüberschreitung wird der C30 sekundärseitig, der Zusatzschrank primärseitig abgeschaltet.**

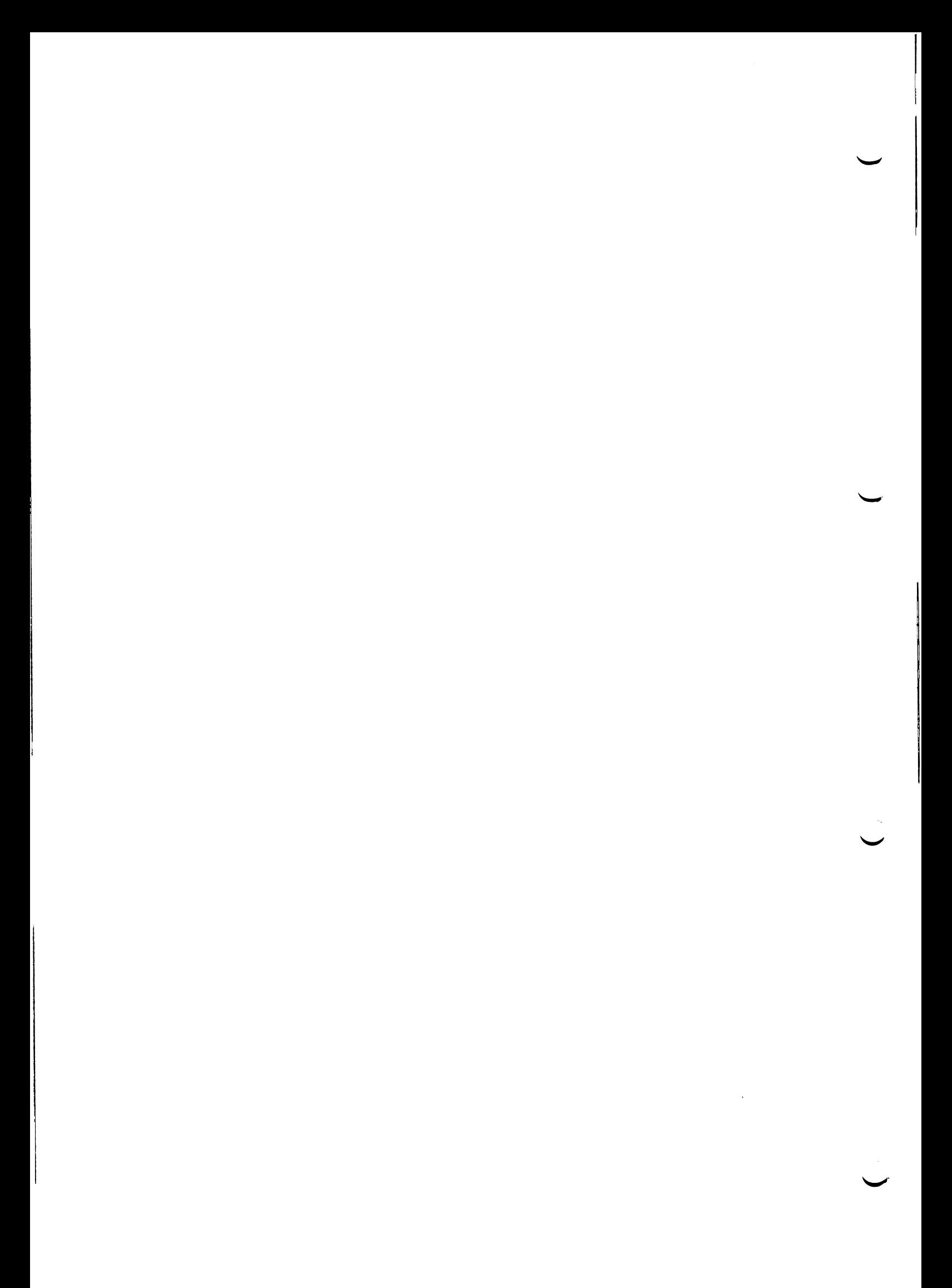

# Stromversorgung 7500 C30

**Beschreibung des Stromversorg ungs- und Lüftungssystems Allgemeines Zentrale Stromversorgungssteuerung Überwachung und Signalisierung Unterlagen**

**Beschreibung der Stromversorgung SV1 S26113-E258 XNGTQ Allgemeines Ein-/Ausschaltung und Signalisierung Funktion der Wartungseinrichtungen, Nahtstellen und Anzeigen Belegung und Lage der Steckorte Kennwerte**

**Beschreibung der Stromversorgung SV2 S26113-E277 XSVAX Allgemeines Ein-Ausschaltung und Signalisierung Belegung und Lage der Steckorte Kennwerte**

**Entstörung des Stromversorgungssystems und Lüftung Sicherheitsvorkehrungen Allgemeines Wartungshilfsmittel Hinweise zur Fehlereingrenzung und -Entstörung**

**Übersicht Stromlauf des Stromversorgungssystems Einschaltkreis des SV-Systems Einschaltfolge des SV-Systems Lage der Steckorte und Wartungshilfsmittel der Stromversorgung SV1 Konstruktiver Aufbau der Stromversorgung SV2**

**Belegung der Steckorte der Bedienfeldlogik Fbg.-BFLAC Belegung der Steckorte in der Stromversorgung SV1 Belegung der Steckorte in der Stromversorgung SV2 ' Meßwerte und Meßorte der Stromversorgungsspannungen**

# **Beschreibung des Stromversorgungs- und Lüftungssystems (siehe Abb.1)**

## **Allgemeines**

**Der Netzanschluß des Gerätes ist einphasig und erfolgt über eine ca. 2m lange Netzanschlußleitung mit Schukostecker. Das Stromversorgungs- und Lüftungssystem besteht im wesentlichen aus:**

- **Netzunterverteiler S26113-E272-V1**
- **Stromversorgung SV1 (S26113-E258-V1 oder-V3) mit Zwangsbelüftung**
- **Stromversorgung SV2 (S26113-E277) mit Zwangsbelüftung**
- **1 Bedienfeldlogik Fbg. BFLAC (S26361-D406)**
- **w 1 Bedienfeld Fbg. BFAA (S26361-D407)**
- **3 12V-Lüfter V26815-B107 und**
- **1 Lüfterdrehzahlüberwachung (S26111-D578-V11)**

**Das Stromversorgungssystem kann durch den Netzschalter vom Netz getrennt werden. Ein Akku (seitlich rechts neben dem Lüftermodul über dem Multibus-Rahmen) stellt die Funktionsfähigkeit des Uhrenbausteins auf der CPU Fbg. -D333 bei abgeschalteter Netzspannung sicher.**

## **Zentrale Stromversorgungssteuerung (siehe Abb. 2 u. 3)**

**Einschaltung des Stromversorgungssystems**

- **a) Normale Einschaltung Die normale Einschaltung des SV-Systems erfolgt in 3 Schritten und zwar durch den**
	- **Netzhauptschalter im Bedienteil des Gerätes (Netzspannung wird an die Stromversorgungen angelegt)**
	- **Schlüsselschalter in der Frontabdeckung (elektronische Sperre für die Einschaltung der Gleichspannungen wird aufgehoben) und**
	- **Netzschalter an der Hauptkonsole (Stromversorgungen werden eingeschaltet).**

**b) Einschaltung durch die Ferneinschalteinrichtung FES 83800**

**Die Einschaltung erfolgt über den FES Anschluß X13 im Anschi ußfeladurch die Bedienfeldlogik Fbg.BFLAC (Voraussetzung ist, daß Hauptschalter und Schlüsselschalter eingeschaltet sind). Die Einschaltung kann durch den Schlüsselschalter unterbunden werden.**

- **c) Einschaltung durch die automatische Wiedereinschalteinrichtung in der SV1, siehe Punkt 2.2.5).**
- **d) Einschaltung der Plattenspeicher Stromversorgungen im Erweiterungsschrank. Die Plattenspeicher Stromversorgungen im Erweiterungsschrank werden durch die + 12V Spannung der Stromversorgung SV1 eingeschaltet.**
- **e) Weitere Einschaltkombinationen:**

**Folgende weitere Einschaltkombinationen sind zulässig:**

- **Hauptschalter EIN, wenn gleichzeitig Konsole und Schlüsselschalter eingeschaltet sind: Anlage läuft hoch.**
- **Schlüsselschalter EIN, wenn gleichzeitig Netzschalter und Konsole eingeschaltet sind: Anlage läuft hoch.**
- **f) Einschalten mit der Taste "SV-TEST" nach einem Fehler:**

**Hierzu müssen der Netzschalter und der Schlüsselschalter eingeschaltet sein.**

**Die noch funktionierenden Stromversorgungen werden mit der Taste "SV-TEST" eingeschaltet und bleiben eingeschaltet, solange diese Taste gedrückt wird.**

**Beschreibung Taste "SV-TEST":**

**Bei einem Fehler in der Stromversorgung SV1 (z.B. Kurzschluß in den + 5V, + 12V oder-12V Spannungen bzw. Temperaturfehler) schaltet diese automatisch ab. Falls eine SV2 vorhanden ist, dann wird diese ebenfalls von der Bedienfeldlogik mitausgeschaltet. Um jetzt feststellen zu können, bei welcher der beiden Stromversorgungen ein Fehler aufgetreten ist, bietet die Taste ,rSV-TEST" die Möglichkeit, beide Stromversorgungen gleichzeitig ohne Verzögerung einzuschalten. Hierzu muß der Bediener diese Taste gedrückt halten, bis die noch funktioierende SV hochgelaufen ist. Dies kann man am Aufleuchten der grünen LED für die jeweilige SV im Bedienfeld ablesen. Sind beide Stromversorgungen**

defekt oder nur die SV2, aber gleichzeitig ein Fehler in der Bedienfeldelektronik, welche den Ablauf der Ein- und Ausschaltung der beiden Stromversorgungen steuert, so leuchtet keine Anzeige. Ist ein Erweiterungsschrank mit den drei Fujitsu-Stromversorgungen für die 8-Zoll-Laufwerke angeschlossen, so werden diese abgeschaltet, sobald durch die fehlenden + 12V der SV1 bzw. SV2 das Relais für die Netzspannung abgefallen ist. Bei Betätigung der Taste "SV-TEST" und nach dem Hochlaufen der noch funktionierenden Stromversorgung, werden durch deren + 12V-Spannung die drei Fujitsu-Stromversorgungen wieder ans Netz geschaltet. Somit können auch diese Stromversorgungen mit dieser Taste eingeschaltet und durch die grünen LEDs im Anzeigenfeld des Zusatzschranks auf ihre Funktion hin überprüft werden.

Ausschaltung des SV-Systems

- a) Ausschaltung des SV-Systems über die Konsole. Im Normalfall sollte die Anzeige immer über die Konsole abgeschaltet werden. In diesem Fall erhält die CPU-Fbg.-D333 mit dem Ausschalten der Konsole einen Interrupt, die Software fährt das System ordnungsgemäß herunter und schaltet schließlich die Anlage durch Rücksetzen des POWER-HOLD-Flip-Flops auf der CPU-Fbg. -D333 aus. Danach kann ein erneutes Einschalten durch eine Verriegelung mit dem Schlüsselschalter verhindert werden, bzw. die ganze Anlage vom Netz getrennt werden, indem der Netzschalter in seine AUS-Stellung (0) geschaltet wird.
- b) Ausschaltung des SV-Systems durch die Ferneinschalteinrichtung FES 83800. Beim Ausschalten über die FES wird ein Ausschaltimpuls an die SV1 gelegt und die gesamte Anlage hart ausgeschaltet. Aus diesem Grund muß von dem ferneingelogtem Benutzer mit dem SINIX-Befehl "/etc/haltsys" die Anlage vorher ordnungsgemäß softwaremäßig heruntergefahren werden.

Überwachung und Signalisierung

a) Lüfterdrehzahlüberwachung Fbg. LUEAB S26111-D578-V11

> Die Fbg. LUEAB überwacht die Drehzahl des Lüfters für die Hard-Disk und der beiden Lüfter über dem Multibus-Rahmen.

**Die Fbg. wird mit + 5V der Stromversorgung SV1 versorgt. Bei Unterschreitung der minimal zulässigen Drehzahl**

- **leuchtet auf der Bedienfeld Fbg. BFAA die Fehleranzeige "TEMP" (rot)**
- **ertönt ein akustisches Signal**

**Eine Abschaltung des Systems erfolgt nicht (nur über die Temperaturüberwachung über dem Multibus-Rahmen).**

**Die Fehlermeldung kann durch Beheben des Fehlers bzw. durch Aus- und Wiedereinschalten für ca. 40 Sekunden rückgesetzt werden (wenn Fehler noch vorhanden).**

**b) Temperaturüberwachung**

**An die Temperaturüberwachungsanschlüsse X4 und X5 der Stromversorgung SV1 (siehe Punkt 2.2.4) sind 2 Thermokontakte (Auslösewert 550 C) über dem Multibus-Rahmen angeschlossen.**

**Bei Ansprechen einesThermokontaktes leuchtet im Wartungsfeld der SV1 und auf das Bedienfeld Fbg. BFAA die Anzeige "TEMP". Alle Gleichspannungen im Hauptschrank werden ausgeschaltet. Der Erweiterungsschrank wird vom Netz getrennt. Den geschilderten Vorgang löstauch eine Übertemperatur in der SV1 aus (siehe Punkt 2.2.4).**

**Die Stromversorgung SV2 besitzt ebenfalls einen Übertemperaturschutz. Der Schutz führt jedoch nur zur Abschaltung des SV-Systems. Es leuchtet keine Fehleranzeige.**

**c) Spannungsüberwachung**

**Befinden sich die Stromversorgungen SV1 und SV2 in Funktion, so leuchten auf dem Bedienfeld Fbg. BFAA die Anzeigen "SV1" und "SV2" (grün).**

**Unterschreitet eine der Spannungen +5Vund ±12V der Stromversorgung SV1 bzw. +5Vund 12V der Stromversorgung SV2 die Unterspannungsüberwachungsgrenze, so wird das SV-System ausgeschaltet, die Anzeigen SV1 bzw. SV2 auf dem Bedienfeld Fbg. BFAA erlöschen.**

**Die fehlerhafte Stromversorgung kann mit der Taste SV-Test (siehe Punkt 1.2.1) festgestellt werden.**

# **Unterlagen**

**Auf Microfiche bzw. im Unterlagenbeipack stehen folgende Unterlagen zur Verfügung:**

- **Kabelplan C26361-K161-A1-\*-23**
- **Unternetzverteiler**
	- **Stromlauf S26113-E272-V1-M1 - Bauschaltplan S26113-E272-V1-M7**
- **Bedienfeldlogik Fbg.**
	- **Stromlauf S26271-D406-x-\*-11 - Bauschaltplan S26271-D406-x-\*-17**
- **Bedienfeldlogik Fbg.**

 $\ddot{\phantom{a}}$ 

**- Stromlauf S26271-D407-x-\*-11 - Bauschaltplan S26271-D407-x-\*-17**

# **Beschreibung der Stromversorgung SV1 XNGTQ S26113-E258-V1 oderV3**

# **Allgemeines**

**Die Stromversorgung SV1 XNGTQ erzeugt die für den Betrieb des DV-Gerätes benötigten Gleichspannungen und Signale. Sie ist als austauschbare Einheit aufgebaut und in einem geschlossenen Blechgehäuse untergebracht. Zur Kühlung ist ein Lüfter in der Stromversorgung vorgesehen. Der Netzanschluß ist klemmbar.**

**Alle Nahtstellenanschlüsse zum Verbraucher sind steckbar. Die Ausgangsspannungen können im Feld nicht verstellt werden.**

# **Ein- Ausschaltung und Signalisierung**

## **Einschaltung**

**Das Einschalten der Stromversorgung erfolgt durch Anlegen** eines 0V-Pegels (EIN-N) ≧ 50ms an den Stift 4 des Steckortes **X10 bzw. Stift 2 des Steckortes X12 in der Stromversorgung.**

**Das Signal EIN-N wird entweder von der Bedienfeldlogik Fbg.BFLAC, über eine Ferneinschalteinrichtung oder über die Taste "SV-TEST" erzeugt.**

## **Ausschaltung**

**Das Ausschalten der Stromversorgung erfolgt durch Anlegen eines OV-Pegels (AUS-N) ^ 50ms an den Stift 6 des Steckortes X10 bzw. Stift 5 des Steckortes X12 in der Stromversorgung.**

**Das Signal AUS-N wird entweder von der Bedienfeldlogik Fbg.BFLAC, oder über eine Ferneinschalteinrichtung analog dem Signal EIN-N erzeugt.**

**Power-Failure-Reset Signal (PFR-N)**

**Das PFR-N Signal wird am Steckort X10 Stift 5 angeboten (offener Kollektor Ausgang). Das Signal ändert den Pegel, ca. 300 ms nach dem Einschalten, von N (0V) nach P (+ 5V) (nur bei angeschlossener Leitung zur Bedienfeldlogik Fbg.) Es zeigt dann an, daß alle Ausgangsspannungen im überwachten Bereich liegen und daß kein Temperaturfehler vorliegt. Im Fehlerfall gibt es eine Pegeländerung von P nach N.**

**Temperaturüberwachungssignal (TANZ-P)**

**Die Stromversorgung enthält 3 interne Thermokontakte und Anschlußmöglichkeiten für 3 externe Temperaturüberwachungskreise an den Steckorten X4, X5 und X6.**

**In diesem Einsatzfall werden z. B. 2 Thermokontakte angeschlossen, die sich über dem Multibus-Rahmen befinden. Die unbenützten Steckorte müssen mit dem Brückenstecker Y241-V3-6 abgeschlossen werden. Spricht ein Thermokontakt an, so führt dies zur sofortigen Abschaltung der Stromversorgung. Das Signal TANZ-A wird abgegeben und liegt solange am Steckort X10 Stift 3 gespeichert an, wie die Netzspannung anliegt. Das Signal bzw. die Anzeige kann nur durch Wegnahme der Netzspannung bzw. Erzeugung des Signals EIN-N rückgesetzt werden. Bei Stromversorgungen mit Ser. Nr. > 10300 wird die Ein-Anzeige der Stromversorgung durch eine Temperaturfehleranzeige ersetzt. Im Bedienfeld der Stromversorgung und des Gerätes leuchtet im Fehlerfall eine rote LED.**

## **Wiedereinschaltung**

**Eine automatische Wiedereinschalteinrichtung tritt nach einer Abschaltung durch**

- **Fehler in der Last z.B. Überstrom**
- **Fehler vom Netz oder**
- **Bauteilefehler der Stromversorgung**

**in Tätigkeit.**

**Alle Fehler werden nur durch die Überwachungen an den Gleichspannungsausgängen erkannt. Netzausfälle, die kein Ansprechen dieser Überwachungen verursachen, führen nicht zum Abschalten.**

**Ein Wiedereinschalten erfolgt nur, wenn die primäre Gleichspannung mehr als 198V xV2 beträgt. Falls bei einem Einschaltversuch nach ca. 2 Sek. kein PFR-Signal erscheint, erfolgt kein weiterer Versuch mehr, da dann kein sporadischer Fehler vorliegt.**

**Nach jedem Überschreiten der Schwelle von 198V xV2 der primären Gleichspannung erfolgt ein erneuter Einschaltversuch.**

**Die Wiedereinschalteinrichtung kann durch Erzeugen des Signals AUS-N oder Stecken eines Brückensteckers Y241-V3-6 in den Steckort X7 (WEE) gesperrt werden.**

**Eine Freigabe kann durch Erzeugung des Signals EIN-N und gezogenem Brückenstecker X7 erfolgen.**

**Funktion der Wartungseinrichtungen, Nahtstellen und Anzeigen der Grundstromversorgung XNGTQ (siehe Abb.4)**

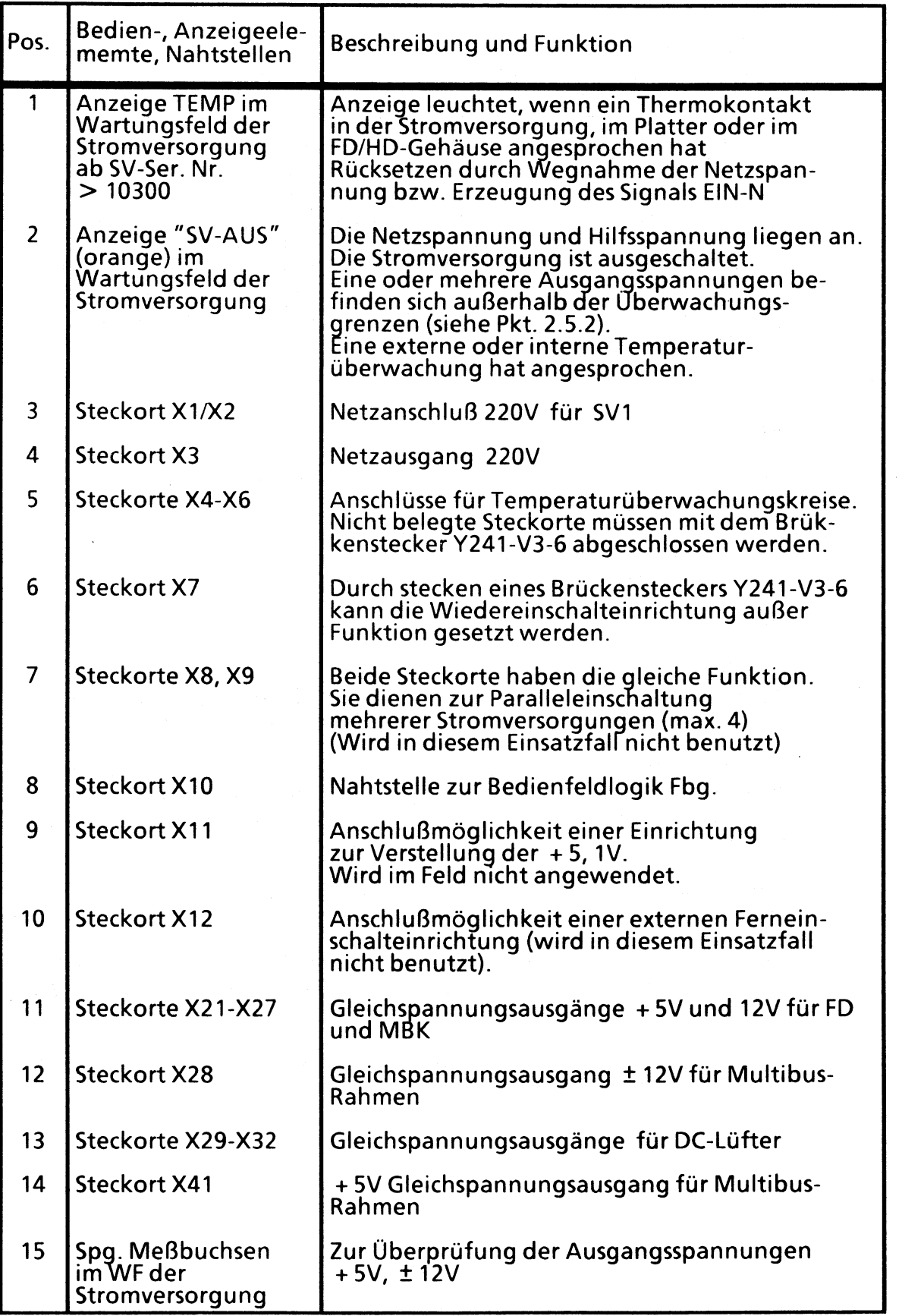

# **Belegung und Lage der Steckorte**

**Belegung und Lage der Steckorte sind aus der Abb. 4 ersichtlich**

**Kennwerte**

## **Eingang**

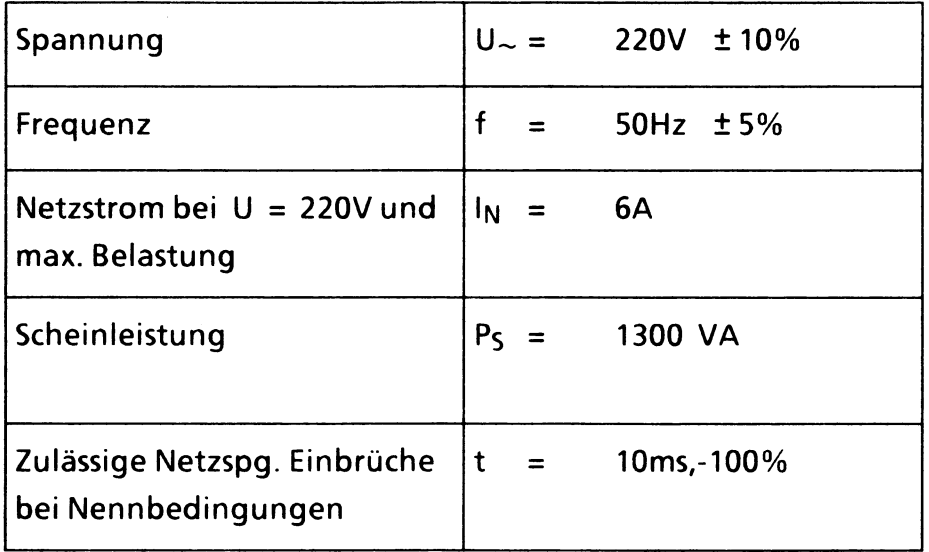

## **Ausgang**

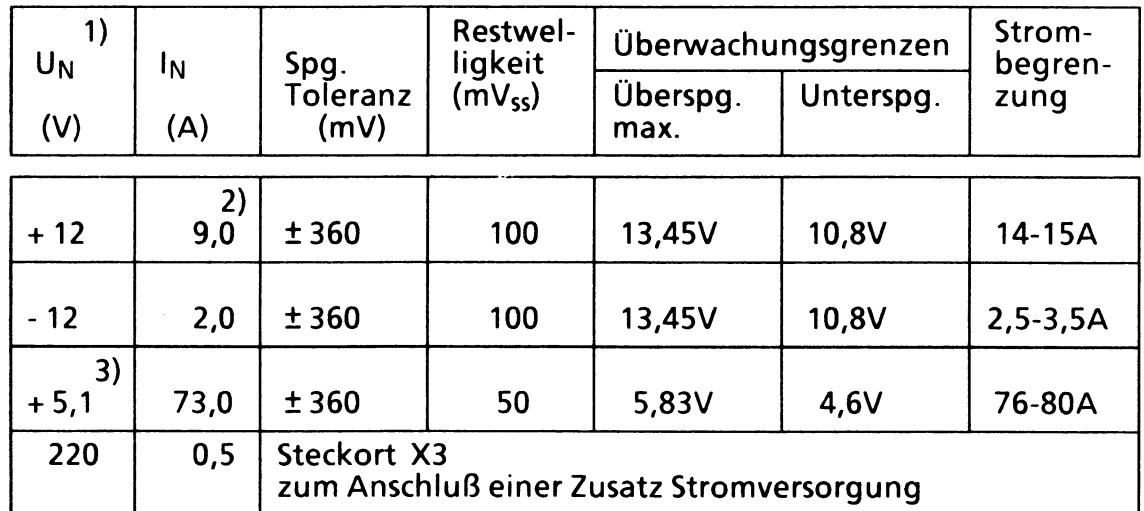

**1) Meßorte sind die Spannungsmeßbuchsen der Stromversorgung**

**2) 13,5A für 30 Sekunden**

**3) Es wurden vorübergehend auch Stromversorgungen mit 5,2V ausgeliefert.**

# **Beschreibung der Stromversorgung SV2 S26113-E277 XSVAX**

# **Allgemeines**

**Die Stromversorgung SV2 erzeugt die für den Betrieb des COMP und der Hard Disk benötigten Gleichspannungen.**

**Sie ist als austauschbare Einheit aufgebaut und in einem geschlossenen Blechgehäuse untergebracht. Zur Kühlung ist ein Lüfter am Gehäuse vorgesehen. Alle Nahtstellenanschlüsse, bis auf den Schutzleiter, sind steckbar. Die Spannungen können im Feld nicht verstellt werden.**

## **Ein- Ausschaltung und Signalisierung**

## **Einschaltung**

**Das Einschalten der Stromversorgung erfolgt durch Anlegen von OV an den Steckerort X2/1 oder 6 (PO-N) (dauernd).**

## **Ausschaltung**

**Das Ausschalten der Stromversorgung erfolgt durch Wegnehmen der OV vom Steckort X2/1**

## **Automatischer Wiederstart**

- **a) Bei Kurzschluß Bei Kurzschluß der + 5V oder + 12V prüft die SV durch Wiedereinschaltung in einem Abstand von 2,5 S, ob der Kurzschluß noch andauert.**
- **b) Bei Netzausfall Nach einem Netzausfall erfolgt die Wiedereinschaltung ca. 3-8 S nach Netzwiederkehr.**

# **Signale**

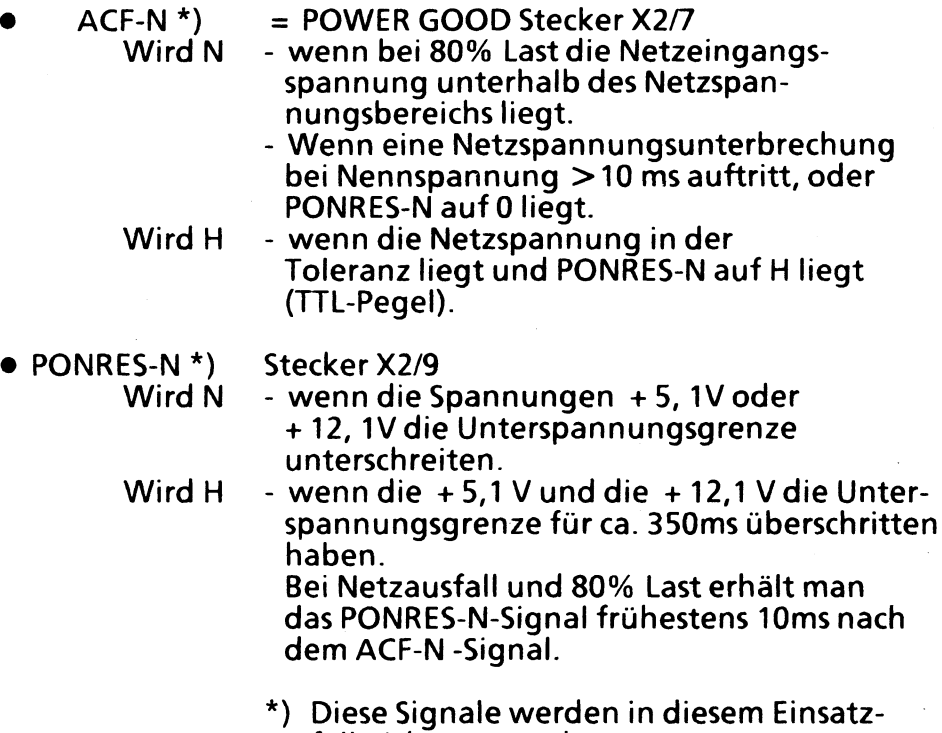

**fall nicht verwendet.**

# **Belegung und Lage der Steckorte**

**Belegung und Lage der Steckorte sind aus der Abb. 5 ersichtlich.**

# **Kennwerte (Einsatzfall 7.500 C30)**

**Eingang**

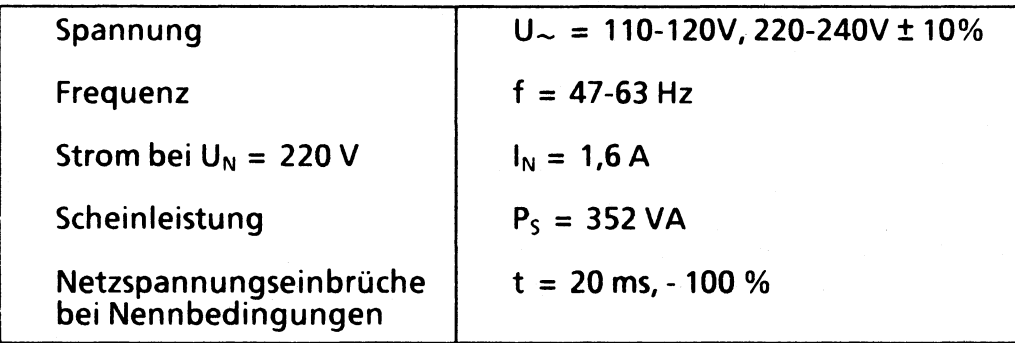

# **Ausgang**

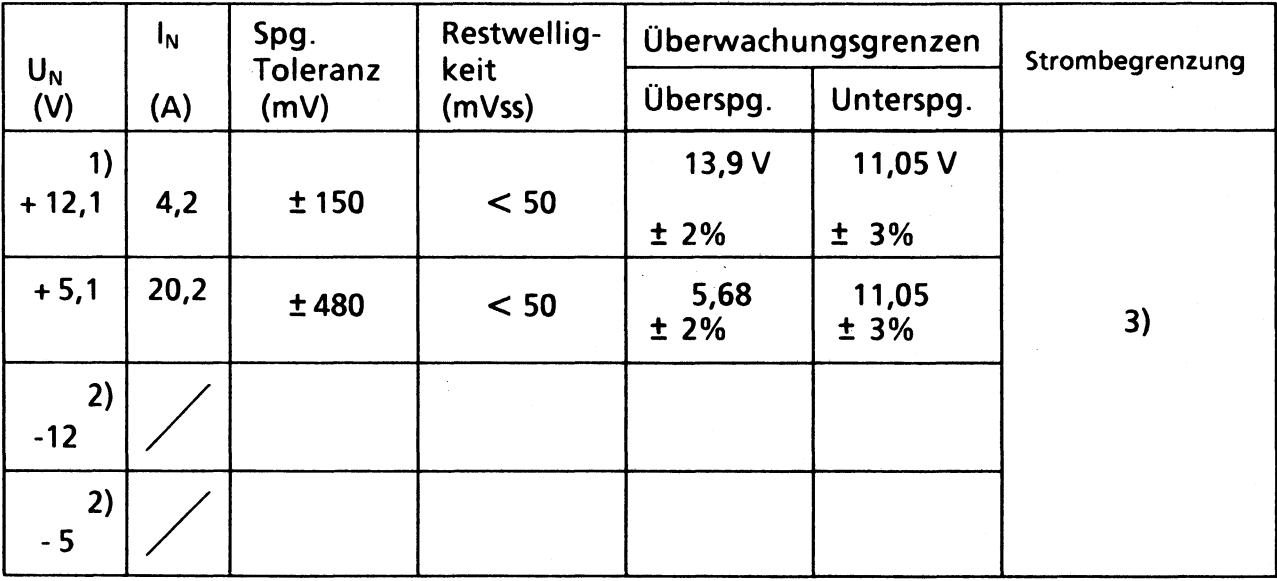

# **1) 10A 1 Minute**

- **2) werden in diesem Einsatzfall nicht verwendet**
- **3) Bei Überschreitung der Gesamt-Ausgangsleistung von 330 W**

# **Entstörung des Stromversorgungssystems und Lüftung**

**Sicherheitsvorkehrungen**

## **Achtung!**

- **Bei allen Arbeiten am Stromversorgungssystem sind die einschlägigen Sicherheitsvorschriften zu beachten.**
- **Bei Austausch von Stromversorgungen muß auf den ordnungsgemäßen Anschluß des Schutzleiters geachtet werden.**

# **Allgemeines**

**Die Entstörung des Stromversorgungs-Systems und Lüftung erfolgt durch den Austausch der**

- **Stromversorgung SV1 XNGTO**  $\bullet$
- **Stromversorgung SV2 XSVAX**  $\bullet$
- **Gleichspannungslüfter**
- **Lüfterdrehzahlüberwachung LUEAB**
- **Bedienfeldlogik Fbg. BFLAC und**
- **Bedienfeld Fbg. BFAA**
- **Batterie**

**Eine Reparatur der Komponenten im Feld ist nicht vorgesehen.**

## **Achtung!**

**Die Stecker X4-X9, X11, X12 und X29-X23 der SV1 sind codiert, Vorsicht beim Stecken, keine Gewalt anwenden.**

# **Wartungshilfsmittel**

**Folgende Wartungshilfsmittel stehen zur Verfügung:**

- **° Beschreibung der Stromversorgung (siehe Abschnitte 1-3, Abb. 1-5unaTab. 1-4)**
- **° Anzeigen im Bedienwartungsfeld des Gerätes und der SV 1**
- **° Hinweise zum Austausch der Stromversorgungen und Lüfter (Abschnitt 4.5)**
- **° Tabelle 4 Meßwerte und Meßorte der Stromversogungsspannung.**

# **Hinweise zur Fehlereingrenzung und Entstörung**

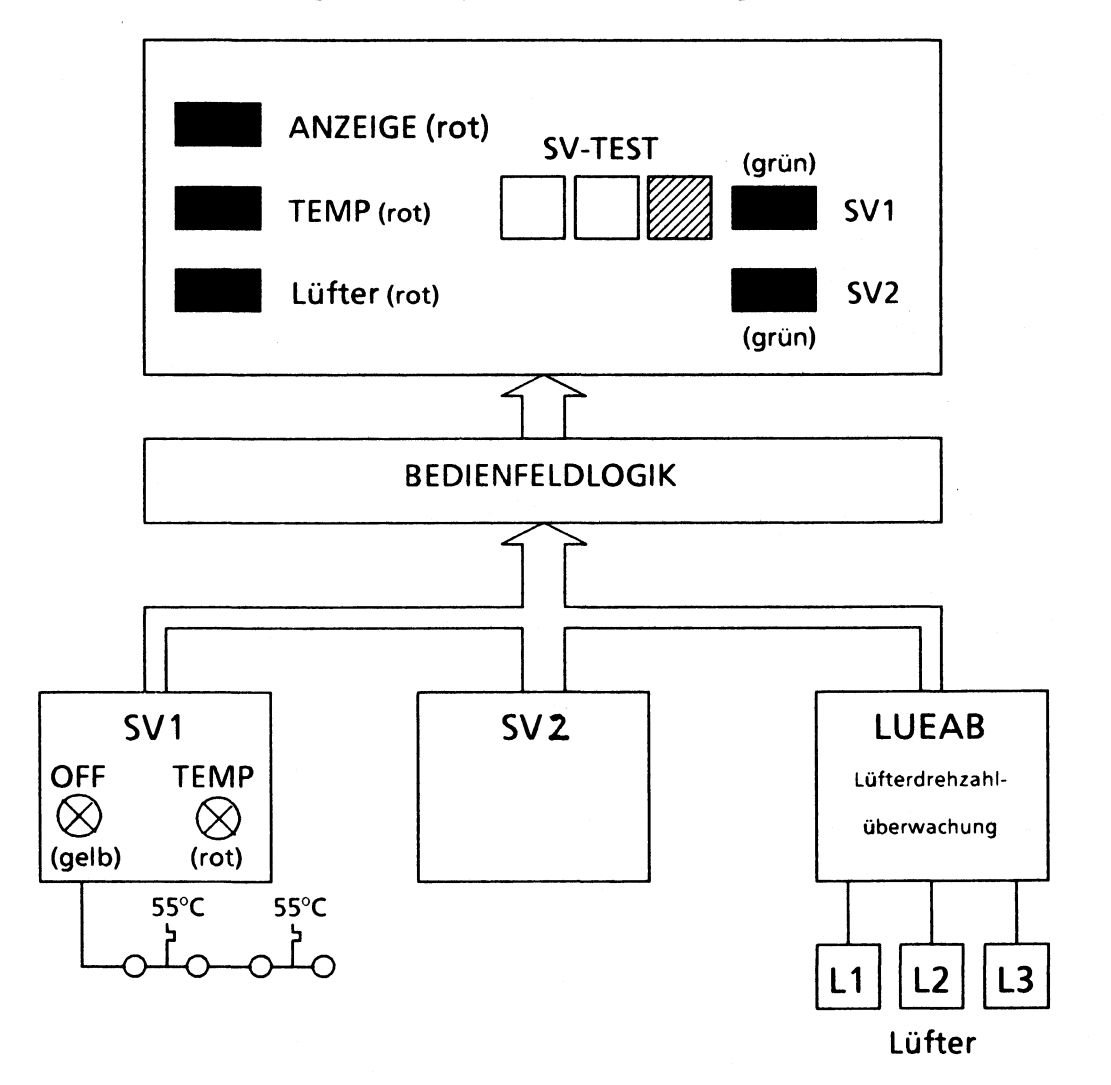

 $\label{eq:2} \frac{1}{2}\sum_{i=1}^n\frac{1}{2}\sum_{i=1}^n\frac{1}{2}\sum_{i=1}^n\frac{1}{2}\sum_{i=1}^n\frac{1}{2}\sum_{i=1}^n\frac{1}{2}\sum_{i=1}^n\frac{1}{2}\sum_{i=1}^n\frac{1}{2}\sum_{i=1}^n\frac{1}{2}\sum_{i=1}^n\frac{1}{2}\sum_{i=1}^n\frac{1}{2}\sum_{i=1}^n\frac{1}{2}\sum_{i=1}^n\frac{1}{2}\sum_{i=1}^n\frac{1}{2}\sum_{i=1}^n\frac{$ 

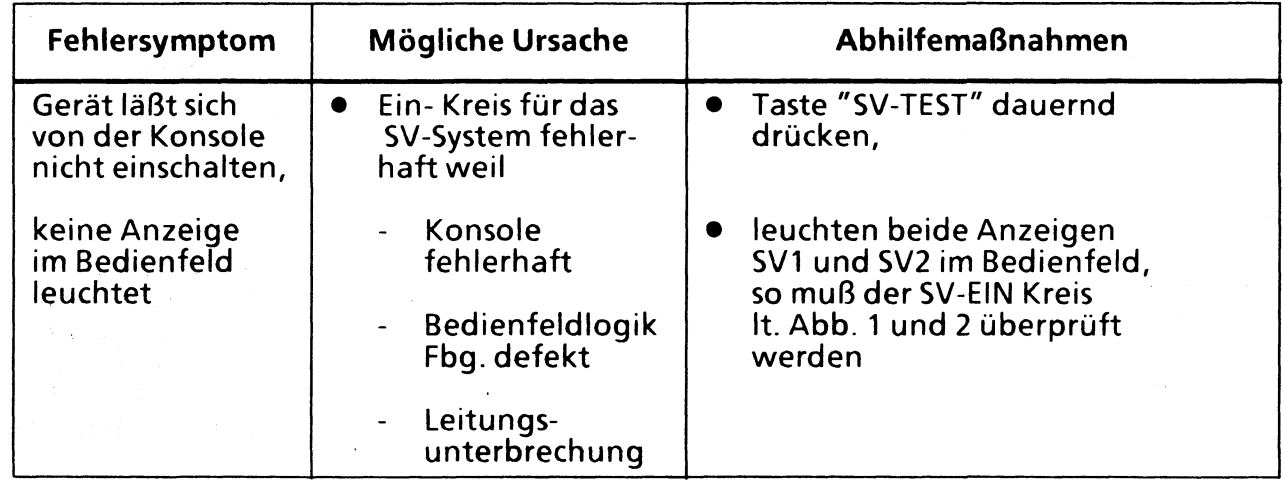

 $\hat{\mathcal{A}}$ 

 $\ddot{\phantom{a}}$ 

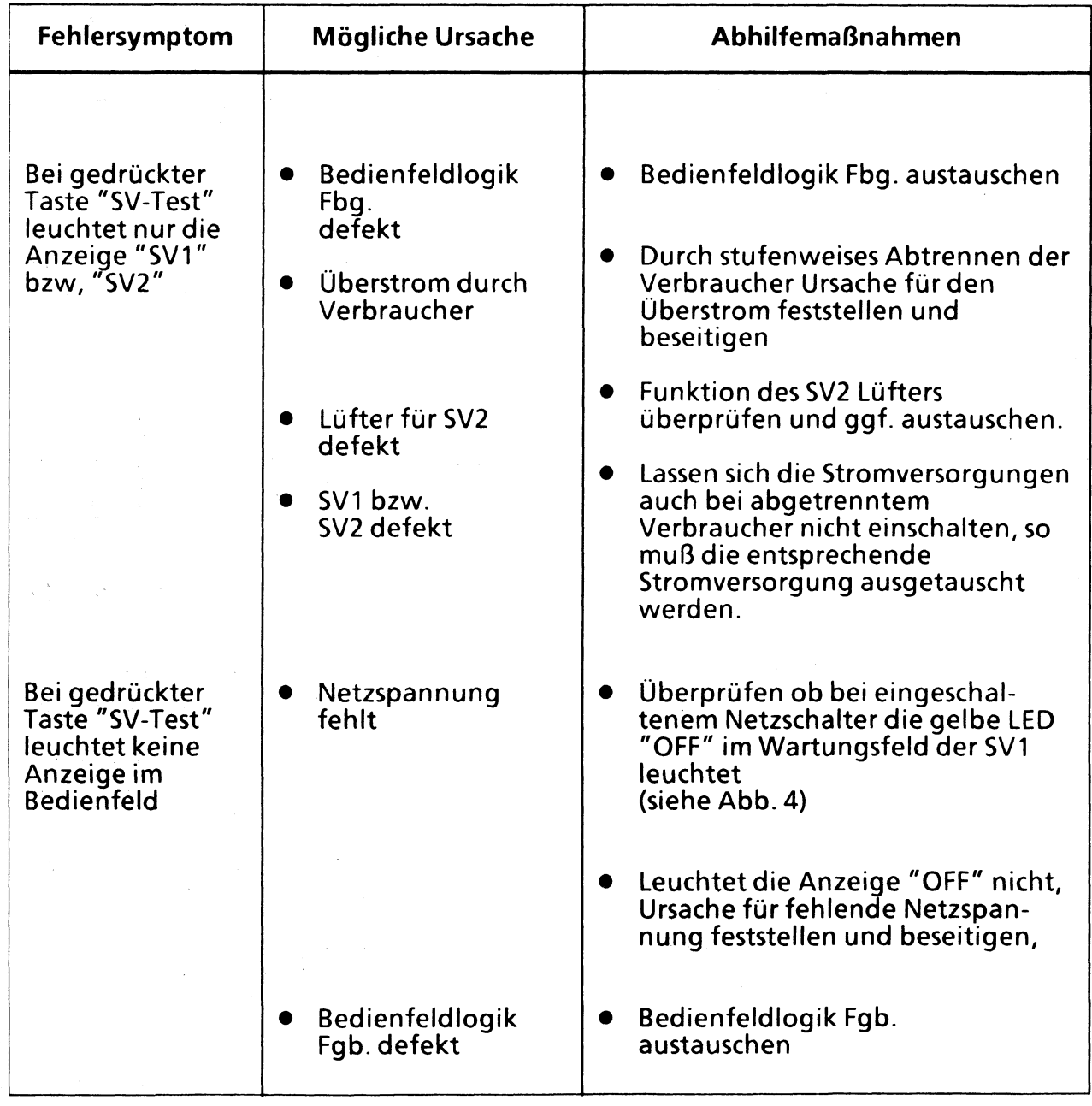

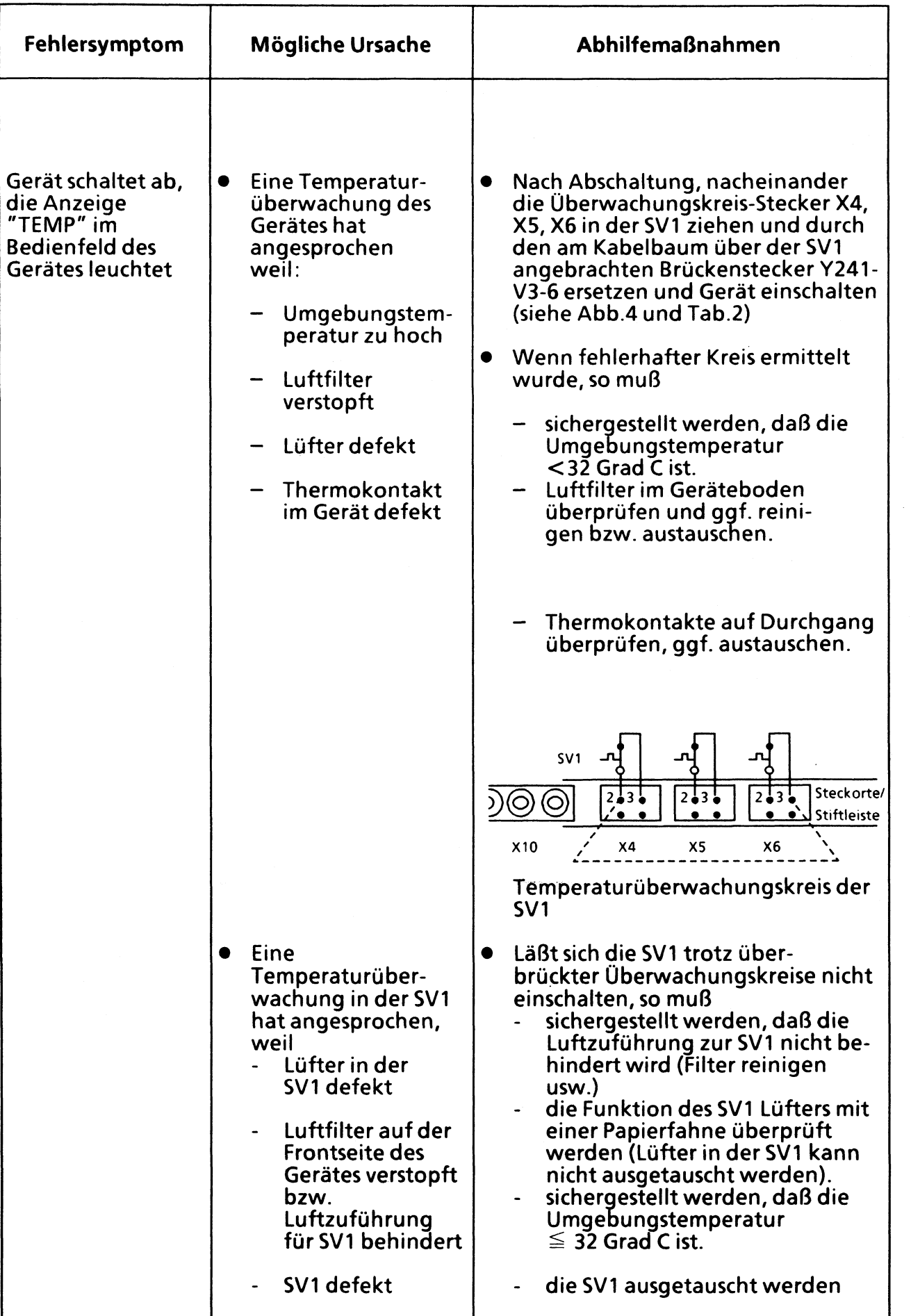

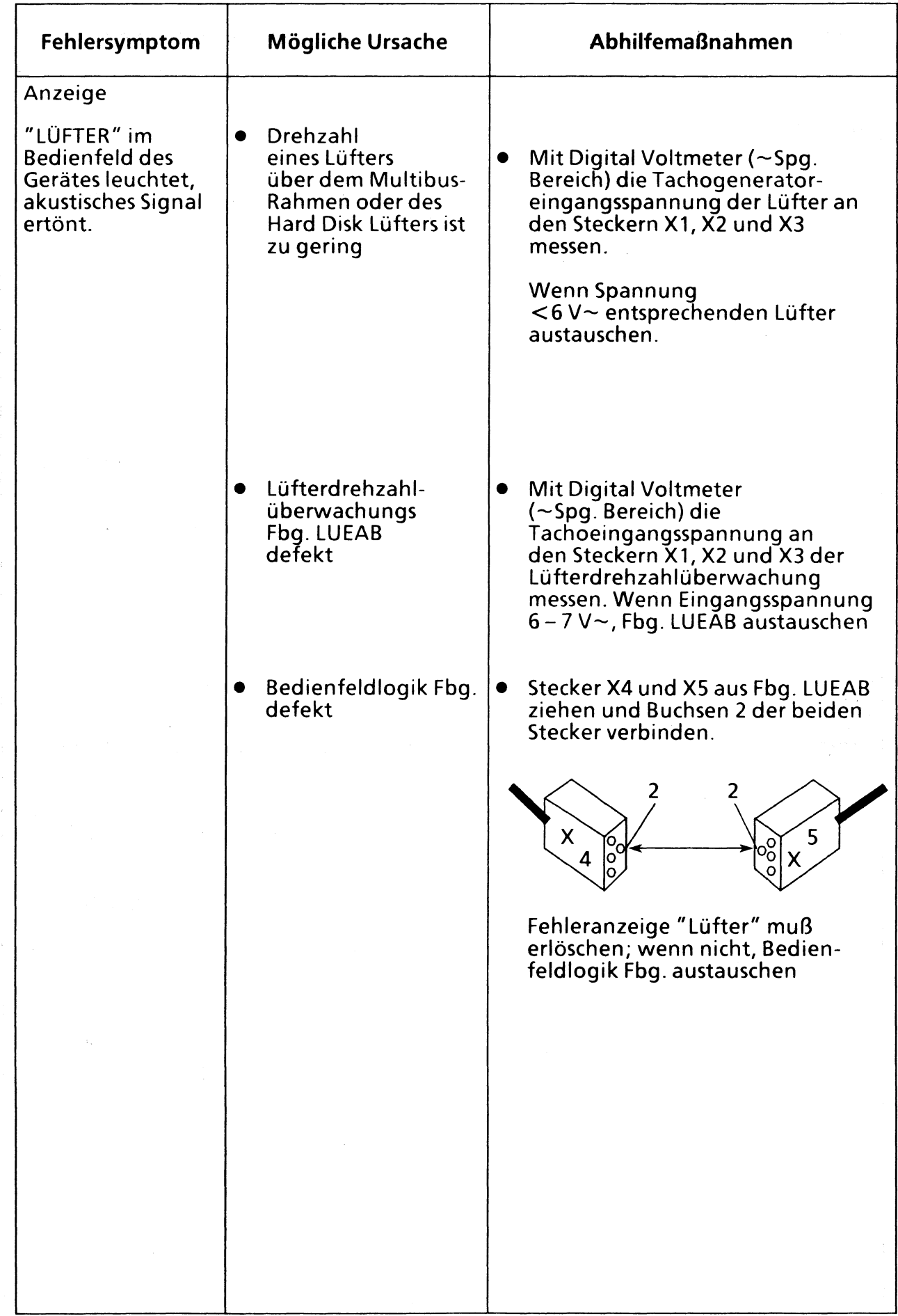

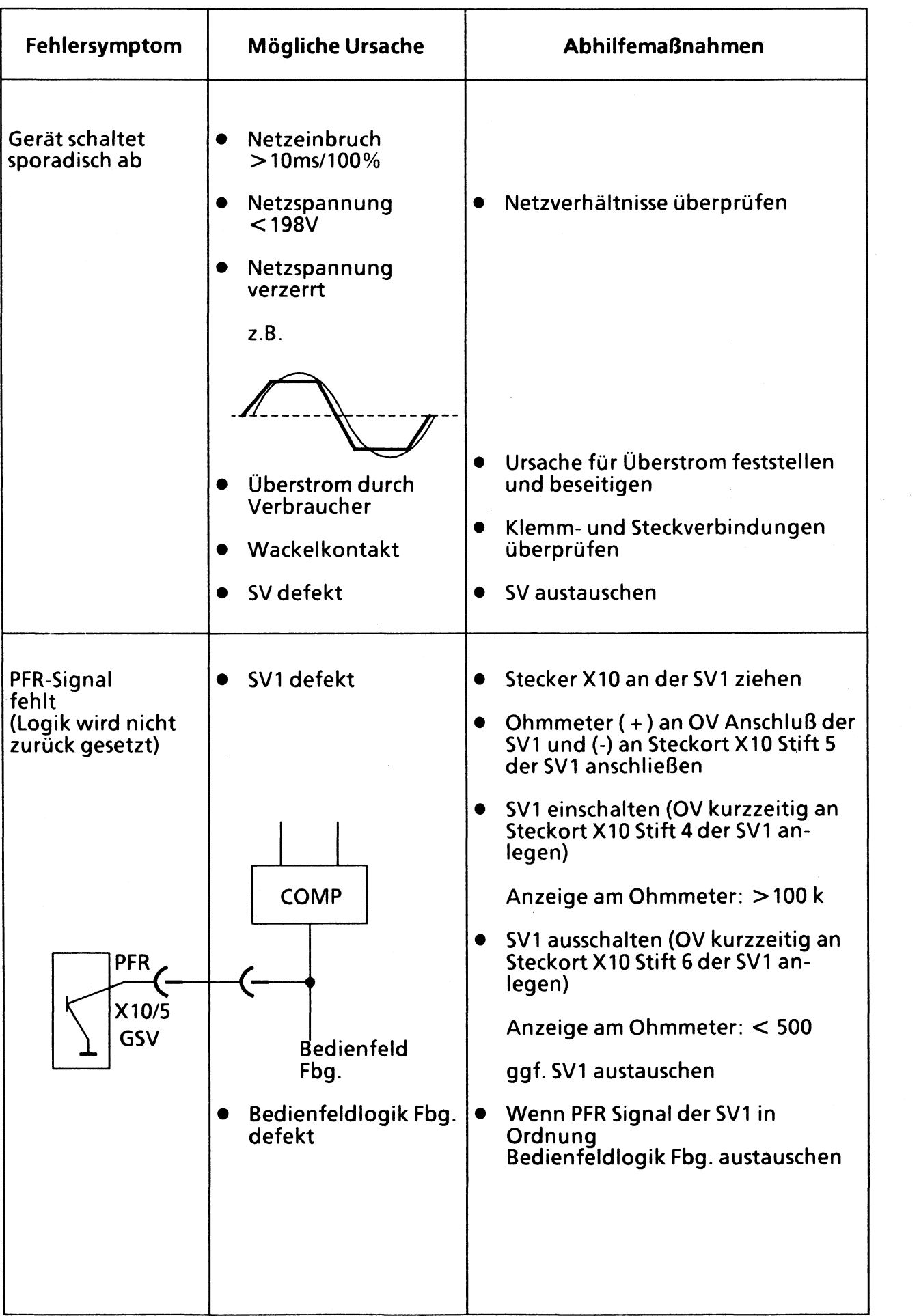

# **Hinweise zum Austausch von Stromversorgungs- und Lüftungskomponenten**

**Austausch von Stromversorqunqskomponenten**

- **Gerät ausschalten**
- **Gerät spannungsfrei schalten (Netzstecker ziehen bzw. Sicherungen im Netzverteiler entfernen) und Spannungsfreiheit prüfen!**
- **Bei SV2 auf richtige Stellung des Netzspannungsumschalters achten! (siehe Abb. 5)**
- **Auf ordnungsgemäßen Anschluß des Schutzleiters achten.**
- **Die Stecker X4-X9, X1, X12 und X29-C32 Stromversorgung SV1 sind codiert. Vorsicht beim Stecken! Keine Gewalt anwenden!**
- **Auf richtigen Sitz der Abstandsbolzen bei den + 5,1V Anschlüssen in der Stromversorgung SV1 achten.**

## **Austausch der Lüfter**

- **Gerät ausschalten**
- **Auf richtige Polarität der Spannungszuführung + 12V achten, ( siehe Abb. 5)**
- **Auf richtige Luftstromrichtung der Lüfter achten (die Luftstromrichtung ist auf dem Lüfter angegeben, siehe Abb. 5). Luftstrom der Lüfter von vorne nach hinten (Hard Disk) bzw. von unten nach oben (Multibus Rahmen)**
- **Auf Abstandsrollen achten (siehe Abb. 5)**
- **Leitungen mit Kabelbinder abbinden, darauf achten, daß Leitungen nicht eingequetscht werden.**

## **Austausch der 3,6V Batterie**

**Die Ausgetauschte Batterie muß als Sondermüll behandelt werden.**

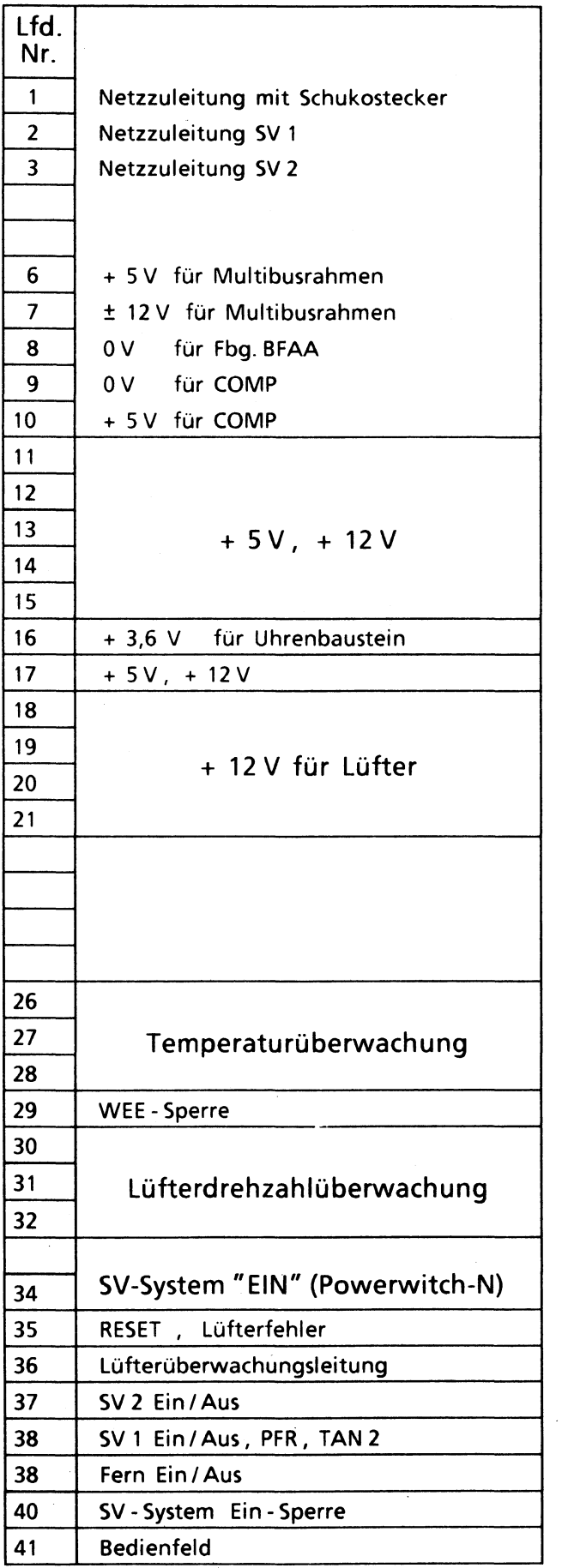

 $\mathcal{A}^{\mathcal{A}}$ 

 $\bar{\bar{z}}$ 

 $\frac{1}{2}$ 

 $4 - 74$ 

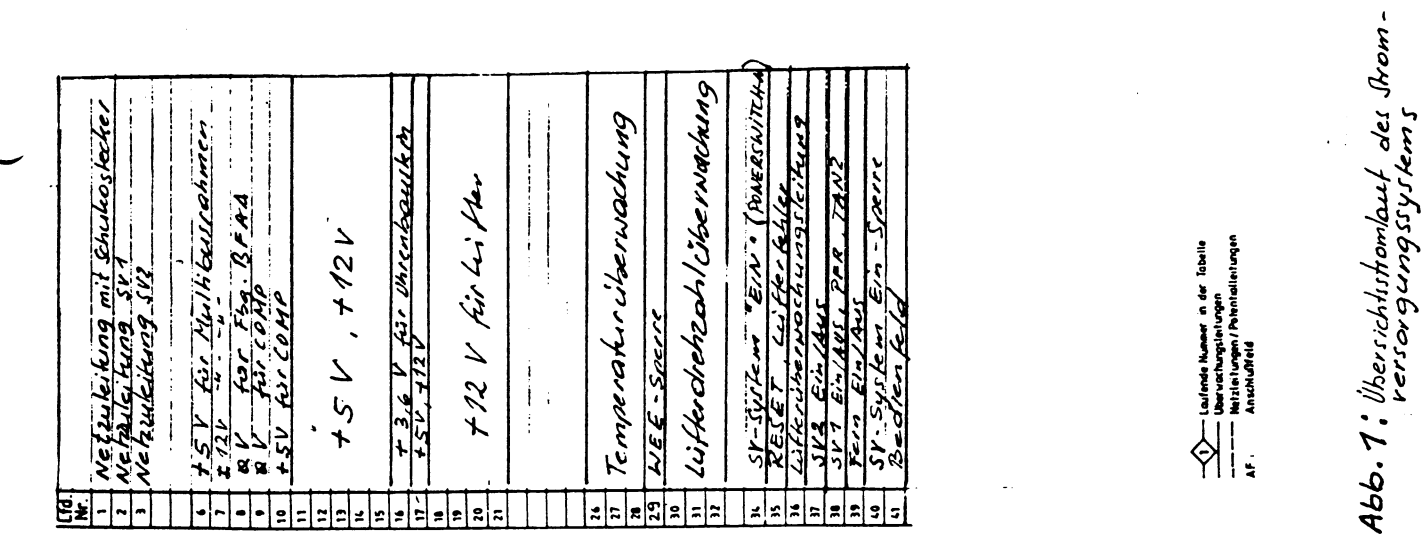

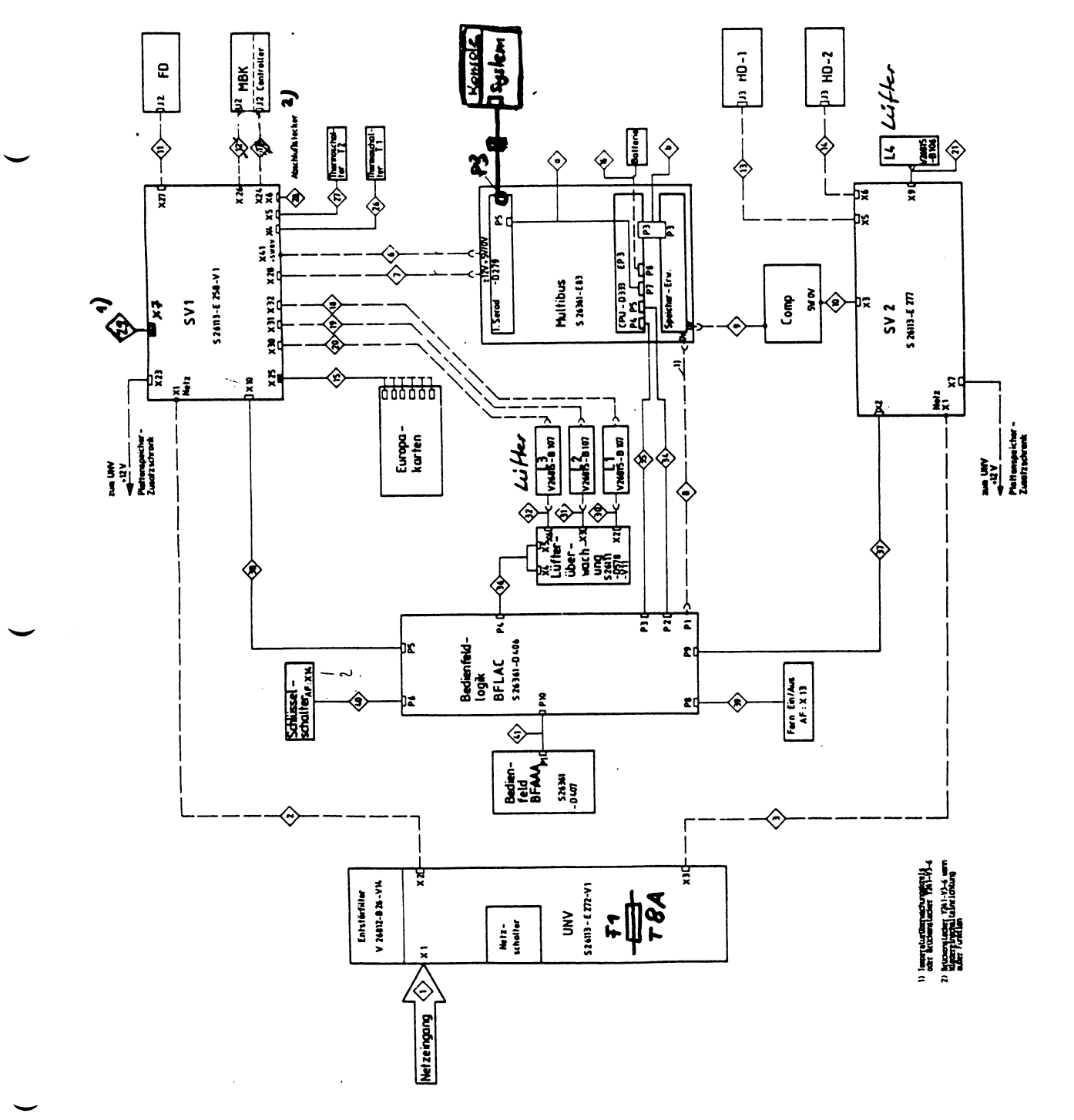

 $4 - 75$
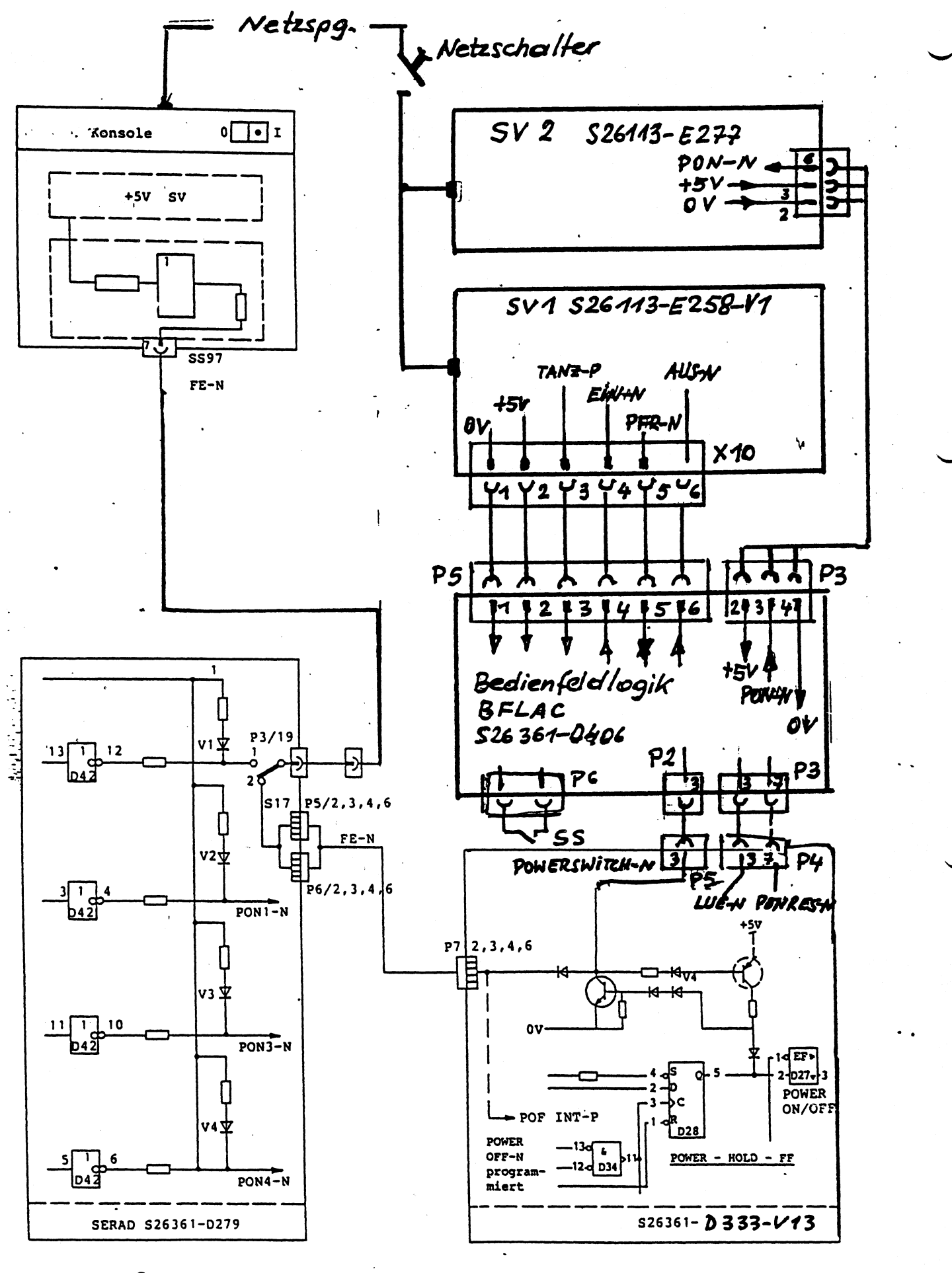

经合同

Abb. 2: Einscholt kreis des SV-Systems

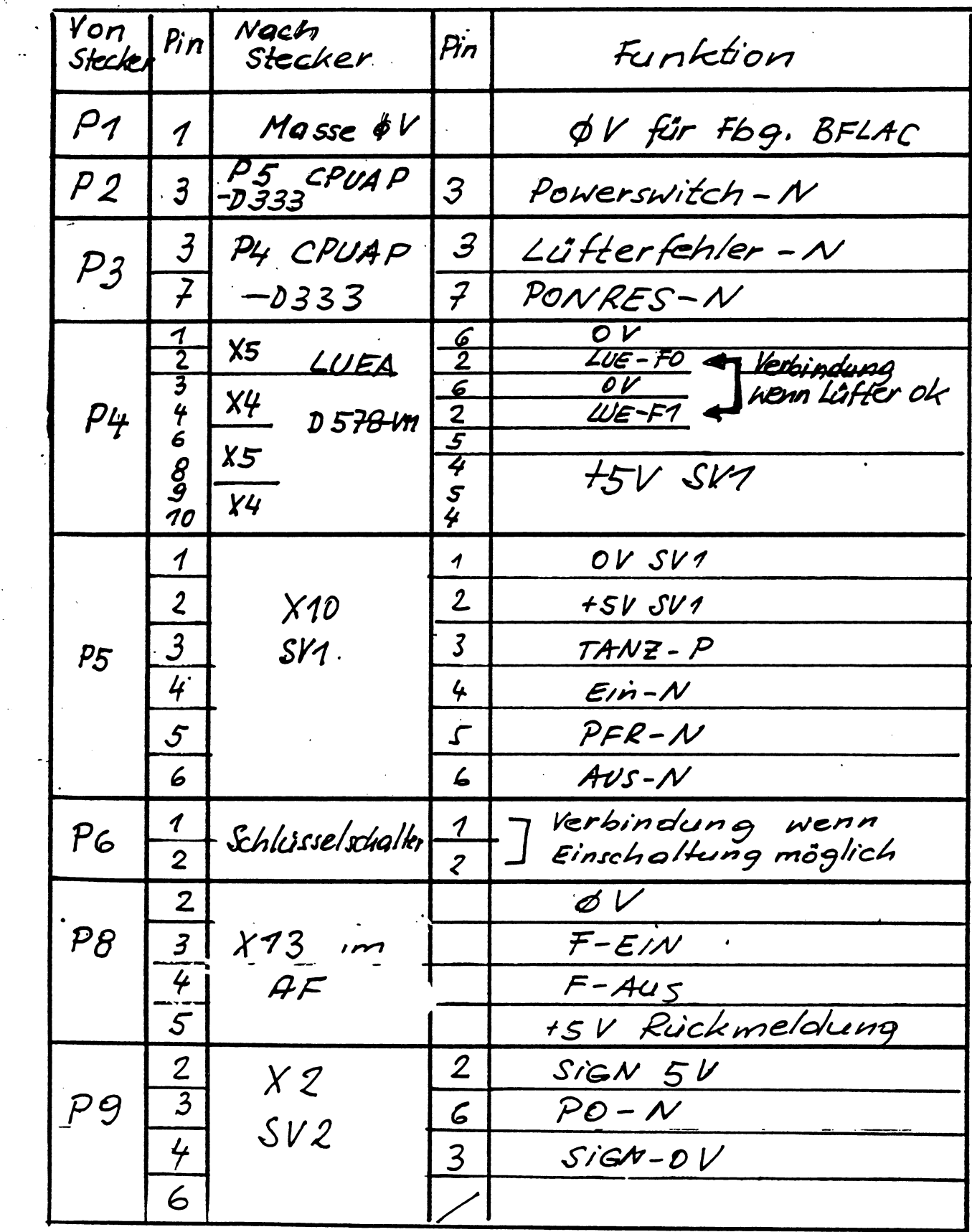

Tab.1 : Belegung der Steckorte der<br>Bedienfeld Fbg. BFLAC (nur SV-spez.  $S<sub>j</sub>$ nale)  $4 - 77$ 

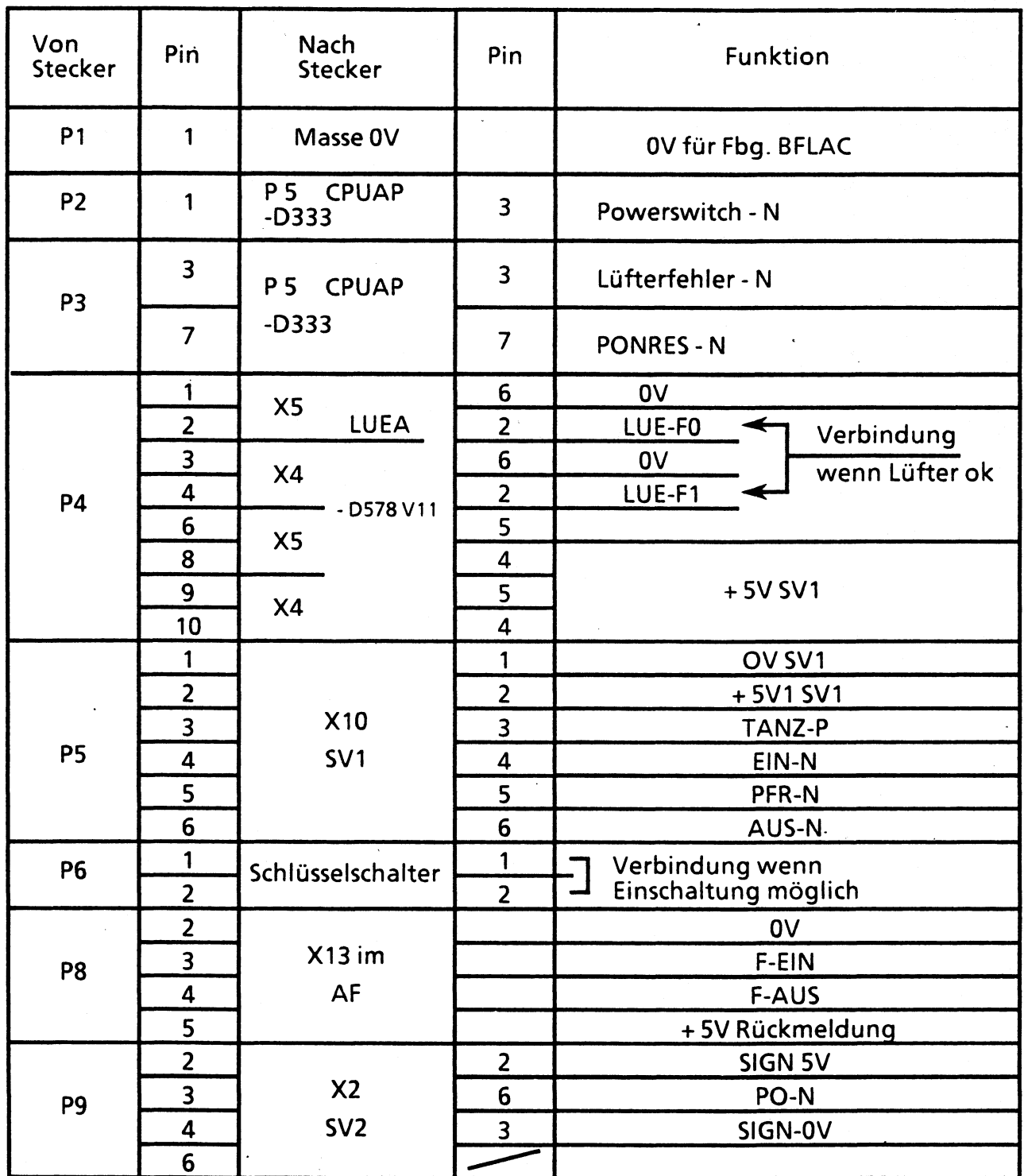

Tab. 1: Belegung der Steckorte der Bedienfeld Fbg. BFLAC (nur SV-spezifische Signale)

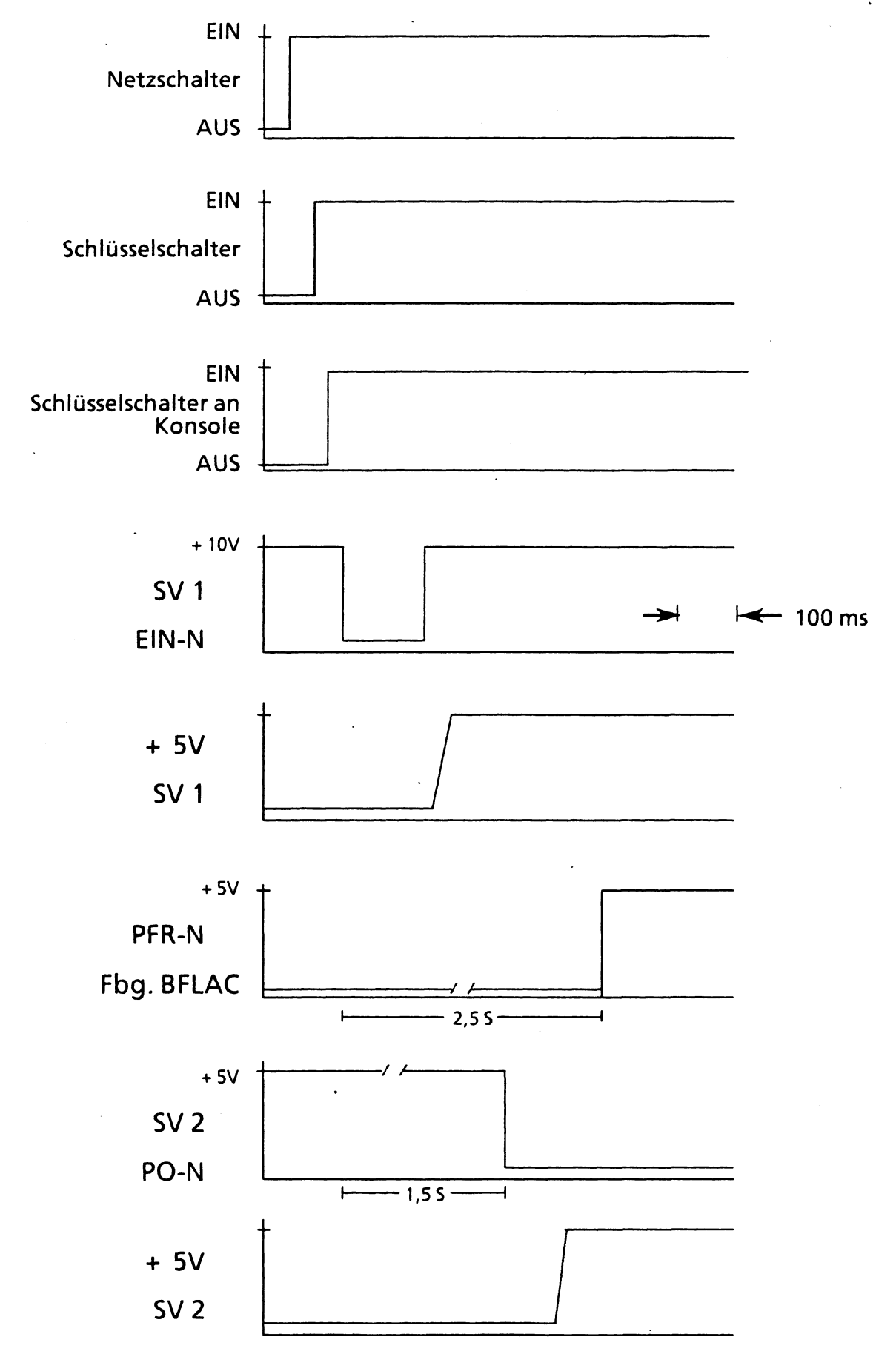

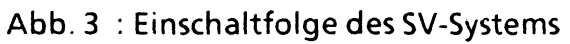

 $4 - 79$  $\sim$ 

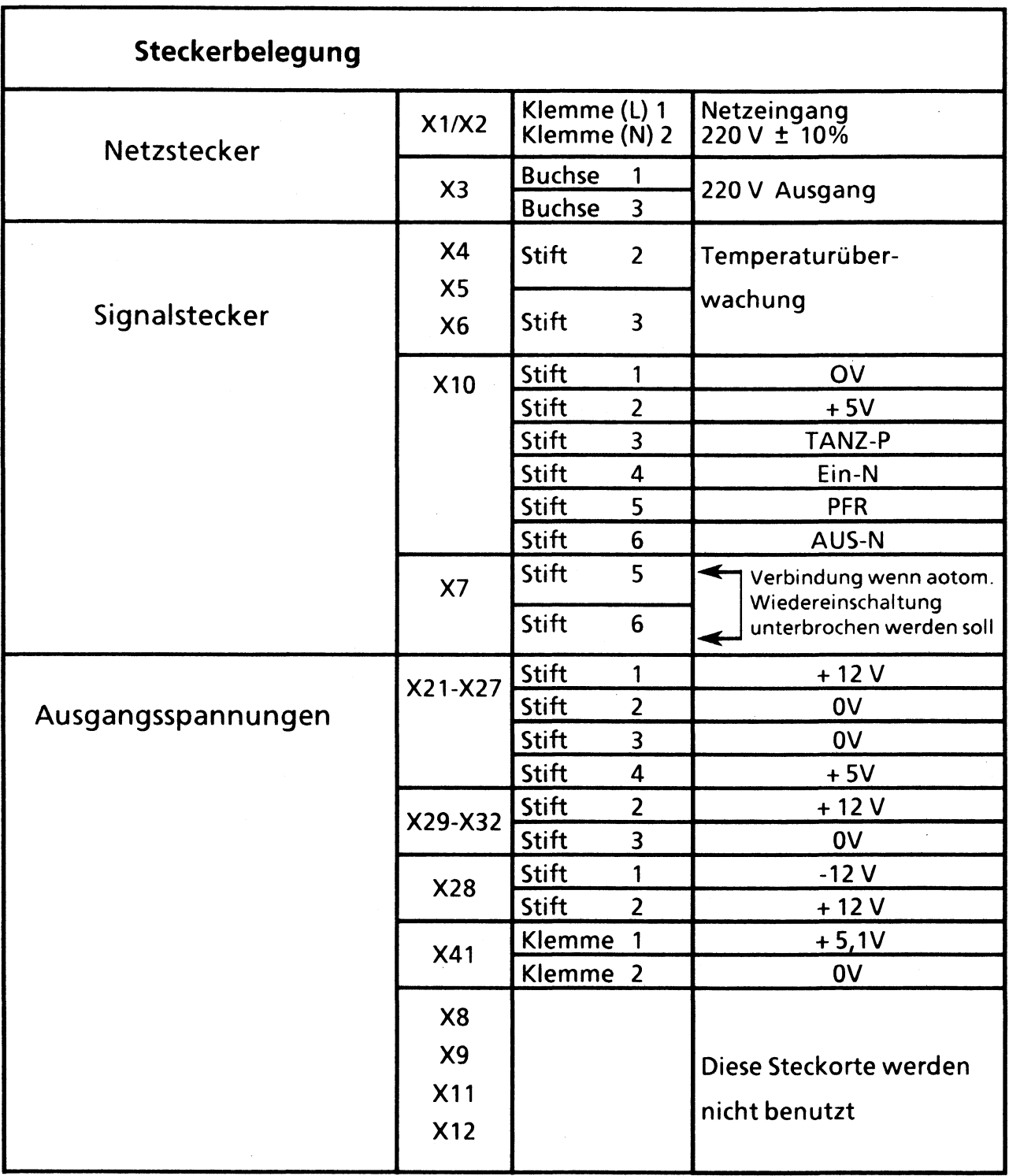

Tab. 2: Belegung der Steckorte in der Stromversorgung SV 1

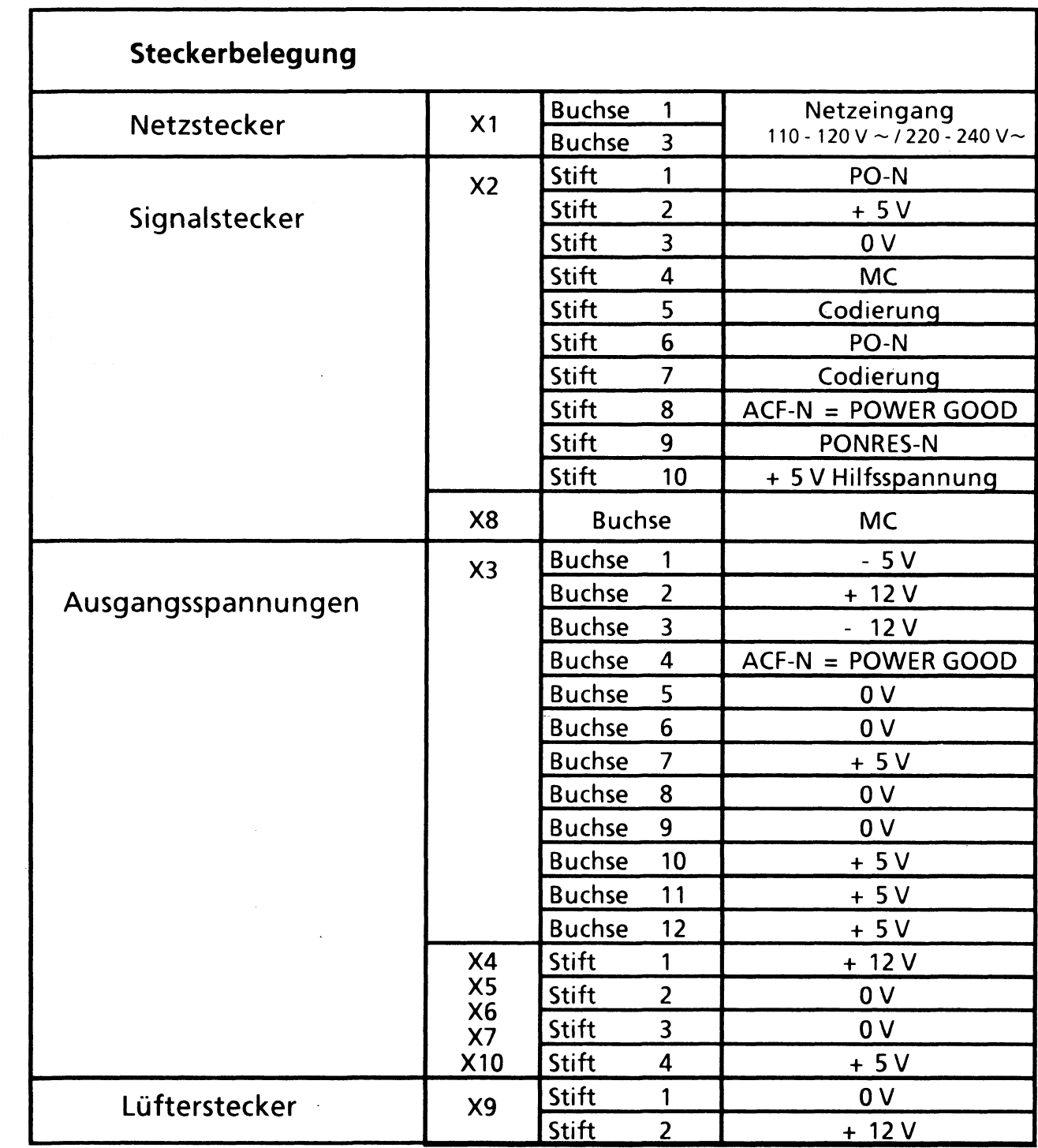

Tab. 3: Belegung der Steckorte in der Stromversorgung SV 2 XSANX

 $\overline{a}$ 

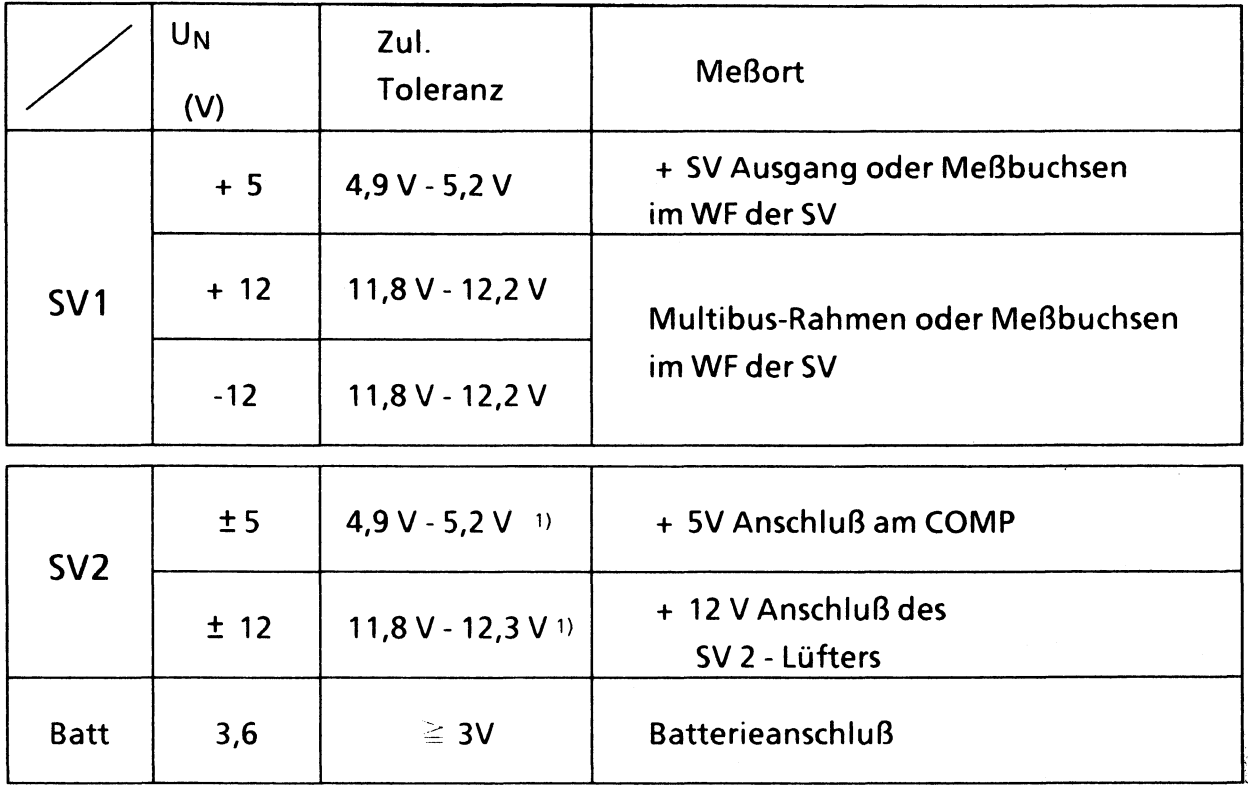

**1) Im Leerlauf können die Toleranzgrenzen überschritten werden.**

**Tabelle 4: Meßwerte und Meßorte der Stromversorgungsspannungen**

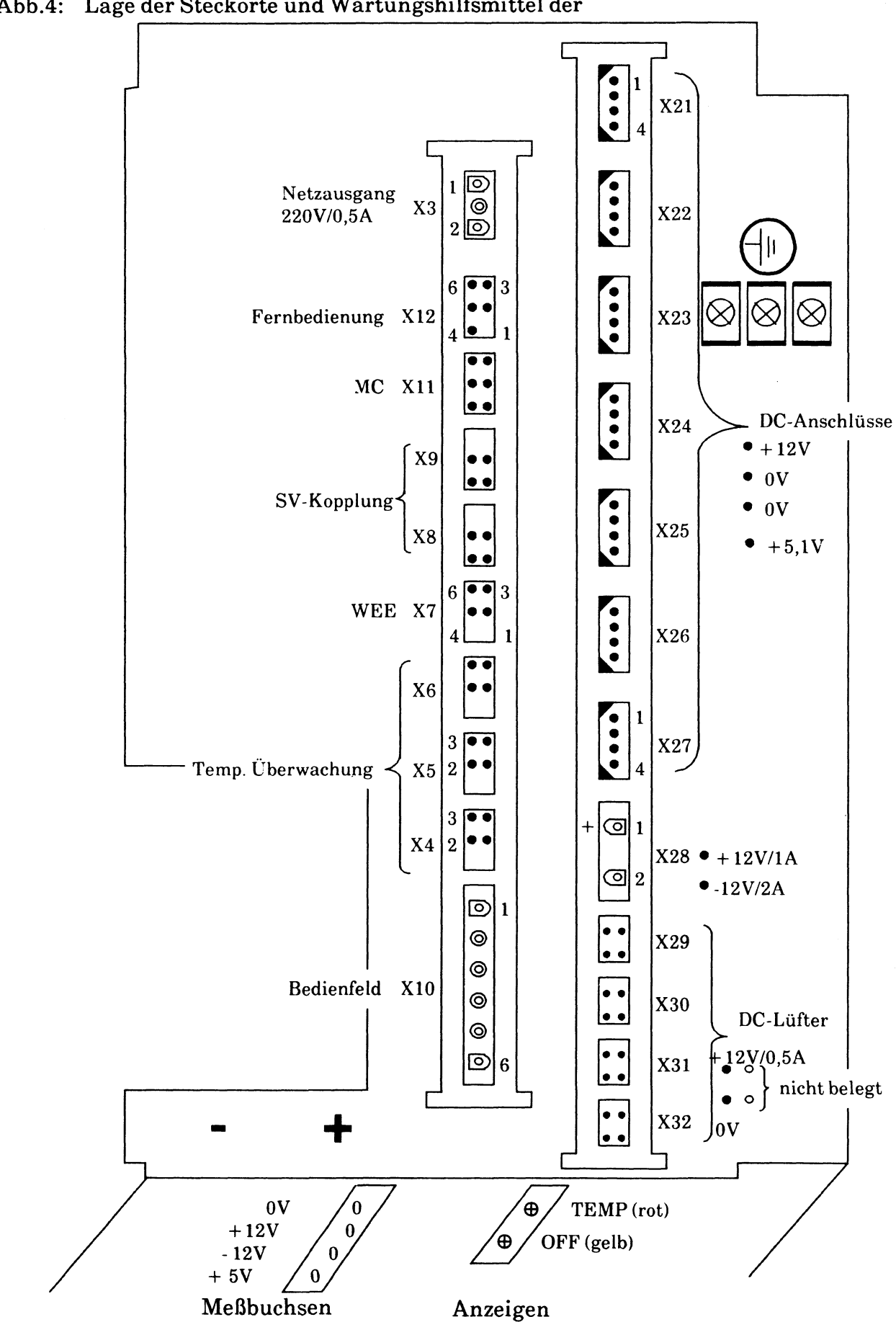

Abb.4: Lage der Steckorte und Wartungshilfsmittel der

Stromversorgung SV1

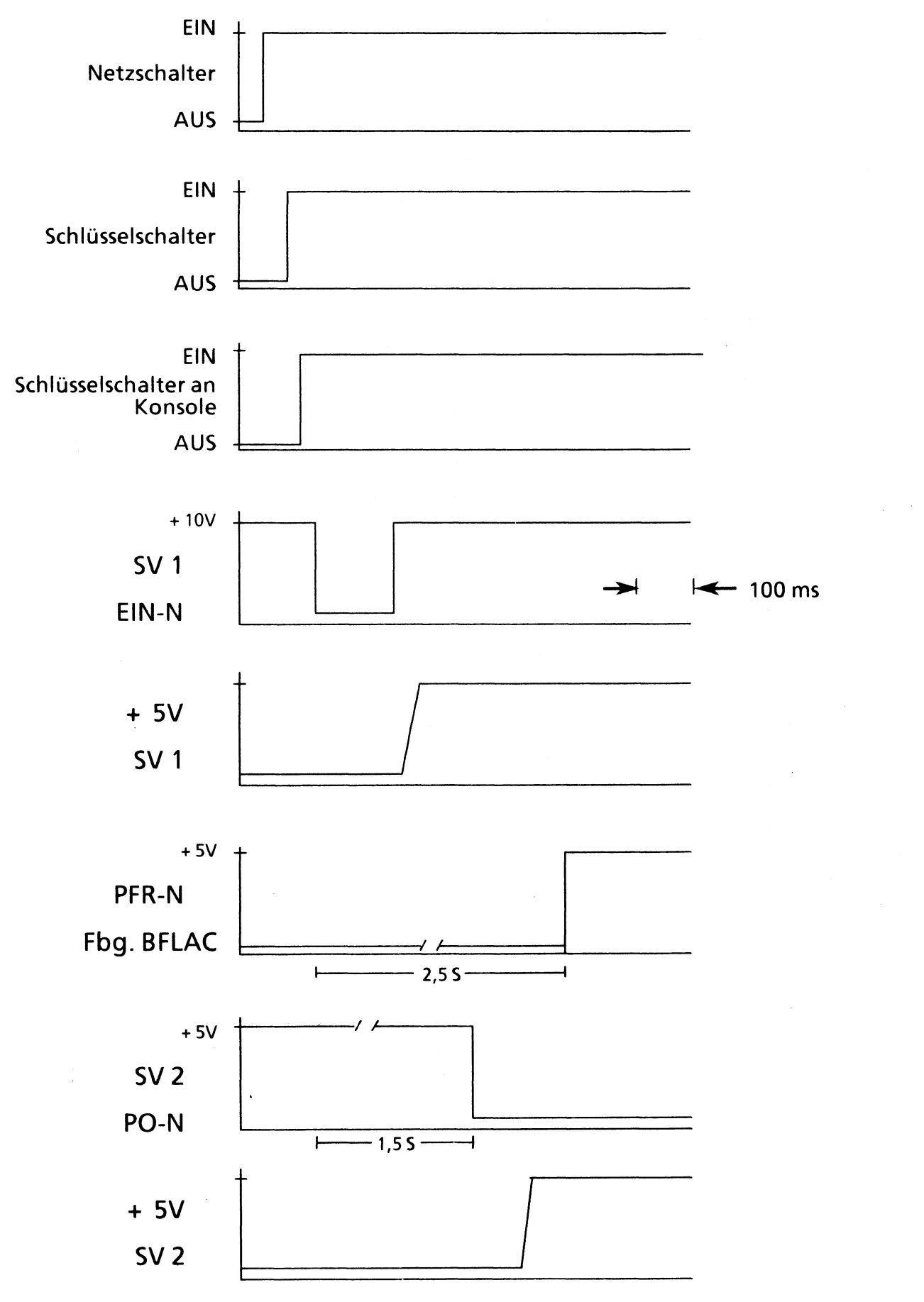

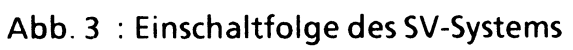

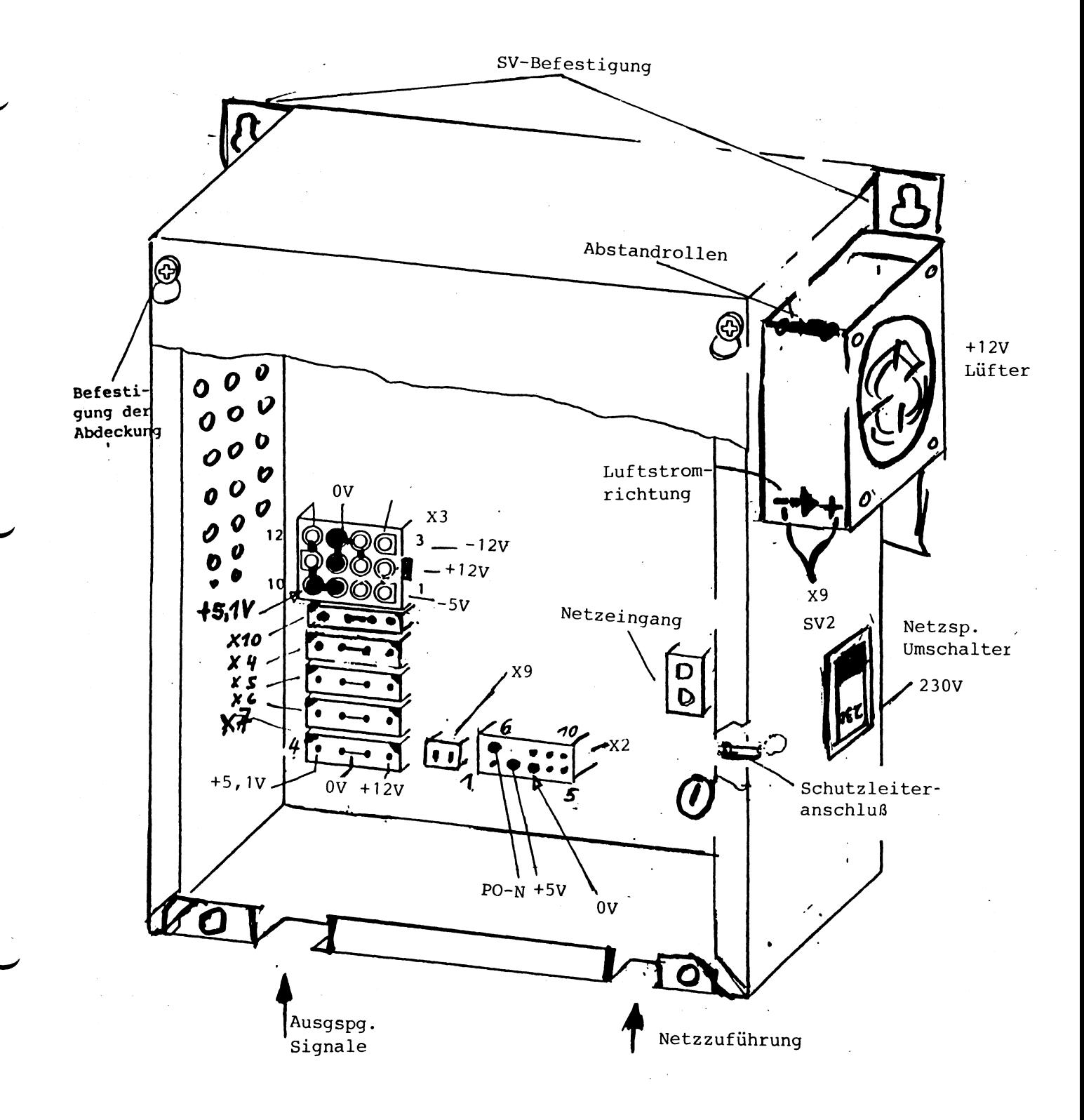

Abb5 Konstruktiver Aufbau der Stromversorgung SV2 XSVAX und Lage der Steckorte

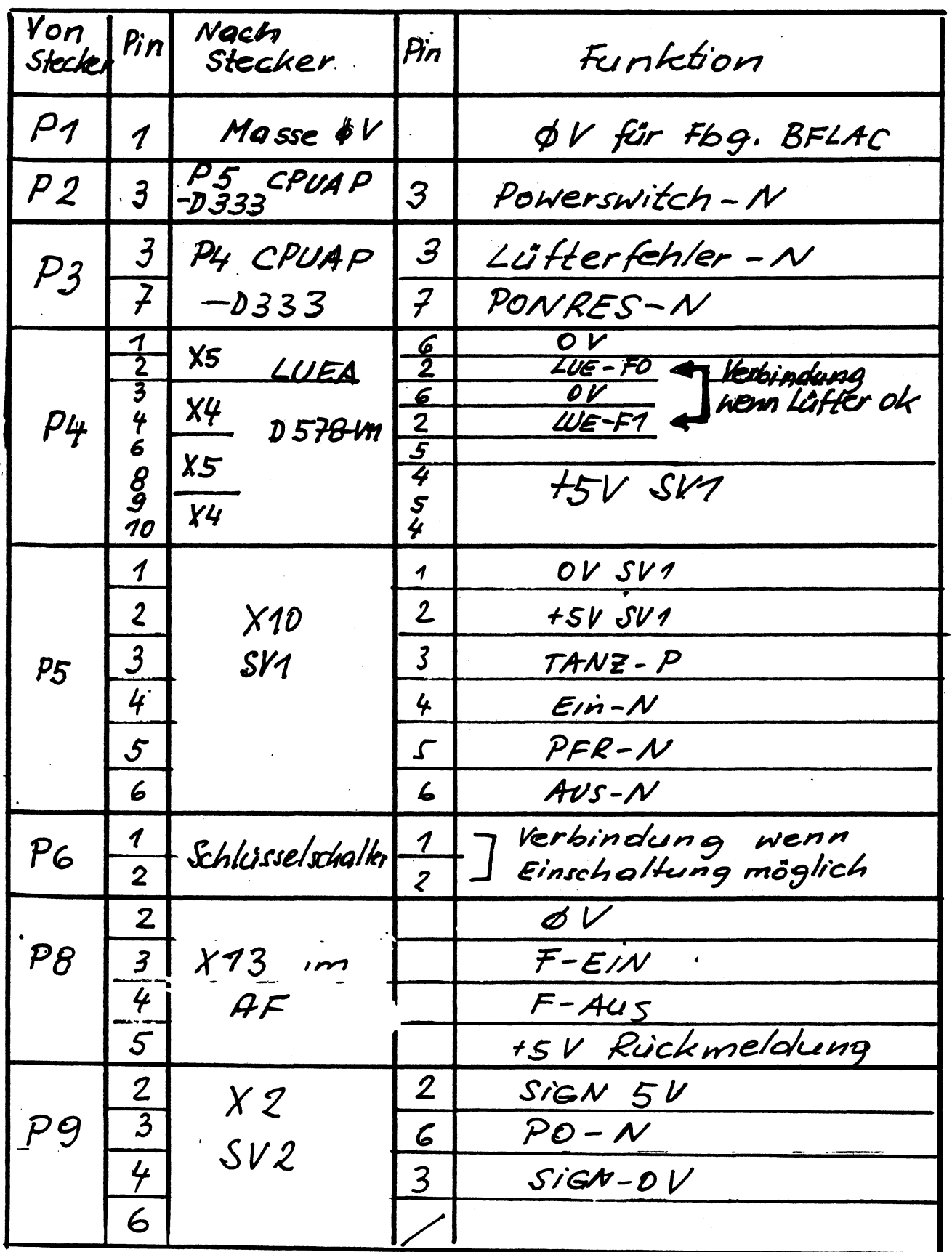

: Belegung der Steckorte der<br>Bedienfeld Fbg. BFLAC (nur SV-spez.<br>Signale)  $7a6.1$ 

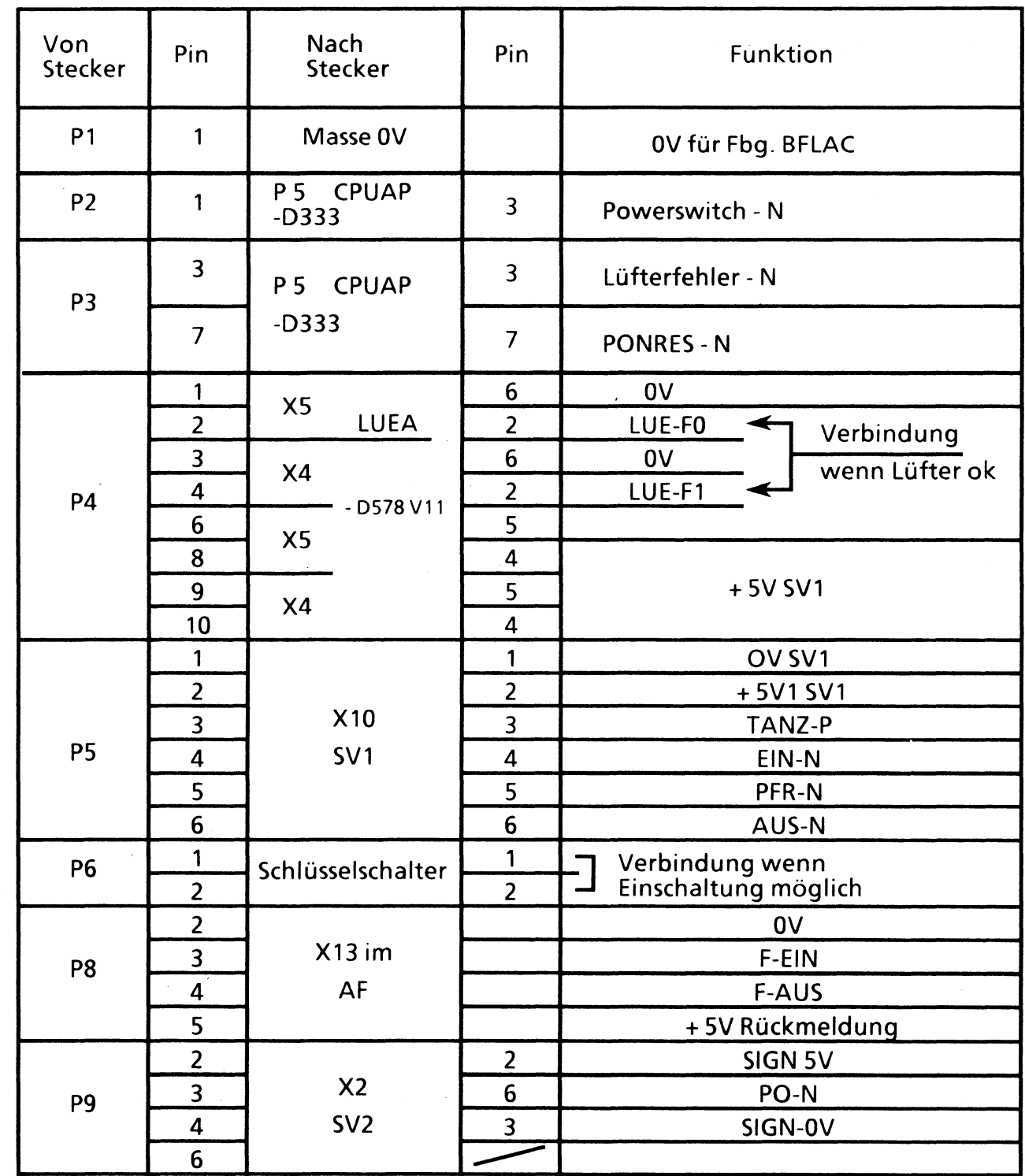

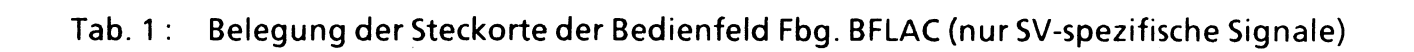

 $\bar{\alpha}$ 

# Kurzbeschreibung

# **Allgemeines**

**Die Bedieneinheit besteht aus einer Bildschirmsteuerung, darauf, dreh- und schwenkbar montiert, ein 12 Zoll s/w Monitor und separat dazu eine flache alphanumerische Tastatur.**

**Diese Bedieneinheiten werden über die Schnittstelle SS97 oder über das AFP-Übertragungsverfahren ( Alternierendes Flanken Pulsverfahren ) mit der Steuereinheit PC - MX2 verbunden.**

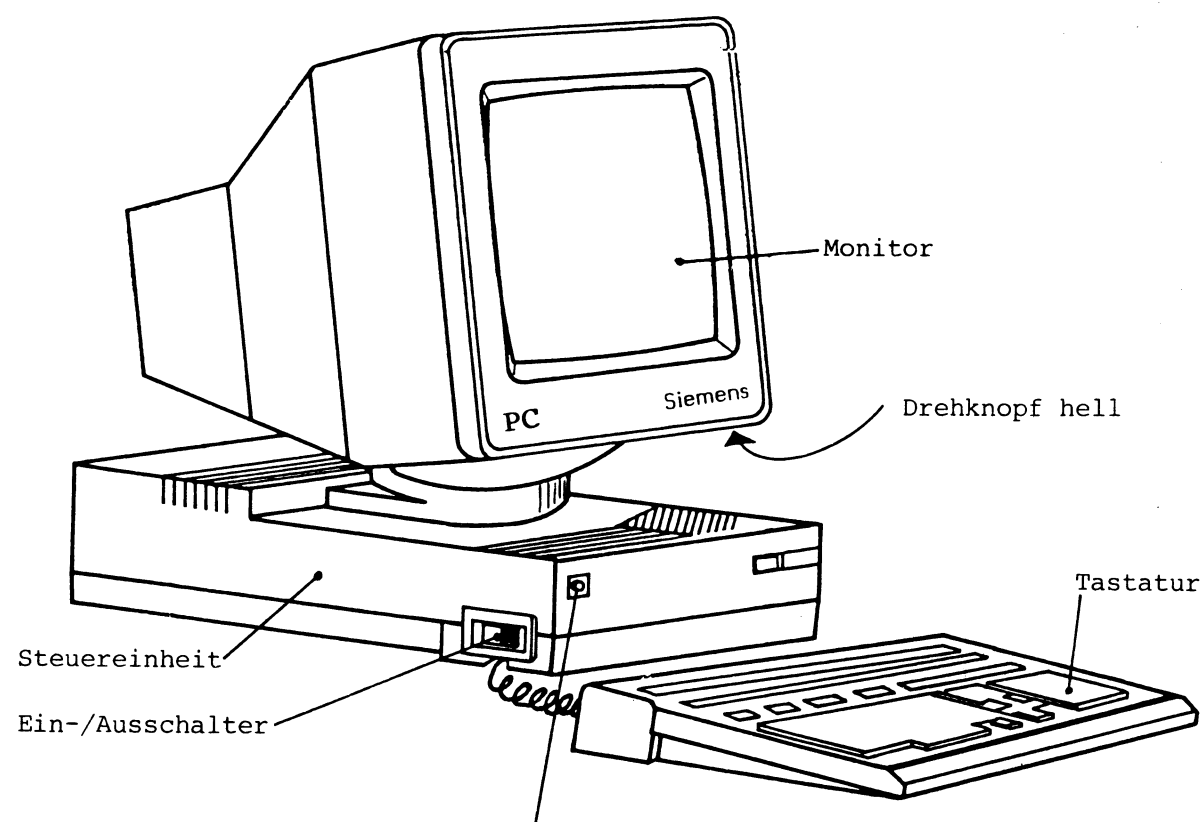

Netzkontrollampe grün

### **Aufbau**

**Die gesamte Steuerung ist auf einer Flachbaugruppe "TECAC" realisiert, die mit dem Stromversorgungsmodul ''XSVAU" über eine Verbindungsbaugruppe "MOBAC" verbunden ist. Über diese Verbindungsbaugruppe ist auch der Anschluß der Schnittstellenerweiterungsbaugruppe "AFPAC" realisiert. Alle diese Komponenten sind im flachen Gehäuse der Bildschirmsteuerung S 26361 - K 142 - Vx untergebracht. Die Anzeige erfolgt auf dem 12 Zoll Monitor mit der Sachnummer S 26361 - K 117 - V 111 mit einer Zeilenfrequenz von 25 kHz. Die Bildwiederholfrequenz beträgt 66 Hz.**

**Die Anschlußleitungen für Netz, Daten, Tastatur und Monitor sind an der Rückseite der Bildschirmsteuerung zusammengefaßt.**

### **Systemeinbettung**

**Diese Bedieneinheit ist in erster Linie das alphanumerische Benutzer-Ein/Ausgabegerät der PC - MX2 und PC - MX4 Systeme. Sie ersetzt das bisherige Produkt 97801 - 301 (15 Zoll Bildschirm grün) und ist HSI-kompatibel dazu.**

**Folgende Funktionserweiterungen wurden realisiert:**

- **\* Positiv-Anzeige**
- **\* mehr und bessere Bildschirm Prüf- und Einstellmuster \***
- **\* Erweiterungsmöglichkeit um weitere Schnittstellen für Datenfernübertragung**
- **\* ladbarer Zeichengenerator ( Option )**
- **\* batteriegepufferter Einstellspeicher ( Option )**

# **Bildschirasteuerung S26361-K142-V\***

**Grundelektronik TECAC**

**Sie realisiert die gesammte Umsetzung der Ausgabedaten in Bildinformation und die Umsetzung Tasteninformation in Eingabedaten. Die Ausgabedaten (=Input fuer die Bedieneinheit) werden mit XON/XOFF-Flusssteuerung in einem 256 Byte grossen FIFO verwaltet.**

**Es gibt 2 Varianten:**

- **S26361-D311-V1 Eingebaut in Steuerungen K142-V1, die nicht mit AFP ausgeruestet werden koennen**
- **S26361-D311-V2 Flachbaugruppe, die in den Steuerungen K142-V2 und V3 eingebaut ist und mit AFP kombinierbar ist.**

**-Blockschaltbild:**

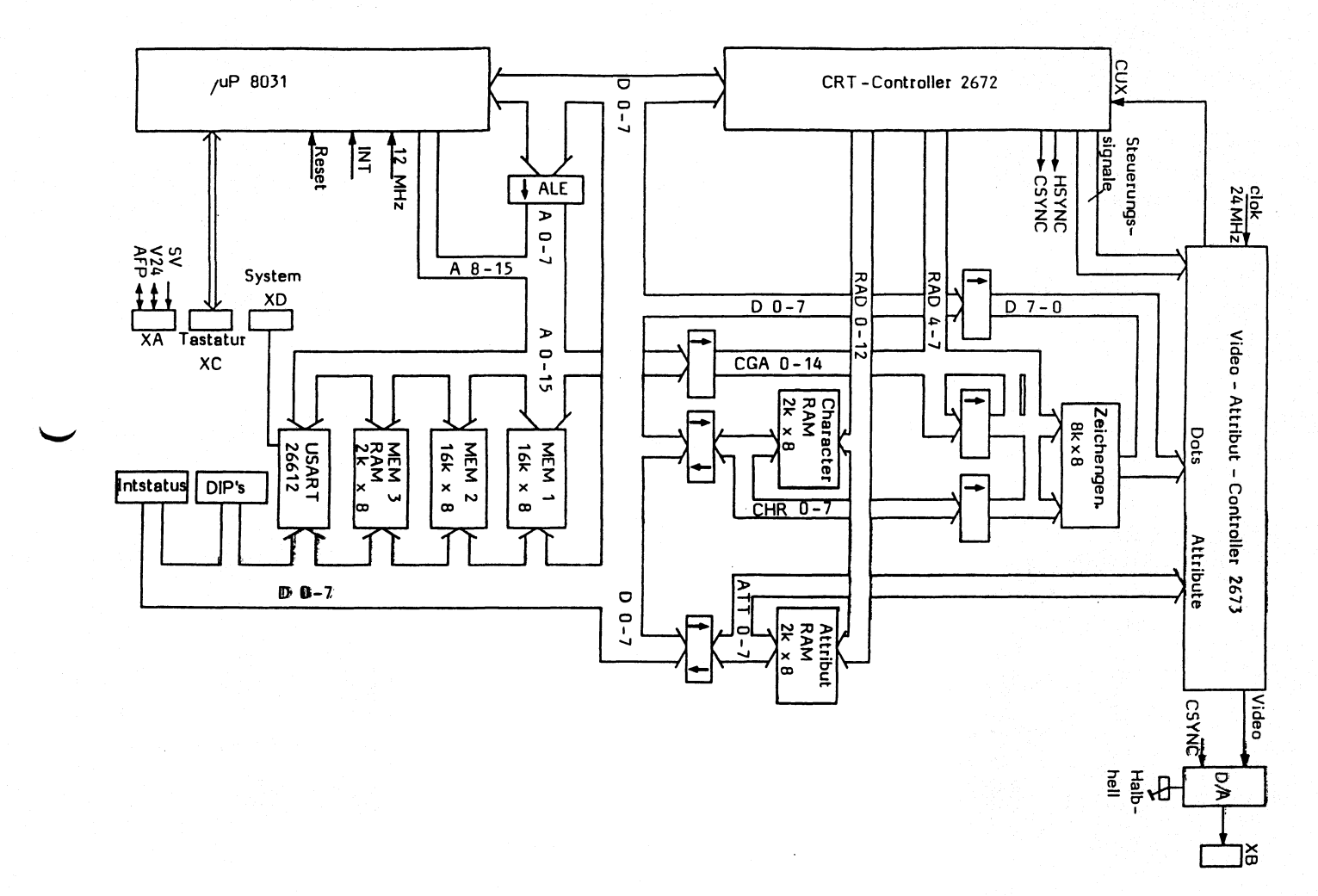

Schalter und Bruecken

**Bestueckte Bruecken: XI, X3, X5, X7, X8, X9, Xll, X13, X14**

**Die DIP-FIX-Schalter S1 bis S8 sind fuer Diagnose und Wartung. (Beschreibung umseitig)**

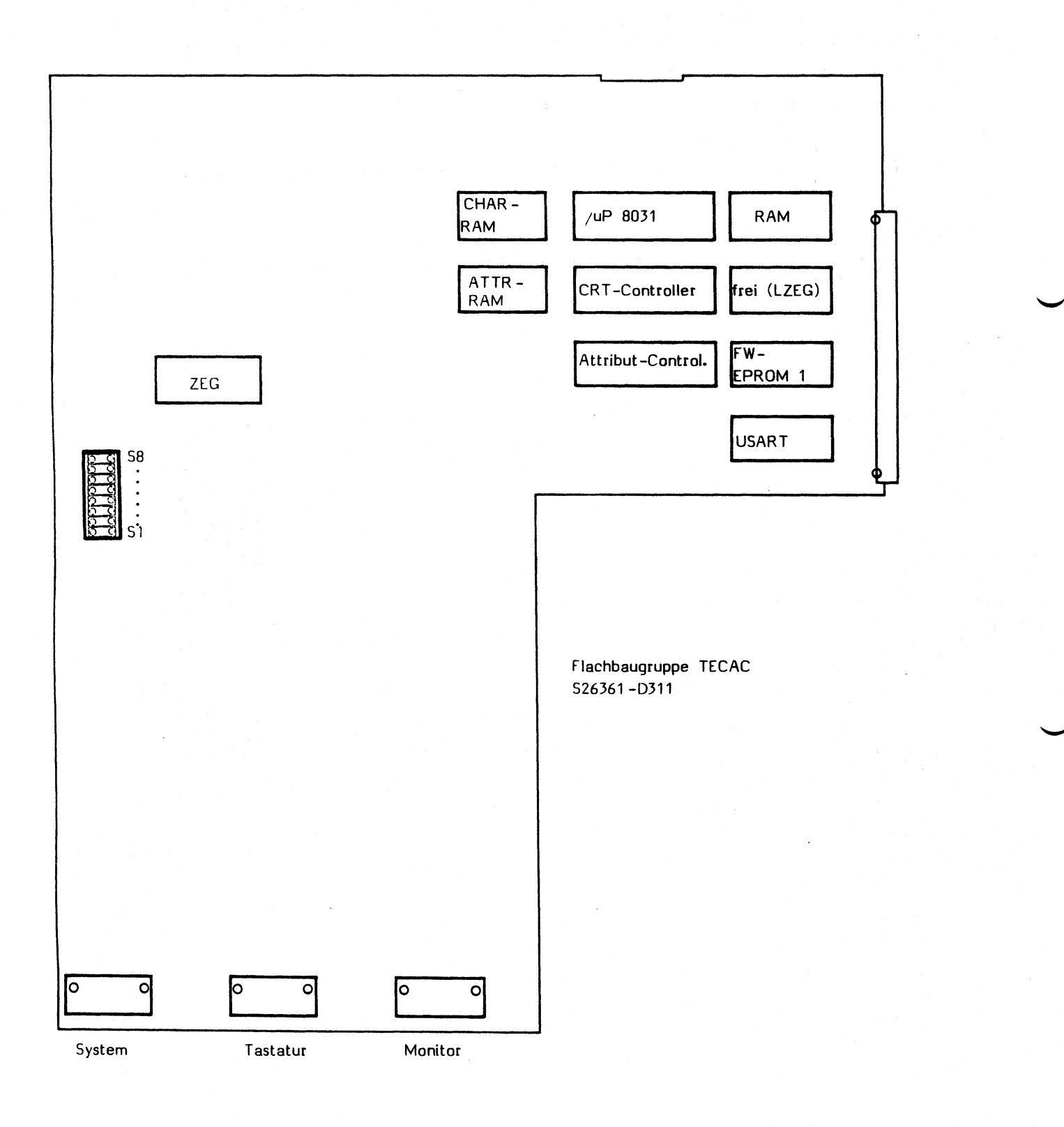

DIP-FIX-Schalter

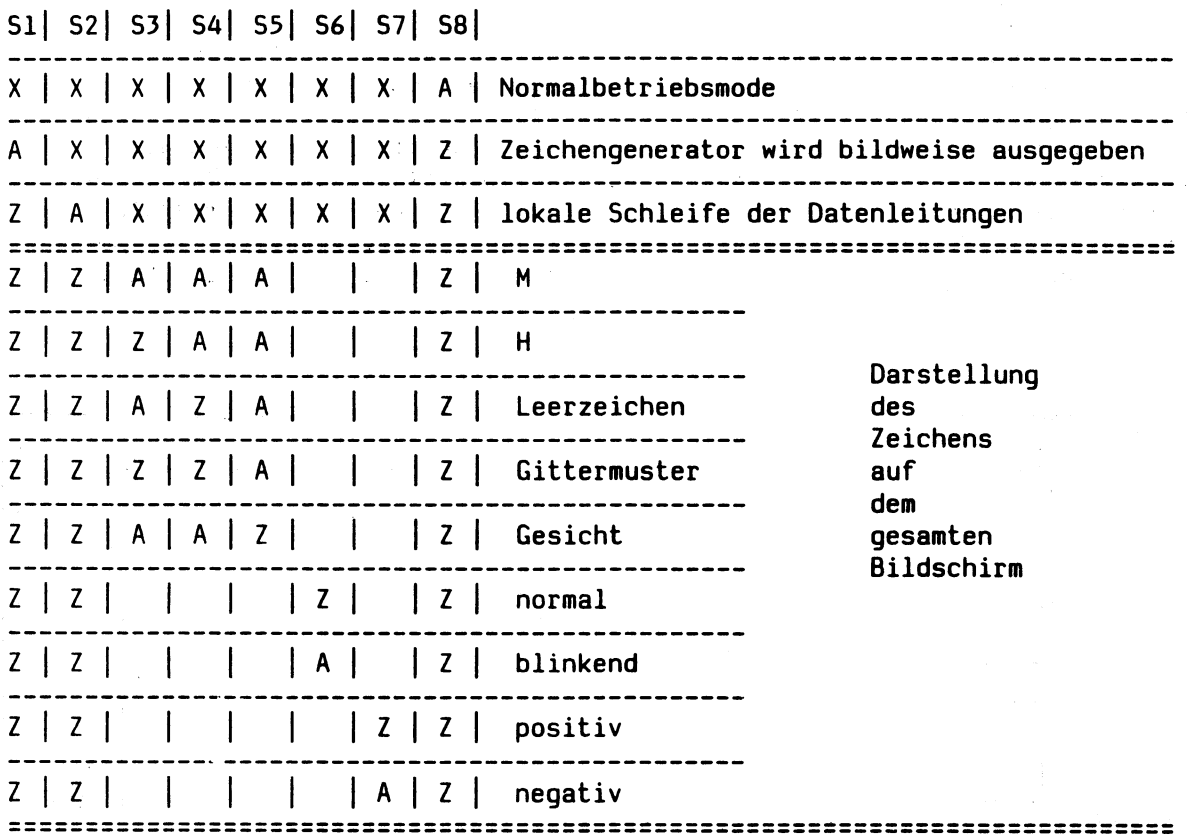

 $\sim$ 

**DIP-FIX geschlossen**

**DIP-FIX offen**

**DIP-FIX beliebig**

# **Unsetzbaugruppe auf AFP-Uebertragungsverfahren AFPAC**

**Es werden 2 logisch voneinander unabhaengige Datenkanaele umgesetzt. Der eine Kanal, fuer die Bedieneinheit selbst, tauscht die Daten direkt ueber die MOBAC im TTL-Pegel mit der TECAC aus. Der 2. Kanal wird vorzugsweise auf bzw von Vll-Pegel (SS97) umgesetzt. Der Anschluss eines weiteren Endgeraets (Drucker u. Bildschirm) erfolgt dann ueber den 9-poligen Stecker am Anschlussfeld.. Dieser 2. Kanal kann HW-maessig auch auf / von V28-Pegel (RS232C) umgesetzt werden. Diese Parametrierung kann jedoch nur SW-maessig erfolgen und wird derzeit nicht unterstuetzt.**

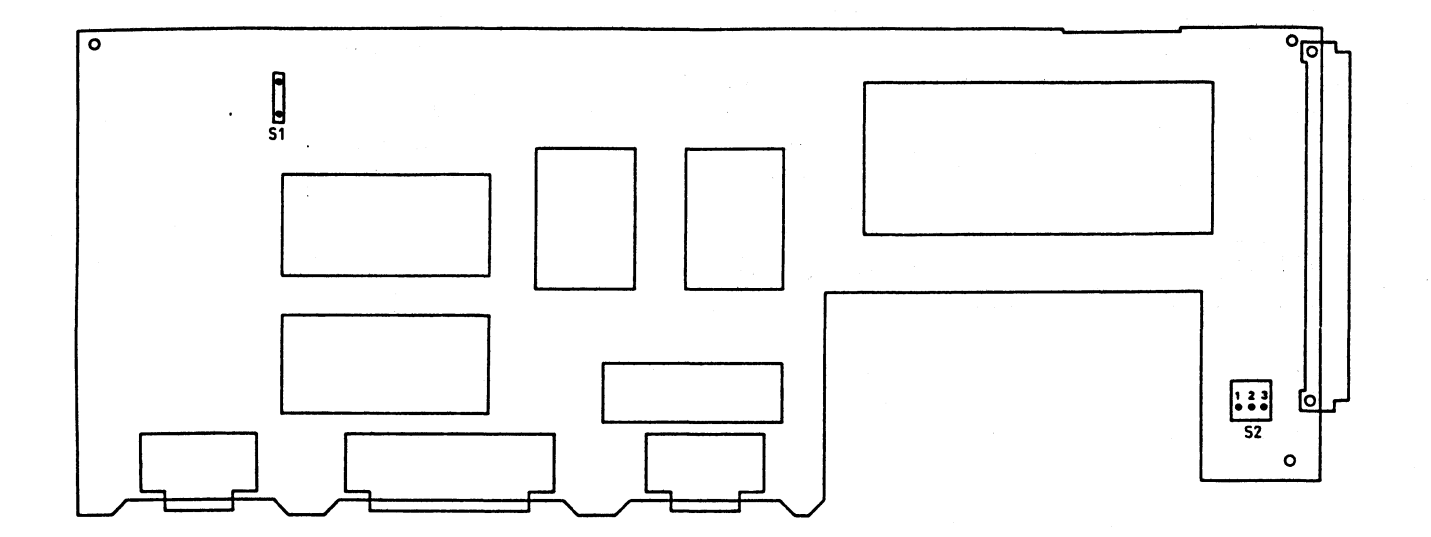

# **Schalter**

- **Sl: geschlossen**
- 1-2 Betriebsstellung
	- **2-3 Sende und Empfangsdaten zwischen TECAC und AFPAC auf TTL-Pegel verbunden (fuer Servicezwecke)**

### **MOBAC Platter**

**Diese Flachbaugruppe verbindet die einzelnen Module der Steuereinheit miteinander. Eine LED auf dieser Flachbaugruppe wirkt ueber einen Lichtleiter als Netz-Ein-Kontrolle.**

### **XSVAU Stromversorgung**

**Dieses Modul erzeugt die Spannungen +5V und +12V fuer Steuerung und Monitor, und beinhaltet den Luefter.**

### **Einschaltvorgang der Bildschirmsteuerung**

**Nach dem Einschalten des Ein/Aus-Schalters an der Steuerung laeuft folgendes ab:**

**-die SV gibt nach Stabilisation der Sekundaerspannung das Signal DCF-N ab.**

- **-DCF-N ergibt RESET am Prozessor und USART**
- **-Signal FE-N wird zur Systemeinheit gesandt (Konsol-Einschalten) (hoerbarer Klick eines Relais)**
- **-Power-up-test wird gestartet, die rote Summenfehler LED wird angeschaltet a) Test laeuft fehlerfrei -> rote LED aus und BELL**
	- **b) Test laeuft auf Fehler -> Fehleranzeige in der 25. Zeile des Monitors. Ruecksetzen ist eventuell mit ESC c (Warmstart) moeglich.**
- **-Prozessor wird initialisiert -USART wird initialisiert -Die Steuerung ist empfangsbereit**

# Monitor 5 26361-K117-V111

**Die Vorsichtsmassnahmen beim Umgang mit der Bildschirmeinheit sind identisch mit denen der Stromversorgung.**

#### **Unfallverhütungsvorschrift**

#### BERUFSGENOSSENSCHAFT **D E R** F E I N M E C H A N I K U N D E L E K T R O T E C H N I K Anhang 2 Merkblatt

#### Über den Umgang mit Bildröhren mit Schirmdiagonalen > 160 mm (Fassung Juli 1978)

# Allgemeines

Bildröhren sind abgeschmolzene, evakuierte Glaskolben. Sie sind zerbrechlich und können implodieren. Ein ähnliches Verhalten ist bei anderen evakuierten Glasgefäßen oder Röhren mit einem Durchmesser von mehr als 160 mm bzw. einer ununterbrochen freiliegenden Glasoberfläche von mehr als 50 qcm zu erwarten. Bei einem derartigen Zerfall werden durch den plötzlichen Druckausgleich Glassplitter umhergeschleudert, die erhebliche Körperverletzungen verursachen können.

Implosionsgeschützte Bildröhren besitzen einen fest mit der Bildröhre verbundenen mechanischen Schutz. Dieser gewährt Sicherheit beim bestimmungsgemäßen Gebrauch der Röhren im Gerät. Durch unsachgemäße Behandlung oder heftige äußere Einflüsse können auch implosionsgeschützte Bildröhren in sich zerfallen. Die Auswirkungen sind jedoch wesentlich geringer als bei nicht implosionsgeschützten Röhren.

Es ist zu unterscheiden zwischen dem Umgang mit

- A. nicht implosionsgeschützten Bildröhren
- B. implosionsgeschützten Bildröhren.

#### A. Umgang mit nicht implosionsgeschützten Bildröhren

I. Schutzmaßnahmen

- 1. Bildröhren geschützt in ihren Verpackungen im Tuch- oder Kunststoffbeutel transportieren und lagern.
- 2. Unnötige mechanische Beanspruchung der Bildröhre insbesondere am Hals vermeiden. W erden Bildröhren getragen, sind kleine Bildröhren mit der Schirm fläche auf die Hand zu setzen, während die andere Hand den Röhrenhals am Konusende abstützt; große Bildröhren trage man nach Möglichkeit diagonal über Eck.
- 3. Bildröhren beim Absetzen mit ihrer Schirmfläche auf saubere elastische Unterlage stellen, so daß Kratzer in der Glashaut vermieden werden; sie können Implosionen hervorrufen. Röhren nicht stoßen.
- 4. Durch den Produktionsprozeß oder den Betrieb warm gewordene Bildröhren vor Zugluft schützen. Bildröhren keinen ungleichmäßigen oder plötzlichen starken Temperaturwechsel aussetzen, daher nicht in der Nähe von Heizkörpern, Strahlungsöfen, Infrarotstrahlen usw. abstellen.
- 5. Splitter implodierender Bildröhren können die Implosion benachbarter ungeschützter Röhren herbeiführen; bei der Ablage der Röhren ist hierauf zu achten.
- 6. Zum Schutz in der Nähe beschäftigter, unbeteiligter Personen Arbeitsplätze durch feste Wände, Drahtgitterwände (max. 8 mm Maschenweite) oder Vorhänge aus festem S toff gegenseitig bzw. gegen den übrigen Ärbeitsraum abschirmen. Gestattet der Fertigungsablauf diese Maßnahme nicht, so ist der Arbeitsraum entsprechend dem Splitterstreubereich im Umkreis von 5 m als gefährdet zu betrachten ("Augenschutzbereich")

### Allgemein

**Im Monitor ist eine Bildroehre mit einer Diagonalen von 12 Zoll (ca. 31 cm) eingebaut. Die Oberflaeche ist aus Dunkelglas und entspiegelt. Als Leuchtstoff findet PDS (Belegweiss) Verwendung. Die Zeilenfrequenz betr{gt 25 kHz. Die Bildhelligkeit kann mit einem Potentiometer, das rechts unten hinter der Bildschirmblende angebracht ist, den Lichtverhaeltnissen am Arbeitsplatz angepasst werden.**

**Die Ansteuerung geschieht ueber ein BAS-Signal (Bild-Austast-Synchronsignal) mit einer Amplitude von 1 Vpp. Der Eingangswiderstand betraegt 75 Ohm. Ausserdem gilt:**

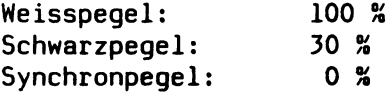

**BAS-Signal-Uebertragung und Stromversorgung erfolgt ueber ein 46 cm langes Kabel, das fest mit dem Monitor verbunden ist. Dieses Kabel ist an der Bildschirmsteuerung am Steckerfeld der Systemeinheit anzustecken. Der 9-polige Stecker der Serie HDP 20 der Firma AMP hat folgende Belegung:**

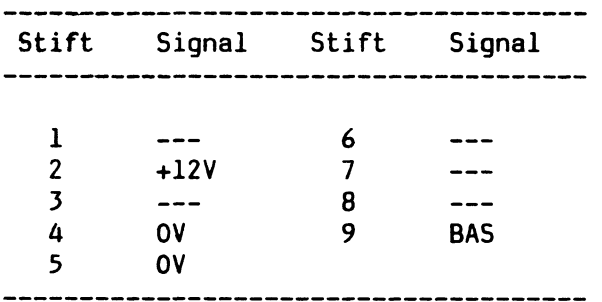

**Die Monitorchassies gibt es in 2 funktionskompatiblen Ausfuehrungen**

**-F309 V101 der Fa. Grundig -F309 VI der Fa. AEG/Telefunken**

# **Technische Daten**

**Elektrische Werte - Vertikale Ablenkung Freilauffrequenz: Vertikal-Ruecklaufzeit: - Horizontale Ablenkung Zeilenfrequenz: Hörizontal-Ruecklaufzeit: - Bildinformation:**

**Sonstige Kennwerte: - Bildroehre Diagonale: Ablenkwinkel: Halsdurchmesser: Oberflaeche:**

- 
- **Aufloesung Bildmitte Eckbereich**
- 

**- Bildaufbau Zeichen / Zeile Anzahl der Schreibzeilen Zeichenfeldraster (H x B) Zeichenfeldabmessung (H x B) Zeichenraster**

**Zeichenabmessung (H x B)**

**- Sonstig Kennwerte: Roentgenabstrahlung: Gewicht:**

**66 Hz 0,8 ms 25 kHz +/- 500 Hz max. 7,5 us 30 MHz ( -3 dB)**

**12 " 90 Grad 20 mm (Duennhals) Dunkelglas (mind. 30% Transmission) und entspiegelt (direkt gesetzt)**

**- Roehrentypen: Toshiba E2710B4-SDHT (L3) Valvo M31-340 WD/ED**

> **900 Rasterlinien 750 Rasterlinien**

**- Bildgroesse (H x B): 160 +/- 2 mm x 220 +/- 2 mm Wird bei der max. Leuchtdichte und einer Versorgungsspannung von +12 V +/- 0,1% eingestellt**

**- Leuchtdichte 0 bis 120 cd/qm**

**80 25 14 x 9 Punkte 6,40 mm x 2,75 mm Grundraster 9 x 7 Punkte Unterlaengen 3 x 7 Punkte Oberlaengen 1 x 7 Punkte 4,11 mm 2,14 mm**

**< 36 pA/kg (entspricht 0,5 mR/h) < 6 kg**

### **Wartung**

**Keine Wartung erforderlich. Zur Reinigung und Desinfektion werden Sagrosept-Tuecher der Fa. Schuelke & Mayr GmbH, Norderstedt, empfohlen. Der Behaelter mit 70 Tuechern ist in jeder Apotheke erhaeltlich.**

### **Test und Diagnose**

**Der Monitor ist mit Ananlogbausteinen aufgebaut Die Funktionskontrolle bezieht sich hauptsaechlich auf Sichtkontrolle. Zum Test der Bilddarstellung sind in der CRT-Controller-Firmware Testprogramme vorhanden. Diese sind mit den entsprechenden ESC-Sequenzen ansprechbar, (siehe Servicekommandos).**

# **Entstoerung**

**Ist am BS nach Netz-Ein innerhalb 30 s keine Schreibmarke zu sehen, sind folgende Punkte zu ueberpruefen:**

- **gruene LED an der Bildschirmsteuerung?**
- **leuchtet die rote Fehler-LED an der Bildschirmsteuerung?**
- **Helligkeitsregler am Monitor in Stellung Maximum (Regler ganz nach vorne gedreht).**
- **BS-Anschlusskabel ordnungsgemaess angeschlossen?**
- **Bildroehrenheizung an? wenn nein, dann Sicherung (2A) auf der Monitorplatine ueberpruefen**

**Mit dieser Vorgehensweise koennen Sie in den meisten Faellen das defekte Modul erkennen.**

Unschaerfen, Verzerrungen sind **entsprechende Justagen an den jeweiligen Einstellpotentiometern** auf der BS-Baugruppe durchzufuehren. Groessere **sollten nur bei Betriebstemperatur im Wartungsstuetzpunkt durchgefuehrt werden.**

# Abgleichmoeglichkeiten an der **Gildschirmeinheit**

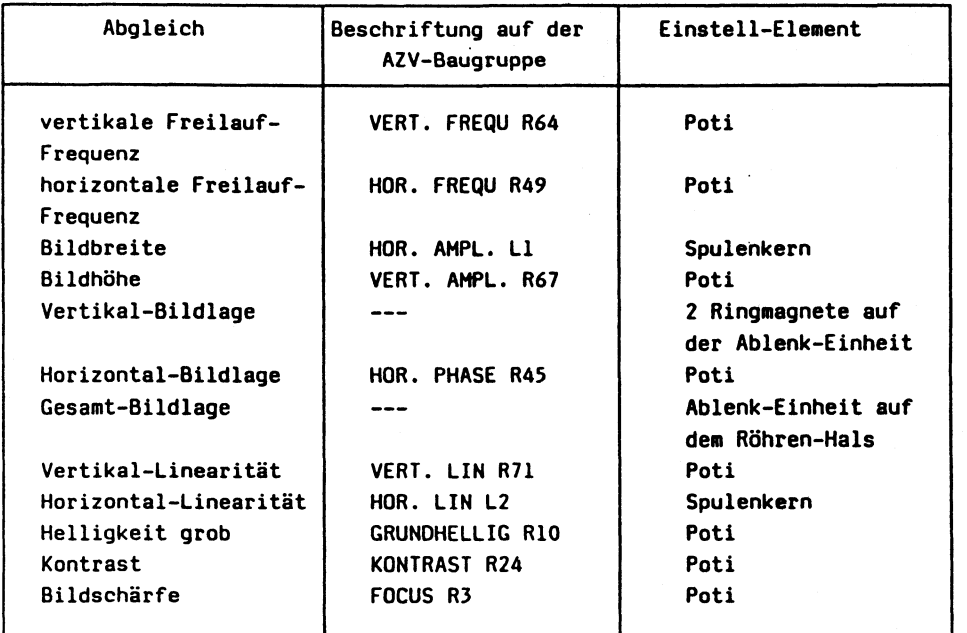

**AEG-Telefunken**

**HÖR. - Dynamischer Focus HÖR.-DYh.-FOCUS L 3 Spulenkern. Einstellung vom Werk. Nach Moeglichkeit nicht veraendern.**

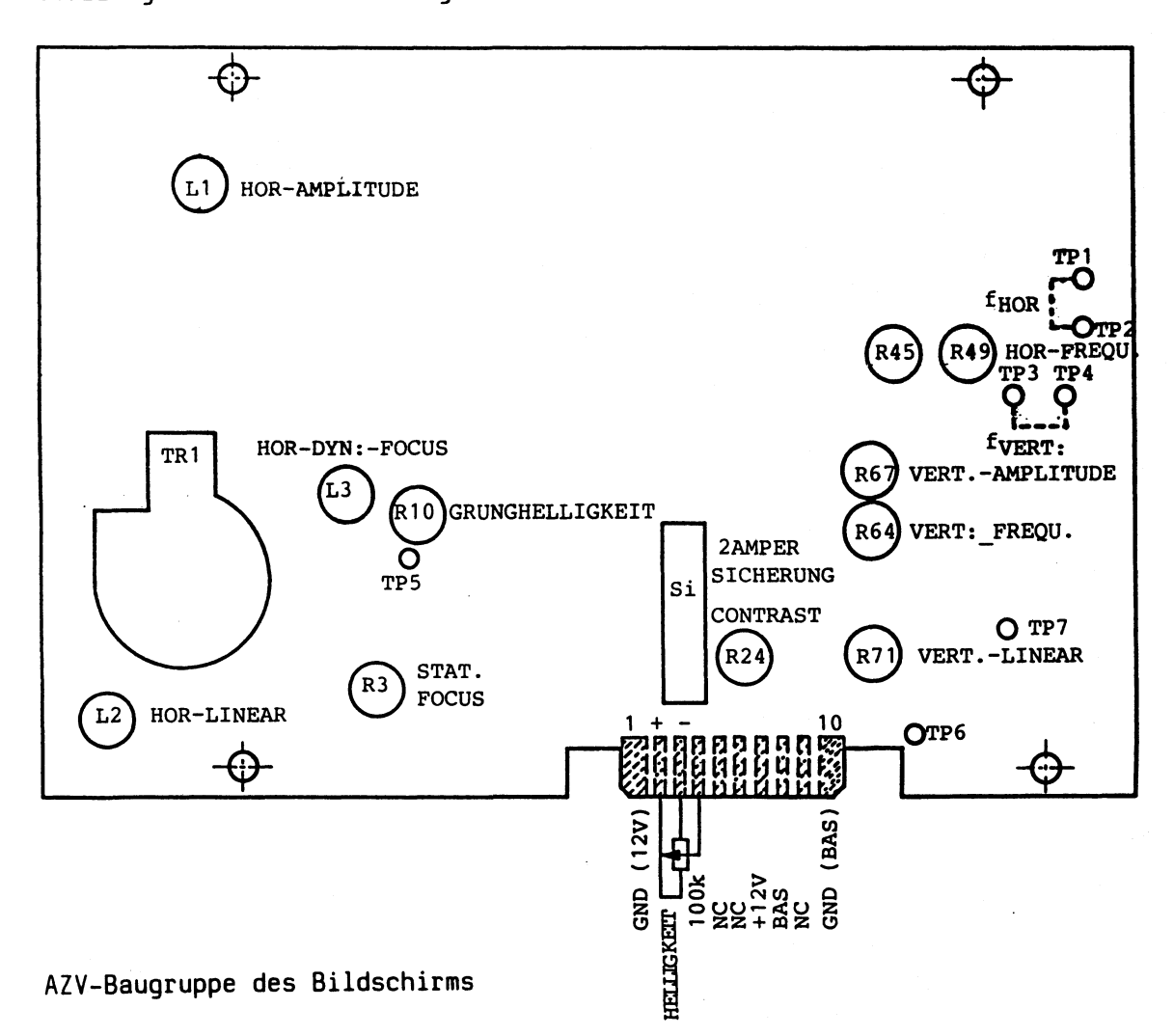

# **Ausfuehrung des Abgleichs**

**Vor einem Abgleich sollte der Pruefling mindestens 20 Minuten in Betrieb sein, da der Bildschirm dann thermisch stabil ist.**

**Ein Abgleich ist nur mit einem isolierten Stift vorzunehmen. Ausserdem ist darauf zu achten, daß keine spannungsfuehrenden Teile beruehrt werden. Der Zeilentrafo erzeugt eine Hochspannung von 12 kV.**

**Sind verlackte Einstellelemente nachjustiert worden, sind diese anschliessend mit Sicherungslack zu sichern.**

**Vorgehensweise beim Abgleich**

# **- Horizontale Freilauffrequenz**

**Potentiometer R 49 (HOR.FREQU.) so einstellen, dass der Horizontal-Austastbalken senkrecht steht.**

**Vorbereitung:**

- **Pin 1 und 2 auf der Baugr. AZV kurzschliessen**
- **Mittl. Helligkeit**
- **Testbild: Bildschirmtest auf der TDS aufrufen CRT1**

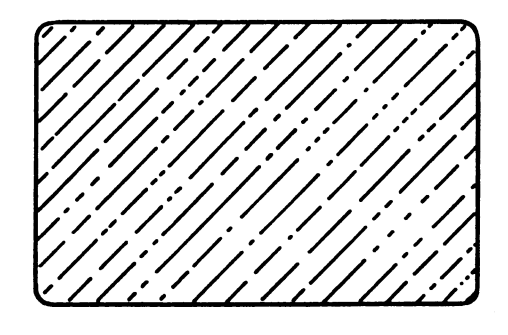

**Bild kippt nach rechts oder links um**

**Nach der Einstellung ist der Kurzschluss zu entfernen.**

# **- Bildfang**

**Potentiometer R 64 (V.Freq) so einstellen, bis das Bild durchzulaufen beginnt. Schleiferstellung von R 64 merken. R 64 zurueckdrehen, bis das Bild gerade in die andere Richtung durchlaeuft. Anschliessend den Schleifer in die Mitte des gefundenen Synchronisierbereiches stellen.**

**Vorbereitung:**

**- Mittlere Helligkeit**

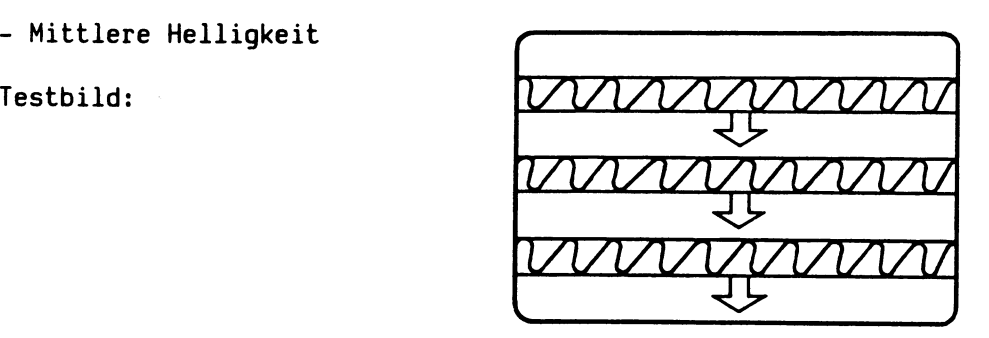

# **- Helligkeit**

- **\* Grundhelligkeit (Einstellung bei kaltem BS)**
- **a) Externes Helligkeitspotentiometer (rechts am BS-Unterteil) auf volle Helligkeit einstellen.**
- **b) Kontrast-Potentiometer R 24 auf minimalen Kontrast einstellen.**
- **c) Potentiometer R 10 (GRUNDHELL.) so einstellen, dass die Zeilenruecklauflinien gerade voellig verschwinden.**
- **\* Kontrast (Einstellung nach 20 min Warmlaufzeit)**
- **a) Externes Helligkeitspotentiometer (rechts am BS-Unterteil) auf max. Helligkeit einstellen.**
- **b) Testbild: weisse Flaeche**
- **c) Mit Potentiometer R 24 (CONTRAST) Kontrast auf 85 cd/m2 einstellen.**

**- Bildgroesse**

- **a) Bildbreite mit Spule L 1 (HOR.AMPL) auf 216 mm +/- 2 mm einstellen.**
- **b) Bildhoehe mit Potentiometer R 67 (VERT. AMPL) auf 156 mm +/- 2 mm einstellen.**

**Vorbereitung:**

**- Max. Helligkeit**

```
Testbild: weisse Flaeche
```
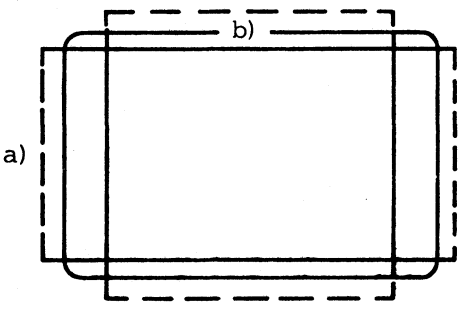

**Die vier Ecken des Bildes muessen mit gleichmaessigen Abstand in den Bildschirmecken liegen. Andernfalls ist die Bildlage zu justieren (siehe Bildlage).**

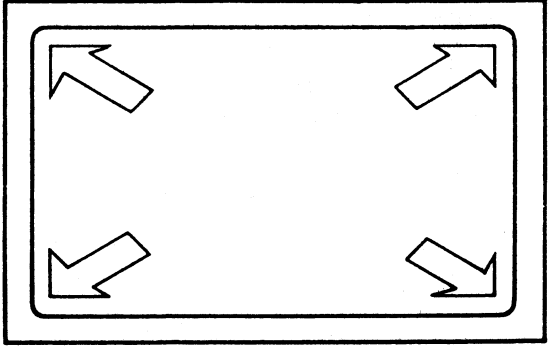

**Um die vertikale Linearitaet ueber die ganze Bildhoehe zu erhalten, sind die Potentiometer "VERT. AMPL" R 67 und "V.LIN" R 71 wechselseitig zu taetigen, da sie sich gegenseitig beeinflussen.**

#### **Vorbereitung:**

- **Bildhoehe 156 mm +/- 2 mm**
- **Bildbreite 216 mm +/- 2 mm**
- **c) Mit Potentiometer R 71 (VERT. LIN) vertikale Linearitaet der Zeichen einstellen.**
- **d) Mit Spule L 2 (HÖR. LIN) horizontale Linearitaet der Zeichen einstellen.**

#### **Vorbereitung:**

**- Externes Helligkeitspotentiometer auf max. Helligkeit**

Testbild: grosses 'H'

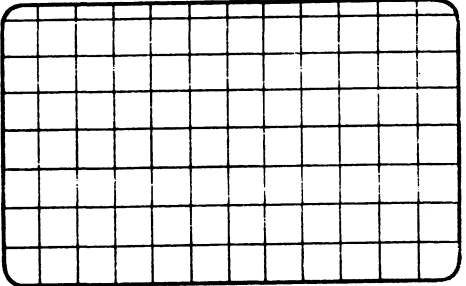

### **Bildlage**

- **a) Mit Potentiometer R 45 (HÖR. PHASE) kann das Bild horizontal verschoben werden.**
- **b) Mit den beiden Ringmagneten ann das Bild vertikal und horizontal veraendert werden.**

**Vorbereitung:**

**- Maximale Helligkeit**

**Testbild: weisse Flaeche**

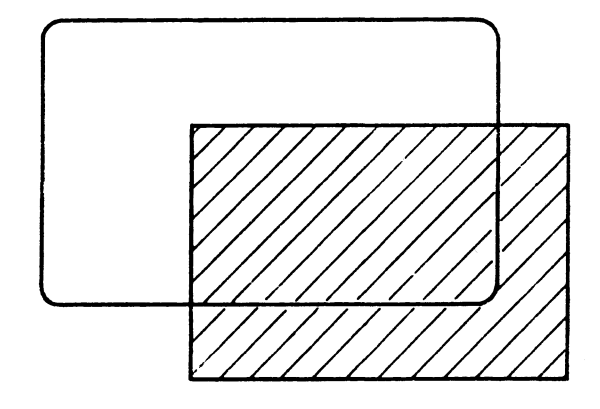

### **- Gesamt-Bildlage**

**Sollte das Bild gedreht sein, kann mit geloester Halteschelle die Ablenkeinheit auf dem Bildroehrenhals entsprechend gedreht werden. Anschliessend ist die Ablenkeinheit wieder festzuschrauben.**

**<sup>-</sup> Externes Helligkeitspotentiometer auf max. Helligkeit**

# **Bildschaerfe**

- **a) Externes Helligkeitspotentiometer (rechts am BS-Unterteil) auf maximale Helligkeit einstellen.**
- **b) Bildschaerfe mit Potentiometer R 3 (FOCUS) so einstellen, dass in den Ecken und in der Bildmitte eine gleichmaessige Schaerfe entsteht.**

**Vorbereitung:**

**Testbild: grosses 'H\***

**Abgleichsmoeglichkeiten an der Bildschirmeinheit**

# **Grundig**

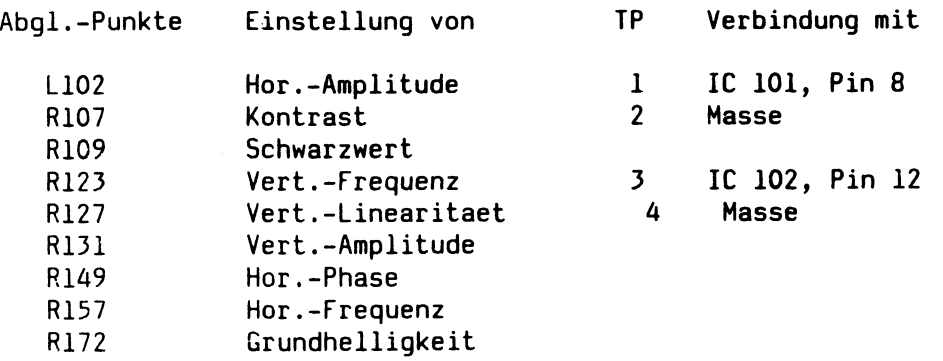

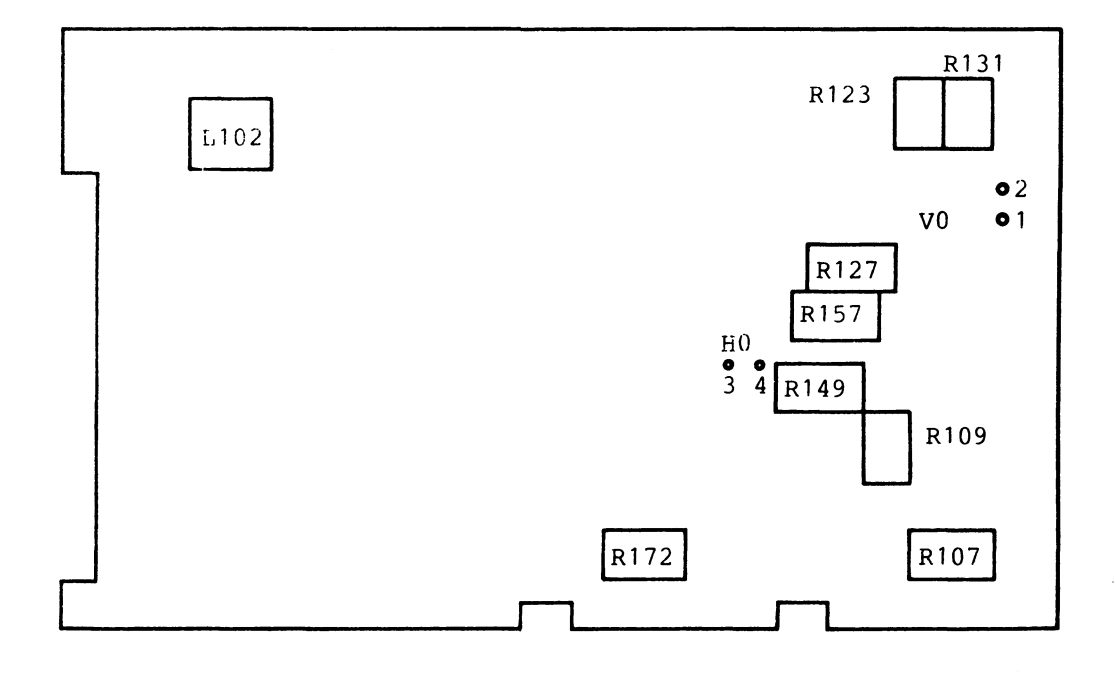

**AZV-Baugruppe des Bildschirms**

# **Ausfuehrung des Abgleichs**

**Vor einem Abgleich sollte der Pruefling mindestens 20 Minuten in Betrieb sein, da der Bildschirm dann thermisch stabil ist.**

**Ein Abgleich ist nur mit einem isolierten Stift vorzunehmen. Ausserdem ist darauf zu achten, dass keine spannungsfuehrenden Teile beruehrt werden. Oer Zeilentrafo erzeugt eine Hochspannung von 14 kV. Sind verlackte Einstellelemente nachjustiert worden, sind diese anschliessend mit Sicherungslack zu sichern.**

**Vorgehensweise beim Abgleich**

## **Horizontale Freilauffrequenz**

**Potentiometer R 157 (HOR.FREQU.) so einstellen, dass der Horizontal-Austastbalken senkrecht steht.**

**Vorbereitung:**

- **Pin 3 und 4 auf der Baugr. AZV kurzschliessen**
- **Mittl. Helligkeit**

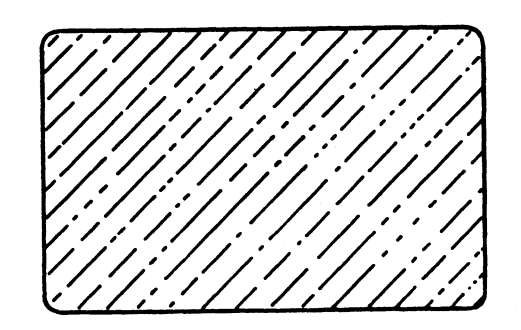

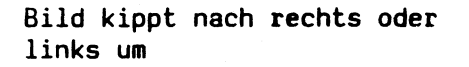

**Nach der Einstellung ist der Kurzschluss zu entfernen.**

### **- Bildfang**

**Potentiometer R 123 (V.Freq) so einstellen, bis das Bild durchzulaufen beginnt. Schleiferstellung von R 123 merken. R 123 zurueckdrehen, bis das Bild gerade in die andere Richtung durchlaeuft. Anschliessend den Schleifer in die Mitte des gefundenen Synchronisierbereiches stellen.**

**Vorbereitung:**

**- Mittlere Helligkeit**

Testbild: grosses 'H'

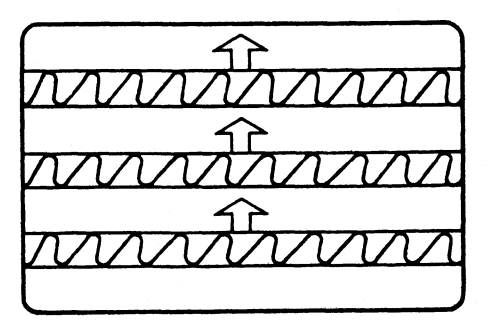

### **- Helligkeit**

**\* Grundhelligkeit (Einstellung bei kaltem BS)**

- **a) Externes Helligkeitspotentiometer (rechts am BS-Unterteil) auf volle Helligkeit einstellen.**
- **b) Kontrast-Potentiometer R 107 auf minimalen Kontrast einstellen.**
- **c) Potentiometer R 172 (GRUNDHEl L.) so einstellen, dass die Zeilenruecklauflinien gerade voellig verschwinden.**
- **\* Kontrast (Einstellung nach 20 min Warmlaufzeit)**
- **a) Externes Helligkeitspotentiometer (rechts am B5-Unterteil) auf max. Helligkeit einstellen.**
- **b) Testbild: weisse Flaeche**
- **c) Mit Potentiometer R 107 (CONTRAST) Kontrast auf 85 cd/m2 einstellen.**

**- Bildgroesse**

- **a) Bildbreite mit Spule** <sup>l</sup> **102 (HOR.AMPL) auf 216 mm +/- 2 mm einstellen.**
- **b) Bildhoehe mit Potentiometer R 131 (VERT. AMPL) auf 156 mm +/- 2mm einstellen.**

**Vorbereitung:**

**- Max. Helligkeit**

**Testbild: weisse Flaeche**

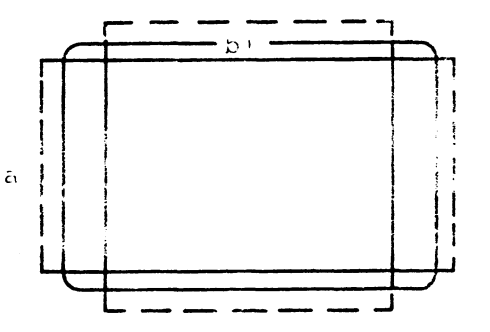

**Die vier Ecken des Bildes muessen mit gleichmaessigen Abstand in den Bildschirmecken liegen. Andernfalls ist die Bildlage zu justieren (siehe Bildlage).**

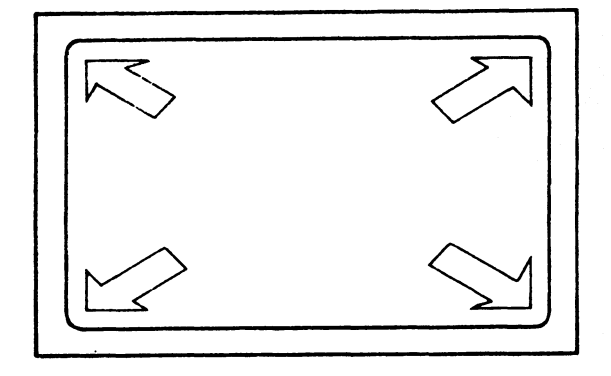

**Um die vertikale Linearitaet ueber die ganze Bildhoehe zu erhalten, sind die Potentiometer "VERT. AMPL" R 131 und "V.LIN" R 127 wechselseitig zu taetigen, da sie sich gegenseitig beeinflussen.**

**Vorbereitung:**

- **Externes Helligkeitspotentiometer auf max. Helligkeit**
- **Bildhoehe 156 mm +/- 2 mm**
- **Bildbreite 216 mm +/- 2 mm**
- **Mit Potentiometer R 127 (VERT. LIN) vertikale Linearitaet der Zeichen einstellen.**

**Vorbereitung:**

**- Externes Helligkeitspotentiometer auf max. Helligkeit**

**Testbild: grosses 'H\***

**- Bildlage**

- **a) Mit Potentiometer R 149 (HÖR. PHASE) kann das Bild horizontal verschoben werden.**
- **b) Mit den beiden Ringmagneten kann das Bild vertikal und horizontal geaendert werden.**

**Vorbereitung:**

**- Maximale Helligkeit**

**Testbild: weisse Flaeche**

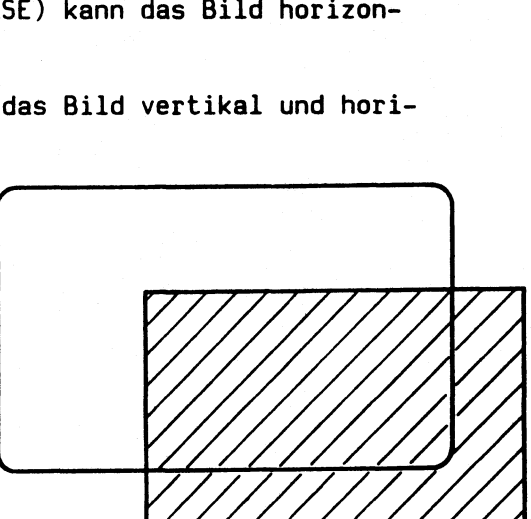

**- Gesamt-Bildlage**

**Sollte das Bild gedreht sein, kann mit geloester Halteschelle die Ablenkeinheit auf dem Bildroehrenhals entsprechend gedreht werden. Anschliessend ist die Ablenkeinheit wieder festzuschrauben.**

# **Bildschaerfe**

- **a) Externes Helligkeitspotentiometer (rechts am BS-Unterteil) auf maximale Helligkeit einstellen.**
- **b) Bildschaerfe mit Potentiometer R 222 (FOCUS) so einstellen, dass in den Ecken und in der Bildmitte eine gleichmaessige Schaerfe entsteht (R 222 befindet sich auf der Bildrohrplatine).**

**Vorbereitung:**

**Testbild: grosses \*H'**

# Tastenbelegung auf 97801- und 9748-Terminals

Bei den MSF-Tests wurde eine Unschoenheit, die Belegung der Tasten RETURN, EM und ENTER betreffend gefunden.

 $D$ a die am COMP eingesetzten Terminaltypen (97801  $aLs$ Screenswitcher-Terminal und 9748 als MSF-Terminal) Tastaturen besitzen, die die 3 obengenannten Tasten an der gleichen Stelle haben, sollte fuer diese 3 Tasten die gleiche Tastenbelegung auf beiden Tastaturen gelten.

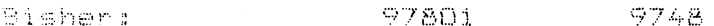

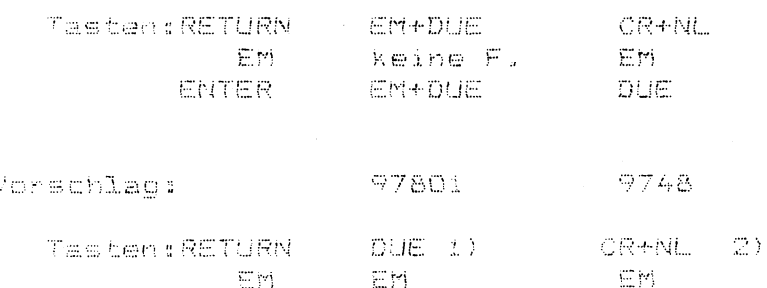

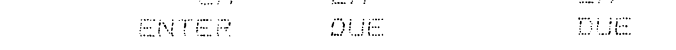

- 1) Da bei 97801-Terminals die Tasten ENTER und RETURN immer gleich belegt sein muessen (termcap-abhaengig), so ist es akzeptabel, dass bei der RETURN-Taste ein Unterschied bestehen bleibt. Im werden ja hauptsaechlich die EM- und die BS2000-Betrieb ENTER-Taste benuetzt.
- 2) Der RETURN-Taste des 9748-Terminals kann keine neue Funktion zugeorndet wrden.

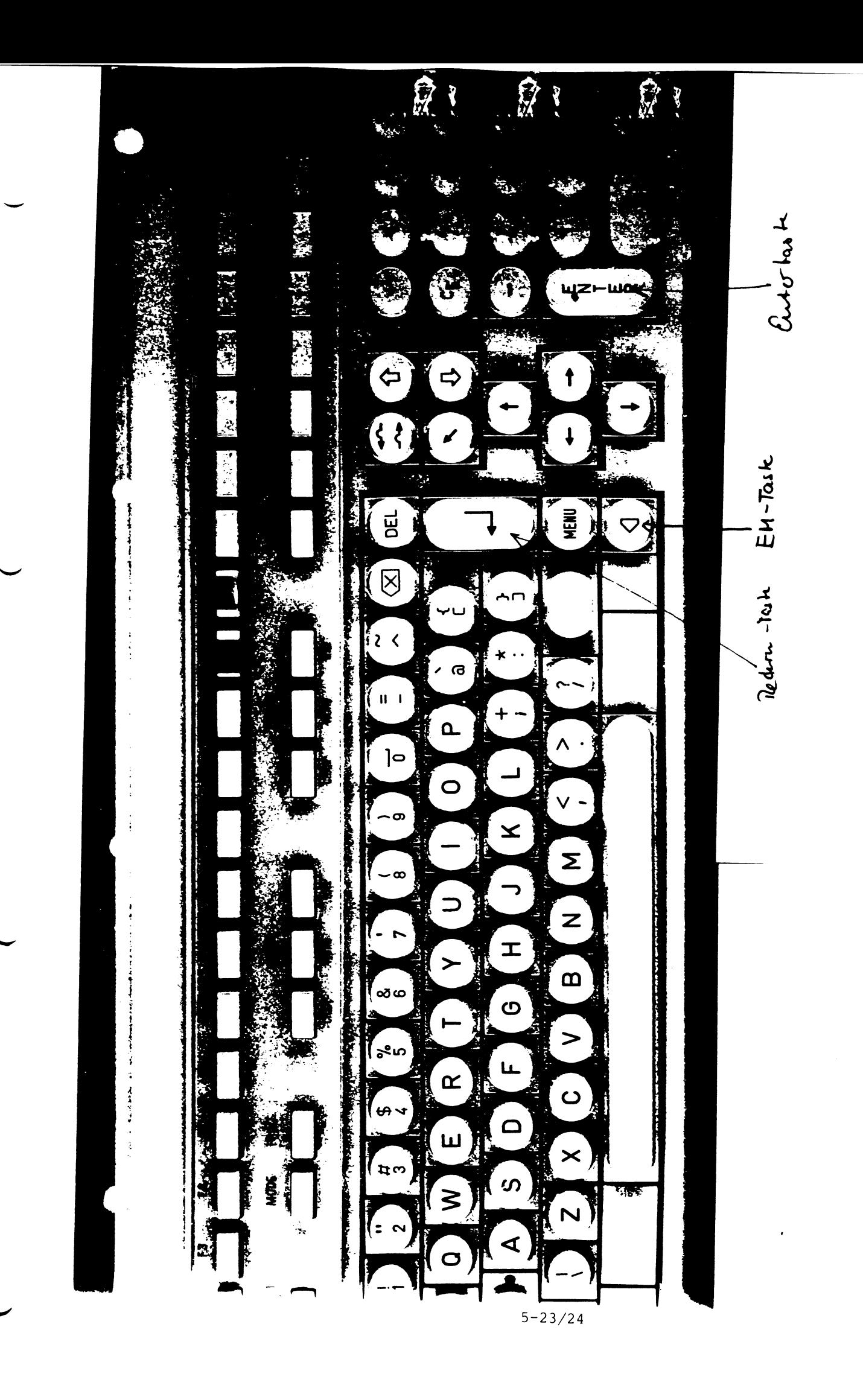

### Tastatur

 $Funktionsweise$ 

**Die Eingabeeinheit Tastatur ist durch eine Leitung mit der Steuereinheit verbunden, ueber die sowohl die Stromversorgung als auch der Datenaustausch erfolgt.**

**Die Steuer-Firmware der BE-Controller-Baugruppe (TECAC S26361-D311)erlaubt es, folgende Tastaturen anzuschliessen:**

**- die bisherige PC-X/MX Tastatur (S26361-K132-V1\*\*), oder**

**- die bisherige PC-MX-Tastatur mit einbaubarem Magnetkartenleser**

**(26361-K111-V1\*\*), oder**

**- die neue DSG-/PC-Tastatur (526381-K46-V3#\*)**

**Der Controller erkennt die unterschiedlichen Tastaturen anhand der Tastatur-Firmware-Kennung, die folgendermassen aufgebaut ist:**

**XX YY ZZ Tastaturtyp nationale Variante Firmwarestand**

**'w' XX YY ZZ sind jeweils ASCII-codierte zweistellige Dezimalzahlen.**

Bei den PC-X/MX-Tastaturen ist XX:80<br>bei der DSG/PC-Tastatur ist XX:90 bei der DSG/PC-Tastatur

**Aufgerufen wird diese Tastatur-Firmware-Kennung mit: ESC [5y**

**Bei allen Tastaturen besteht das-Tastenfeld aus A Gruppen: alphanumerische, numerische, Cursor- und Funktionstasten. Die erzeugten Codes werden zur Steuereinheit uebergeben und dort ueber eine Tabelle in die endgueltigen Bit-Kombinationen umgewandelt, die dann zur SE gesendet werden. Der Treiber auf der Systemseite entscheidet, ob die Bit-Kombination in der Systemeinheit allein weiterverarbeitet oder zur BE zurueckgesendet wird.**

**Die bisherige PC-X/MX Tastatur arbeitet mit 8-Bit-Codes, wobei jede Taste ihren Shift-Control-UnshiftCode erzeugt (3Codes/Taste)** Im Gegensatz dazu, uebertraegt die neue DSG-Tastatur einen neutralen **7-Bit-Platzcode und ein Betaetigungs-öit (gedrueckt - make bzw. geloest = brake) der betaetigten Taste. Die bisherige Tastatur mit eingebautem manuellen Magnetkartenleser verarbeitet ohne zusaetzliche Elektronik automatisch 5-Bit-ABA oder 7-Bit-SIPAS-Formate. Bei den DSG-Tastaturen werden nur noch 2 Tastaturvarianten hergestellt (International S26381-K46-V310 und Deutsch S26381-K46-V320). Wird eine andere nationale Variante Variante (siehe Uebersicht) bestellt werden die internationale Tastatur und ein Ergaenzungstastenkappensatz geliefert.**

**Die Umruestung erfolgt kundenseitig durch Austausch der Tastenkappen. Werksseitig werden keine umgeruesteten Tastaturen geliefert.**
Beim Anschluss der neuen Tastatur-Varianten 'International' und 'Deutsch' **an die BE ist die HSI-Schnittstelle vollkommen kompatibel. Bei den DSG/PC-Tastaturen bearbeitet die BE-Controller-FW die Make-/Brake-Tastencodes und erzeugt daraus 7-Bit Shift/Unshift/Control-Leitungscodes die zum System gesendet werden. Nach dem Einschalten der BE bzwdem Kommando RIS, geht der Controller davon aus, dass eine deutsche Tastatur angeschlossen ist.**

**Falls eine andere Tastatur angeschlossen ist, muss vom System die ESC-Folge: ESC [ 6 u zur 97801 ausgegeben werden.**

**F unktionsuebersicht**

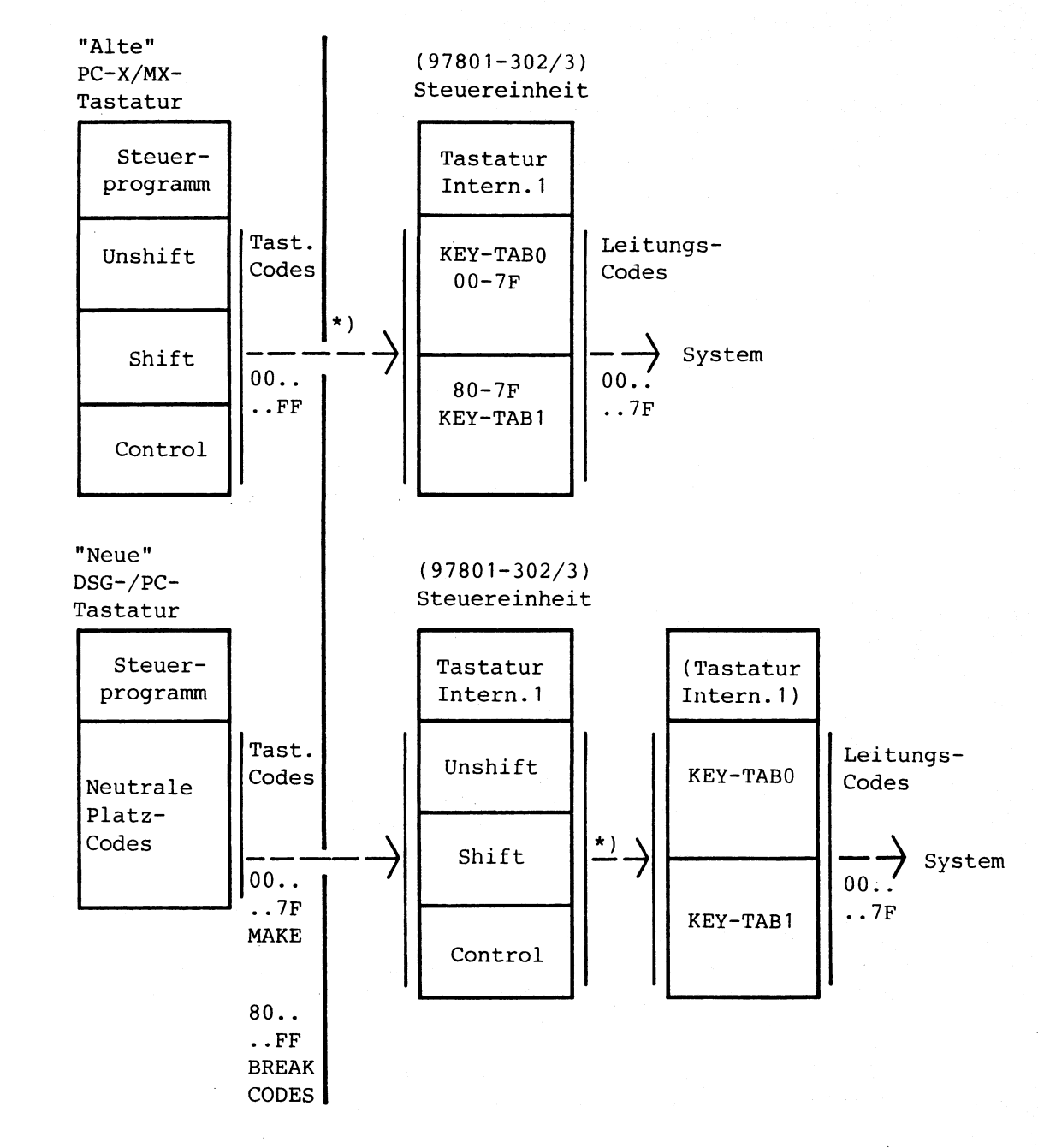

\*) Bei der deutschen Tastatur werden die Tastatur-Codes von 00HEX bis 7FHEX über KEY-TAB0 umcodiert. Bei der internationalen Tastatur (nachdem ESC [ 6 u zur 97801 ausgegeben worden ist) werden diese Codes ohne Umcodierung zum System übergeben.

# **Steckerbelegung-Tastatur auf Fbg TECAC, S26361-D311-V\*\***

#### **Stecker XC:**

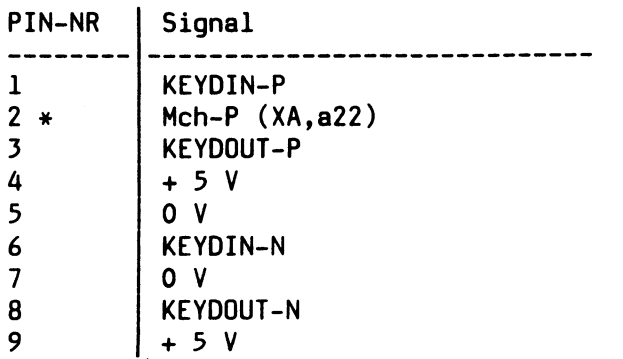

**Pin 2 dient fuer Prueffeld als Marginal-Check-Eingang**

#### Wartung

Oeffnen der Tastatur

1. Mit dem Schraubendreher die beiden Haltenasen aus den Blechschlitzen loesen und die Bodenplatte nach oben druecken.

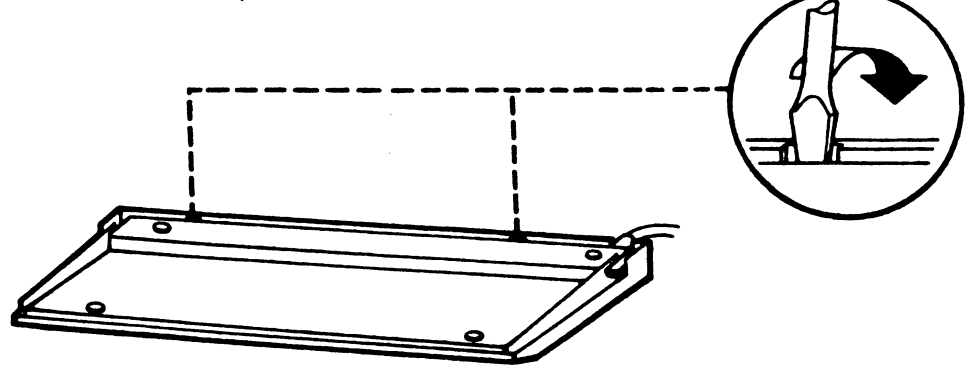

2. Die Bodenplatte abheben. Das Tastenfeld ist mit einer Gummimatte abgedeckt.

3. Anschlussleitung von der TA-Baugruppe loesen und Baugruppe nach oben wegnehmen.

Die Tastatur ist in 4 Funktionsbloecke unterteilt:

- Schreibmaschinentastatur
- Schreibmarkensteuerung
- Numerische Tastatur
- Funktionstasten (22 Stueck)

Die Tastenbelegung zeigt das folgende Bild.

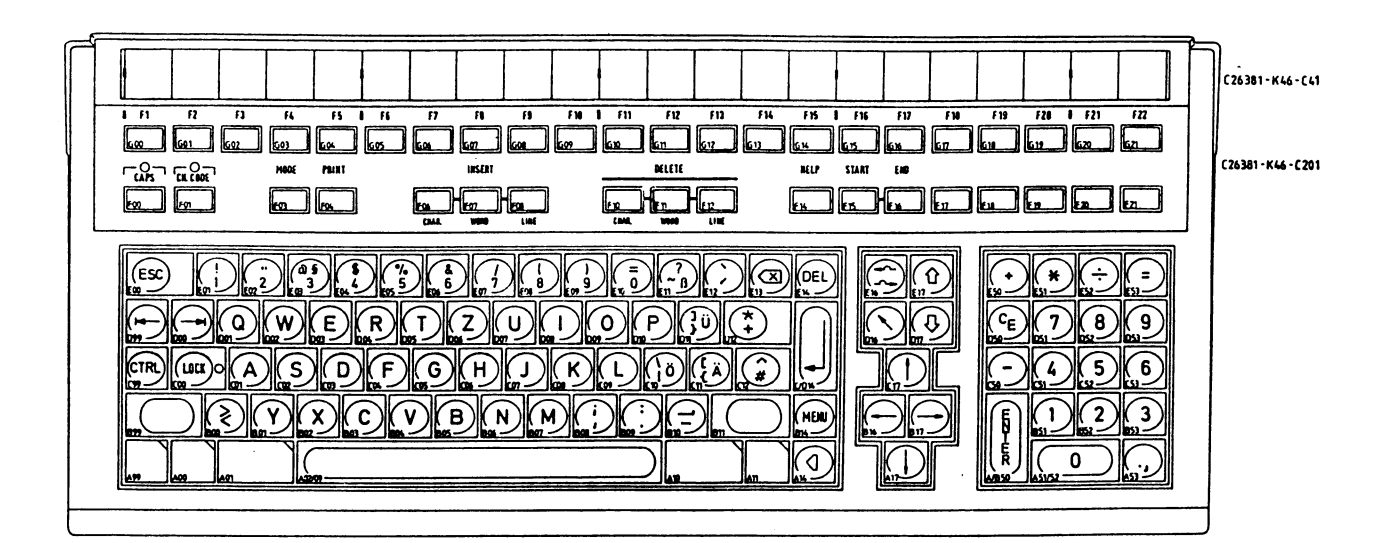

 $5 - 28$ 

## Tastaturbelegungen mit Leitungscodes zur Systemeinheit nach der Umwandlung

Deutsch/Internationale Tastatur

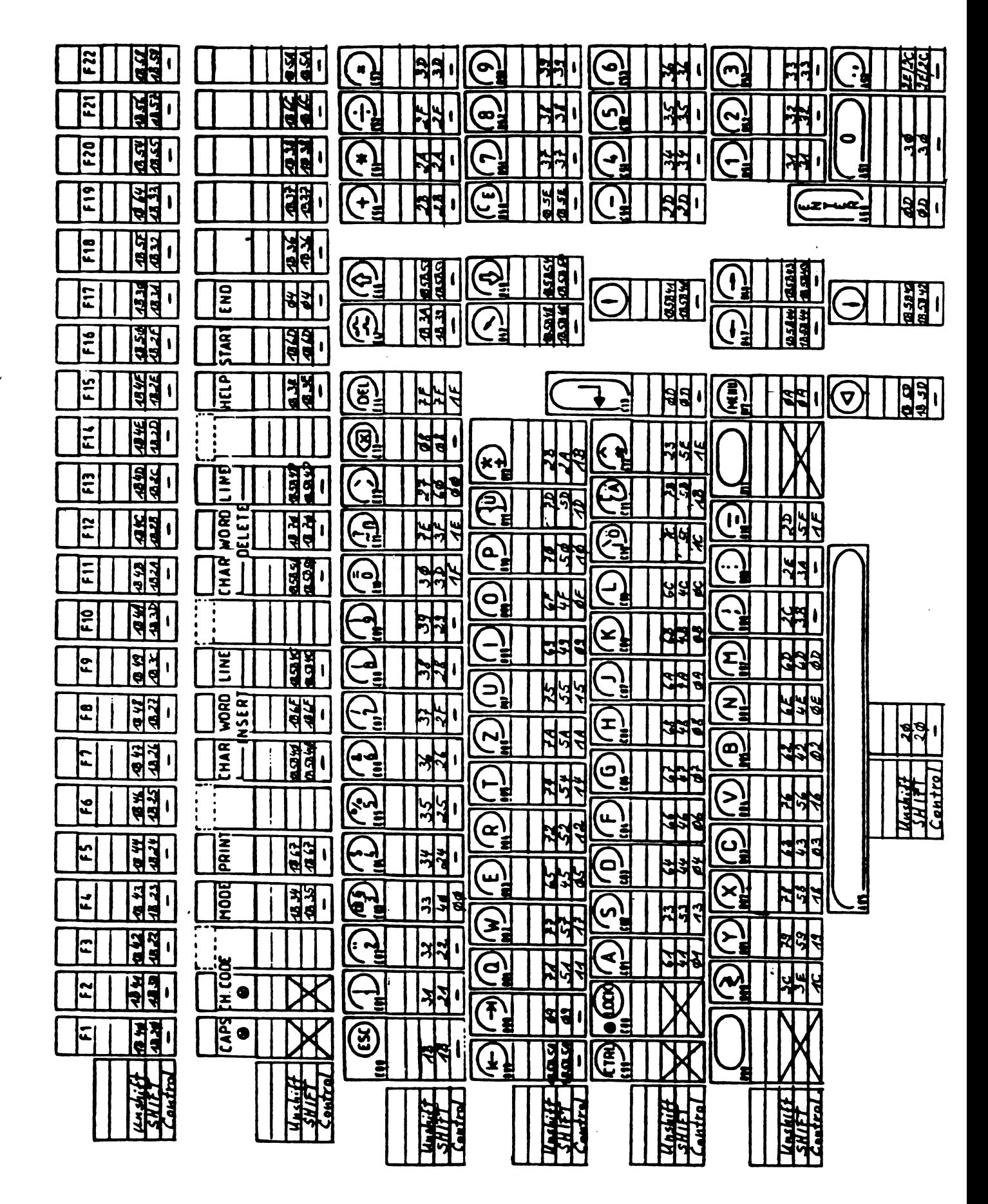

# 2. Internationale Tastatur

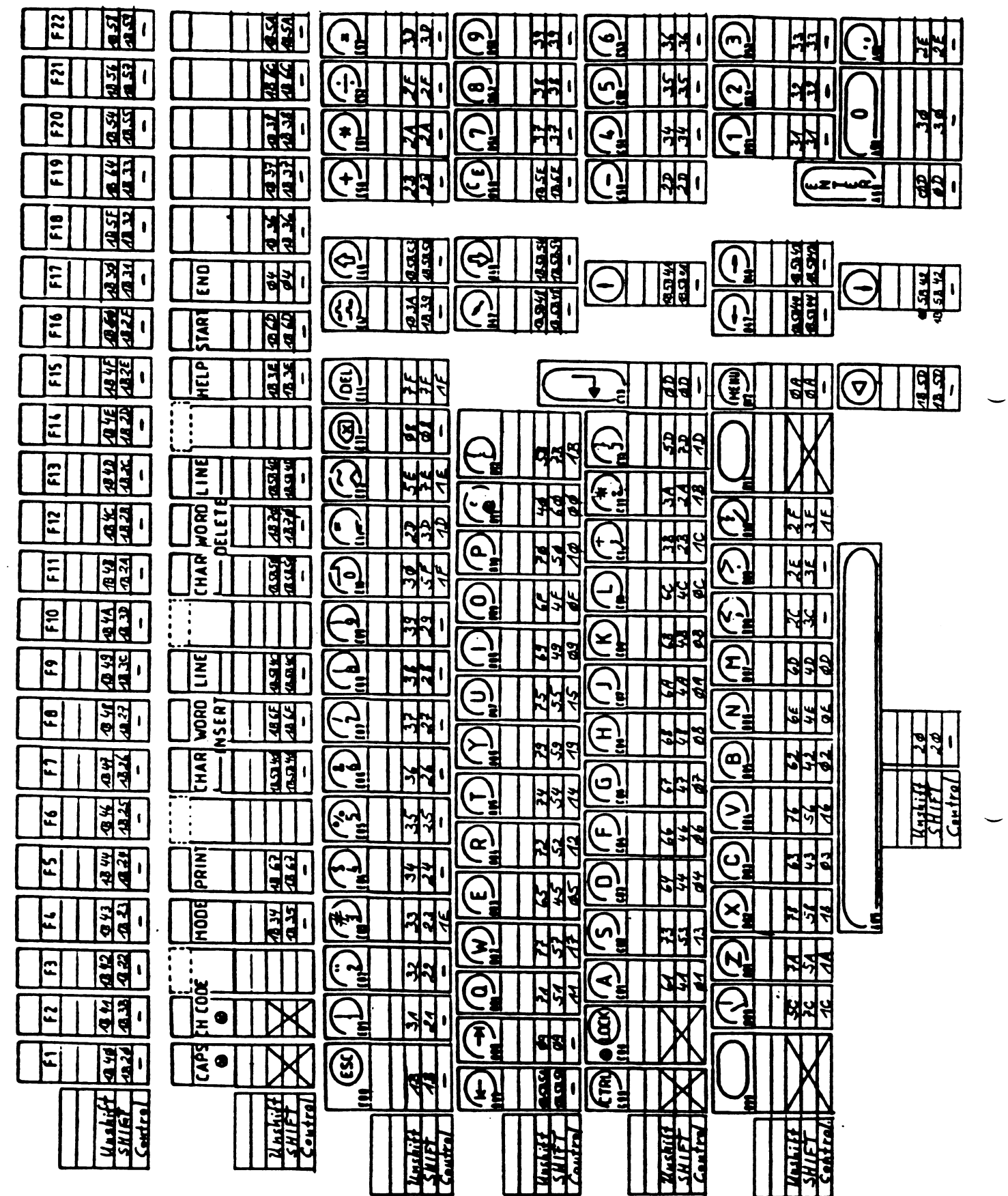

 $\hat{\mathcal{L}}$ 

## Bedienung

## **Kommandos**

**Kommandos zum Modifizieren der Zeichensaetze**

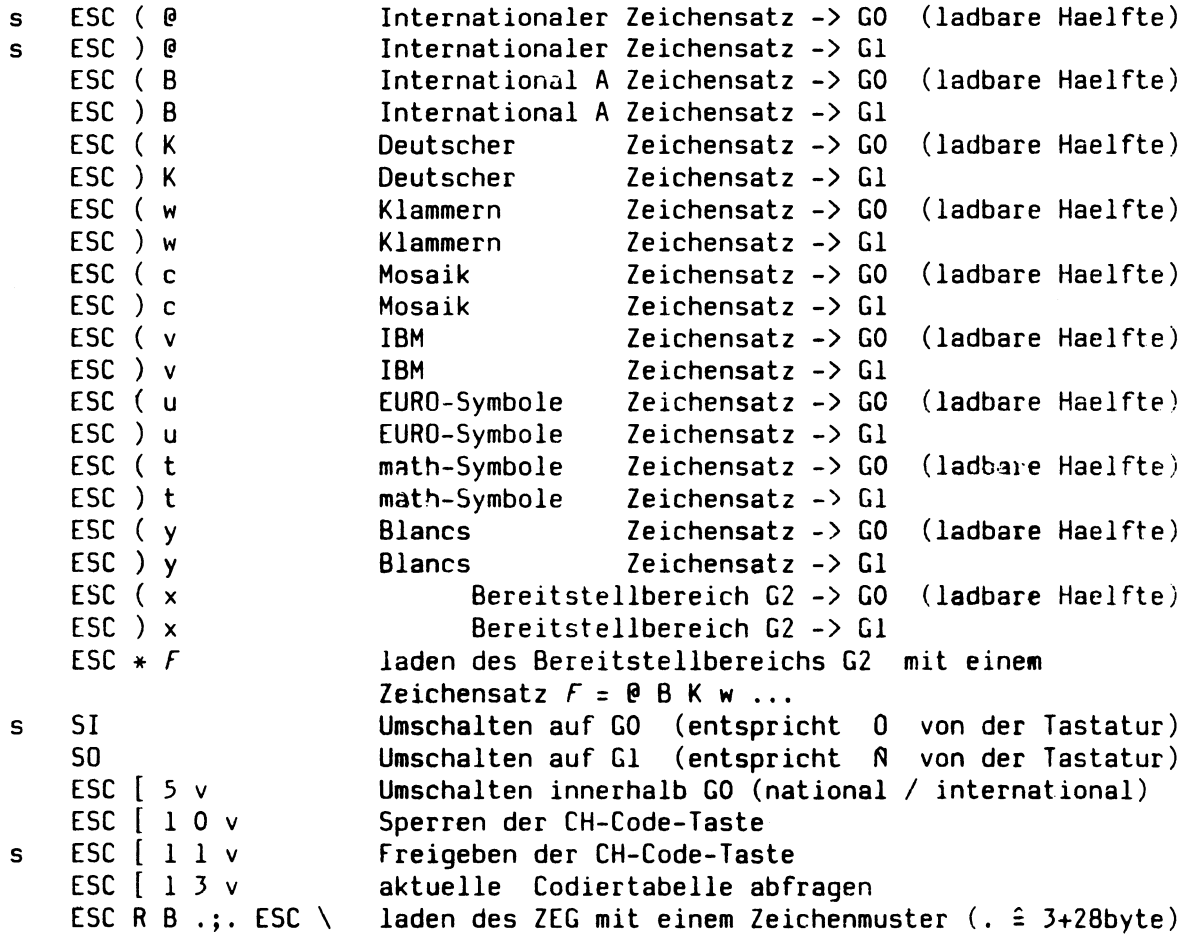

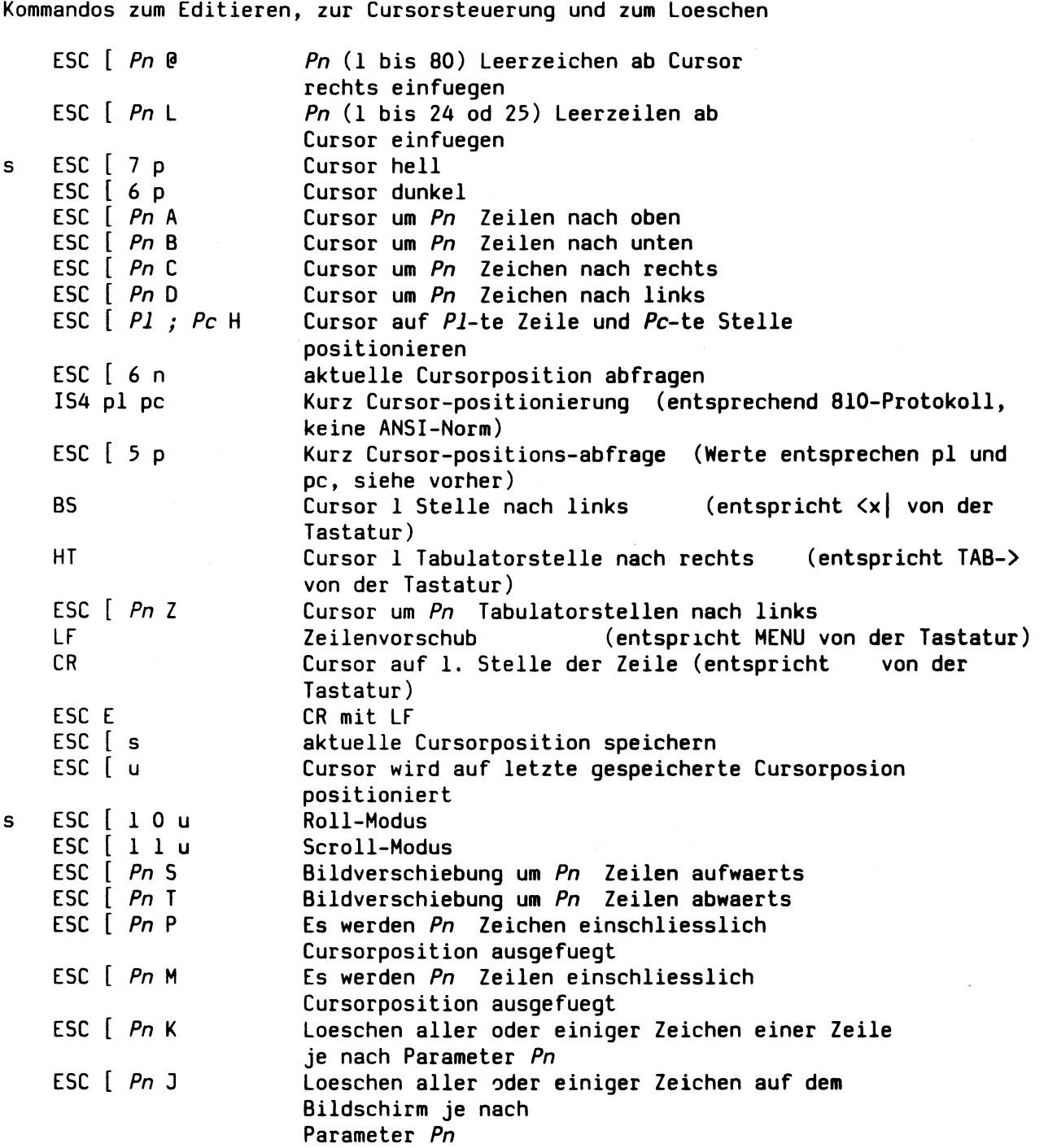

 $\cdot$ 

Kommandos zur Initialisierung des Bildschirms und Zeichendarstellung

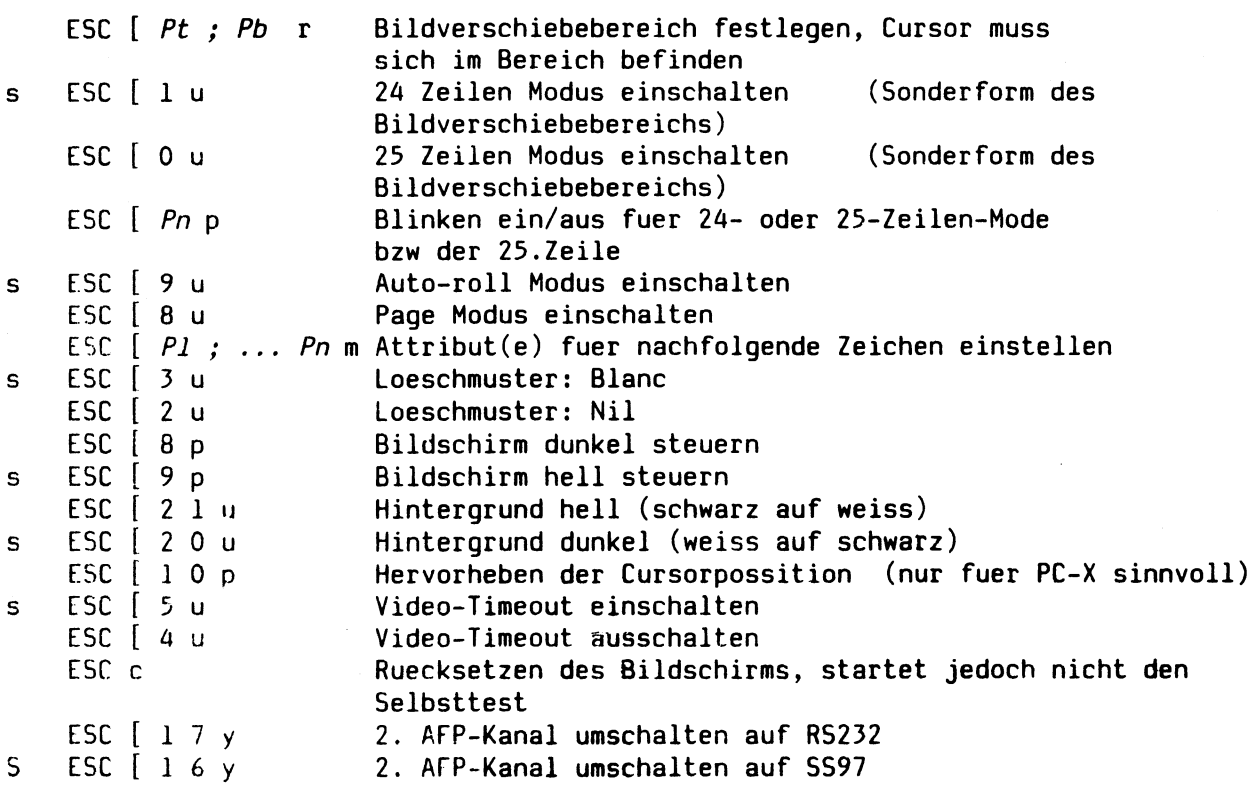

**Tastaturkommandos**

►

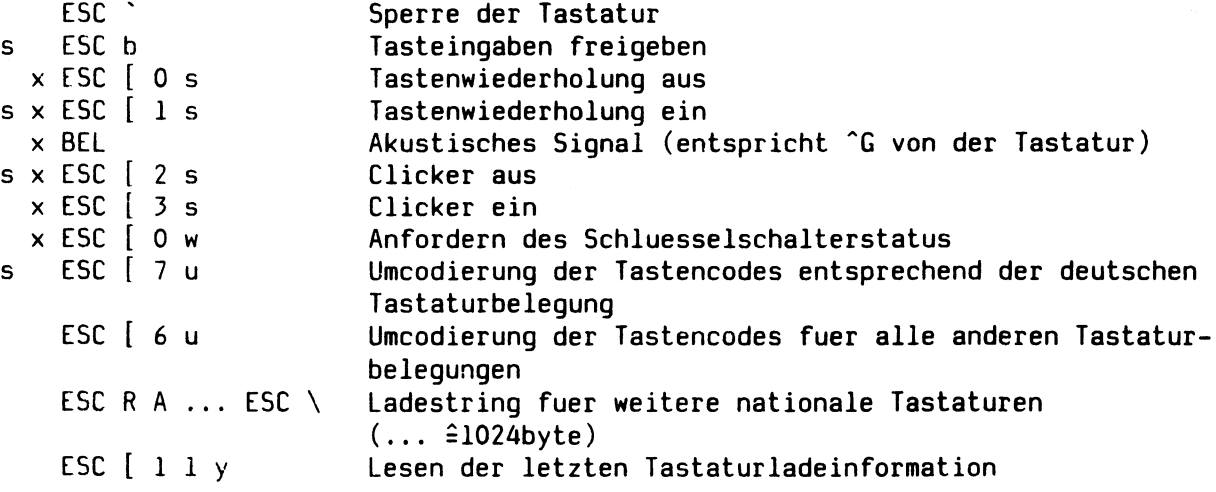

Servicekommandos

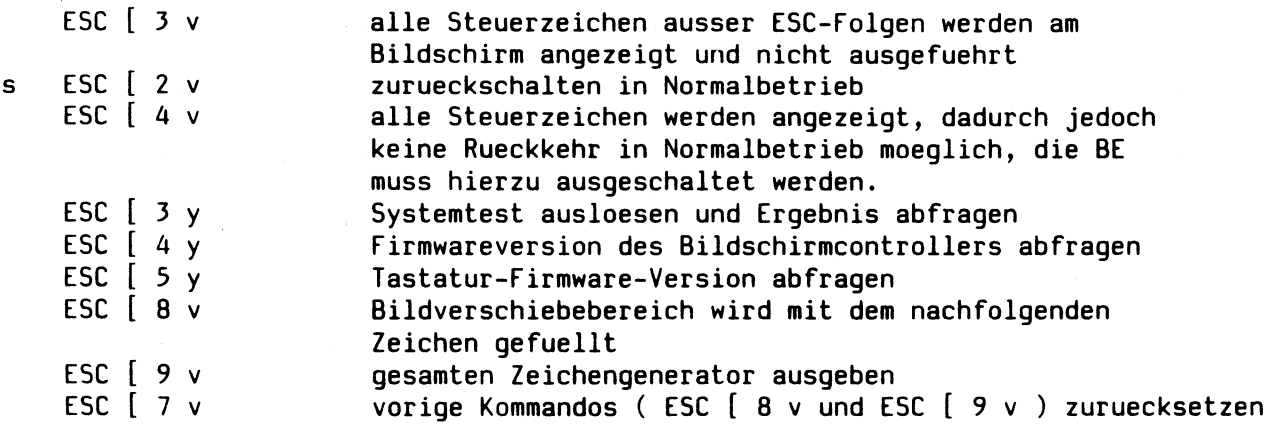

**s .... Diese Einstellung ist Standard nach Netz-ein und Reset der Bedieneinheit**

**x .... Diese Funktionen werden beim Einsatz der neuen Tastatur nicht mehr von dieser,sondern von der BS Steuerung realisiert (ohne Schluesselschalterinformation.)**

#### **. Termcapeintraege**

**Festlegung der Zeichensaetze und Tastaturbelegungstabellen in der Datei /etc/termcap**

**Bei Einspielen der SINIX Software wird in Abhaengigkeit der Angaben bei der Systeminstallation fuer jede Bedieneinheit ein Eintrag in der Datei /etc/termcap vorgenommen.**

**Bei Einschalten der Bedieneinheit und Betaetigung der Taste END wird dieser Eintrag zur Bedieneinheit gesendet und die Zeichensaetze entsprechend geladen bzw. die Tastaturvariante vorgegeben**

**Beispiel: Eintrag fuer PC-MX2 4 Platz-System**

**conso e|:is=\E(B\E[6u:LK=inter ttyOO :is=\E(B\E[6u:LK=inter ttyOl :is=\E(K\E[7u:LK=deut tty02 :is=\E(K\E[7u:LK=deut**

**internationale Tast. internationale Tast. deutsche Tastatur deutsche Tastatur**

## Directory /  $\,$

 $\mathcal{L}^{\text{max}}_{\text{max}}$  and  $\mathcal{L}^{\text{max}}_{\text{max}}$ 

 $\mathcal{A}^{\mathcal{A}}$ 

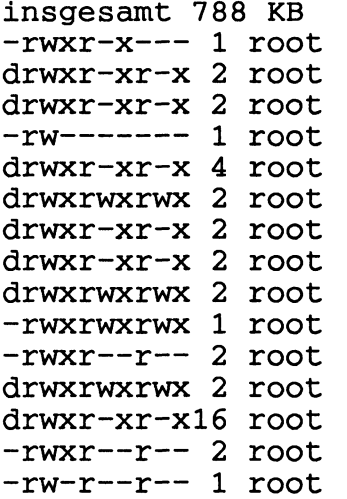

 $\sim$   $\ell$ 

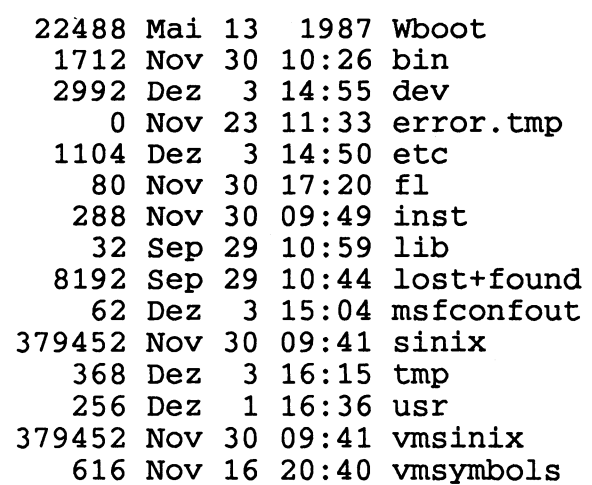

 $\bar{z}$ 

 $\frac{1}{2}$ 

## Directory /bin

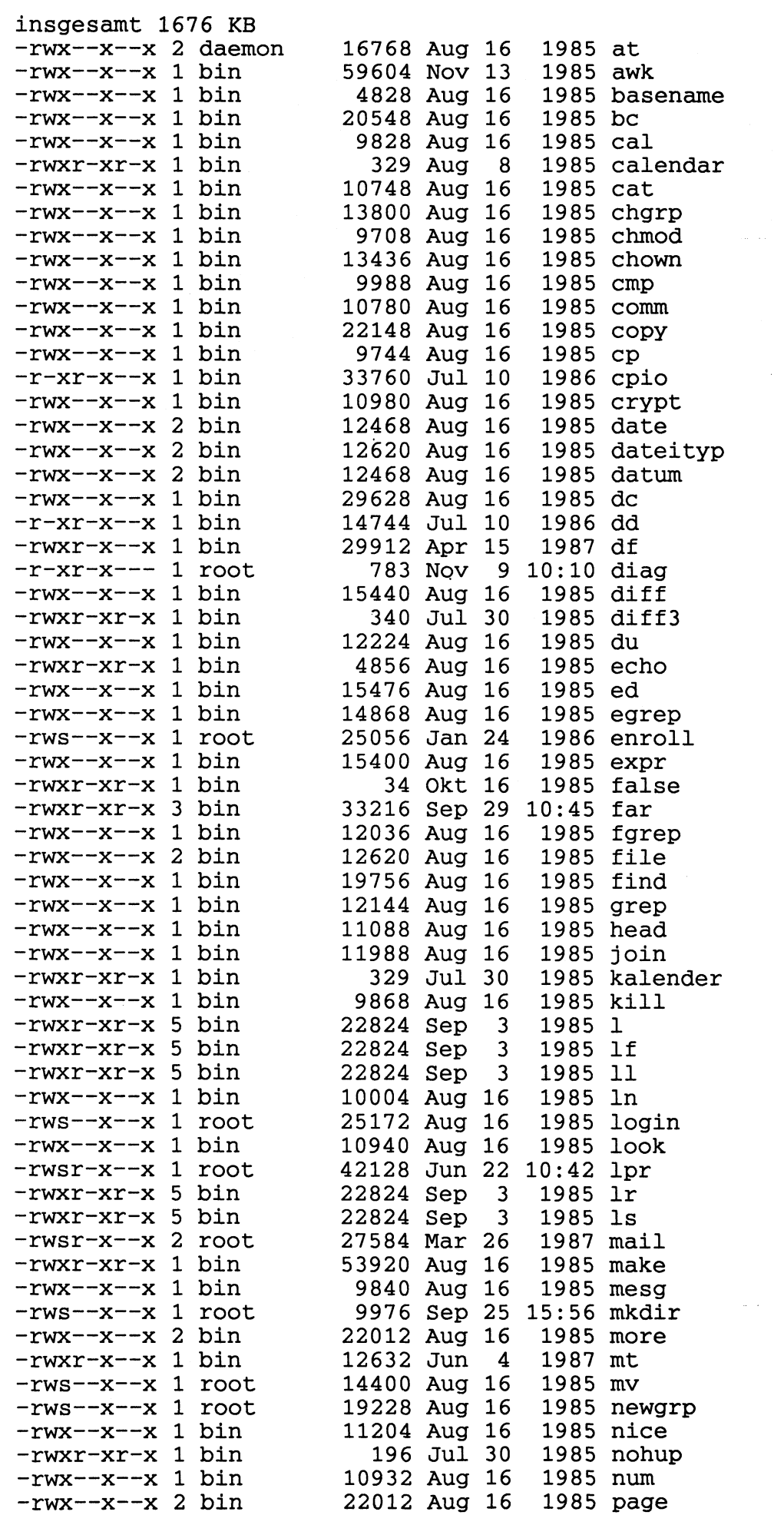

 $6 - 2$ 

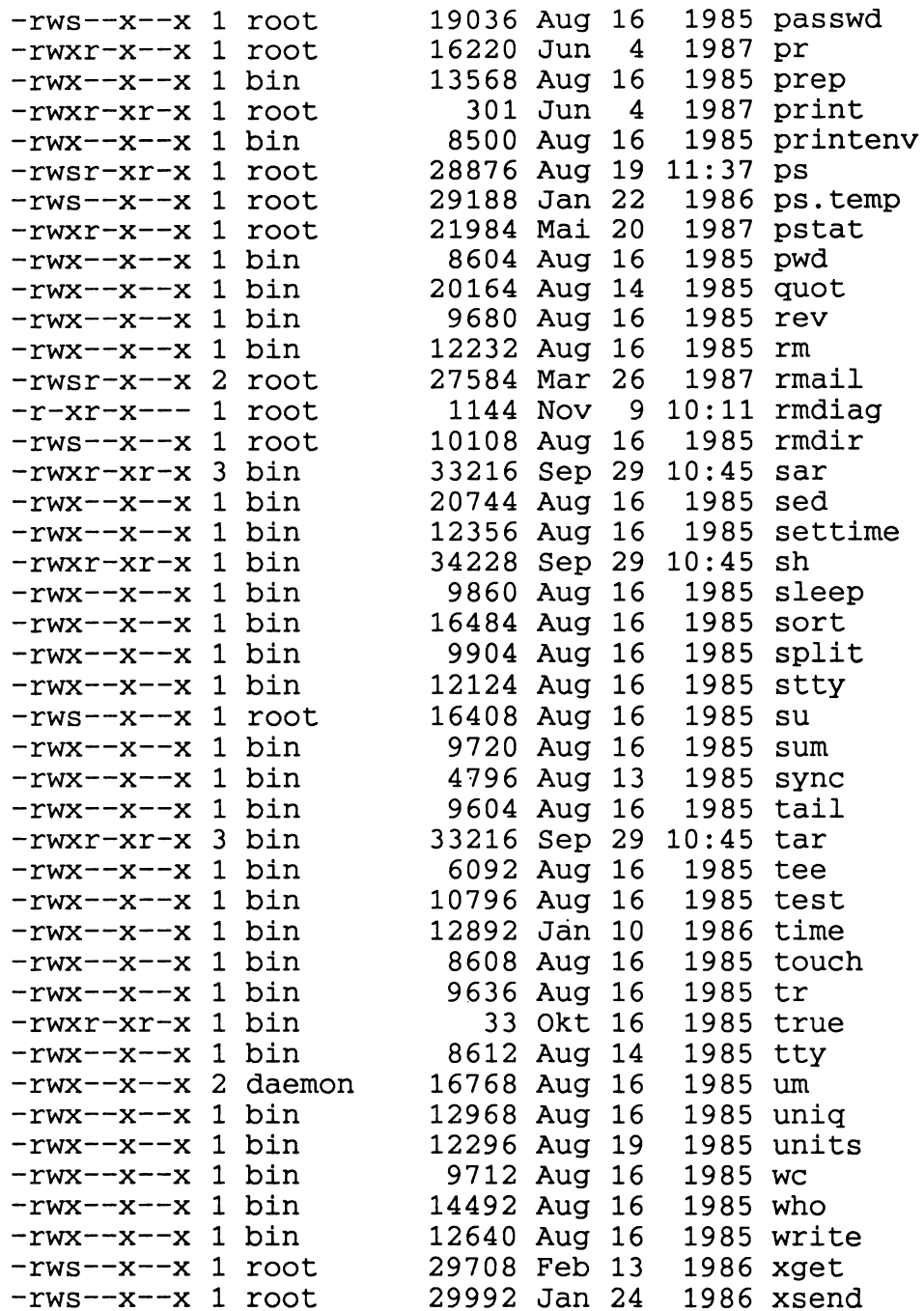

 $\pmb{\cdot}$ 

## Directory /dev

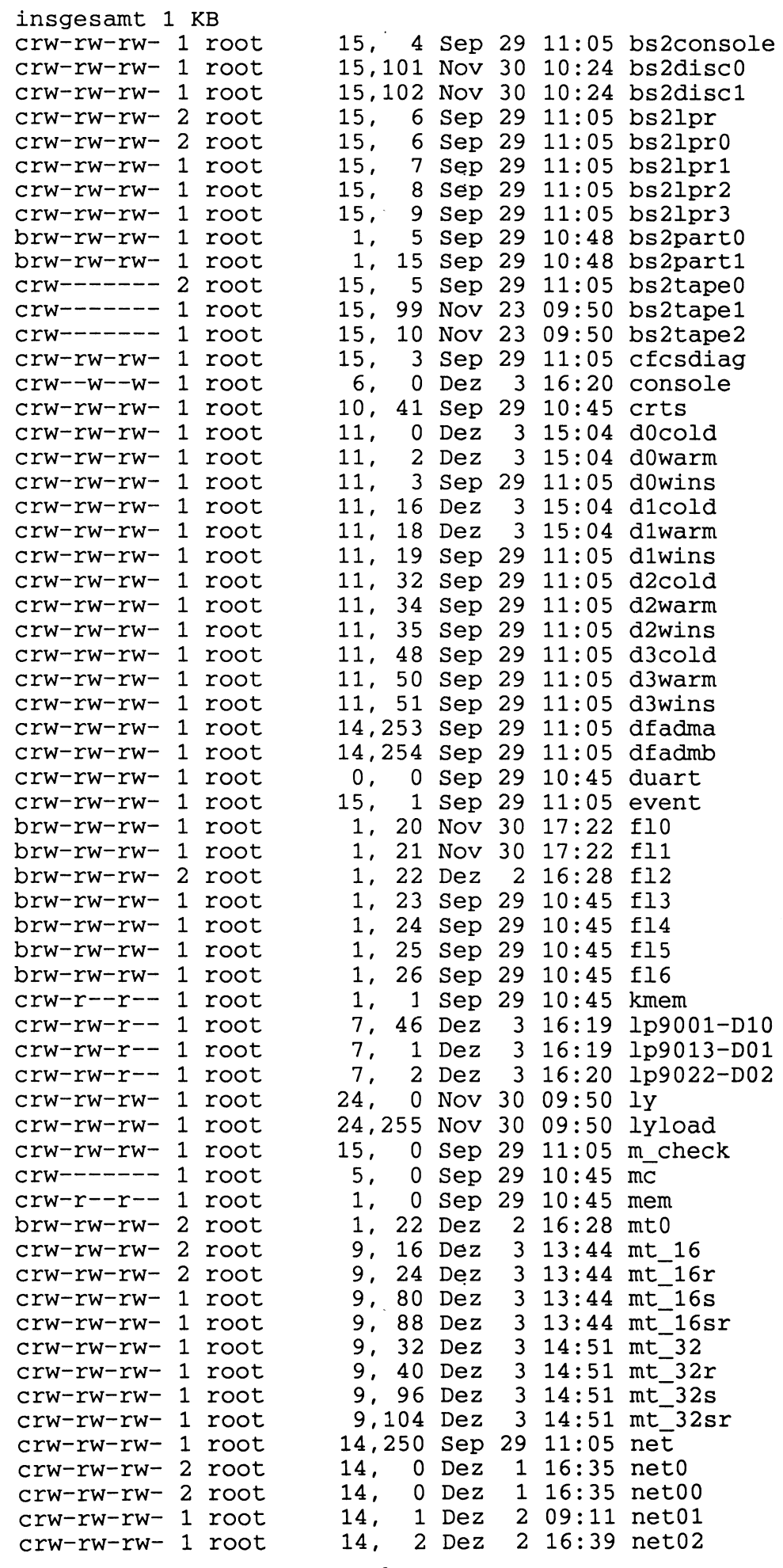

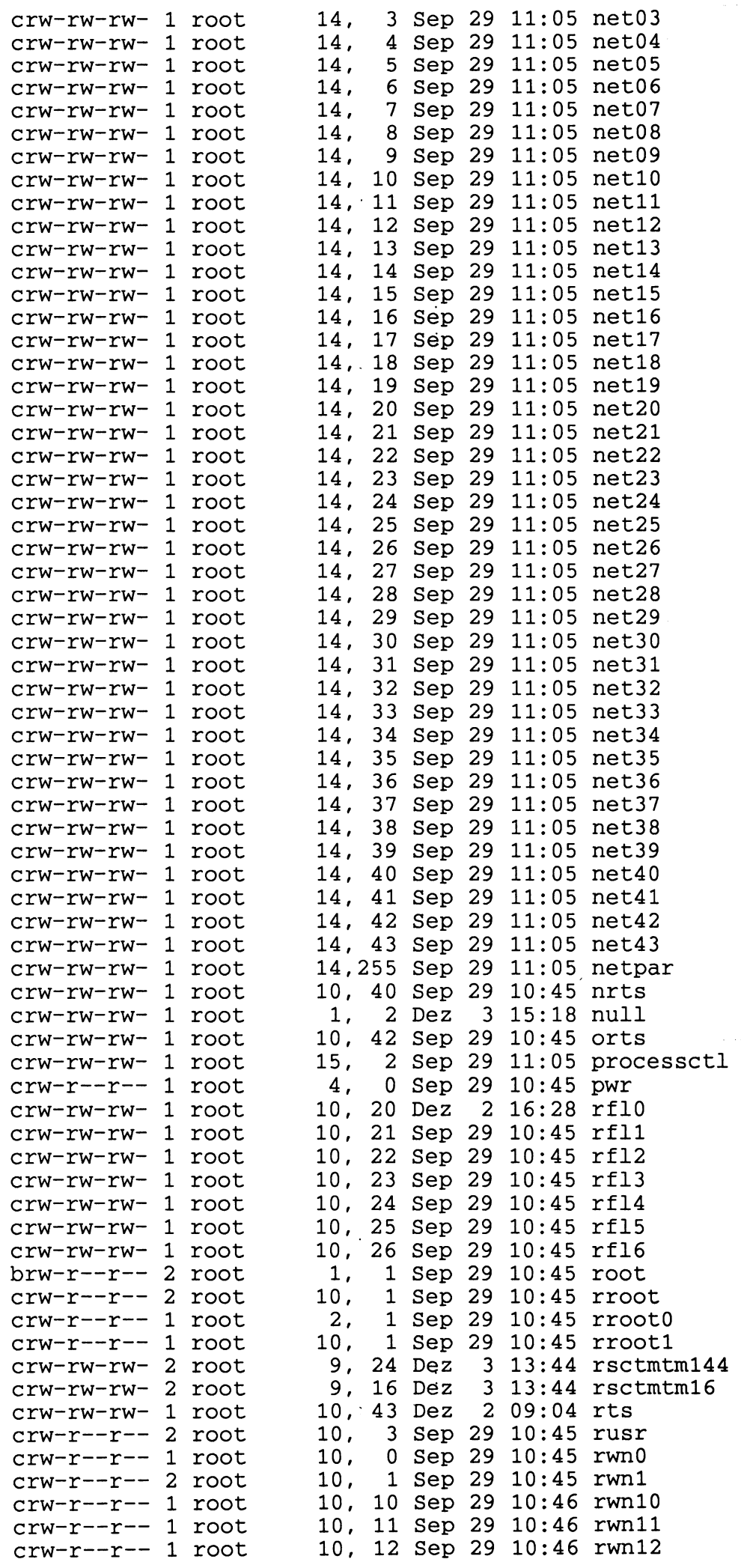

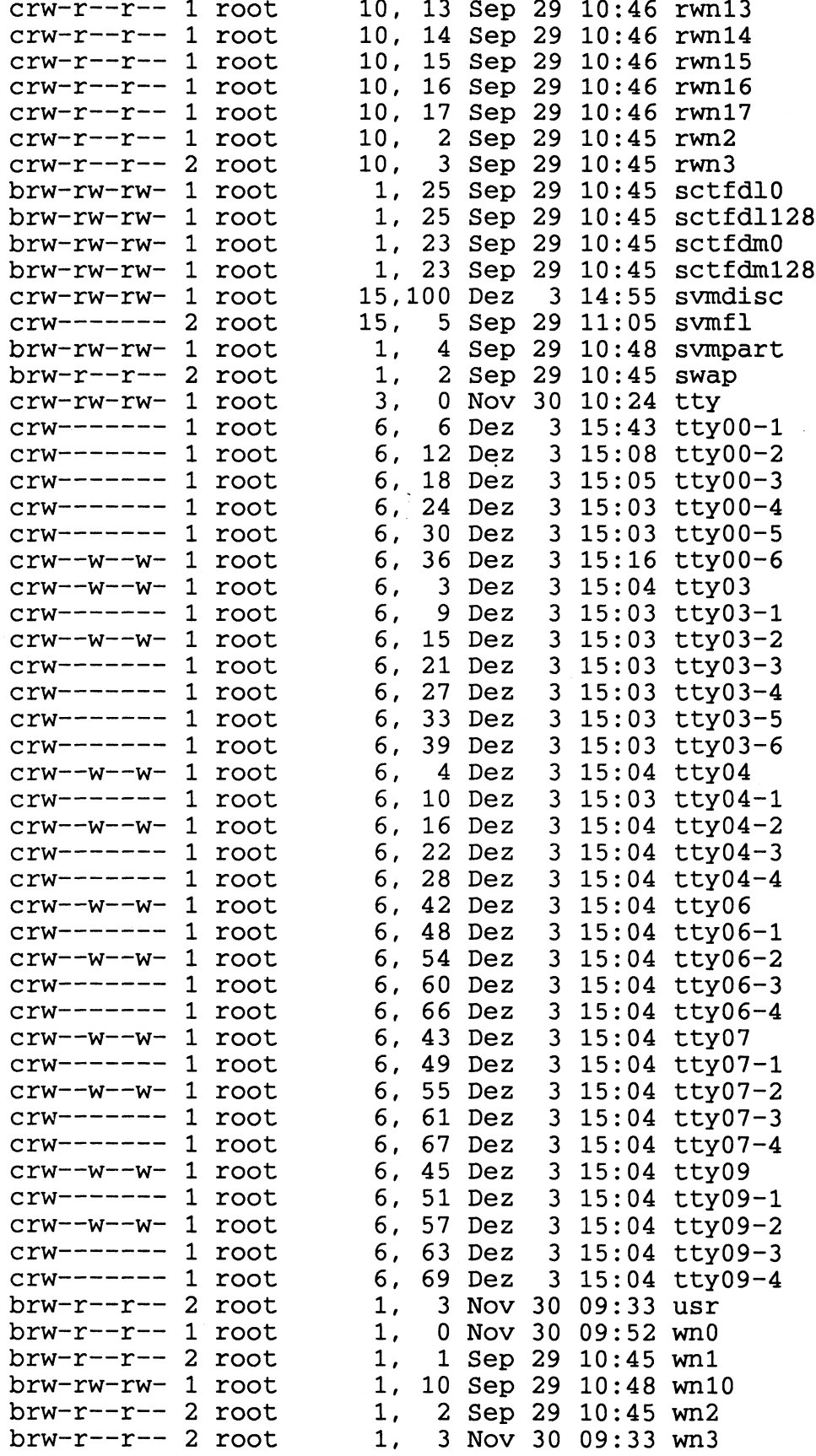

 $\tau^+$  .

**Directory /etc**

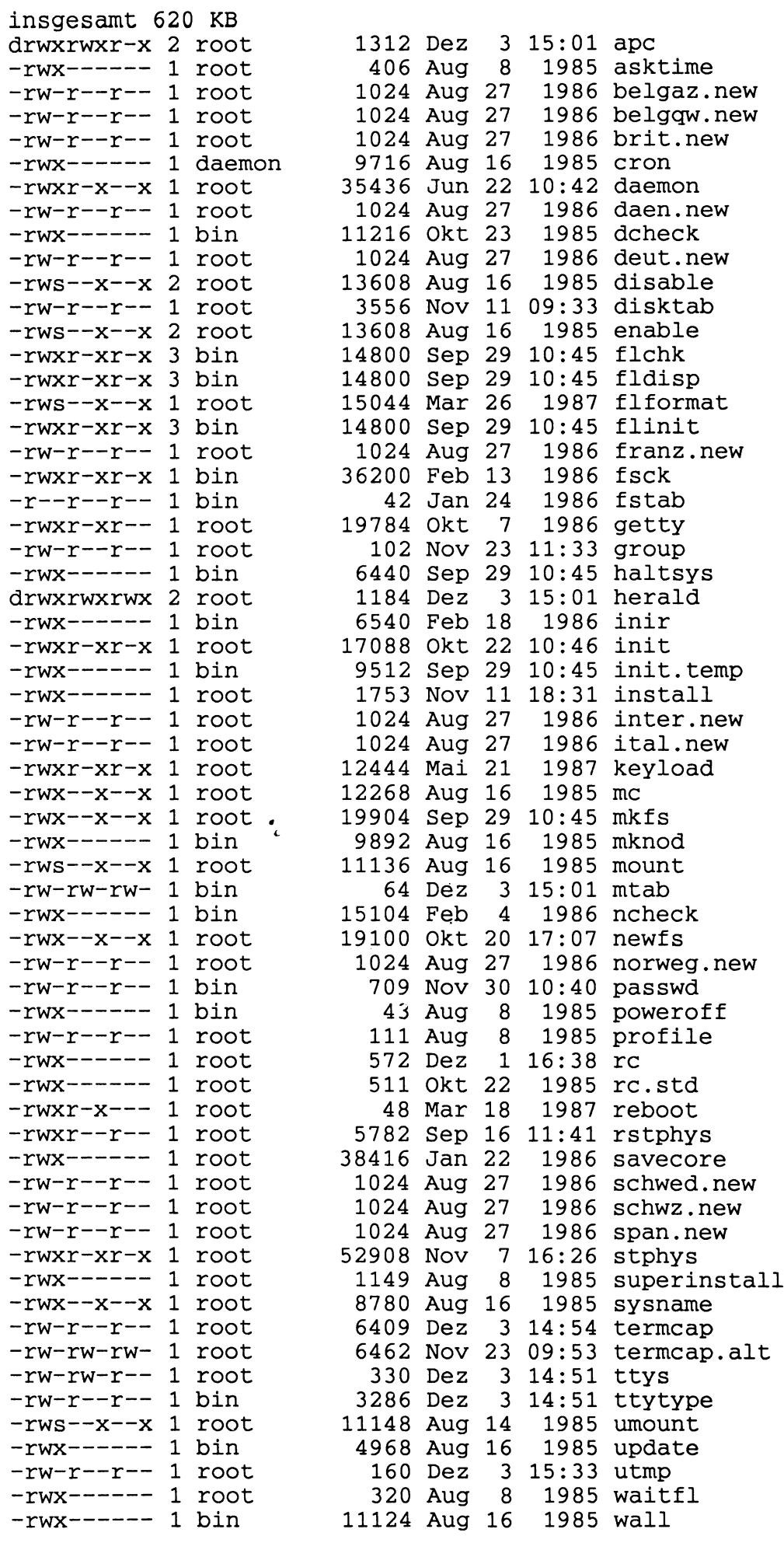

 $6 - 7$ 

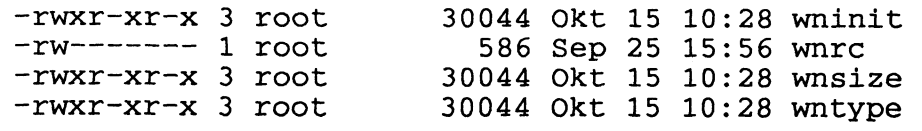

 $\gamma$ 

 $6 - 8$ 

Termcap

```
cobol!co97801:\
        :co#80:li#24:am:bs:cm=\E[%i%d;%dH:up=\E[A:cl=\E[H\E[2J: \
        :so=\E[7m:se=\E[m:ku=\E[A:kd=\E[B:kr=\E[C:kl=\E[D:kh=\E[H:\
        :k0=\E@:k1=\EA:k2=\EB:k3=\EC:k4=\ED:k5=\EF:\
        :k6=\EG:k7=\EH:k8=\EI:k9=\EJ: 
menus: me97801:
        :co#80:li#24:cl=\E[H\E[2J:bs:am:cs=\E[%i%d;%dr:\
        :cm=\E[%i%d;%dH:nd=\E[C:up=\E[A:do=\E[B:ho=\E[H:\
        :ce=\E[0K:cd=\E[0J:dl=\E[M:al=\E[L:sr=\E[T:sf=\E[S:\
        :im=:ic=\E[@:is=\E)w:dm=:dc=\E[P:so=\E[7m:se=\E[m:\
        :M2= \E[m:M3=\E[2m :M4= \E[7m:M5=\E[02m :M8= \b^N:M9=^0:\
        :Ma=d:Mb=\E)wb:Mc=c:Md=e:Me=j:Mf=`:Mg=a:Mh=g:Mi=f:Mj=h:Mk=i:\
        :Xa=m:Xb=n:Xc=l:Xd=k:Xe=r:Xf=s:Xg=t:Xh=u:Xi=y:Xj =x:Xk=w:Xl=v:\
        :M1= \E[4m:Mm=\E[02m :Mn= \E[5m:Mo=\E[02m :\
        :Mt=\E[H:Mu=\E[Z:Mv=\E>:Mw=^F:Mx=\Em:My=\0177:Mz=^E:\
        :MA=^D:MB=^U:MC=^A:MD=^X:ME=^T:MG=^D:\
        :ta=\t:MJ=\E\072:MI=\E9:\
        :ku=\E[A:kd=\E[B:kl=\E[D:kr=\E[C:standard:\standard: 97801:\
        :co#80:li#24:am:bs:bt=\E[Z:cm=\E[%i%d;%dH:nd=\E[C:up=\E[A:\
        :ce=\E[0K:cd=\E[0J:cl=\E[H\E[2J:dl=\E[M:al=\E[L:sr=\E[T:sf=\E[S:\
        :ae=\E[2m:as=\E[m:so=\E[7m:se=\E[m:ti=\E[1;24r\E[m^O\E)w:\
        :ic=\E[@:dc=\E[P:us=\E[4m:ue=\E[m:ta=^I:cs=\E[%i%d;%dr:\
        :ku=\E[A:kd=\E[B:kr=\E[C:kl=\E[D:kh=\E[H:]\]:k0=\E[@:k1=\E[P:k2=\Eo:k3=\Ep:k4=\E[L:k5=\E[M:\
        :k6=\E\072:k7=\E9:k8=\E[T:k9=\E[S:10=\E>:l1=\Em:l2=^D:\
        :F1=\E :F2=\E;:F3=\E":F4=\E#:F5=\E$:F6=\E%:F7=\E&:F8=\E':F9=\E<:Fa=\E= 
        :P1=\E@:P2=\EA:P3=\EB:P4=\EC:P5=\ED:P6=\EF:P7=\EG:P8=\EH:P9=\EI:Pa=\EJ 
        :Pb=\EK:Pc=\EL:Pd=\EM:Pe=\EN:Pf=\EO:Pg=\EP:Ph=\E0:Pi=\E_:Pj=\Ed:Pk=\ET
        :y0=^NB^O:y1=^NC^O:y2=^ND^O:y3=^NE^O:y4=^NA^O:y5=^N@^O:y6=\E[2;7m:\
        :y7=\E[m:ya=\012:yb=\177:yc=\015:yd=^R:ye=^X:yf=^H:Pl=\Eg:GS=^N:\
        :GE = \cap C:GV = \cap CH = A:
em9750|em97801:\
        cm=\E[%i%d;%dH:cl=\E[0u\E[H\E[2J\E[lu:up=\E[A:co#80:li#25:\ 
        :ti=\E[1u\E[8u\E[2u\E)w:te=\E[3u\E[9u:cd=\E[9J:ce=\E[9K:\
        s:sf=\E[S:al=\E[L:dl=\E[M:cb=\E[6K:lb=\E[J:ch=\E[7p:\
        :kh=\E[H:kd=\E[B:k]=\E[D:kr=\E[C:ku=\E[A:ZA=(015:ZD=\E[S])2N=\E{T:TL=\E{9:TR=\E{072:ta=-T:bt=\E{Z:PP=\E{K:Pa=\E }} \:Pb=\E;:Pc=\E":Pd=\E#:Pe=\E$:Pf=\E%:Pg=\E&:Ph=\E':Pi=\E<:\
        :Pj = \E = : Pk = \E * : P1 = \E + : Pm = \E, : Pn = \E - : Po = \E. : Pp = \E / : Pq = \E1: \
        Pr=\E2:Ps=\E3:Pt=\EU:F1=\E@:F2=\EA:F3=\EB:F4=\Ef4:F5=\Ef5:\
        :Ka=\EC:Kb=\ED:Kc=\EF:Kd=\Ek4:Ke=\Ek5:Kf=\Ek6:Kg=\Ek7:Kh=\Ek8:\
        Ki=\Ek9:Kj=\Ek10:Kk=\E11:KL=\E12:Km=\E13:Kn=\E14::AM=\EH:RS=\EL:MA=\EJ:EM=\EM:LE=\EG:LA=\Eg:EF=\E[@:\
        :AF=\E[P:RF=\E0:EZ=\E[L:AZ=\E[M:RU=\EI:NL=\ET:LF=\EO:\
        :LV=\EP:LS=\Ed:D1=\EN:D2=\E_:ES=\012:VA=\Eva:\
        : NO=\E[m:NB=\E[5m:NU=\E[4m:NA=\E[5;4m:DN=\E[8m:\
        : HH=\E[2m: HB=\E[2;5m: HU=\E[2;4m: HA=\E[2;5;4m: \
        :XN=^N, ^O:XE=\E)w^N. ^O:XA=^N-^O:XZ=\E)w^N/^O:XU=^NQ^O:XD=^N+^O:\
        :pN=\E9:pI=\E0:EN=-D:SC=\Esc:HC=\Ehc:\:bc =^H: \backslash#1:ed=\015:\\mathbf{1}#1748 Modus (EM, DUE) :
```

```
#2 : em=\E]:d1=\015:\
multiplan!mp97801:\
        : \verb|col|480:li|424:am:bt=\E[2:bs:ta=\011:cm=\E[8i%3;8dH:nd=\E[Cr:up=\E[At])]:ce=\E[3K:cd=\E[3J:cl=\E[H\E[2J:dl=\E[M:al=\E[T:sr=\E[T:sf=\E[S:\
        :im=:ei=:ic=\E[@:dm=:ed=:dc=\E[P:so=\E[7m:se=\E[m:us=\E[4m:ue=\E[m:\
        :ku=\E[A:kd=\E[B:kr=\E[C:kl=\E[D:kh=\E[H:\
        :CN=\EN:EN=\004:HP=\E>:CL=\EA:CR=\EB:WL=\E@:WR=\EC:PU=\E[S:\
        : PD=\E[T: PL=\E9: PR=\E\072: HM=\E[H: RC=\E0: RF=\EP: \
        : GS=~N: GE=~0: GV=': GH=a: Gl=c : G2=b: G3=d: G4=e: GU=i: GD=h: 
horizon hn97801:
        :co#80:li#24:bs:bt=\E[Z:cm=\E[%i%d;%dH:nd=\E[C:up=\E[A:ce=\E[0K:\
        :cd=\E[0J:cl=\E[H\E[2J:dl=\E[M:al=\E[L:so=\E[7m:se=\E[Om:ic=\E[@:\ 
        :dc=\E[P:us=\E[4m:ue=\E[0m:ku=\E[A:kd=\E[B:kr=\E[C:kl=\E[D:kh=\E[H:\
        :HI=^\:Hc=^B:Hr=^F:Hm=^J:Hv=^P:Hx=^X:Hq=^D:HO=^T:Kx=\E>:\
        :Kp=^D:KI=\E[P:k7=\Ep:k8=\E[M:Kr=\E[S:Kq=\E[T:Km=\E9:Kn=\E\072:\
        :HI=\E@:Kw=\EA:Kv=\E;:KW=\EB:Ke=\E":\
        :KB=\EC:KJ=\E#:KU=\ED:KA=\E$:KT=\EF:Kl=\E%:\
        :KV=\EG:Ka=\E&:Kg=\EH:Ks=\EI:Kd=\E<:\
        :Kt=\EJ:Ku=\E=:Ki=\EK:Kj=\E*:k4=\EL:Kc=\E+:\
        :KZ=\EM:KC=\E,:k5=\EN:k0=\E-:k1=\EO:k2=\E.:\
        :k6=\EP:k3=\E/:KN=\E0:Ko=\E1:KH=\E_:KG=\E2:\
        :k9=\Ed:KF=\E3:KD=\ET:KE=\EU:
#
#
        @(\#)termcap 2.2 - 85/08/08 Michael Santifaller
#
#
\pmb{\sharp}Alan Marshall
#
#
   doug 8.4.86: id sume97801 added so that confed works when called in MES.
\sharpscreen | su97801 | sume97801 | screen libary terminal: \
        :co#80:am:bs:cl=\E[0u\E[H\E[2J:li#25:\
        :ti=\E[0u\E[9u\E[3u\E)w:te=\E[1u\E[1;24r\E[9u:\
        :Go=\016:Gf=\017:\ .
        :NA=\E[5;4m:\
        :RB=\E[7;5m:RU=\E[7;4m:RA=\E[7;5;4m:\
        :HB=\E[2;5m:HU=\E[2;4m:HA=\E[2;5;4m:\
        :hR=\E[2;7m:hB=\E[2;7;5m:hU=\E[2;7;4m:hA=\E[2;7;5;4m:\
        :vs=\E[5m:ve=\E[Om:\
        :\text{cm}=\E[8i\%d;\text{d}H\text{:}sf=\E[St]:nd=\E[C:up=\E[A:ce=\E[OK:cd=\E[0J :\
        :im=:ei=:ic=\E[@:is=\E)w:dl=\E[M:sr=\E[T:\
        : dm = : dc = \E[P: al = \E[L:ma = \Kj^Xl^{\P'}P'] H: \A:ku=\E[A:kd=\E[B:kr=\E[C:kl=\E[D:kh=\E[H:]\]:so=\E[7m:se=\E[0m:\
        :ae=\E[2m:as=\E[0m:\
        :us=\E[4m:ue=\E[0m:\
        :bc=^H:cr=^M:nl=^J:ta=^I:bt=\E[Z:\
        :kO=\E[@:kl=\E[P:k2=\Eo:k3=\Ep:k4=\E[L:k5=\E[M:k6=\E\072:k7=\E9:k8=\E[ 
        :P1=\E@:P2=\EA:P3=\EB:P4=\EC:P5=\ED:P6=\EF:P7=\EG:P8=\EH:P9=\EI:\
        :Pa=\EJ:Pb=\EK:Pc=\EL:Pd=\EM:Pe=\EN:Pf=\EO:Pg=\EP:Ph=\E0:Pi=\E_:\
        :Pj = \Ed:PK = \ET:\:F1=\E\040:F2=\E;:F3=\E":F4=\E#:F5=\E$:F6=\E%:F7=\E&:F8=\E':F9=\E<;\
        :Fa=\E=:Fb=\E*:Fc=\E+:Fd=\E,:Fe=\E-:Ff=\E.:Fg=\E/:Fh=\E1:Fi=\E2:\
        :Fj = \E3:Fk = \EU:\
         :St=\Em:He=\E>:Pr=\Eq:Ce=\E^:
```
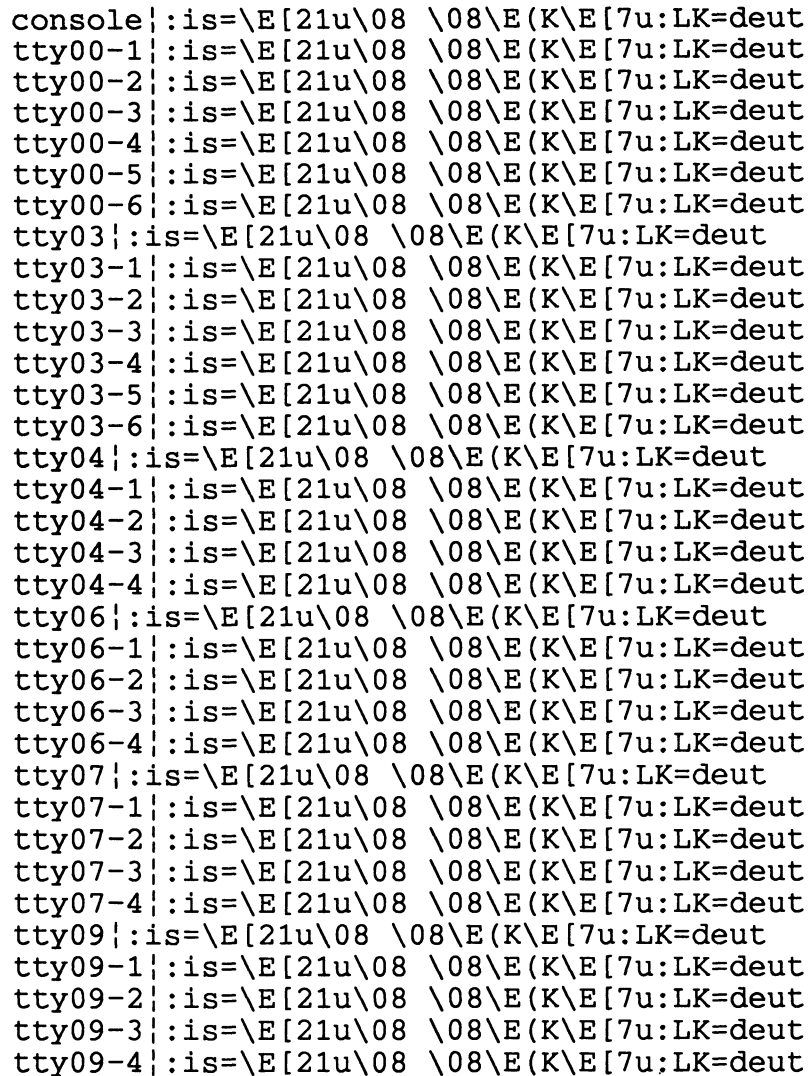

 $\sim$ 

Das Spoolsystem der SINIX V 2.0A

**Die möglichen Druckerzustände sind :**

#### **Allgemeines**

**Die Druckverwaltung kontrolliert die konfigurierten Drucker laufend. Auch wenn kein Druckauftrag bearbeitet wird, überprüft sie ca. alle 80 Sekunden mit Hilfe des ETX/ACK-Protokolls oder einer Statusabfrage, ob die konfigurierten Drucker wirklich ansprechbar sind. Eine Zustandsabfrage ( "lpr -q" ) liefert daher ( fast ) immer den wirklich aktuellen Zustand der Drucker. Bei jeder solchen Überprüfung wird der Ausgabekanal zum Drucker ''leergespült".**

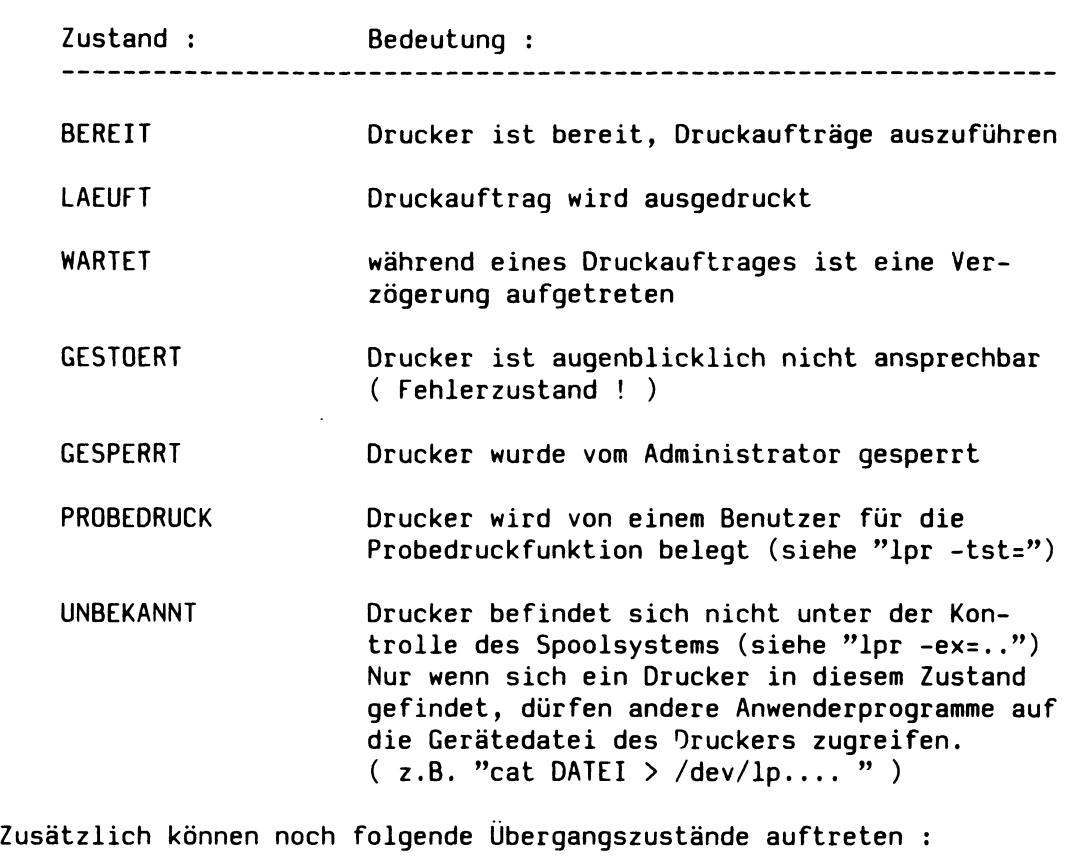

**ABBRUCH Druckauftrag wird in Kürze unterbrochen**

**START AUSGABE mit der Ausgabe des Druckauftrages wird in Kürze begonnen**

**POLL Bereitschaft des Druckers wird gerade überprüft**

**Falls die Zustandsabfragen für einen Drucker immer die Zustände GESTOERT oder POLL ergeben, so ist dieser Drucker vermutlich nicht eingeschaltet, OFF LINE, oder die Verbindung zwischen Rechner und Drucker ist nicht in Ordnung. Der Fehler kann auch in einer falschen Einstellung der Codierschalter des Druckers begründet liegen. Es muß ungerade Parität, X0N/X0FF- und ETX/ACK-Protokoll eingestellt sein. Nachdem der Fehler behoben ist, versetzt die Spoolverwaltung den Drucker innerhalb von ca. 80 Sekunden automatisch in den Zustand 'BEREIT'.**

**Im Gegensatz zum alten Spoolsystem wird ein unterbrochener Druckauftrag später mit der Seite wieder begonnen, bei der er unterbrochen wurde. Treten während eines Druckauftrages Störungen auf, so muß der Druckauftrag anschließend nicht wieder von vorn begonnen werden.**

**Im neuen Spoolsystem können mehrere Drucker zu Druckergruppen zusammen gefaßt werden. Wenn ein Druckauftrag abgegeben wird, kann ( über die "lpr"-Schalter "-dru=" oder "-ws=" ) festgelegt werden, welche Druckergruppe zur Ausgabe dieses Auftrags in Frage kommt. Die Ausgabe erfolgt auf den ersten freien Drucker aus der angegebenen Gruppe. Jeder Drucker kann zu mehreren Gruppen gehören.**

**Bei der Konfigurierung des lokalen Systems wird standardmäßig für jeden Drucker eine Gruppe eingerichtet, die genau diesen Drucker enthält. Außerdem wird eine Gruppe eingerichtet, in der alle Drucker vereinigt sind ( Gruppe : ''ALLE" ) .**

**Die Einteilung der konfigurierten Drucker in geeignetere Druckergrup**pen kann aus dem Standardmenüsystem heraus vorgenommen werden (Aus**wahl : s s d, Definition von Druckergruppen ).**

**Im neuen Spoolsystem kann der Systemverwalter für bestimmte Drucker jeweils einen ,FE"Druckerverwalter" .FA in die CONFIG-Datei eintragen. Er ist dann berechtigt, diese Drucker zu sperren, freizugeben, die Probedruckfunktion aufzurufen und den Schwellwert für die Ausgabepriorität zwischen 0 und 20 festzulegen.**

**Der "lpr"-Befehl :**

**Der "lpr"-Befehl versteht fast alle Schalter des Spoolsystems der SINIX Version 1.0C ( siehe SINIX Buch 1 "lpr" ). Einige Optionen sind jedoch neu hinzugekommen bzw. in ihrer Syntax verändert worden. Ein wesentlicher Unterschied zur Version 1.0C besteht darin, daß alle "lpr"-Schalter vor dem Dateinamen stehen müssen.**

**Im Gegensatz zur Version 1.0C kommt es auch auf die Reihenfolge der "lpr"-Parameter an ! Alle angegebenen "lpr"-Parameter (Schalter und Dateinamen) werden von links nach rechts ausgewertet. Es ist möglich, mehrere verschiedene Druckaufträge mit einem "lpr"-Befehl abzusetzen. In diesem Fall gilt ein "lpr"-Schalter für alle Dateien, die rechts von ihm stehen. Aus diesem Grund können viele "lpr"-0ptionen wieder rückgängig gemacht ( ausgeschaltet ) werden.**

**Beispiel :**

**lpr -ws=GRUPPEl +del DAT1 -del +hd -ws=GRUPPE2 DAT2 -hd DAT3 -pb3 DAT4**

**Ein "lpr"-Schalter wird nur akzeptiert, wenn er für alle Drucker einer Druckergruppe zugelassen ist. Falls die GRUPPE2 im obigen Beispiel den Drucker 9004 enthält, würde die Angabe des Schalters "-pb3" zu einem Fehler führen.**

**Wird der "lpr" mit einer Option aufgerufen, die zwar in der CONFIG-Datei angegeben, aber dem betroffenen Druckerbackend nicht bekannt ist, so wird der Auftrag nicht angenommen. Der Auftraggeber erhält eine ''Mail", aber keine Meldung am Terminal.**

**Im Fehlerfall ist es immer empfehlenswert, mit dem Kommando ''mail" zu überprüfen, ob die Druckerverwaltung eine Nachricht (Fehlermeldung) im Briefkasten hinterlegt hat.**

**Einige wichtige "lpr"-Schalter ( siehe SINIX Buch 1 ) :**

**"-qdru" Abfragen der legalen Druckergruppennamen ( Nur diese Druckergruppen sind mit "lpr -ws=..." ansprechbar. )**

**"-id=" mit diesem Parameter kann ein Auftrag im Auftragspuffer identifiziert werden, wenn der Auftragsname nicht eindeutig oder zu lang ist. Beispiel : "lpr -ca -id=17"**

- **"+del, -del" Löschen der Druckdatei nach Auftragsende ( "-del" macht "+del" rückgängig ) .**
- **"-tst=" ( nur für Druckerverwalter oder Superuser ! ) Probedruck anstoßen. Die Probedruckfunktion sollte nur auf einen Drucker angewendet werden, der sich im Zustand ''GESPERRT" befindet. Es wird ein Dialog mit dem Auftraggeber geführt. Beispiel für die Verwendung dieses Schalters : "lpr -ws=GRUPPE7 -tst=D07 DATEINAME"**
- **"-ex=" ( nur für Superuser ) Drucker aus der Druckverwaltung herausnehmen und in den Zustand ''UNBEKANNT" versetzen. Nur wenn sich ein Drucker in diesem Zustand befindet, darf von eigenen Anwenderprogrammen (z.B. "cat") auf diesen Drucker zugegriffen werden. Beispiel : "lpr -ex=D03"**
- **"-ld=" ( nur für Superuser ! ) Mit dieser Funktion kann ein Drucker, der mit der "-ex=" Funktion aus dem Spoolsystem ausgeschlossen wurde, wieder in die Kontrolle des Spoolsystems gebracht werden. Beispiel : "lpr -ld=D03"**

**"-dg" Kontrollierte Beendigung der Druckerverwaltung**

**"+hd, -hd" Kopfseite ausdrucken / unterdrücken "+trl, -tri" Endseite ausdrucken / unterdrücken**

**Schalter für 9004 :**

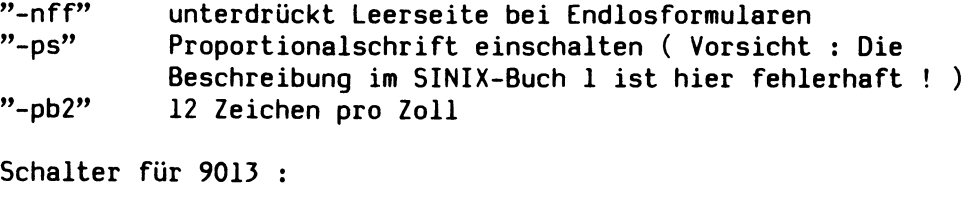

**"-font=" "-font=l" Schnellschrift in Dataqualität "-font=2" Schönschrift "-font=3" 3. Zeichensatz ( falls vorhanden )** Folgende Schalter wurden in Ihrer Syntax verändert bzw. erweitert:

- **"-ca" Druckaufträge löschen. Im Gegensatz zur SINIX-Version 1.0C können Auftragsnamen nach den SINIX-Konventionen teilqualifiziert werden ( Angabe von '#' oder '?' ist möglich ) . Achtung: Bei teilqualifierten Namen muß immer dafür gesorgt werden, daß die Dateinamen nicht schon von der Shell aufgelöst werden.**
- **Beispiel : lpr -ca '\* ' ( alle eigenen Druckaufträge löschen )** Der "\*" muß in Apostrophe eingeschlossen oder mit Back**slash entwertet werden !**
- **"-dk=" ( nur für Druckerverwalter oder Superuser ! ) Der angegebene Drucker wird in den Zustand "GESPERRT" versetzt. Eventuell laufende Ausgaben werden unterbrochen, in die Menge der wartenden Aufträge zurückversetzt und zu einem späteren Zeitpunkt fortgesetzt ! Beispiel : "lpr -dk=D03"**
- **"-du=" ( nur für Druckerverwalter oder Superuser ! ) Falls sich der angegebene Drucker im Zustand 'GESPERRT' befindet, versucht die Druckverwaltung, ihn in den Zustand 'BEREIT' zu versetzen. Eventuell wartende Druckaufträge werden anschließend ausgegeben. Es ist sinnlos, einen GESTOERTen Drucker mit diesem Schalter ''freigeben" zu wollen.**
- **"-ws=" Druckergruppe auswählen. Im Gegensatz zur SINIX Version "-dru=" 1.0C muß mit diesem Schalter kein Drucker, sondern eine legale Druckergruppe ausgewählt werden. Die Druckergruppen können mit dem Schalter "-qdru" abgefragt werden. Beispiele :**

**lpr -ws=GRUPPE3 DATEINAME lpr -dru=ALLE DATEINAME**

**Konfiguration von Druckern :**

**Die Konfiguration von Standarddruckern ( 9001, 9004, 9013 ) sollte nur über das Menüsystem vorgenommen werden. Jede Konfiguration muß an der Konsole erfolgen, wobei kein anderer Anwender am System arbeiten darf. Nach dem ''Einloggen" unter der Benutzerkennung ''admin" trifft man die Auswahlen :**

- **"s Systemverwaltung"**
- **"k Konfiguierung des lokalen Systems" und**
- **"a Aktuelle Konfigurierung zeigen" .**

**Die aktuelle Konfigurierung muß nun vollständig notiert werden. Anschließend kann man mit der Konfiguration von Bildschirmarbeitsplätzen und Druckern beginnen (siehe SINIX-Buch 2). Beim PC-MX2 müssen bei jeder Änderung immer alle Arbeitsplätze und Drucker neu konfiguriert werden. ( Daher ist die genaue Kenntnis der aktuellen Konfigurierung so wichtig. ) Beim PC-MX4 können einzelne Drucker und Terminals nachträglich hinzugefügt oder umkonfiguriert werden.**

#### Verhalten im Fehlerfall :

**Falls ein richtig konfigurierter Drucker nicht ansprechbar ist ( Zustand GESTOERT oder POLL ), so kann man ihn mit "lpr -ex=..." in den Zustand UNBEKANNT versetzen und versuchen, eine Datei mit dem "cat"-Kommando direkt auf die Gerätedatei des Druckers auszugeben.**

**Sollte beispielsweise der Drucker 9001 als D03 konfiguriert sein, so ist folgende Befehlsfolge empfehlenswert ( nur Superuser ! ) :**

**lpr -ex=D03 # Drucker in Zustand UNBEKANNT versetzen ( ca. 10 Sekunden warten )**

**stty cbreak -nl -tabs > /dev/lp9001-D03** *§* **Schnittstelle einstellen**

**cat DATEI > /dev/lp9001-D03 # Datei direkt auf Schnittstelle**

*ü* **ausgeben**

**Mit Hilfe des "cat"-Kommandos kann überprüft werden, ob der Drucker richtig angeschlossen ist und ob das E/A-Board bzw. das MFA-Board funktioniert. Es kann getestet werden, ob das Datenflußprotokoll (X0N/X0FF bzw. DC1/DC3) korrekt durchgeführt wird. Die Spoolverwaltung führt zusätzlich noch ein ETX/ACK-Protokoll oder/ und wertet Statusmeldungen des Druckers aus.**

**Wenn sich ein Drucker, der mit dem "cat"-Kommando fehlerfrei ansprechbar ist, immer im Zustand UNBEKANNT befindet und auch mit "lpr -ld=..." nicht aktivierbar ist, so liegt ein Fehler in der betreffenden Zeile der CONFIG-Datei vor (siehe Beschreibung der C0NFIG-Datei). Solche Fehler treten nur auf, wenn die Konfigurierung nicht über das Menüsystem durchgeführt wurde, oder nachträgliche Veränderungen im System vorgenommen wurden.**

**Falls die Druckerverwaltung nicht aktiv ist, so kann man versuchen sie über das Menüsystem (Auswahl s s i: "Spoolsystem initialisieren") zu aktivieren. Es ist sinnvoll, dabei alle alten Aufträge zu löschen. Eine zweite Möglichkeit besteht in der Eingabe der folgenden Shell-Kommandos ( nur Superuser ! ) :**

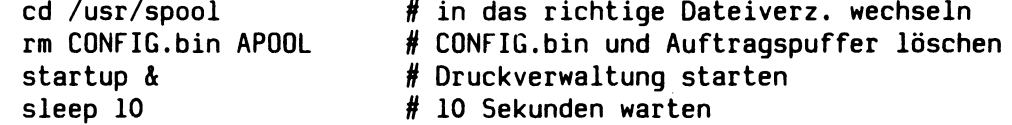

**Wenn die Spoolverwaltung sich nicht auf diese Weise starten läßt, so ist die CONFIG-Datei fehlerhaft ( siehe oben ).**

**Sollte das SINIX-System bereits beim "Hochfähren" hängenbleiben, so kann dies an einem Fehler in der Spoolverwaltung liegen. Es gibt die Möglichkeit, mit geeigneten Mitteln (z.B. spezielle SINIXO-Diskette) trotzdem in das System "einzubrechen" und die "rc"-Datei der Festplatte so zu verändern, daß die Prozedur "/usr/spool/startup" nicht mehr aufgerufen wird. Zu diesem Zweck muß am Anfang der betreffenden Zeile ein Kommentarzeichen "#" eingefügt werden. Vorsicht: Der "ced"- Editor kann dabei nicht ohne weiteres verwendet werden.**

**Programme und Dateien der Spoolverwaltung:**

**Die Steuerdateien und "Backends" für die Spoolverwaltung befinden sich jetzt im Dateiverzeichis "/usr/spool" und nicht mehr unter "/usr/lib" .**

**Die Druckerverwaltung wird bereits beim "Hochfahren" des SINIX-Systems aus der "/etc/rc"-Datei mit "/usr/spool/startup" gestartet. Bei einer Veränderung von Dateien ( z.B. CONFIG ), Gerätedateien oder Programmen ist äußerste Vorsicht geboten, da Fehler in der Spoolverwaltung zum "Hängenbleiben" des Systems beim Systemstart führen können.**

**Die Spoolverwaltung besteht aus folgenden Programmen und Dateien :**

**Programme :**

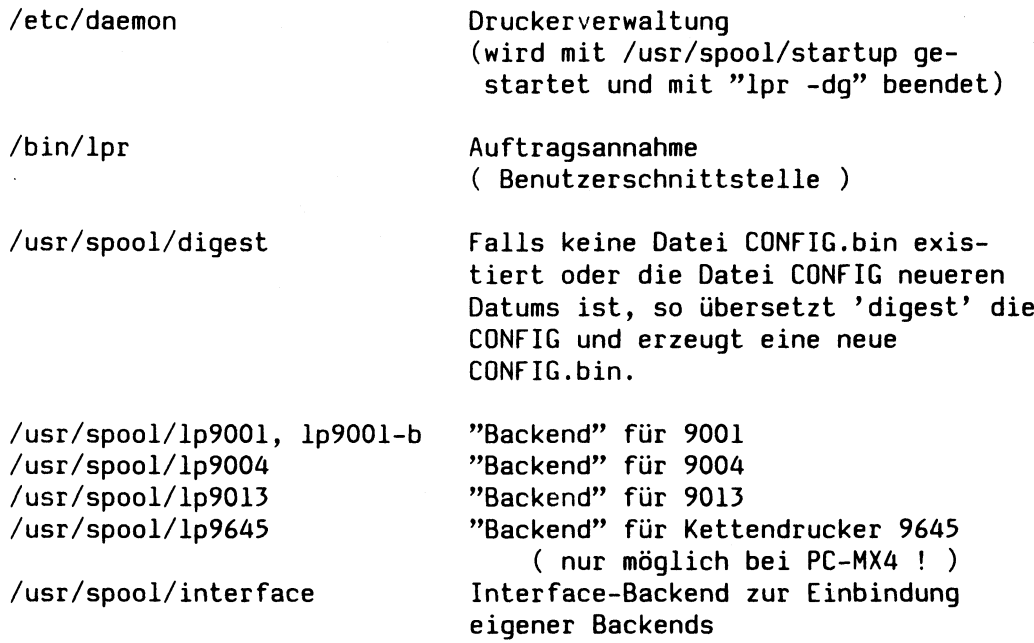

**Shellprozedur :**

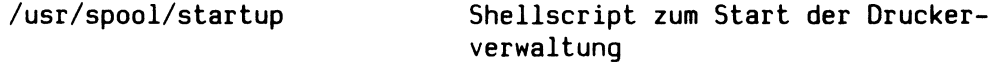

**Diese Shellprozedur führt zunächst einige Aufräumungsarbeiten durch und startet dann den ''daemon" . Der "daemon" sollte nie direkt aufgerufen werden. Zum Aktivieren der TRACE-Funktion kann man in diesem Shellscript die Variable BTRACE=y setzen, /usr/spool/startup wird normalerweise bereits in der /etc/rc-Prozedur aufgerufen.**

#### **Dateien :**

**/usr/spool/CONFIG Textversion der Konfigurationsdatei**

**Im ersten Teil dieser Datei werden für jeden verwalteten Drucker der Name des Druckers, die Pfadnamen des Backends und der Gerätedatei angegeben. In der gleichen Zeile müssen jeweils alle Schalter aufgelistet sein, die für diesen Drucker zulässig sind. Im zweiten Teil werden die Druckergruppen definiert und**

**im dritten Teil die ''Druckerverwalter" angegeben. Die drei Teile der CONFIG-Datei sind jeweils durch eine Leerzeile getrennt. Eine fehlerhafte CONFIG-Datei kann den Start der Druckerverwaltung verhindern.**

**/usr/spool/CONFIG.bin Binäre (übersetzte) Version der CONFIG-Datei**

**Im laufenden Betrieb wird diese Datei auch zum Träger von Statusangaben und weiteren dynamischen Informationen über die konfigurierten Drucker. Eine defekte Datei CONFIG.bin kann die ganze Druckerverwaltung blockieren. In einem solchen Fall muß die CONFIG.bin gelöscht und die Druckverwaltung erneut gestar-**Der 'daemon' ruft dann automatisch das Programm **'/usr/spool/digest' auf.**

**/usr/spool/APOOL Auftragspuffer des daemon**

**Alle Druckaufträge werden in dieser Datei gespeichert. Eine defekte APOOL-Datei kann die Druckerverwaltung lahmlegen und muß gelöscht werden. Falls kein APOOL existiert, wird beim Start des 'daemon' ein neuer (leerer) APOOL erzeugt.**

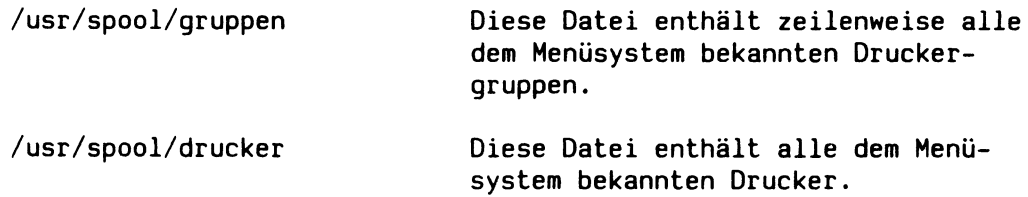

**/usr/spool/tmp/\* temporäre Dateien**

**Das Dateiverzeichnis /usr/spool/tmp muß immer existieren und die Berechtigungen ''drwxrwxrwx" besitzen. Wird der 'lpr' über Pipe versorgt oder mit einem der Schalter '-cp' oder '+co' aufgerufen, so wird die Druckdatei in diesem Dateiverzeichnis zwischengespeichert.**

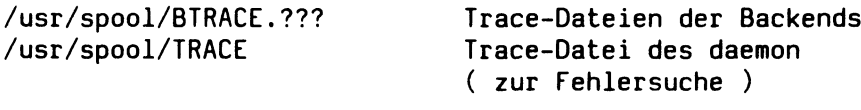

**/usr/spool/daemtrc Startprotokoll des daemon**

**Sollte sich die Druckerverwaltung mit der Shellprozedur /usr/spool/startup nicht starten lassen, findet man in dieser Datei meist eine Fehlermeldung, aus der die Ursache des Fehlers abzulesen ist.**

**/dev/lp9???-D?? Gerätedateien für Drucker**

**Das Programm ''daemon" sollte immer aktiv sein. Für jeden konfigurierten Drucker ist zusätzlich immer das zugehörige ''Backend" aktiv und kommuniziert mit dem Drucker. Aus diesem Grund ist eine direkte Ausgabe mit "cat" auf die Gerätedatei eines Druckers nur dann empfehlenswert, wenn sich dieser Drucker im Zustand ''UNBEKANNT" befindet (vgl. "-ex=..").**

Die CONFIG - Datei :

**Die Zeilen der CONFIG - Datei sind meistens so lang, daß sie mit dem "ced"-Editor nicht bearbeitet werden kann. Mit Hilfe des "ed"-Editors ( siehe SINIX Buch 1 ) kann die Datei verändert werden. Es ist jedoch Vorsicht geboten, da eine fehlerhafte CONFIG-Datei die Druckerverwaltung blockieren und beim ''Hochfahren" des SINIX-Systems sogar zum Systemhänger führen kann. Vor jeder Veränderung sollte eine Sicherheitskopie der CONFIG angelegt werden.**

**Bei dem folgenden Beispiel handelt es sich um eine spezielle CONFIG-Datei, bei der in den ersten Zeilen nicht alle zulässigen Schalter angegeben wurden ( die Zeilen sind daher kürzer ) .**

**Beispiel /usr/spool/CONFIG :**

**D03 /usr/spool/lp9013 /dev/lp9013-D03 -zs= -dt -int -pbl -pb2 -pb3 -pb= +hd +trl -font= D06 '/usr/spool/lp9004 -hdgrp' /dev/lp9004-D06 -pb2 -ps -pb= -pl= +hd -hd +trl -nff D07 '/usr/spool/lp9001 -pb2 -dt' /dev/lp9001-D07 -zs= -dt -int -zb= -pbl -pb2 -pb3 +hd DF '/usr/spool/interface -prog=/usr/xaver/backend +cbreak +odd -speed=B9600' /dev/lp-fremd**

**GRUPPE3 ( D03 ) 'Multifunktionsdrucker' GRUPPE6 ( D06 ) 'Typenraddrucker' GRUPPE7 ( DO7 ) 'Nadeldrucker 9001' SCHNELL ( D03 D07 ) 'Alle schnellen Drucker' FREMD ( DF ) 'Fremddrucker, ueber Privatbackend angesprochen' ALLE ( D03 D06 D07 DF ) 'Alle vorhandenen Drucker'**

```
admin ( D03 D06 D07 DF )
franz ( D03 )
xaver ( D07 DF )
nicole ( D06 )
```
**Die Leerzeilen sind Trennzeilen zwischen den drei Teilen der CONFIG-Datei. Zusätzliche Leerzeilen dürfen nicht Vorkommen.**

**Die drei Teile der Datei besitzen folgenden Aufbau:**

**1. Teil Druckerbeschreibungen ( Aufbau ) :**

**''Druckername Backendname Gerätedatei ''Druckername Backendname Gerätedatei**

**Backendname und Gerätedatei müssen als absolute Pfadnamen angegeben werden ! Anstelle der " ...." müssen die für diesen Drucker zugelassenen Schalter stehen. Der "lpr" akzeptiert nur druckerspezifische Schalter, die in der CONFIG-Datei angegeben wurden. Falls der Backendname in Apostrophe eingeschlossen wird, können innerhalb der Apostrophe noch Standardschalter für dieses Backend angegeben werden.**

**Beispiel : D07 '/usr/spool/lp9001 -pb2 -dt' /dev/lp9001-D07 Diese Standardschalter werden nun immer automatisch gesetzt.**

 $6 - 20$ 

2. Teil Definition der Druckergruppen (Aufbau): 

**''Druckergruppenname ( .... ) ' Kommentar ' " ''Druckergruppenname ( .... ) ' Kommentar ' "**

**Anstelle der "...." müssen die Namen der Drucker angegeben werden, die in dieser Gruppe zusammengefaßt werden sollen.**

**3. Teil Angabe der ''Druckerverwalter" ( Aufbau ) :**

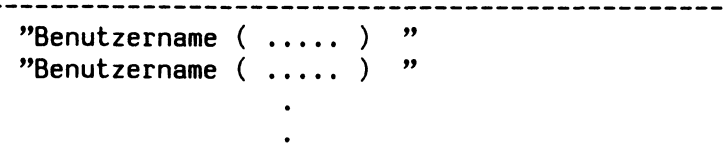

**Anstelle der "...." müssen die Namen der Drucker angegeben werden, die der Benutzer verwalten soll.**

**Nach jeder Änderung der Datei "/usr/spool/CONFIG" muß der Befehl lpr -rr**

**abgegeben werden, um der Spoolverwaltung die Änderung mitzuteilen. Die Druckverwaltung benötigt einige Zeit, um diesen Befehl auszuführen.**

**Falls die Spoolverwaltung anschließend nicht mehr aktiv ist, kann das Shellscript "/usr/spool/startup" gestartet werden ( Dauer ca. 20 Sekunden ). Sollte die Spoolverwaltung danach immer noch nicht aktiv sein oder sollten einige Drucker im Zustand UNBEKANNT verbleiben, so ist die CONFIG-Datei fehlerhaft. Es ist wichtig, daß alle Backends und Gerätedateien, die in der**

**CONFIG-Datei angegeben sind, auch wirklich existieren.**

**Die Meldungen die der ''daemon" beim Start abgibt, werden in die Datei /usr/spool/daemtrc umgelenkt und sind bei der Fehlersuche hilfreich. Eine fehlerhafte CONFIG-Datei muß vor dem Abschalten des Systems unbedingt berichtigt werden ( siehe auch : Verhalten im Fehlerfall ).**

**Fehlersuche mit Hilfe der TRACE-Funktion :**

**Zu Testzwecken ist es möglich, für die Druckverwaltung (''daemon") und die Backends eine Trace-Funktion einzuschalten. Alle Zustände der Backends und des ''daemon" werden dann in den Trace-Dateien BTRACE.??? und TRACE protokolliert. Ein Kenner des Spoolsystems kann aus diesen Dateien Rückschlüsse auf mögliche Fehlerursachen ziehen (siehe Anhang).**

**Die Trace-Funktion für die Backends wird eingeschaltet, indem vor dem Start des ''daemon" die Variable BTRACE=y gesetzt und exportiert wird. Die Trace-Funktion des ''daemon" wird mit dem Schalter ''-trace" beim Aufruf des ''daemon" aktiviert :**

**"/etc/daemon -trace > /usr/spool/daemtrc" .**

**Diese Änderungen werden am besten in der Shellprozedur "/usr/spool/startup" vorgenommen.**

Anschluß vom Fremddruckern und Verwendung eigener "Backends" :

**Wie in den SINIX-Versionen 1.0B und 1.0C muß mit dem Kommando '/etc/mknod' zunächst eine Gerätedatei (character-device) im Dateiverzeichnis '/dev' eingerichtet werden. Die Major- und Minor-Device-Nummern sind auf einer der folgenden Seiten angegeben.**

**Die interne Struktur des neuen Spoolsystems unterscheidet sich grundlegend von der Version 1.0C. Aus diesem Grund wird ein ''Interface-Backend" ausgeliefert ( "/usr/spool/interface" ), das zur Anbindung eigener "Backend"-Programme an die Spoolverwaltung dienen soll. Dank dieses Interface-Programms können auch Backends von der SINIX— Version 1.0C ohne große Änderungen übernommen werden. Im Gegensatz zu den Standardbackends, wird die ''Bereitschaft" des Druckers nicht vom Interface-Backend überprüft. Der Drucker wird immer als ''BEREIT" vorausgesetzt und es wird lediglich das Datenflußprotokoll XON/XOFF verwendet. Das Interface-Backend wird wie folgt in die Datei /usr/spool/CONFIG ein-**

**getragen (anstelle des eigenen Backends ist hier /bin/cat angegeben) :**

**'/usr/spool/interface -prog=/bin/cat +cbreak +odd +crmod -speed=B9600' /dev/lp9001-D03**

**Folgende Schalter werden vom Interface-Backend ausgewertet :**

**-prog=, -odd, +odd, -even, +even, +cbreak, -crmod, +crmod, -speed=**

**Als Argumente für den Schalter "-speed=" sind u.a. zugelassen :**

**B110, B150, B200, B300, B600, B1200, B1800, B2400, B4800, B9600 .**

**Mit diesen Parametern wird die Einstellung des Gerätetreibers festgelegt, die dann vom Interface-Backend gesetzt wird. Eigene 'stty' oder 'ioctl'-Aufrufe sind nicht mehr nötig. Der Schalter '-speed=' muß unbedingt angegeben werden.**

**Bedeutung der angegebenen Parameter für das Interface-Backend :**

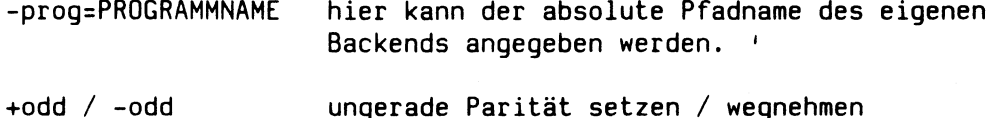

- 
- **+even / -even gerade Parität setzen / wegnehmen**

**Falls kein Paritätsbit gewünscht wird, so sollte "+odd +even" (odd und even) gesetzt werden.**

- **+cbreak für Druckerausgaben sollte immer der CBREAK-Mode verwendet werden.**
- **+crmod / -crmod im 'CRMOD' sorgt der Treiber dafür, daß vor einem Zeilenvorschub auch ein Wagenrücklauf durchgeführt wird.**

**Ein eigenes Backend muß eine Datei, deren Name als Parameter übergeben wird, druckerspezifisch aufbereiten und auf die Standardausgabe ausgeben. Gerätespezifische Eigenschaften ( Schriftyp, usw. ) sollten über Schalter einstellbar sein.**

Major- und Minor-Device-Nummern der Schnittstellen am PC - MX 2 :

**Die angegebenen Minornummern gelten für Terminals. Falls ein Drucker angeschlossen werden soll, muss zur angegebenen Minornummer noch 100 addiert werden. Für Terminals ist die Übertragungsgeschwindigkeit auf 38400 Baud festgelegt, während die Einstellung der Druckerkanäle verändert werden kann. Die Standardeinstellung für Drucker beträgt 9600 Baud.**

**Beispiel. : Anstelle von 6, 3 wählt man fuer einen Drucker 6, 103**

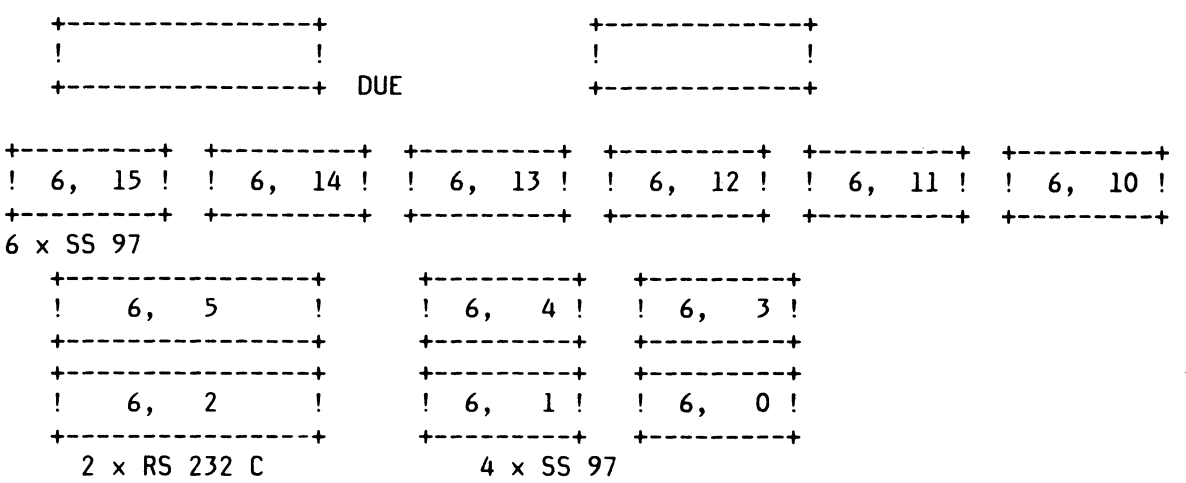

**Major- und Minor-Device-Nummern vorhandener Gerätedateien kann man sich mit dem Kommando "11 /dev/\* .IIö more.DT" ansehen. Falls ein Gerät ( z.B. Drucker ) an der unteren RS 232 C Schnittstelle des PC-MX2 betrieben werden soll, so muß die Gerätedatei wie folgt eingerichtet werden :**

**/etc/mknod /dev/lp-fremd c 6 102**

**Major- und Minor-Device-Nummern der Schnittstellen am PC - MX 4 :**

**Major-Device-Nummern :**

**3 Mehrfachanschluß ( MFA bzw. ATX ) d.h. Terminals und "kleine" Drucker ( 9001, 9004, 9013, 9022, 9025 )**

**8 Schnelldrucker 9645 ( Kettendrucker )**

**Minor-Device-Nummern :**

**Für ATX : ( auch MFA, d.h. Mehrfachanschluß genannt )**

- **0 31 Terminals : 97801 ( 0 - 7 für 1. ATX, 8-15 für 2. ATX, usw. ) Feste Baudrate 38400.**
- **192 223 Drucker 9001, 9013, 9004 und Fremdgeräte (auch Terminals):**

**Betrieb ohne Geräteinitialisierung beim "open" . (192 -199 für 1. ATX, 200 - 207 für 2. ATX, usw. ) Falls diese Minornummern gewählt werden, läßt sich die Schnittstelle mit dem "stty"-Kommando einstellen.**

**Die ersten beiden Schnittstellen an einer ATX (HFA)-Baugruppe können auch als RS 232 C Schnittstellen ausgelegt werden. Eine Gerätedatei für die zweite Schnittstelle wird beispielsweise wie folgt erzeugt :**

#### **/etc/mknod /dev/lp-fremd c 3 193**

**Diese Gerätedatei kann allerdings nur sinnvoll verwendet werden, falls für die zweite Schnittstelle kein Terminal und kein Drucker konfiguriert wurde. Es darf als keine Gerätedatei mit der Major-, Minornummer : 3, 1 und keine weitere mit der Major-, Minornummer : 3, 193 existieren .**

#### Anhang:

**Informationen zur Auswertung der Trace-Datei '/usr/spool/TRACE' der Druckerverwaltung : Zustände des Druckers : t Ereignisse, die im 'daemon' eintrcten können : f ( config.h ) | ( daemev.h ) | S VOID UNBEKANNT I E AFN Ausführungsquittung negativ ist angekommei S RDY BEREIT 1 E AFP Ausführungsquittung positiv ist angekommei S** LOCK GESPERRT **:** E\_ANN Annahmequittung negativ ist angekommen<br>S\_INOP GESTOERT : E\_ANP Annahmequittung positiv ist angekommen **S INOP GESTOERT ! E ANP Annahmequittung positiv ist angekommen** S\_POLL POLL POLL **POLL the S\_BDIE** der 'backend' hat sich beendigt<br>
S\_START START AUSGABE **the ELANC** der 'backend' soll lauf. Ausgab **S START START AUSGABE j E CANC der 'backend' soll lauf. Ausgabe abbrechei S RUN LAEUFT i E DD -dd Flag in 'lpr' Aufruf war gesetzt S** CANC ABBRUCH **f f f E** DG der backend des Druckers soll sich beender<br> **f f f** DK -dk Flaq in 'lpr' Aufruf war qesetzt **S WAIT1 WARTET t E DK -dk Flag in 'lpr' Aufruf war gesetzt S WAIT2 WARTET t E DU -du Flag in 'lpr' Aufruf war gesetzt S TEST PROBEDRUCK 1 (S START)! E FILE Druckauftrag ist für einen Drucker bereit S RTEST PROBEDRUCK 2 (S\_RUN )! E LD Ladeanforderung für backend eines Drucker:**

> **I E TEST 1 E TIME der Wecker für diesen 'backend' läutet**

**f E TXT1 Ein BP\_TXT1 Protokollelement angekommen**

**Eine Meldung der Form : "8s von** *%s* **skipped, haben=Kd, soll=Sd" wird von der Routine 'daemev.c' ausgegeben und besagt, daß die vom Backend gemeldete Laufnummer pro Kommandobehandlungszyklus nicht mit der laufenden Kommandonummer des 'daemon' übereinstimmt.**

**t E NOP Nullereignis**

**Mögliche Aktionen des 'daemon' ( daemon.c ) :**

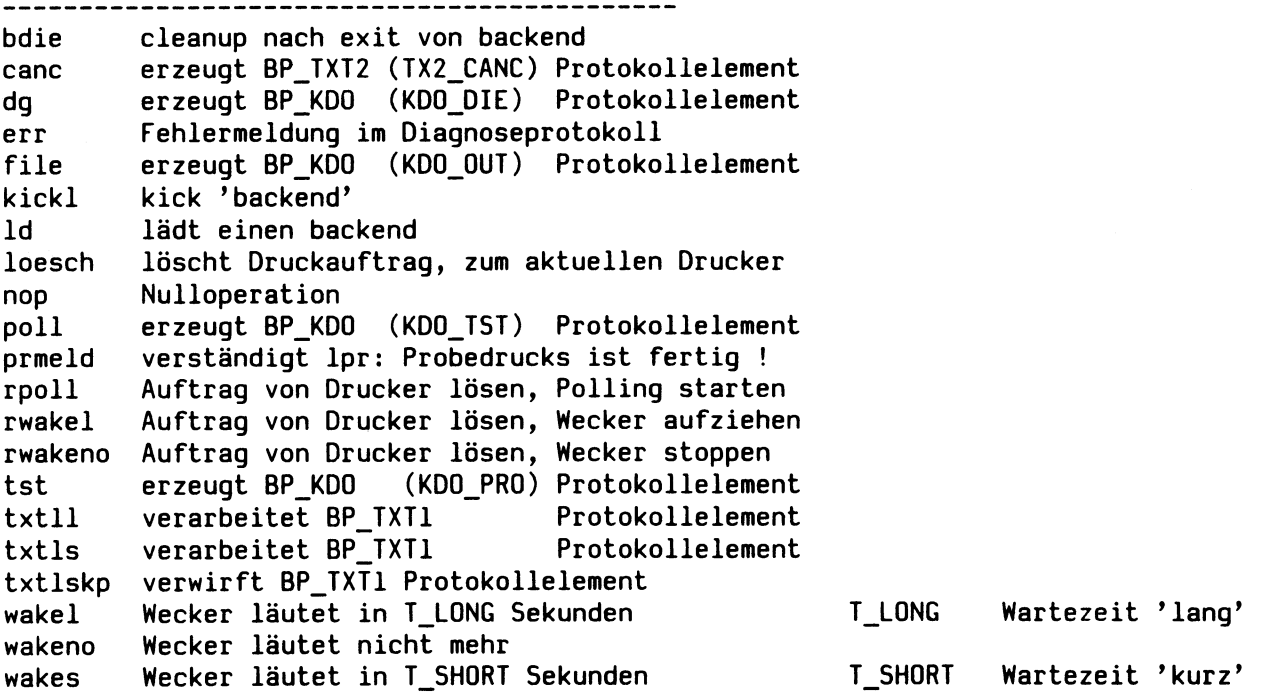

Informationen zur Auswertung der Trace-Dateien '/usr/spool/BTRACE.\*' der Backends Funktion : **Bedeutung :** 

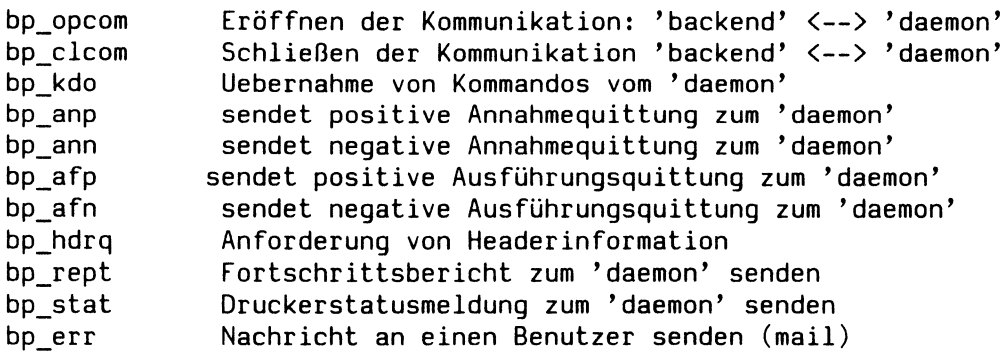

 $\hat{\phi}$  , and  $\hat{\phi}$  , and  $\hat{\phi}$ 

# **Magnetbandgerät 3504-160**

# **1 Allgemeines**

**Die kompakte Auftisch-Magnetbandeinheit 3504-160 ist für den Einsatz mit folgenden Bürocomputern und Arbeitsplatzsystemen konzipiert:**

- **SINIX Mehrplatzsystem MX 500**
- **Abteilungsrechner 7.500-C30**
- **CAD Arbeitsplatz 9733-4**
- **Personalcomputer PC-2000**

**Die Magnetbandeinheit 3504-160 wird direkt angeschlossen mit einer maximal vier Meter langen flexiblen Leitung über einen integrierten MB-Controller. Wegen ihrer geringen Abmessungen kann sie auf jedem Bürotisch aufgestellt werden.**

**Auch die bei großen Magnetbandgeräten in GPC-Systemen eingesetzten, bis zu 10,5 Zoll großen Standard-Spulen können verwendet werden.**

**Die MB-Spule wird ohne Ladering von der Vorderseite des Geräts aus waagerecht in die Spulenaufnahmeöffnung eingelegt und nach Drücken der Ladetaste automatisch eingefädelt und geladen.**

**Die Magnetbandeinheit 3504-160 kann in zwei Betriebsarten arbeiten: im** *Streaming-Modus* **und im** *Start-Stopp-Modus.*

## *Streaming-Modus*

**Im** *Streaming-Modus* **arbeitet die Magnetbandeinheit wahlweise mit drei Bandgeschwindigkeiten und zwei Aufzeichnungsdichten/Datenraten:**

**Streaming in 100 ips mit 1.600 bpi/160 kbyte/s Streaming in 50 ips mit 3.200 bpi/160 kbyte/s Streaming in 25 ips mit 1.600 bpi/40 kbyte/s**

**Die Aufzeichnungsdichte 1.600 bpi entspricht dem weltweit verbreiteten Standard PE-(Phase Encoding) Aufzeichnungsverfahren.**

**Die nicht standardisierte Aufzeichnungsdichte 3.200 bpi verdoppelt die Speicherkapazität und ist vorwiegend für Datensicherungsaufgaben an der eigenen Anlage vorgesehen.**

## **S** *tart-S topp - Modus*

**Im** *Start-Stopp-Modus* **arbeitet die Magnetbandeinheit 3504-160 mit einer Bandgeschwindigkeit von 25 ips.**

**Beim Schreiben wird die Blocklücke automatisch auf 1,5 Zoll (38 mm) verlängert.**

**Bänder mit einer Blocklücke größer gleich 1,5 Zoll können ohne Einschränkung gelesen werden.**

**Werden Bänder mit Standardblocklücke (0,6 Zoll) gelesen, wird die Datenrate wegen der notwendigen Repositionierungen deutlich reduziert.**
## **2 Beachten Sie vor dem Laden**

**Vor dem Laden des Bandes sollten Sie folgende Schritte ausführen:**

- **1. öffnen Sie die beiden oberen Abdeckungen und arretieren Sie sie. Sie erhalten so Zugang zu den Komponenten des Bandtransportes.**
- **2. Prüfen Sie, ob sich im Bandtransportbereich Schmutz, Staub usw. befindet. Reinigen Sie diesen Bereich täglich, wenn erforderlich öfter, so wie in Abschnitt 3 beschrieben.**

#### **Achtung**

**Die Saphire des Bandreinigers (siehe Bild 2-5) sind sehr scharf. Berühren Sie sie nie mit bloßen Fingern. Es besteht Verletzungsgefahrl**

- **3. Schließen Sie die beiden oberen Abdeckungen.**
- **4. Beschneiden Sie das Bandende, falls erforderlich, mit einem Bandabschneider (Magnetbandkrimper Siemens Bestell-Nr. V26896-B5). Das richtige Zuschneiden des Bandendes ist für ein fehlerfreies automatisches Laden des Bandes erforderlich.**

## **3 Band Laden und Entladen**

**Sie finden hier die Beschreibung des Lade- und Entladevorgangs. Die Beschreibung geht davon aus, daß Sie Standardbandspulen (177,8; 215,9 oder 266,7 mm) benützen. Die Spulen werden ohne Ladering verwendet.**

### **3.1 Automatisches Laden**

**Um das Band automatisch zu laden, führen Sie folgende Schritte aus:**

- **1. Überprüfen Sie, ob der Bandvorspann knitter- und faltenfrei ist. Ist dies nicht der Fall, beschneiden Sie das Bandende mit einem Magnetbandkrimper (siehe oben (4)).**
- **2. Schalten Sie das Gerät ein (Netzschalter POWER auf ON). Daraufhin wird eine Diagnoseroutine durchlaufen; alle Kontrollämpchen leuchten von links nach rechts und von oben nach unten kurz auf, die 7-Segment-Anzeige zeigt kurz 88. Man sieht daran, daß alle 7 Segmente funktionsfähig sind. Nach erfolgreich abgelaufenem Test zeigt die 7-Segment-Anzeige die eingestellte Geräteadresse an, und die grüne Netzanzeige leuchtet.**
- **3. Öffnen Sie die Frontklappe.**
- **4. Legen Sie eine Magnetbandspule von vorne horizontal so in das Laufwerk ein, daß die Aussparung für den Schreibring nach unten zeigt. Von oben betrachtet, würde sich dann das Band abwickeln, wenn die Spule im Uhrzeigersinn gedreht wird (vgl. Bild 2-5).**

**Die Spule muß auf der Spulenaufnahme einrasten.**

#### **Achtung**

**Wenn Sie die Spule in das Laufwerk einlegen oder aus ihm herausnehmen, dürfen Sie nicht die Spulenflansche zusammendrücken. Sie beschädigen sonst die Bandkanten!**

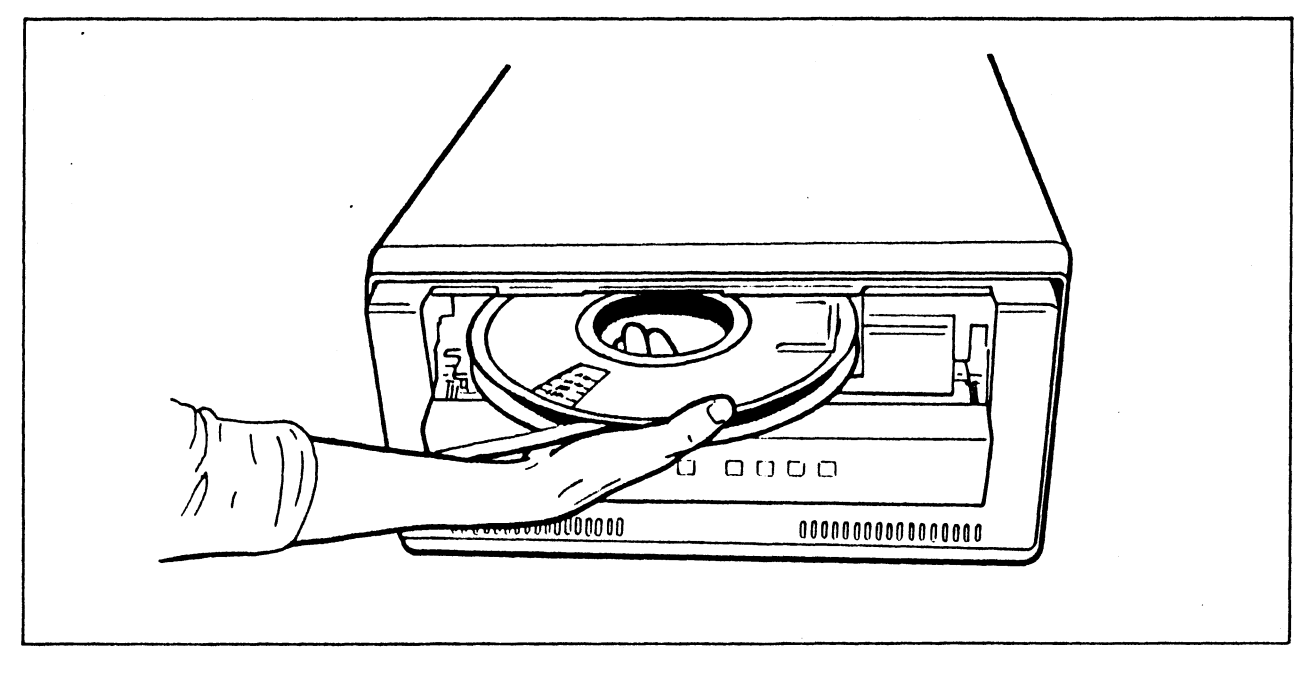

**Bild 2-4 Einlegen einer Spule**

- **5. Schließen Sie die Frontklappe.**
- **6. Drücken Sie einmal die Taste LOAD/ON LINE. Daraufhin wird die Magnetbandspule automatisch mit der Spulenaufnahme verriegelt. Die Bandspule wird mehrere Male gegen den Uhrzeigersinn, dann im Uhrzeigersinn gedreht, wobei das Band automatisch in den Transportweg eingefädelt wird. Während des gesamten Ladevorgangs blinkt die Anzeige LD PT. Wenn das Laden erfolgreich abgeschlossen, d.h. der Ladepunkt erreicht wurde, dann leuchtet die Anzeige LD PT und, falls Sie ein Band mit Schreibring verwenden, zusätzlich die Anzeige WRT EN.**

**Wenn der erste Ladeversuch mißlingt, dann spult die Abwickelspule das ganze Band zurück. Das Laufwerk unternimmt automatisch einen zweiten und gegebenenfalls auch einen dritten Ladeversuch. Wenn das Band auch beim dritten Versuch nicht geladen wird, zeigt die 7-Segment-Anzeige einen entsprechenden Fehlercode an. Mit der Taste RESET oder durch Ausschalten des Geräts können Sie den Fehlercode wieder zurücksetzen. In diesem Fall können Sie das Band noch einmal automatisch, wie in diesem Abschnitt beschrieben, oder manuell laden, wie in Abschnitt 2.6 (Hinweise zum Beheben kleinerer Betriebsstörungen) beschrieben.**

### **3.2 Entladen**

**Führen Sie zum Entladen des Bandes die folgenden Schritte aus. Die Beschreibung geht davon aus, daß das Band geladen und das Laufwerk OFF LINE geschaltet ist.**

- **1. Drücken Sie einmal die Taste REW/UNLOAD. Daraufhin wird das Band zum Ladepunkt zurückgespult und gestoppt.**
- **2. Drücken Sie ein zweites Mal die Taste REW/UNLOAD. Das Band wird dann vollständig auf die Bandspule aufgewickelt und die Spulenaufnahme entriegelt.**
- **3. Warten Sie bis die Anzeige REW/UNLOAD aufhört zu blinken.**
- **4. Öffnen Sie die Frontklappe und nehmen Sie die Bandspule heraus.**

#### **Achtung**

- **Wenn Sie die Spule in das Laufwerk einlegen oder aus ihm herausnehmen, dürfen Sie nicht die Spulenflansche zusammendrücken (siehe Bild 2-1). Sie beschädigen sonst die Bandkantenl**
- **Wenn sich die Spulenaufnahme nicht automatisch löst, dann drücken Sie die rote Taste AUTOLOAD OVERRIDE an der unteren linken Seite der Bandeinlegeöffnung und drehen die Bandspule im Uhrzeigersinn, bis die Spulenverriegelung freigegeben wird.**

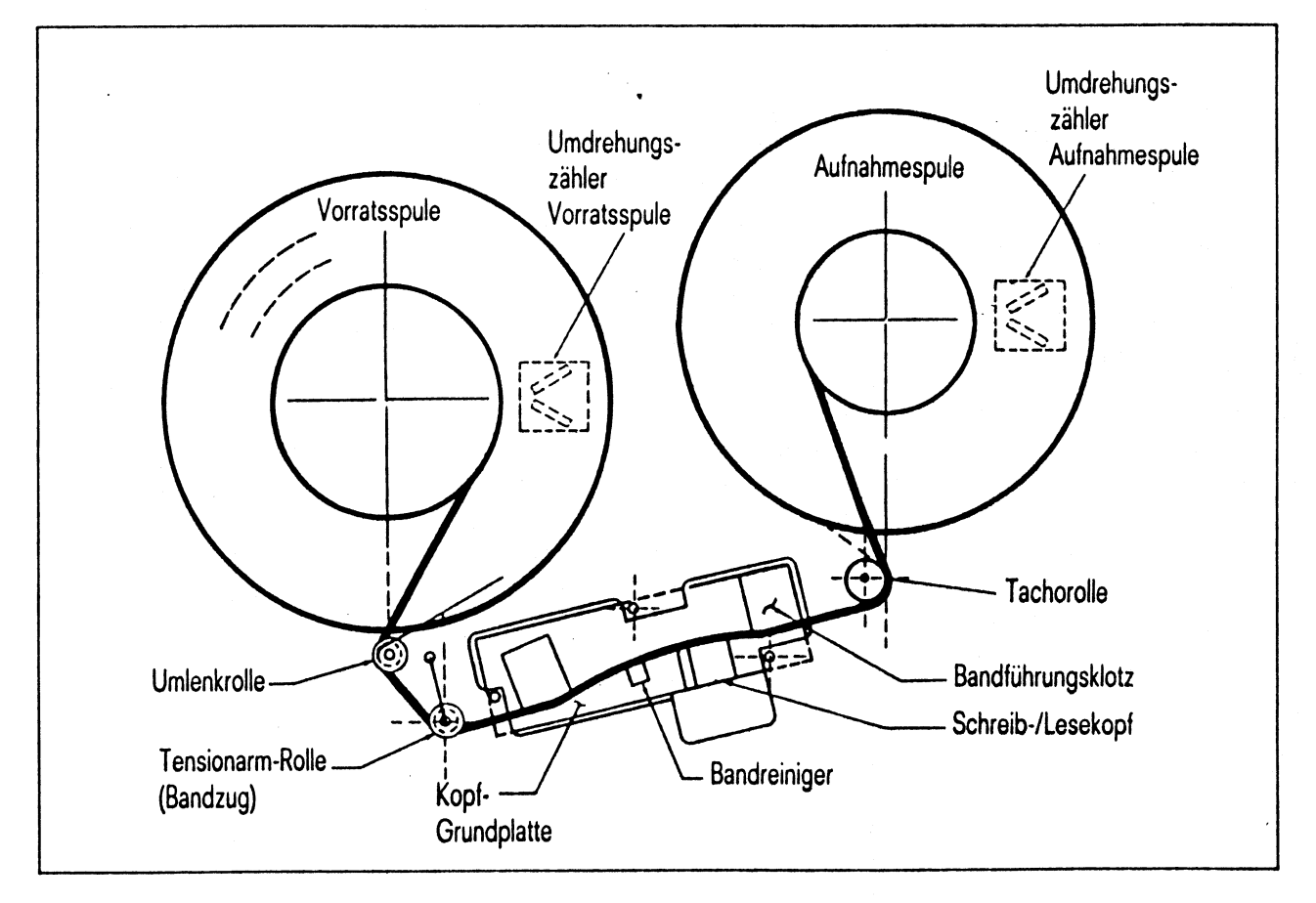

#### **Bild 2-5 Bandtransportweg**

## **4 Bedienelemente und Anzeigen**

**Bis auf die rote Taste AUTOLOAD OVERRIDE (Taste für das Sperren des Spulenkerns) befinden sich alle Bedienelemente und Anzeigen auf dem Bedienfeld des Laufwerkes. Im folgenden Abschnitt finden Sie die Beschreibung der Funktionen der Bedienelemente und Anzeigen. Bild 2-6 zeigt die Position der Bedienelemente und Anzeigen.**

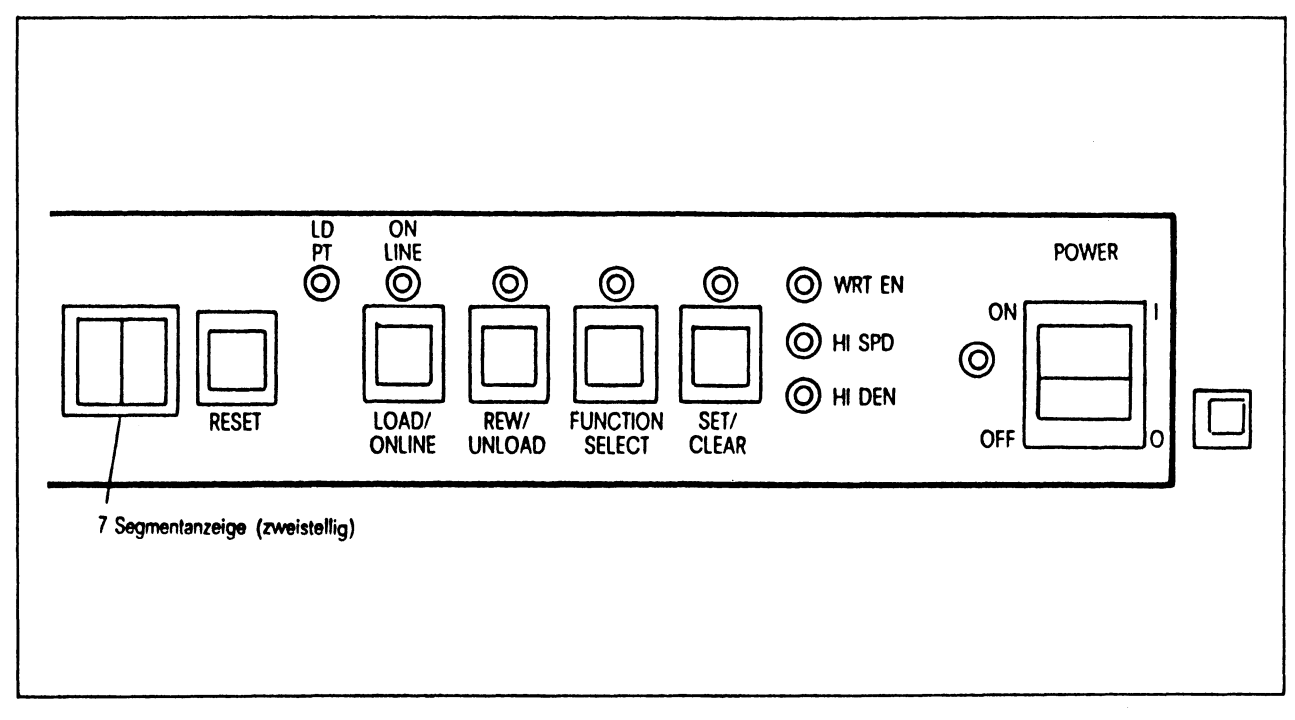

**Bild 2-6 Bedienelemente und Anzeigen**

## **4.1 Schalter POWER ON/OFF**

**Der Schalter POWER ist ein Kippschalter mit zwei Schaltstellungen. Mit diesem Schalter werden auch die Diagnoseroutinen beim Einschalten eingeleitet.**

## **4.2 NETZANZEIGE (grüne LED)**

**Diese Anzeige leuchtet, wenn die Netzspannung eingeschaltet ist.**

### **4.3 Taste LOAD/ON LINE**

**Wenn Sie diese Taste bei eingelegtem Magnetband und geschlossener Frontklappe einmal drücken, dann wird das automatische Laden eingeleitet. Wenn Sie diese Taste ein zweites Mal drücken, dann wird das Gerät auf ON LINE geschaltet, sobald das Magnetband den Ladepunkt LOAD POINT erreicht hat. Im ON LINE-Modus reagiert das Laufwerk nur auf Befehle, die vom MB-Controller gesendet werden. Bis auf die Taste LOAD/ON LINE sind alle Tasten des Bedienfeldes wirkungslos. Wenn Sie erneut die Taste LOAD/ON LINE drücken, wird das Gerät wieder in den OFF LINE-Modus versetzt.**

### **4.4 Anzeige LD PT (LOAD POINT, gelbe LED)**

**Diese Anzeige blinkt während des Ladens und leuchtet ständig, sobald ein Band den Ladepunkt erreicht hat.**

### **4.5 Anzeige ON LINE (gelbe LED)**

Wenn Sie, bei gesetztem Funktionscode 31(s. Tabelle 2-1), die Taste LOAD/ON LINE **drücken, so flackert LD PT beim Laden und leuchtet, sobald das Band BOT erreicht. Wenn Sie nun LOAD/ON LINE ein zweites Mal drücken, so wird das Gerät ON LINE geschaltet und die Anzeige ON LINE leuchtet.**

**Wenn Funktionscode 31 nicht gesetzt ist, und Sie drücken zweimal die Taste LOAD/ON LINE, schaltet sich das Gerät beim Erreichen von BOT automatisch auf ON LINE. Vor Erreichen von BOT flackern die Anzeigen LD PT und LOAD/ON LINE. Wenn das Gerät auf ON LINE ist, leuchten beide Anzeigen.**

### **4.6 Taste REW/UNLOAD**

**Wenn Sie diese Taste bei geladenem Band im OFF LINE-Modus einmal drücken, dann wird das Zurückspulen des Bandes (REWIND) zum Ladepunkt eingeleitet. Wenn der Ladepunkt erreicht ist und Sie die Taste ein zweites Mal drücken, wird das Band entladen. Wenn Sie die Taste bei geladenem Band im OFF LINE-Modus zweimal nacheinander drücken, dann wird das Band nach dem Zurückspulen automatisch entladen.**

**Wenn sich das Gerät im Funktionsauswahl-Modus befindet und Funktionscode 12 (siehe Tabelle 2-1) gesetzt ist, dann können Sie mit dieser Taste für 3200BPI (50 IPS) das Aufzeichnungsformat mit und ohne Schriftkennung auswählen. (Siehe Abschnitt 2.5.7)**

### **4.7 Anzeige REW/UNLOAD (gelbe LED)**

**Wenn Sie die Taste REW/UNLOAD bei geladenem Band im OFF LINE-Modus zweimal drücken, dann blinkt die Anzeige, während das Band zurückgespult und entladen wird. Wenn Sie die Taste einmal drücken, dann leuchtet die Anzeige während des Rückspulens. Sie erlischt, sobald das Band die Bandanfangsmarke erreicht hat und stoppt. Wenn Sie die Taste erneut drücken, dann blinkt die Anzeige, während das Band entladen wird.**

**Wenn sich das Gerät im Funktionsauswahl-Modus befindet und Funktionscode 12 gesetzt ist, so gibt die aufleuchtende Anzeige an, daß das Aufzeichnungsformat 3200 BPI ohne Schriftkennung ausgewählt wurde. Wenn die Anzeige nicht aufleuchtet, dann wurde das Aufzeichnungsformat mit Schriftkennung ausgewählt.**

### **4.8 Taste FUNCTION SELECT**

**Wenn Sie die Taste FUNCTION SELECT im OFF LINE-Modus für ca. 3 Sekunden gedrückt halten, dann zeigt die 7\*Segment-Anzeige 00 an und die Anzeige FUNCTION SELECT leuchtet auf. Das Laufwerk befindet sich nun im Funktionsauswahl-Modus. Wenn Sie die Taste gedrückt halten, dann werden die in Tabelle 2-1 aufgeführten Funktionscodes im Abstand von jeweils 1 Sekunde angezeigt. Wenn Sie die Taste kurz hintereinander drükken, dann können die Funktionscodes schneller durchlaufen werden. Die Tasten LOAD/ ON LINE und REW/UNLOAD sind deaktiviert, während die Funktionsauswahl durchgeführt wird. Die einzige Ausnahme hierzu besteht darin, daß die Taste REW/UNLOAD bei ausgewähltem Funktionscode 12 zur Auswahl zwischen zwei alternativen Aufzeichnungsformaten benutzt wird (siehe Abschnitt 2.5.6 und 2.5.7).**

**Mit der Taste SET/CLEAR können Sie einen ausgewählten Funktionscode setzen oder rücksetzen, mit der Taste RESET können Sie die ausgewählte Funktion aktivieren und den Funktionsauswahl-Modus beenden. Das folgende Beispiel zeigt eine Funktionsauswahl zur Festlegung der Geräteadresse.**

- **1. Halten Sie die Taste FUNCTION SELECT solange gedrückt (ca. 3 Sekunden), bis auf der 7-Segment-Anzeige 00 angezeigt wird und die Anzeige FUNCTION SELECT aufleuchtet.**
- **2. Drücken Sie die Taste FUNCTION SELECT viermal. Daraufhin erscheint auf der 7-Segment-Anzeige die einzustellende Geräteadresse 4.**
- **3. Drücken Sie die Taste SET/CLEAR. Die Anzeige SET/CLEAR leuchtet auf und die Geräteadresse ist gesetzt.**
- **4. Drücken Sie die Taste RESET. Die Anzeige FUNCTION SELECT erlischt und in der 7-Segment-Anzeige wird -4 angezeigt, d.h. daß die neue Geräteadresse aktiviert ist.**

### **4.9 Anzeige FUNCTION SELECT**

**Diese Anzeige leuchtet auf, wenn sich das Gerät im FunktionsauswahlModus befindet. Durch Drücken der Taste RESET erlischt diese Anzeige.**

## Bedienung

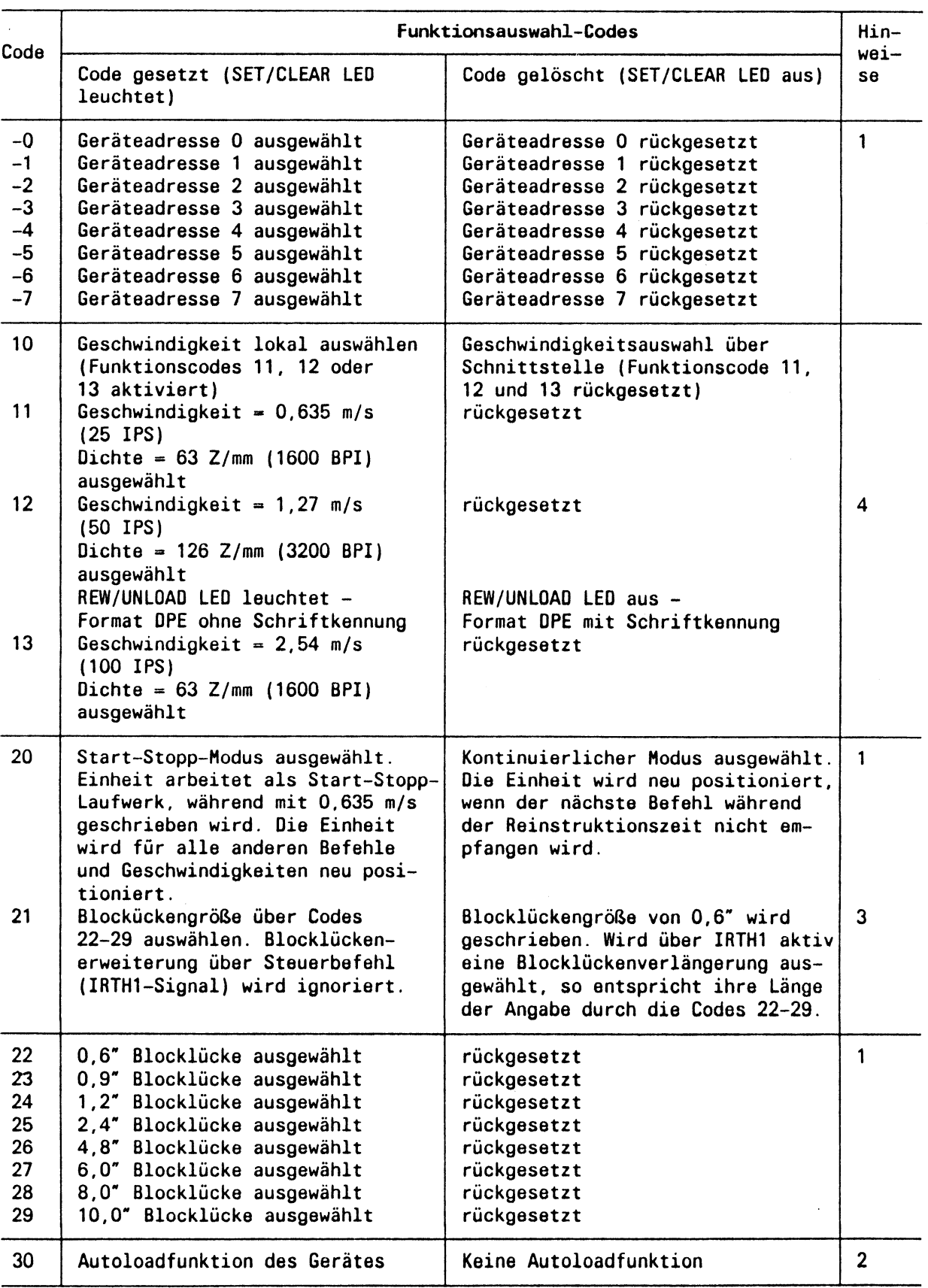

 $\cdot$ 

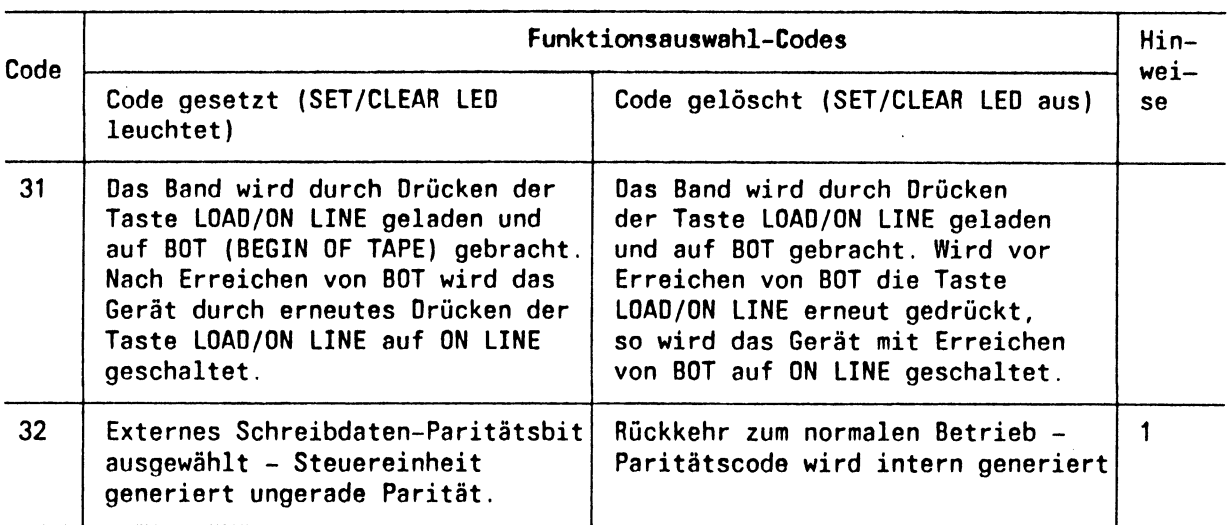

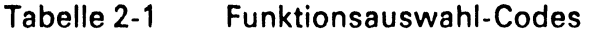

- **1. Es kann immer nur ein Code innerhalb dieser Gruppe gleichzeitig gesetzt werden. Wird ein Code gesetzt, so wird der vorhergesetzte Code innerhalb der Gruppe gelöscht. Die einzelnen Codes innerhalb der Gruppe können nicht unabhängig voneinander gelöscht werden.**
- **2. Die Funktion für das automatische Laden (Code 30) muß gesetzt werden, bevor das Band gespannt wird.**
- **3. Die erzeugte Blocklücke ist gleich oder kleiner der eingestellten Blocklücke.**
- **4. Nur Code 12 wird zur Wahl zweier unterschiedlicher Funktionen verwandt: Geschwindigkeit/Dichte und Aufzeichnungsformat. Eine Beeinflussung des Aufzeichnugsformats (Verzicht auf Schriftkennung) bei den Codes 11 und 13 ist nicht möglich.**
- **5. Funktionscodes größer 50 sind ausschließlich für die Wartung vorgesehen, da durch ihre Verwendung wichtige Einstellungen oder Funktionen geändert werden können. Rückkehr in den normalen Modus über Code 50 (siehe Abschnitt 2.5.12).**

### **4.10 Taste SET/CLEAR**

**Wenn Sie diese Taste im Funktionsauswahl-Modus drücken, dann wird die ausgewählte Funktion gesetzt oder rückgesetzt und die SET/CLEAR-LED ist an oder aus. Wenn es sich beim auszuwählenden Code um eine Funktion mit Mehrfachauswahl handelt (z.B. die Codes 11, 12, 13 in Tabelle 2-1), dann kann nur ein Funktionscode gesetzt werden. Der vorher gesetzte Code dieser Gruppe wird automatisch gelöscht.**

### **4.11 Anzeige SET/CLEAR**

**Die Anzeige leuchtet auf, wenn sich die Einheit im Funktionsauswahl-Modus befindet und der angezeigte Funktionscode gesetzt ist.**

### **4.12 Taste RESET**

**Wenn Sie diese Taste im OFF LINE-Zustand des Gerätes drücken, dann wird der letzte angestartete Befehl abgebrochen, ein eventuell angezeigter Fehlercode gelöscht oder die Funktionsauswahl beendet, wenn Code 50 mit der Taste SET/CLEAR gesetzt war. Wenn Sie die Taste RESET drücken, während einer der Diagnosecodes gesetzt ist, dann kehrt die Einheit in den Funktionsauswahl-Modus zurück, wobei Code 50 angezeigt wird.**

### **4.13 Anzeige WRTEN (WRITE ENABLE)**

**Die Anzeige leuchtet auf, wenn eine Spule mit Schreibring geladen ist.**

### **4.14 Anzeige HISPD (HIGH SPEED)**

**Die Anzeige leuchtet auf, wenn Sie die hohe Betriebsgeschwindigkeit (100/50 IPS) ausgewählt haben.**

## **4.15 Anzeige HIDEN (HIGH DENSITY)**

**Leuchtet auf, wenn Sie die hohe Aufzeichnungsdichte (3200 BPI) ausgewählt haben.**

### **4.16 7-Segment -Anzeige**

**Eine zweistellige Digitalanzeige, die aus zwei 7-Segment-Anzeigen besteht, befindet sich auf dem Bedienfeld (siehe Bild 2-6). Mit dieser Anzeige wird die Adresse des Laufwerks, die FunktionsauswahlCodes im Funktionsauswahl-Modus (Tabelle 2-1), die Diagnosecodes und Fehlercodes angegeben.**

**Ein ständig aufleuchtender Code bedeutet, daß gerade Diagnose-Routinen ausgeführt werden. Wenn es zu einem Fehler kommt, dann blinkt der Fehler-Code in der Anzeige, bis Sie die Einheit ausschalten oder die Taste RESET drücken.**

### **4.17 AUTOLOAD OVERRIDE**

**AUTOLOAD OVERRIDE ist ein mechanischer Schalter, an den Sie durch Öffnen der Fronttür des Geräts gelangen. Sie können mit diesem Schalter den Verriegelungsmechanismus der Abwickelspule freigeben, in dem Sie auf den Schalter drücken und gleichzeitig die Spule im Uhrzeigersinn drehen. Wenn Sie auf den Schalter drücken und gleichzeitig die Spule gegen den Uhrzeigersinn drehen, rastet der Verriegelungsmechanismus ein (siehe Bild 2-7).**

# **5 Fehlercodes**

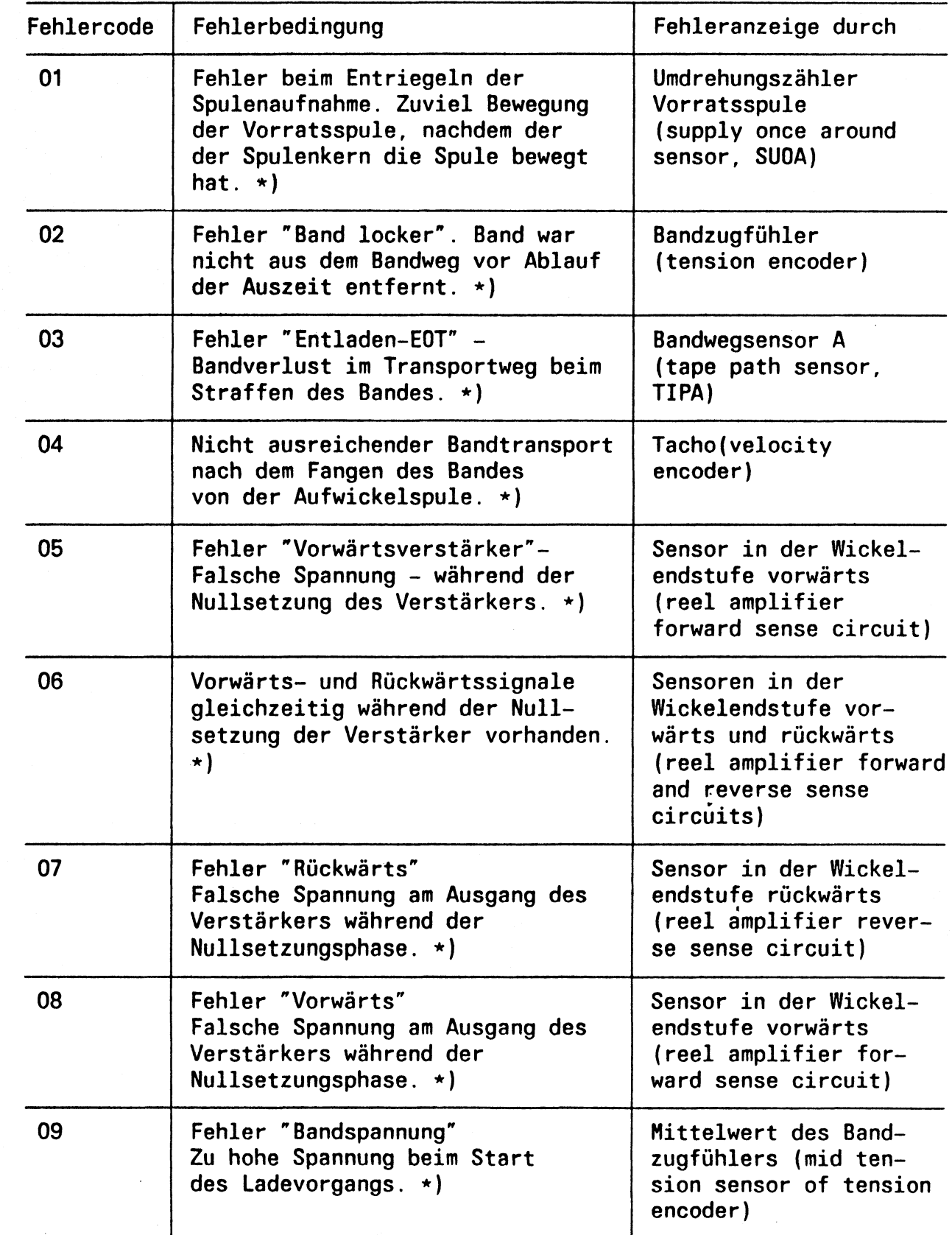

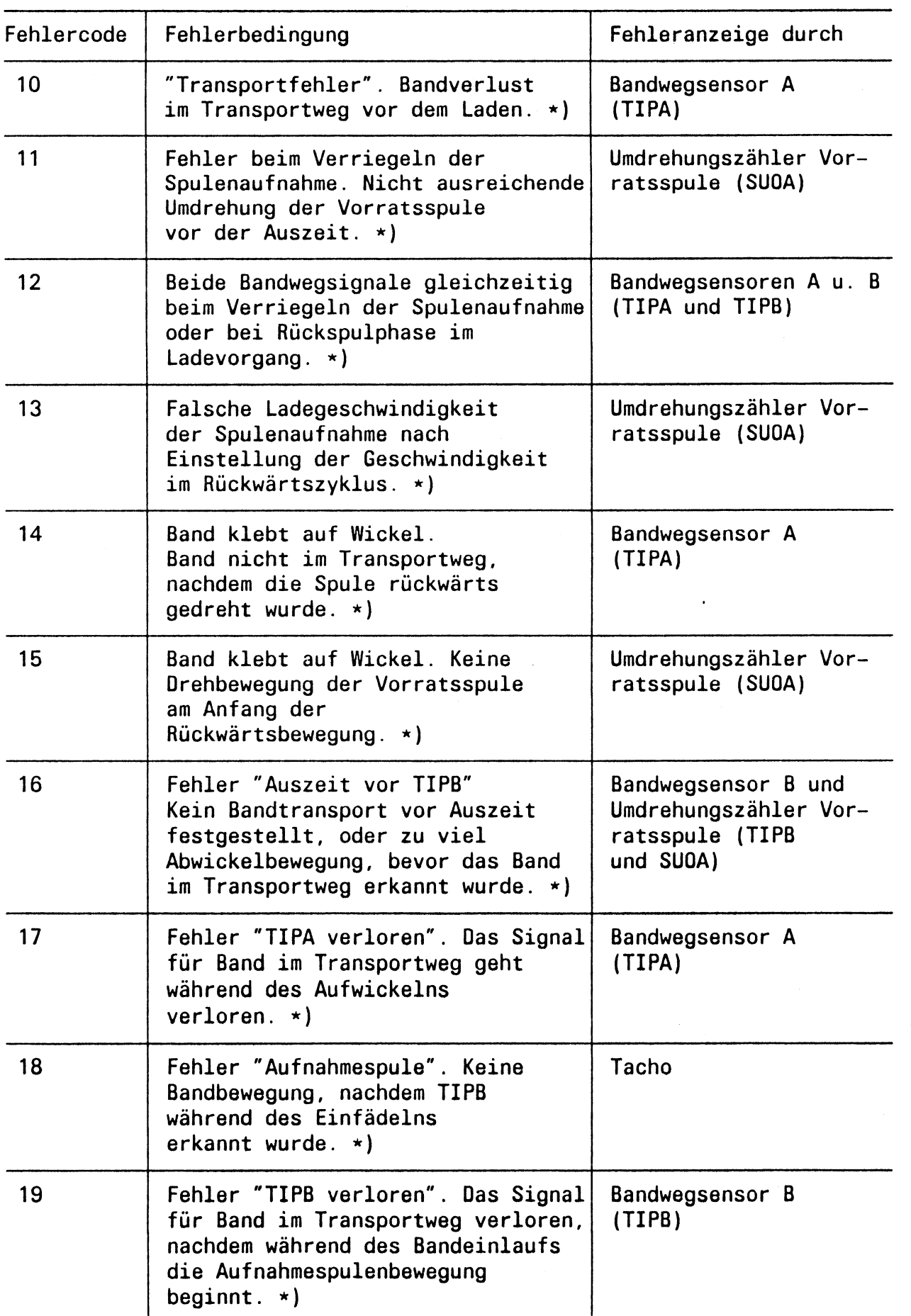

 $\bar{z}$ 

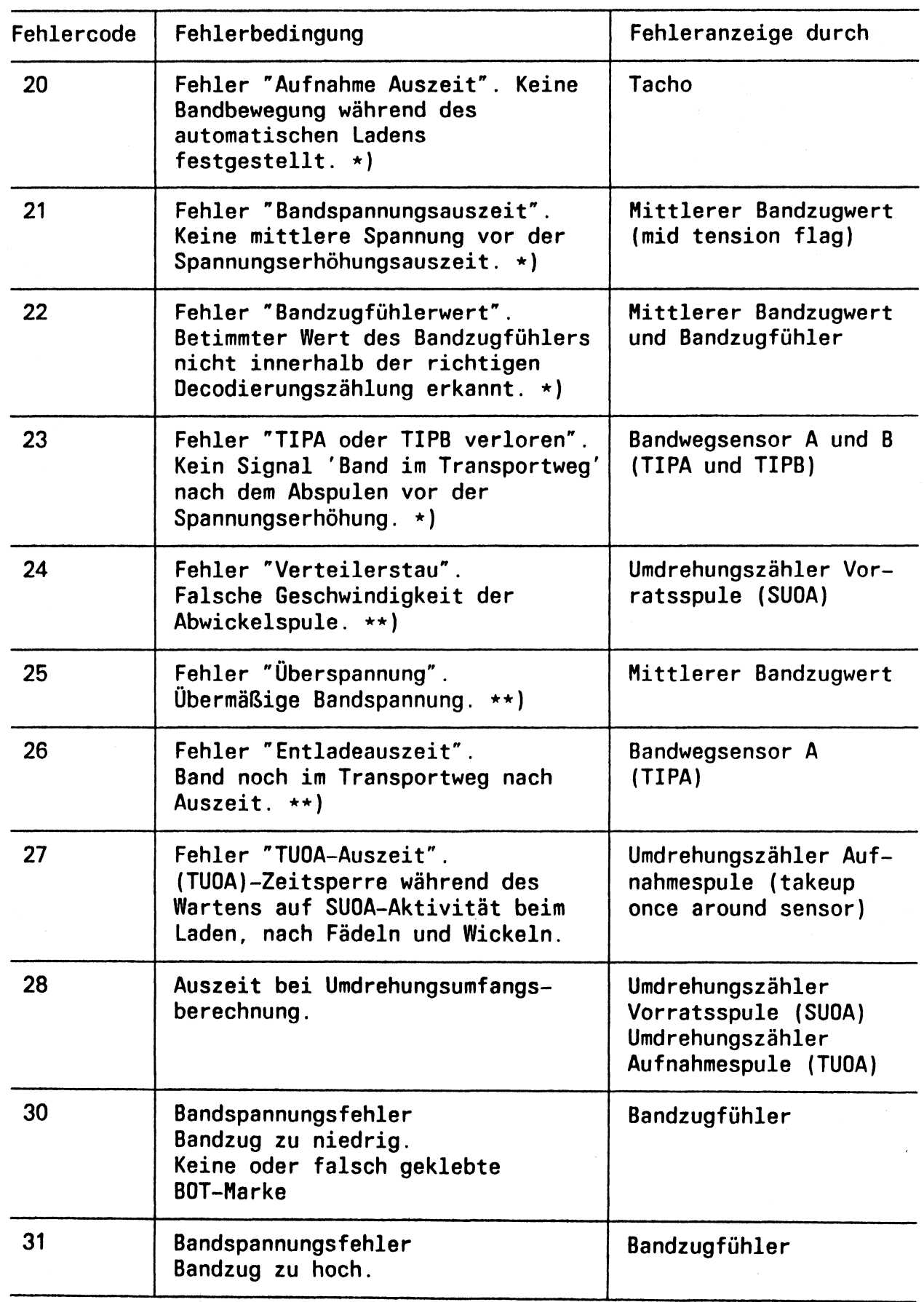

### Bedienung

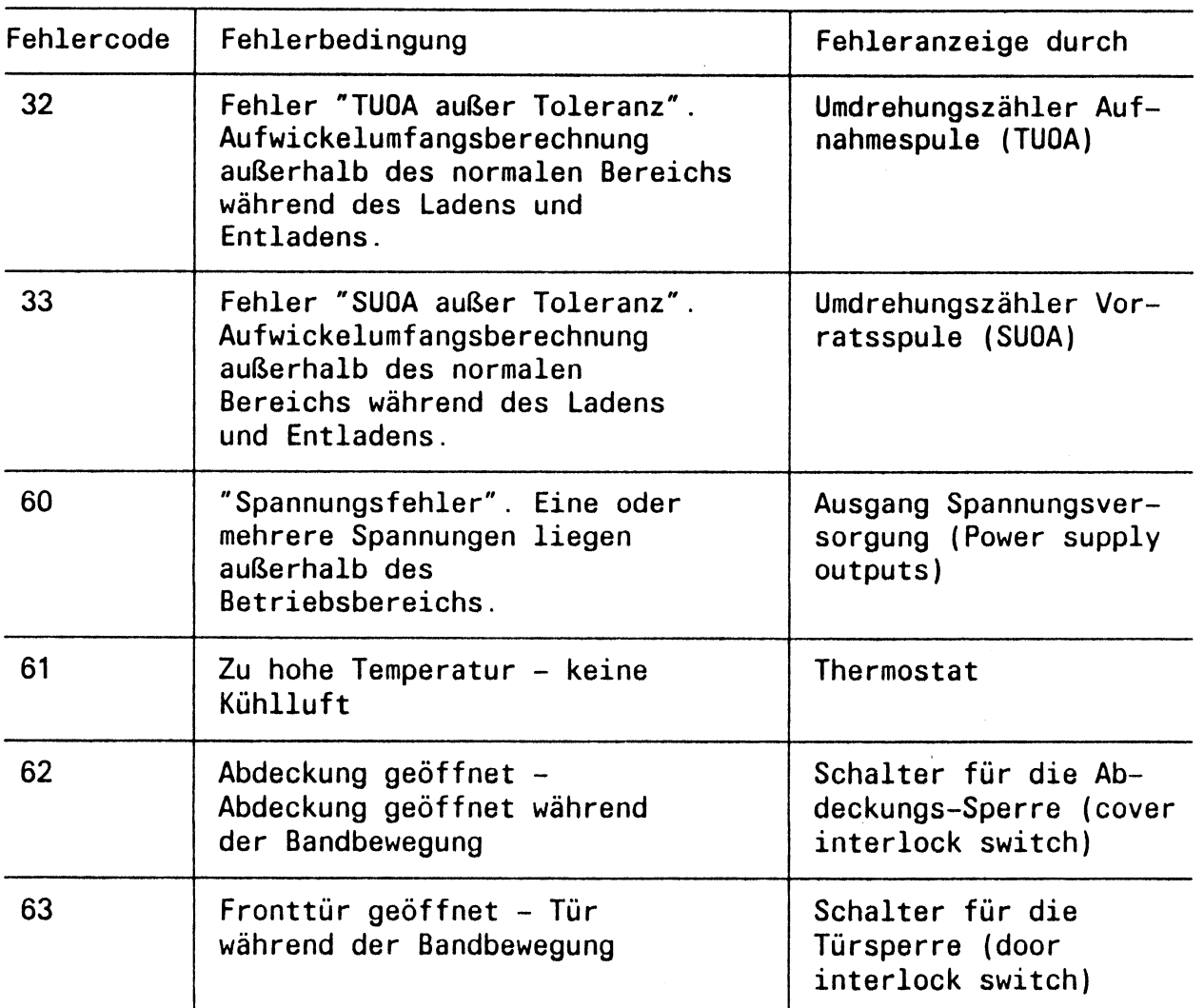

Tabelle 2-2 Erkannte Fehlerbedingungen

#### **\*) Band laden**

**Bei Fehler 'Band laden' sollten Sie auf folgende Punkte achten:**

- **es darf kein Fremdkörper im Ladeweg liegen**
- **der Bandanfang muß sauber abgeschnitten sein**
- **der Bandanfang darf nicht am Wickel sein**
- **die Bandanfangsmarke ist entwerder nicht vorhanden oder sie ist falsch geklebt.**

**Im Zweifelsfall wiederholen Sie den Ladevorgang mit einer anderen Bandspule. Bei Mißerfolg verständigen Sie die Wartung und geben Sie den Fehlercode weiter. Siehe auch Hinweis 2.7.1.**

**\*\*) Band entladen**

**Bei Fehler 'Band entladen' sollten Sie das Gerät aus- und wieder einschalten. Dann laden Sie erneut das Band durch Drücken der Ladetaste (LD PT). Nach Beendigung des Ladevorgangs versuchen Sie mehrmals, das Band durch Drücken der Taste RWD/UNLOAD zu entladen.**

**Bei Mißerfolg spulen Sie das Band manuell zurück und entriegeln Sie die Spulenverriegelung mit Hilfe der roten Taste AUTOLOAD OVERRIDE.**

**Dann nehmen Sie die Spule heraus. Bei wiederholtem Fehlverhalten des Geräts verständigen Sie die Wartung und geben Sie den Fehlercode durch.**

## **1 Hardware-Aufbau der MS 9155-1**

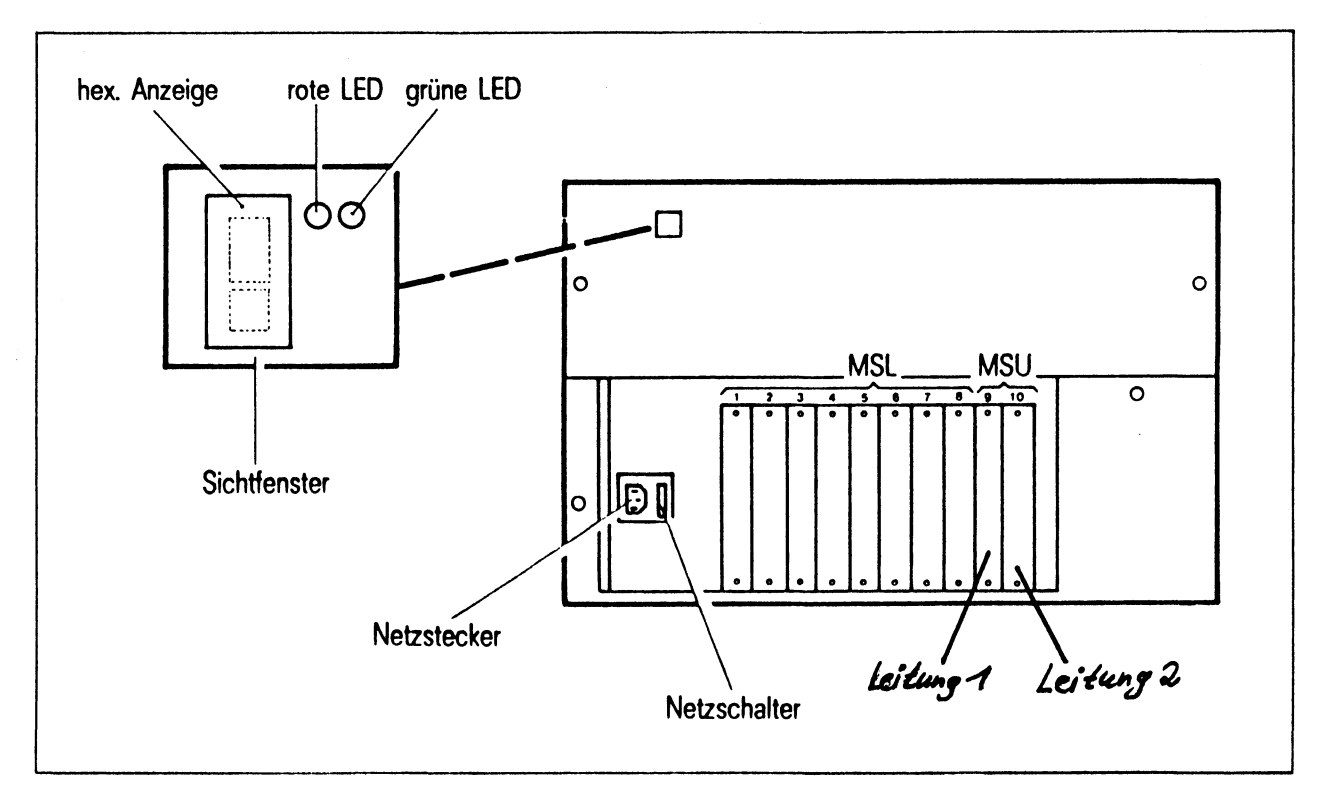

**Beim Einbau der Anschlußsätze MSLAD, MSUAD, MSUAA und MSUAB (in Vorbereitung) müssen die Abdeckbleche abgenommen werden. Zur Befestigung der Anschlußsätze im Baugruppenträger werden die beiden**

**Schrauben des jeweiligen Abdeckbleches verwendet.**

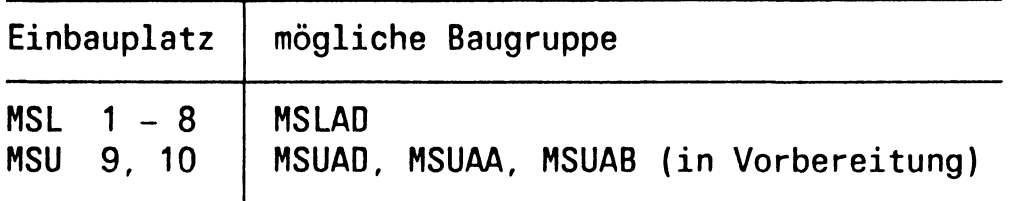

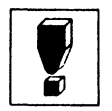

**Im Grundausbau ist eine Flachbaugruppe MSLAD enthalten und in der MS9155-1 eingebaut.**

## **2 Einstellen des SIDA-bzw. Wartungsbetriebes**

**Ist die MS fehlerfrei eingeschaltet, so kann über eine angeschlossene Datensichtstation der SIDA- bzw. Wartungsbetrieb eröffnet werden. Nach dem Löschen des Bildschirms geben Sie folgendes Kommando in Zeile T und Spalte 1 in Großbuchstaben ein:**

### **::MSF-OPEN**

**Daraufhin fordert die MS mit der Ausgabe in der unteren Hälfte des Bildschirms das Paßwort an:**

### **BITTE PASSWORT EINGEBEN**

**Bitte erfragen Sie das Paßwort bei Ihrem zuständigen Systemverwalter bei Siemens.**

**Nach Eingabe des Paßworts erscheint die SIDA-Tafel 01.**

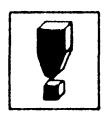

**Alle jetzt folgenden Eingaben an die MS müssen ohne Endemarke (EM) und mit der Taste DÜ (DÜ1) erfolgen.**

**Sollten Sie nach Auswahl einer weiteren Tafel die Anzeige**

### **UNERLAUBTER TAFELZUGRIFF**

**erhalten, so haben Sie das Paßwort falsch (z.B. in Kleinbuchstaben) eingegeben.**

**Wählen Sie dann die Tafel 99 im Feld "NÄCHSTE TAFEL" und beenden Sie den Dialog mit der MS.**

**Durch erneute Eingabe des Kommandos ::MSF-OPEN kann der SIDA-Betrieb wieder gestartet werden.**

**Nach einer falschen Eingabe (z.B. vorgegebenen Grenzwert überschritten, Auslösung der Datenübertragung mit einer K-Taste usw.) erscheint die Anzeige:**

**FALSCHE EINGABE - KEINE VERARBEITUNG**

**Die Tafel kann erst nach Korrektur der falschen Eingabe verlassen werden.**

## **3 Beschreibung der SIDA-Tafeln**

### **3.1 Tafel 01: Auswahlkatalog**

**TAFEL 01: AUSWAHLKATALOG 01 AUSWAHLKATALOG 02 WAHL DER NETZSCHNITTSTELLE 03 PARAMETER DVA-LEITUNG 1 04 DUE-GESCHWINOIGKEIT DVA-LEITUNG 1 05 PARAMETER DVA-LEITUNG 2 06 DUE-GESCHWINOIGKEIT DVA-LEITUNG 2 07 PARAMETER DST-LEITUNGEN 08 STATIONSSPEZIFISCHE ANGABEN 10 HARDCORE-CHECK 11 LESEN EINSTELLSPEICHER 12 LESEN DATENSPEICHER 13 ABFRAGEN MSF-STATUS 99 BEENDEN DIALOG XX NAECHSTE TAFEL**

**Die SIDA-Tafeln können funktionell in zwei Hauptbereiche unterteilt werden:**

- **Tafeln, die zum Einstellen der Betriebsparameter erforderlich sind (Tafeln 1 bis 8).**
- **Tafeln, die zum Test bzw. zur Diagnose geschaffen wurden (Tafeln 10 bis 13).**

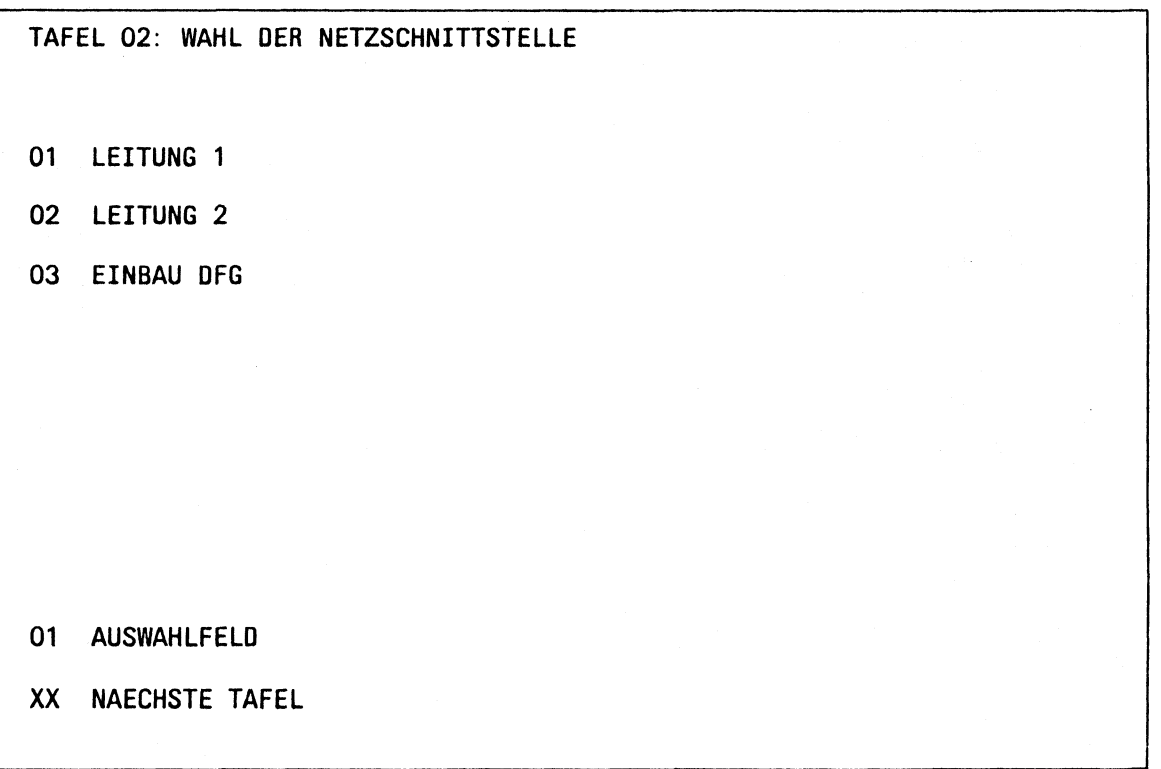

**Mit dieser Tafel können Sie die MS 9155-1 zwischen zwei DVA-Anlagen umschalten. Die MS 9155-1 kann immer nur mit einem Primäranschluß zum Rechner arbeiten. Die Primäranschlüsse können unterschiedlicher Art sein und mit unterschiedlicher Geschwindigkeit arbeiten.**

**Zur Auswahl der Netzschnittstelle geben Sie im AUSWAHLFELD die Nummern für Leitung 1 (01) oder Leitung 2 (02) ein. Standardmäßig steht dieser Wert auf 01. Mit dem Umschalten der Primärseite werden generell sämtliche DEE umgeschaltet.**

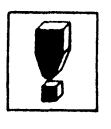

Es ist notwendig, vorher alle aktivierten MS-Stationen der DVA-**Anlage, von der "weggeschaltet\* wird, zu deaktivieren. Nach dem --------1 Umschalten können dann die generierten Stationen der DVA-Anlage, auf die zugeschaltet wird, wieder aktiviert werden.**

**Die Einstellung "03 EINBAU DFG" ist nicht möglich; sie ist für spätere Erweiterungen vorgesehen.**

### 3.3 Tafel 03: Paramter DVA-Leitung 1

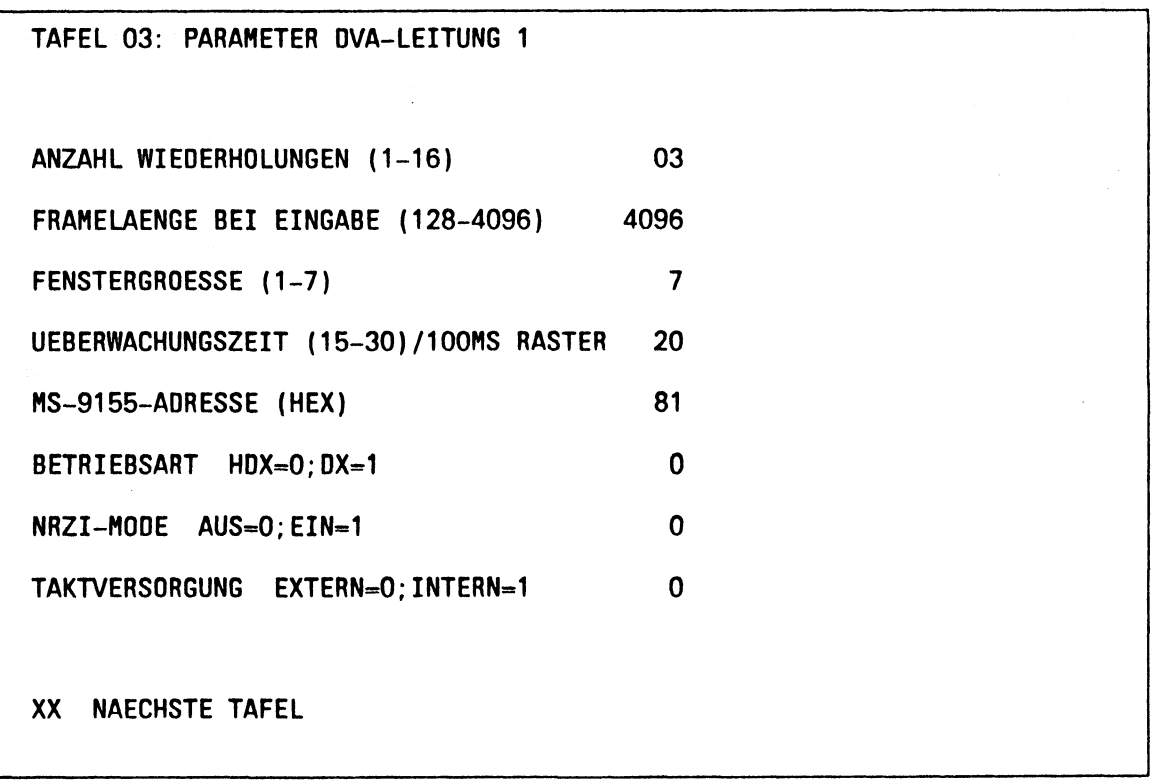

**Wollen Sie nun über die DVA-Leitung 1 arbeiten, so sind noch einige Parameter für diese Leitung einzustellen. Diese Einstellungen müssen in den Tafeln 03 und 04 gemacht werden.**

### **3.3.1 Beschreibung der Parameter**

### **ANZAHL DER WIEDERHOLUNGEN (1-16)**

**Hier wird die Anzahl der Frame-Wiederholungen bei Empfang von Schlechtquittungen angegeben. Die Standardeinstellung ist 03. In den meisten Fällen reicht diese Einstellung aus. Verändern Sie diesen Wert also erstmals nicht.**

### **FRAMELAENGE BEI EINGABE (128-4096)**

**Mit diesen Parametern können die Daten in kleineren Einheiten (l-FRAME) zum Vor- bzw. Datenstationsrechner übergeben werden (notwendig bei schlechten Übertragungsstrecken etc.)**

**Da diese Option derzeit vom PDN noch nicht unterstützt wird, darf der voreingestellte Wert (4096) nicht verändert werden.**

## **FENSTERGROESSE (1-7)**

**Dieser Parameter ist für spätere Erweiterungen vorgesehen. Eine Veränderung der Standardeinstellung (7) ist wirkungslos.**

### **UEBERWACHUNGSZEIT (15-30)/100MS RASTER**

Hier wird die Überwachungszeit bezüglich TIMEOUT eingestellt (im PDN 3 sec.). Sie ist wegen interner Verarbeitungszeit auf 2 sec. standardmäßig eingestellt.

Verändern Sie diesen Parameter nicht.

Standard-Einstellung  $= 20$ .

### **MS-9155-ADRESSE (HEX)**

In diesem Auswahlfeld wird die Adresse der MS 9155-1 eingestellt. Sie ist im Bereich 81 - FF hexadezimal einstellbar und muß größer als 80 gewählt werden. Mittels dieser Adresse wird die MS direkt vom BS2000/PDN für Wartungszwecke angesprochen (Teleservice).

Deshalb bitten wir Sie dringend, diese Adresse generell in Ihrem PDN mit zu generieren. Die ZN-Wartung ist nur dadurch in der Lage, eventuelle Fehler schnell zu diagnostizieren (Anfahrtzeiten entfallen). Das dafür notwendige Prüfprogramm sollte ebenfalls in Ihrem Rechner jederzeit vorhanden sein. Dieses Prüfprogramm besitzt ab BS2000 V8.0 die Datenschutzstufe 4. Es kann nur gestartet werden, wenn Sie (der Kunde) dies zulassen. Sie müßten dann eventuell die Schutzstufe mit dem JOIN-Kommando einstellen (siehe [3]).

### **BETRIEBSART HDX = 0;DX = 1**

### **NRZI-MODE AUS = 0;EIN = 1**

Diese beiden Parameter sind für spätere Erweiterungen vorgesehen. Stellen Sie beide Werte auf 0.

### **TAKTVERSORGUNG EXTERN = 0;INTERN = 1**

Mit diesem Parameter wird für die MS eingstellt, ob der Takt von der Datenübertragungseinheit (Modem etc.) kommt oder ob der Takt von der MS erzeugt werden soll (siehe auch Tafel 04).

Standard-Einstellung ist 0.

Sowohl beim Direkt-Anschiuß (V.24) der MS an die 7500-C30 als auch

beim Anschluß der MS über eine HDLCA/VTÜ-Fbg. an die 7500-C30

muß die Taktversorgung auf 1 eingestellt (intern) werden.

### 3.4 Tafel 04: DUE-Geschwindigkeit DVA-Leitung 1

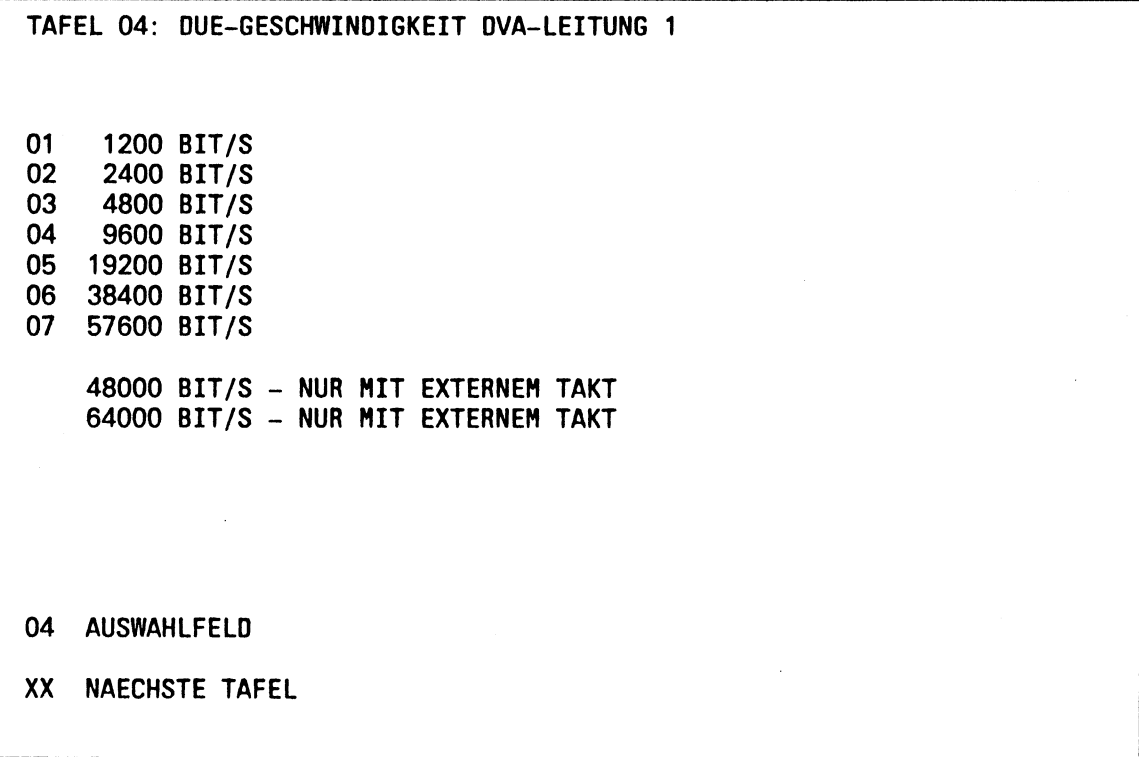

**Die Einstellungen in Tafel 04 und 06 sind nur bei Direktanschluß über die Schnittstellenflachbaugruppen V.24 (MSUAD) oder V.36 (MSUAB, in Vorbereitung) erforderlich.**

**Sie wird nur wirksam, wenn in Tafel 03 bzw. 05 die Betriebsart TAKTVERSORGUNG INTERN = 1 ausgewählt wurde.**

**Beim Direkt-Anschluß (V.24) an die 7500-C30 muß 04 ausgewählt werden (9600 bit/s).**

**Beim Anschluß über HDLC/WTÜ-Fbg. an die 7500-C30 muß 06 ausgewählt werden (38400 bit/s).**

### 3.5 Tafel 05: Paramter DVA-Leitung 2

**TAFEL 05: PARAMETER DVA-LEITUNG 2 ANZAHL WIEDERHOLUNGEN (1-16) 03 FRAMELAENGE BEI EINGABE (128-4096) 4096** FENSTERGROESSE (1-7) 7 **UEBERWACHUNGSZEIT (15-30)/100MS RASTER 20 MS-9155-ADRESSE (HEX) 81** BETRIEBSART HDX=0;DX=1 0 **NRZI-MOOE AUS=0;EIN=1 0 TAKTVERSORGUNG EXTERN=0;INTERN=1 XX NAECHSTE TAFEL 0**

**Diese Tafel ist identisch mit der Tafel 03 und ist wie diese zu behandeln. Die Einstellungen können aber völlig unterschiedlich sein. Mit dieser Tafel werden die Parameter der DVA-Leitung 2 festgelegt.**

## 3.6 Tafel 06: DUE-Geschwindigkeit DVA-Leitung 2

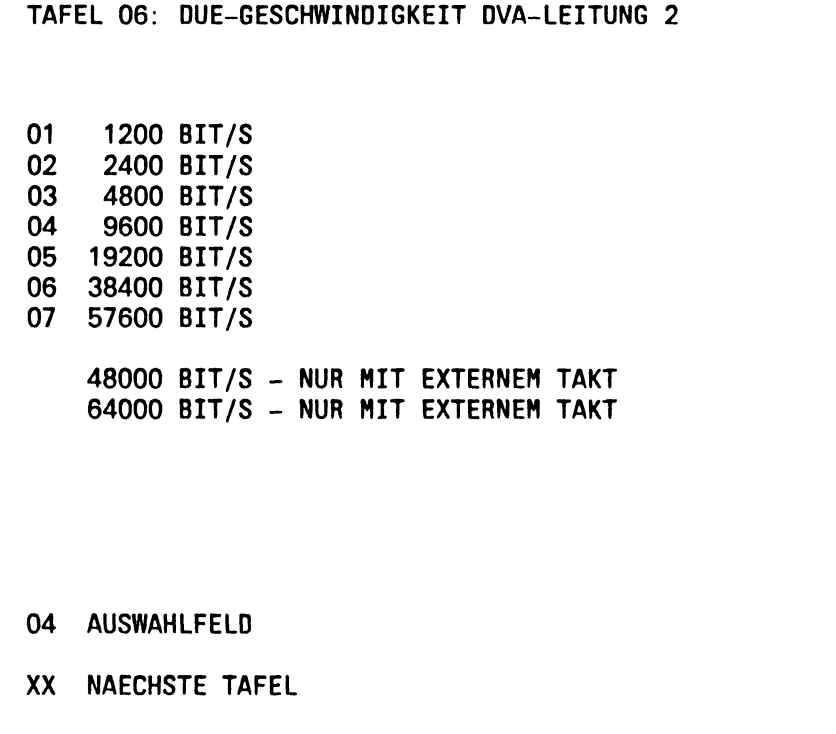

**Diese Tafel ist identisch mit der Tafel 04 und ist wie diese zu behandeln. Die Einstellungen können aber völlig unterschiedlich sein. Mit dieser Tafel werden die Parameter der DVA-Leitung 2 festgelegt.**

### 3.7 Tafel 07: Paramter DST-Leitungen

**TAFEL 07: PARAMETER DST-LEITUNGEN BAM-PARAMETER ANZAHL WIEDERHOLUNGEN 07 T1 REAKTIONSZEIT AUF MBA BEIM POLLING 500 US T2 REAKTIONSZEIT AUF UEBRIGRE BEFEHLE 600 US T3.T4.T7 EINSTELLUNG IM RASTER 100 MSEC EINSTELLUNG IM RASTER 2 SEC T3 REAKTIONSZEIT AUF BEFEHL SBX (0<T3<66) 05 T4 BLOCKUEBERWACHUNGSZEIT (4<T4<66) T5 REAKTIONSZEIT BEI EINGABE ZWISCHEN 20 BLOCKENDE UND QUITTUNG (1 < T6 < 99) 25 T6 UEBERWACHUNGSZEIT ZWISCHEN 2 TEILBLOECKEN BEI AUSGABE (1 <T6 < 99) 25 T7 ZEIT BEIM SLOW POLL (>8) 40 XX NAECHSTE TAFEL**

In dieser Tafel können spezifische Angaben für die prozedurale Behandlung der sekundären Übertragungsprozedur gemacht werden. Die Standardeinstellungen stellen bereits eine optimale Behandlung der verschiedenen Parameter dar. Verändern Sie deshalb diese Einstellungen nicht. Sollte mit zukünftigen Datenendeinrichtungen eine andere Einstellung notwendig werden, so werden wir Sie rechtzeitig informieren.

### **3.8 Tafel 08: Stationsspezifische Angaben**

```
TAFEL 08: STATIONSSPEZIFISCHE ANGABEN
LEITUNGSNR. (HEX 00-1F) 00
UMWANDLUNG ITB-ZEICHEN: MBA=0;TBE=1 0
LEITUNG FUER DRUCKERSTATION 8112 ?
 (JA=1,NEIN=0) 0
SCHREIBMODIFIKATION FUER 8112
01 SB1 --> 1<br>02 SB2 --> 2
02 SB2 — > 2
03 SB3 — > 3
    SB4 \rightarrow 4 4
XX NAECHSTE TAFEL
```
In dieser Tafel können für jede LINK-Adresse stationsspezifische Angaben gemacht werden.

### **3.8.1 Beschreibung der Paramter**

### **LEITUNGSNR. (HEX 00-1F)**

Mit diesem Parameter können Sie für jede Leitungsnummer bzw. LINK-Adresse die nachstehenden Parameter einstellen:

- Umwandlung ITB-Zeichen
- Leitung für Druckerstation 8112
- Schreibmodifikation für 8112

Sie wählen hierfür die gewünschte Leitungsnummer aus und senden die Tafel mit DÜ (DÜ1) ab. Darauf erscheint die Standardeinstellung der genannten drei Parameter für diese Leitungsnummer. Stellen Sie diese drei Parameter nach Ihren Wünschen ein und schicken Sie diese mit DÜ (DÜ1) weg. So können Sie für jede Leitungsnummer die entsprechenden Daten einstellen.

Zusammenhang Leitungsnummer, LINK-Adresse und Steckpiatz in der MS:

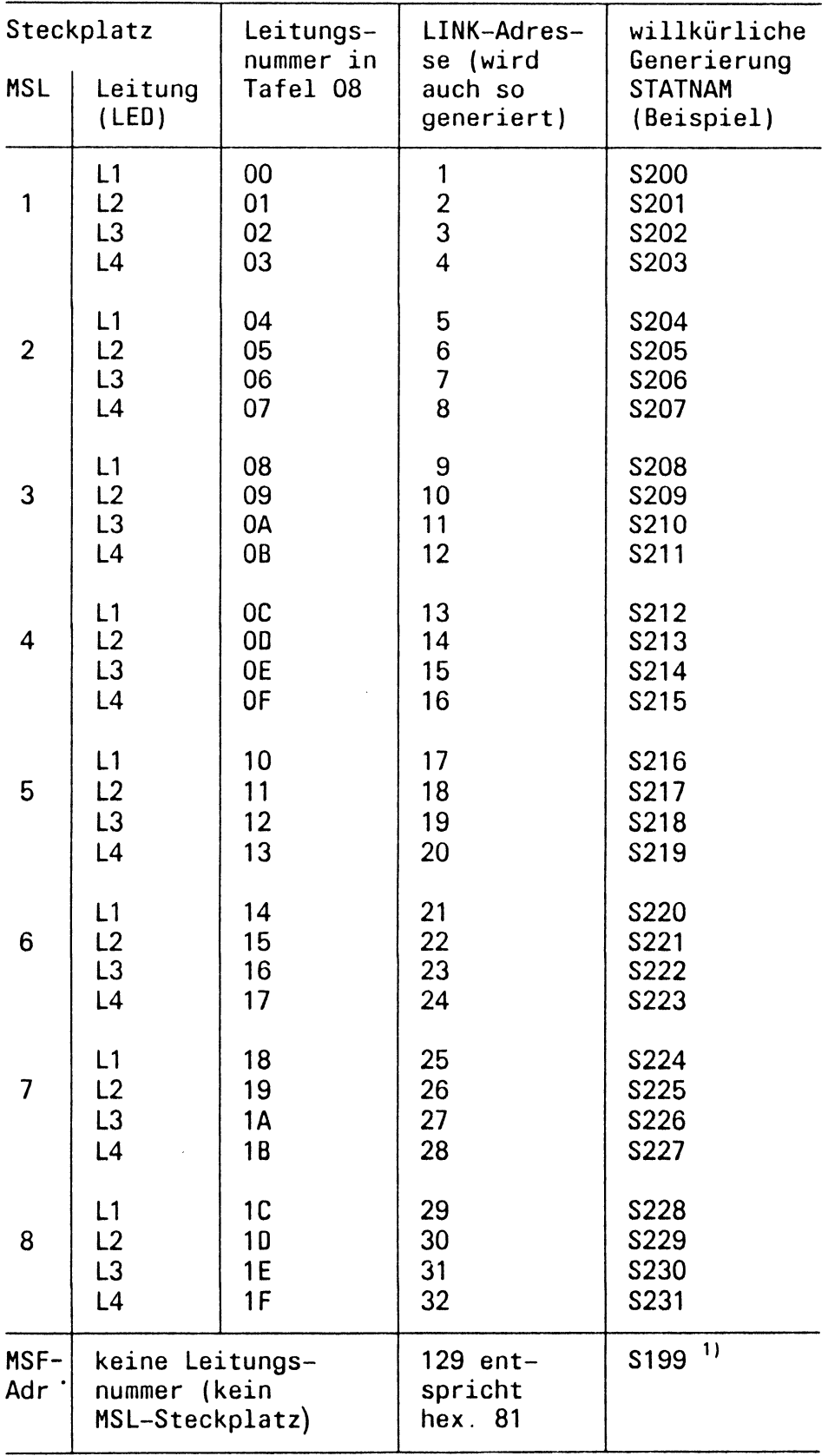

<sup>1</sup>**)** Muß für das Prüfprogramm mitgeneriert werden.

Haben Sie nur Datensichtstationen angeschlossen, so brauchen Sie an der Tafel 08 nichts zu verändern. Standardmäßig ist hier die Einstellung der Datensichtstationen vorhanden.

### <span id="page-565-0"></span>**UMWANDLUNG ITB-ZEICHEN: MBA = 0;TBE = 1**

Alle unter 3.2 angegebenen anschließbaren Geräte arbeiten mit MBA = 0. Die Einstellung TBE = 1 ist für das Terminal 9770 vorgesehen.

### **LEITUNG FUER DRUCKERSTATION 8112? (JA = 1,NEIN = 0)**

Soll eine Druckerstation 8112 angeschlossen werden, so ist dies hier anzugeben.

### **SCHREIBMODIFIKATION FUER 8112**

Die DRS 8112 hat zwei Druckeranschlüsse, die mittels sog. Schreibbefehlen (SB) ausgwählt werden können. Sie haben folgende Bedeutung:

SB1 —> 1 Schreibbefehl an Drucker 1

Der Drucker muß die Adresse 7 haben und an Steckplatz "DR1" der 8112 gesteckt sein.

SB2 — > 2 Schreibbefehl an Drucker 2

Der Drucker muß die Adresse 6 haben und an Steckplatz "DR2" der 8112 gesteckt sein.

SB3 -->3 Schreibbefehl an gerade freien Drucker

Die Ausgabe kann willkürlich an einen der beiden Drucker erfolgen.

SB4 — > 4 Schreibbefehl an eine Datensichtstation

Er ist nicht typenbezogen. Standardeinstellung. (Der Drucker 9003 mit BAM-Schnittstelle arbeitet ebenfalls mit SB4.)

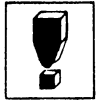

Es kann nur 1 Drucker über die DRSS 8112 betrieben werden.

### 3.9 Tafel 10: HARDCORE CHECK

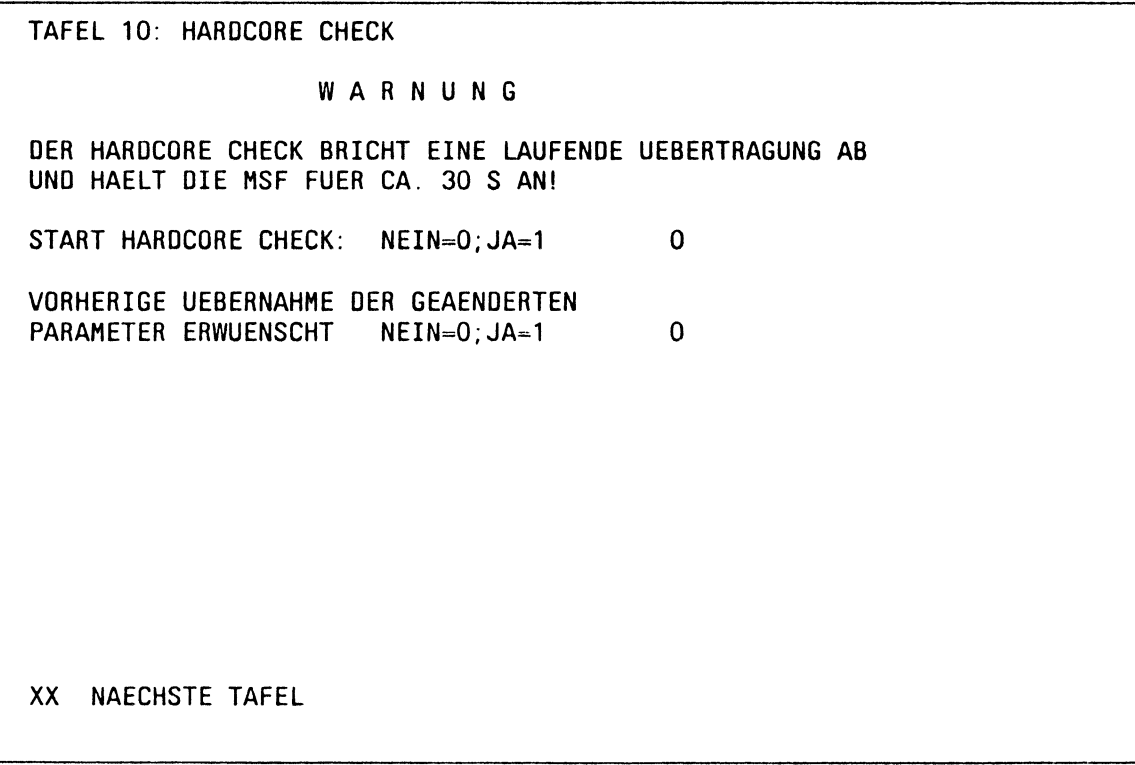

Wollen Sie Ihre MS 9155-1 hardwaremäßig auf richtiges Funktionieren hin überprüfen, so kann dies mit dem Hardcore Check geschehen.

Stecken Sie dabei die mitgelieferten Prüfstecker auf die entsprechenden Anschlußbaugruppen und starten den Hardcore Check.

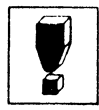

Sie sollten vorher alle Stationen der MS deaktivieren, weil die MS nach dem Starten des Hardcore Cheks die DVA-Leitung nicht mehr bedient.

Der Hardcore Check dauert ca.  $1/2$  - 1 Minute.

Sollte die MS nach dieser Zeit keine Reaktion zeigen, so sehen Sie nach, ob an der hex. Anzeige eine Fehlermeldung angezeigt wird.

Ist dies der Fall, so machen Sie weiter, wie in Kap. 4.1 beschrieben wird (Einschalten der MS).

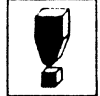

Durch einen Programmfehler (Firmware Stand 7.00) wird die Tafel 14 mit den Testergebnissen nicht automatisch ausgegeben. Stattdessen wird die Meldung

FALSCHE EINGABE - KEINE VERARBEITUNG ausgegeben. Gehen Sie bitte deswegen folgendermaßen vor: Senden Sie die Tafel 10 mit DÜ (DÜ1) ab (Löschung der Meldung); Wählen Sie die Tafel 14 aus. Damit erhalten Sie das Ergebnis des Hardcore Check's.

Der Fehler wird im Firmware Stand 8.0 behoben!

### **3.10 Tafeln 11 und 12**

Die Tafeln 11 und 12 sind Wartungstafeln für den Wartungstechniker. Auf eine Beschreibung wird verzichtet.

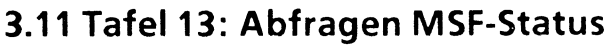

```
TAFEL 13: ABFRAGEN MSF-STATUS
FIRMWARE STAND: 07.00
NETZSCHNITTSTELLE 1: V.24/V.36
NETZSCHNITTSTELLE 2: KEINE LEITUNG VORHANDEN
NETZSCHNITTSTELLE 3: KEINE LEITUNG VORHANDEN
ANZAHL DST-LEITUNGEN: 12
HCRUN-SCHLEIFEN: 00000
XX NAECHSTE TAFEL
```
Mittels dieser Tafel kann der Ausbaustand der MS festgestellt werden. Die Angaben sind selbsterklärend.

HCRUN-SCHLEIFEN: Angaben nur für das Prüffeld.

## 3.12 Tafel 14: Ergebnis Hardcore Check

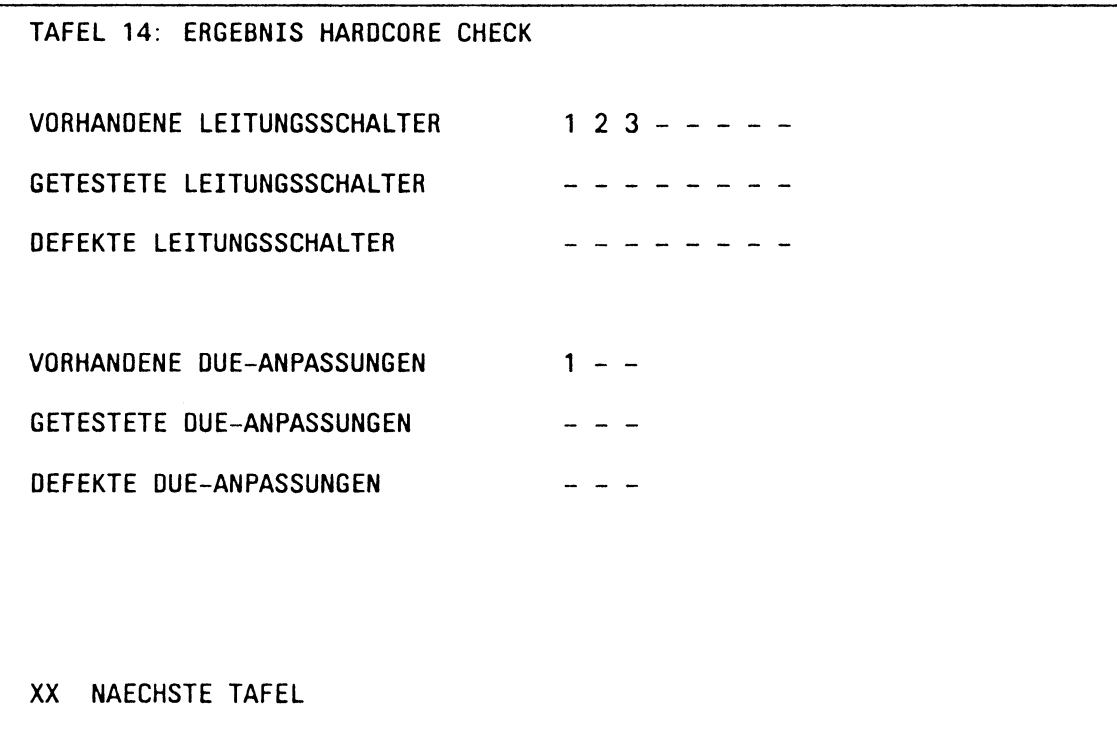

Diese Tafel gibt einen Überblick über die vorhandenen, getesteten und defekten Leitungsschalter (MSL-Baugruppen) bzw. DUE-Anpassungen (MSU-Baugruppen).

Ist eine Baugruppe vorhanden, so wird sie mit Ihrer entsprechenden Nummer angegeben.

Wurde eine Baugruppe getestet (Prüfstecker wurde gesteckt), so wird die entsprechende Nummer in der nächsten Zeile angegeben.

Wurde beim Test ein Fehler festgstellt, so wird in einer weiteren Zeile ebenfalls die entsprechende Nummer eingetragen. Haben Sie also Baugruppen, bei denen alle 3 Zeilen ausgefüllt sind, so verständigen Sie die ZN-Wartung und bestellen die entsprechende Baugruppe.

### **3.13 Taffel 99: Beenden Dialog**

**TAFEL 99: BEENDEN DIALOG**

WARNUNG

**DIE UEBERNAHME DER PARAMETER FUEHRT ZUM ABBRUCH EINER LAUFENDEN UEBERTRAGUNG UNO ZUR DEAKTIVIERUNG DER MSF FUER CA. 30 S!**

**UEBERNAHME DER PARAMETER: NEIN=0;JA=1 0**

**NACH BETAETIGUNG VON DUE IST DIE WARTUNG BEENDET**

Haben Sie nun alle Einstellungen vorgenommen und wollen den Wartungsbetrieb verlassen, so wählen Sie die Tafel 99 aus.

Jetzt müssen diese ausgewählten Parameter noch "aktiv geschaltet" werden. Dies geschieht mit dem Parameter:

### **UEBERNAHME DER PARAMETER: NEIN = 0;JA = 1**

Haben Sie während des gesamten Wartungsbetriebes keine Parameter verändert, so können Sie hier mit NEIN = 0 antworten.

Nach Betätigung der Taste DÜ (DÜ1) ist die Wartung beendet. Es erscheint an Ihrem Bildschirm die Ausgabe:

WARTUNG BEENDET.

Der Wartungsbetrieb (ohne Hardcore Check und Parameterübernahme) kann parallel zum Normalbetrieb gemacht werden, ohne diesen zu stören. Er hat dabei die niedere Priorität.

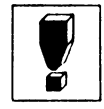

Der Wartungsbetrieb ist nur immer von einer Datensichtstation aus möglich. Es können nie mehrere zur gleichen Zeit die Wartung eröffnen.

Haben Sie die Fernwartung (Teleservice) zugelassen, so hat diese höhere Priorität. Über Fernwartung kann nur gelesen werden, d.h., es sind keine Parameteränderungen über die DVA möglich.

#### **Kurzbeschreibung**

**Der Streamer TDC 3319 enthält zwei Baugruppen :**

**Diese Baugruppen sind: der Basic Drive, TDC 3309 Intelligent Formatter, TDC 3350**

**Der Streamer ermöglicht ein serielles Schreiben und Lesen auf 9 Spuren mit einer Speicherkapazität von 45 MBytes - 60 MBytes, je nach Bandlänge der Kassette. Die Hauptaufgabe dieses Gerätes ist es, Backups von der Festplatte zu ermöglichen.**

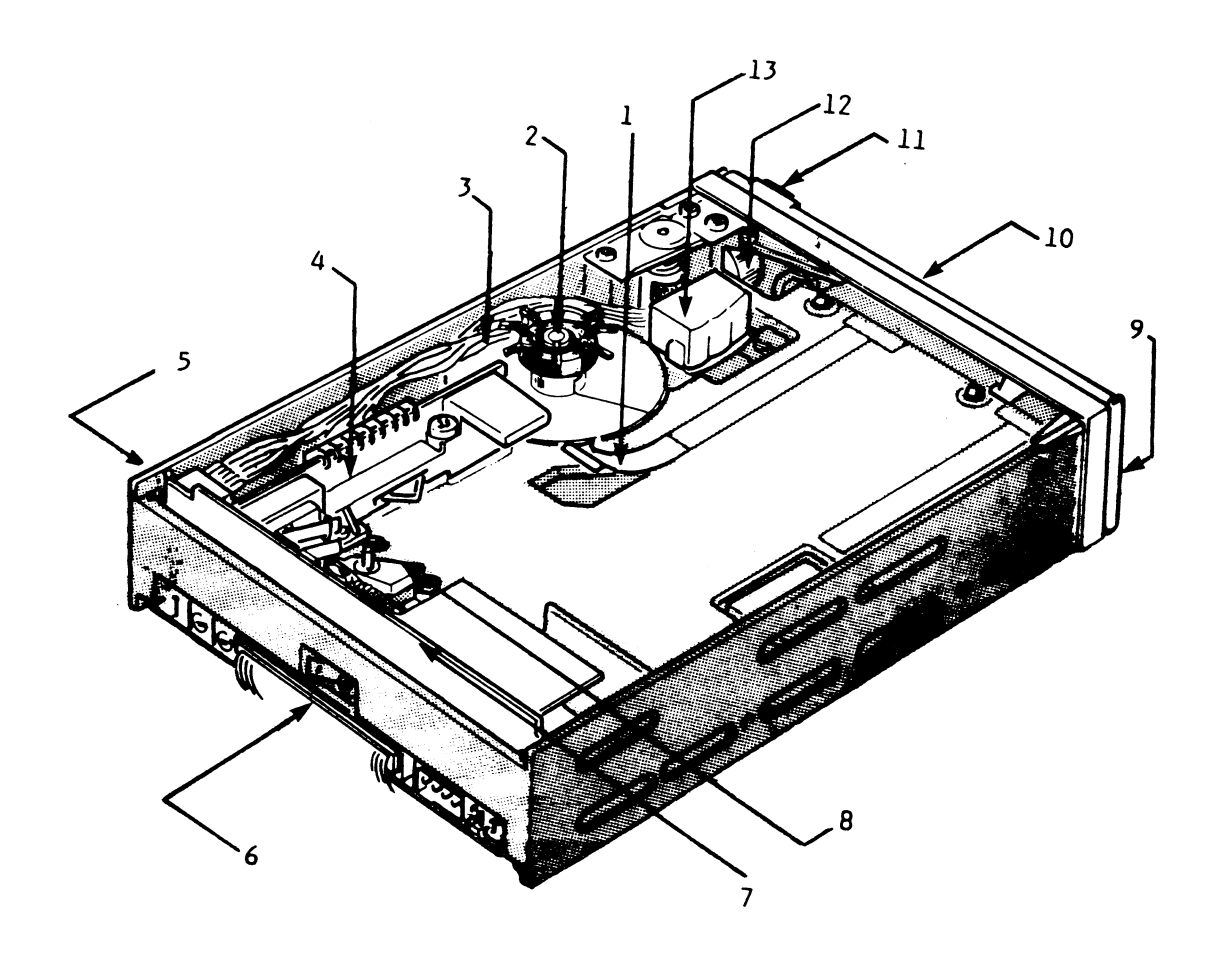

**Laufwerk ohne Gehäusedeckel**

#### Bedeutung der Elemente

- **1 Feder verhindert, daß die Kassette falsch herum eingelegt wird**
- **2 Capstanmotor mit Direktantrieb**
- **3 Einstellschraube für Capstanwheel**
- **4 Mechanische Schalter auf der Sensorkarte erkennen, ob die Tür geschlossen, eine Kassette eingelegt und diese schreibgeschützt ist oder nicht. Außerdem befindet sich hier ein Infrarot-Sender und -Empfänger, der die Löcher im Band abtastet.**
- **5 Starres Druckgußgehäuse**
- **6 Verbindungskabel: Steuerboard Formatterboard**
- **7 Lesekarte mit den beiden Hybridschaltungen**
- **8 Kassettenauswurfarm**
- **9 zweifarbige LED (Betriebszustandsanzeige)**
- **10 Kassettentür**
- **11 Knopf zum Entriegeln der Kassettentür**
- **12 Schrittmotor zur Kopfbewegung**
- **13 Zweikanal-Schreib/Lesekopf mit Löschkopf über die volle Bandbreite**

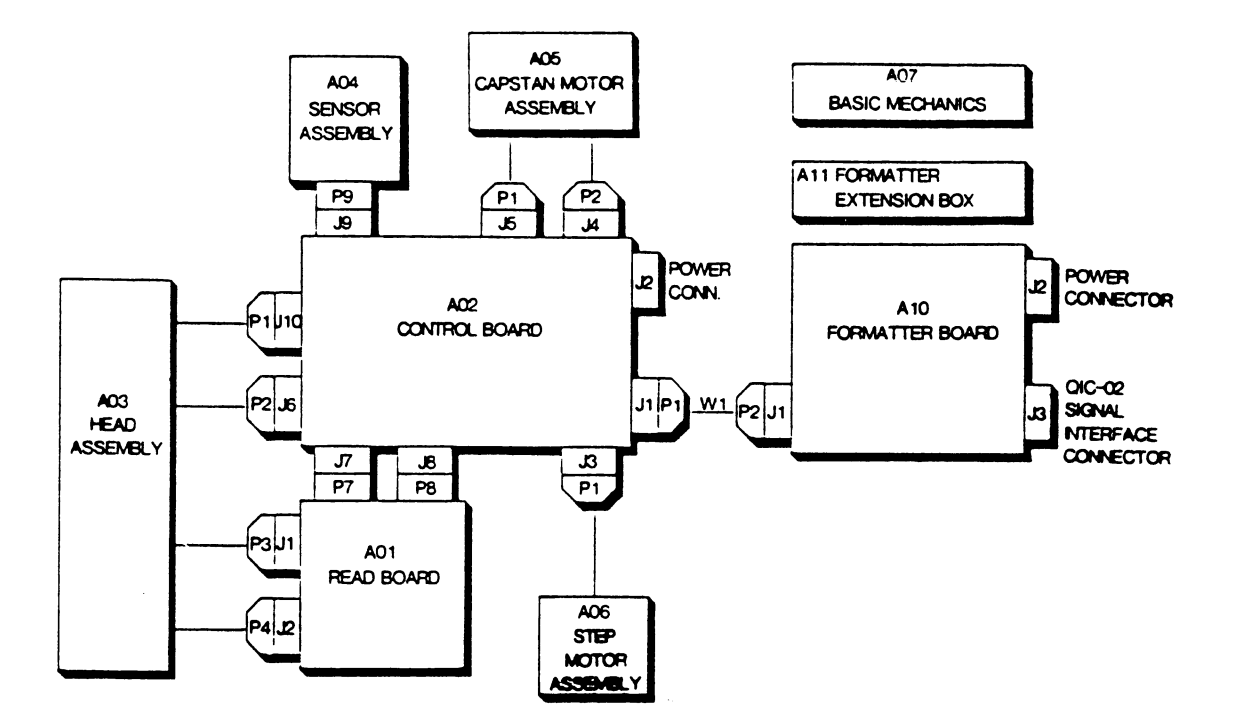

**Gesamtansicht**

 $\pm$  $\overbrace{\phantom{1232211}}$ 

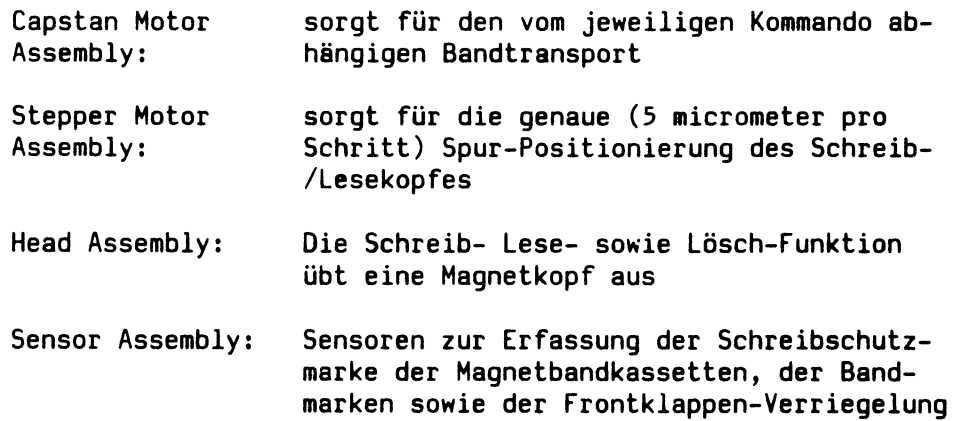

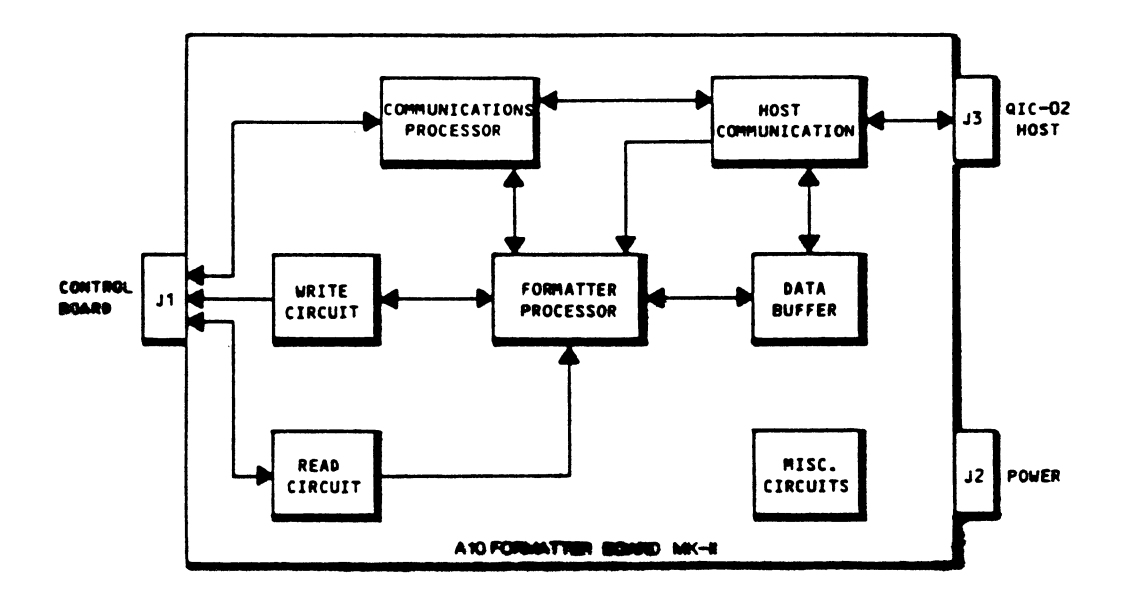

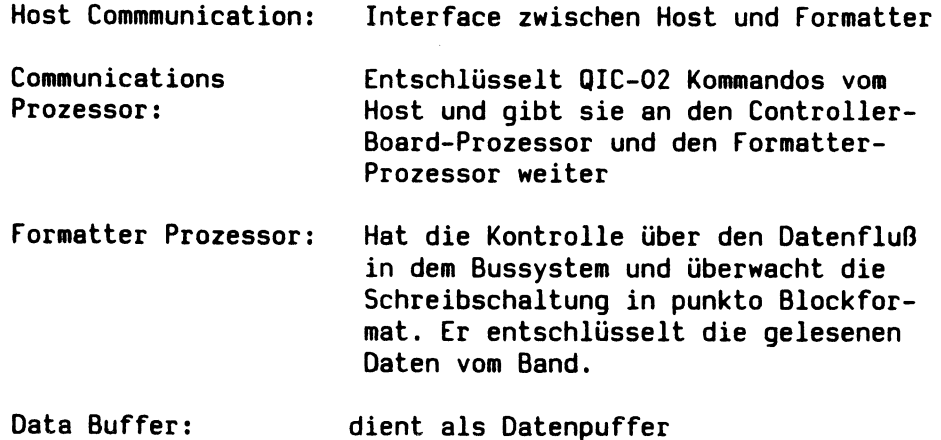

 $7 - 36$ 

 $\bar{z}$ 

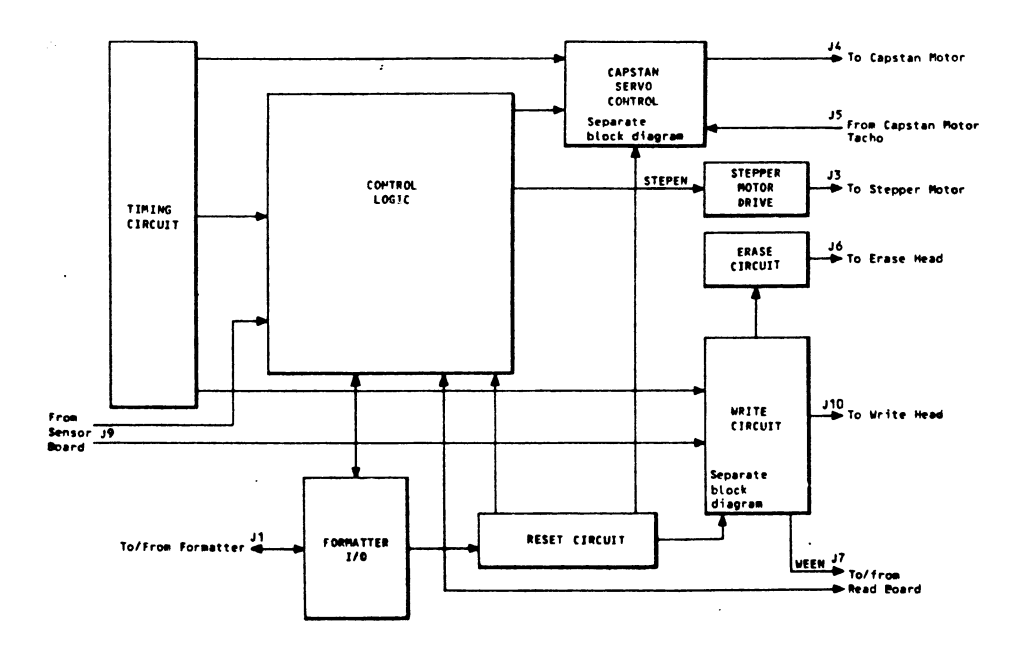

 $\hat{\mathcal{A}}$ 

 $\bar{\beta}$ 

 $\overline{\phantom{a}}$ 

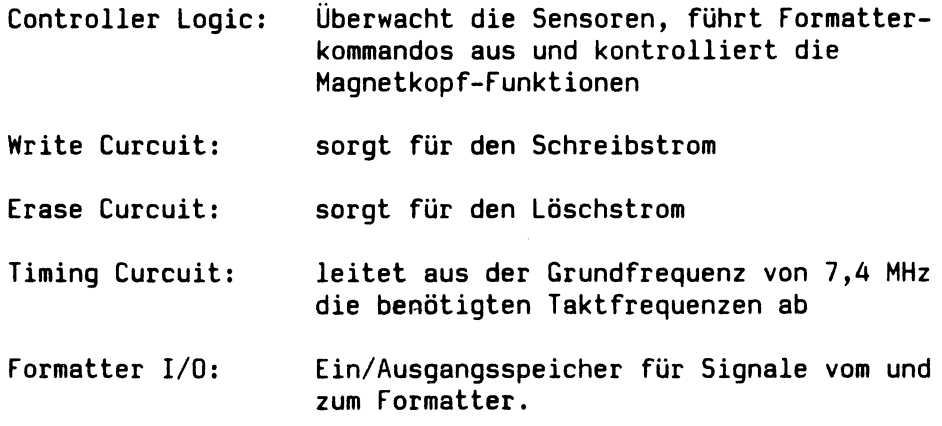

 $\mathcal{A}$ 

#### **Datenbus**

**Daten und Kommandos werden vom Formatter-Board zum Controller und zurück mit Hilfe eines QIC-02 Interfaces übertragen. Bei diesem Interface handelt es sich um einen 8-Bit bidirektionalen Daten Bus.**

**Es wird in einer Handshake-Betriebsart gearbeitet, um Zeitprobleme zwischen den Geräten auszuschalten.**

**Das Formatter-Board dient als Interface zwischen dem Controller und der Streamereinheit. In einer Richtung setzt es die parallel ankommenden digitalen Daten vom Controller in serielle (im GCR-Code) Daten zum Streamer (QIC 44) um und umgekehrt. Der Controller selber ist mittels eines SCSI (Interface) mit dem Host verbunden, der eine Transferrate bis 1,5 MByte/sec erlaubt.**
**Der Streamer wird vorzugsweise zum Sichern der Plattendaten benutzt. Deshalb wird dieser Vorgang zuerst beschrieben. Nach dem Einlegen der Kassette wird das Band zuerst vorgespannt, d.h. es wird vor- und zurückgespult. Das Band ist nun wieder am Bandanfang. Um eine genaue Spurpositionierung zu erhalten, wird der untere Bandrand als Bezugspunkt verwendet. Wenn das Laufwerk den Schreibbefehl erhalten hat, fährt der Kopf nach unten, bis der Aufzeichnungskanal direkt über dem unteren Bandrand liegt. Jetzt läßt das Laufwerk das Band vorlaufen. Dabei fährt der Kopf ganz langsam nach unten und schreibt dabei ein Frequenzmuster. Der Ausgangsstrom des Lesekopfes wird dann Null, wenn der Kopf den unteren Bandrand erreicht hat. Nun wird der Kopf weitere 50 Schritte nach unten und anschließend wieder nach oben bewegt, bis der Bandrand wieder erkannt wird. Diese Stelle wird nun als Bandrand festgehalten. Die weiteren Spuren werden dann mit Ausrichtung auf diese Stellung geschrieben. Die Aufzeichnung erfolgt seriell, Spur für Spur, wobei von Bandanfang bis Bandende und in umgekehrter Richtung geschrieben wird. Beim Schreiben ab Bandanfang auf Spur Null werden gleichzeitig alle Spuren gelöscht. Die Daten werden in Blöcken zu 512 Bytes aufgezeichnet ( nach NRZ1 Verfahren).**

### **Bild: Datenblockaufbau**

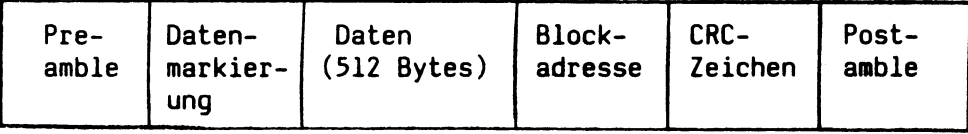

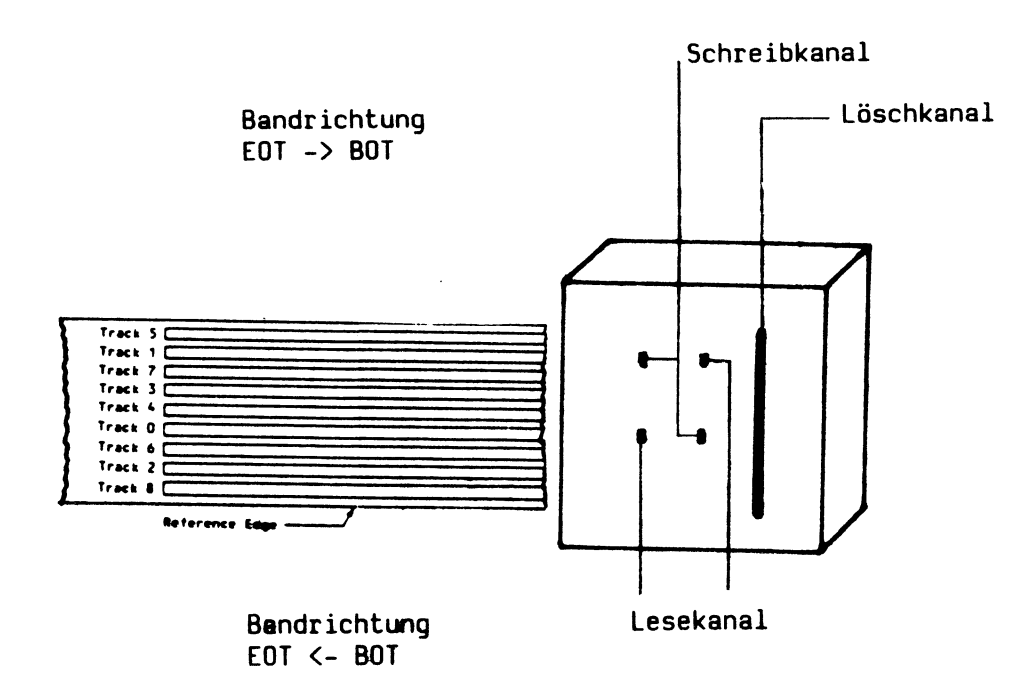

**Zum Lesen wird folgende Spurpositionierung verwendet: Mit Hilfe des auf der ersten Spur geschriebenen Referenzsignales wird die Spurmitte dieser Spur ermittelt. Damit ist eine exakte Spurlagenermittlung gewährleistet, selbst dann, wenn die Spuren nicht genau in der richtigen Stellung aufgezeichnet wurden. Nun kann der Lesevorgang beginnen, vorausgesetzt das Band ist am Bandanfang.**

**Die Suche nach dem Bandrand oder dem Referenzsignal erfolgt nur zwischen Bandanfang und Ladepunkt. Das wiederum hat zur Folge, daß das Band einige Male zwischen diesen beiden Punkten hin- und herspult, bis der Kopf den Bandrand oder das Referenzsignal erkannt hat.**

 $7 - 40$ 

### Datensicherheit

**Die Daten werden unmittelbar nach dem Schreiben einer** Leseprüfung unterzogen. Durch die höhere Empfindlichkeit des **Lesekanals, können auch kritische Aufzeichnungen erkannt werden. Bei Feststellung eines fehlerhaften Blockes wird bei fortlaufendem Band versucht (bis zu 16 mal), diesen Block neu zu schreiben, Da die fehlerhaften Blöcke nicht markiert werden, können sie beim späteren Lesen als solche erkannt werden. Wird beim Le-**

**sen ein fehlerhafter Block erkannt, liest das Laufwerk zunächst die zwei nachfolgenden Blöcke. Dadurch wird festgestellt, ob der fehlerhafte Block neu geschrieben wurde. In diesem Fall wird der fehlerhafte Block einfach übersprungen. Stellt sich aber heraus, daß der fehlerhafte Block nicht wiederholt geschrieben wurde, beginnt folgende Prozedur:**

- **Das Laufwerk versucht den fehlerhaften Block noch zweimal zu lesen**
- **Bei wiederholtem fehlerhaften Lesen versucht das Laufwerk den fehlerhaften Block weitere zweimal zu lesen. Dazu wird der Kopf um eine viertel Spurbreite aus der Mitte versetzt**
- **Ist ein fehlerfreies Lesen immer noch nicht möglich, wird der Block zwei weitere Male gelesen. Dazu wird der Kopf aber in Gegenrichtung um ein Viertel der Spur versetzt**
- **Konnte der Block immer noch nicht gelesen werden, wird diese Prozedur insgesamt viermal wiederholt**
- **Nach insgesamt 24 vergeblichen Leseversuchen bricht das Laufwerk den LeseVorgang ab, und meldet einen ''Hard Error"**
- **Ist ein Leseversuch mit versetztem Kopf erfolgreich abge**schlossen worden, wird der weitere Lesevorgang mit dieser **Kopfposition fortgeführt.**

**Nur Blöcke die mit diesem Verfahren nicht gelesen werden konnten, werden als fehlerhafte Blöcke markiert. Das Laufwerk liest soviel Daten des fehlerhaften Blockes wie möglich. Der Inhalt des fehlerhaften Blockes wird immer an den. Rechner übertragen, selbst wenn er nur Füllzeichen oder sinnlose Daten enthält. Das Laufwerk teilt dem Rechner aber mit, daß es sich um fehlerhafte Blöcke handelt, indem es entsprechende Statusbits setzt.**

Sicherungsarten

**Physikalisches Sichern**

**Bei dem physikalischen Sichern über Menü wird eine Kopie des /usr-Bereiches der Festplatte auf das Magnetband geschrieben. Diese Sicherungsart ähnelt dem SINIX-Befehl cp fl2 /dev .**

**Genauso wie bei diesem Befehl, wird der gesamte nutzbare Speicherbereich, also auch freie Speicherräume die unter /usr stehen kopiert. Das erklärt weshalb diese Sicherungsart meist mphr** Randkapazität **benötigt als die logische Sicherung.**

**Logisches Sichern**

**Bei der logischen Sicherung über Menü werden Teile der Festplatte gesichert. Dies sind: von root: bin/..., etc/..., lib/..., sinix, vmsinix, vmsymbols von usr: alle außer lost&found, spool und tmp**

**Diese Sicherungsart hat Vor- und Nachteile:**

**- das Magnetband wird effektiver ausgenutzt**

- **Dateien stehen physikalisch hintereinander, ''Freiplätze" werden nicht mitkopiert.**
- **gesicherte Dateien können einzeln ''abgerufen" werden**
- **vielfach höherer Verschleiß der Streamermechanik**
- **vielfach höherer Verschleiß der Magnetbandkassetten**
- **ca. 5 fache Sicherungszeit gegenüber der phys. Sicherung**

**Die erzielbare Datensicherheit, hängt von der Qualität des Bandes und der Kassette ab. Um fehlerfrei arbeiten zu können, sollte sie wie folgt behandelt werden:**

- **mindestens vier Stunden vor ihrer Verwendung sollte die Kassette unter Betriebsbedingungen lagern.**
- **Schreiben: Nachdem die Kassette in das Laufwerk eingelegt wurde, sollte das Band vor der Aufnahme einmal vor- und zurückgespult werden (dient zum Nachspannen des Bandes).**
- **Lesen: Bei Auftreten eines ''nicht behebbarem Lesefehlers" sollte das Band einmal vor- und zurückgespult und ein erneuter Leseversuch unternommen werden. Bei nun wiederholtem Auftreten dieses Fehlers kann dieser als nicht behebbar eingestuft werden.**

### **Lebensdauer der Kassette**

**Eine 100?iige Datensicherheit kann nur für die ersten 100 Schreib-/Lesezyklen garantiert werden.**

### **Spurspezifikationen**

**In das Band sind Erkennungslöcher eingebracht, mit folgenden Funktionen:**

- **EOT Bandendemarke (end of tape)**
- **EW Vorwarnung für Bandende (early warning)**
- **LP Marke für Aufzeichnugsende/beginn (low point)**
- **BOT Bandanfangsmarke (begin of tape)**

**Hat sich das Band am Ende ausgefädelt, ist es ohne größeren Aufwand möglich, es wieder einzufädeln. Dazu schraubt man die beiden Kreuzschlitzschrauben aus der Grundplatte der Kassette und zieht vorsichtig die Klarsichthaube ab. Das Magnetband ist straff gespannt einzulegen. Wickeln Sie das Band so weit auf die leere Spule, bis die erste Bandmarke auf der Spule liegt.**

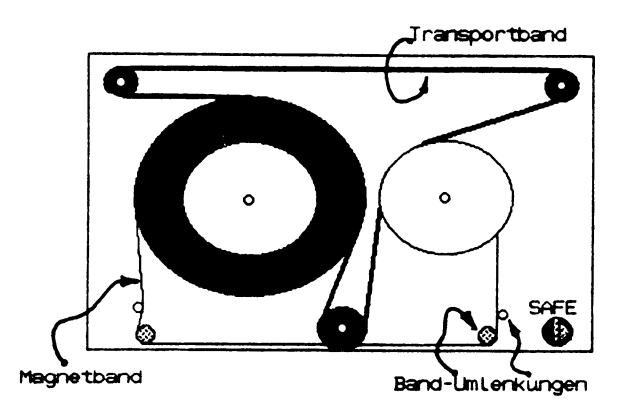

### **Pflege des Streamers**

**Die Pflege des Streamers beschränkt sich auf die Reinigung des Schreib- und Lesekopfes. Dabei richten sich die Reinigungsintervalle nach der Betriebsdauer und der Qualität der Magnetbänder**

### **Nach der ersten Benutzung einer neuen Magnetbandkassette den Maqnetkopf reinigen**

**Ansonsten gilt:**

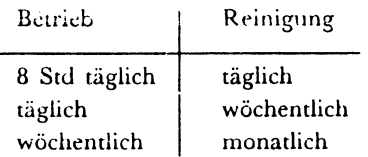

### **Zum Reinigen wird ein spezielles Reinigungsset empfohlen.**

**Das Set ( Bestellnr.: U50 - H13 ) enthält eine Reinigungskassette, Reinigungsschwämme und Flüssigkeit. Das Ergänzungsset ( Bestellnr.: U50 - H131 ) enthält Ersatzschwämme und Reinigungsflüssigkeit.**

### **Vorgehensweise**

- **unter admin das Menue tsave ( s m ) wählen**
- **vorbereitete Reinigungskassette einlegen**
- **Reinigung mit der Option t starten**
- **nach ca. 10 s die Reinigung, durch ÖfaOjffnen der Laufwerksklappe während des Streamerbetriebes, beenden**
- **nach Erscheinen der Fehlermeldung kann normal weitergearbeitet werden**

**Das Reinigen des Magnetkopfes mit Wattestäbchen sollte nur in Ausnahmefällen, von ausgebildetem Wartungspersonal, durchgeführt werden. Dazu sind folgende Betriebsmittel zu verwenden: Spezialreiniger für Magnetbandgeräte L 26394-Y9-V4 Reinigungsstäbchen L 26294-Y9-V1**

### Sensebytes

**Bei fehlerhaftem Verlauf einer Kommandoausführung sendet der Controller ein Statusbyte und 12 Sensebytes. In den 12 Sensebytes sind die sechs Tape-Sensebytes enthalten:**

**Status 02 oder 62**

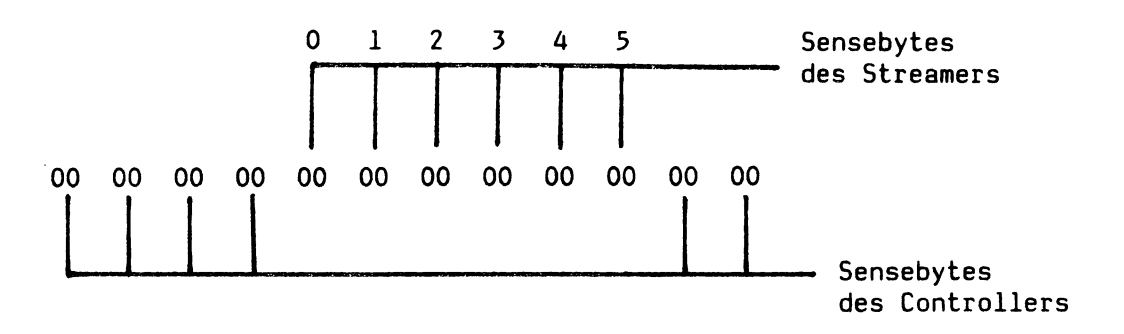

**Meist erscheint hier noch eine Kommentarzeile, siehe Beispiele.**

**Erklärung des Statusbytes**

- **Status 02 > Fehlermeldung kommt vom Controller. Zur Fehlerauswertung wird das erste Byte genommen, siehe Sensebytes des Omti-Controllers**
- **Status 62 > Fehlermeldung kommt vom Streamer. Zur Fehlerauswertung werden die Tapesense-Bytes 0 und 1 genommen**

### Erklärung der Sensebytes:

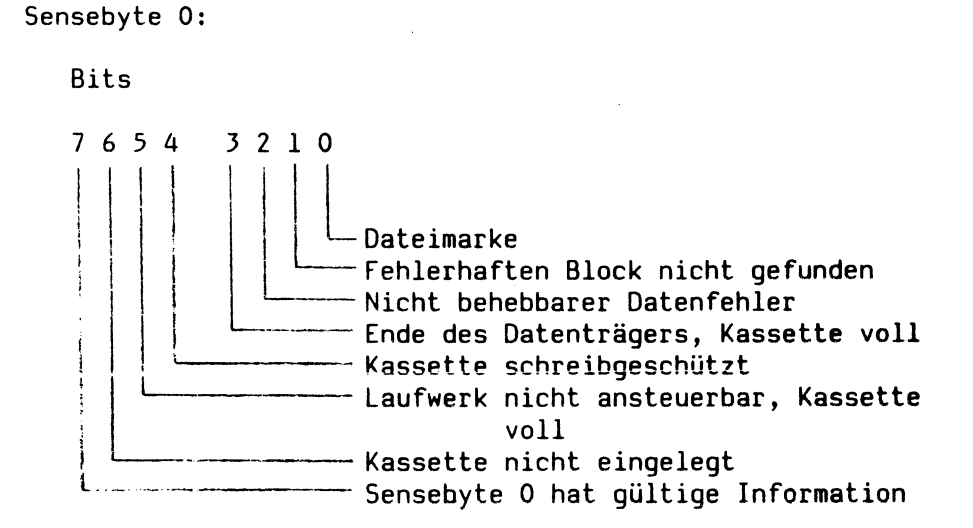

Sensebyte 1:

Bits

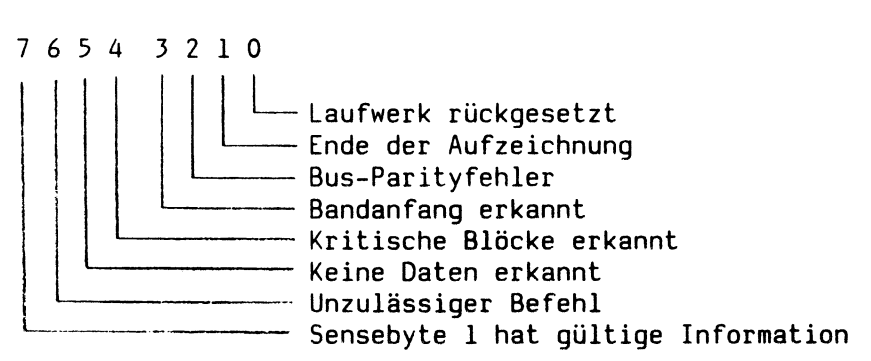

Die Sensebytes 2 und 3 sowie 4 und 5 werden als 16-Bit Zähler benutzt.

Beispiele

**Status 62**

**10 60 IF 62 84 88 02 28 00 00 00 89 Error occured during backup (0x22) operation**

### **Erklärung**

**Statusbyte: Oie Meldung kommt vom Streamer Sensebytes: 84 - 8 Tapesensebyte 0 hat gültige Information - 4 nicht behebbarer Datenfehler** 88 **- 8 Tapesensebyte 1 hat gültige Information - 8 Band steht am Bandanfang** 02 **28** 00 00 **Der Inhalt beider Bytes ist nur beim Schreiben und Lesen gültig. Dieser 16-Bit Zähler wird nach dem Lesen auf 0 gesetzt. Schreiben: Der Zähler wird nach jedem rewrite im Wiederholungsalgorithmus um eins erhöht Lesen: Der Zähler wird nach jedem Lesefehler im Wiederholungsalgorithmus um eins erhöht Der Inhalt beider Bytes ist nur beim Schreiben und Lesen gültig. Dieser 16-Bit Zähler wird zur Kontrolle des Datenpuffers verwendet. Schreiben: Der Zähler wird bei jedem Pufferunterlauf um eins ererhöht. Damit wird erreicht, daß die mit einem bestimmten Datenmuster beschriebene Lücke zwischen den Datenblöcken verlängert wird. Lesen: Der Zähler wird bei jedem Pufferüberlauf um eins erhöht, wenn das Laufwerk anhalten und warten muß.**

### Beispiele

Status 62

10 60 03 37 86 90 00 3B 00 00 00 81 Error occured during restore operation

Erklärung

Statusbyte: Die Meldung kommt vom Streamer

Sensebytes: 03 37 Blockzähler gibt an, **daß** 823 Blöcke gleich 411 KB gelesen wurden 86 - 8 Tapesensebyte 0 hat gültige Information - 6 nicht behebbarer Uatenfehler, fehlerhaften Block nicht gefunden 90 Tapesensebyte 1 hat gültige Information Kritische Blöcke erkannt  $- 0$ 3B es wurden 59 retries durchgeführt um die fehlerhaften Daten zu lesen

### Fehlerbehebung:

Es liegt ein Hardware-Defekt des Magnetbandes vor

### Beispiele

**Status 02**

**0D 60 40 04 00 00 00 00 00 00 00 8B Error occurred during backup (0x22) operation Streamer unknown or undocumented error**

**usr - Plattenbereich ...**

### **Erklärung**

**Statusbyte: Oie Meldung kommt vom Controller**

**Sensebytes: Nach 4004 (hex) Tape-Blöcken ist das Lesen von der Platte beendet worden — > defekte Spur auf der Platte**

### **Fehlerbehebung:**

**Mit dem T0S1 oder einem SINIX-Minimalsystem eine Ersatzspur zuweisen**

### Einstellanweisung und Gerätedemontage

### **Gerätedemontage**

- **Gehäusedeckel nach Lösen der Kreuzschlitzschraube (Gehäuserückwand) hinten leicht anheben**
- **Deckelseiten hinten leicht auseinanderziehen**
- **Gehäusedeckel hinten soweit anheben bis das Erdungskabel der Deckelinnenseite abgezogen werden kann**
- **Gehäusedeckel nach hinten wegziehen**
- **Signalstecker und Stromstecker vom Basic Drive abziehen**
- **Basiv Drive, nach dem Lösen der 4 Befestigungsschrauben, nach vorne aus dem Gehäuseschacht herausziehen**
- **Basic Drive neben dem Gehäuse z.B. auf dem Gehäusedeckel ablegen und die Kabel wieder anschließen.**
- **Basic Drive Deckel nach Lösen der beiden Kreuzschlitzschrauben leicht anheben und nach hinten abziehen**
- **Bei der Montage ist darauf zu achten, daß das Erdungskabel wieder eingesteckt ist und daß alle Lippen des Gehäusedeckels richtig in der Führung des Grundgehäuses sitzen**

### Einstellanweisung

**Formatter Board**

**JPl - offen** *3P2 -* **offen JP3 - offen JP4 - offen JP5 - Brücke 2K ergibt die Einstellung für den JP6 - Brücke 2K Buffer, in diesem Fall 4KByte Brücke 2K /in diesem Fall 4kByte**

**Basic Drive Controller Board**

**JP1 - offen 3P2 - offen JP3 - nicht gebrückt**

### **\*\*\*\*\*\* A C H T U N G \*\*\*\*\*\***

**Der JP3 braucht nur einmal pro Testdurchlauf kurz gebrückt zu werden. Bei einer Dauerbrücke kann es während der Testdurchläufe zu einem Verlust der Bandspannung kommen. Das kann zu 'Bandsalat' und zu einem Defekt des Capstan-Antriebes führen.**

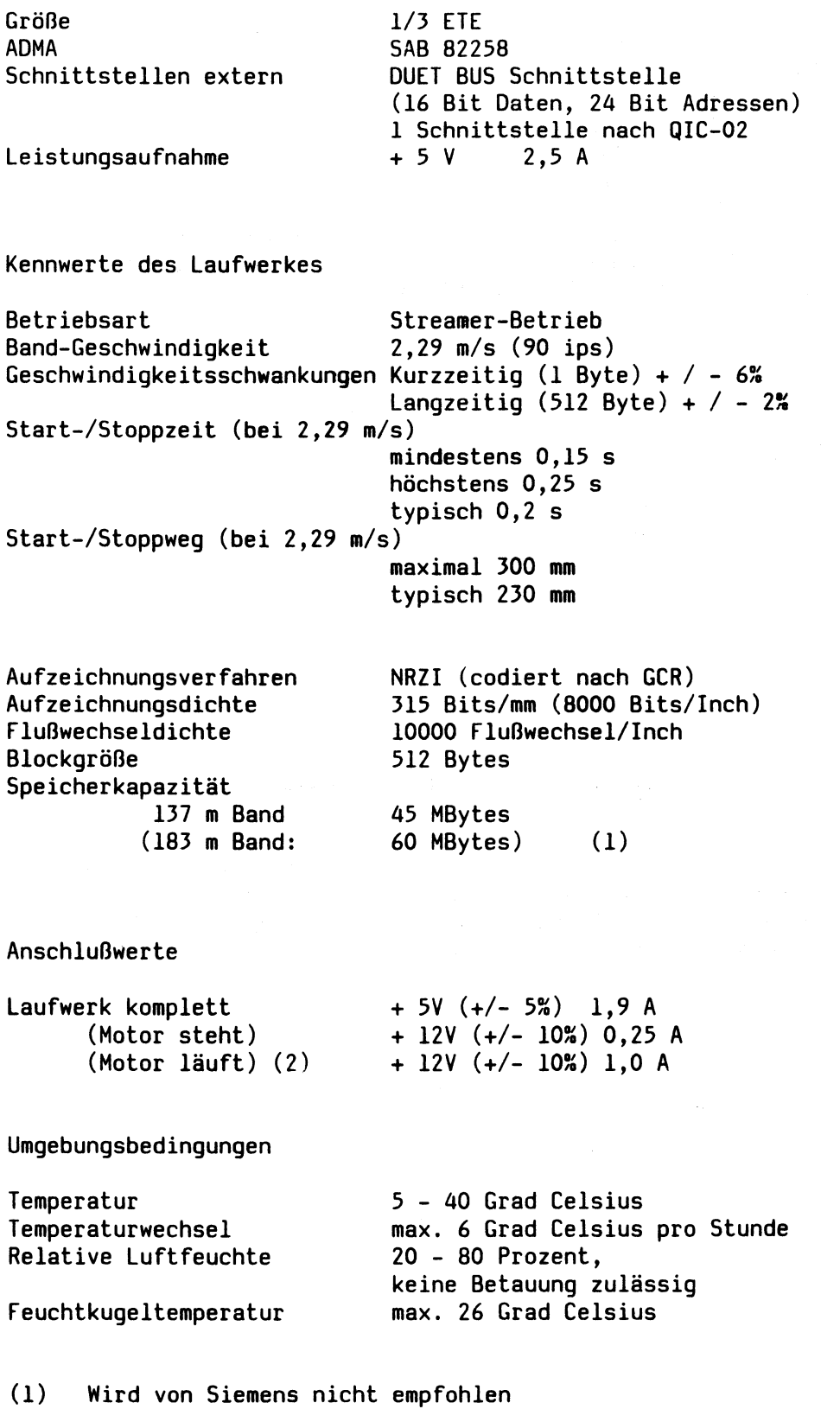

**(2) Nennwert, der tatsächliche Wert ist abhängig von der Reibung in der Kassette. Bereich ca. 0,8 A bis 1,4 A.**

### **Selbsttests**

Der Power-up Selbsttest

**Nach jedem Einschalten des Gerätes wird automatisch ein Selbsttest durchgeführt. Dieser testet hauptsächlich die ROM's und RAM's sowie die Prozessoren der beiden Boards.**

#### **Basic Drive Selbsttest**

**Mit diesem Test kann die Capstanmotorgeschwindigkeit der Schreib/Lesekopfpositionsschalter, der Schreibstrom und der Leseverstärker überprüft und eingestellt werden.**

### **Kompletter Drive Selbsttest**

**Bei diesem Test werden der Formatter-Board-Schaltkreis und der Basic Drive mittels Formatterkommandos getestet.**

### Jumperstellungen / Selbsttest

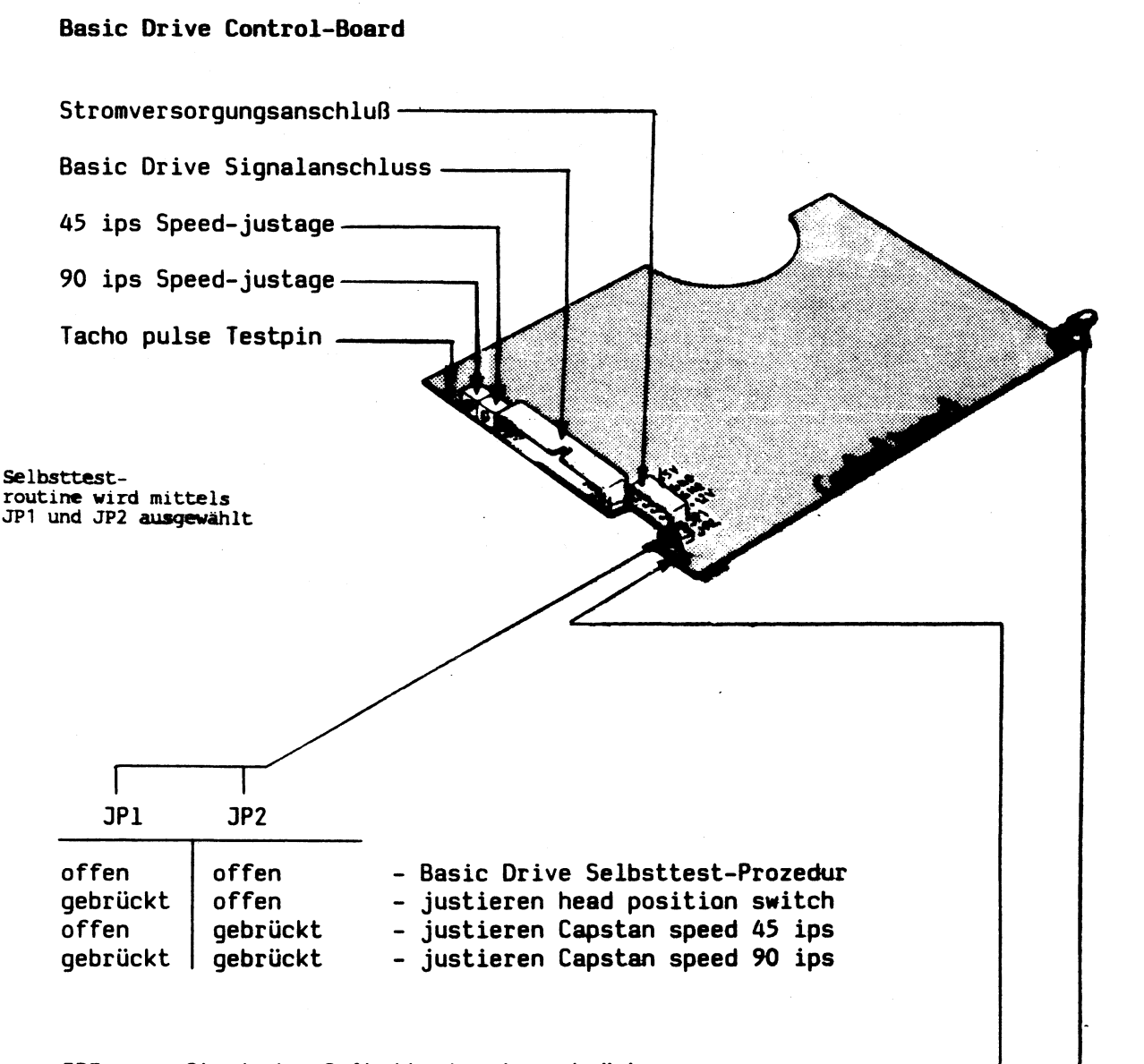

**JP3: zum Start des Selbsttestes kurz brücken**

**Front-LED auf dem Basic Drive zeigt das Ergebnis des Selbsttestes an:**

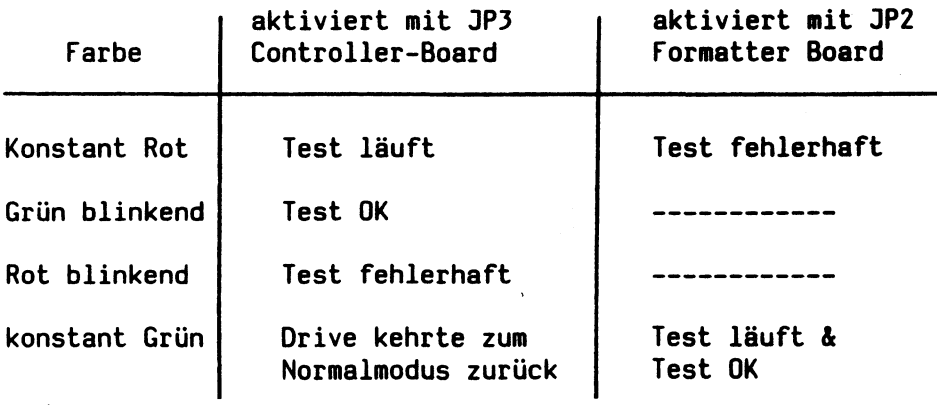

**Formatter-Board HK-II**

**JP2: Pins 1 und 2 kurzzeitig verbunden: Selbsttest aktiv (SELF) - Wenn der Test OK ist, leuchtet die Front-LED weiterhin grün**

**Pins 3 und 4 werden nicht genutzt (Schreiben)**

**JP1: wenn geschlossen, + 5 V auf J3, Pin 1**

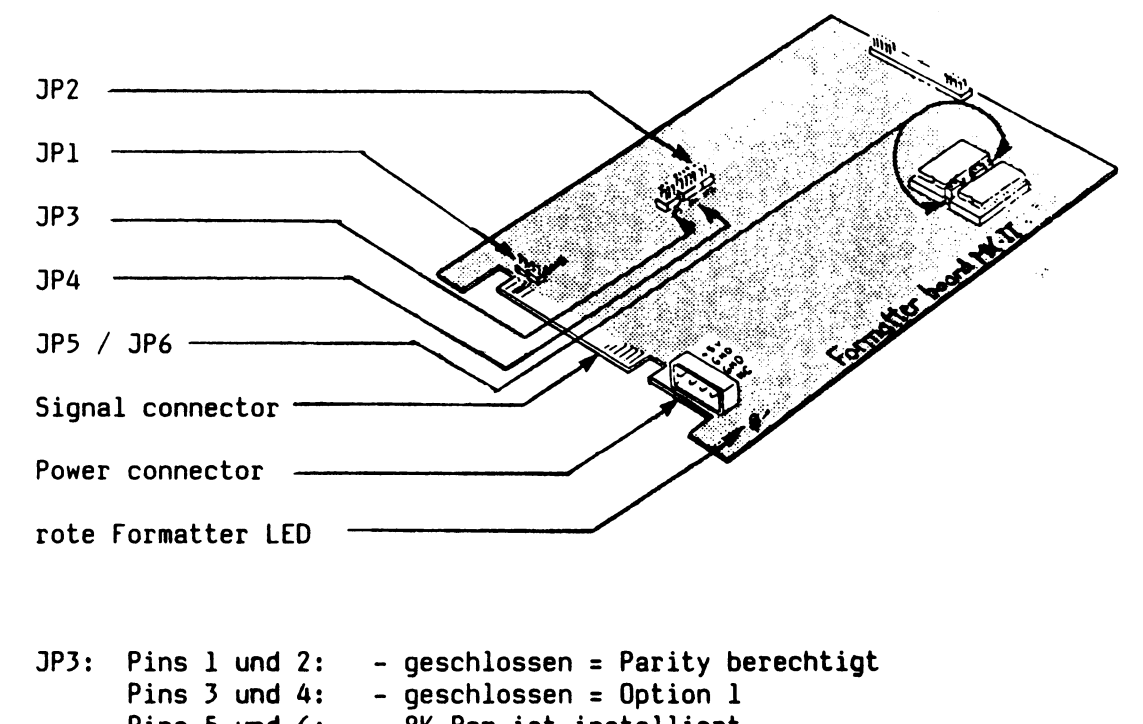

**Pins 5 und 6: - 8K Ram ist installiert JP4: Pins 1 und 2 - geschlossen = Option 2**

**Pins 3 und 4 - geschlossen = Option 3 Pins 5 und 6 - geschlossen = Option 4 Pins 7 und 8 - geschlossen = Option 3**

**JP5/JP6: ausgewählte Puffergrösse 4K oder 8K**

**rote Formatter-LED leuchtet, wenn der Formatter Power up Test (Dauer ca. ls) komplett und fehlerfrei verlief. Leuchtet sie nicht auf, dann ist diese Baugruppe defekt.**

### **Pin-Belegungen**

### **Signal Connector**

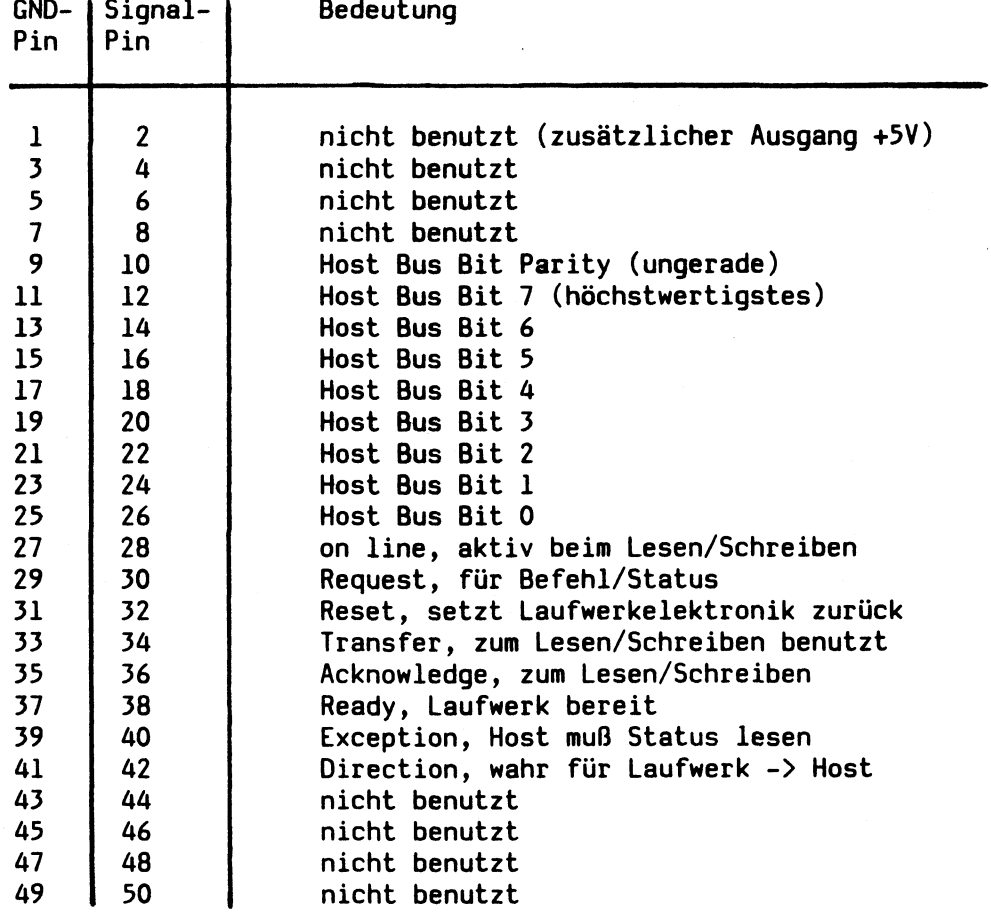

 $\bar{\lambda}$ 

 $\bar{\mathcal{A}}$ 

 $\overline{\phantom{a}}$ 

 $\sim 10^6$ 

### Versorgungsstecker

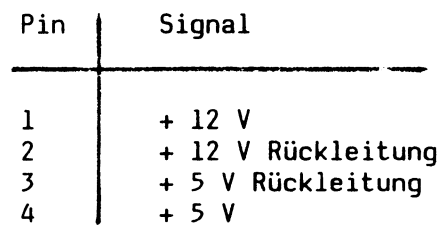

## Elektrische Spezifikation der Signalleitungen

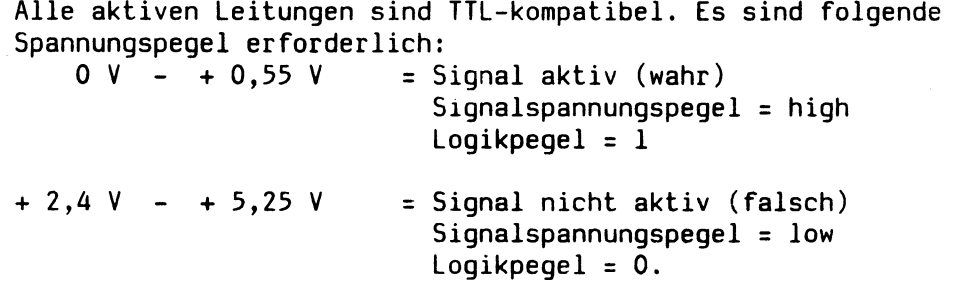

### Grundjustierung

Positionsschalter von Schreib- und Lesekopf einstellen:

- Positionsschalterschraube im Schreib/Lesekopf mit einem 1,5 mm Innensechskantschlüssel gegen den Uhrzeigersinn drehen, bis die Schraube nicht mehr unter der Grundplatte des Schreib/Lesekopfes vorsteht.
- Eine nicht schreibgeschützte Kassette einlegen.
- Jumper JP1 schließen.
- Jumper JP2 öffnen.
- Selbsttest durch kurzes Schließen von Jumper JP3 starten und warten, bis die rote LED in der Frontklappe erlischt.
- Die Positionsschalterschraube im Uhrzeigersinn bis zu **dem** Punkt drehen, an dem die rote LED in der Frontklappe aufleuchtet. Auf keinen Fall darf die Positionsschalterschraube über diesen Punkt hinaus gedreht werden.
- Die Frontklappe langsam öffnen, um dem Schreib/Lesekopf Zeit für die Positionierung in Grundstelllung zu geben.

Positionsschalter des Schreib/Lesekopfes

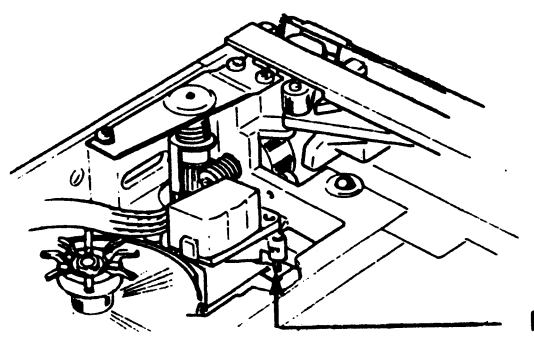

Positionsschalter

### Zuerst auf 45 ips einstellen !

- **Kassette einlegen.**
- **Frequenzzähler an den Tachopuls-Testpin TP1 anschließen**
- **Falls kein Frequenzzähler verfügbar ist, läßt sich die Bandgeschwindkeit durch Einstellen der roten LED (auf der Frontklappe) auf größte Helligkeit (flackerfrei) auch regeln.**

### **45 ips einstellen**

- **Jumper JP1 öffnen.**
- **Jumper JP2 schließen.**
- **Durch kurzes Schließen von Jumper JP3 den Selbsttest starten.**
- **Am Poti R16 die Frequenz auf 1475 einstellen.**

### **90 ips einstellen**

- **45 ips Einstellung vornehmen.**
- **Jumper JP1 schließen.**
- **Jumper JP2 schließen.**
- **Durch kurzes Schließen von Jumper JP3 den Selbsttest starten.**
- **Am Poti R19 die Frequenz 2951 Hz einstellen**
- **Beenden des Testes durch kurzes ÖfaO;ffnen der Frontklappe**

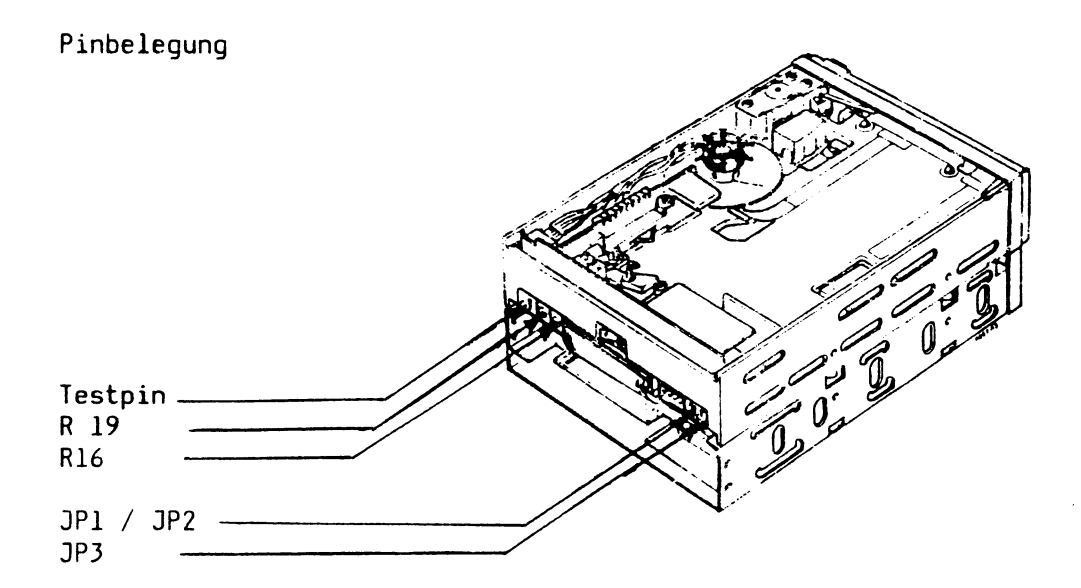

### Schreibstrom einstellen

- Eine nicht schreibgeschützte Kasette einlegen.
- Gleichspannungsmeßgerät an WCUR Leitung (Headconnector 310 Pin 2) anschließen.
- Oszilloskop an TP1-1 anschließen.
- Jumper JP1 schließen.
- Jumper JP2 schließen.
- Selbsttest durch kurzes Schließen von Jumper JP3 starten.
- Die Spannung an Poti R72 langsam höherstellen, bis ein maximales Lesesignal bei möglichst kleiner Spannung an WCUR erreicht wird. Die Spannung an WCUR liegt im Bereich zwischen 5 V und 7 V.

### Position der Testpunkte auf dem Readboard

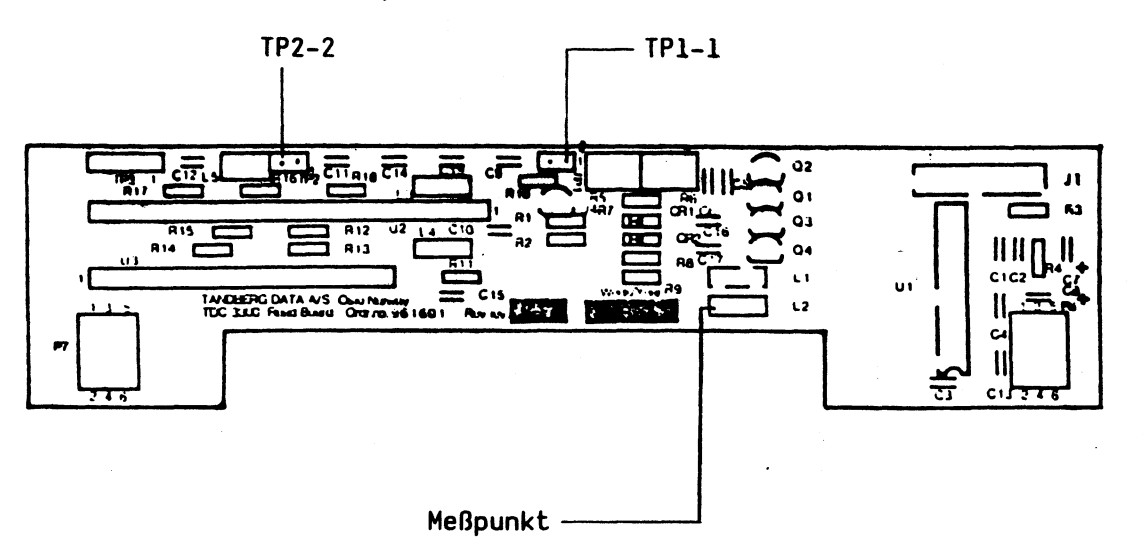

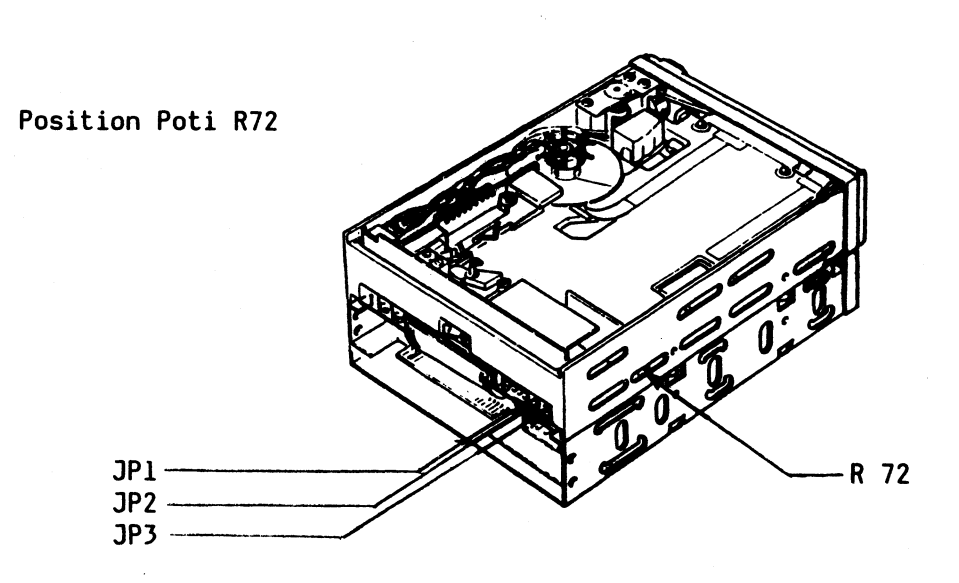

### Leseverstärker einstellen

- **Bandgeschwindigkeit einstellen**
- **Schreibstrom einstellen.**
- **Oszilloskop an TP1-1 anschließen.**
- **Eine nicht schreibgeschützte Kassette einlegen.**
- **Jumper JP1 schließen.**
- **Jumper JP2 schließen.**
- **Selbsttest durch kurzes Schließen von Jumper JP3 starten.**
- **In Vorwärtsrichtung das Lesesignal an Poti R6 so hoch einstellen, daß der Sinus gerade zu verzerren beginnt (ca. 4 V ss).**
- **Einstellung des Lesesignals in Rückwärtsrichtung an Poti R5**

**Position Poti R5 und R6**

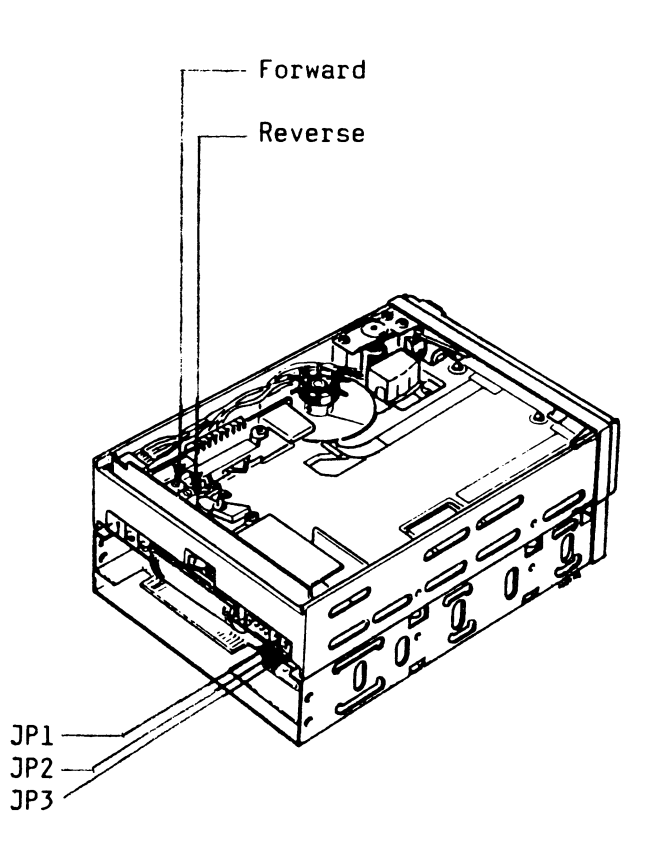

**Lesesignal**

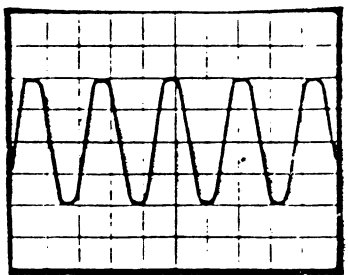

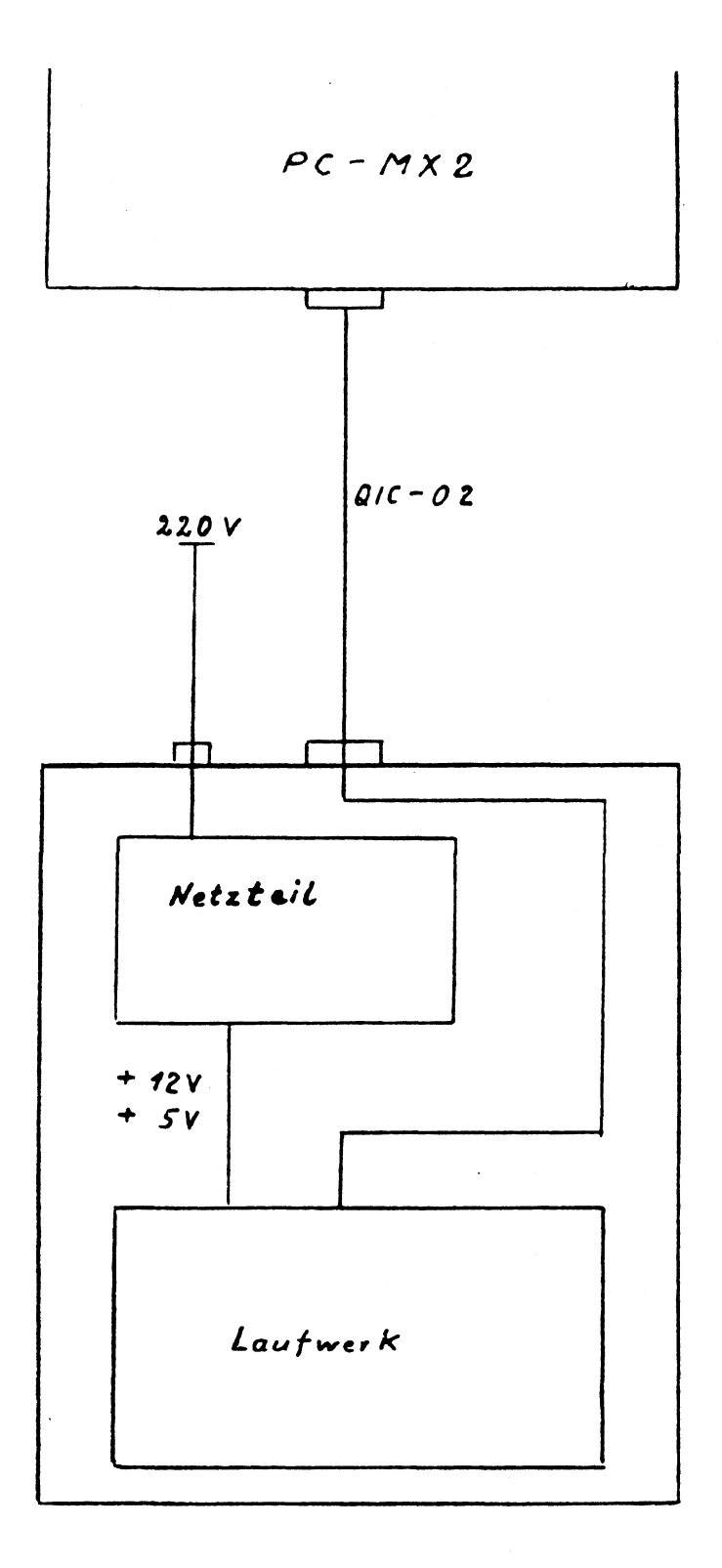

 $7 - 62$ 

Drucker 9001

#### **Bedienen des Druckers**

#### **Netzschalter**

**Der Netzschalter befindet sich an der Rückseite des Druckers direkt über dem Gerätestecker.**

**Nach dem Einschalten des Druckers wird der Zustand "Netz ein" durch die Anzeige "POWER" signalisiert. Die Anzeigen "SELECT" und "ON-LINE" leuchten nach dem Einschalten kurz auf. Der Druckerwagen wird synchronisiert und auf den Zeilenanfangskontakt am linken Rand positioniert. Danach geht der Drucker in einen der beiden folgenden Zustände:**

- **ON-LINE (ON-LINE-Anzeige leuchtet) wenn der Drucker betriebsbereit ist**
- **STÖRUNG (Alarm-Anzeige blinkt) wenn der Drucker nicht betriebsbereit ist**

**Das Signalisieren des ON-LINE- oder Störungszustandes erfolgt beim Tintendruckwerk erst nach einigen Sekunden (typ. Wert 10 s). Dies ist bedingt durch eine Temperaturregelung für die Tintendüsen.**

### **Wichtiger Hinweis:**

**Beim Ausschalten des Druckers gehen alle durch Steuerzeichen einprogrammierten Parameter, eventuell geladene Zeichengeneratoren und Daten im Empfangspuffer verloren.**

### **Gerätebedienteil**

**Das Gerätebedienteil (Bild 5/1) ist im Oberteil des Druckergehäuses eingebaut und dient zur Anzeige von Betriebszuständen und zum Auslösen lokaler Druckerfunktionen mittels Tasten.**

**POWER-Anzeige (1)**

### **Anzeigen Anzeige leuchtet**

**Der Drucker ist eingeschaltet und die benötigte Versorgungsspannung ist vorhanden.**

**SELECT/ALARM-Anzeige (2)**

**Anzeige leuchtet**

**Es sind Daten im Empfangspuffer vorhanden. Der Abdruck von Daten erfolgt nur im ON-LINE-Zustand.**

**Anzeige leuchtet nicht Der Empfangspuffer enthält keine Daten.**

#### **Anzeige blinkt**

**Es liegt eine Störung vor; die ON-LINE-Anzeige erlischt. Zum Blinken der ALARM-Anzeige führen: - Papierende.**

**- Tintenende.**

**Bei diesen Störungen wird der Druck zeilengerecht unterbrochen. Eventuell vorhandene Informationen im Empfangspuffer gehen nicht verloren. Nach Beseitigung der Unterbrechungsursachen (Papier einlegen, Austausch des Tintenbehälters ) und Rückschaltung in den ON-LINE-Zustand wird der restliche Pufferinhalt ausgedruckt.**

**- Sonstige Störungen.**

**Bild In diesen Fällen ist kein zeilengerechter Gerätebedienteil Stopp garantiert.**

> **Gehen Sie bei der Störungsbeseitigung nach Kap. 3 vor. Dabei ist zu beachten, daß unter ungünstigen Umständen Daten verloren gehen können.**

### **ON-LINE-/OFF-LINE-Anzeige (3)**

**Anzeige leuchet (= ON-LINE-Zustand) Der Drucker ist betriebsbereit. Die lokalen Tastenfunktionen zum Papiertransport sind gesperrt.**

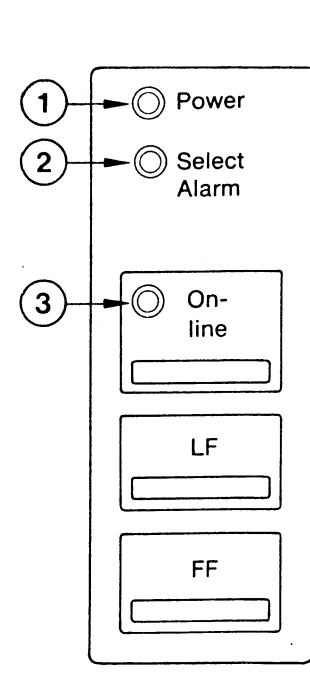

Anzeige leuchtet nicht (= OFF-LINE-Zustand) Der Drucker ist nicht betriebsbereit. Der Textabdruck ist unterbrochen (ausgenommen im Testbetrieb). Evtl, vorhandene Daten im Empfangspuffer (Anzeige SELECT leuchtet) bleiben erhalten. Alle Bedientasten sind freigegeben.

Anzeige blinkt im OFF-LINE-Zustand bei geöffnetem Dichtschieber (= Spülstellung von max. 3 Minuten). Achtung: Tintenbehälter- und Papierwechsel ist in der Spülstellung nicht erlaubt

### Tastenfunktionen

#### Taste Funktion

ON-LINE/

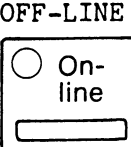

ON-LINE/OFF-LINE-Taste Durch Drücken der Taste im ON-LINE-Zustand wird der Drucker auf OFF-LINE umgeschaltet. Eine laufende Druckausgabe wird zeilengerecht unterbrochen. Die ON-LINE-Anzeige erlischt.

Durch Betätigen der Taste im OFF-LINE-Zustand wird auf ON-LINE zurückgeschaltet. Dabei wird der Druckerwagen synchronisiert. Die ON-LINE-Anzeige leuchtet. Eventuell im Puffer vorhandene Daten werden ausgedruckt.

Durch Betätigen der Taste im Störungs-Zustand wird der akustische Alarm abgeschaltet. Die ALARM-Anzeige blinkt weiter.

LINE-FEED

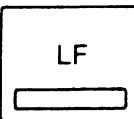

LINE-FEED-Taste (Nicht wirksam, wenn Anzeige SELECT **leuchtet).**

Kurzer Tastendruck: Ein Zeilenvorschub entsprechend dem eingestellten bzw. programmierten Zeilenabstand.

Langer Tastendruck Dauerpapiervorschub solange die Taste gedrückt ist. Nach dem Loslassen der Taste wird der Papiervorschub zeilengerecht entsprechend dem eingestellten/ programmierten Zeilenabstand beendet.

FORM-FEED

**FF** (---- = 3 FORM-FEED-Taste: (Nicht wirksam, wenn Anzeige **SELECT leuchtet).**

Tastendruck bewirkt Formularvorschub bis zur nächsten Formulargrundstellung **entsprechend** der eingestellten bzw. programmierten Formularlänge. Voraussetzung dazu ist, daß das Papier formulargerecht eingelegt wurde.

Gleichzeitiges Betätigen der Tasten ON-LINE und FF ermöglicht das Spülen des Tintenkopfes

Akustischer Alarm

Der akustische Alarm wird zusammen mit der optischen Anzeige (ALARM-Anzeige blinkt) bei einer Störung ausgelöst. Dauer ca. 25 sec Er kann jedoch durch Betätigen der ON-LINE-Taste abgeschaltet werden.

**Nach Empfang des Steuerzeichens BEL wird ein kurzzeitiges Signal ausgelöst.**

**Papierendekontakt**

**Papierende wird fünf Zeilen (bei 1/6f,-Zeilenabstand) vor Blattende signalisiert. Der restliche Bereich des Blattes ist nicht mehr bedruckbar. Wenn das Papier manuell entnommen wird, bevor Papierende gemeldet wurde, so ist immer vorher auf OFF-LINE zu schalten.**

Achtung? Wird das Papier im ON-LINE-Zustand entnommen, so besteht die Gefahr, daß durch neu ankommende Daten auf die Schreib walze gedruckt wird.

Dichtschieber

Das Tintendruckwerk ist mit einem Dichtschieber versehen, der die Düsenöffnungen verschließt, um das Auslaufen der Tinte beim Transport sowie das Eintrocknen der Tinte an den Düsenöffnungen zu verhindern.

Der Dichtschieber wird geöffnet:

- automatisch vor Beginn des Druckvorganges im ON-LINE-Zustand
- **zum Spülen nach Betätigung der Tasten FF und ON-LINE für 3 Minuten oder im Testbetrieb**

Der Dichtschieber schließt automatisch:

- **nach "Netz aus"**
- **bei Druckpausen > 3 Minuten**
- im Störungszustand
- im OFF-LINE-Zustand
- **nach ca. 3 Minuten im OFF-LINE-Zustand, wenn er zum Spülen geöffnet wurde**

Der Codierschalter befindet sich unter der Abdeckung auf der Zentralen Steuerung ZS (Bild IX/1). Er ist nach Öffnen der vorderen Gehäuseklappe zugänglich. Der Lieferzustand ist in Bild IX/2 dargestellt.

Mit dem Codierschalter auf der Zentralen Steuerung ZS werden bestimmte Standardfunktionen und der gewünschte Zeichensatz ausgewählt (Bild IX/3). Die eingestellte Codierschalterkombination wird nach "Netz ein" oder "Input-prime" von der Steuerung eingelesen. Eine Änderung der Schalterstellung im eingeschalteten Zustand hat keine Auswirkung. Nach Empfang der Befehle "Rücksetzen in Grundstellung" bzw."Parameter Rücksetzen" wird die beim Netzeinschalten definierte Grundstellung übernommen.

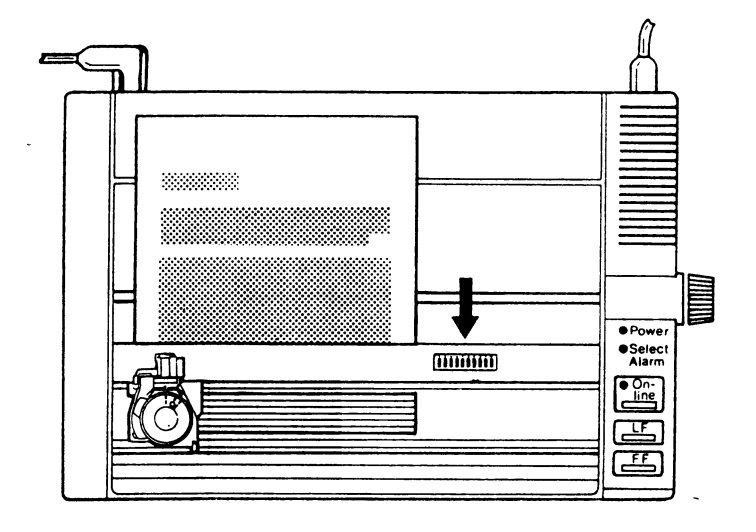

Bild IX/1: Lage des Codierschalters

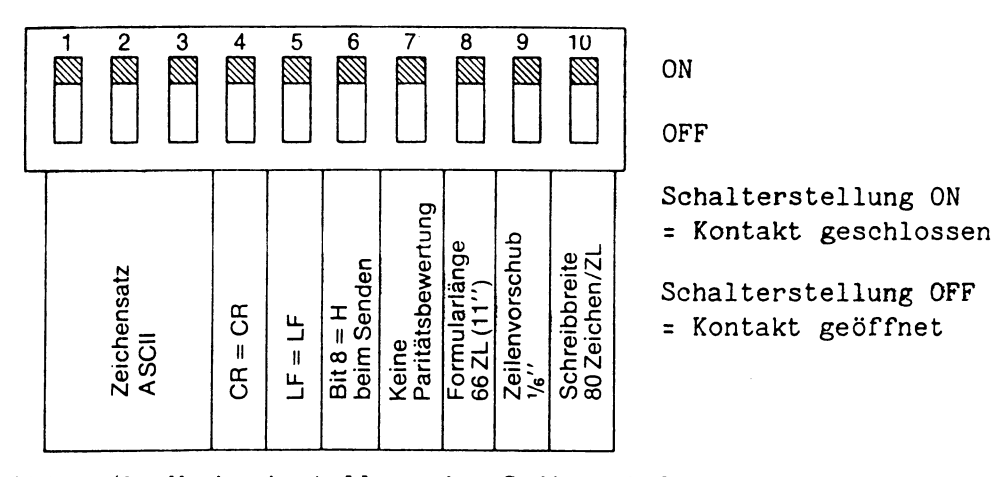

Bild IX/2 : Werkseinstellung des Codierschalters

### Codierschalterstellung:

 $\bullet$  = ON;  $\circ$  = OFF

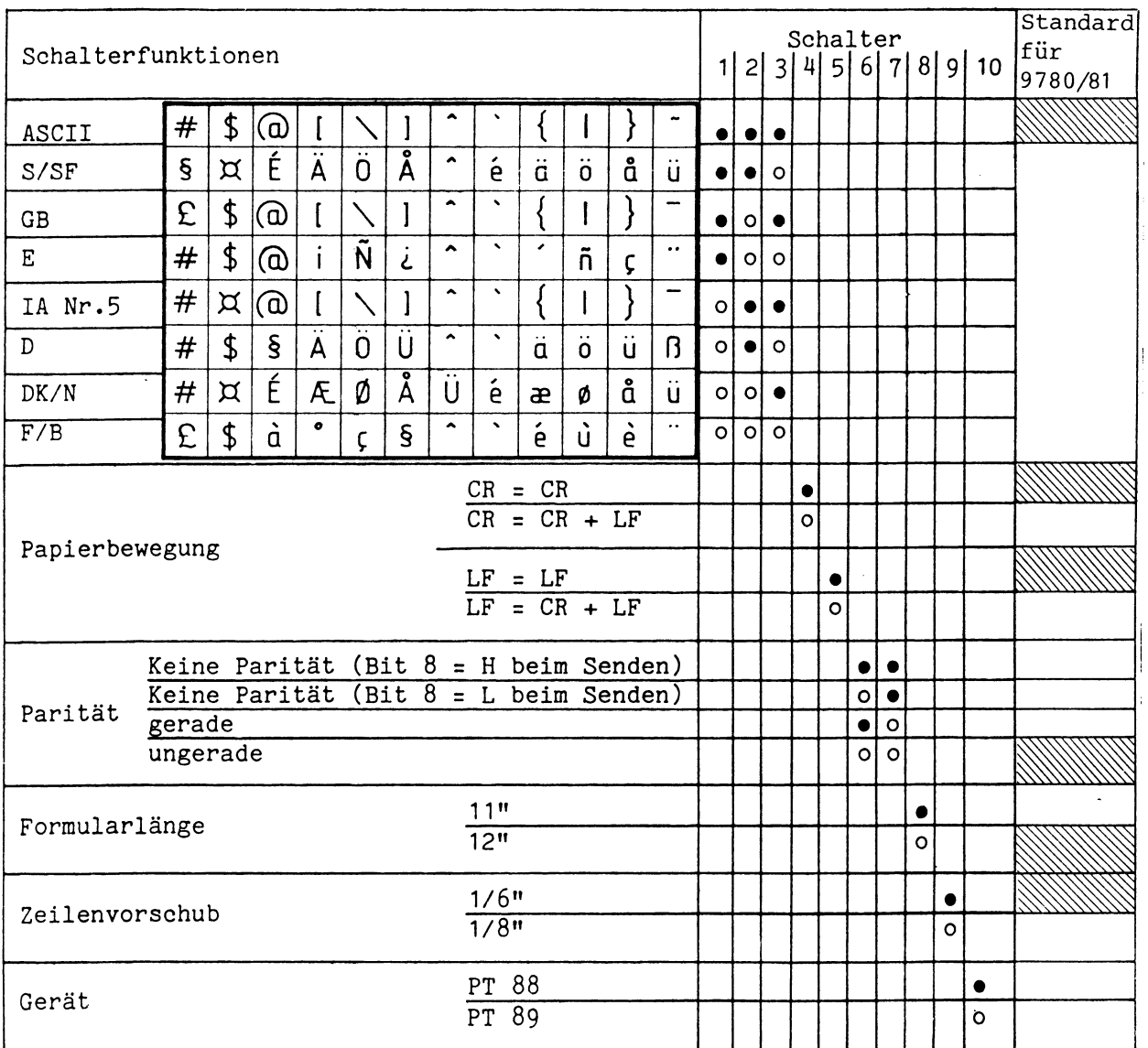

Bild IX/3: Definierte Schalterstellungen des Codierschalters

Vor dem Öffnen des Gerätes ist der Netzstecker zu ziehen!.

### Fehlerdiagnose

In den einzelnen Betriebszuständen können Störungen oder Fehlerzustände auftreten, die vom Bediener zu beseitigen sind. Die folgende Tabelle zeigt eine Zusammenstellung solcher Fehlermöglichkeiten und Hinweise über mögliche Ursachen, Sollte sich eine Störung mit Hilfe der Hinweise nicht lokalisieren bzw. beheben lassen, so muß das Gerät in jedem Fall von einem autorisierten Fachmann untersucht werden.

WICHTIG: Eingriffe in den Drucker sind aufgrund der Sicherheitsvorschriften (VDE) nur durch Fachkräfte zulässig. Werden die Arbeiten nicht von einer autorisierten Fachkraft durchgeführt, erlischt die Garantieverpflichtung.

Mit den LED-Anzeigen im Gerätebedienteil und einem akustischen Signal werden die Betriebszustände signalisiert. Dabei gilt:

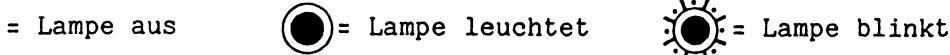

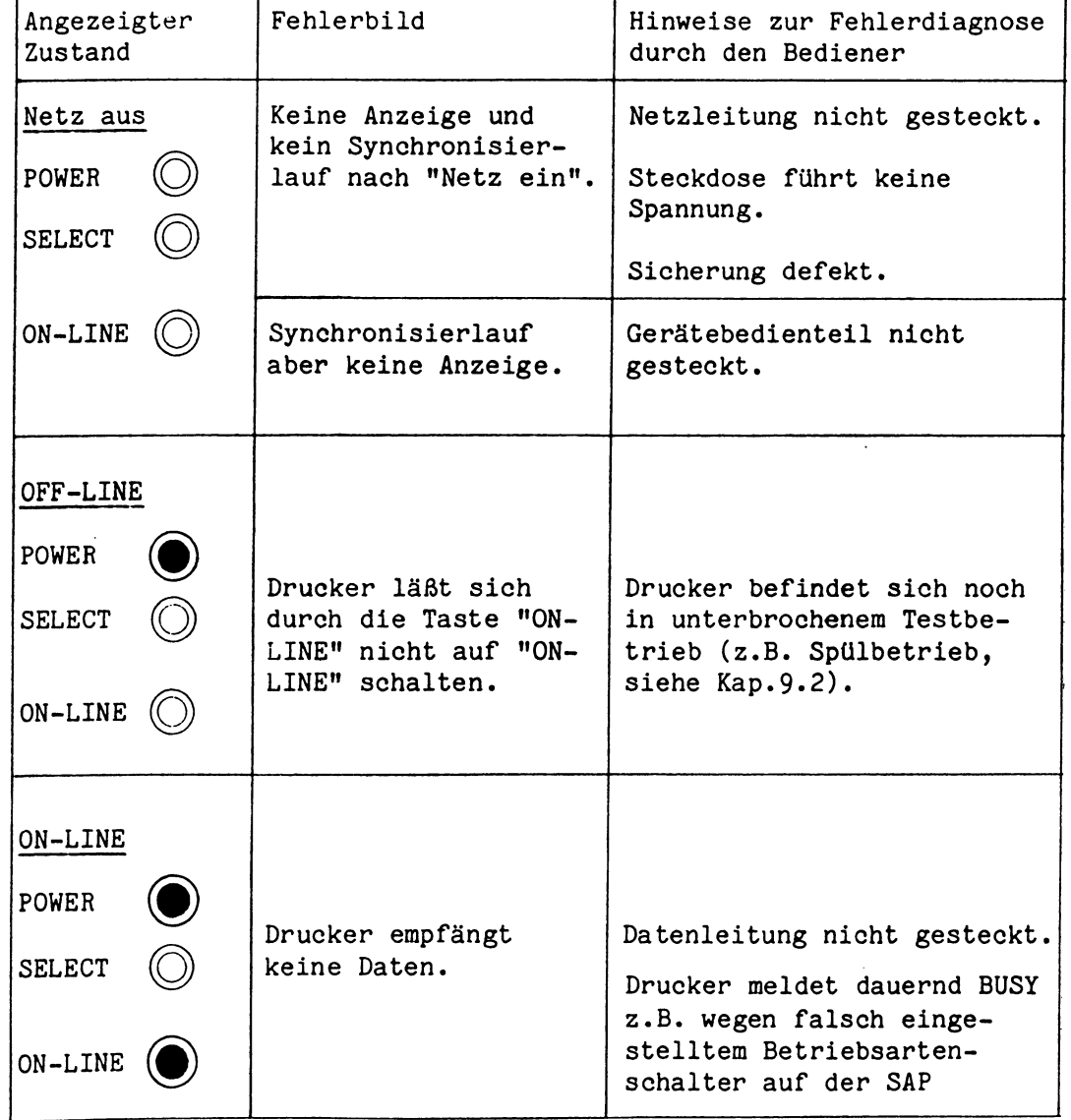

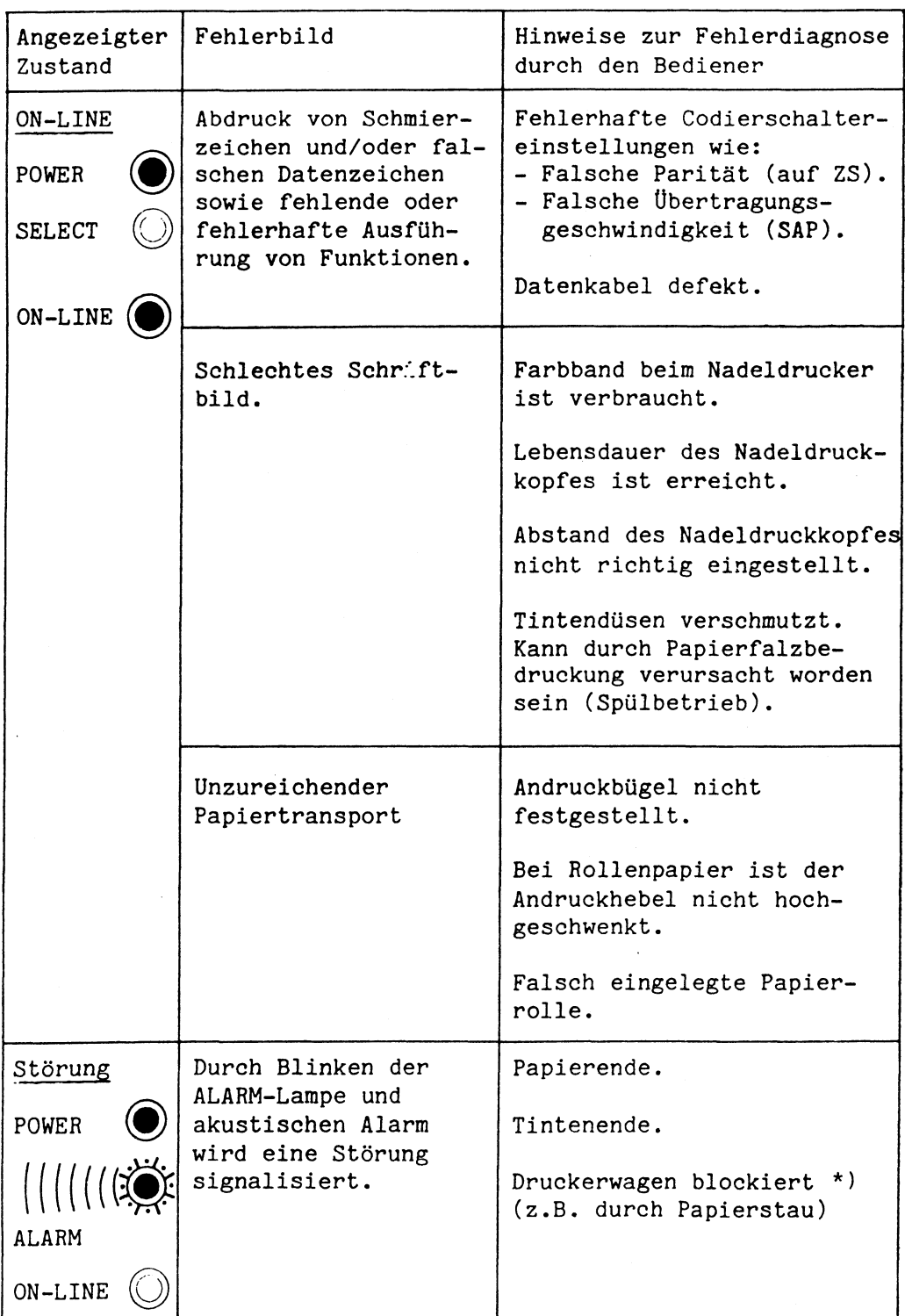

 $\sim$ 

 $\chi_{\rm{eff}}$  .

 $\sim$  ,  $\sim$   $\sim$ 

**\*) In diesem Fall muß der Drucker zur Störungsbeseitigung abgeschaltet werden. Eventuell im Puffer vorhandene Daten gehen verloren.**

### Spülbetrieb beim Tintendruckwerk

Äußere Einflüsse (z.B. Verschmutzung der Tintendüsen durch Papierstaub) können zu unsauberem Druck bzw. zum Ausfall einzelner Tintendüsen führen. Zur Abhilfe können die Kanäle des Tintenkopfes durchgespült werden. Dabei wählen Sie eine der beiden folgenden Möglichkeiten .

### Achtung: Während des Spülbetriebs darf der Tintenbehälter nicht getauscht werden.

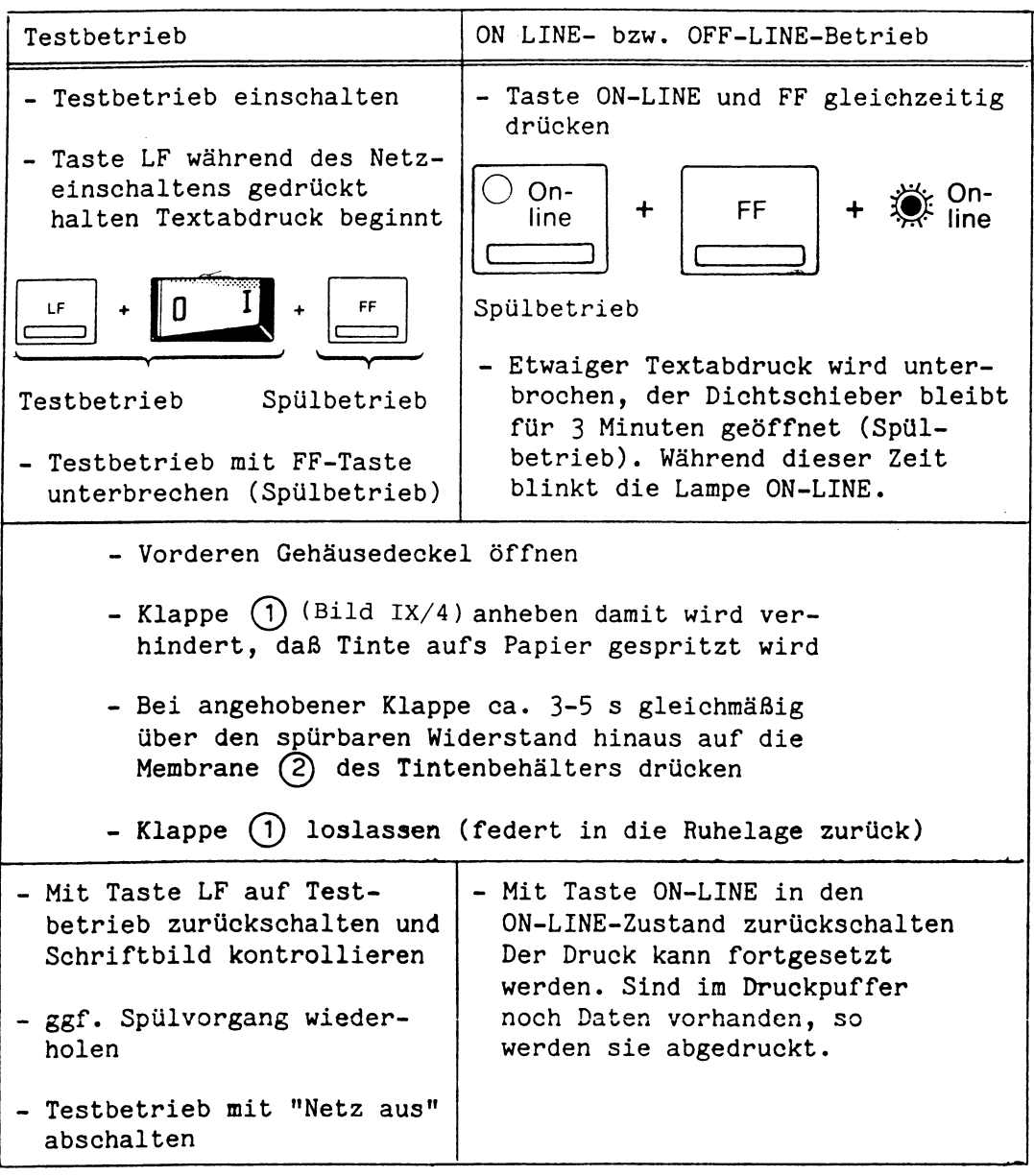

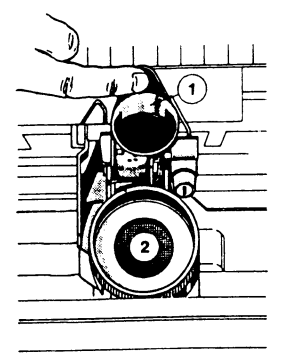

Hinweis: Die Saugfähigkeit des Tampons Tampons am Tintenbehälter ist begrenzt. Er kann die Tinte von ca. 10 Spülungen aufnehmen. Für den Wiederversand/ Transport ist der Rücklaufkanal und der Raum unterhalb des Tintenbehälters auszutupfen. Dazu den Tintenbehälter entnehmen. Anschließend den Tintenbehälter unbedingt wieder einsetzten.

In dieser Tabelle sind die für den PT 88/89 festgelegten Steuer-

# zeichen und ihre Funktionen aufgelistet.

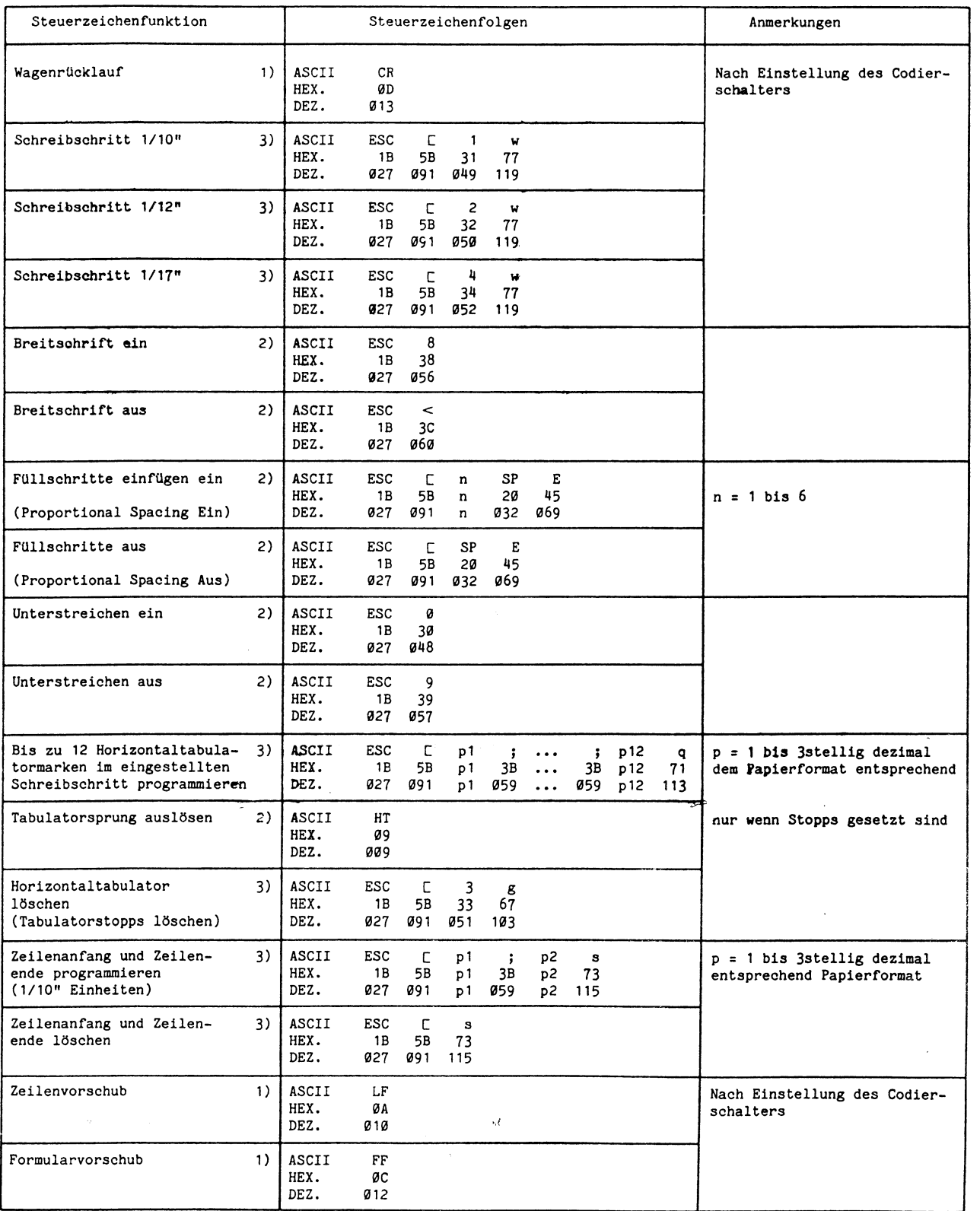

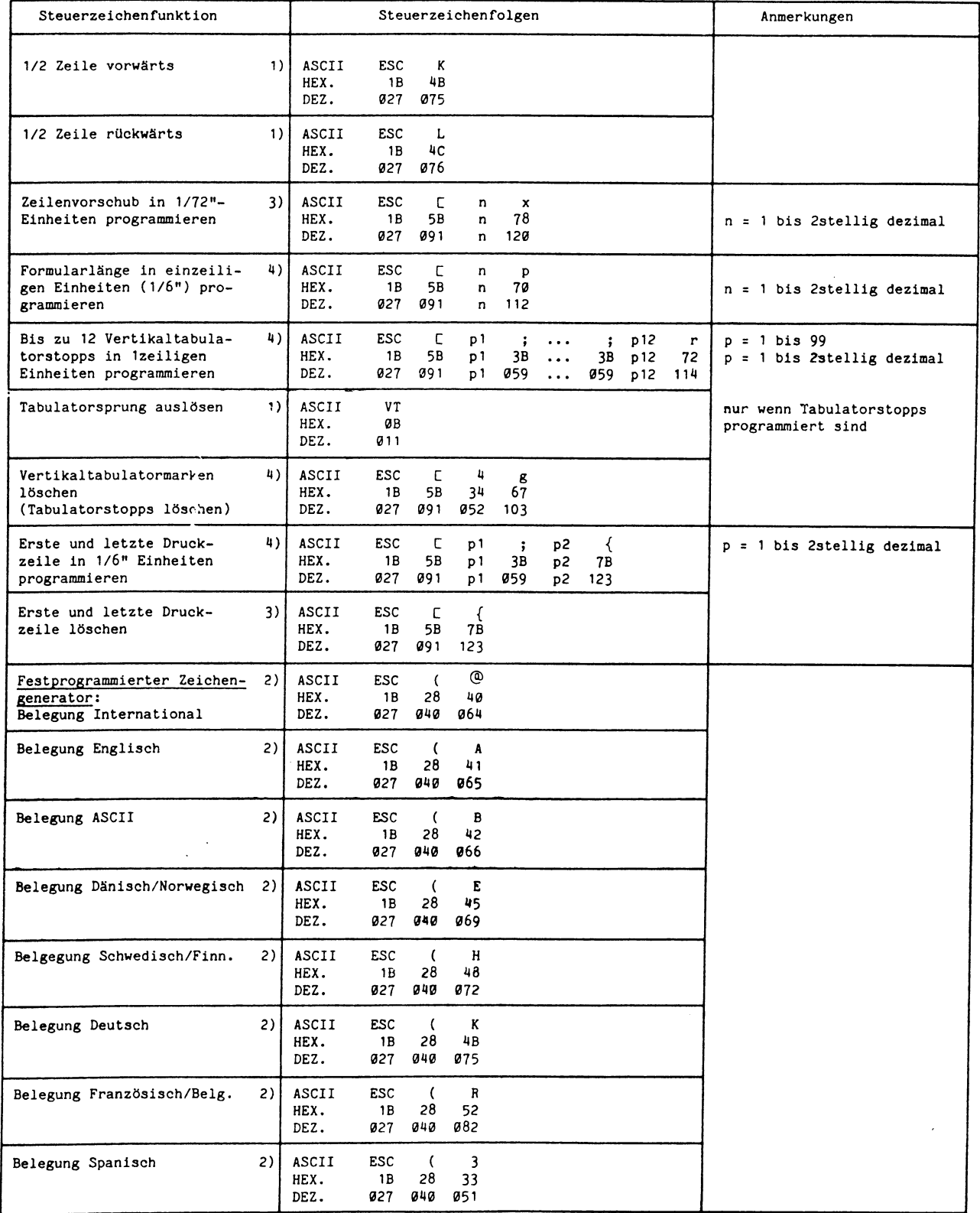

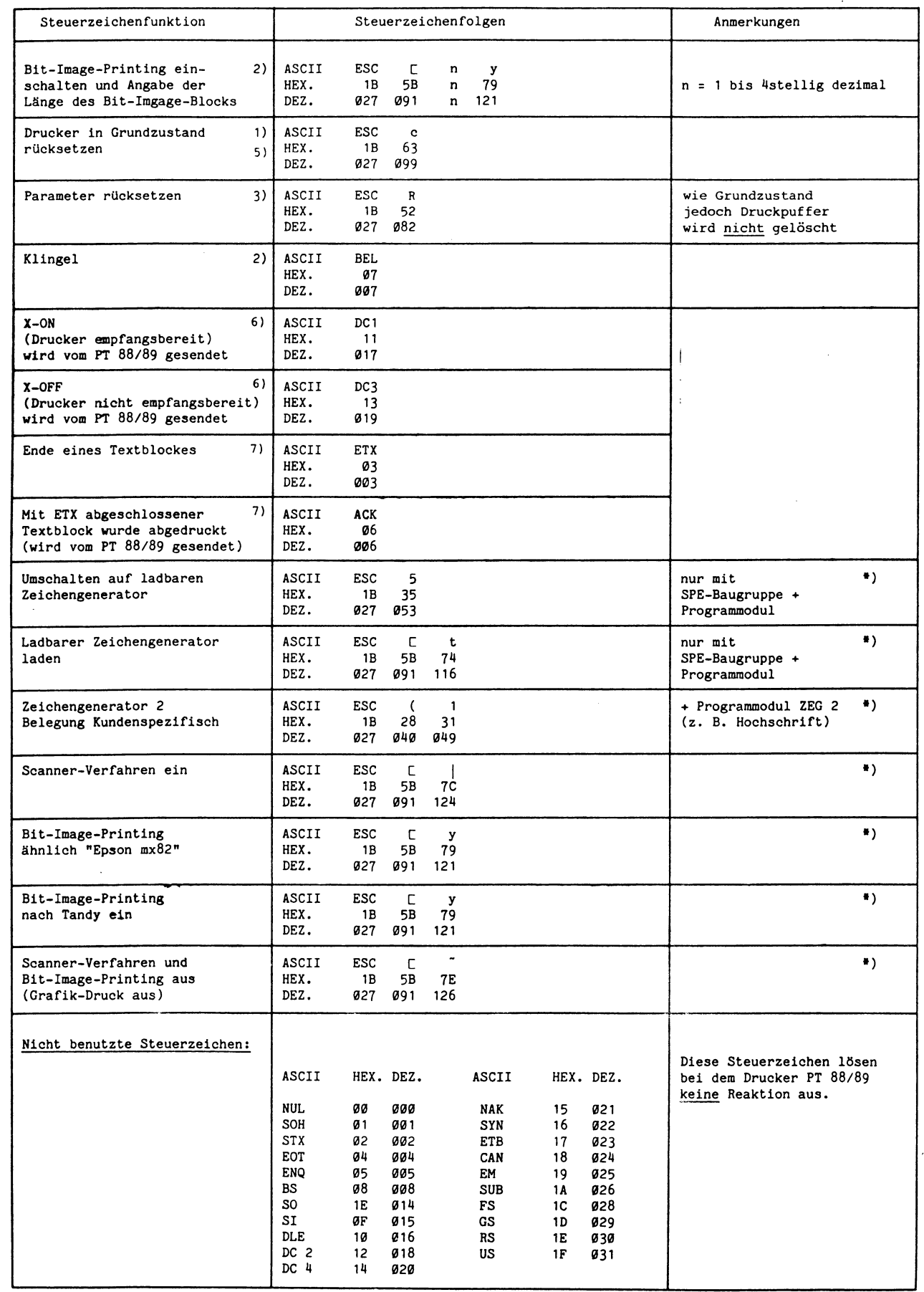

**f ) Option**
**Drucker 9004**

## Bedienung

#### Bedienungsfeld an der Frontseite

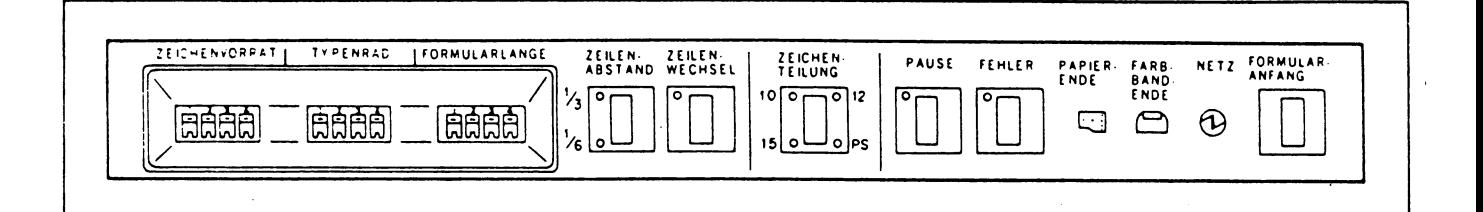

#### Taste "Formularanfang"

Das Papier wird in die Grundstellung gebracht. Diese Funktion ist wirksam, wenn die LED Pause leuchtet und keine Fehlerzustände erkannt sind.

## Anzeige "Netz"

Leuchtet wenn der Drucker eingeschaltet ist.

### Anzeige "Farbbandende" Blinkt wenn Farbbandende erkannt ist.

Anzeige "Papierende" Blinkt wenn Papierende erkannt ist.

"Summer" Ertönt wenn ein BEL-Code empfangen wird.

## Taste "Fehler"

Die Taste setzt Fehlermeldungen zurück. Sie ist nur wirksam, wenn die LED "Pause" leuchtet (Steuerzeichenfolge "ESC SUB R").

## LED "Fehler"

- Elinkt in folgenden Fällen:
- Deckel offen
- Druckerfehler
- Übertragungsfehler
- Steuerzeichenfehler
- ASF-Fehler

(ASF ist eine Zusatzeinrichtung)

## Anmerkung: Der zuletzt ausgeführte Druck kann fehlerhaft sein und muß ggf. wiederholt werden.

#### Taste "Pause" mit LED

Mit dieser Taste wird zwischen Offline-Betrieb (Pause-LED an) und Online-Betrieb (Pause-LED aus) umgeschaltet.

#### Offline-Betrieb (Pause-LED an)

Der Drucker übernimmt Daten in den Druckpuffer und druckt diese nach Umschalten auf Online ab.

Anmerkung: Nach dem Netz einschalten ist der Drucker automatisch im Offline-Betrieb.

Der Drucker schaltet außerdem unter folgenden Bedingungen automatisch auf Offline-Betrieb:

- Selbsttest
- Farbbandende
- Deckel offen
- Druckerfehler
- ASF-Fehler
- Papierende
- Steuerzeichenfehler

Der Befehl "ESC SUB I" stellt den Online-Zustand her (Drucker initialisieren).

## Taste "Zeichenteilung"

Mit dieser Taste muß die Zeichenteilung eingestellt werden, entsprechend dem verwendeten Typenrad. Die LED der eingestellten Teilung leuchtet auf.

Diese Taste ist nur wirksam, wenn die LED "Pause" leuchtet. Die Tasteneinstellung ist unwirksam, wenn der Rechner über Steuerzeichen eine andere Zeichenteilung einstellt. Wenn alle LED aus sind, gilt der Standardwert 2,54 mm (1/10") oder der vom Rechner eingestellte Wert (siehe Aufdruck am Typenrad).

### Schalter "Zeilenwechsel" mit LED

Mit diesem Schalter wird die Funktion "Neue Zeile" eingeschaltet. Wenn der Schalter eingeschaltet ist und die LED leuchtet, wird automatisch ein "Wagenrücklauf" und "Zeilenvorschub" ausgeführt, wenn das Steuerzeichen "Zeilenvorschub" (OA Sedez.) eintrifft.

#### Taste "Zeilenabstand"

Mit dieser Taste wird der Zeilenabstand eingestellt. Der Zeilenabstand kann mit dieser Taste nur geändert werden, wenn die LED "Pause" leuchtet und keine Fehlerzustähde erkannt sind.

Wird der Zeilenabstand vom Rechner eingestellt, so leuchtet keine LED.

### 1.2 Bedienungsfeld an der Rückseite

#### Schalter "Test"

Wenn dieser Schalter im Offline-Betrieb eingeschaltet wird, wird ein Prüftext ausgedruckt. Wenn der Schalter ausgeschaltet wird, wird der Drucker zurückgesetzt, bleibt jedoch im Offline-Betrieb.

# Schalter "Ubertragungsgeschwindigkeit"

(Baud-Rate)

Mit diesen Schaltern kann die Übertragungsgeschwindigkeit eingestellt werden.

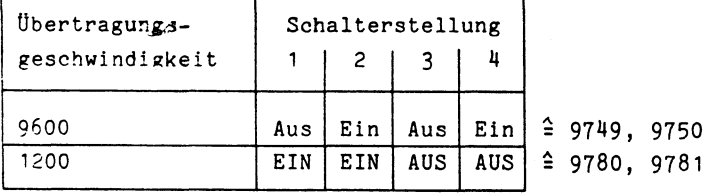

Die Schalter müssen vor dem Einschalten des Druckers eingestellt werden.

Schalter "Protokoll"

Diese Schalter dürfen nur wie folgt eingestellt sein:

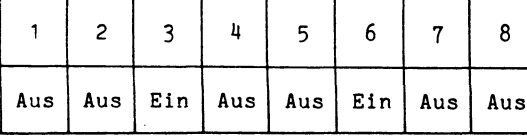

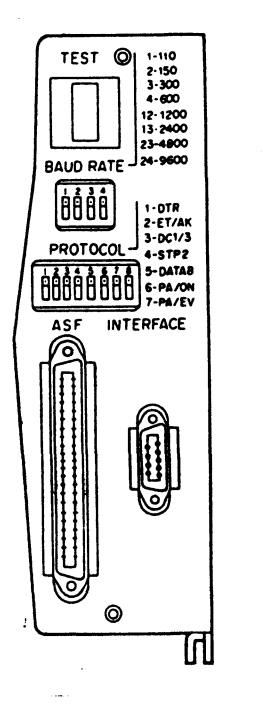

Bedienungsfeld

Anmerkung: Auslieferungszustand Alle Schalterstellungen entsprechen dem Anschluß an die Datenstationen 9750. Für 9780 und 9781 müssen die Schalterstellungen entsprechend geändert werden. Beim Anschluß an die Datenstation 9753 muß die Schalterstellung auf dem Interface Board geändert werden.

#### Fehleranzeigen des Druckers

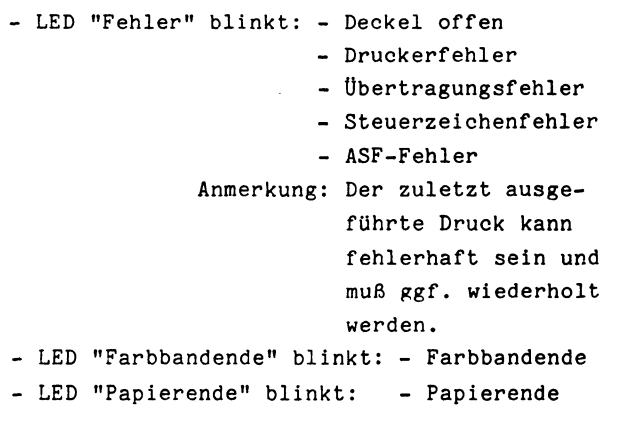

## Test und Diagnose

Folgende Tests stehen für den Drucker zur Verfügung **Online Testroutinen** 

## Integrierte Testroutine (Offline)

Die Gerätefunktion kann mittels eines serienmäßig eingebauten Selbsttest (Funktionstest) überprüft werden.

Im Funktionstest können der Zeilenabstand, der Farbbandtransport, die Zeichenteilung und die Druckqualität geprüft werden.

- Netz einschalten
- LED "Pause" muß leuchten; wenn LED nicht leuchtet, muß Taste "Pause" gedrückt werden
- Schalter "Test" auf der linken Druckerrückseite einschalten (oder Kommando ESC SUB U) der Drucker prüft die LED's, Anzeigen und die Hupe in folgender Reihenfolge: Pause, Fehler, Farbbandende, Hupe, Papierende, 1/6", 1/3" Zeilenabstand, 10, 12, 15, PS Zeichenteilung Anmerkung: LED "Zeilenwechsel" wird nicht geprüft
- der Drucker druckt den gesamten Zeichenvorrat (124 Zeichen) 10 Zeilen lang über die volle Papierbreite (135 Zeichen), anschließend den Buchstaben H über die volle Papierbreite
- Schalter "Test" ausschalten (oder Konfmando ESC SUB X)

Beim Anschluß des Druckers an das System 810:

- Anschluß an 9750 mit dem QFFE Version Rev F52 OML Rev F56
- Anschluß an 9753 mit der Grundsoftware Version 2
	- DR 97 (Druckertreiber laden)
	- Trace tr 97
	- Druck
- Mitlesen (Ermitteln des Drucker- bzw. Druckpuffer-Status)
- Druckpuffer in der DSS ansehen

Das Mitlesen bzw. simulieren erfolgt mit dem Tektronik 834 und dem ADAP97-Kästchen. ADAP97 = ümsetzerbaugruppe von TTYauf SS97-Schnittstelle

للأراب المعاديات

**l~9-polig** 26-polig

 $\sim$ 

 $\sim 10^{-1}$  and  $\sim 10^{-1}$ 

 $\mathcal{L}_{\mathcal{L}}$ 

Hinweis: Beim Mitlesen (DSS 9750 im Bypass) entfallen alle '\*' einer 'ESC\*'-Folge.

### Drucker Status

Der Drucker sendet einen Status wenn dieser sich ändert oder durch die Statusabfrage ESC SUB 1 (löst STX xx yy aus) Der Status ist 3 Bytes lang

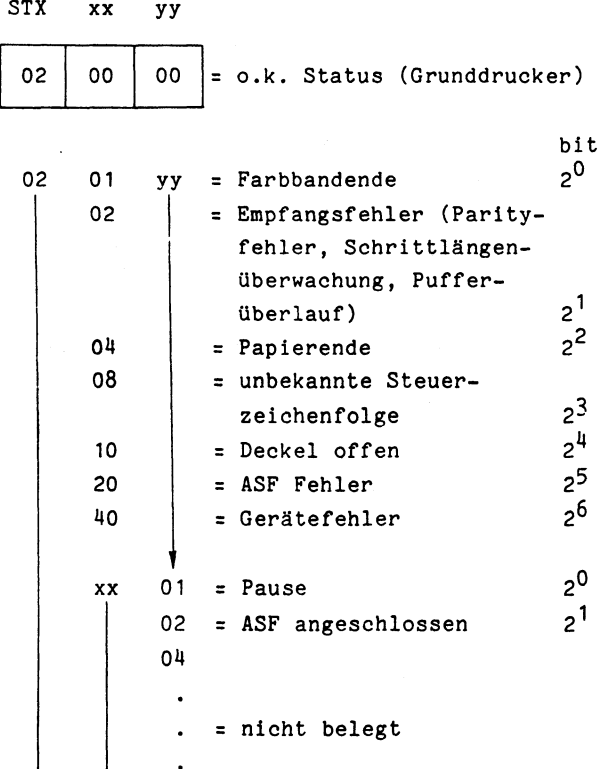

40

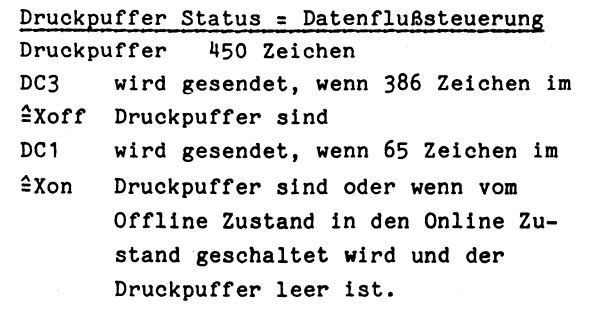

Empfangsfehler wird gesendet, wenn Pufferüberlaufstatus entdeckt wird, d.h. 449 Zeichen sind im Druckpuffer.

Druckpuffer (DSS 9750)

Einschalten durch: ESC SPACE 0  $\uparrow$  oder  $\downarrow$ 

## Konfiguration und Maße

## **Drucker**

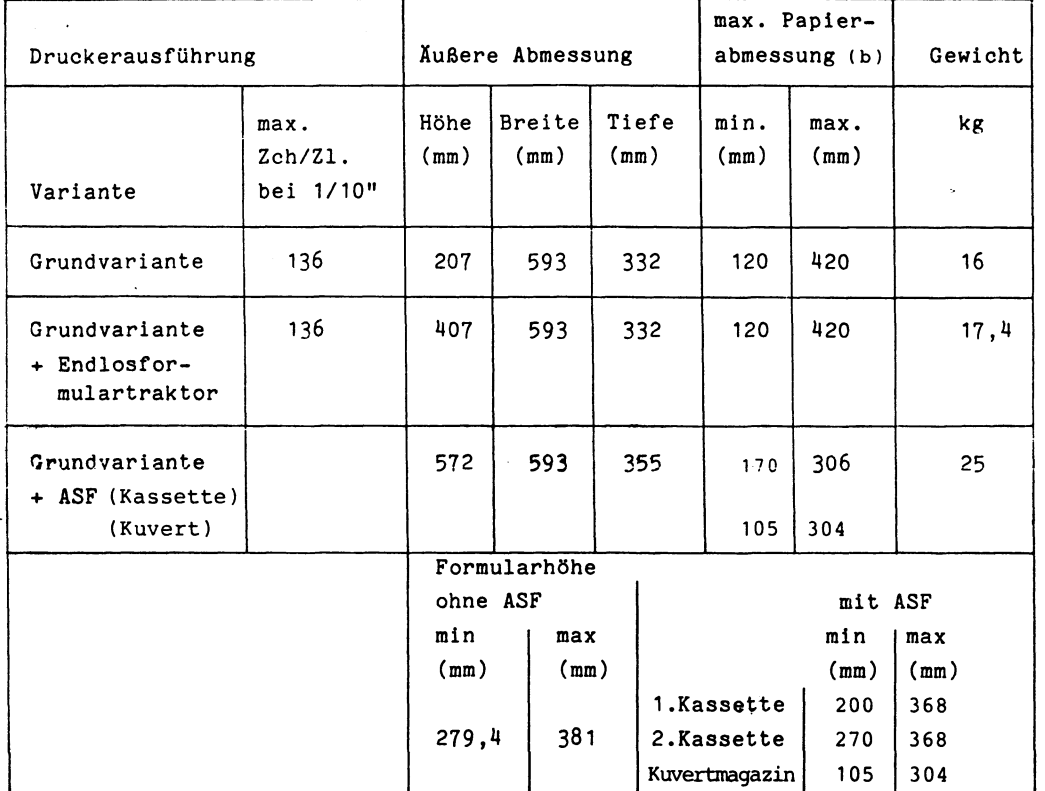

## **Au f s te1lmög1ichkei ten**

Beim Aufstellen des Gerätes sind Mindestabstände von

 $H1 = 220$  mm

 $\bar{t}$ 

- T1 = 150 mm wenn Papierstapel unterm Tisch
	- = 200 mm bei Betrieb mit Rollpapier
	- = 700 mm wenn Papierstapel auf dem Tisch hinterm Gerät

 $T2 = B1 = B2 = 200$ mm

einzuhalten (Grundvariante).

# **Anschlußmöglichkeiten**

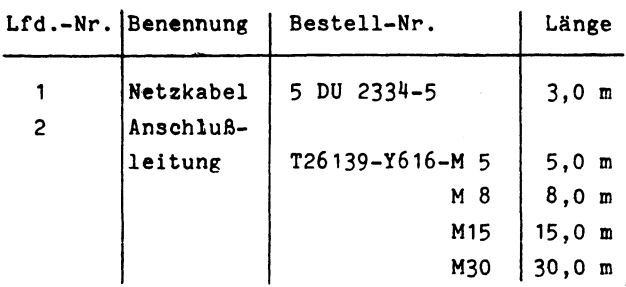

## Steckerbelegung für die Schnittstelle SS97

Es sind 9-polige Stecker der Serie HDP 20 z.B. von AMP zu verwenden; an der Komponente (Drucker) sind Stiftleisten (Männchen) eingebaut.

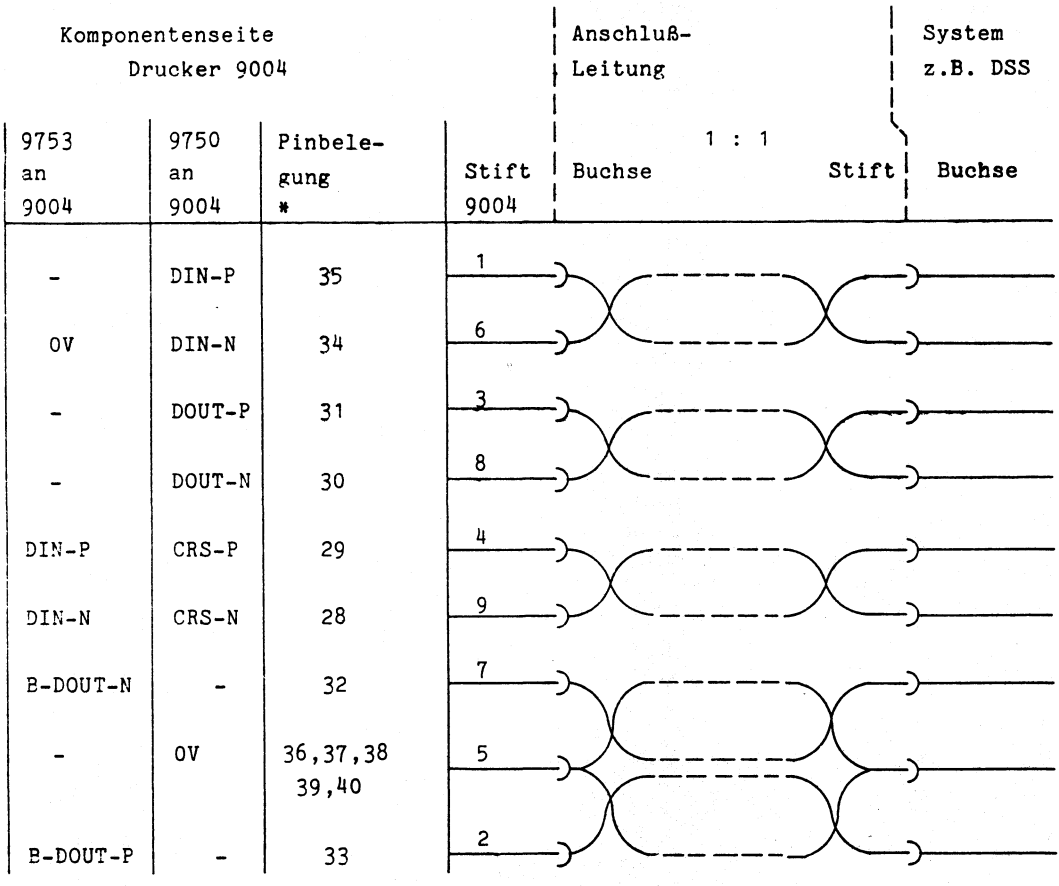

\* Drucker 9004 - Stecker CN 38 auf dem Control-Board

DIN - Dateneingang DOUT - Datenausgang

CRS - Clearsystem

## Technische Daten

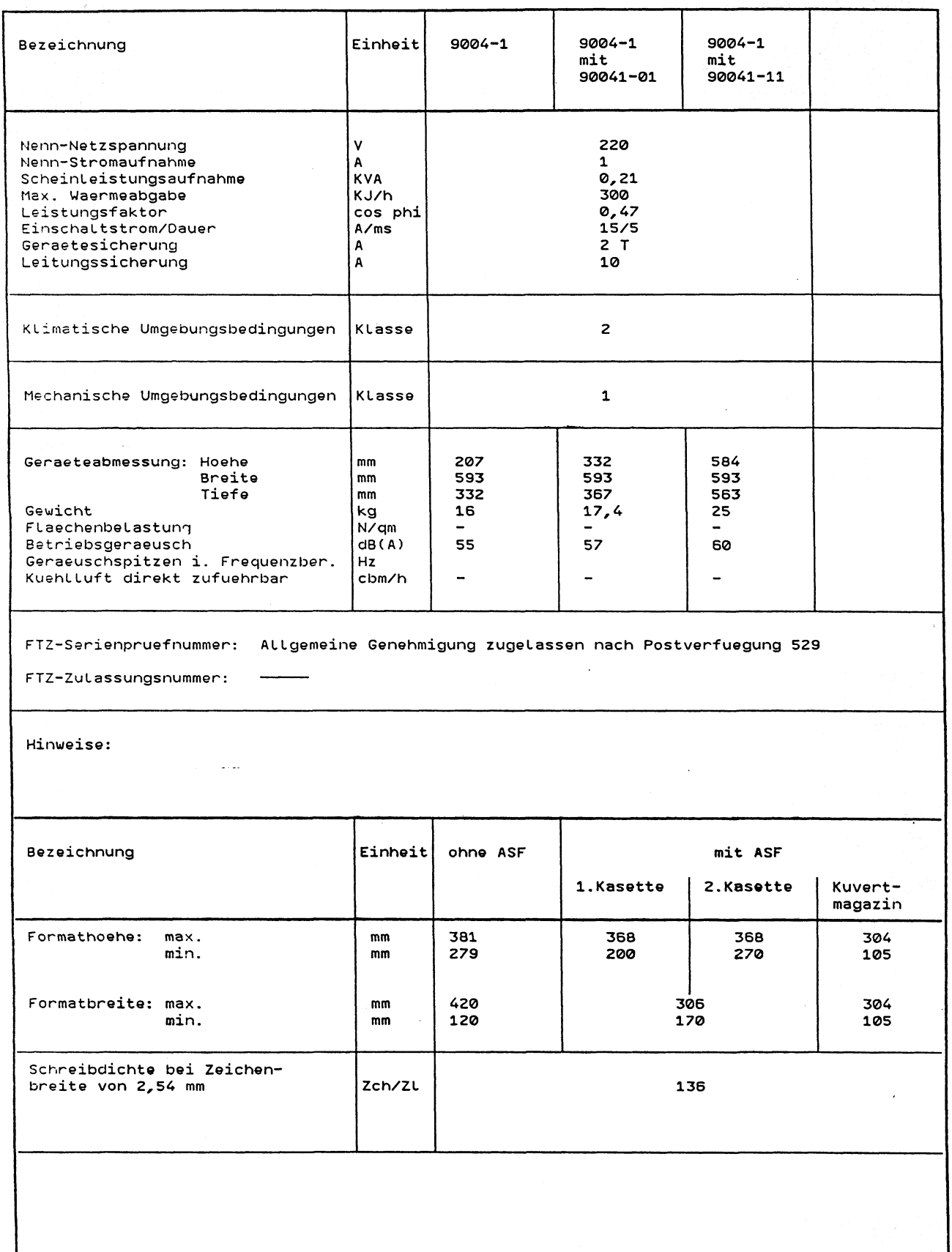

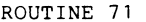

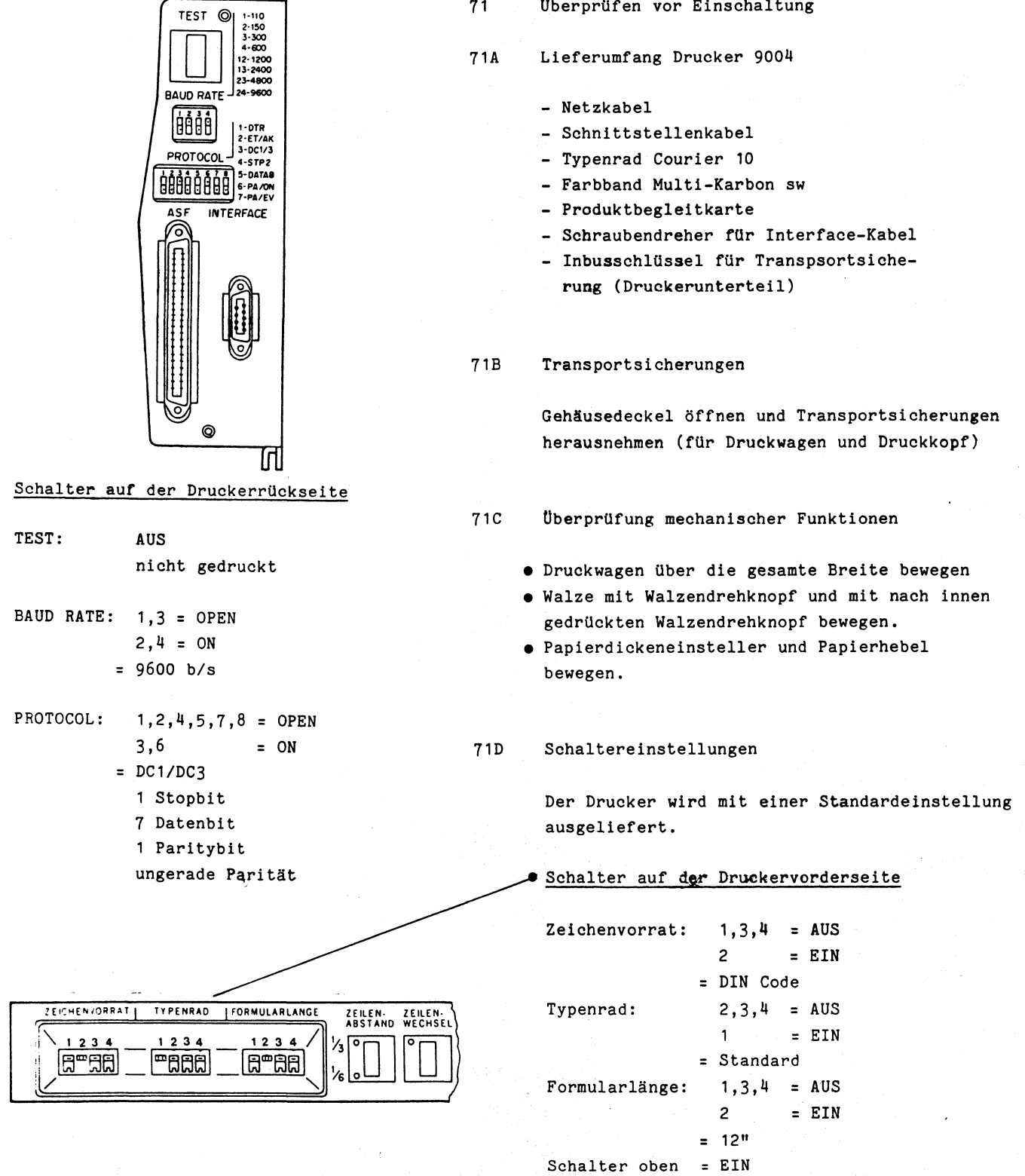

 $7 - 82$ EINSCHALTUNG

Schalter unten = AUS

## Schalterstellungen

Alle Einstellungen nur bei "Netz Aus" vornehmen; sie werden erst durch Reset ("Remote" oder "Netz Ein") übernommen.

#### Schalter Zeichenvorrat

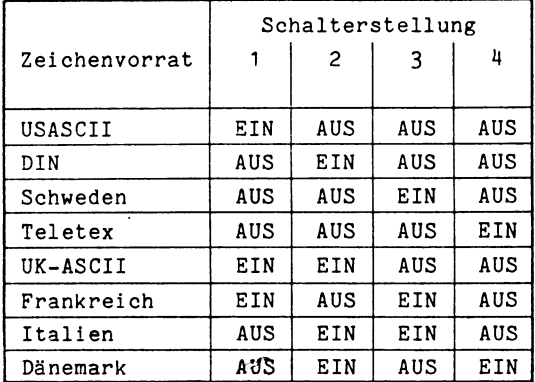

Schalter Typenrad

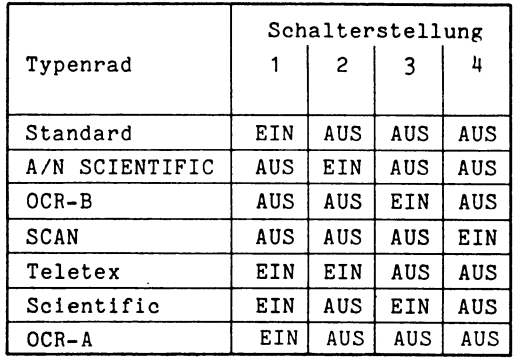

Hinweis: Für alle nicht extra aufgeführten Typenräder gilt die Standard-Einstellung.

Querverweistabelle von Typenrad, Typenradschalter und Zeichenvorratsschalter

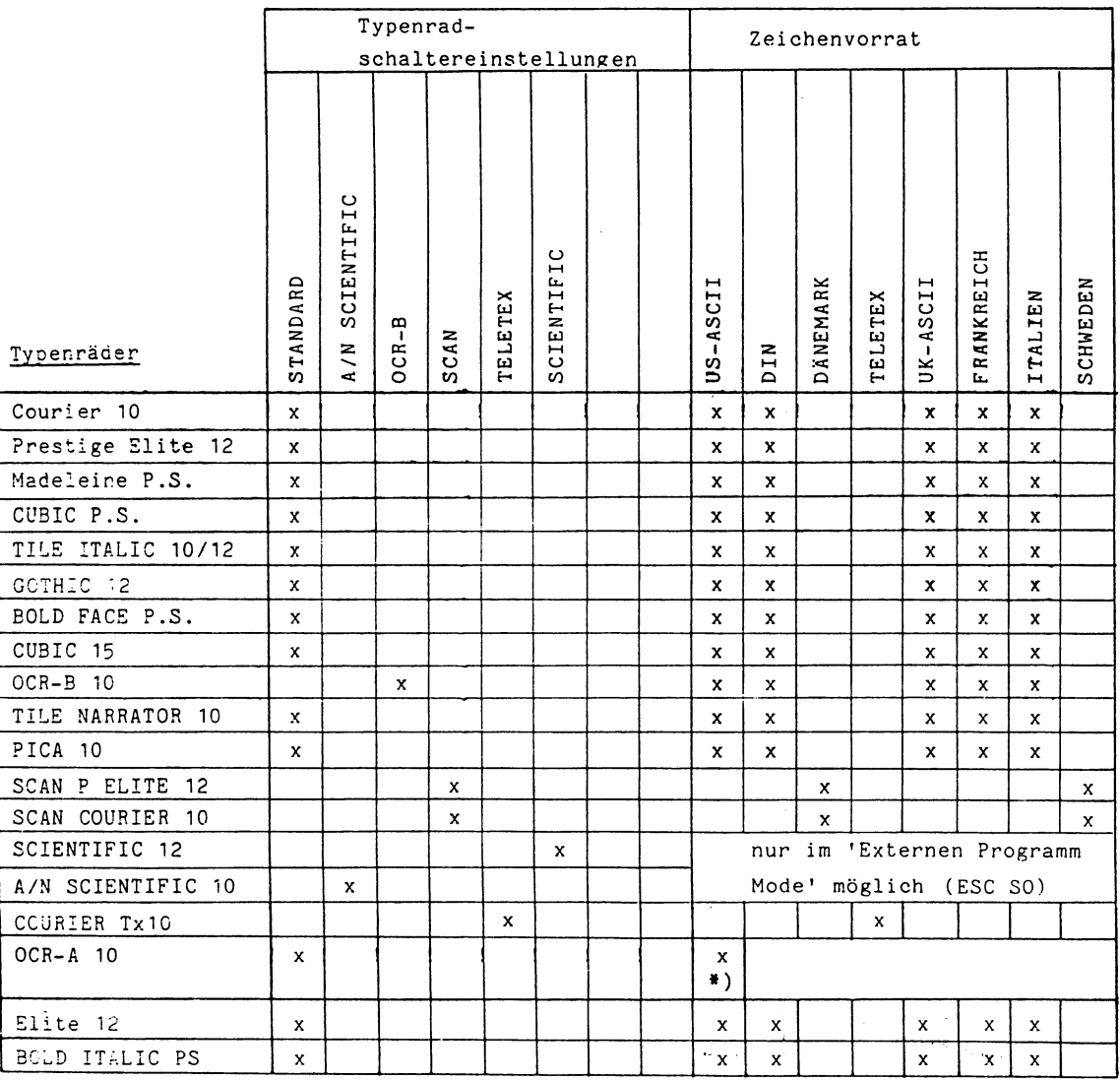

\*) Nur im 'Externen Programm Mode' möglich (ES£ SO).

### Schalter Formularlänge

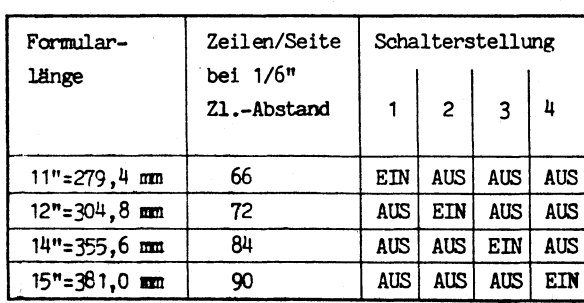

### Schalter Zeilenabstand

Einstellung nur wenn LED "Pause" an 1/3" oder 1/6" Zeilenabstand

Schalter Zeilenwechsel

Wenn LED leuchtet:  $LF = LF + CR$ Wenn LED nicht leuchtet: LF = LF  $CR = CR$ 

Schalter Zeichenteilung

Einstellung nur wenn LED "Pause" an

10,12,15 oder PS entsprechend dem verwendeten Typenrad einstellen.

Schalter PAUSE

LED Pause an = offline Betrieb, d.h. Daten werden in den Druckpuffer übernommen aber nicht gedruckt

LED Pause aus = online Betrieb, d.h. Daten werden in den Druckpuffer übernommen und sofort gedruckt

## Schalter Fehler

Einstellung nur wenn LED "Pause" an Nur wirksam wenn LED "Pause" an; setzt Fehlermeldungen zurück

LED "Fehler" blinkt:

- 1. Deckel offen
- 2. Druckerfehler
- **3. Ü b e r t r a g u n g s f e h l e r**
- 4. Steuerzeichenfehler
- **5. A S F F e h l e r**

### Schalter Formularanfang

Nur wirksam wenn LED "Pause" an Bewirkt einen Formularvorschub entsprechend der eingestellten Formularlänge. Einstellungen der Schalter A und B auf der Schnittstellenbaugruppe 'Siemens SS97' Nr. 87477046 (hierzu muß das Gehäuseeberteil entfernt werden).

#### Lage der Schalter:

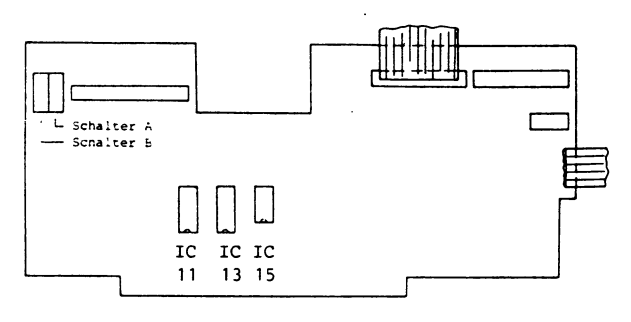

Stellung der Wippen für: 57^9, 9750, 9752, 9780,9781

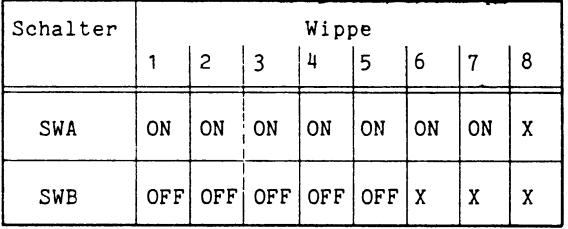

X = bedeutungslos

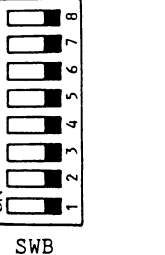

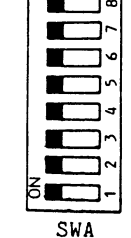

Stellung der Wippen für: 9751, 9753 (DIN)

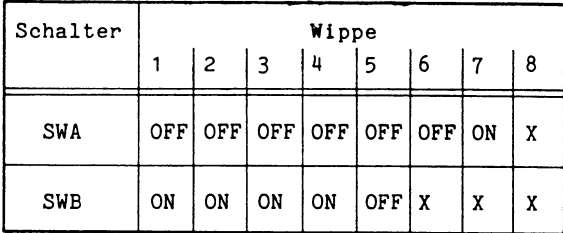

x = bedeutungslos

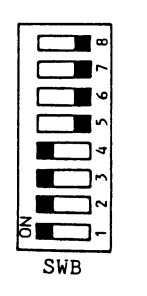

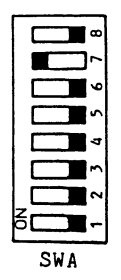

Schalter-Einstellungen auf der Drucker- $\begin{array}{r}\n+10 \\
+30 \\
+30 \\
+60 \\
\hline\n+1200 \\
\hline\n+13.2900 \\
\hline\n+23.4900\n\end{array}$ TEST rückseite: **BAUD RATE**  $1 \mid 2 \mid 3$  $\frac{1}{4}$ **MAN**  $AUS$  EIN AUS EIN = 9600  $EIN$   $EIN$   $AUS$   $AUS = 1200$ - $\mathbf{2}$  $\overline{\mathbf{3}}$  $\overline{\mathbf{4}}$  $\vert$  5  $\epsilon$  $\overline{7}$  $\mathbf{1}$ ASF INTERFACE AUS AUS EIN AUS AUS EIN AUS ட ungerade Parität 1 Paritätsbit 7 Datenbit 1 Stopbit Schalterkombinationen Schnittstellenanschluß SS 97  $\hat{=}$  Xon/Xoff  $X$ on = empfangsbereit Xoff= nicht empfangsbereit  $\hat{=}$  DC1/DC3 ACK = Text ist fehlerfrei  $\circ$ abgedruckt Tri

## Schalterstellungen

## - Protokoll **- Baud Rate**

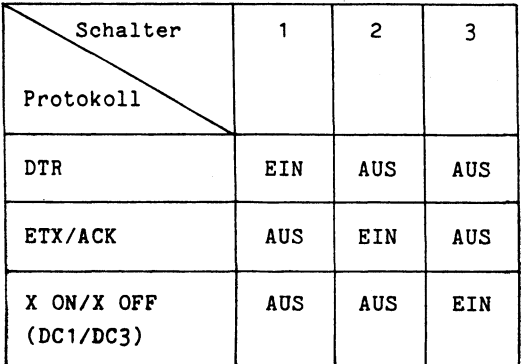

## - Datenformat

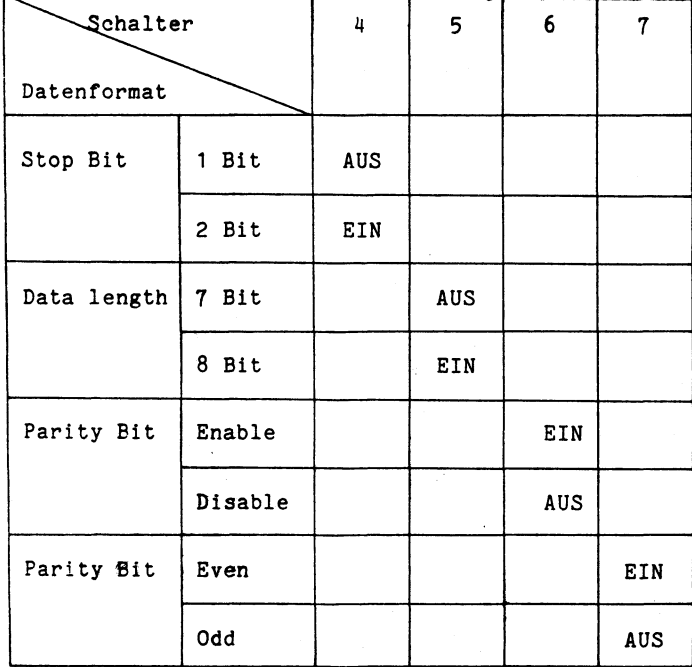

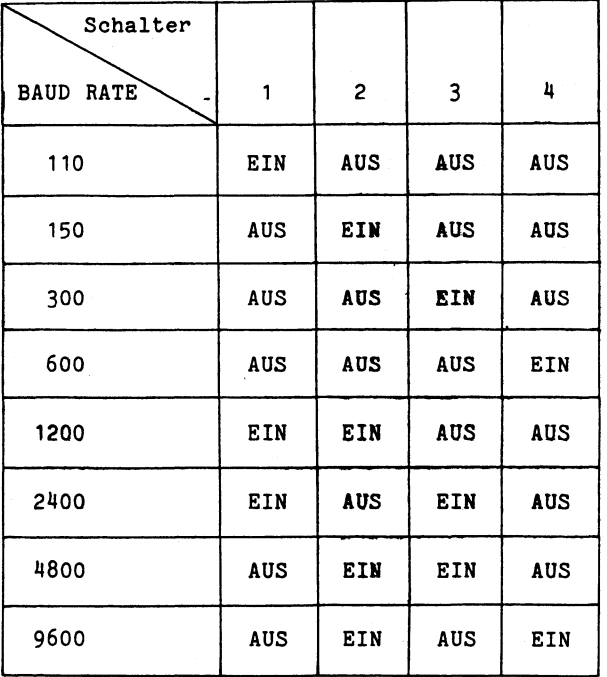

Drucker 9013

## Schalterstellungen - Parameterschalter

Schnittstellenparameter 1

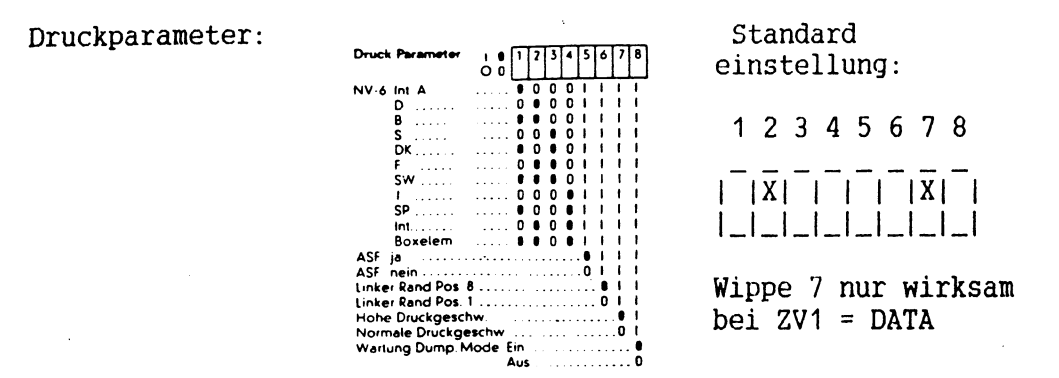

## Schnittstellenparameter 2

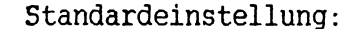

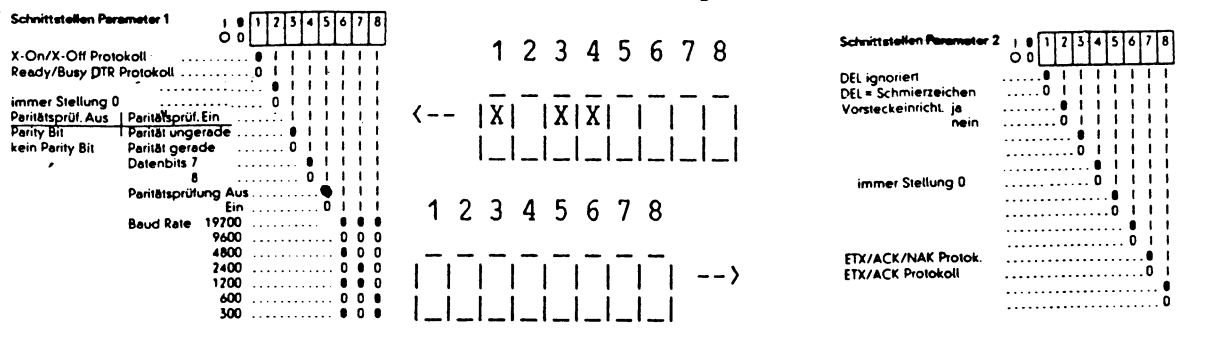

## Geräteparameter 1

## Geräteparameter 2

Standardeinstellung:

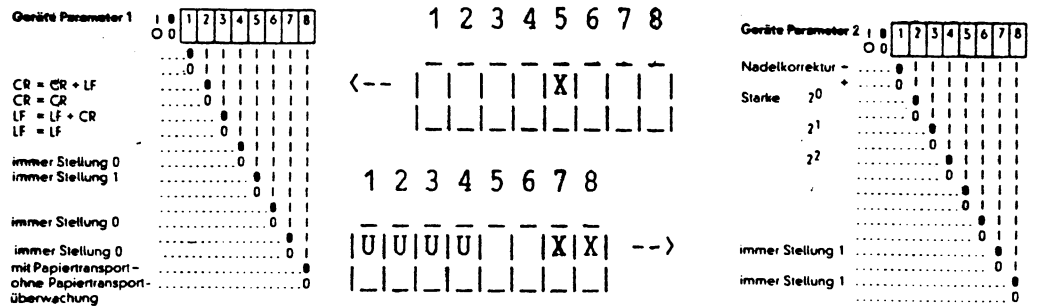

 $X = EIN$ 

 $U =$  unterschiedlich

(Schalter 1 - 4 betreffen Nadelkorrektur und werden ab Werk für jeden Drucker extra eingestellt.

#### Beschreibung der Steuerzeichen

## **Grundzustand**

**Nach 'NETZ EIN' bzw. der Steuerzeichenfolge 'ESC c' fährt der Druckwagen an den phys. linken Rand in die Grundstellung.**

- **Der Empfangspuffer einschließlich der mit 'ESC c' abgeschlossenen Textzeile werden gelöscht.**
- **Bei Einzelblattverarbeitung erfolgt ein Papierauswurf.**
- **Bei Endlosformularen erfolgt ein Papiervorschub zur nächsten phys. 1. Zeile. Wenn das Formular bereits in der phys. 1. Zeile steht, erfolgt kein Vorschub.**
- **Alle Funktionsparameter werden rückgesetzt; alle hardwaremäßig am Bedienungsfeld eingestellten Parameter werden übernommen.**

**Hinweis: Der ladbare ZEG (nur 9013-200) wird nicht durch 'ESC c' gelöscht.**

**Durch die Steuerzeichenfolge 'ESC R' werden folgende Funktionen ausgeschaltet bzw. auf die am Bedieungsfeld eingestellten Werte zurückgesetzt:**

- **Zeichenteilung**
- **Zeichenvorrat**
- **Nationale Zeichensätze**
- **Zeilenabstand**
- **Zeilenanfang/-ende**
- **Erste/letze Zeile**
- **Breitschrift**
- **Fettschrift**
- **Sperrschrift**
- **Unterstreichen**
- **Randausgleich**
- **Zentrieren**
- **Horizontaltabulatormarken**
- **Vertikaltabulatormarken**
- **Barcodefunktionen**
- **Grafikfunktionen**
- **Unidirektionaler Ausdruck**
- **Shift Out**
- **Standard-Papierzuführung wird eingeschaltet (Traktor/ASF Kassette 1)**

**Hinweis: Die Formularlänge wird nicht zurückgesetzt!**

# Steuerbare Funktionen durch Steuerzeichen

 $\cdot$ 

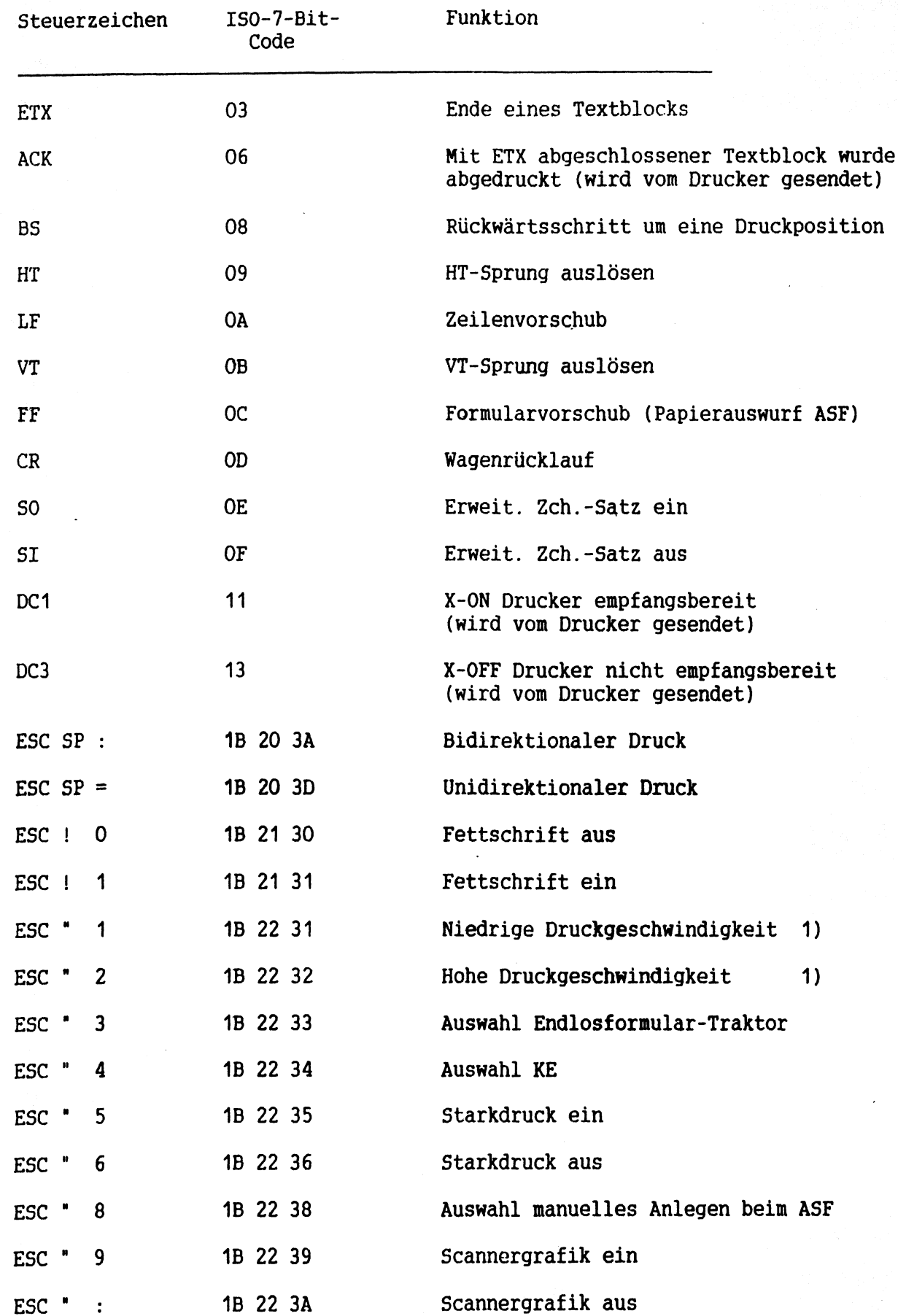

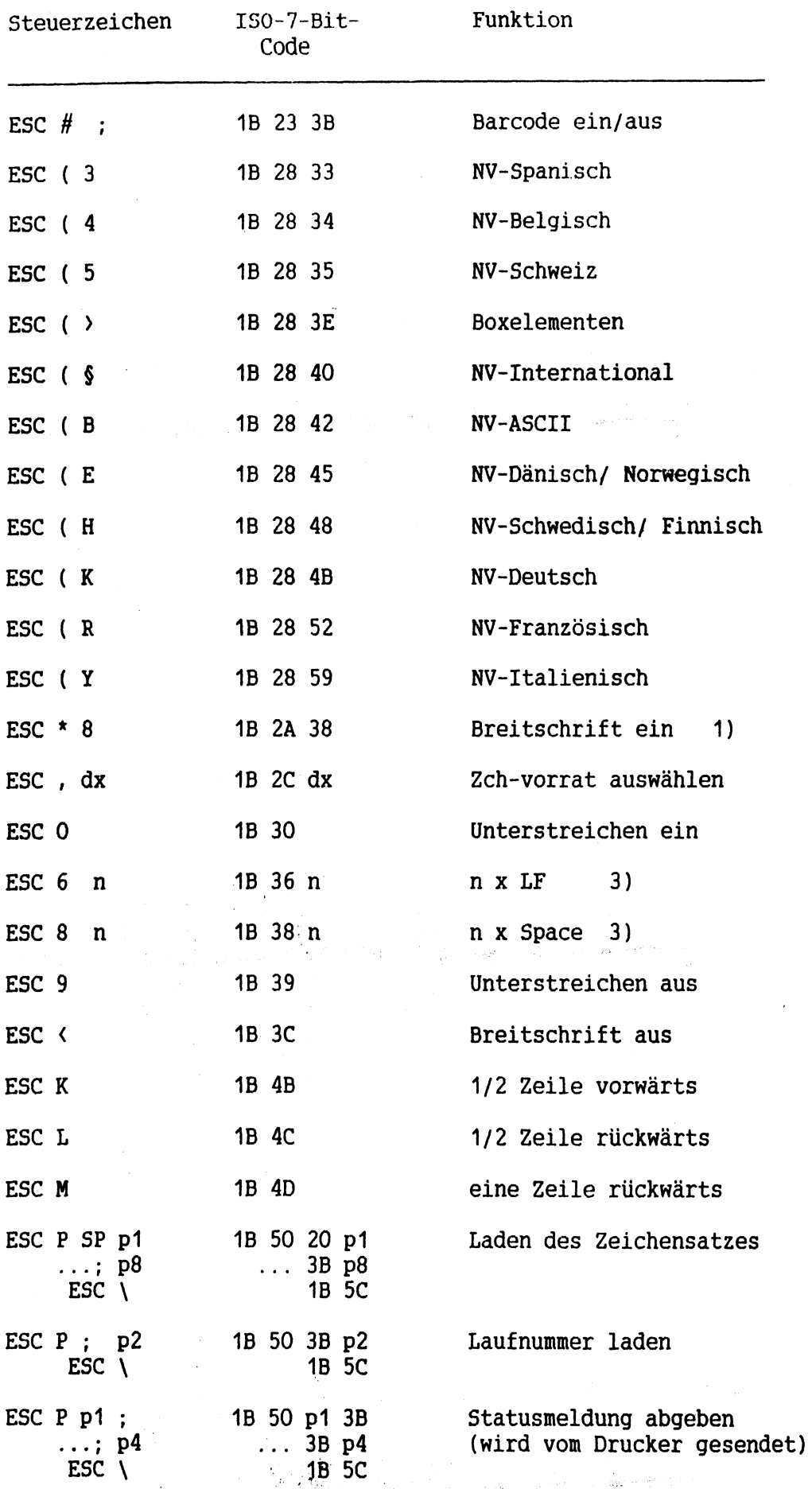

 $\frac{1}{2} \sqrt{1 - \frac{1}{2} \left( \frac{1}{2} \right)^2}$ 

 $\bar{\beta}$ 

 $\bar{z}$ 

 $\frac{1}{4}$ 

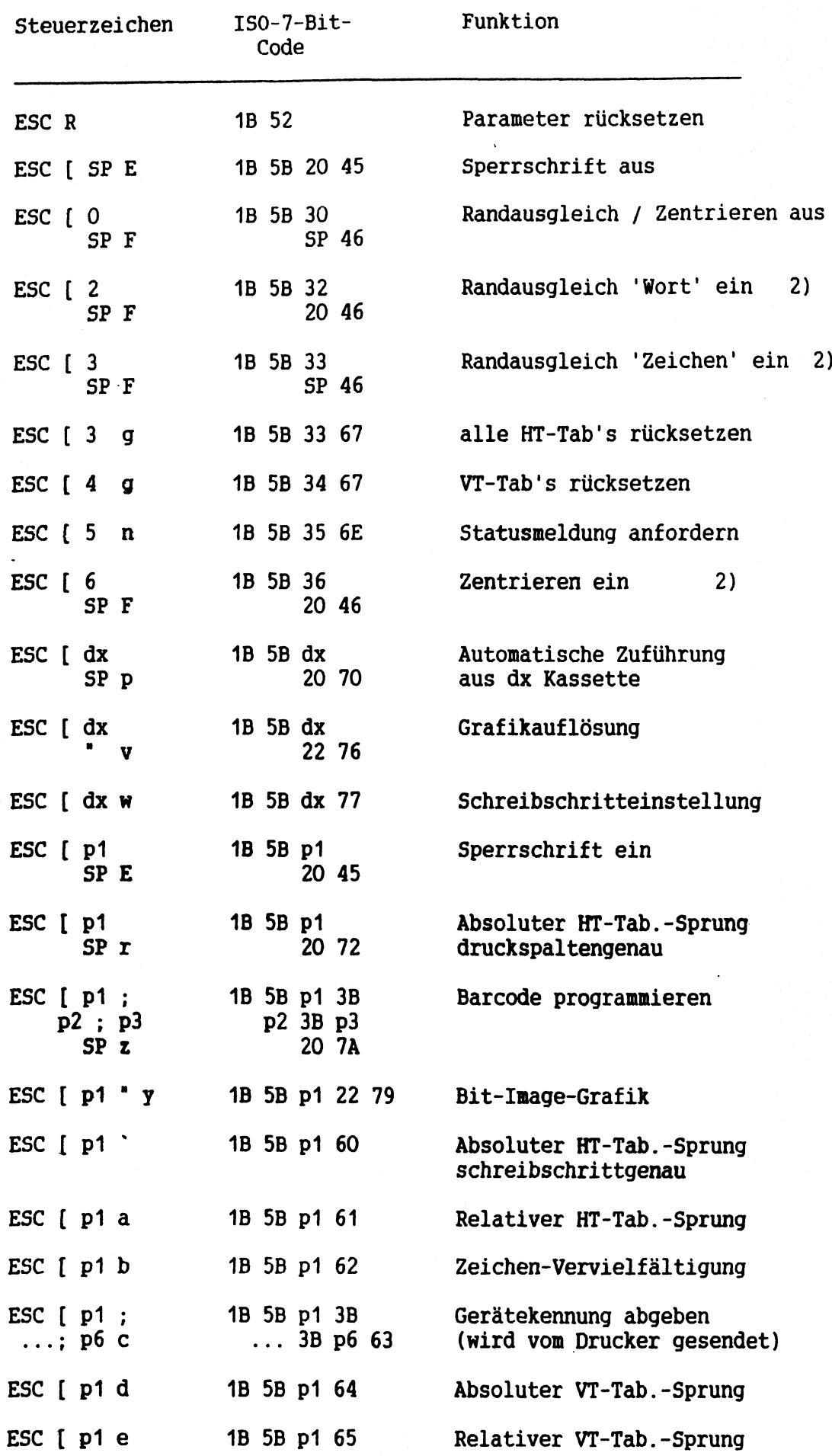

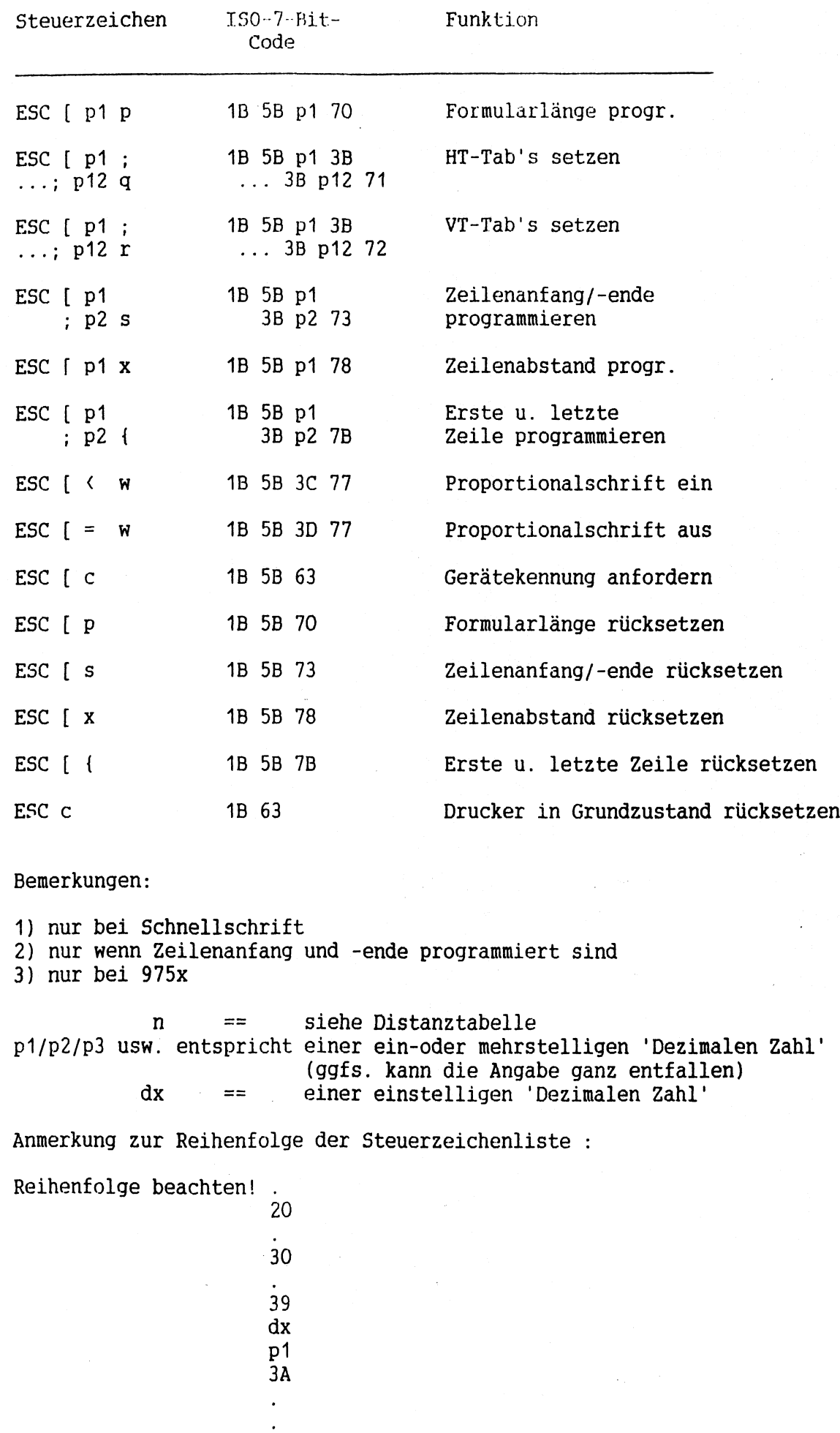

l,

 $\bar{1}$ 

 $7 - 92$ 

## **Allgemeines**

**Nach dem Installieren des Betriebssystems muß dem System mitgeteilt werden, welche Hardware-Bausteine bedient werden sollen. Dies wird durch die Funktion Software-Konfiguration unter admin (s-k) realisiert. In den folgenden Beispielen sehen Sie eine Durchschnittskonfiguration mit Magnetband, MSF, Hostanschluß. Weitere Beispiele sind in der Betriebsanleitung C30 enthalten.**

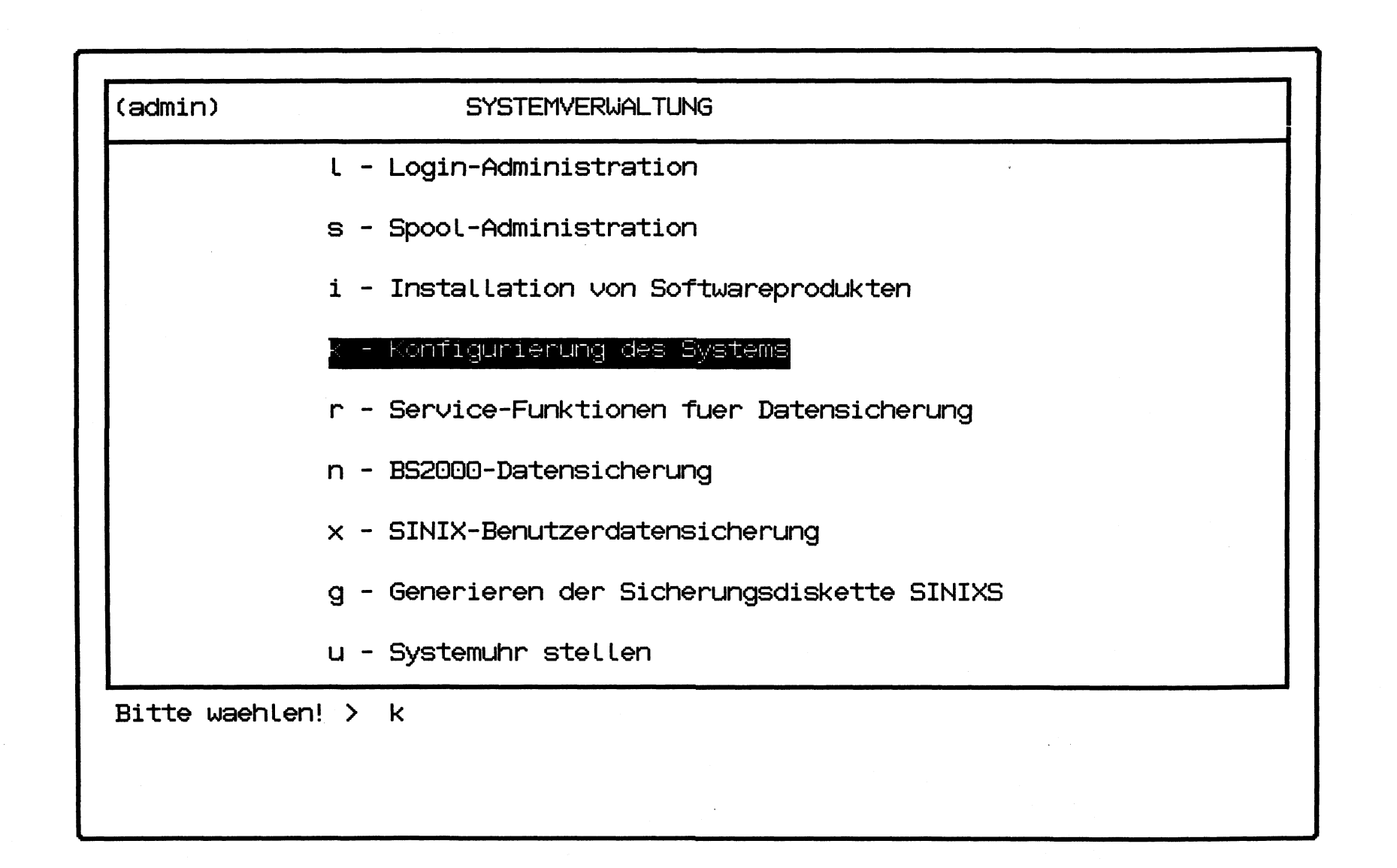

 $\overline{\mathcal{L}}$ 

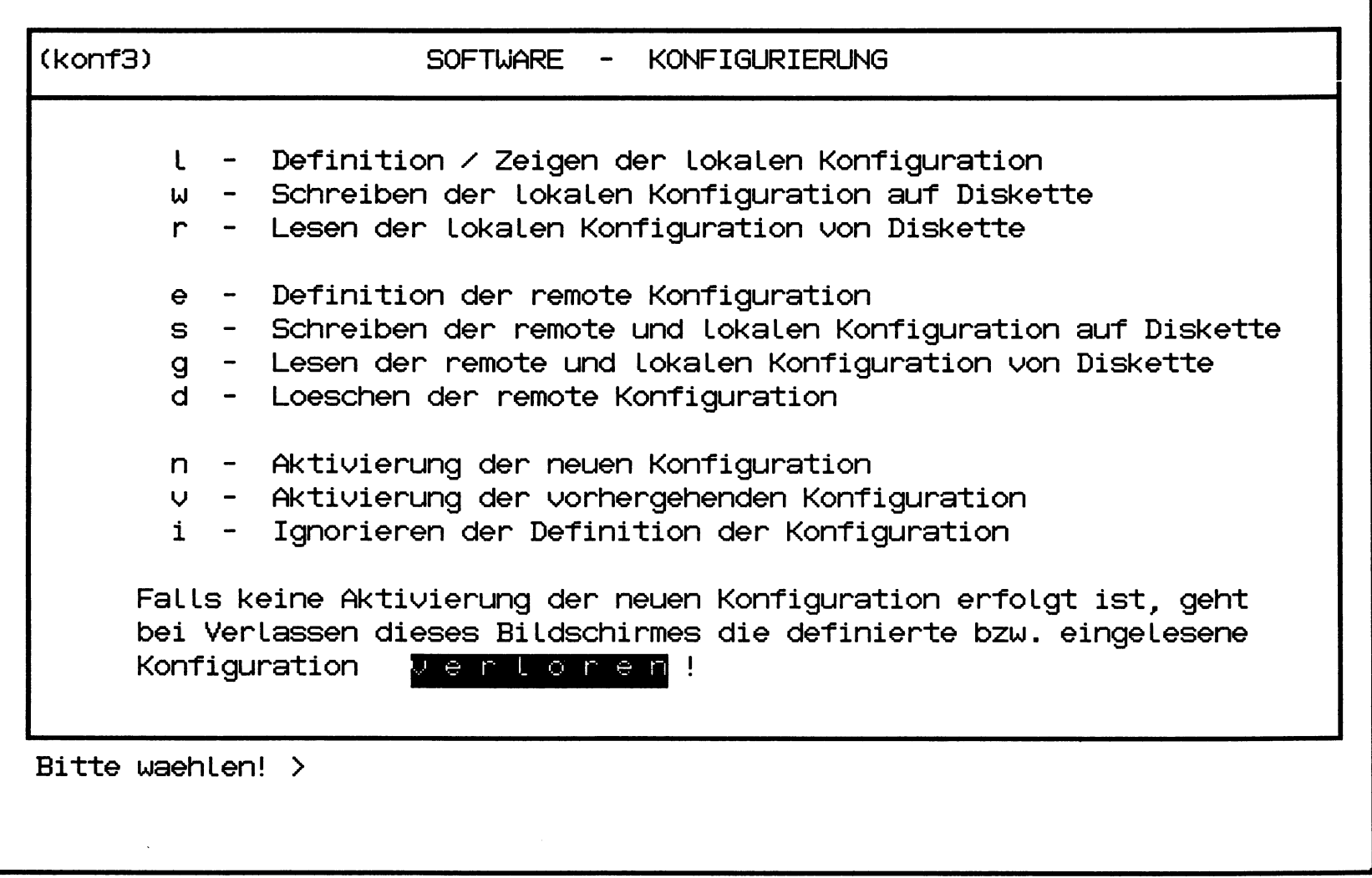

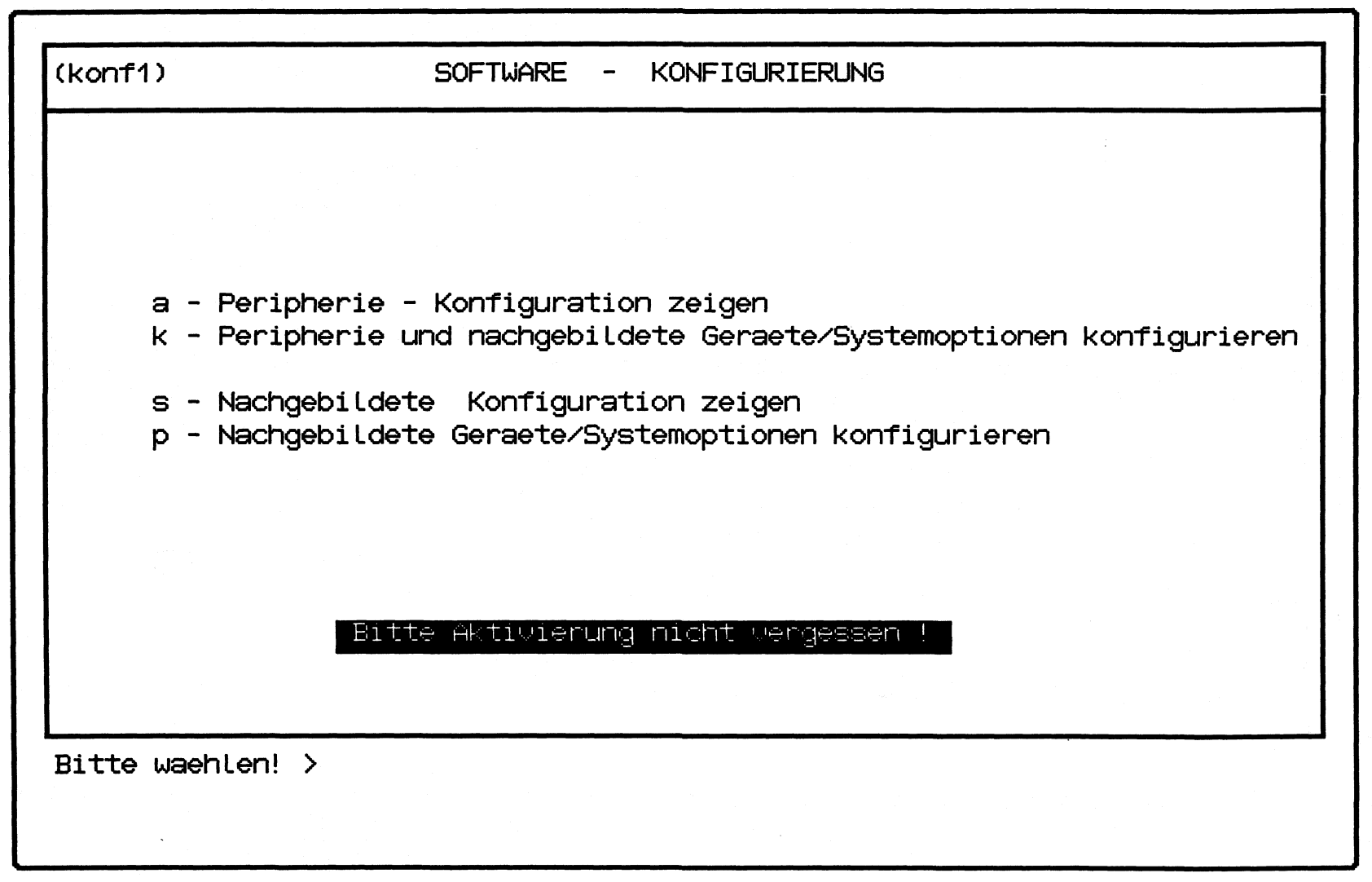

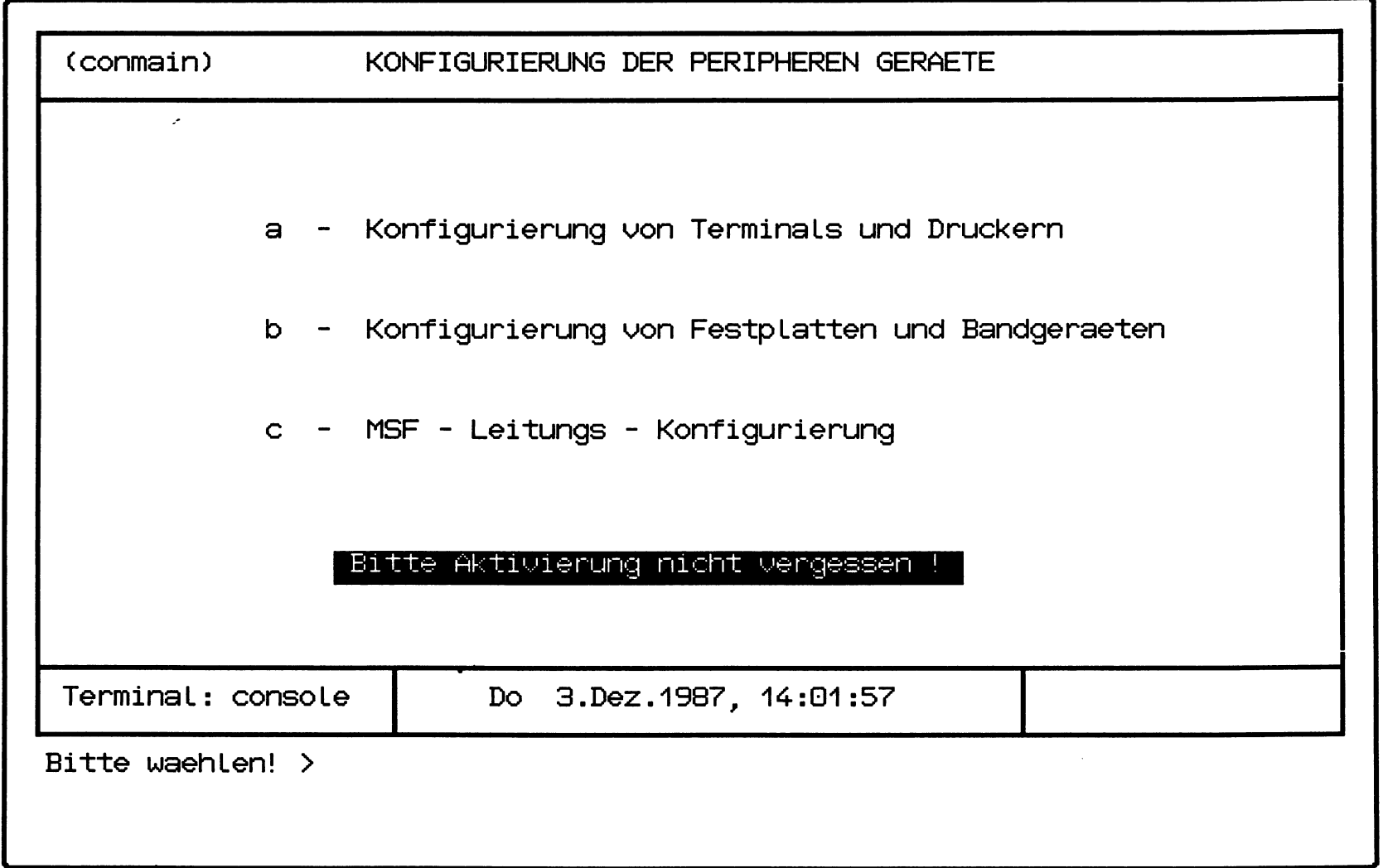

Hardcopy from screen /dev/console SINIX Thu Dec 3 14:22:53 1987

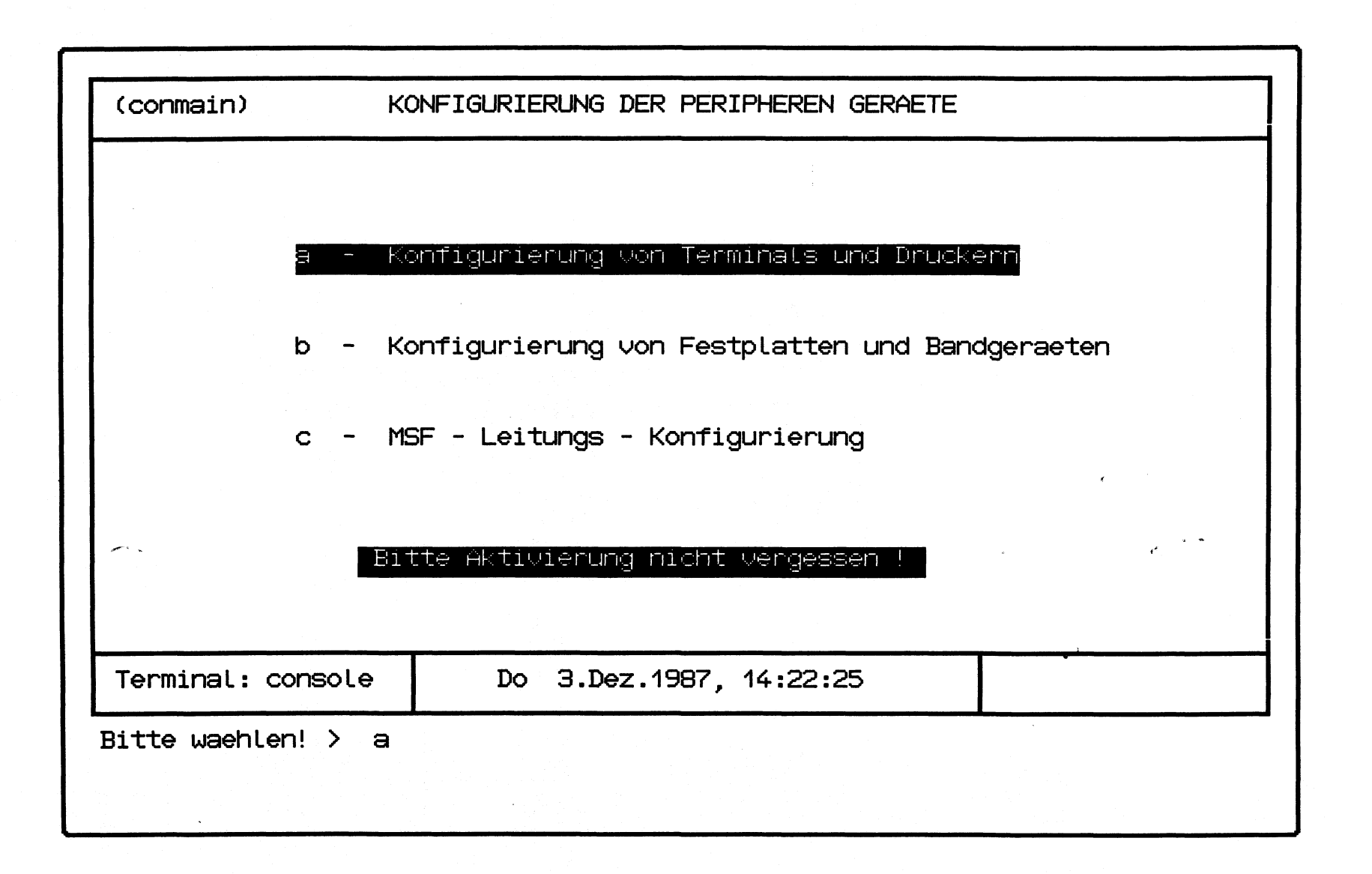

SINIX Thu Dec 3 14:07:43 1987

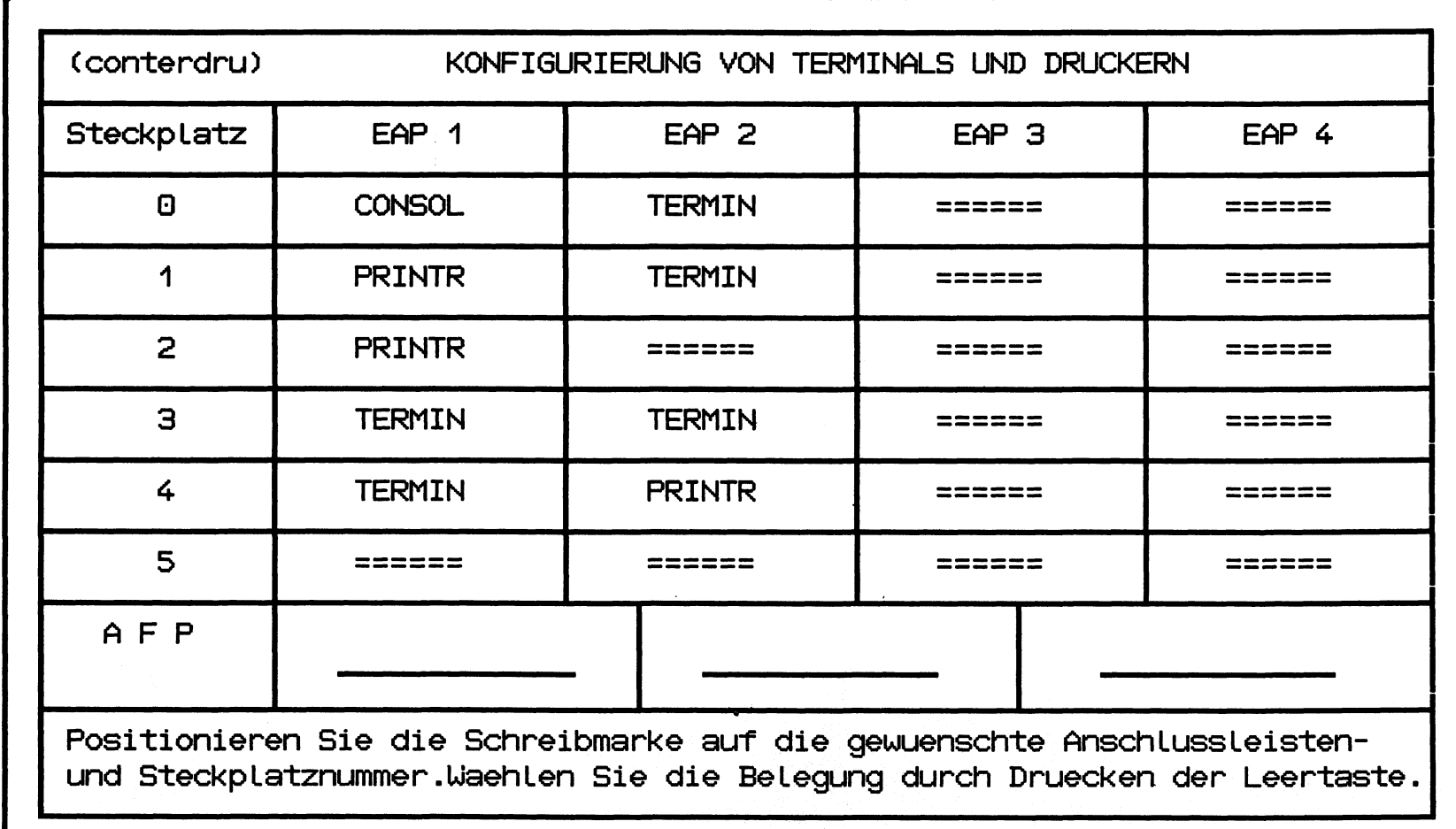

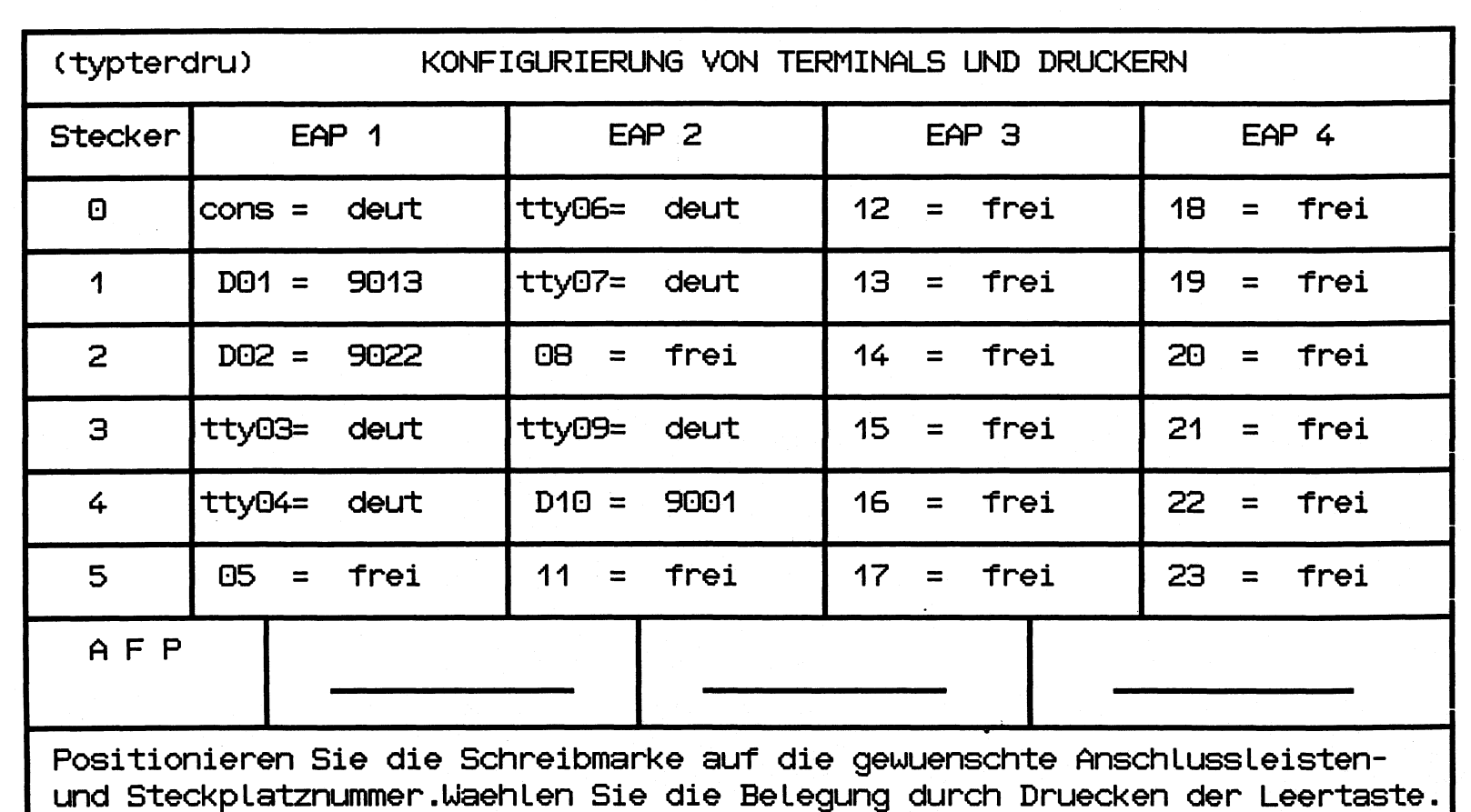

 $\sim$ 

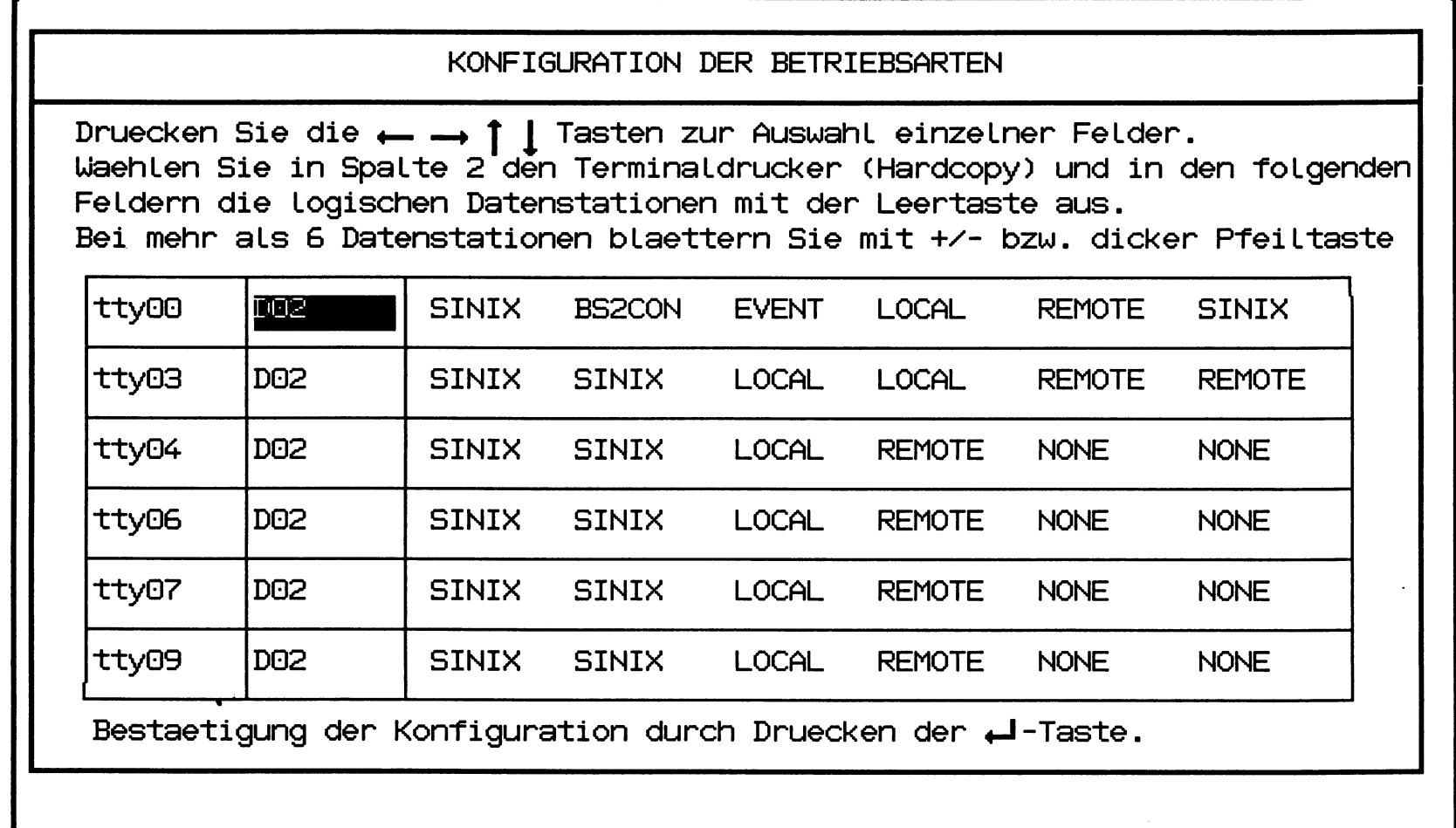

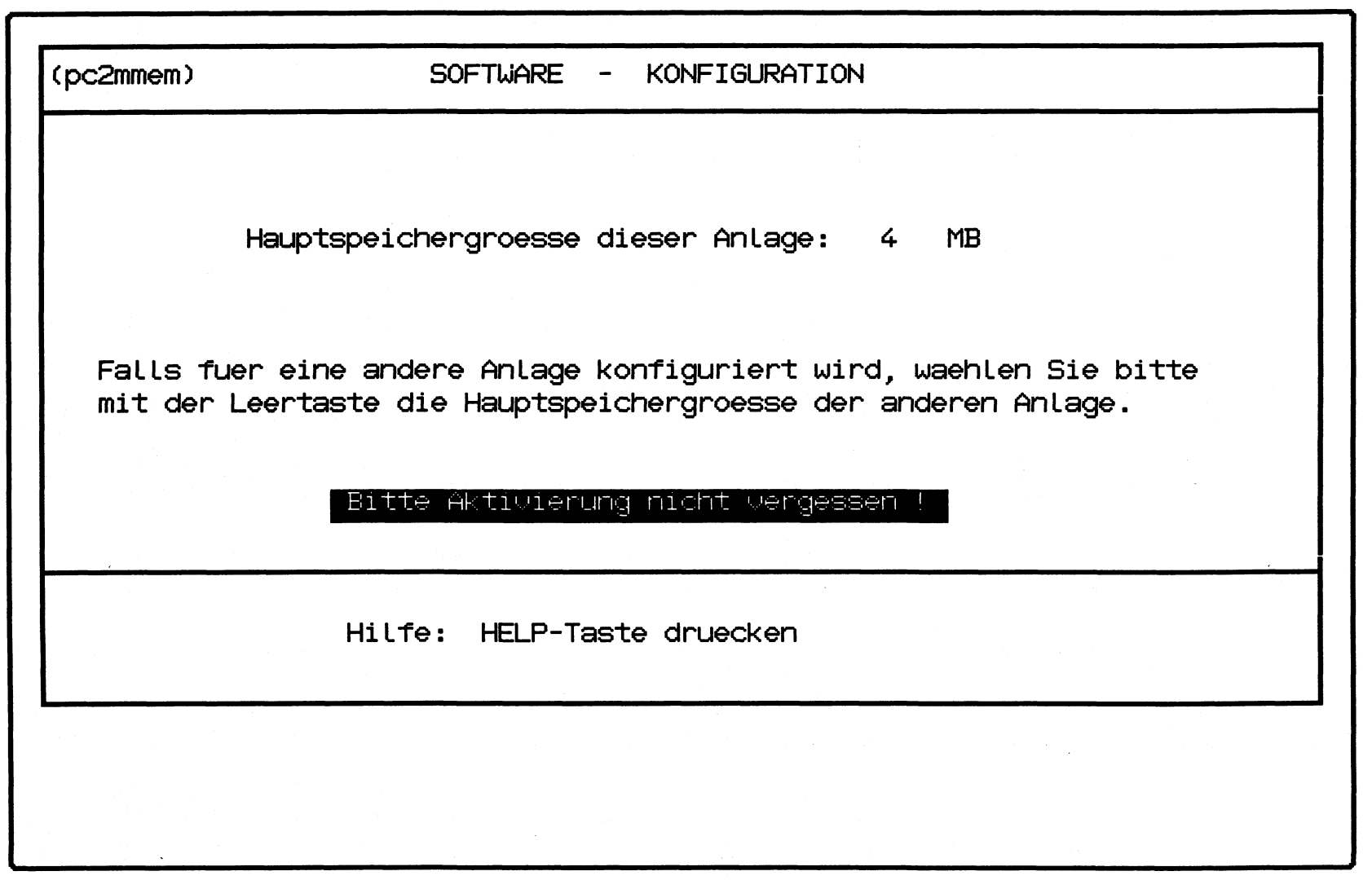

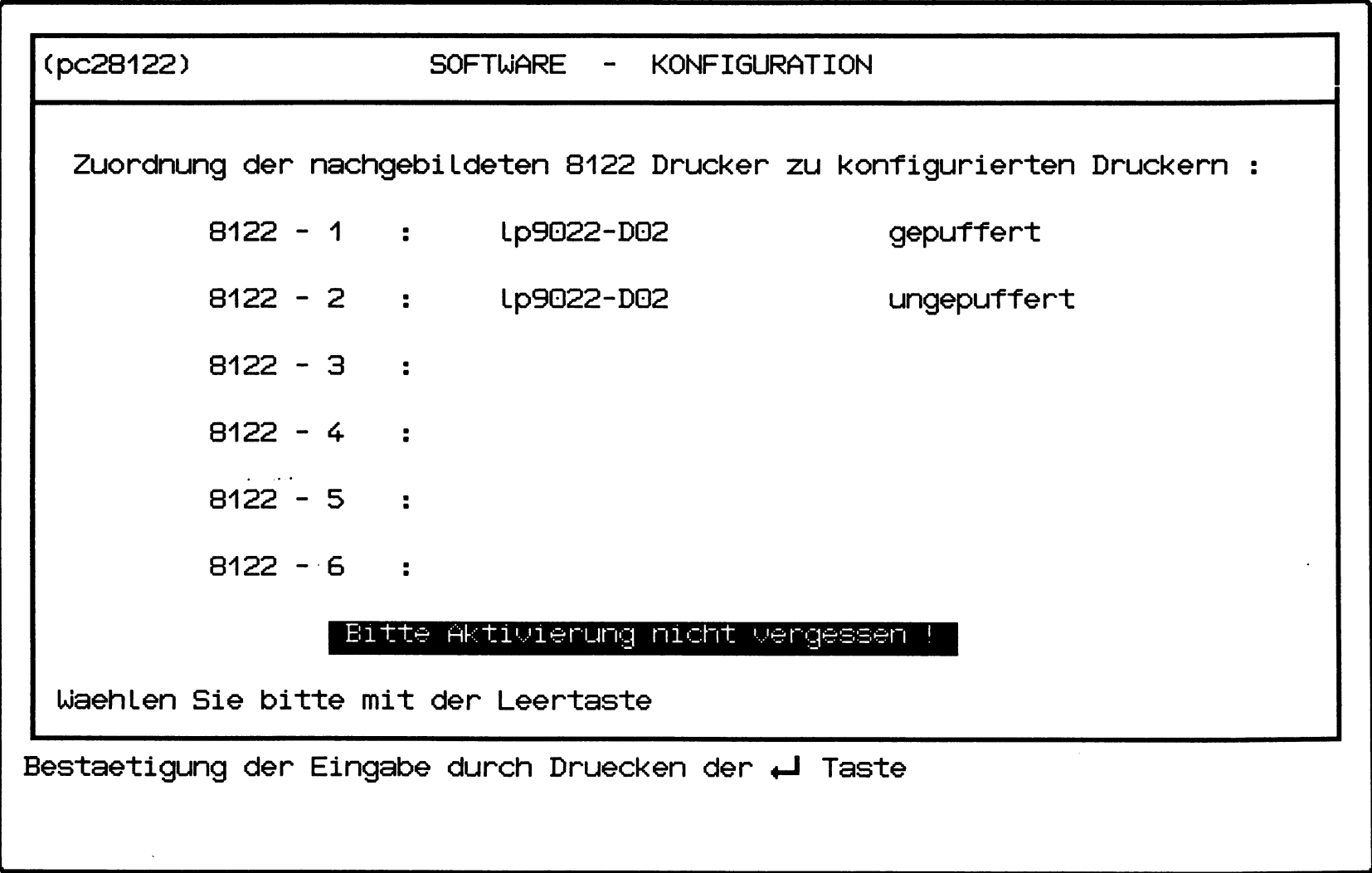

 $\sim$ 

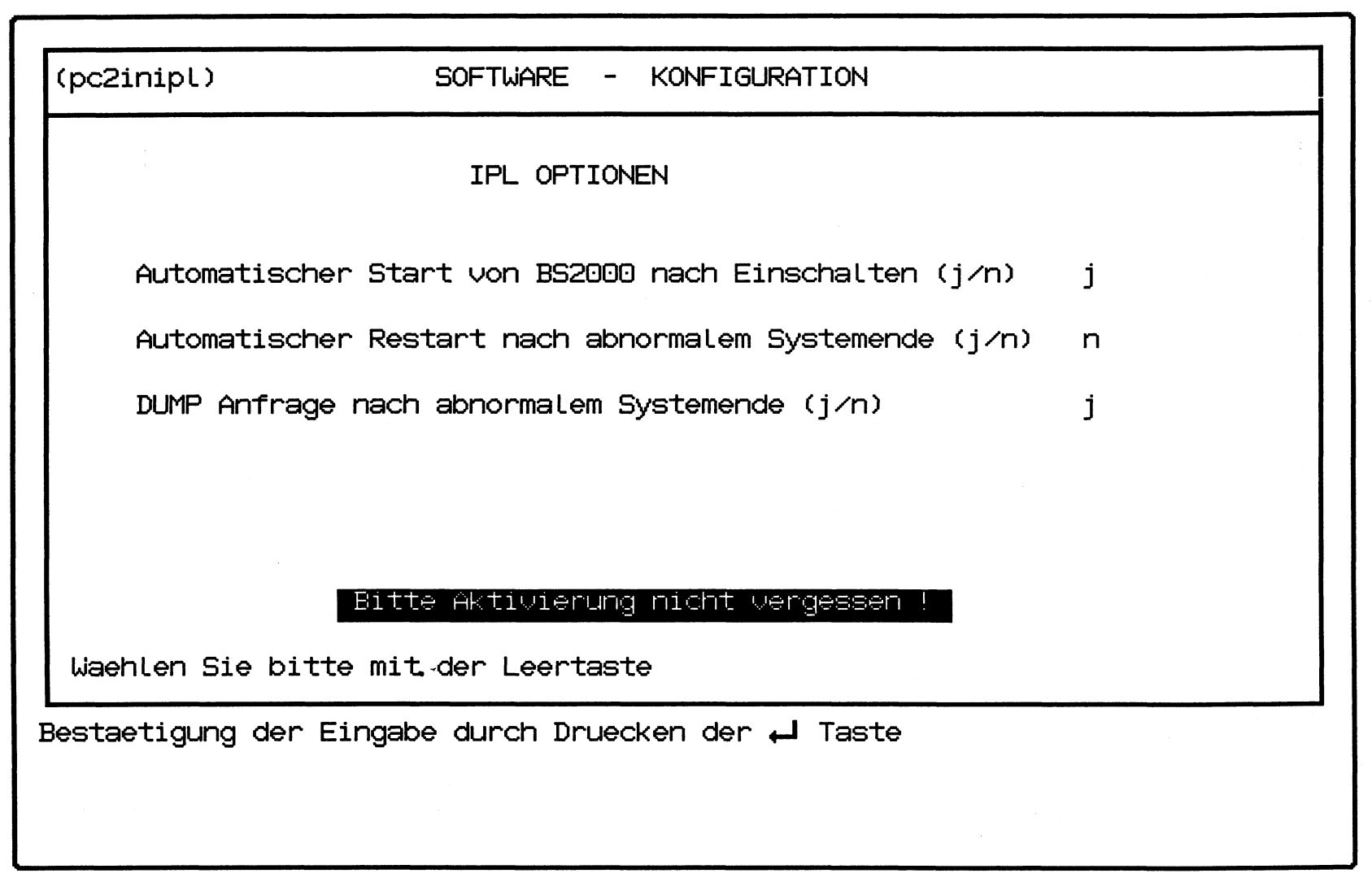

 $\overline{\mathcal{L}}$ 

SINIX Thu Dec 3 14:19:50 1987

 $\overline{ }$ 

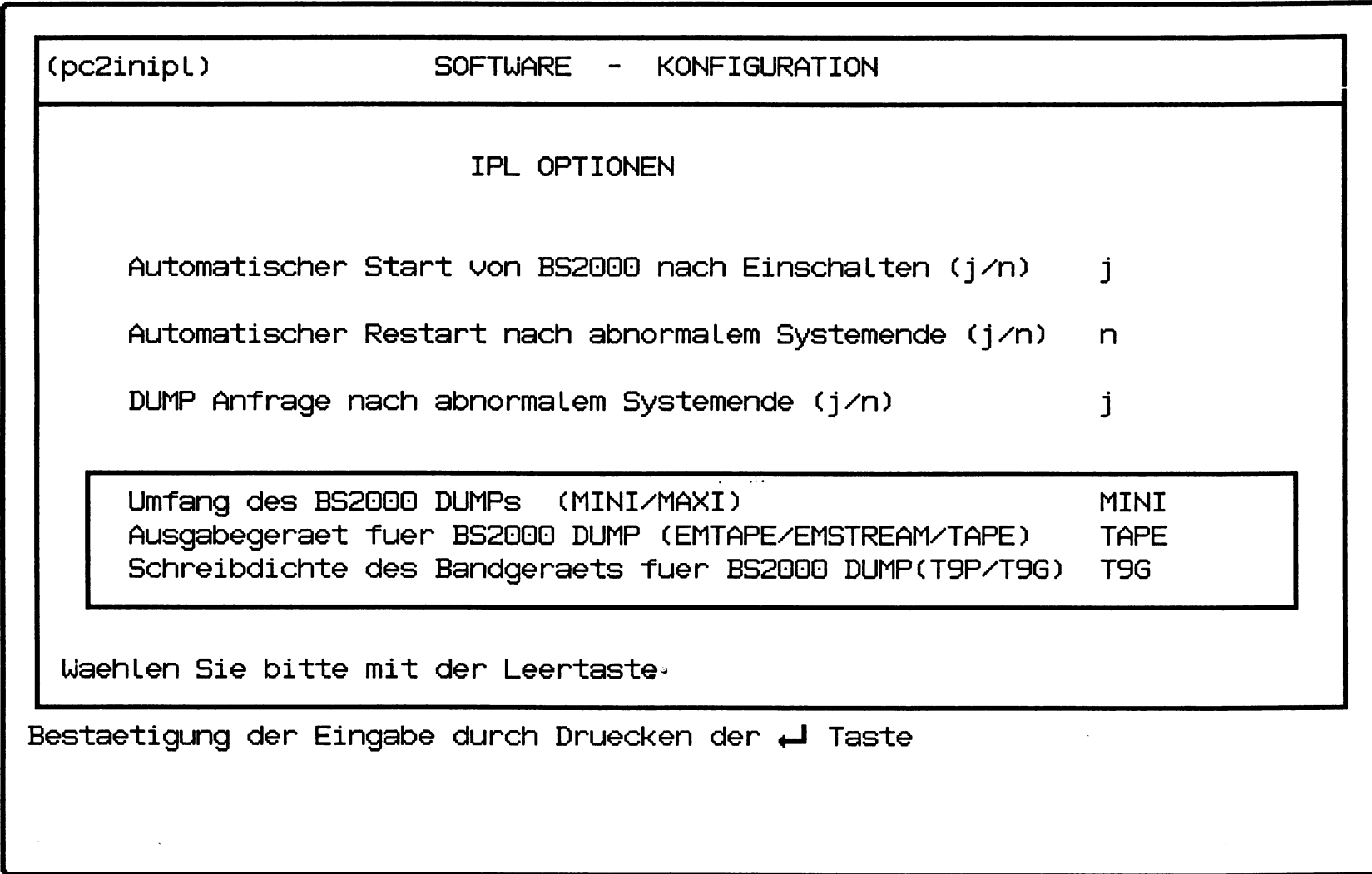

 $\overline{\mathcal{L}}$ 

Hardcopy from screen /dev/console 5INIX Thu Dec 3 14:22:37 1987

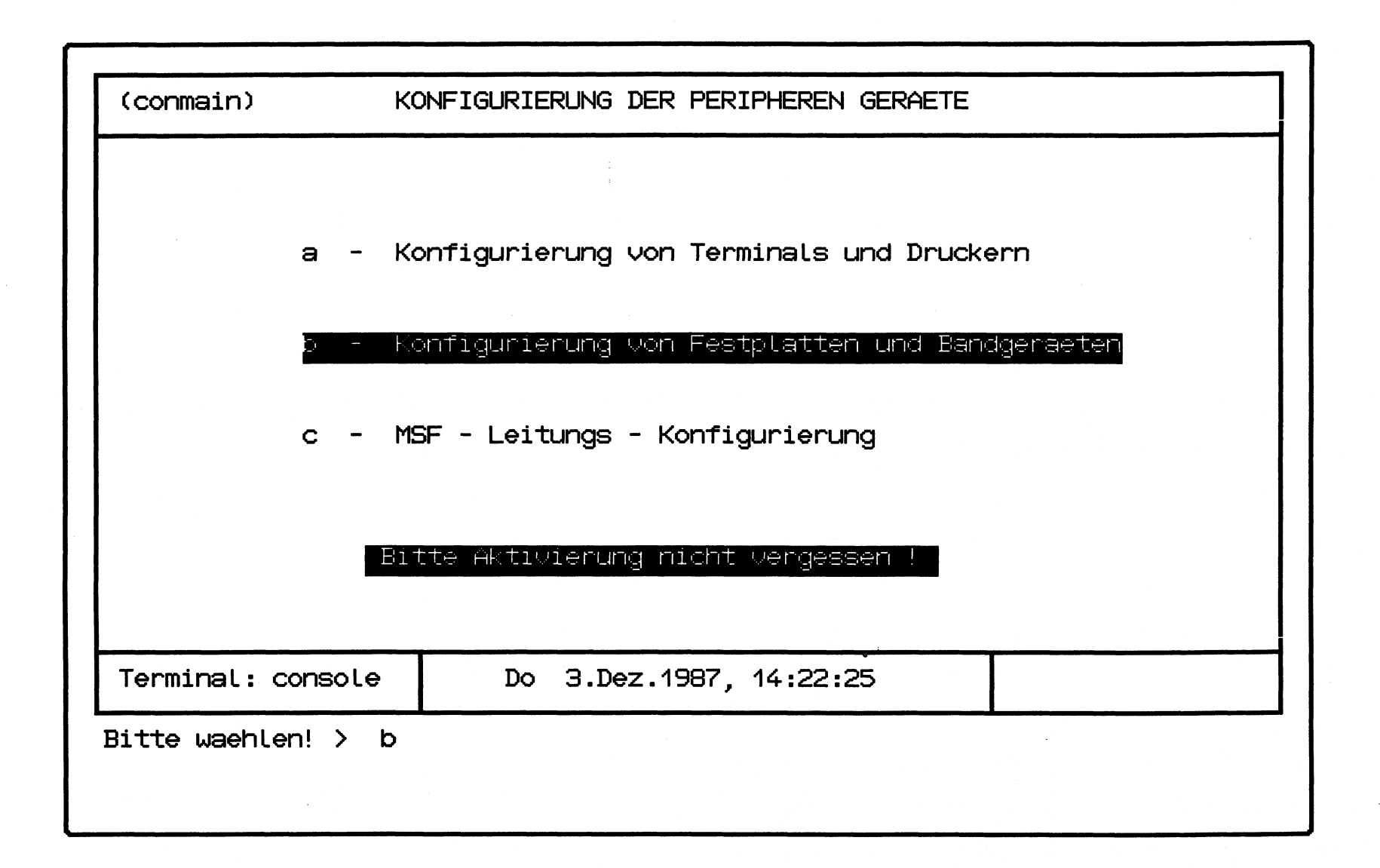

 $\overline{\mathcal{L}}$ 

 $\overline{\mathcal{L}}$ 

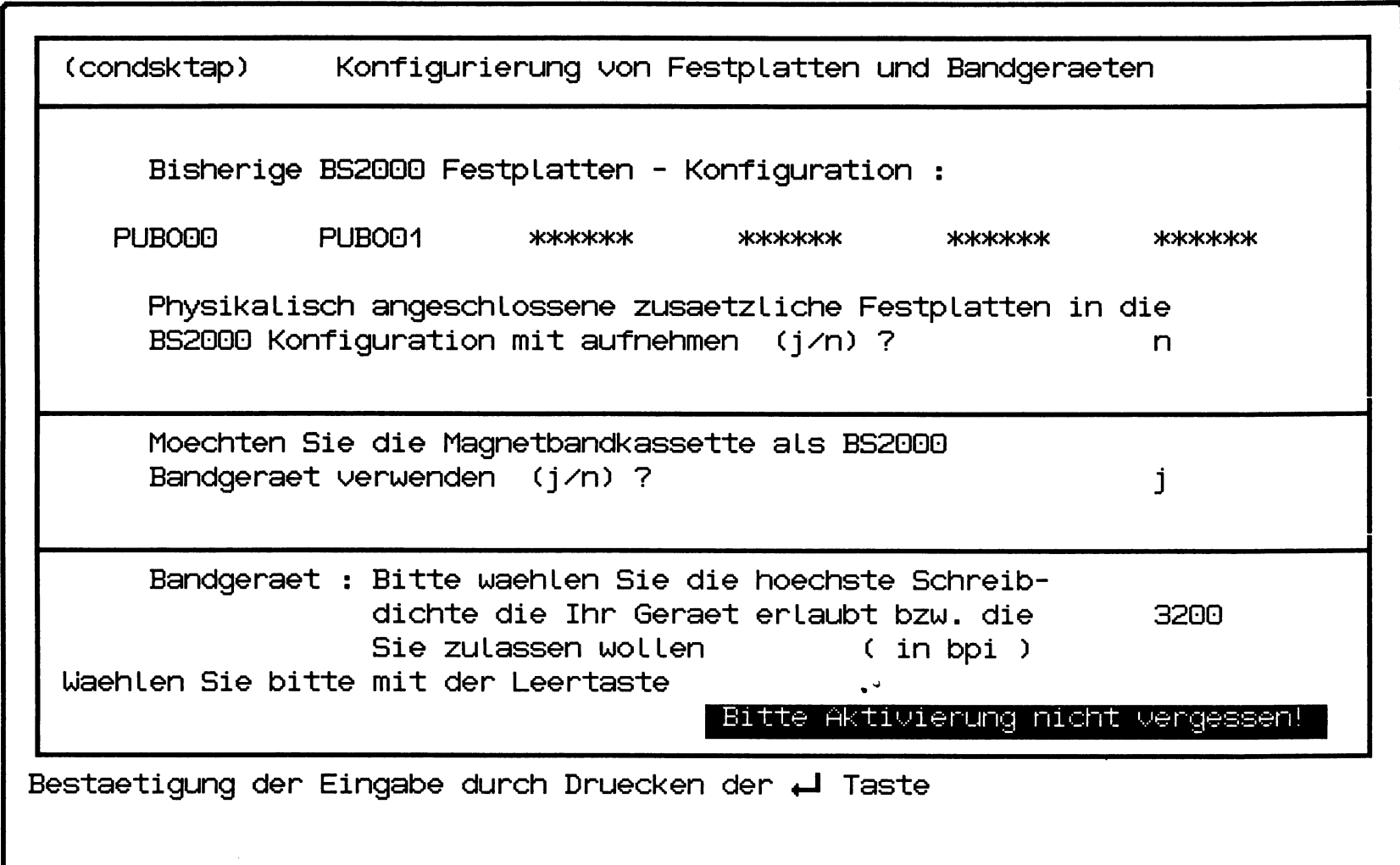

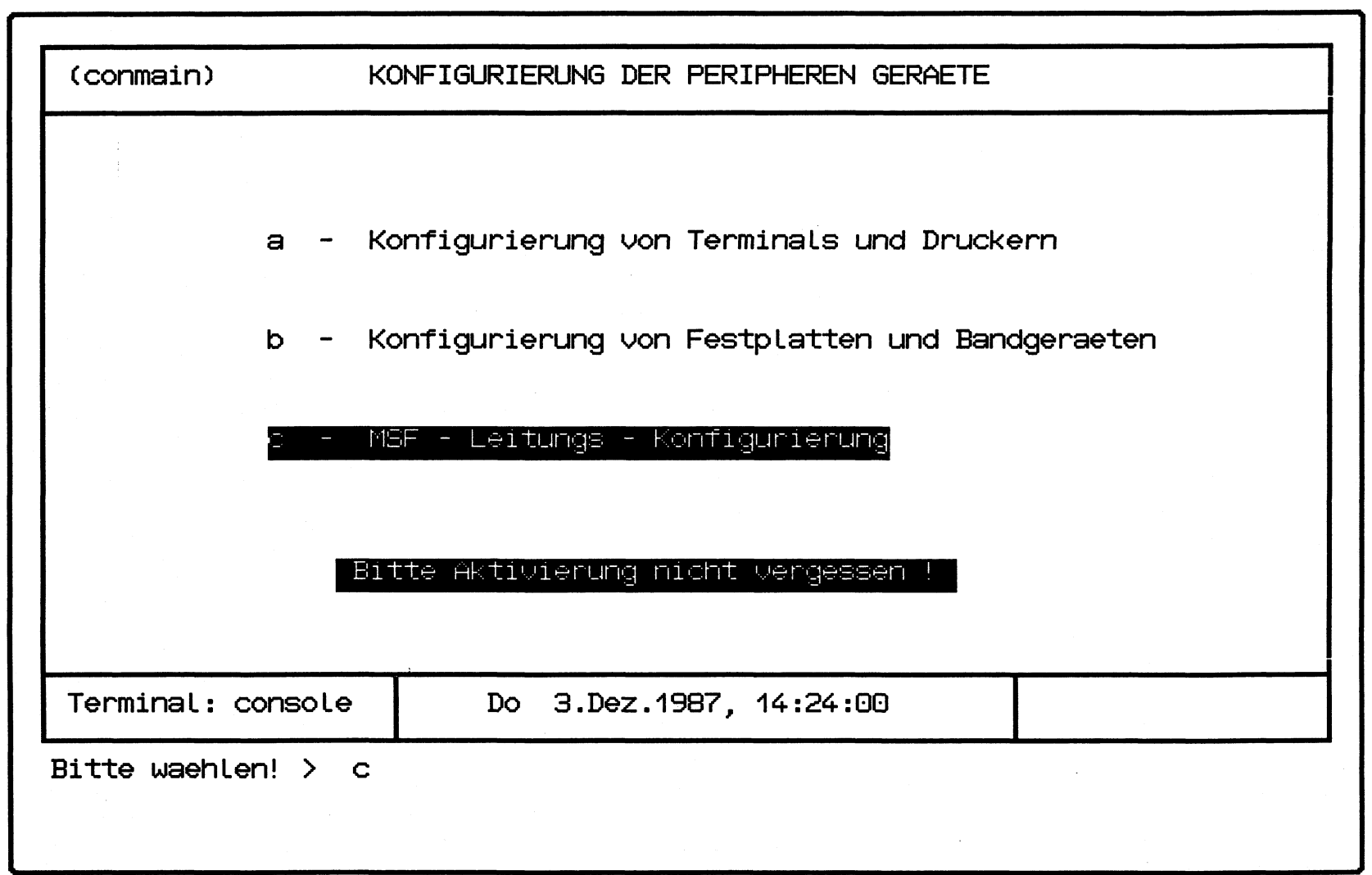

SINIX Thu Dec 3 14:25:10 1987

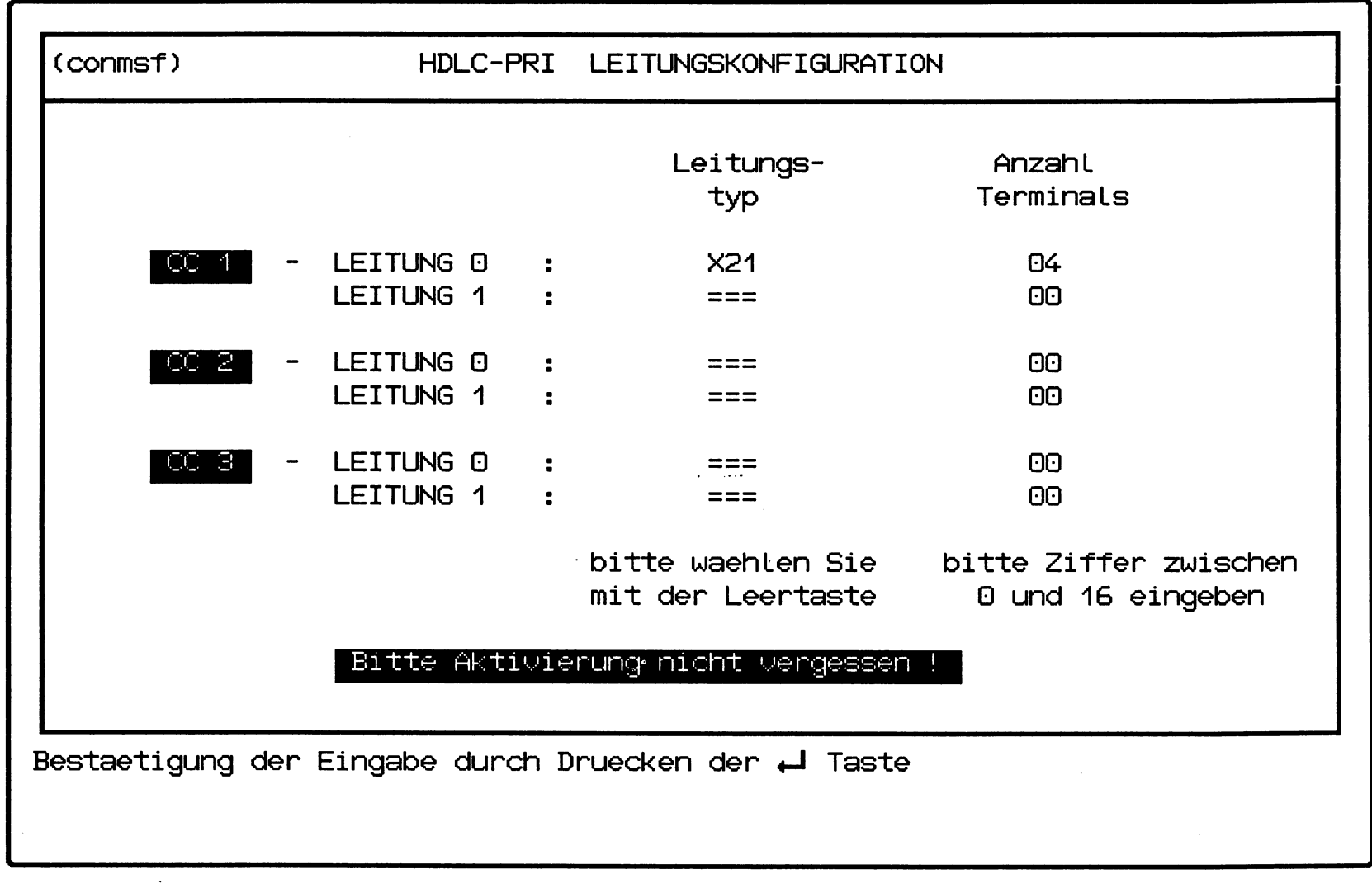

 $6 - 17$ 

![](_page_647_Picture_13.jpeg)

 $\overline{(\ }$
$\left( \begin{array}{c} 1 \end{array} \right)$ 

Hardcopy from screen /dev/console

SINIX Thu Dec 3 14:36:33 1987

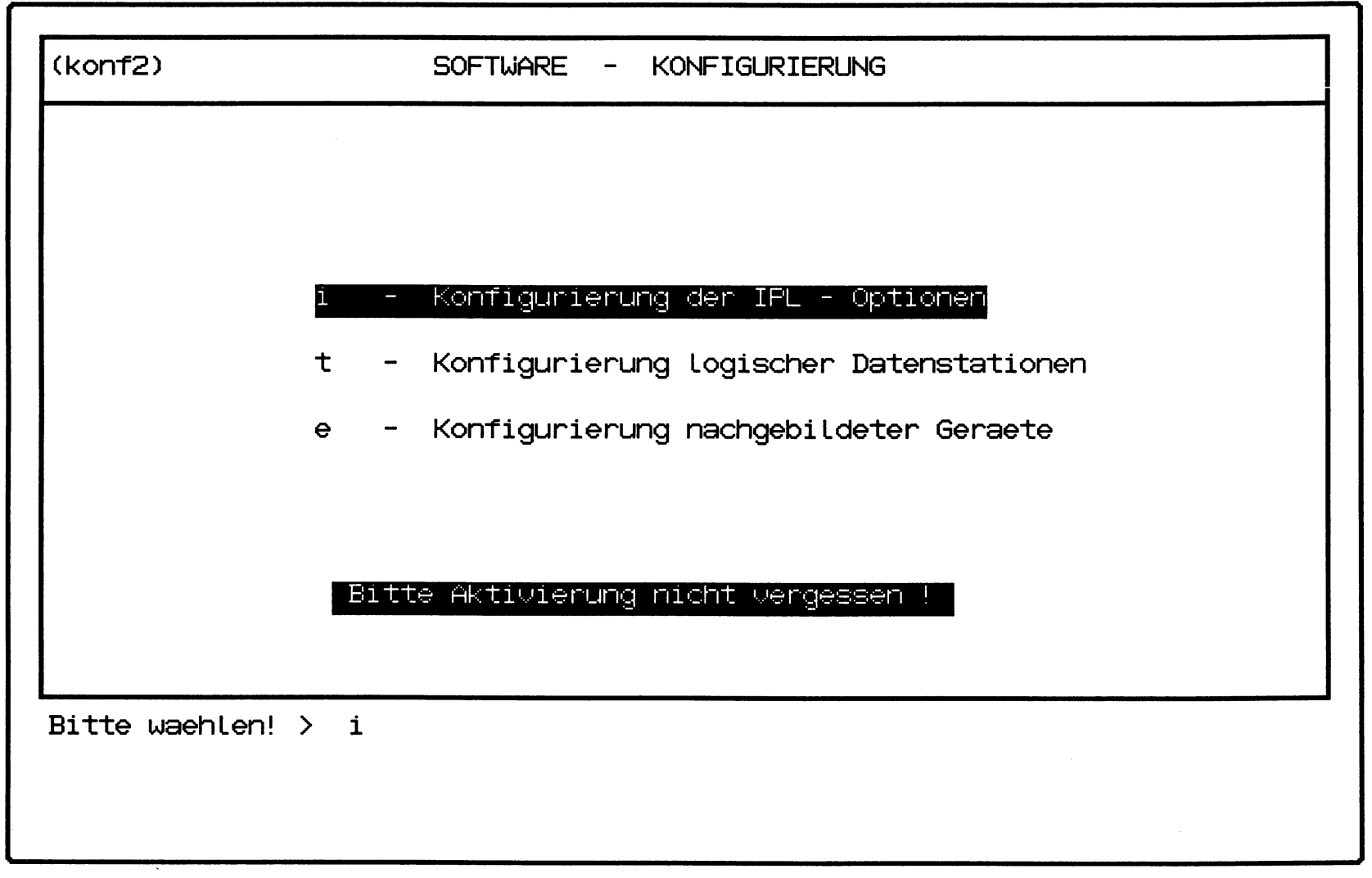

Hardcopy from screen /dev/console

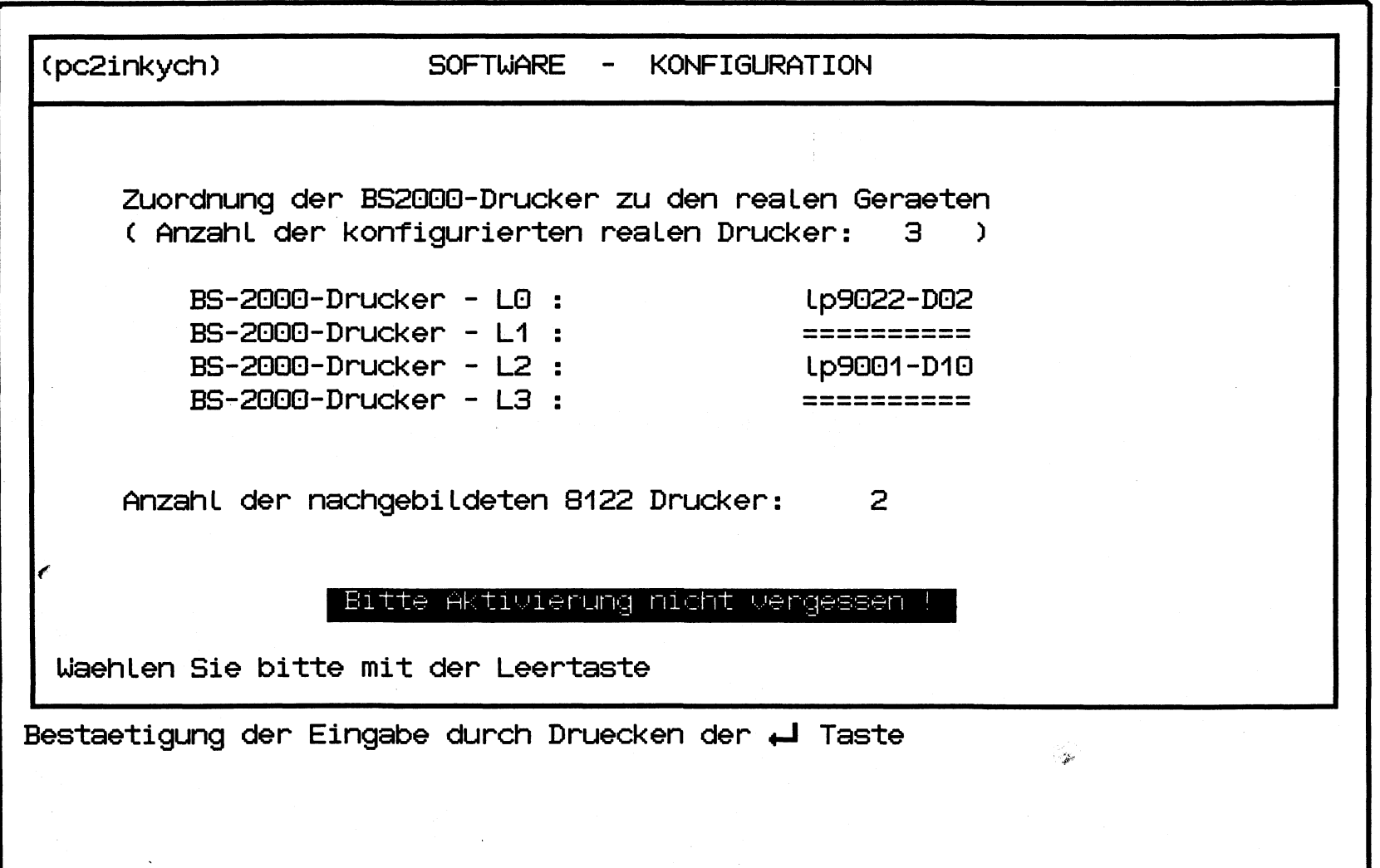

 $($ 

 $($ 

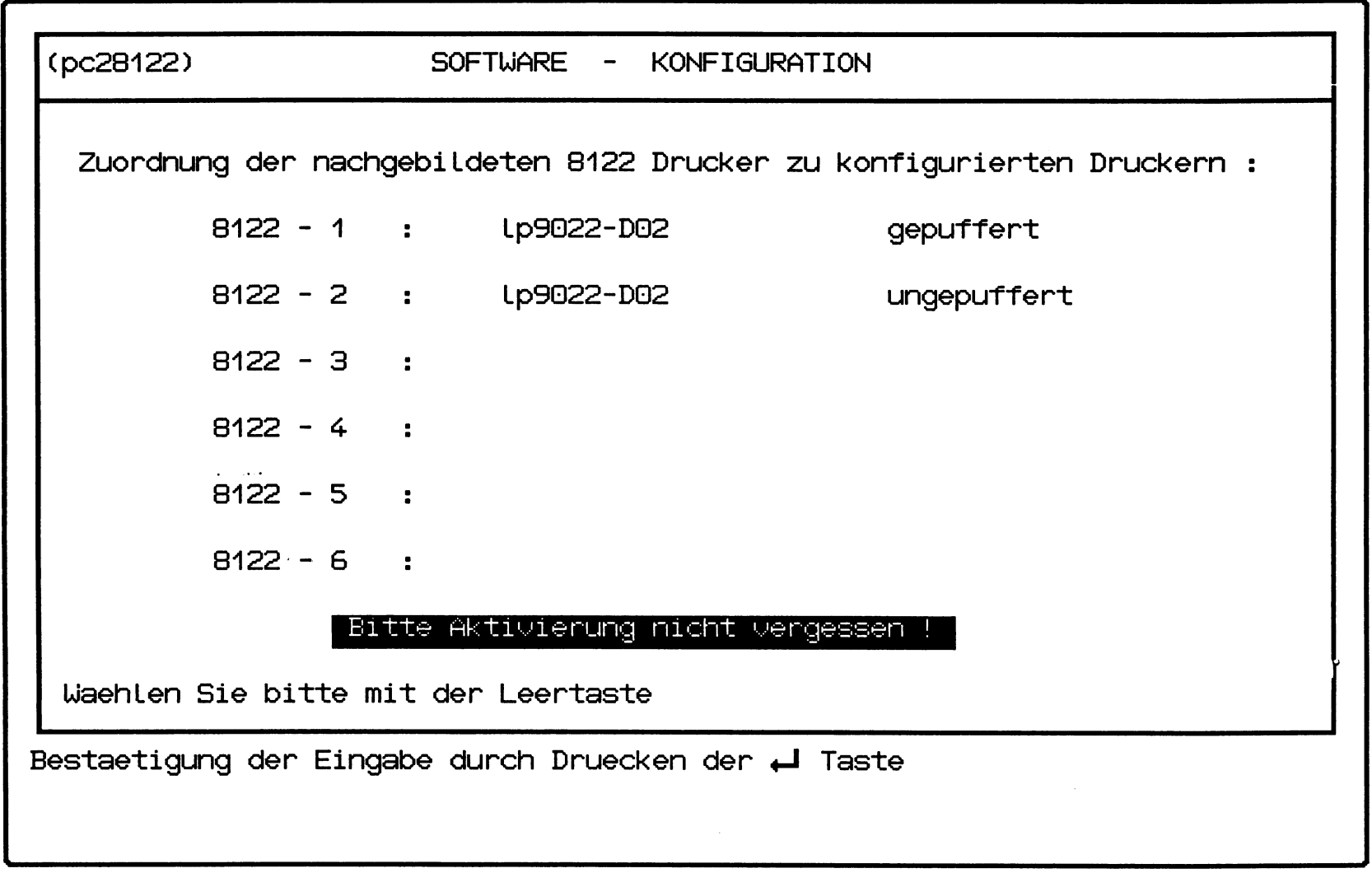

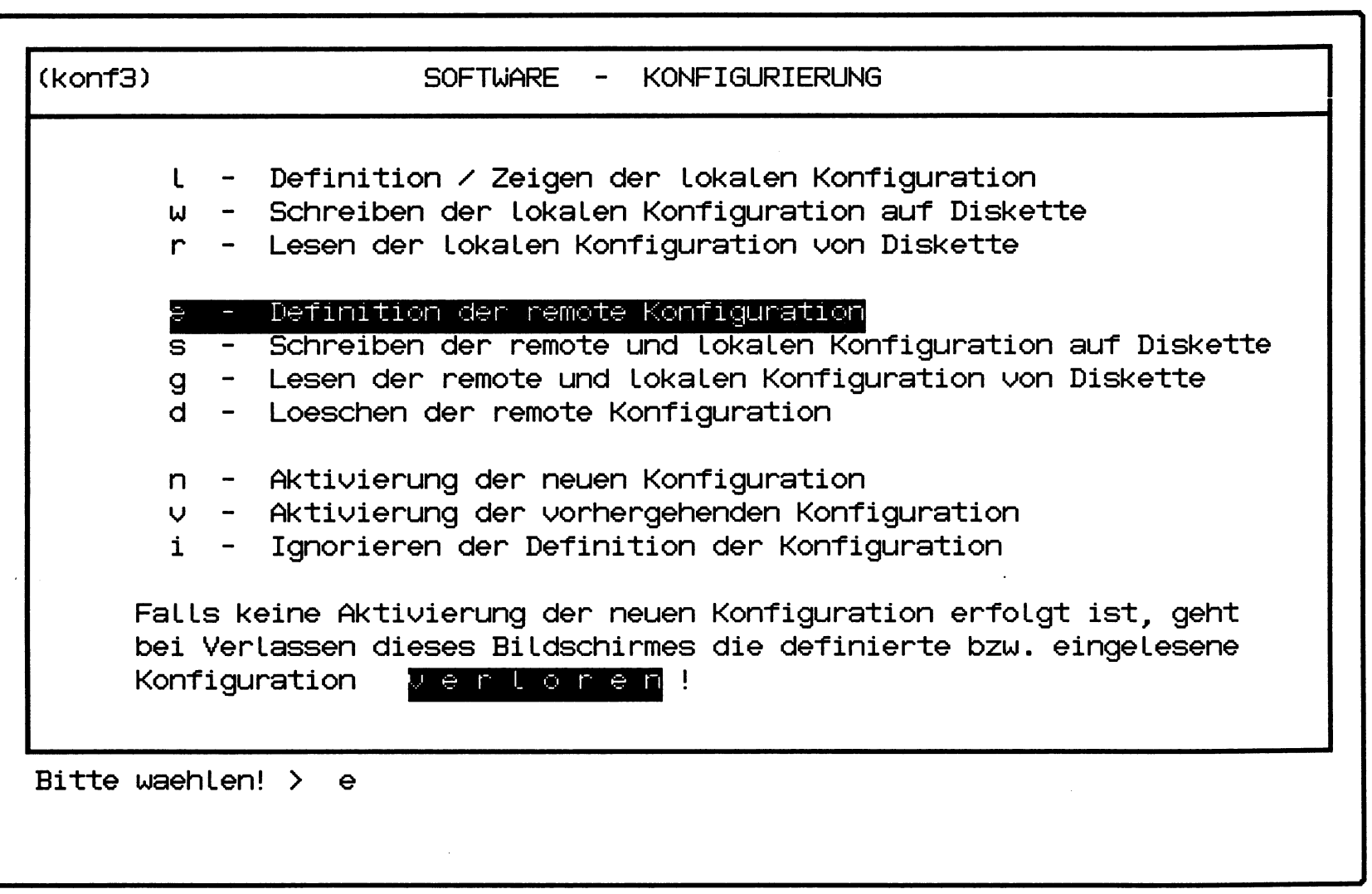

**(** ( **(** *[*

Hardcopy from screen /dev/console SINIX Thu Dec 3 14:39:16 1987

 $\sim$ 

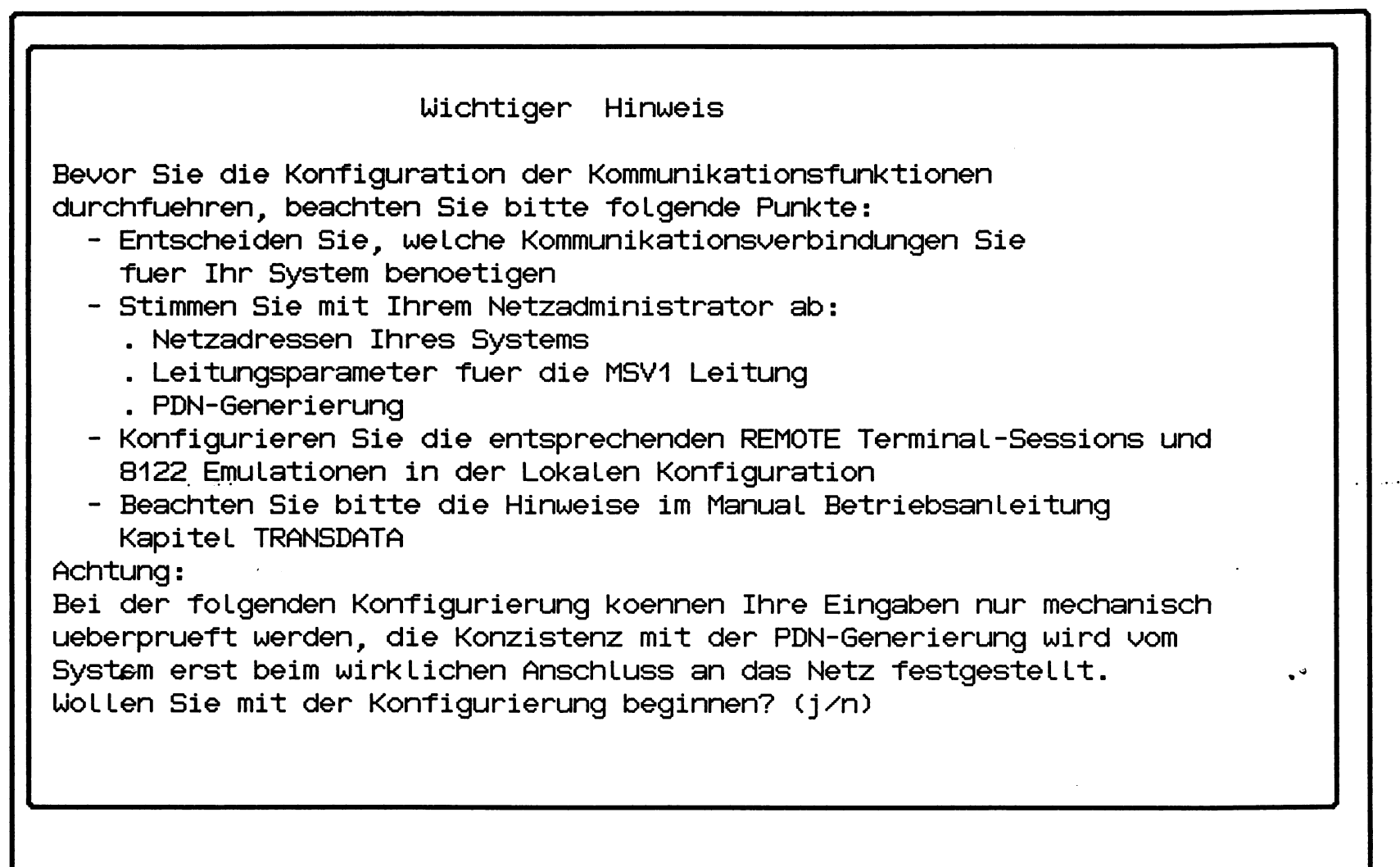

 $\overline{\mathcal{L}}$ 

Hardcopy from screen /dev/console 5INIX Thu Dec 3 14:39:47 1987

KOMMUNIKATIONS KONFIGURATION t LOKALE TRANSDATA ADRESSEN m MSV LEITUNGSDATEN r MSV VERBINDUNGSDATEN  $\mathcal{A}$  . The same **Allen**  $\bullet$ Bitte waehlen Sie aus: zur Beendigung druecken Sie bitte

 $8 - 24$ 

**Hardcopy from screen /dev/console SINIX Thu Dec 3 14:40:32 1987**

**LOKALE TRANSDATA ADRESSEN REGIONS-NUMMER: 0 BS20G0 PROZESSOR-NUMMER: 30 SINIX PROZESSOR-NUMMER: 0 Zum Aendern der Datei positionieren Sie die Schreibmarke auf den entsprechenden Eintrag und geben Sie 'A' +J ein, oder geben Sie 'V' 4-1 zum Verlassen ohne Aenderung ein, oder geben Sie 'S' <-l zum Schreiben der Datei und Beenden ein.**

Hardcopy from screen /dev/console

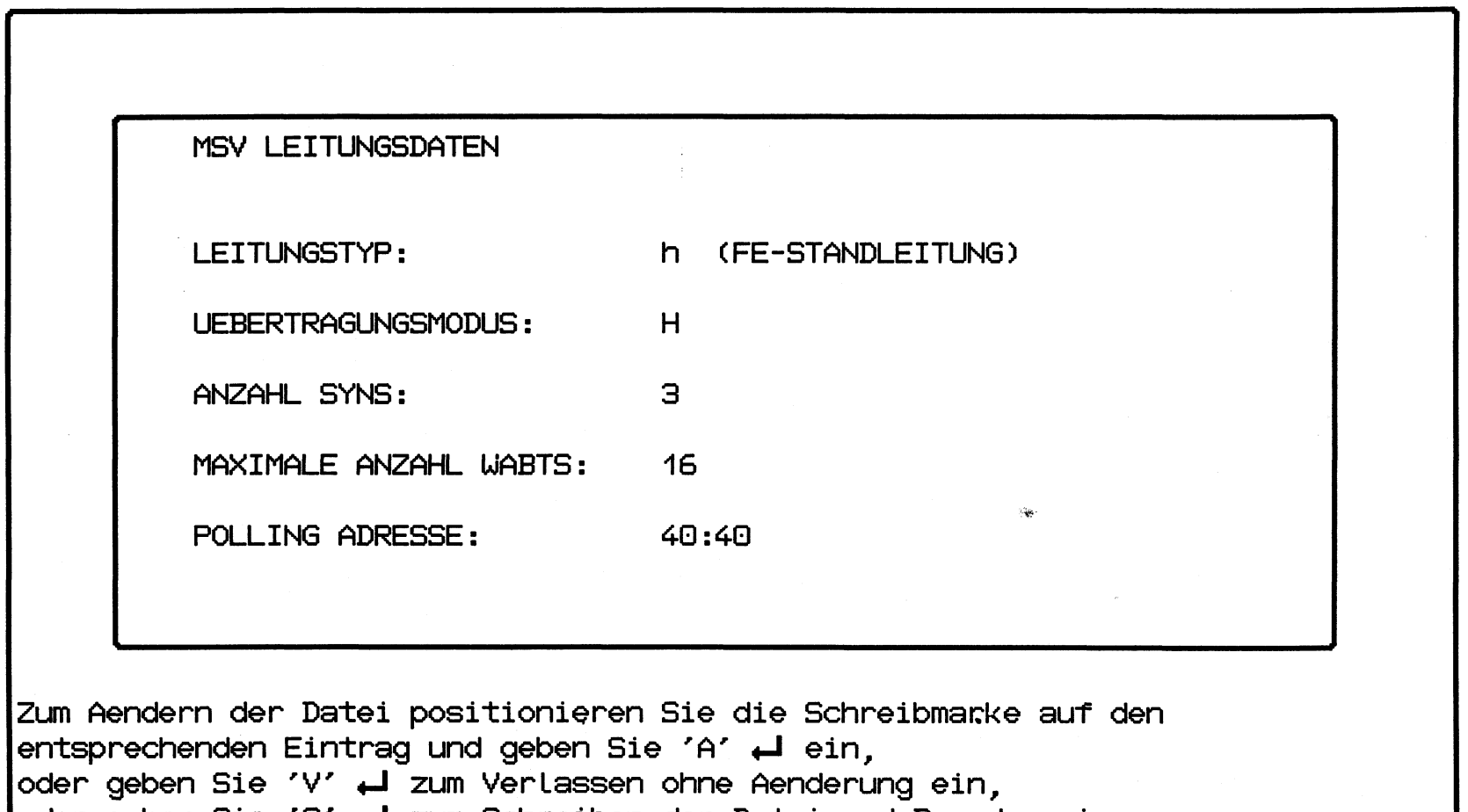

**oder geben Sie 'S' +J zum Schreiben der Datei und Beenden ein.**

 $\sim 10^{-1}$ 

Hardcopy from screen /dev/console

**MSV VERBINDUNGSDATEN ANZAHL EINTRAEGE: 32 MAXIMUM 32** ł **MSV ADRESSEN: CONN: CONN IN: --- LOKALE PARTNER--- REMOTE PARTNER** ł **ESCADR EAADRES USER MSG? NAME: PROC: TYP: TYP: DATEN: 01 60:40 60:41 AUS 9750 APP CODED 02 62:40 62:41 AUS 9750 APP CODED 03 64:40 64:41 AUS 9750 APP CODED 04 66:40 66:41 AUS 9750 APP CODED 05 68:40 68:41 AUS 9750 APP CODED 06 6A:40 6A:41 AUS 9750 APP CODED 07 6C:40 6C: 41 AUS 9750 APP CODED 08 6E:40 6E:41 AUS 9750 APP CODED 09 70:40 70:41 AUS 9750 APP CODED** ł **10 72:40 72:41 AUS 9750 APP CODED |Zum Aendern der Datei positionieren Sie die Schreibmarke auf die Zeile i ! und geben Sie ein: A zum Aendern i i E zum Einfuegen einer Zeile nach dieser Zeile j ! L zum Loeschen der Zeile i ! V zum Verlassen ohne Aenderung ! 1** S.zum Beenden mit Aenderung.<br> **c I I ! [Positionierung: Schreibmarke auf/ab; verschieben auf/ab; zurueck] i** +---------------------------------------- --------------------------------------------- +

 $8 - 27$ 

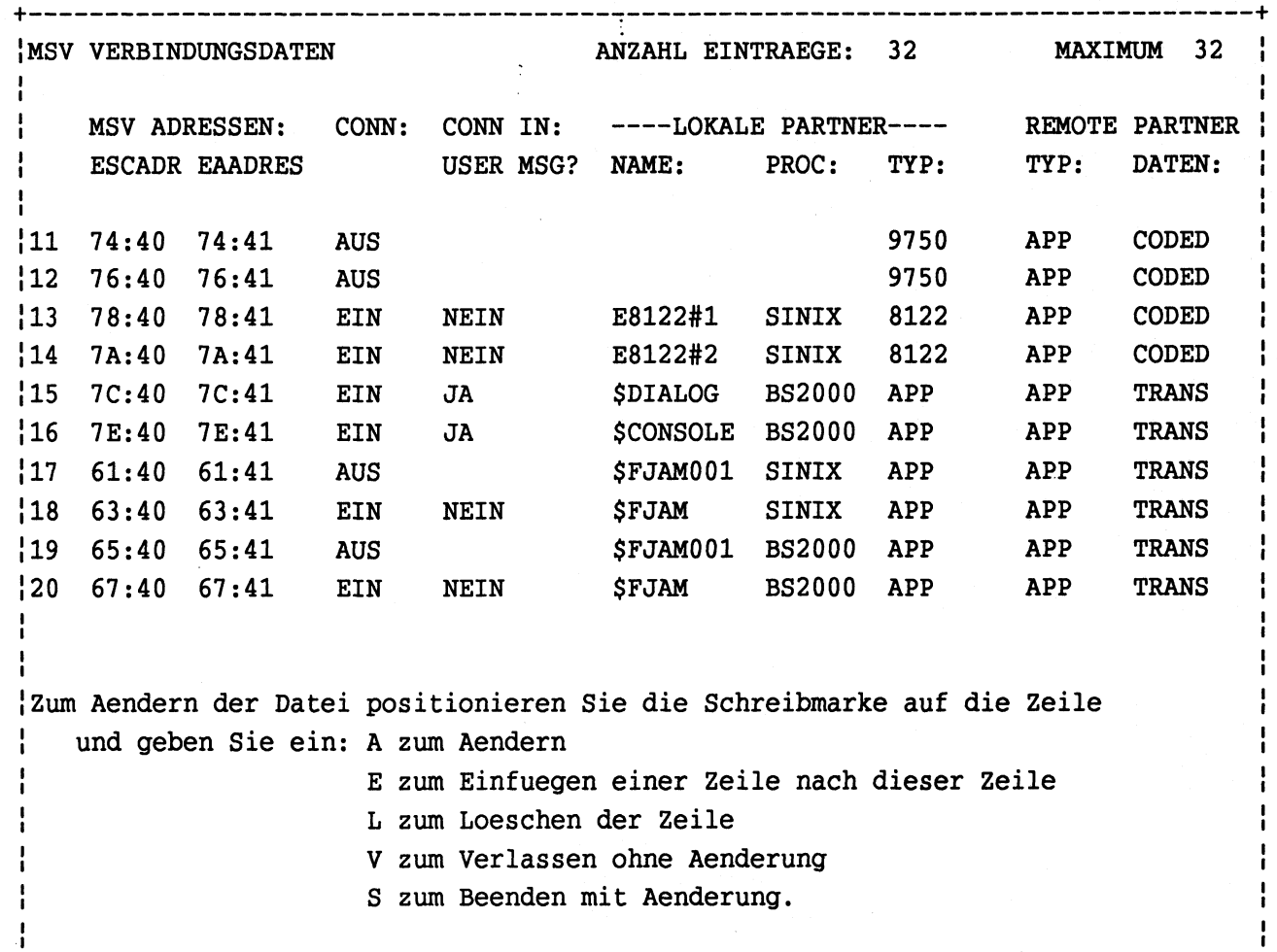

**I [Positionierung: Schreibmarke auf/ab; verschieben auf/ab; zurueck] !**

**+----------------------------------------------------------------------------------+**

Hardcopy from screen /dev/console

 $\bullet$ 

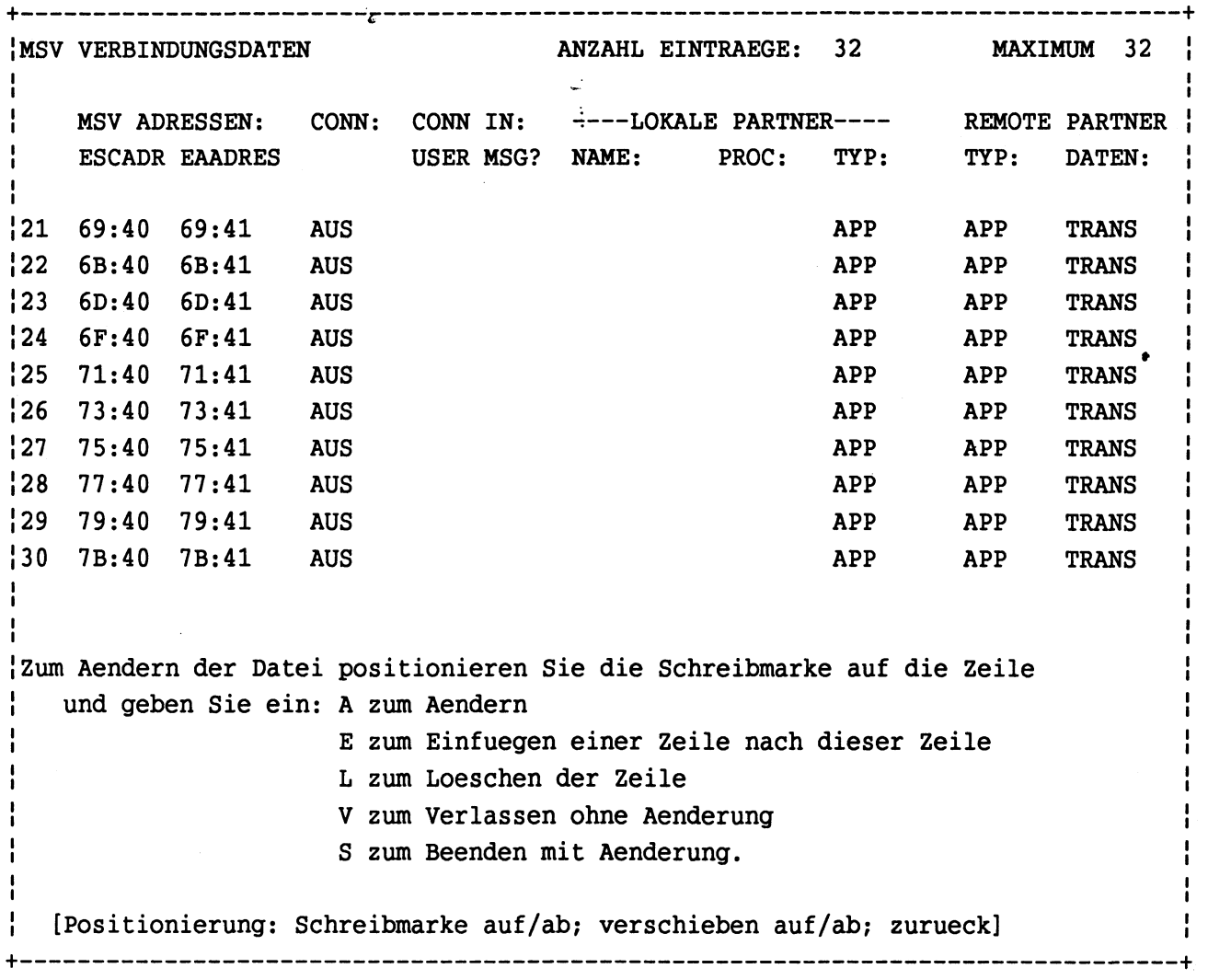

 $\ddot{\phantom{a}}$ 

# Hardcopy from screen /dev/console

 $\mathbf{I}$ 

 $\hat{\mu}$  ,  $\hat{\mu}$  ,

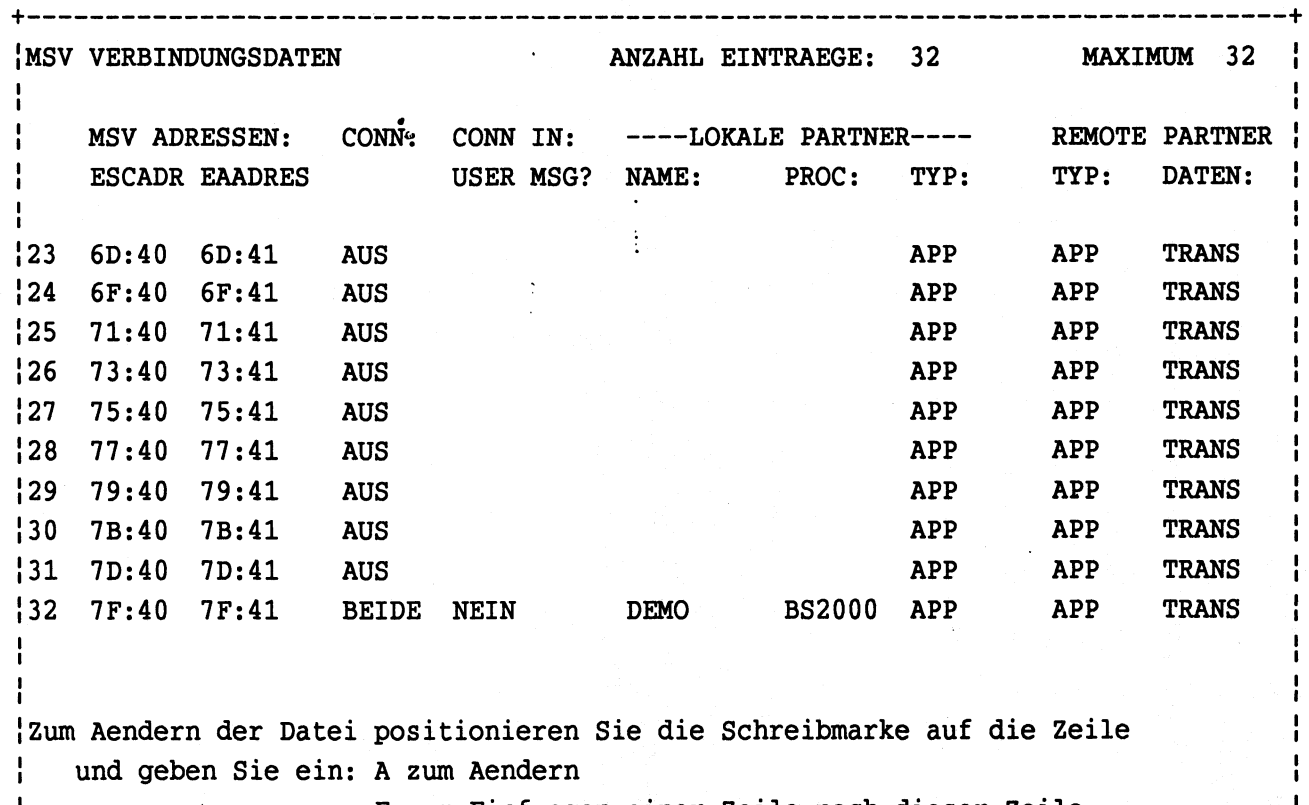

**! E zum Einfuegen einer Zeile nach dieser Zeile i**

**L zum Loeschen der Zeile !**

**! V zum Verlassen ohne Aenderung i**

**i i i •**

**+----------------------------------------------------------------------------------+**

**i S zum Beenden mit Aenderung. i**

**! [Positionierung: Schreibmarke auf/ab; verschieben auf/ab; zurueck] i**

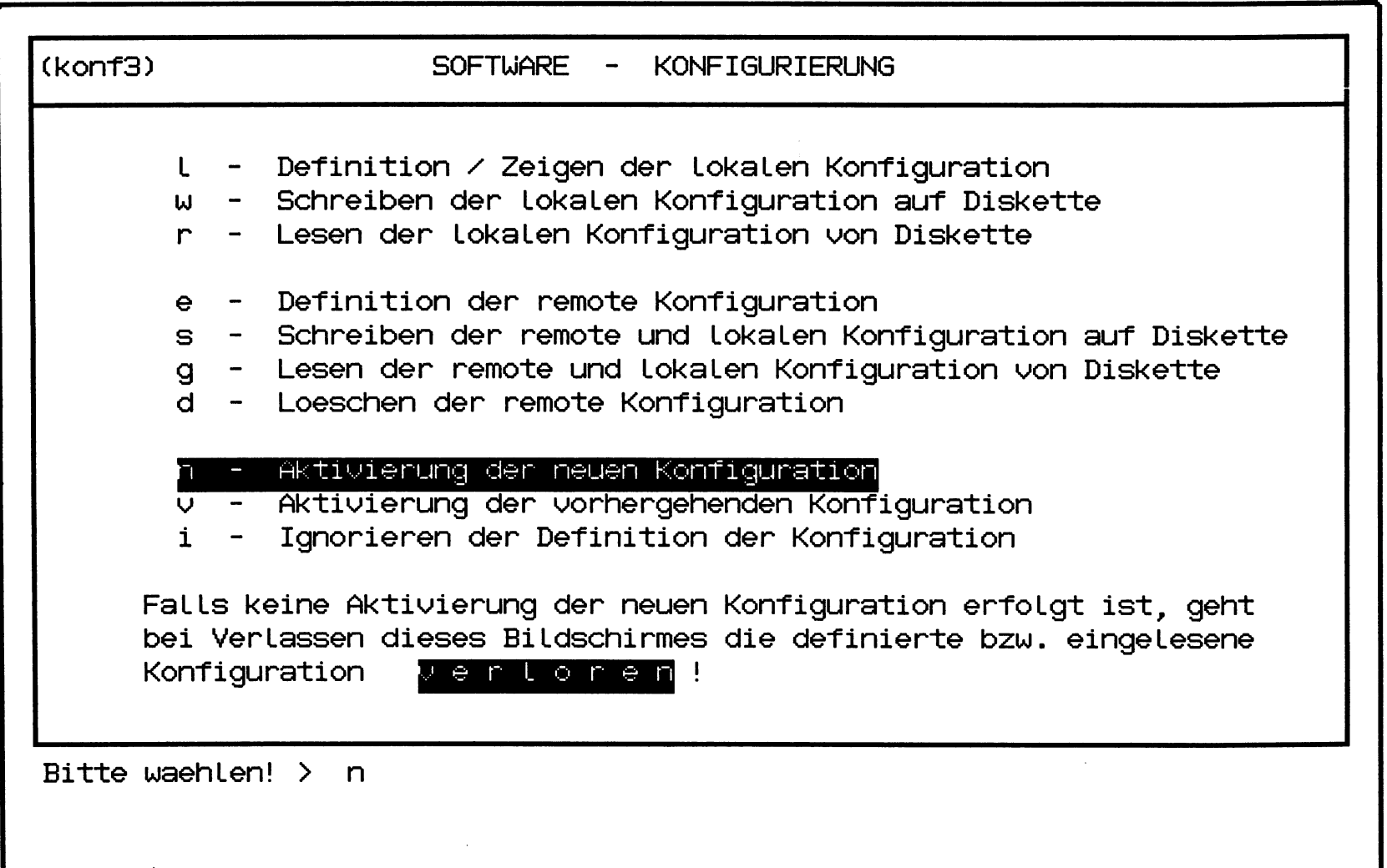

( ( **(** (

**Beim C30 kommen zusätzlich zu den bekannten MX2-Baugruppen weitere Baugruppen zum Einsatz. Die Baugruppen können auf dem üblichen Weg bei D VS ED, MCH P/PF bezogen werden.**

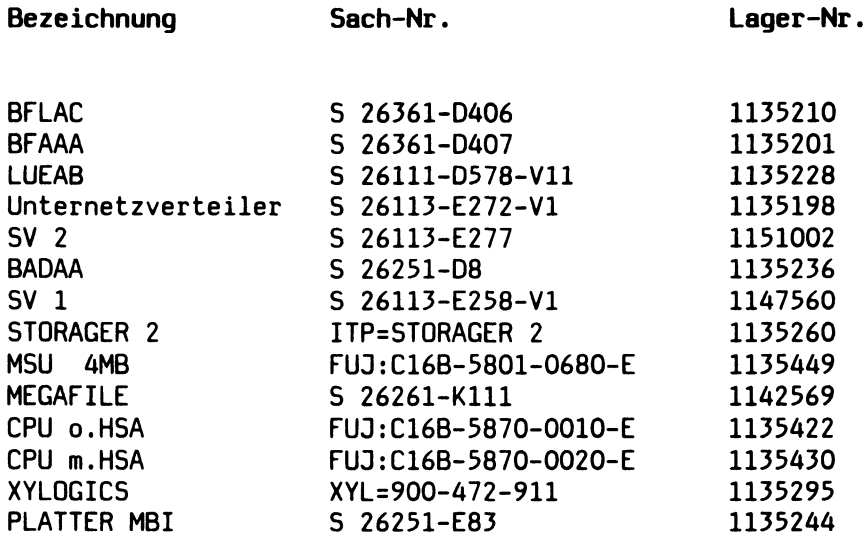

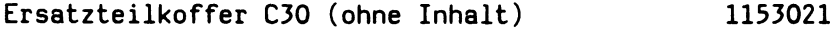

# **Schleifenstecker PC2000/C30**

**Zum Prüfen der verschiedenen Schnittstellen an PC2000/C30 sind spezielle Schleifenstecker über das E-Teilelager zu beziehen.**

**Die Stecker werden bei den Diagnoseprogrammen TDS1/TDS2 eingesetzt.**

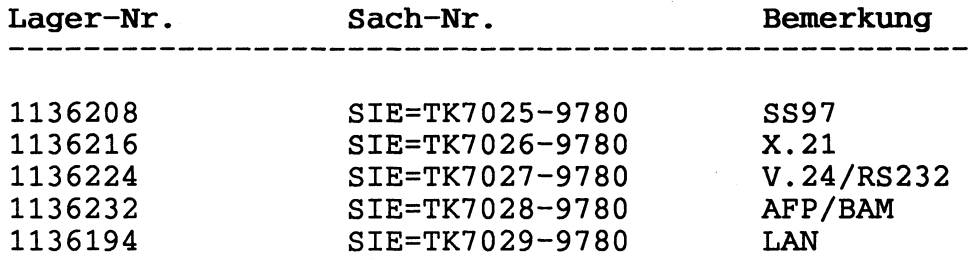

**Collection** 

K D VS 1411

# Bearbeiter: Hr. Todini

# Tel.: 089/41334414

Produkt: 7430-C30B, D, E

Sach.-Nr.: S26211-M57-V\*-\*21

Datum: 31.05.88

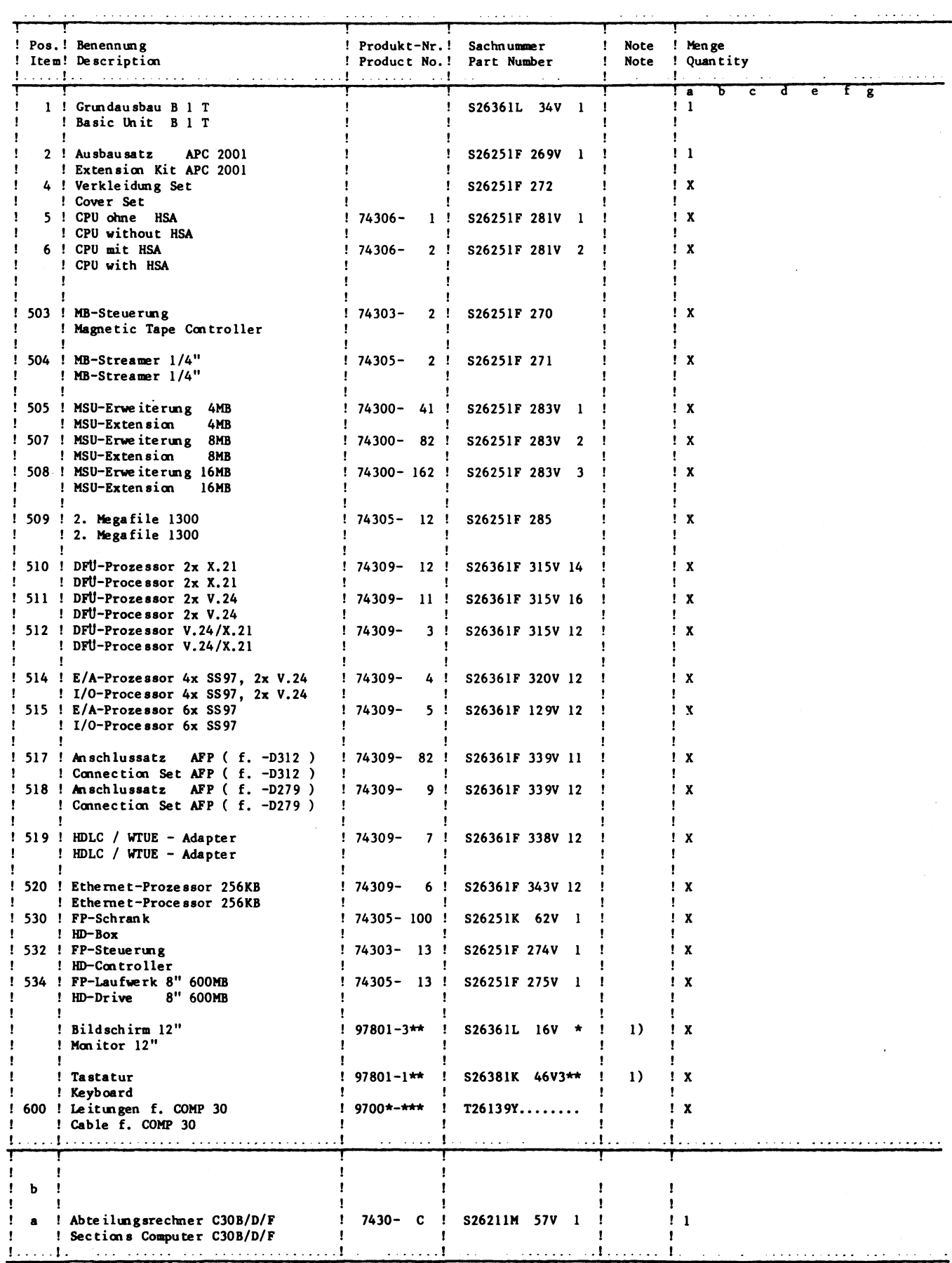

1) Siehe eigene E-Liste<br>1) See Particular Spare Part-List

# D VS 1411 PLANUNG

31.05.88

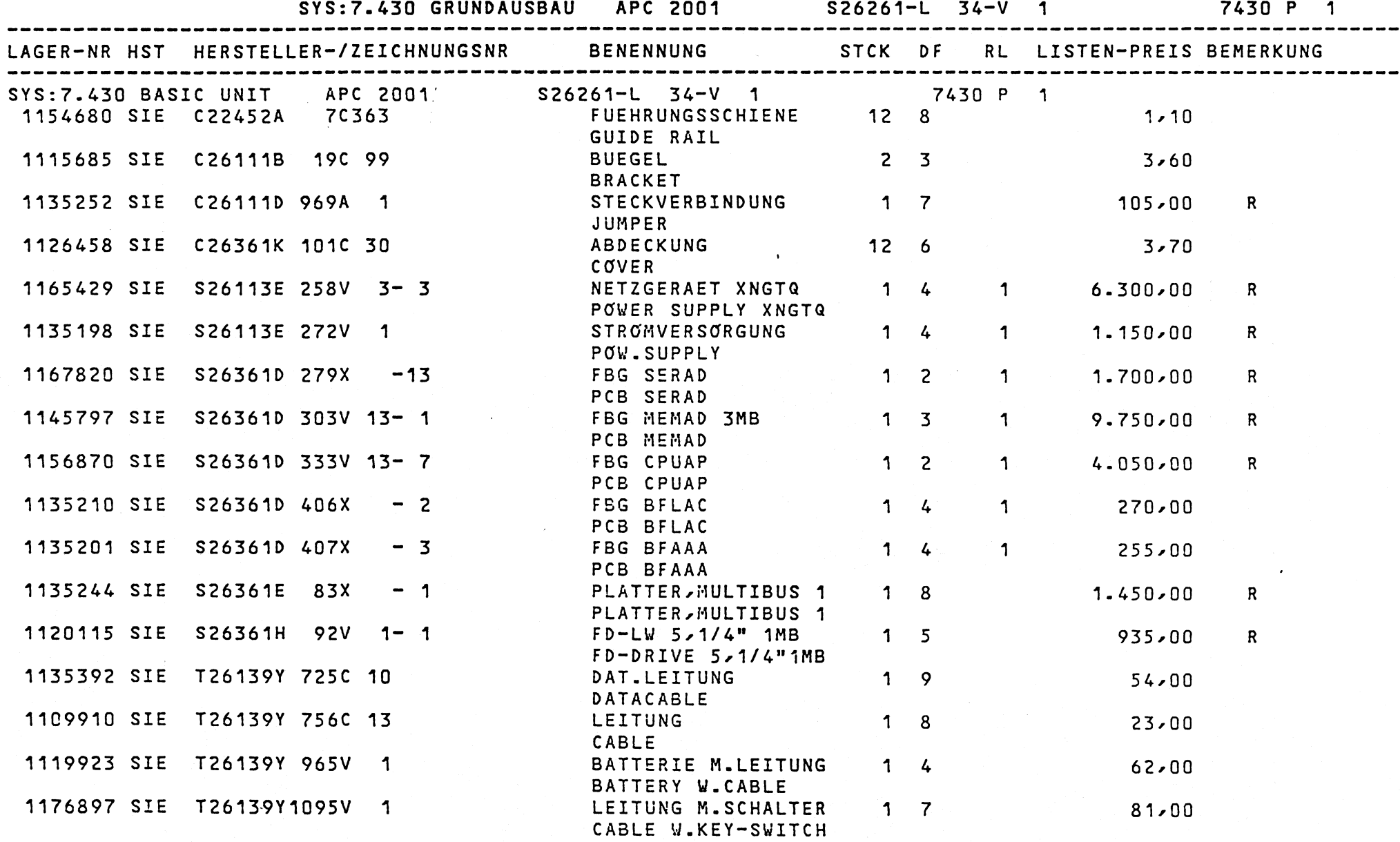

**DIE ANGEGEBENEN LISTENPREISE SIND INFORMATIV.GUELTIG IST DIE DV-ERSATZTEIL-PREISLISTE BLATT-NR 1**

 $\overline{\mathcal{L}}$ 

**-Ol**

# D VS 1411 PLANUNG **ERSATZTEILLISTE VOM ERSATZTEILLISTE VOM**

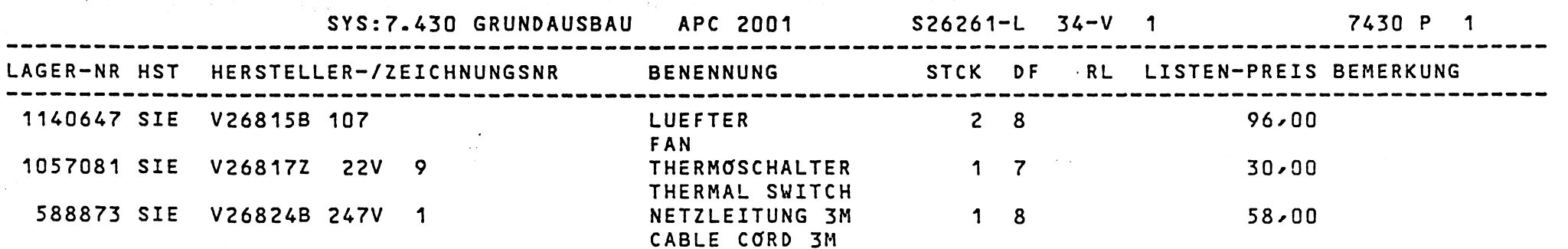

 $\bullet$ 

\*\*\*ENDE<br>DIE ANGEGEBENEN LISTENPREISE SIND INFORMATIV.GUELTIG IST DIE DV-ERSATZTEIL-PREISLISTE

BLATT-NR  $\overline{2}$  D VS 1411 PLANUNG

# ERSATZTEILLISTE VOM

31.05.88

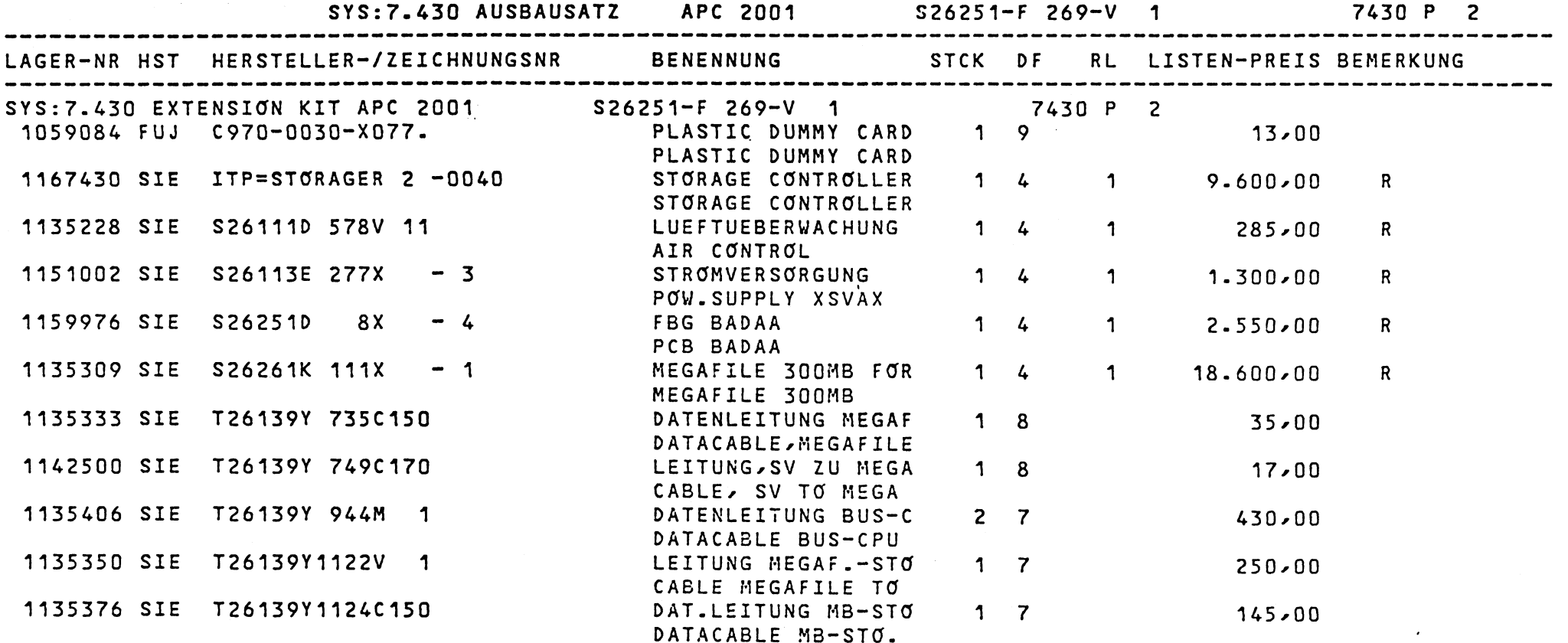

 $***$ ENDE

 $\sim 100$ 

 $9 - 01$ 

DIE ANGEGEBENEN LISTENPREISE SIND INFORMATIV.GUELTIG IST DIE DV-ERSATZTEIL-PREISLISTE

BLATT-NR

 $\mathbf 1$ 

# $($ **D VS 1411 PLANUNG ERSATZTEILLISTE VOM 31.05.88**

 $\mathcal{F}$ 

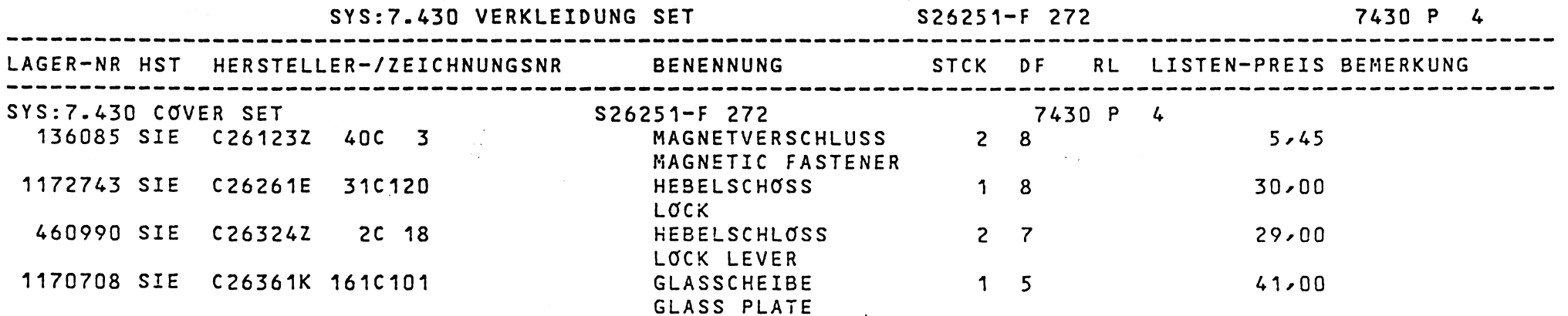

\*\*\*ENDE<br>DIE ANGEGEBENEN LISTENPREISE SIND INFORMATIV.GUELTIG IST DIE DV-ERSATZTEIL-PREISLISTE BLATT-NR

 $\mathbf{1}$ 

D VS 1411 PLANUNG

# ERSATZTEILLISTE VOM

31.05.88

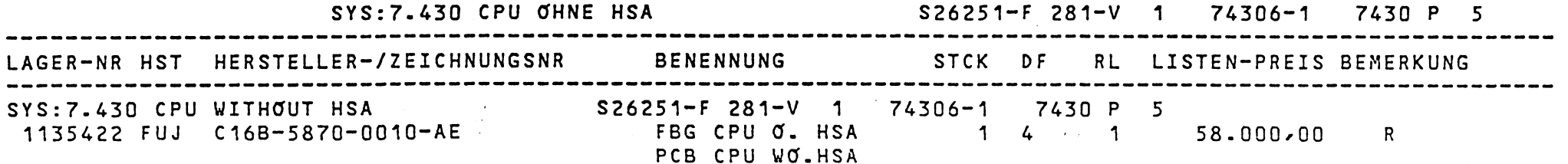

 $\sim 10^{-1}$ 

 $\sim 100$  km s  $^{-1}$ 

\*\*\*ENDE<br>DIE ANGEGEBENEN LISTENPREISE SIND INFORMATIV.GUELTIG IST DIE DV-ERSATZTEIL-PREISLISTE

 $\sim 100$  km  $^{-1}$ 

BLATT-NR

 $\mathbf{1}$ 

 $\sim$ 

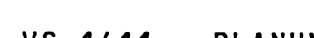

 $\sim 100$  km

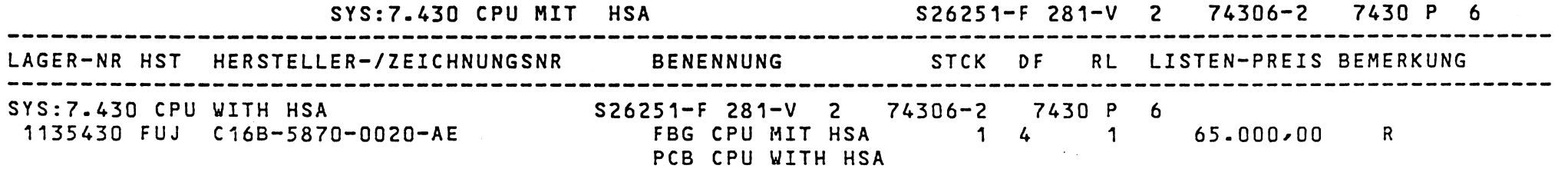

 $\bullet$ 

**\*\*\*ENDE DIE ANGEGEBENEN LISTENPREISE SIND INFCTRMATIV.GUELTIG IST DIE DV-ERSATZTEIL-PREISLISTE BLATT-NR 1**

# D VS 1411 PLANUNG

# ERSATZTEILLISTE VOM

 $\sim 100$ 

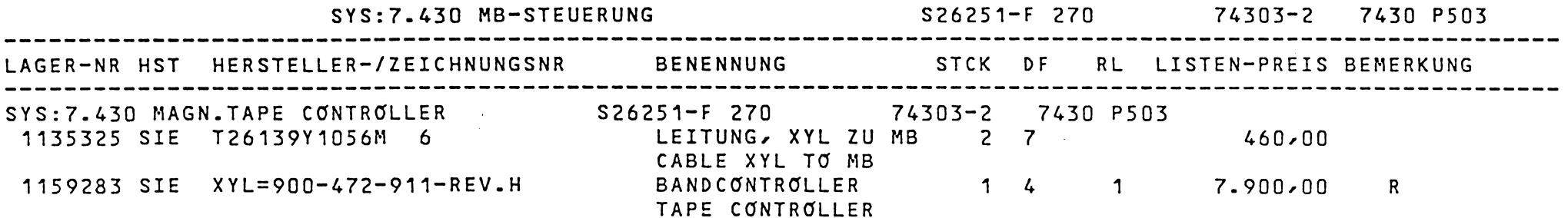

**Contractor** 

**\*\*\*ENDE**

**DIE ANGEGEBENEN LISTENPREISE SIND INFORMATIV.GUELTIG IST DIE DV-ERSATZTEIL-PREISLISTE BLATT-NR 1**

 $\mathcal{L}^{\text{max}}_{\text{max}}$ 

the control of the state of the control of

 $\mathcal{L}(\mathcal{L}(\mathcal{L}))$  . The set of  $\mathcal{L}(\mathcal{L})$ 

D VS 1411 PLANUNG

# ERSATZTEILLISTE VOM

# 31.05.88

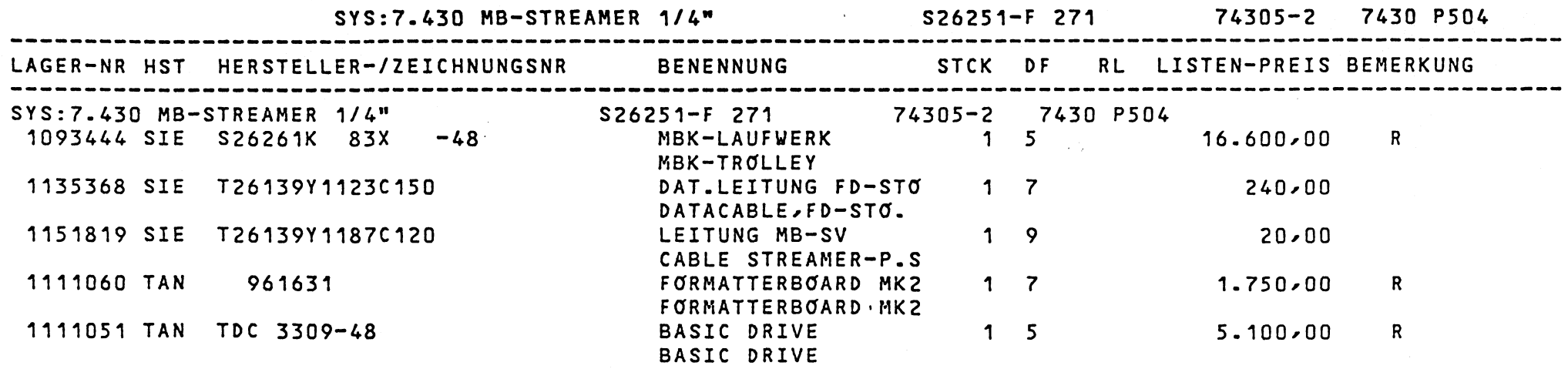

**\*\*\*ENDE**

**DIE ANGEGEBENEN LISTENPREISE SIND INFORMATIV.GUELTIG IST DIE DV-ERSATZTEIL-PREISLISTE BLATT-NR 1**

14

## D VS 1411 PLANUNG

# ERSATZTEILLISTE VOM

U

31.05.88

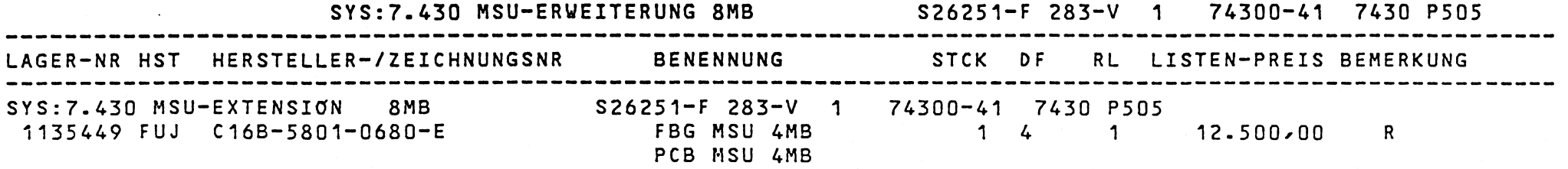

 $\mathbf{r}$ 

10-12

\*\*\*ENDE<br>DIE ANGEGEBENEN LISTENPREISE SIND INFORMATIV.GUELTIG IST DIE DV-ERSATZTEIL-PREISLISTE

**BLATT-NR 1**

**(**

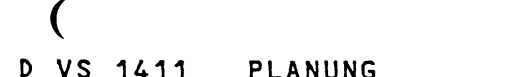

# $\mathbf{V}$ **31.05.88**

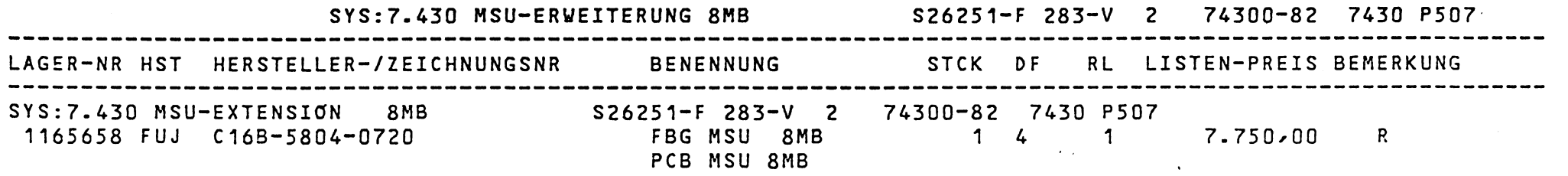

 $\ddot{\phantom{1}}$ 

**♦♦♦ENDE**BLATT-NR

 $\mathbf 1$ 

D VS 1411 PLANUNG

## ERSATZTEILLISTE VOM

31.05.88

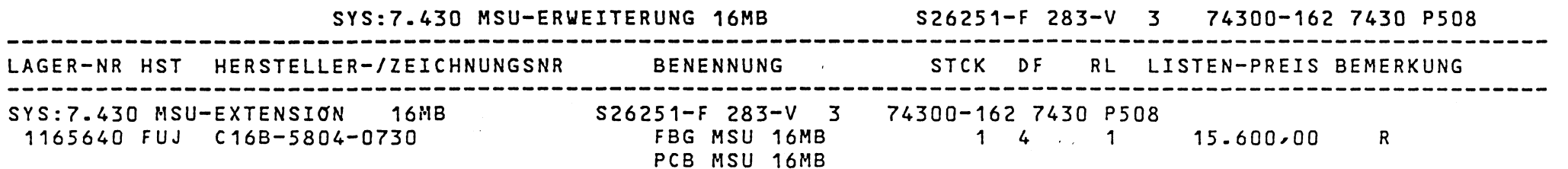

 $\sim 10^{-1}$ 

 $\sim 10^{-10}$ 

**\*\*\*ENDE**

 $\Delta \sim$ 

 $\sim 100$ 

 $\mathcal{L}^{\mathcal{L}}(\mathcal{L}^{\mathcal{L}}(\mathcal{L}^{\mathcal{L}}(\mathcal{L}^{\mathcal{L}}(\mathcal{L}^{\mathcal{L}})))$ 

 $\sim 100$ 

 $\sim$   $\sim$ 

**DIE ANGEGEBENEN LISTENPREISE SIND INFORMATIV.GUELTIG IST DIE DV-ERSATZTEIL-PREISLISTE BLATT-NR 1**

 $\mathcal{R}^{(1,p,\gamma,\infty)}_{\mathbb{R}^n}$ 

 $\sim 100$  km s  $^{-1}$ 

 $\overline{\mathcal{L}}$ 

 $\sim 10^6$ 

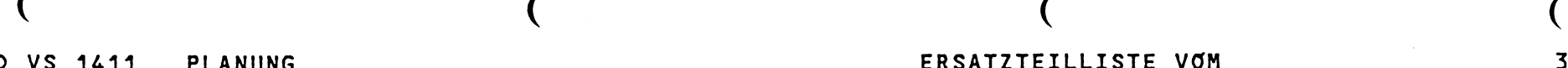

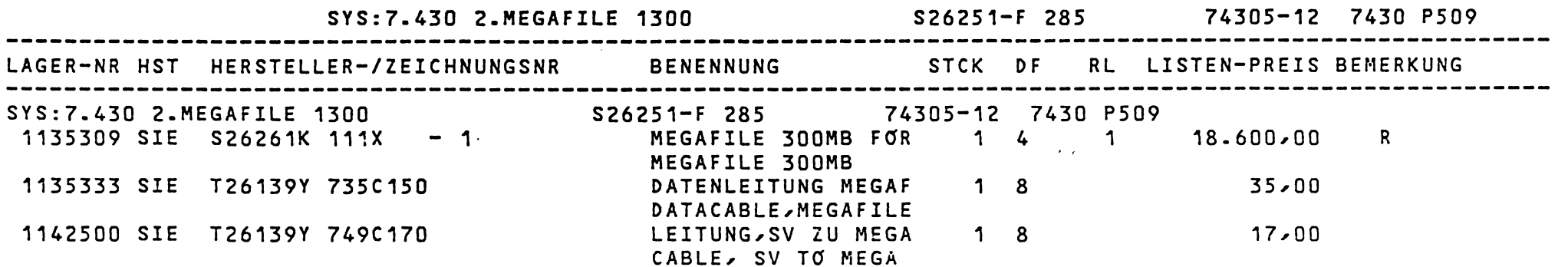

 $\mathbf{A}^{\mathrm{eff}}$ 

\*\*\*ENDE<br>DIE ANGEGEBENEN LISTENPREISE SIND INFORMATIV.GUELTIG IST DIE DV-ERSATZTEIL-PREISLISTE BLATT-NR

 $\sim 10^{-1}$ 

 $\sim$ 

 $\sim$  .

 $\sim$ 

 $\mathbf 1$ 

 $\mathcal{A}^{\text{c}}$  , and  $\mathcal{A}^{\text{c}}$ 

## D VS 1411 PLANUNG

# ERSATZTEILLISTE VOM

 $\mathcal{A}(\mathcal{A})$  and  $\mathcal{A}(\mathcal{A})$ 

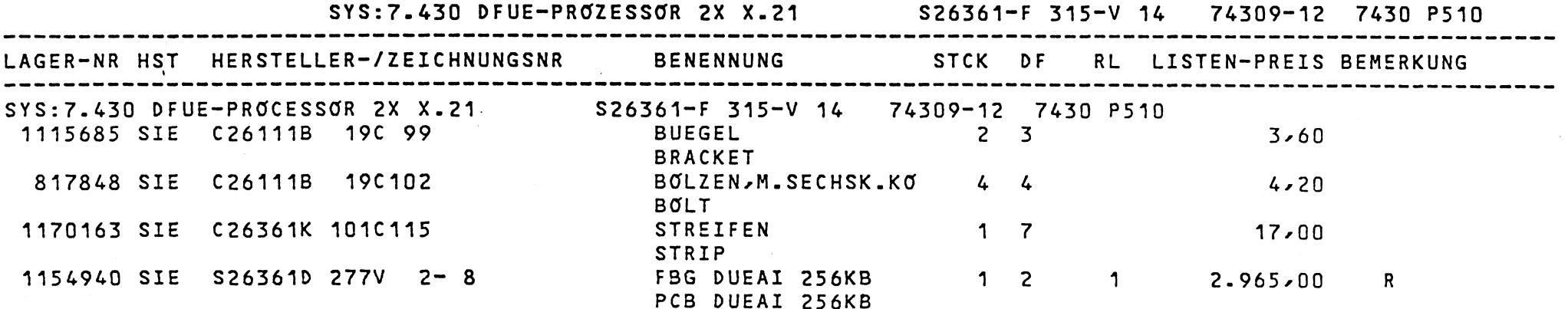

\*\*\*ENDE

 $\Delta$ 

DIE ANGEGEBENEN LISTENPREISE SIND INFORMATIV.GUELTIG IST DIE DV-ERSATZTEIL-PREISLISTE

BLATT-NR

 $\mathbf 1$ 

## **D VS 1411** PLANUNG

 $\sim$   $\sim$ 

 $\sim$ 

**(**

# ERSATZTEILLISTE VOM

 $\sim$ 

# 31.05.88

 $\mathbf{1}$ 

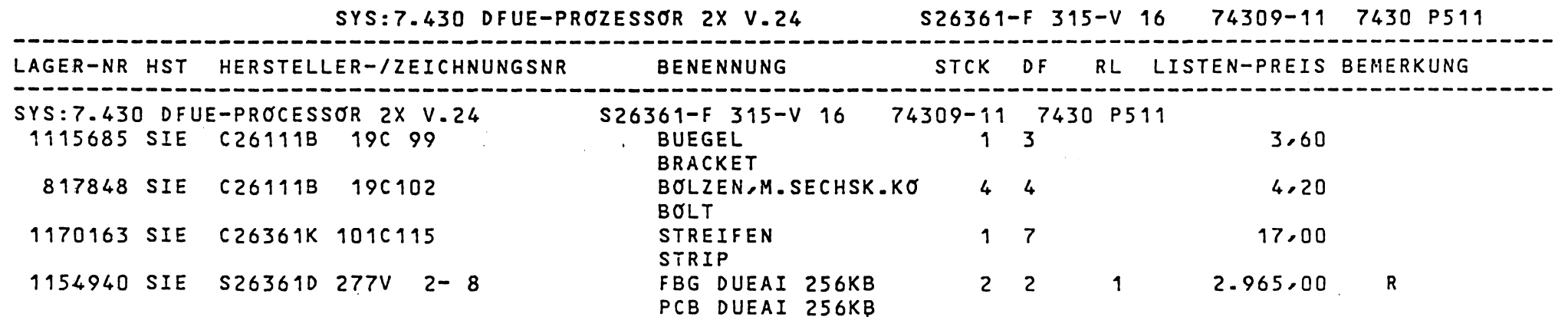

 $\sim$ 

\*\*\*ENDE<br>DIE ANGEGEBENEN LISTENPREISE SIND INFORMATIV.GUELTIG IST DIE DV-ERSATZTEIL-PREISLISTE BLATT-NR

 $\mathcal{L}(\mathbf{z})$  and  $\mathcal{L}(\mathbf{z})$  . The  $\mathcal{L}(\mathbf{z})$ 

 $\sim 100$ 

 $\mathcal{L}(\mathcal{E},\mathcal{E})$  .

D VS 1411 PLANUNG

# ERSATZTEILLISTE VOM

 $\sim 10^7$ 

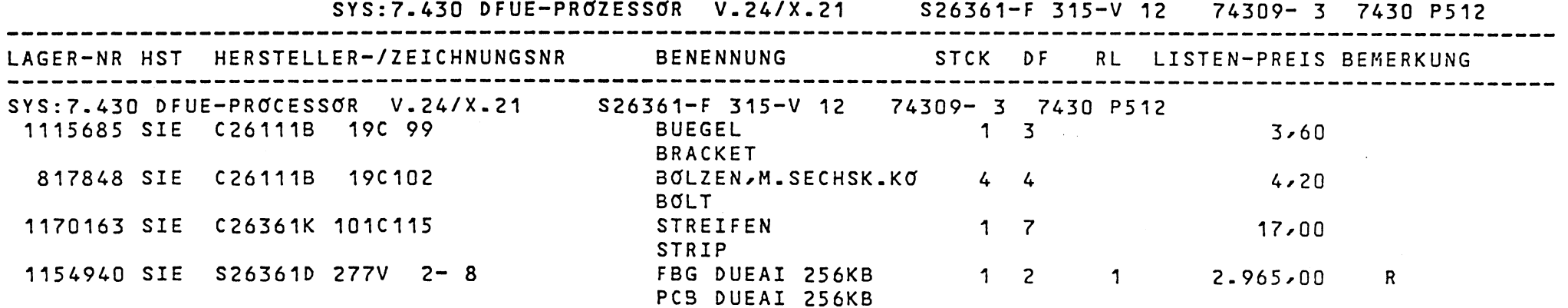

 $\sim 10^{-1}$ 

 $\sim 10^{11}$  km

\*\*\*ENDE<br>DIE ANGEGEBENEN LISTENPREISE SIND INFORMATIV.GUELTIG IST DIE DV-ERSATZTEIL-PREISLISTE

BLATT-NR

 $\mathbf 1$ 

D VS 1411 PLANUNG

# ERSATZTEILLISTE VOM

# 31.05.88

 $\mathbf 1$ 

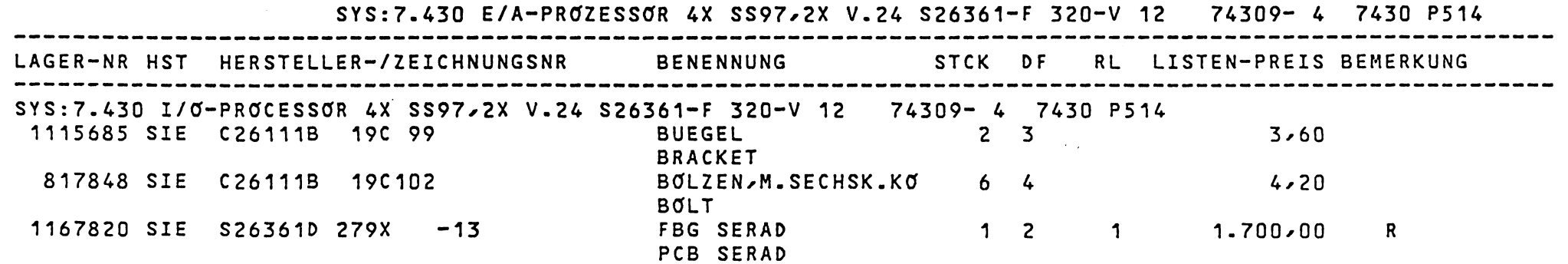

 $\mathcal{L}^{\mathcal{L}}$  and  $\mathcal{L}^{\mathcal{L}}$  and  $\mathcal{L}^{\mathcal{L}}$ 

\*\*\*ENDE<br>DIE ANGEGEBENEN LISTENPREISE SIND INFORMATIV.GUELTIG IST DIE DV-ERSATZTEIL-PREISLISTE BLATT-NR

 $\Delta$ 

## PLANUNG D VS 1411

 $\sim$ 

# ERSATZTEILLISTE VOM

31.05.88

 $\mathbf{1}$ 

 $\alpha$ 

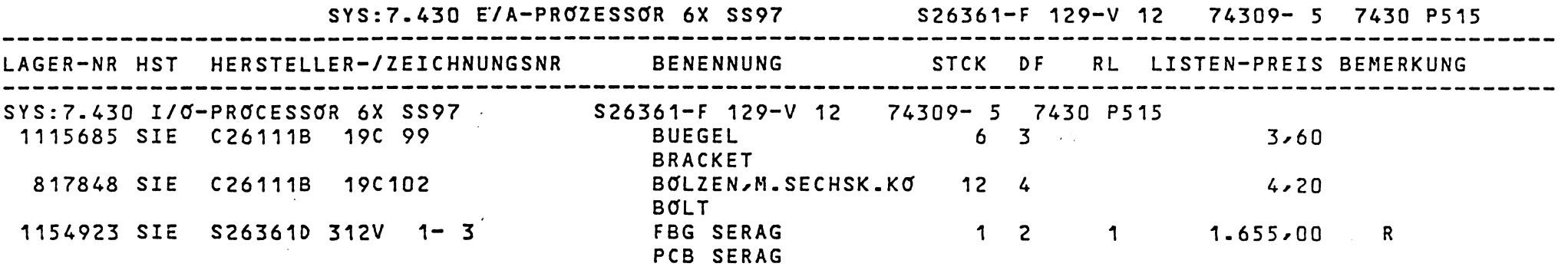

 $\sim$ 

 $\sim$ 

 $\sim 100$ 

\*\*\*ENDE<br>DIE ANGEGEBENEN LISTENPREISE SIND INFORMATIV.GUELTIG IST DIE DV-ERSATZTEIL-PREISLISTE BLATT-NR

 $\mathcal{A}^{\mathcal{A}}$  and  $\mathcal{A}^{\mathcal{A}}$ 

 $\sim 100$  km

القدامات

**Carl Contractor** 

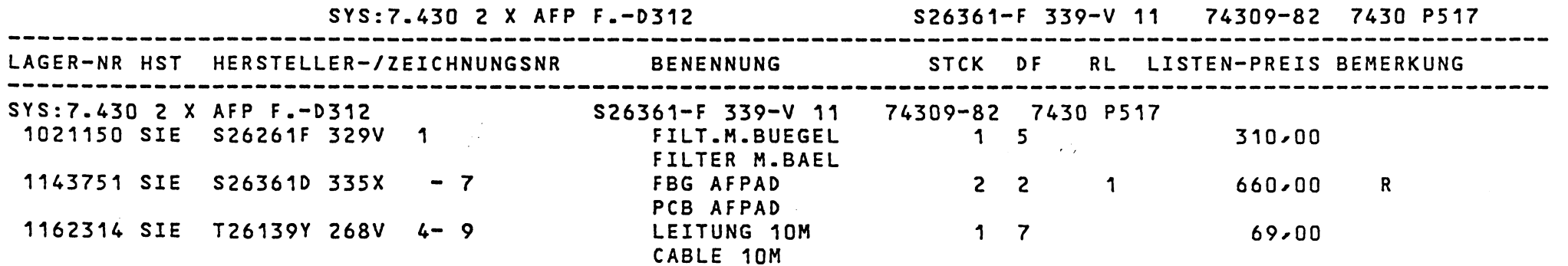

 $\mathbf{A}$ 

 $\sim 100$  km s  $^{-1}$ 

\*\*\*ENDE<br>DIE ANGEGEBENEN LISTENPREISE SIND INFORMATIV.GUELTIG IST DIE DV-ERSATZTEIL-PREISLISTE

 $\sigma_{\rm{eff}}$  .

BLATT-NR  $\mathbf 1$ 

## D VS 1411 PLANUNG

# ERSATZTEILLISTE VOM

31.05.88

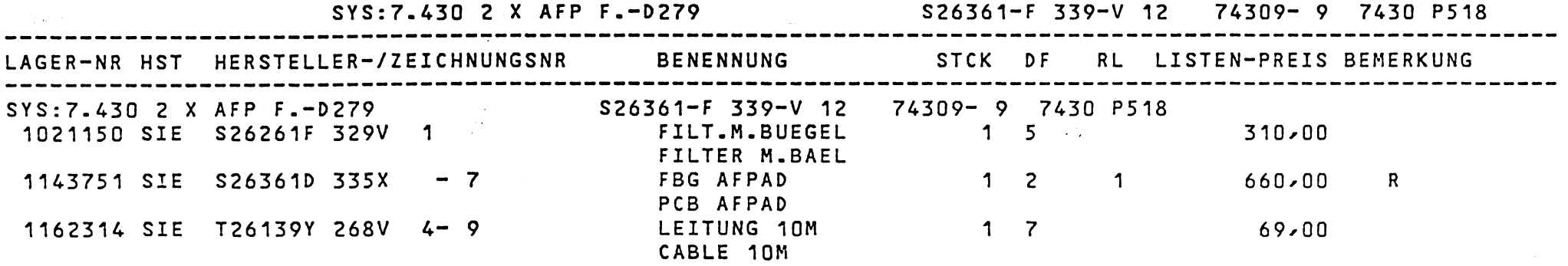

 $\ddot{\phantom{1}}$ 

\*\*\*ENDE<br>DIE ANGEGEBENEN LISTENPREISE SIND INFORMATIV.GUELTIG IST DIE DV-ERSATZTEIL-PREISLISTE

BLATT-NR

 $\blacktriangleleft$ 

 $\sim$ 

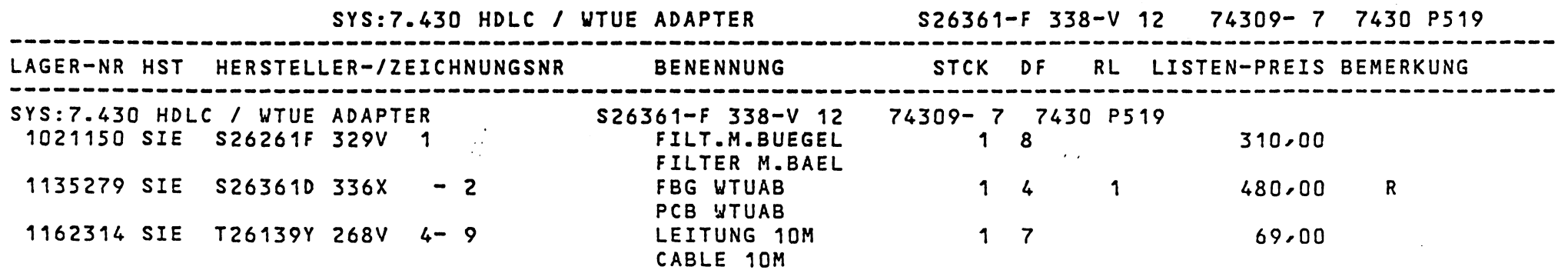

\*\*\*ENDE<br>DIE ANGEGEBENEN LISTENPREISE SIND INFORMATIV.GUELTIG IST DIE DV-ERSATZTEIL-PREISLISTE BLATT-NR  $\mathbf 1$
#### PLANUNG D VS 1411

 $\sim$ 

#### ERSATZTEILLISTE VOM

 $\sim$ 

31.05.88

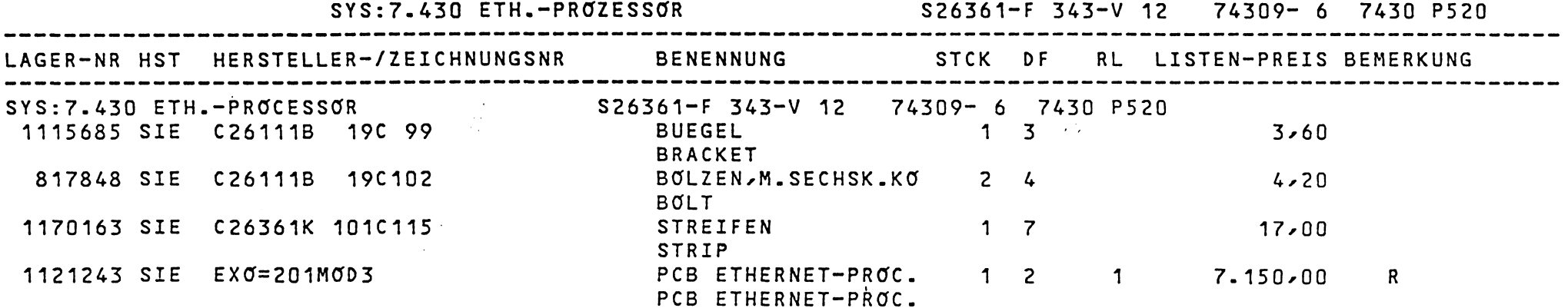

\*\*\*ENDE<br>DIE ANGEGEBENEN LISTENPREISE SIND INFORMATIV.GUELTIG IST DIE DV-ERSATZTEIL-PREISLISTE

 $\sim 100$ 

BLATT-NR

 $\mathbf 1$ 

 $\mathbf 1$ 

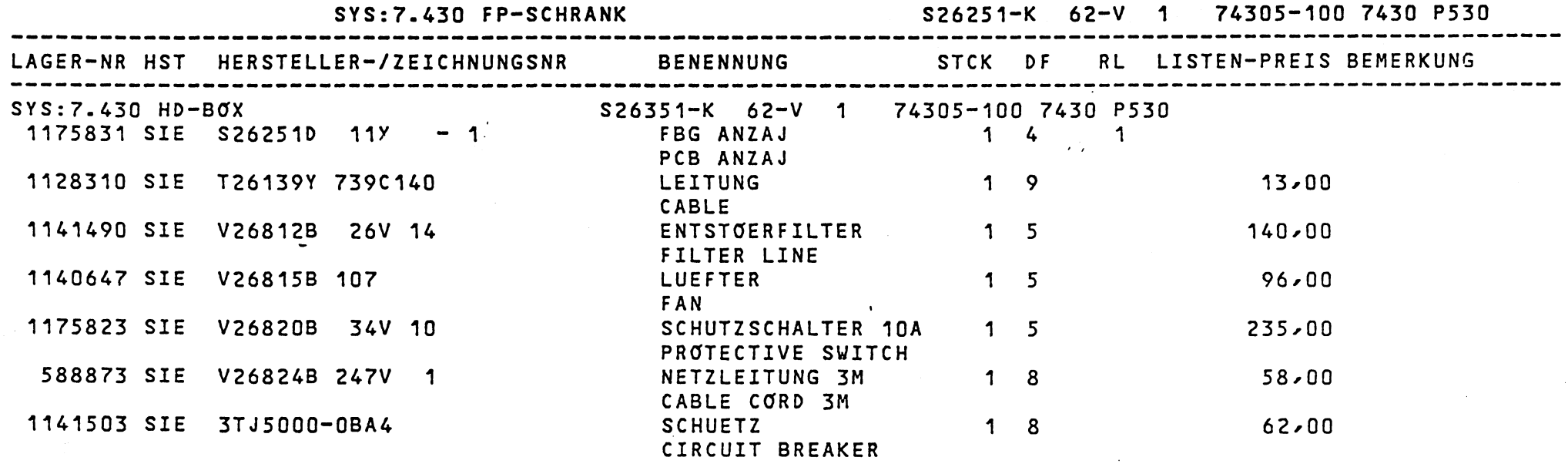

\*\*\*ENDE<br>DIE ANGEGEBENEN LISTENPREISE SIND INFORMATIV.GUELTIG IST DIE DV-ERSATZTEIL-PREISLISTE BLATT-NR

PLANUNG D VS 1411

#### ERSATZTEILLISTE VOM

31.05.88

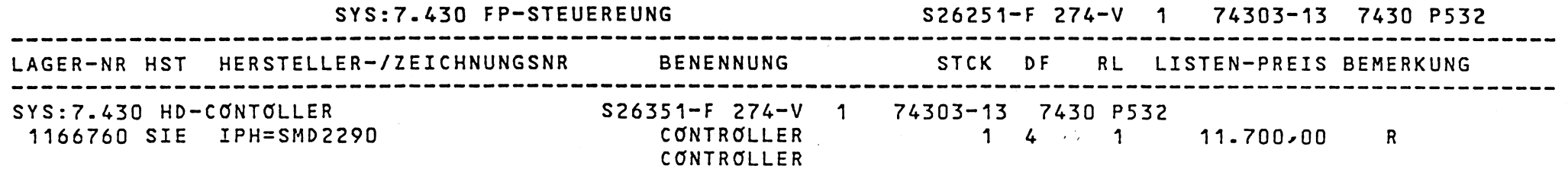

**\*\*\*ENDE**

DIE ANGEGEBENEN LISTENPREISE SIND INFORMATIV.GUELTIG IST DIE DV-ERSATZTEIL-PREISLISTE

BLATT-NR

 $\mathbf{1}$ 

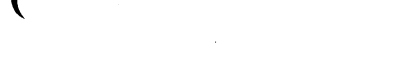

 $\sqrt{ }$ 

### **D VS 1411 PLANUNG ERSATZTEILLISTE VOM 31.05.88**

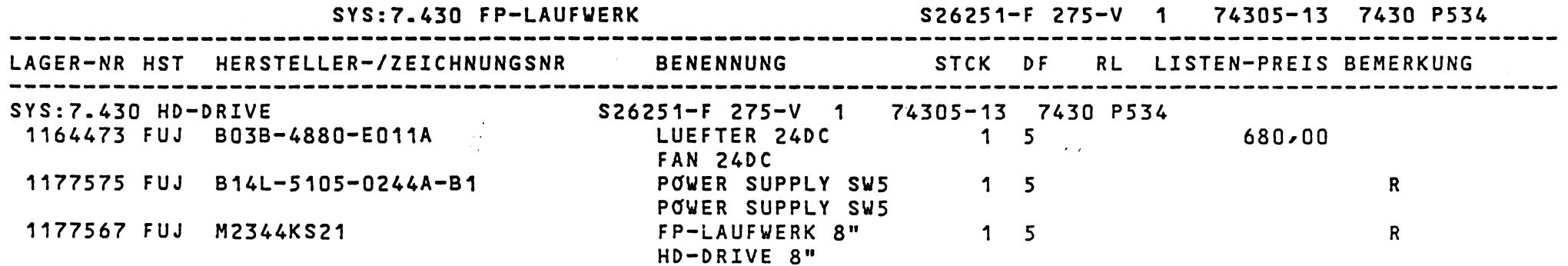

\*\*\*ENDE<br>DIE ANGEGEBENEN LISTENPREISE SIND INFORMATIV.GUELTIG IST DIE DV-ERSATZTEIL-PREISLISTE BLATT-NR  $\mathbf 1$ 

#### D VS 1411 PLANUNG

 $\overline{\mathcal{L}}$ 

#### 31.05.88

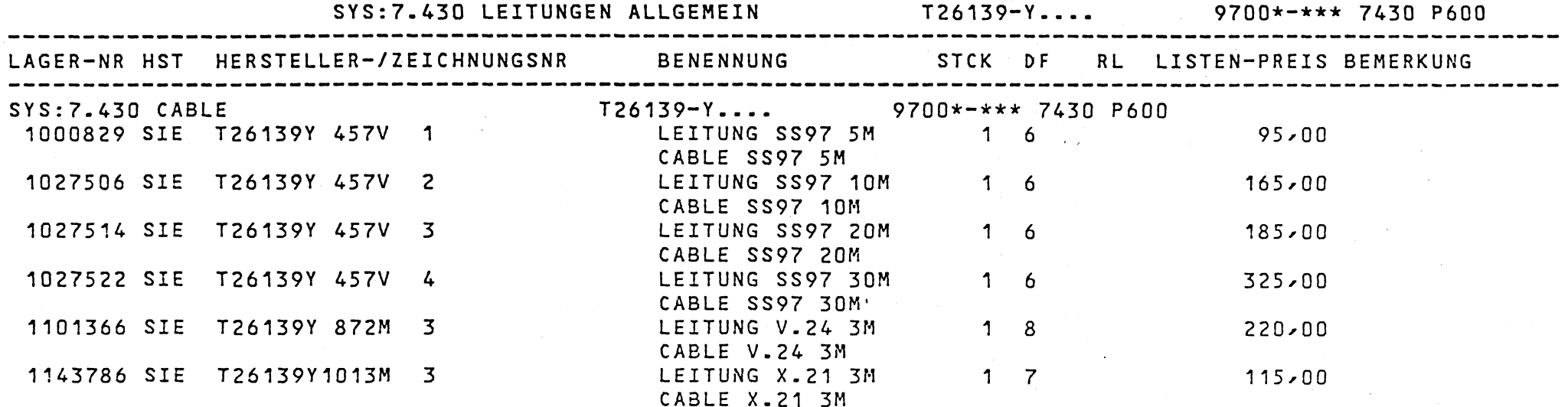

\*\*\*ENDE<br>DIE ANGEGEBENEN LISTENPREISE SIND INFORMATIV.GUELTIG IST DIE DV-ERSATZTEIL-PREISLISTE

 $\overline{ }$ 

BLATT-NR

 $\mathbf 1$ 

System und Service Disketten

## **1. Systemdisketten**

**Im Standarddiskettensatz sind folgende Diskette enthalten**

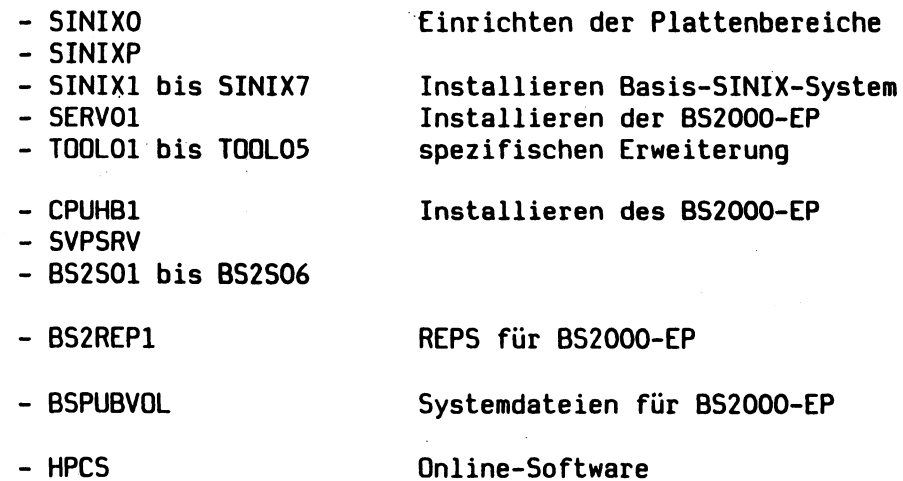

**2. Diagnosedisketten**

**DMESG**

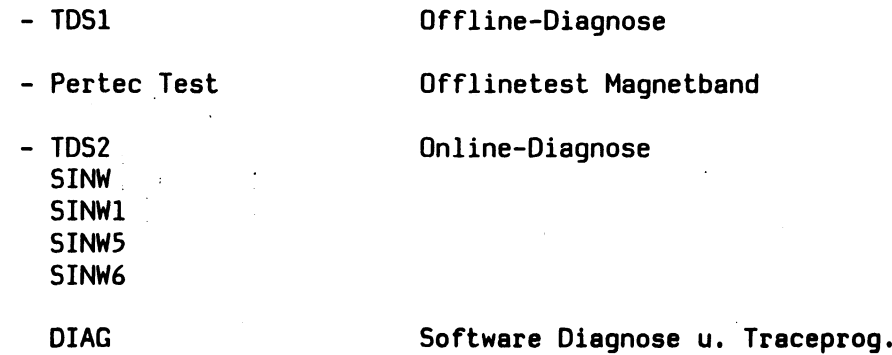

**Errorlogging SINIX**

 $10 - 29$ 

#### Wichtige BS2000-Kommandos

**1. User-Kommandos**

```
LOGON ....,........
FSTAT
FSTAT datei.ALL
JOIN name,........
CAT datei.........
ACCOUNT RECORD=name
EXEC datei
EXEC EDT
EXEC INIT
EXEC SYSUPD
EXEC ARCHIVE (TSOSMT)
ERASE datei
PRINT datei
TYPE 'text'
                                 Einloggen in BS2000
                                 Auflisten der Dateien
                                 Informationen der Datei
                                 Einrichten eines Benutzers
                                 Katalogeintrag bearbeiten
                                 Ist Benutzer eingetragen ?
                                 Programm aufrufen
                                 Editor laden
                                 Initialisierung v. Datentr.
                                 Einspielen v. Dateien
                                 Sichern v. Dateien
                                 Datei löschen
                                 Datei ausdrucken
                                 Nachricht an Console
```

```
Beispiele:
```
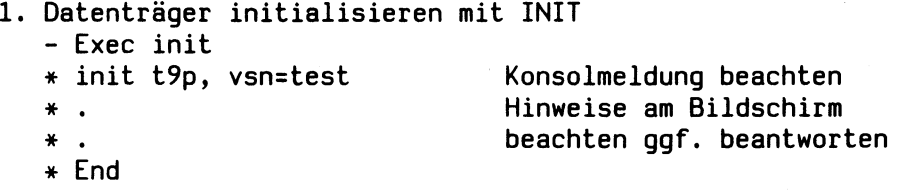

### **2. Dateien ins System kopieren mit SYSUPD**

- **Exec sysupd**
- **\* opn savtap,vsnin=test bzw.lst savtap,sysout, vsnin=test**
- **\* all**
- **\* displ**
- **\* end**
- **3. Dateien sichern mit TSOSMT - Exec tsosmt**
	- **\* gen savtap,vsnout=test**
	- **\* add dateiname (bzw. all)**
	- **\* displ**
	-

**Konsolmeldungen beachten**

**Konsolmeldungen beachten Listing der Dateien**

**\* end**

**4. Dateien ins System Kopieren ARCHIVE**

- **Exec archive**
- **\* files name=datei**
- **\* restore directory=none,**
- **from=(vsn)**
- **\* end**

**5. Dateien sichern mit ARCHIVE - Exec archive \* f \* 1 from=(vsn),list=sysout Dateien am Bildschirm bzw. \* files name=datei Auswahl der Dateien**  $*$  save directory=none, **tapes =vsn,device=t9p \* end**

**Zuweisung der verschiedenen Datenträger an der Console**

**AO=Magnetband FD=Floppy ST=Streamer**

**2. Consol-Kommandos**

**STA L STA S STA P STA MSG SETUP LIST CAN tsn BCST text Liste aller laufenden Kommandos Liste aller Prozeßtypen Liste welche Kommandos bzw. Programme ablaufen Ausgabe v. Meldungen Mnemotechnischer Name der Geräte Task canceln Nachricht an alle**

### feed-back ★ feed-back ★ feed-back ★ feed-back ★ feed-back ★ feed-back ★ feed

**Anregungen Vorschläge Korrekturen**

## **Feed-back von allen, die mit diesen Serviceunterlagen arbeiten**

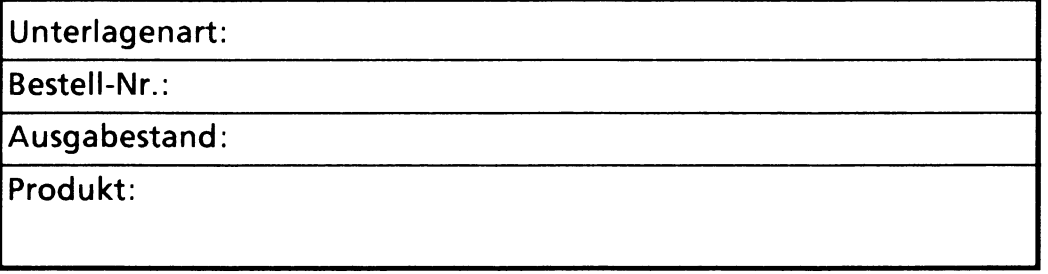

Das Buch enthält Arbeits- und Orientierungshilfen für Ihre Arbeit im Service sowie für die Fach- und Verfahrensberatung in den ZN/LG/DG und den Unternehmensbereichen. Die Informationen werden von Mitarbeitern der zentralen Serviceabteilungen erstmalig erstellt und laufend aktualisiert.

Durch Ihre Mithilfe können die Erfordernisse der Praxis noch besser berücksichtigt werden. Wir bitten Sie, auf diesem Weg zur Qualitätsverbesserung beizutragen.

Kreuzen Sie bitte in der folgenden Aufstellung an, was zu Beanstandungen Anlaß gibt:

- $\square$  Struktur □ Vollständigkeit
- □ Verständlichkeit
- □ Lesbarkeit
- □ Fehler<br>□ Handli **Handlichkeit** □ Bestellung □ Lieferung

Erhöhen Sie bitte den Wert dieser Hinweise durch nähere Angaben und Vorschläge auf der Rückseite dieses Blattes (ggf. mit kopierten Seiten aus dem Buch).

Für eine Antwort und evtl. Rücksprache geben Sie uns hier bitte Ihren Absender an

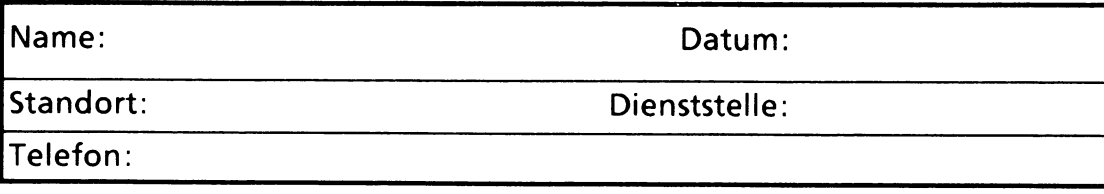

# feed-back ★ feed-back ★ feed-back ★ feed-back ★ feed-back ★ feed-back ★ feed

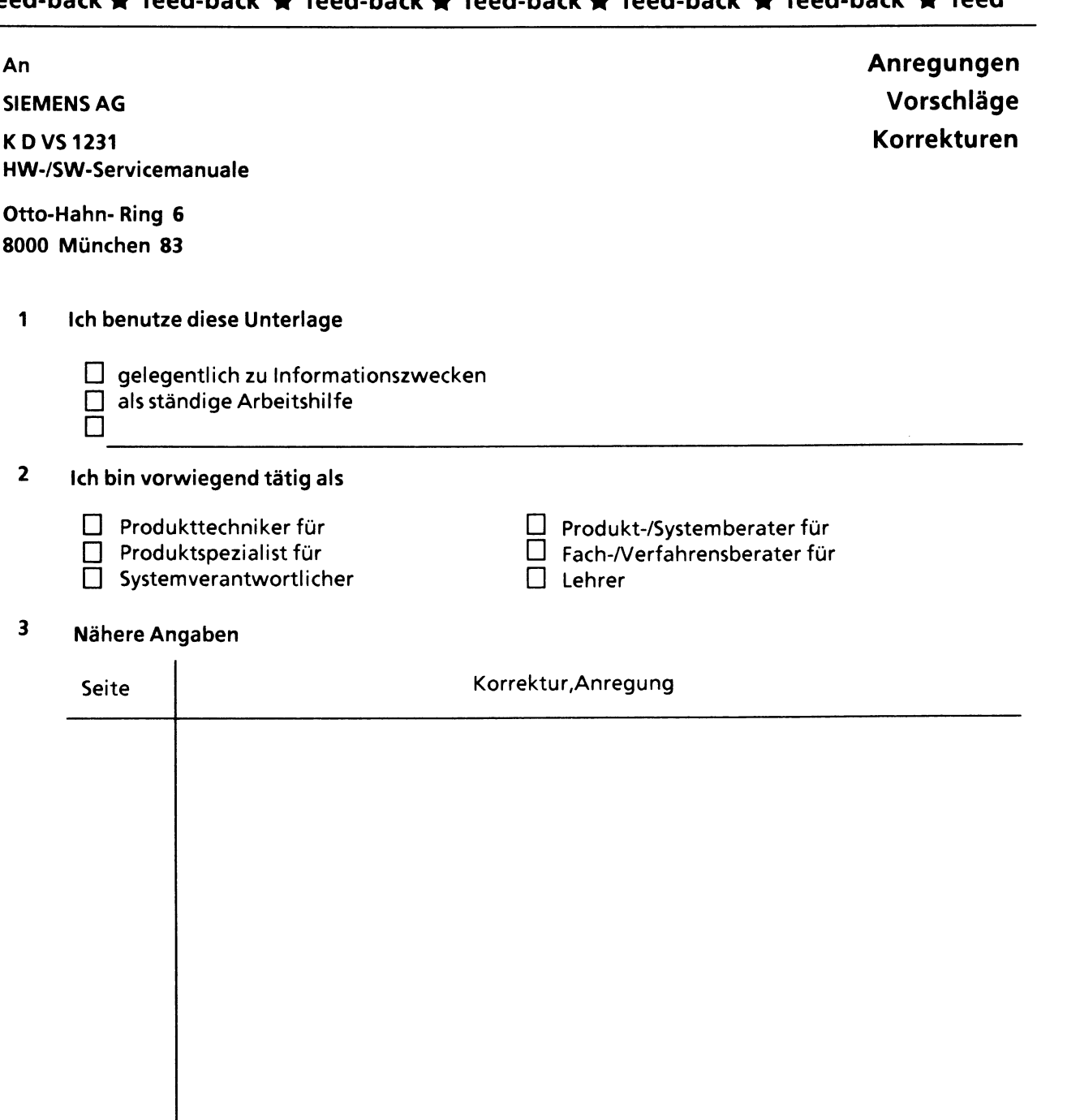

**Vorschlag:**

l,